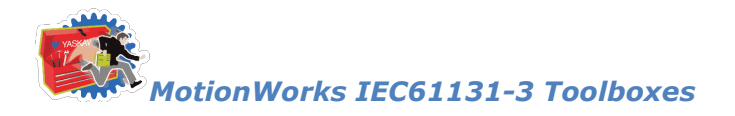

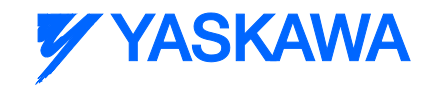

# **MotionWorks IEC Toolboxes Rev: 2013-09-013**

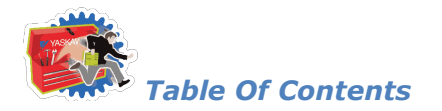

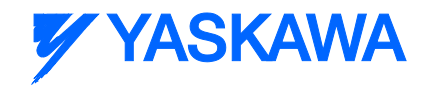

# **Table Of Contents**

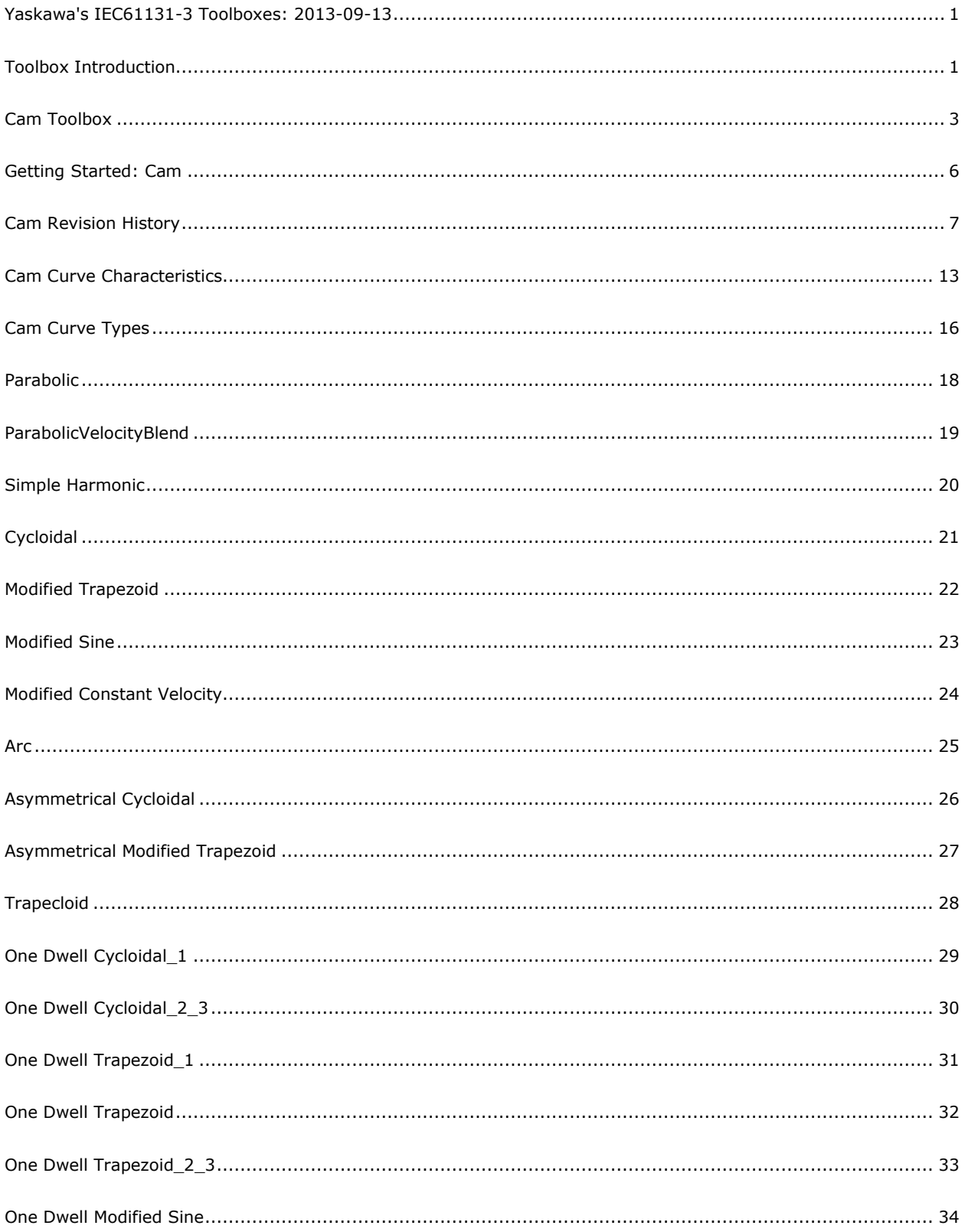

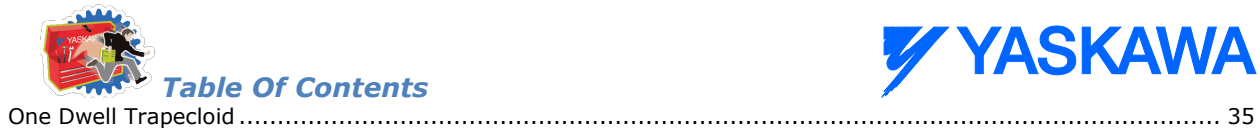

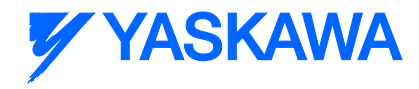

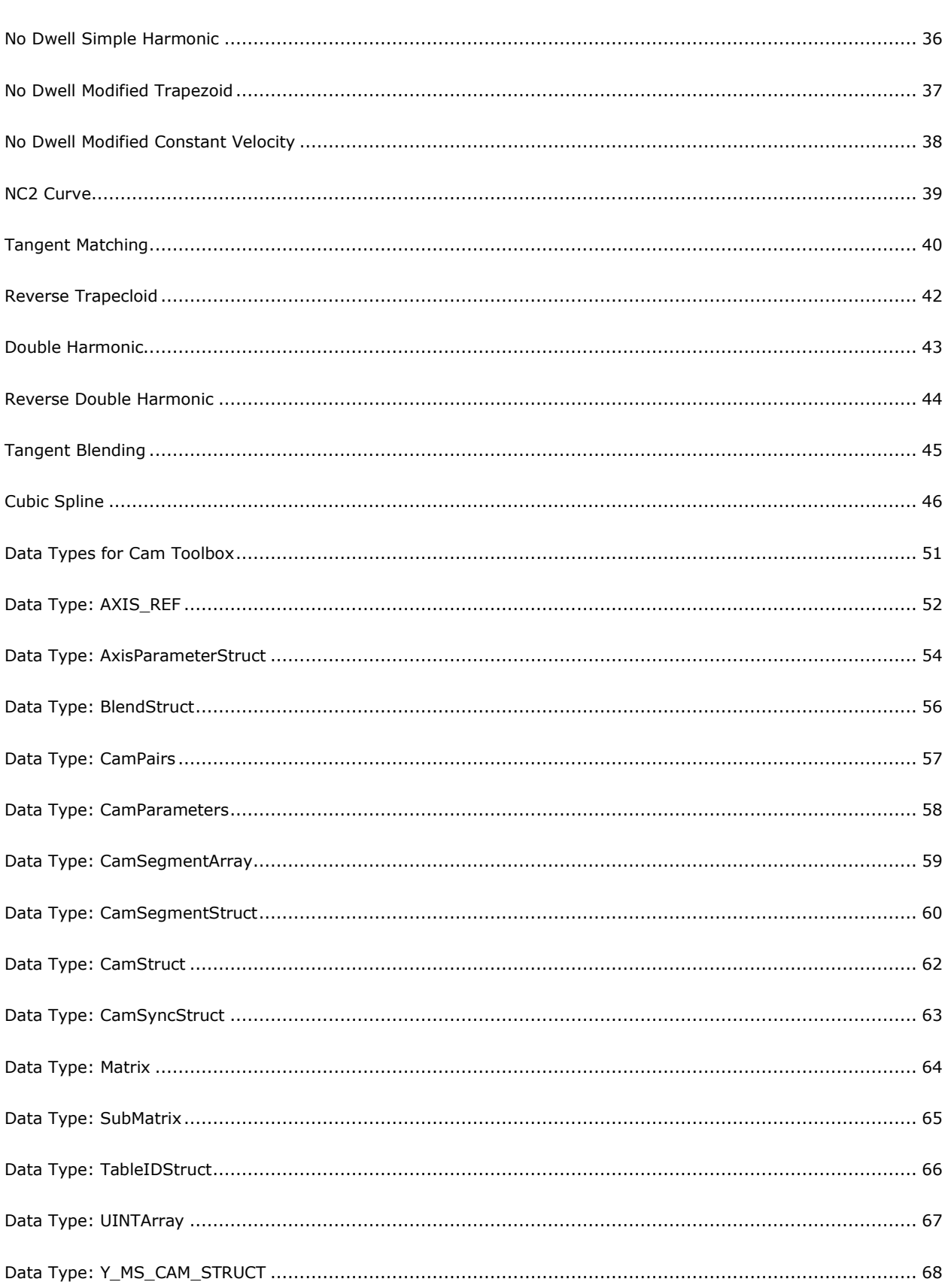

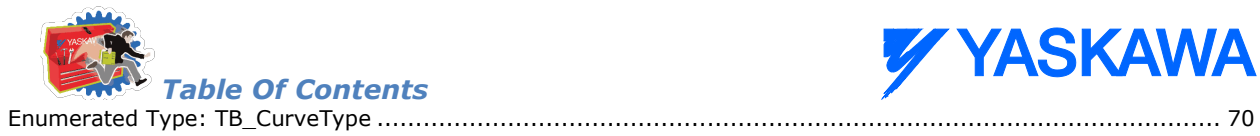

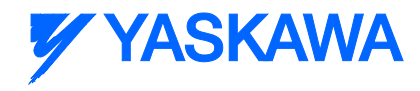

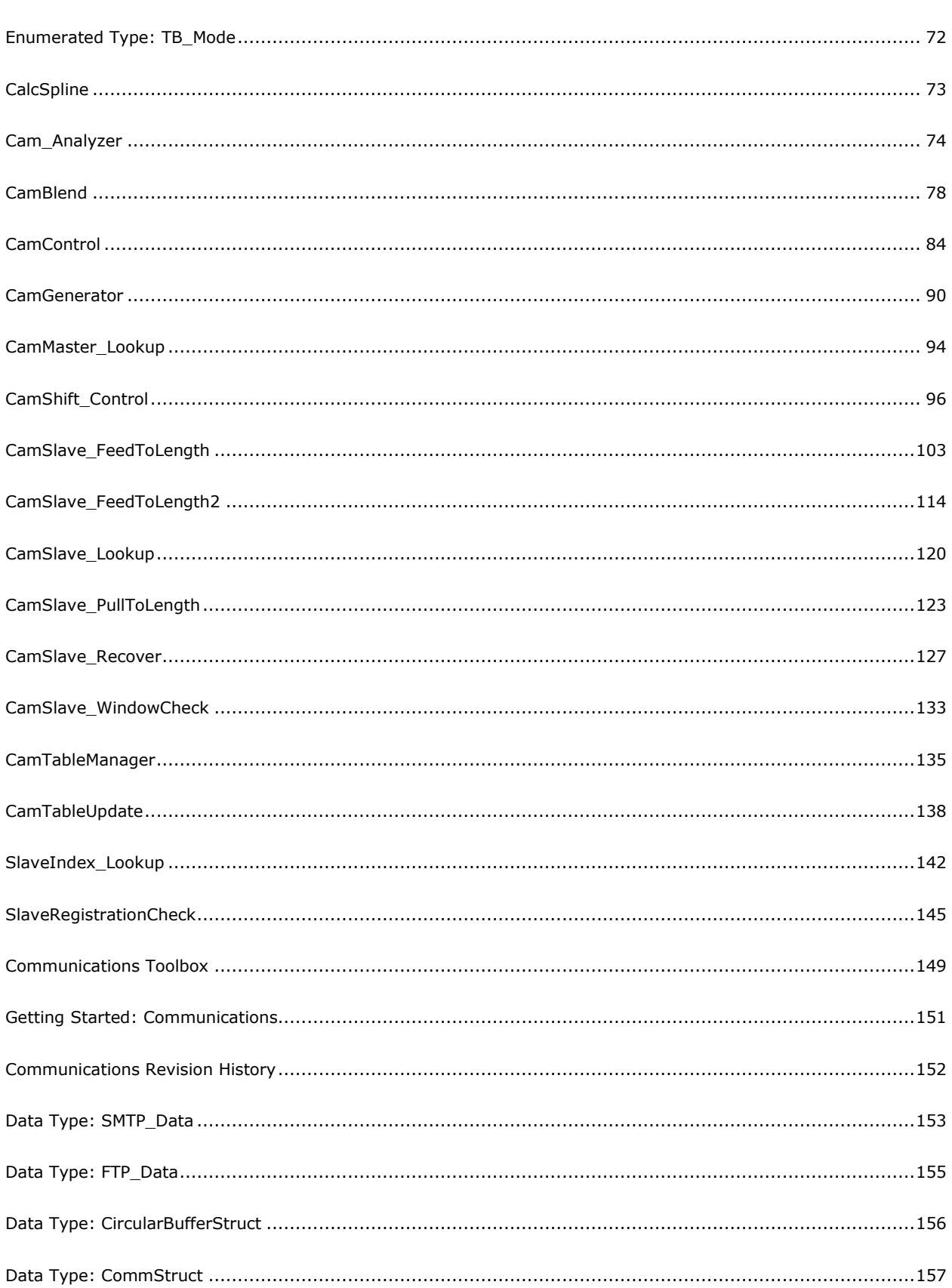

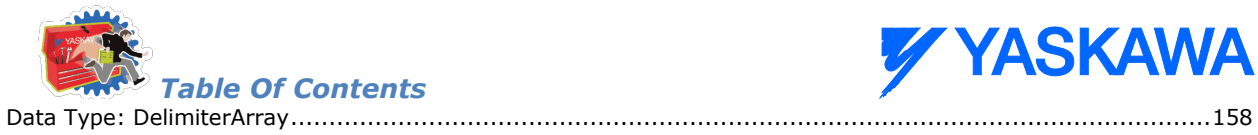

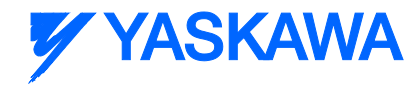

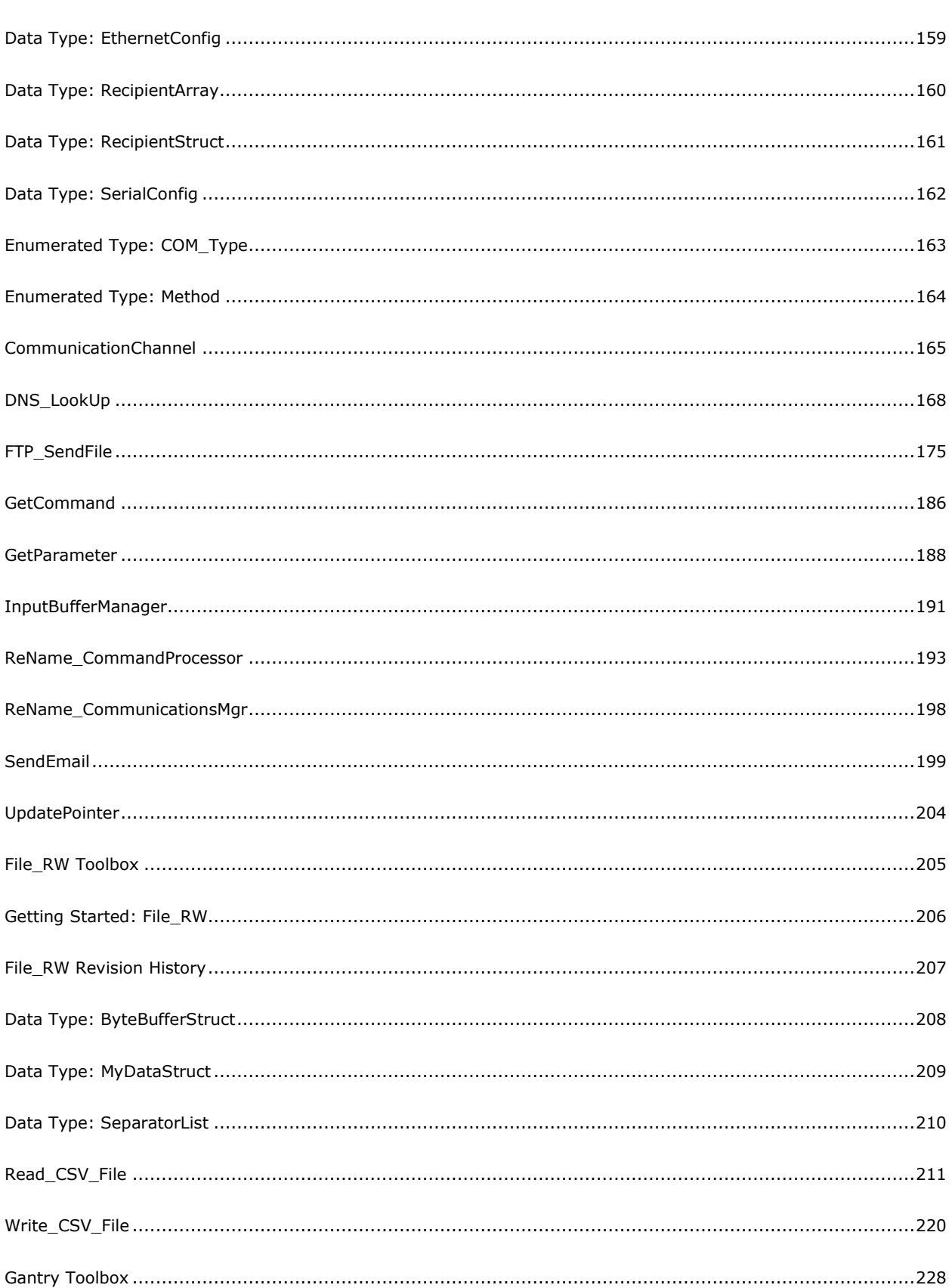

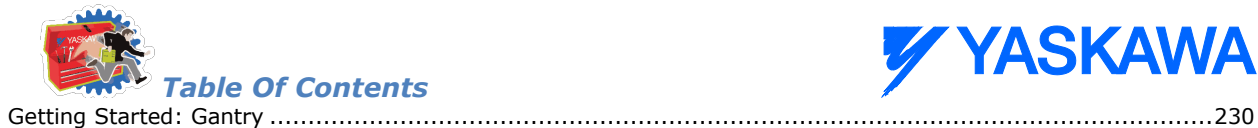

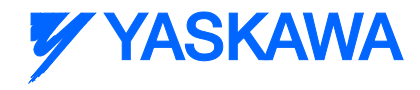

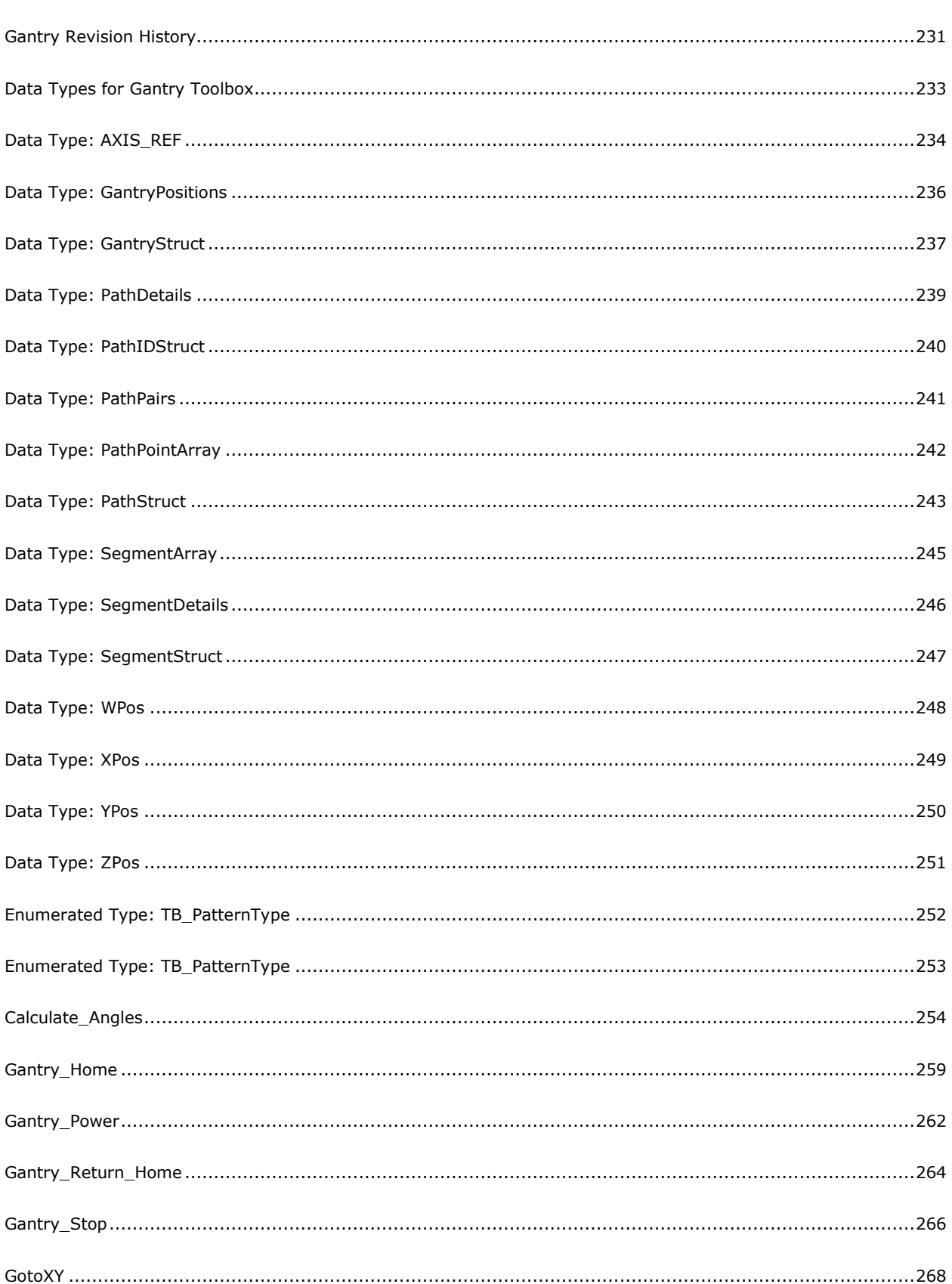

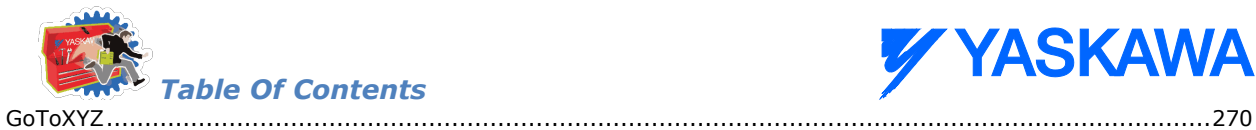

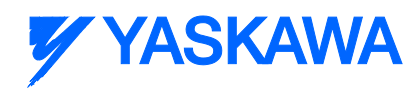

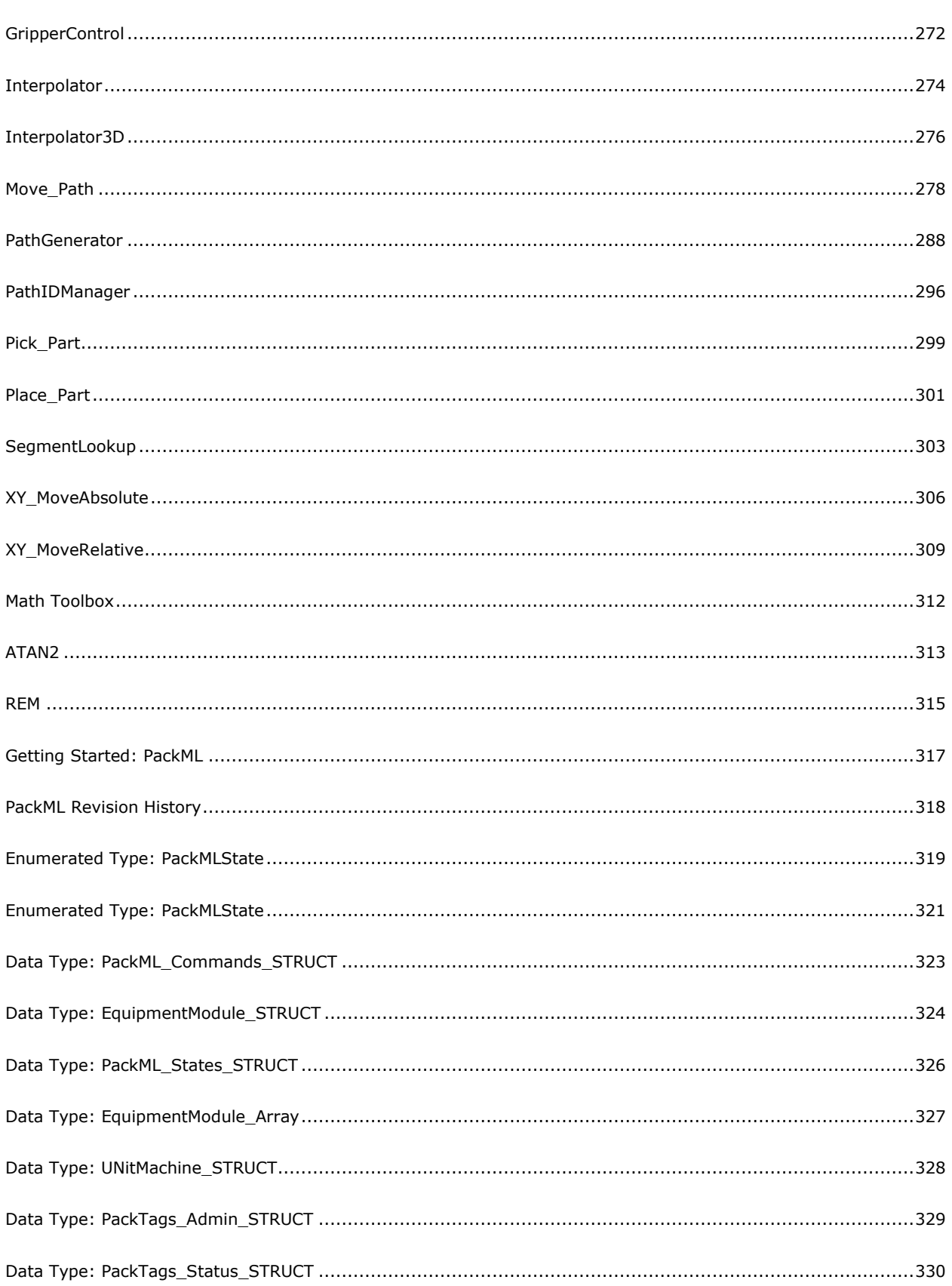

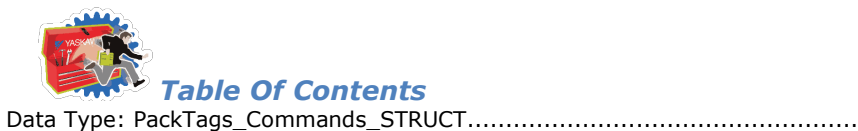

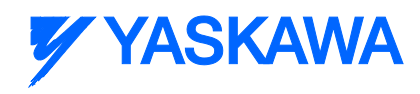

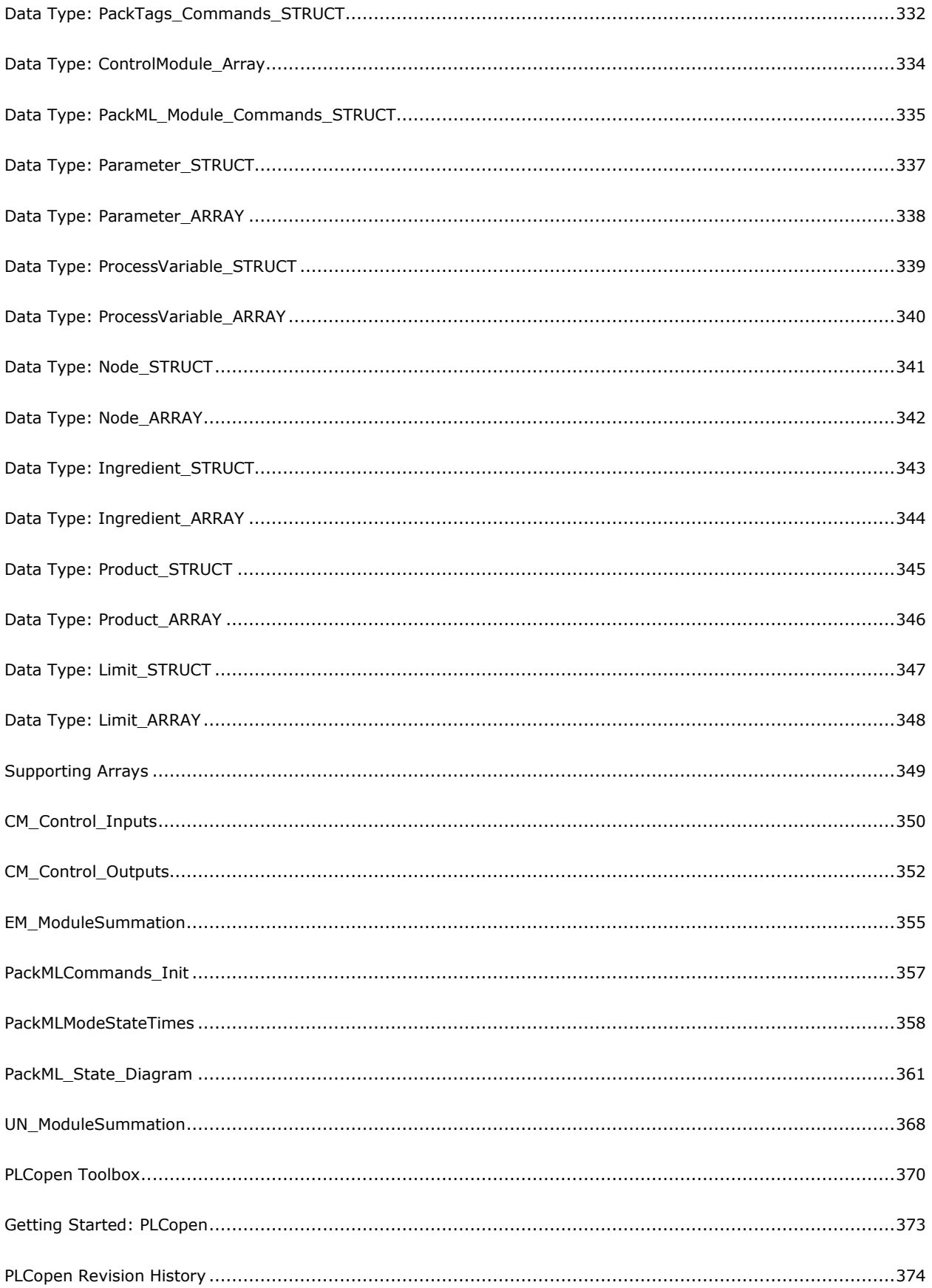

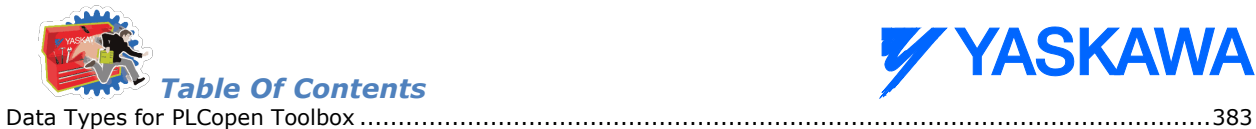

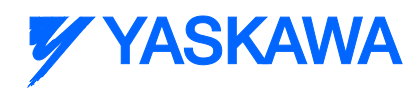

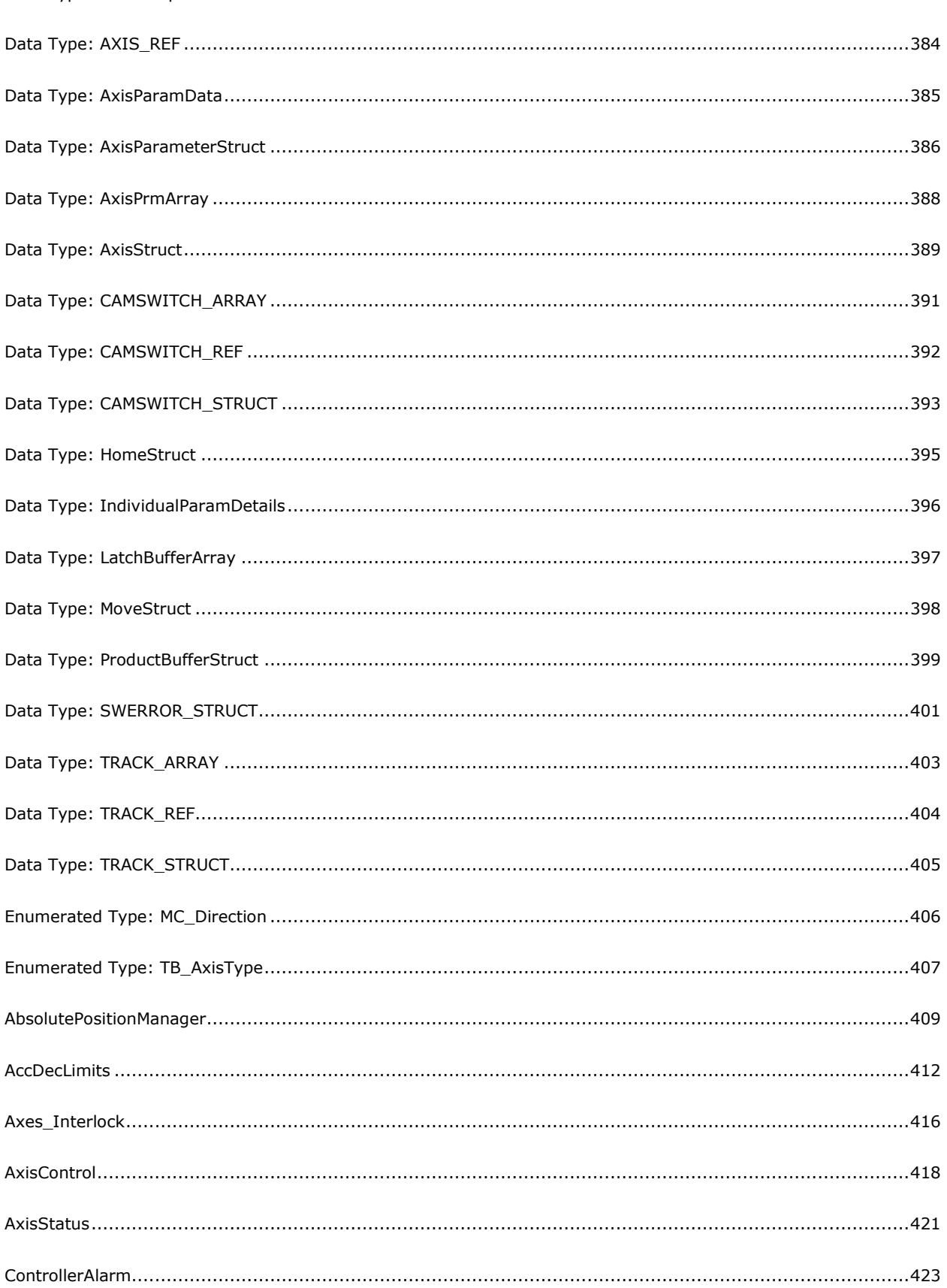

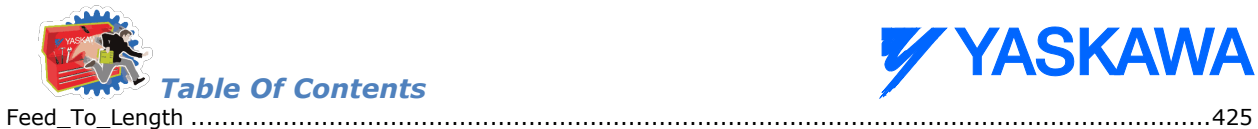

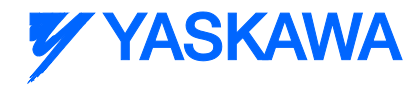

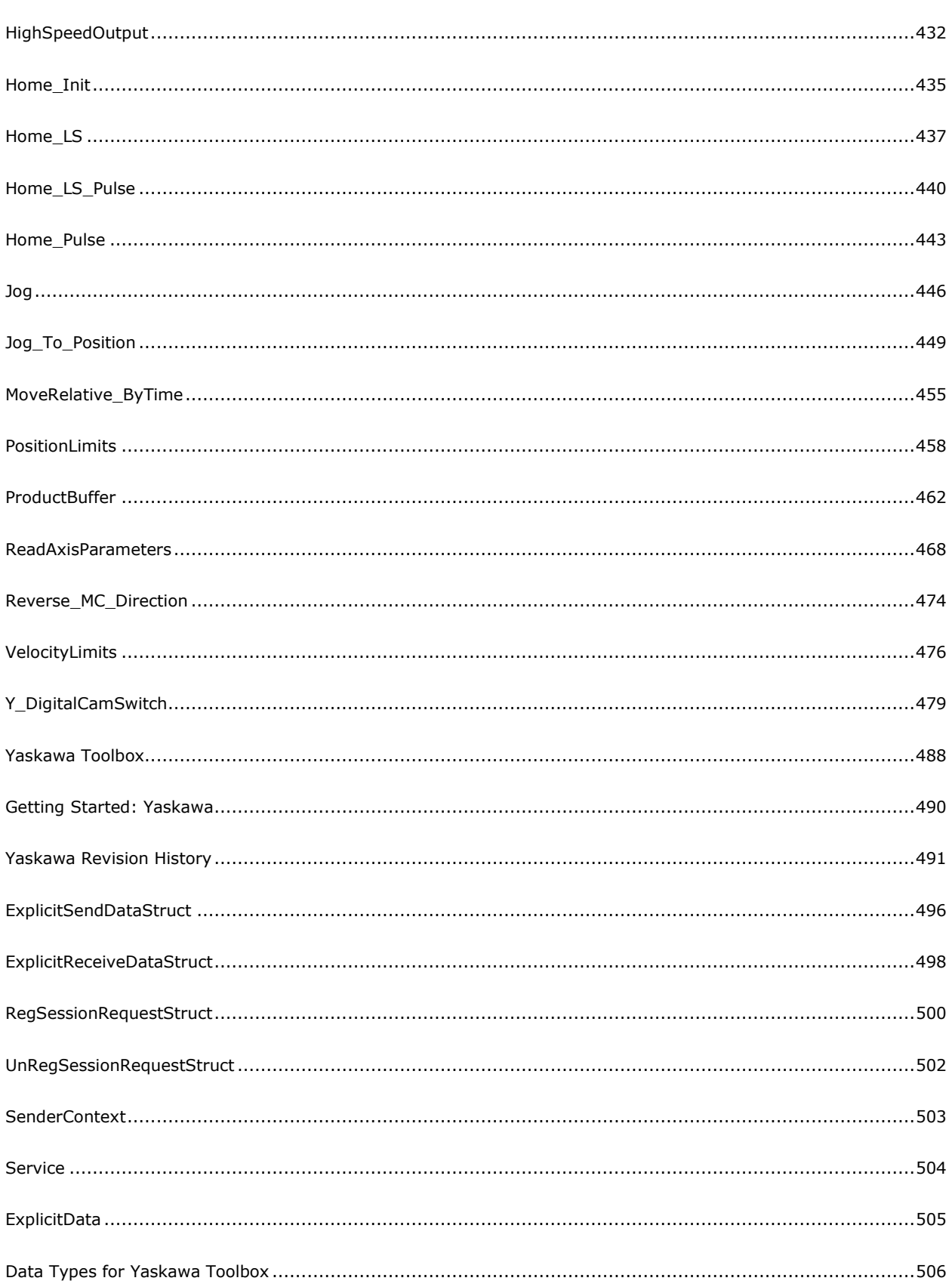

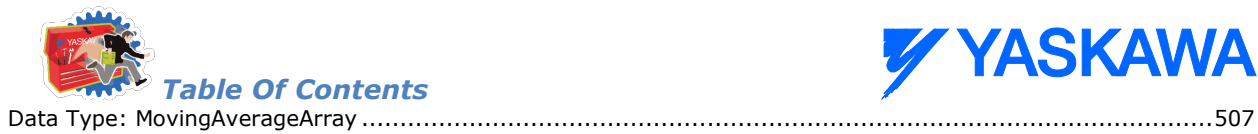

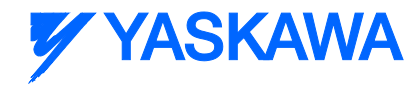

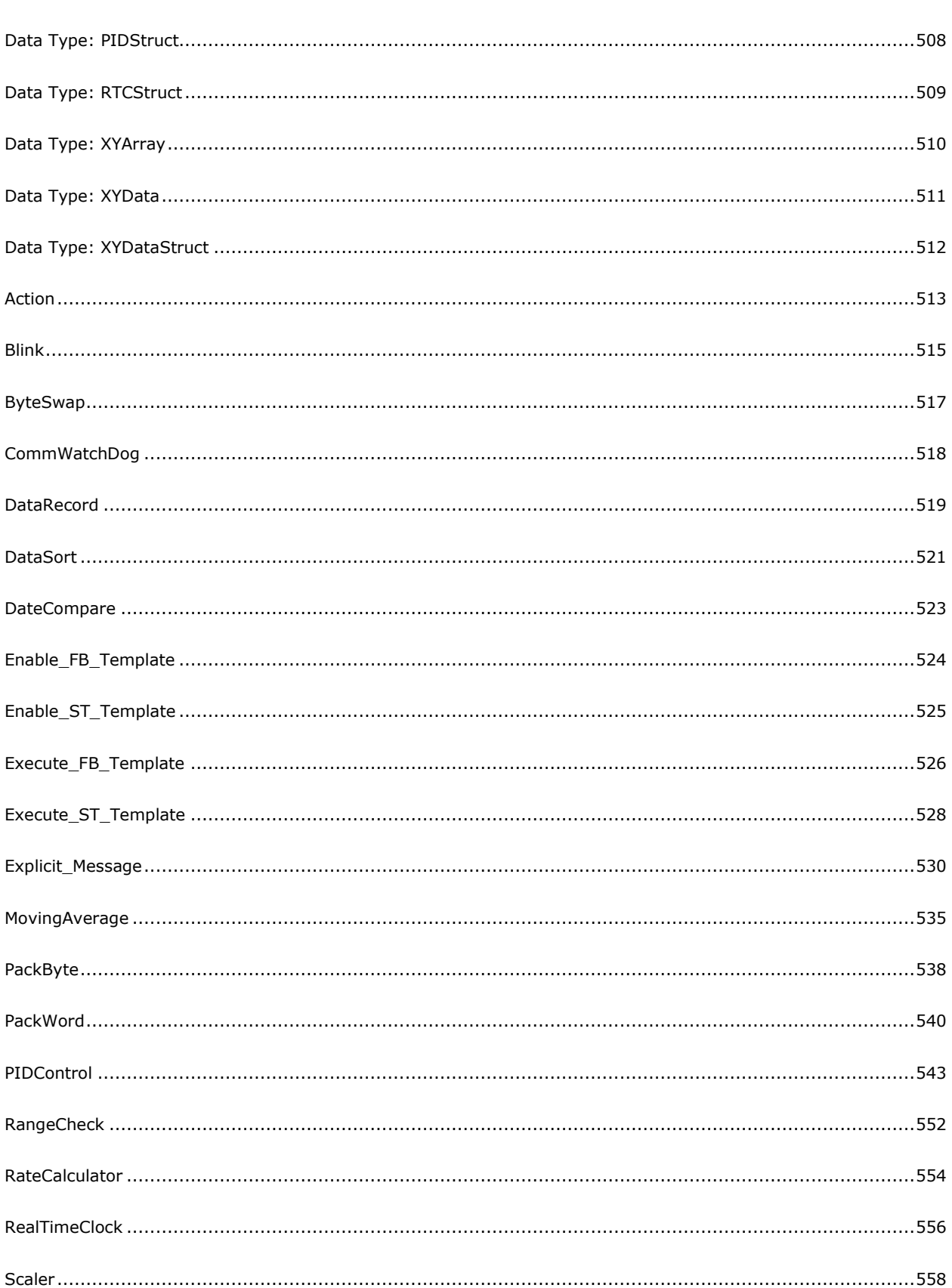

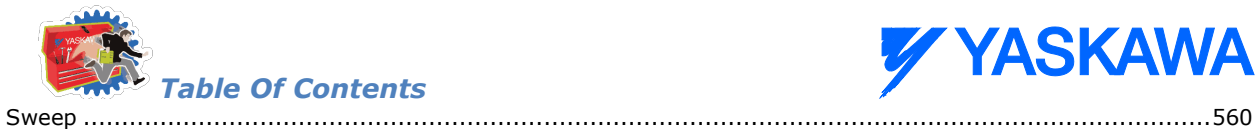

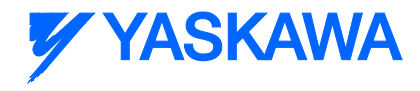

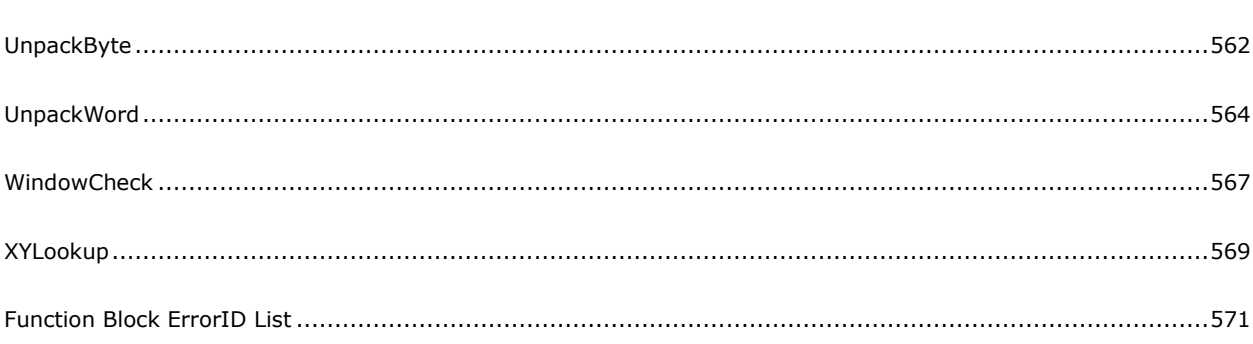

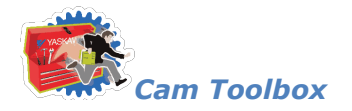

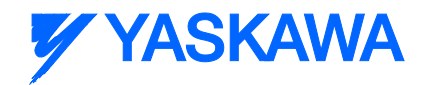

# <span id="page-13-0"></span>**Yaskawa's IEC61131-3 Toolboxes: 2013-09-13**

# <span id="page-13-1"></span>**Toolbox Introduction**

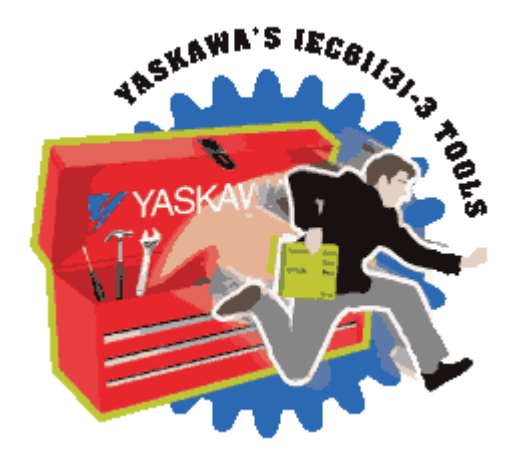

Yaskawa has created several IEC-61131 projects for MotionWorks IEC which can be imported for use by another project as a User Library, or "Toolbox." These toolboxes were designed to save time by providing application code for a wide variety of situations.

- **Cam** toolbox contains functions that increase the power of the PLCopen cam function in the firmware library by providing extras such as functions for calculating motion profiles, making adjustments based on latch inputs, and estop recovery.
- **Communications** toolbox provides advanced communication protocol function blocks (DNS, SMTP, FTP).
- **File Read / Write** toolbox builds upon the basic file manipulation functions available in the ProConOS firmware library to more quickly read and write application data files.
- **Gantry** toolbox provides functions useful for operating an XY table with or without a Z (vertical) axis.
- **Kinematics** toolbox contains forward and inverse kinematics for selected mechanisms.
- **Math** Toolbox provides compatibility with the built in function that include EN and ENO outputs, and also provides other tools such as ATAN2, and Floating Point Remainder (REM).
- **PackML** is both a Template and Toolbox for designing applications to take advantage of the PackML specification. It emphasizes machine state and transition logic and provides predefined PackML data structures.
- **PLCopen** toolbox contains functions that build upon the PLCopen standard functions. It can serve as a starting point for every project.

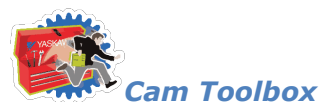

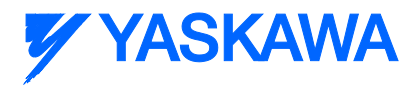

• **Yaskawa** toolbox contains functions that add basic functionality, such as PID Control, or a Moving Average Filter.

Others coming soon!

A toolbox or user library is just another project. What makes it a user library is the import method. When a project is imported as a user library, only the functions, function blocks and datatypes are available to the main project. None of the hardware specific information of the user library applies.

Please refer to the document *TN.MCD.08.130* on www.yaskawa.com for a comprehensive look at how user libraries can increase programming efficiency by reducing development time.

See our [Youtube channel](http://www.youtube.com/user/YaskawaYEA/videos?view=1&flow=grid) for video tutorials and examples for MotionWorksIEC and many of our toolboxes.

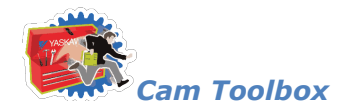

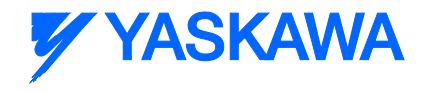

#### **Cam Toolbox**

### <span id="page-15-0"></span>**Cam Toolbox**

Cam Toolbox contains functions which provide enhanced support of the PLCopen function blocks:

Y\_CamStructSelect

Y\_CamIn

Y\_CamOut

Y\_CamShift

Y\_SlaveOffset

Y\_CamScale

Y\_ReleaseCamTable

See the [Cam\\_Toolbox eLearning Modules](http://www.youtube.com/playlist?list=PLNAENlyEDCkwgKaMDLmI1OTVberXBw9gg) on Yaskawa's YouTube Channel for video tutorials and examples.

#### **Requirements:**

PLCopen Toolbox, Math Toolbox. Some functions such as CamSlaveFeedToLength require the YMotion firmware library.

The Cam Toolbox consists of the following:

#### **Data Types:**

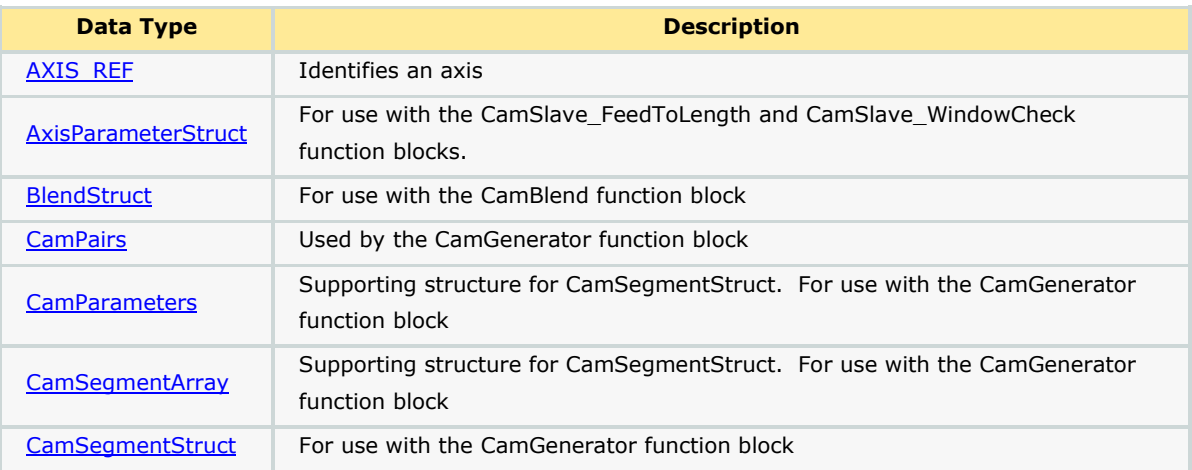

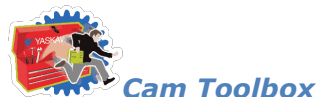

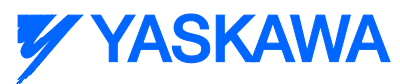

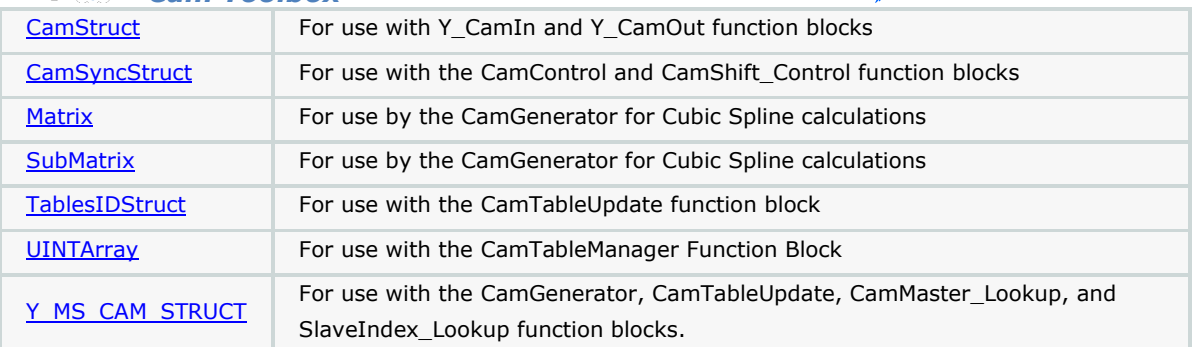

#### **Enumerated Types:**

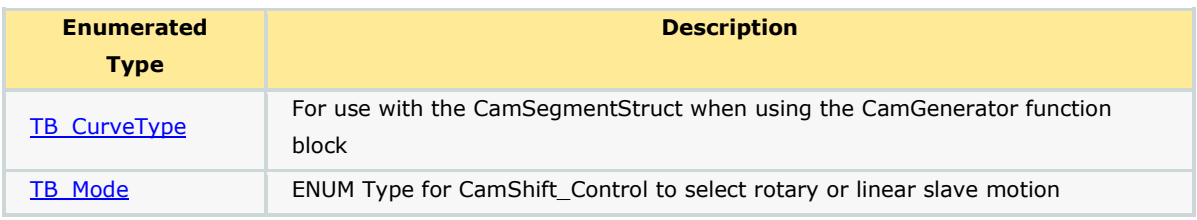

#### **Function Blocks:**

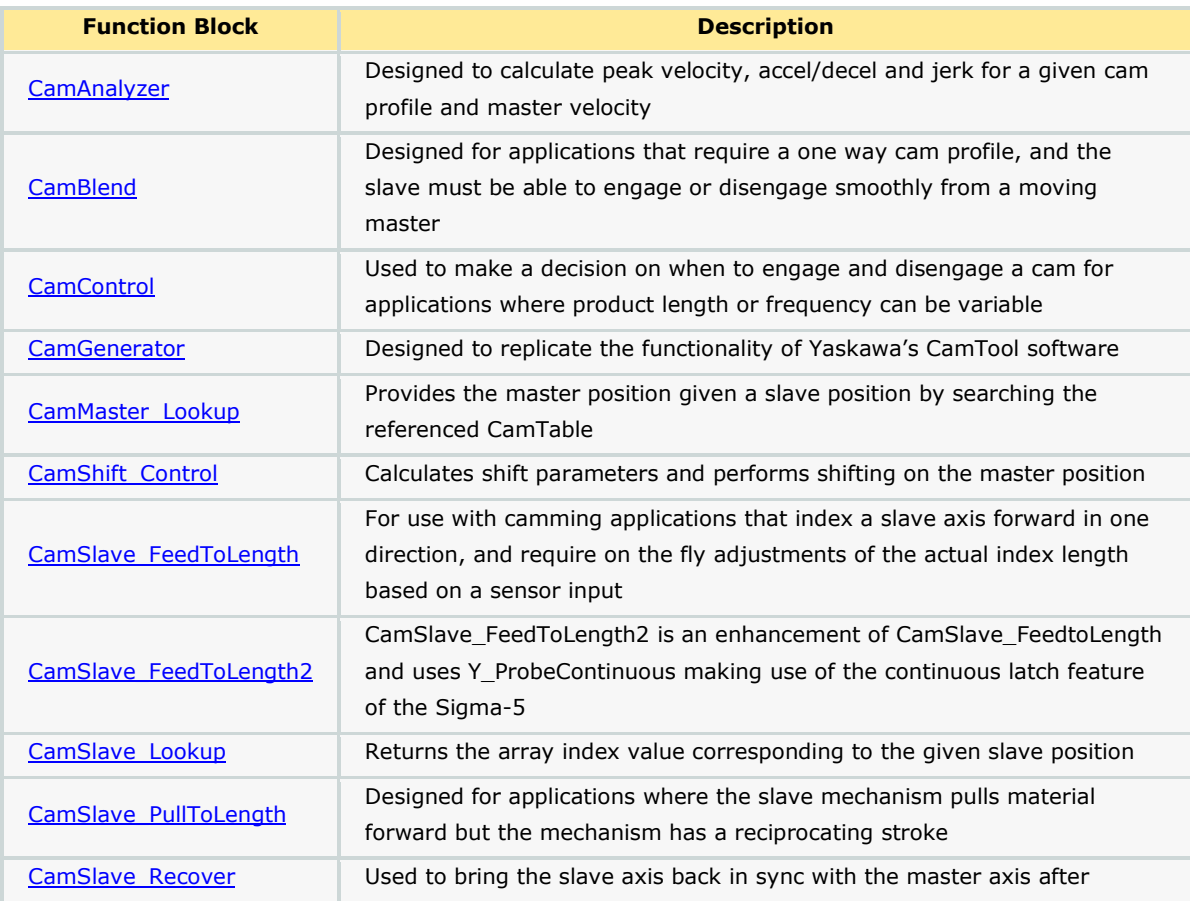

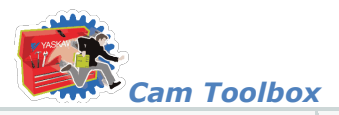

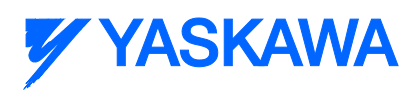

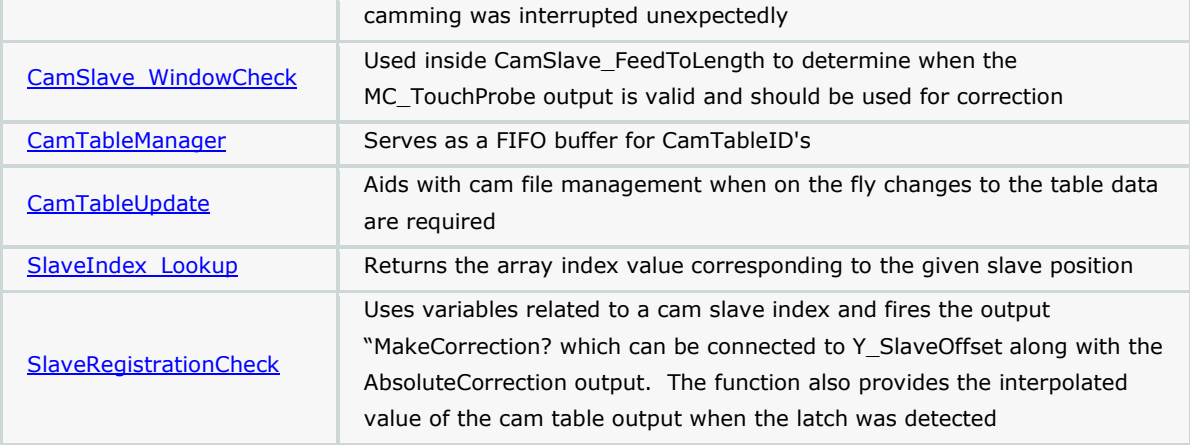

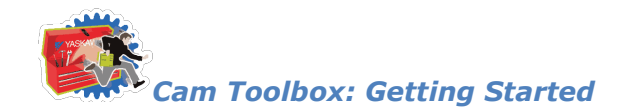

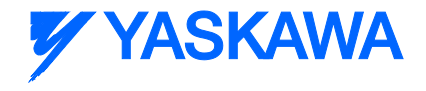

# <span id="page-18-0"></span>**Getting Started: Cam**

#### **Requirements for v204**

To use the Cam Toolbox, your project must also contain the following:

Firmware libraries:

**THE** YMotion (only if using CamSlave FeedToLength2)

User libraries:

- **Math\_Toolbox (v202 or higher)**
- DataTypes\_Toolbox (v200 or higher)
- **PLCopen\_Toolbox (v205 or higher)**

#### **Using the Cam Toolbox**

See Yaskawa's Youtube video - [Camming Demonstration with Yaskawa MP2300Siec](http://youtu.be/DKG6dm4MND4) for more info.

<span id="page-19-0"></span>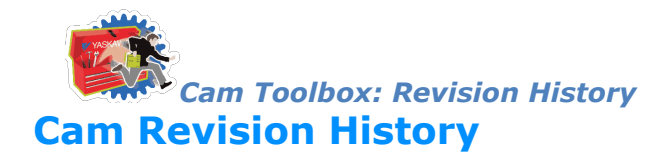

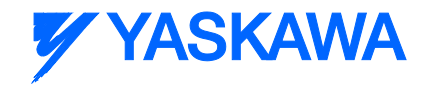

#### **Current Version:**

New for Cam v204 – All firmware library DataType definitions were moved to a new toolbox called the DataTypes Toolbox. Formerly, the PLCopen Toolbox contained the MotionInfoTypes and the PLCTaskInfoTypes datatype files. These were removed and are now included in the DataTypes Toolbox. If upgrading from an older version of Cam Toolbox, you must do the following:

1) Include the DataTypes Toolbox in your project.

2) Remove any other Yaskawa supplied datatype files with firmware library definitions such as

a. ControllInfoTypes

b. YDeviceCommTypes

#### (\*\*\*\*\*\*\*\*\*\*\*\*\*\*\*\*\*\* 2013-09-01 v204 released. Developed using 2.4.0 firmware \*\*\*\*\*\*\*\*\*\*\*\*\*\*\*\*\*\*\*\*\*)

1) CamBlend - Added ErrorID 10084. One of the Cam Tables has an invalid TableID. \*)

2) CamBlend - Fixed ExecuteStandStill contact in RETURN rung to be normally closed. \*)

3) CamGenerator - Corrected mistake with Tangent Match & Tangent Blend formulas introduced in v202 when CamGenerator was improved to allow blending segments.

4) CamBlend - Added check: If BlendData.Window = 0, then the code defaults the value to 1% of the CamMasterCycle.

5) CamGenerator - Added curve type 32 for Arc profile. Also added radius and direction to CamSegmentStruct

6) Removed references to Math Toolbox functions where possible. Now only the CamShiftControl function block requires the Math Toolbox.

7) Because of the reintroduction of functions with EN/ENO, the MP2600 requires firmware 2.1.

8) SlaveRegistrationCheck - Added ErrorID 10086 to report if the MaxPosCorrection or MaxNegCorrection are not set correctly.

9) CamSlaveFeedToLength - Added RecordedPosition as output. Also included interlock to prevent adjustments from occurring if the slave is not engaged.

10) CamGenerator - Added Parabolic with blended velocity as formula code 33. (for multi segment)

11) CamShift\_Control - Consolidated Rotary Knife and Linear Flying shear math.

#### **Previous Versions:**

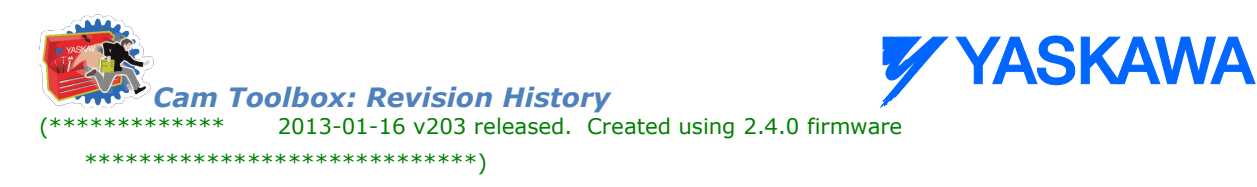

1) CamGenerator - Improved to support wrap around cubic spline segments at the beginning and the end of the cam. (YEU) 7 spline categories tested.

2) CamGenerator - Added TableShift support into the CamSegmentStruct. Initial shifts can be applied to the cam data without using the Y\_CamShift function block.

(\*\*\*\*\*\*\*\*\*\*\*\*\*\*\*\*\*\* 2012-11-19 v203 created using 2.3.0 firmware \*\*\*\*\*\*\*\*\*\*\*\*\*\*\*\*\*\*\*\*\*\*\*\*\*\*\*\*\*\*\*\*)

1) Improved CamGenerator to support wrap around cubic spline segments at the beginning and the end of the cam.

(YEU) 7 spline categories tested.

2) Added TableShift support into the CamSegmentStruct for CamGenerator. Initial shifts can be applied to the data

without using the Y\_CamShift function block.

(\*\*\*\*\*\*\*\*\*\*\*\*\*\*\*\*\*\* 2012-10-18 v202 released. Created using 2.2.0 firmware \*\*\*\*\*\*\*\*\*\*\*\*\*\*\*\*\*\*\*\*\*\*\*\*\*\*\*\*)

1) CamGenerator - Improved to allow blending segments such as straight line, parabolic, modified sine without forcing a zero speed transition.

2) CamGenerator - Improved for blending of Cubic Spline segments to other segment types.

3) SlaveRegistrationCheck - Changed 'Missed Latch Error' to occur when the missed latch counter is >= the MissedLatchLimit. Previously it was not causing error until the MissedLatchLimit was exceeded.

4) CamBlend - Added DisengageData to CamBlend's Y\_CamOut for compatibility on MP2600iec and MP3200iec

(\*\*\*\*\*\*\*\*\*\*\*\*\*\*\*\* 2011-03-09 v201 released. Created using 2.1.0 firmware \*\*\*\*\*\*\*\*\*\*\*\*\*\*\*\*\*\*\*\*\*\*\*\*\*)

1) CamGenerator - Added Cubic Spline CurveType as Type #31

2) CamAnalyzer - Added new function block

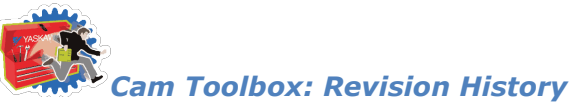

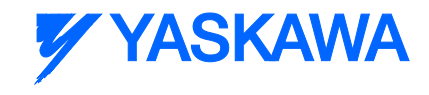

3) CamFileMgmt - CamTableMgmt renamed CamTableManager

- 4) CamSlave\_Lookup Fixed false 10113 ErrorID from occurring
- 5) CamSlave Recover Fixed unconnected line in the first rung
- 6) DataTypes Increased CamPair and CamSegmentArray from 200 to 400

(\*\*\*\*\*\*\*\*\*\*\*\*\*\*\* 2011-07-29 v200 released. Created using 2.0.0 firmware \*\*\*\*\*\*\*\*\*\*\*\*\*\*\*\*\*\*\*\*\*\*\*\*\*\*)

1) Built from v009beta for MotionWorks IEC 2.0

(\*\*\*\*\*\*\*\*\*\*\*\*\*\*\*\*\* 2011-04-02 v009 released. Created using 1.2.4 firmware \*\*\*\*\*\*\*\*\*\*\*\*\*\*\*\*\*\*\*\*\*\*\*\*\*\*\*)

1) Added CamSlave\_Lookup and CamSlave\_Recover function blocks for e-stop recovery capability.

2) Added input 'ExecuteStandstill' to CamBlend. This input causes the running cam to engage immediately, which enhances the E-Stop recovery capability of CamBlend.

3) Removed SETCOIL from CamBlend CommandAborted.

(\*\*\*\*\*\*\*\*\*\*\*\*\*\*\* 2011-04-01 v008 released. Created using 1.2.4 firmware \*\*\*\*\*\*\*\*\*\*\*\*\*\*\*\*\*\*\*\*\*\*\*\*\*\*\*)

1) Fixed Y\_CamStructSelect in PathGenerator to comply with PLCopen rule to read TableID only on the scan.

when done is high. (Also to comply with firmware change made for 1.2.3.)

- 2) Reworked PathGenerator to support any variety of arcs beyond just simple 0,90,180,270 quadrants.
- 3) Removed spaces from project file name for improved usage with MotionWorks IEC 2.0.
- 4) Removed PathGenerator and MovePath, ported over to Gantry Toolbox
- 5) Included YMotion firmware library in ZWT, required for CamSlaveFeedToLength2 function block.

NOTE: This toolbox will work with 1.2.3 firmware unless CamSlaveFeedToLength2 is used, which requires firmware 1.2.4.

6) Improved CamBlend's CommandAborted output behavior to ignore Commandaborted caused by itself.

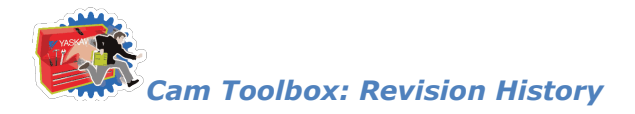

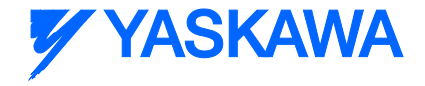

/\*\*\*\*\*\*\*\*\*\*\*\*\*\*\*\*\*\*\*\*\*\*\*\*\*\*\*\*\*\*\*\*\*\* 2011-02-02 v007 released \*\*\*\*\*\*\*\*\*\*\*\*\*\*\*\*\*\*\*\*\*\*\*\*\*\*\*\*\*\*\*\*\*\*\*

1) Fixed incorrect parameter in CamBlend for checking the half way point of the cam cycle.

Step 5 had 1520, it is changed to 1512. Also streamlined the code to only include one check for Halfway instead of two.

2) Added CamSlaveFeedToLength2, which incorporates Y\_ProbeContinuous from the Y\_Motion firmware library and

requires firmware 1.2.4 or higher. NOTE: After the 2.0 product release, Y\_ProbeContinuous will be available in

PLCopenPlus firmware library v2\_3.

(\*\*\*\*\*\*\*\*\*\*\*\*\*\*\*\*\*\*\*\*\*\*\*\*\*\*\*\*\*\*\*\*\*\*\*\* 2010-11-15 v006 released 

Moved on to v006, beta005 never released.

1) Increased flexibility of CamSlave\_FeedToLength / SlaveRegistrationCheck by making Max Positive and **Negative Correction** 

inputs and outputs.

2) Added CamShift\_Control FB for 'Rotary' and 'Out and Back' cam motions.

3) Added TB\_CurveType#Polynomial345 to CamGenerator, Polynomial345.

4) Added Cam\_Control FB which works with the Product Buffer for slaves that must stop when no product is coming.

(\*\*\*\*\*\*\*\*\*\*\*\*\*\*\*\*\*\*\*\*\*\*\*\*\*\*\*\*\*\*\*\* 2010-08-01 v005beta created 

Moved on to v005, beta004 never released.

1) Merged code changes with Doug Meyer, for CamSlavePullToLength and CamSlaveFeedToLength for MaxCorrection

and Time based correction. NOTE: Function block interface changed for these functions.

2) Removed LatchError from occurring in CamSlavePullToLength and CamSlaveFeedToLength. MotionWorks IEC61131-3 Toolboxes: 2013-09-13

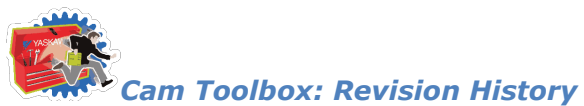

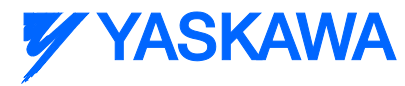

3) Moved window logic into the main Enable section of SlaveRegistrationCheck to allow on the fly updates.

(\*\*\*\*\*\*\*\*\*\*\*\*\*\*\*\*\*\*\*\*\*\*\*\*\*\*\*\*\*\*\* 2010-07-02 v004beta created \*\*\*\*\*\*\*\*\*\*\*\*\*\*\*\*\*\*\*\*\*\*\*\*\*\*\*\*\*\*\*\*\*\*\*\*)

Moved on to v004, beta003 never released.

1) Added logic to SlaveRegistrationCheck to add one CamCycle if the LatchTableReference is negative.

(\*\*\*\*\*\*\*\*\*\*\*\*\*\*\*\*\*\*\*\*\*\*\*\*\*\*\*\*\*\*\* 2010-03-15 v003beta created \*\*\*\*\*\*\*\*\*\*\*\*\*\*\*\*\*\*\*\*\*\*\*\*\*\*\*\*\*\*\*\*\*\*\*\*)

1) Fixed mistake in case statement to allow Simple Harmonic as one of the Valid Curve Types. Was 4, should be 3.

2) Changed Max CamSegmentArray size to 200 from 20.

3) Changed CamSlave\_FeedToLength to use Stair Step method of latch lookup in cam table. Original method used an

interpolated latch algorithm.

4) Removed Y\_EngageMethod#Linked as a StartMode inside CamBlend.

5) Changed the second and third Y\_CamIn functions inside CamBlend to use StartMode = Absolute to eliminate drifting

caused by switching tables while master in motion.

6) Added NOT(Error) contact to prevent the CamSlave\_FeedToLength function from running if there was an error.

7) Added PathGenerator and MovePath for creating XY paths with straight line and circular interpolation.

8) Added CamSlavePullToLength and supporting function CS\_PTL\_ScaleCalc.

(\*\*\*\*\*\*\*\*\*\*\*\*\*\*\*\*\*\*\*\*\*\*\*\*\*\*\*\*\*\*\*\* 2010-03-12 v002 released \*\*\*\*\*\*\*\*\*\*\*\*\*\*\*\*\*\*\*\*\*\*\*\*\*\*\*\*\*\*\*\*\*\*\*\*\*\*)

1) Changed CamGenerator straight line segment to include option for calculating points at spec'ed resolution.

2) Initial version would ignore resolution and just use beginning and end points for straight line.

3) Improved CamGenerator. It was recalculating the entire profile over and over each scan while execute was held high.

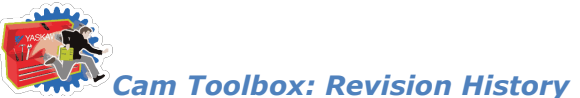

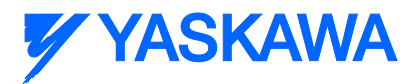

Changed to F\_TRIG to let initialize section run on the first scan, and the cam calcs on the second.

4) Improved CamBlend Output behavior. (Some bits remained on when both execute inputs were off.

(\*\*\*\*\*\*\*\*\*\*\*\*\*\*\*\*\*\*\*\*\*\*\*\*\*\*\*\*\*\*\*\* 2010-02-01 v001beta created \*\*\*\*\*\*\*\*\*\*\*\*\*\*\*\*\*\*\*\*\*\*\*\*\*\*\*\*\*\*\*\*\*\*\*\*\*\*)

Created Cam Toolbox by moving the following Function blocks from PLCopen Toolbox v019beta:

- 1) CamBlend
- 2) CamMaster\_Lookup
- 3) CamSlave\_FeedToLength
- 4) CamSlave\_WindowCheck
- 5) CamGenerator
- 6) CamTableUpdate
- 7) SlaveRegistrationCheck
- 8) SlaveIndex\_Lookup

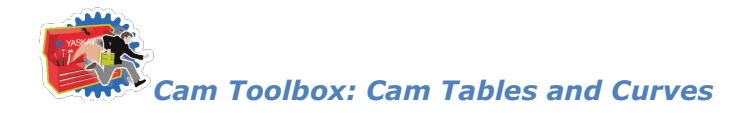

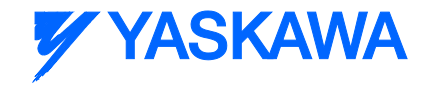

#### **Creating Cam Tables**

# <span id="page-25-0"></span>**Cam Curve Characteristics**

Cam Curve does not mean a shape curve which expresses a cam profile, but rather a "motion curve" of the follower moved by the cam. A motion curve is generally shown with time on the horizontal axis and displacement on the vertical axis. The purpose of a cam is to move an object smoothly in a minimum time, without vibration and with minimum power. For this purpose, various motion curves have been developed. These curves are not only used for cam mechanisms but can also be applied to various other motions. The maximum non dimensional values such as Vm, Am, and Jm are called the characteristic values of the cam curve. From these characteristic values and from the shapes of the acceleration curves, the general properties of the cam curves can be known.

#### **Curve Selection**

The procedure for selecting a curve is as follows:

- 1. Velocity V and Acceleration A are to be continuous
- 2. Low values of Vm and Qm are needed in low speed and heavy load applications.
- 3. Low values of Am and Jm are needed in high speed and light load applications.
- 4. Asymmetrical curve having the longer period of deceleration than acceleration should be used for situations when positioning accuracy is critical and residual vibration must be avoided.
- 5. A one-dwell curve should be used when the motion has no stop at the endpoint and must return immediately.
- 6. Select a curve from the modified constant velocity group when constant velocity is required in the middle part of the stroke.
- 7. Select a curve from the modified trapezoid group when acceleration is to be minimized.
- 8. The modified sine curve is recommended if there are no limitations.

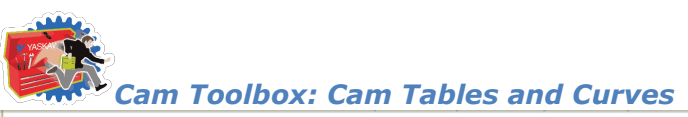

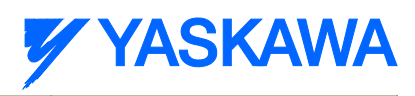

# **Cam Toolbox: Cam Tables and Curves**<br>**Cam Curve Characteristics**

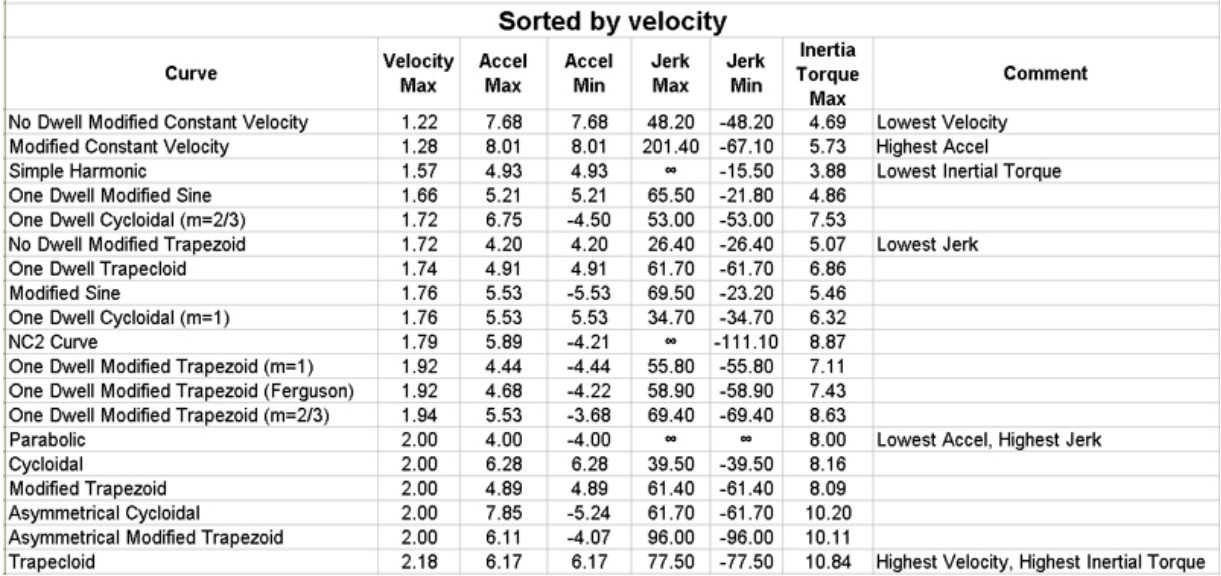

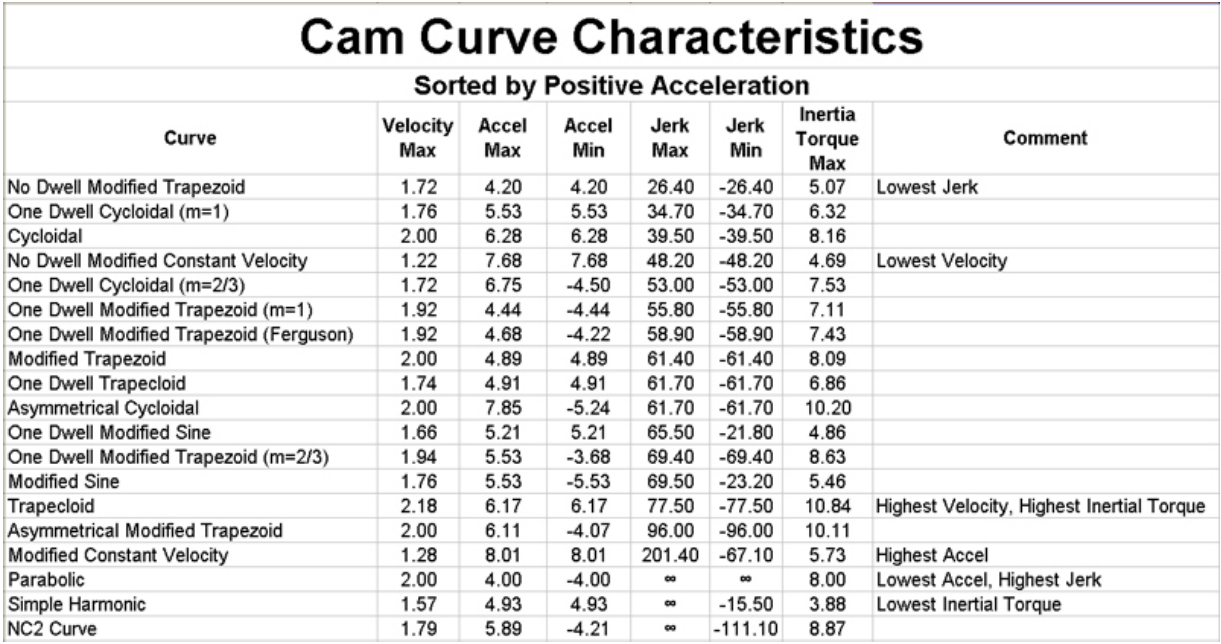

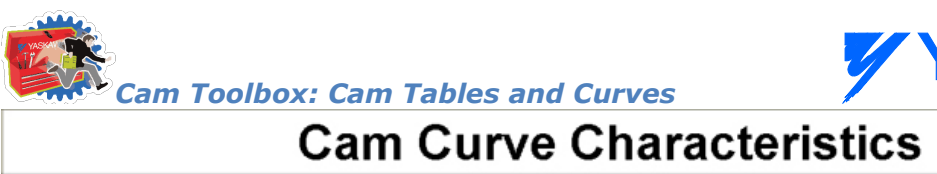

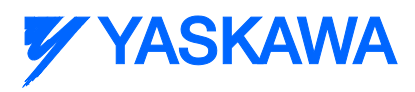

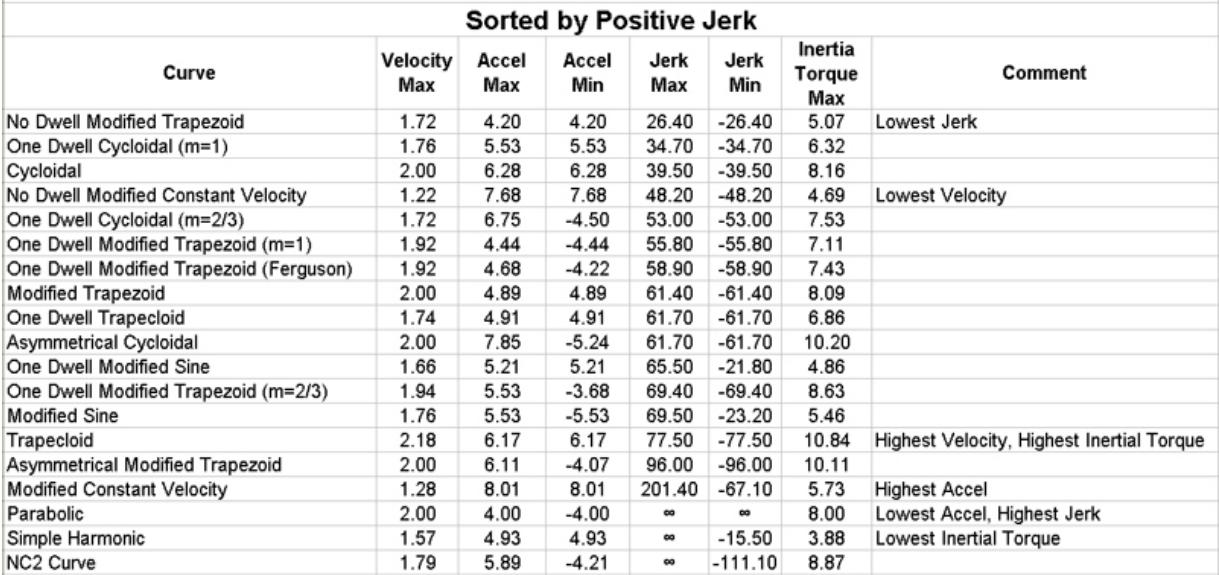

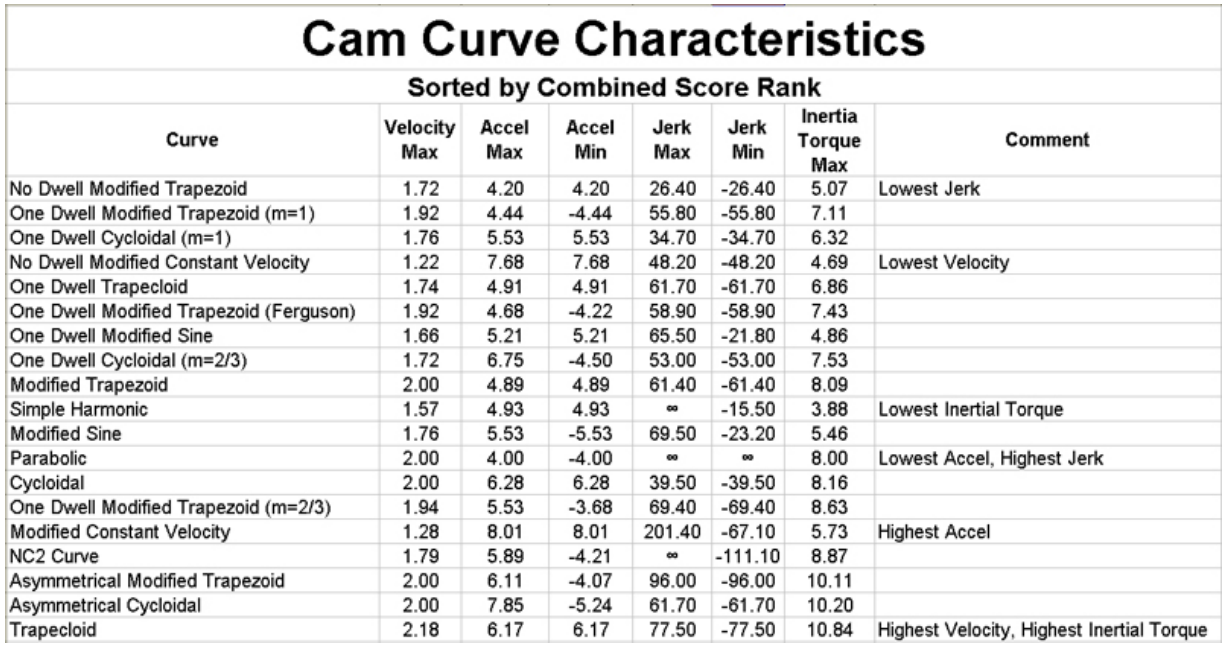

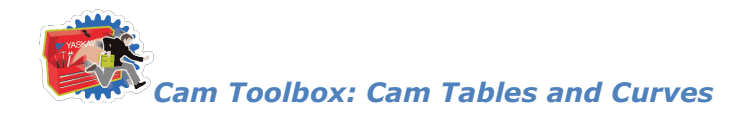

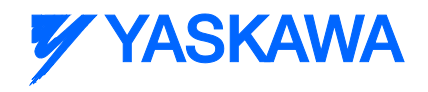

#### **Cam Curve Types**

### <span id="page-28-0"></span>**Cam Curve Types**

- [Parabolic](#page-30-0)
- [Simple Harmonic](#page-32-0)
- [Cycloidal](#page-33-0)
- [Modified Trapezoid](#page-34-0)
- [Modified Sine](#page-35-0)
- [Modified Constant Velocity](#page-36-0)
- [Asymmetrical Cycloidal](#page-38-0)
- [Asymmetrical Modified Trapezoid](#page-39-0)
- [Trapecloid](#page-40-0)
- One Dwell Cycloidal 1
- One Dwell Cycloidal 2 3
- One Dwell Trapezoid 1
- [One Dwell Trapezoid](#page-44-0)
- One Dwell Trapezoid 2 3
- [One Dwell Modified Sine](#page-46-0)
- [One Dwell Trapecloid](#page-47-0)
- [No Dwell Simple Harmonic](#page-48-0)
- No Dwell [Modified Trapezoid](#page-49-0)
- [No Dwell Modified Constant Velocity](#page-50-0)
- [NC2 Curve](#page-51-0)
- [Tangent Matching](#page-52-0)
- [Reverse Trapecloid](#page-54-0)
- [Double Harmonic](#page-55-0)
- [Reverse Double Harmonic](#page-56-0)
- [Tangent Blending](#page-57-0)
- [Arc](#page-37-0)
- [Cubic Spline](#page-58-0)

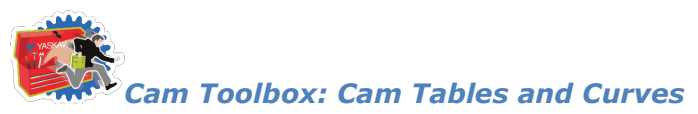

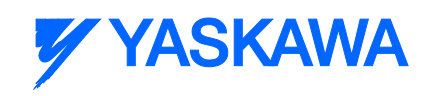

**[ParabolicVelocityBlend](#page-31-0)** 

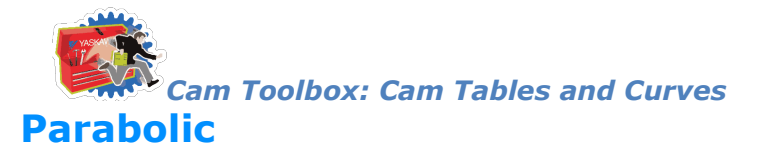

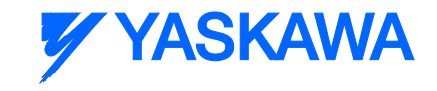

<span id="page-30-0"></span>Designed for use as the only segment in the motion profile when a axis must be indexed. This curve has the feature that the non dimensional maximum acceleration Am is the minimum (Am=4) among all curves. Downside – Can cause vibration. Modified Trapezoid is better.

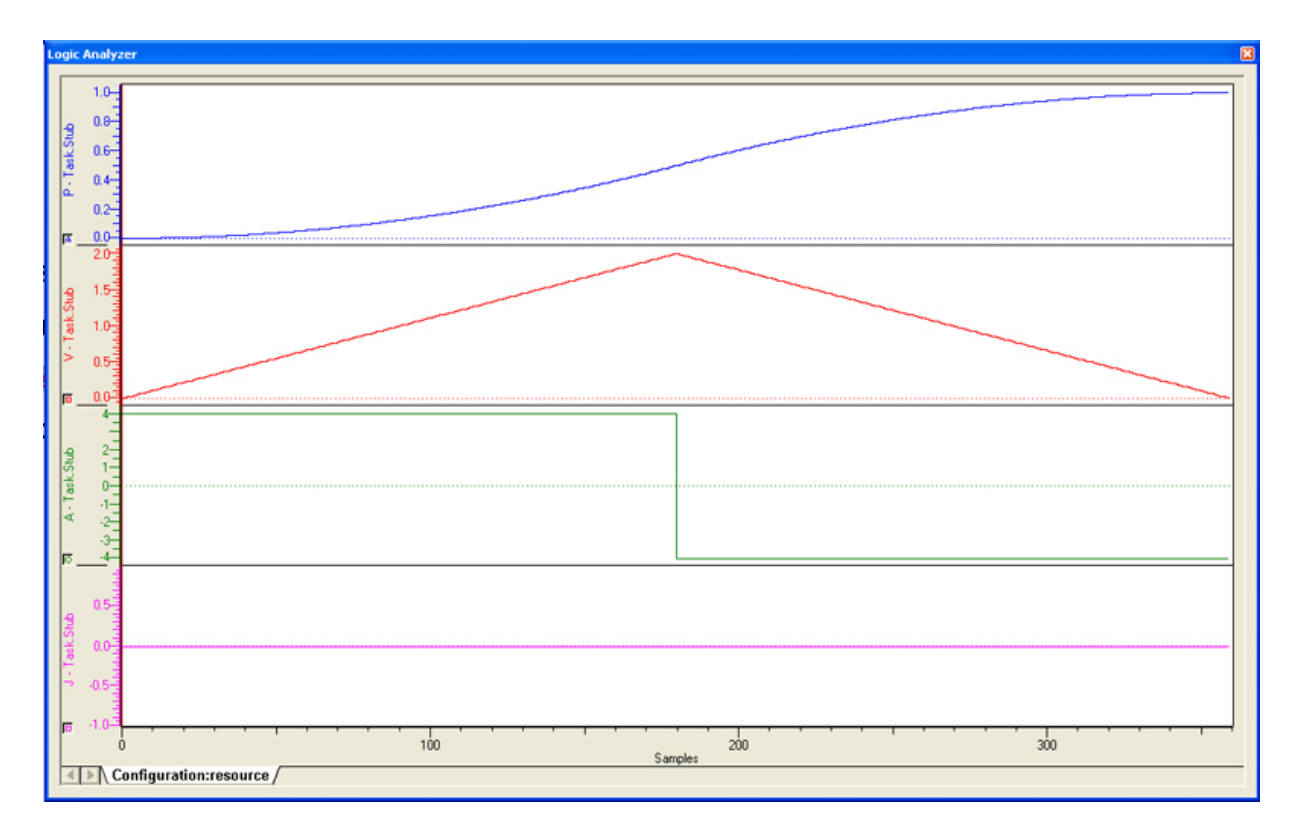

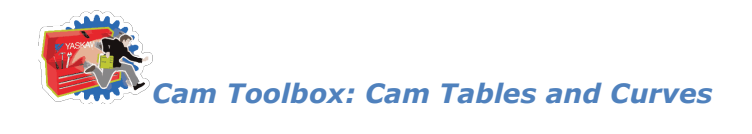

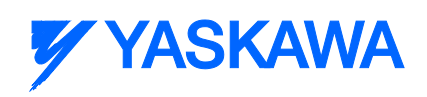

# <span id="page-31-0"></span>**ParabolicVelocityBlend**

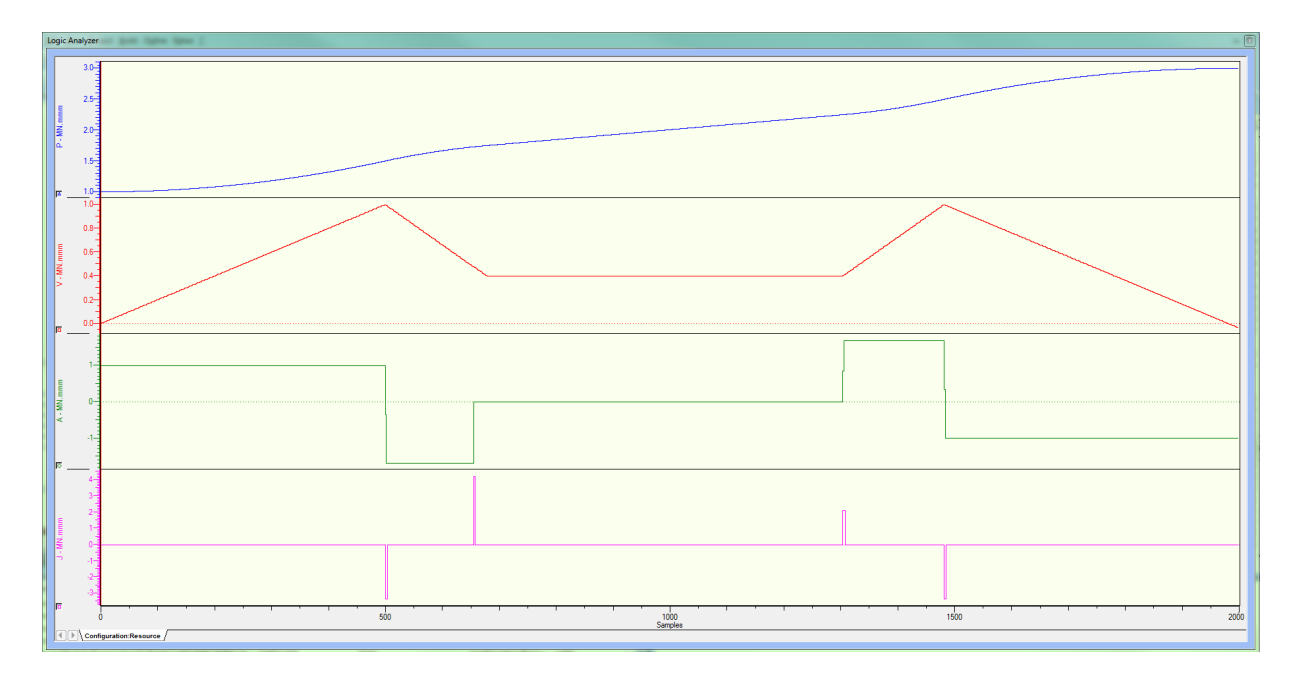

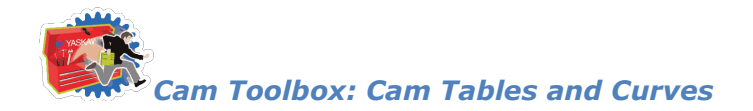

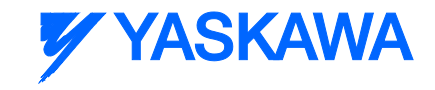

# <span id="page-32-0"></span>**Simple Harmonic**

This curve is also one of the discontinuous curves that easily causes vibration, but since it has smooth and good (low) properties, it can be used for low speed applications. When this curve is used for no-dwell applications, (out & back) the discontinuity of acceleration at the starting and end points is not a factor and then this curve is regarded as the best curve for no-dwell use. The modified sine curve is considered an improvement over the simple harmonic.

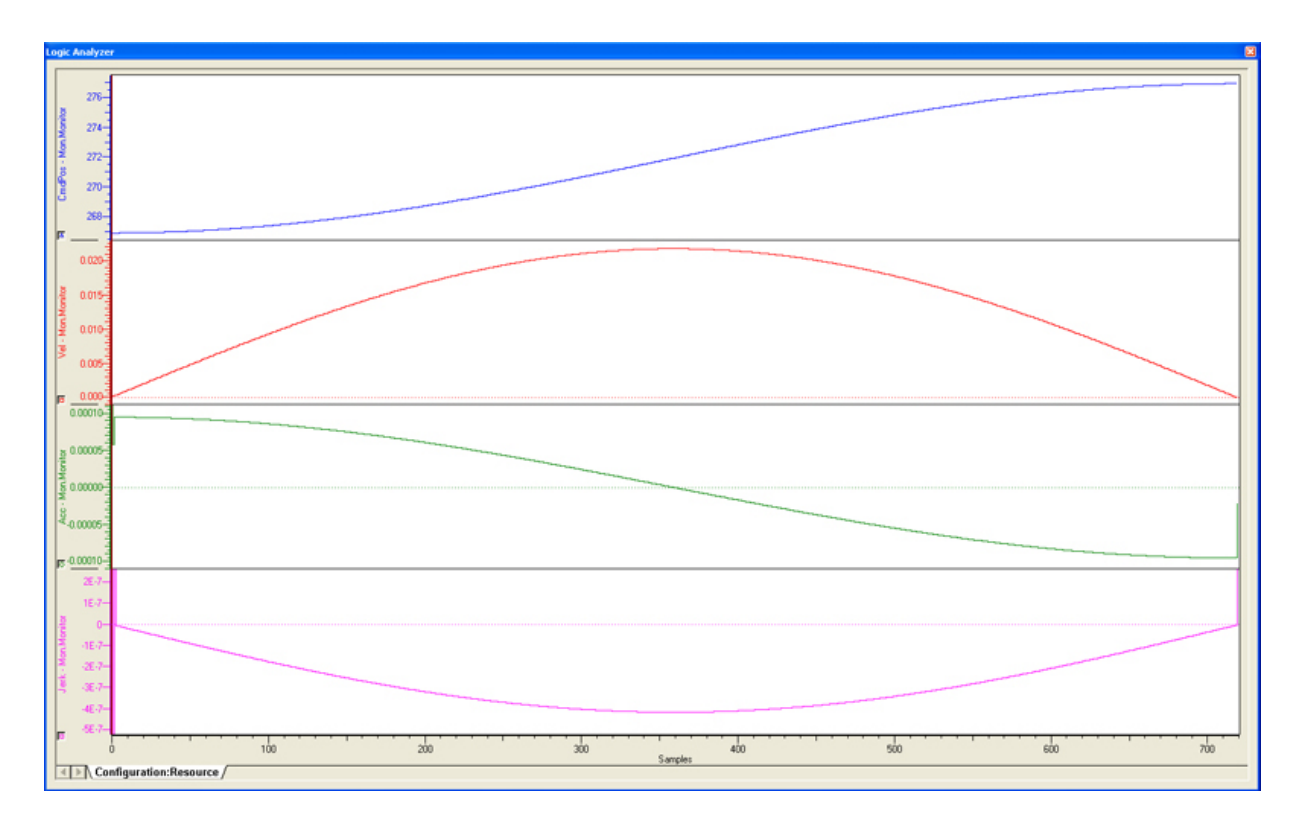

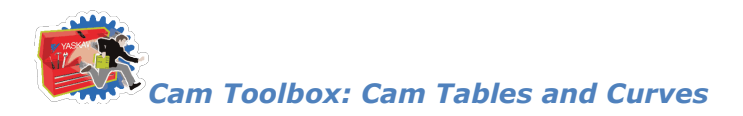

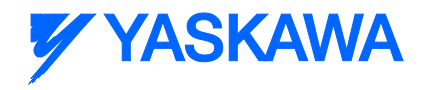

# <span id="page-33-0"></span>**Cycloidal**

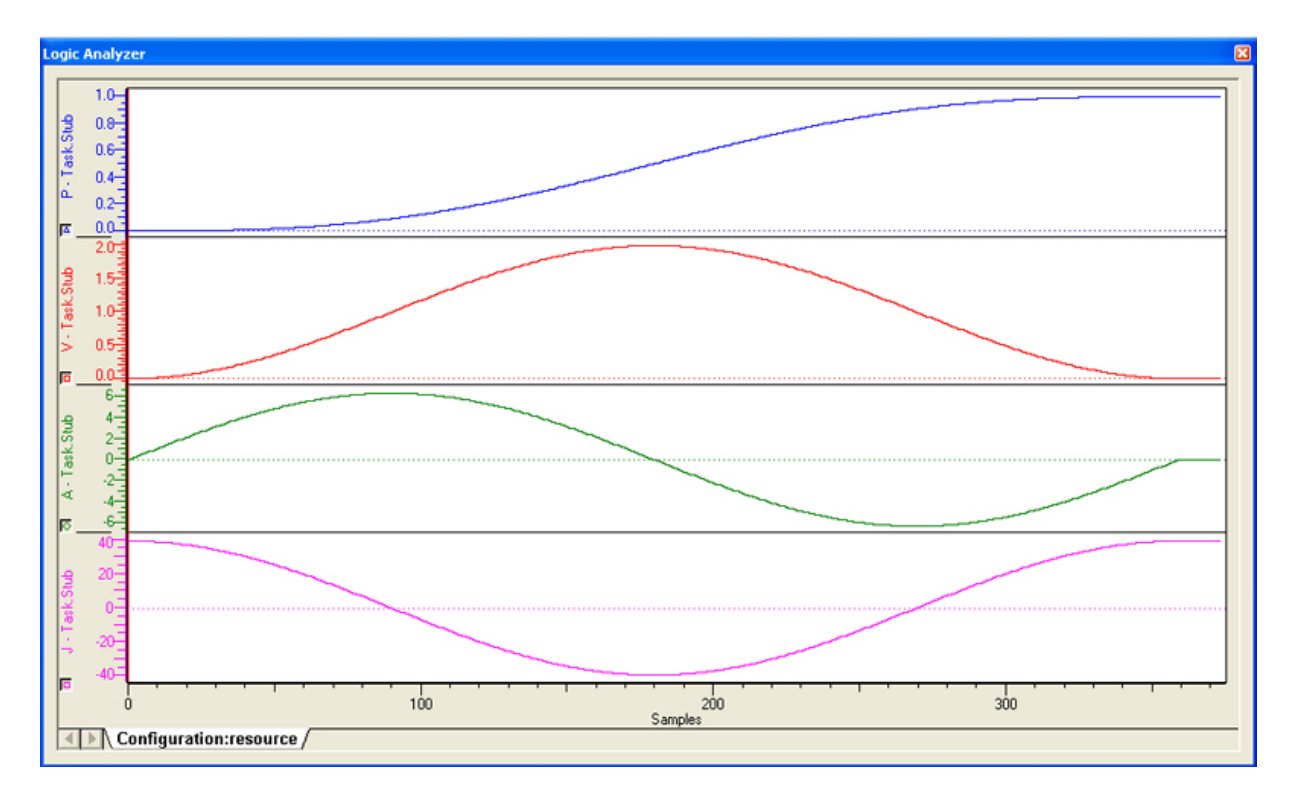

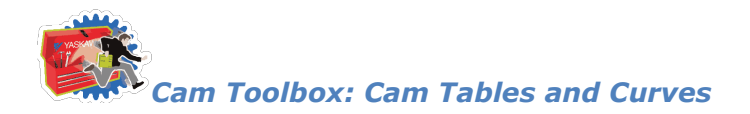

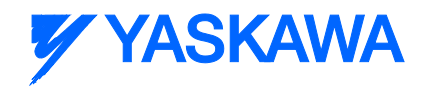

# <span id="page-34-0"></span>**Modified Trapezoid**

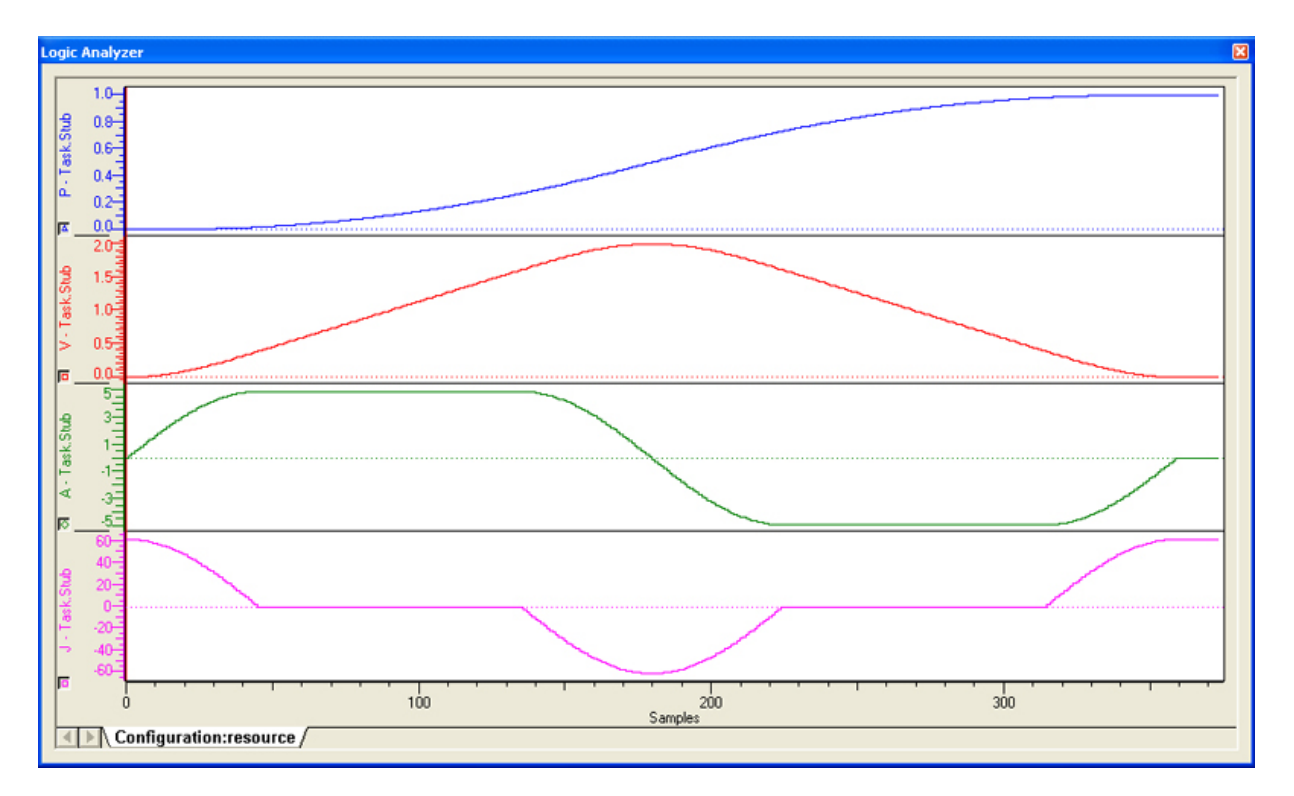

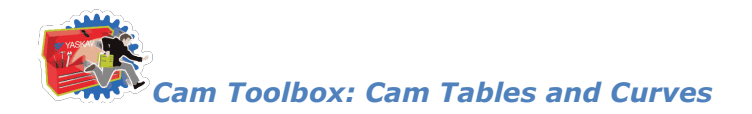

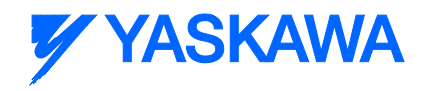

# <span id="page-35-0"></span>**Modified Sine**

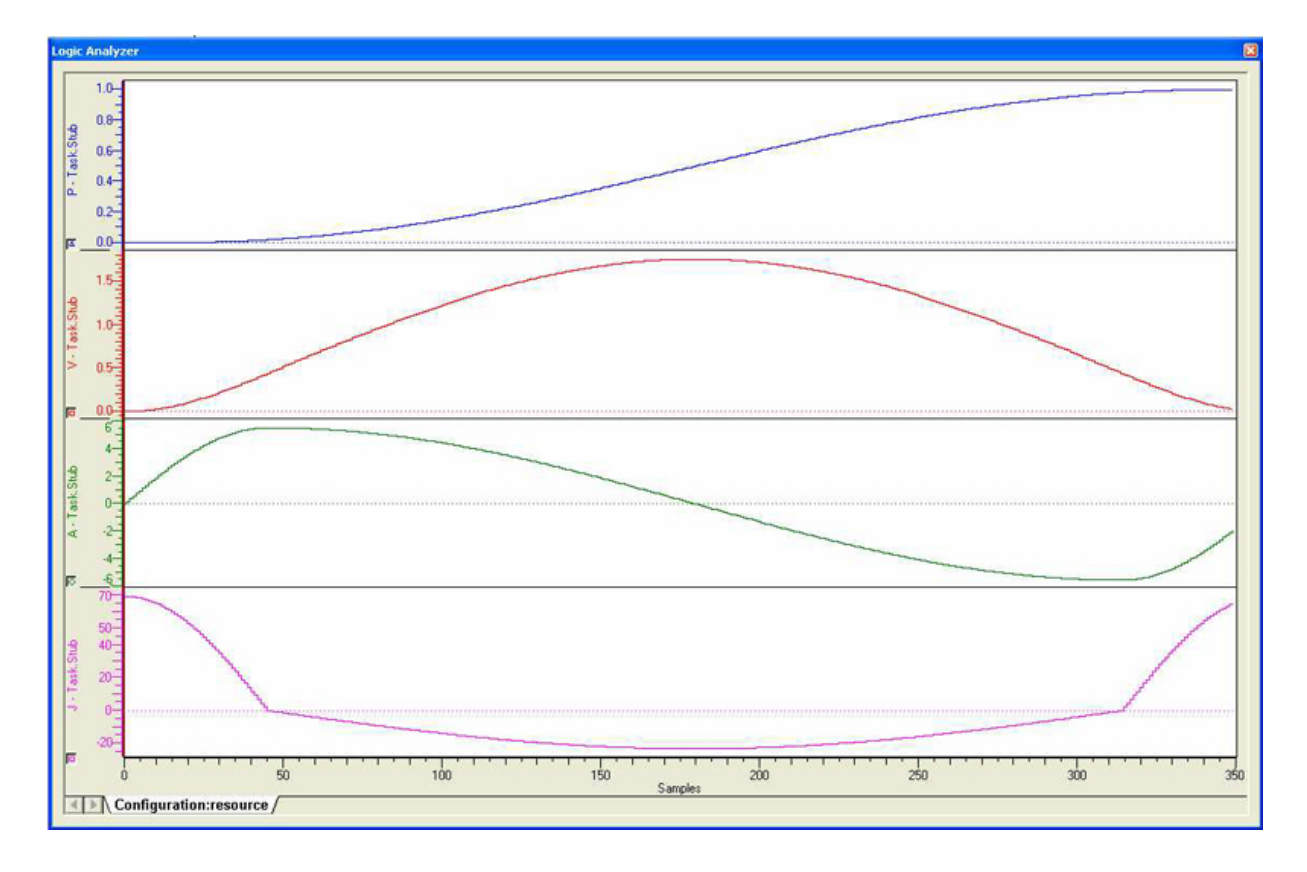
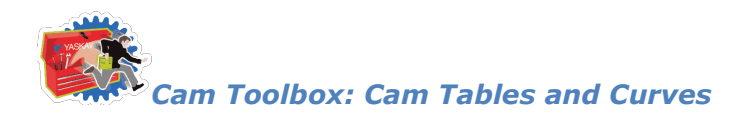

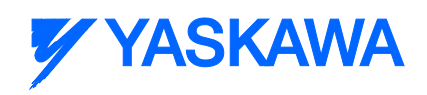

## **Modified Constant Velocity**

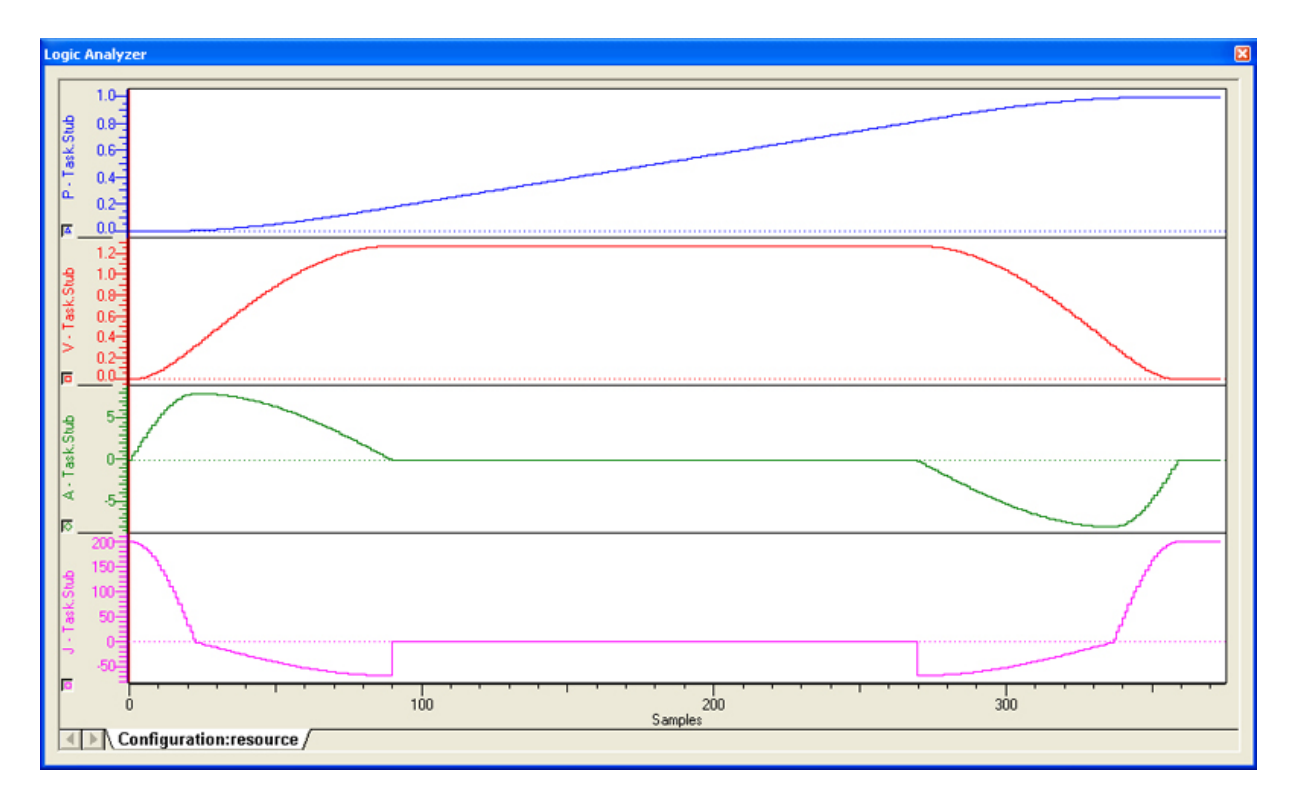

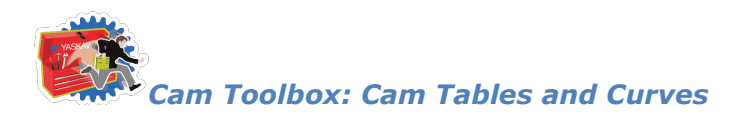

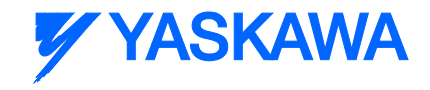

#### **Arc**

The CamSegmentStruct elements ArcRadius and ArcDirection must be declared for proper usage of this curve type.

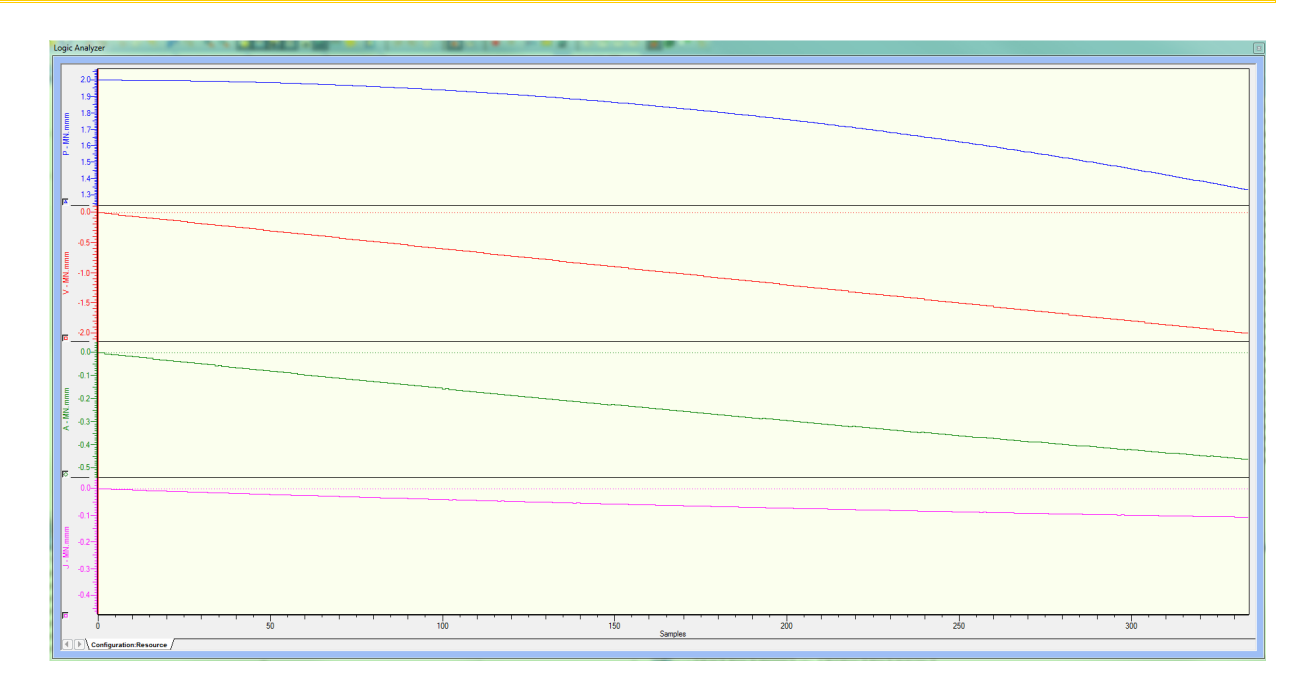

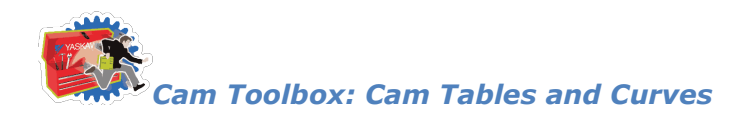

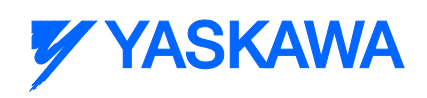

## **Asymmetrical Cycloidal**

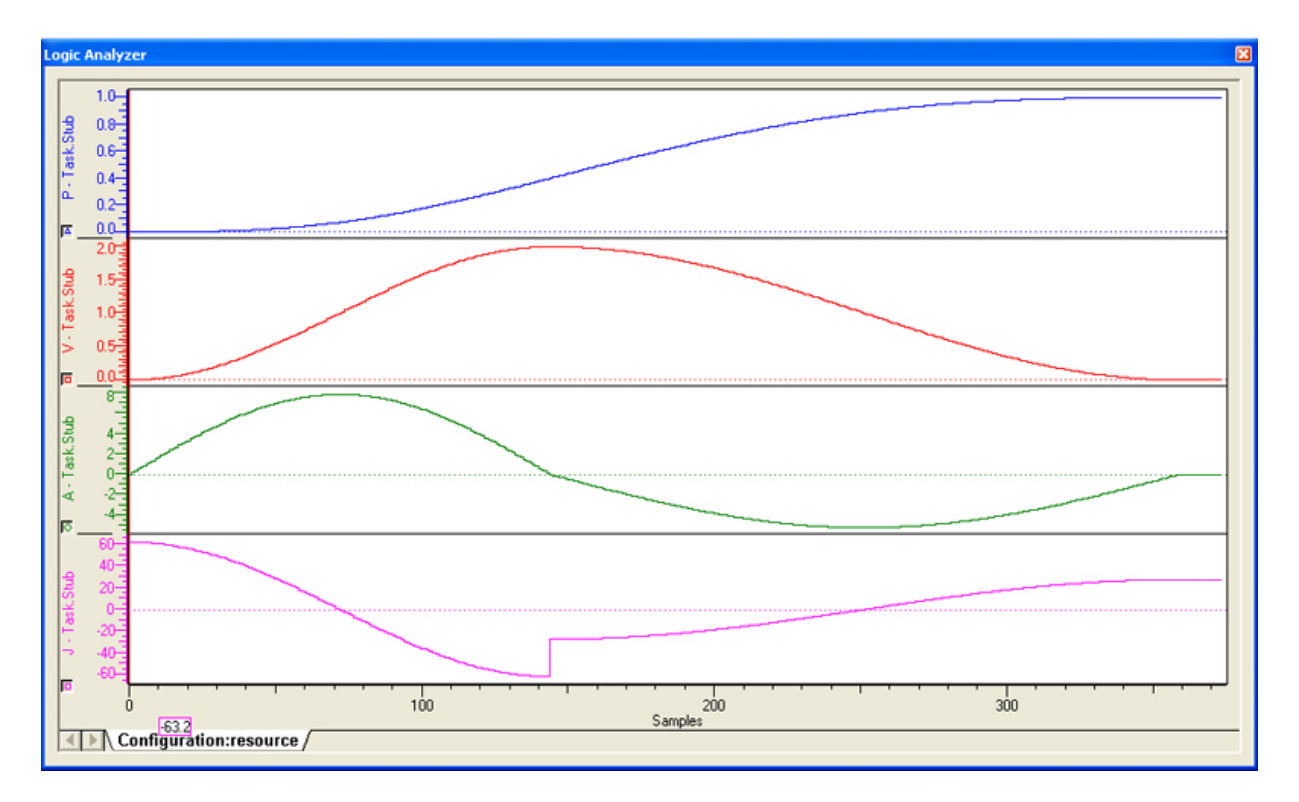

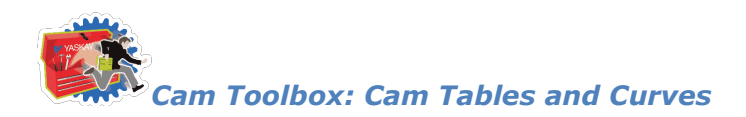

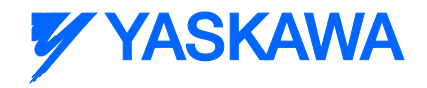

## **Asymmetrical Modified Trapezoid**

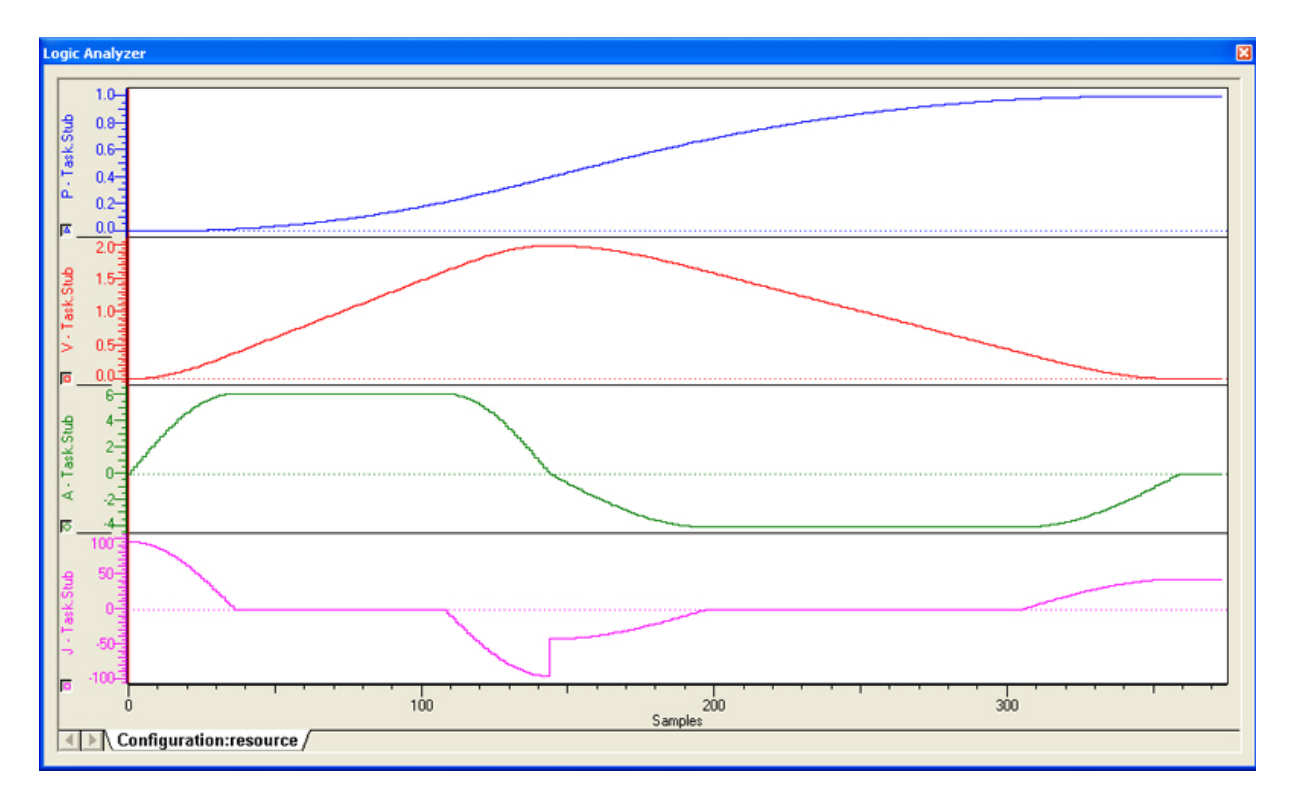

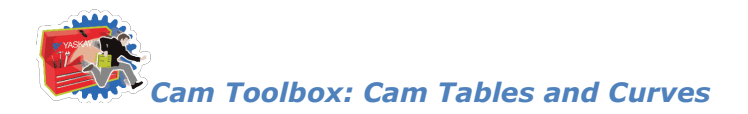

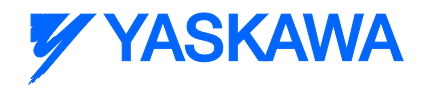

## **Trapecloid**

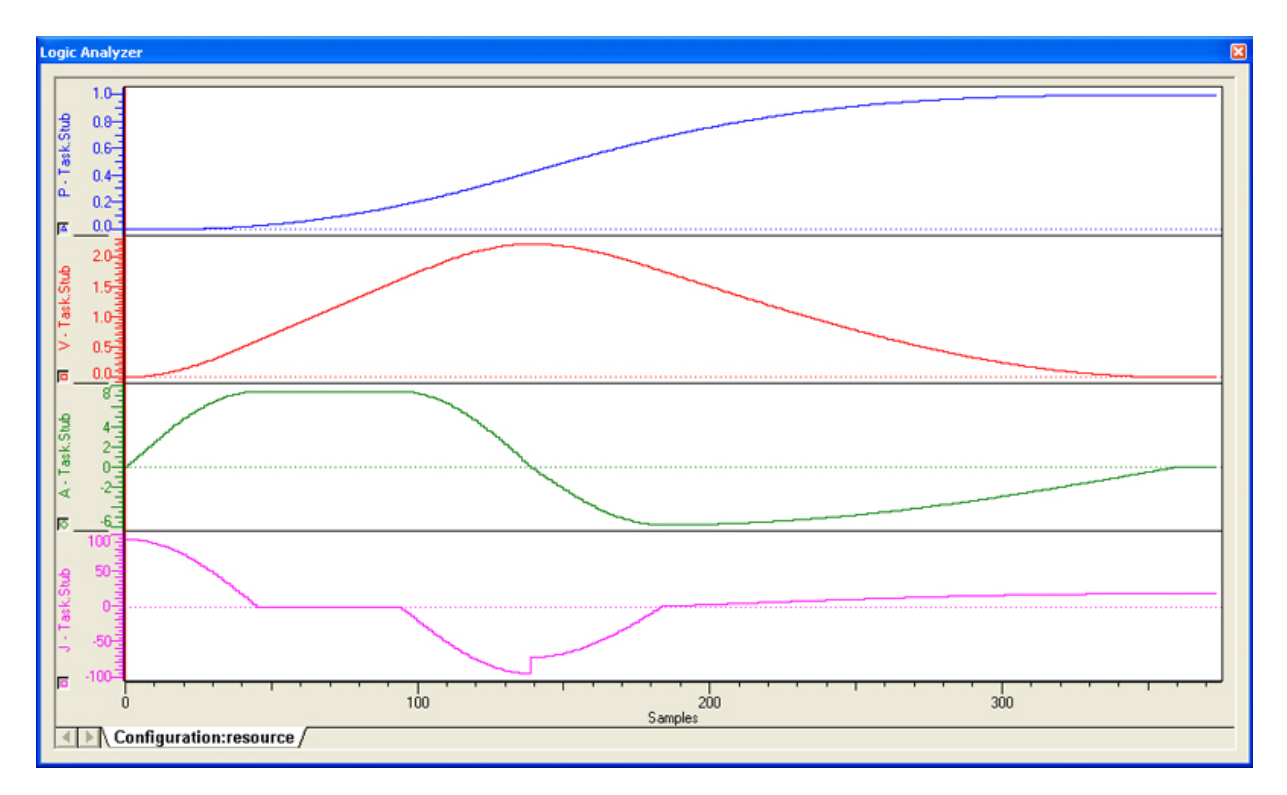

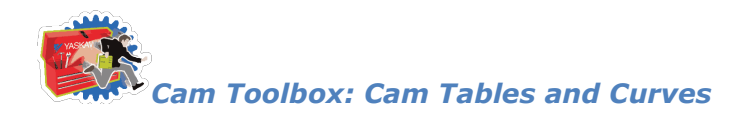

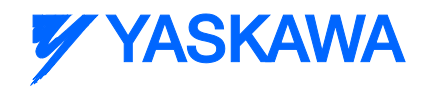

## **One Dwell Cycloidal\_1**

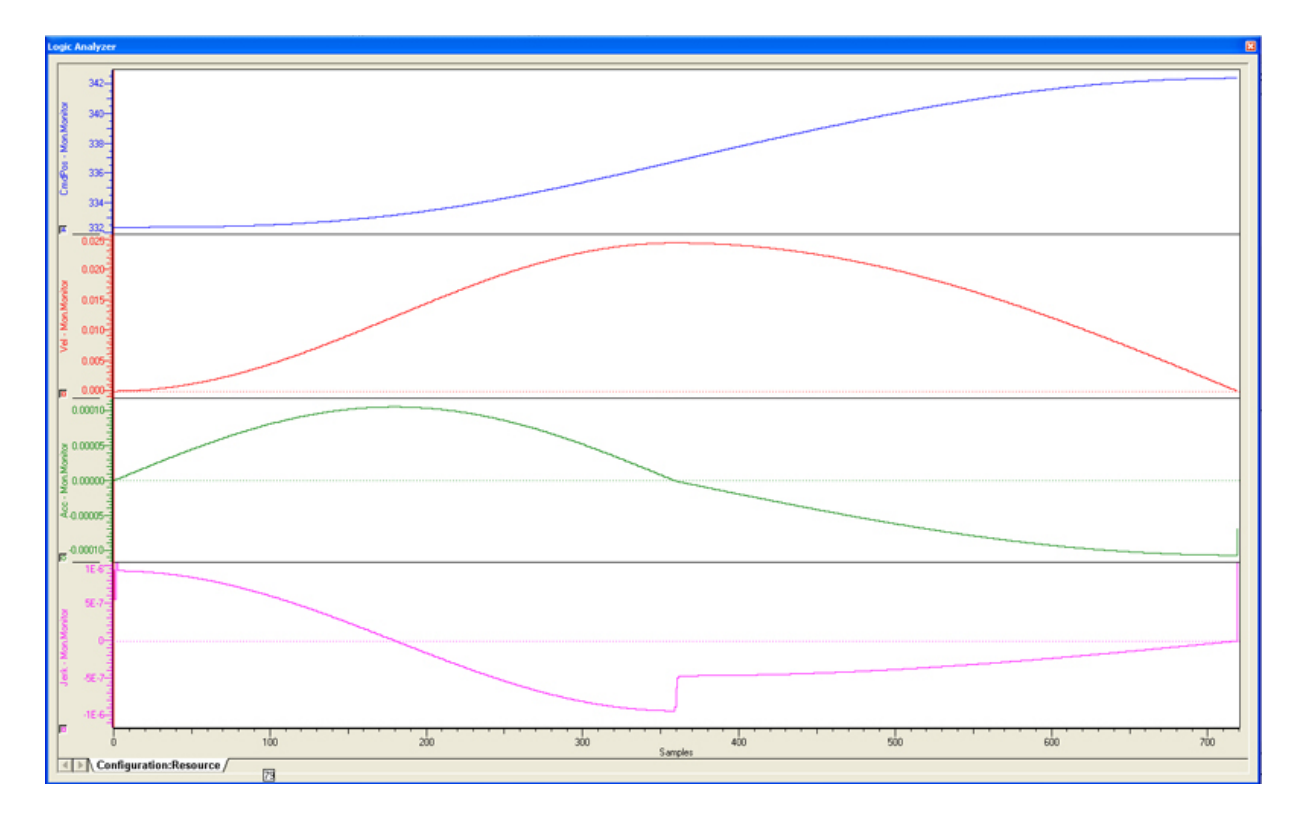

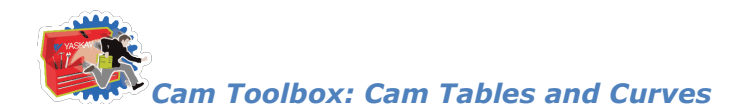

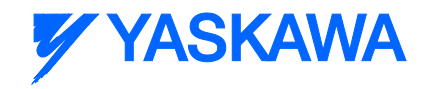

## **One Dwell Cycloidal\_2\_3**

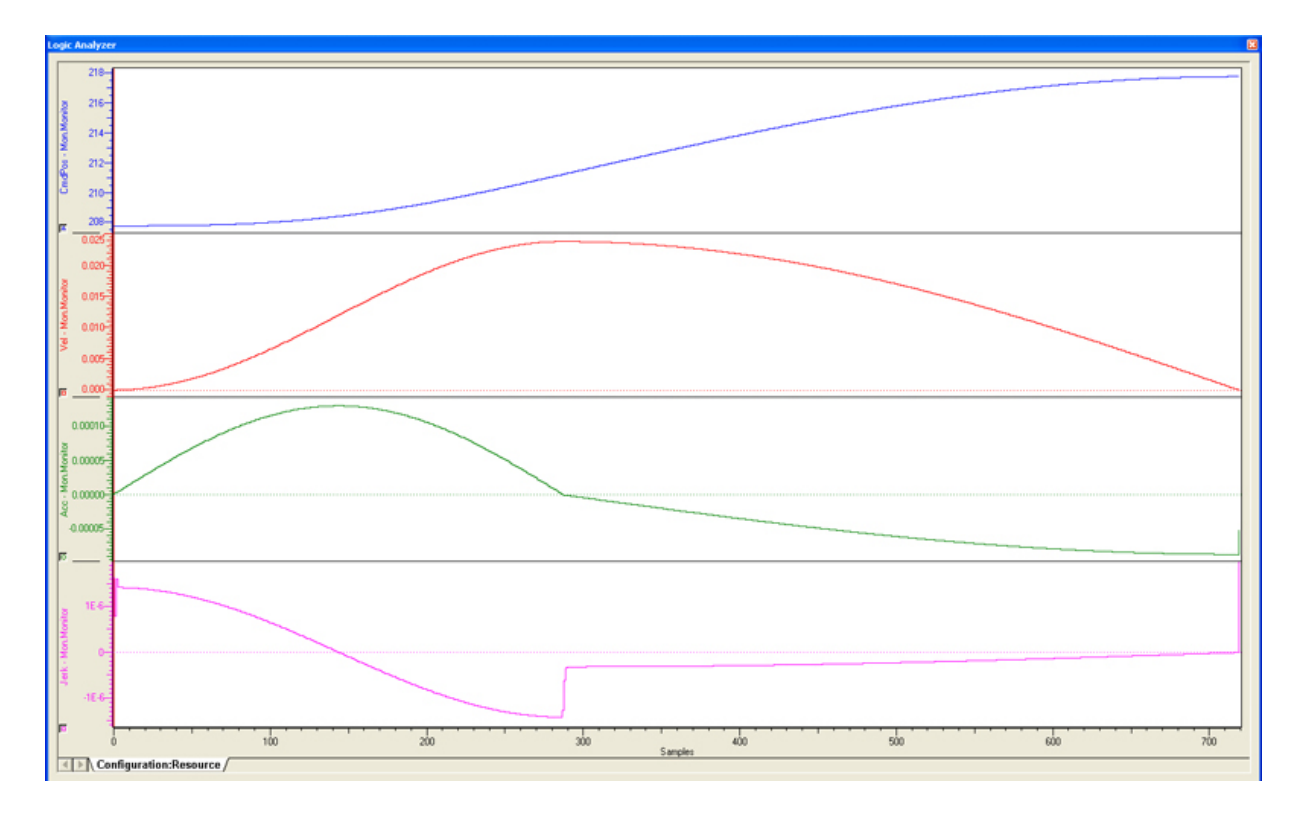

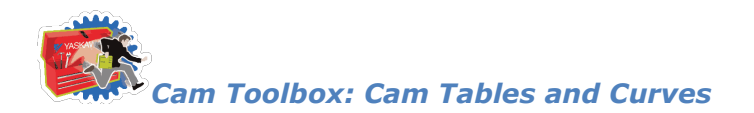

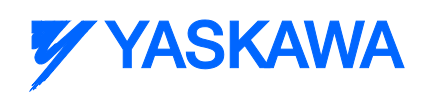

## **One Dwell Trapezoid\_1**

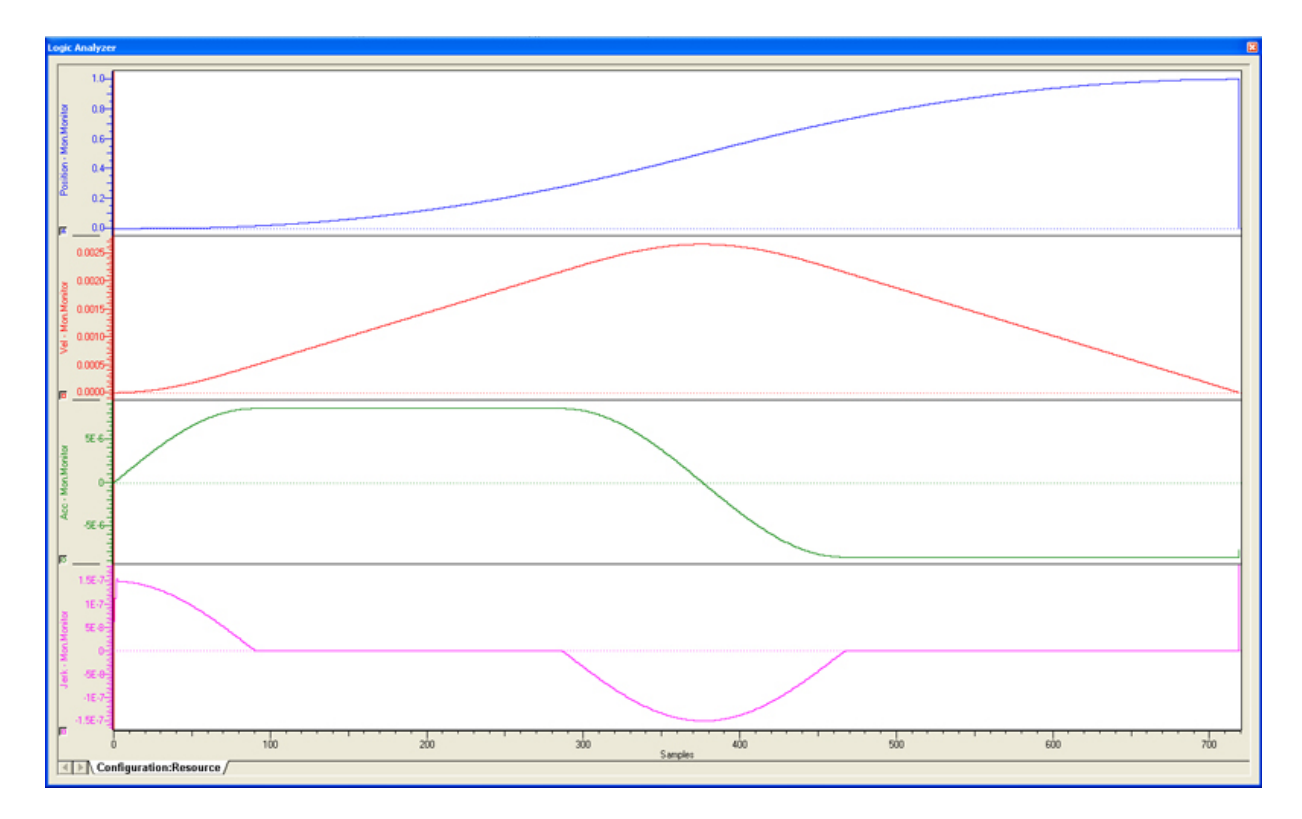

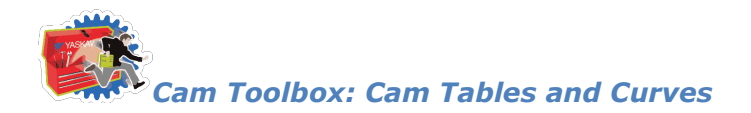

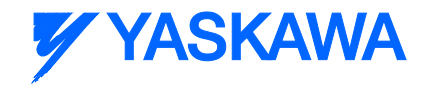

## **One Dwell Trapezoid**

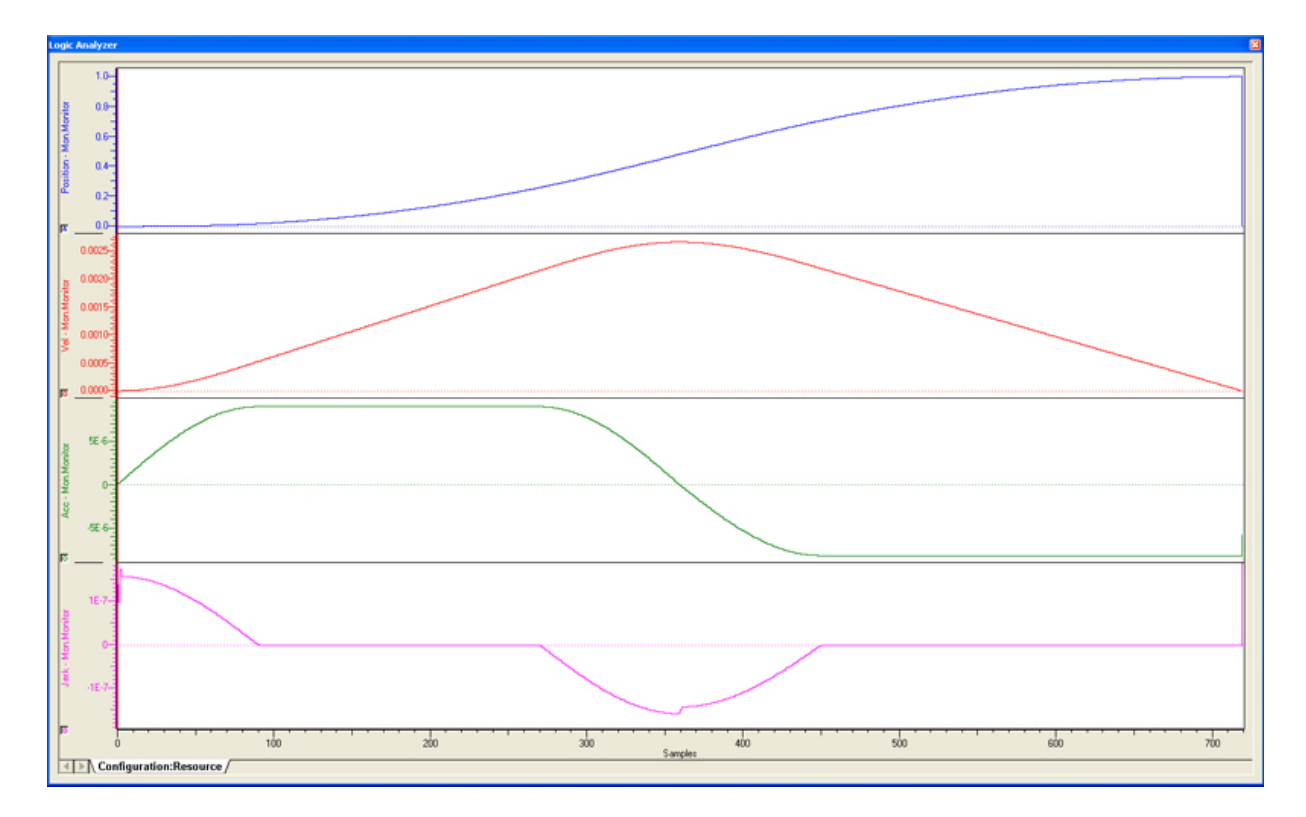

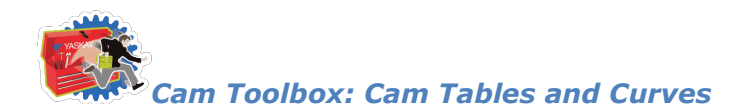

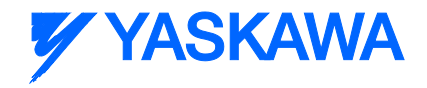

## **One Dwell Trapezoid\_2\_3**

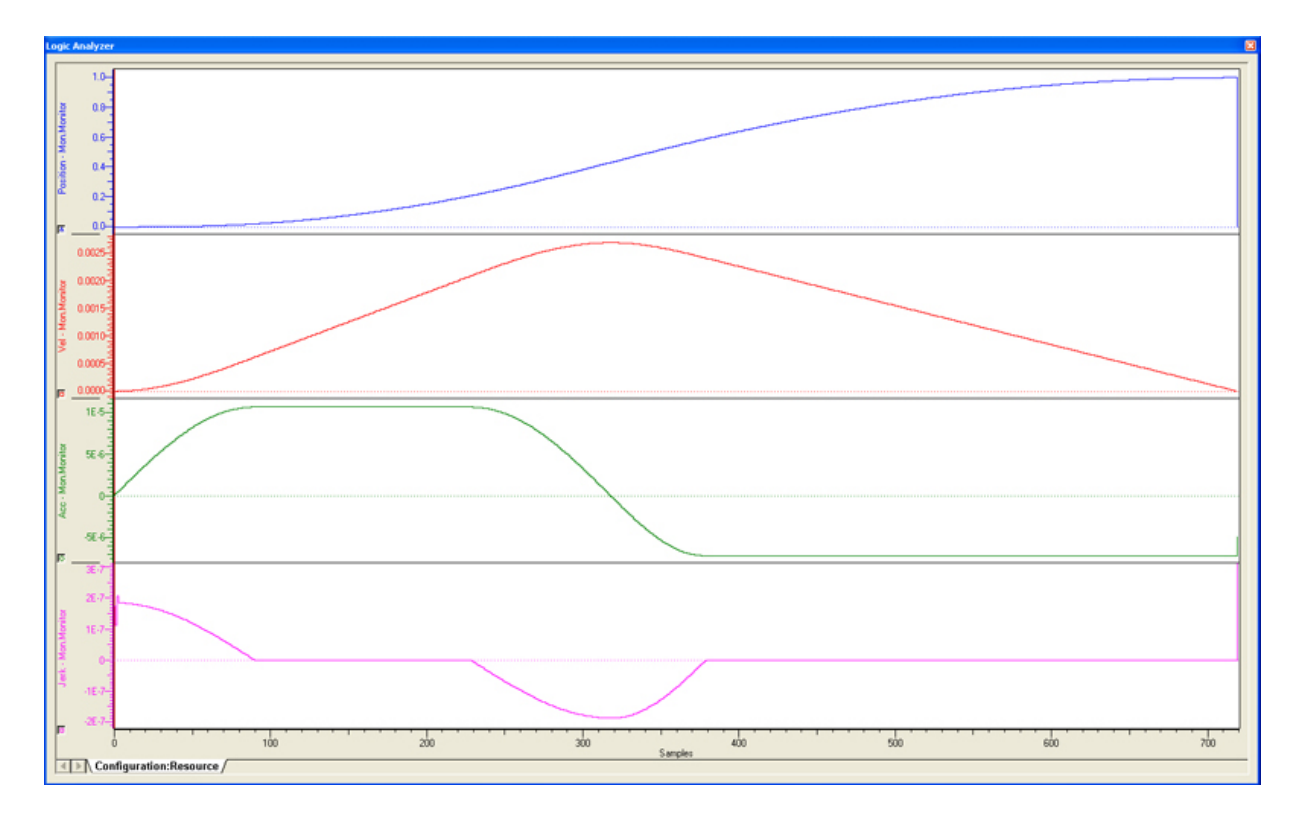

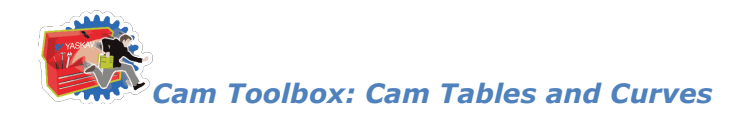

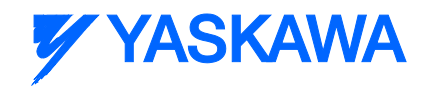

#### **One Dwell Modified Sine**

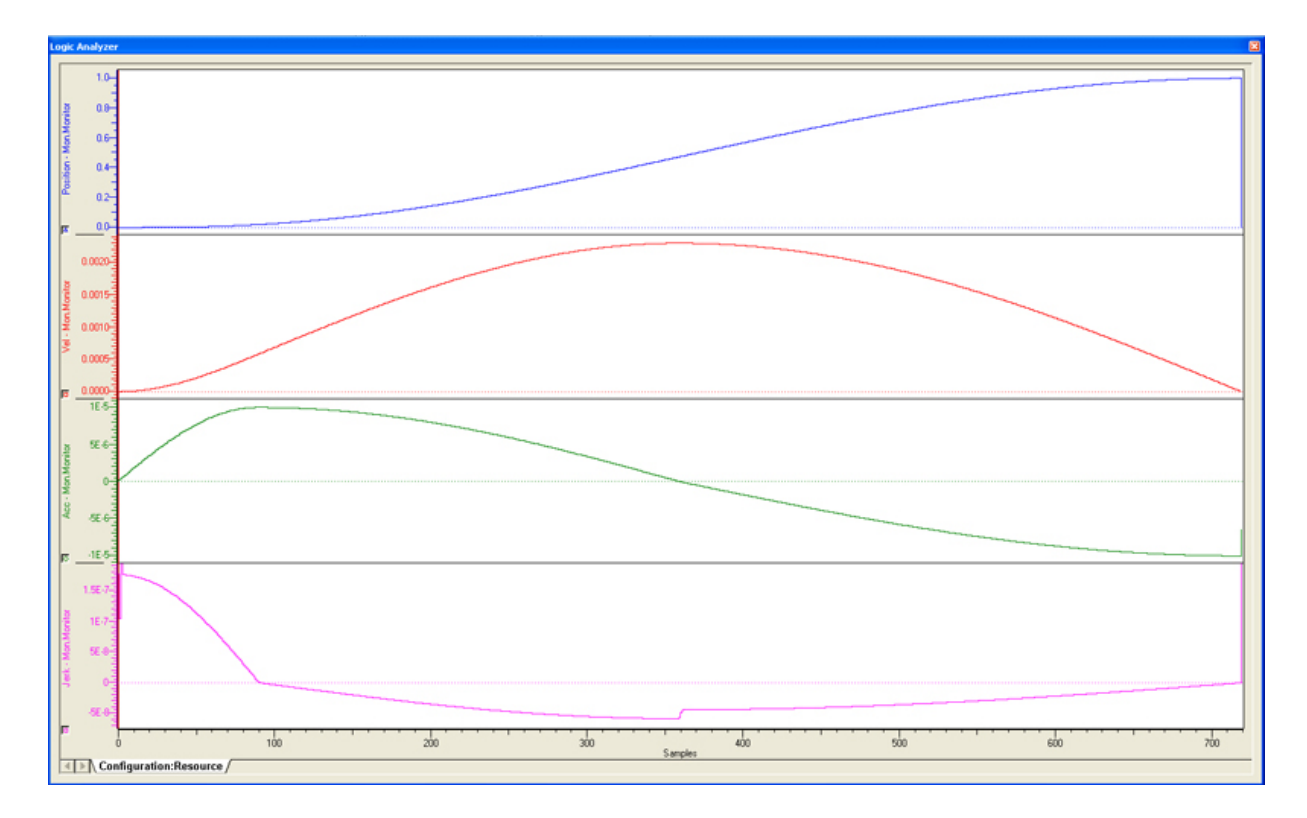

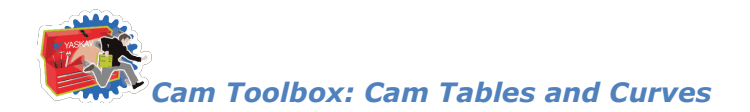

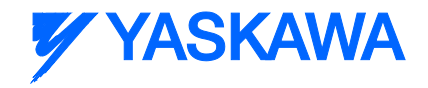

## **One Dwell Trapecloid**

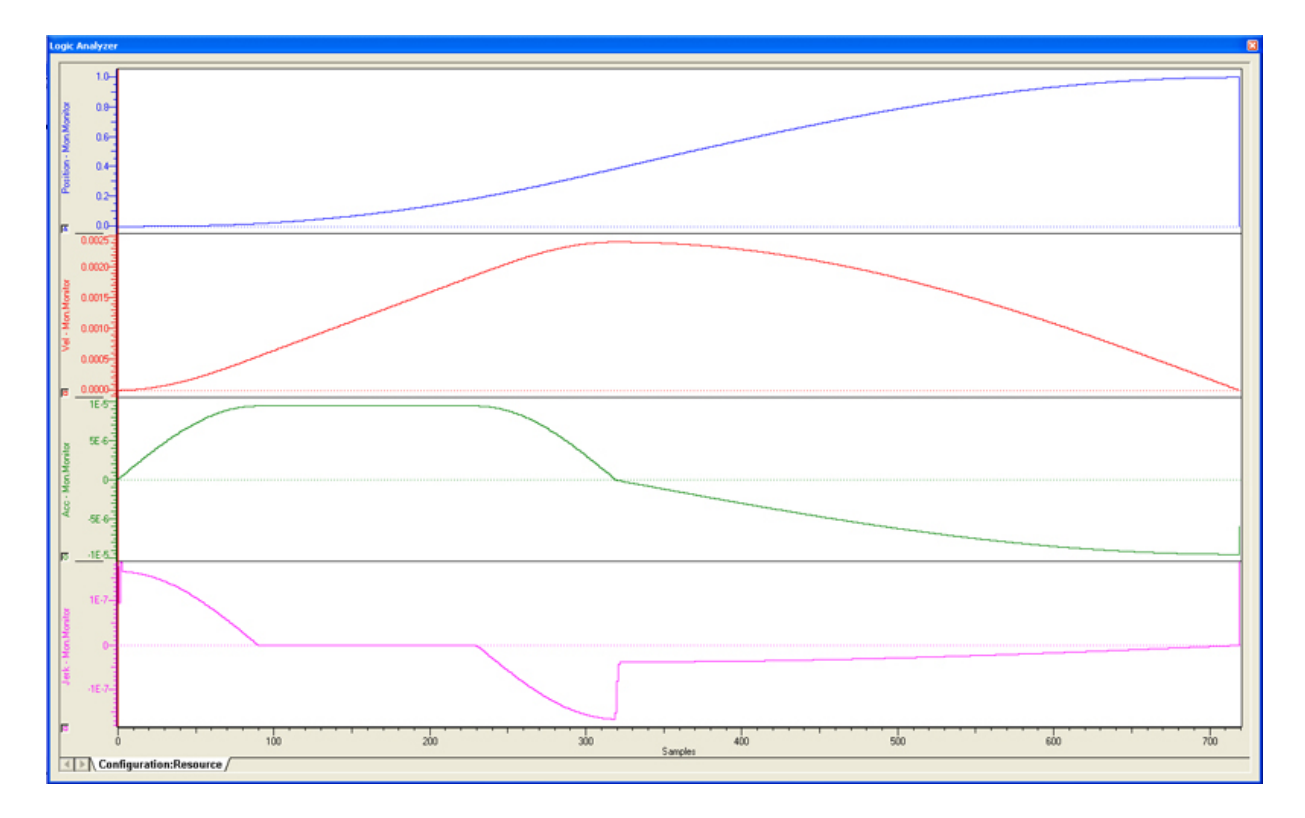

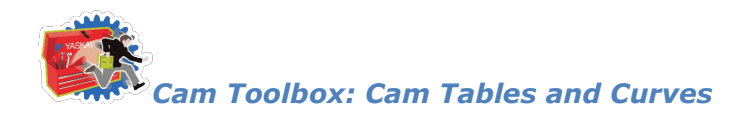

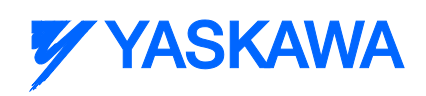

## **No Dwell Simple Harmonic**

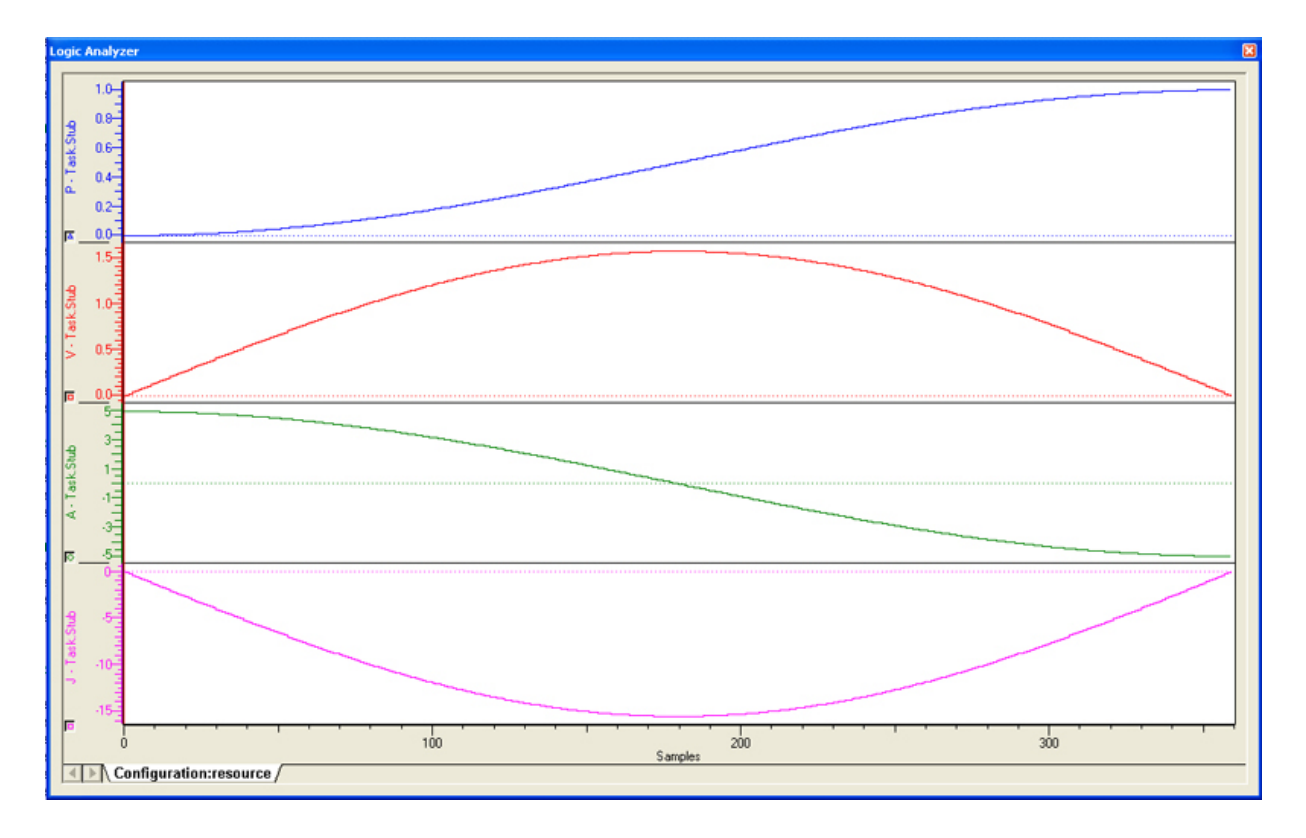

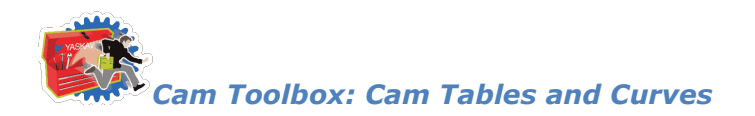

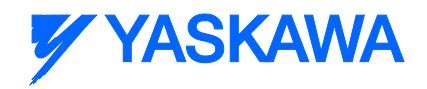

## **No Dwell Modified Trapezoid**

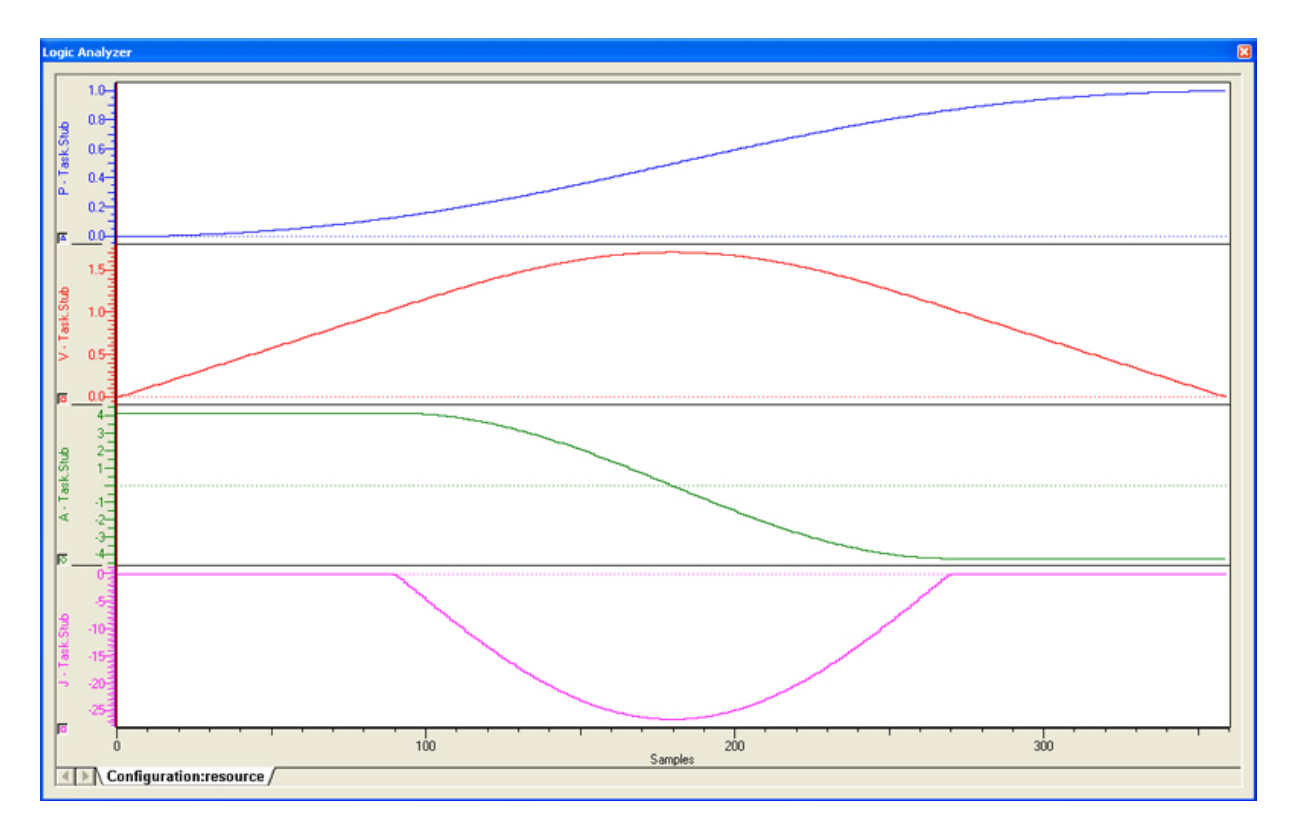

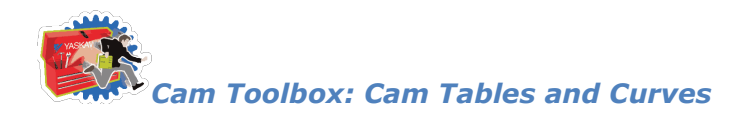

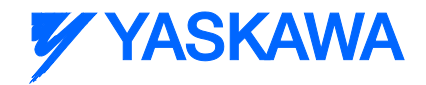

## **No Dwell Modified Constant Velocity**

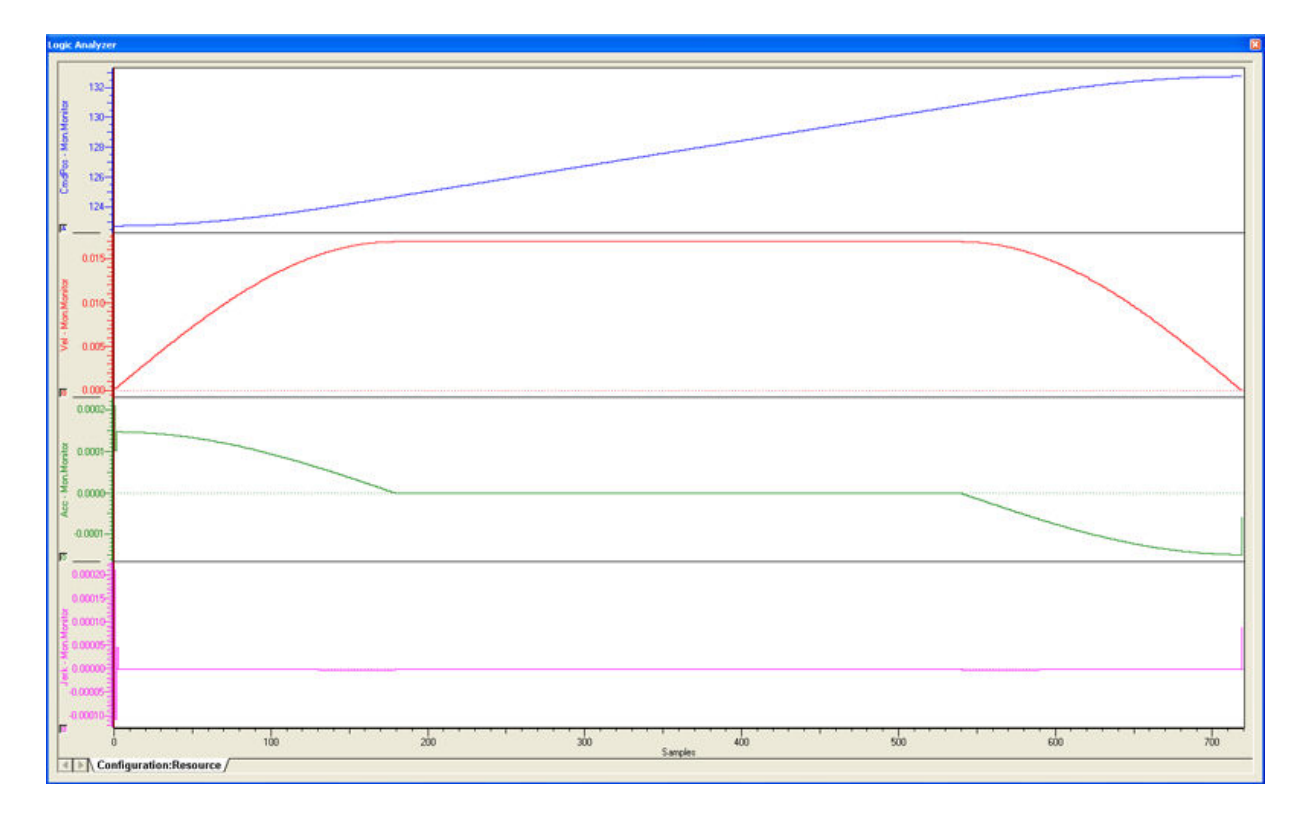

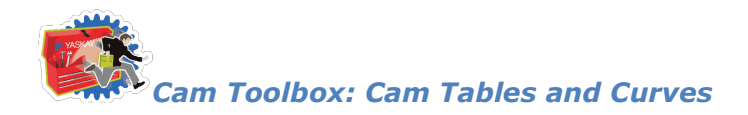

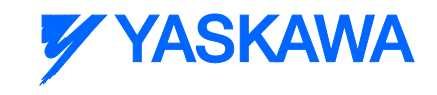

#### **NC2 Curve**

Notes: Deceleration is twice as long as acceleration, which provides the effect of restricting vibration.

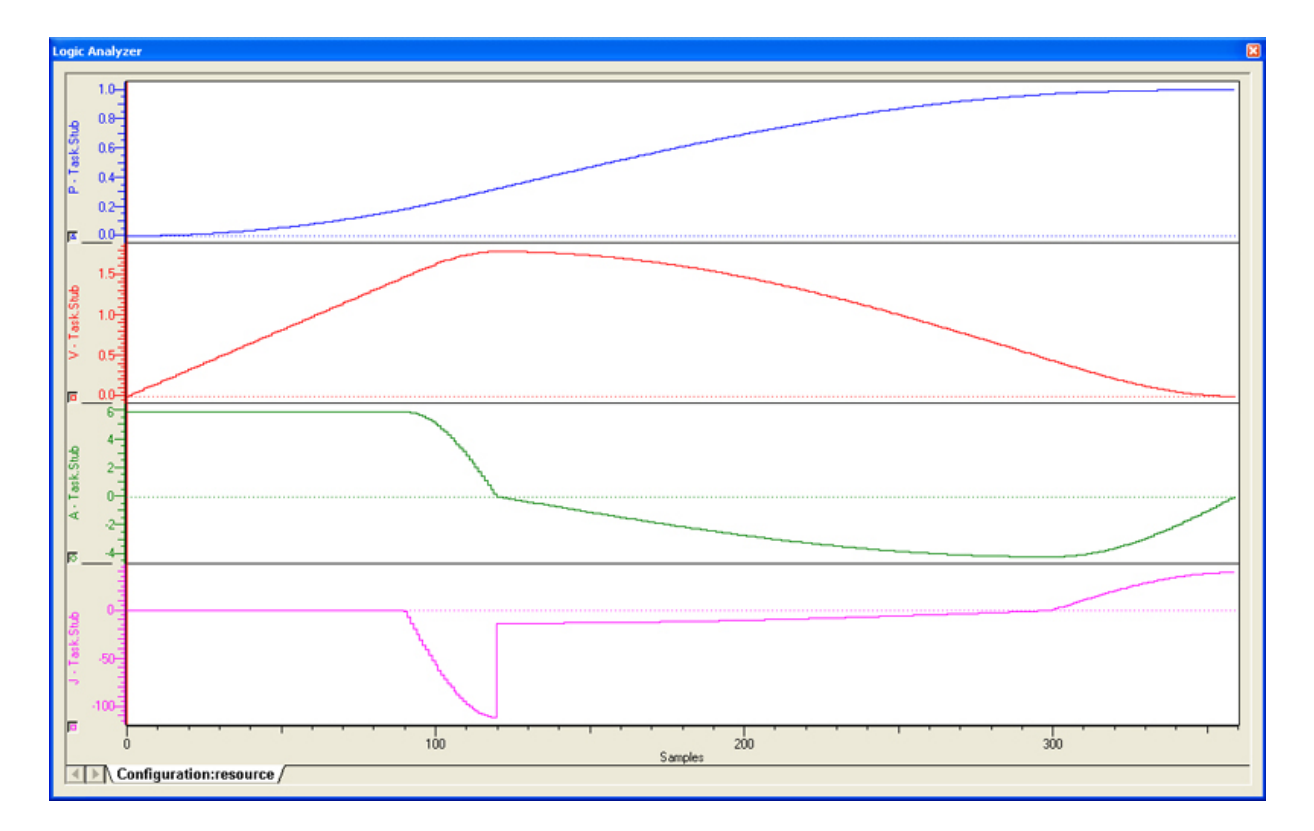

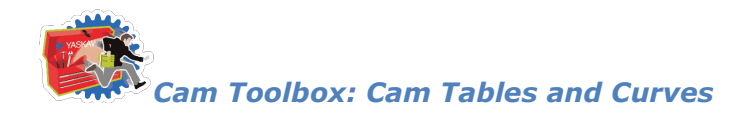

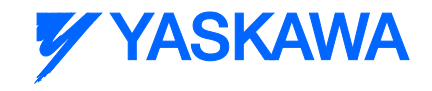

#### <span id="page-52-0"></span>**Tangent Matching**

J.

Provides a speed matched profile to minimize jerk between segments. Matches to the previous and next segment. In the case of the Tangent match segment coming first or last, a wraparound match is calculated. A straight line segment is required before and after the tangent match segment.

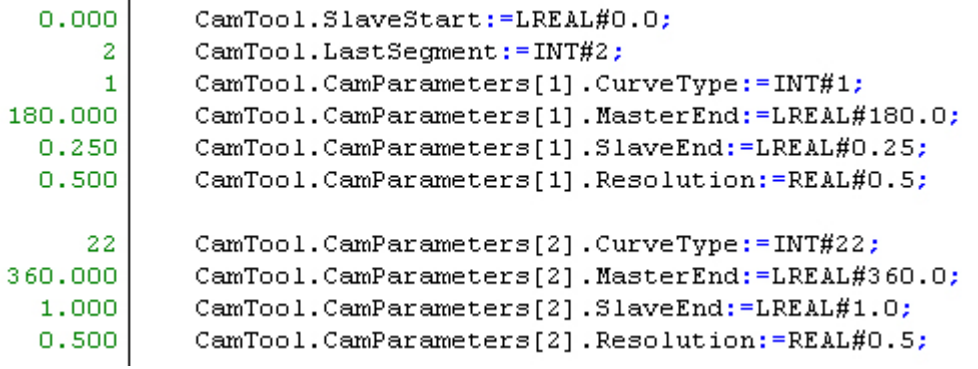

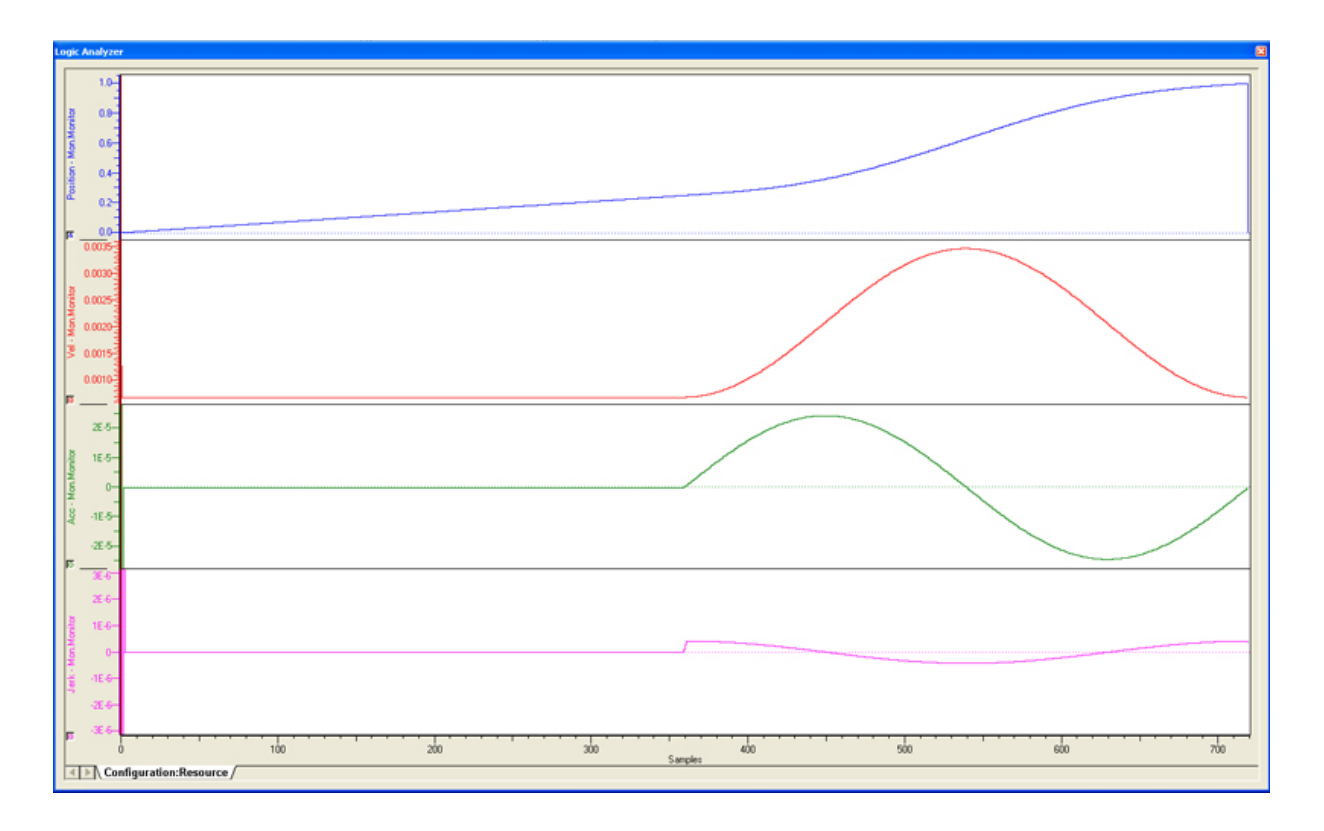

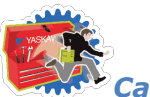

# **YYASKAWA**

#### *Cam Toolbox: Cam Tables and Curves*

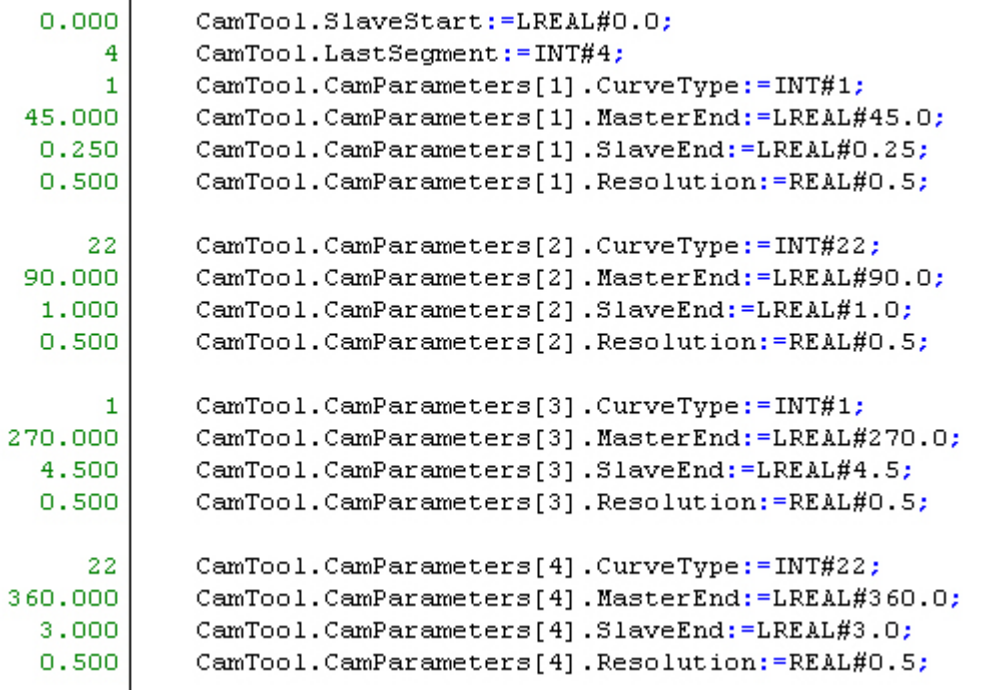

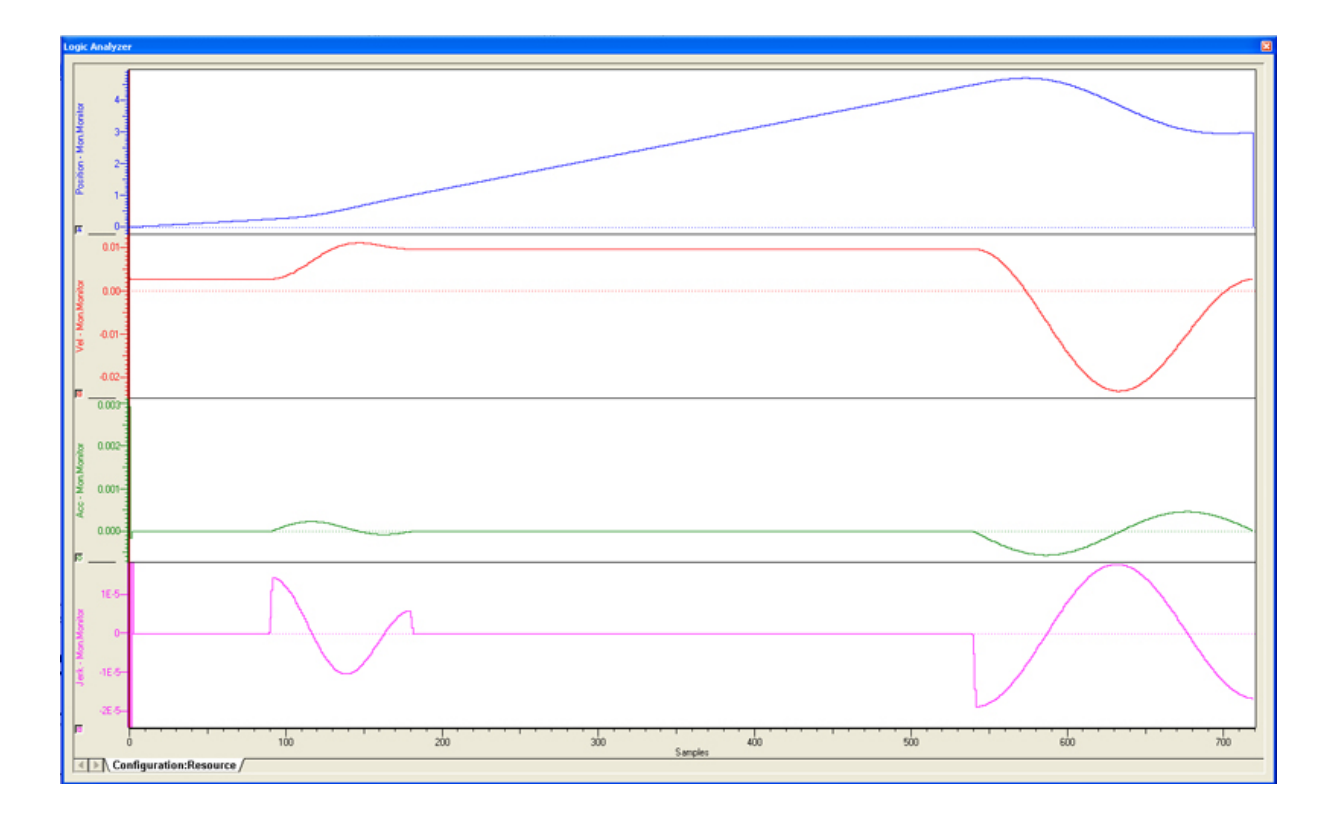

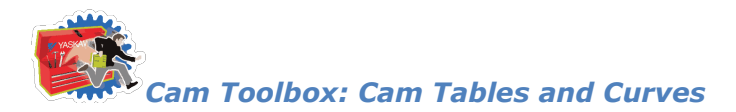

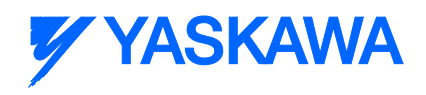

## **Reverse Trapecloid**

This cam curve type is not currently supported.

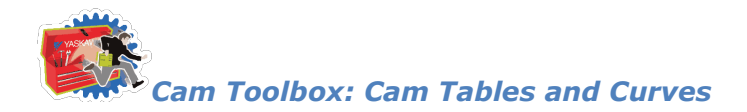

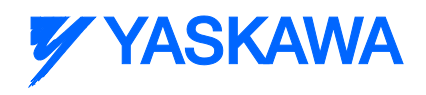

## **Double Harmonic**

This cam curve type is not currently supported.

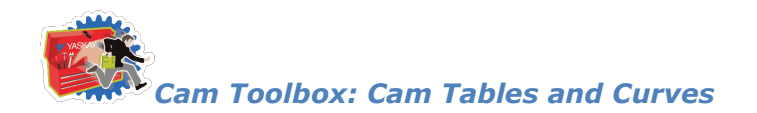

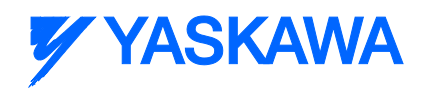

#### **Reverse Double Harmonic**

This cam curve type is not currently supported.

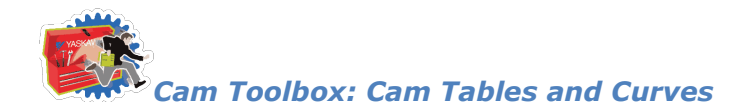

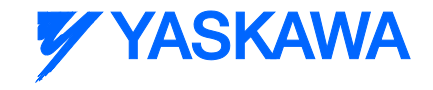

#### **Tangent Blending**

Provides the same profile as **Tangent Matching**, but designed for use with the [CamBlend](#page-90-0) function block. The difference between this and Tangent Matching is how the matching velocity is determined. For this formula type, two segments are required: a straight line and a tangent blend. Which segment comes first dictates whether a "blend in" or "blend out" or blend out profile is created.

See **CamBlend** function block for application examples

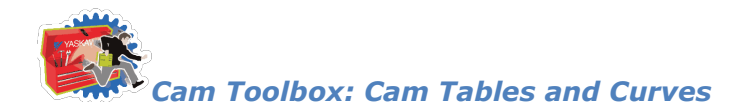

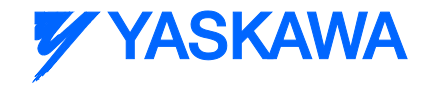

#### **Cubic Spline**

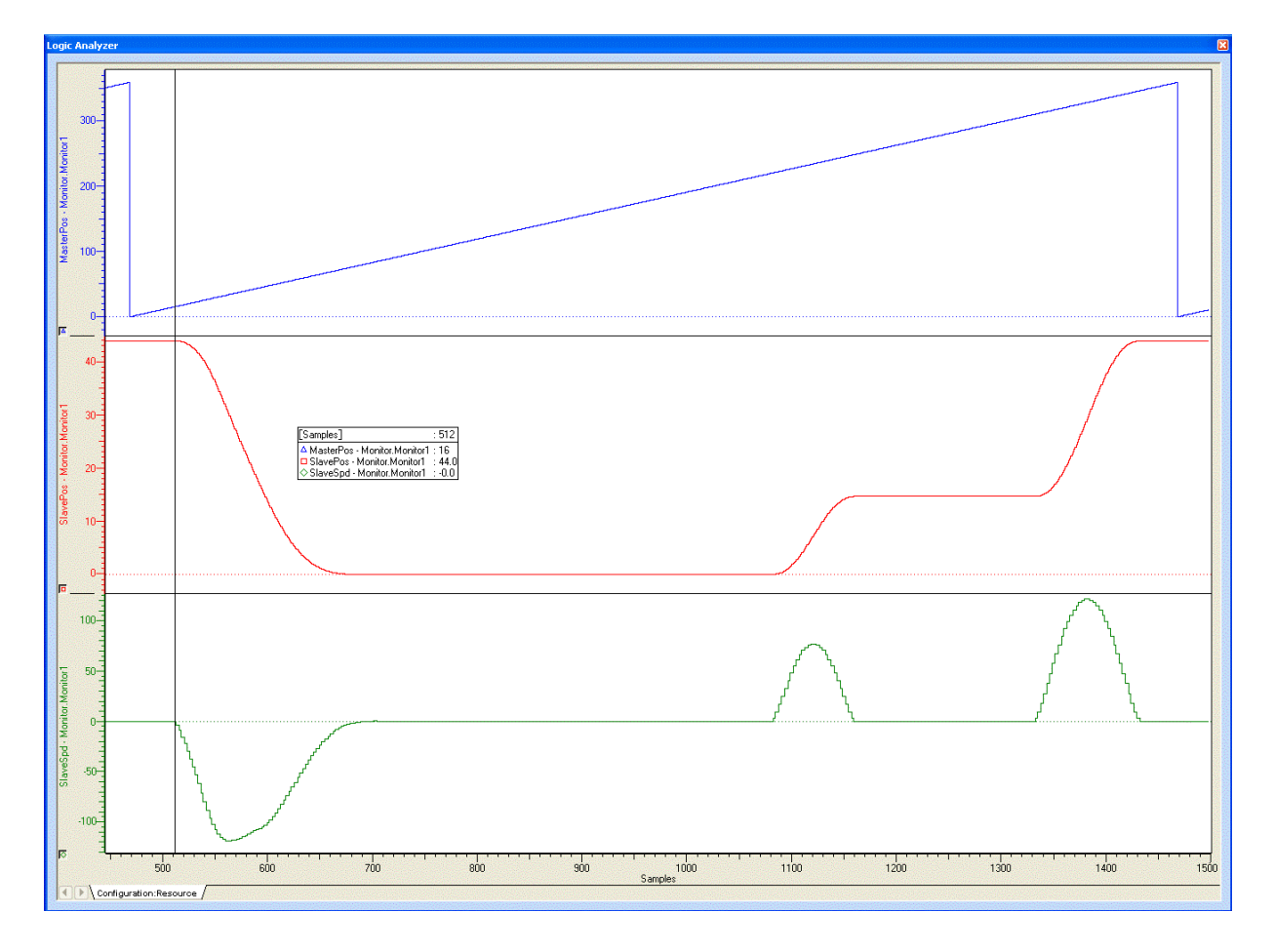

In this example, the left or beginning portion of a motion profile was created using the cubic spline formula. The right or end portion of the cycle includes two modified sine motions.

The CamData values are shown below:

#### (\* test cubic spline \*)

Profile4.SlaveStart:=LREAL#44.0;  $(*$  The slaves initial and final position is not zero, it is 44.0  $*)$ 

seg:=INT#1;

Profile4.CamParameters[Seg].CurveType:=TB\_CurveType#StraightLine;

Profile4.CamParameters[Seg].MasterEnd:=LREAL#15.0;

Profile4.CamParameters[Seg].SlaveEnd:=LREAL#44.0;

Profile4.CamParameters[Seg].Resolution:=REAL#0.0;

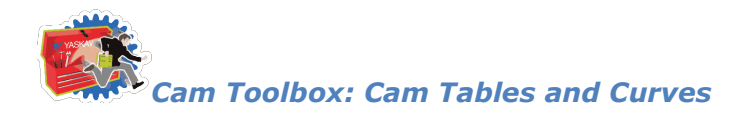

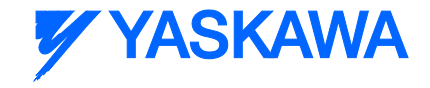

 $seg:=Seg + INT#1;$ 

Profile4.CamParameters[Seg].CurveType:=TB\_CurveType#CubicSpline; Profile4.CamParameters[Seg].MasterEnd:=LREAL#17.0; Profile4.CamParameters[Seg].SlaveEnd:=LREAL#43.9614; Profile4.CamParameters[Seg].Resolution:=REAL#1.0;

 $seg:=Seg + INT#1;$ 

Profile4.CamParameters[Seg].CurveType:=TB\_CurveType#CubicSpline;

Profile4.CamParameters[Seg].MasterEnd:=LREAL#25.5;

Profile4.CamParameters[Seg].SlaveEnd:=LREAL#40.3036;

Profile4.CamParameters[Seg].Resolution:=REAL#1.0;

 $seg:=Seg + INT#1;$ 

Profile4.CamParameters[Seg].CurveType:=TB\_CurveType#CubicSpline;

Profile4.CamParameters[Seg].MasterEnd:=LREAL#34.0;

Profile4.CamParameters[Seg].SlaveEnd:=LREAL#30.4425;

Profile4.CamParameters[Seg].Resolution:=REAL#1.0;

 $seq:=Seq + INT#1;$ 

Profile4.CamParameters[Seg].CurveType:=TB\_CurveType#CubicSpline;

Profile4.CamParameters[Seg].MasterEnd:=LREAL#42.5;

Profile4.CamParameters[Seg].SlaveEnd:=LREAL#19.6003;

Profile4.CamParameters[Seg].Resolution:=REAL#1.0;

 $seg:=Seg + INT#1;$ 

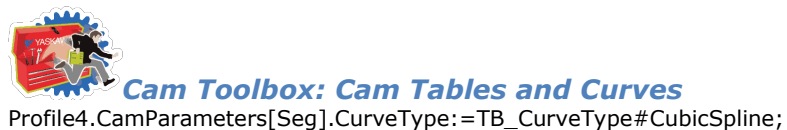

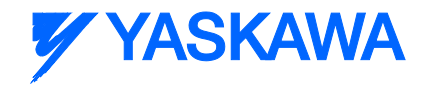

Profile4.CamParameters[Seg].MasterEnd:=LREAL#43.0;

Profile4.CamParameters[Seg].SlaveEnd:=LREAL#19.0;

Profile4.CamParameters[Seg].Resolution:=REAL#1.0;

 $seg:=Seq + INT#1;$ 

Profile4.CamParameters[Seg].CurveType:=TB\_CurveType#CubicSpline;

Profile4.CamParameters[Seg].MasterEnd:=LREAL#51.0;

Profile4.CamParameters[Seg].SlaveEnd:=LREAL#10.0305;

Profile4.CamParameters[Seg].Resolution:=REAL#1.0;

 $seg:=Seg + INT#1;$ 

Profile4.CamParameters[Seg].CurveType:=TB\_CurveType#CubicSpline;

Profile4.CamParameters[Seg].MasterEnd:=LREAL#59.5;

Profile4.CamParameters[Seg].SlaveEnd:=LREAL#3.5477;

Profile4.CamParameters[Seg].Resolution:=REAL#1.0;

 $seg:=Seg + INT#1;$ 

Profile4.CamParameters[Seg].CurveType:=TB\_CurveType#CubicSpline;

Profile4.CamParameters[Seg].MasterEnd:=LREAL#68.0;

Profile4.CamParameters[Seg].SlaveEnd:=LREAL#0.6464;

Profile4.CamParameters[Seg].Resolution:=REAL#1.0;

 $seg:=Seg + INT#1;$ 

Profile4.CamParameters[Seg].CurveType:=TB\_CurveType#CubicSpline;

Profile4.CamParameters[Seg].MasterEnd:=LREAL#76.5;

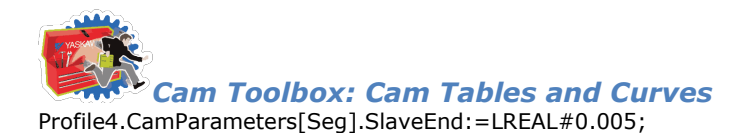

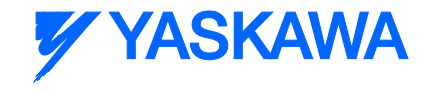

Profile4.CamParameters[Seg].Resolution:=REAL#1.0;

 $seg:=Seg + INT#1;$ 

Profile4.CamParameters[Seg].CurveType:=TB\_CurveType#CubicSpline;

Profile4.CamParameters[Seg].MasterEnd:=LREAL#85.0;

Profile4.CamParameters[Seg].SlaveEnd:=LREAL#0.0;

Profile4.CamParameters[Seg].Resolution:=REAL#1.0;

seg:=Seg + INT#1;

Profile4.CamParameters[Seg].CurveType:=TB\_CurveType#StraightLine;

Profile4.CamParameters[Seg].MasterEnd:=LREAL#220.0;

Profile4.CamParameters[Seg].SlaveEnd:=LREAL#0.0;

Profile4.CamParameters[Seg].Resolution:=REAL#0.0;

 $seg:=Seg + INT#1;$ 

Profile4.CamParameters[Seg].CurveType:=TB\_CurveType#ModifiedSine;

Profile4.CamParameters[Seg].MasterEnd:=LREAL#250.0;

Profile4.CamParameters[Seg].SlaveEnd:=LREAL#14.7;

Profile4.CamParameters[Seg].Resolution:=REAL#1.0;

 $seg:=Seg + INT#1;$ 

Profile4.CamParameters[Seg].CurveType:=TB\_CurveType#StraightLine;

Profile4.CamParameters[Seg].MasterEnd:=LREAL#310.0;

Profile4.CamParameters[Seg].SlaveEnd:=LREAL#14.7;

Profile4.CamParameters[Seg].Resolution:=REAL#1.0;

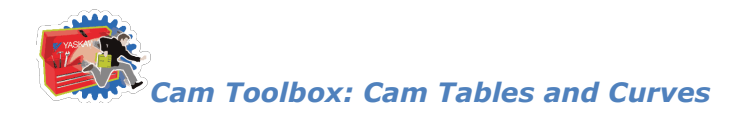

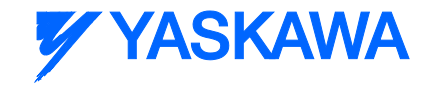

seg:=Seg + INT#1;

Profile4.CamParameters[Seg].CurveType:=TB\_CurveType#ModifiedSine;

Profile4.CamParameters[Seg].MasterEnd:=LREAL#348.0;

Profile4.CamParameters[Seg].SlaveEnd:=LREAL#44.0;

Profile4.CamParameters[Seg].Resolution:=REAL#1.0;

 $seg:=Seg + INT#1;$ 

Profile4.CamParameters[Seg].CurveType:=TB\_CurveType#ModifiedSine;

Profile4.CamParameters[Seg].MasterEnd:=LREAL#360.0;

Profile4.CamParameters[Seg].SlaveEnd:=LREAL#44.0;

Profile4.CamParameters[Seg].Resolution:=REAL#1.0;

Profile4.LastSegment:=Seg;

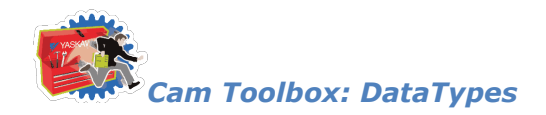

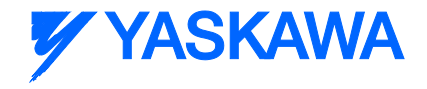

#### **Data Types**

#### **Data Types for Cam Toolbox**

The following is a complete list of all DataTypes included in the Cam Toolbox. The list is arranged to separate those that are used internally, and not useful outside of their particular function, and those that an application program must incorporate when the programmer wishes to use the associated Function Block.

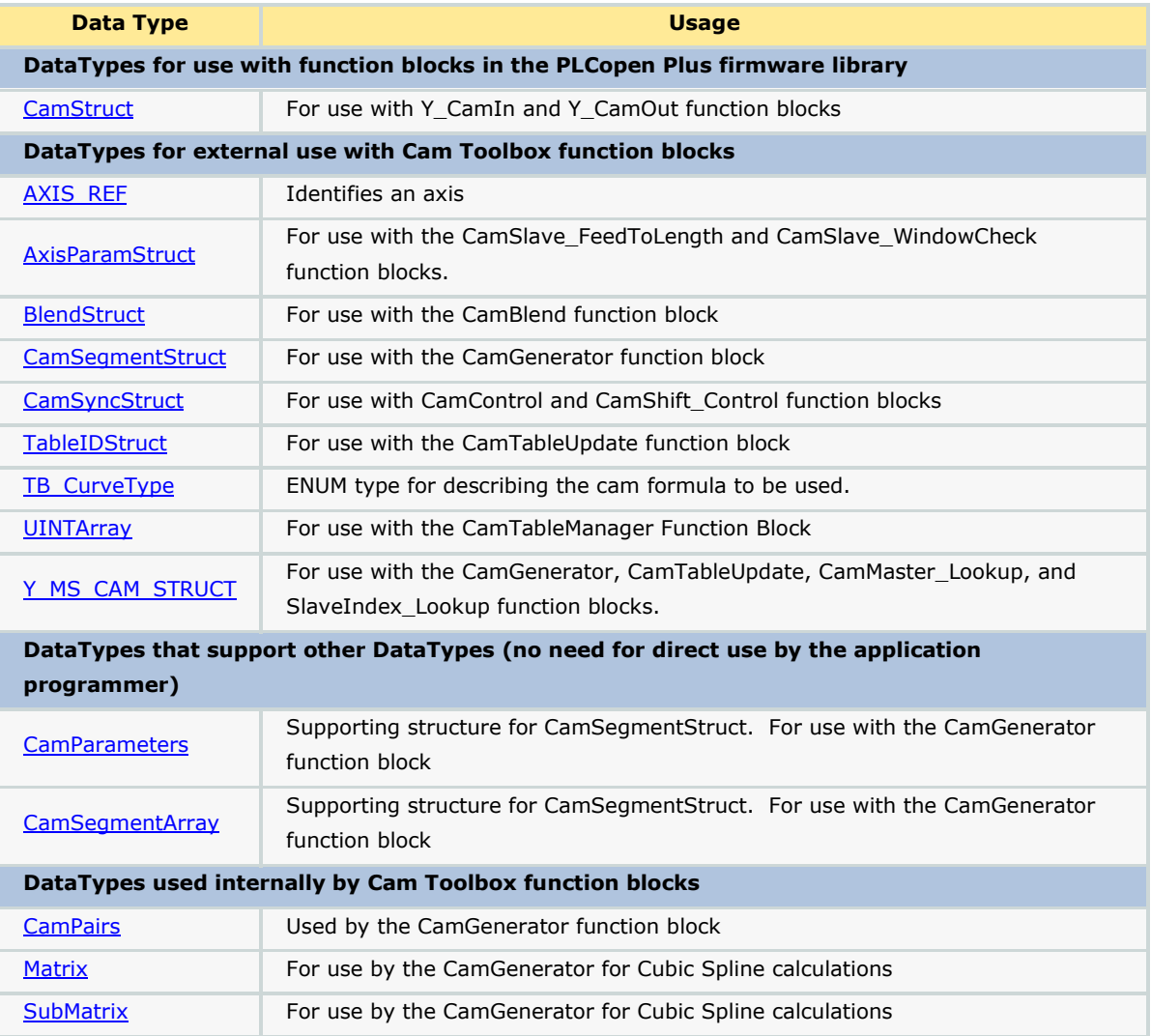

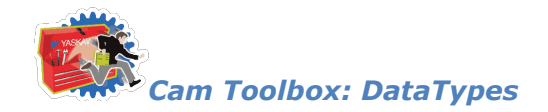

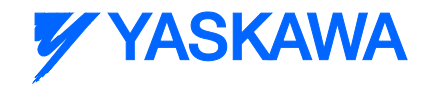

#### <span id="page-64-0"></span>**Data Type: AXIS\_REF**

The AXIS\_REF data type identifies an axis and thus provides the interface to the hardware or virtual axes. AXIS\_REF is used as VAR\_IN\_OUT in all Motion Control Function Blocks described in this Online help. It is represented as an input and an output connected by a horizontal line in the graphical representation of a function block.

The value of AxisNum is determined by the logical axis number assigned in the Hardware Configuration. See the Configuration tab under each axis.

#### **Data Type Declaration**

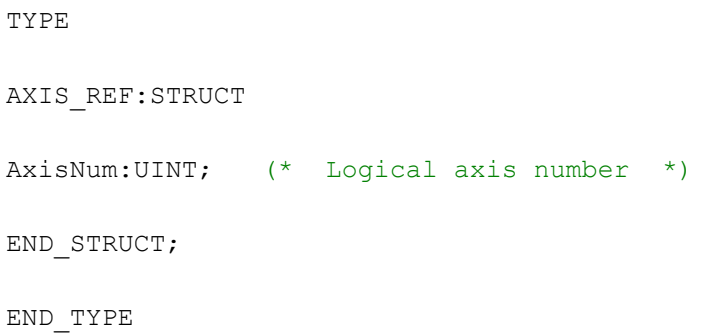

#### **Variable Declaration Example**

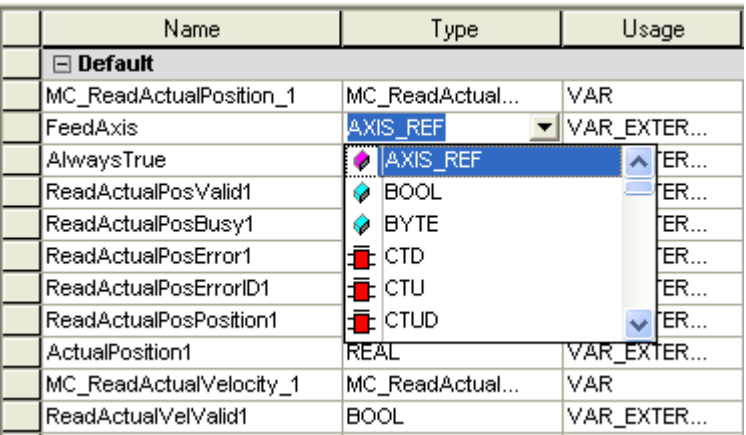

#### **Code Example**

```
AxisX.Number:=UINT#0;
MCMoveAbsoluteX(Axis:=AxisX, Execute:=FALSE);
AxisX:=MCMoveAbsolutX.Axis;
AxisY.Number:=UINT#0;
```
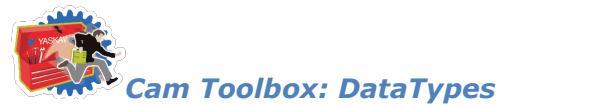

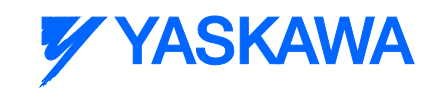

MCMoveAbsoluteY(Axis:=AxisY, Execute:=FALSE); AxisX:=MCMoveAbsolutY.Axis;

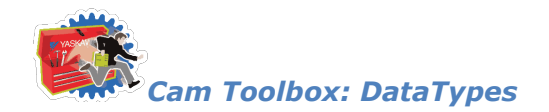

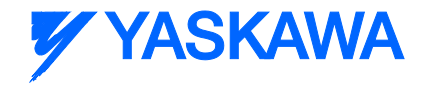

#### <span id="page-66-0"></span>**Data Type: AxisParameterStruct**

For use with the CamSlave FeedToLength and CamSlave WindowCheck function blocks.

#### **Data Type Declaration**

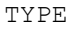

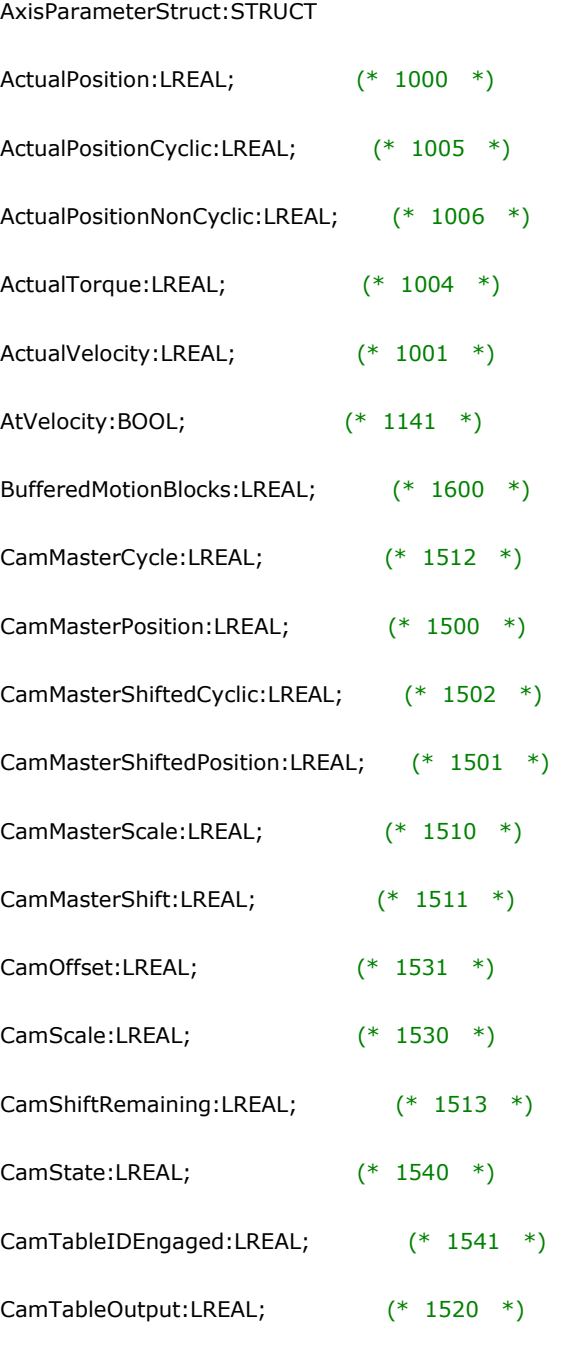

*MotionWorks IEC61131-3 Toolboxes: 2013-09-13* 54 CommandedAcceleration:LREAL; (\* 1012 \*)

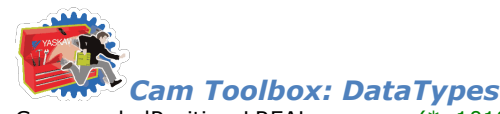

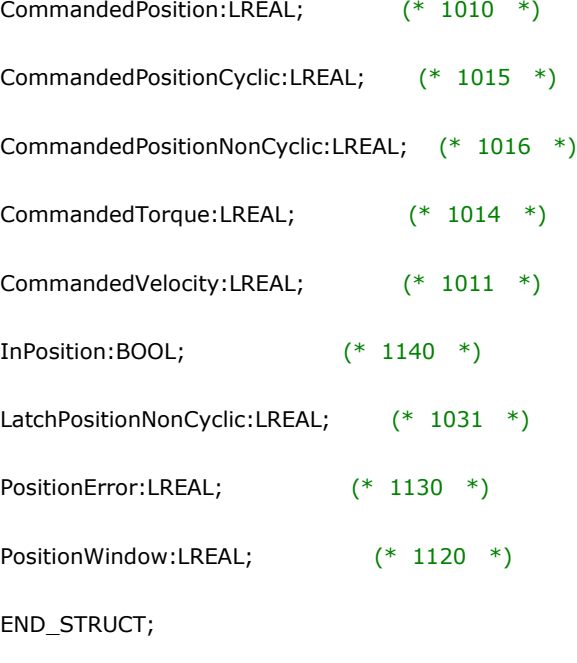

END\_TYPE

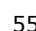

**TY YASKAWA** 

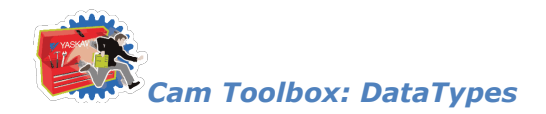

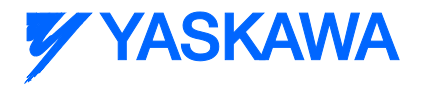

#### <span id="page-68-0"></span>**Data Type: BlendStruct**

Used by the [CamBlend](#page-90-0) function block

#### **Data Type Declaration**

TYPE

RampInTableID:UINT; (\* TableID of the Cam profile that is used to ramp up (accelerate) to the master speed \*)

RampInSwitchOverPos:LREAL; (\* Specify a position where the slave would be at the same position in both the RampIn and Running table, typically near the last 90 to 100% of the profile \*)

RunningTableID:UINT; (\* TableID of the Cam profile that is used in normal operation \*)

StandStillEngagePos:LREAL; (\* This input can be used if the slave is being engaged to the master at standstill. (E-Stop recovery where the slave engages to a stationary master).

(\* This input will engage the slave to the running table  $*)$ 

RampOutTableID:UINT; (\* TableID of the Cam profile that is used to ramp out (decelerate) to zero speed \*)

RampOutSwitchOverPos:LREAL; (\* Specify a position where the slave would be at the same position in both the RampIn and Running table, typically near the last 90 to 100% of the profile \*)

Window:LREAL;  $(*$  Switchover / Engage window \*)

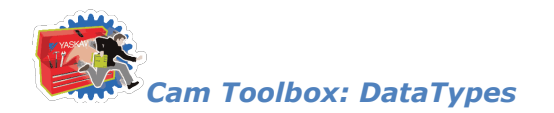

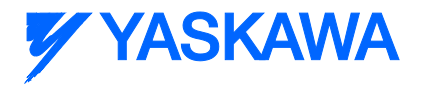

#### <span id="page-69-0"></span>**Data Type: CamPairs**

Used by the [CamGenerator](#page-102-0) function block

#### **Data Type Declaration**

TYPE

CamPairs: ARRAY[0..20] OF UDINT;

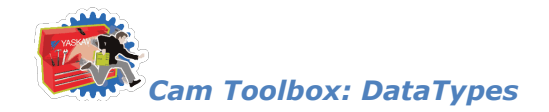

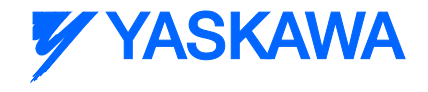

#### <span id="page-70-0"></span>**Data Type: CamParameters**

Supporting structure for [CamSegmentStruct.](#page-71-0) For use with the [CamGenerator](#page-102-0) function block.

#### **Data Type Declaration**

TYPE

CamParameters:STRUCT

MasterEnd:LREAL; (\* Location of the master at the end of the current segment \*)

SlaveEnd:LREAL; (\* Location of the slave at the end of the current segment \*)

CurveType:INT; (\* Formula code to indicate the motion profile for this segment \*)

Resolution:REAL; (\* Determines how many data points are calculated along this segment. \*)

(\* If the master delta from the previous segment is 10.0, and the resolution  $*)$ 

(\* is set to 0.5, then 20 datapoints will be generated for this segment.  $*)$ 

END\_STRUCT;

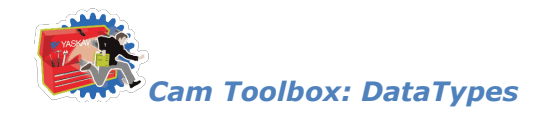

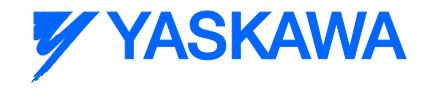

#### <span id="page-71-0"></span>**Data Type: CamSegmentArray**

Supporting structure for [CamSegmentStruct.](#page-71-0) For use with the [CamGenerator](#page-102-0) function block.

#### **Data Type Declaration**

TYPE

CamSegmentArray: ARRAY[0..200] OF [CamParameters;](#page-70-0)
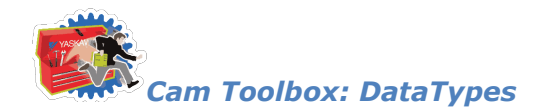

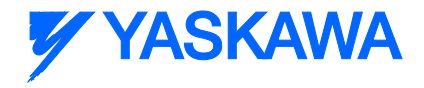

# <span id="page-72-0"></span>**Data Type: CamSegmentStruct**

For use with the **CamGenerator** function block.

## **Data Type Declaration**

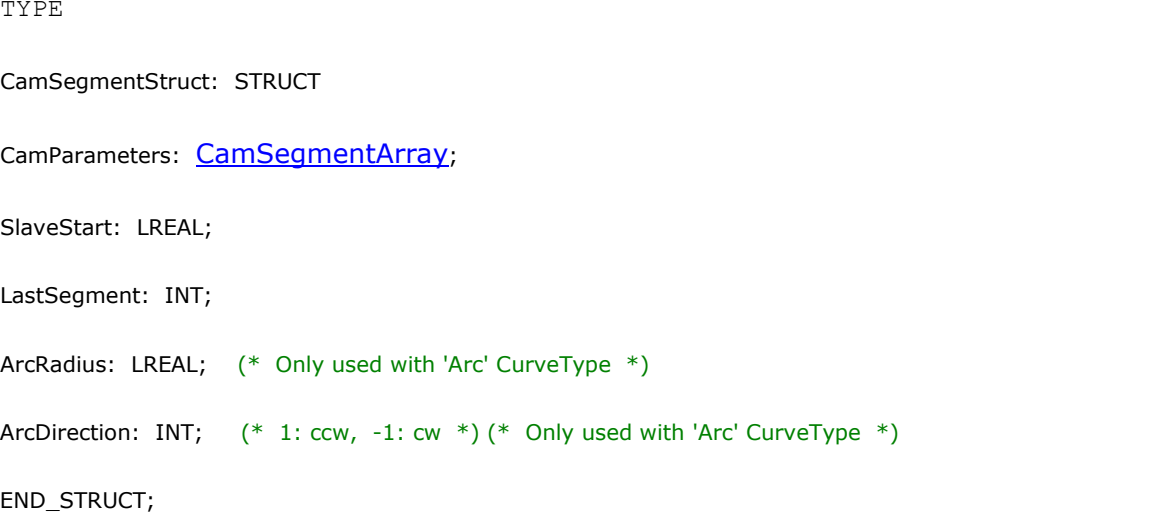

END\_TYPE

### **Example**

```
RampInCam.SlaveStart:=LREAL#0.5; (*Slave home position at 12 O'Clock *)
```
RampInCam.LastSegment:=INT#2;

RampInCam.CamParameters[1].CurveType:=TB\_CurveType#TangentBlending;

RampInCam.CamParameters[1].MasterEnd:=LREAL#0.9;

RampInCam.CamParameters[1].SlaveEnd:=LREAL#0.9; (\* Slave moves SlaveEnd - SlaveStart during RampIn \*)

RampInCam.CamParameters[1].Resolution:=REAL#0.01;

RampInCam.CamParameters[2].CurveType:=TB\_CurveType#StraightLine;

RampInCam.CamParameters[2].MasterEnd:=LREAL#1.0;

*MotionWorks IEC61131-3 Toolboxes: 2013-09-13* 60

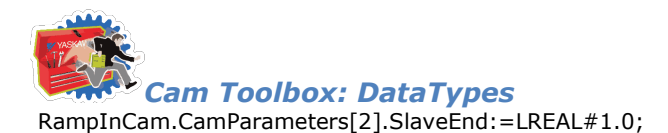

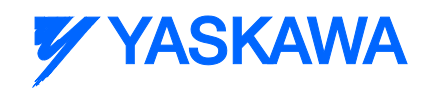

RampInCam.CamParameters[2].Resolution:=REAL#0.01;

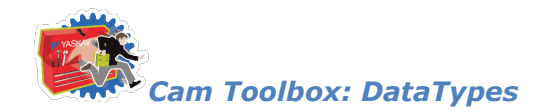

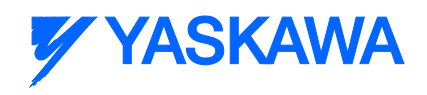

# **Data Type: CamStruct**

For use with Y\_CamIn and Y\_CamOut function blocks

# **Data Type Declaration**

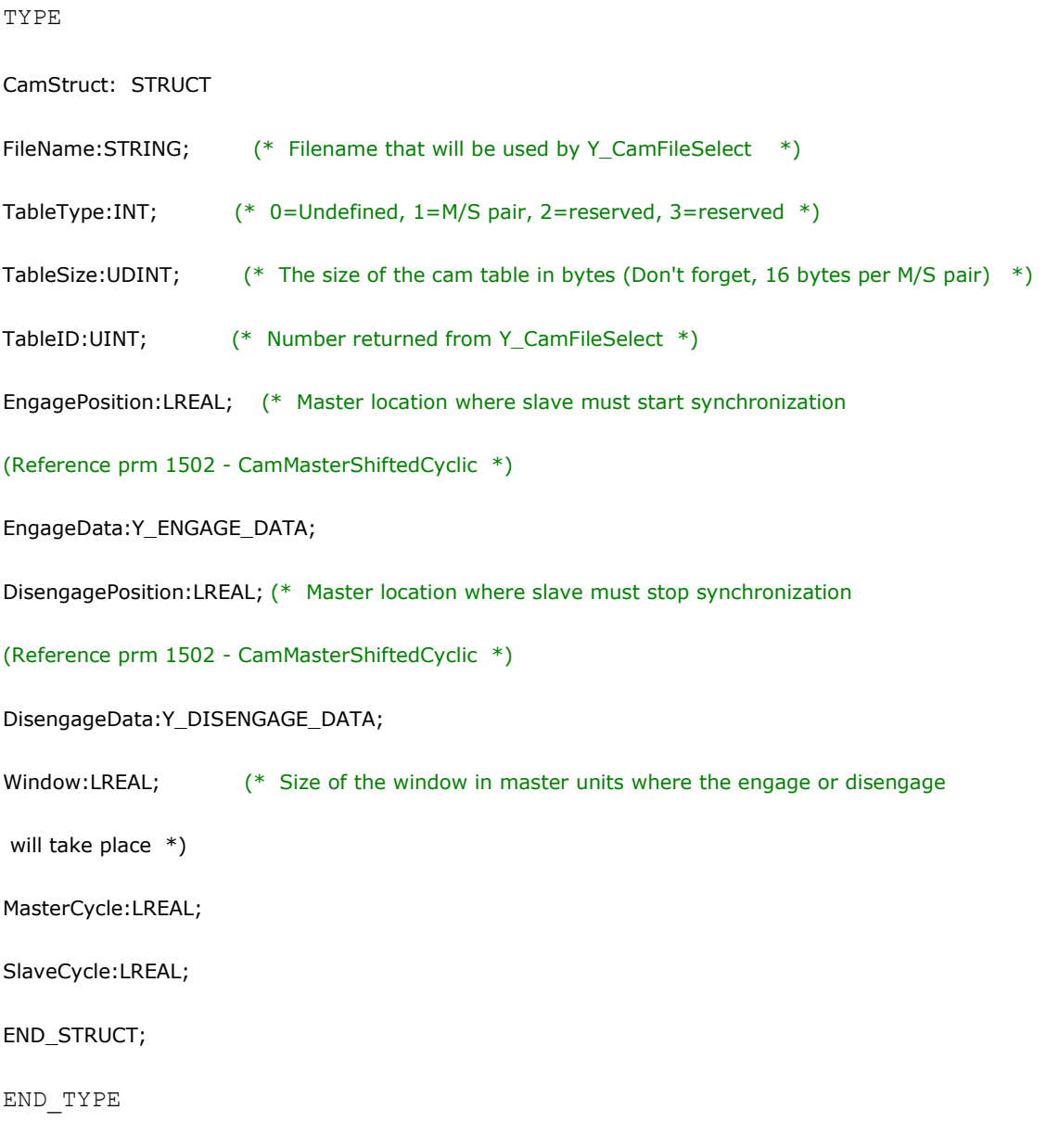

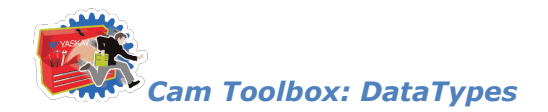

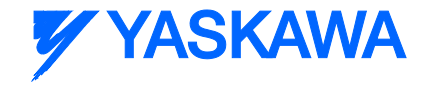

# <span id="page-75-0"></span>**Data Type: CamSyncStruct**

For use with the [CamControl](#page-96-0) and [CamShift\\_Control](#page-108-0) function blocks

### **Data Type Declaration**

CamSyncStruct: STRUCT

Mode:INT;  $(*)$  User Input. 1 = Rotary Knife; 2 = Linear Flying Shear, 3 = Rotary Placer or Reciprocating Drill \*)

 StartSyncPosition:LREAL; (\* User Input. The first master position where the slave must be synchronized with the master  $*)$ 

 EndSyncPosition:LREAL; (\* User Input. The final master position where the slave must be synchronized with the master, adjustments can start after.  $*)$ 

 DecisionPosition:LREAL; (\* User Input. Key location in the process where the machine must decide to start the disengage process, or continue camming and CamShift to the next product. \*)

MaxShift:LREAL;  $(*)$  User Input. If Mode = 3, this value is used to determine if the slave should advance or retard to synchronize with the next product.  $*)$ 

 SafeEngageDistance:LREAL; (\* Distance traveled from the sensor until the product is less than one machine cycle away from the synchronization point. \*)

Shifting:BOOL; (\* System Output flag set by the CamShift\_Control function block \*)

Pause:BOOL;  $(*)$  System Output flag set by the CamControl function block if the system was temporarily disengaged \*)

END\_STRUCT;

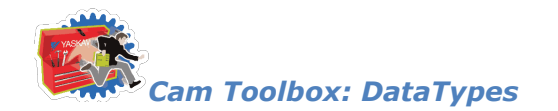

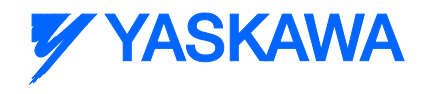

# **Data Type: Matrix**

For use by the **CamGenerator** for **Cubic Spline [calculations](#page-85-0)** 

# **Data Type Declaration**

Matrix: ARRAY [0..20] OF SubMatrix;

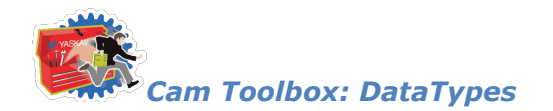

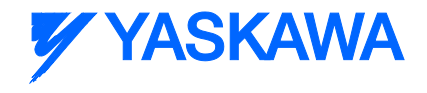

# **Data Type: SubMatrix**

For use by the [CamGenerator](#page-102-0) for [Cubic Spline](#page-58-0) [calculations](#page-85-0)

# **Data Type Declaration**

SubMatrix : ARRAY [0..20] OF LREAL;

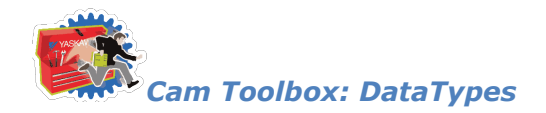

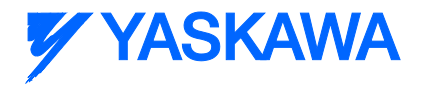

# **Data Type: TableIDStruct**

For use with the [CamTableUpdate](#page-150-0) function block

### **Data Type Declaration**

TYPE

TableIDStruct:STRUCT

Inactive:UINT; (\* The CamTableID that is NOT currently being accessed to control motion \*)

Active:UINT;  $(*$  The CamTableID that IS currently being accessed to control motion  $*)$ 

END\_STRUCT;

END\_TYPE

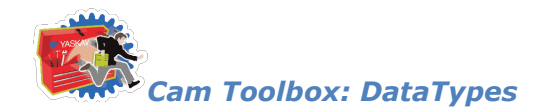

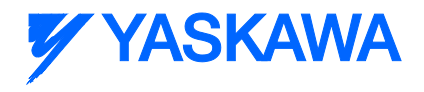

# **Data Type: UINTArray**

For use with the [CamTableManager](#page-147-0) Function Block

## **Data Type Declaration**

method. \*)

UINTArray: ARRAY[0..4] OF UINT;  $(*)$  An array for CamTableIDs that are released from memory in a FIFO

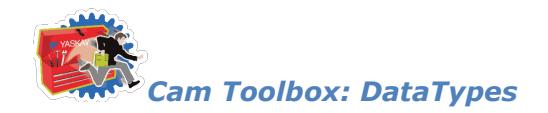

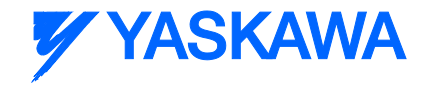

# <span id="page-80-0"></span>**Data Type: Y\_MS\_CAM\_STRUCT**

This data type is for use with the [CamGenerator,](#page-102-0) [CamMaster\\_Lookup,](#page-106-0) [CamTableUpdate,](#page-150-0) an[d SlaveIndex\\_Lookup](#page-154-0) function blocks.

## **Data Type Declaration**

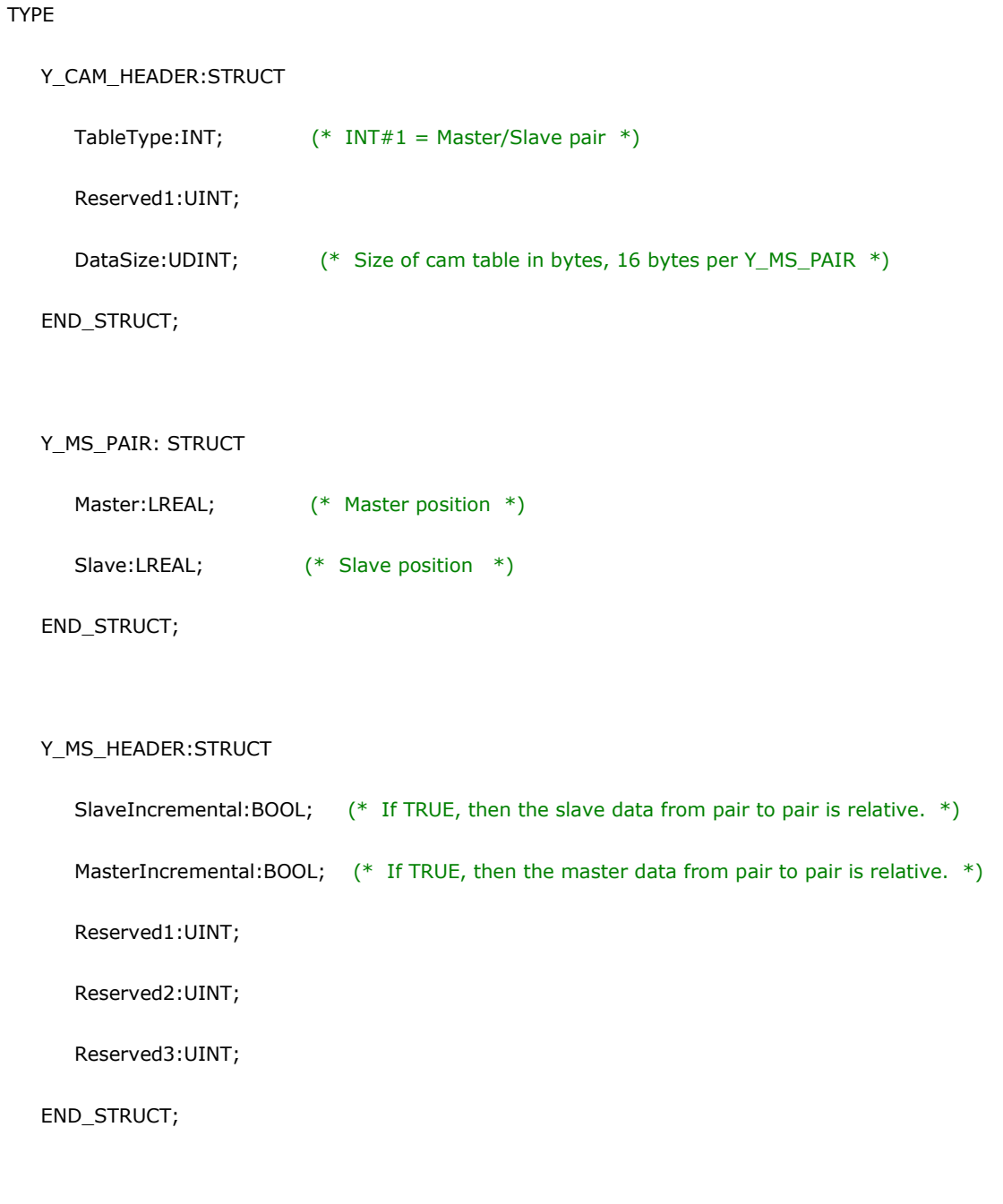

MS\_Array\_Type:ARRAY[0..2880] OF Y\_MS\_PAIR;

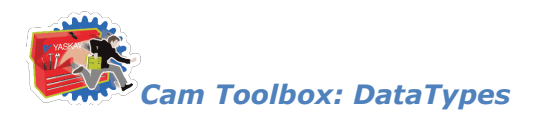

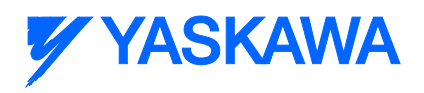

Y\_MS\_CAM\_STRUCT:STRUCT

Header:Y\_CAM\_HEADER;

MS\_Header:Y\_MS\_HEADER;

MS\_Data:MS\_Array\_Type;

END\_STRUCT;

END\_TYPE

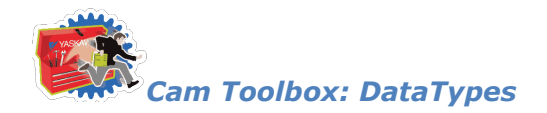

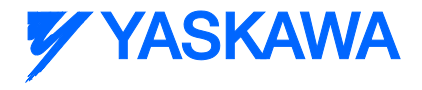

### **Enumerated Types**

# **Enumerated Type: TB\_CurveType**

ENUM type for describing the cam formula to be used.

## **Data Type Declaration**

(\* ENUM Type for CurveType \*) TB\_CurveType: ( na, (\* INT#0 - Not a valid CurveType \*) StraightLine,  $(* INT#1 - Straight Line *)$ Parabolic,  $(* INT#2 - Parabolic *)$ SimpleHarmonic, (\* INT#3 - Simple Harmonic \*) Cycloidal, (\* INT#4 - Cycloidal \*) ModifiedTrapezoid, (\* INT#5 - Modified Trapeziod \*) ModifiedSine, (\* INT#6 - Modified Sine \*) ModifiedConstVelocity, (\* INT#7 - Modified Constant Velocity \*) AsymmetricalCycloidal, (\* INT#8 - Asymmetrical Cycloidal \*) AsymmetricalModifiedTrapezoid, (\* INT#9 - Asymmetrical Modified Trapezoid \*) Trapecloid, (\* INT#10 - Trapecloid \*) OneDwellCycloidal\_1, (\* INT#11 - One Dwell Cycloidal m=1 \*) OneDwellCycloidal\_2\_3, (\* INT#12 - One Dwell Cycloidal m=2/3 \*) OneDwellTrapezoid\_1, (\* INT#13 - One Dwell Trapezoid m=1 \*) OneDwellTrapezoid, (\* INT#14 - One Dwell Trapezoid \*) OneDwellTrapezoid 2 3,  $(* 1NT#15 - One Dwell Trapezoid m=2/3 *)$ 

OneDwellModifiedSine, (\* INT#16 - One Dwell Modified Sine \*)

*MotionWorks IEC61131-3 Toolboxes: 2013-09-13* 70

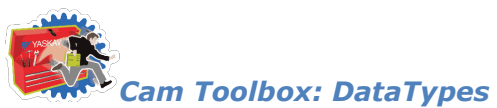

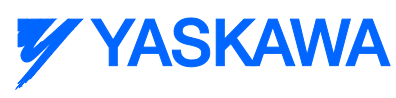

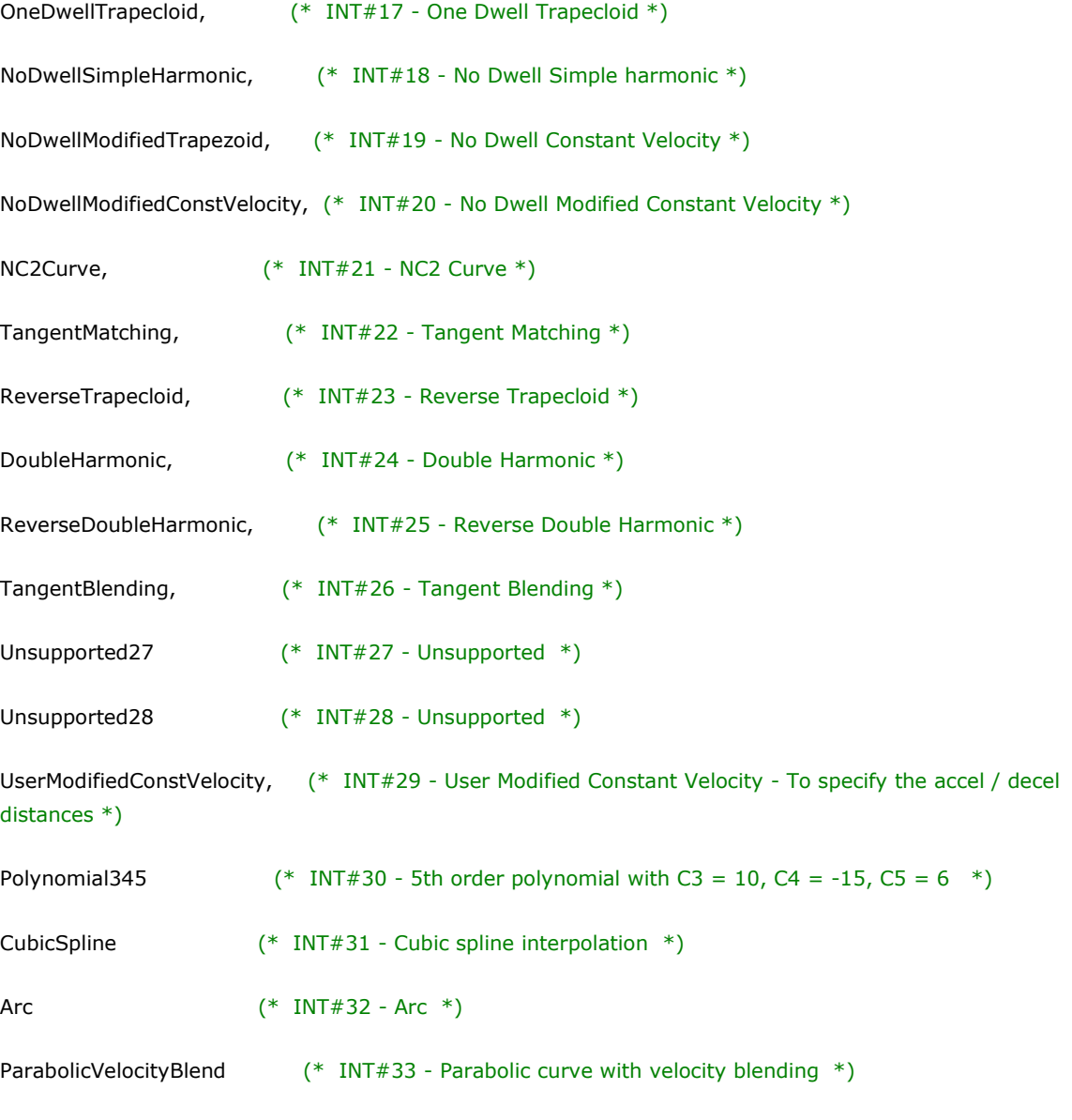

);

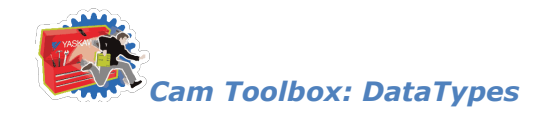

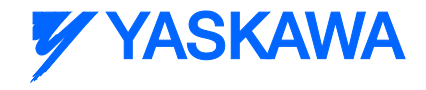

# **Enumerated Type: TB\_Mode**

ENUM Type for [CamShift\\_Control](#page-108-0) to select rotary or linear slave motion

## **Data Type Declaration**

TB\_Mode:

(

```
na, (* INT#0 - Not a valid Mode *)
```
Reciprocating, (\* INT#1 - Reciprocating, like Rotary Placer, Rotary Knife, etc. \*)

OutAndBack (\* INT#2 - Out and Back, like linear flying shear, walking beam, bottle filler \*)

);

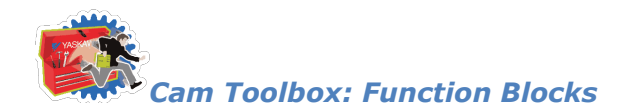

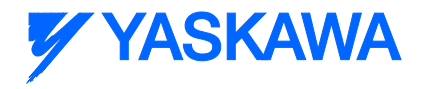

### **Function Blocks**

# <span id="page-85-0"></span>**CalcSpline**

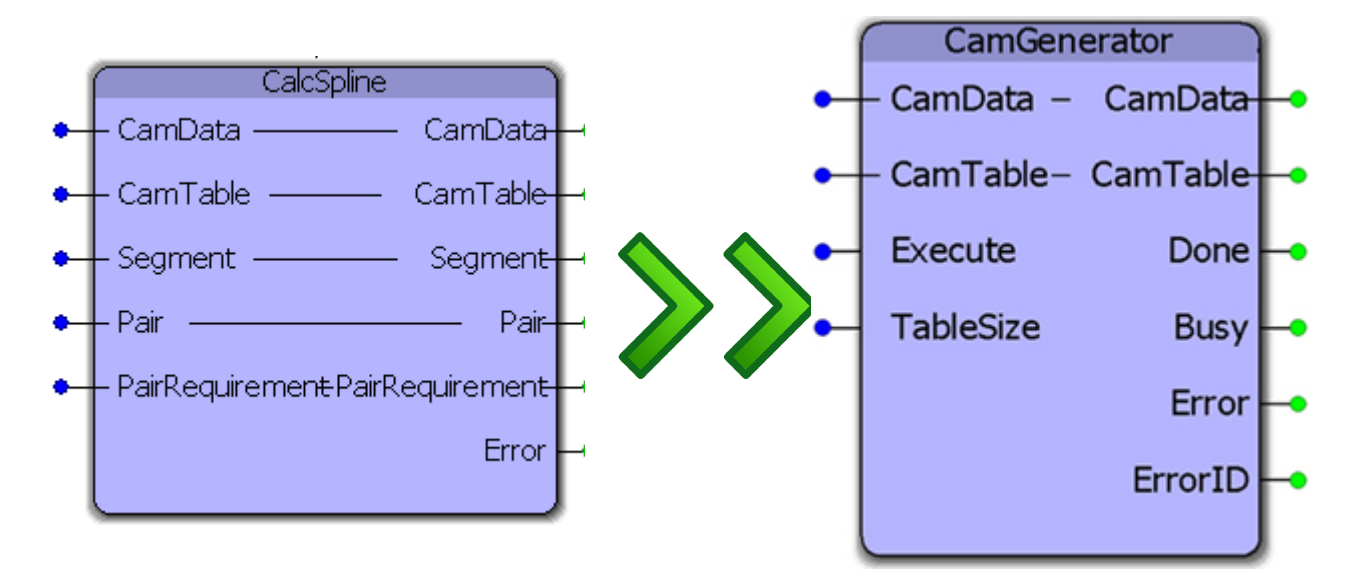

This function block is for internally calculating the **Cubic Spline** cam curve type.

**Attention:** This function block is not intended for end user implementation. Its functionality is a requirement for the [Cam Toolbox](#page-15-0) user library. To use this functionality, please refer to the function block [CamGenerator.](#page-102-0)

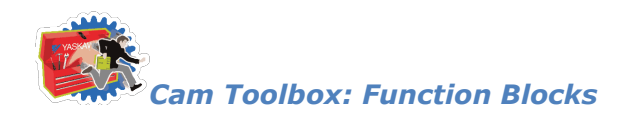

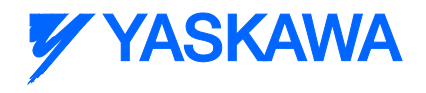

# **Cam\_Analyzer**

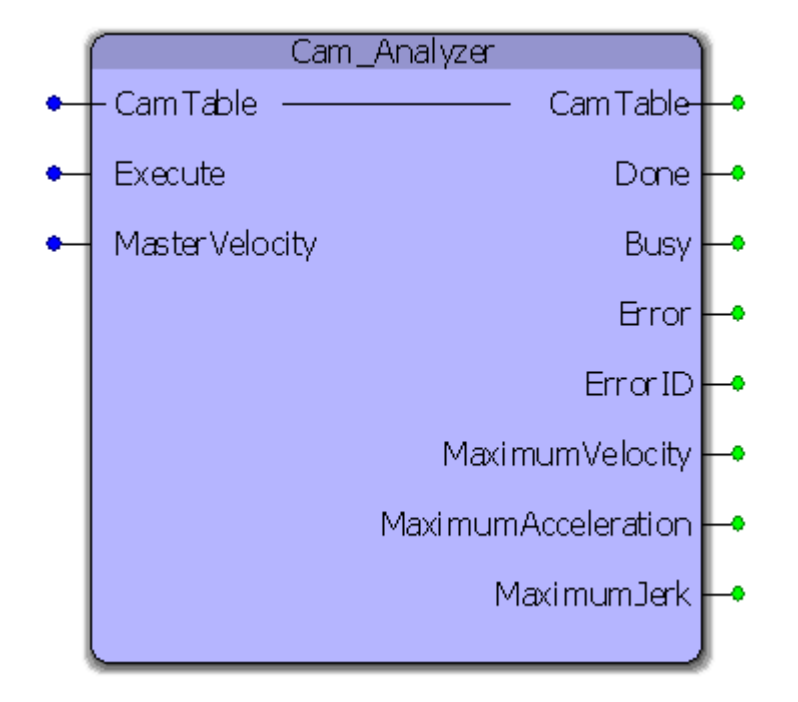

The CamAnalyzer function block provides the slaves maximum velocity, acceleration, deceleration and jerk values for a specific cam profile based on a maximum expected master velocity.

#### **Parameters**

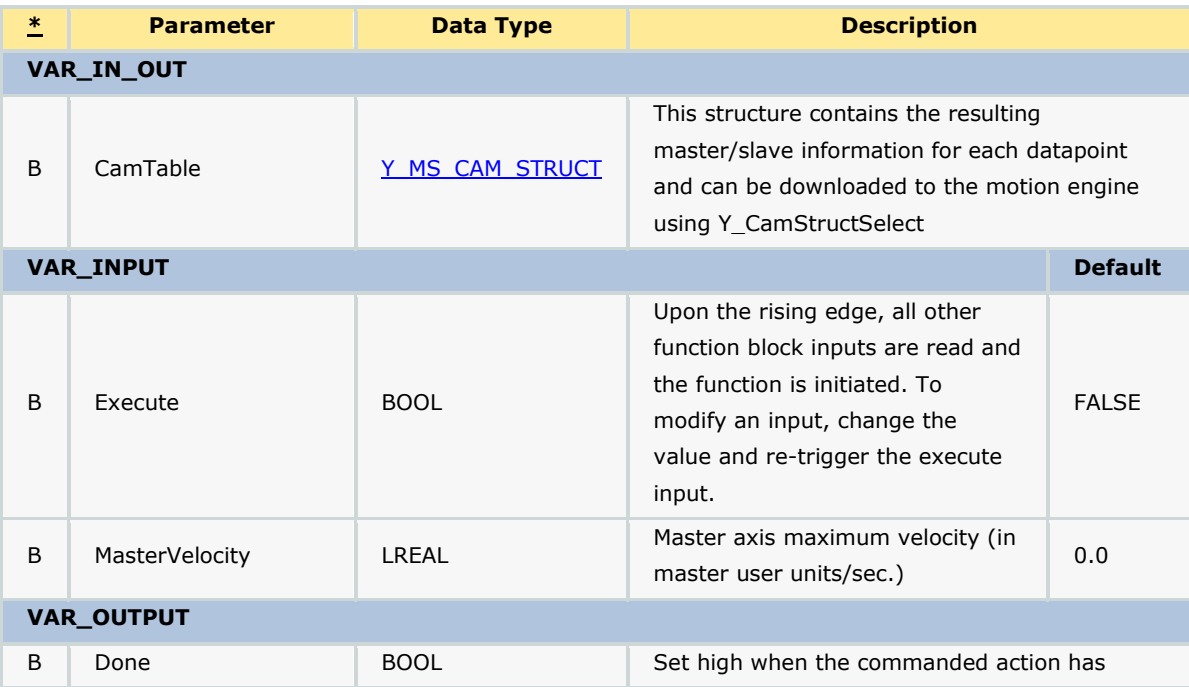

*MotionWorks IEC61131-3 Toolboxes: 2013-09-13* 74

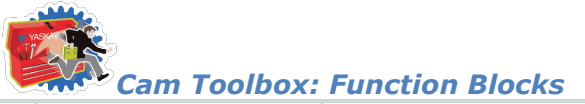

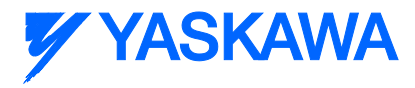

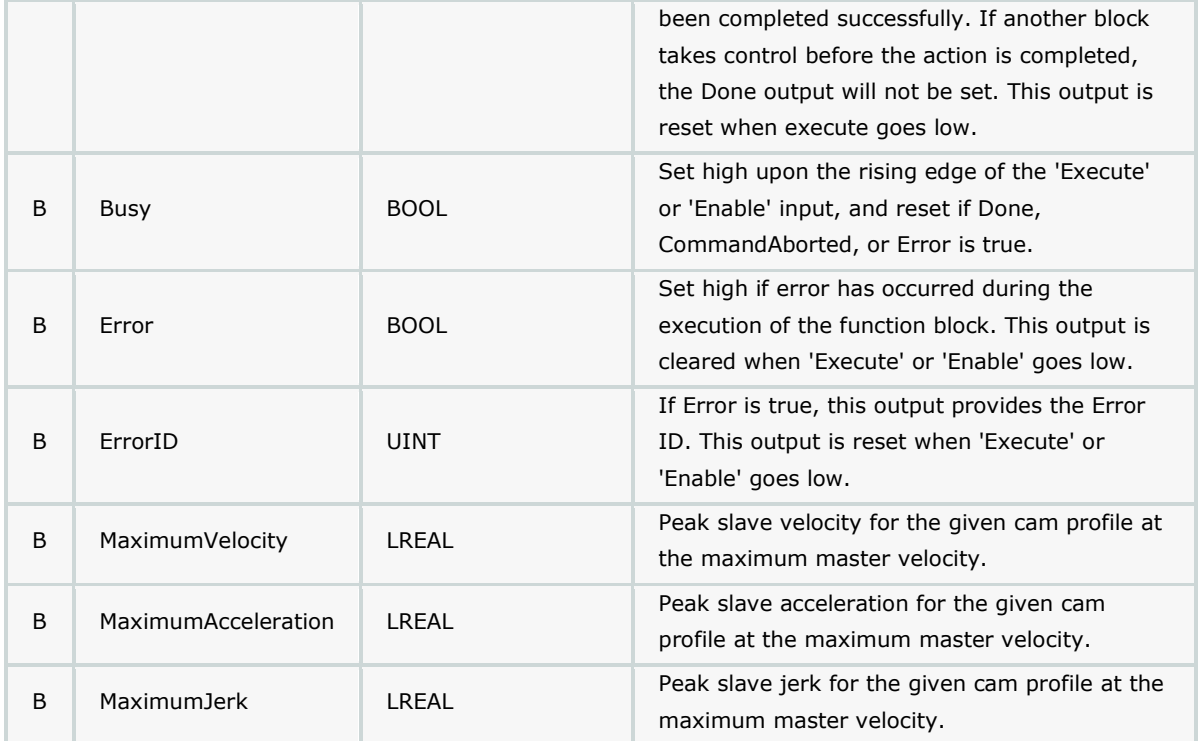

## **Error Description**

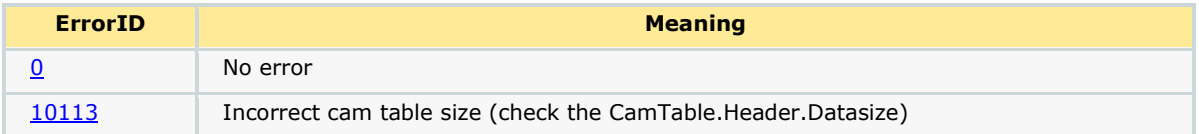

### **Example**

Consider a linear flying shear application. The maximum slave velocity of the profile is in the speed matching region. The master maximum velocity was given as 24 units/sec and the maximum velocity output of the CamAnalyzer is 24.

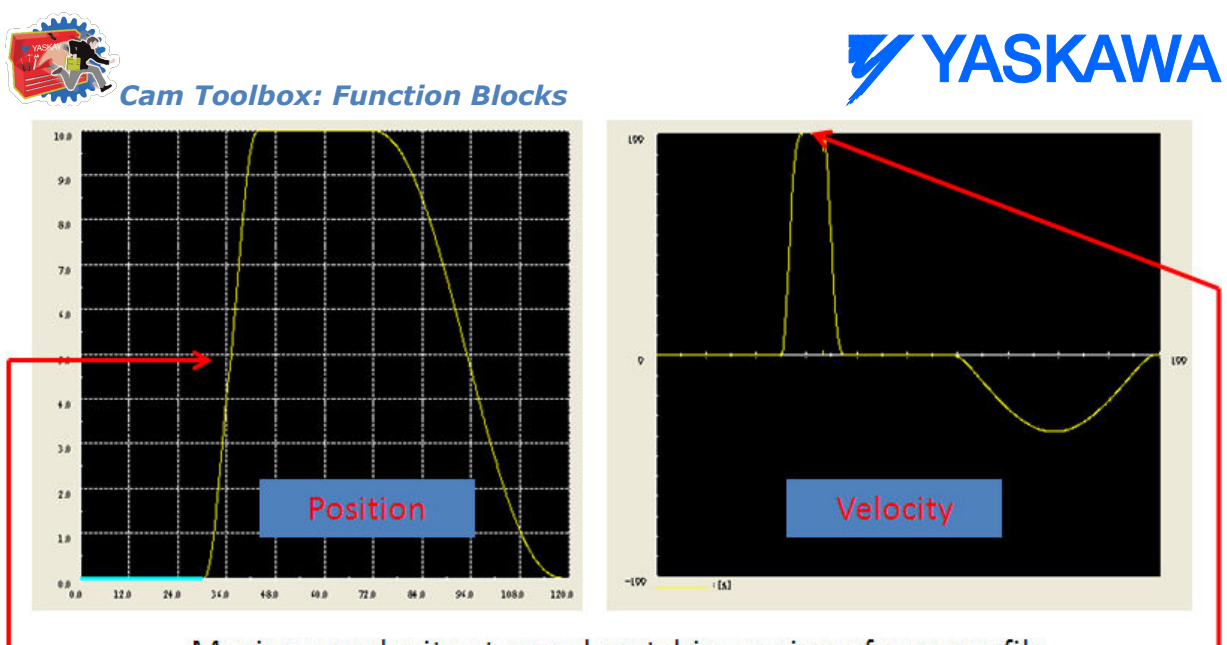

- Maximum velocity at speed matching region of cam profile

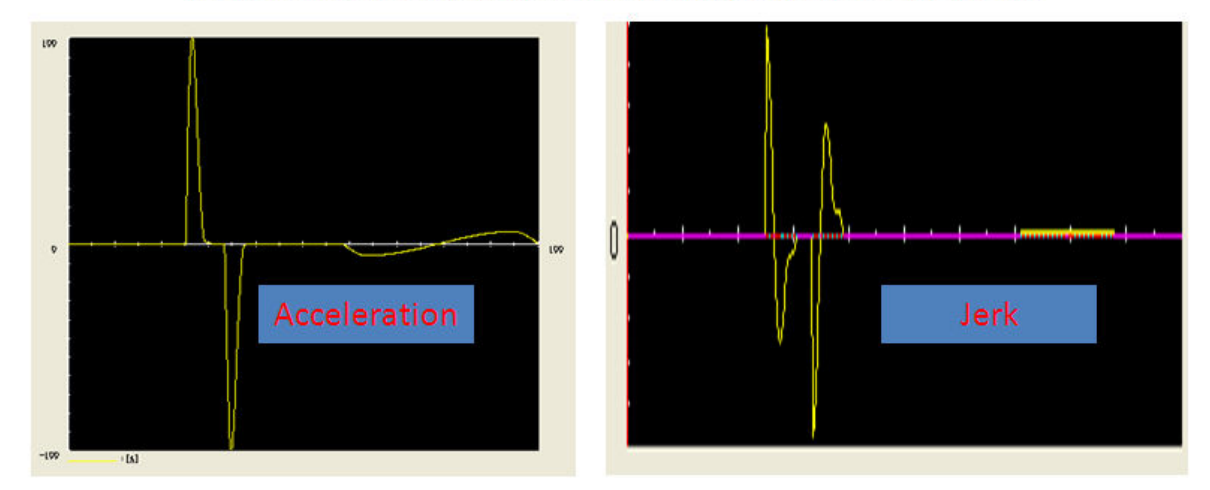

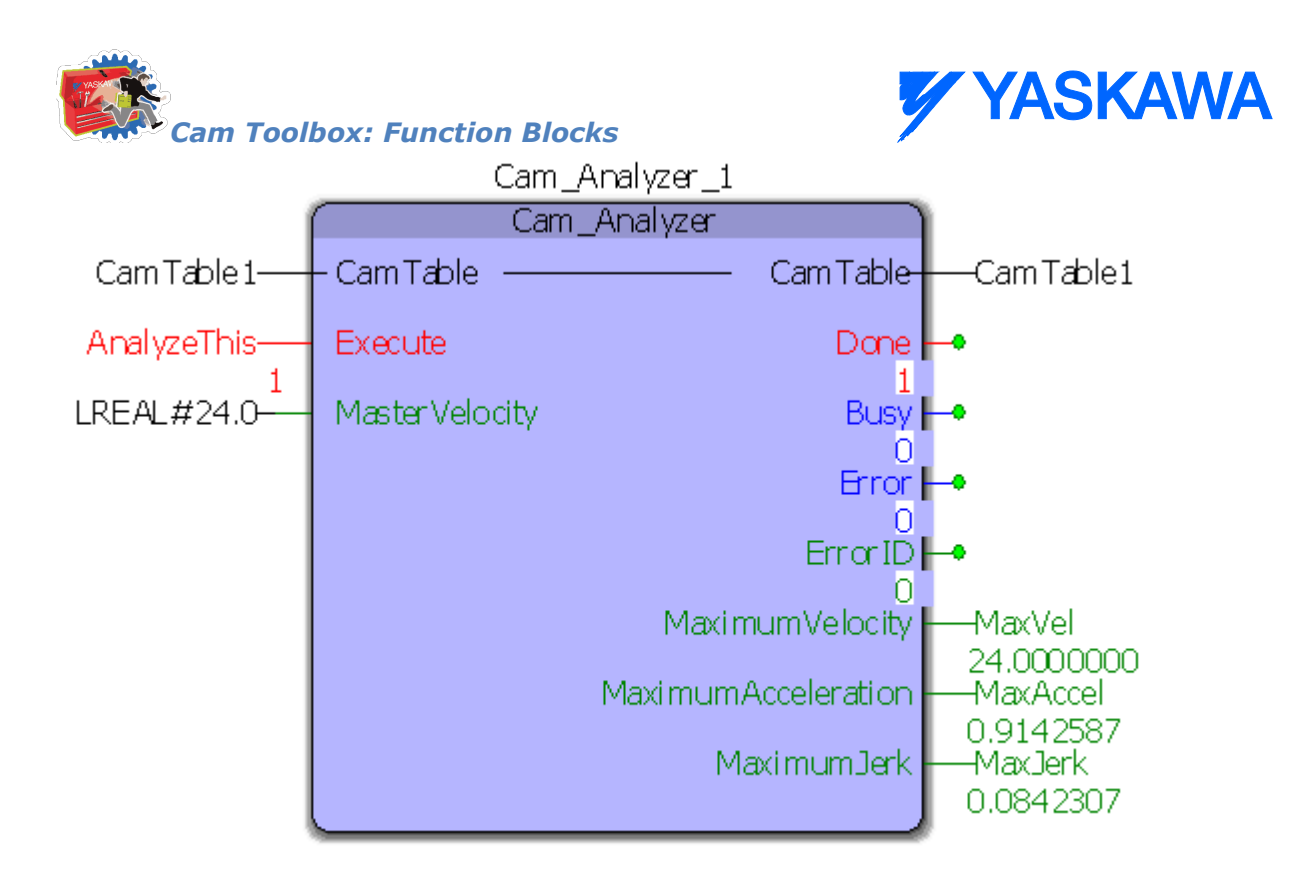

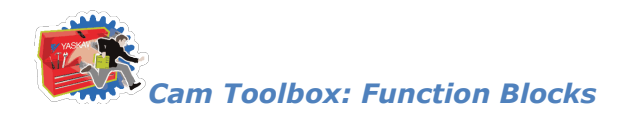

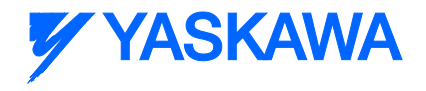

## **CamBlend** Master Master-- Slave  $Slave$  $\bullet$  BlendData BlendData ExecuteRampIn InSync ExecuteRampOut Busy ExecuteStandStill Active CommandAborted Error ErrorID BlendStatus EndOfProfile

**CamBlend**

This function block was designed for applications that require a one way cam profile, and the slave must be able to engage or disengage smoothly from a moving master. It requires three separate cam tables with a portion of equivalent slave data, so an on-the-fly changeover from one table to the next can occur. This function block uses three Y\_CamIn functions blocks and one Y\_CamOut function block.

#### **Parameters**

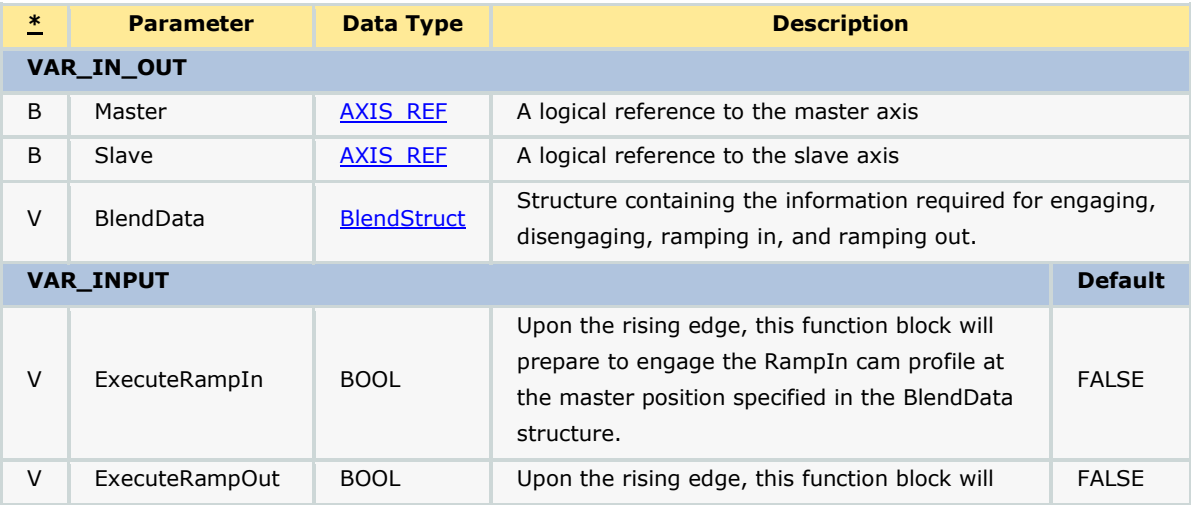

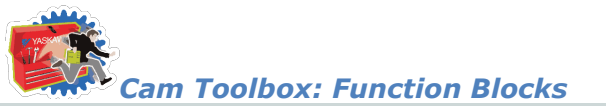

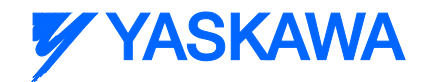

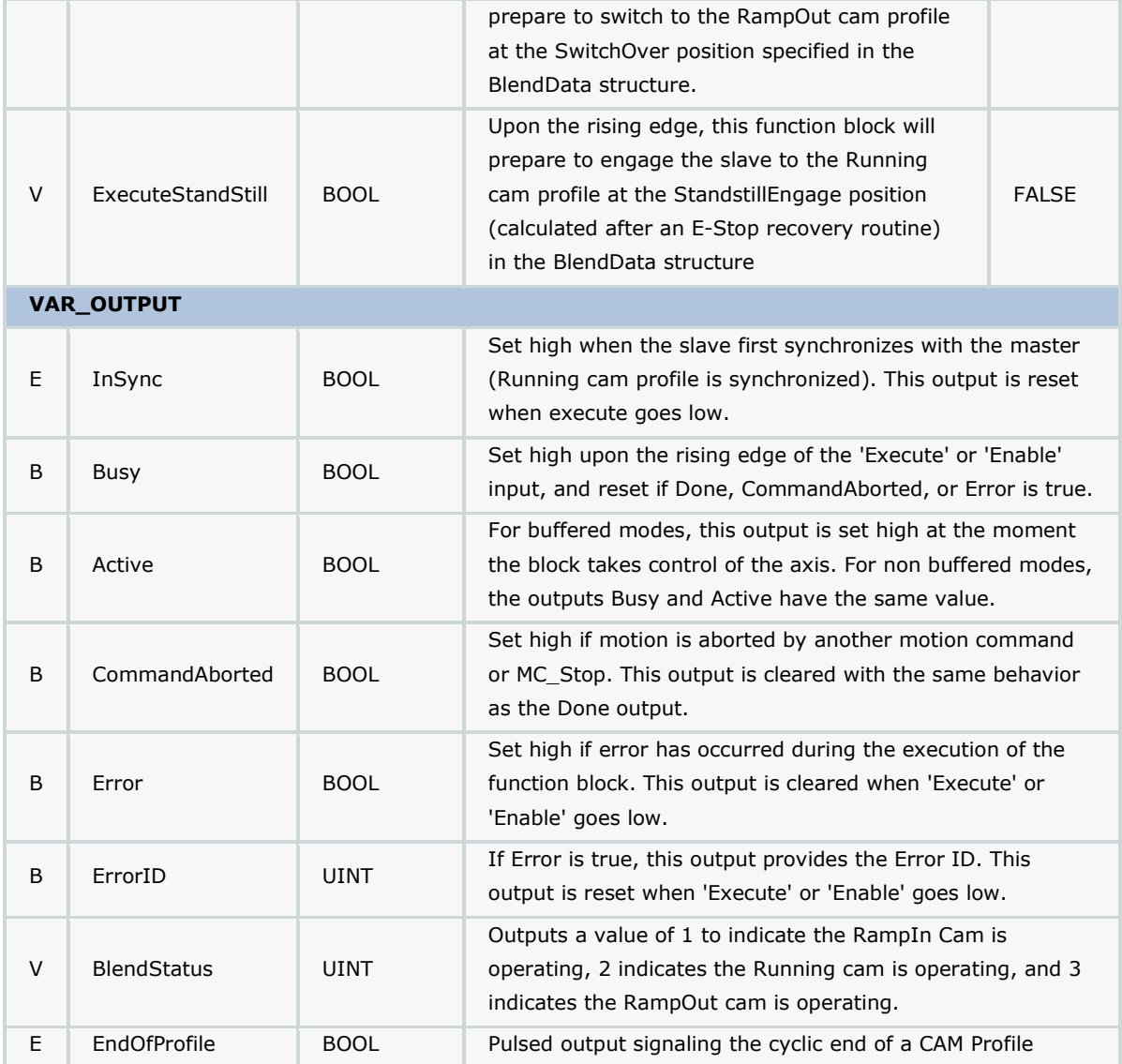

#### **Notes**

- Typically the RampInSwitchOverPos and the RampOutSwitchOverPos will be fixed at some predetermined position that is suitable for the application. Typically the RampInSwitchOverPos will occur very late in the cycle, and the RampOutSwitchOverPos will occur very early in the cycle. This will provide for the optimum motion performance by allowing as much time as possible for the slave to accelerate up to the master speed.
- If using the ExecuteStandStill mode, use the CamMaster Lookup and CamSlave Recover function blocks to determine the master position that corresponds to the current slave position, and set BlendData.StandStillEngagePos accordingly to preserve synchronization. The ExecuteStandStill mode was added to provide the capability of re-synchronizing after an E-Stop.

See the [CamBlend eLearning Module](http://www.youtube.com/watch?v=_ZMHdr-7WRw&feature=share&list=PLNAENlyEDCkwgKaMDLmI1OTVberXBw9gg) on Yaskawa's YouTube Channel.

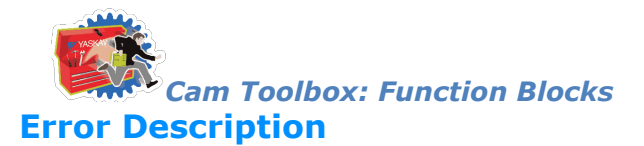

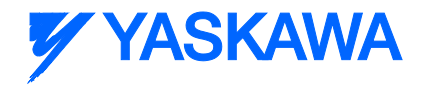

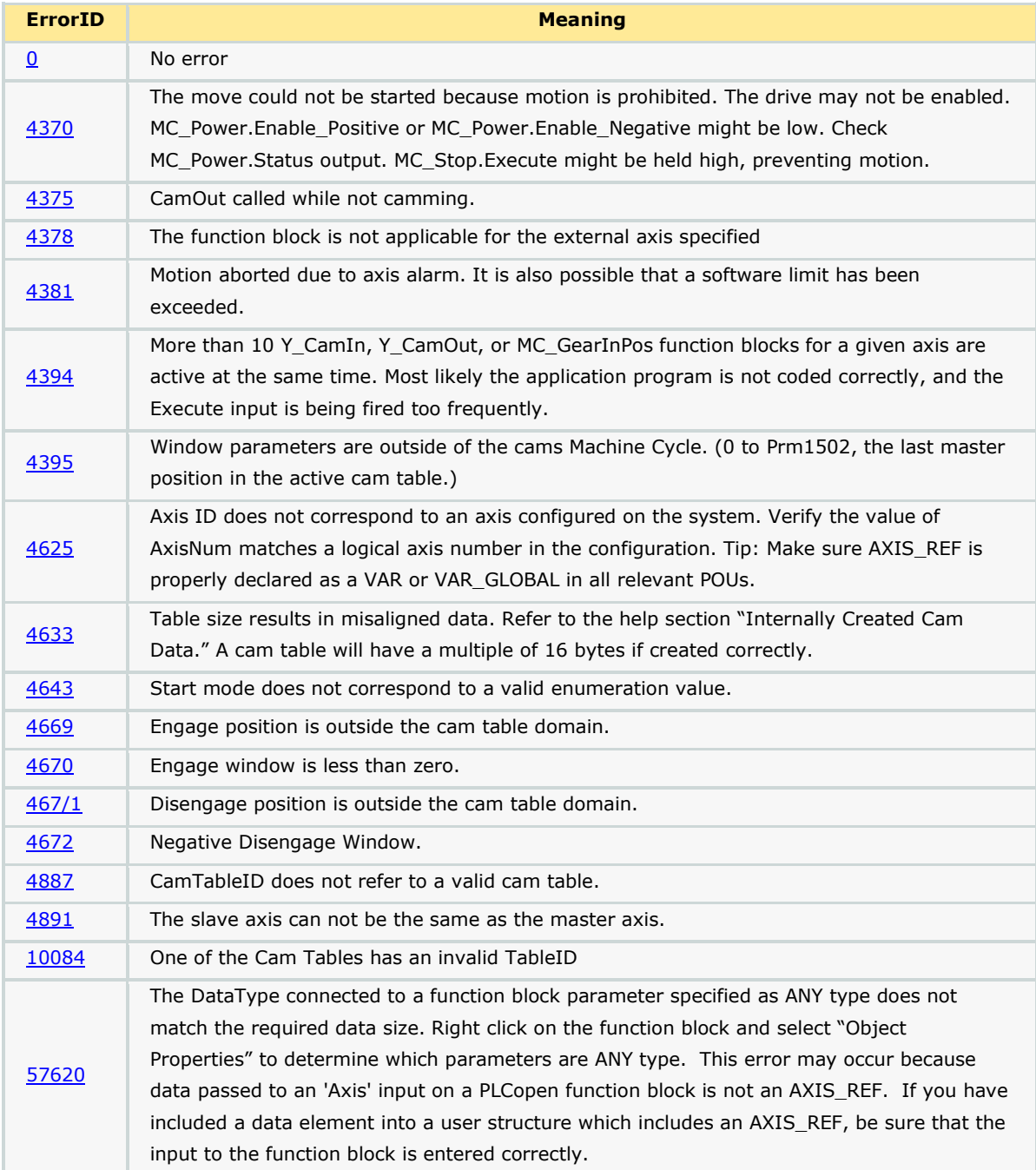

## **Example 1**

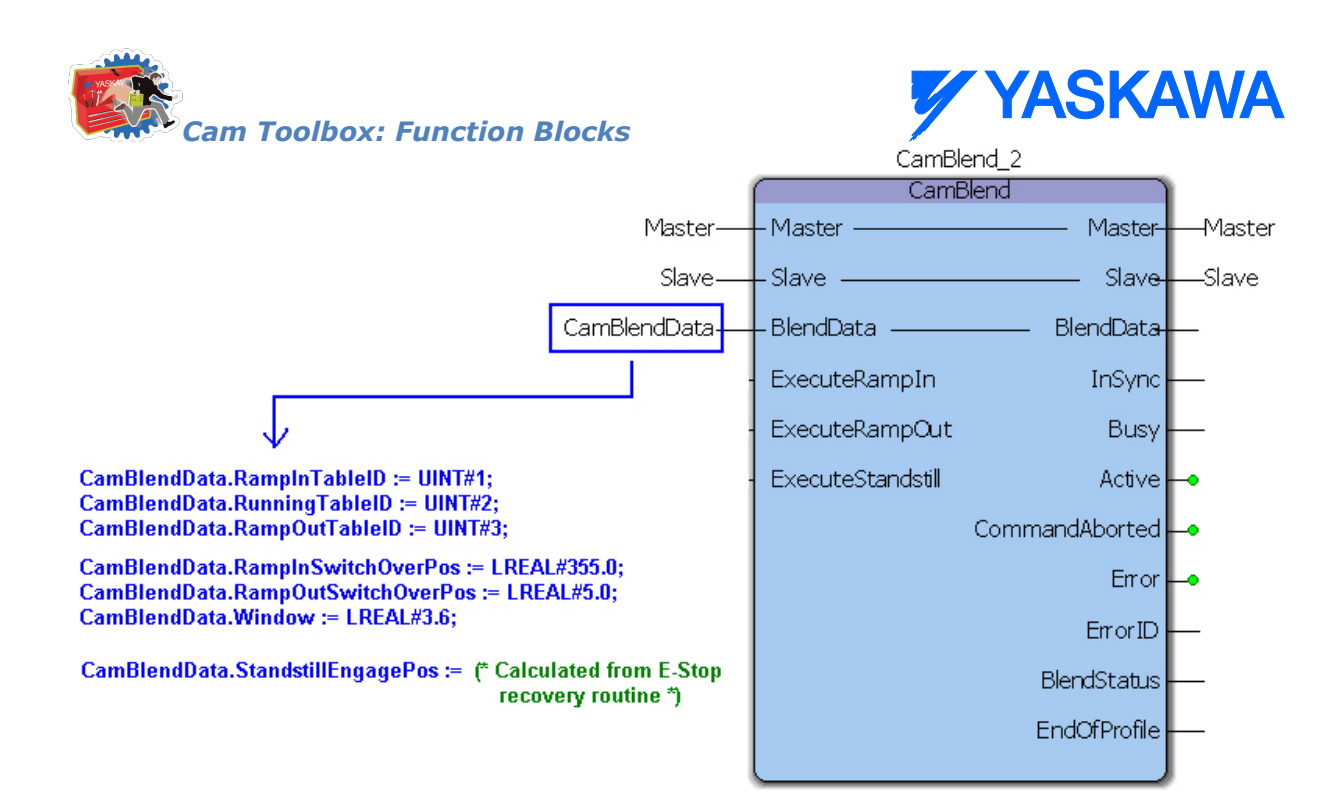

### **Timing Diagram**

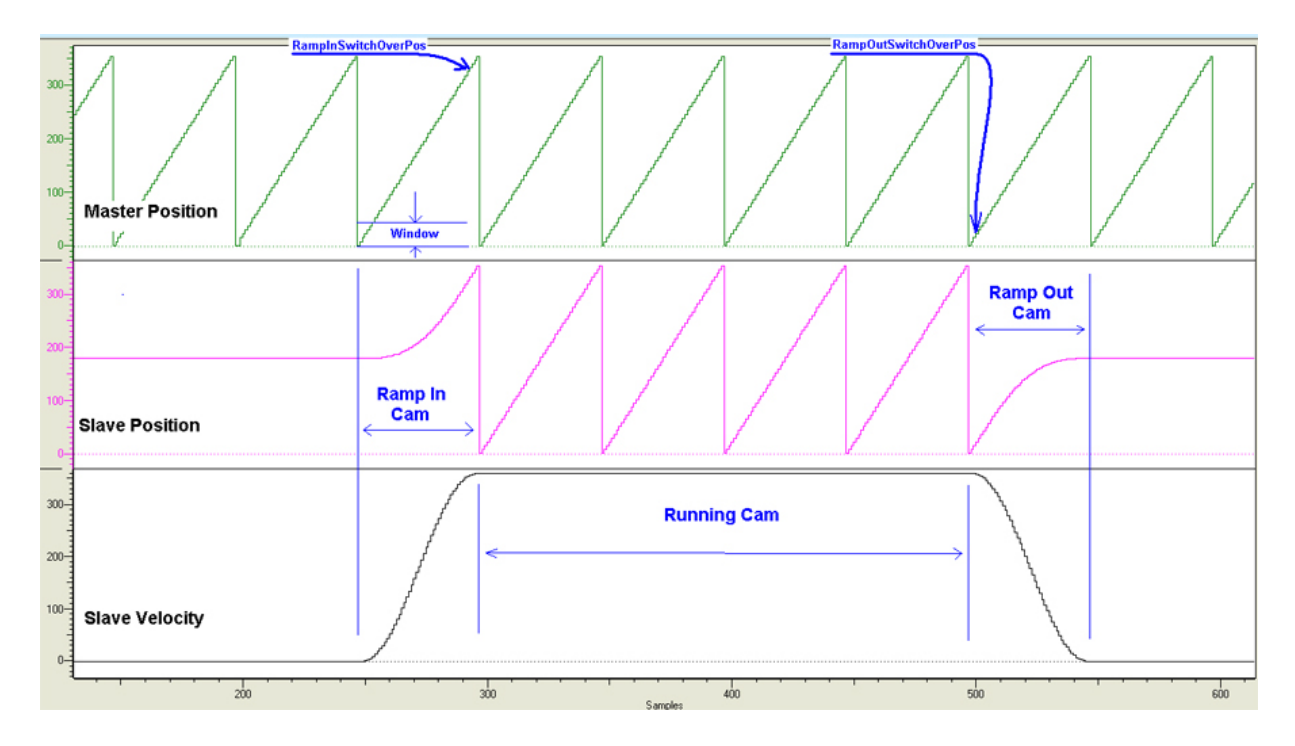

## **Application Example**

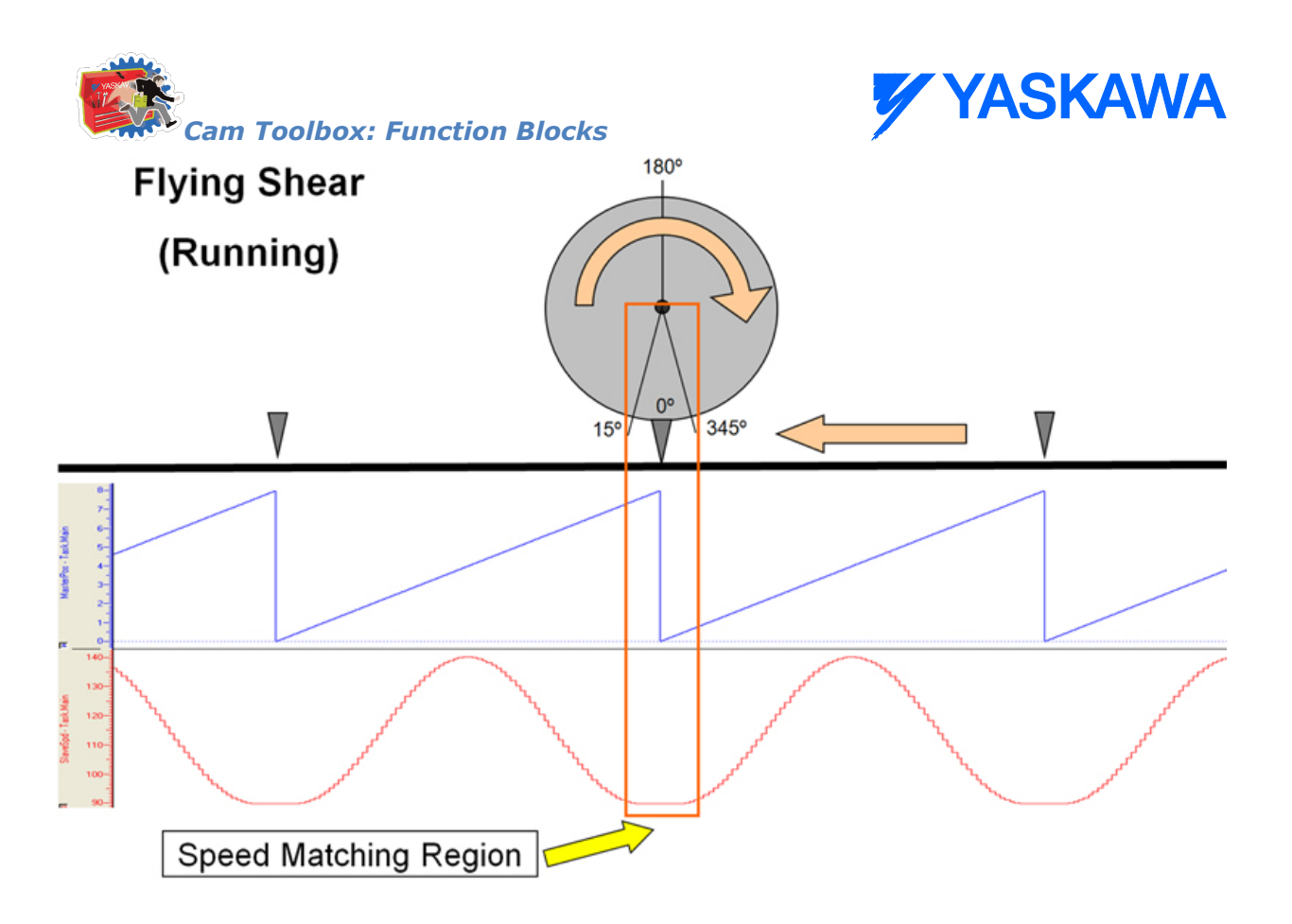

#### **Timing Diagram**

The speed matching, or normal running cam is designated as Profile #2. Profile #1 and Profile #3 will only run once, but Profile #2 will run indefinitely. A simple straight line profile for Profile #2 is not required, and reasonable motion can be used if the application requires it, keeping in mind that CamBlend was designed for one way slave motion that never stops while in normal operation, thus making it difficult to synchronize with the master smoothly without blending from one profile to another.

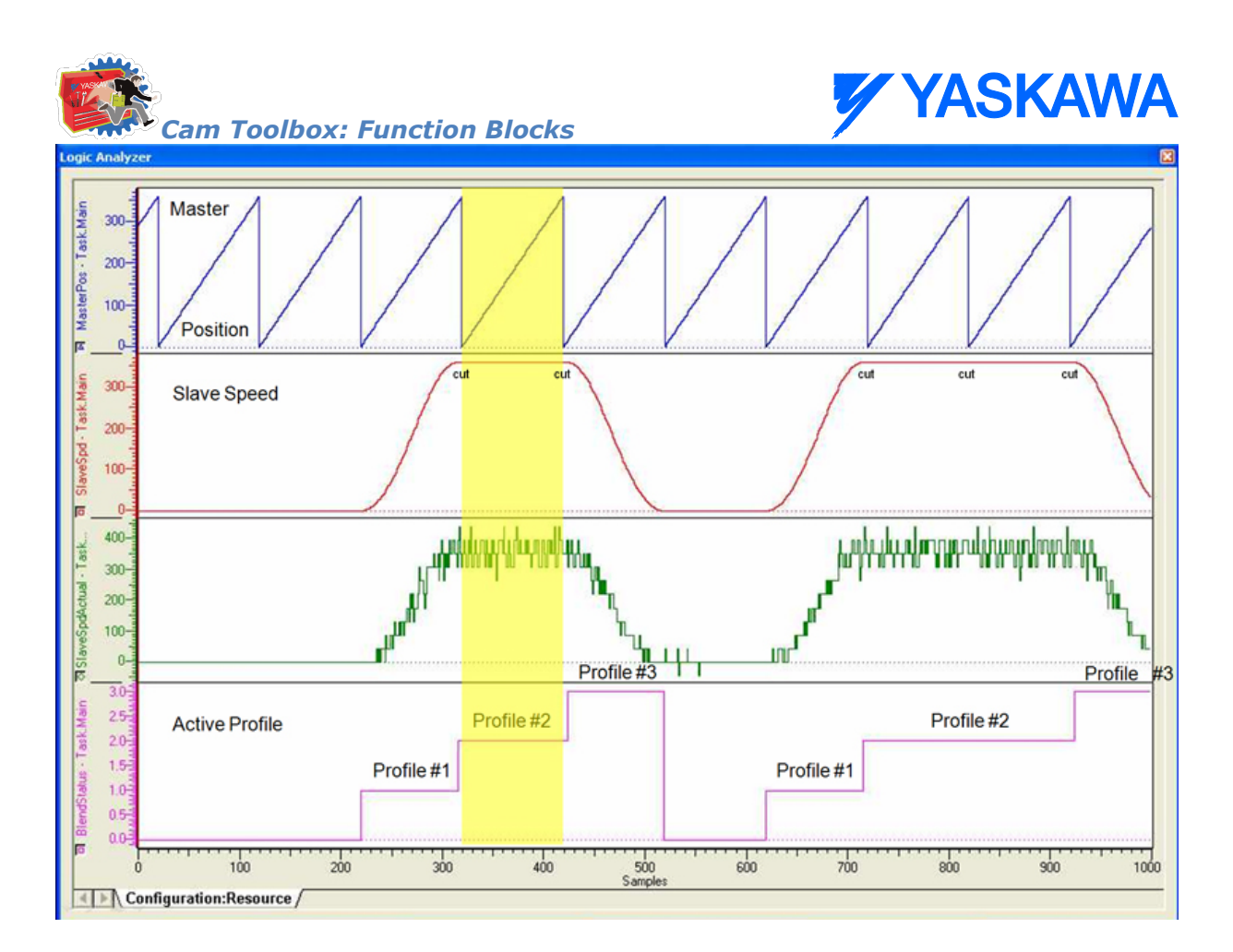

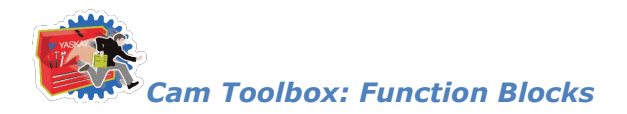

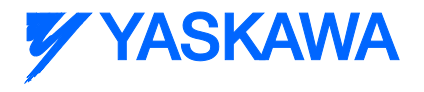

# <span id="page-96-0"></span>**CamControl**

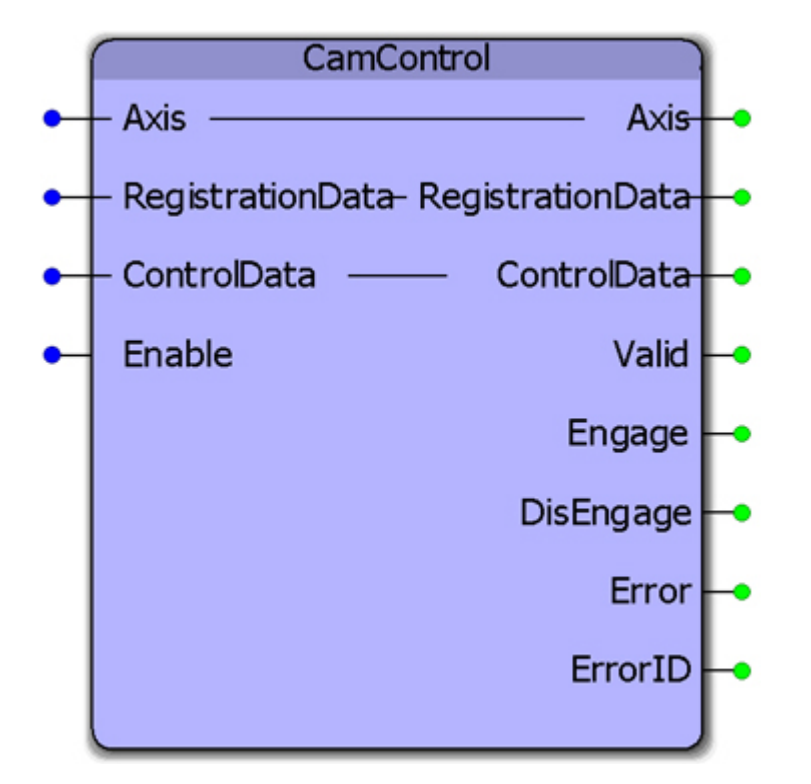

The CamControl block makes decisions regarding engage and disengage timing for applications where products are buffered and processed at random intervals. This function block requires the [ProductBuffer](#page-474-0) function block from the PLCopen Toolbox and the [CamShift\\_Control](#page-108-0) block from the Cam Toolbox. The main inputs that feed the CamControl block are RegistrationData and ControlData. This function block was designed for applications like Linear Flying Shear, Random Rotary Placer, Knife, Drill, etc.

#### **Parameters**

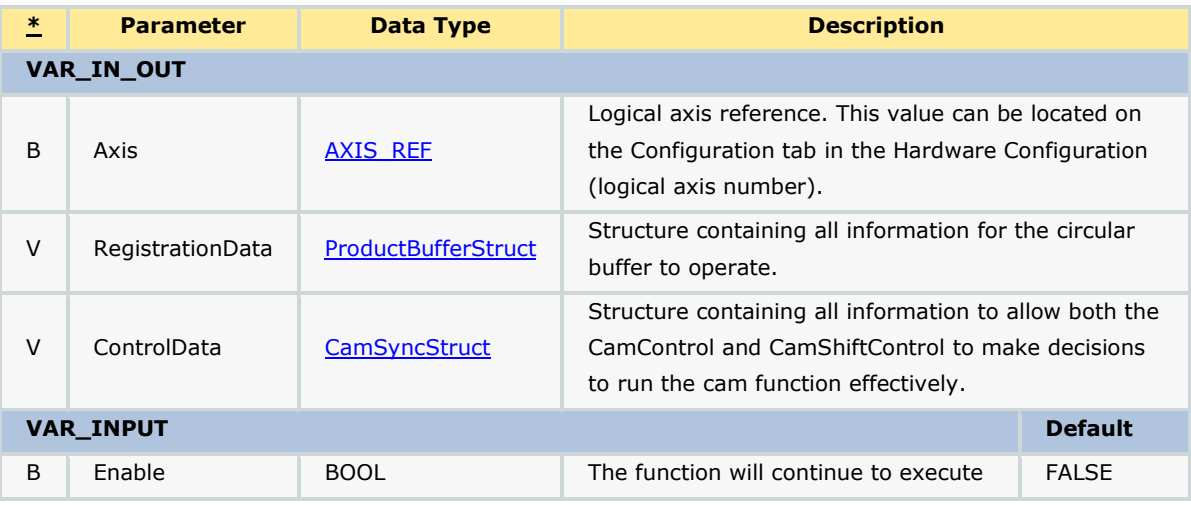

*MotionWorks IEC61131-3 Toolboxes: 2013-09-13* 84

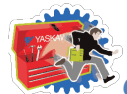

*Cam Toolbox: Function Blocks*

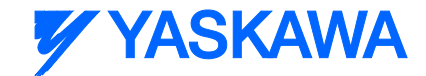

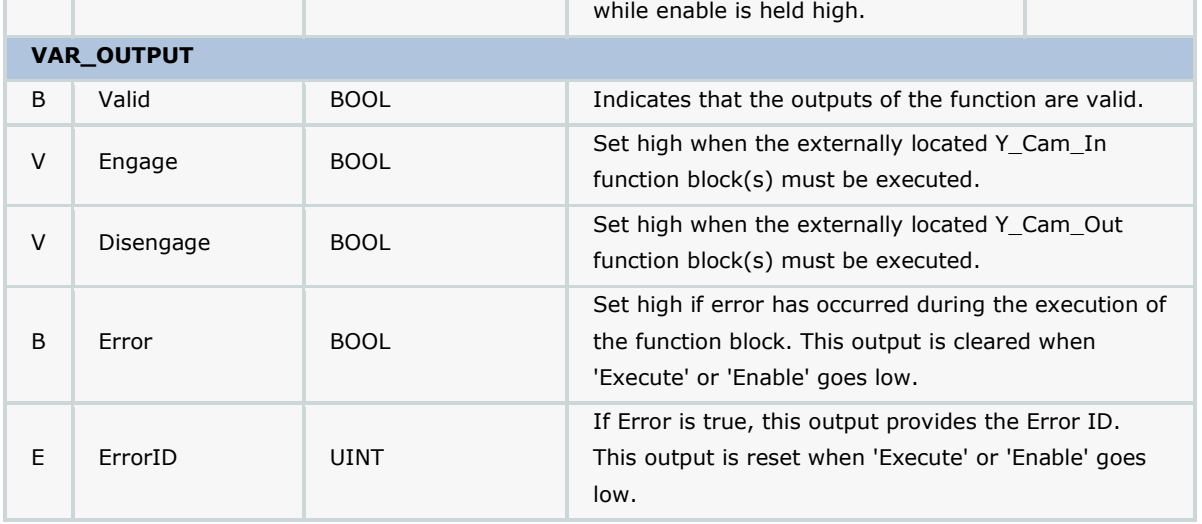

#### **Notes**

• The Engage output is to be used with a Y\_CamIn function block placed external to this function block. This design allows for one or more cam slaves to be operated via the logic provided.

• The Disengage output is to be used with a Y\_CamOut function block placed external to this function block. This design allows for one or more cam slaves to be operated via the logic provided.

• This function block is designed to work with the [CamShift\\_Control](#page-108-0) function block. It waits for an initial Camshift will occur before the first Engage event should take place. If the application requires the slave to become synchronized with the master without a Camshift, simply use an R\_TRIG of the CamControl.Valid to cause the CamData.Shifting bit to go high and low.

### **Error Description**

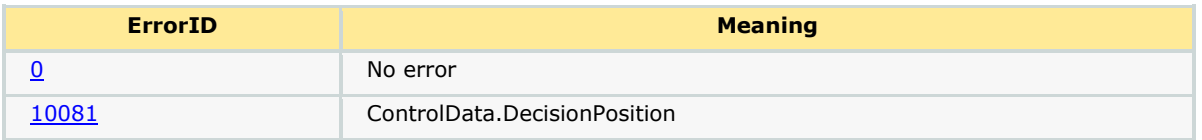

## **Code Example**

The operation of CamControl in deciding when to engage and disengage a cam is shown in the logic analyzer illustration below. The rising edge of the CamControl.Shifting variable denotes the "first" product to be processed. First product in this implementation means the cam is disengaged, the ProductBuffer was empty, and a product arrived. Shifting starts immediately if it is the first product in the ProductBuffer. CamControl waits for the falling edge of the Shifting bit to set the CamControl.Engage output. While the cam is engaged, the CamControl block continues to monitor the product buffer for new products. When the ProductBuffer indicates that no products have arrived and the cam cycle has past the 'Decision Position,' the CamControl.Disengage output is turned on.

*MotionWorks IEC61131-3 Toolboxes: 2013-09-13* 85

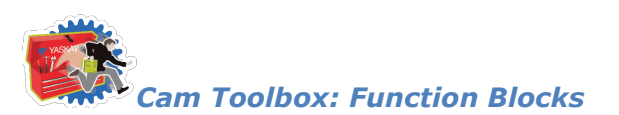

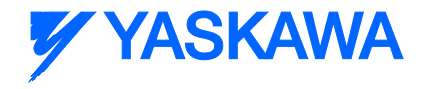

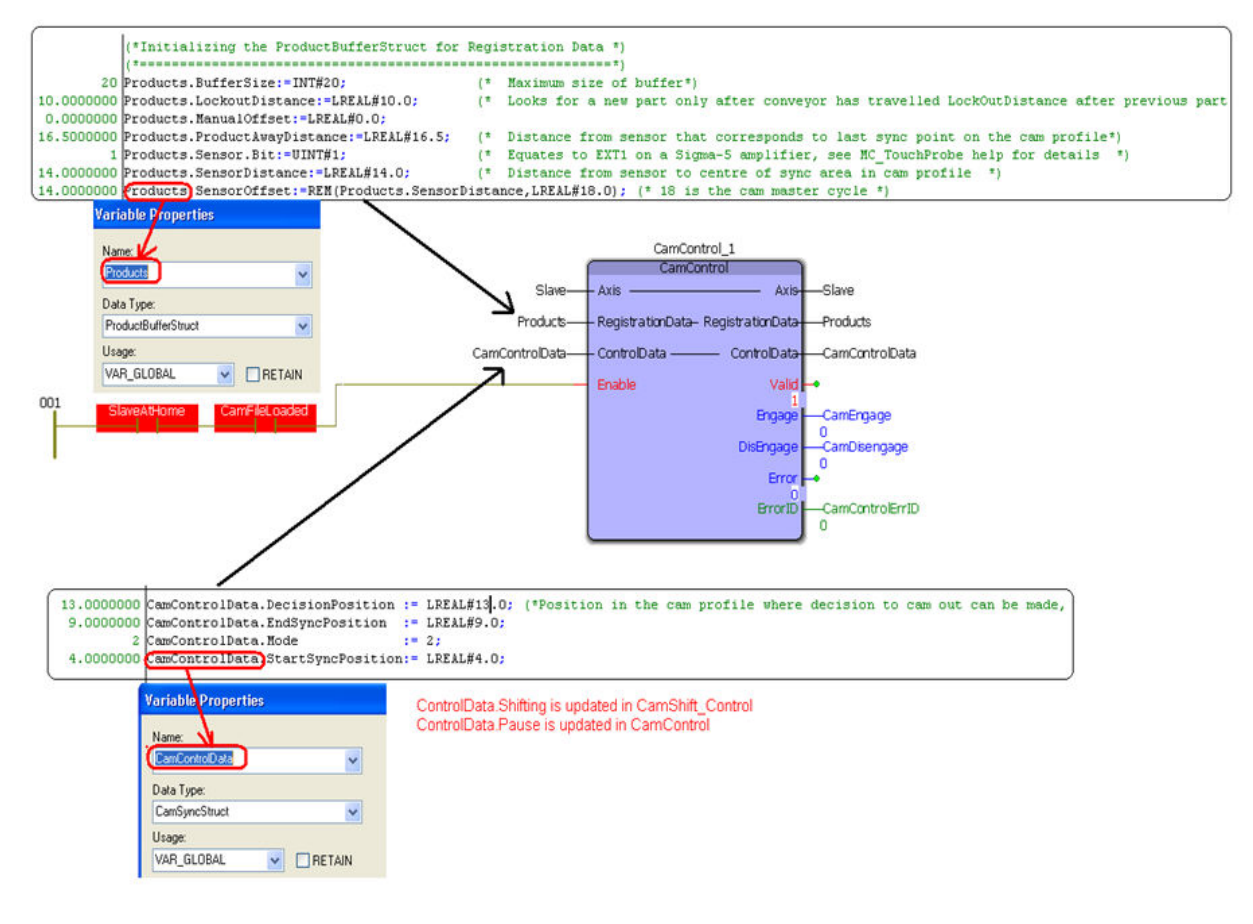

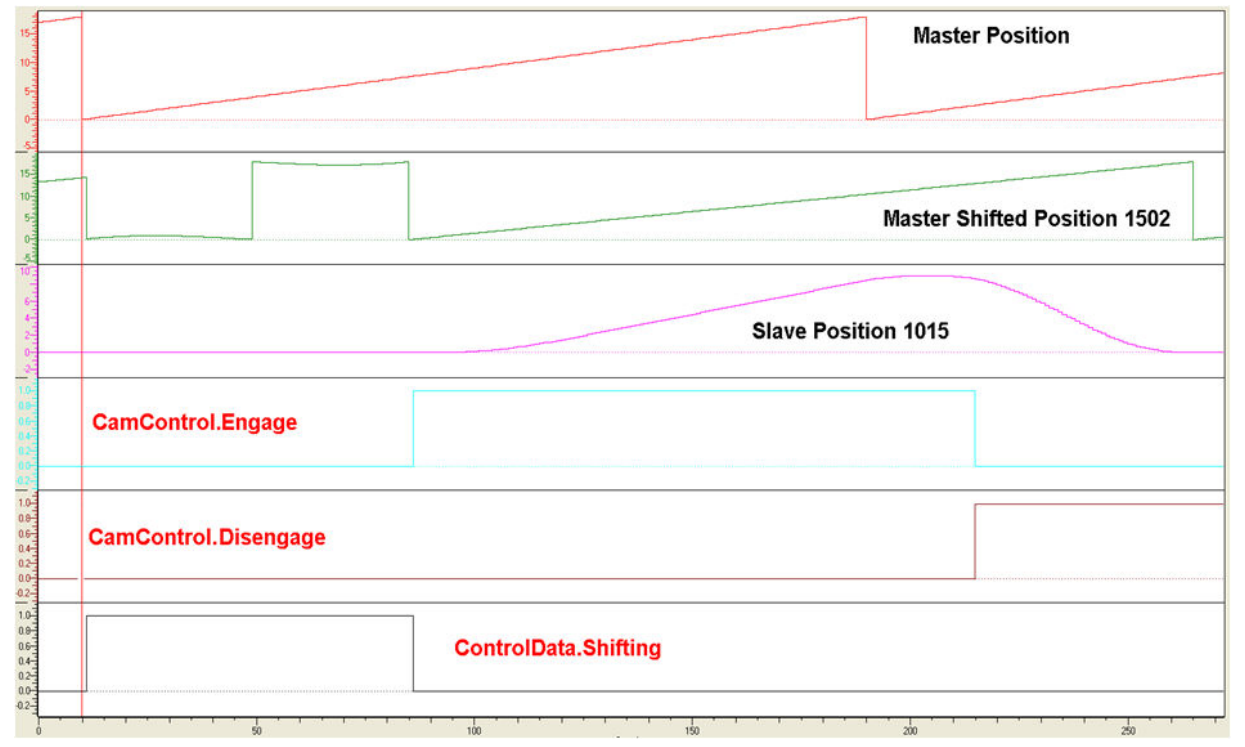

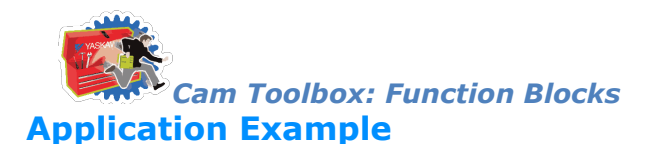

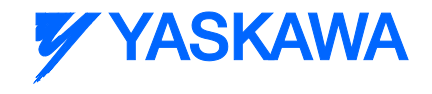

This example illustrates how the CamControl block can be applied in a linear flying shear application. In this application, the items to be cut are defective areas (knots) in a piece of wood. The code shown here performs the following actions:

- 1. The [ProductBuffer](#page-474-0) stores the position of each defect where a cut must be made.
- 2. The CamShift Control synchronizes the master (conveyor moving the wood) and slave (saw).
- 3. The CamControl.Engage output must be connected to Y\_CamIn.Execute. (Other logic requirements may be included if necessary.)
- 4. Key Point: When defects are close together, the goal is to remain engaged, and use the CamShift function during the slave (saw) retraction stroke while not in contact with the wood to re-synchronize with the next defect (or knot) to be cut.
- 5. The CamControl.Disengage output must be connected to Y\_CamOutExecute. In this application, it will cause the slave (saw) to disengage when the ProductBuffer indicates that there are no more defects to be cut.

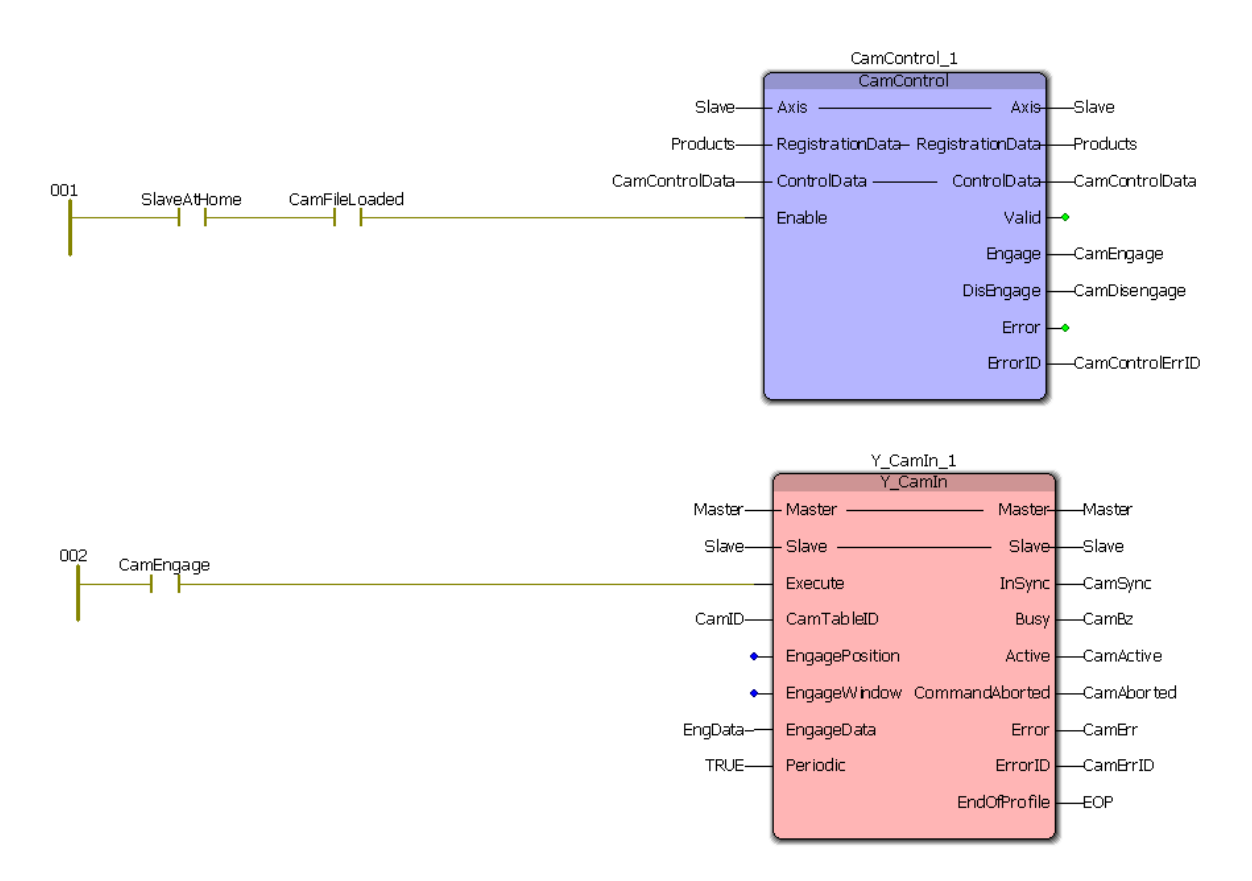

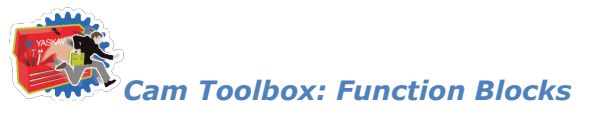

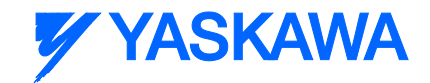

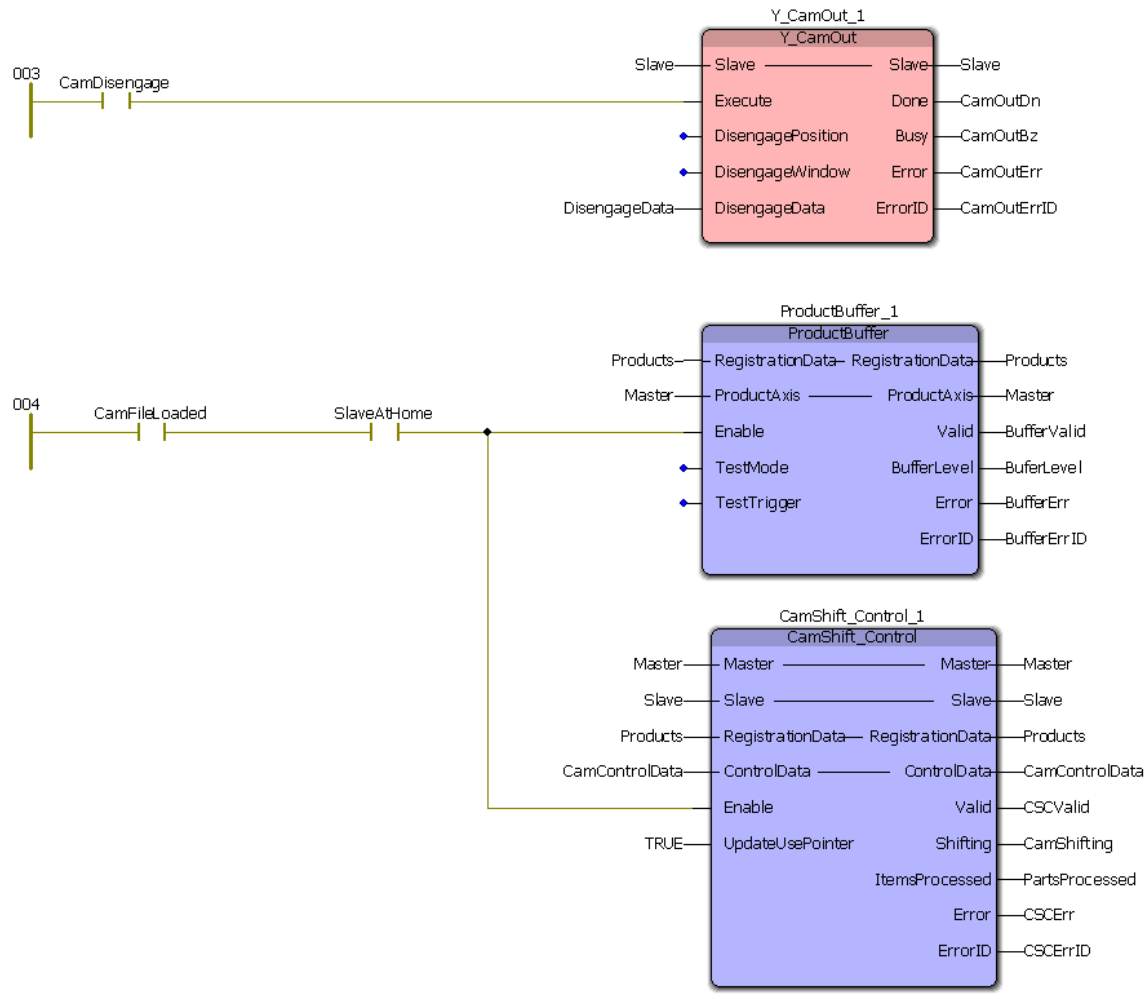

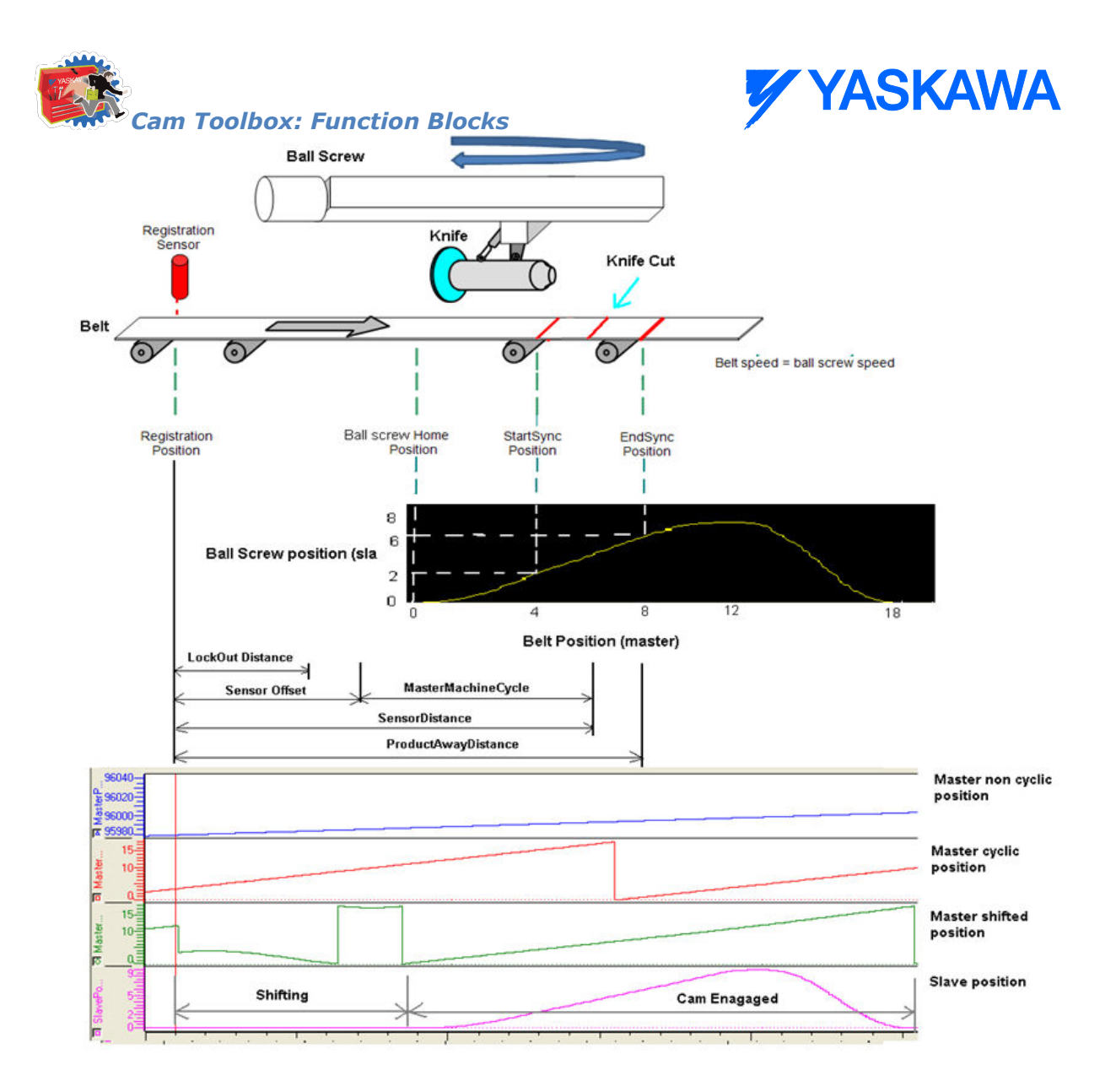

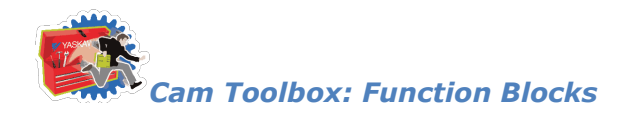

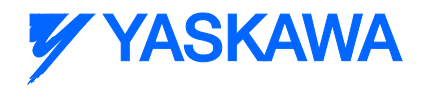

# <span id="page-102-0"></span>**CamGenerator**

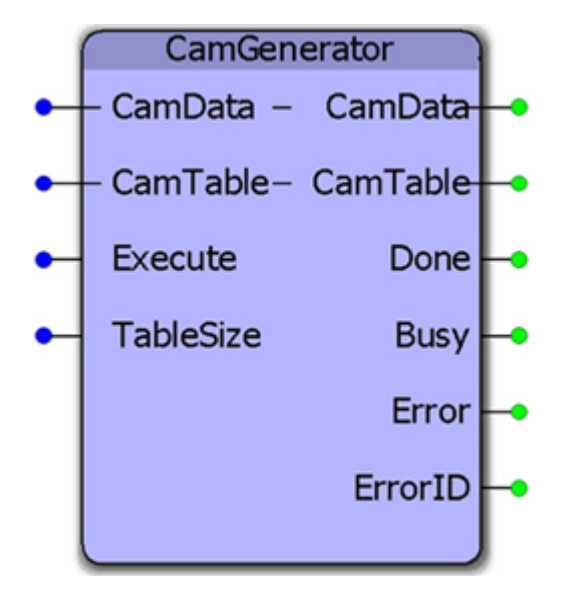

This function can calculate the information required for various master / slave motion profiles. It was designed to replicate the formulas available in Yaskawa's CamTool windows software and includes additional curve types. The "CamData? input is a structure of key datapoints required by the application, including a formula code which is used to generate a pair of master / slave datapoints at the resolution specified. The output "CamTable? is a  $Y$  MS\_CAM\_STRUCT which can be downloaded to the Motion Engine using the Y\_CamStructSelect function block.

#### **Parameters**

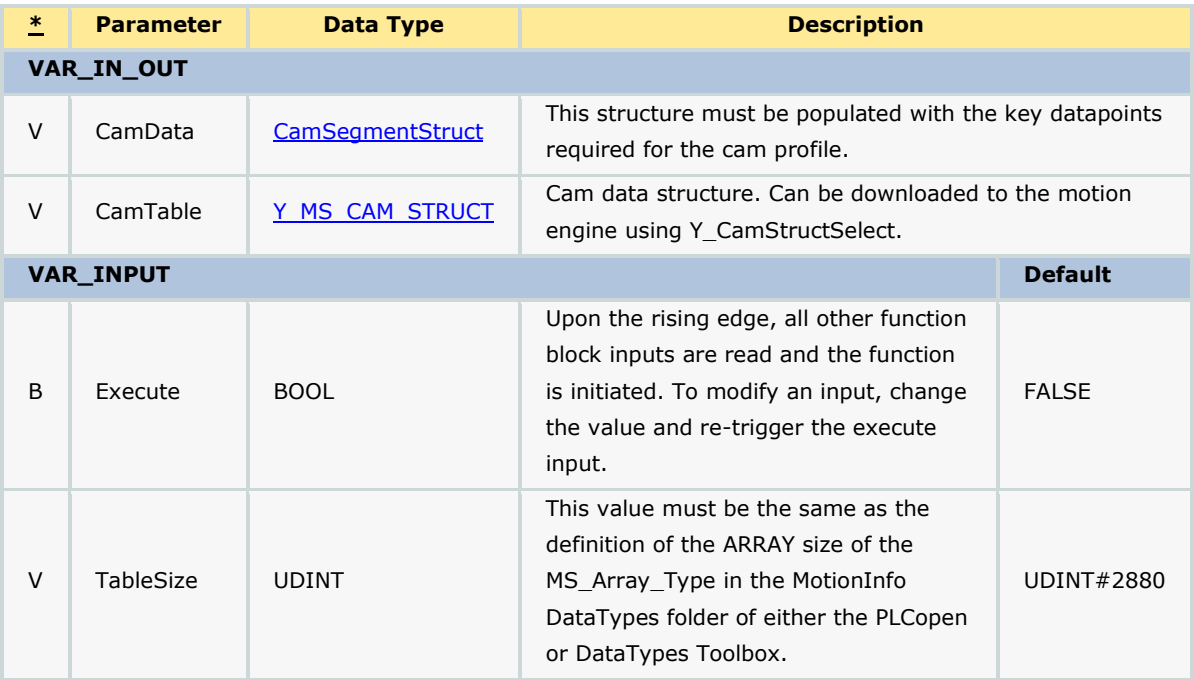

*MotionWorks IEC61131-3 Toolboxes: 2013-09-13* 2020 12:00 90

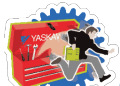

#### *Cam Toolbox: Function Blocks*

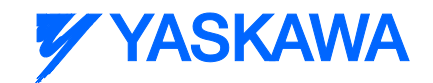

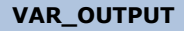

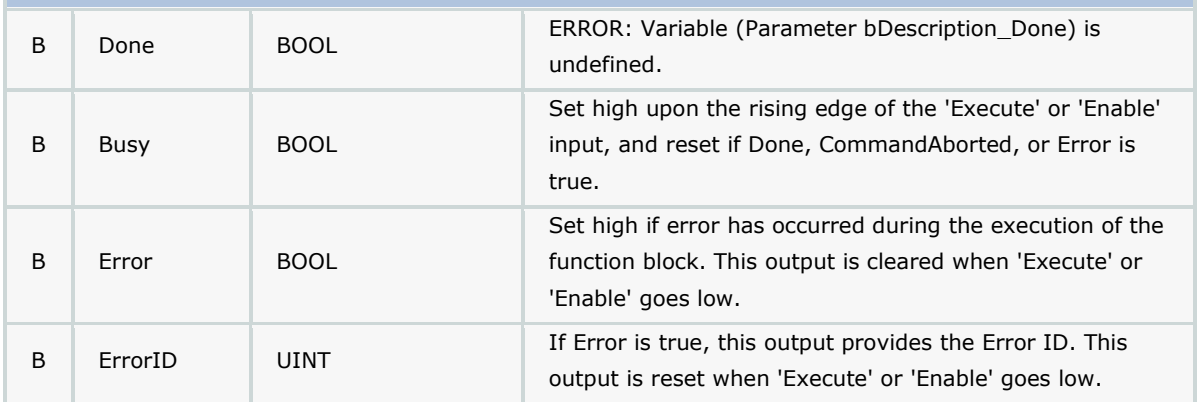

### **Notes**

• In MotionWorks IEC, certain information must be hard coded at design time, such as the size of an array. Because of this, we selected a default size of 200 for the CamSegmentArray DataType. If more segments are required, edit the Cam Toolbox's DataType definition by changing this value. There is no practical limit on the number of segments, however the IEC code uses INT datatype for array definitions associated with this function. There is also a hard coded check for the number of segments inside the CamGenerator function block. If you change the array size, also change the line that reads:

SegmentSizeError:=(CamData.LastSegment = INT#0) OR (CamData.LastSegment > INT#200).

• The default size of a Y\_MS\_CAM\_STRUCT is defined in the PLCopen Toolbox as:

MS\_Array\_Type:ARRAY[0..2880] OF Y\_MS\_PAIR.

If your cam profile requires more than 2880 master / slave pairs, this value can be increased by editing the PLCopen Toolbox DataType definition. If you change the value, don't forget to change the TableSize input to CamGenerator.

- The resolution specified for each point in the CamData STRUCT is resolution of the master. For example, if MasterEnd = 100.0, and the previous segment's MasterEnd = 80.0, and the Resolution = 1.0, then 20 data points will be calculated along the CurveType specified.
- See the [Cam Curve Types](#page-25-0) for further details about creating cam profiles.
- See the [CamGenerator eLearning Module](http://www.youtube.com/watch?v=XsujQf5cc1U&feature=share&list=PLNAENlyEDCkwgKaMDLmI1OTVberXBw9gg) on Yaskawa's YouTube Channel.

## **Error Description**

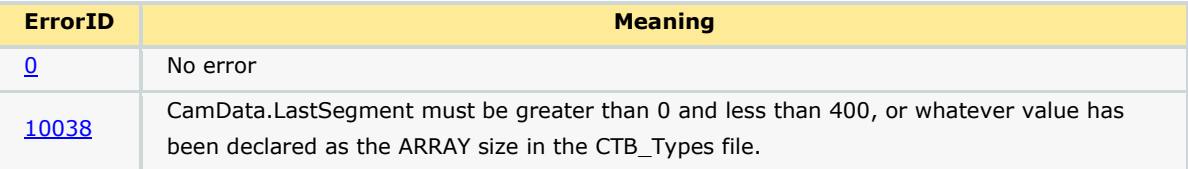

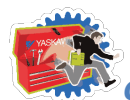

#### *Cam Toolbox: Function Blocks*

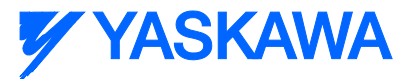

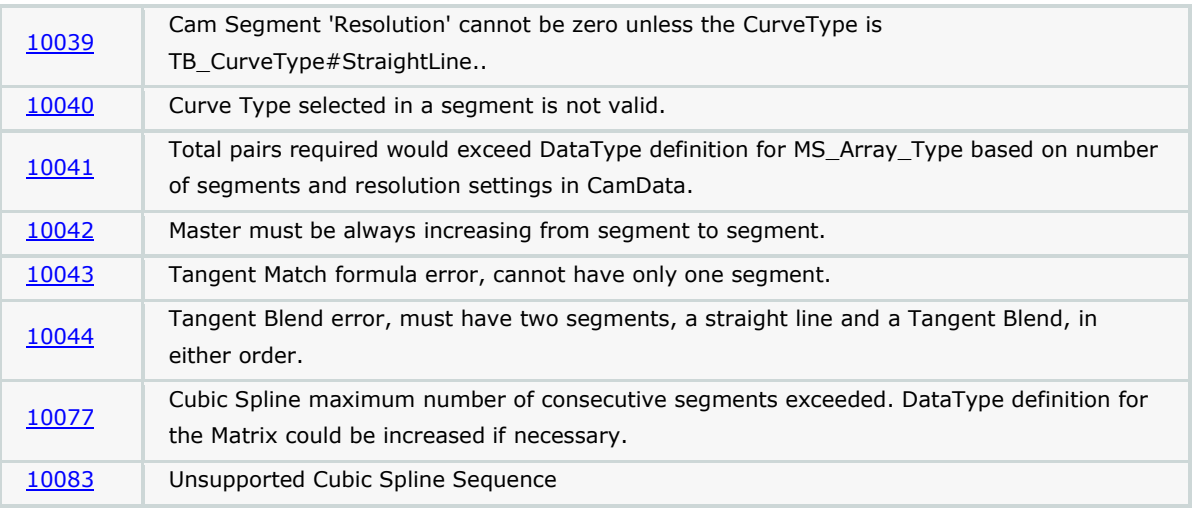

### **Examples**

Structured text to load a CamSegmentStruct:

Example 1

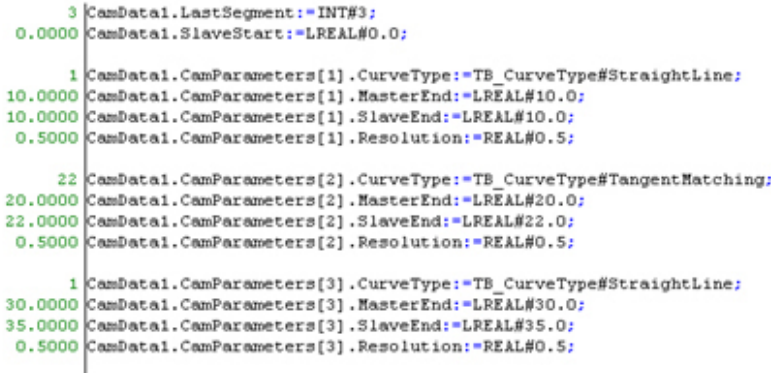

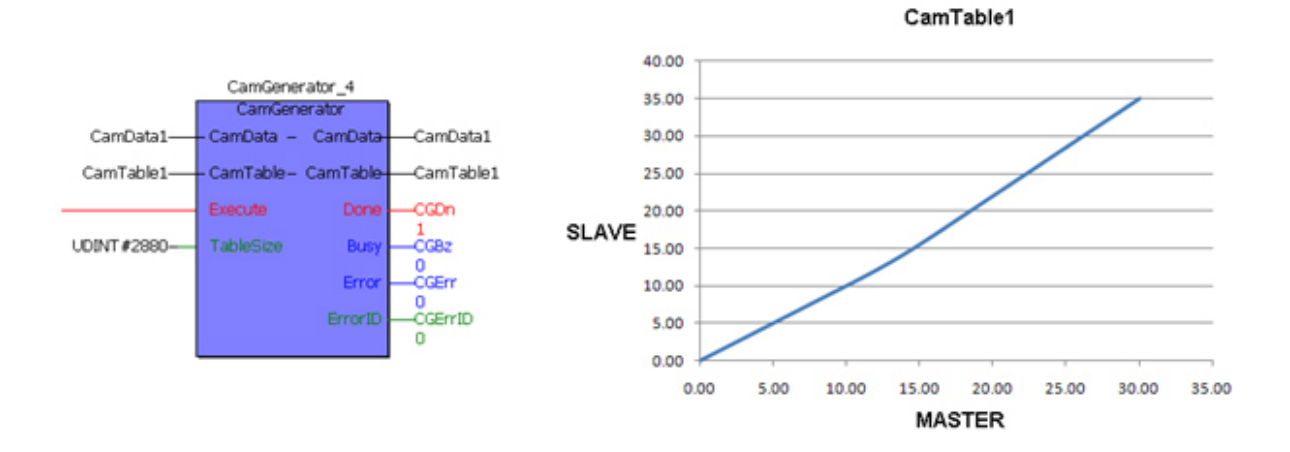

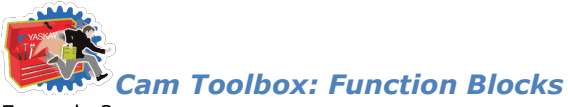

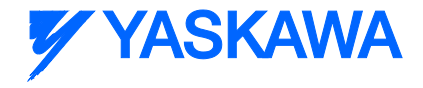

Example 2

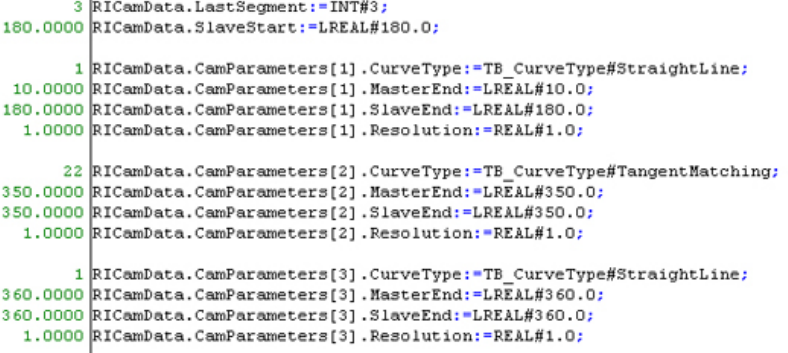

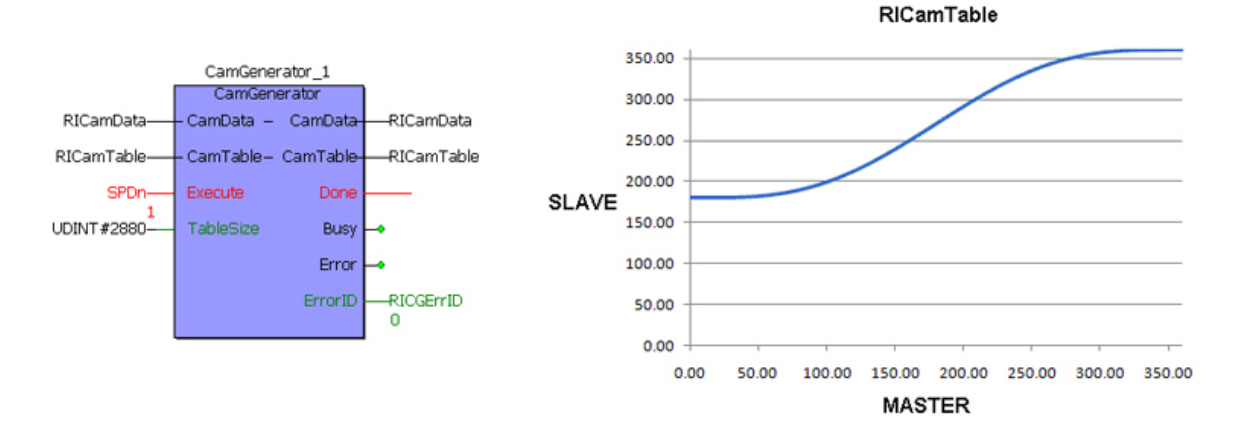

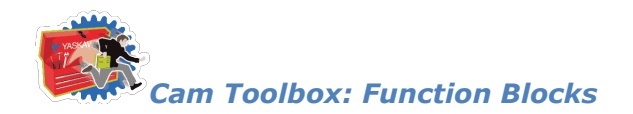

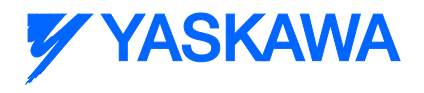

# <span id="page-106-0"></span>**CamMaster\_Lookup**

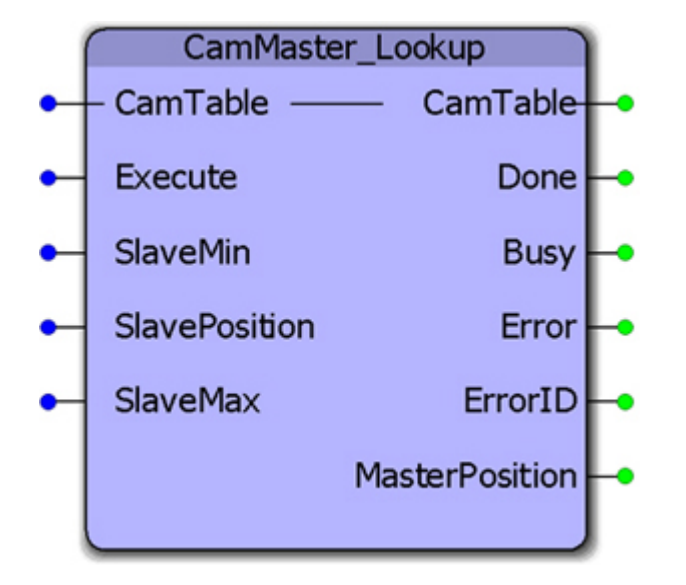

This function block provides the master position given a slave position by searching the referenced CamTable. If there may be two or more master positions for the slave, as in the case of out and back slave motion, a range of slave positions can be specified to limit the search for the corresponding master position. This function block is useful for E-Stop recovery routines.

### **Parameters**

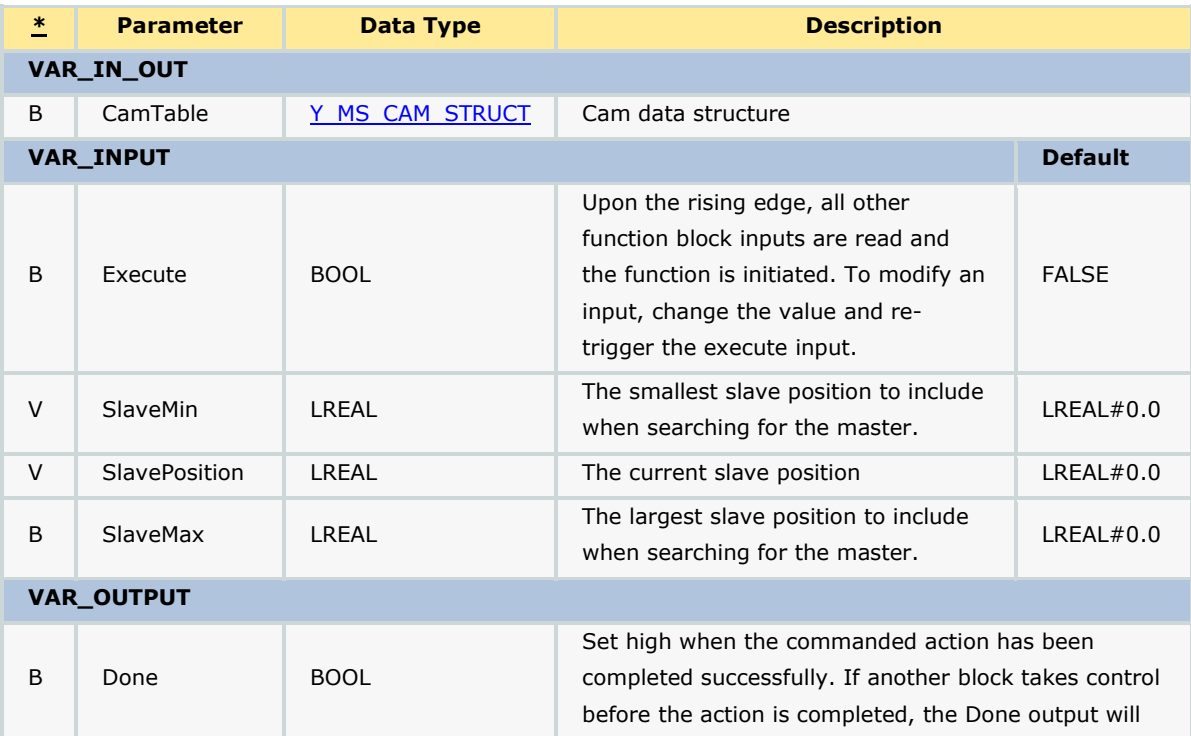

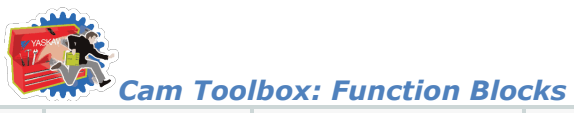

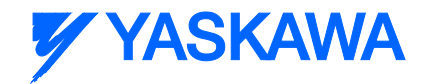

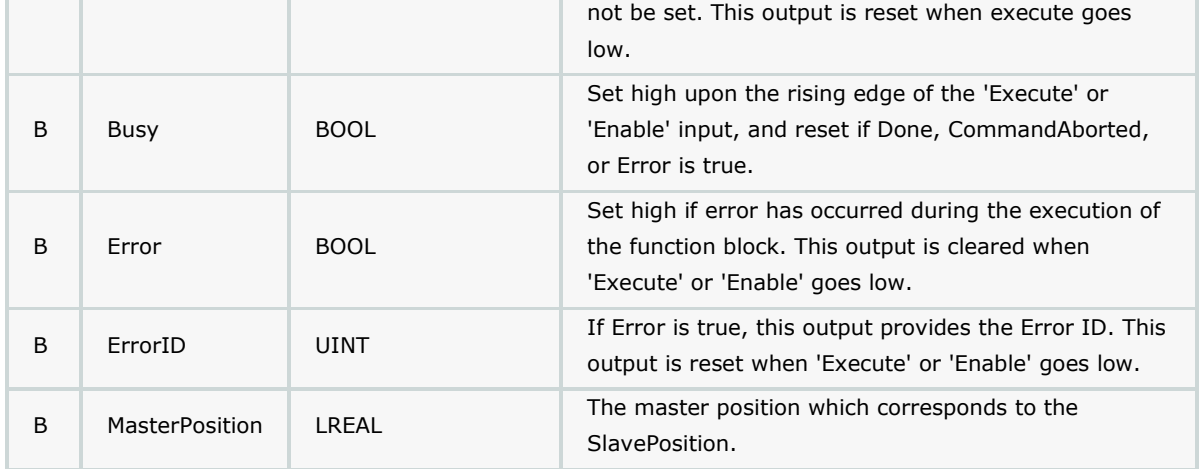

#### **Notes**

This function provide the exact master position that corresponds to the SlavePostion input by interpolating the CamTable. Consider the following CamTable:

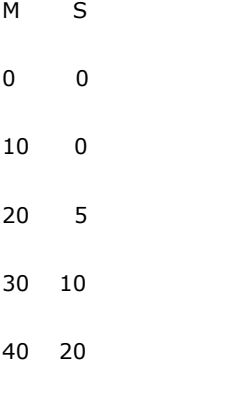

If the SlavePosition is 15, the corresponding MasterPosition is 35.

### **Error Description**

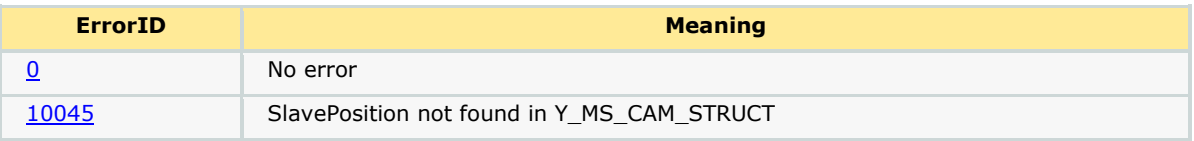
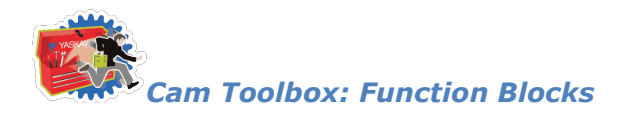

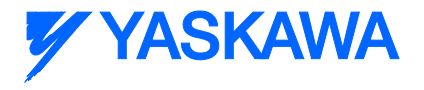

# <span id="page-108-0"></span>**CamShift\_Control**

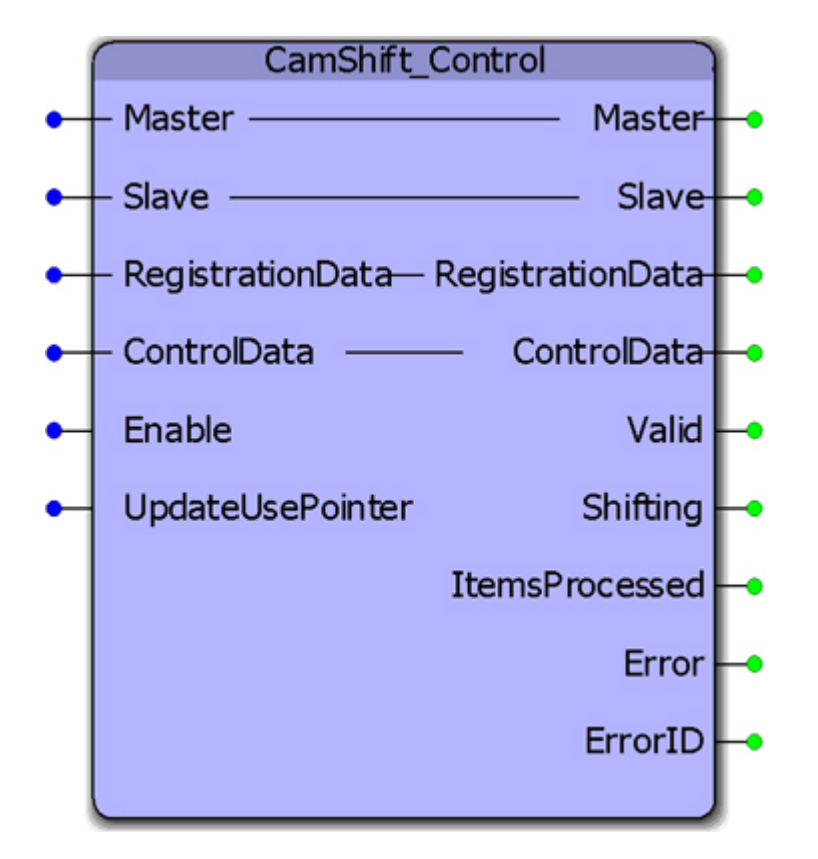

The CamShift\_Control block manages cam shifting for applications that buffer random products such as Linear Flying Shear or Random Rotary Placer/Knife/Drill, etc. The purpose is to re synchronize the slave for each item or product arriving on the master axis.

### **Parameters**

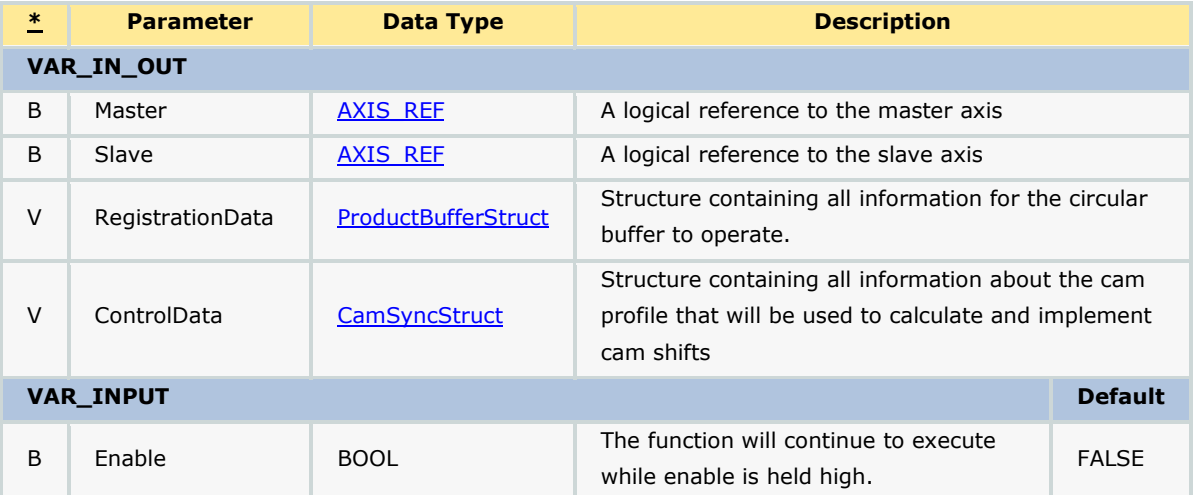

*MotionWorks IEC61131-3 Toolboxes: 2013-09-13* 2020 2021 2022 2022 2022 203

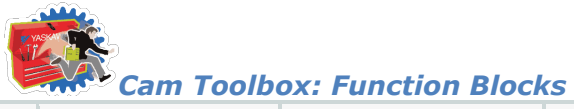

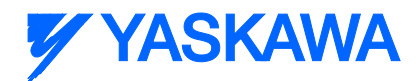

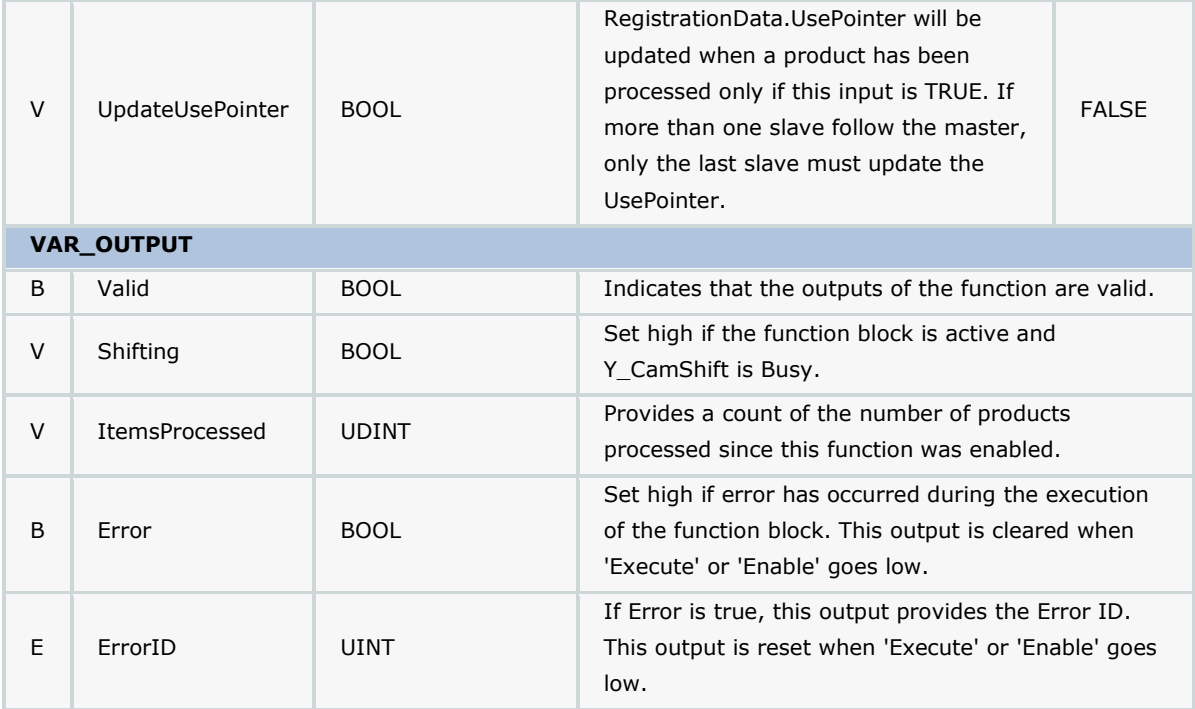

#### **Notes**

- This function block includes a Y\_CamShift block, and will execute shifts at the appropriate position based on data provided by the user via the ControlData structure.
- This shifted master position is available by reading slave axis parameter 1502.
- This function block requires the ProductBuffer function block from the PLCopen Toolbox and the CamControl block from the Cam Toolbox. These three blocks work together to provide cam engage/disengage control as well as cam shifting (synchronization) logic.
- The 'Shifting' bit is held high when a Y\_CamShift is in progress.
- The CamShift\_Control block uses data from RegistrationData and ControlData to make decisions on when to shift the master position and by how much to shift the position by. The user must provide valid data in the RegistrationData and ControlData structures.
- In cases where multiple slaves are synchronized to a single master, the slaves can share the same ProductBuffer . Set the last slave (last CamShift\_Control function block) to update the UsePointer for the ProductBuffer.

## **Error Description**

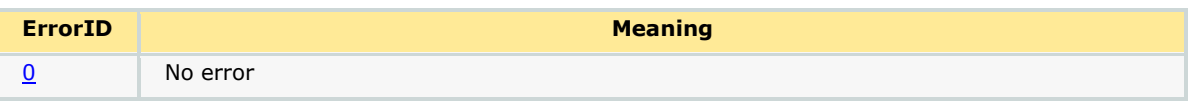

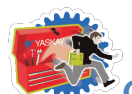

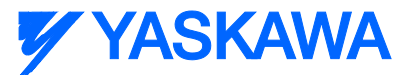

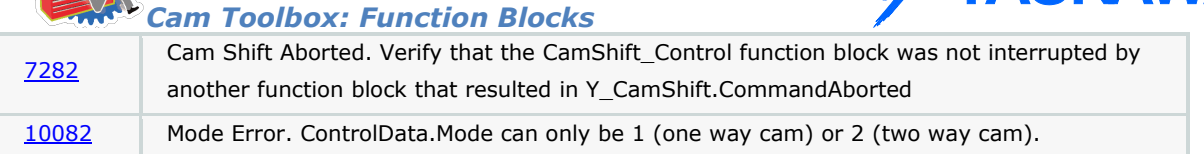

## **Code Example**

The role of CamShift\_Control in master / slave synchronization for each product is illustrated below.

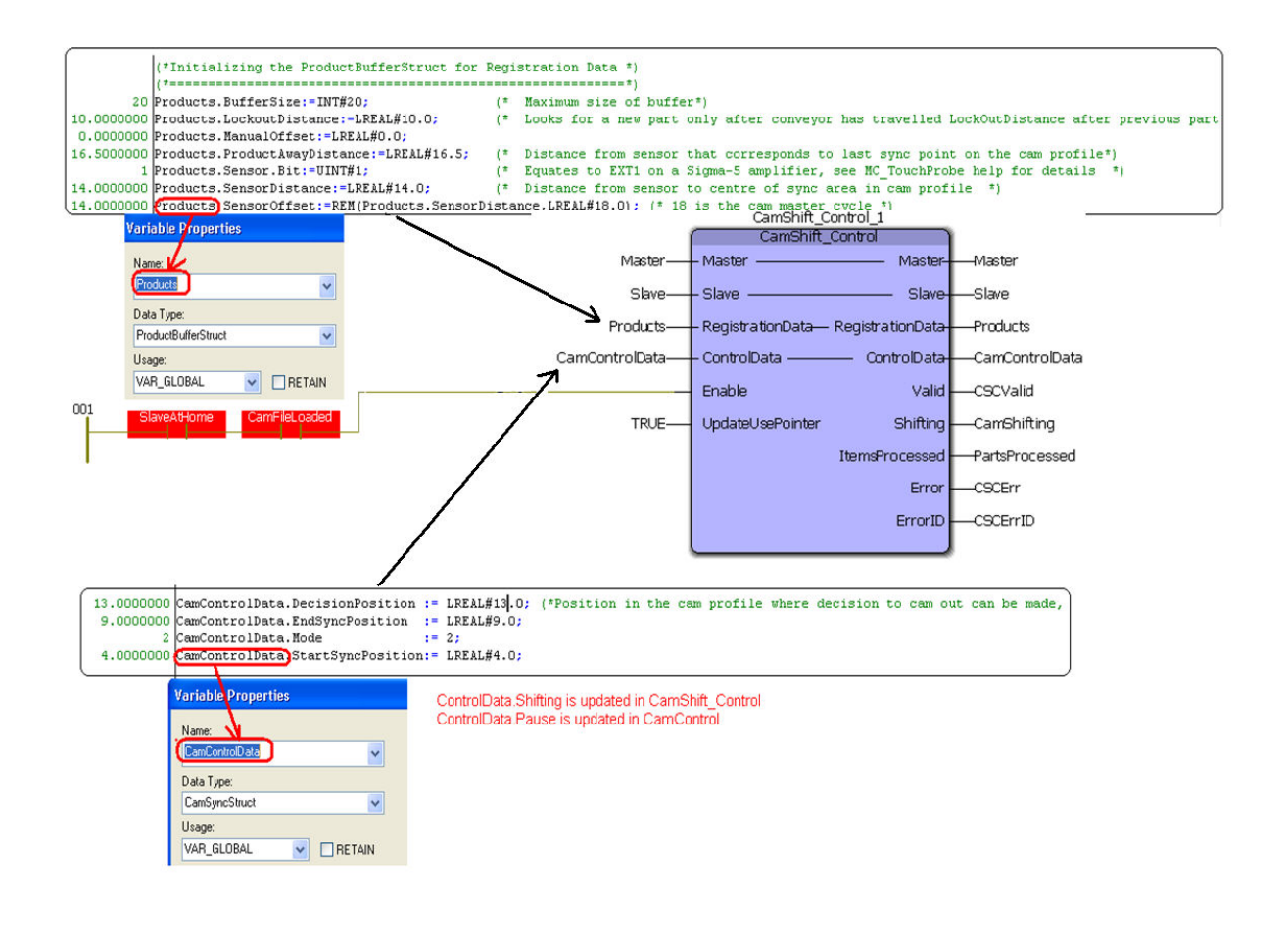

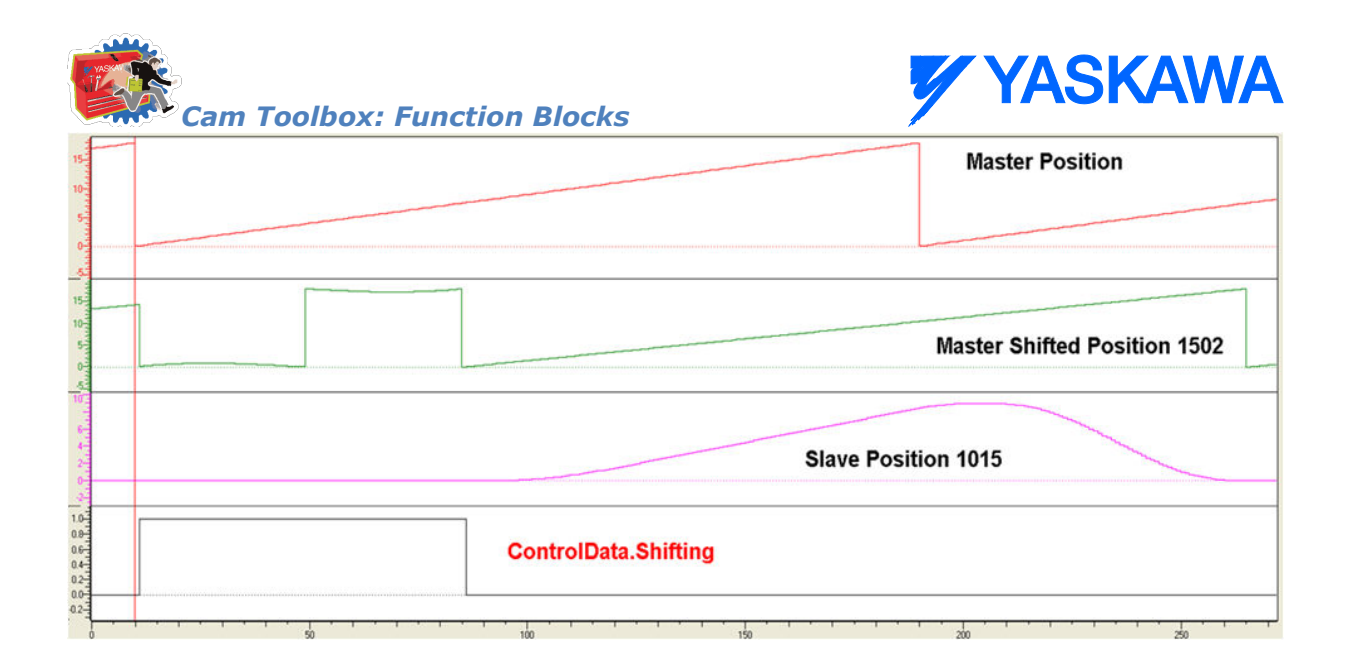

## **Application Example**

This example illustrates how the CamControl block can be applied in a linear flying shear application. In this application, the items to be cut are defective areas (knots) in a piece of wood. The code shown here performs the following actions:

- 1. The [ProductBuffer](#page-474-0) stores the position of each defect where a cut must be made.
- 2. The CamShift Control synchronizes the master (conveyor moving the wood) and slave (saw).
- 3. The CamControl.Engage output must be connected to Y\_CamIn.Execute. (Other logic requirements may be included if necessary.)
- 4. Key Point: When defects are close together, the goal is to remain engaged, and use the CamShift function during the slave (saw) retraction stroke while not in contact with the wood to re-synchronize with the next defect (or knot) to be cut.
- 5. The CamControl.Disengage output must be connected to Y\_CamOutExecute. In this application, it will cause the slave (saw) to disengage when the ProductBuffer indicates that there are no more defects to be cut.

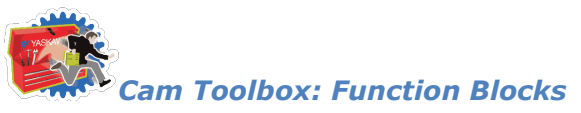

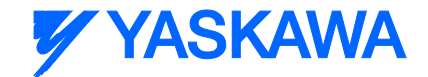

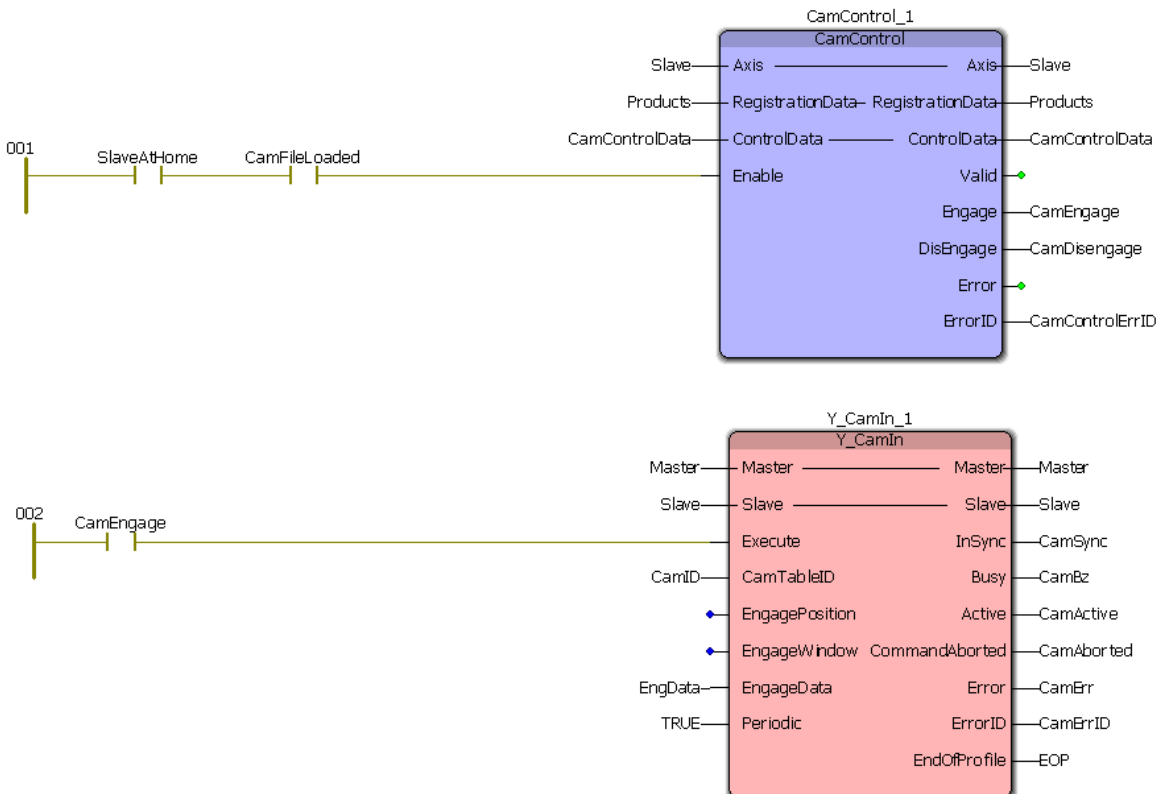

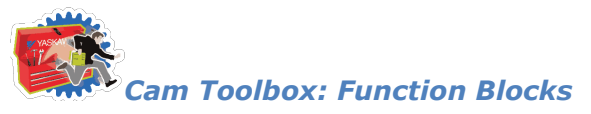

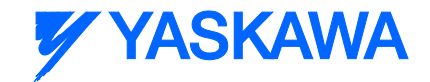

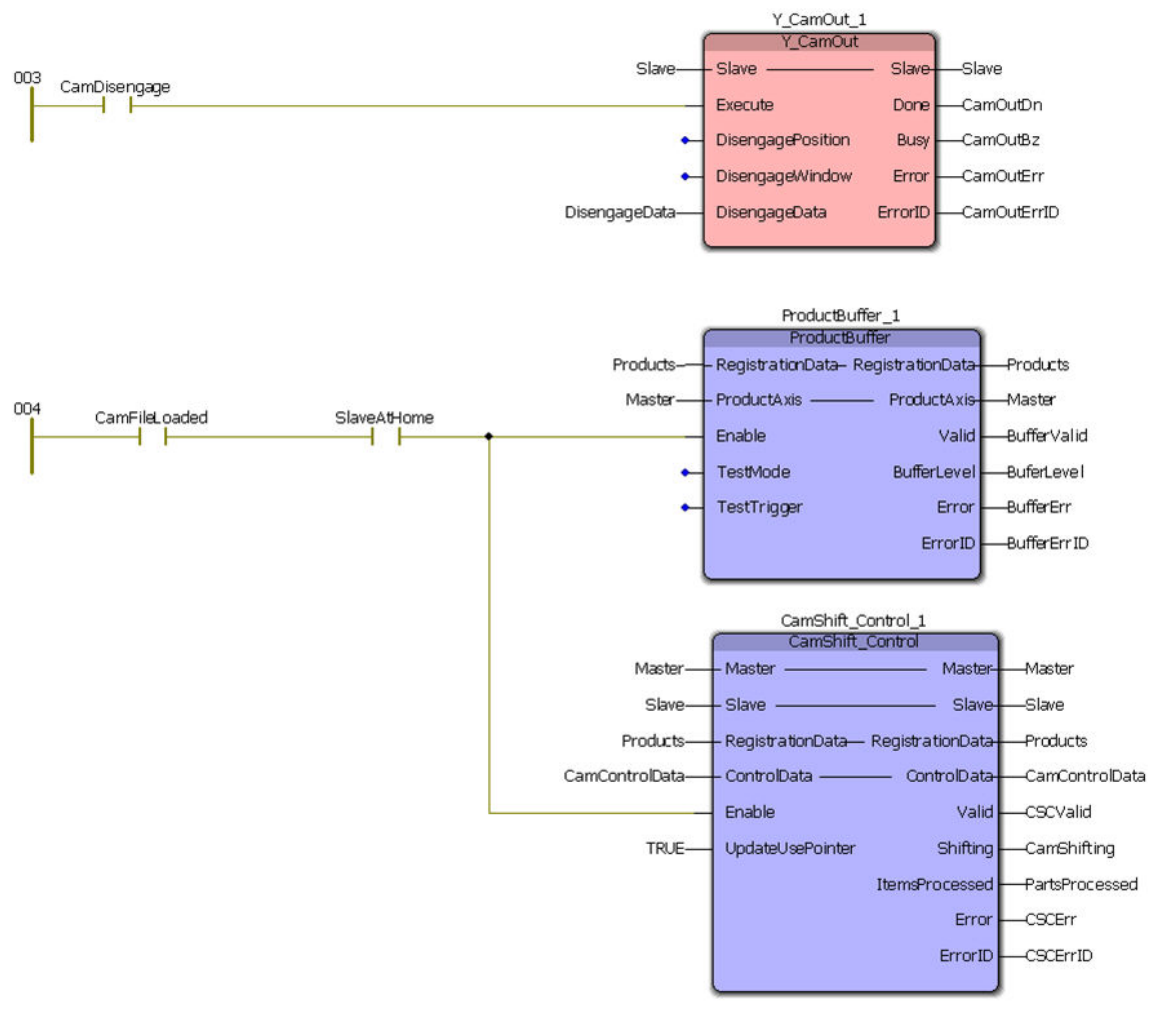

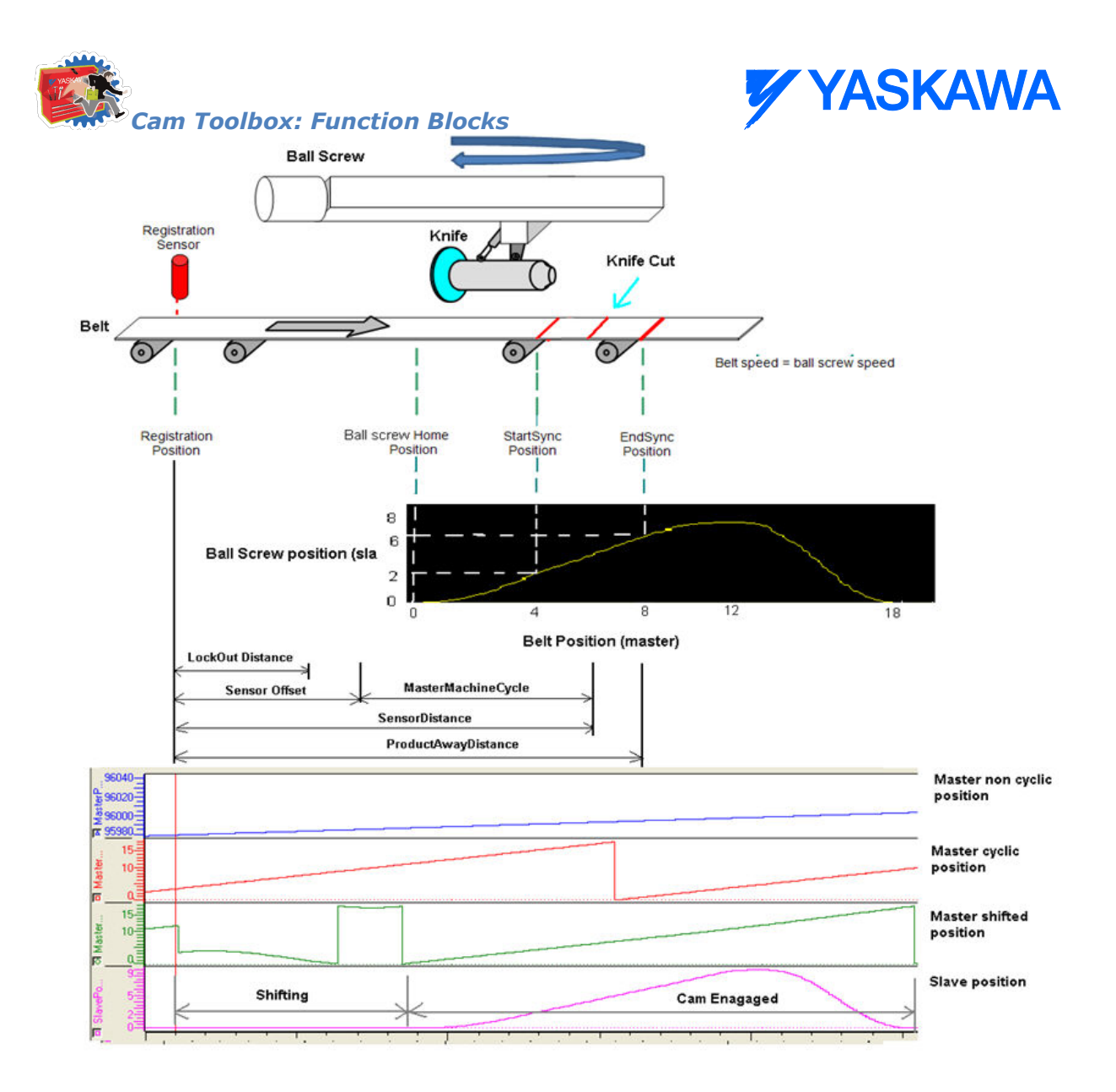

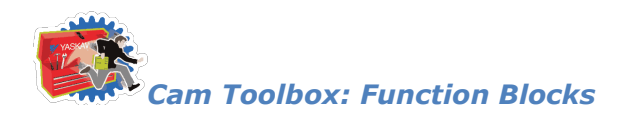

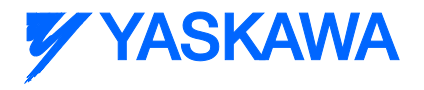

# <span id="page-115-0"></span>**CamSlave\_FeedToLength**

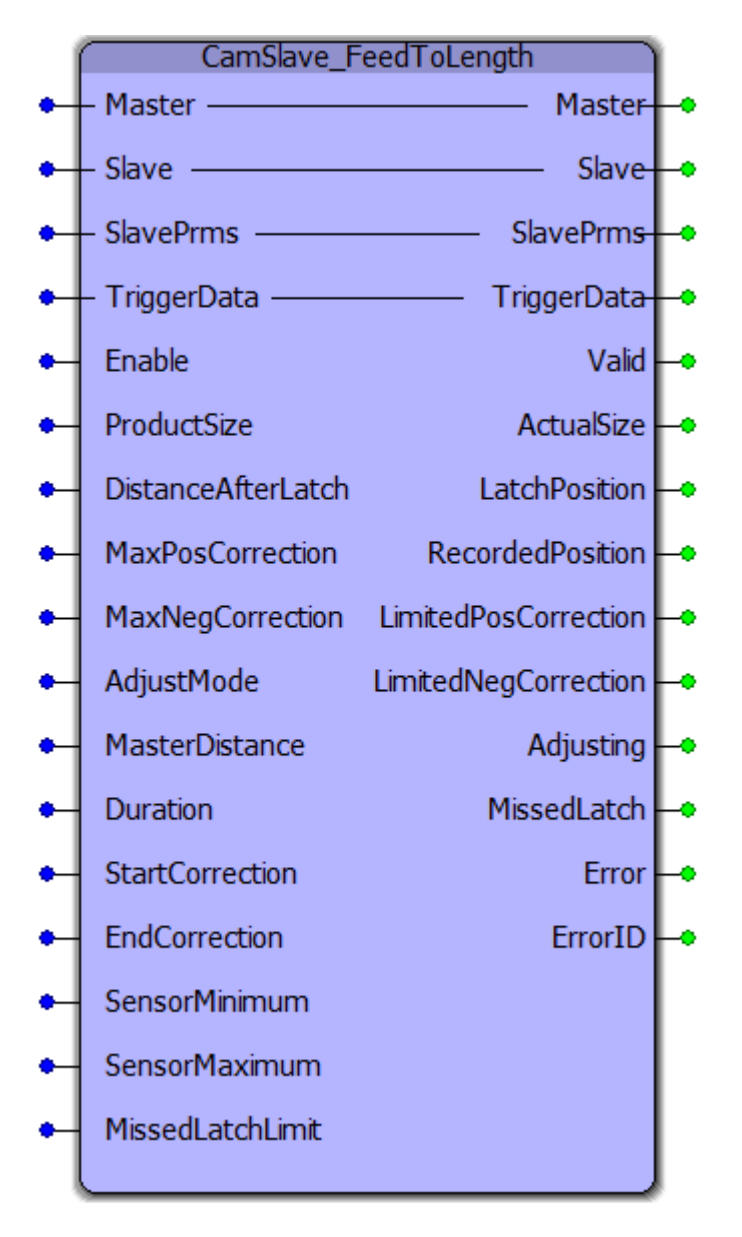

CamSlave\_FeedToLength was designed for use with camming applications that index a slave axis forward in one direction, and require on the fly adjustments of the actual index length based on a sensor input that occurs while the slave is moving. The sensor input is on the slave axis.

#### **Parameters**

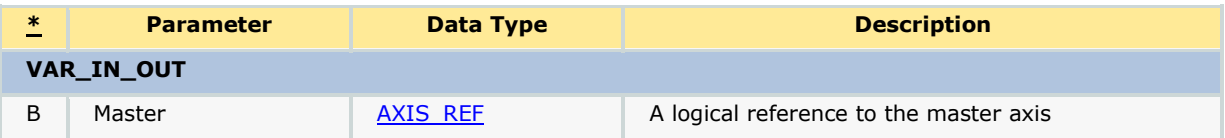

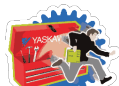

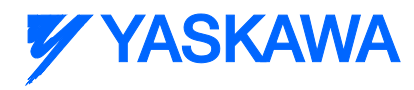

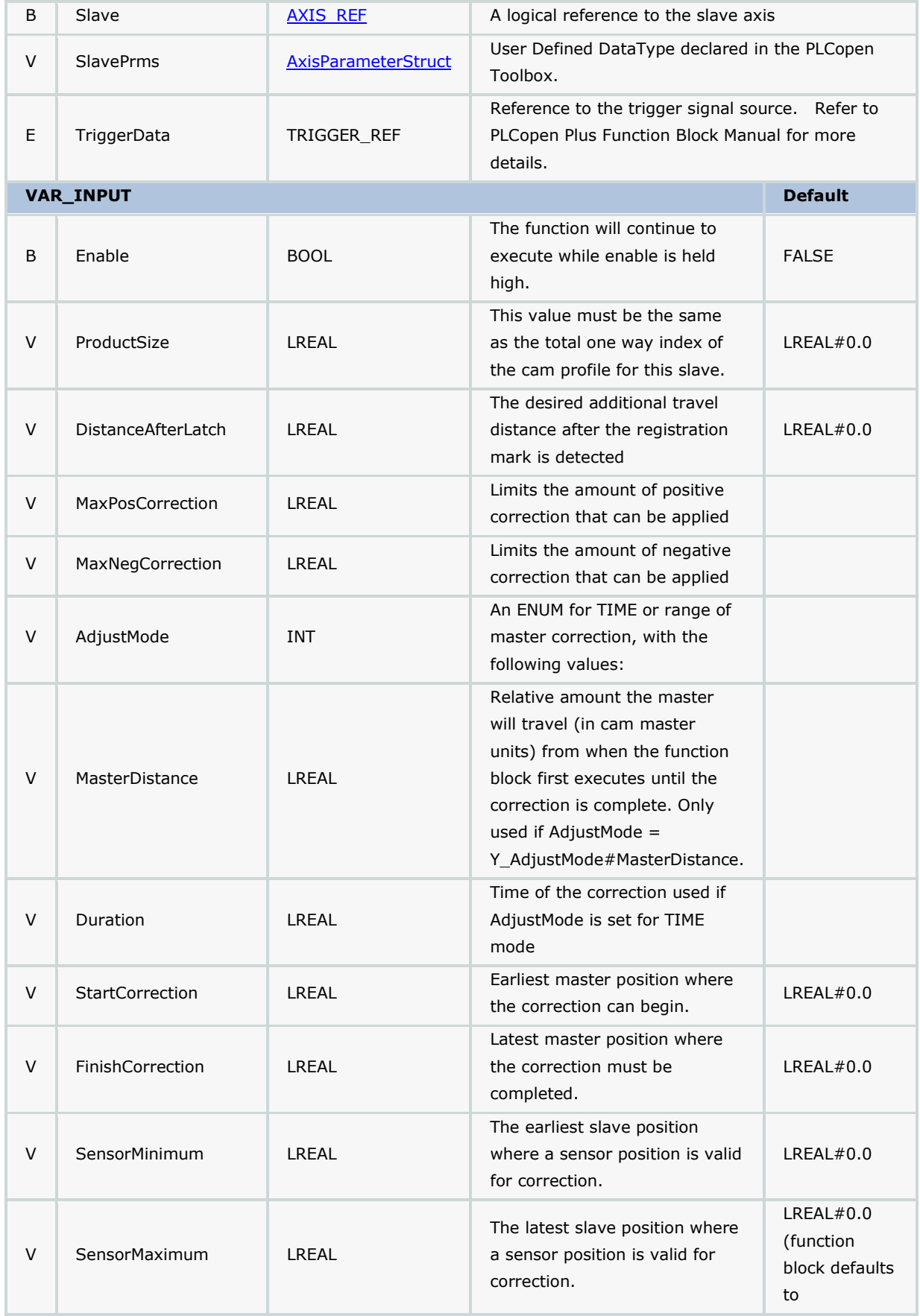

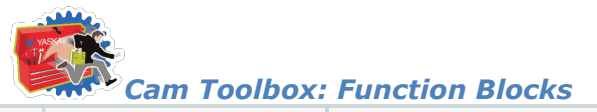

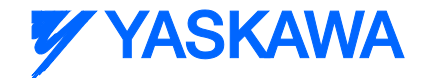

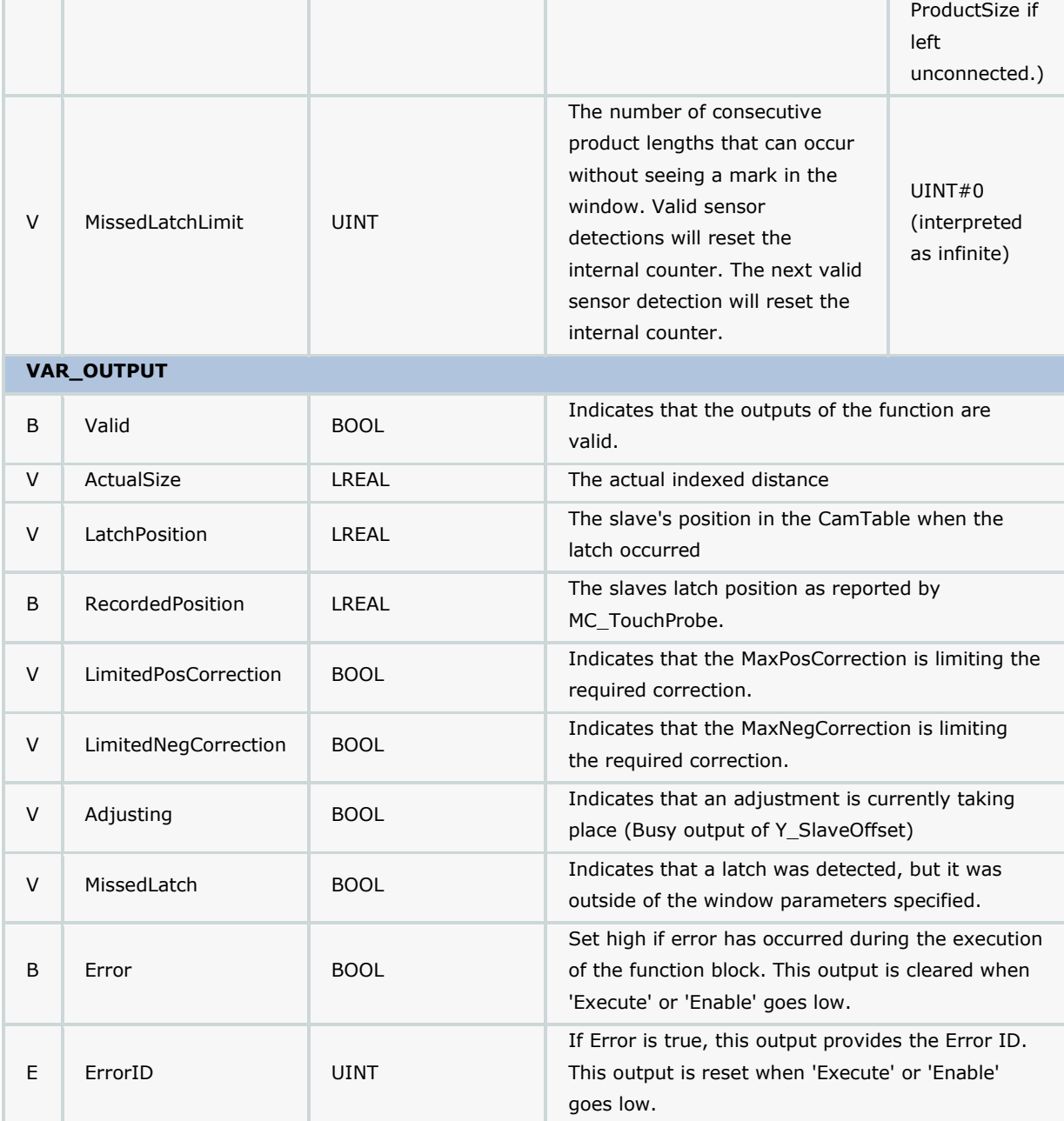

#### **Notes**

- This function block requires that the ReadAxisParameters function block from the PLCopen toolbox is also running, preferably in the same task as CamSlaveFeedToLength.
- See the CamSlave FeedToLength eLearning Module on Yaskawa's YouTube Channel.

#### **Missed Latch Detection feature:**

There are two parts to this feature.

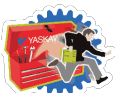

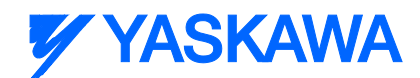

1) It will report an ErrorID 10021 if the user enters a non zero value for the MissedLatchLimit and a consecutive number of latches are not counted. (To detect a hardware failure or other problem with system such as a sensor blockage.)

2) If latches are detected, but are outside of the SensorMinimum and SensorMaximum range, it is not considered a missed latch in terms of counting up to the MissedLatchLimit. In this condition, the function block will pulse the MissedLatch output to indicate that no correction will be made because the latch is not in the specified area. The user can track the MissedLatch output pulses to make adjustments to the machine, or open the window for first time synchronization of the master and slave.

In Cam Toolbox v204, this function block was modified to report the RecordedPosition as a new output so that applications can use this information to re position or re home the axis after a manual operation without adding a separate MC\_TouchProbe function block in the application. The function was also modified to prohibit its internal Y\_SlaveOffset from executing if no cam is engaged.

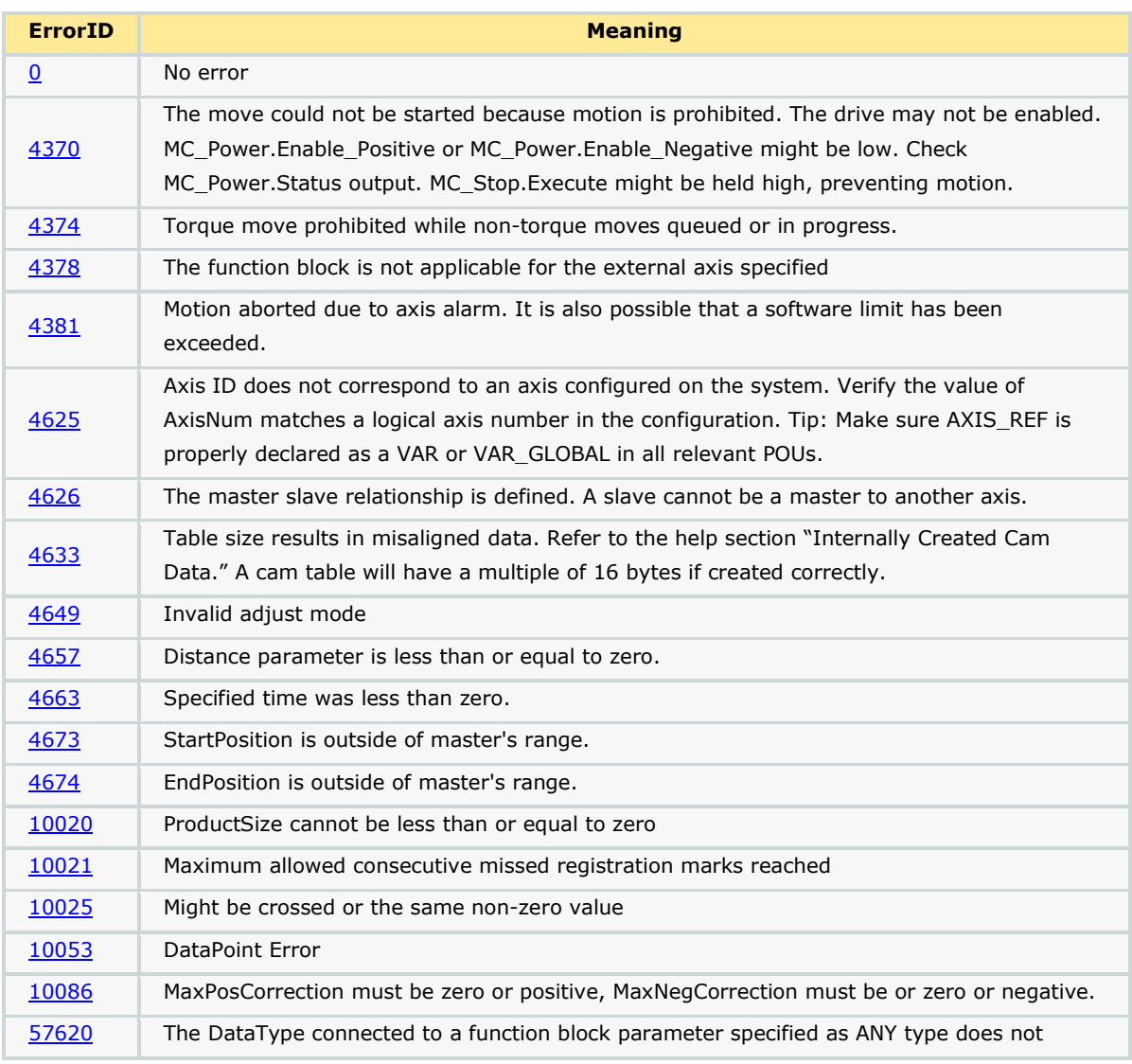

## **Error Description**

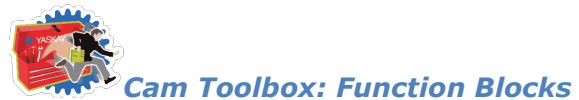

**Y YASKAWA** 

match the required data size. Right click on the function block and select "Object Properties" to determine which parameters are ANY type.

## **Applications**

- Label Feeder
- Punch Press
- Intermittent Form Fill and Seal

## **Overview of Supporting Function Blocks**

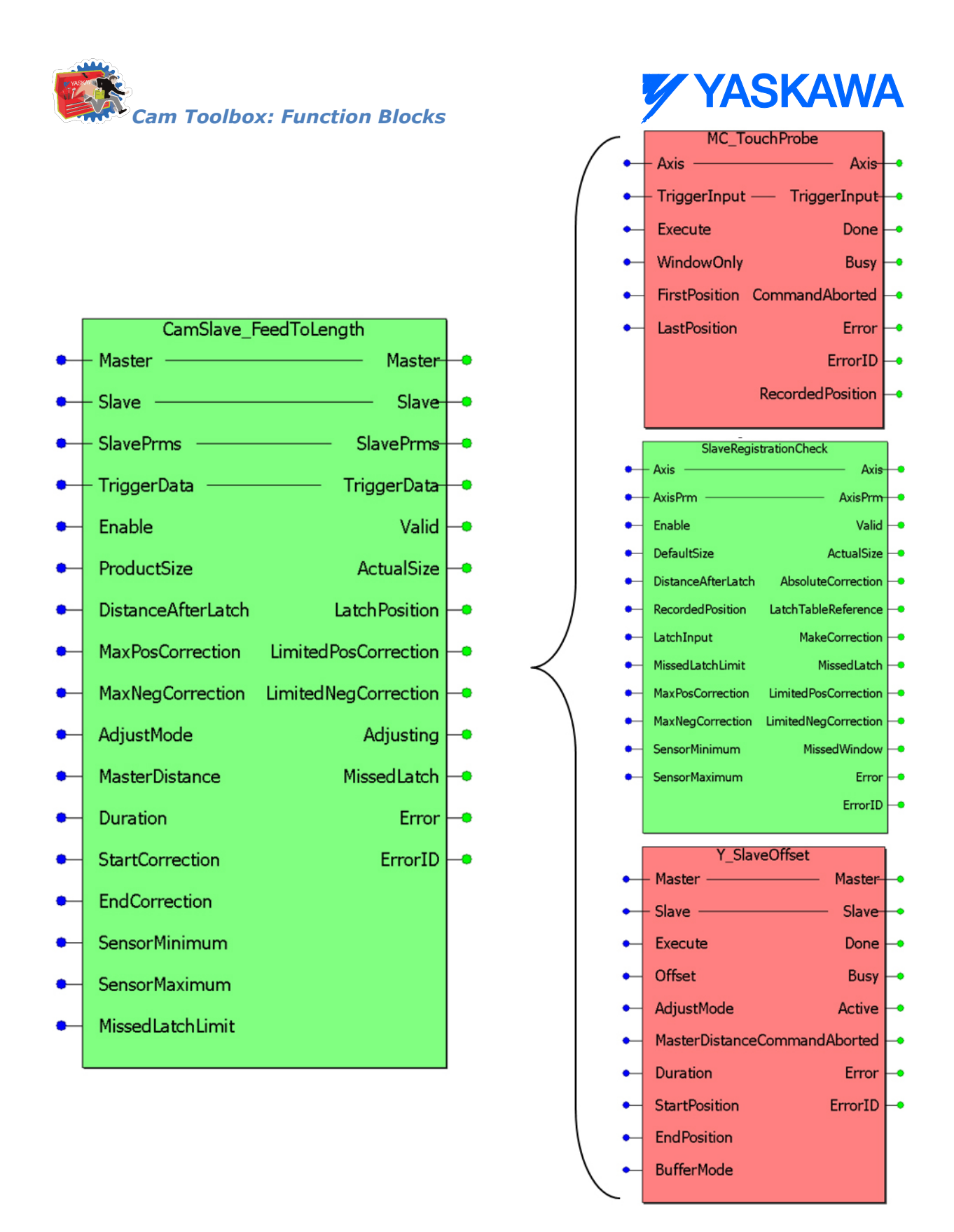

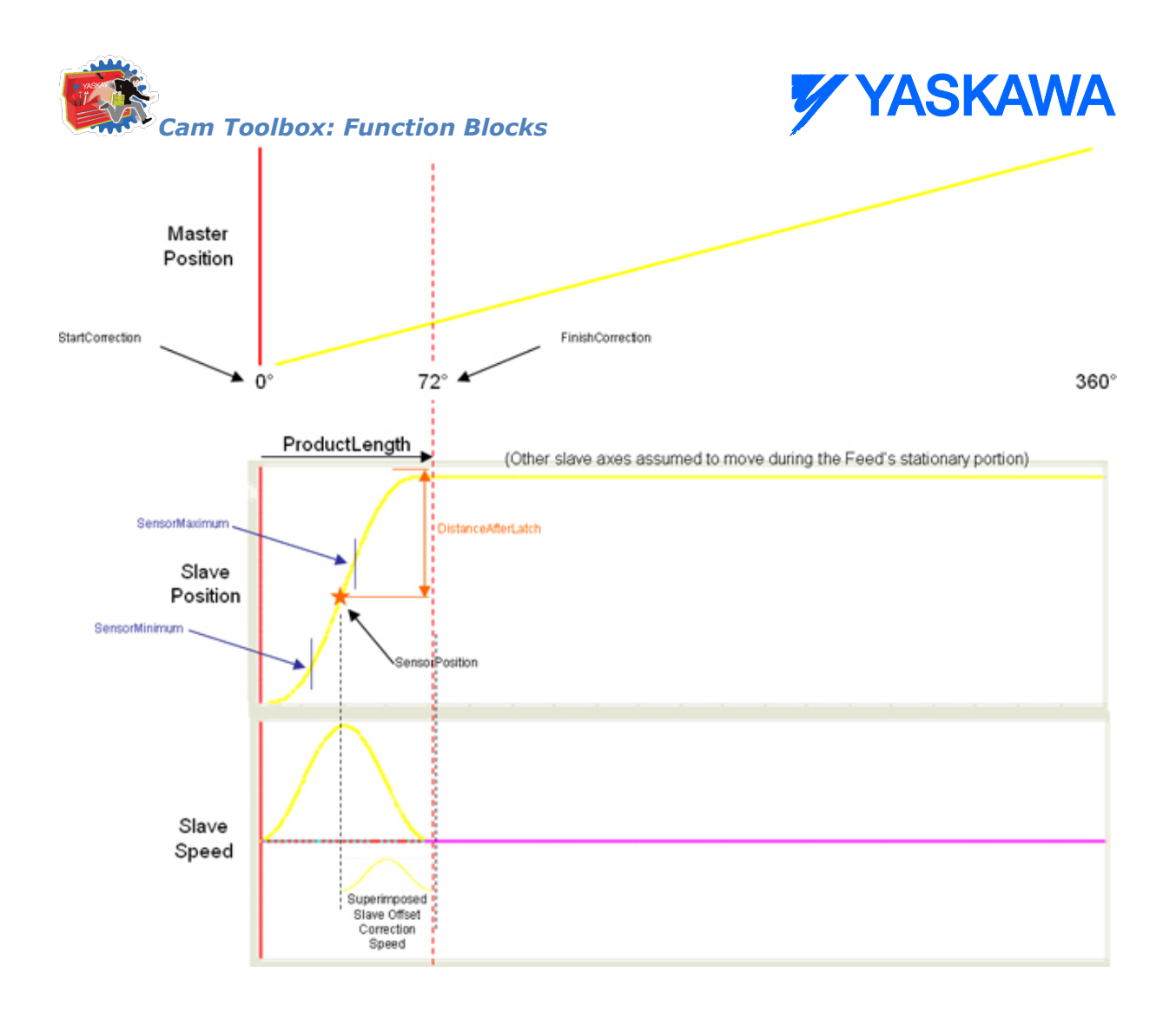

## **Application Example**

Consider a form fill and seal application as shown below. Feed belts control payout of film for the form fill and seal machine.

Distance After Latch is set to align the end of bag with the cutter/punch

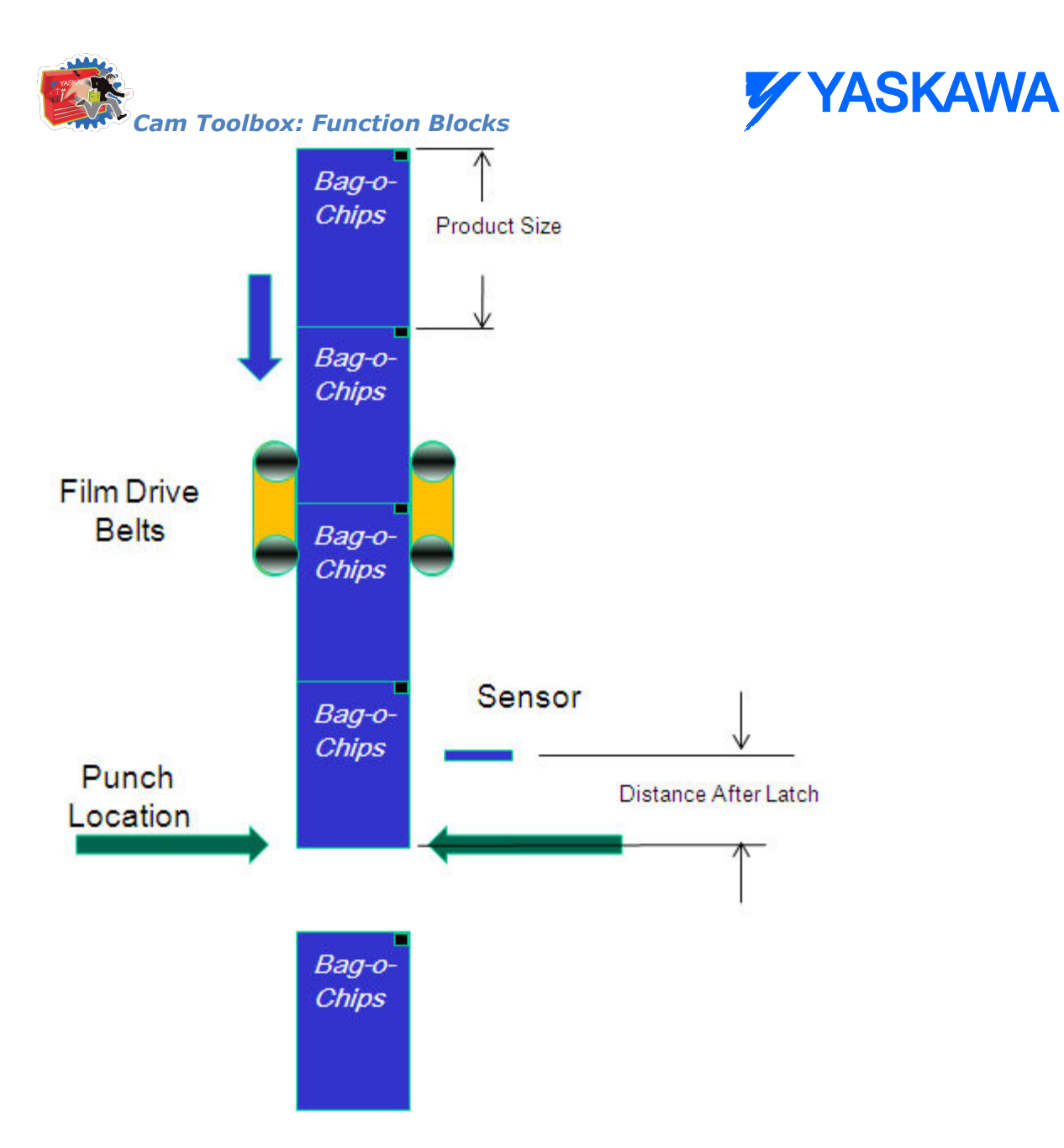

The film drive belt is the slave to a constantly running master. The nominal cam table is shown below. The master cycle is 0 - 1 units and the slave cycle is also between 0 and 1 units.

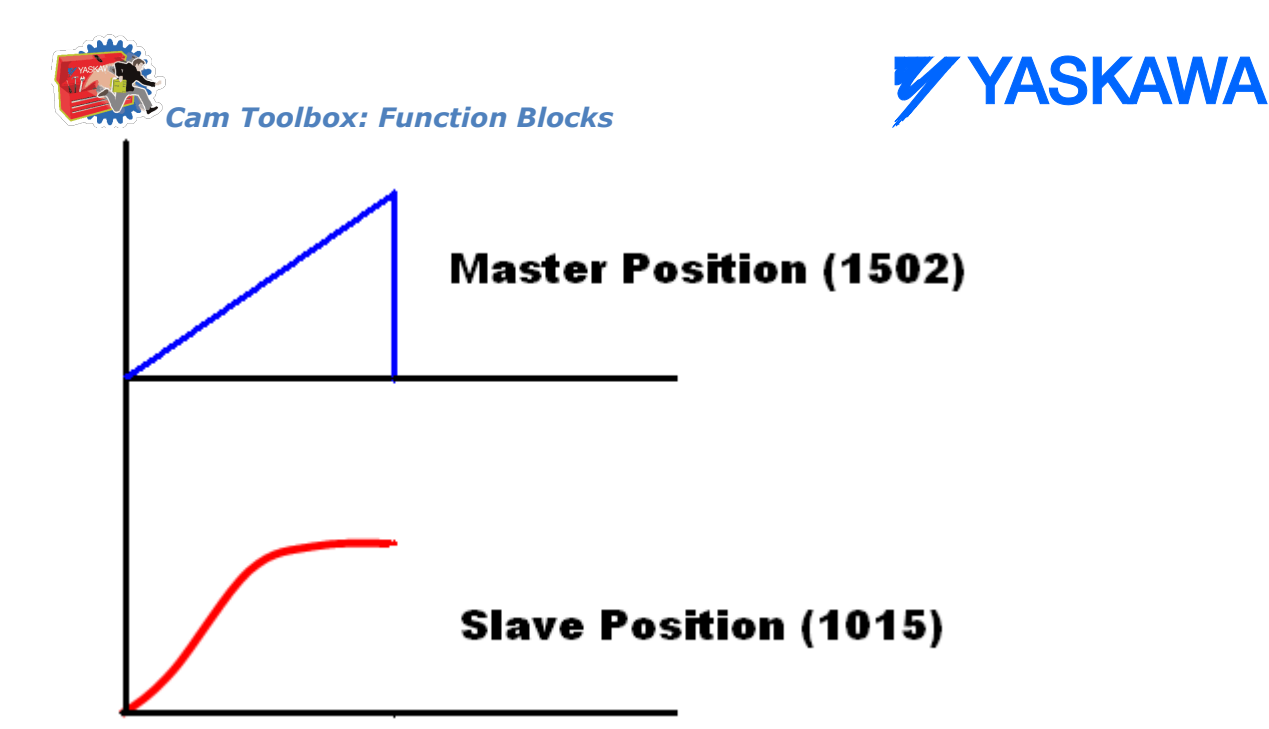

A sample screen shot of data that needs to be entered for the system described above is shown in the figure below. Care should be taken to ensure that the input parameters will generate motion that is physically achievable and desirable by the slave axis.

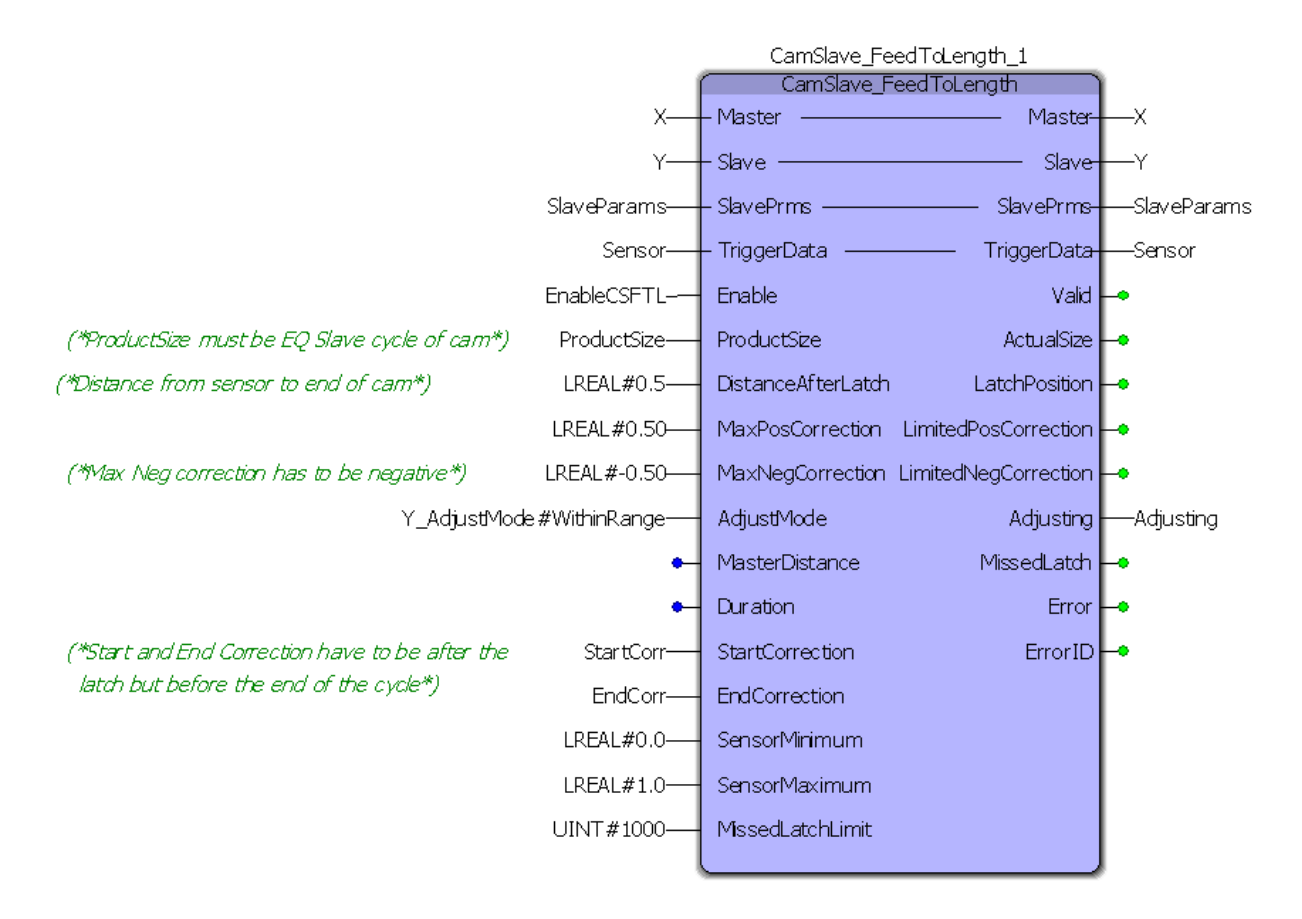

In the screen shot of the CamSlave\_FeedToLength block shown below, the sensor detects a registration mark at 0.36201 units of the slave cycle. Assuming that the previous registration mark was captured at 0.5 units of the

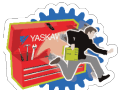

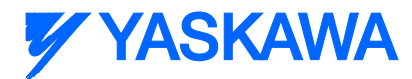

slave cycle, the distance between two successive registrations is  $0.86201$  units  $(0.5 + 0.36201)$ . The actual bag length in this case is 0.86201 units.

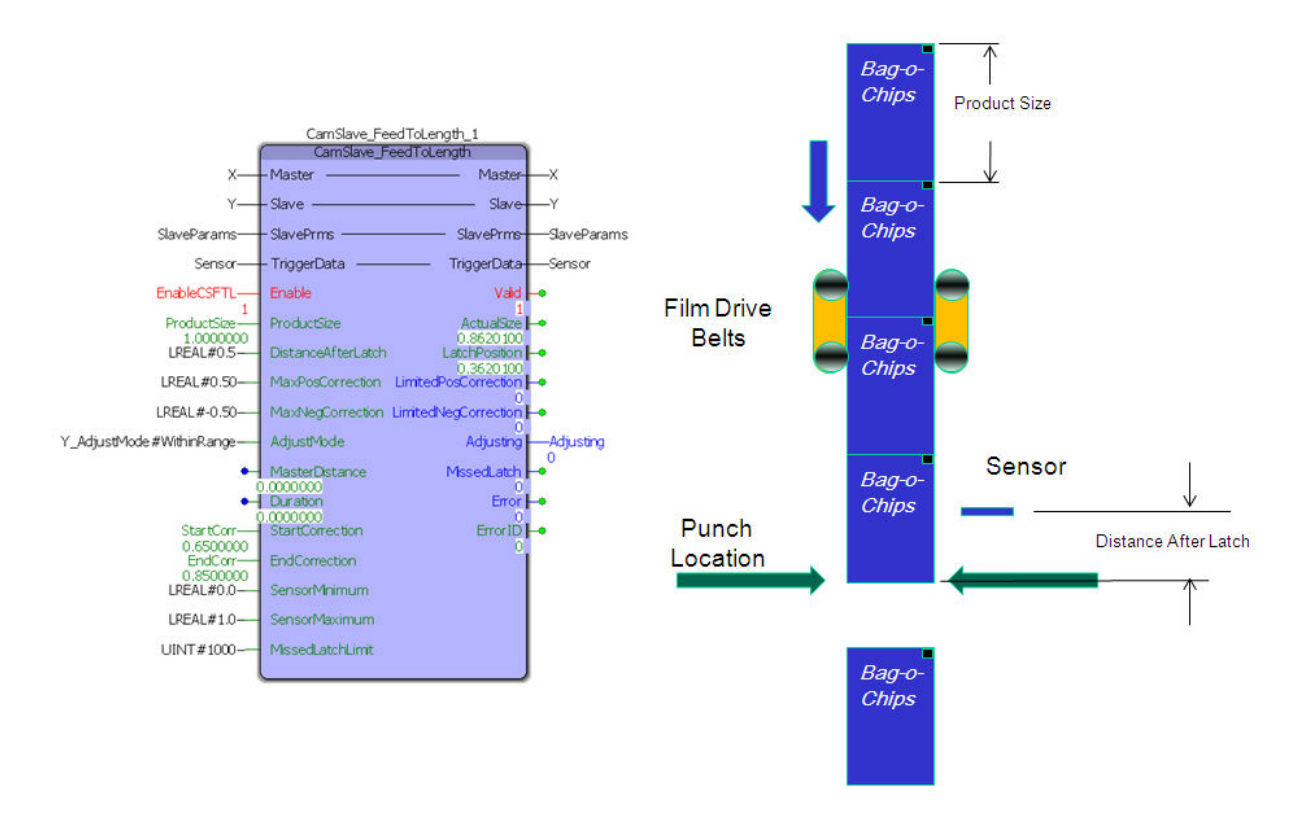

The calculation on how much adjustment needs to be made to make the slave axis (film feed) place the film exactly at the cutter/pinch location is explained below:

Correction = Nominal part size  $(1.0)$  Actual bag length  $(0.86201)$  = -0.1379

This will be the amount of offset added/subtracted (for this cycle) to any previous offsets in the slave position.

A continuous sequence of short, long, short bag lengths is illustrated in the logic analyzer plots below.

The first occurrence of TouchProbe.Done in the figure triggers a calculation that shows a short bag. A small negative offset is calculated and can be seen by the dip to negative velocity at the end of the first master cycle. The registration mark in the middle of the second master cycle triggers a calculation that results in a long bag and a positive offset. This is seen as the spike in slave velocity between 0.65 and 0.86 units of the master cycle. The last registration mark in the figure (in the middle of the third master cycle) triggers a calculation that results in a short bag and a negative offset. This is seen as the dip in slave velocity between 0.65 and 0.86 units of the master cycle.

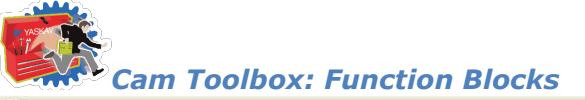

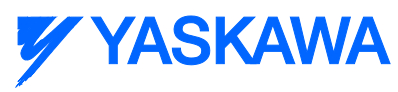

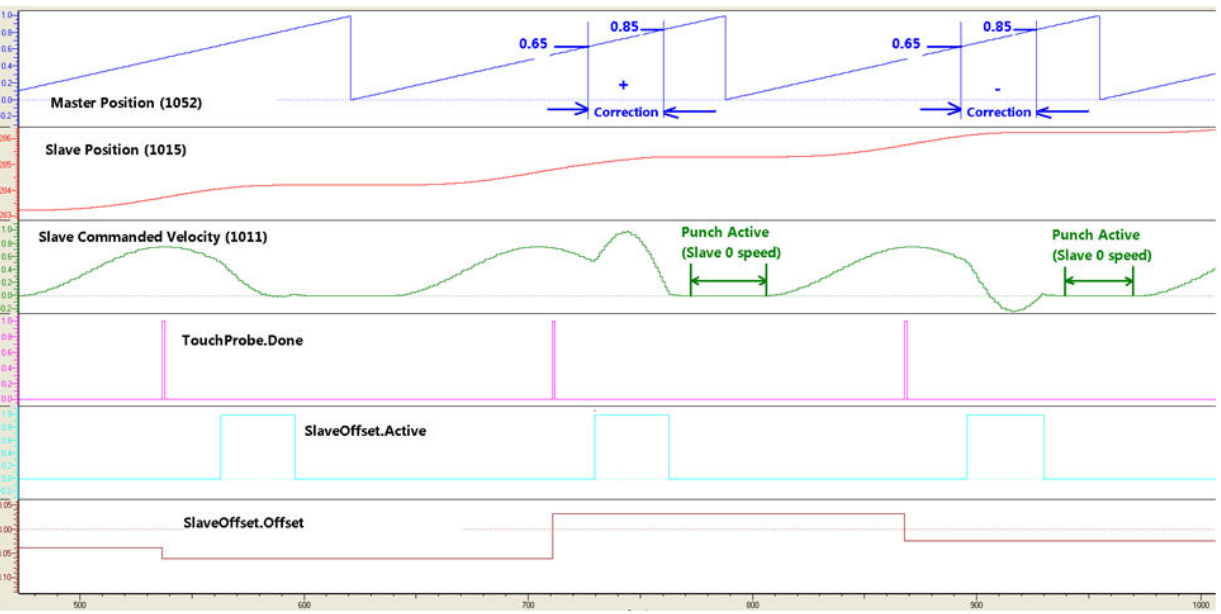

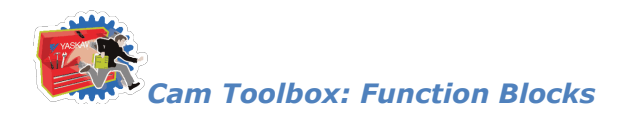

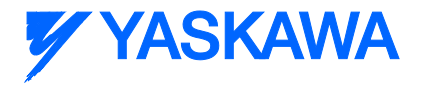

# **CamSlave\_FeedToLength2**

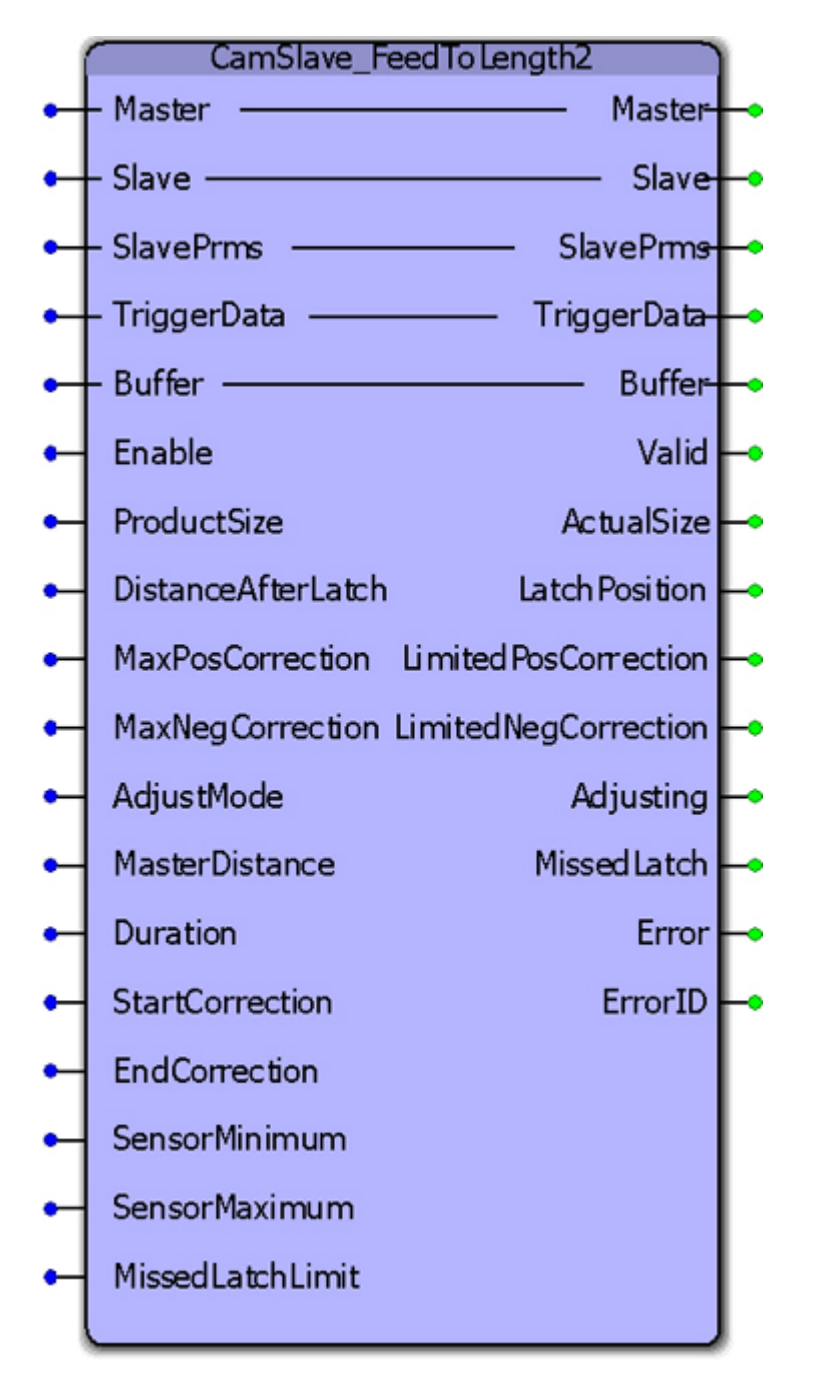

CamSlave\_FeedToLength2 is an enhancement of CamSlave\_FeedtoLength. The only difference is the increased performance in capturing latches that occur at higher frequency by incorporating the Y\_ProbeContinuous function block. As with CamSlave\_FeedtoLength, this function block was designed for use with camming applications that index a slave axis forward in one direction, and require on the fly adjustments of the actual index length based on a sensor input. The sensor input is on the slave axis.

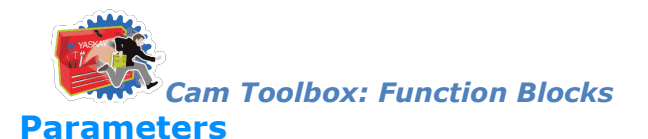

**\* Parameter Data Type Description**

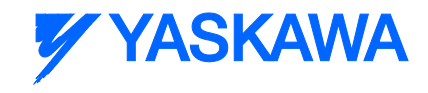

#### **VAR\_IN\_OUT** B Master AXIS REF A logical reference to the master axis B Slave AXIS REF A logical reference to the slave axis V SlavePrms [AxisParameterStruct](#page-66-0) User Defined DataType declared in the PLCopen Toolbox. E TriggerData TRIGGER REF Reference to the trigger signal source. Refer to PLCopen Plus Function Block Manual for more details. V Buffer CONTINUOUS REF **VAR\_INPUT Default** B Enable BOOL The function will continue to execute while enable is held high. FALSE V ProductSize LREAL This value must be the same as the total one way index of the cam profile for this slave. LREAL#0.0 V DistanceAfterLatch LREAL The desired additional travel distance after the registration mark is detected LREAL#0.0 V MaxPosCorrection LREAL Limits the amount of positive correction that can be applied V MaxNegCorrection LREAL Limits the amount of negative correction that can be applied V AdjustMode INT An ENUM for TIME or range of master correction, with the following values: V MasterDistance LREAL Relative amount the master will travel (in cam master units) from when the function block first executes until the correction is complete. Only used if AdjustMode = Y\_AdjustMode#MasterDistance. V Duration LIREAL Time of the correction used if AdjustMode is set for TIME mode V StartCorrection LREAL Earliest master position where the correction can begin. LREAL#0.0 V FinishCorrection LREAL Latest master position where the correction must be completed. LREAL#0.0

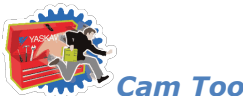

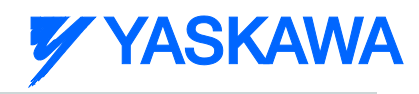

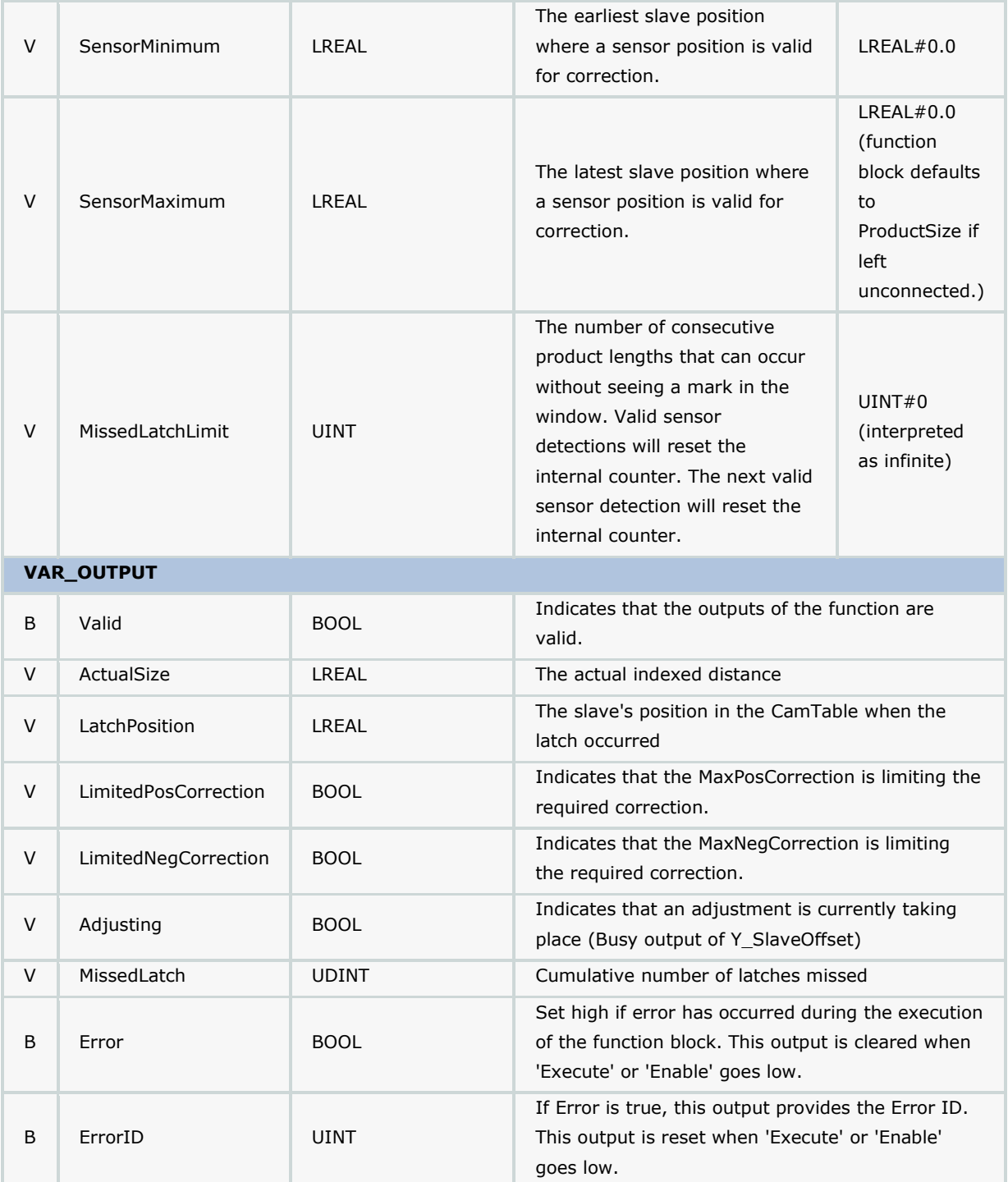

#### **Notes**

A Sigma-5 servo amplifier is required for use of this function block.

## **Error Description**

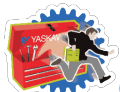

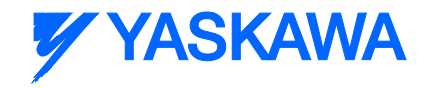

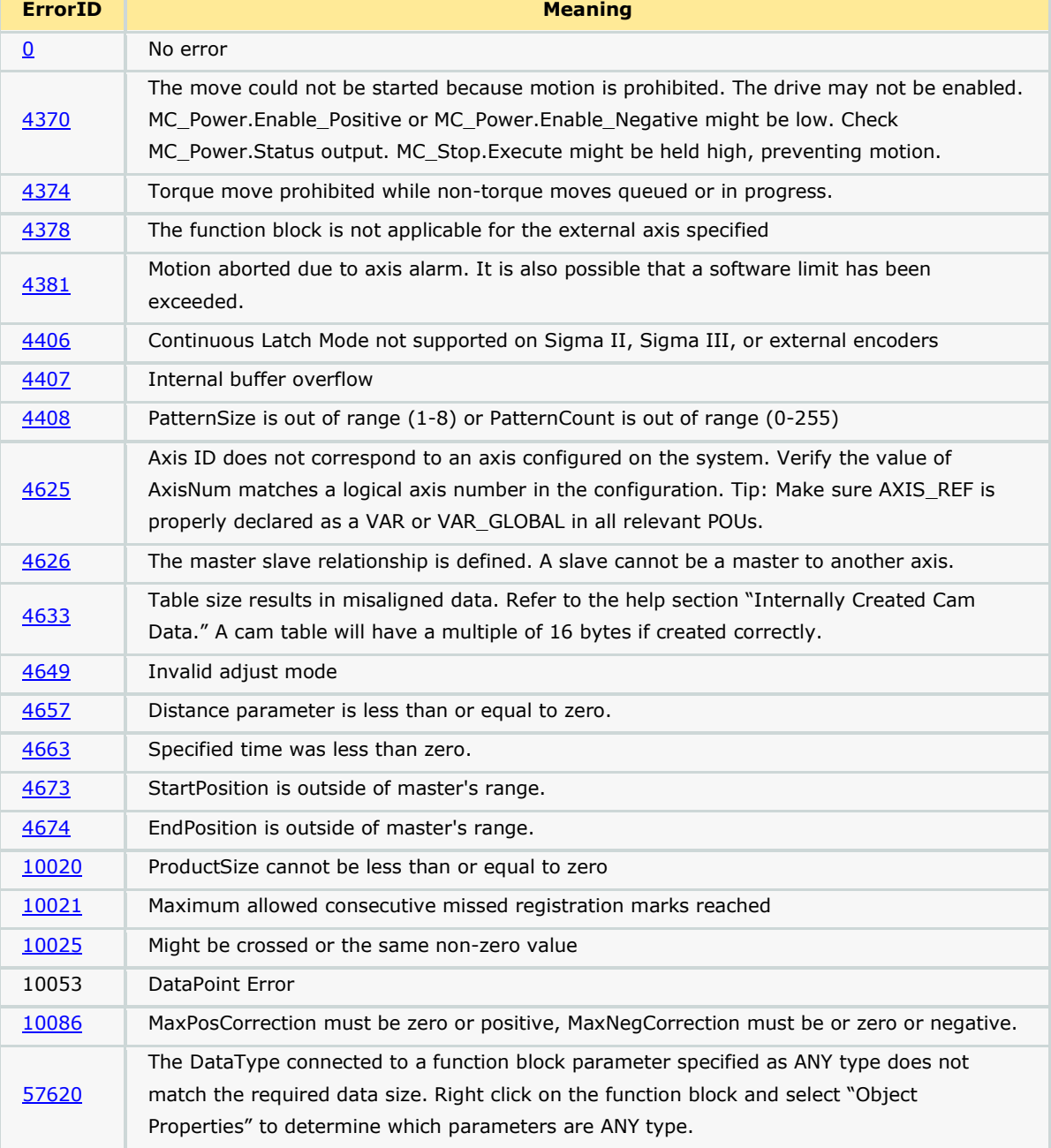

# **Applications**

- Label Feeder
- Punch Press

## **Overview of Supporting Function Blocks**

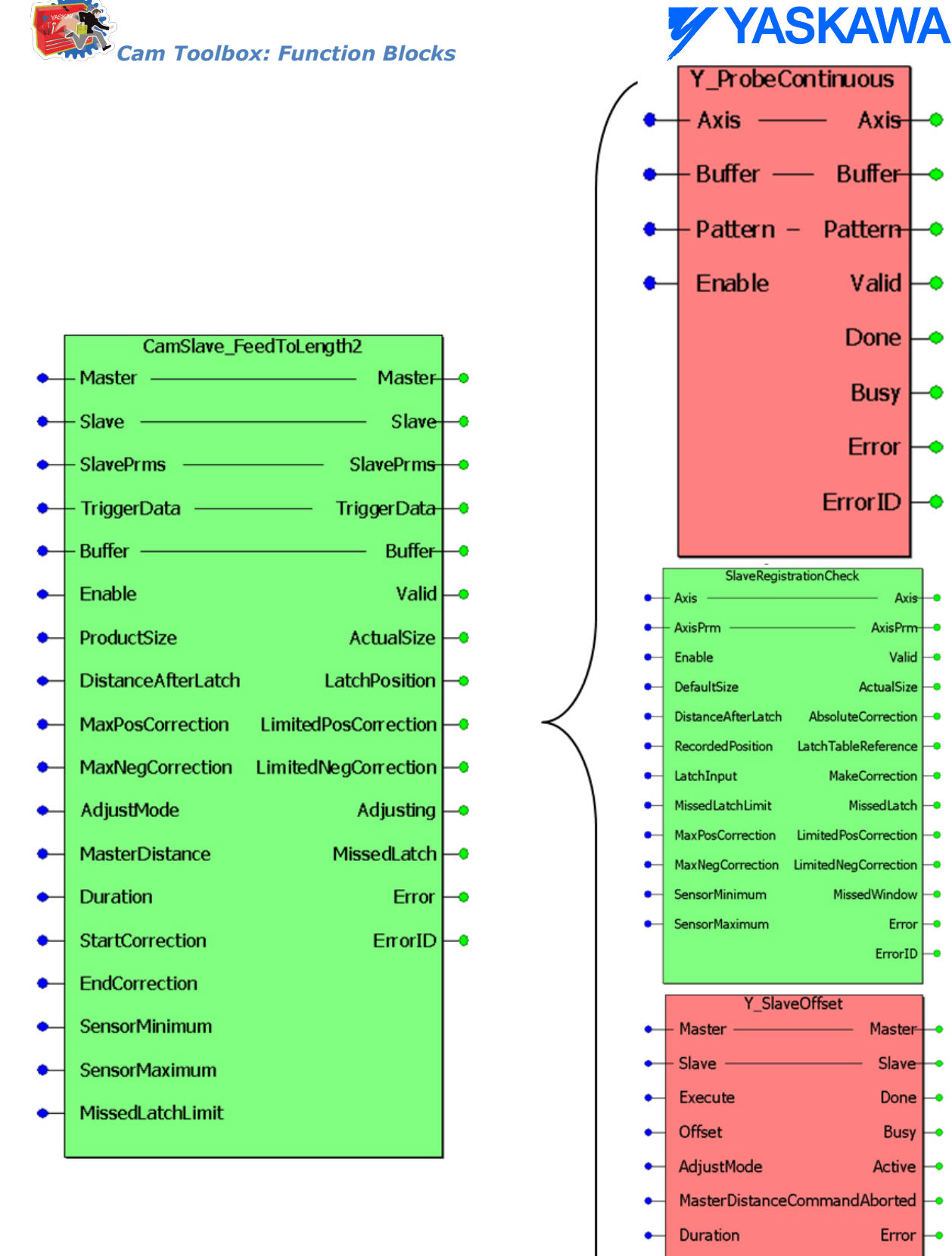

 $Active \rightarrow$ Error  $\vdash$ ErrorID $\rightarrow$ 

 $Axis -<sub>o</sub>$ 

Valid  $\leftarrow$ 

 $Error$   $\rightarrow$ 

 $Slave$ 

Done  $\vdash$ 

Busy  $\vdash$ 

**StartPosition** 

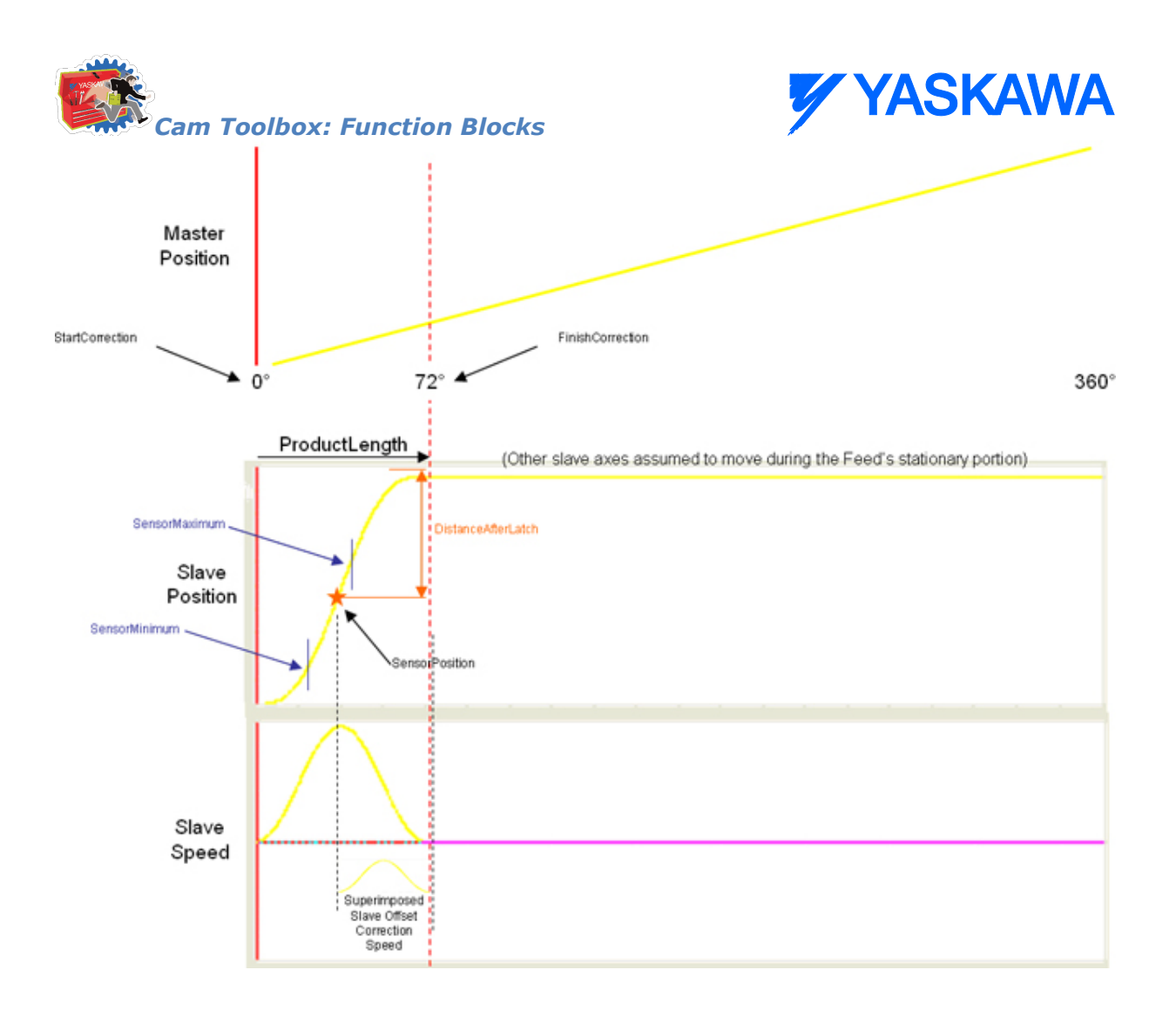

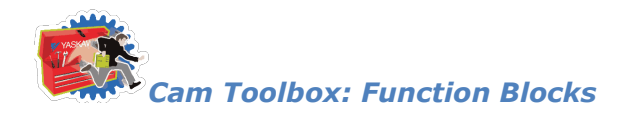

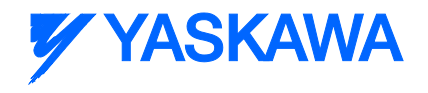

# **CamSlave\_Lookup**

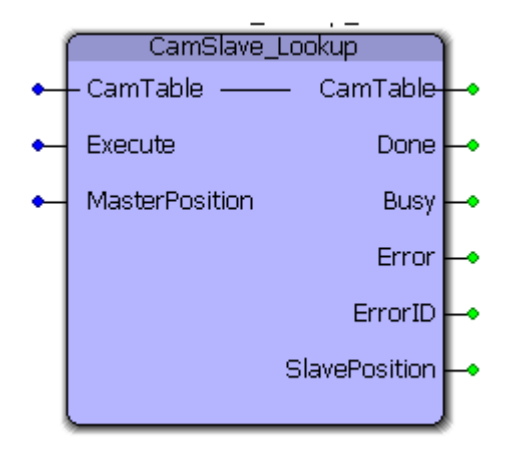

This function block returns the slave position corresponding to the given master position. This function block is used by CamSlave Recover.

#### **Parameters**

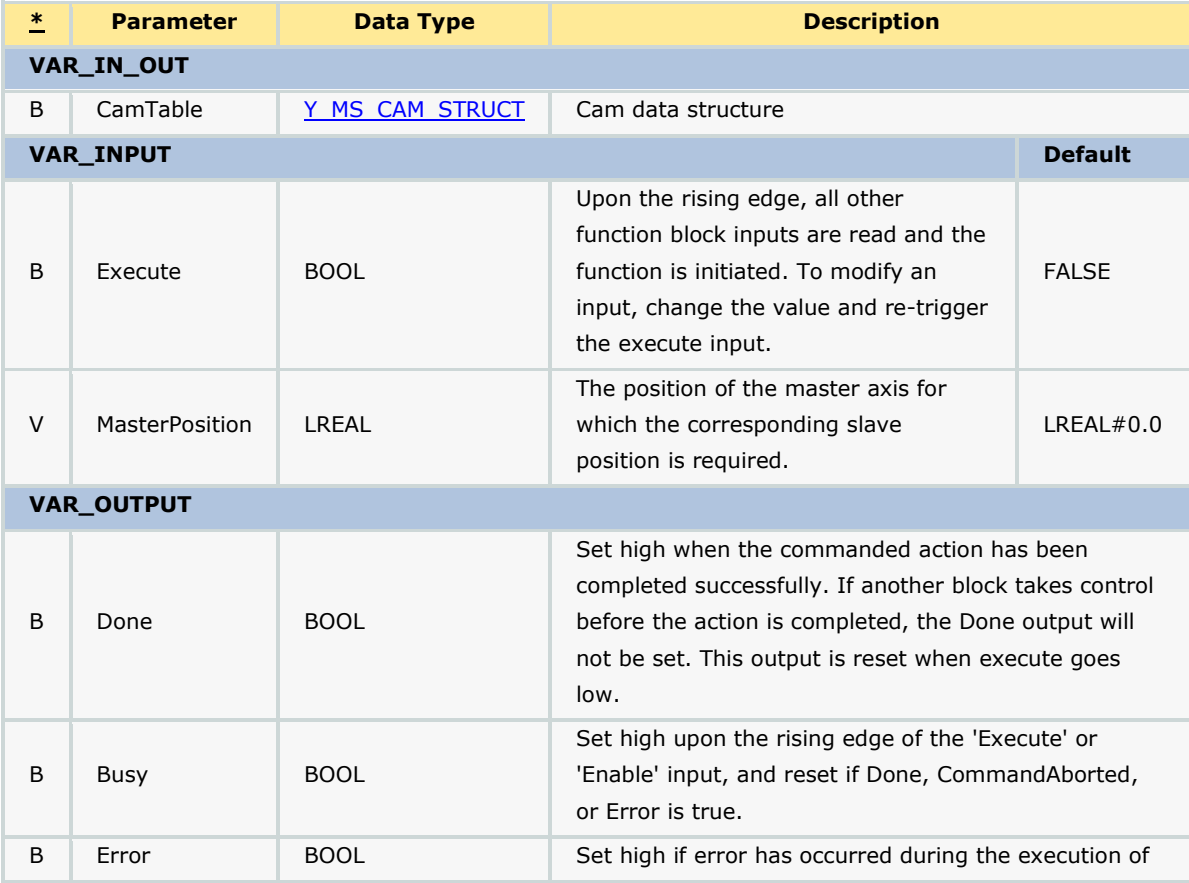

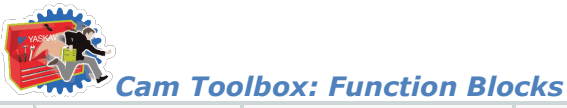

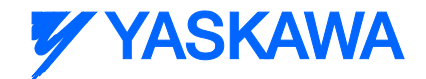

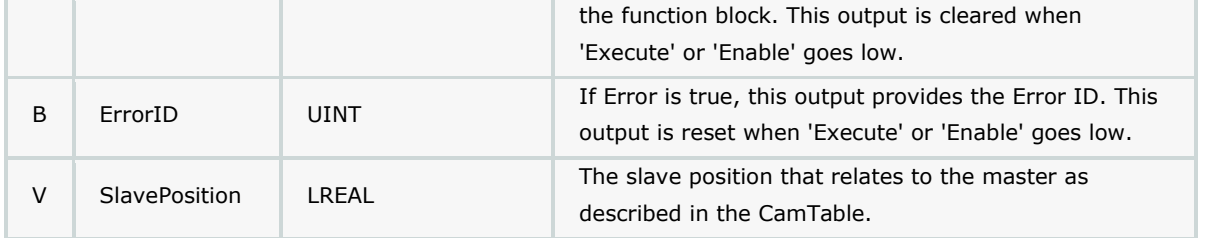

#### **Notes**

This function provide the exact slave position that corresponds to the MasterPostion input by interpolating the CamTable. Consider the following CamTable:

If the MasterPosition is 15, the corresponding SlavePosition is 2.5.

This function determine the equivalent slave position by looking in the CamTable only, It does not include any other cam adjustments that may have been applied using any of the Y\_CamAdjust function blocks.

See the [CamSlave\\_Lookup eLearning Module](http://www.youtube.com/watch?v=kq2wyu_dTX0&feature=share&list=PLNAENlyEDCkwgKaMDLmI1OTVberXBw9gg) on Yaskawa's YouTube Channel.

## **Error Description**

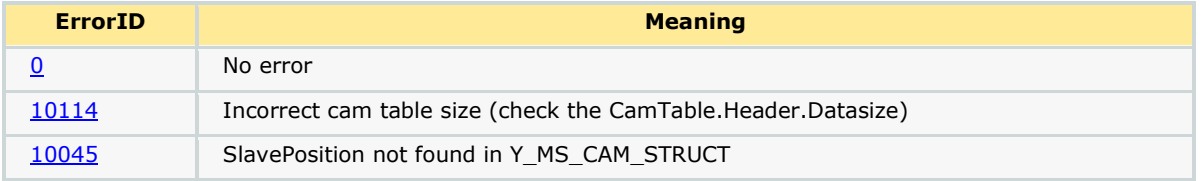

### **Example**

In the example shown below, the slave position corresponding to a master position of 10.0 is calculated. It can be seen that the slave position from the cam profile is 9.9196950.

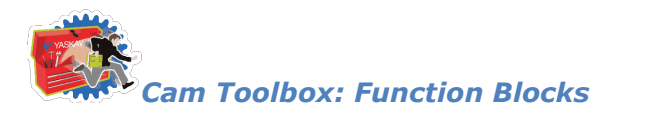

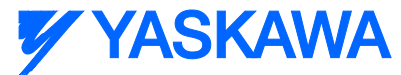

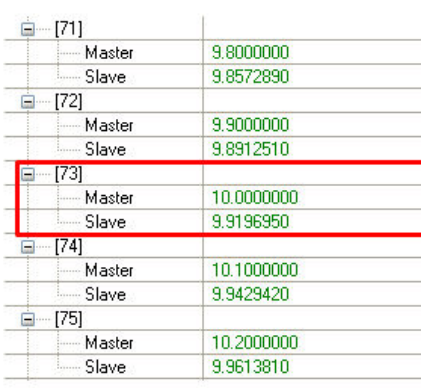

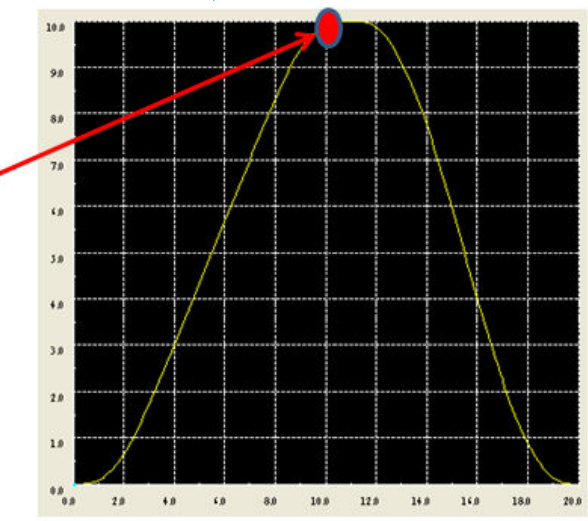

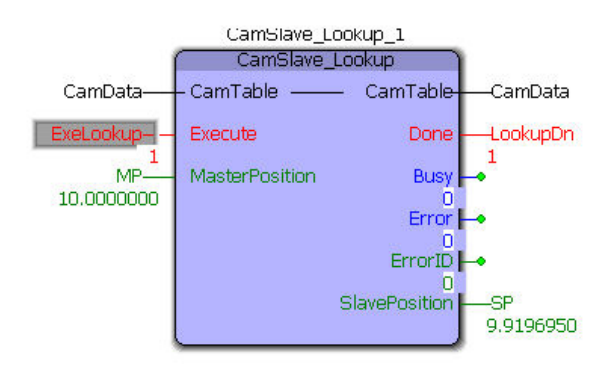

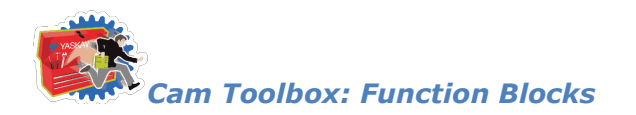

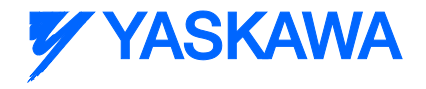

# **CamSlave\_PullToLength**

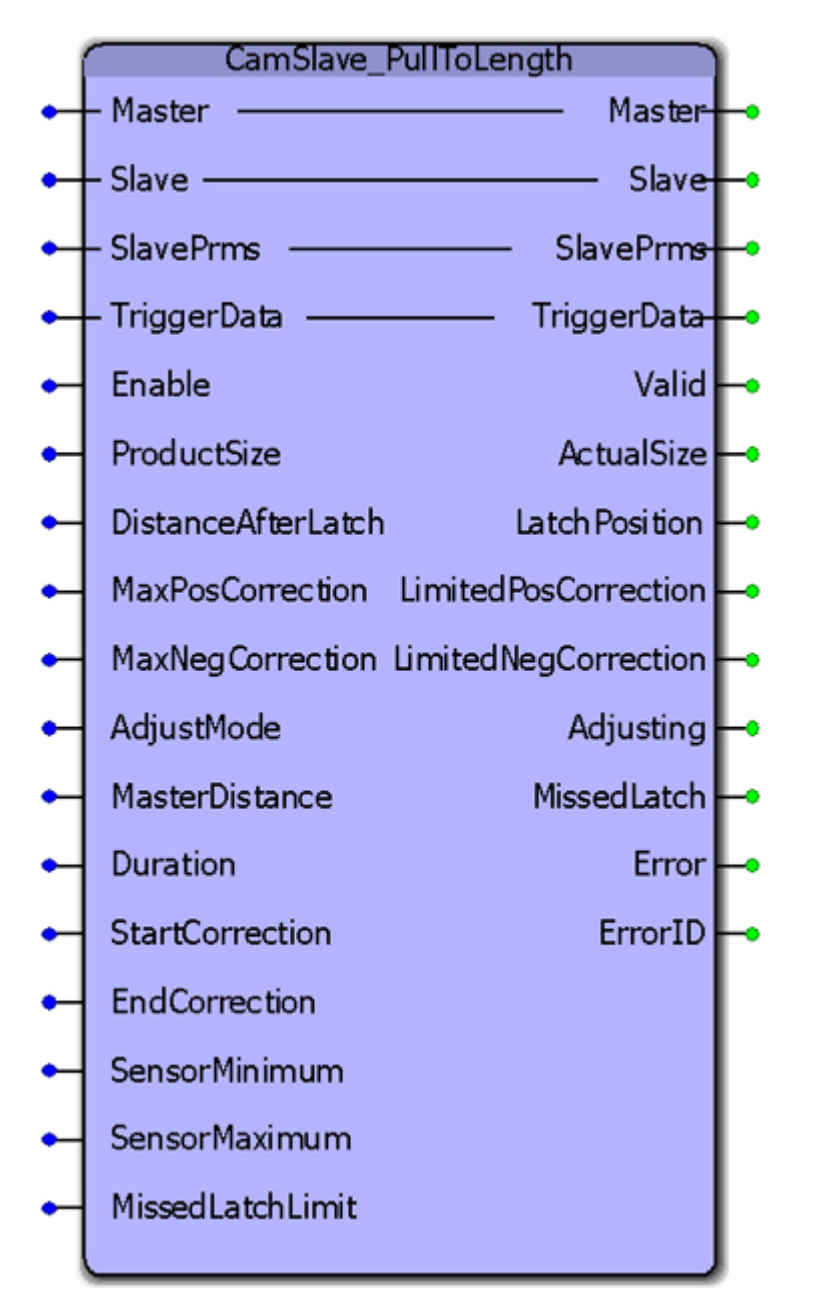

CamSlave\_PullToLength was designed for applications where the slave mechanism pulls material forward but the mechanism has a reciprocating stroke. This function block incorporates the ability to capture a registration mark on the material being pulled, and make on-the-fly adjustments to the stroke length by executing a Y\_CamScale function block. This block has the same basic core operation as CamSlaveFeedToLength, which was designed for slaves that move in one direction but have the same requirement.

### **Parameters**

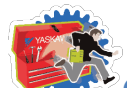

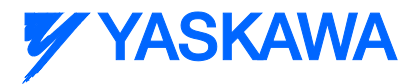

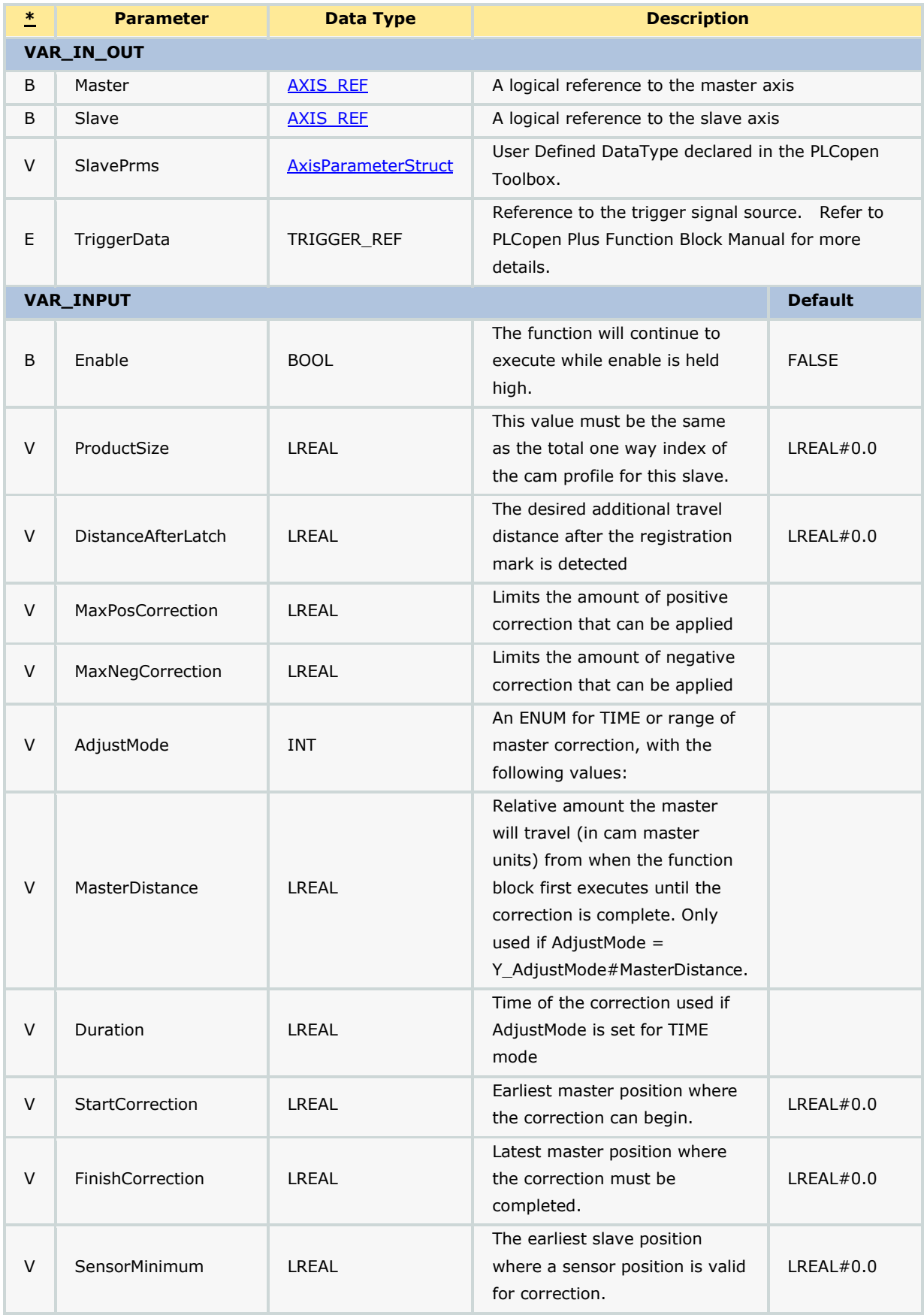

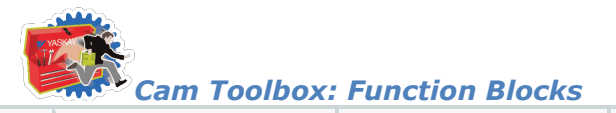

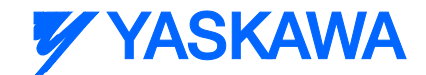

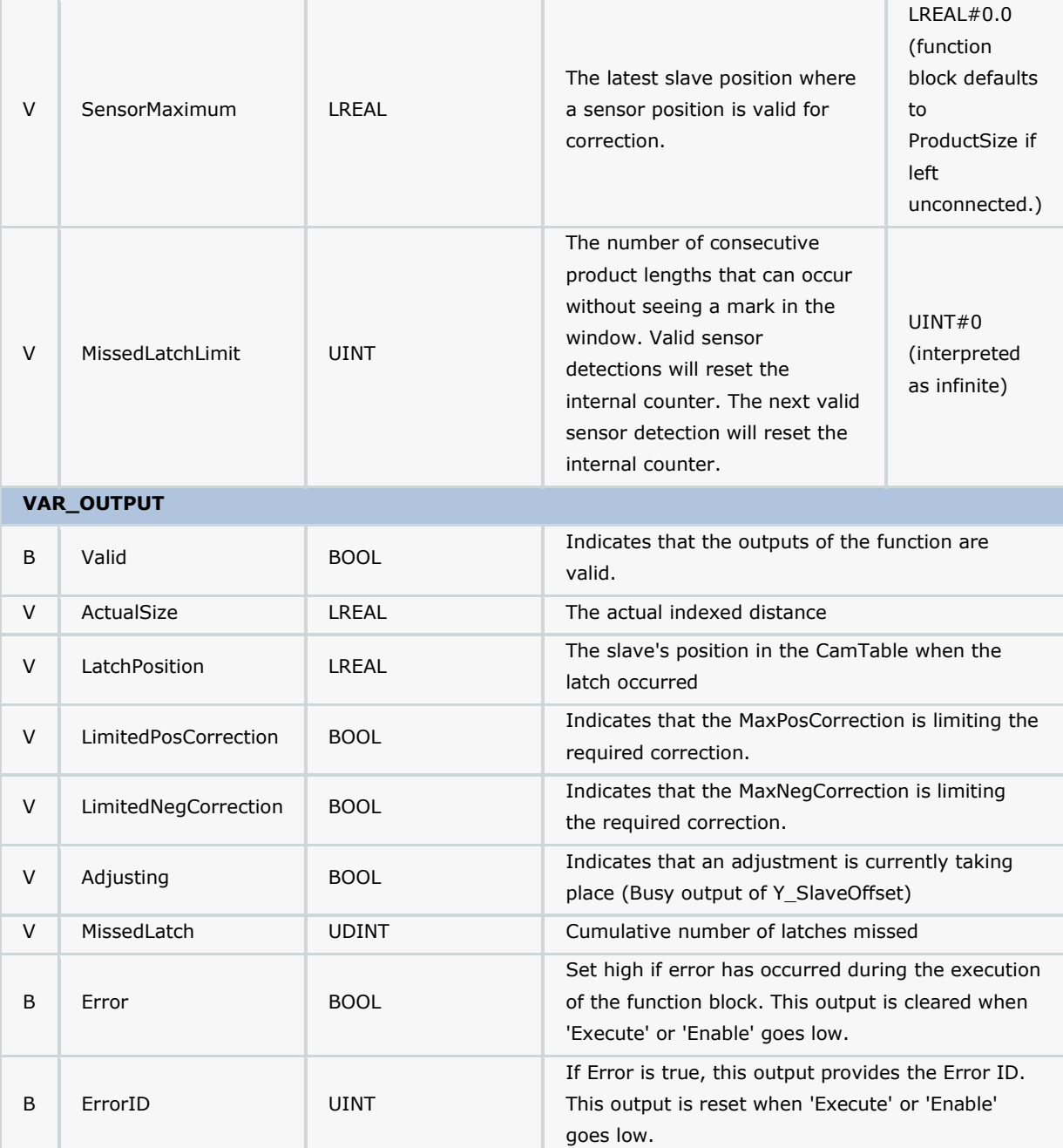

#### **Notes**

This function block is an adaptation of [CamSlave\\_FeedToLength.](#page-115-0) The main difference is that this function is designed for reciprocating slave motion, and uses the Y\_CamScale function block instead of the Y\_SlaveOffset function block.

## **Error Description**

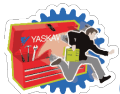

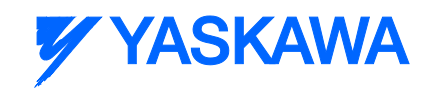

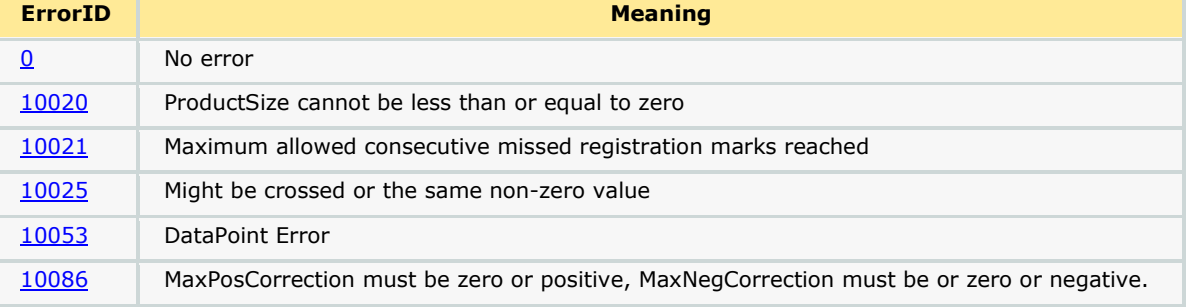

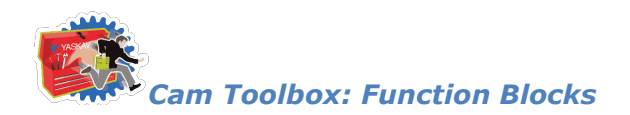

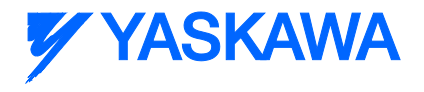

## <span id="page-139-0"></span>**CamSlave\_Recover**

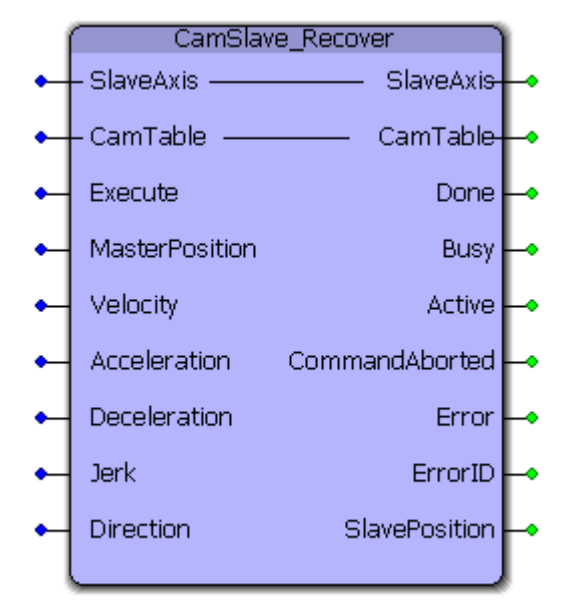

The CamSlave\_Recover block moves a Slave back into sync with the master axis after camming was interrupted unexpectedly, such as E-Stop conditions, or alarms that disable the servo. This function block is particularly useful when resuming the cam motion from the position where it was interrupted is necessary to avoid wasting products in process, or if machine characteristics demand it, or if homing and re-starting the cycle is not feasible. The CamSlave\_Recover function block can be used to bring the slave axis to the position in the cam table that corresponds to the current master axis position. Linear interpolation is performed for accuracy in case of coarse resolution between points in the cam table. Once CamSlave Recover is Done, the camming motion can resume. This function block contains a MC\_MoveAbsolute function.

#### **Parameters**

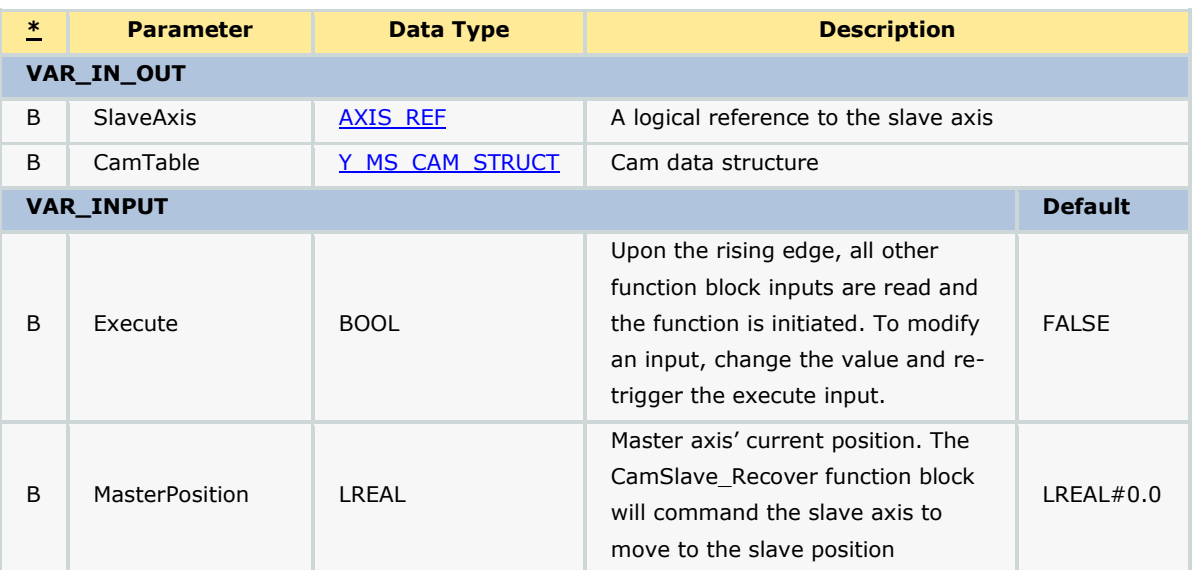

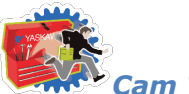

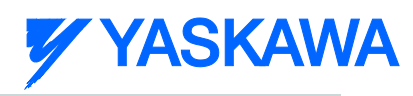

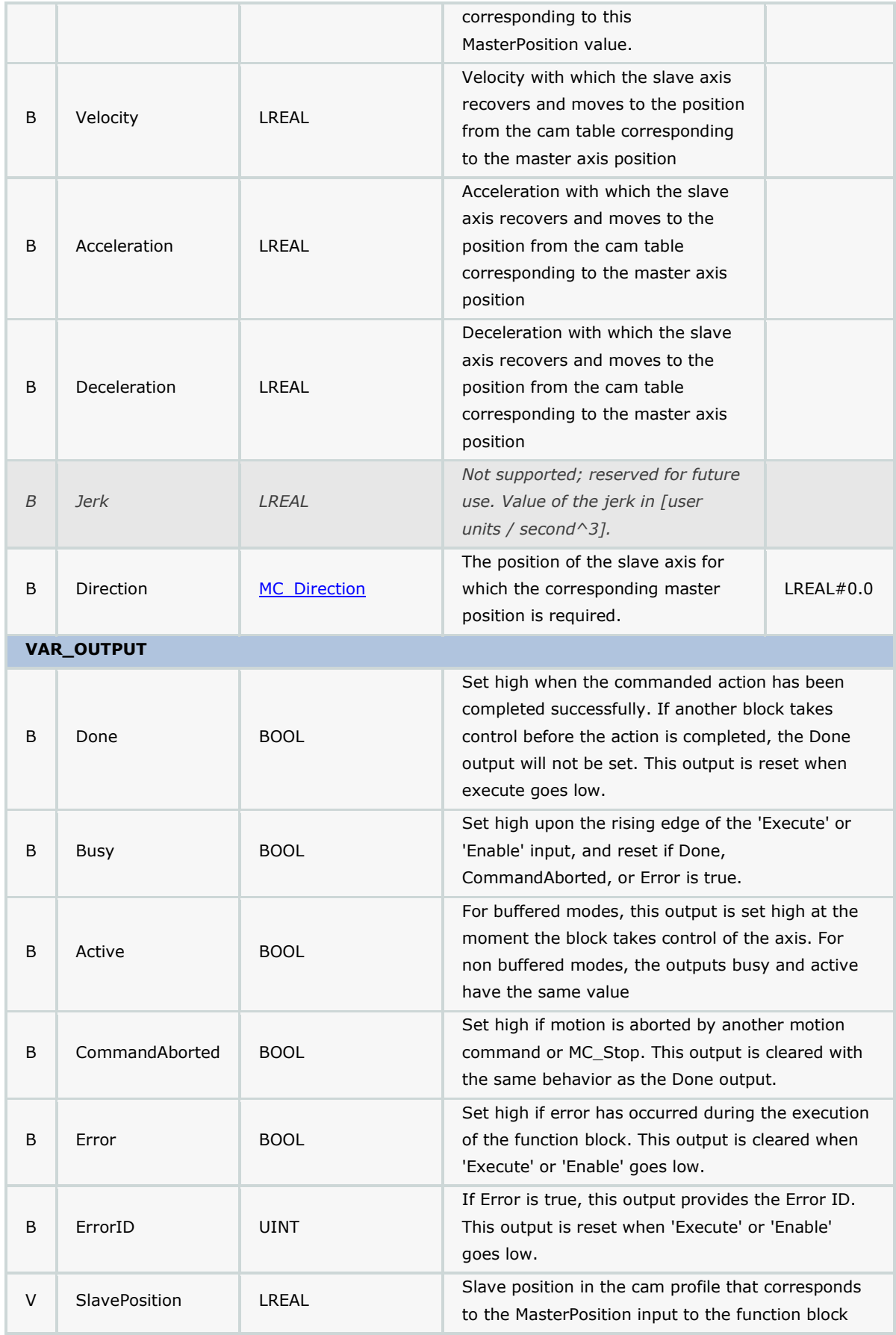

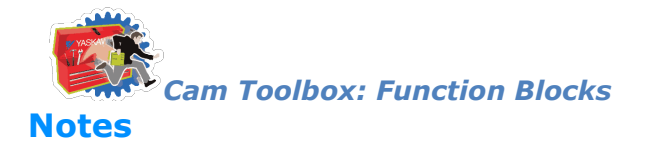

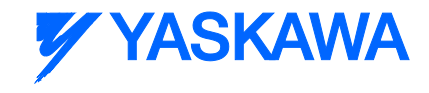

After CamSlave\_Recover is done, in most cases, the slave will be at a position different from the home position or dwell position. Care should be taken before re-engaging the slave to the master axis. Engage Position and Engage Data inputs on the Y\_CamIn block should be verified to make sure that they are set correctly. Incorrect engage position and or engage method can cause abrupt motion on the slave axis.

Reccomended steps to recover from a cam cycle interruption

- 1) Clear all alarms after an E-Stop.
- 2) Enable the slave.

3) Verify the MasterPosition input is the position of the master axis to where the slave must to move to resynchronize the cam operation.

3) Execute CamSlave\_Recover with valid inputs.

4) Once CamSlave\_Recover.Done is TRUE, the slave is in position to continue the cam motion immediately.

5) **Change** the Y\_CamIn.EngagePosition to the current master position. **Set** Y\_CamIn.EngageData.SlaveAbsolute:= TRUE.

6) Execute Y\_Camin. The cam will engage and when the master axis starts motion, the slave will move in synchronization with the master.

See the [CamSlave\\_Recover eLearning Module](http://www.youtube.com/watch?v=qu1uLfPDxZ4&feature=share&list=PLNAENlyEDCkwgKaMDLmI1OTVberXBw9gg) on Yaskawa's YouTube Channel.

### **Error Description**

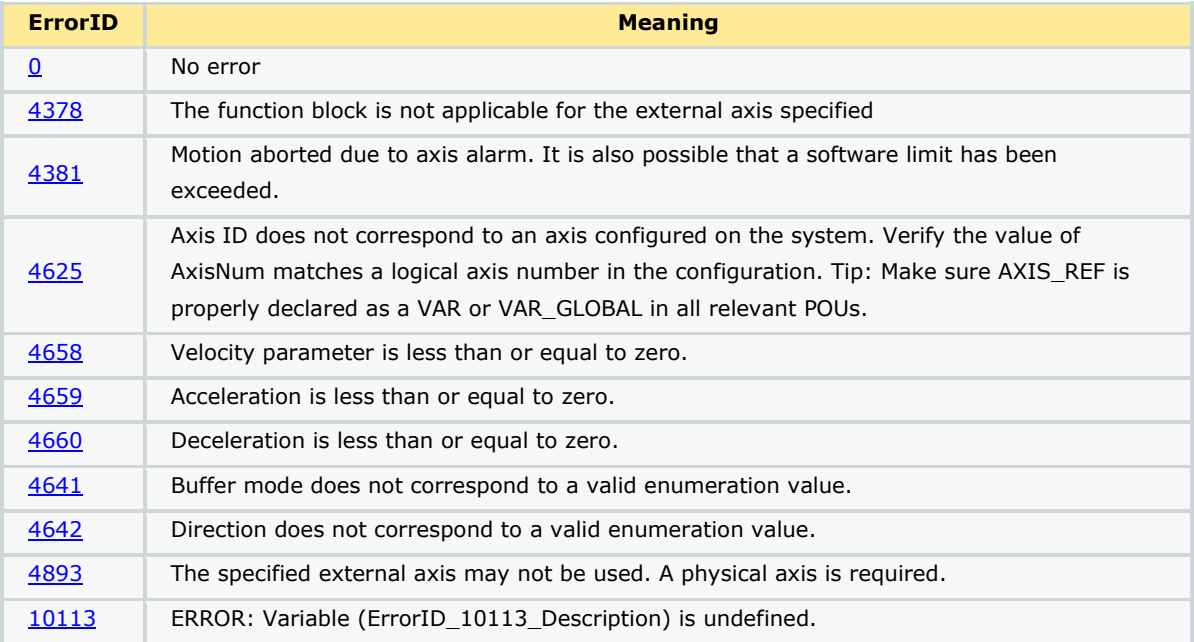

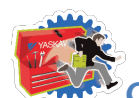

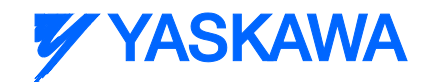

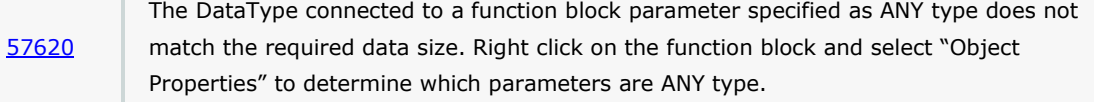

## **Example**

E-Stops can result in the instantaneous loss of control of the axes. Manually clearing debris or scrap from the machine and adjustments after E-Stops and alarms can cause a change in motor position, all resulting in a de synchronization of the master and slave.

The example given below illustrates how the CamSlave Recover block can solve E-Stop recovery issues. The logic analyzer plot shows the axes when the E-Stop occurred. At this point, the Y\_CamIn outputs InSync and Busy change to FALSE. A slight drift in the master axis position can be seen after the E-Stop. This can be due to axis inertia, or because of adjustments made to the machine. The CamSlave\_Recover block is executed to physically move the slave to the position that corresponds to the master's current position as determined by looking in the CamTable.

The distance that the slave axis traverses in this process can be seen in the illustration. Once the CamSlave\_Recover is Done, the slave can be re-engaged with the master using Y\_Camin.

Important: In this recovery condition, the 'EngagePosition' must be set to the master axis' current position and the EngageData.SlaveAbsolute=TRUE must be applied.

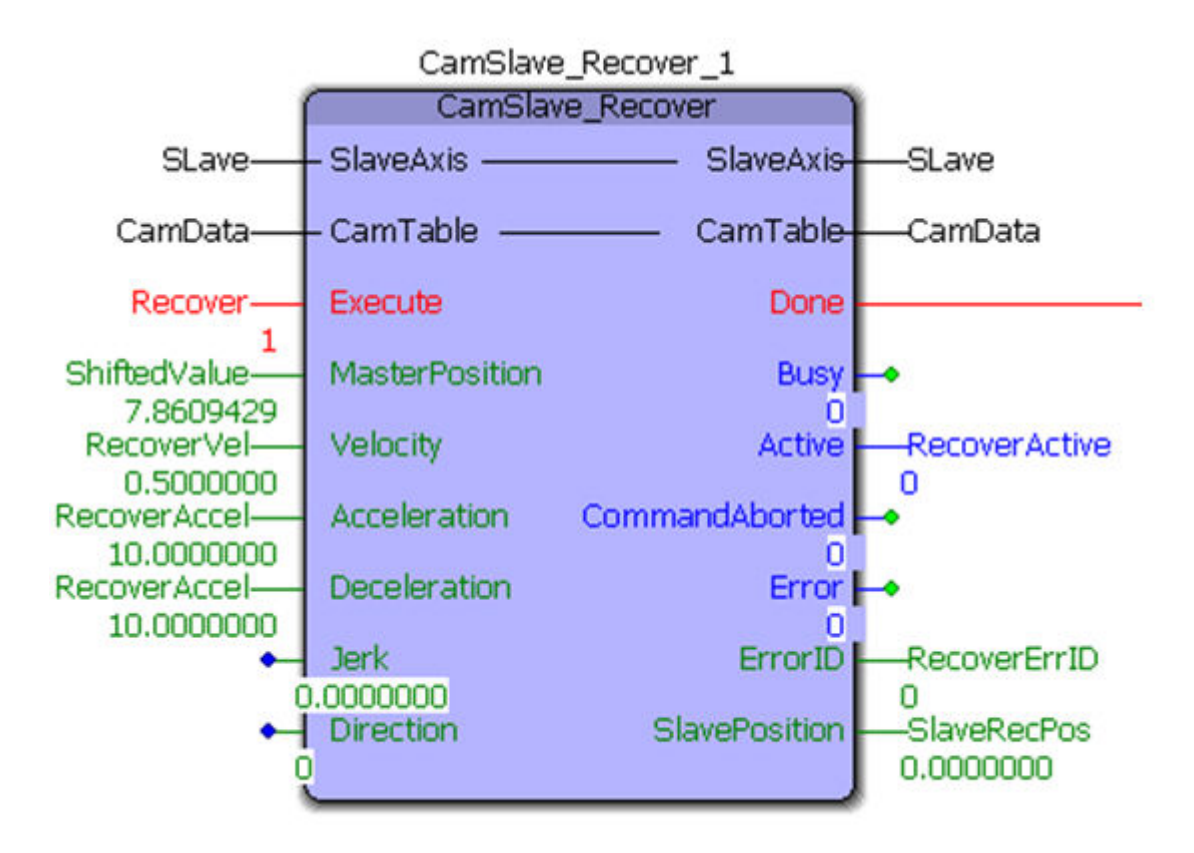

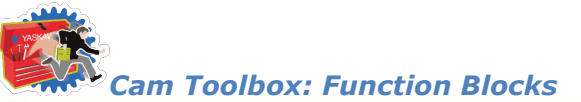

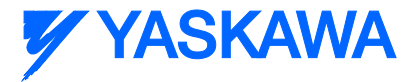

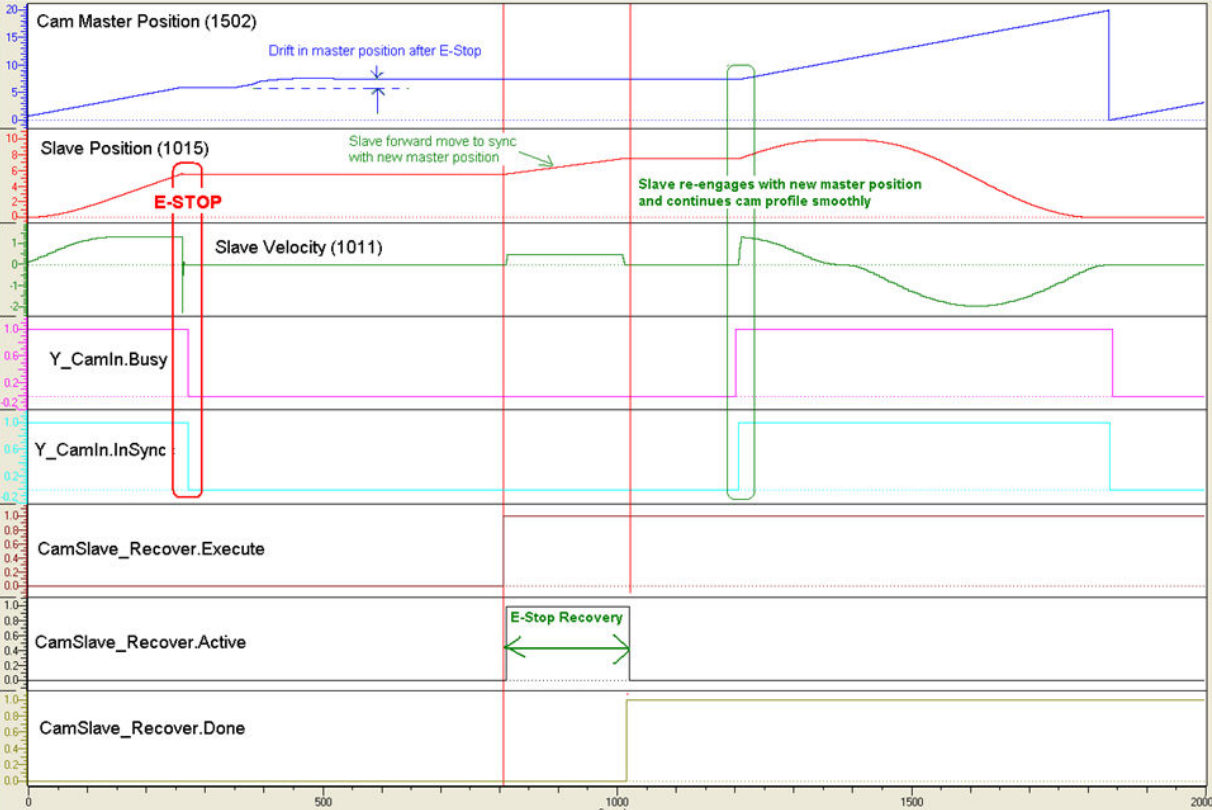
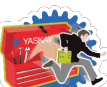

# *Cam Toolbox: Function Blocks*

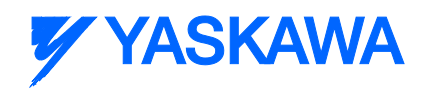

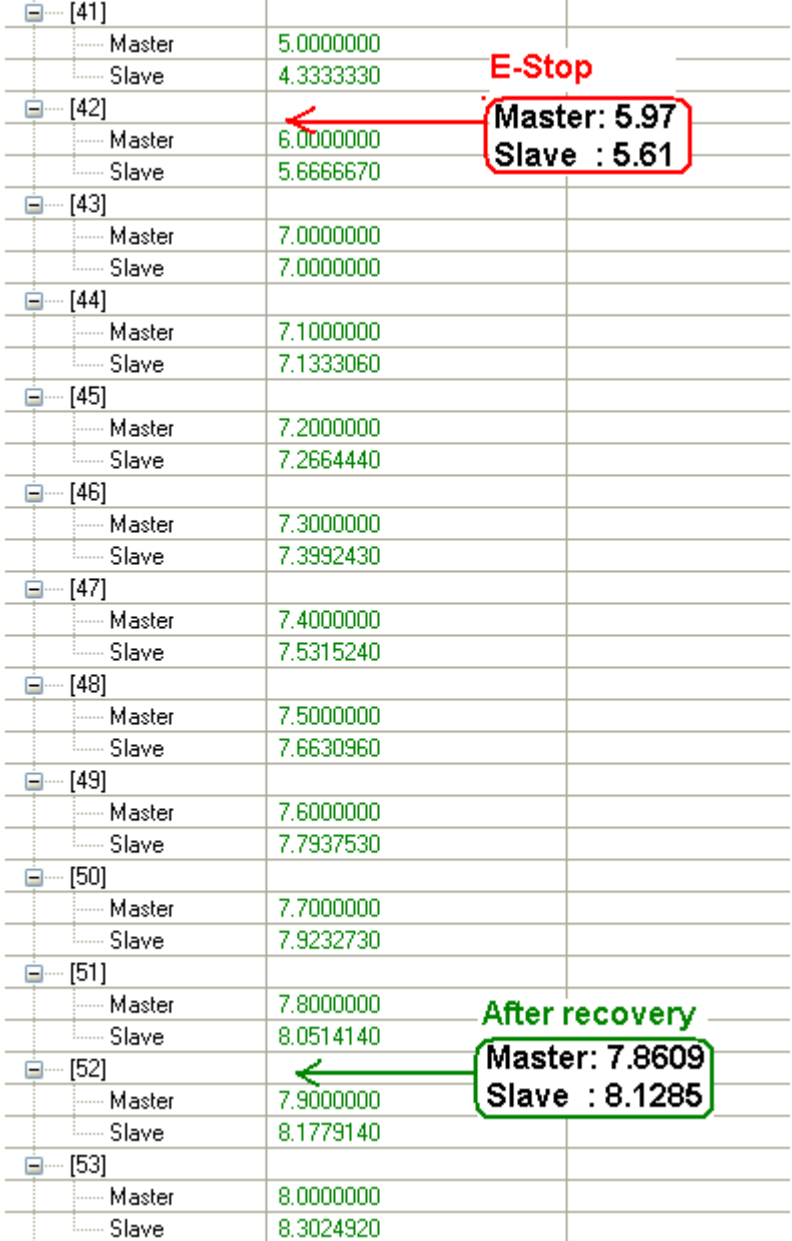

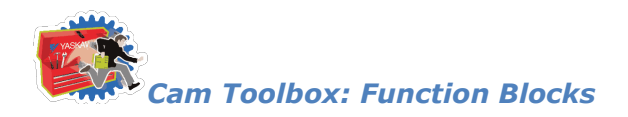

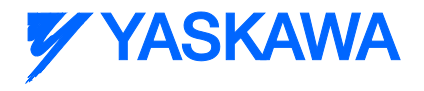

# **CamSlave\_WindowCheck**

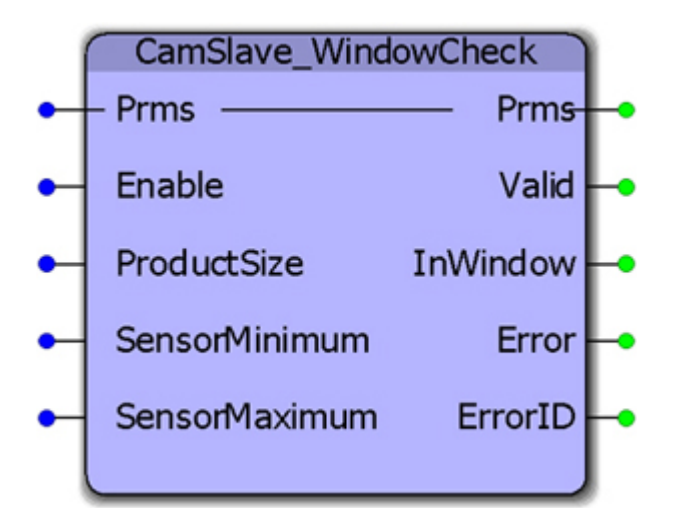

This function block is used by the CamSlave\_FeedToLength function blocks to determine when the MC\_TouchProbe output is valid and should be used for correction. It compares the CamTableOutput parameter 1520 to the SensorMinimum and SensorMaximum, not the actual slave feedback.

#### **Parameters**

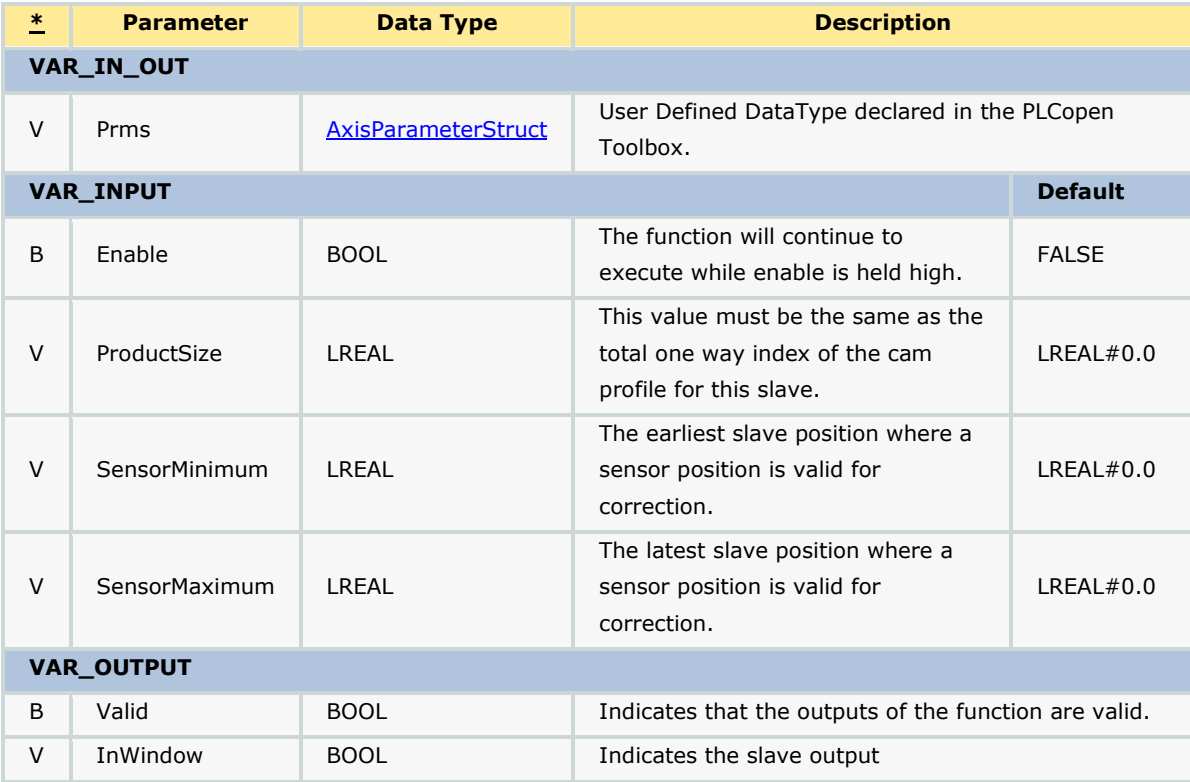

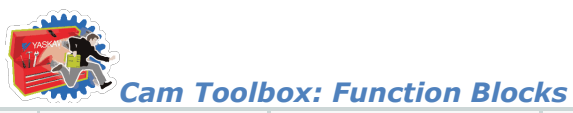

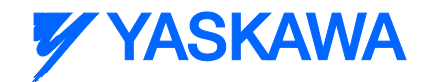

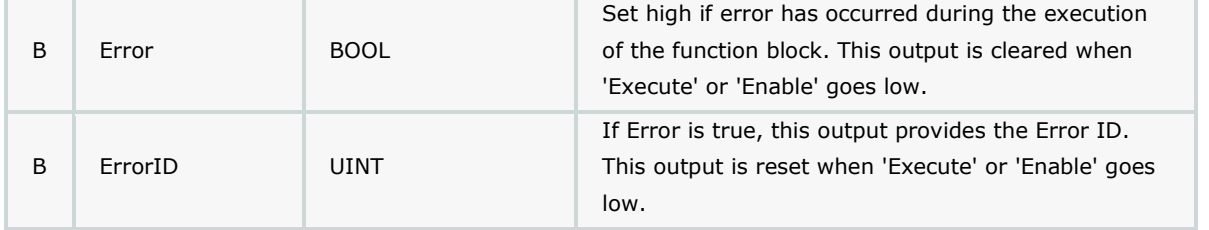

#### **Notes**

If SensorMinimum and SensorMaximum are both zero, this function does not check for a window and reports InWindow as TRUE.

For the most accurate WindowCheck, this function block must be in a fast application task. Since this function is used by CamSlave\_WindowCheck, that block also should be used in a fast (high priority)

### **Error Description**

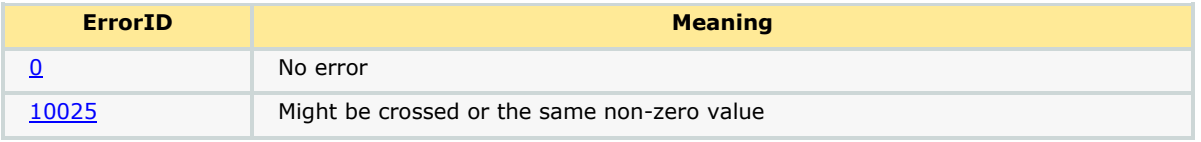

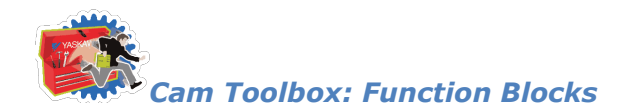

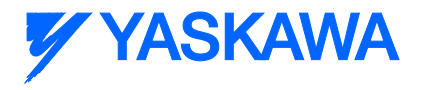

## **CamTableManager**

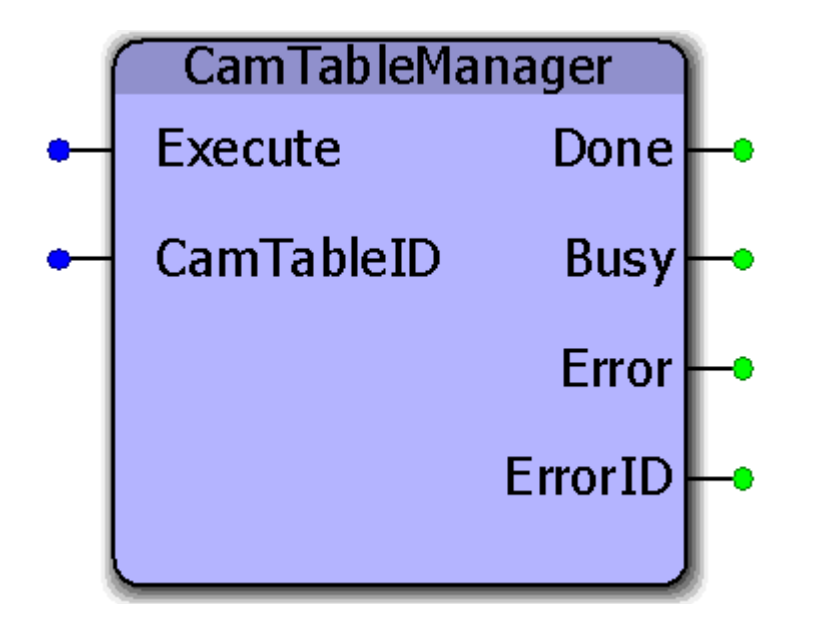

This function block serves as a FIFO buffer for CamTableID's. Each time a new CamTableID is created, it will delete the memory allocated to the oldest CamTable by using the Y\_RemoveCamTable function block from the PLCopenPlus firmware library. This function block is used to clean up memory in applications which build cam tables on the fly. A circular buffer of four cam tables is maintained in the CamTableManager. When the function block is executed a fifth time, it releases the memory area of the oldest cam table ID. The controller can allocate this memory area for new cam tables or application code.

#### **Parameters**

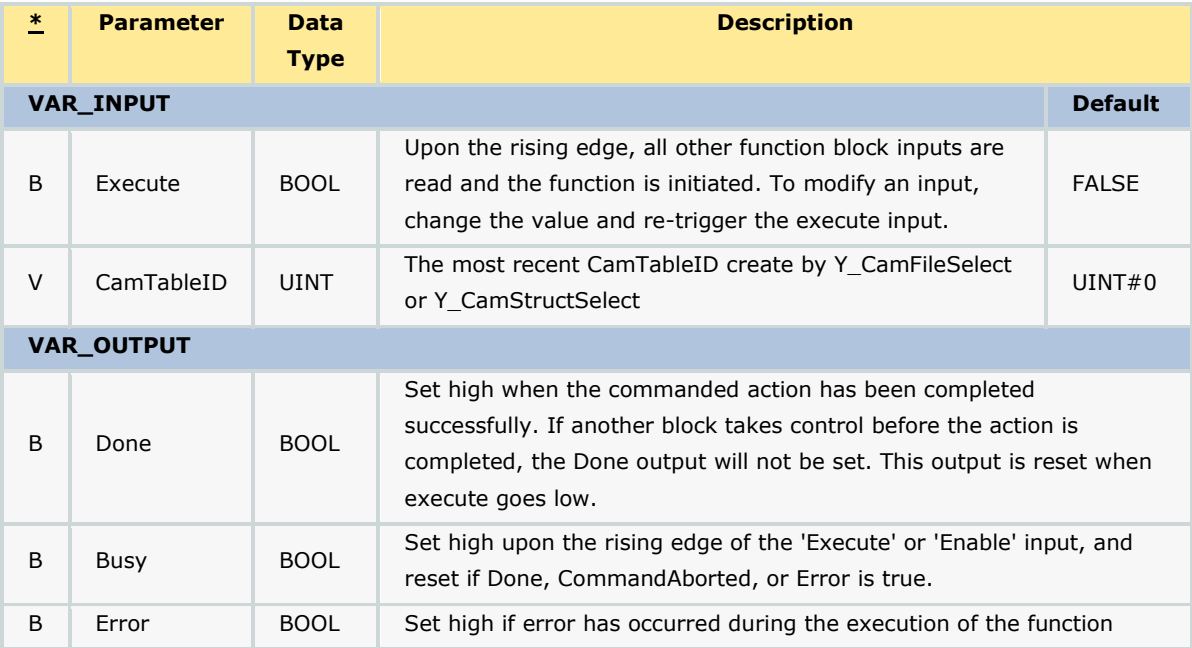

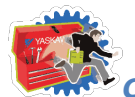

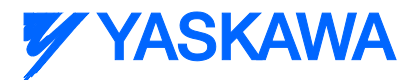

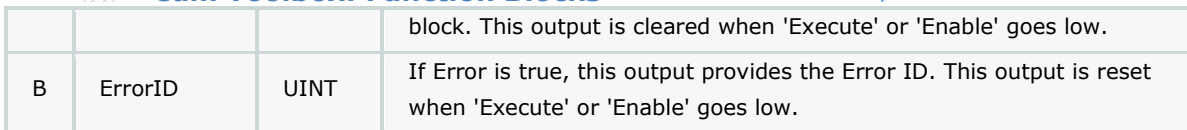

*Cam Toolbox: Function Blocks*

#### **Notes**

- This function block is unnecessary in applications which use a single, static cam table.
- See the [CamTableManager eLearning Module](http://www.youtube.com/watch?v=VA_4V-iDWtI&feature=share&list=PLNAENlyEDCkwgKaMDLmI1OTVberXBw9gg) on Yaskawa's YouTube Channel.

#### **Error Description**

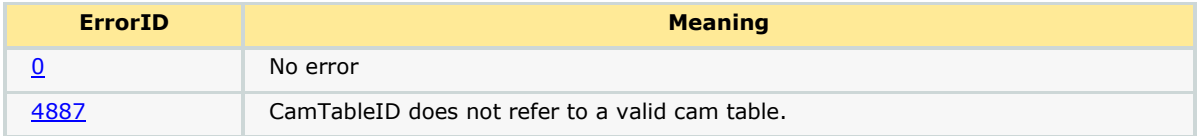

### **Example 1**

An example of using the CamTableManager is shown below. On the fifth execute of the CamTableManager block, the memory for the oldest CamTable ID gets released. In the example shown below, the memory for CamID 1 gets released. The next execution of the CamTableManager will release the memory for CamID 2.

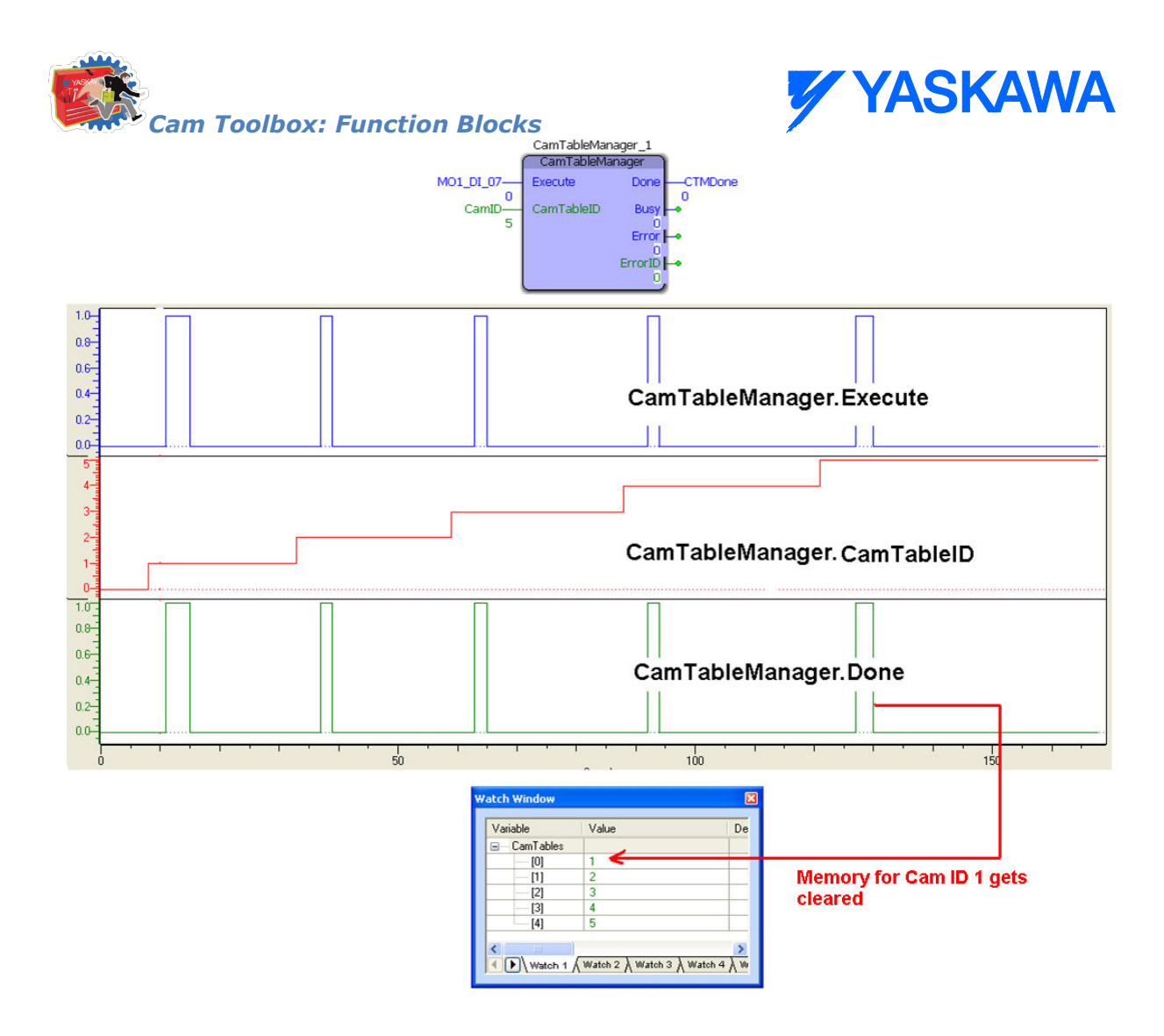

### **Application Example**

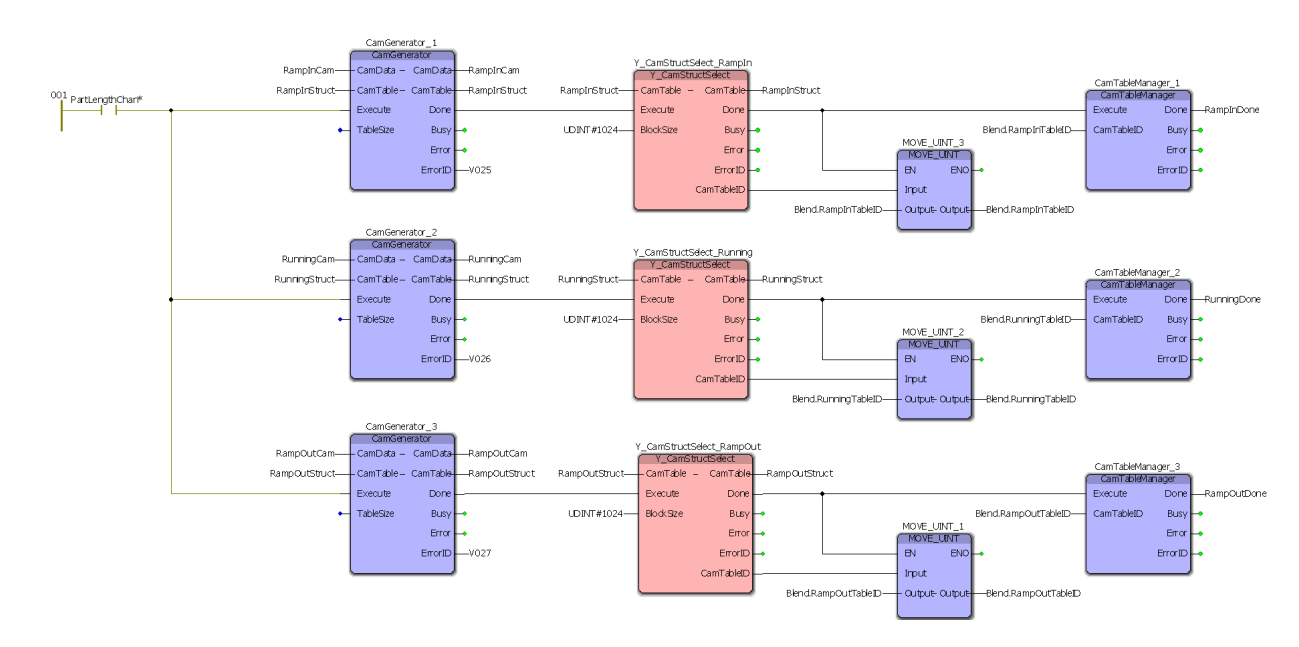

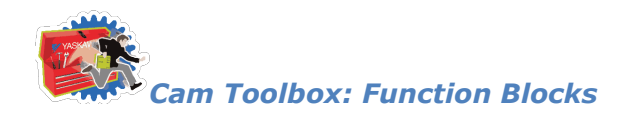

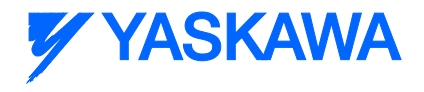

# **CamTableUpdate**

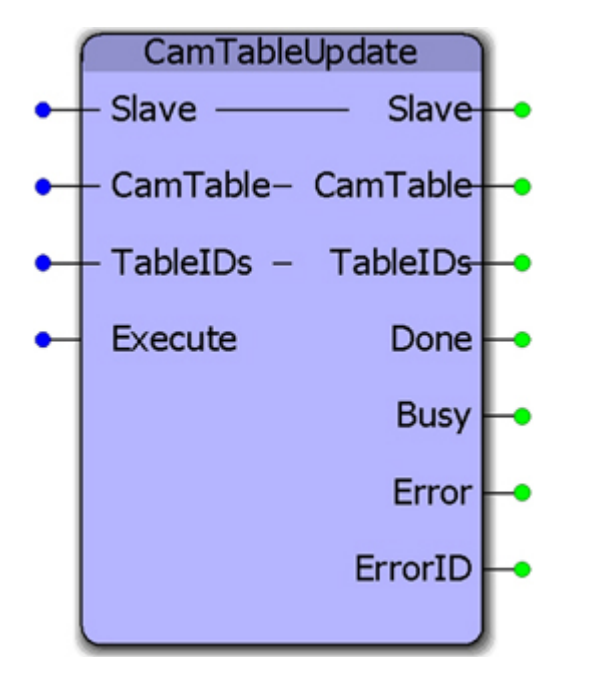

This function block aids with cam file management when on the fly changes to the table data are required. It supports two tables: one which may be actively running in the motion engine, and one that may be recalculated and transferred to the motion engine. It contains the Y\_CamStructSelect and Y\_WriteCamTable function blocks.

#### **Parameters**

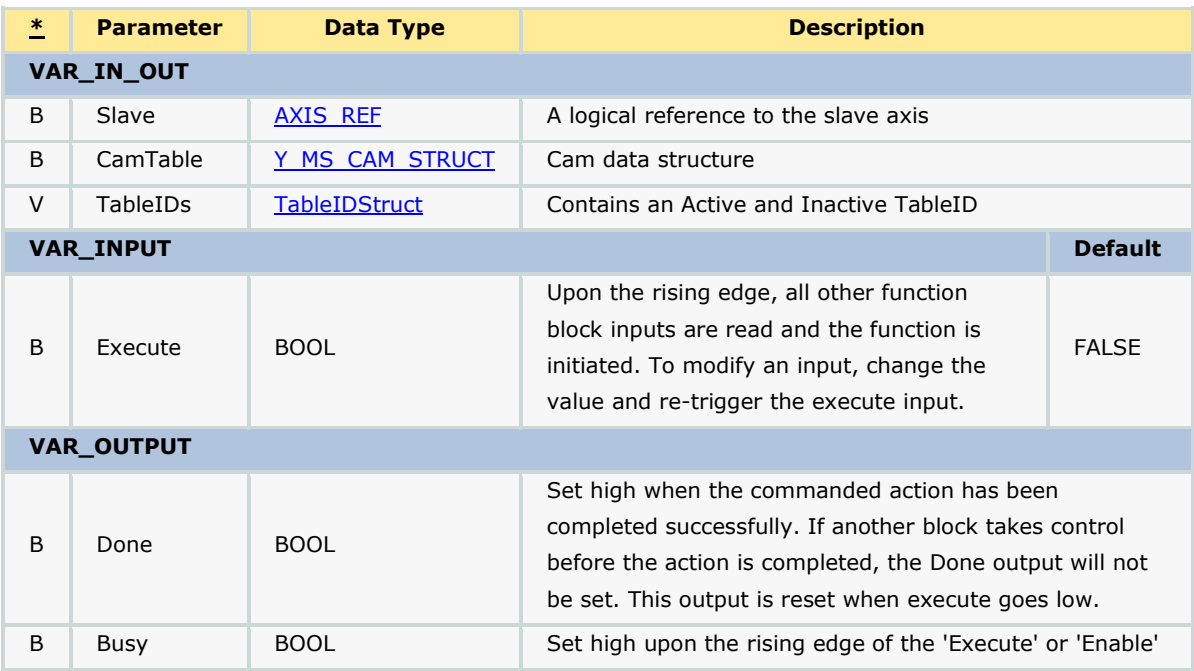

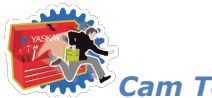

*Cam Toolbox: Function Blocks*

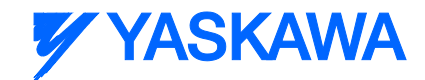

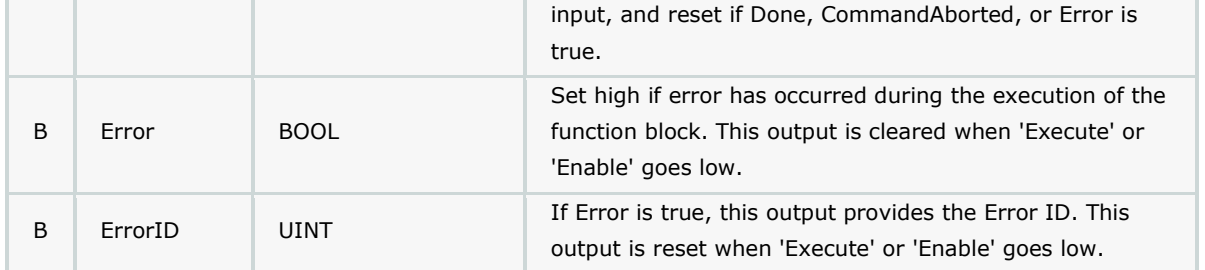

#### **Notes**

• If both TableIDs in the TableIDs input are zero, then this block automatically uses Y\_CamStructSelect to send the first CamTable and obtain the CamTableID.

• If the event causing the cam tables to update is fired too frequently, this block limits the cam table transfer and swap by holding in a Busy state while the previous table transferred is still waiting to become the active table. In this way, it helps to stage the table swapping so that the application does not resort to writing over an active table, which can cause the slave to jump.

Example 1:

In this example, it is assumed that some event has occurred which triggers the need for a new cam table to be generated using CamGeneator. CamGenerator in turn fires CamTableUpdate to send the new CamTable to the motion engine. CamTableUpdate manages the active and inactive TableIDs, which can then be used with Y\_CamIn. The Table.Active variable will contain the TableID of the last table transferred, so the next time the rising edge of Y\_CamIn is triggered, the new table will be used. This can be done while camming is currently engaged.

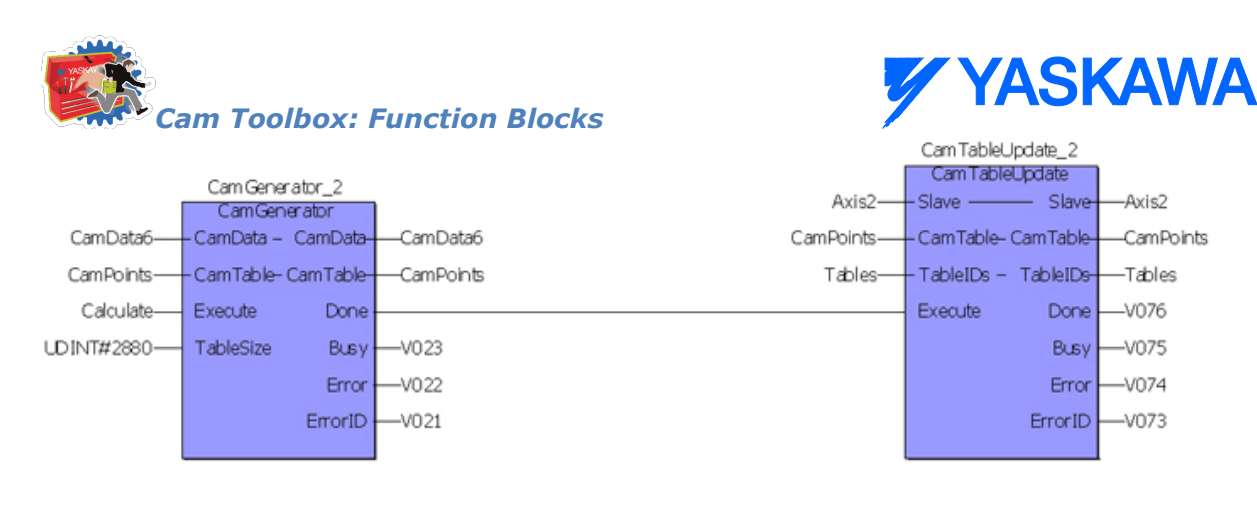

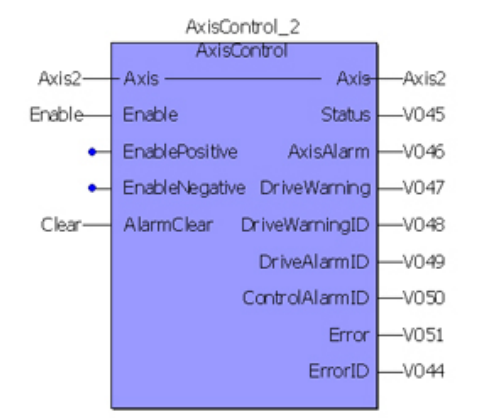

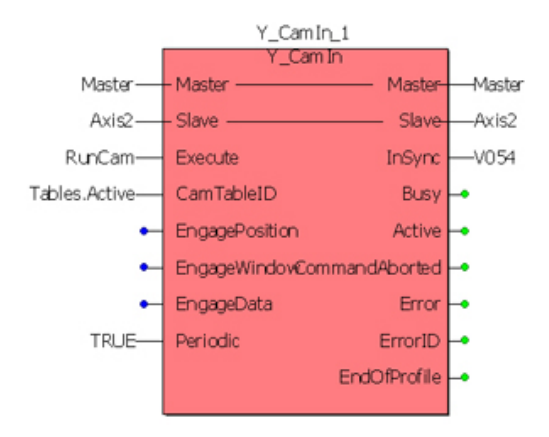

Axis2

-Tables

 $-V076$ 

 $-V075$ 

 $-V074$ 

 $-V073$ 

-CamPoints

Example 2: Using Two Cam Tables

- One will be actively running the motion
- One will be "on deck" to take new changes

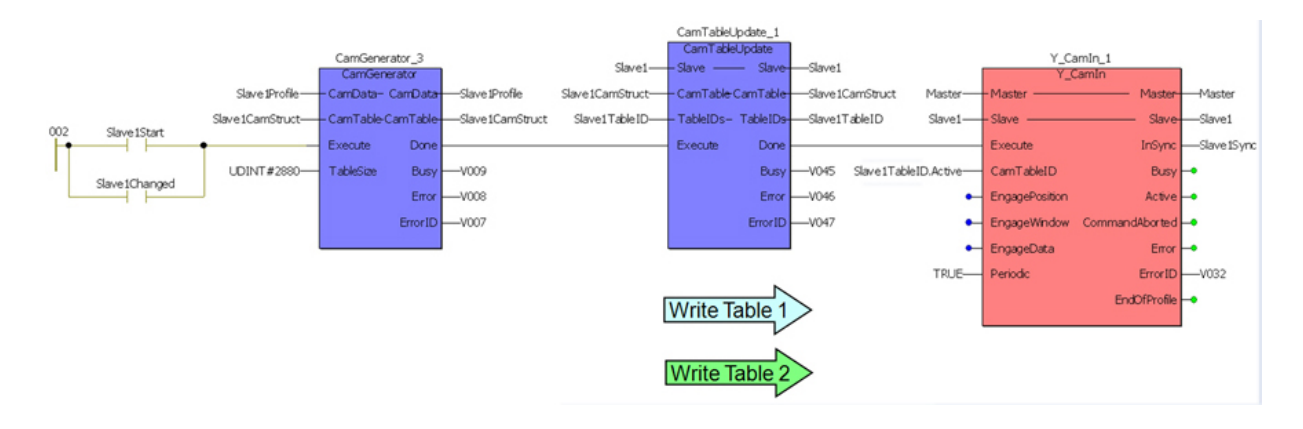

### **Error Description**

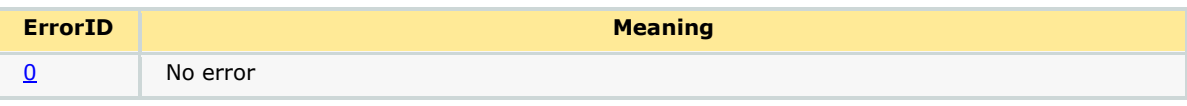

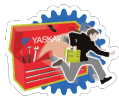

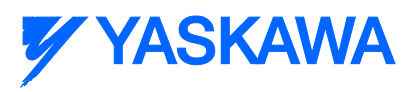

*Cam Toolbox: Function Blocks*

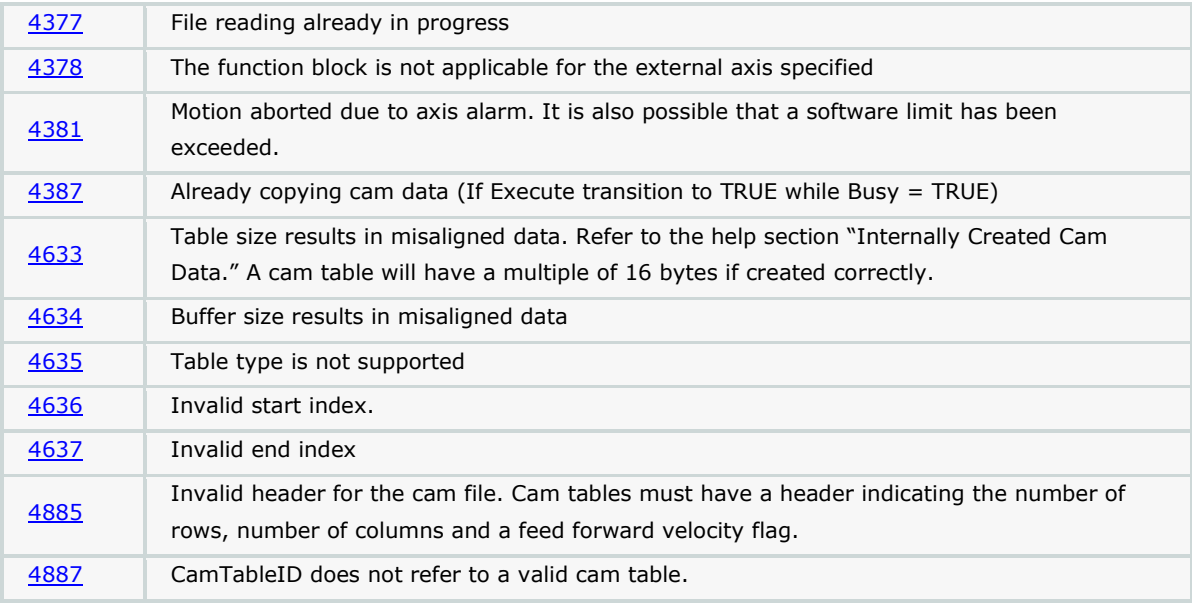

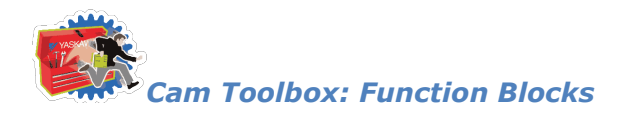

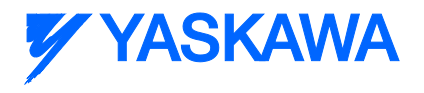

# **SlaveIndex\_Lookup**

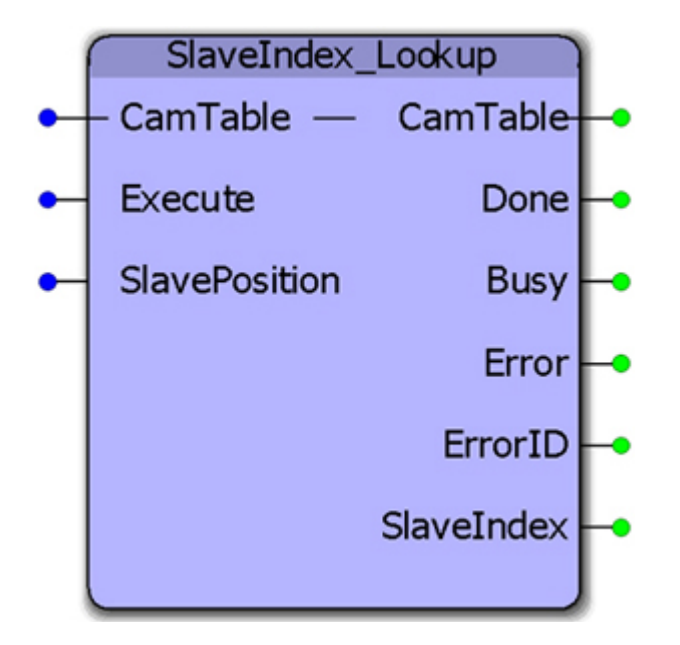

This function block returns the array index value corresponding to the given slave position. This function block is used by [CamMasterLookup](#page-106-0) to determine the equivalent master location for a given slave position.

#### **Parameters**

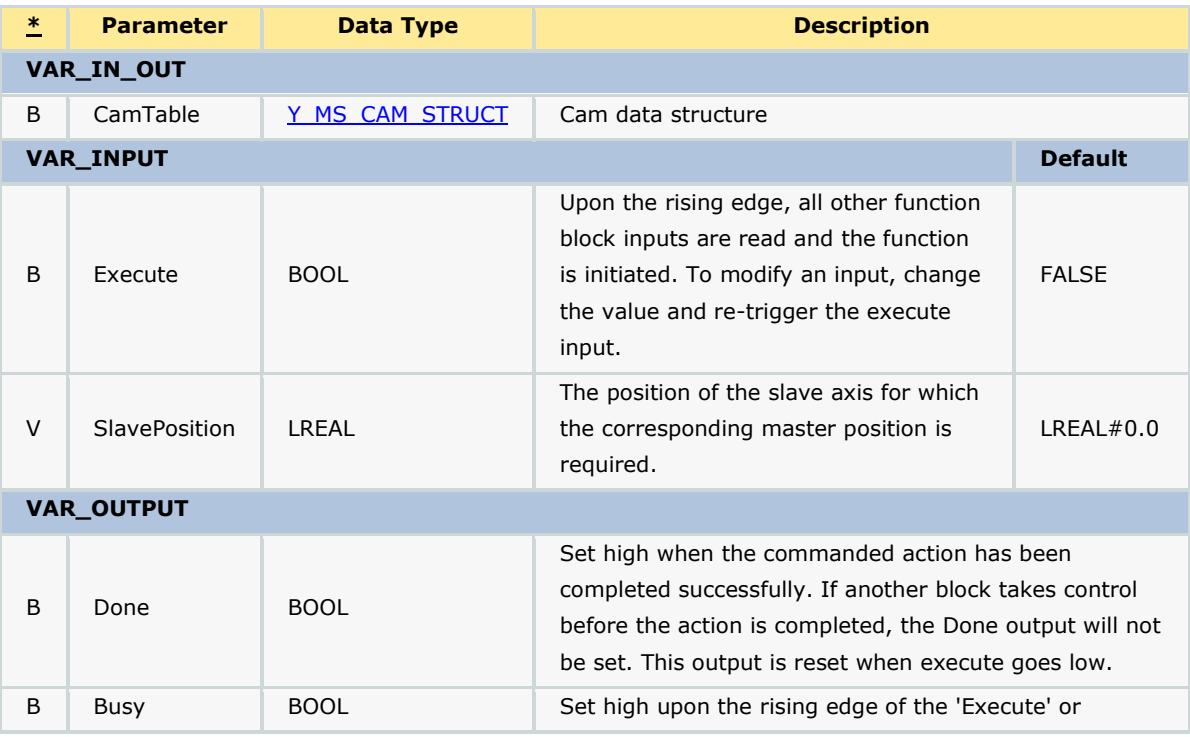

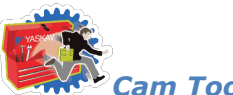

*Cam Toolbox: Function Blocks*

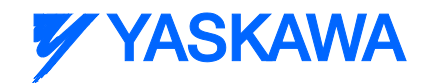

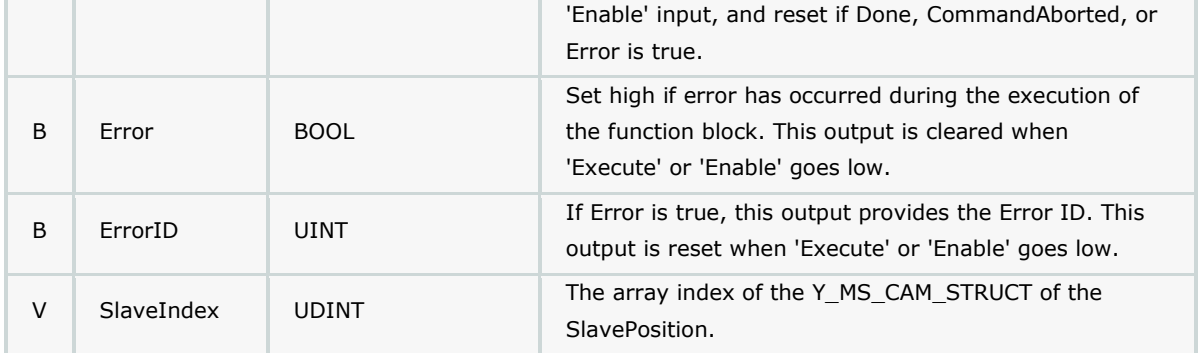

#### **Notes**

• The SlavePosition input should be a value between the maximum and minimum values of the slave's position profile for the index value to be valid.

• If the SlavePosition input is a value between two slave positions in the cam table, the SlaveIndex will return the lower index.

### **Error Description**

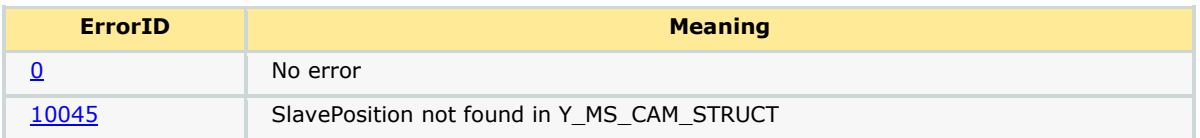

### **Example**

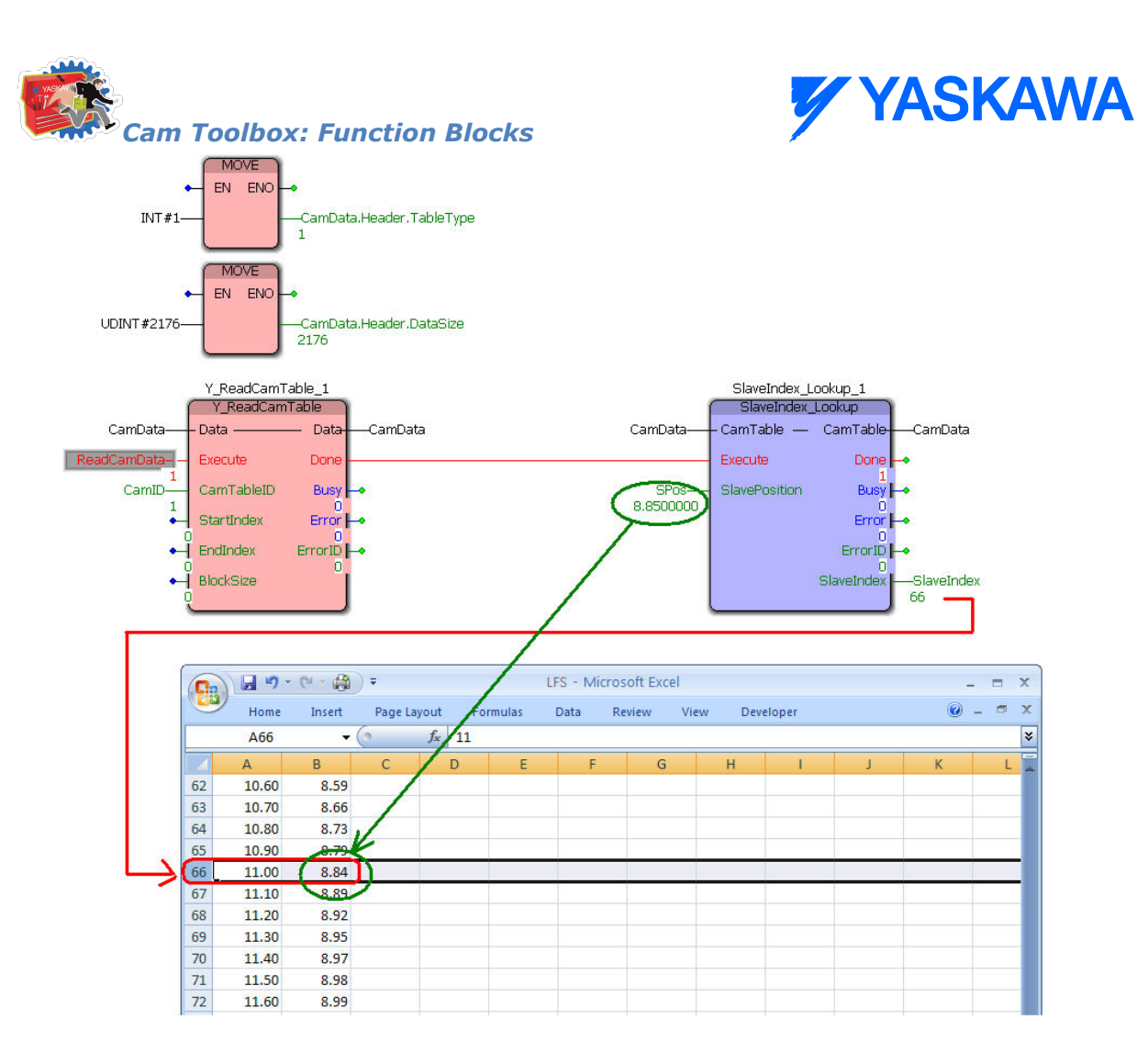

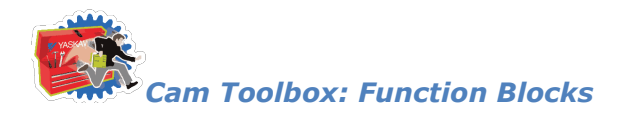

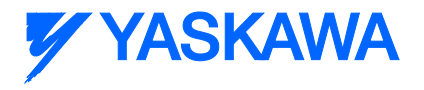

# **SlaveRegistrationCheck**

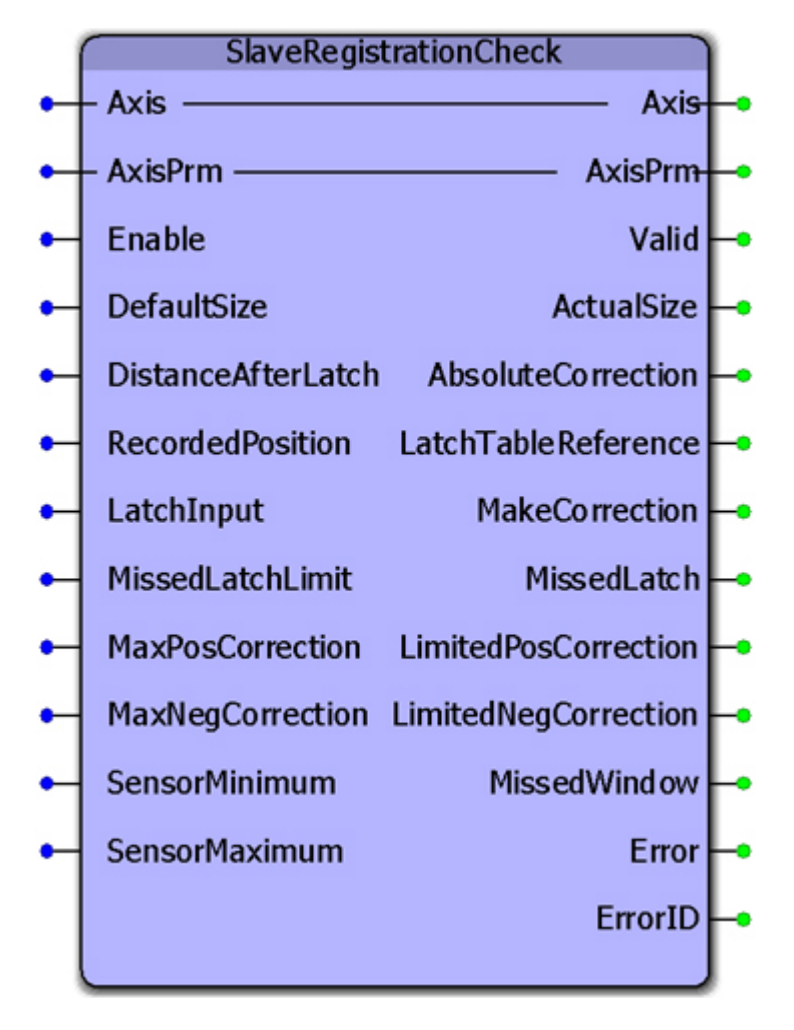

This function block was designed for use by the [CamSlave\\_FeedToLength,](#page-115-0) [CamSlave\\_FeedToLength2,](#page-126-0) and [CamSlave\\_PullToLength](#page-135-0) function blocks. It monitors variables related to a cam slave index and fires the output "MakeCorrection" which can be connected to Y\_SlaveOffset along with the AbsoluteCorrection output. The function also provides the interpolated value of the cam table output when the latch was detected.

#### **Parameters**

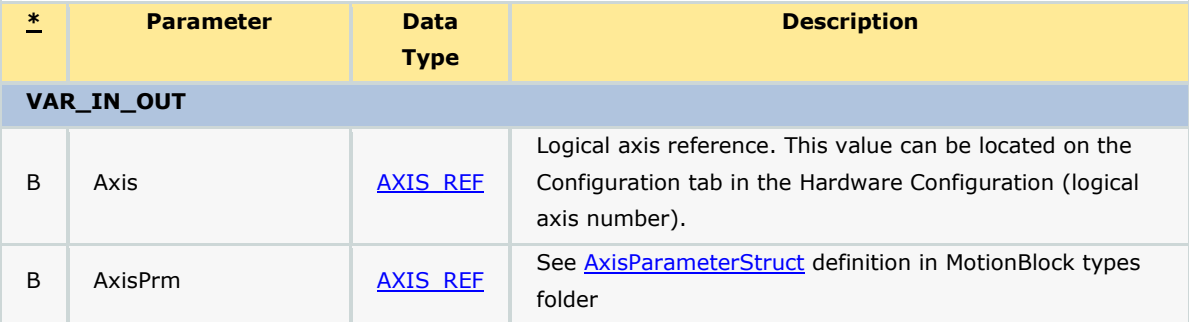

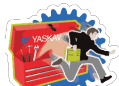

# *Cam Toolbox: Function Blocks*

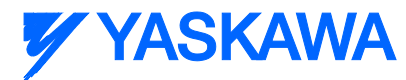

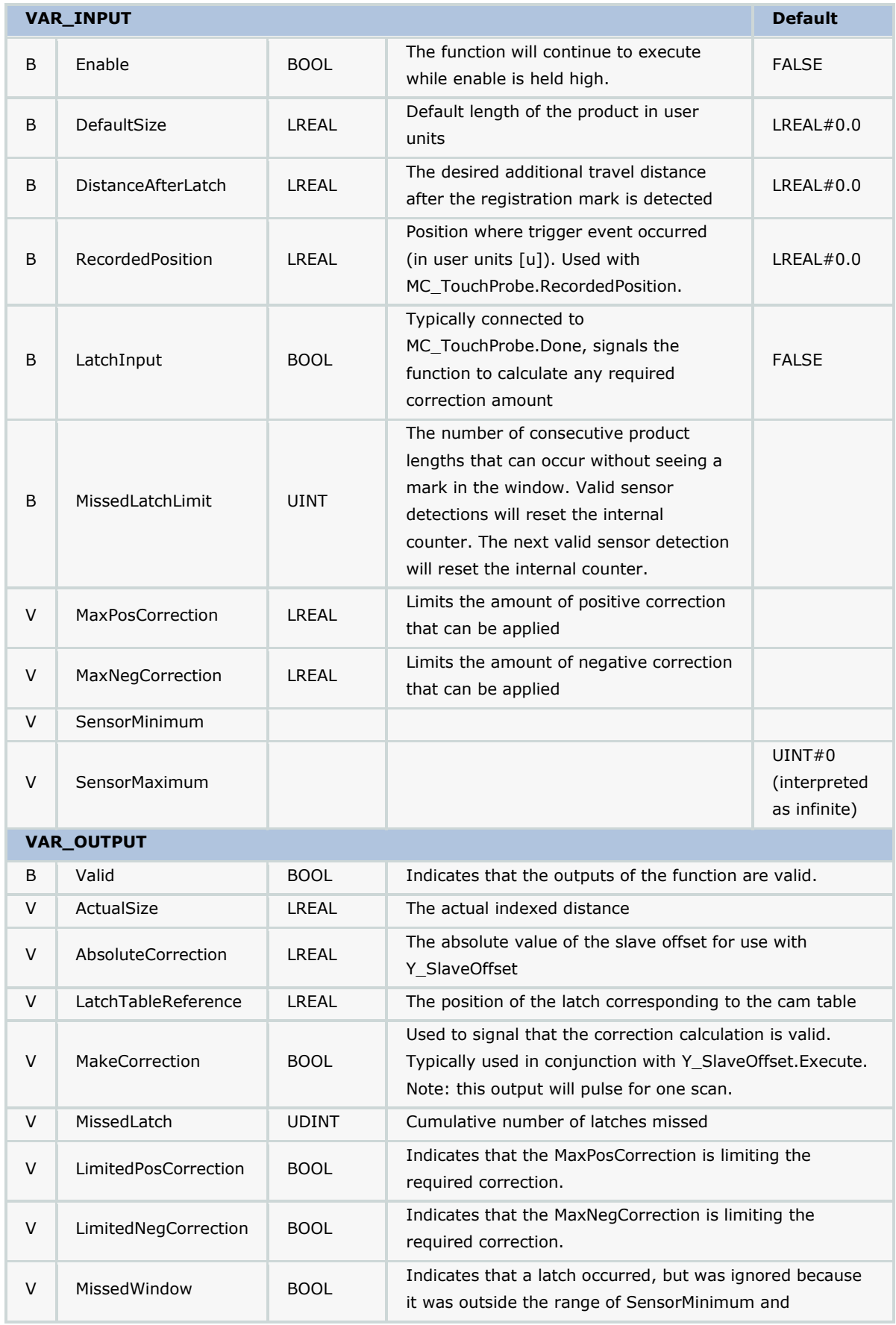

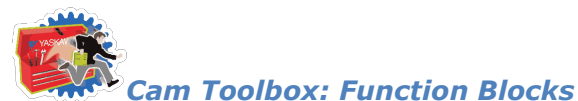

**Y YASKAWA** 

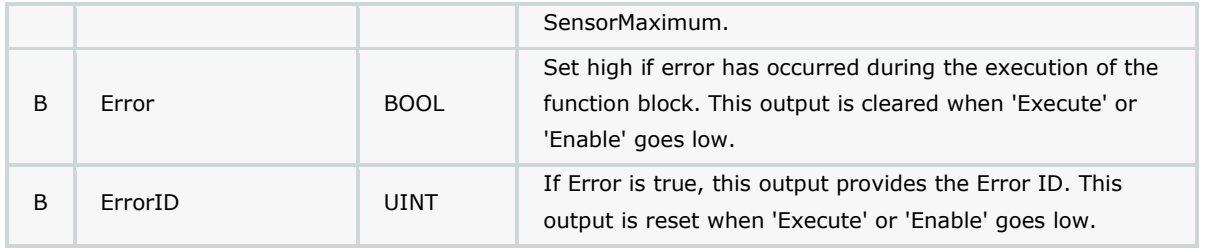

#### **Notes**

- This function block determines where in the cam profile the latch occurred and compares it to the expected location to make a determination about the correction required.
- This function block also monitors the travel distance of the slave, and if the slave traveled 10% more than the ProductDistance and no valid latch was detected, a missed mark is counted. If the number of consecutive missed marks equals the MissedLatchLimit input variable, ErrorID UINT#10021 is output.
- Set MissedLatchLimit=0 to disable monitoring for missed latches.
- Separate correction limits are provided for positive and negative to account for applications where it is not possible to make such corrections. For example, negative corrections typically cannot be applied to labeling applications because the material will become loose (slack).

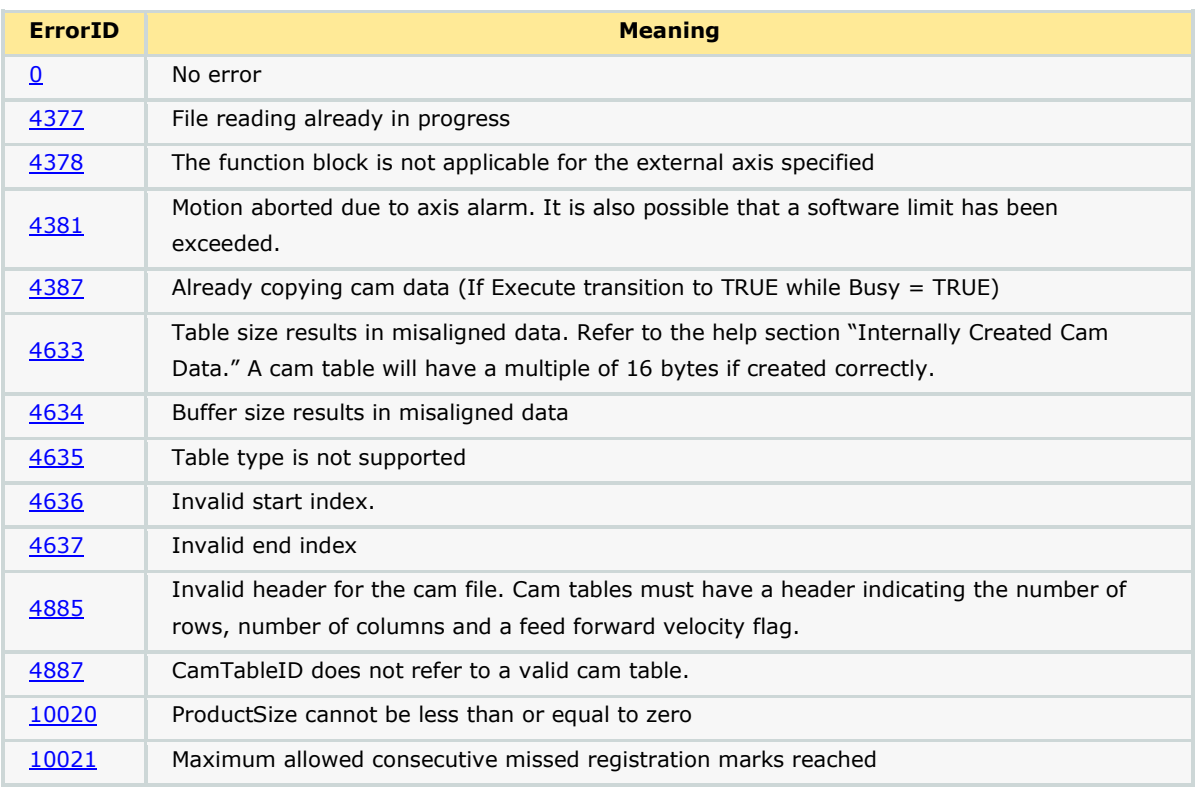

### **Error Description**

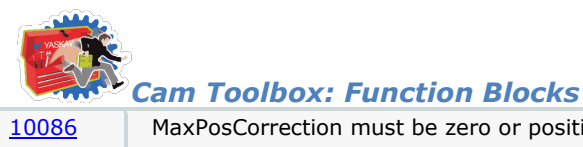

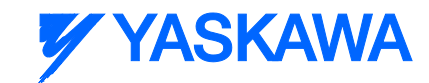

[10086](#page-588-0) MaxPosCorrection must be zero or positive, MaxNegCorrection must be or zero or negative.

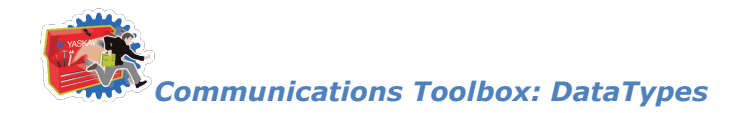

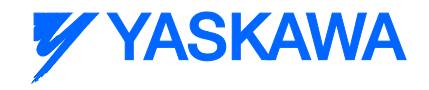

#### **Communications Toolbox**

### **Communications Toolbox**

The Communications Toolbox contains functions to provide advanced communication protocols such as DNS, SMTP, and FTP. Also included in the toolbox are a set of functions designed to parse a stream of commands and parameter data from either a serial port or TCP socket into useful machine commands.

#### **Command Streaming Overview**

The following graphic shows the organizational flow of functions that are part of the command streaming feature. Certain components of the Command Streaming code require customization for use in your project. The following must be copied from the toolbox, pasted, and renamed in your project.

- 1. ReName\_Communications\_Mgr POU
- 2. ReNameCommandProcessor
- 3. MyMachineStruct and any relevant sub structures. This may be significantly customized based on your application.

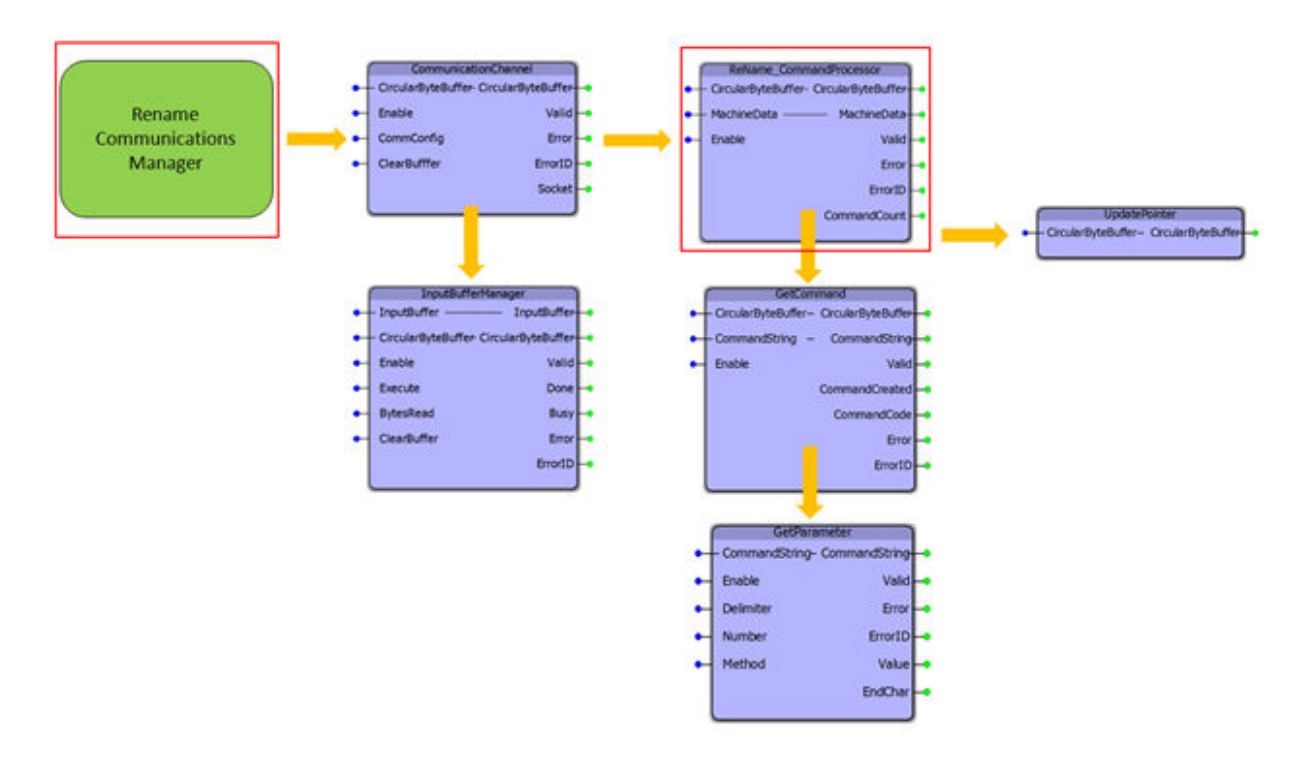

The command streaming tools provided in the Comm Toolbox are designed to interpret commands starting with a two character command code followed by either delimiter separated parameters or no parameters. Example commands are provided in this documentation.

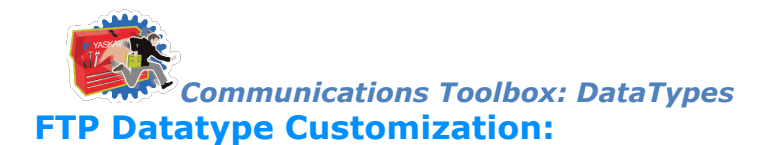

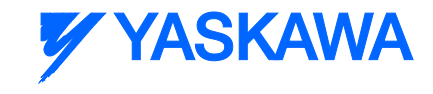

If the file used with FTP needs to be increased in size, both the byte array declaration and the "MAXLENGTH" parameter of FILE\_READ in FTP\_SendFile need to be changed.

If more than 10 recipients are needed then the declaration of RecipientArray needs to be changed to reflect that.

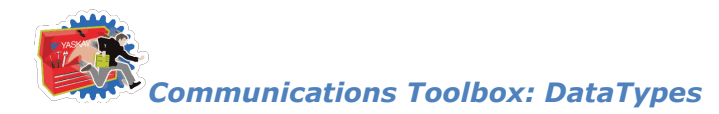

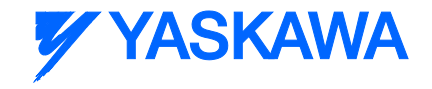

# **Getting Started: Communications**

#### **Requirements for v201**

To use the Communications Toolbox, your project must also contain the following:

Firmware libraries:

- **•** YDeviceComm
- **•** PROCONOS

User libraries:

Yaskawa\_Toolbox (v204 or higher)

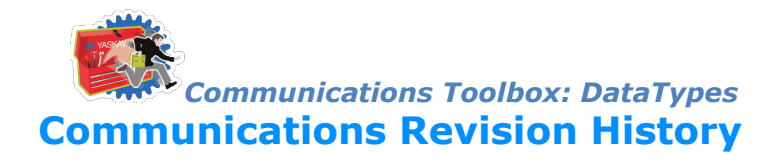

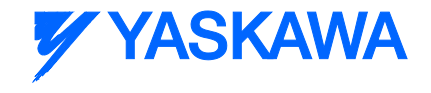

#### **Current Version:**

```
****** 2013-09-02: v201 released. Requires firmware 2.2.0 and the YDeviceComm firmware library 
    *******
```
1) ReName\_CommandProcessor - Changed logic to call a sub function "GetCommand" to reduce the amount of code that

resides on the user project side.

### **Previous Versions:**

```
****** 2013-08-08: v200 released. Requires firmware 2.2.0 and the YDeviceComm firmware library 
    *******
```
1) First release, includes Email, FTP, and Command Processing functions

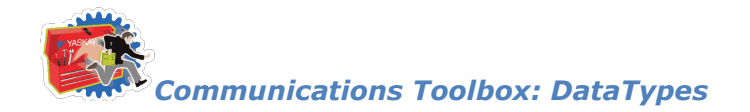

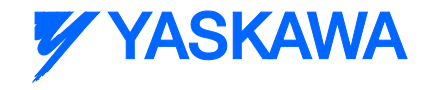

#### **Data Types**

## **Data Type: SMTP\_Data**

#### **Data Type Declaration**

TYPE

```
SMTP Data : STRUCT
```
DNSIP : YC\_STRING16; (\* DNS server IP (local), used to perform lookup of mail server domain \*)

```
DNSPort : UINT; (* DNS port, default is 53, leave blank unless other port is used *)
```
SMTPDomain : YC\_STRING128; (\* SMTP server domain name (e.g. smtp.yourcompany.com), used for DNS lookup \*)

SMTPIP : YC\_STRING16; (\* The IP of the SMTP server, blank by default, provide IP to override DNS lookup \*)

SMTPPort : UINT; (\* SMTP port, usually 25 - note: does not support SSL encrypted SMTP \*)

LocalIP : YC\_STRING16; (\* Local IP of the controller \*)

Domain : YC\_STRING128; (\* Domain for SMTP EHLO/HELO command, example: yaskawa.com \*)

Sender : YC\_STRING128; (\* Sender e-mail address, example: john\_smith@yaskawa.com \*)

SenderName : YC\_STRING32; (\* Name of sender, example: John Smith \*)

Subject : YC\_STRING128; (\* Subject of email, example: How awesome is the e-mail function block? \*)

RcptArray : rcpt\_array; (\* Array of rcpt\_struct (up to 10, or change datatype declaration), email and name \*)

NumRcpt : INT;  $(*$  Number of emails in rcpt array  $*)$ 

Timeout : TIME; (\* Timeout for connecting to the SMTP server, defaults to 5s \*)

END\_STRUCT;

END\_TYPE

#### **Code Example**

smtpdata.LocalIP := '192.168.1.1';

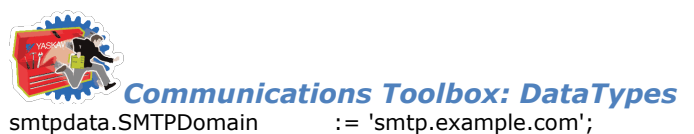

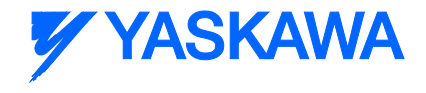

- smtpdata.Domain := 'example.com';
- smtpdata.Sender := 'johnsmith@example.com';
- smtpdata.SenderName := 'John Smith';
- smtpdata.Subject := 'Hello from your MP2300iec';
- smtpdata.RcptArray[0].email := 'yourfriend@othercompany.com';
- smtpdata.RcptArray[0].name := 'Your Friend';
- smtpdata.NumRcpt := 1;

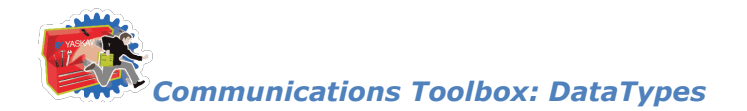

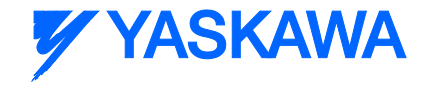

# **Data Type: FTP\_Data**

#### **Data Type Declaration**

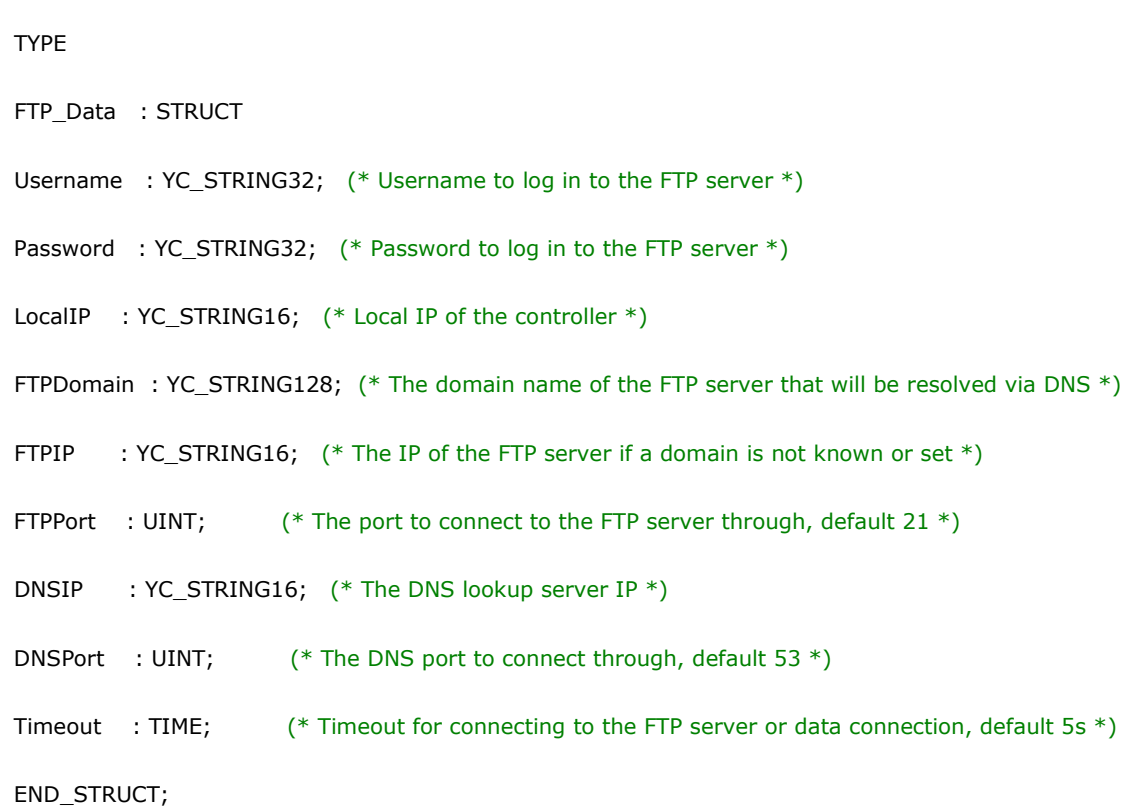

END\_TYPE

#### **Code Example**

ftpdata.LocalIP := '192.168.1.1';

ftpdata.FTPDomain := 'ftp.example.com';

ftpdata.DNSIP := '8.8.8.8';

ftpdata.Username := 'mp2300';

ftpdata.Password := 'securepassword';

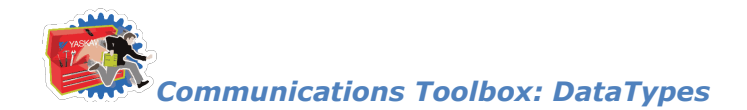

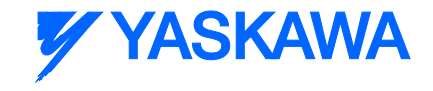

# <span id="page-168-0"></span>**Data Type: CircularBufferStruct**

Data Structure used to manage a circular buffer of data used by multiple function blocks.

### **Data Type Declaration**

CircularBufferStruct:STRUCT

StorePointer:INT; (\* FB Output - Pointer updated when new elements added to buffer \*)

UsePointer:INT; (\* FB Output - Pointer updated when elements of buffer have been read \*)

Size:INT; (\* User Input - Size of circular buffer \*)

CmdDelimiters:DelimiterArray; (\* User Input - Delimiters separating Command Strings. Default is carriage return or carriage return line feed \*)

PrmDelimiter:YTB\_STRING1; (\* User Input - Delimiters separating parameters within a command. Default is a comma \*)

LastDelimiter:INT; (\* Element used by GetCommand \*)

Data:YTB\_ByteArray8192;

END\_STRUCT;

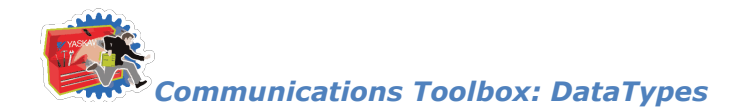

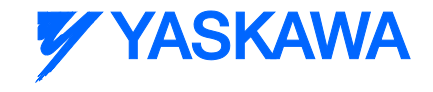

# <span id="page-169-0"></span>**Data Type: CommStruct**

For use with [CommunicationChannel](#page-177-0) function block. Contains information about the communication interface used.

### **Data Type Declaration**

CommStruct: STRUCT

CommType:INT; (\* Set 1 for Serial, 2 for Ethernet \*)

InactivityTimeout:TIME; (\* Use this to allow the MPiec to close the socket if no communication has been received on the channel in the time required. \*)

BufferSize:UDINT; (\* number of bytes to read per scan from Ethernet buffer, if left at 0 entire buffer will be transferred \*)

Serial:SerialConfig;

Ethernet:EthernetConfig;

END\_STRUCT;

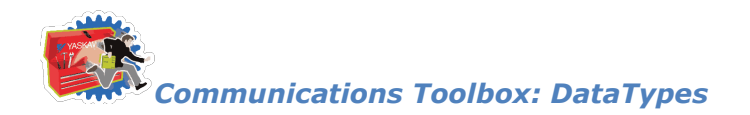

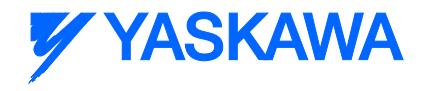

# **Data Type: DelimiterArray**

Supporting array for **CircularBufferStruct** 

### **Data Type Declaration**

DelimiterArray: ARRAY[0..3] OF BYTE;

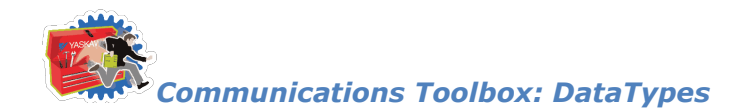

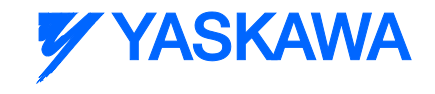

# **Data Type: EthernetConfig**

Supporting data structure for CommStruct, contains information about Ethernet interface configuration.

### **Data Type Declaration**

EthernetConfig: STRUCT

LocalIPAddress:STRING; (\* User Input – Ethernet address of controller \*)

LocalPort:UINT; (\* User Input – Ethernet port number to open\*)

RemoteIPAddress:STRING;

RemotePort:UINT;

END\_STRUCT;

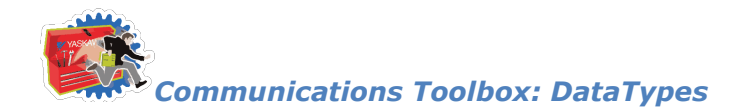

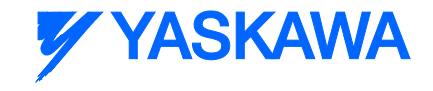

# **Data Type: RecipientArray**

If more than 10 recipients are needed then the declaration of RecipientArray needs to be changed to reflect that.

### **Data Type Declaration**

TYPE

RecipientArray : ARRAY[0..9] OF RecipientStruct;

END\_TYPE

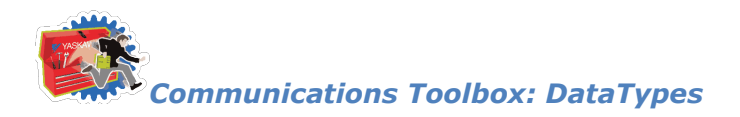

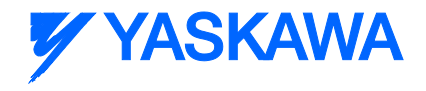

# **Data Type: RecipientStruct**

TYPE

RecipientStruct : STRUCT

Email : YC\_STRING128;

Name : YC\_STRING32;

END\_STRUCT;

END\_TYPE

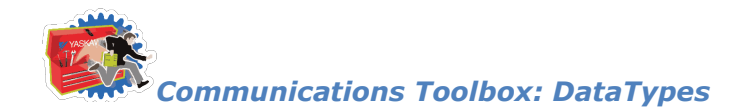

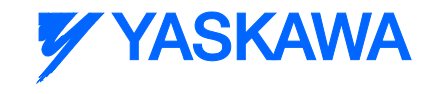

# **Data Type: SerialConfig**

Supporting data structure for CommStruct, contains information about Serial interface configuration.

#### **Data Type Declaration**

SerialConfig: STRUCT

PortNum:UINT; (\* For use with the Y\_OpenSerialPort function block \*)

BaudRate:DINT; (\* For use with the Y\_SetDeviceOption function block \*)

DataBits: DINT; (\* For use with the Y\_SetDeviceOption function block \*)

StopBits:DINT; (\* For use with the Y\_SetDeviceOption function block \*)

Parity:DINT; (\* For use with the Y\_SetDeviceOption function block \*)

HandShake:DINT; (\* For use with the Y\_SetDeviceOption function block \*)

END\_STRUCT;

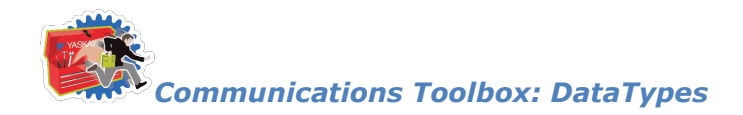

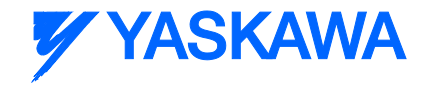

#### **Enumerated Types**

# **Enumerated Type: COM\_Type**

Enum Type for CommType

### **Data Type Declaration**

COM\_Type:(na,Serial,Ethernet); (\* Enumerated type to be used with CommStruct.CommType \*)

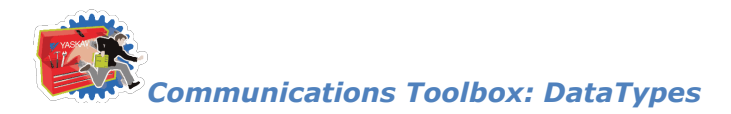

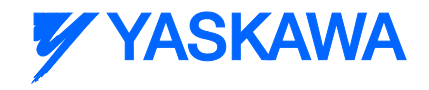

# **Enumerated Type: Method**

Enum Type for [GetParameter](#page-200-0) Method

### **Data Type Declaration**

Method:(Parameter,Character); (\* For use with the GetParameter function. Specifies how the value is obtained. \*)

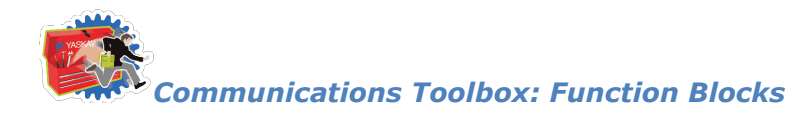

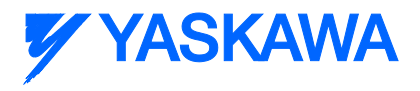

### **Function Blocks**

# <span id="page-177-0"></span>**CommunicationChannel**

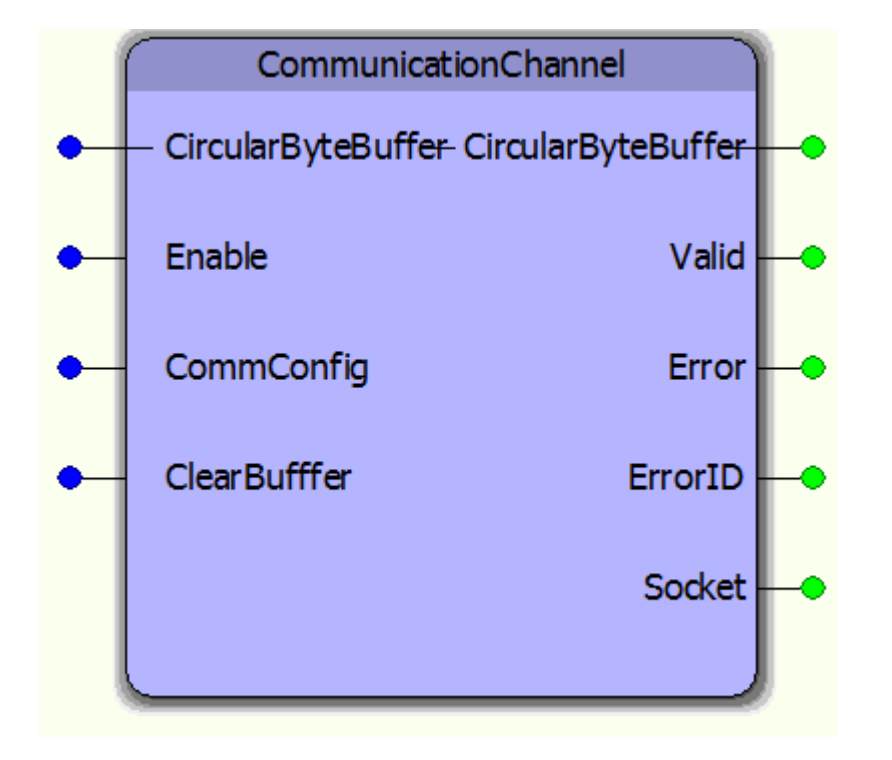

The CommunicationChannel function block is designed to manage an input stream of data from either a serial or TCP socket communication interface. It collects portions of data from Y\_ReadDevice each time that function's Done output goes high, and add it to a circular buffer for further analysis. The CommConfig structure must be initialized by the user to configure the necessary communication parameters.

#### **Parameters**

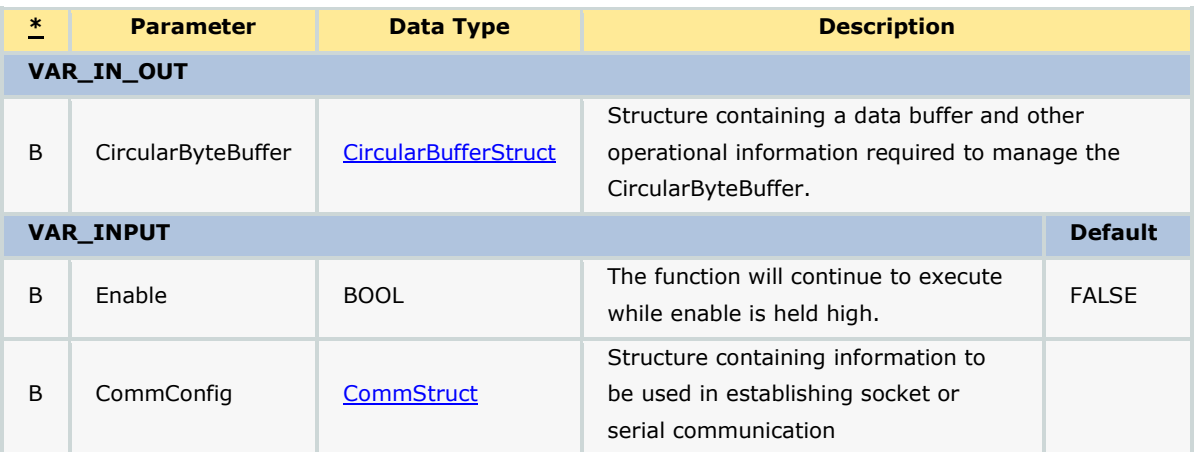

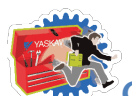

*Communications Toolbox: Function Blocks*

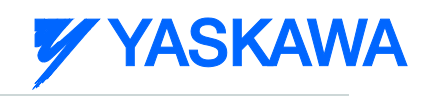

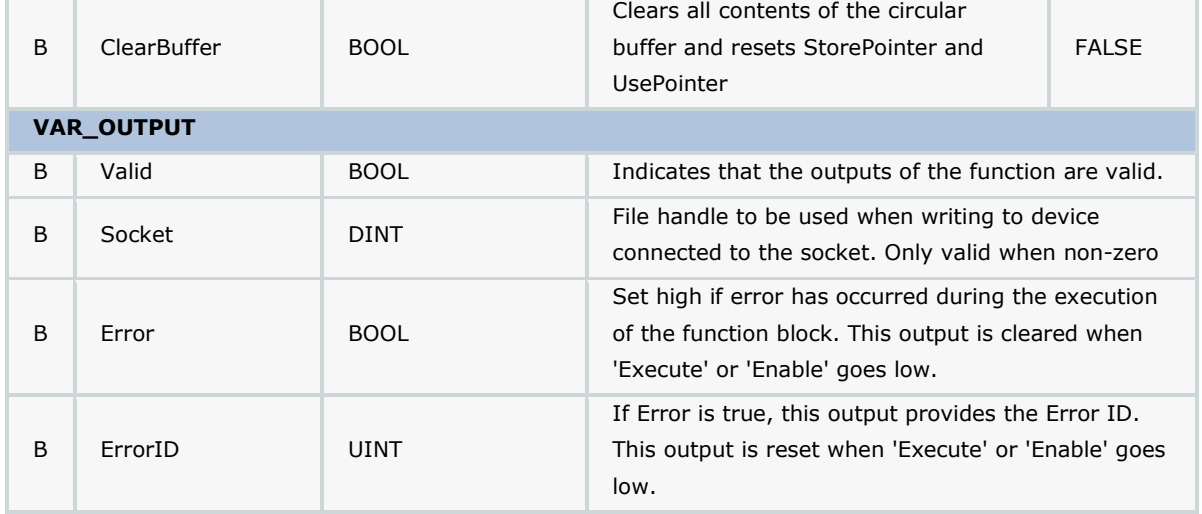

## **Error Description**

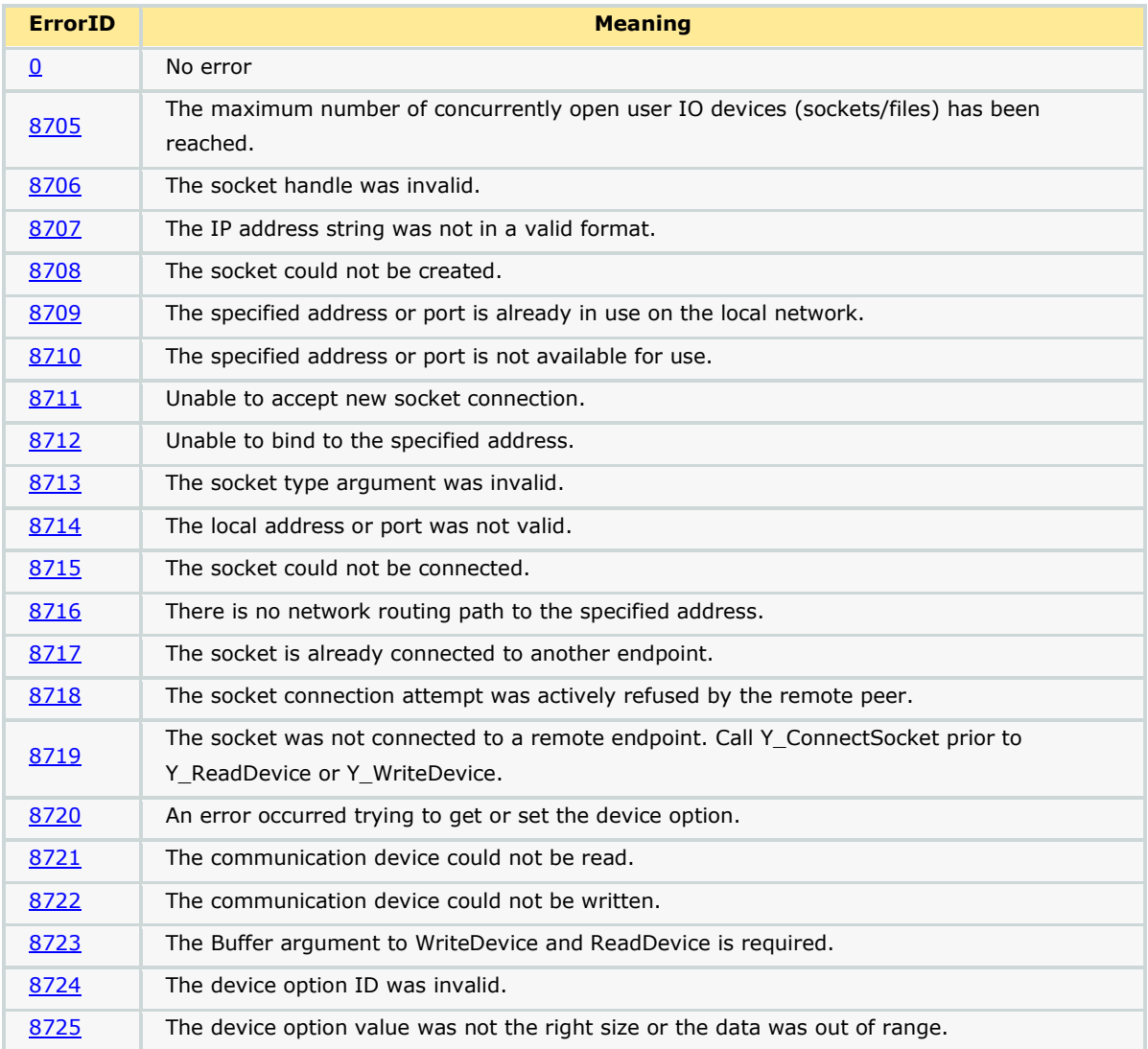

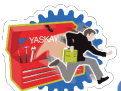

# **TYASKAWA**

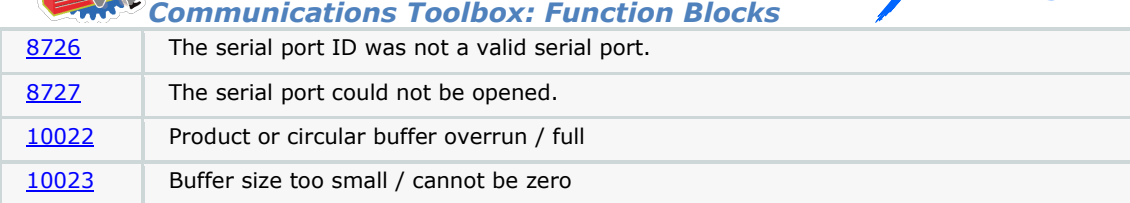

#### **Setup**

Follow these steps to initialize the CommConfig structure. Steps 1 & 2 show an optional easy way for the IEC application to automatically obtain its own IP Address. One of the inputs required for the Y\_DeviceComm basic functions is the controllers own IP Address. This is necessary because the MPiec controller may have more than one physical Ethernet connector / MAC address, and the YDeviceComm functions need to know which interface to use. Steps 1 & 2 mean the user will not be required to manually type in the controllers IP address for each system deployed.

1. Add a variable of type CONTROLLER\_INFO to Global Variables as shown below. The Address must be %MD3.66560.

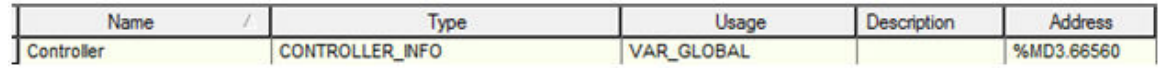

2. Add the following code to the initialize routine to obtain controller's IP address. The variable IPAddress is a STRING. The BUF\_TO\_STRING function block is located in the PROCONOS firmware library. As shown below, we are using it to extract 15 bytes of the IPAddress. These bytes equate to xxx.xxx.xxx.xxx of the IP Address.

```
50
     BUF TO STRING
                           (* Get the controller IP address
                                                                    \star)
51
     \epsilon52
          REQ: = TRUE,
53
          BUF FORMAT: = TRUE,
54
          BUF OFFS: = DINT#0,
          BUF CNT: = DINT#17,
55
56
          BUFFER: = Controller. Network. Interface[1]. IPAddress,
57
          DST: = IPAddress
58
     \mathcal{E}Controller.Network.Interface[1].IPAddress:=BUF TO STRING.BUFFER;
59
60
     IF BUF TO STRING. DONE THEN
61
          IPAddress: = BUF_TO_STRING.DST;
62
     END IF;
```
3. Initialize variable of data type CommStruct as shown below. Set .LocalPort to the desired connection port number that you choose to use in your application. If multiple sockets will be used, ensure they each have a unique port number.

67 CommConfig.CommType:=COM Type#Ethernet; 68 CommConfig.Ethernet.LocalIPAddress:=IPAddress; 69 CommConfig.Ethernet.LocalPort:=UINT#5000;
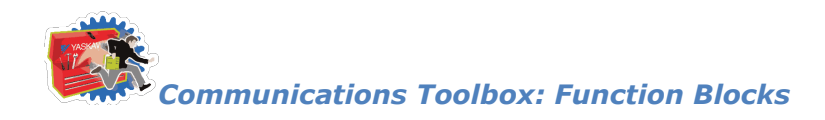

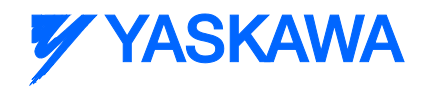

# **DNS\_LookUp**

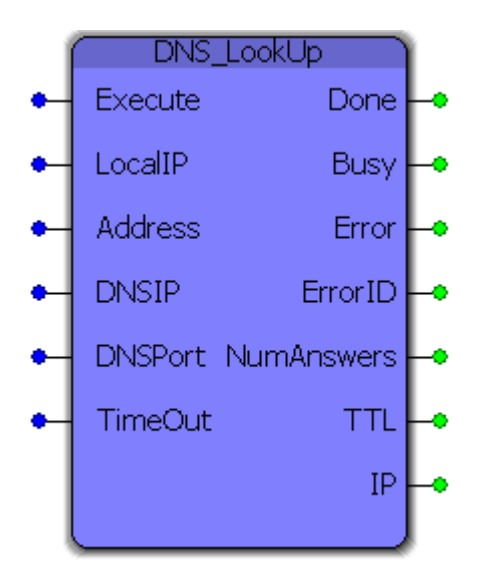

This function block performs a DNS lookup for a provided domain name (Address) using a specified DNS IP and port and returns the number of answers, the resolved IPV4 address and the Time To Live of the returned IP.

### **Parameters**

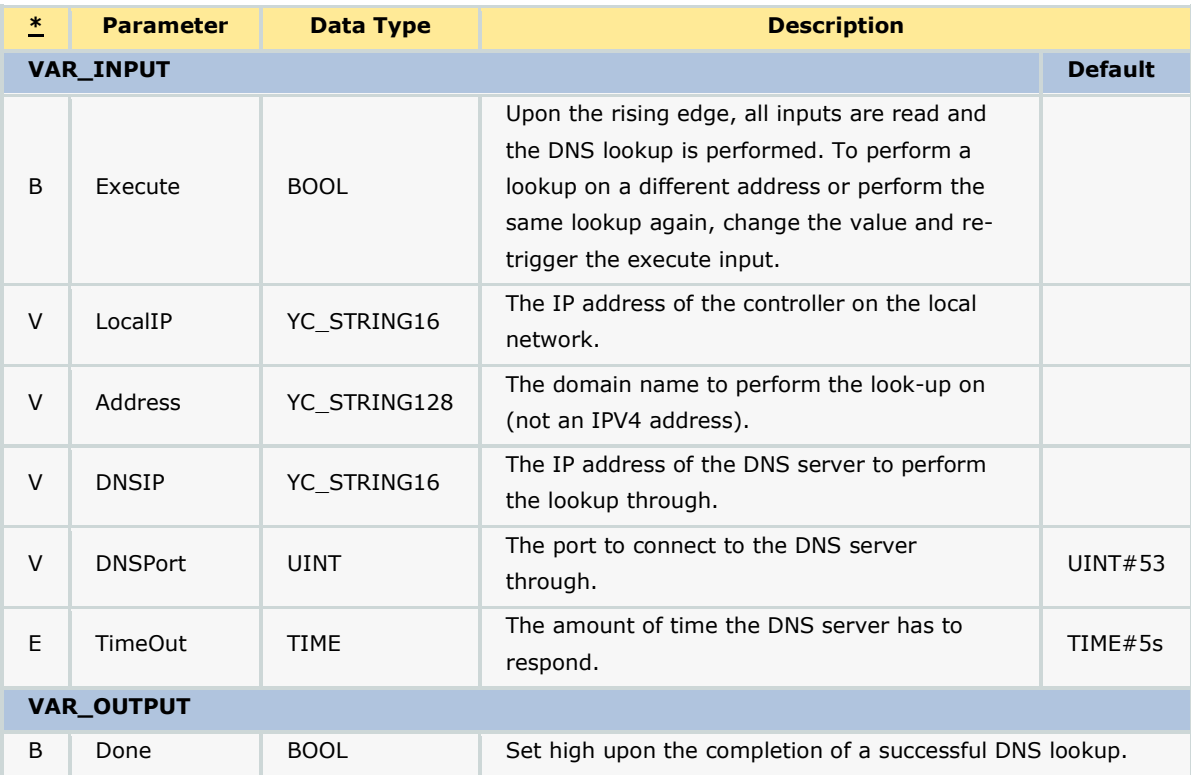

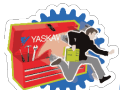

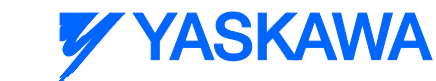

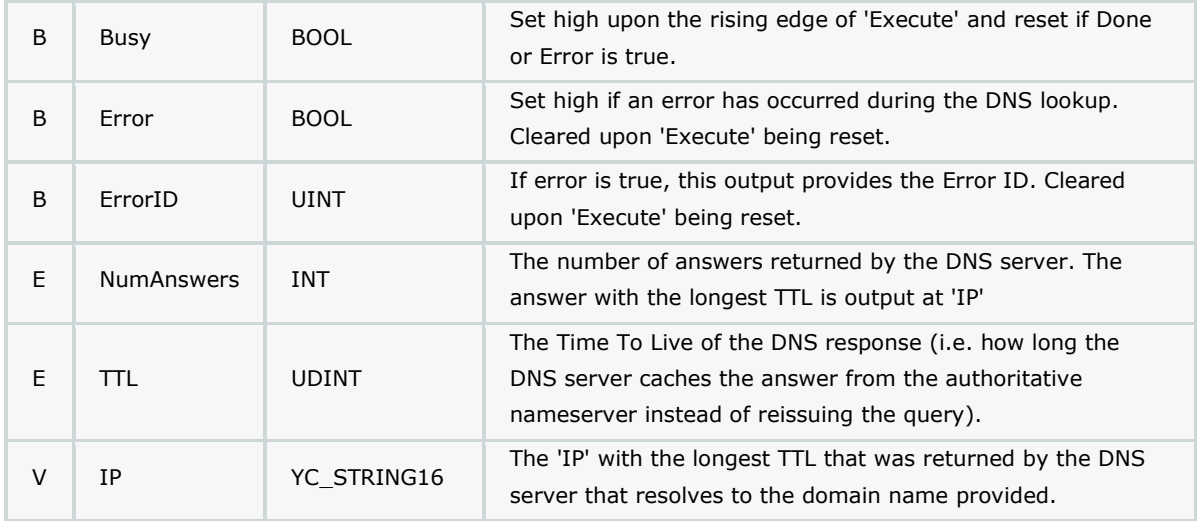

### **Notes**

- 'Address' must be a domain name (i.e. yaskawa.com), not an IPV4 address. Passing an IPV4 address is what is referred to as a "reverse DNS lookup" and is not supported by this block (reason: the Y\_DeviceComm library needs an IPV4 address, not a domain name).
- What DNS server(s) your controller has access to depends on the network configuration. If you do not have a local DNS server (see "Setup" below) talk to your IT professional about what DNS server options you have.
- The main purpose of this block is use in other Communications blocks, such as FTP and SMTP.

### **Setup**

In order to perform a DNS lookup a connection to a DNS server must first be established. What DNS server you configure this block to use depends on your particular network set up. The easiest way to determine what DNS server to use (or at least to get started) is to open up the Windows command prompt (Windows Key + R -> "cmd" -> Enter) and type "ipconfig /all" and under "DNS Servers" in the Ethernet LAN section you will find the DNS server(s) that your computer is configured to use.

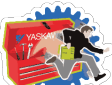

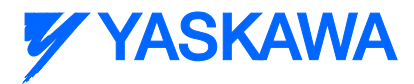

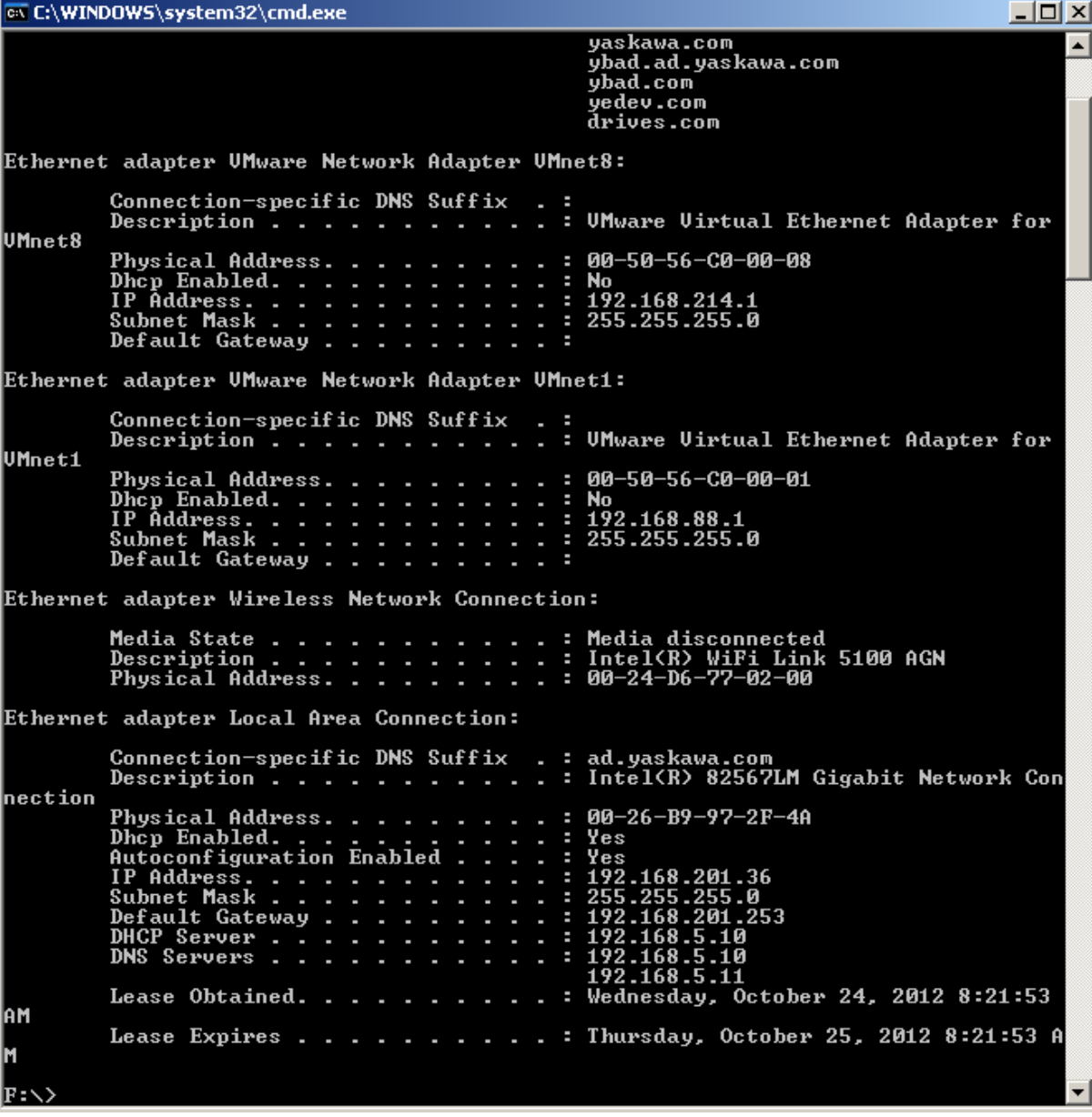

You can also perform DNS lookups from the command line which may help in verifying the results of the DNS lookup performed on the controller while setting this block up.

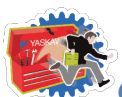

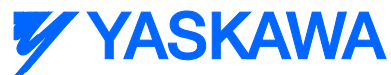

*Communications Toolbox: Function Blocks*  $\Box$ D $\times$ EN C:\WINDOWS\system32\cmd.exe ▲ F:\>nslookup athena.yaskawa.com<br>Server: hqdc1.ad.yaskawa.com<br>Address: 192.168.5.10 Non-authoritative answer: non authoritative answer:<br>Name: athena.yaskawa.com<br>Address: 192.168.8.3 F:\>nslookup\_nothing.yaskawa.com<br>Server: hqdc1.ad.yaskawa.com<br>Address: 192.168.5.10 \*\*\* hqdc1.ad.yaskawa.com can't find nothing.yaskawa.com: Non-existent domain F:\>nslookup google.com<br>Server: hqdc1.ad.yaskawa.com<br>Address: 192.168.5.10 |<br>|Non-authoritative answer:<br>|Name: google.com yoogle.com<br>:: 74.125.225.131, 74.125.225.128, 74.125.225.130, 74.125.225.132<br> 74.125.225.134, 74.125.225.142, 74.125.225.135, 74.125.225.133, 74.125 Addresses: .225.136 74.125.225.137, 74.125.225.129  $|F:\smallsetminus>_{\scriptscriptstyle\blacksquare}$ 

The basic command structure is "nslookup [hostname] [server]" where hostname and server are both optional (if you simply type "nslookup" -> Enter it takes you in to the nslookup utility where you can then perform multiple lookups without retyping "nslookup"). For example, typing "nslookup google.com" as in the image above returns a list of IP addresses resolved for "google.com". You can also perform the lookup using a specified DNS server address which can be helpful if your block is using a different DNS server than your computer is configured to use. This is done by filling in the second optional parameter, such as "nslookup google.com 8.8.8.8" where "8.8.8.8" is a public DNS server managed by Google.

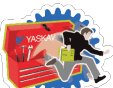

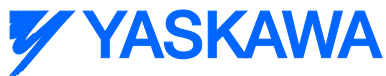

*Communications Toolbox: Function Blocks* ex C:\WINDOWS\system32\cmd.exe  $\Box$ D $\Box$ Microsoft Windows XP [Version 5.1.2600]<br>(C) Copyright 1985-2001 Microsoft Corp.  $\blacktriangle$ C:\Documents and Settings\kevin\_hull>nslookup google.com 8.8.8.8<br>Server: google-public-dns-a.google.com<br>Address: 8.8.8.8  $.225.133$ 74.125.225.129, 74.125.225.137 C:\Documents and Settings\kevin\_hull>\_

### **Error Description**

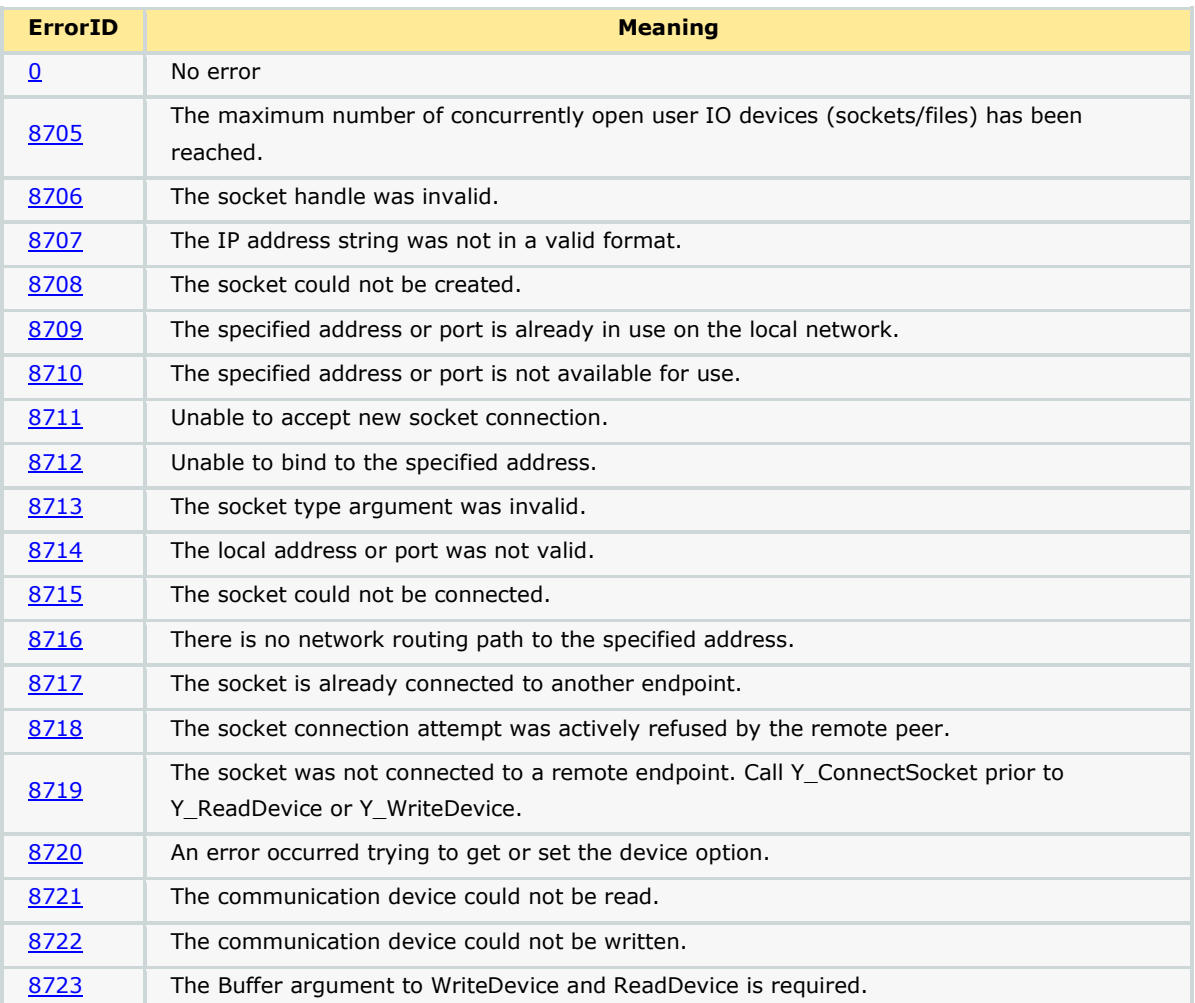

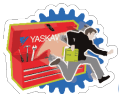

# **Y YASKAWA**

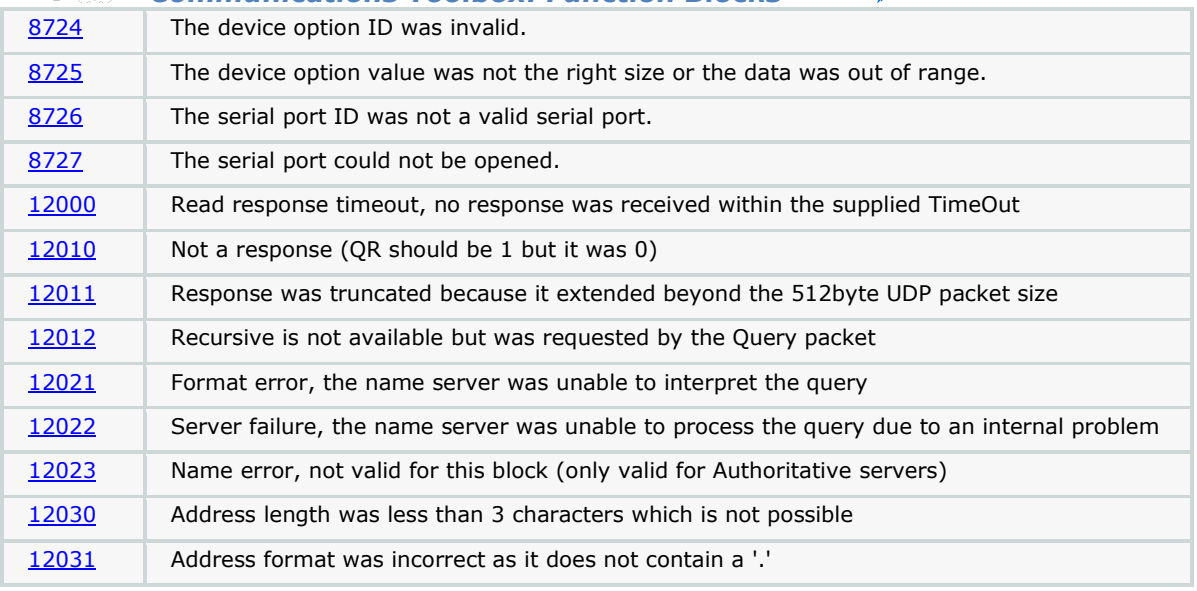

*Communications Toolbox: Function Blocks*

### **Example - External Address**

The following example demonstrates the blocks ability to perform a lookup for an external address ("google.com") using an internal DNS server. The LocalIP, Address and DNSIP have all be configured and DNSPort and TimeOut have been left to defaults.

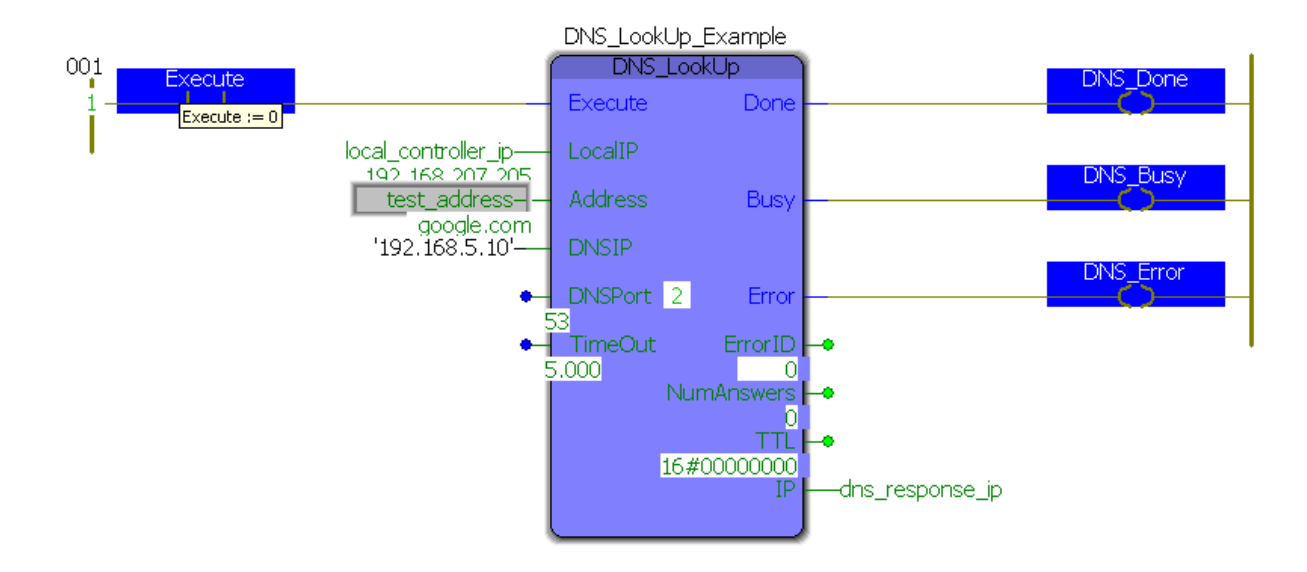

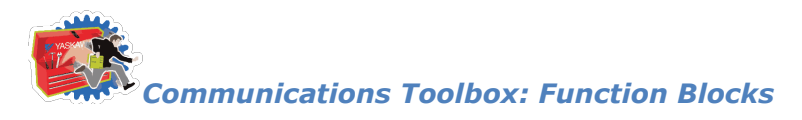

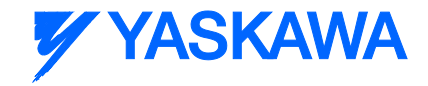

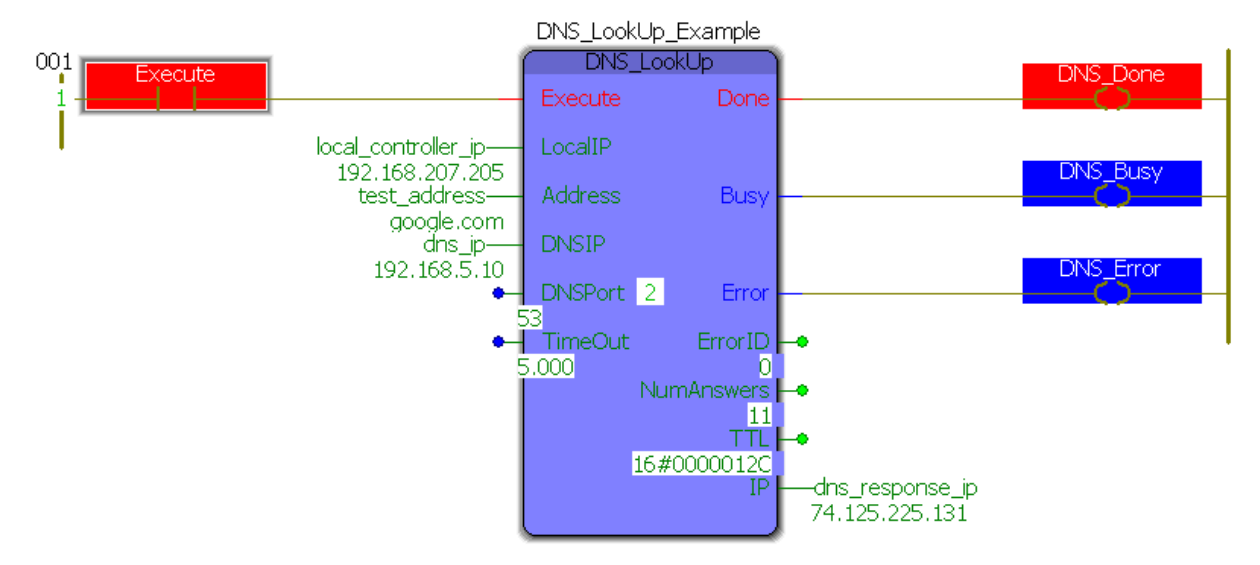

If you compare the output of the block ("74.125.225.131") to the nslookup performed above you will that this IP address is in the list. You can also see that NumAnswers is set to 11 which also matches the number of answers returned above. Finally, the TTL is 0x0000012C which corresponds to 300 in decimal where 300s = 5 min, if you were to add the "Debug" option to nslookup ("nslookup -d google.com") then you would see that this TTL also matches.

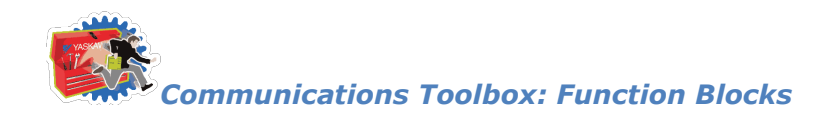

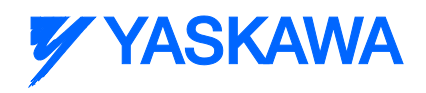

# **FTP\_SendFile**

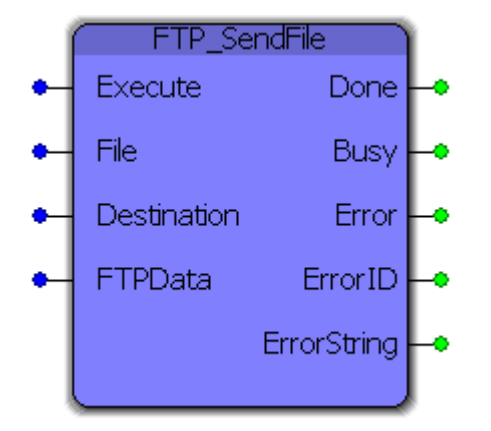

This function block uses the FTP (File Transfer Protocol) to send a file on the controller to a specified FTP server.

### **Parameters**

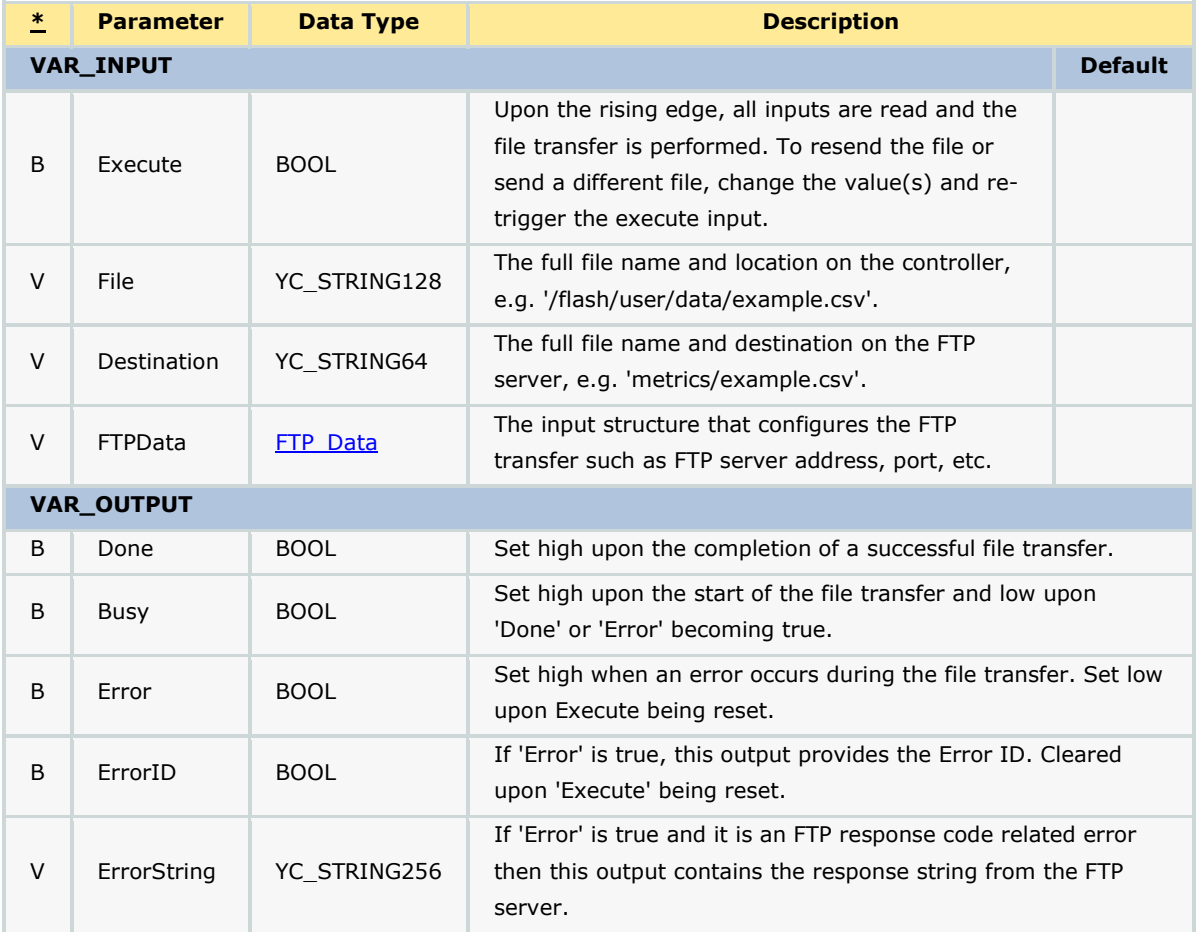

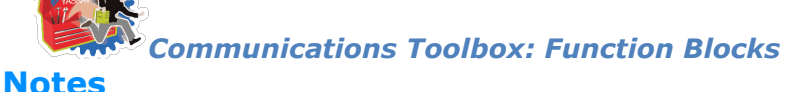

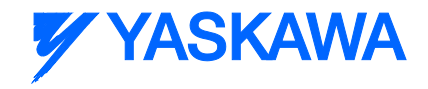

- This block utilizes FTP, not SFTP as SSL is not currently supported in the firmware. As a result, all FTP traffic sent and received (e.g. username, password, file data) is sent **unencyrpted** in **plain text** and is therefore visible to anyone with access to your internal network. However, this should not be a problem so long as the data you are sending is not of a sensitive matter and your FTP server account is CHROOT'd properly (talk to your IT professional about using FTP).
- It is suggested that your FTP server either have a internal/external domain name OR use a static IP address as a change in address will prevent the block from transferring files. See "Setup" for more details.
- Your FTP user account for this block must have "Write" privileges to be able to write files to the server. Optionally, your account may also have "Append" privileges. Note that if your destination files already exists and your user only has "Write" then the file will be overwritten. If the file exists and your user has "Append" then the file contents transferred will be appended to the existing file.

### **Error Description**

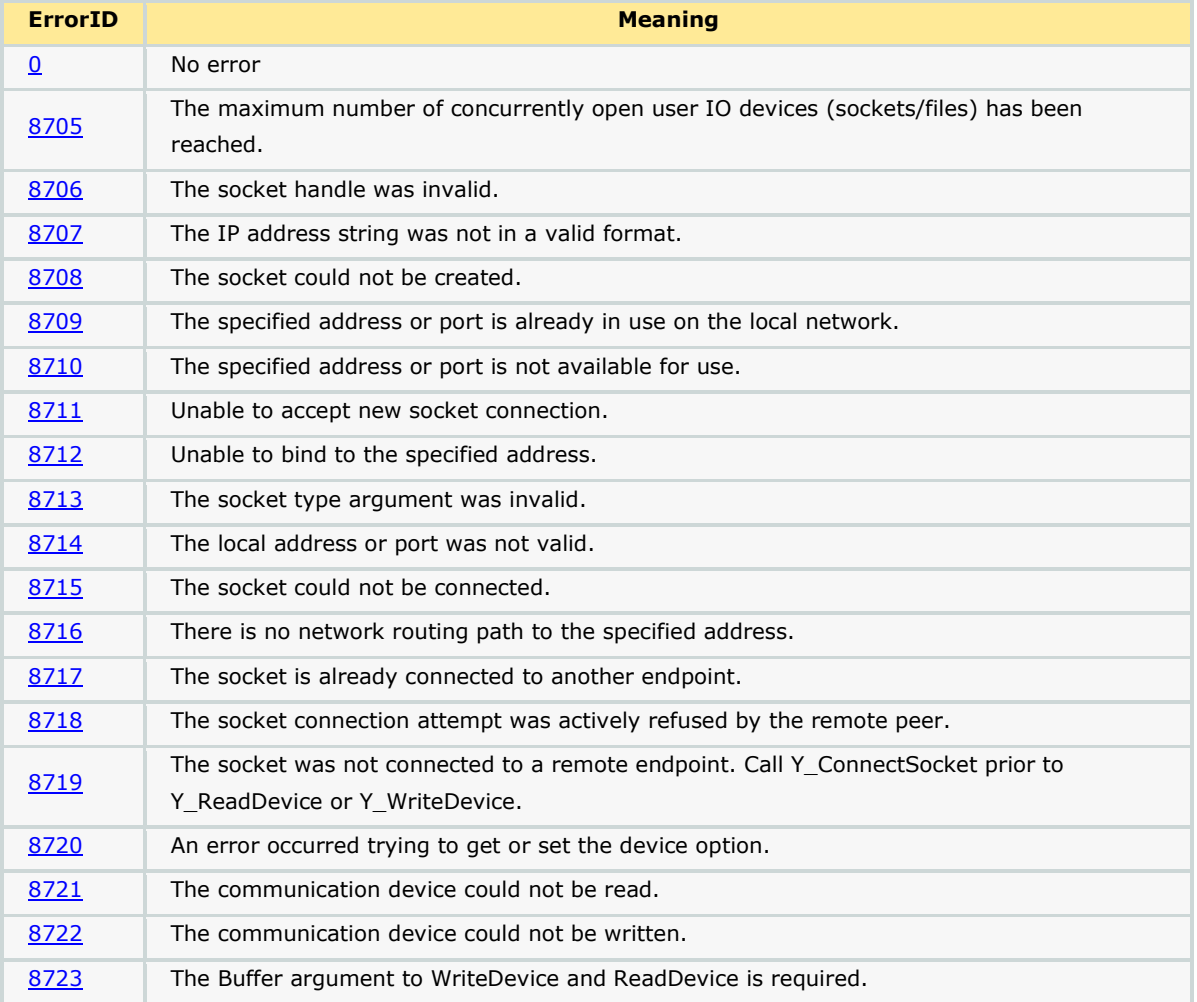

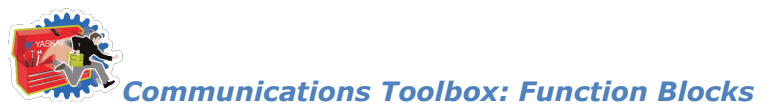

# **YYASKAWA**

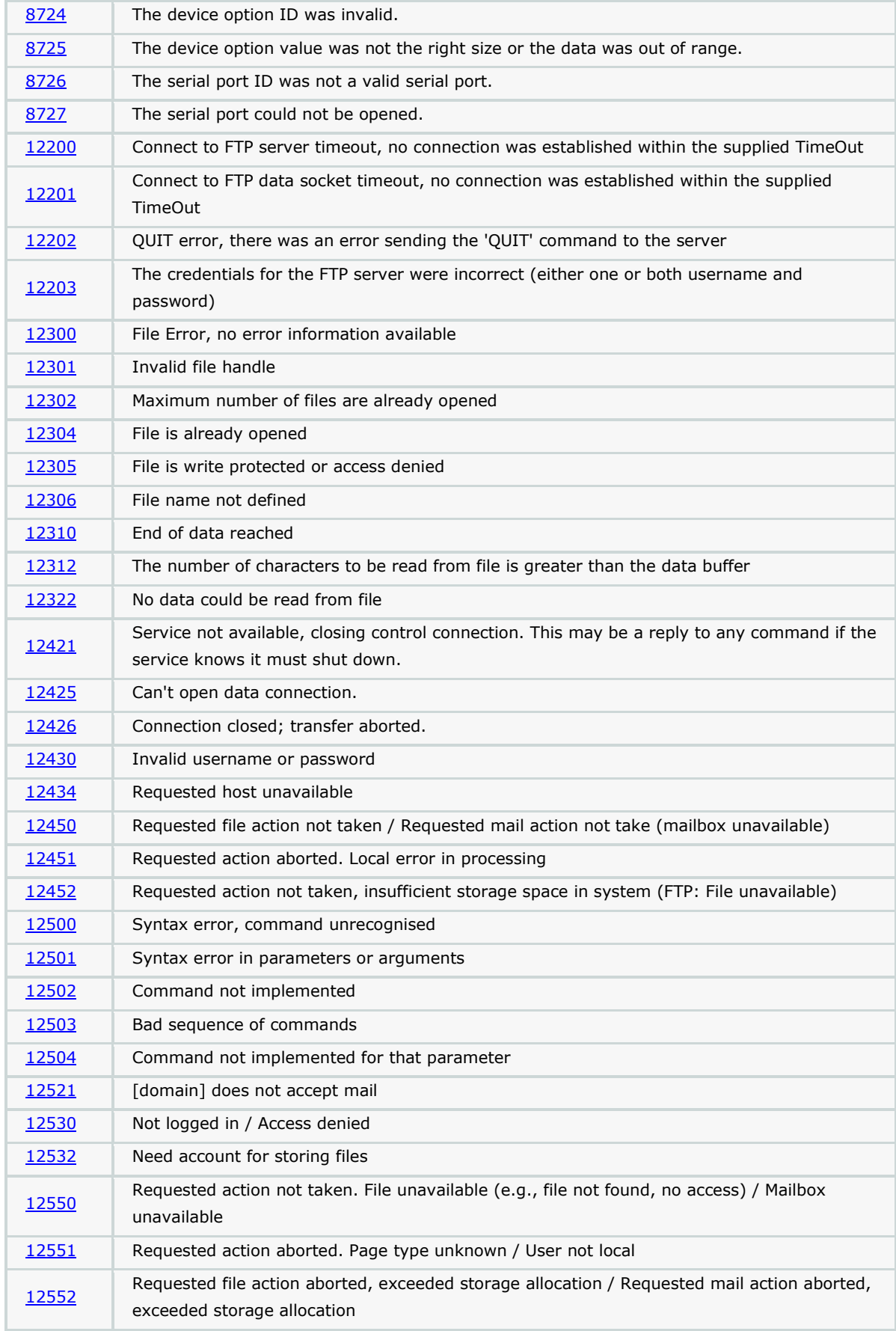

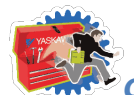

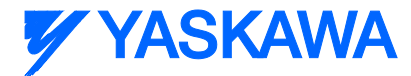

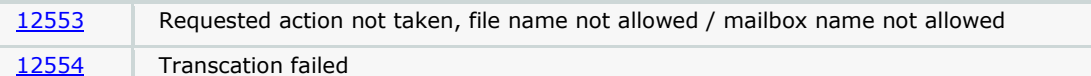

### **Basic Functionality Example - Transferring a File**

This examples demonstrates how to configure the block using the data structure, create a file to send and execute the FTP\_SendFile block.

Here is the code in the "Initialize" ST program which configures the file data and the FTP structure. The FTP server is hosted on a local computer and does not have a domain name. Therefore, FTPIP was used and FTPPort was left blank as the local FTP server is configured to use the default port of 21. The LocalIP is set to the controllers IP and the username/password combination are set.

```
(* Sample file contents *)
sample file data := 'This is a sample file to be sent from an MP2300Siec to a local network computer via FTP';
(* FTP setup structure *)FTP Test Data. FTPIP := '192.168.201.36';
FTP_Test\_Data.Jsername := 'anon';
```
This program works by creating a file via the PROCONOS File\_Open, String\_to\_Buf, File\_Write and File\_Close blocks. The contents of the file in "sample\_file\_data" is converted from a YC\_STRING128 to YC\_BYTE128 via the "SAMPLE\_TO\_BUF" block. Once the file is created the destination file name is prepared and the FTP block sends the file to the server.

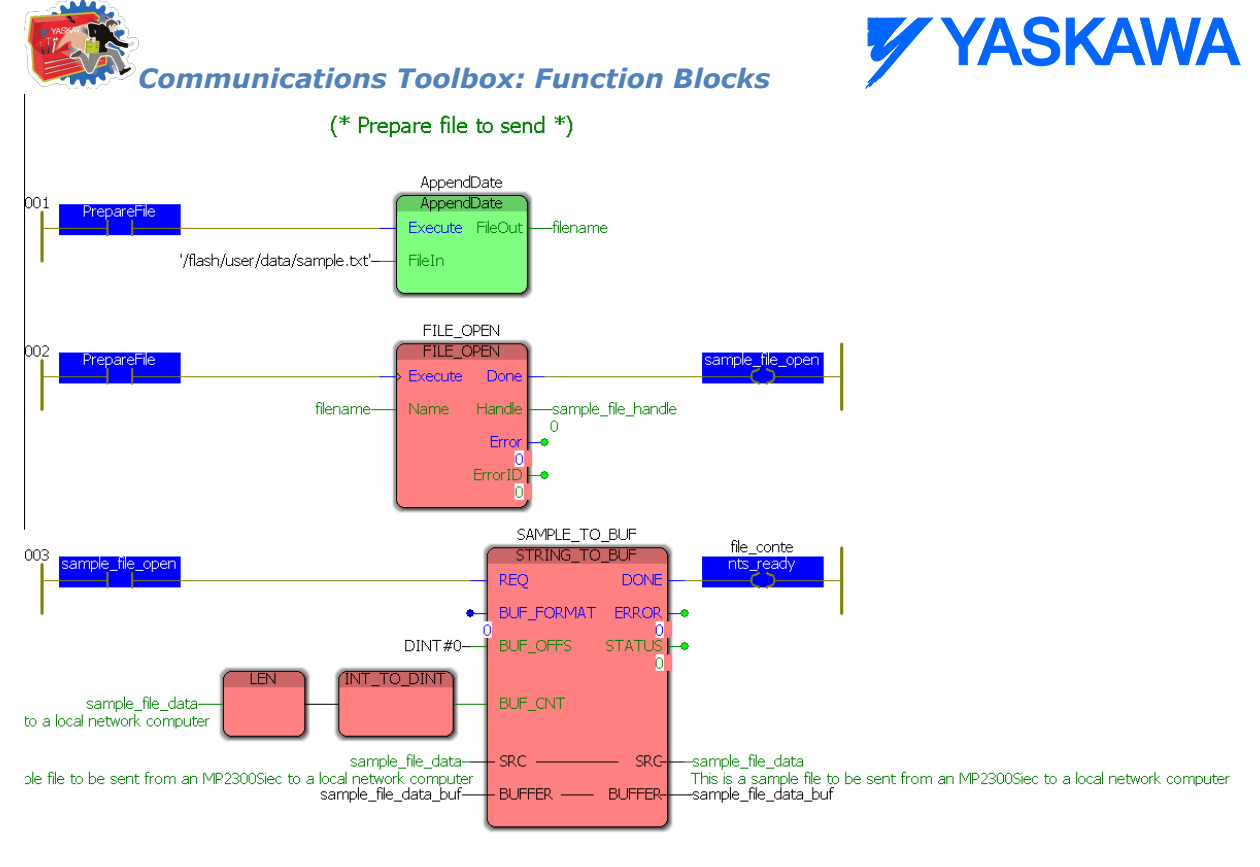

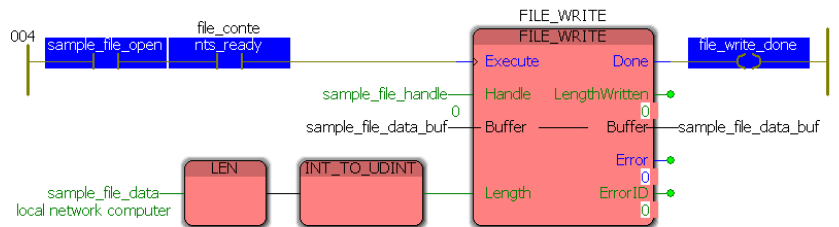

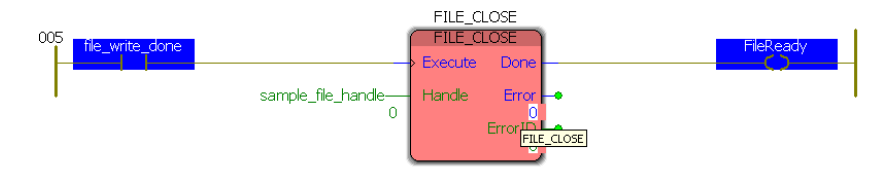

#### (\* Send example.txt via FTP \*)

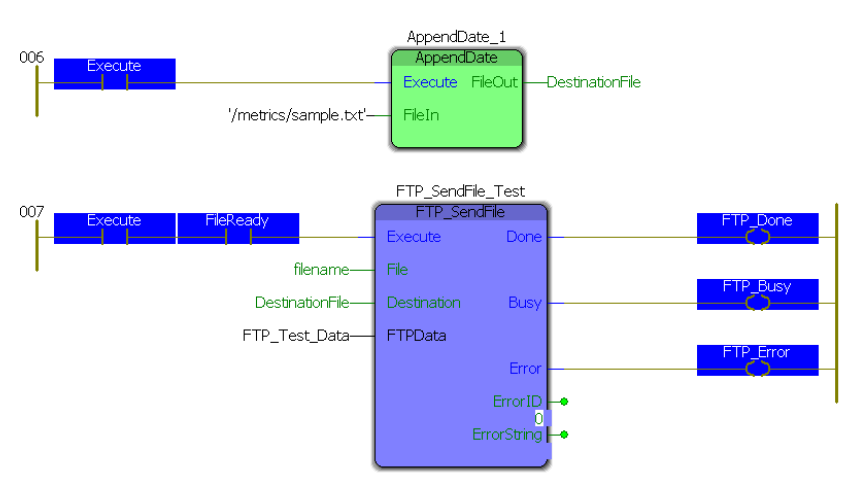

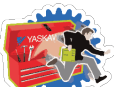

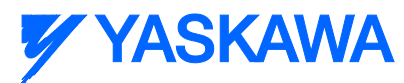

The destination folder is empty to begin with and the FTP server log has been cleared prior to connection so that the results will be obvious.

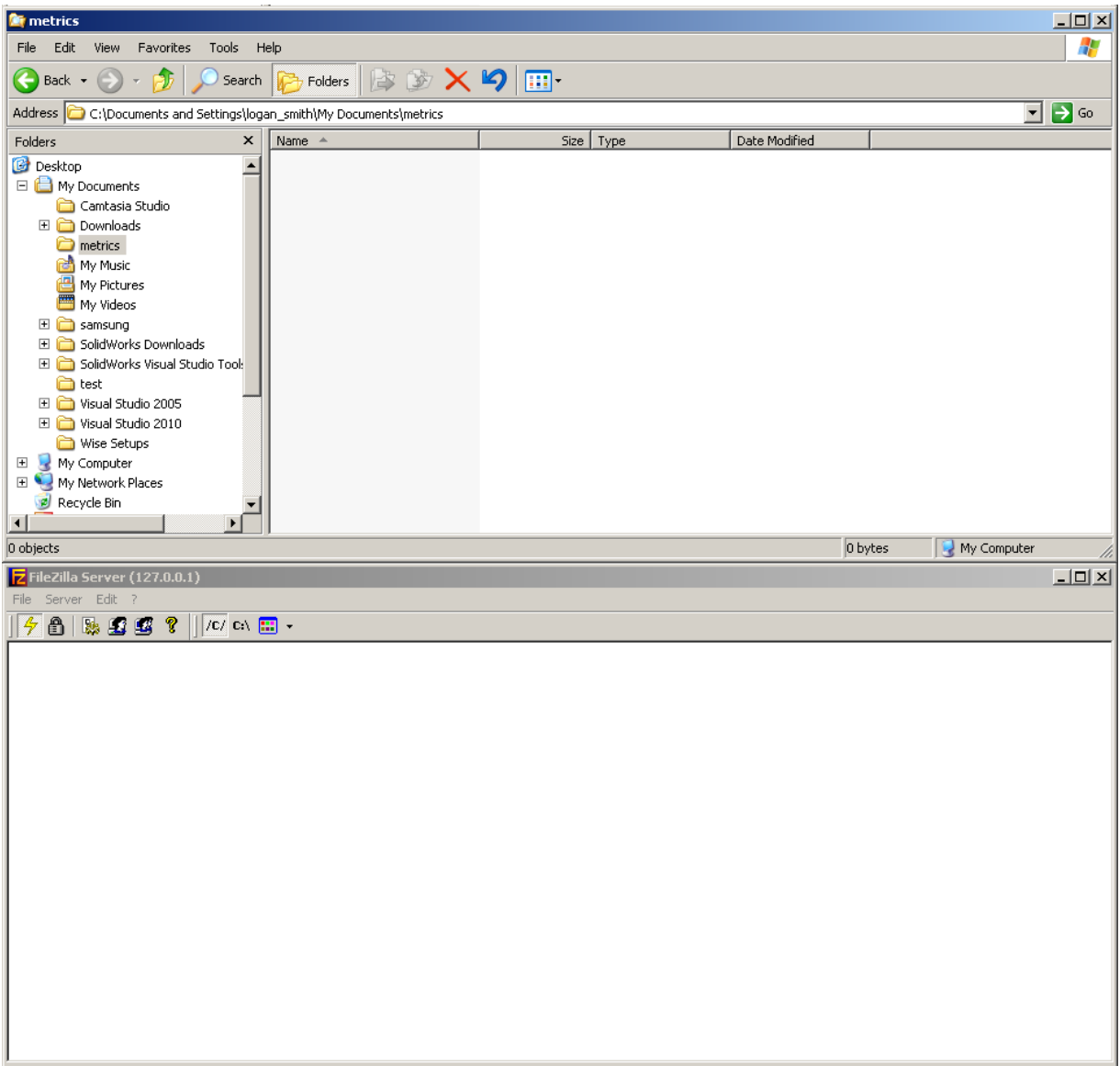

The PrepareFile contact is set true as is the Execute contact. Once both contacts are TRUE, the FTP\_SendFile block sends the newly created file.

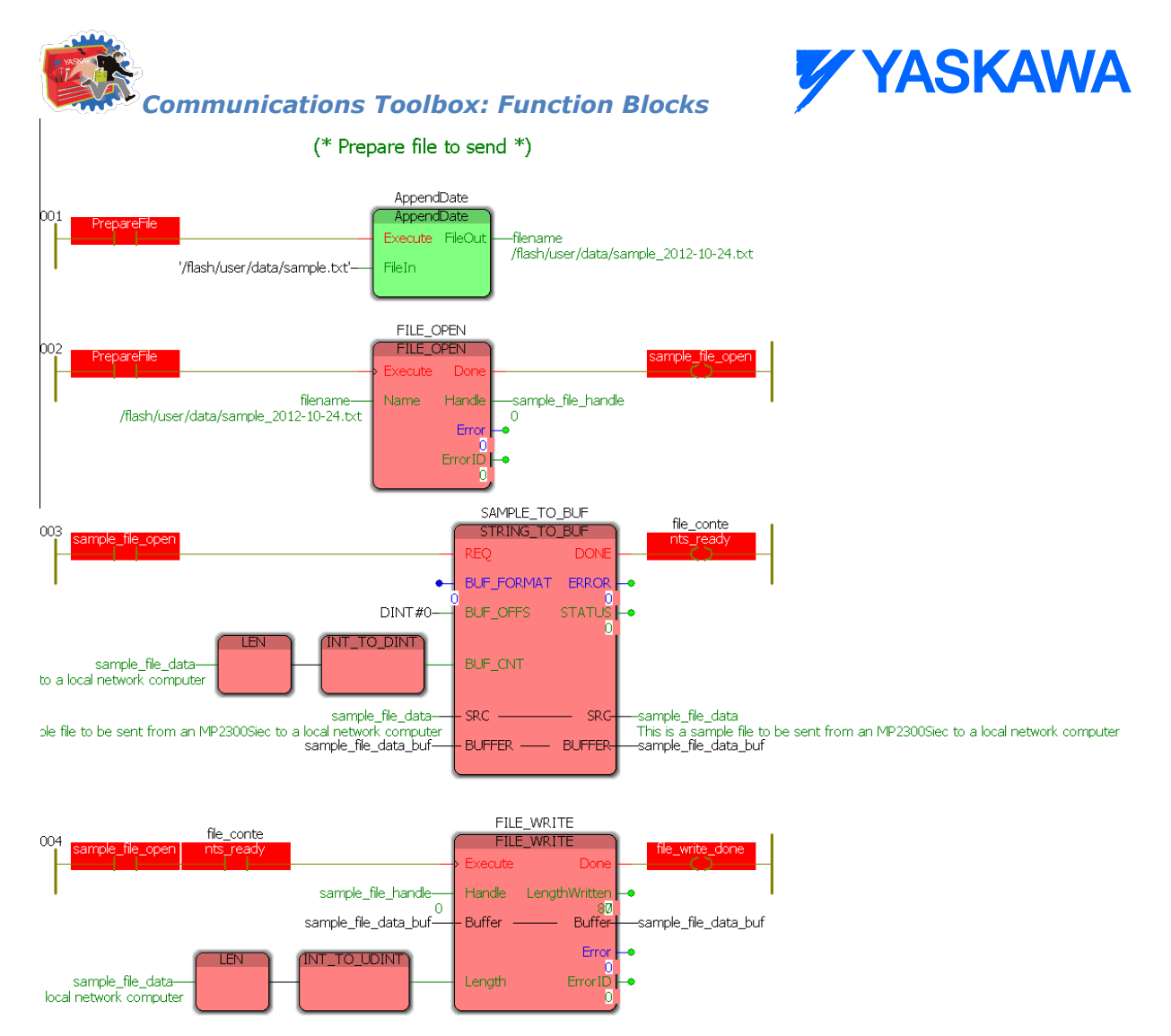

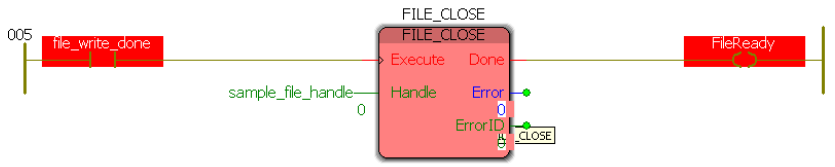

#### (\* Send example.txt via FTP \*)

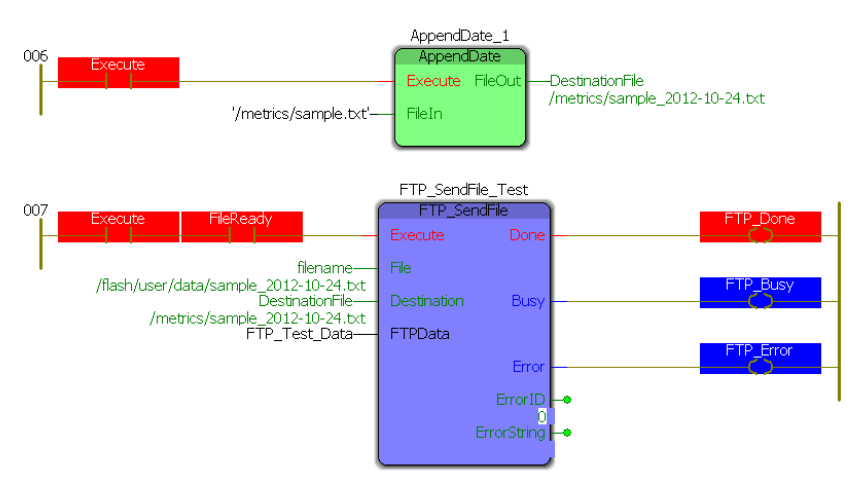

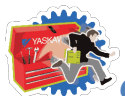

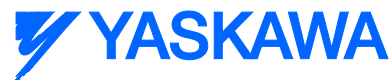

*Communications Toolbox: Function Blocks* The results of this block can be seen in the destination file explorer and the FTP server log:

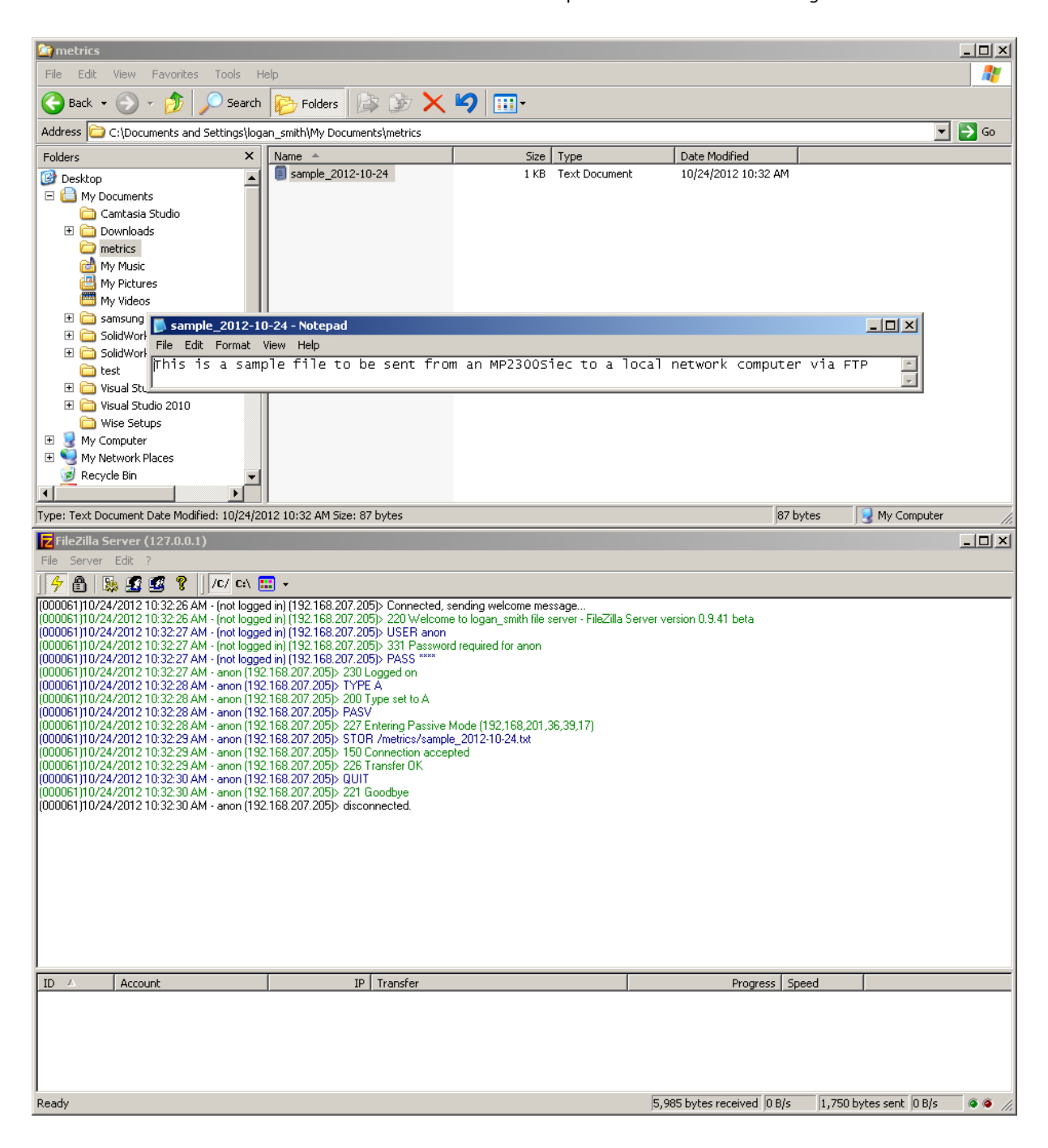

The contents of the file match the "sample\_file\_data" string and the file can be seen in the explorer. In the FTP server log all of the commands sent can be viewed and it can be seen that the file was transferred properly and successfully.

### **Advanced Functionality Example - Transferring a Metrics File at a Specified Rate**

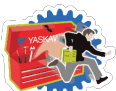

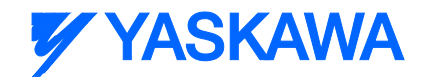

This examples demonstrates how to write a program to send a continuously updated metrics file (with date and time stamp) to an FTP server. This kind of functionality is extremely useful to applications requiring data acquisition as the need to connect to the controller directly is eliminated and file management is handled by the controller. For this example, the controller will continuously sample the speed and position of a servo that is jogging and the store the contents in a CSV file using the File\_RW Toolbox.

The same data configuration structure was used but there is no preset message for the file as it will be created dynamically.

```
(* FTP setup structure *)FTP_Test_Data.FTPIP := '192.168.201.36';
FTP_Test_Data.LocalIP := '192.168.207.205';FTP<sup>-</sup>Test<sup>-</sup> Data.Password := 'anon';FTP Test Data. Username := 'anon';
```
In addition to the Communications Toolbox, two additional Yaskawa toolboxes are used: File\_RW\_Toolbox and PLCOpen\_Toolbox. The File\_RW\_Toolbox is used to create the CSV file that is uploaded to the FTP server and the PLCOpen\_Toolbox is used to control the single servo used in this example.

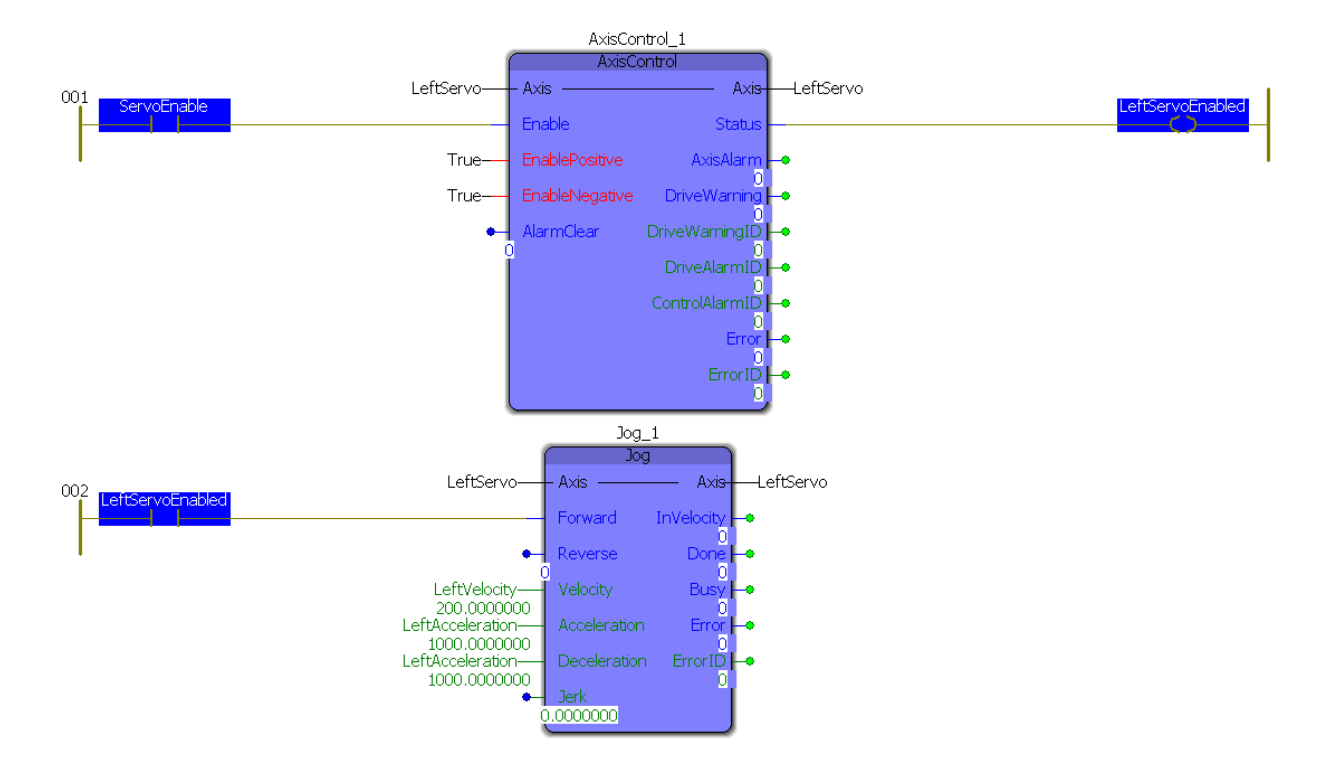

Controlling this example is very simple. The servo is turned on by "ServoEnable" which then in turn starts the jog at a constant velocity. The rest of the example is controlled in the main program:

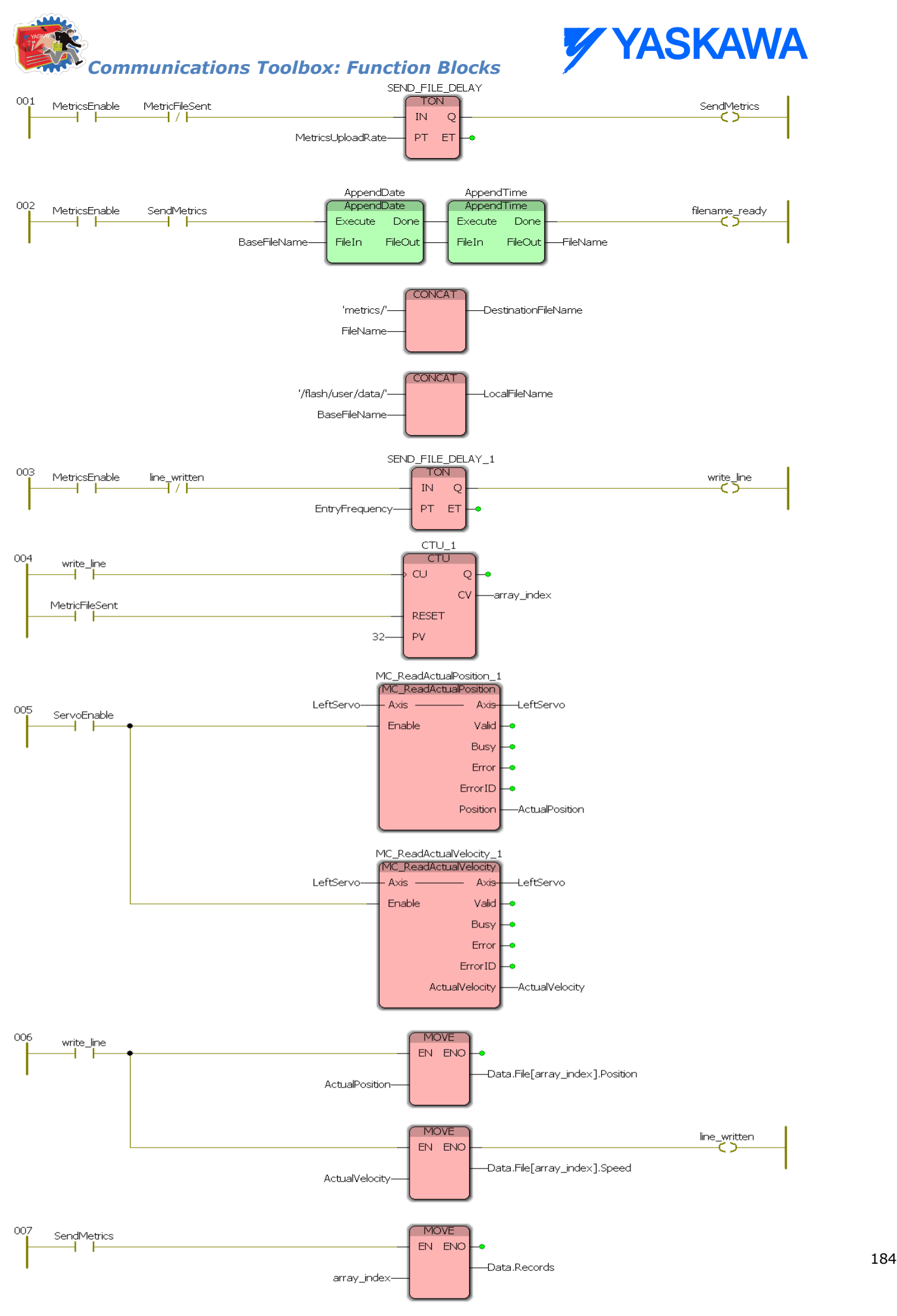

SampleWriteCSV\_2

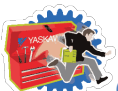

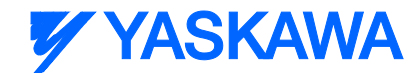

This entire program is enabled by the "MetricsEnable" contact which starts two timers: the 30 second timer which sends the CSV file and the 1 second timer which takes a sample of the current position and velocity of the servo. The filename is generated each time the file is uploaded so that the timestamp is up to date and no files are overwritten.

The results of this example can be monitored by exploring the target upload directory and examining the FTP server log:

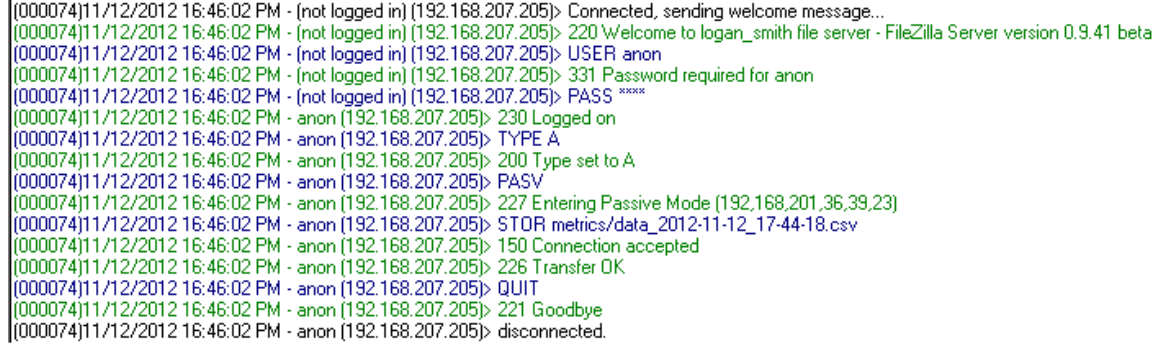

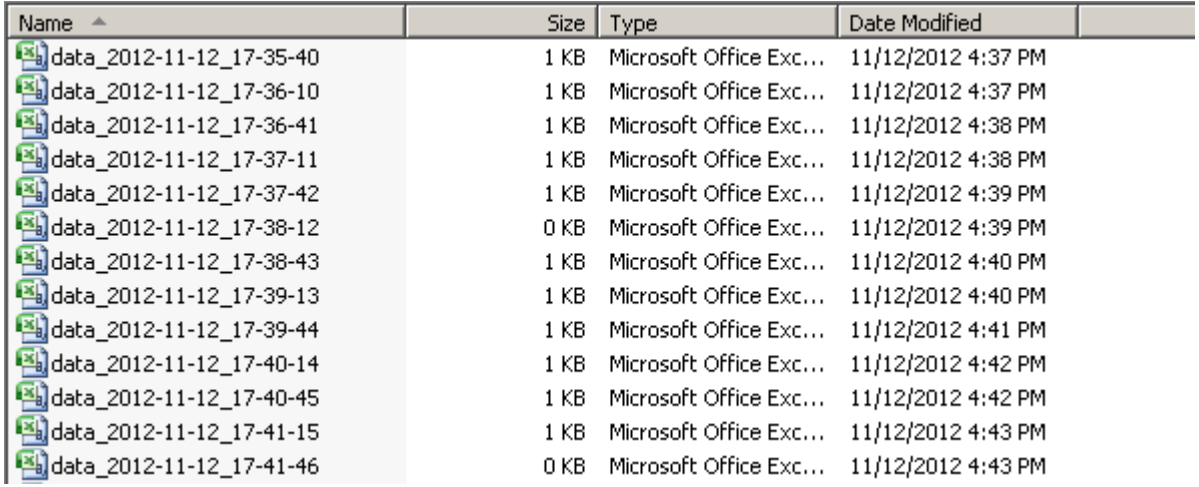

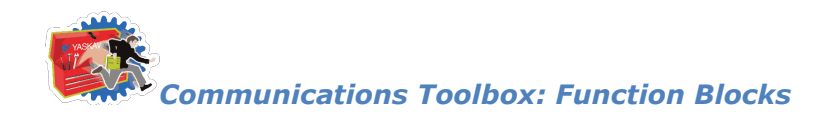

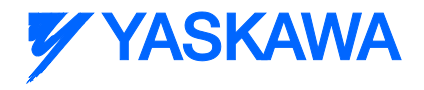

### **GetCommand**

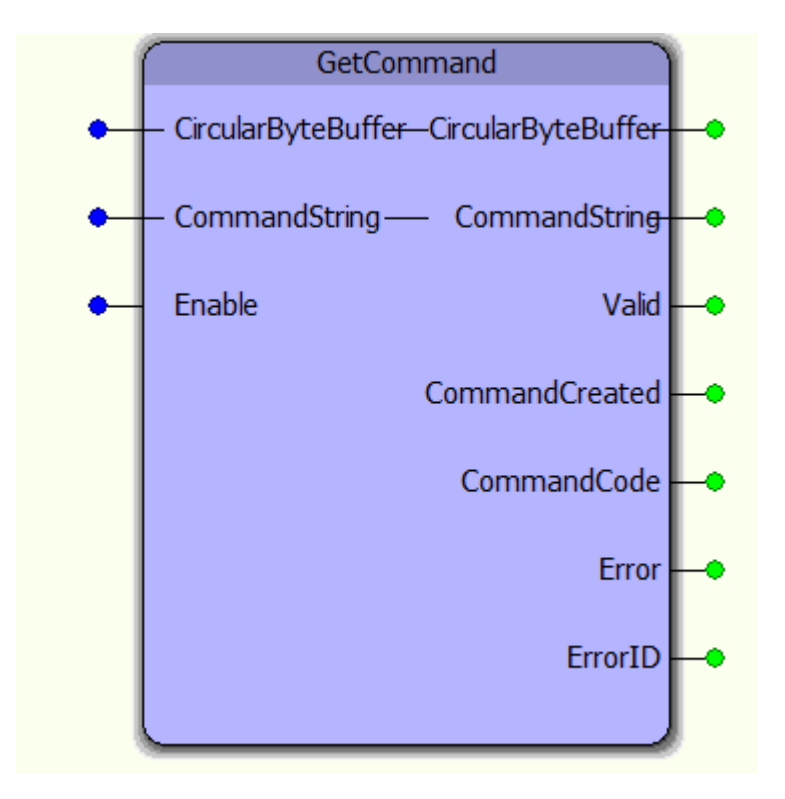

The GetCommand function block is a supporting function block for the ReName\_CommandProcessor function block. It extracts a CommandString from the CircularByteBuffer as identified by the CmdDelimiter specified in the CircularByteBuffer structure.

### **Parameters**

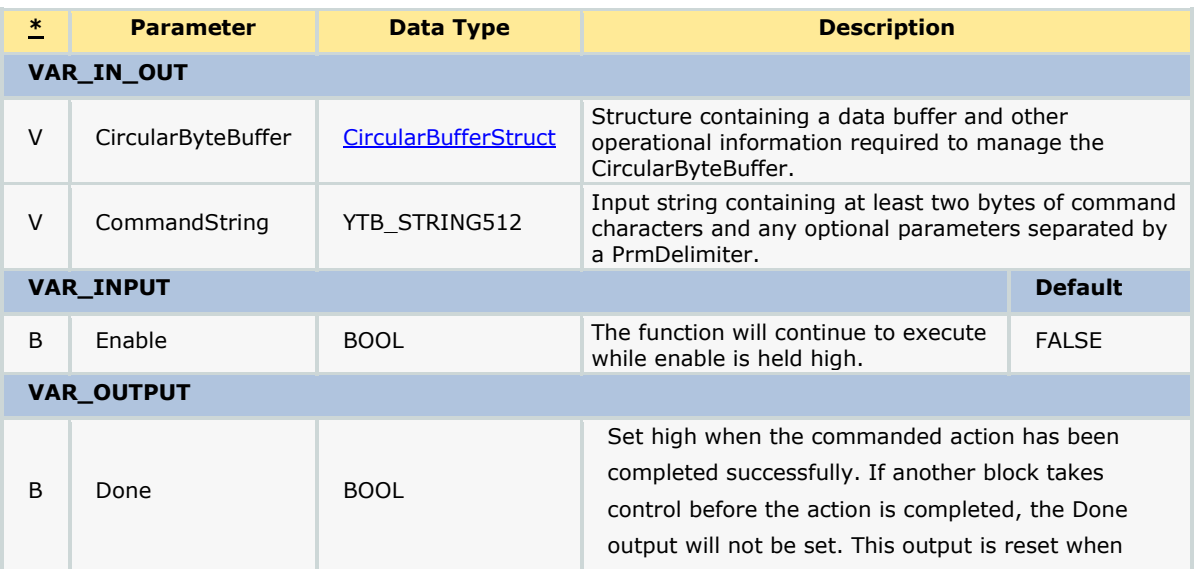

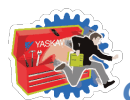

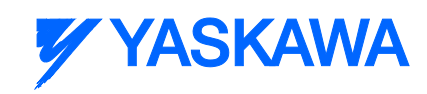

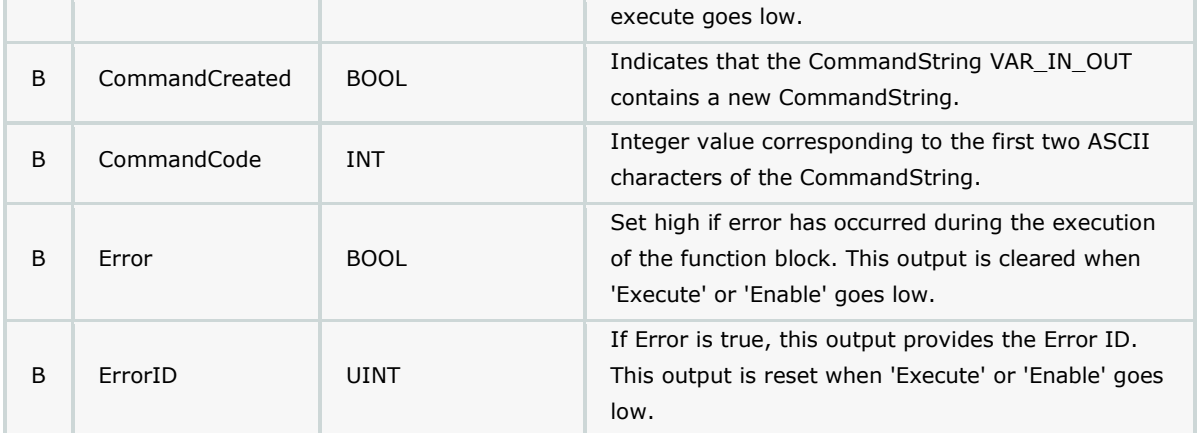

### **Error Description**

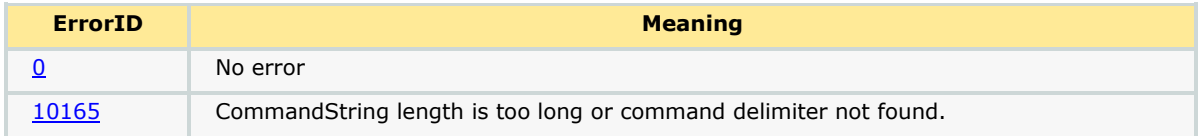

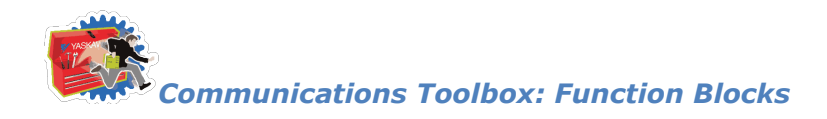

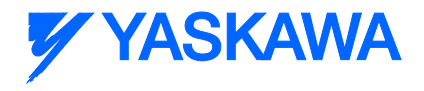

### **GetParameter**

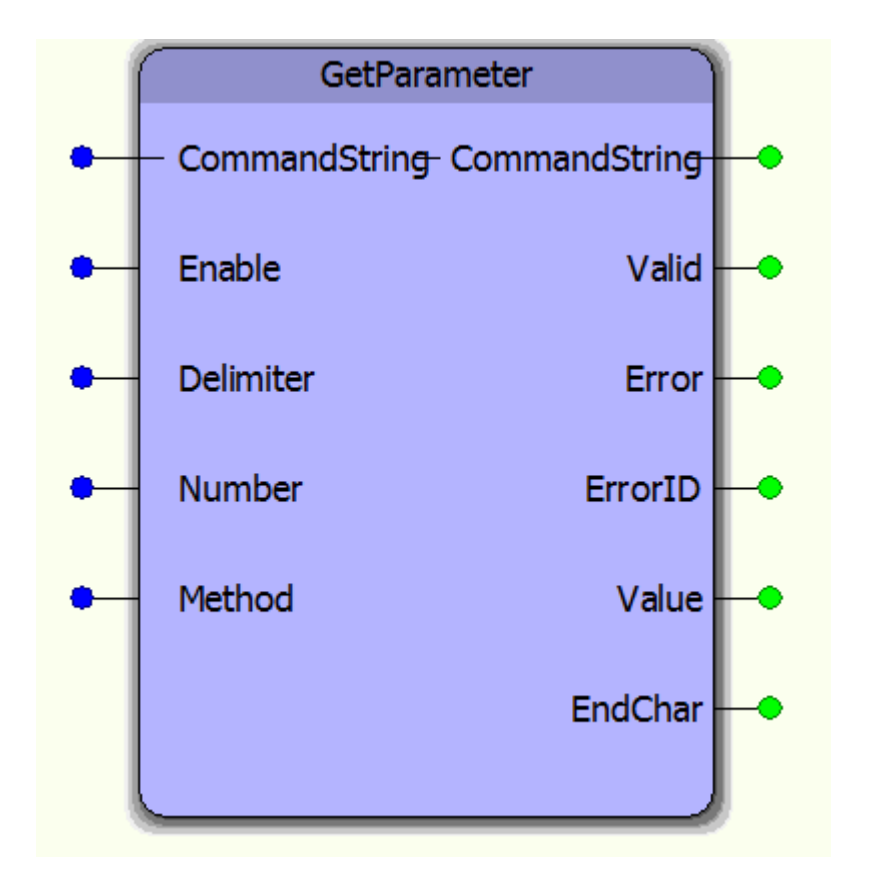

The GetParameter function block provides a single parameter Value extracted from the CommandString. This is supporting function block for use within the CommandProcessor function block.

### **Parameters**

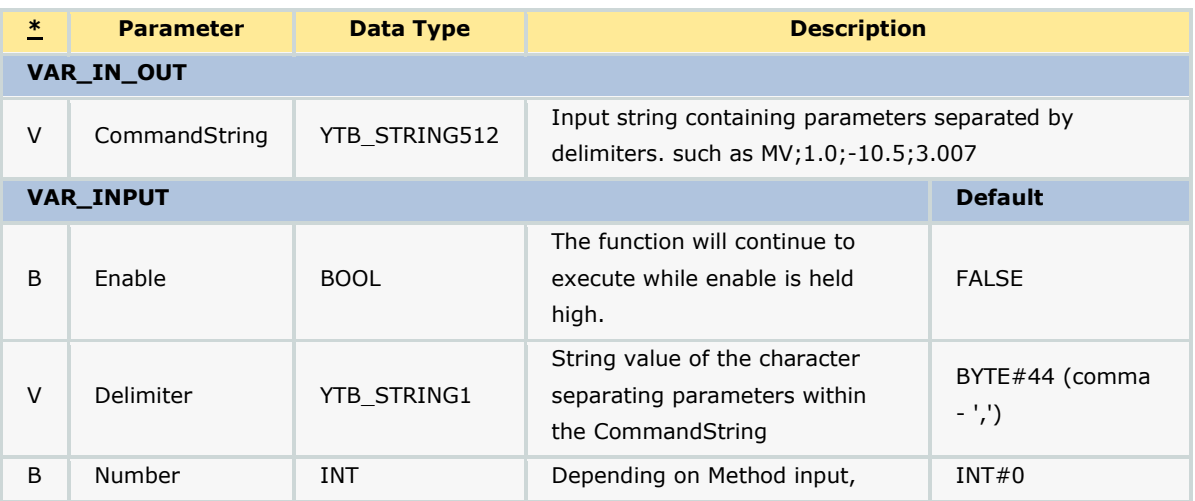

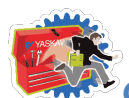

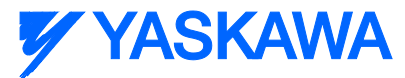

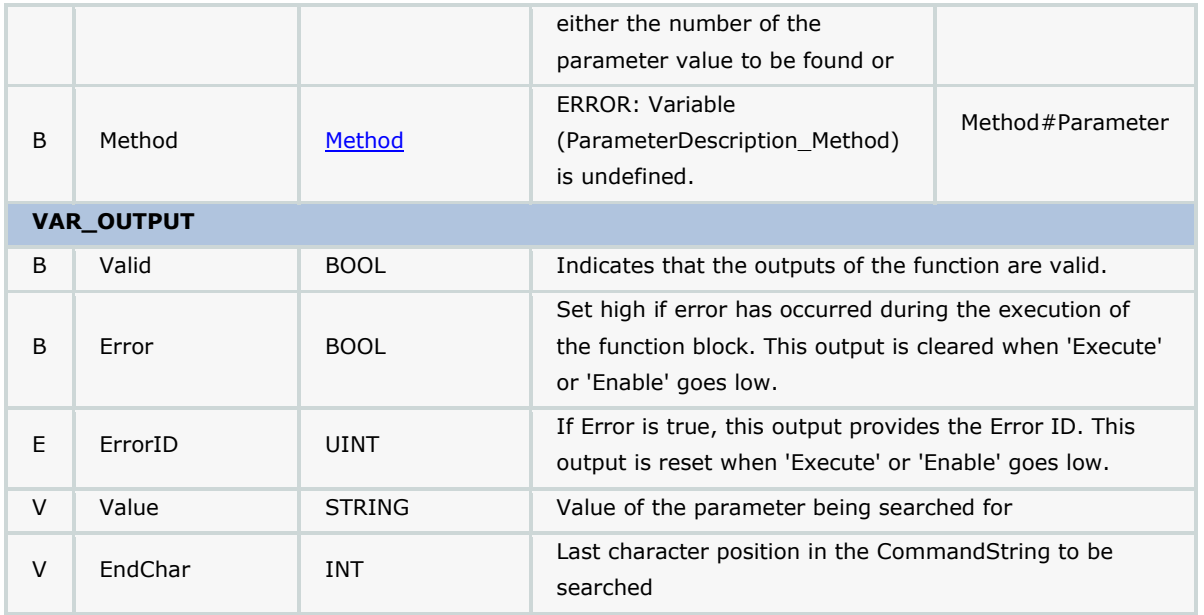

#### **Notes**

- There are two methods available with this function block; Values can be fetched via Parameter (Delimiter) count or by StartCharacter. The Parameter method always counts delimiters from the beginning of the CommandString to explicitly return the correct Value. If this Function block is executed in WHILE loop situation, it is more efficient to specify the next StartCharacter as the Number Input by feed the previous EndChar back into the function block.
- If Method = Method#Parameter, GetParameter will search through the command string to find the parameter corresponding to the Number input. This method is useful for commands with fewer parameters or when parameters are being read non-sequentially.
	- $\circ$  Example: CommandString = 'MV, 2, 4, 6' Delimiter = ',' Number = 2 When Valid = TRUE, Value =  $4$
- If Method = Method#Character, GetParameter will search the command string for the next parameter starting at the character location equal to the Number input. The EndChar output can be used as feedback to the Number input to find the next parameter. This method is useful when parameters are being read sequentially and provides a large performance increase when parsing a CommandString with a large number of parameters.
	- $\circ$  Example: CommandString = 'MV, 2, 4, 6' Delimiter = ',' Number = 5 When Valid = TRUE, Value =  $4$ , EndChar =  $7$
- Further examples of both methods provided in ReName\_CommandProcessor customization section.

### **Error Description**

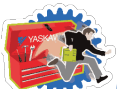

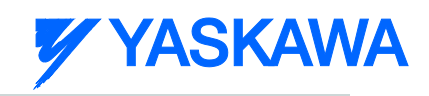

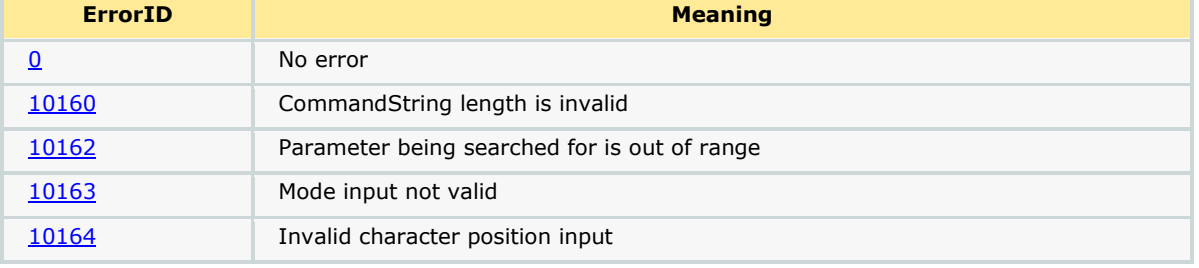

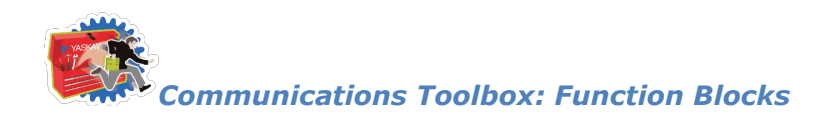

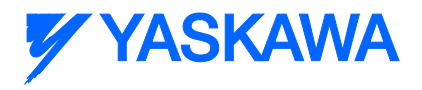

## **InputBufferManager**

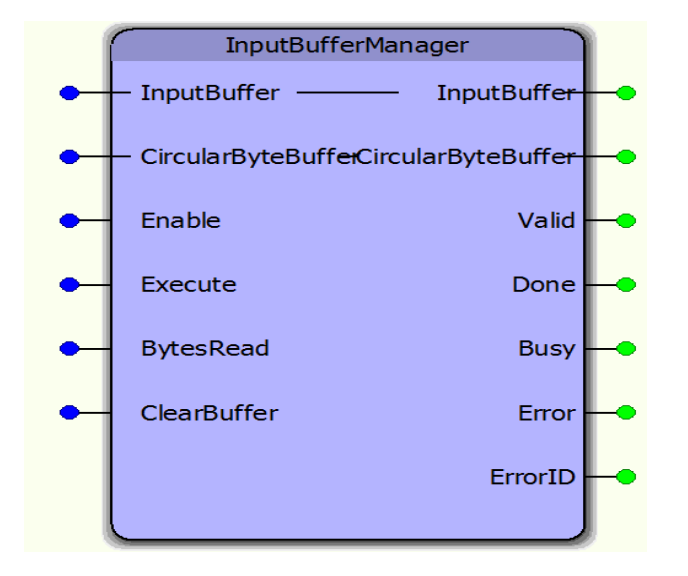

The InputBufferManager function block manages a circular buffer of incoming data. It is a supporting function block for the CommunicationChannel function block. A user should not need to access this function directly.

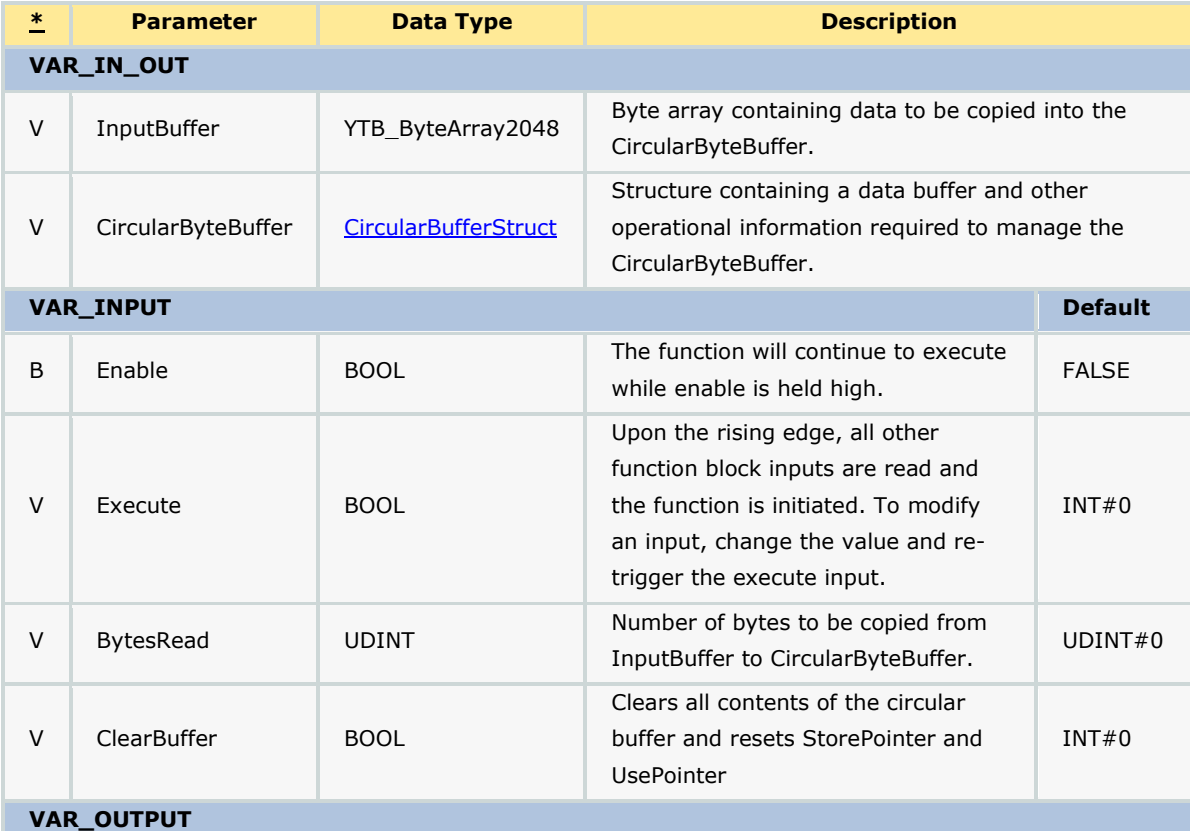

### **Parameters**

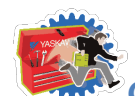

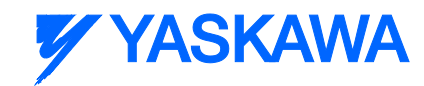

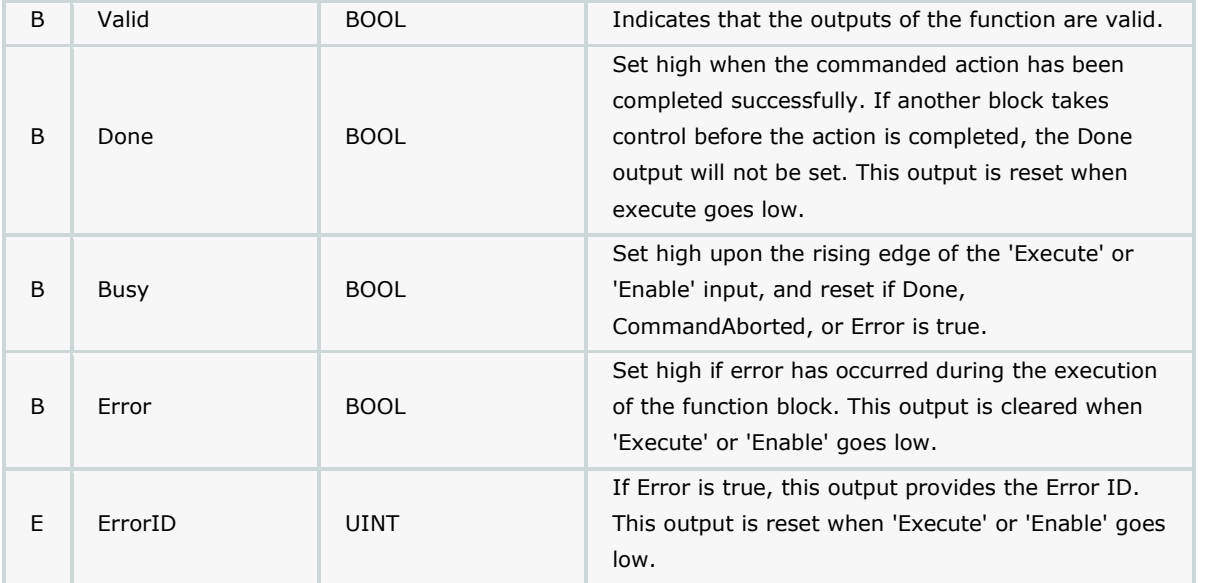

### **Notes**

This is a hybrid function block that incorporates both PLCopen specified behaviors: Enable and Execute. This was mainly done to separate two types of initialization: one that occurs when the Enable goes high, and another that occurs only when the Execute goes high.

### **Error Description**

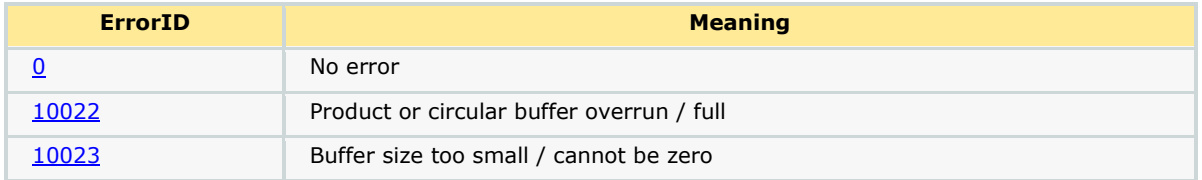

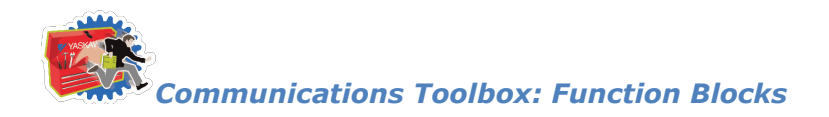

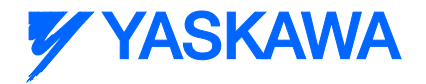

## **ReName\_CommandProcessor**

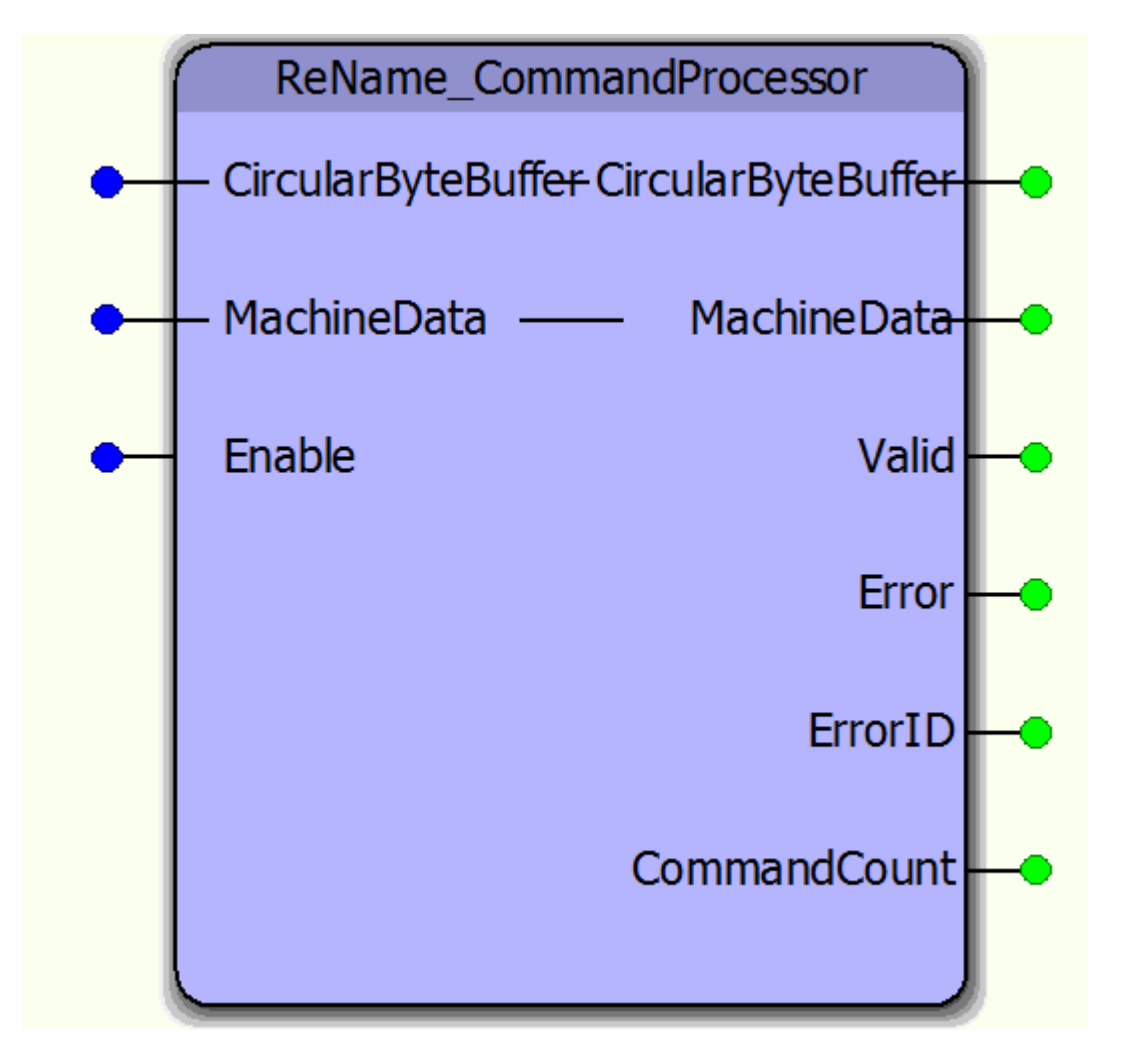

The ReName\_CommandProcessor function block is a user customizable function block that parses data from a circular buffer and copies it into a user defined structure which will be used to operate the machine.

### **Parameters**

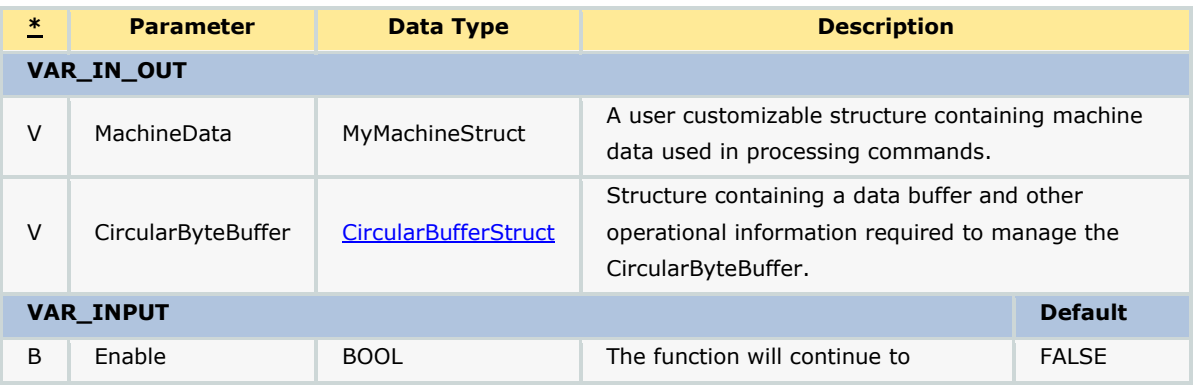

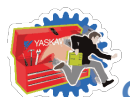

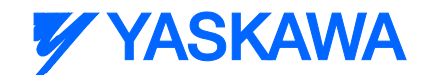

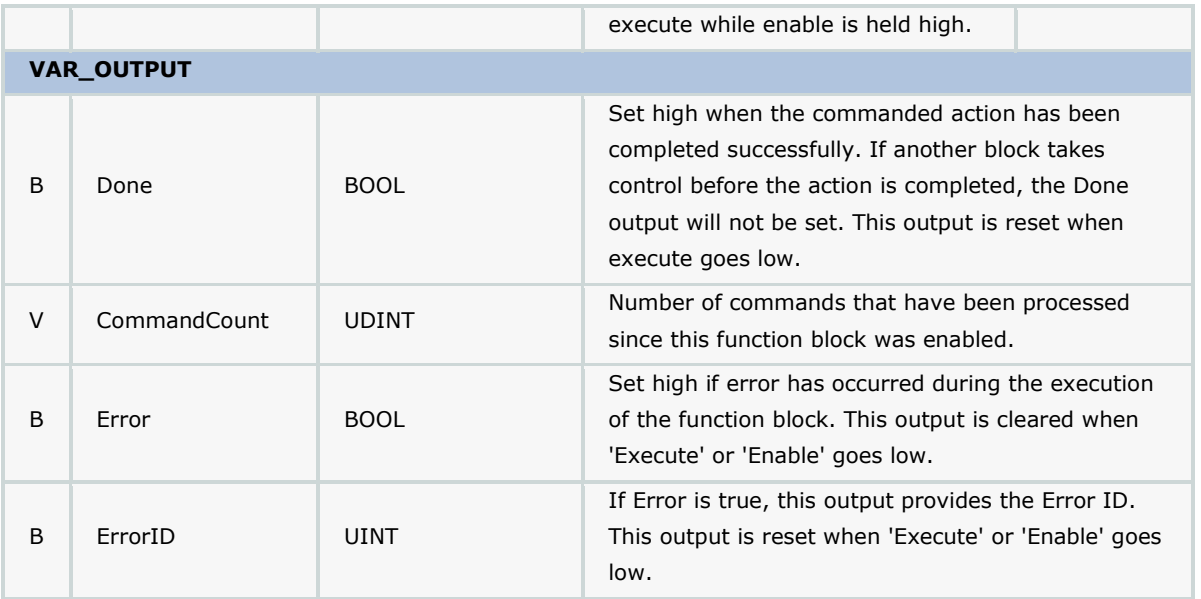

### **Notes**

- This function block is a template for designing a unique command line interpreter and requires customization. See the customization steps below.
- The command streaming tools provided in the Comm Toolbox are designed to interpret commands starting with a two character (two byte) command code followed by either delimiter separated parameters or no parameters. The reason for this is because two ASCII bytes can easily be converted to an INT, which is used with the CASE statement in this function block. Example commands are located in the customization steps below.

### **Error Description**

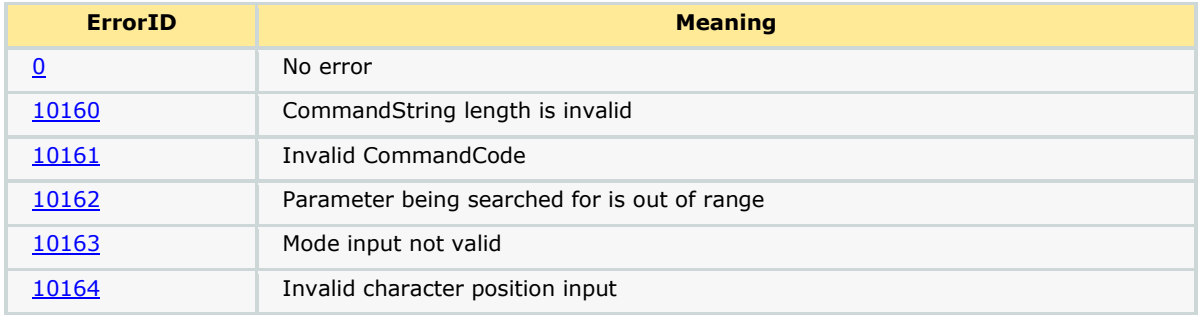

### **Customization Steps**

1. Copy this Function block from the Comm Toolbox, paste it into your project, and rename with a different (but similar) name.

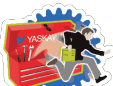

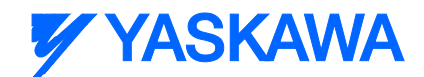

2. Data type MyMachineStruct (VAR\_IN\_OUT 'MachineData') is only an example structure. A custom structure must be designed to uniquely match the needs of the application. An example is shown below.

```
223PositionArray : ARRAY[1..50] OF LREAL;
224
225
         CommandStruct: STRUCT
226
             Enable: BOOL:
227
             HomeReg: BOOL;
228
             StartMoveRelative:BOOL;
229
             MoveRelativeSpeed: LREAL;
230
             MoveRelativeAccel: LREAL;
231MoveRelativeDist : LREAL;
232
         END STRUCT;
233
234
         Monitor: STRUCT
235
             Position: LREAL;
236
             Velocity: LREAL;
237
             Torque: LREAL;
238
         END STRUCT:
239
240
         MotorDataStruct: STRUCT
241Num: AXIS REF;
242Command: CommandStruct;
243
             Monitor: Monitor;
244
             LoadPosition: PositionArray;
245
         END STRUCT;
246
247
         MotorDataArray : ARRAY[1..5] OF MotorDataStruct;
248
249
         MachineInfo: STRUCT
250
             Estop
                         :BOOL;
251
             ClearAlarms : BOOL;
252
             RunMode
                          :INT;(* machine running state *)
253
                          : MotorDataStruct;
             Conveyer
254
                          : MotorDataArray;
             Arm
255
         END STRUCT;
```
3. Change the 'MachineData' DataType in the CommandProcessor function block to match your structure name.

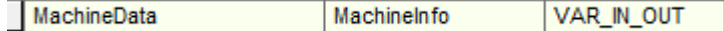

4. Initialize the configuration elements in CircularByteBuffer.

```
67
     CBBuffer.CmdDelimiters[0] := BYTE#13;
68
     CBBuffer.Size := INT#8192;
    CBBuffer.PrmDelimiter := ';';
69
```
- a. a. CmdDelimiters are used to mark the end of a complete command. Up to four characters can be specified. Typically, <cr>, which is BYTE#13 or <cr><lf>, which is BYTE#13 BYTE#10 are used. If CmdDelimiters not specified, will default functionality will automatically accept Carriage Return or Carriage Return & Line Feed.
- b. b. PrmDelimiter specifies the character that separates individual parameters within a command. If PrmDelimiter is not specified, the function will automatically default to a comma, (BYTE#44).
- c. c. Size must represent the defined size of the DataType definition for the CircularBufferStruct's "Data? Element. If Size not specified, it will default to zero and the InputBufferManager function

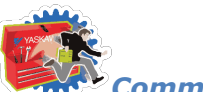

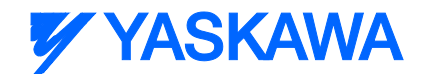

block will cause an error. Normally, this value is 8192 as the structure definition is in the Comm Toolbox itself. If this must be increased for any reason, modify the Comm Toolbox DataType definition and set the Size input accordingly.

- 5. Locate the comments "Customize the code below? and "Customize the code above?
- 6. Remove example commands to avoid potential errors in operation.

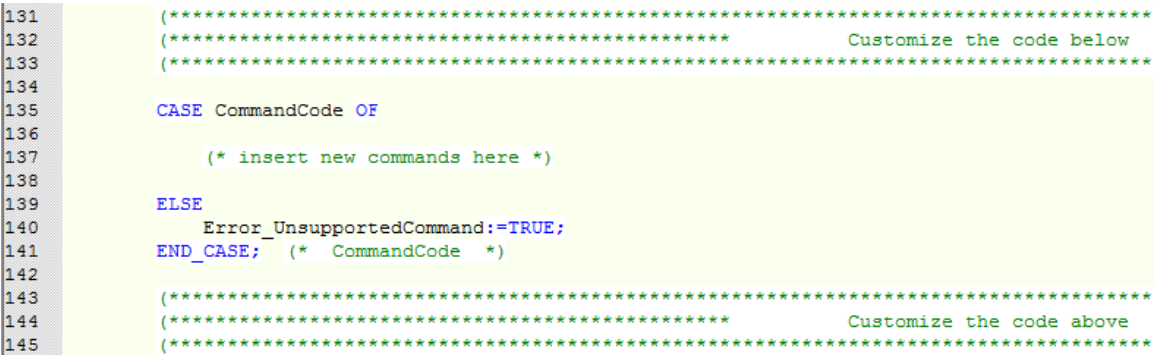

- 7. Add your commands. Two examples are shown below:
	- a. Move Relative command
		- a. MR,<axisnumber>,<distance>,<speed>,<accel/decel>
		- b. Calculate the CommandCode which corresponds to the ASCII characters 'MR'. The equation is: CHAR\_TO\_INT('M') \* 256 + CHAR\_TO\_INT('R') = 19794.
		- c. Add the CommandCode to the case statement.
		- d. Use the GetParameter function block to separate command parameters. The example below uses GetParameter with "Method#Parameter?

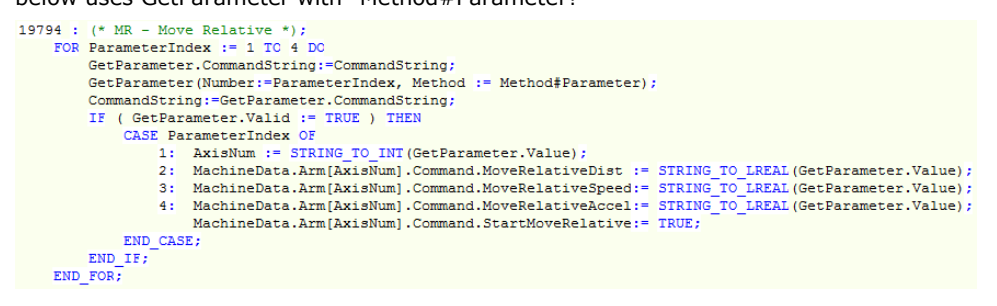

- b. Load Positions command
	- a. LP,<Position1>,<Position2>,…,<Position50>
	- b. Calculate the CommandCode which corresponds to the ASCII characters 'LP'. The equation is: CHAR\_TO\_INT('L') \* 256 + CHAR\_TO\_INT('P') = 19536
	- c. Add the CommandCode to the case statement.

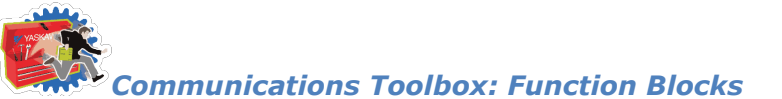

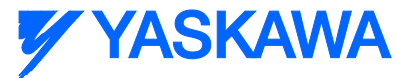

#### d. Use the GetParameter function block to separate command parameters. The example

below uses GetParameter with "Method#Character?

```
19536 : (* LP - Load Positions *)
    CharactarIndex := 0;
    FOR PositionCount := 1 TC 50 DC
        GetParameter.CommandString:=CommandString;
        GetParameter(Number:=CharacterIndex, Method := Method#Character);
        CommandString:=GetParameter.CommandString;
        CharacterIndex:= GetParameter.EndChar;
        IF ( GetParameter. Valid := TRUE ) THEN
           MachineData.Conveyor.LoadPosition[PositionCount] := STRING_TO_LREAL(GetParameter.Value);
        END IF;
    END FOR;
```
### **Optional Customization Steps**

The CommandProcessor can process one or many commands per scan. This is a performance tuning issue. If the host device must send several setting at once, the MPiec controller may seem slow to process all the commands based on the Task interval. If the Task Interval and priority are set such that the CommandProcessor will have time to continue scanning the CircularByteBuffer in one scan until ALL bytes have been processed, performance will be improved by changing the following CommandProcessor code:

1. Remove AND NOT(CommandCreated) from main WHILE loop as shown

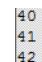

 $\verb+WHERE (CircularByteBuffer.StorePointer *<* CircularByteBuffer.UsePointer) (*AND NOT (CommandCreate) *) D0$ CommandCreated: = FALSE:

none

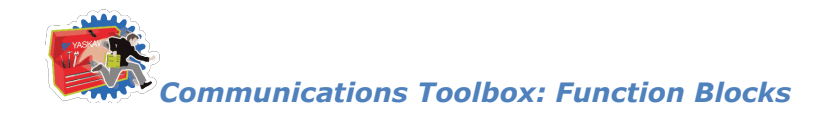

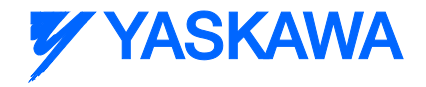

# **ReName\_CommunicationsMgr**

ReName\_CommunicationsMgr is a reference POU showing the recommended setup of the command stream features.

### **Customization Required:**

- 1. Find the ReNameCommandProcessor Function Block and change the DataType of MachineData VAR\_IN\_OUT in accordance with a custom structure that you will create for your application.
- 2. The only other area that may require customization is located under the comment "Prepare to create the Response Output for the Command Channel". Once a connection has been established, the Y\_WriteDevice function block can be used to send a buffer of data (monitor information or command responses for example) back to the device issuing commands.

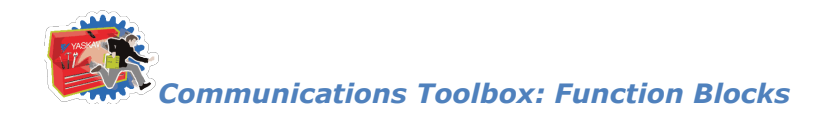

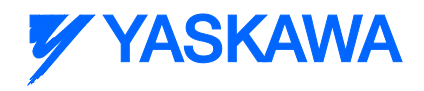

## **SendEmail**

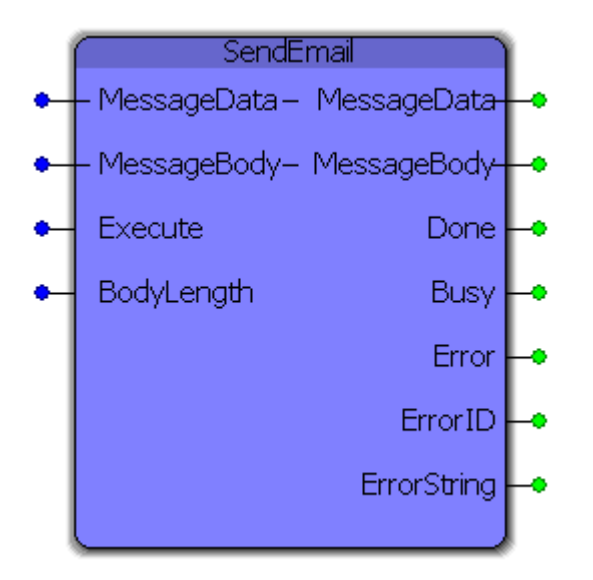

This function block sends an e-mail via SMTP commands (Simple Mail Transfer Protocol) through a specified SMTP server. The output is highly configurable including multiple recipients, any message body structure, specified sender e-mail and name and other features listed below.

### **Parameters**

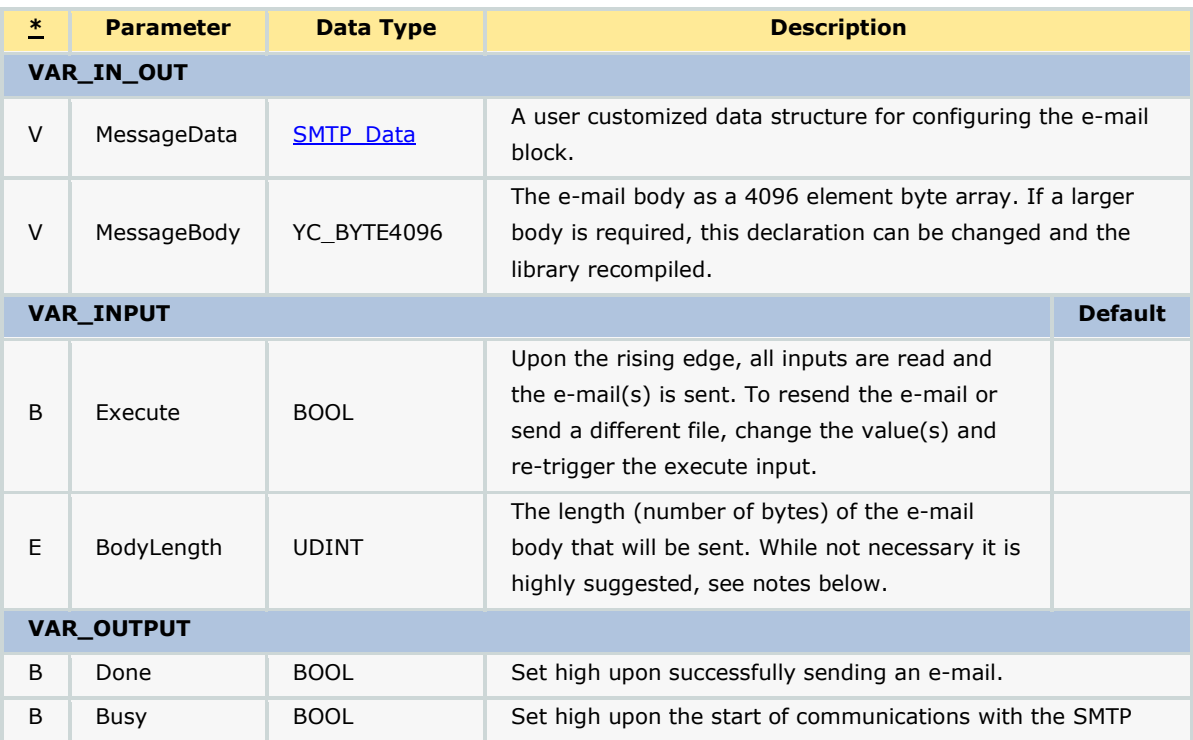

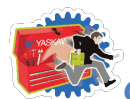

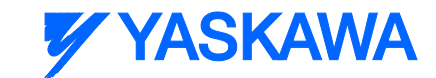

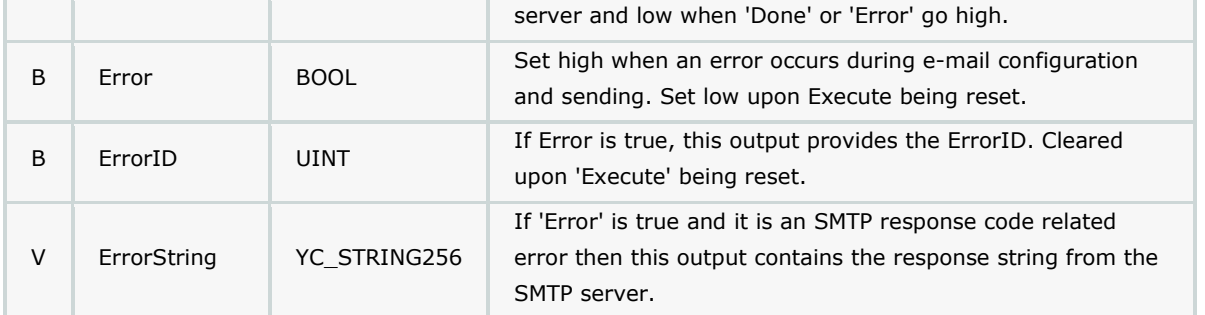

### **Notes**

- This block does not support SSL SMTP servers and therefore will most likely only work with local network SMTP servers. Talk with your IT professional about connecting to a local SMTP server from an MPiec Series Controller (see "Setup" below for more details about the required configuration).
- While "BodyLength" input is optional, it is highly suggested that you pass this variable to the block as it reduces packet size and the potential for large amounts of padding ("0") bytes on the recipients side. All examples include this Input and demonstrate how to get the correct length even in more complicated configurations.

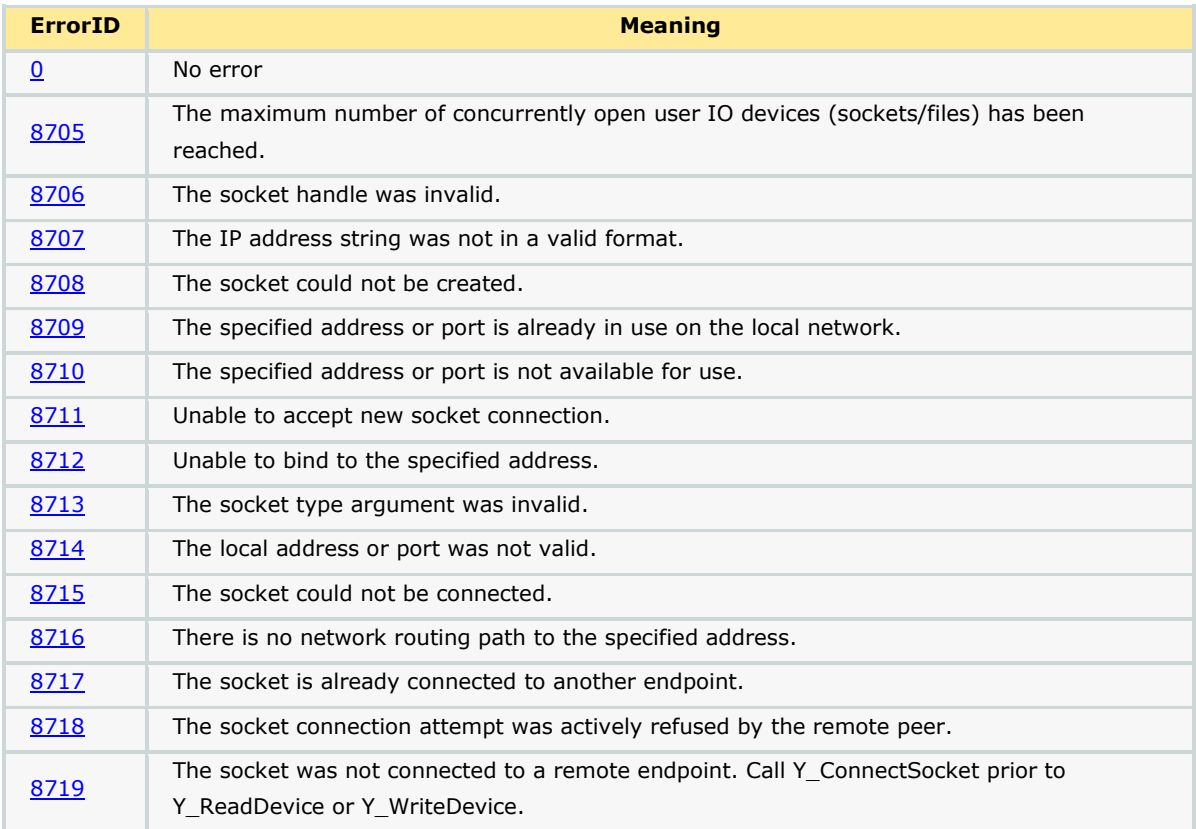

### **Error Description**

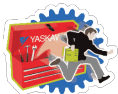

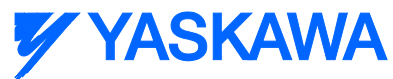

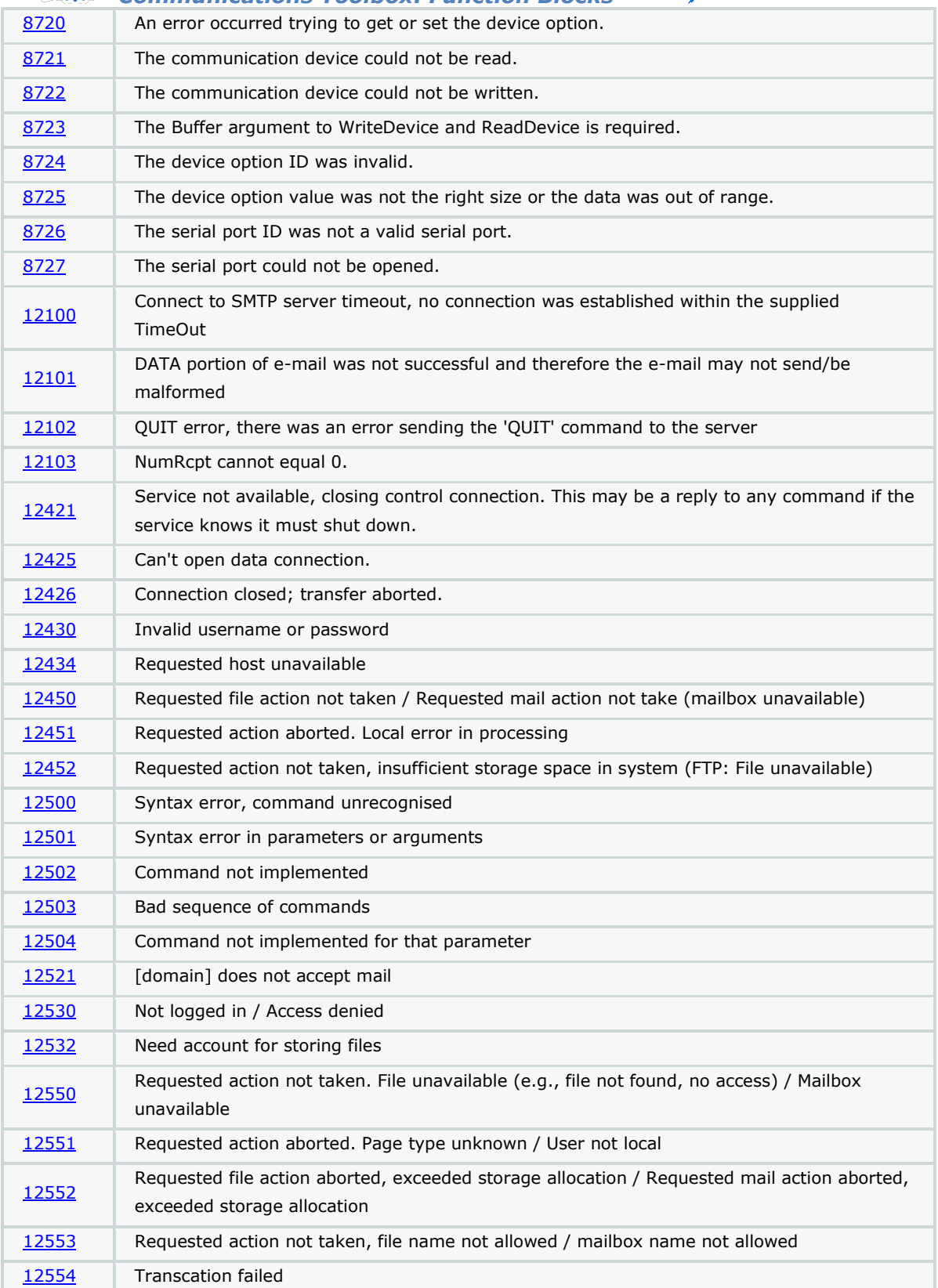

### **Example**

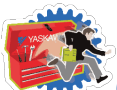

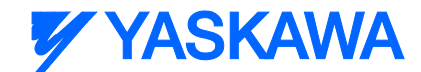

As this is a complicated function, additional examples are provided in separate help files listed under "Additional Examples" and prefixed with "SMTP\_". The example shown here sets up the block, creates a message body and sends an e-mail to external Gmail account.

The variable EmailBodyString is of type YC\_STRING256. Below is the configuration of the SMTP\_Data structure:

```
(* E-mail Setup * )EmailBodyString := 'This is a test message being sent via SMTP protocol initiated by an MP2300Siec controller.';
EmailData.DNSIP := '192.168.5.10';
EmailData.Domain := 'YASKAWA';
EmailData.LocalIP := '192.168.207.205';
EmailData.NumRcpt := INT#1;
EmailData.RcptArray[0].name := 'Logan Smith';
EmailData.RcptArray[0].email := \sqrt{2}EmailData.Sender := 'logan smith@yaskawa.com';
EmailData.SenderName := 'MP2300Siec';
EmailData.SMTPDomain := 'athena.yaskawa.com';
EmailData.Subject := 'Test message from your MP2300Siec';
```
The most basic form of sending an e-mail is simply converting a string to a byte array via the STRING TO BUF function block provided in the PROCONOS firmware library. With the data structure shown above and this STRING\_TO\_BUF block, the email is configured and ready for use.

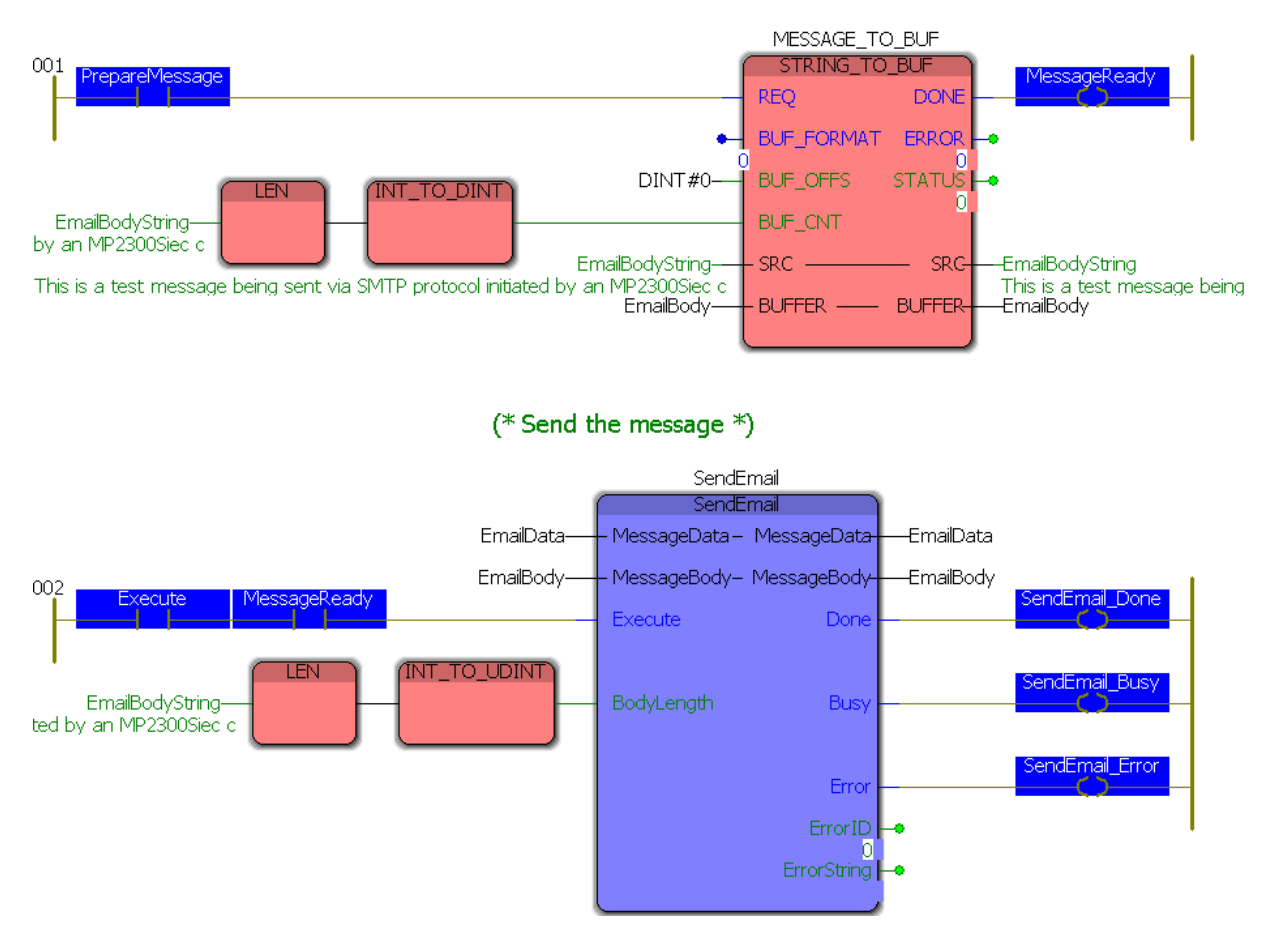

#### (\* Pass the message into a buffer  $*)$

After toggling PrepareMessage, here is the result.

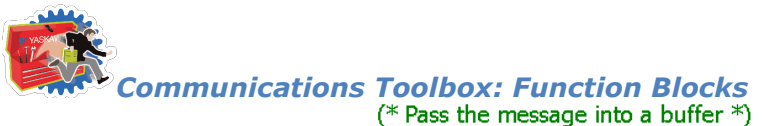

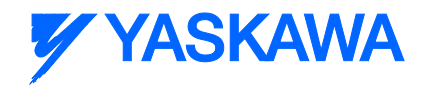

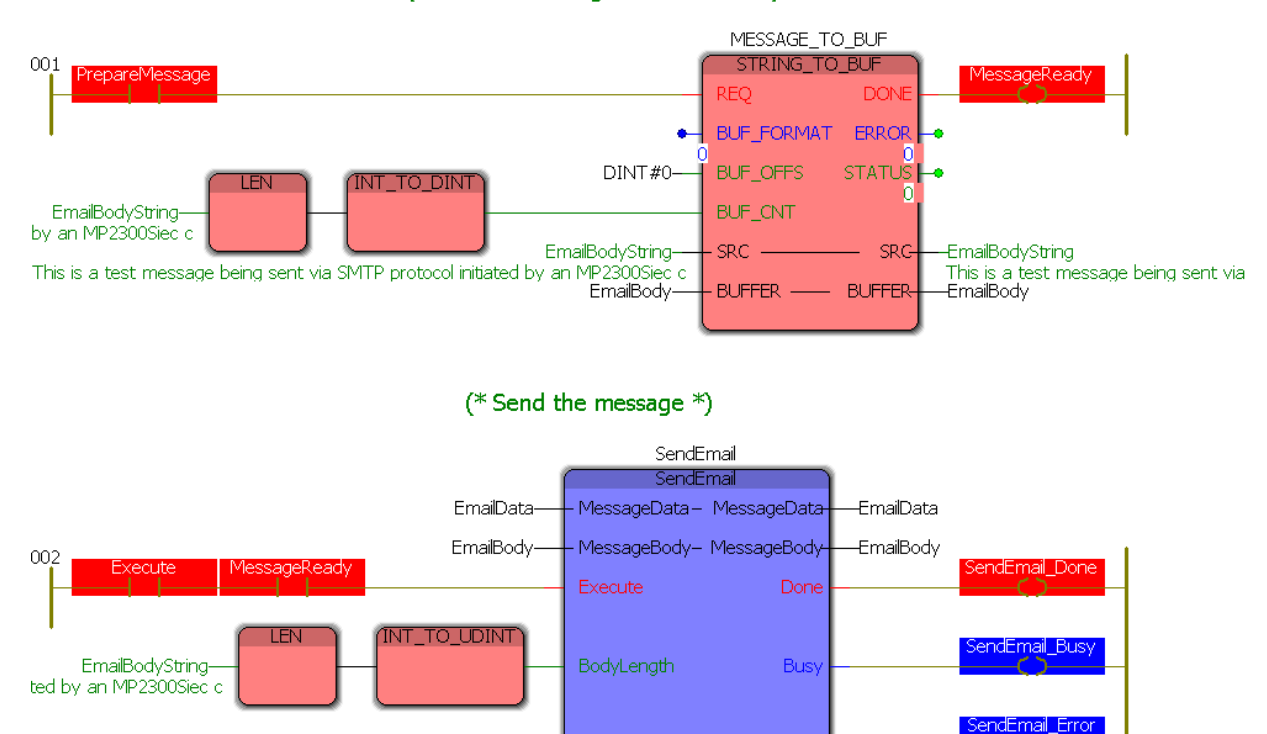

And to demonstrate the end result, here is the e-mail in the inbox of the Gmail account used. The sender and subject are both listed correctly and a portion of the send message can be seen.

Erro ErrorID n ErrorString

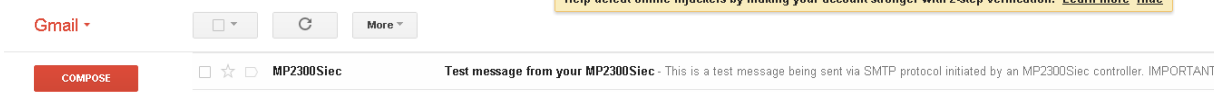
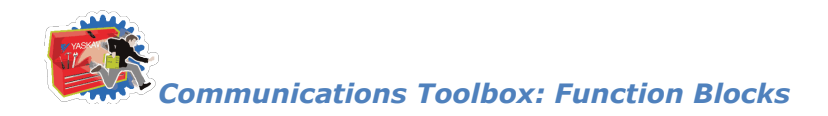

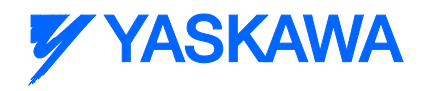

# **UpdatePointer**

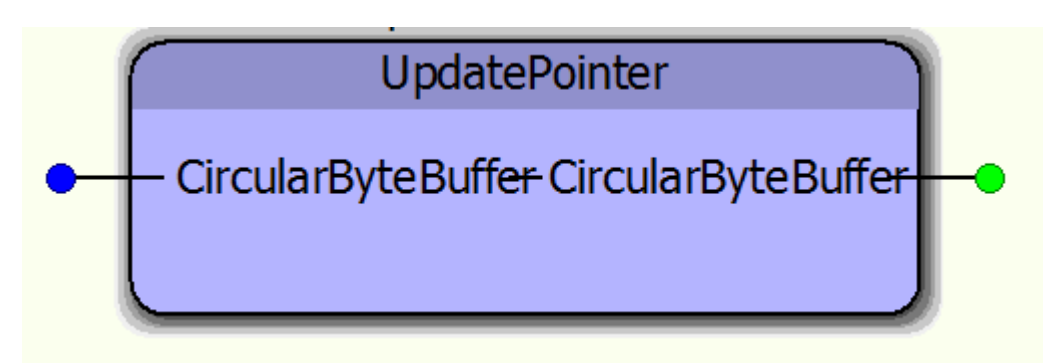

The UpdatePointer function block is a supporting function block referenced by the GetCommand function block. It updates the UsePointer of the CircularByteBuffer structure.

### **Parameters**

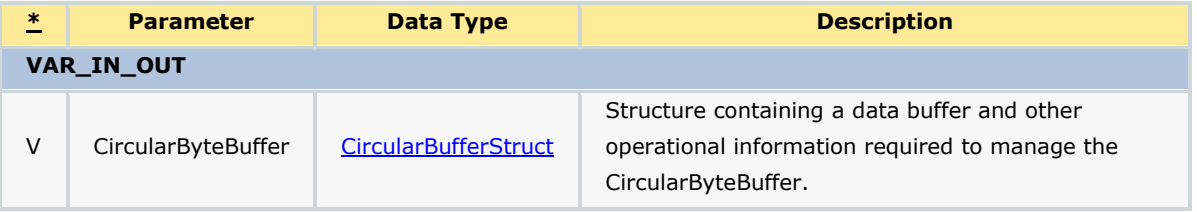

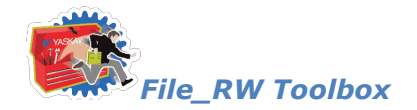

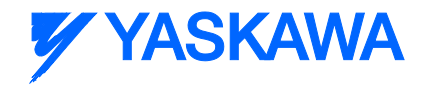

### **File Read Write Toolbox**

# **File\_RW Toolbox**

The File Read / Write Template is different than the other toolboxes because some of the main functions must be customized for use in every application.

The four main functions in this library are:

- Write\_Binary\_File
- Write\_CSV\_File
- Read\_Binary\_File
- Write\_CSV\_File

To use any of these functions, they must be copied and pasted into your main project as a function block with a different (but similar) name. To do this, copy and paste the structured text and the variable definitions grid from the toolbox version. These four main functions refer to other sub functions in the File Read Write toolbox, which do not require customization and can remain in the File Read Write Toolbox. There is no need to move the following function blocks:

- Read\_Buffer
- Read Line
- Read\_Value

More detailed customization information and examples are provided for the help for each of the functions blocks mentioned above.

See Yaskawa's Youtube Webinar - [CSV File Transfer with the File\\_RW Template.](http://youtu.be/781c50aTWOA?t=6m34s)

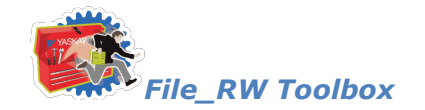

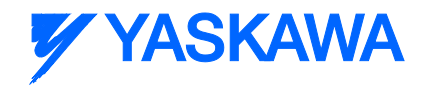

# **Getting Started: File\_RW**

### **Requirements for v202**

To use the File\_RW Template, your project must also contain the following:

Firmware libraries:

**PROCONOS** 

User libraries:

**Yaskawa\_Toolbox (v204 or higher)** 

### **Using the File\_RW Template**

See Yaskawa's Youtube Webinar - [CSV File Transfer with the File\\_RW Template](http://youtu.be/781c50aTWOA?t=6m34s) for more info.

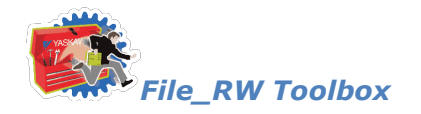

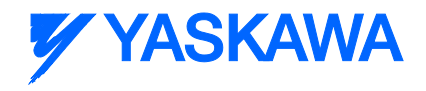

### **File\_RW Revision History**

### **Current Version:**

```
(****************** 2013-09-02 v202 released. Created using 2.4.0 firmware 
      ******************************)
```
1) ReadValue - Added "OR ( $x =$  DataBuffer.Length)" to cause EOF flag even if the <CR> is not the last byte in a line.

2) Read\_CSV\_File & Write\_CSV\_File - Added PreStringError 10017 to detect if the controller already has a String Conversion alarm posted before the function blocks execute.

**Previous Versions:**

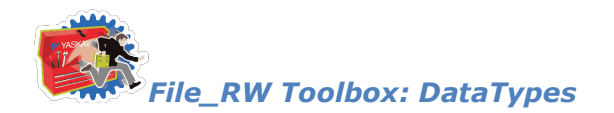

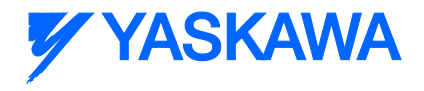

### **Data Types**

# **Data Type: ByteBufferStruct**

### **Data Type Declaration**

TYPE

ByteBufferStruct: STRUCT

Char: ByteArray4096;

FilePosition:DINT;

Length:UINT;

END\_STRUCT;

END\_TYPE;

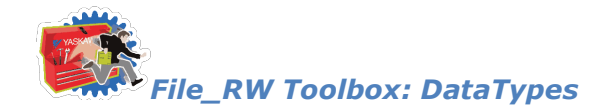

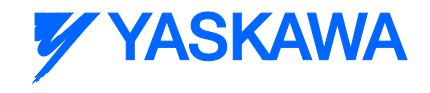

# **Data Type: MyDataStruct**

This datatype MyDataStruct and its two supporting user defined datatypes (MyData and MyDataArray) must copied and pasted into your main project and customized to meet your specific data format.

Rename it in your main project to avoid naming conflicts, which will cause compile errors.

### **Data Type Declaration**

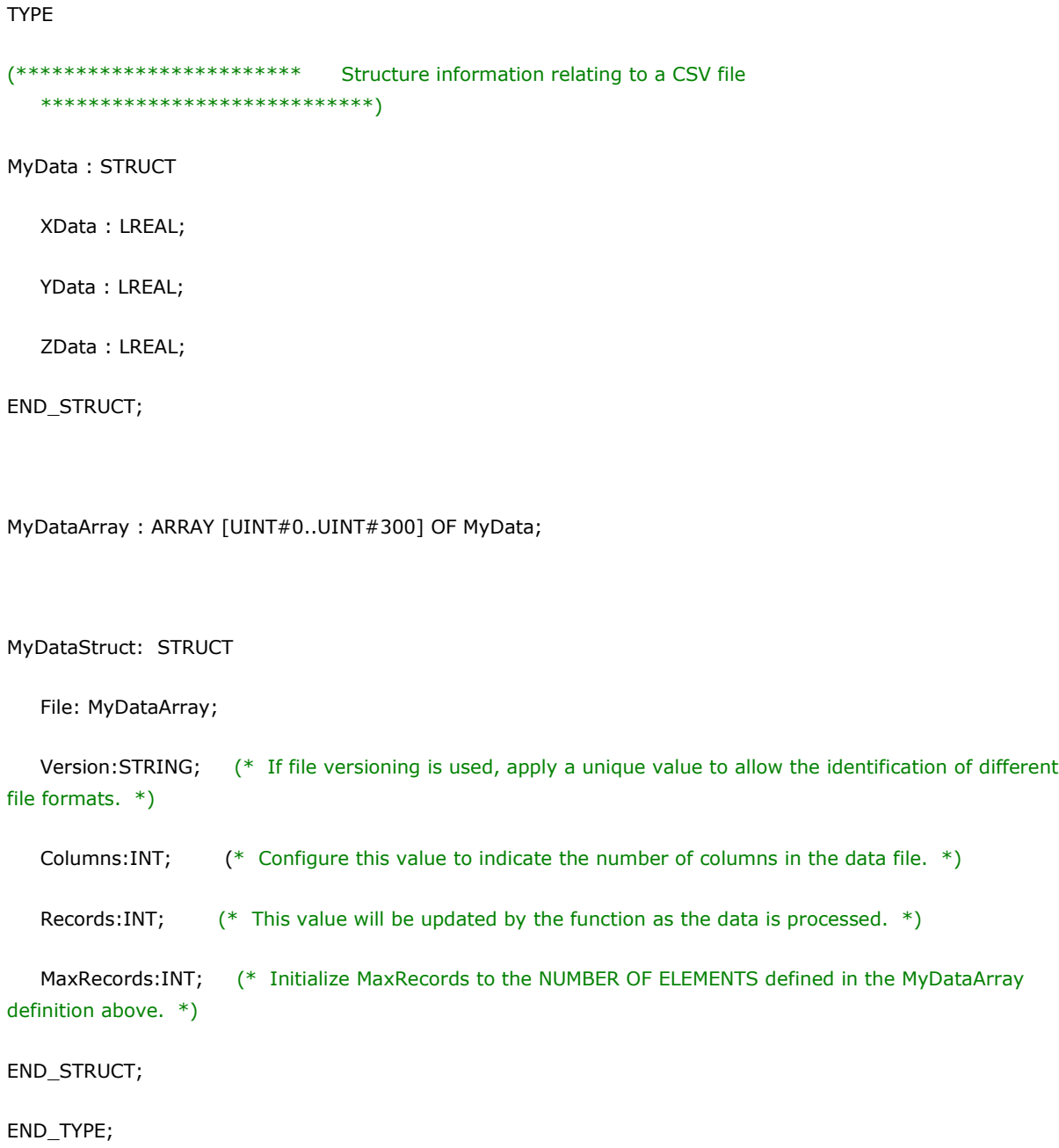

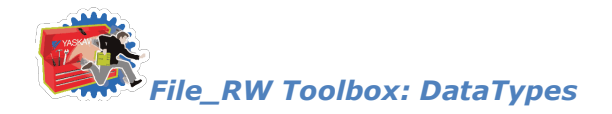

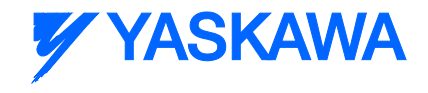

# <span id="page-222-0"></span>**Data Type: SeparatorList**

Optional SeparatorList can be populated byte values corresponding to ASCII characters that represent the delimiters between data in columns. For example the TAB character is BYTE#09. If no separators are specified, the function block will default to searching for comma (BYTE#44.)

### **Data Type Declaration**

TYPE

SeparatorList:ARRAY[0..4] OF BYTE; (\* User can select up to four characters that will be used as value Separators, like comma, semicolon, etc. \*)

END\_TYPE;

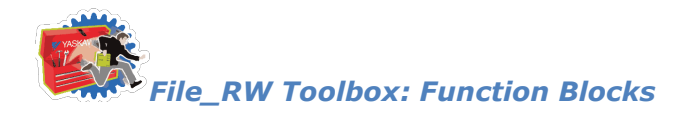

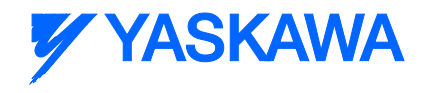

### **Function Blocks**

# **Read\_CSV\_File**

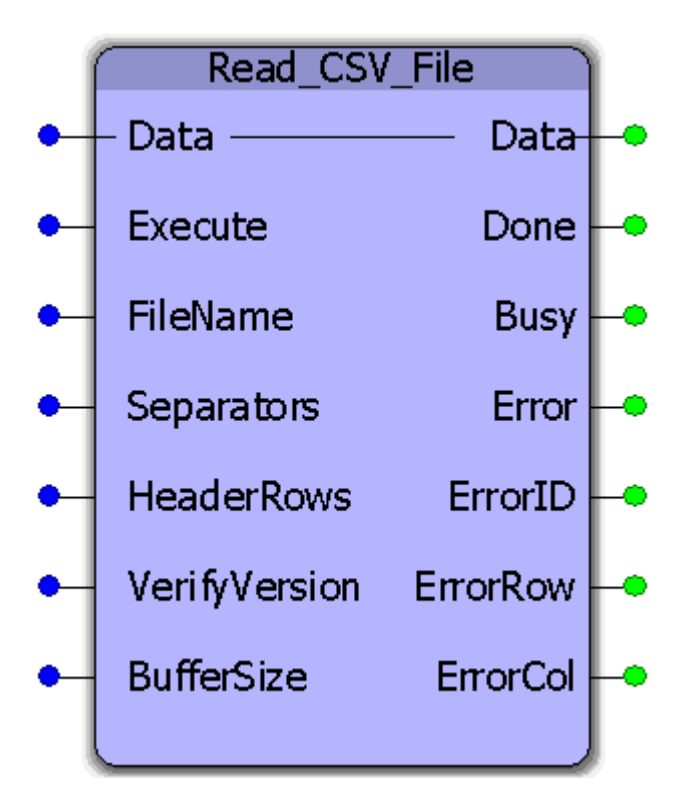

This function block will read CSV (ASCII) data from a file on the controllers flash or ram disk. The raw file data will be parsed and copied into a user defined data structure. This function block requires customization to accommodate application specific data requirements. Any variety of rows and columns and datatypes can be specified.

### **Parameters**

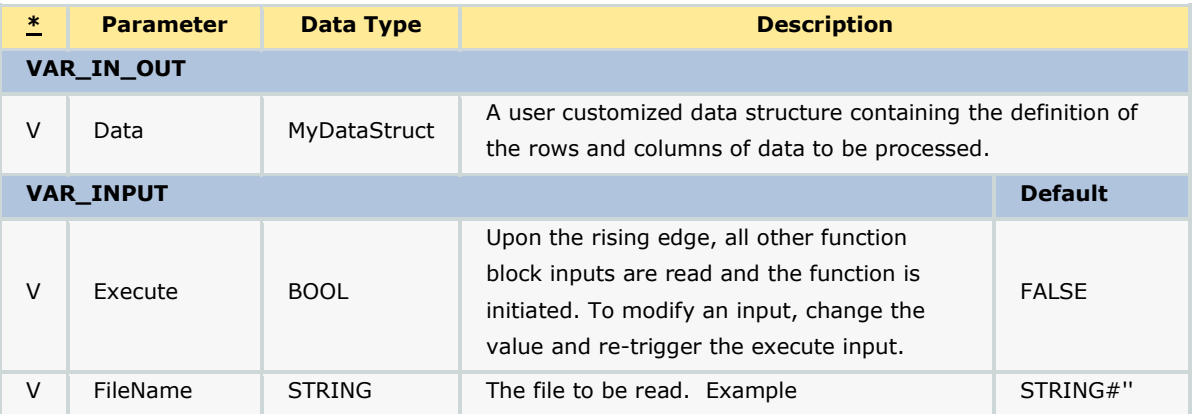

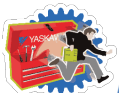

# *File\_RW Toolbox: Function Blocks*

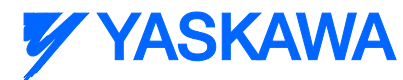

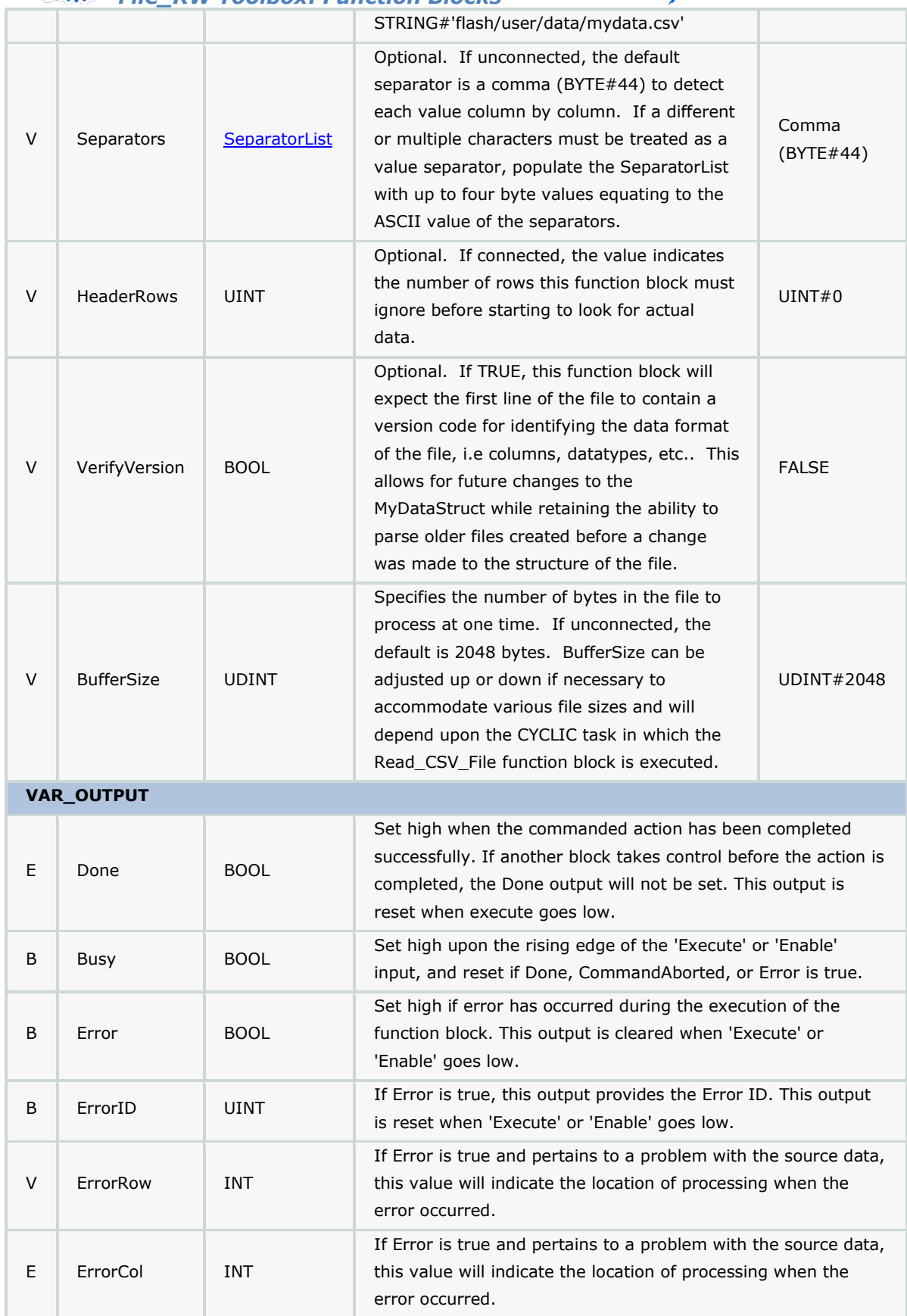

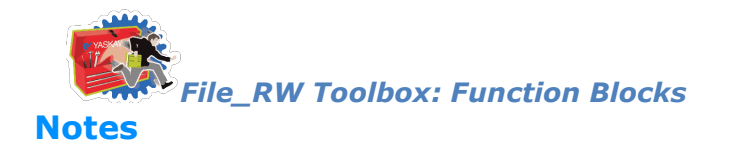

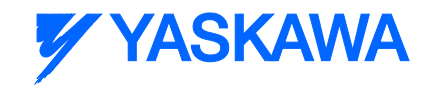

- Don't forget to include the ProConOS firmware library in the project. It is required for this function block.
- The filename must conform to 8.3 format, but is not case sensitive.
- Any separator can be specified provided it is an ASCII byte, and will not be confused with the actual data.
- Header rows are not required to contain the same number of separators as the data content. (Separators are not checked in the header rows.)
- It takes 6 scans per processing of each BufferSize of data. If a file has 20480 bytes, and the BufferSize is 2048, and the function block is placed in a 100mSec scan, then the total time to process the file will be 60 scans, or 6 seconds.  $(20480/2048 * 6 * 100) = 6000$  mSec.
- See Yaskawa's Youtube Webinar [CSV File Transfer with the File\\_RW Template.](http://youtu.be/781c50aTWOA?t=6m34s)

### **Error Description**

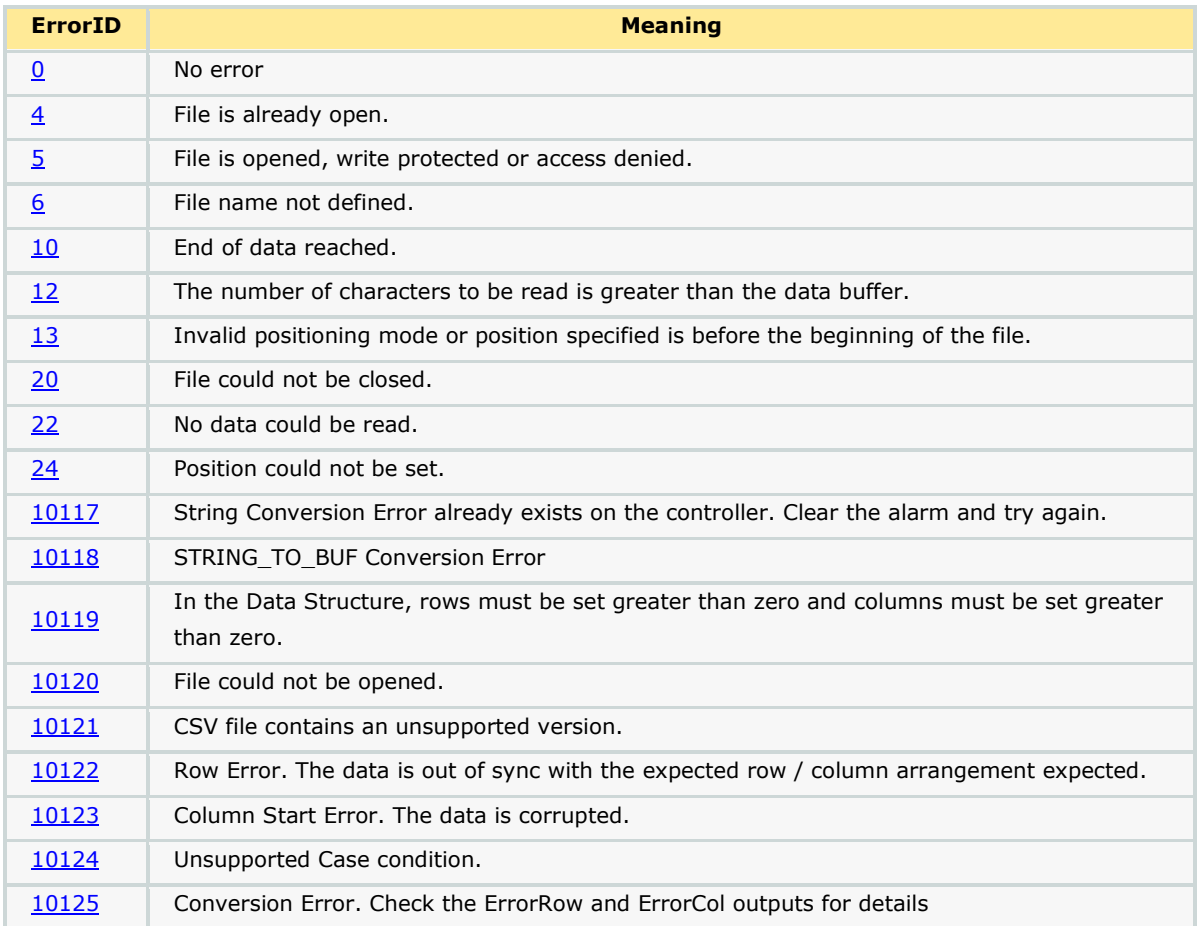

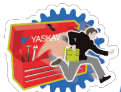

*File\_RW Toolbox: Function Blocks*

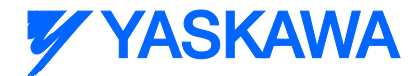

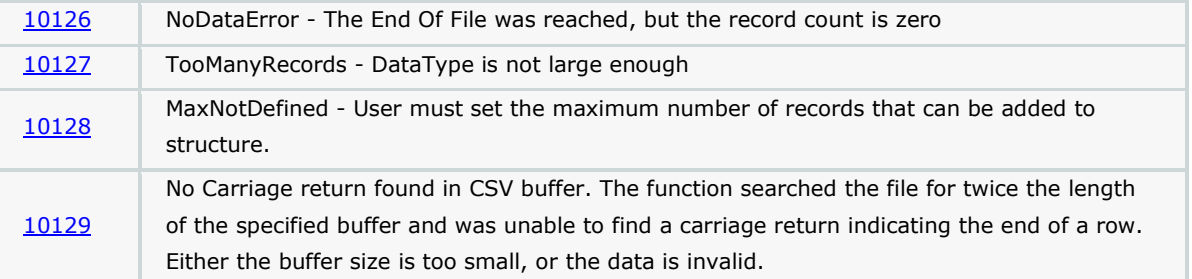

### **Example Customization**

Read CSV File must be customized to accommodate your data. Some supporting functions used by Read\_CSV\_File (ReadBuffer and ReadValue) do not require customization and can remain in the File\_RW\_Toolbox. To effectively use this function, follow these steps:

1) Copy & paste the MyDataStruct and associated datatypes into your project, and rename them to avoid conflict with MyDataStruct in the File\_RW\_Template.

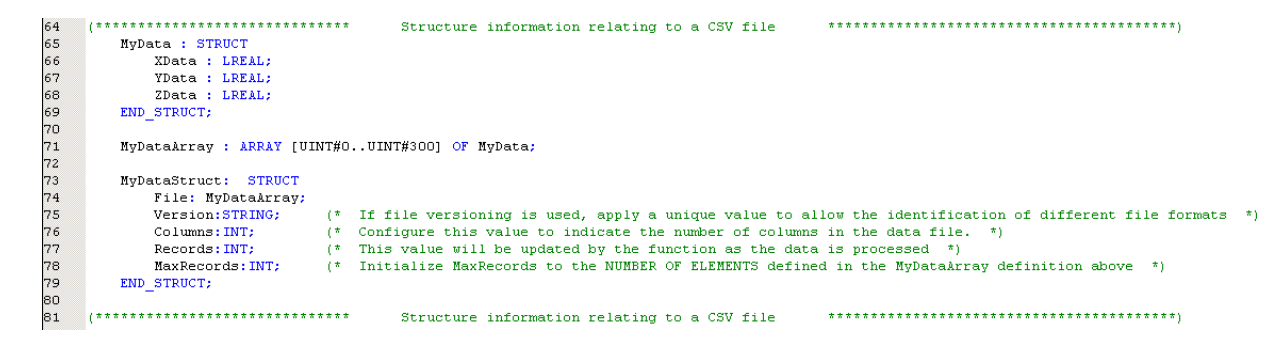

2) Modify the "MyData" dataType definition shown above such that it represents the number of columns and the relevant datatypes. An example follows:

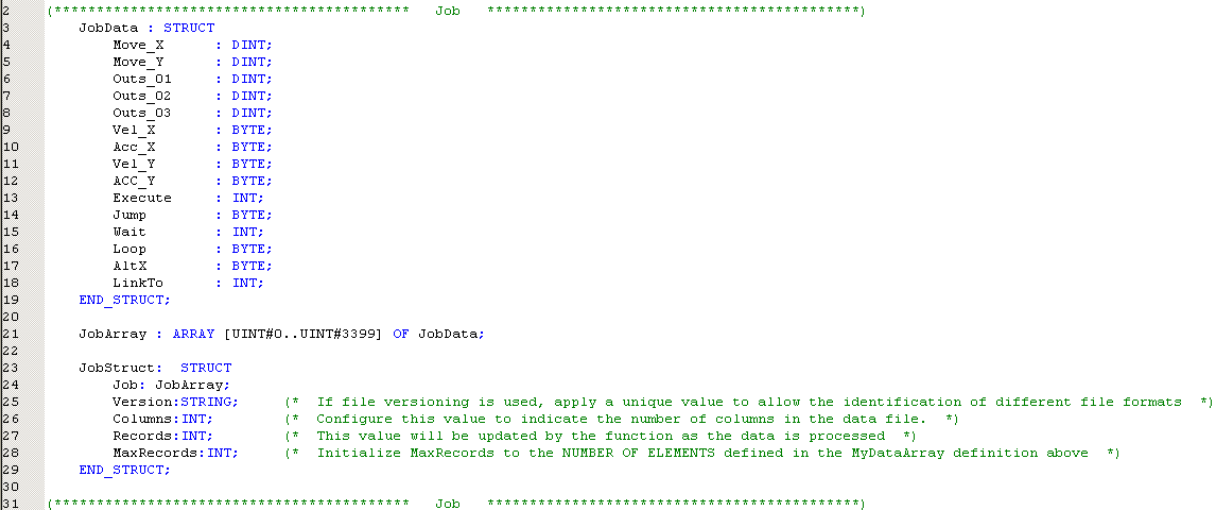

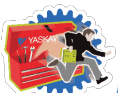

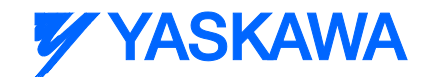

#### *File\_RW Toolbox: Function Blocks*

The 15 columns of data defined above relate to the data shown in the following Excel file. Notice that the data has three header rows before the actual data begins. In this case, set the HeaderRows function block input correctly at UINT#3, otherwise, the data will not be read properly.

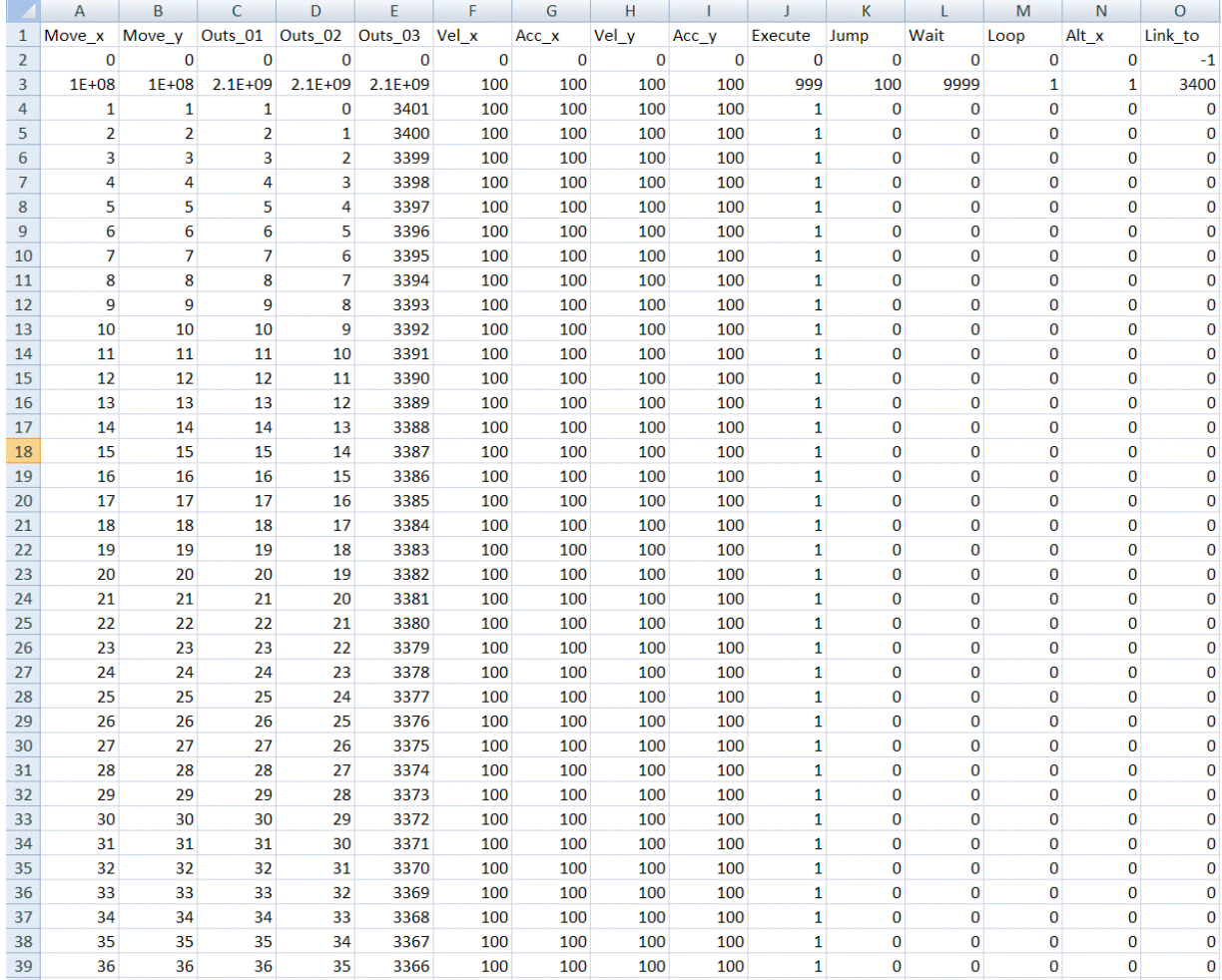

3) Initialize the data required for "MyDataStruct" as shown below. Most importantly, set Columns and MaxRecords.

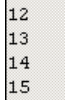

ReadJobFile:='/flash/user/data/job.csv'; WriteJobFile:='/flash/user/data/JobW.csv'; JobData.Columns:=INT#15;  $JobData.Max Records:=INT#3400;$ 

(\* Set to same as DataType Definition \*)

4) Copy & paste the Read\_CSV\_File function block into your main project so it can be customized. This will allow you to retain the original function in the template for future reference. Rename the function to avoid name conflict with Read\_CSV\_File in the Toolbox.

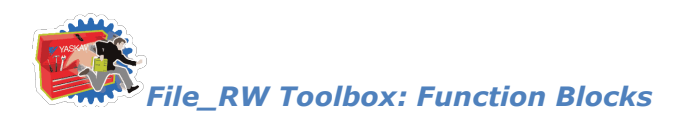

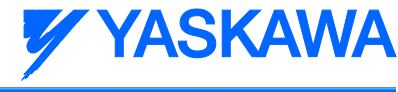

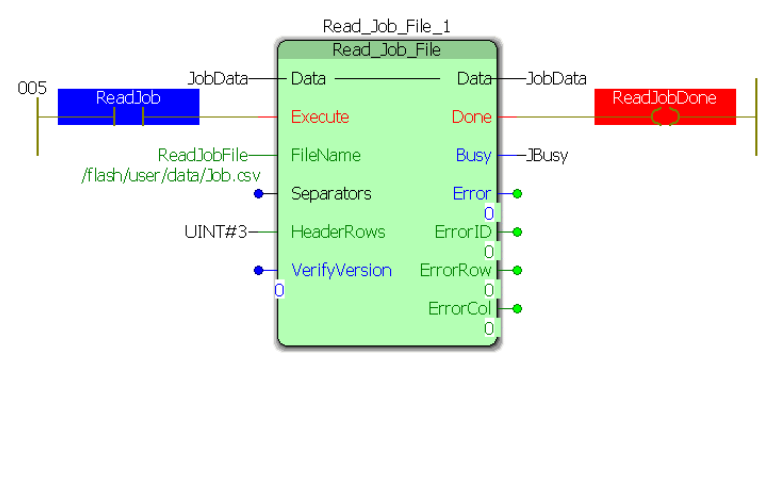

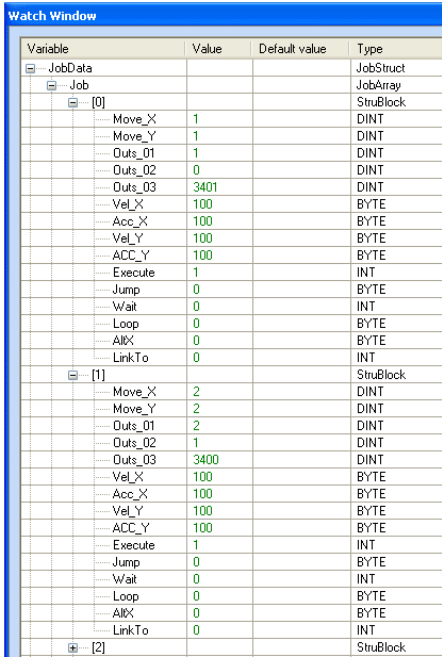

#### **Customizing the code in the function block**

5) To customize the function block, go to the variables grid and rename the datatype used as the VAR\_IN\_OUT to the datatype you customized in step 2 above (Use the name as modified from ST code line 23 above).

6) Locate the comments near the middle of the Read\_CSV\_File function indicating the area to be customized. Modify the lines that convert the STRING data from the file into the MyDataStruct structure.

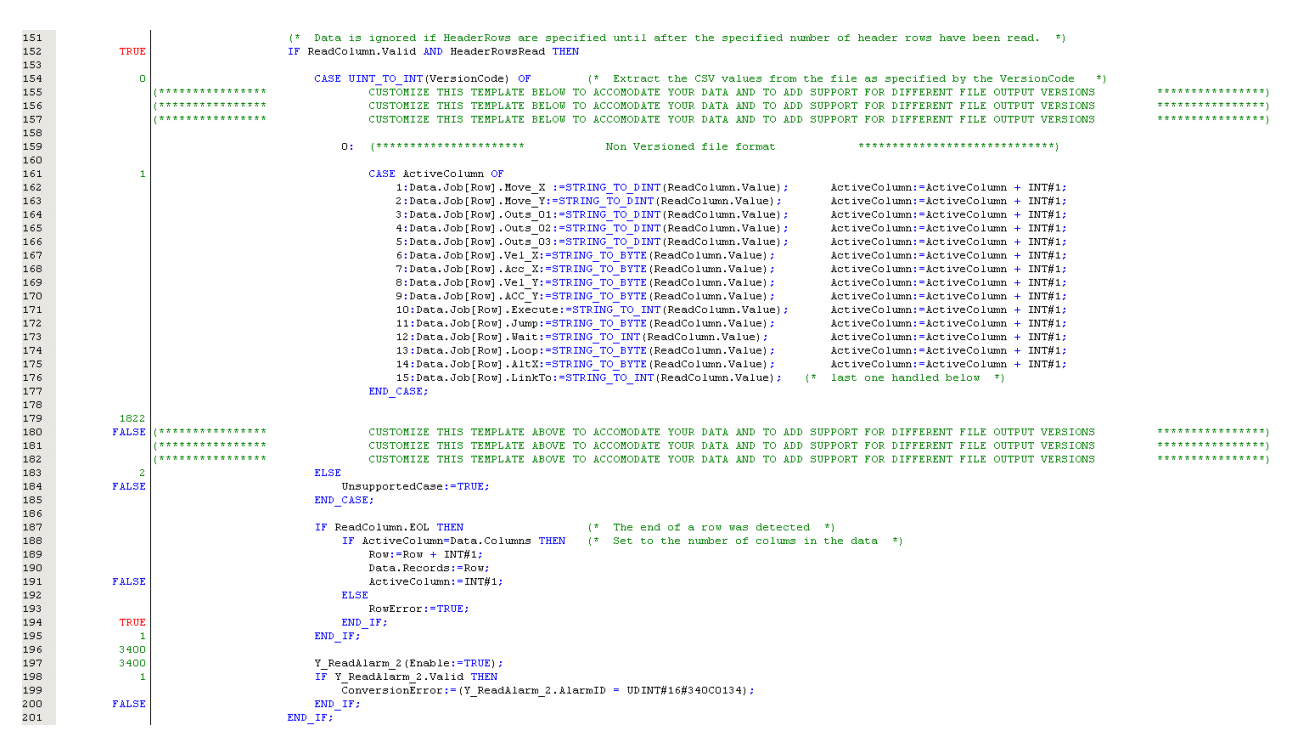

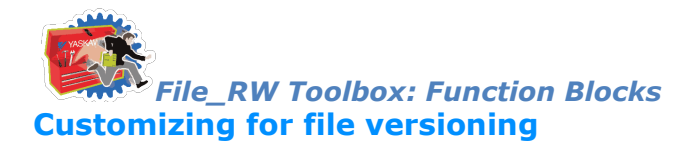

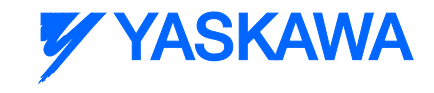

The function has the capability to read multiple versions of the same file. For example, assume that initially, the design requires a data file to contain 4 columns of data to be used as INT. Later, after some machines are in the field, a design change requires that the data file must now contain 5 columns of DINT. If a version code is applied as the first row, the function block can determine how to read the file for any number of variations. That may come later. This will allow the use of older data files as well as newer formats.

Original file specification Modified file specification

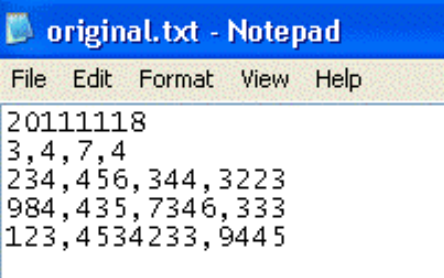

#### modified.txt - Notepad

File Edit Format View Help 20120105 767653, 4786789, 742323, 4758656, 78654<br>23645304, 45456456, 34756434, 89076456, 32923<br>98641214, 4354395, 7534111, 7300846, 3332439 1276543, 4534233, 9445, 789786, 90753

To use file versioning, follow the steps below:

- 1. Set the VerifyVersion function block input to TRUE.
- 2. The first line of the data file must contain a version code. The version code does NOT count as a header row. See the graphics above showing original and modified file specification
- 3. Customize the DataType to reflect the most current data specification.

```
Original DataType:
```

```
PartData : STRUCT<br>Ref12 : INT;
666977777777777788888
             Ref12Ref34 : INT:
             Ref56 : INT;<br>Ref56 : INT;
        END STRUCT;
        JobRefArray: ARRAY [UINT#0..UINT#401] OF PartData;
        JobRefStruct: STRUCT
            Ref: JobRefArray;<br>Version:STRING;
                                 (* If file versioning is used, apply a unique value to allow the identification of different file formats *)
             Columns: INT;
                               (* Configure this value to indicate the number of columns in the data file. *)<br>(* Configure this value to indicate the number of columns in the data file. *)<br>(* This value will be updated by the function as the data is pro
             Records: INT
             MaxRecords: INT:
```
Modified DataType:

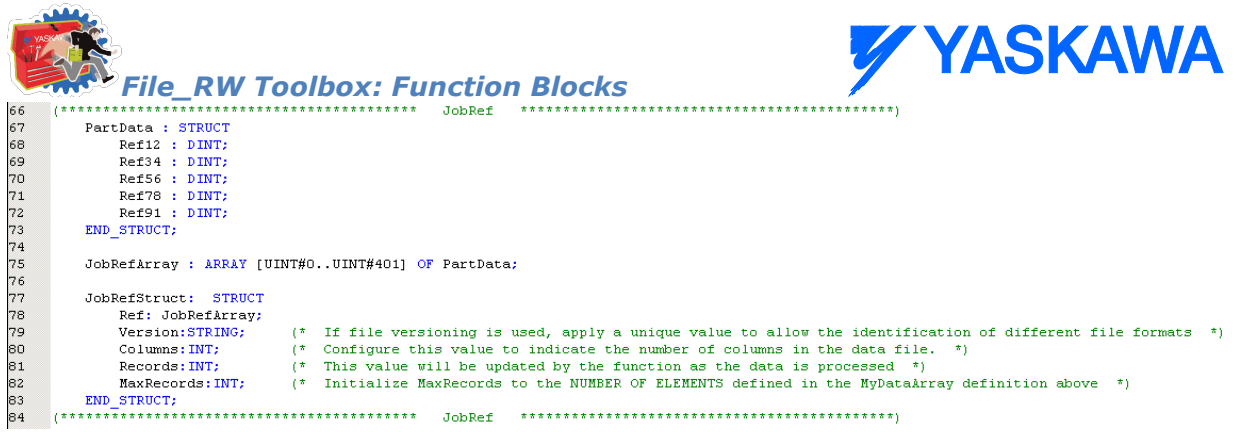

3) Customize the Read-CSV\_File function block to determine if the version code detected is supported.

Original code:

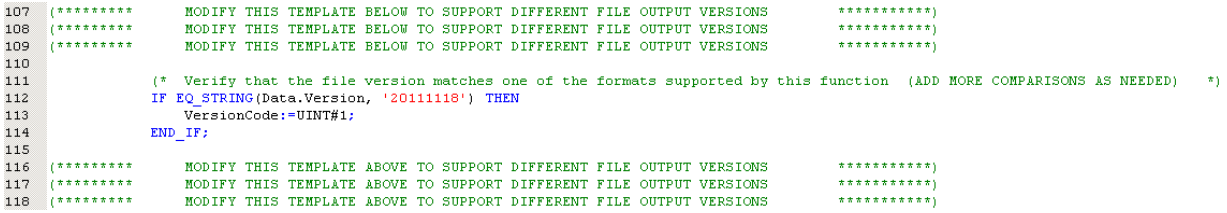

Modified code:

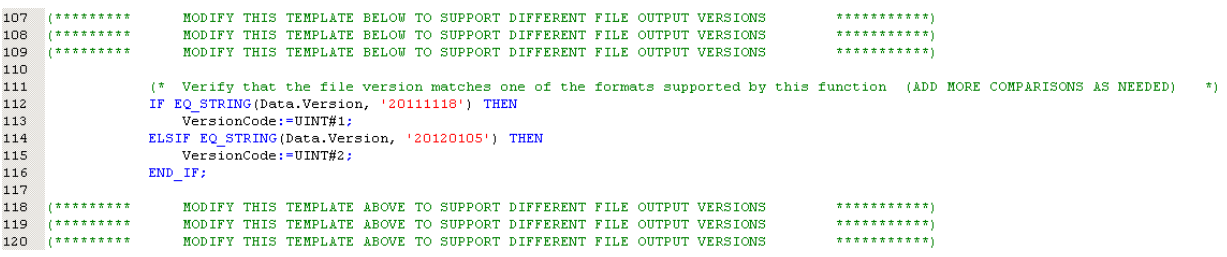

4) Customize the Read\_CSV\_File function block to read multiple versions.

Original code:

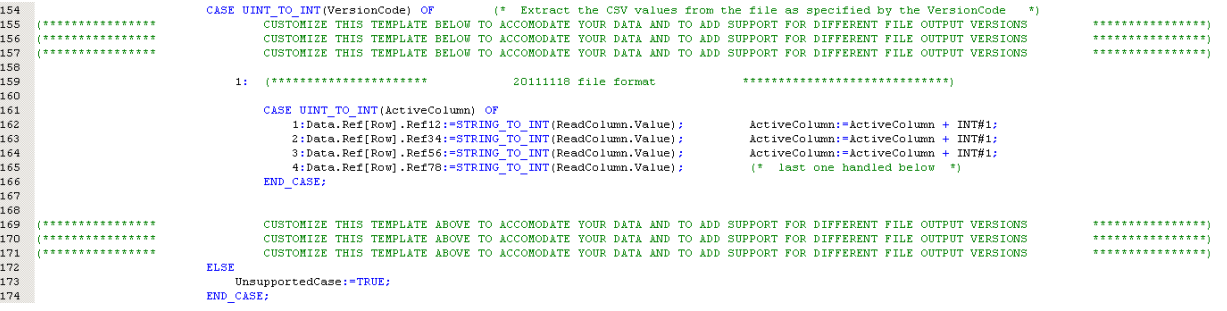

Modified code:

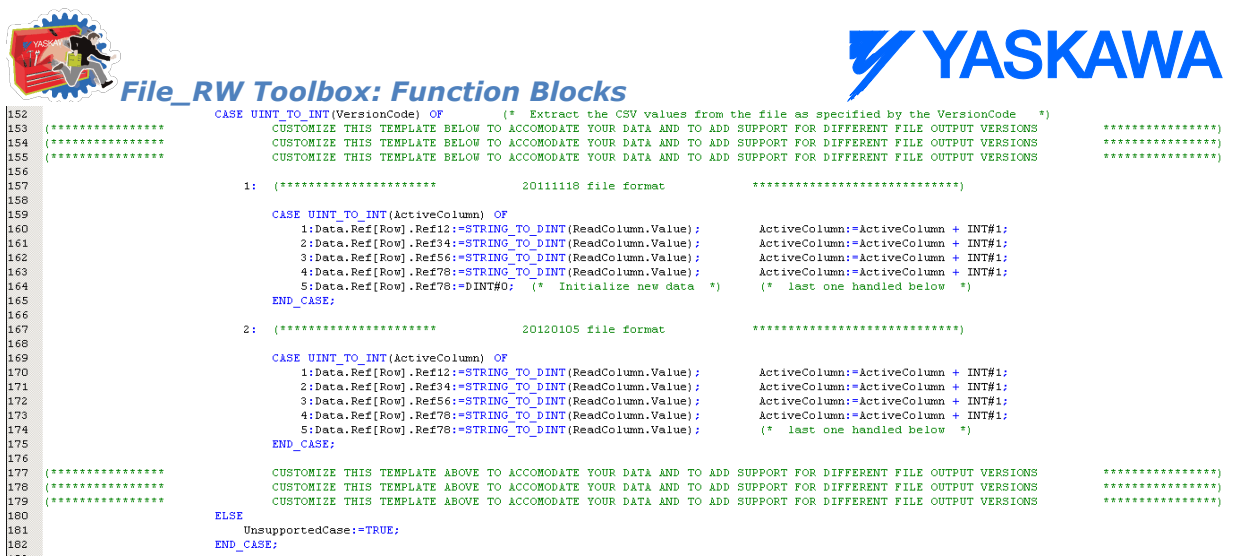

NOTE: The capability of the function block to read multiple file versions is limited by the changes that can be made to the DataType Definition. It is not practical to use the version code to read completely different data formats. Make two copies of the Read\_CSV\_File and customize accordingly.

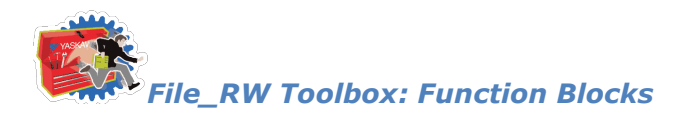

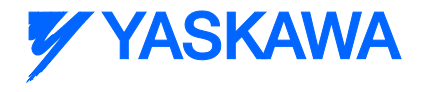

# **Write\_CSV\_File**

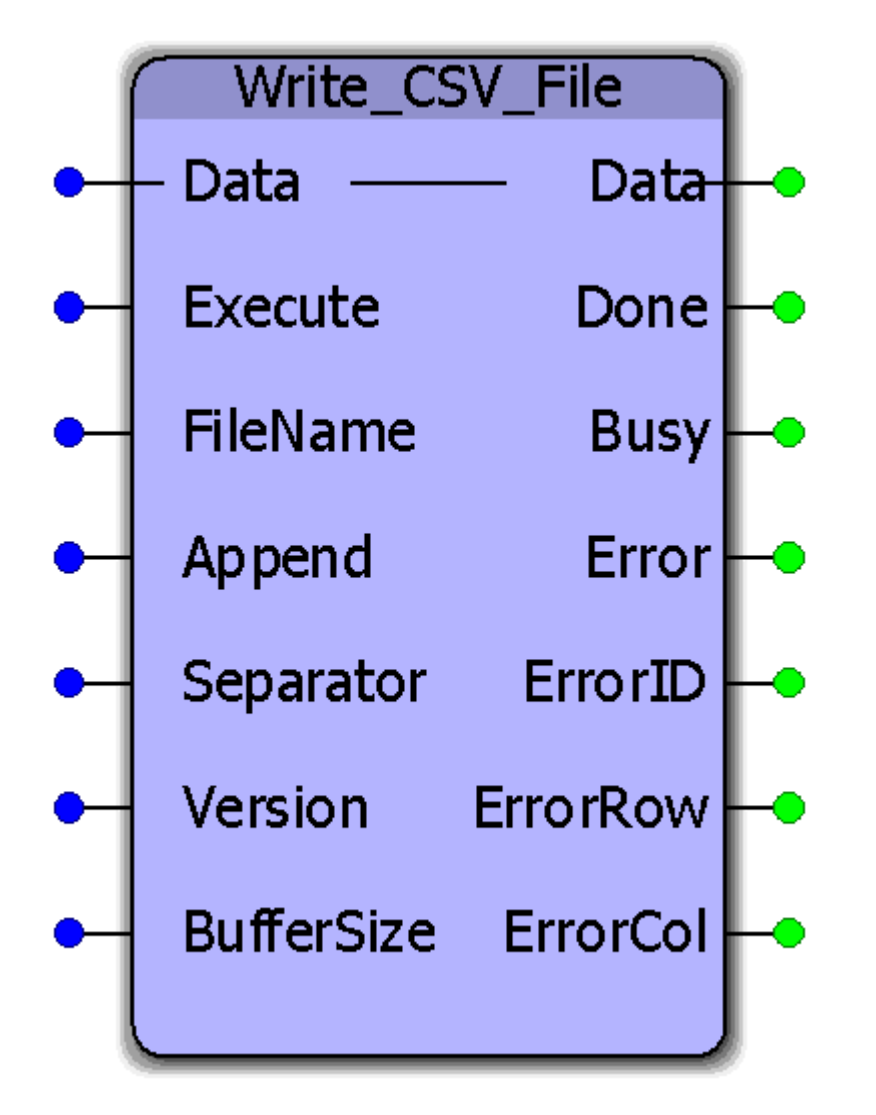

This function block will format and write a CSV (ASCII) file to the controllers flash or ram disk. The original data is a user specified structure. This function block requires customization to accommodate application specific data requirements. Any variety of rows and columns and datatypes can be customized.

#### **Parameters**

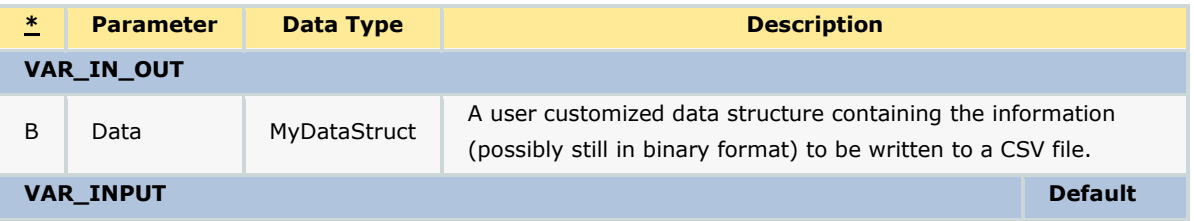

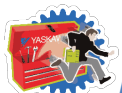

#### *File\_RW Toolbox: Function Blocks*

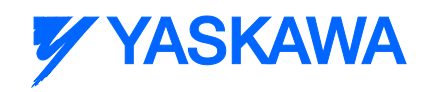

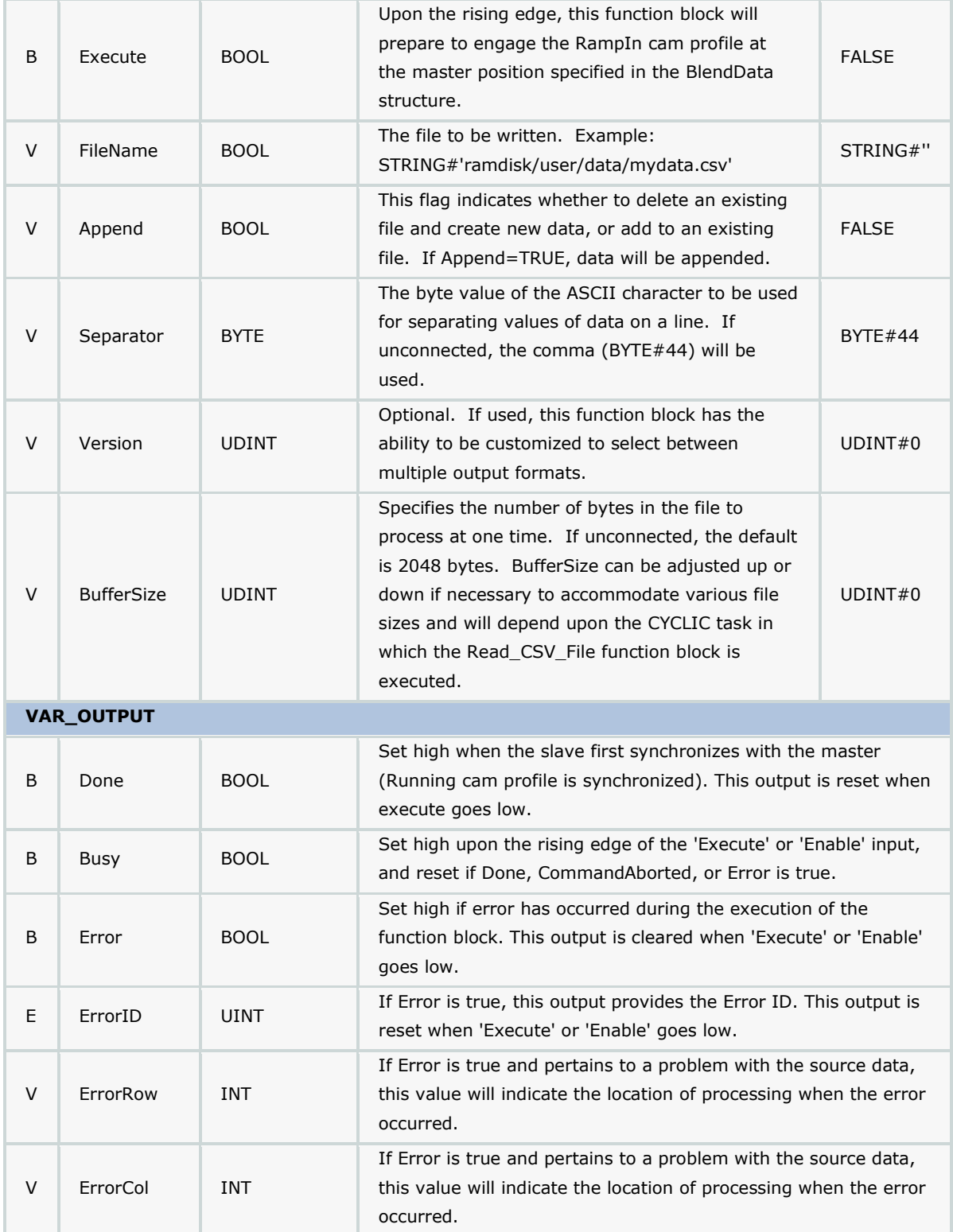

#### **Notes**

• Don't forget to include the ProConOS firmware library in the project. It is required for this function block.

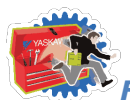

*File\_RW Toolbox: Function Blocks*

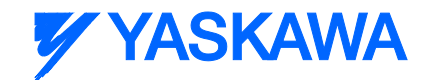

- It is strongly recommended to write files only to the Ramdisk portion of memory, and not the flash. Ramdisk is a temporary storage location, so the file should be read by another device using an HTTP file get command.
- See Yaskawa's Youtube Webinar [CSV File Transfer with the File\\_RW Template.](http://youtu.be/781c50aTWOA?t=6m34s)

### **Error Description**

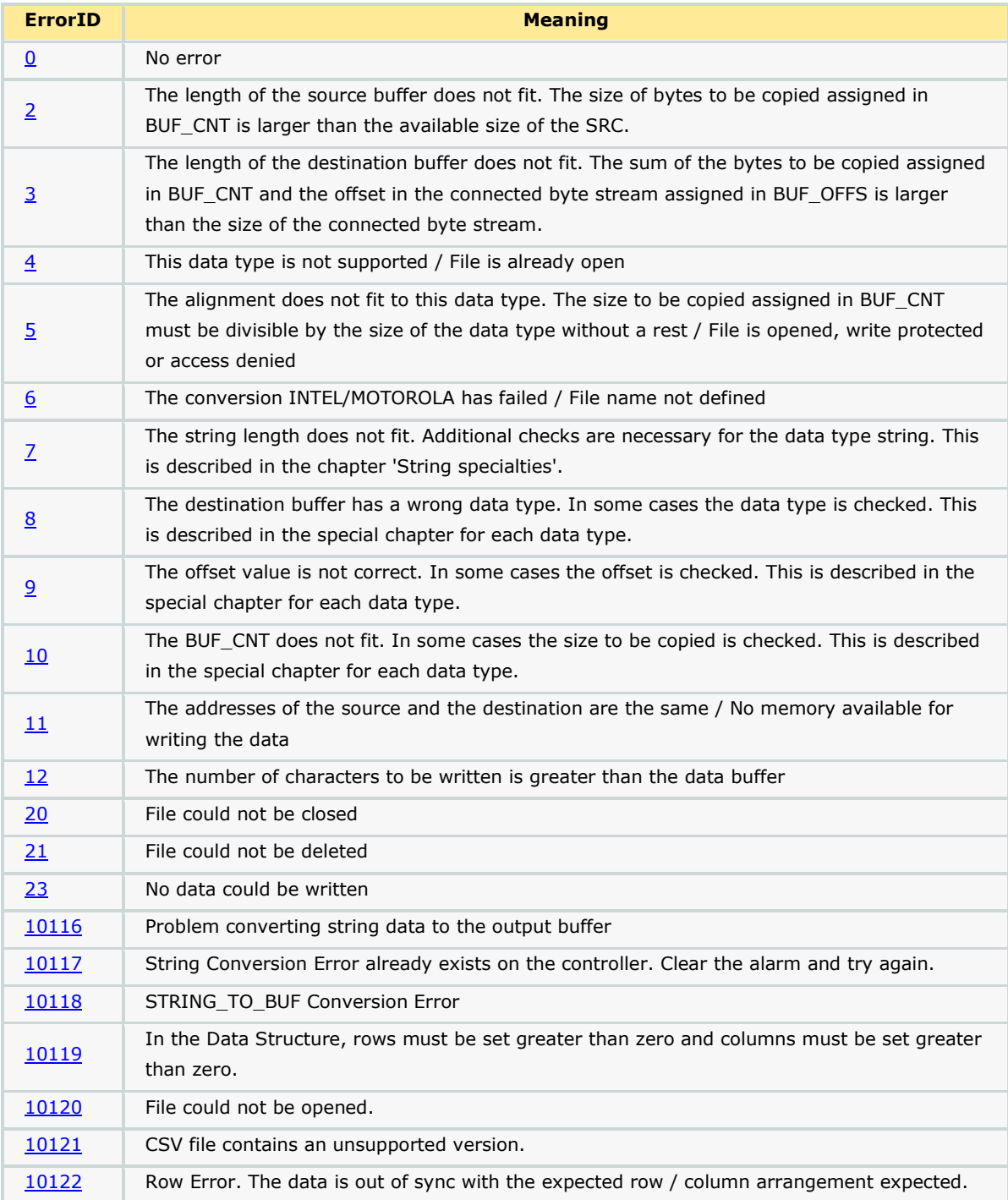

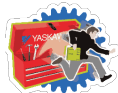

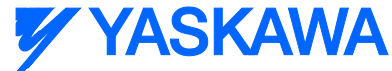

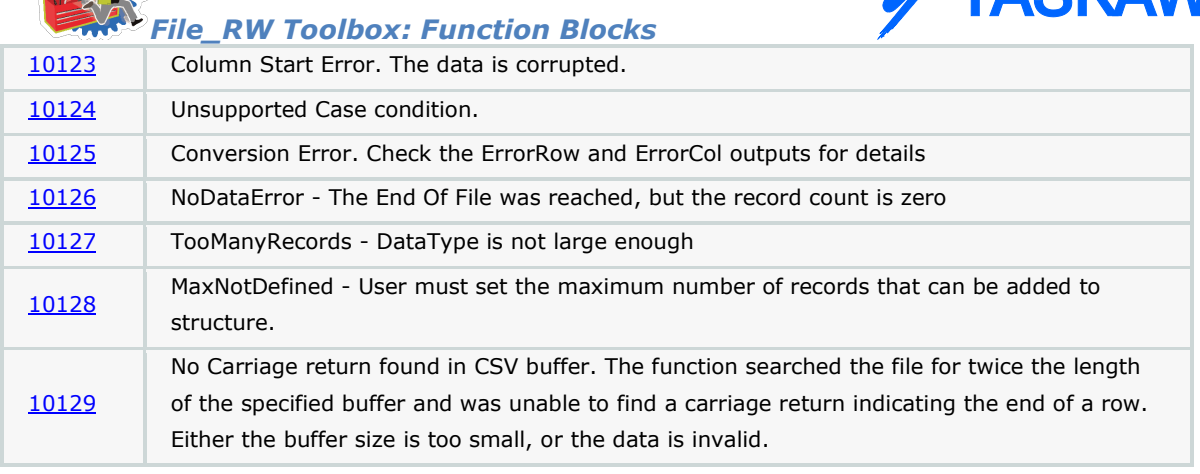

### **Customization Example 1**

Write\_CSV\_File must be customized to accommodate your data. Some supporting functions used by Write\_CSV\_File (ReadBuffer and ReadValue) do not require customization and can remain in the File\_RW\_Toolbox. Two locations requiring customization are identified in the function block by several rows of comments indicating the need to customize. To effectively use this function, follow these steps:

1) Copy & paste the MyDataStruct and associated datatypes into your project, and rename them to avoid conflict with MyDataStruct in the File\_RW\_Template.

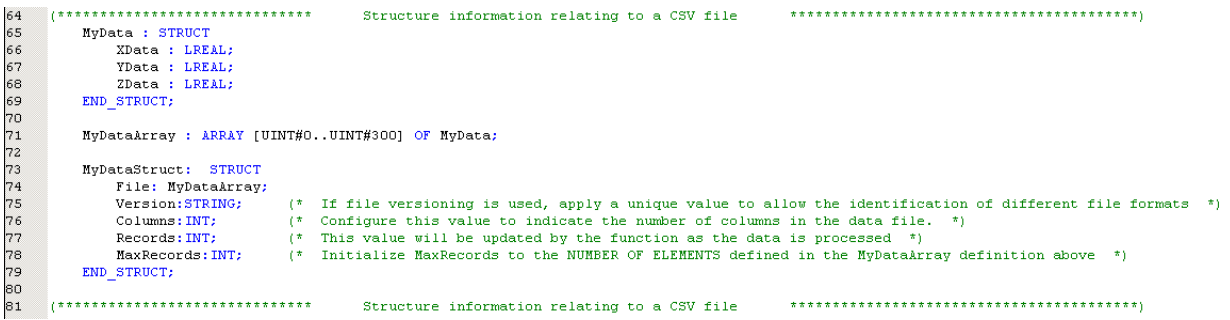

2) Modify the "MyData" dataType definition shown above such that it represents the data to be written. An example follows which shows a customized datatype:

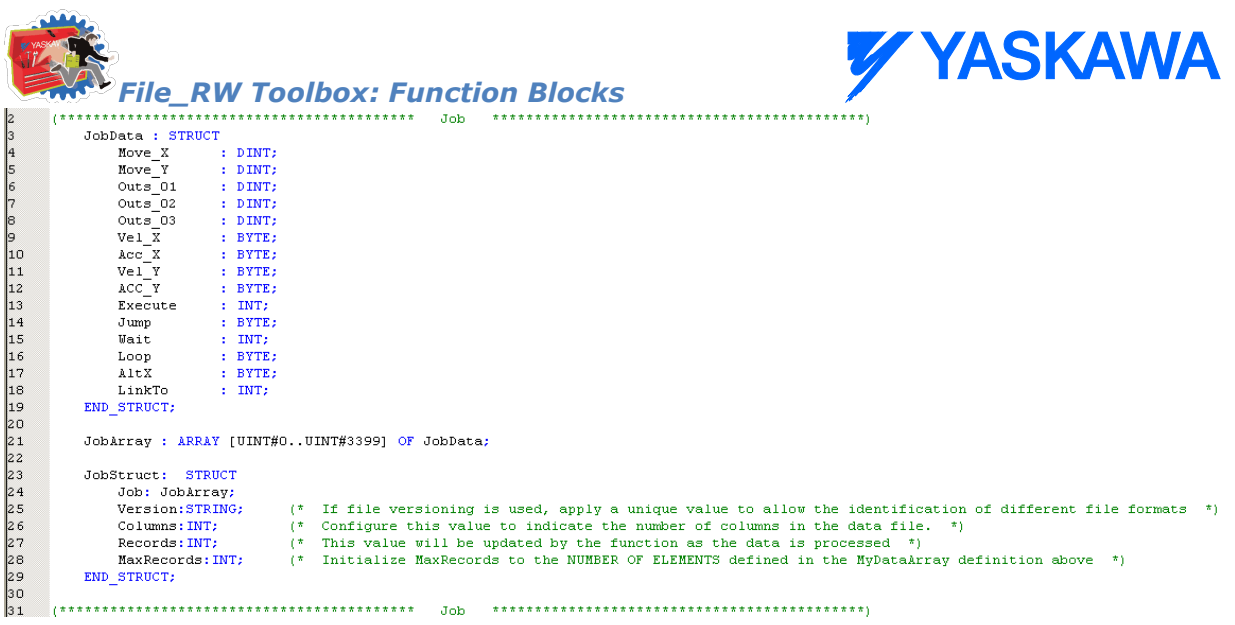

3) Initialize the data required for "MyDataStruct" as shown below. Most importantly, set Columns and MaxRecords. MaxRecords indicates how may lines of data are to be written to the file. In the case of Append mode =TRUE, set MaxRecords to the number of lines from the MyDataStruct to be appended. Appending always starts from the first line (array element 0) of the structure and adds data to the end of the file. It is not necessary to initialize (clear) the other data elements beyond MaxRecords that may be from a previous use.

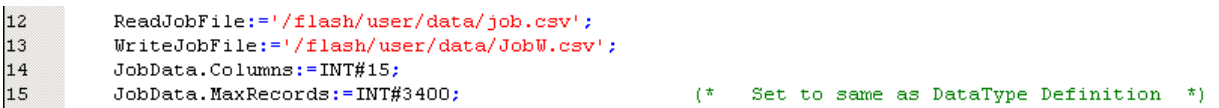

4) Copy & paste the Write\_CSV\_File function block into your main project so it can be customized. This will allow you to retain the original function in the template for future reference. Rename the function to avoid name conflict with Write\_CSV\_File in the Toolbox.

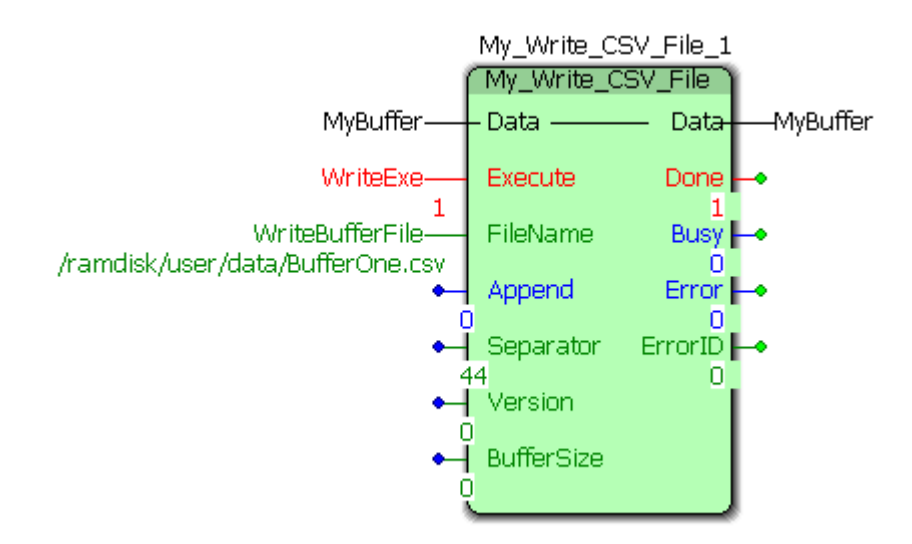

#### **Customizing the code in the function block**

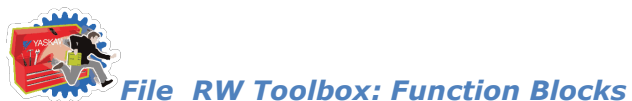

**Y YASKAWA** 

5) To customize the function block, go to the variables grid and rename the datatype used as the VAR\_IN\_OUT to the datatype you customized in step 2 above (Use the name as modified from ST code line 23 above).

6) Locate the comments near the middle of the Write\_CSV\_File function indicating the area to be customized. Modify the lines that convert binary data from the MyDataStruct structure to STRING data for the file.

#### **Customizing for file versioning**

The function has the capability to write multiple versions of the same structure. For example, a portion of the data from the structure can be written to one file, and a different set of data can be written to another file.

To use file versioning, follow the steps below:

1) Set the 'Version' function block input to a unique value (Non zero).

2) Customize the DataType to reflect the most current data specification.

Original DataType:

```
66768901122345677899801323
        PartData : STRUCT
            Ref12 : INT;<br>Ref34 : INT;Ref56 : INT;
             Ref78 : INT;
        END STRUCT:
        JobRefArray : ARRAY [UINT#0..UINT#401] OF PartData;
        JobRefStruct: STRUCT
             Ref: JobRefArray;
             Version:STRING;
                                (*) If file versioning is used, apply a unique value to allow the identification of different file formats (*)(* If file versioning is used, apply a unique value to allow the identification of different file :<br>(* Configure this value to indicate the number of columns in the data file. *)<br>(* This value will be updated by the funct
             Columns: INT;
             Records: INT;
             MaxRecords: INT;
         END STRUCT:
```
Modified DataType:

```
66<br>67
       PartData : STRUCT
           Ref12 : DINT;
6890112345677891888888
           Ref34 : DINT;
           Ref56 : DINT;
           Ref78 : DINT;<br>Ref91 : DINT;
       END STRUCT;
       JobRefArray : ARRAY [UINT#0..UINT#401] OF PartData;
       JobRefStruct: STRUCT
           Ref: JobRefArray;
           Version:STRING;
                             (* If file versioning is used, apply a unique value to allow the identification of different file formats *)
           Columns: INT:
                             (* Configure this value to indicate the number of columns in the data file.<br>(* Configure this value to indicate the number of columns in the data file.
           Records: INT;
           MaxRecords: INT;
                             (* Initialize MaxRecords to the NUMBER OF ELEMENTS defined in the MyDataArray definition above *)
```
3) Customize the Write\_CSV\_File function block to determine if a specific version if the file should be written.

Original code:

Modified code:

4) Customize the Write\_CSV\_File function block to write multiple versions.

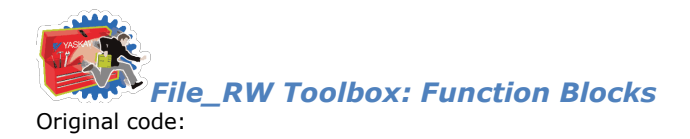

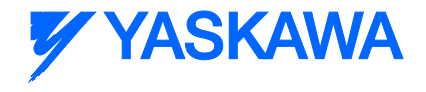

Modified code:

### **Application Example**

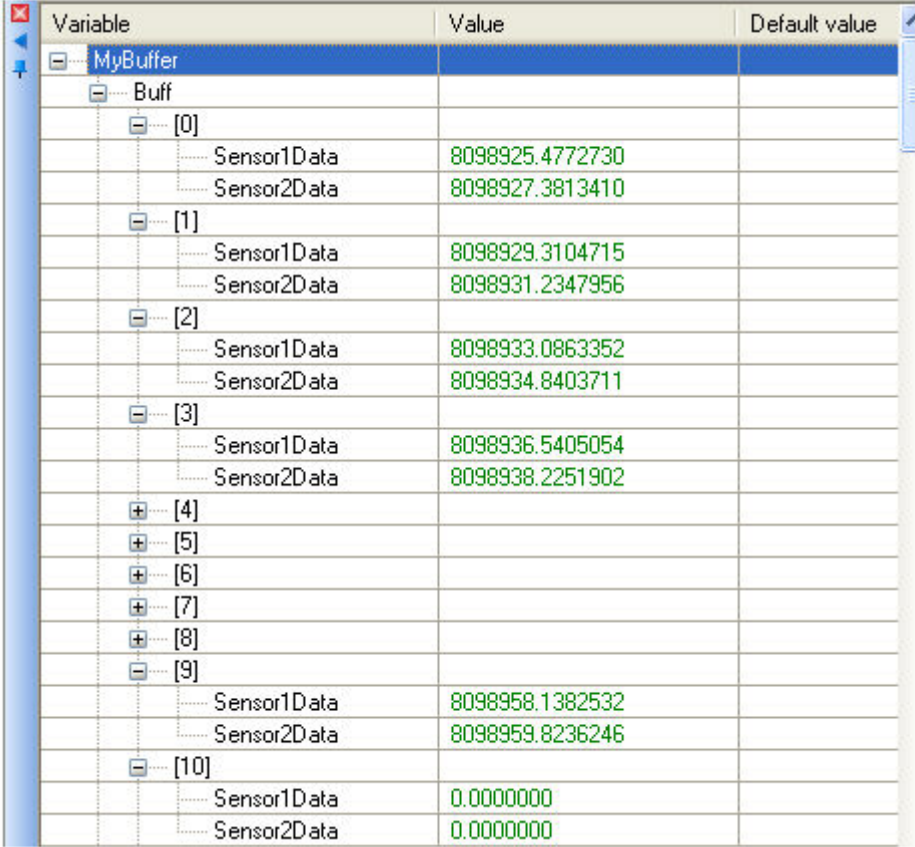

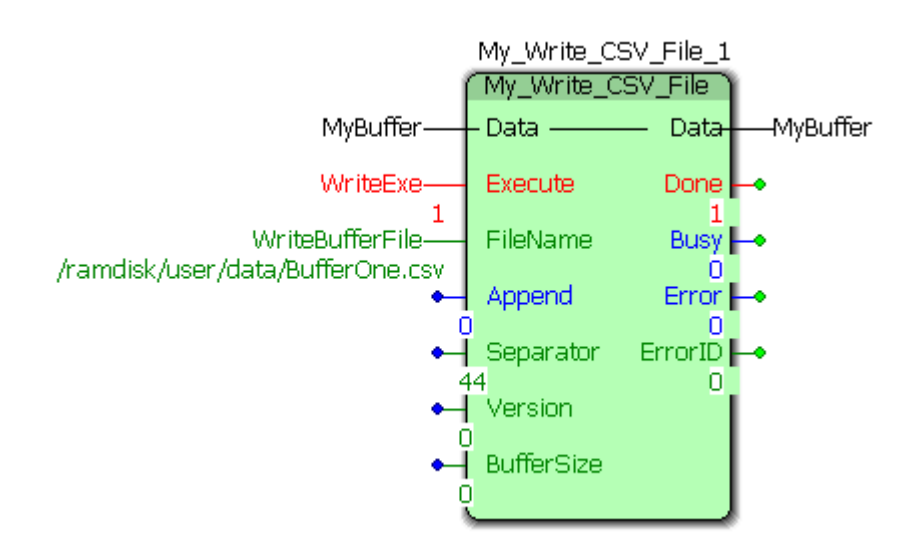

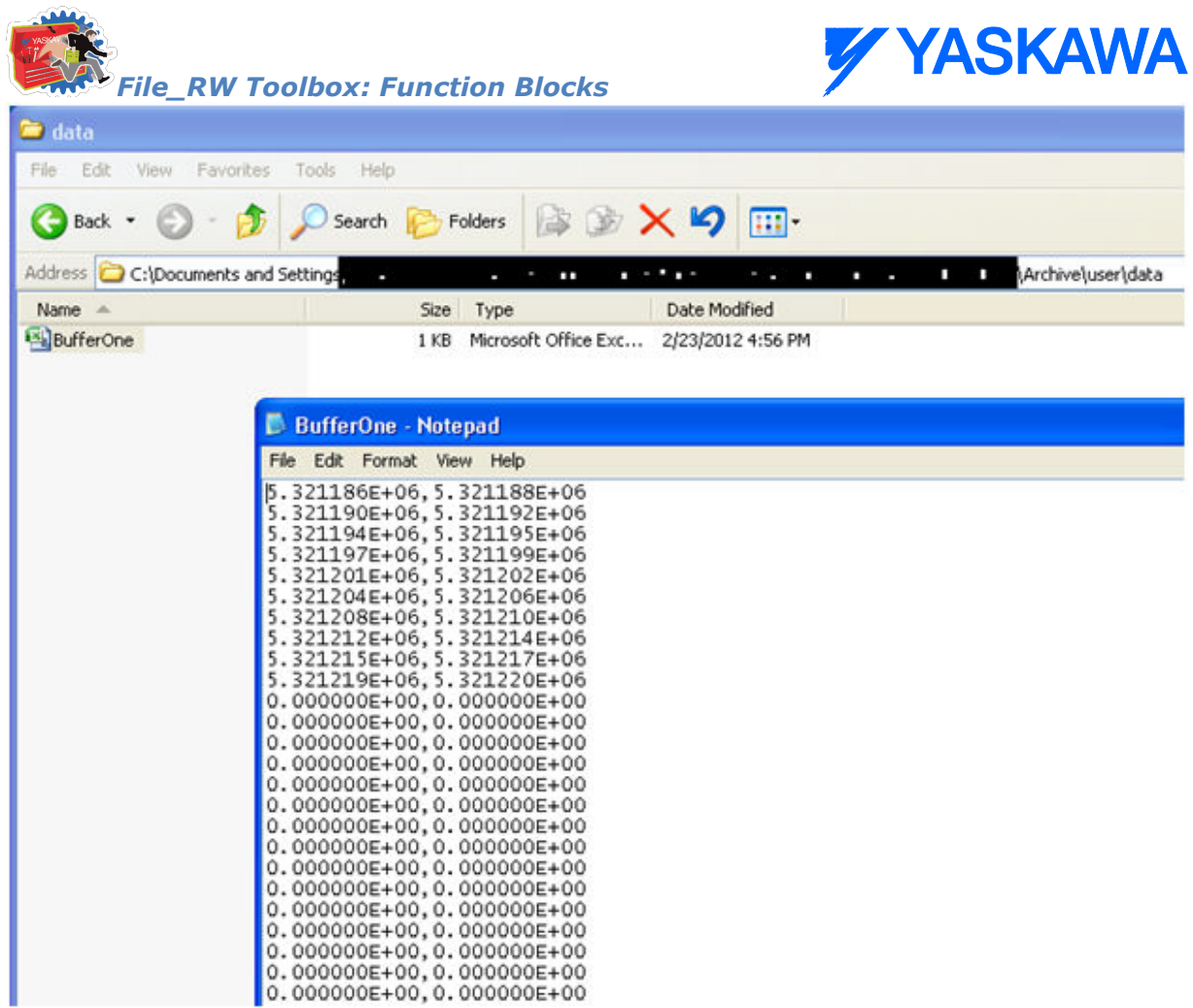

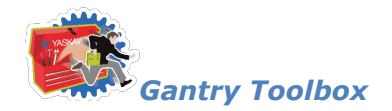

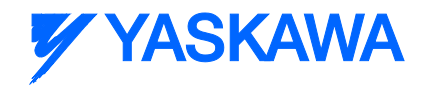

### **Gantry Toolbox**

# **Gantry Toolbox**

The Gantry Toolbox consists of the following:

#### **Data Types:**

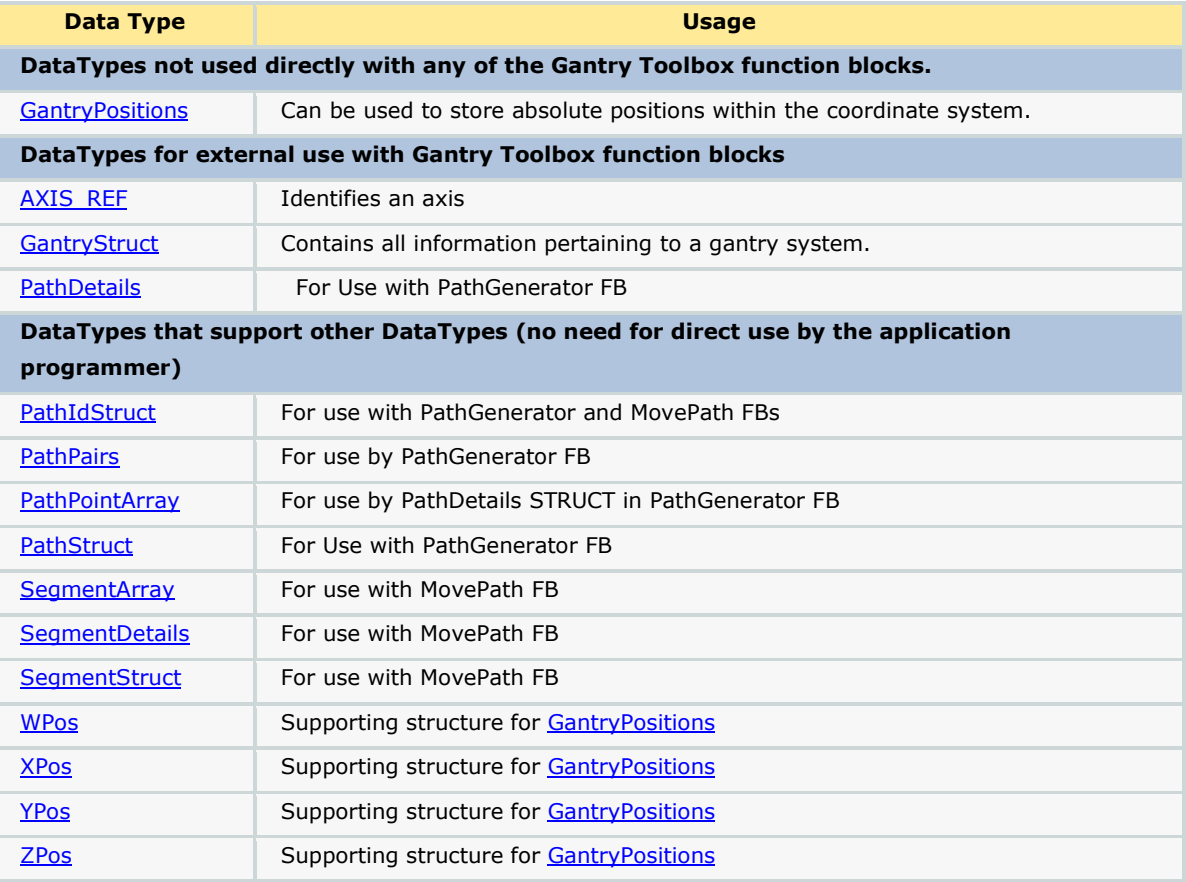

### **Enumerated Types:**

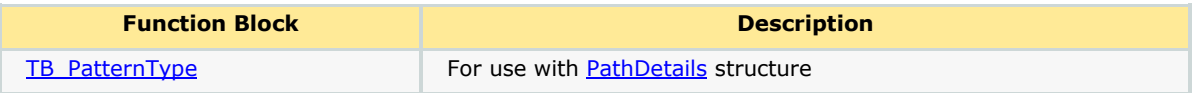

#### **Function Blocks:**

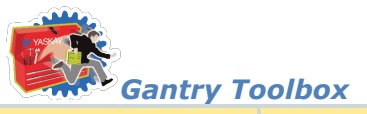

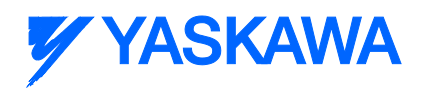

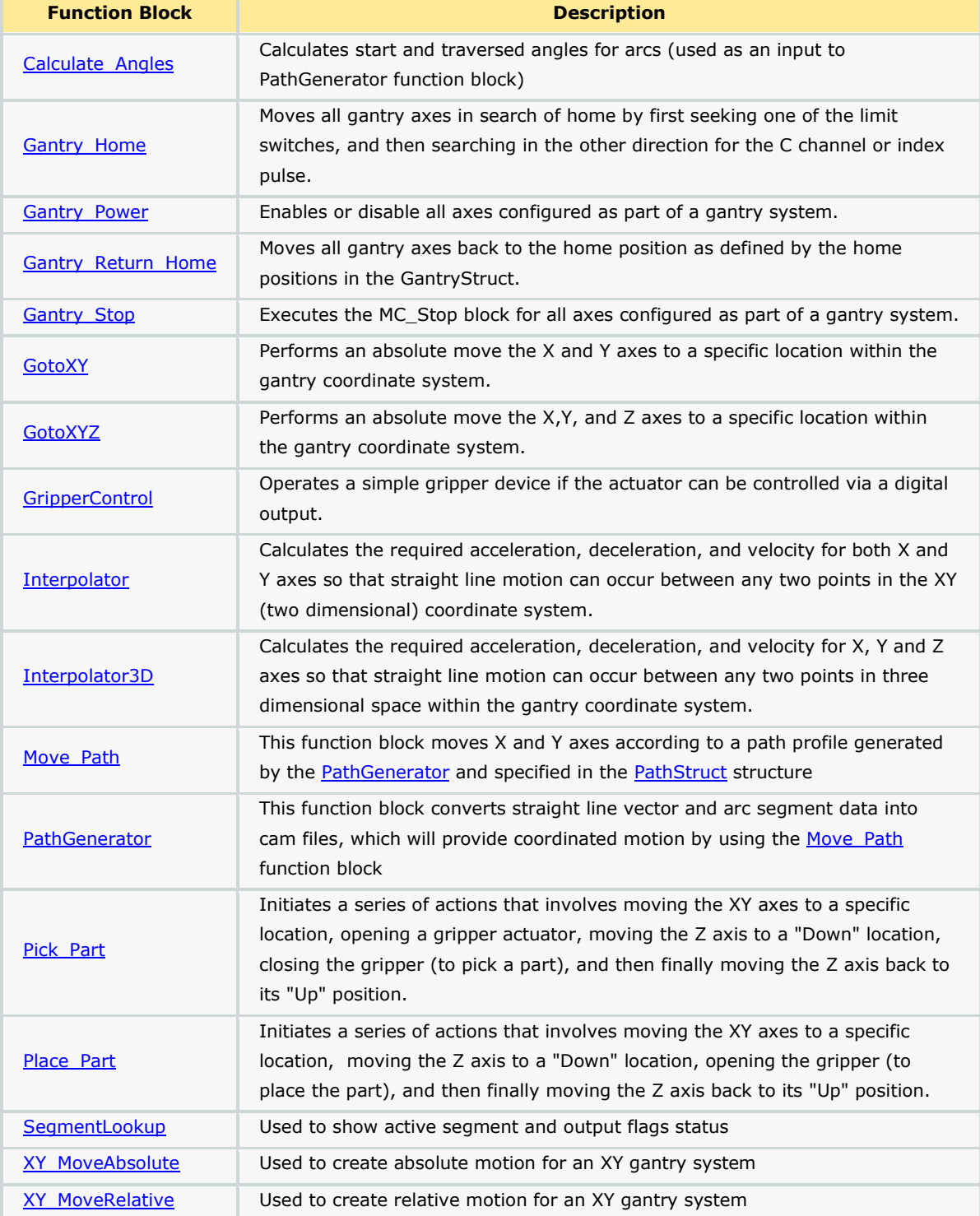

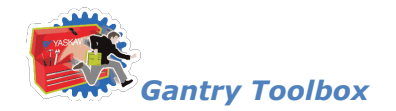

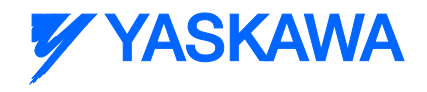

# **Getting Started: Gantry**

### **Requirements for v203**

To use the Gantry Toolbox, your project must also contain the following:

Firmware libraries:

**T** YMotion

User libraries:

- **DataTypes\_Toolbox (v200 or higher)**
- **Math\_Toolbox (v202 or higher)**
- **PLCopen\_Toolbox (v205 or higher)**

### **Using the Gantry Toolbox**

See Yaskawa's Youtube Webinar - [XY Interpolation via the Gantry Toolbox](http://youtu.be/781c50aTWOA?t=17m54s) for more info.

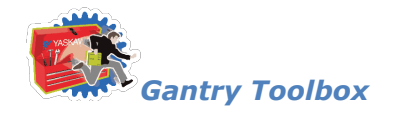

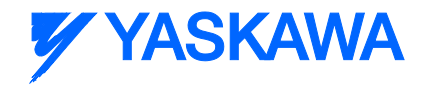

### **Gantry Revision History**

### **Current Version:**

New for Gantry v203 – All firmware library DataType definitions were moved to a new toolbox called the DataTypes Toolbox. Formerly, the PLCopen Toolbox contained the MotionInfoTypes and the PLCTaskInfoTypes datatype files. These were removed and are now included in the DataTypes Toolbox. If upgrading from an older version of Gantry Toolbox, you must do the following: 1) Include the DataTypes Toolbox in your project. 2) Remove any other Yaskawa supplied datatype files with firmware library definitions such as a. ControllInfoTypes b. YDeviceCommTypes (\*\*\*\*\*\*\*\*\*\*\*\*\*\*\*\*\*\*\*\*\*\*\*\*\*\*\*\*\*\*\*\*\*\*\*\*\*\*\* 2013-03-15 v203 released \*\*\*\*\*\*\*\*\*\*\*\*\*\*\*\*\*\*\*\*\*\*\*\*\*\*\*\*\*\*\*\*\*\*\*\*\*) (\* Created from Gantry\_Toolbox\_v203\_d\_KH PathPointArray increased to 2047.

1) GantryDataTypes file, added Tangent Axis to Gantry Struct. This axis will be tangential to X, Y axes

2) GantryDataTypes file, added InputConditions and StandStillDuration to Path details structure. These will be used for pause sections in the path

3) GantryDataTypes file, made PathPointArray size 1000

- 4) GantryDataTypes file, added StandStill and WaitForInputs enum types to TB\_PatternType
- 5) GantryDataTypes file, added TangentAxisTable to PathIDStruct
- 6) GantryDataTypes file, added InputConditions and StandStillDuration to SegmentDetails

7) GantryDataTypes file, made SegmentArray size 1000

8) GantryDataTypes file, created SegmentMapArray to map between managed segments and user defined segments

9) GantryDataTypes file, added ManagedSegment, LastManagedSegment, AbortPath and SegmentMap to **Segmentstruct** 

10) GantryDataTypes file, added TangentActive to PathDetails. Used to decide if a segment requires a tangent axis to be

oriented correctly at the beginning and/or end.

11) Gantry\_Power - Removed Alarm and Warning outputs.

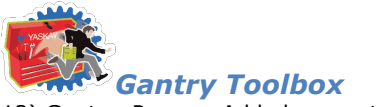

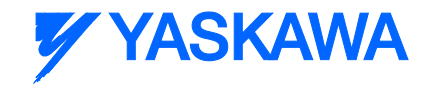

- 12) Gantry\_Power Added support for a Tangent axis.
- 13) Gantry\_Power Added status word output. This word shows which axes are powered on.
- 14) Gantry\_Stop Added support to stop all configured Gantry Axes
- 15) PathGenerator Added support for a tangent axis
- 16) PathGenerator Added support for intermittent motion and pauses
- 17) Move\_Path Added ability to move and pause virtual master based on the segment details
- 18) Move\_Path Added InputCondtions as a FB input for user inputs to restart motion at WaitForInputs segment
- 19) PathIDManager Function block added. Removes paths from memory that are no longer needed.

#### **Previous Versions:**

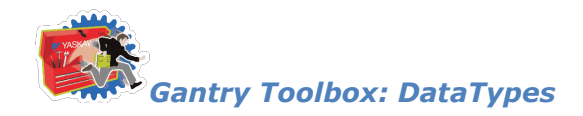

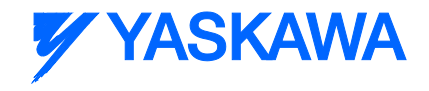

### **Data Types**

# **Data Types for Gantry Toolbox**

The following is a complete list of all DataTypes included in the Gantry Toolbox. The list is arranged to separate those that are used internally, and not useful outside of their particular function, and those that an application program must incorporate when the programmer wishes to use the associated Function Block.

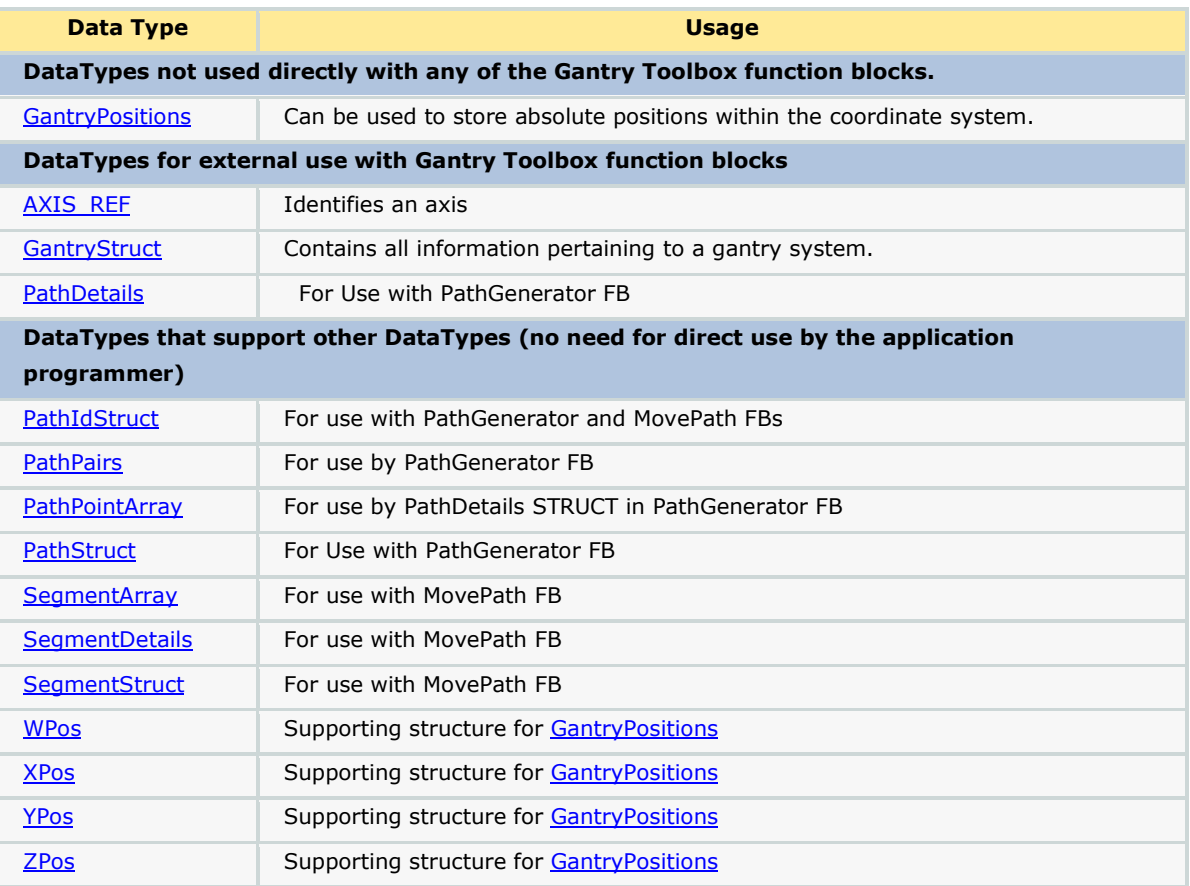

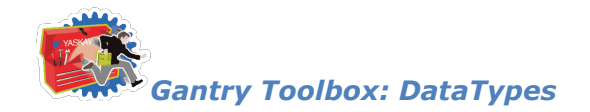

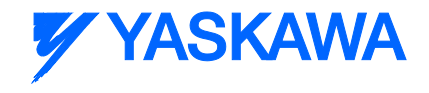

# **Data Type: AXIS\_REF**

The AXIS\_REF data type identifies an axis and thus provides the interface to the hardware or virtual axes. AXIS\_REF is used as VAR\_IN\_OUT in all Motion Control Function Blocks described in this Online help. It is represented as an input and an output connected by a horizontal line in the graphical representation of a function block.

The value of AxisNum is determined by the logical axis number assigned in the Hardware Configuration. See the Configuration tab under each axis.

### **Data Type Declaration**

TYPE

AXIS\_REF:STRUCT

AxisNum:UINT;

END\_STRUCT;

END\_TYPE

### **Variable Declaration Example**

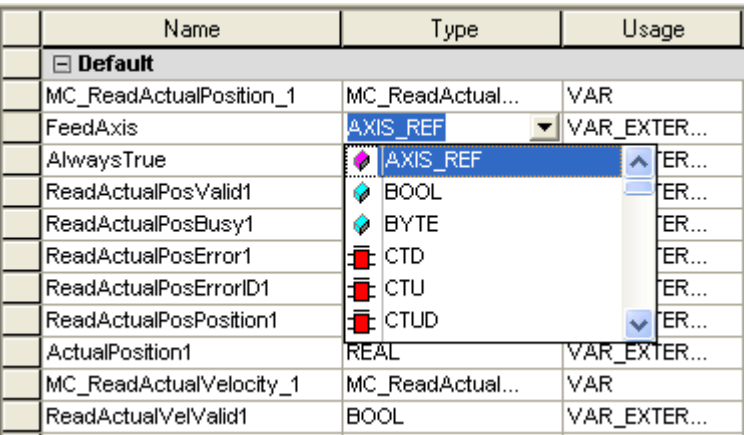

### **Code Example**

```
AxisX.Number:=UINT#0;
MCMoveAbsoluteX(Axis:=AxisX, Execute:=FALSE);
AxisX:=MCMoveAbsolutX.Axis;
AxisY.Number:=UINT#0;
```
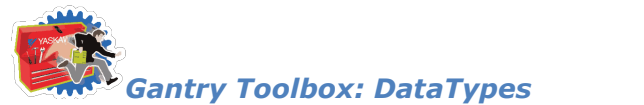

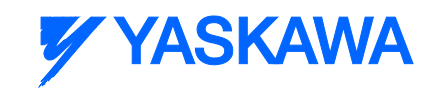

MCMoveAbsoluteY(Axis:=AxisY, Execute:=FALSE); AxisX:=MCMoveAbsolutY.Axis;

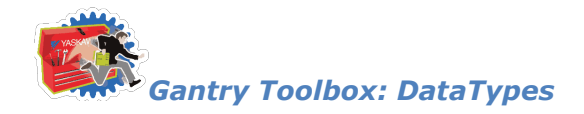

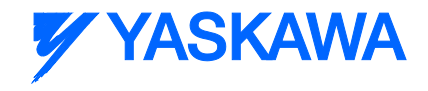

# <span id="page-248-0"></span>**Data Type: GantryPositions**

This datatype can be used to store absolute positions within the coordinate system. It is not used directly with any function block in the Gantry toolbox, however data from this structure can be moved into th[e GantryStruct](#page-249-0) prior to executing a motion function.

### **Data Type Declaration**

TYPE

GantryPositions: STRUCT (\* Structure of three dimensional locations for positioning a gantry system \*)

X[:XPos;](#page-261-0)

Y[:YPos;](#page-262-0)

z:**ZPos**;

W[:WPos;](#page-260-0)

END\_STRUCT;

END\_TYPE;

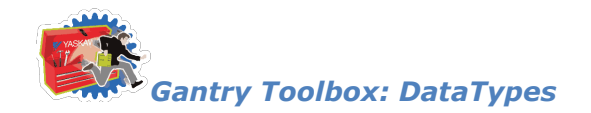

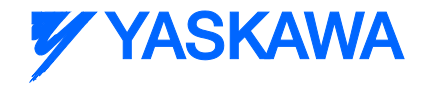

# <span id="page-249-0"></span>**Data Type: GantryStruct**

This datatype contains all information pertaining to a gantry system.

### **Data Type Declaration**

#### TYPE

GantryStruct:STRUCT (\* DataType to be used in the application code \*)

ID:INT;  $(*$  Can be used to uniquely identify more than one gantry in a system  $*)$ 

- Virtual:  $AxisStruct; (* AII data pertaining to the Virtual axis *)$
- X:  $\overline{AxisStruct}$ ;  $(*$  All data pertaining to the X axis  $*)$
- Y:  $AxisStruct;$  (\* All data pertaining to the Y axis \*)
- Z:  $\overline{AxisStruct}$ ; (\* All data pertaining to the Z axis \*)
- W:  $\Delta x$  is Struct; (\* All data pertaining to the W axis \*)
- XPrime:  $AxisStruct: (* All data pertaining to the XPrime axis * )$
- YPrime:  $AxisStruct;$  (\* All data pertaining to the YPrime axis \*)
- ZPrime:  $AxisStruct;$  (\* All data pertaining to the ZPrime axis \*)
- Opened:BOOL; (\* Gripper status \*)
- Closed:BOOL; (\* Gripper status \*)
- OpenCommand:BOOL; (\* Gripper open request \*)
- CloseCommand:BOOL; (\* Gripper close request \*)
- GripperValue:INT; (\* Constant that equates to the gripper \*)
- Pick:INT;  $(*)$  Commanded picking location row or column to be used as array index to actual position \*)
- Place: INT;  $(*)$  Commanded picking location row or column to be used

as array index to actual position \*)

*MotionWorks IEC61131-3 Toolboxes: 2013-09-13* 237 Up:LREAL; (\* mm Position of the vertical axis when "UP."

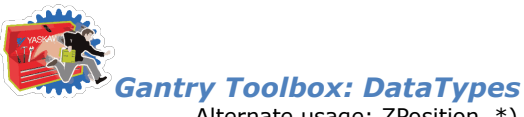

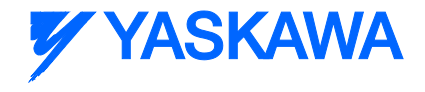

Alternate usage:  $Z$ Position  $*)$ 

Down:LREAL; (\* mm Position of the vertical axis when "Down."

Alternate usage ZPosition \*)

- Velocity:LREAL; (\* Velocity of the gantry workpiece \*)
- Accel:LREAL;  $(*$  Acceleration of the gantry workpiece  $*)$
- Decel:LREAL; (\* Deceleration of the gantry workpiece \*)
- ZVelocityUp:LREAL;  $(*\;$  Velocity of the vertical axis  $*)$
- ZVelocityDown:LREAL; (\* Velocity of the vertical axis \*)
- ZAccel:LREAL;  $(*$  Acceleration of the vertical axis  $*)$
- ZDecel:LREAL;  $(*\nvert$  Deceleration of the vertical axis  $*)$

END\_STRUCT;

END\_TYPE

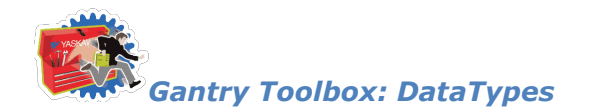

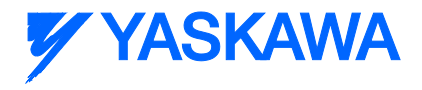

# <span id="page-251-0"></span>**Data Type: PathDetails**

For use with the **PathGenerator** Function Block

### **Data Type Declaration**

PathDetails:STRUCT

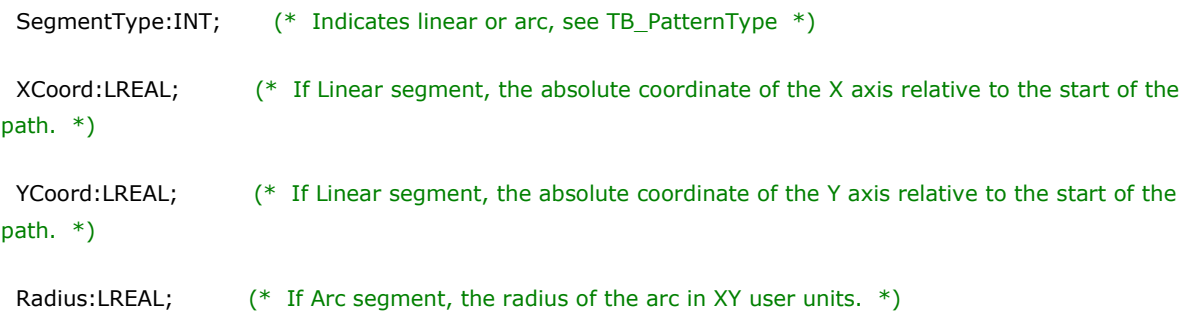

StartAngle:LREAL; (\* If Arc segment, the starting angle on a unit circle, 0 degree = 3 O'Clock position \*)

TraversedAngle:LREAL; (\* If Arc segment, the traversed angle, where CW = negative, CCW = positive \*)

Resolution:REAL;

OutputFlags:DWORD; (\* Indicator that can be used to control outputs along the path motion \*)

VectorPosition:LREAL; (\* Calculated relative travel of the tool point for the current segment \*)

END\_STRUCT;
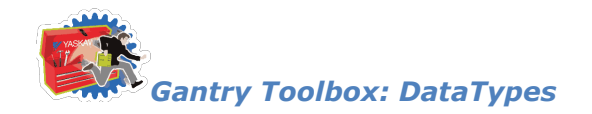

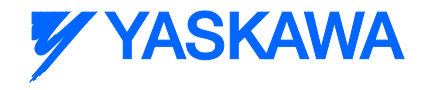

## **Data Type: PathIDStruct**

This datatype contains all information pertaining to a gantry system.

## **Data Type Declaration**

#### TYPE

PathIDStruct:STRUCT

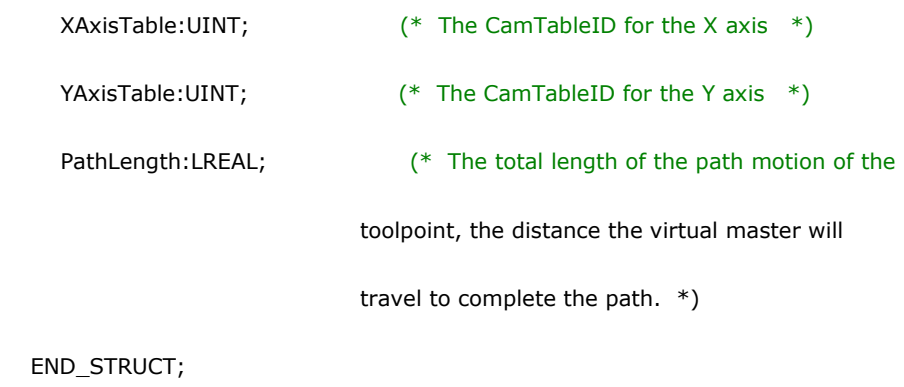

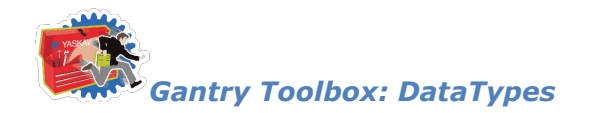

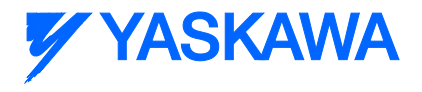

## **Data Type: PathPairs**

For use with the **PathGenerator** Function Block

## **Data Type Declaration**

PathPairs: ARRAY[0..1024] OF UDINT; (\* For use internally by the PathGenerator FB \*)

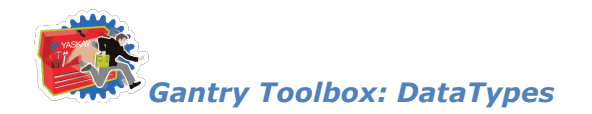

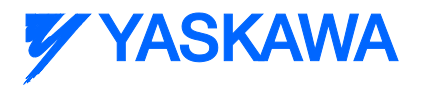

## **Data Type: PathPointArray**

For use with the **PathGenerator** Function Block

## **Data Type Declaration**

PathPointArray: ARRAY[0..100] OF PathDetails;

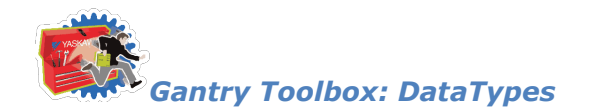

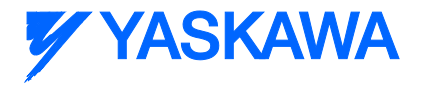

## <span id="page-255-0"></span>**Data Type: PathStruct**

For use with the **PathGenerator** Function Block

#### **Data Type Declaration**

PathStruct: STRUCT (\* Data structure used with the PathGenerator function block \*)

Data:PathPointArray;

 Segments:INT; (\* Total datapoints specified in the path. If you need more than defined in the PathPointArray, just increase \*)

END\_STRUCT;

#### **PathStruct Example 1**

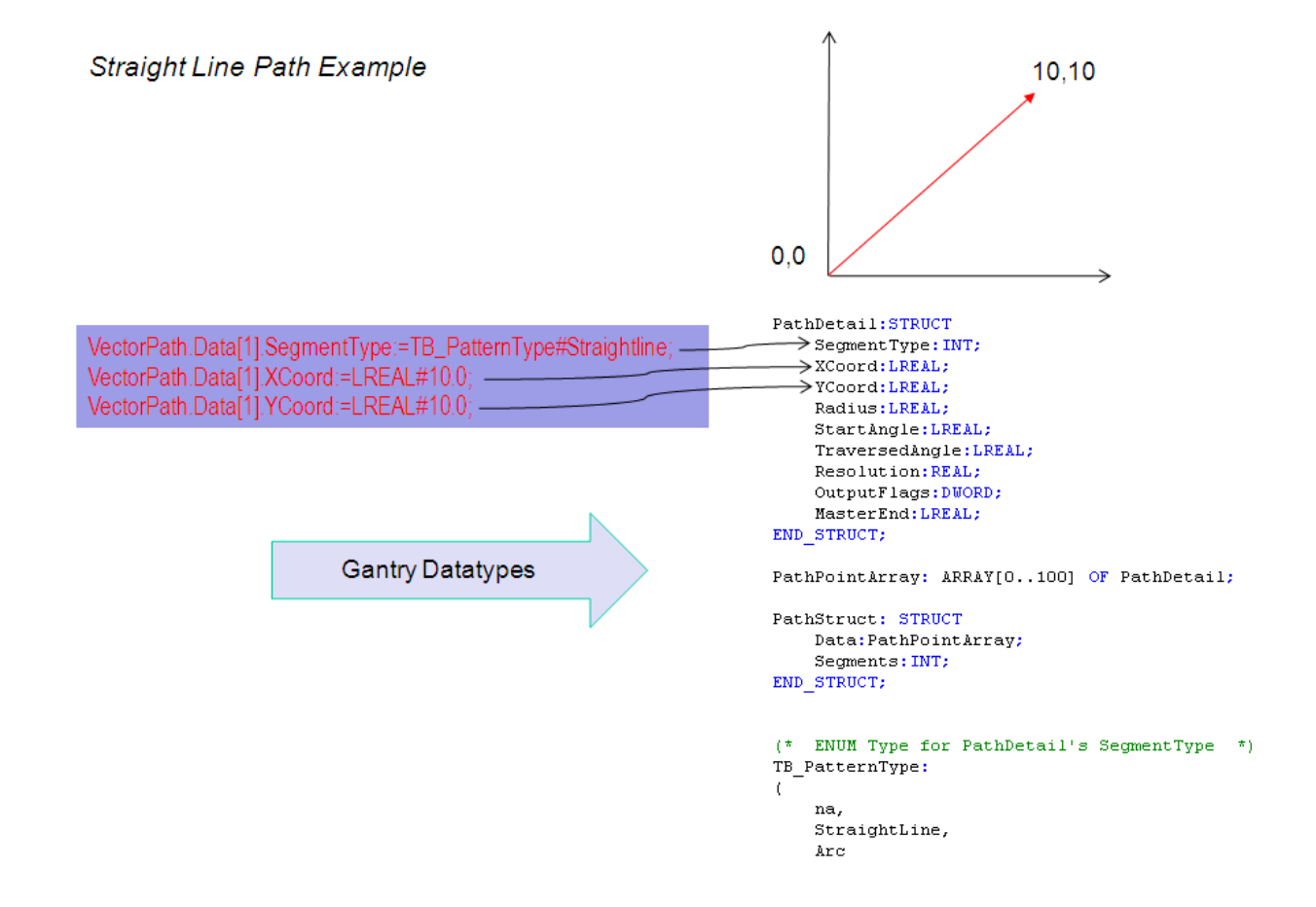

#### **PathStruct Example 2**

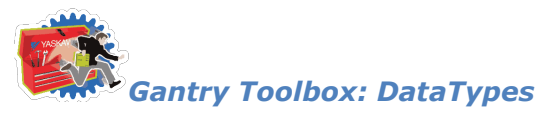

**Arc Path Example** 

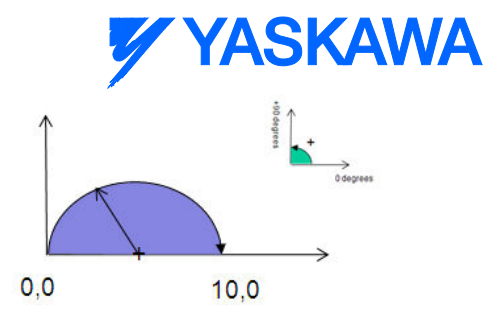

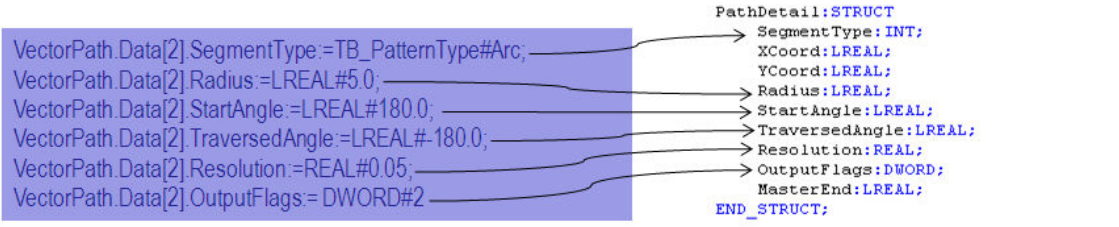

PathPointArray: ARRAY[0..100] OF PathDetail;

PathStruct: STRUCT Data: PathPointArray; Segments: INT;<br>END\_STRUCT;

 $(\star$  ENUM Type for PathDetail's SegmentType  $\star)$ TB\_PatternType: na, StraightLine, Arc

#### **PathStruct Example 3**

#### **Complex Path Example**

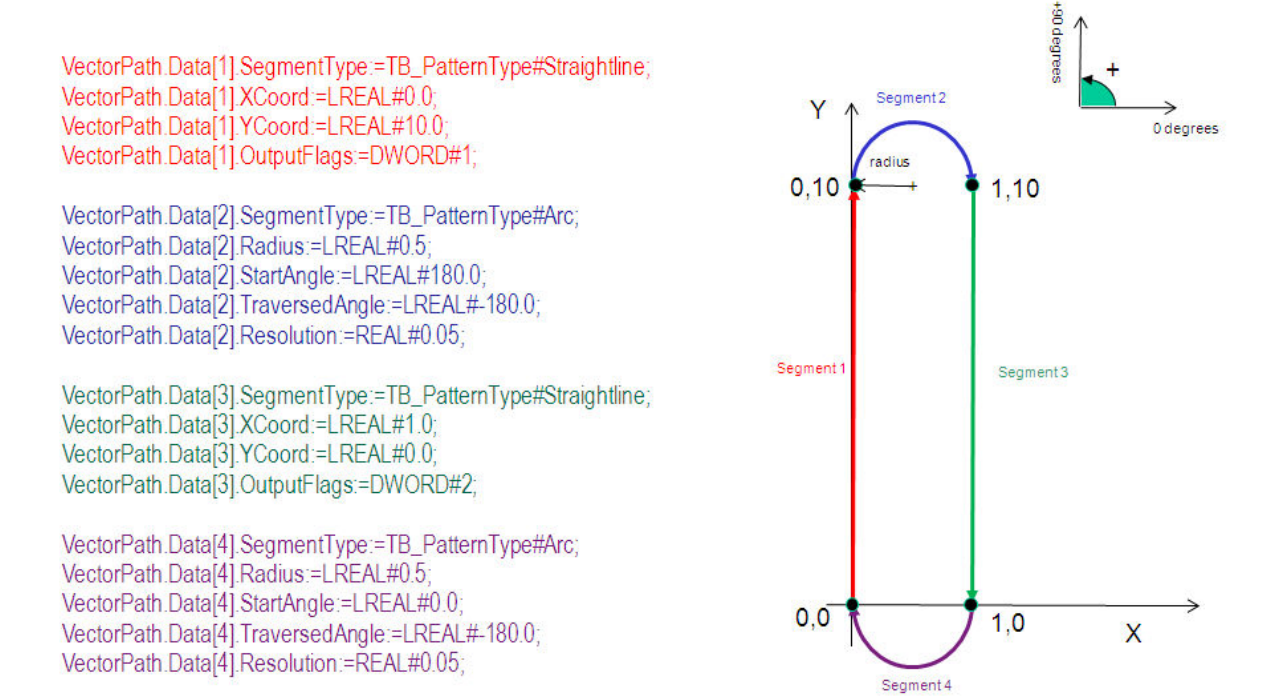

VectorPath.Segments := INT#4;

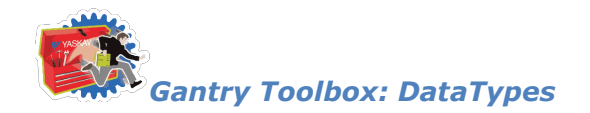

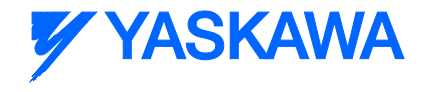

## **Data Type: SegmentArray**

For use with the **PathGenerator** and **MovePath** function blocks

## **Data Type Declaration**

TYPE

SegmentArray: ARRAY[0..200] OF SegmentDetails;

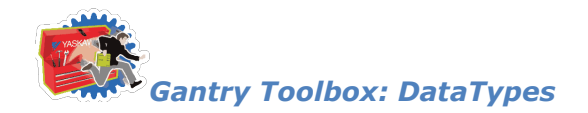

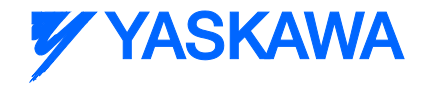

## **Data Type: SegmentDetails**

For use with the **PathGenerator** and **MovePath** function blocks

## **Data Type Declaration**

#### TYPE

SegmentDetails: STRUCT

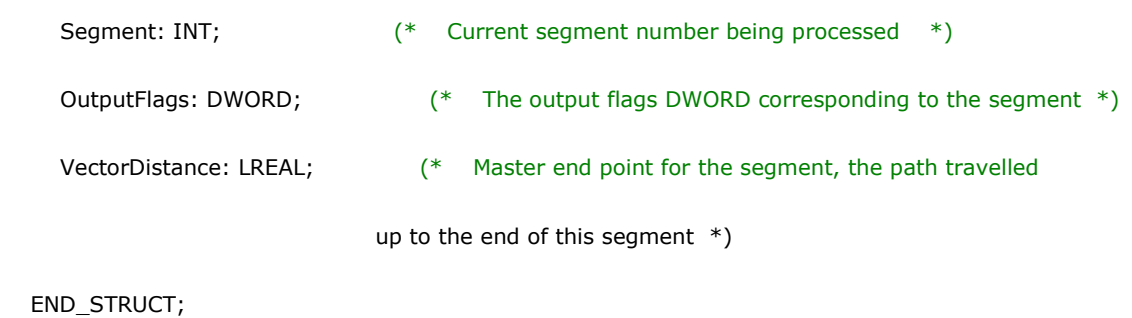

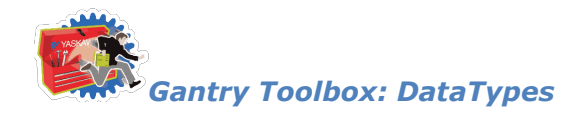

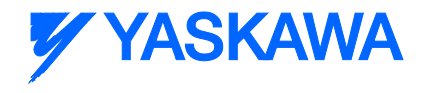

## **Data Type: SegmentStruct**

For use with the **PathGenerator** and **MovePath** function blocks

### **Data Type Declaration**

TYPE

SegmentStruct: STRUCT

Segment: SegmentArray;

LastSegment: INT;

END\_STRUCT;

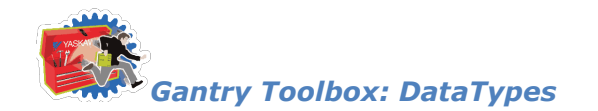

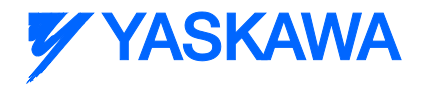

## **Data Type: WPos**

Supporting structure for **GantryPositions**.

## **Data Type Declaration**

TYPE

WPos: ARRAY [0..11] OF LREAL; (\* Array for grid coordinate positions \*)

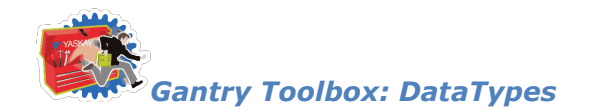

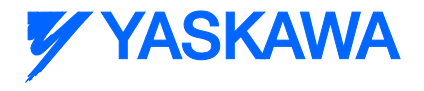

## **Data Type: XPos**

Supporting structure for **GantryPositions**.

## **Data Type Declaration**

TYPE

XPos: ARRAY [0..11] OF LREAL; (\* Array for grid coordinate positions \*)

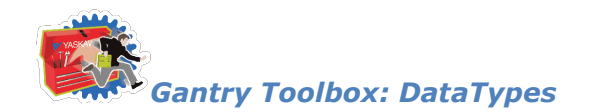

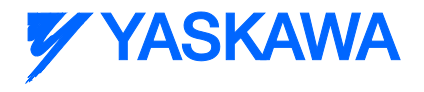

## **Data Type: YPos**

Supporting structure for **GantryPositions**.

## **Data Type Declaration**

TYPE

YPos: ARRAY [0..11] OF LREAL; (\* Array for grid coordinate positions \*)

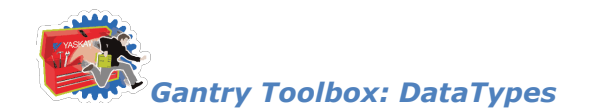

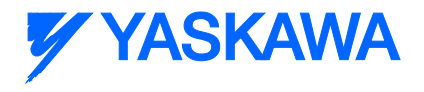

## **Data Type: ZPos**

Supporting structure for **GantryPositions**.

## **Data Type Declaration**

TYPE

ZPos: ARRAY [0..11] OF LREAL; (\* Array for grid coordinate positions \*)

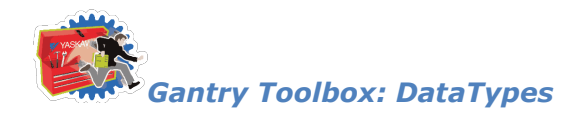

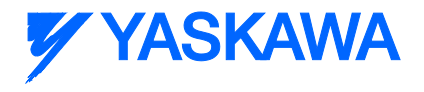

#### **Enumerated Types**

## **Enumerated Type: TB\_PatternType**

ENUM Type for **PathDetails'** SegmentType

#### **Data Type Declaration**

TB\_PatternType:

(

na, (\* INT#0 - Not a valid PatternType \*)

StraightLine, (\* INT#1 - Straight Line \*)

Arc  $(* 1NT#2 - Arc * )$ 

);

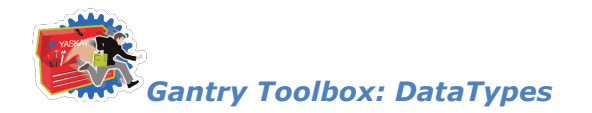

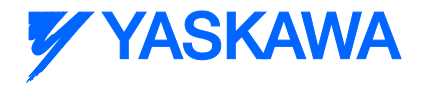

## **Enumerated Type: TB\_PatternType**

ENUM Type for [PathDetails'](#page-251-0) SegmentType

#### **Data Type Declaration**

TB\_PatternType:

(

na, (\* INT#0 - Not a valid PatternType \*) StraightLine, (\* INT#1 - Straight Line \*) Arc  $(* 1NT#2 - Arc * )$ 

);

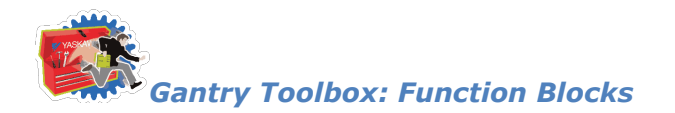

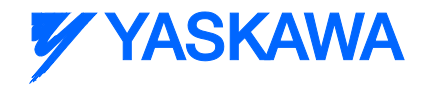

## **Function Blocks**

## **Calculate\_Angles**

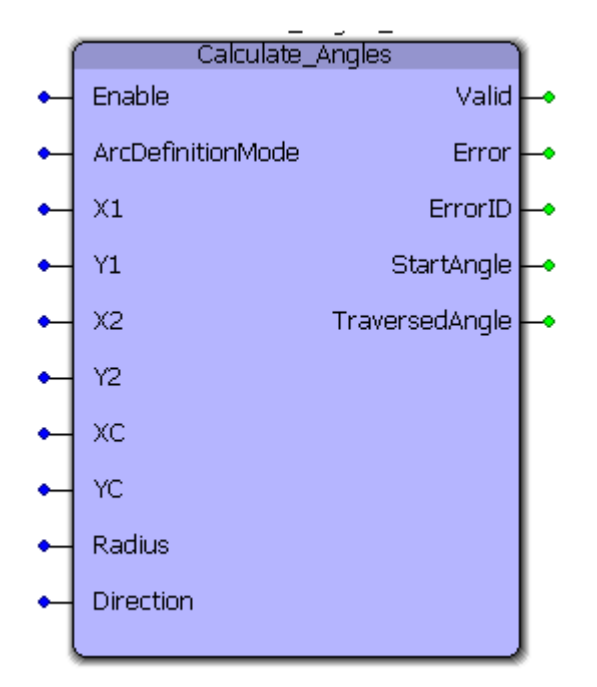

This function block uses either a) two co-ordinates and center point of an arc or b) two co-ordinates and radius of an arc to calculate start and traversed angles required for [PathStruct](#page-255-0) data type in the [PathGenerator](#page-300-0) function block

#### **Parameters**

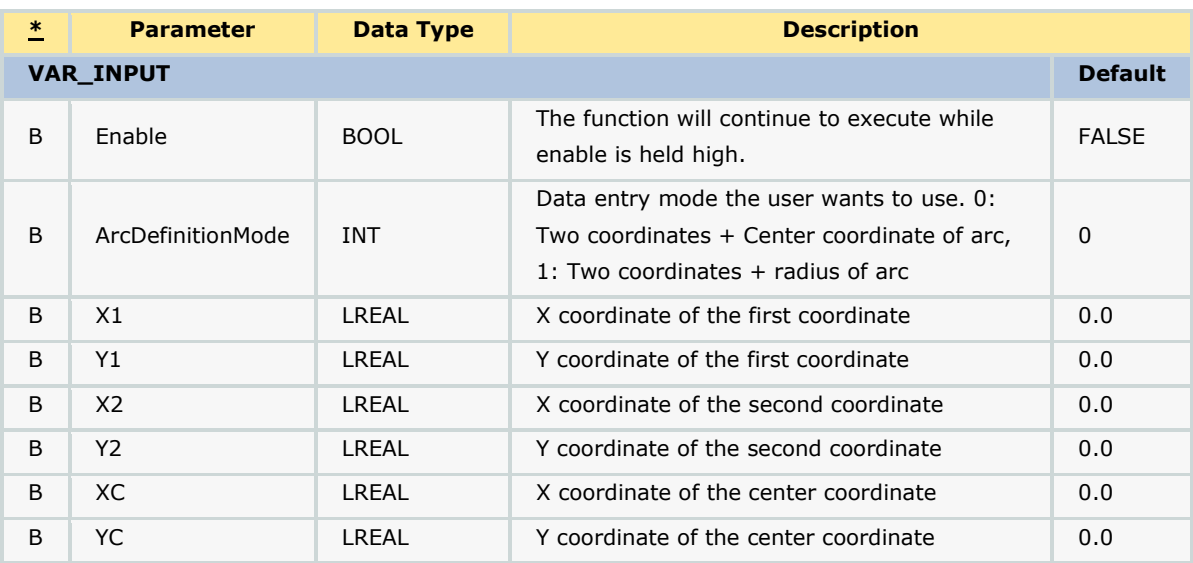

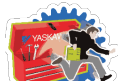

# **Y YASKAWA**

*Gantry Toolbox: Function Blocks*

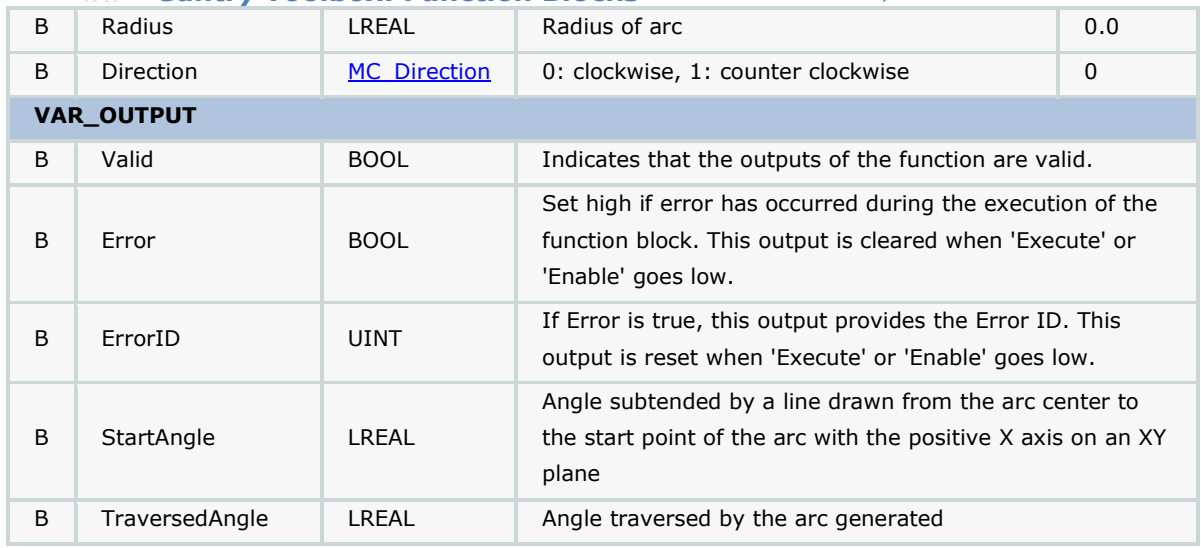

#### **Notes**

• See Yaskawa's Youtube channel for [more info,](http://youtu.be/781c50aTWOA?t=23m31s) [details,](http://youtu.be/781c50aTWOA?t=34m31s) and [examples.](http://youtu.be/781c50aTWOA?t=38m05s)

#### **Error Description**

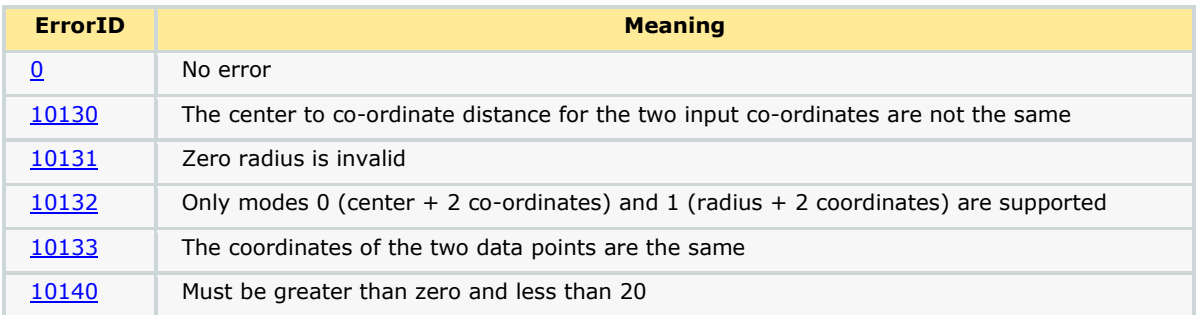

#### **Example**

The Calculate\_Angles function block is used to calculate Start and Traversed angles which can be used by the [PathStruct](#page-255-0) structure to create a path in the [PathGenerator](#page-300-0) function block. The two modes of data entry for an arc are a) two co-ordinates and center point of an arc or b) two co-ordinates and radius as shown below.

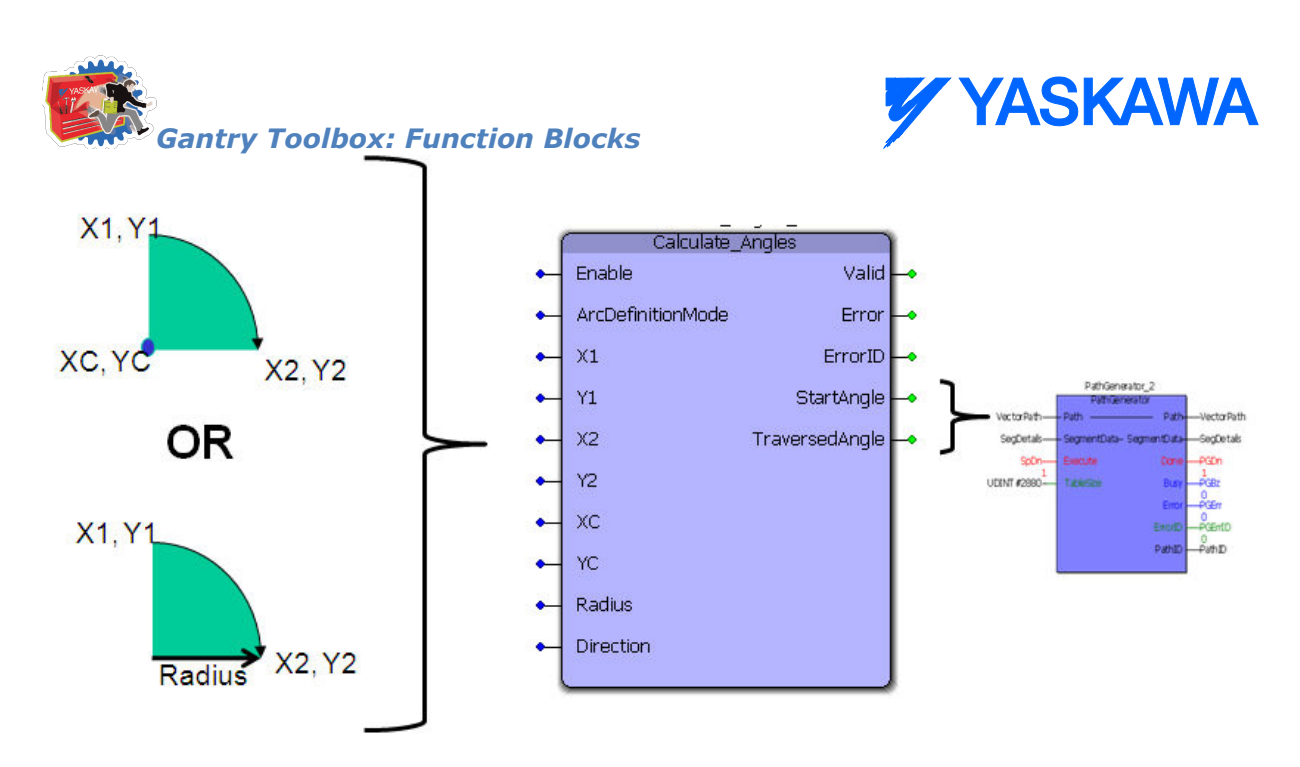

The two modes of data entry are shown in detail below. Mode 0: 2 coordinates + center coordinate, Mode 1: 2 coordinates + radius. If the user plans to use Mode 1, the sign of the radius is important. this is illustrated in the figure below. The two arcs (red and blue) have the same start and end coordinates and they have the same radii. A negative radius would give rise to an obtuse arc (shown as red) and the start angle and traversed angle are 270 and -270 respectively. If a positive radius is specified, an acute arc (shown in blue) is generated. The start angle and traversed angle for the acute arc are 180 and -90 respectively.

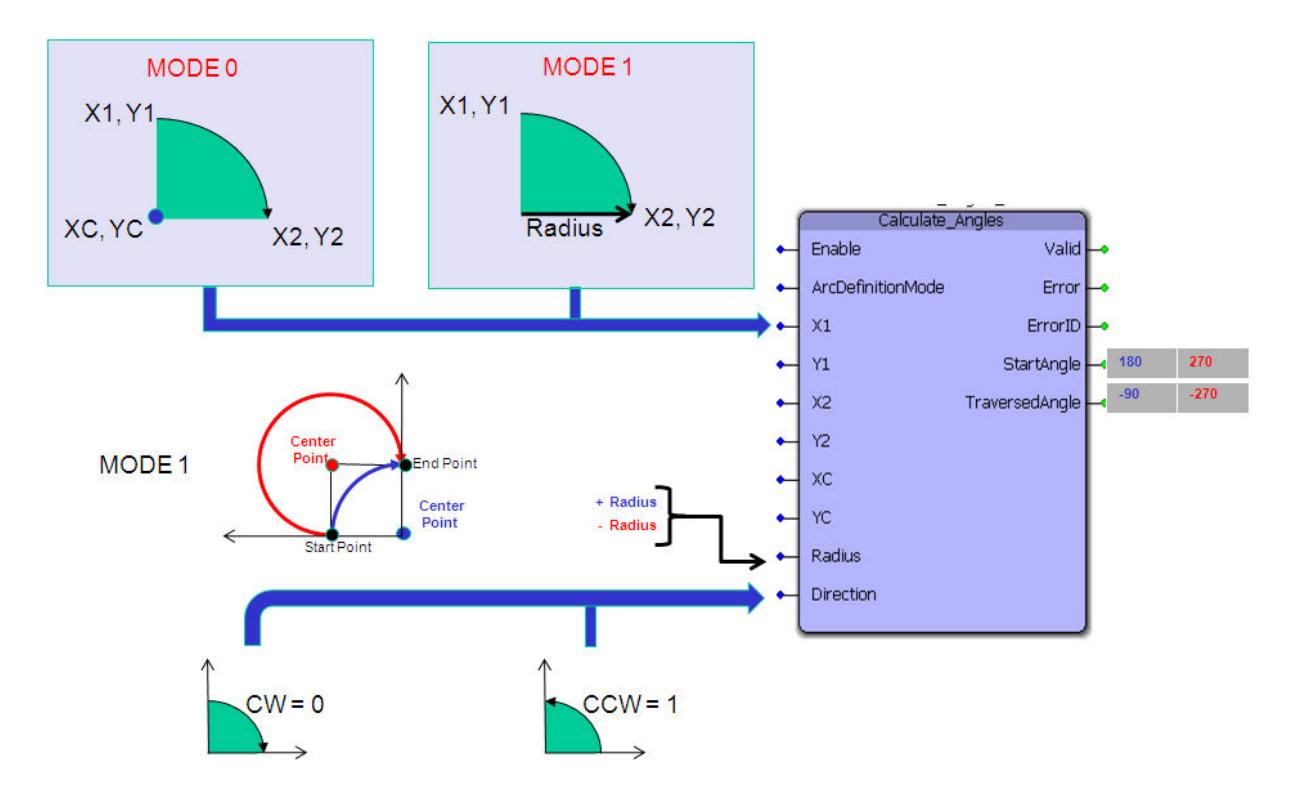

#### **Application example**

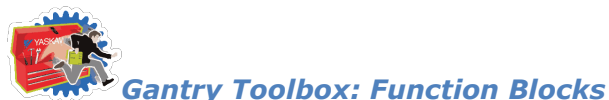

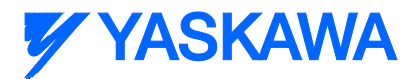

**Step1:** Using Calculate\_Angles to calculate start and traverse angles for the flower path shown below

Calculate\_Angles\_1(Execute:=TRUE, ArcDefinitionMode:=INT#1, X1:=LREAL#.1.0,X2:=LREAL#0.0,Y1:=LREAL#0.0,Y2:=LREAL#1.0,Radius:=LREAL#.1.0,Direction:=FALSE);

Calculate\_Angles\_2(Execute:=TRUE, ArcDefinitionMode:=INT#1,X1:=LREAL#0.0,X2:=LREAL#1.0,Y1:=LREAL#1.0,Y2:=LREAL#0.0,Radius:=LREAL#1.0,Direction:=FALSE);

Calculate\_Angles\_3(Execute:=TRUE, ArcDefinitionMode:=INT#1,X1:=LREAL#1.0,X2:=LREAL#0.0,Y1:=LREAL#0.0,Y2:=LREAL#-1.0,Radius:=LREAL#-1.0,Direction:=FALSE);

Calculate\_Angles\_4(Execute:=TRUE,ArcDefinitionMode:=INT#1,X1:=LREAL#0.0,X2:=LREAL#-1.0,Y1:=LREAL#-1.0,Y2:=LREAL#0.0,Radius:=LREAL#-1.0,Direction:=FALSE);

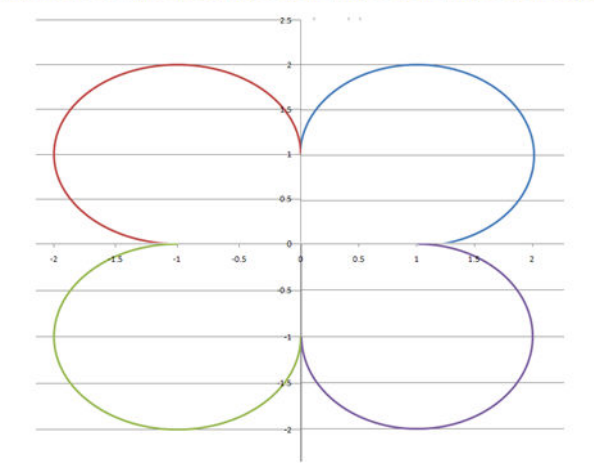

**Step 2**: Us[e PathGenerator](#page-300-0) to create the path and Move Path to implement XY motion

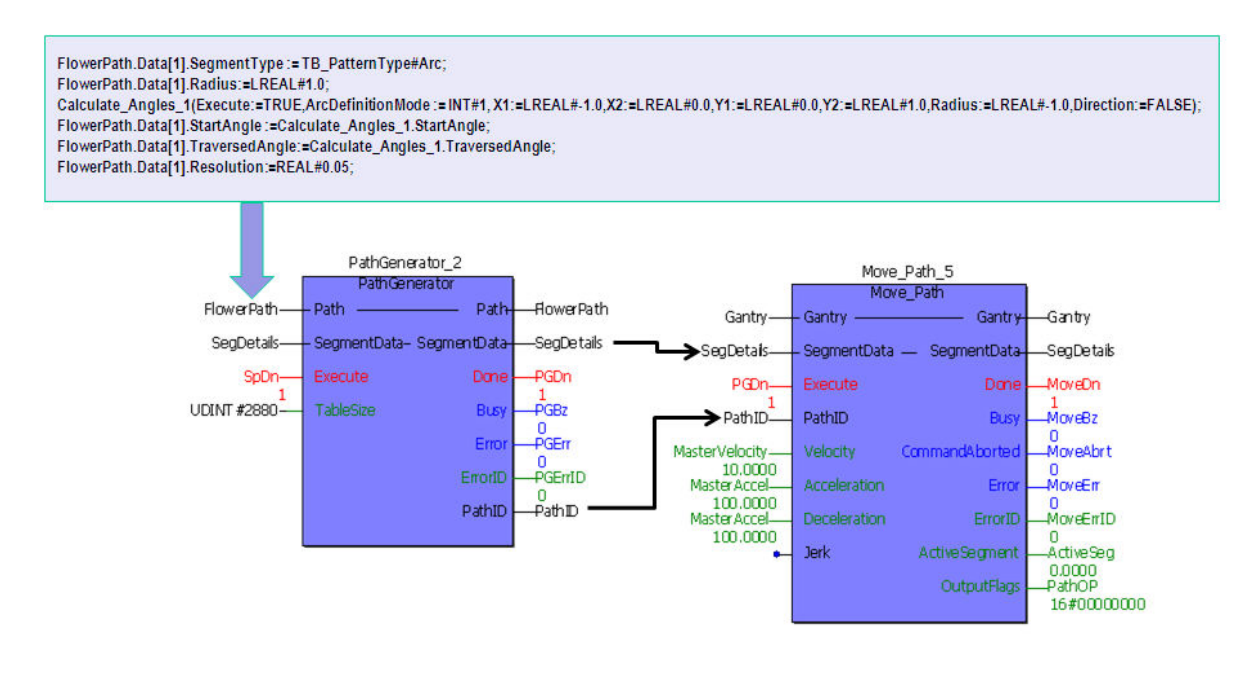

**Step 3**: Validation using logic analyzer

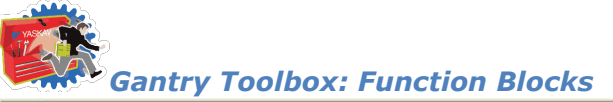

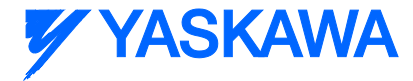

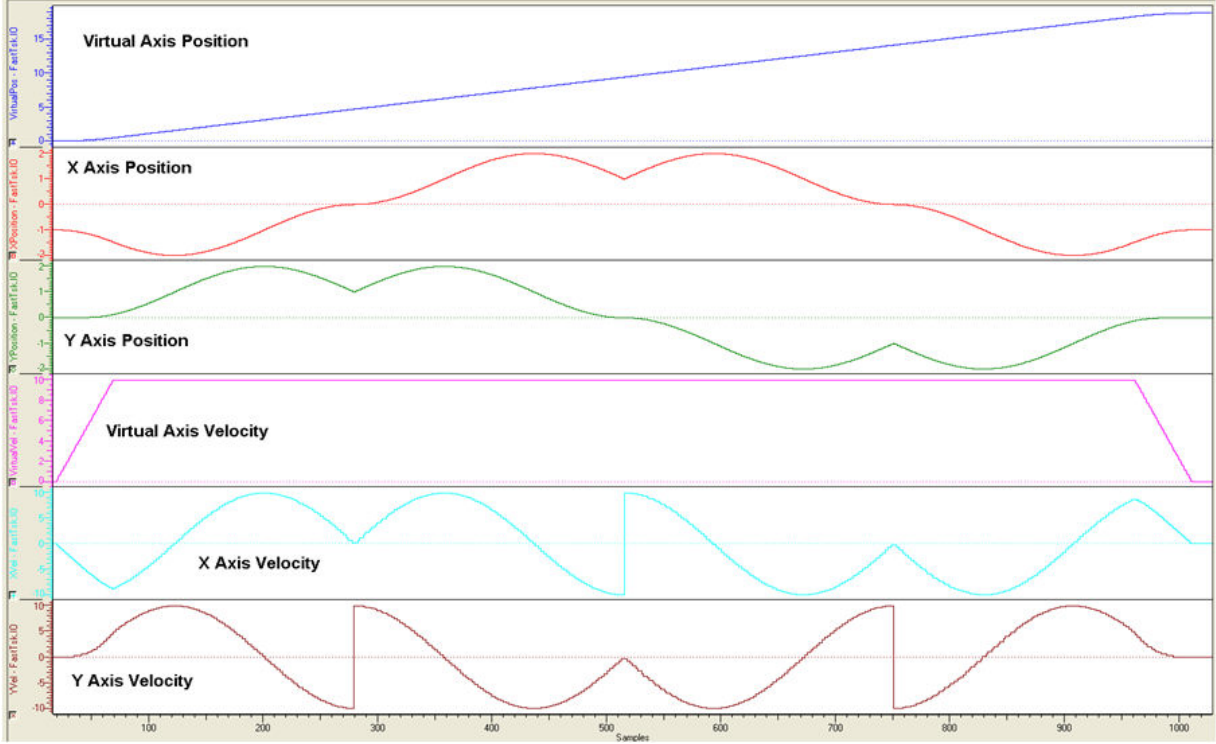

**Step 4**: Result on XY system

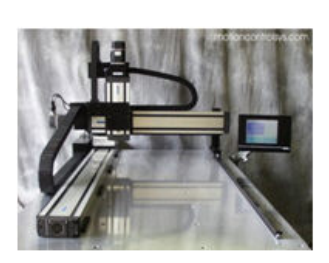

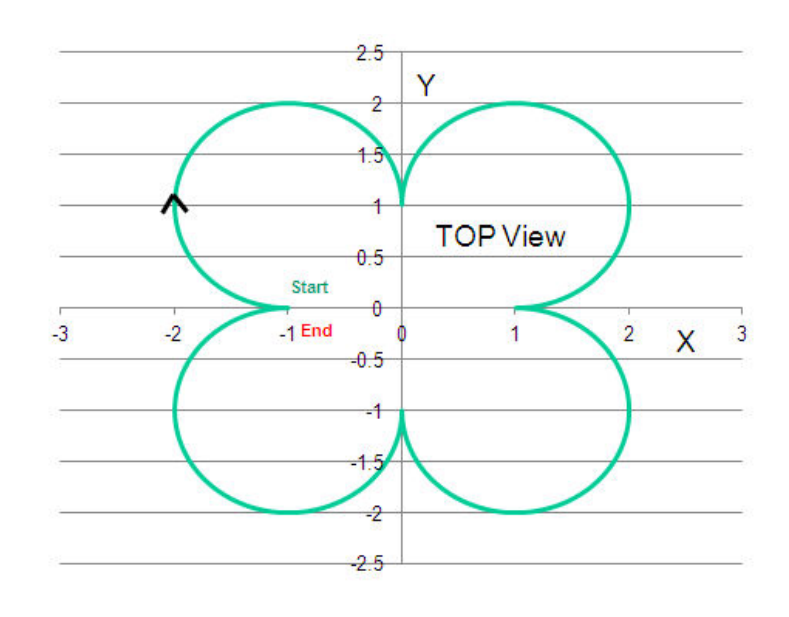

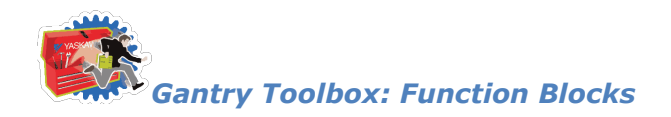

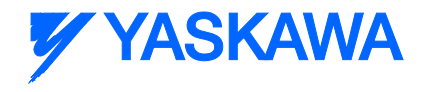

## <span id="page-271-0"></span>**Gantry\_Home**

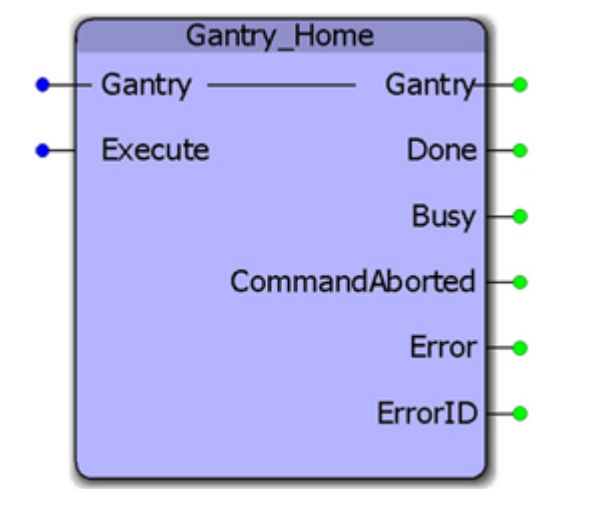

This function block will move all gantry axes in search of home by first seeking one of the limit switches, and then searching in the other direction for the C channel or index pulse. This block uses the [Home\\_LS\\_Pulse](#page-452-0) function block from the **PLCopen Toolbox**. If configured, the Z axis will search for home first, then the X and Y axes will search simultaneously. This sequence was designed to prevent mechanical interferences with objects in the work coordinate system during the homing process.

#### **Parameters**

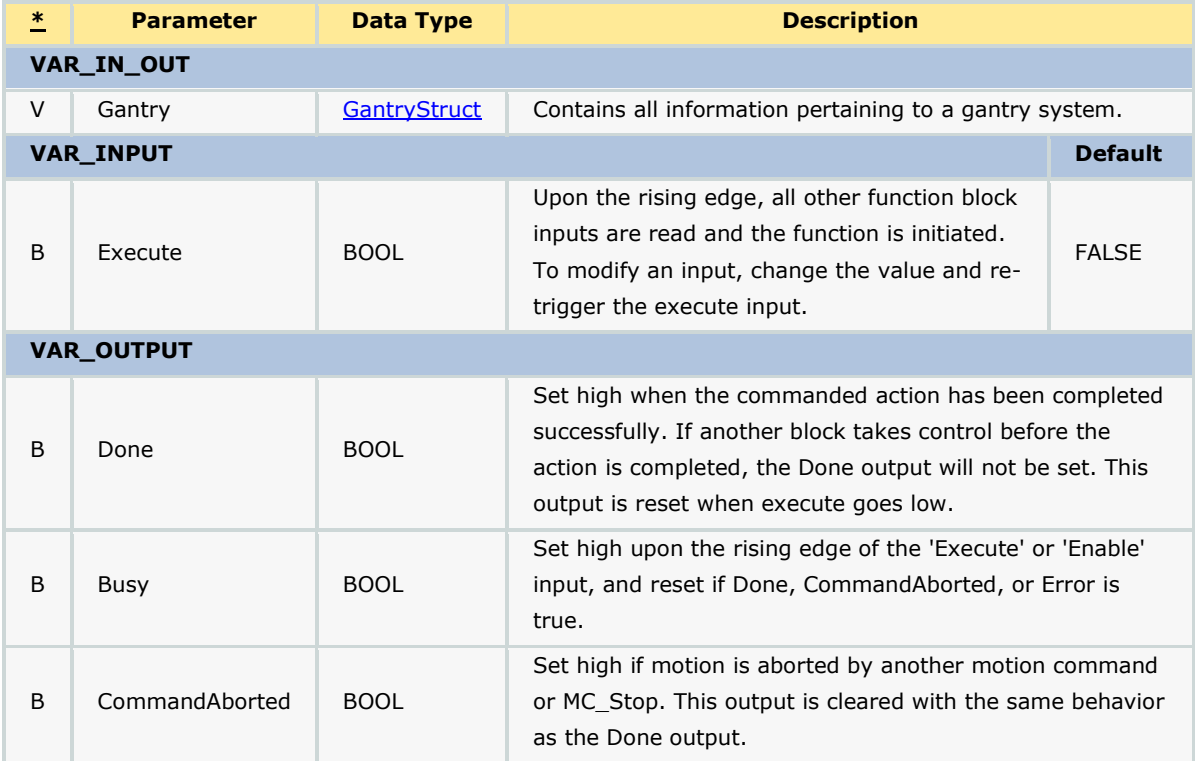

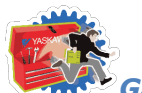

*Gantry Toolbox: Function Blocks*

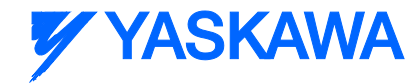

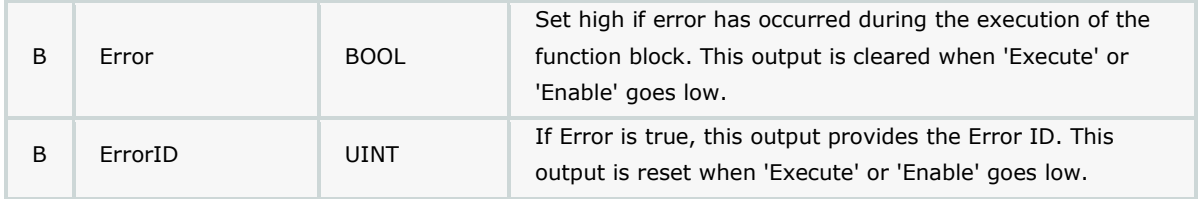

## **Error Description**

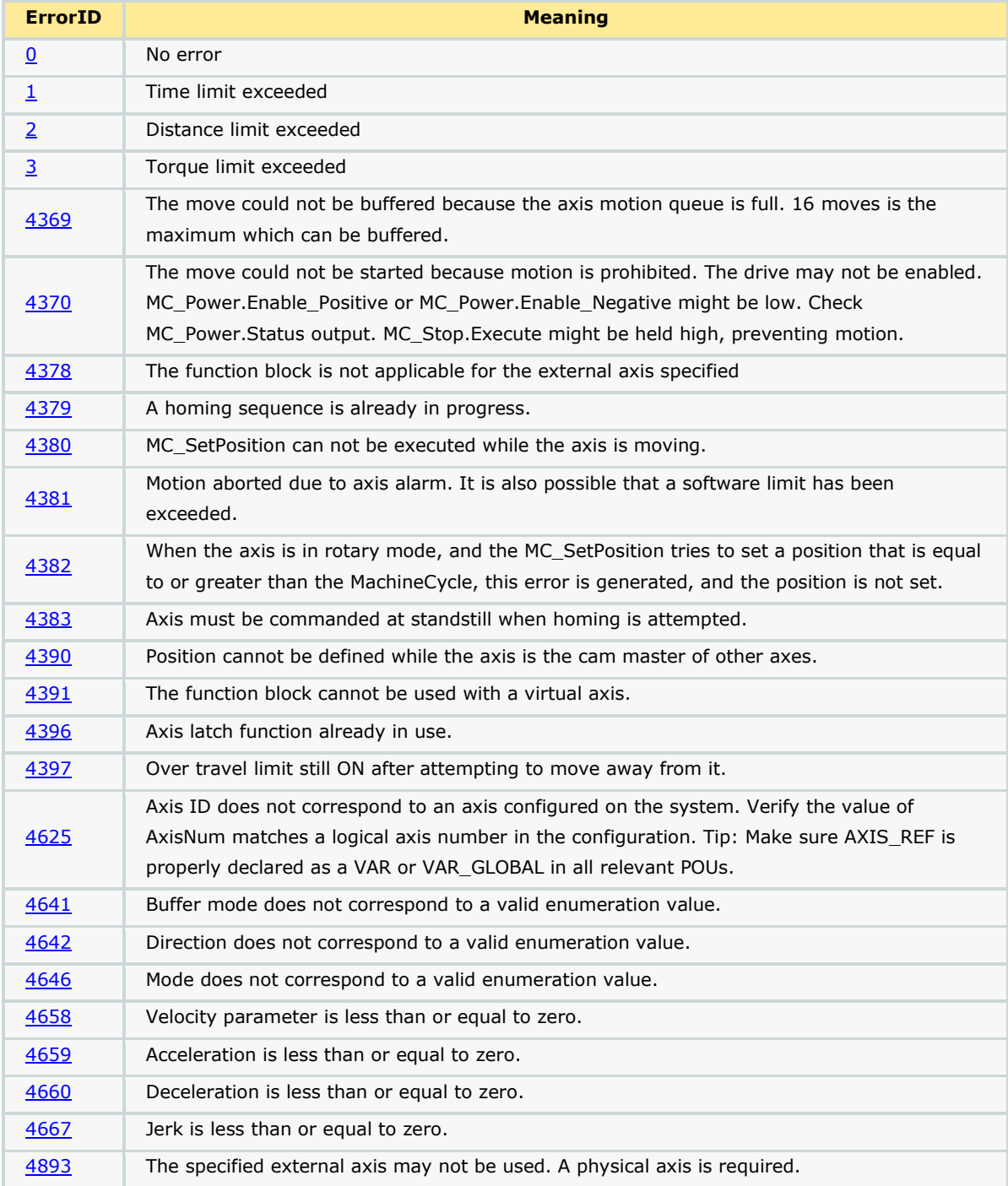

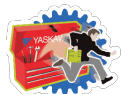

## **YYASKAWA**

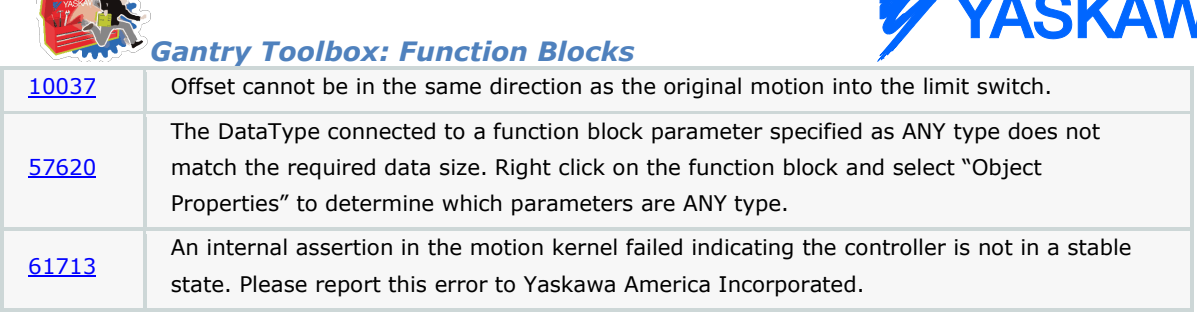

i

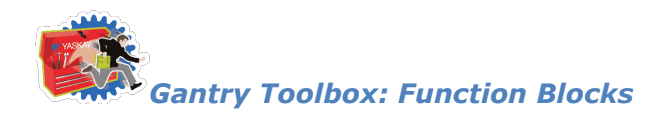

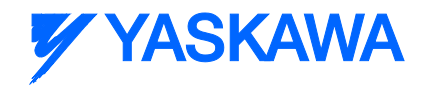

## **Gantry\_Power**

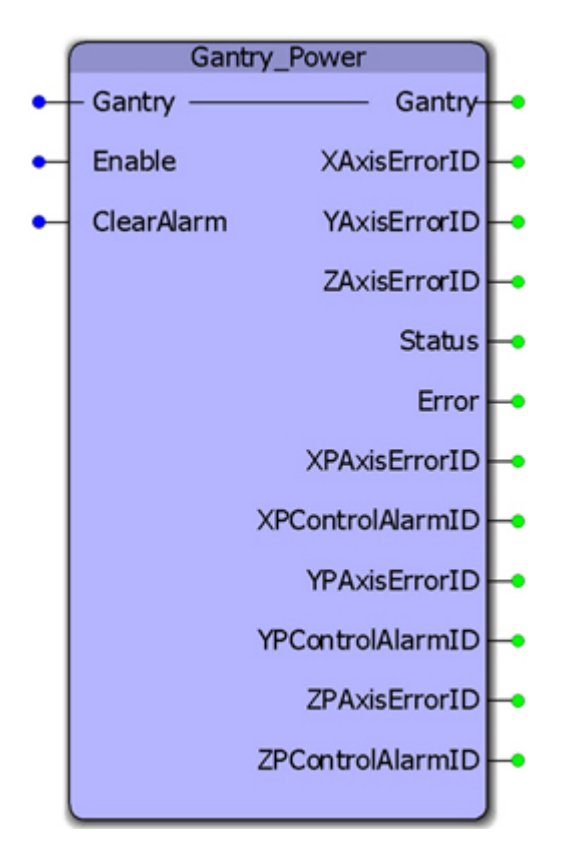

This function block will enable or disable all axes configured as part of a gantry system. This block uses the [AxisControl](#page-430-0) function block from the [PLCopen Toolbox.](http://yaskawa.com/site/products.nsf/ProductDetailPages/Multi-Axis%20Motion%20Controllers~MP2300Siec~MP2000iec_Application_Toolboxes.html) If the gantry is configured with dual motors on the same physical axis, then the secondary or prime axes are geared to the other axis in the same physical motion plane.

#### **Parameters**

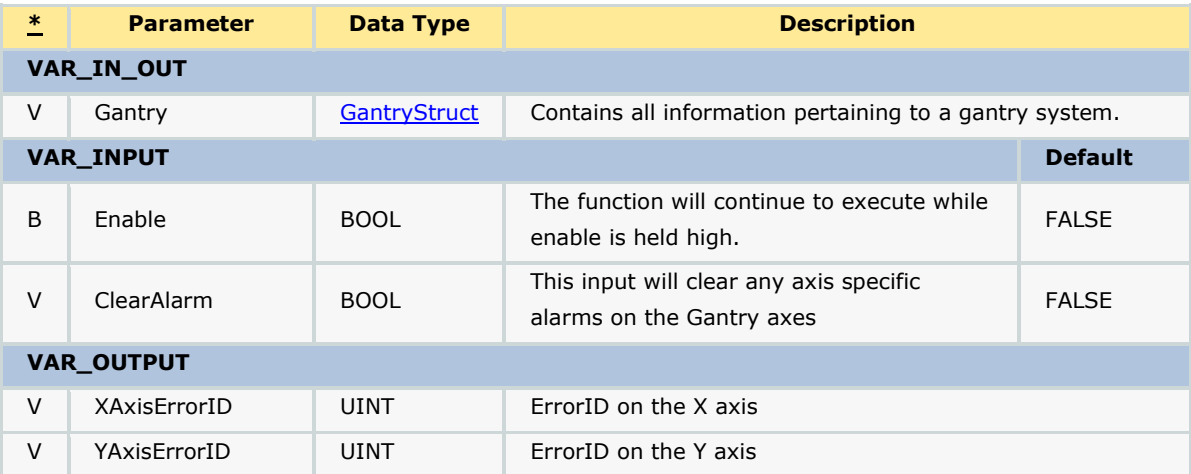

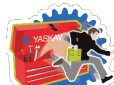

# **Y YASKAWA**

*Gantry Toolbox: Function Blocks*

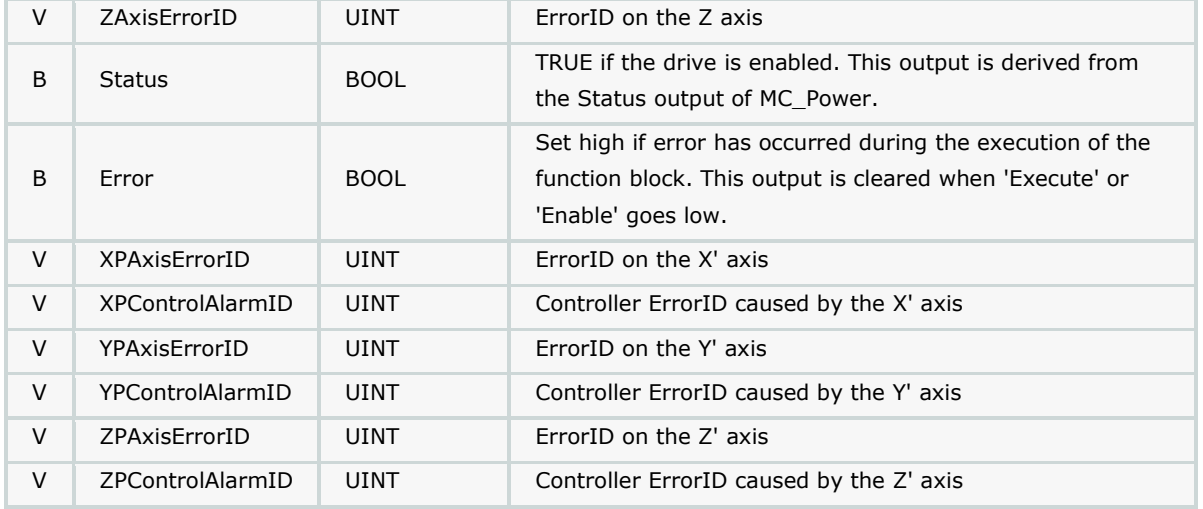

#### **Error Description**

This function block uses the AxisControl function block from the PLCopen Toolbox. Refer to the **Error IDs from** [the Axis Control function block](#page-431-0)

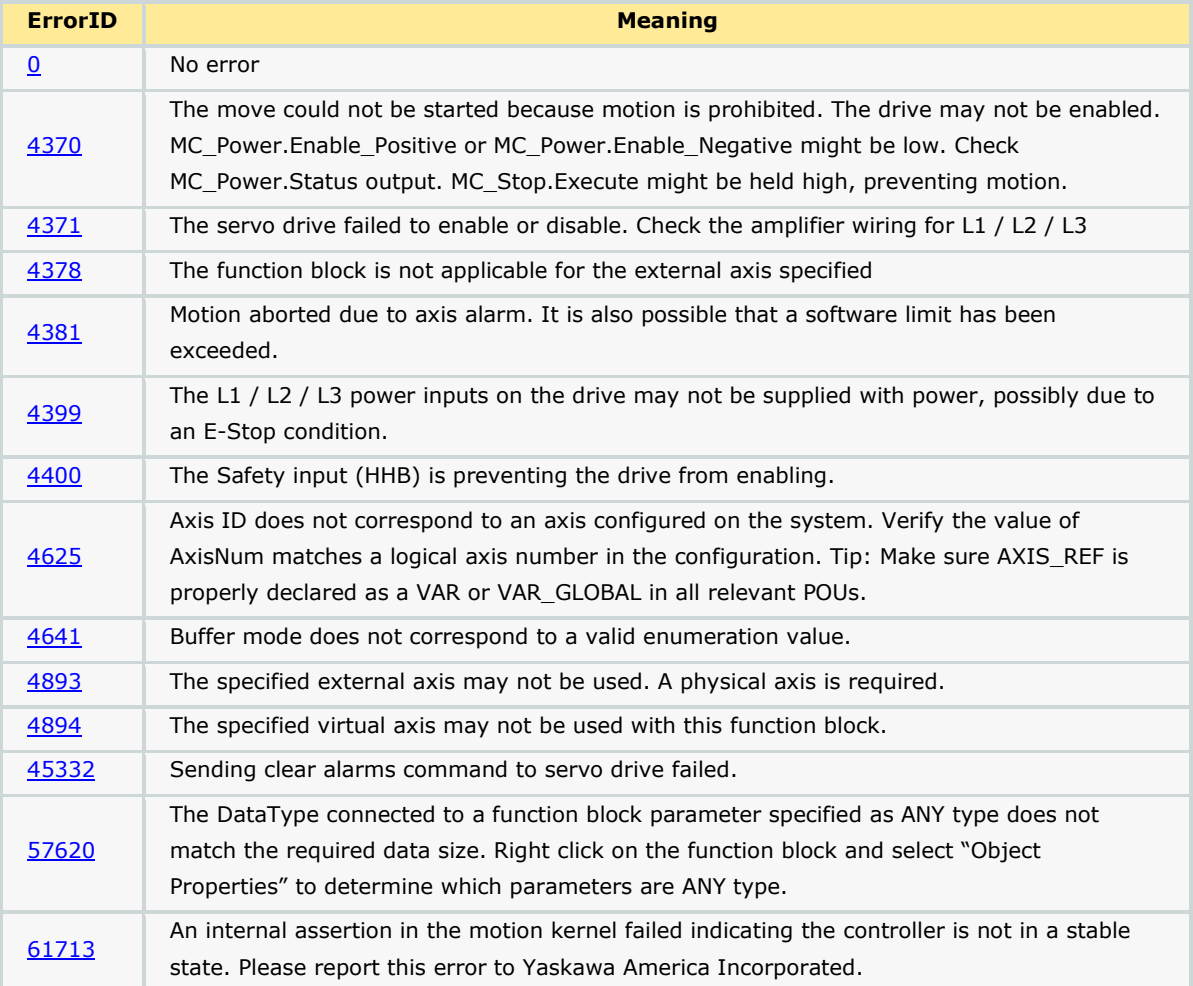

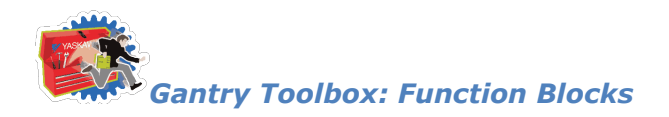

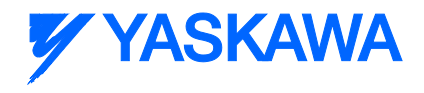

## **Gantry\_Return\_Home**

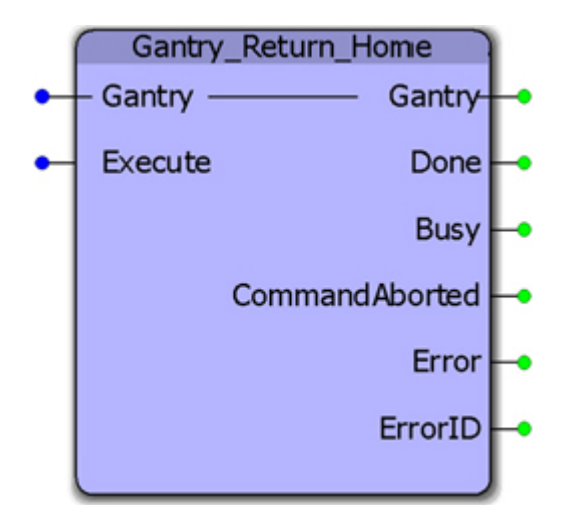

This function block will move all gantry axes back to the home position as defined by the home positions in the [GantryStruct.](#page-249-0) If configured, the Z axis will move to home first, then the X and Y axes will move together. This sequence was designed to prevent mechanical interferences with objects in the work coordinate system during the homing process. This block uses the MC\_MoveAbsolute function block from the PLCopenPlus firmware library. It is assumed that the home location has been previously determined either by using the Gantry Home function block or because the system uses absolute encoders that have been calibrated to the physical machine.

#### **Parameters**

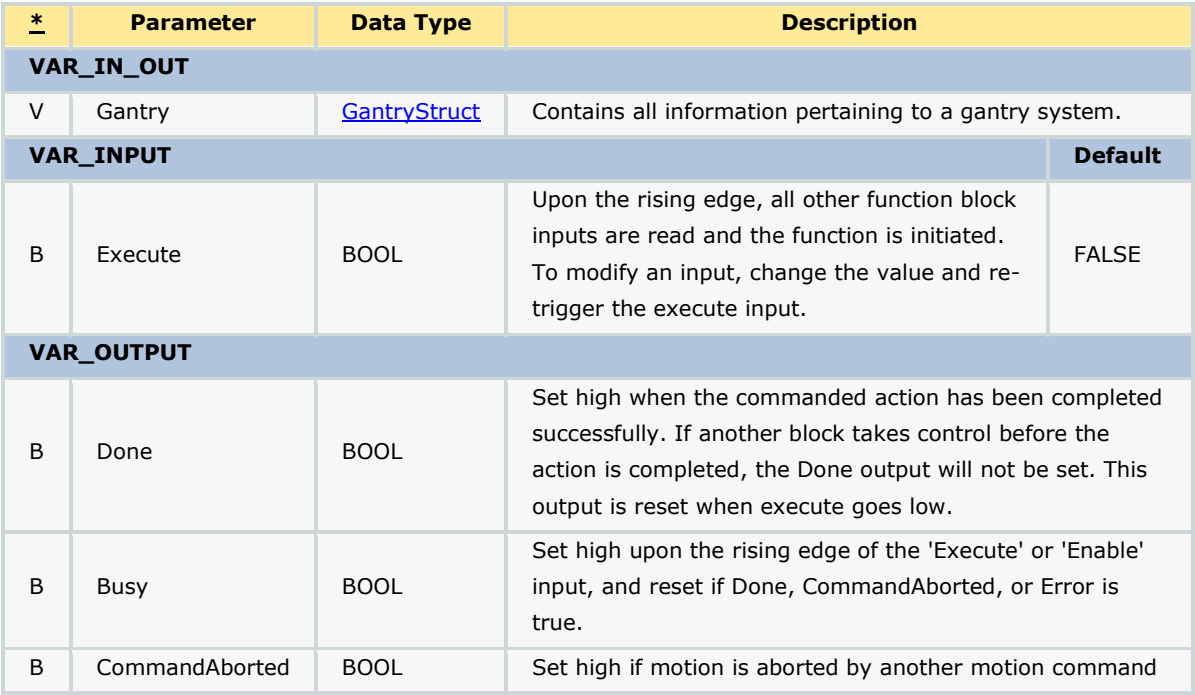

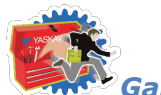

*Gantry Toolbox: Function Blocks*

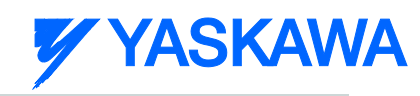

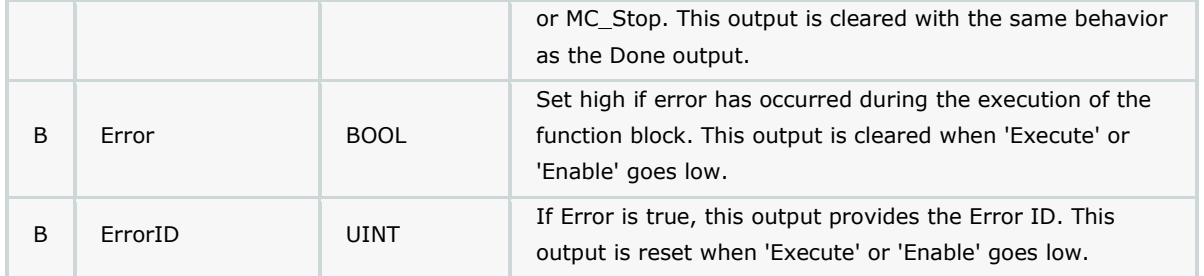

## **Error Description**

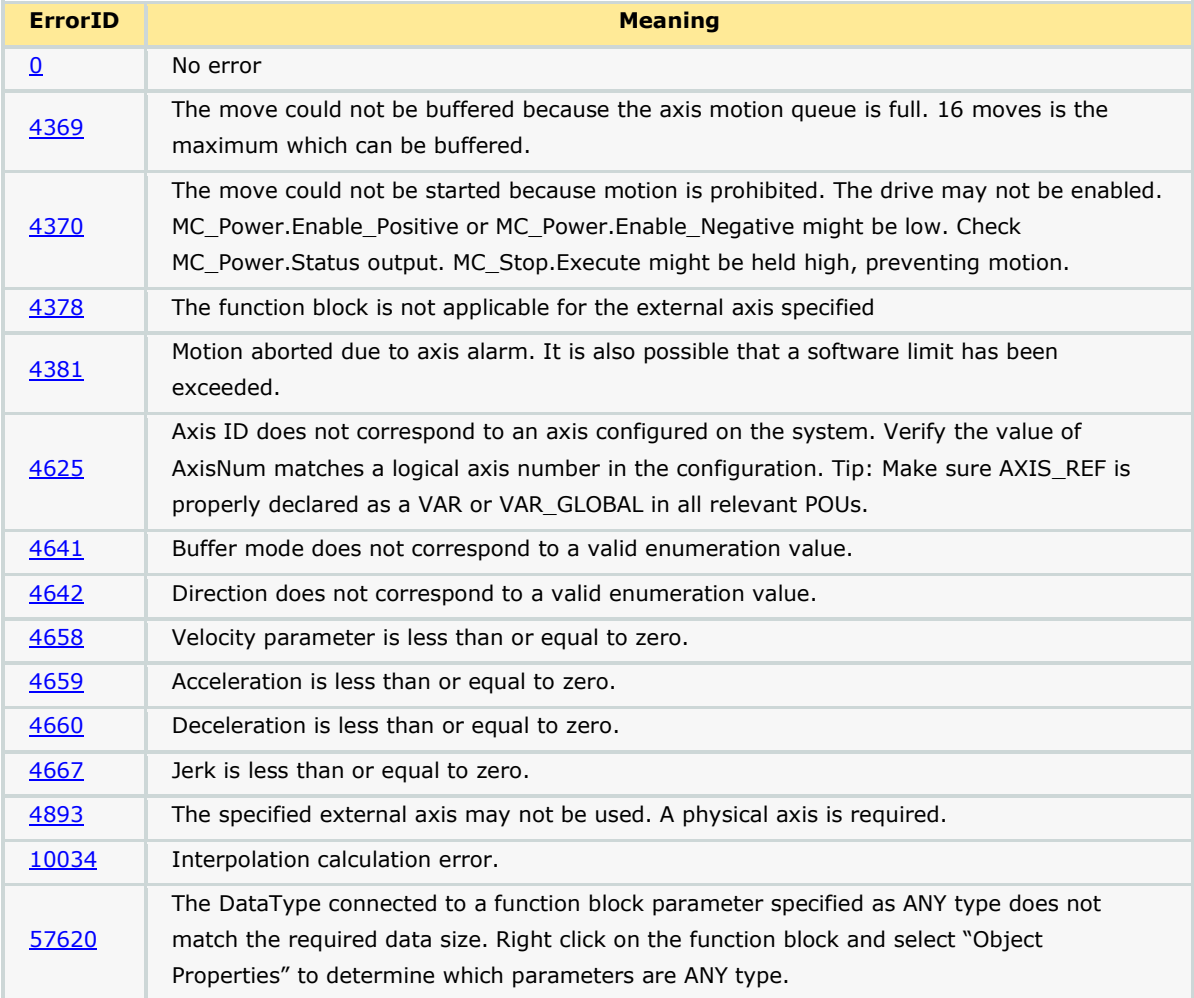

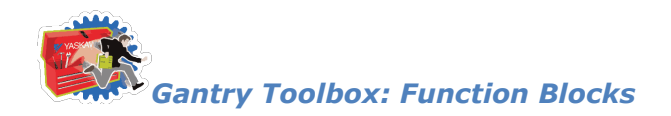

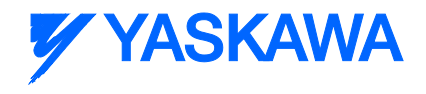

## **Gantry\_Stop**

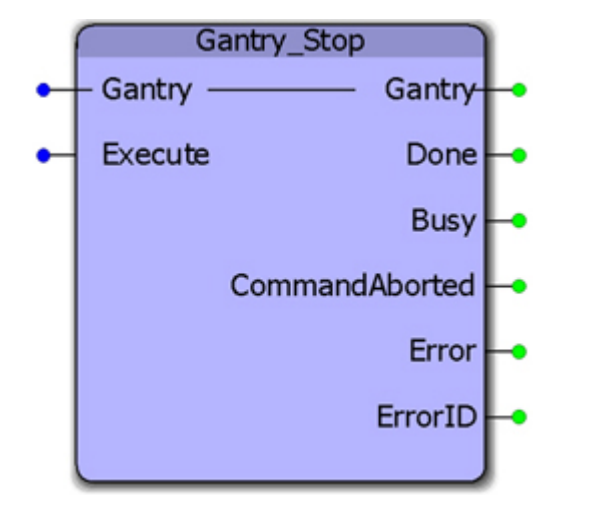

This function block will execute the MC\_Stop block for all axes configured as part of a gantry system.

#### **Parameters**

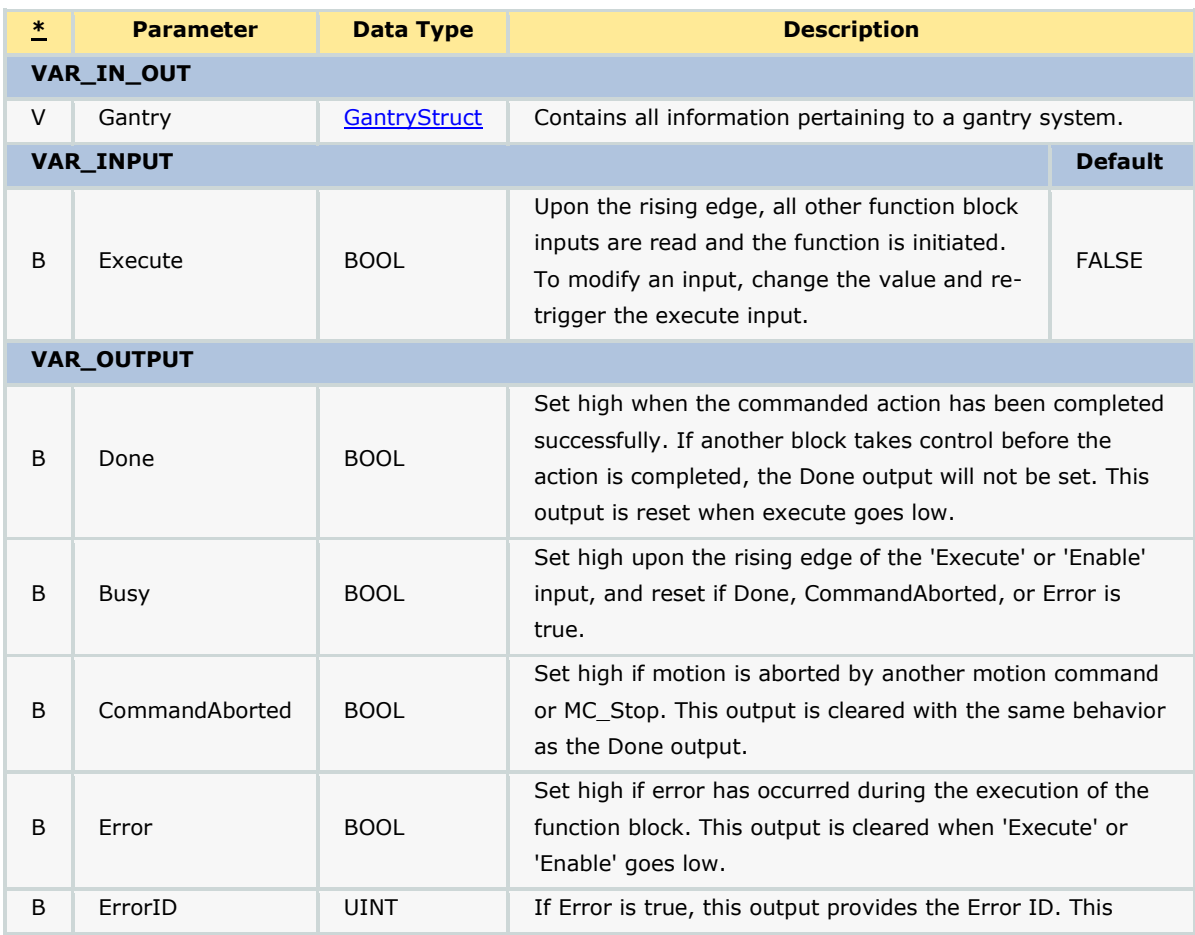

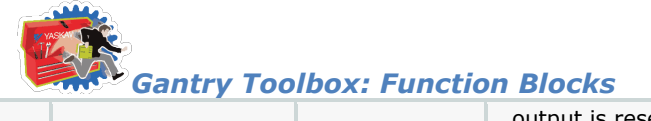

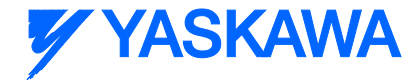

output is reset when 'Execute' or 'Enable' goes low.

## **Error Description**

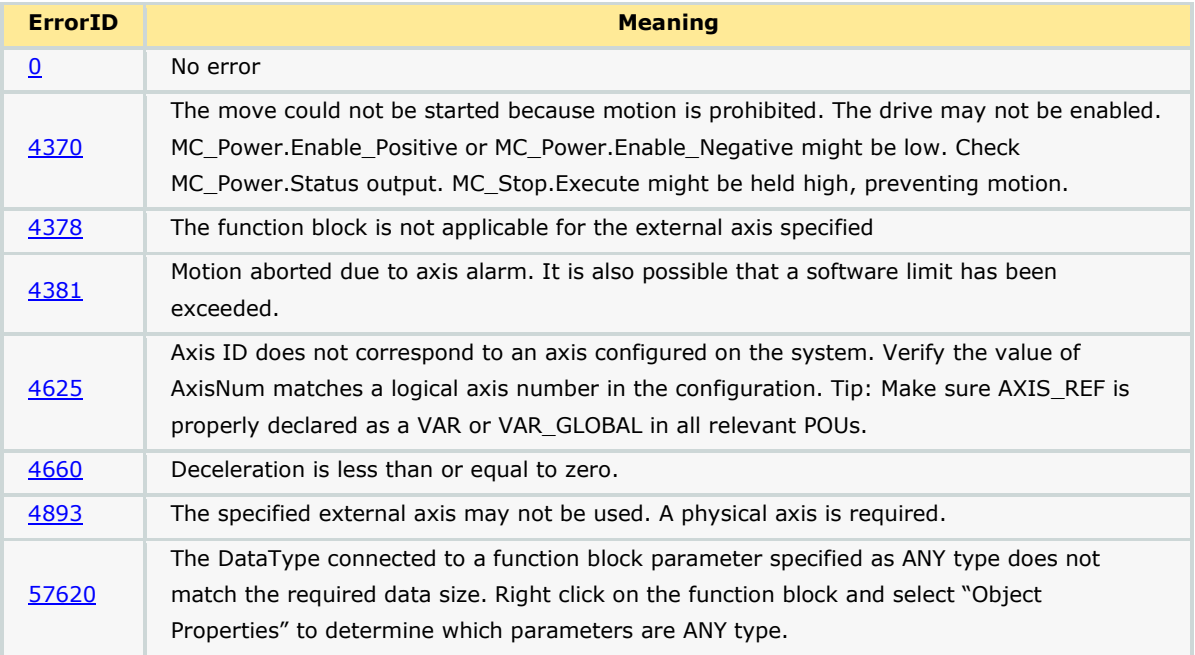

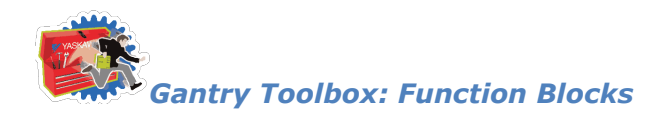

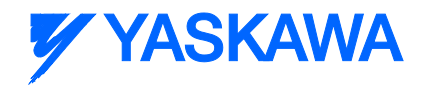

## <span id="page-280-0"></span>**GotoXY**

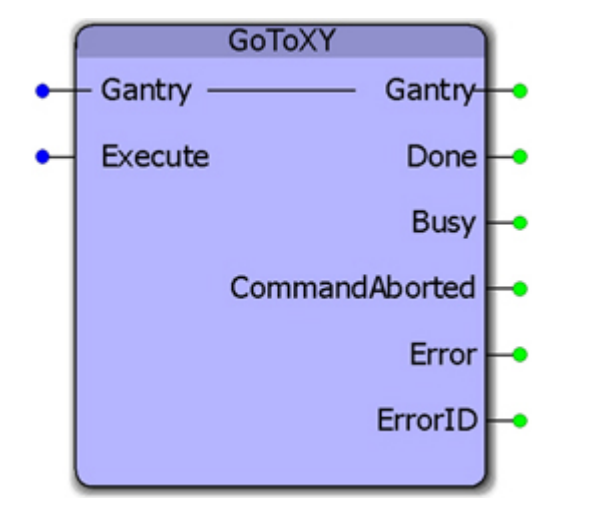

This function block will perform an absolute move the X and Y axes to a specific location within the gantry coordinate system. The absolute X and Y positions must be specified in [GantryStruct](#page-249-0) before executing this function block. This block calculates the required acceleration, deceleration and velocity for each axis and then executes an MC\_MoveAbsolute function block simultaneously for each to create straight line motion at the tool point, however this is not considered an interpolated motion. If configured, no motion on the Z axis will occur.

#### **Parameters**

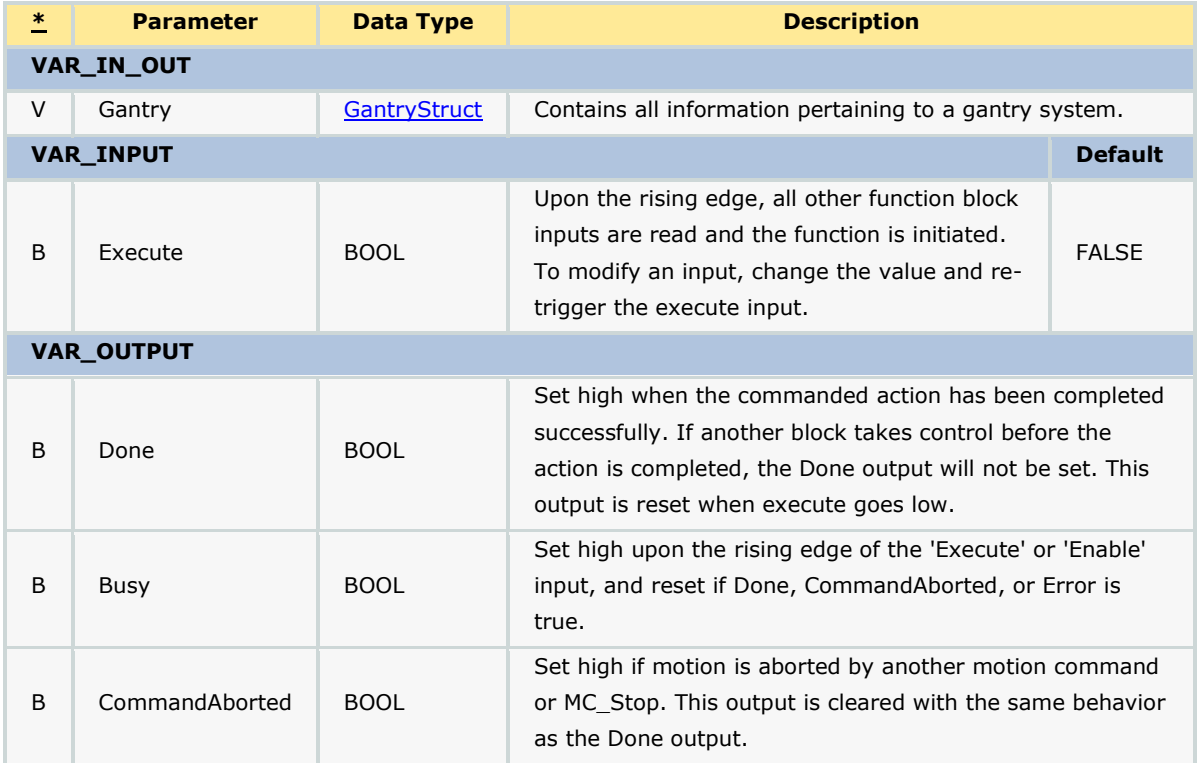

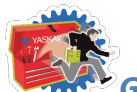

*Gantry Toolbox: Function Blocks*

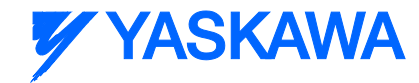

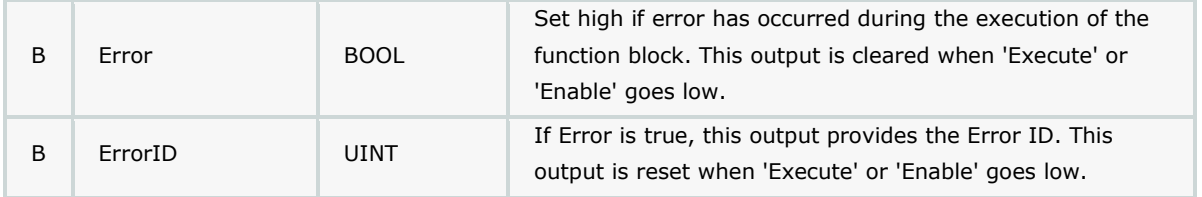

## **Error Description**

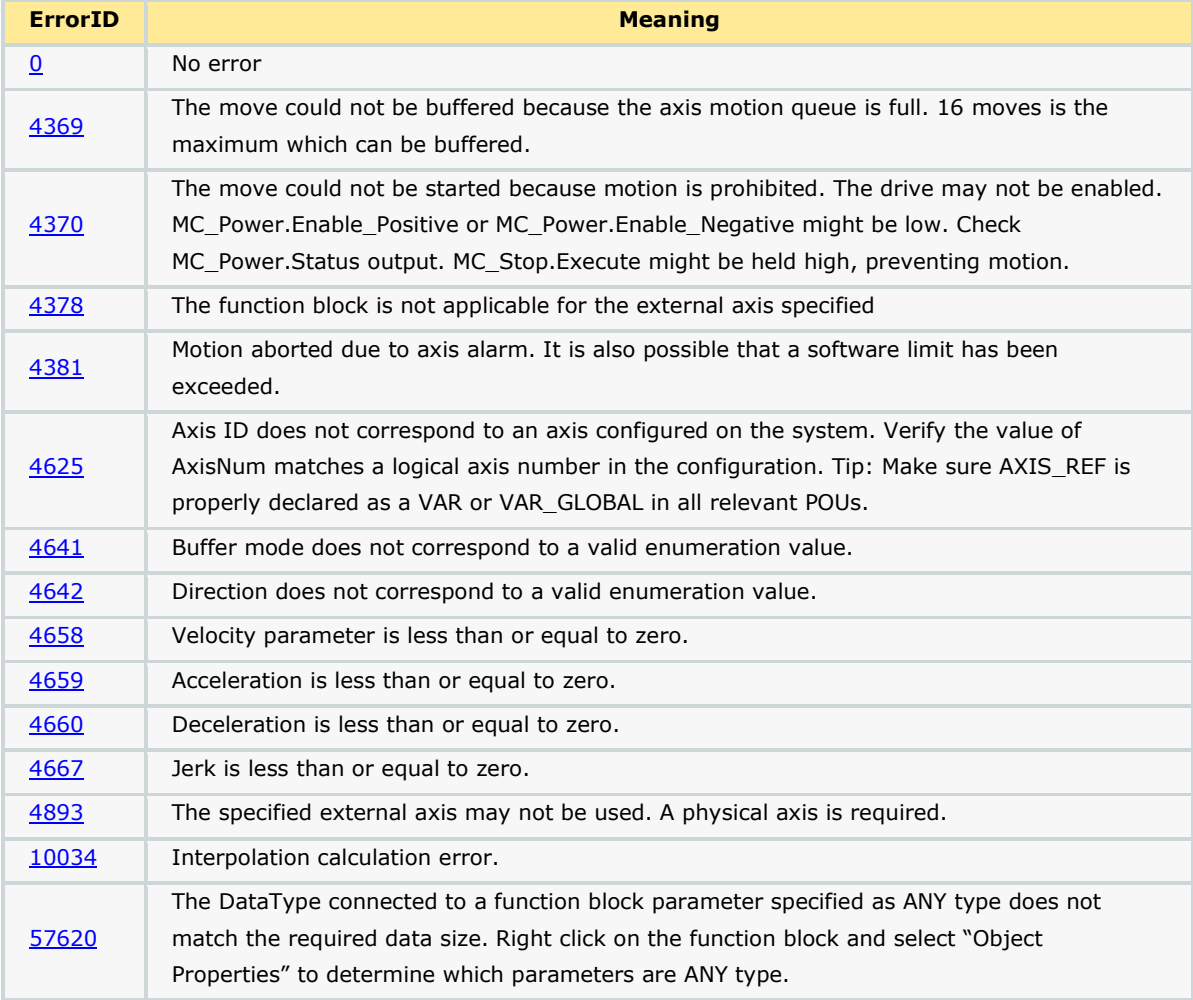

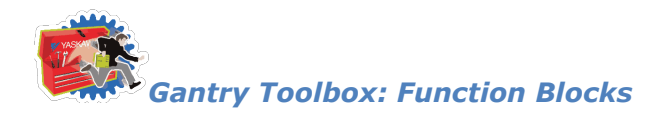

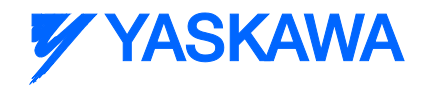

## **GoToXYZ**

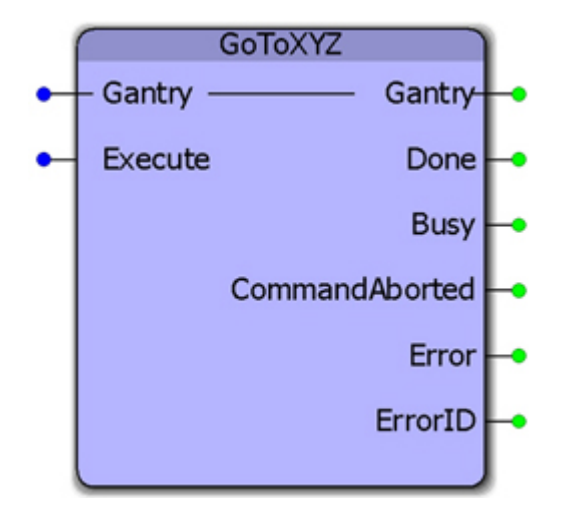

This function block will perform an absolute move the X, Y, and Z axes to a specific location within the gantry coordinate system. The absolute positions must be specified in [GantryStruct](#page-249-0) before executing this function block. This block calculates the required acceleration, deceleration and velocity for each axis and then executes an MC\_MoveAbsolute function block simultaneously for each to create straight line motion at the tool point, however this is not considered an interpolated motion.

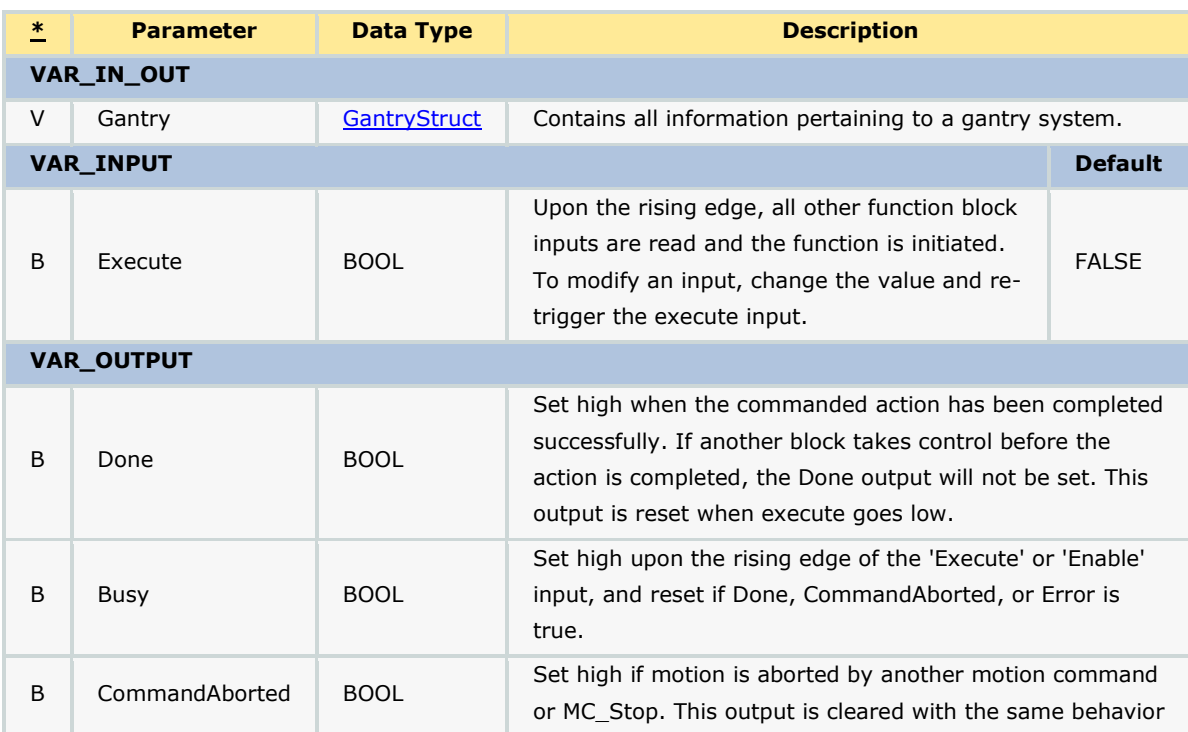

#### **Parameters**

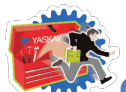

# **YYASKAWA**

*Gantry Toolbox: Function Blocks*

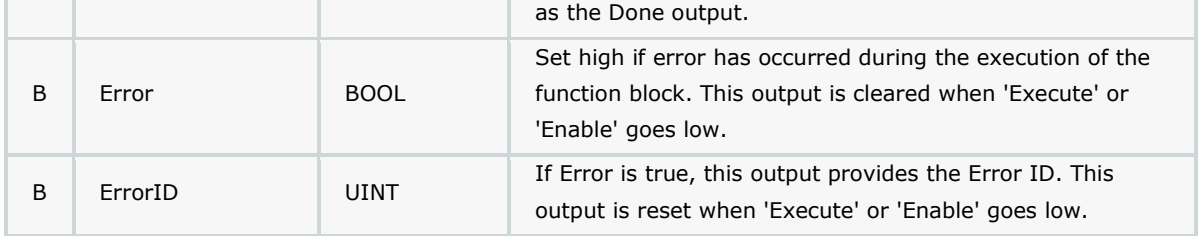

## **Error Description**

.

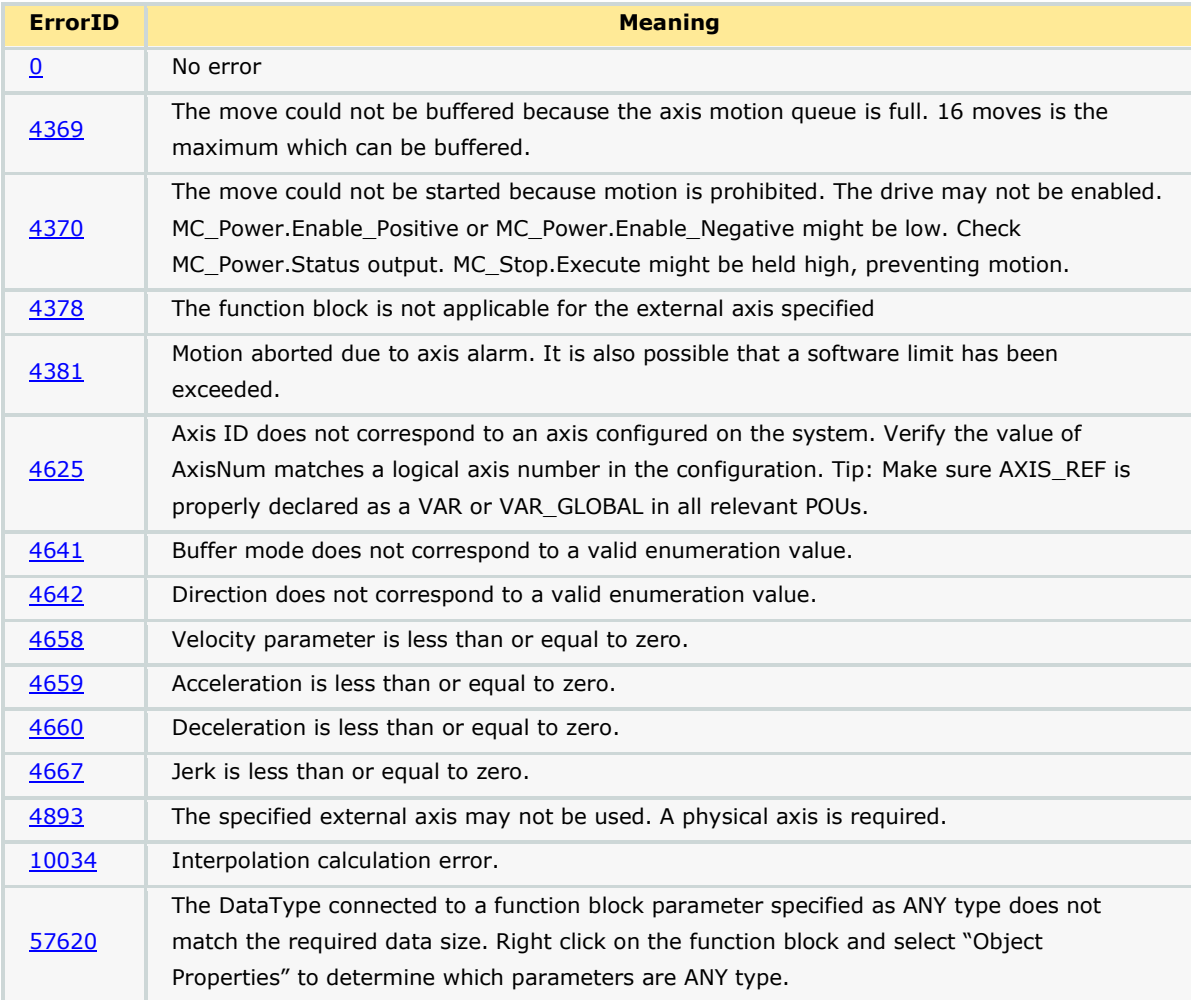

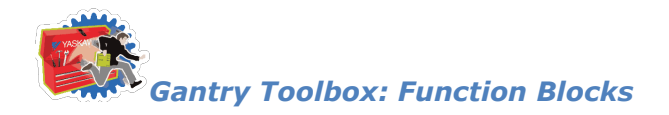

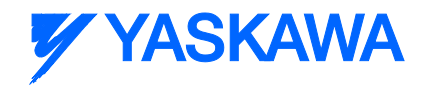

## **GripperControl**

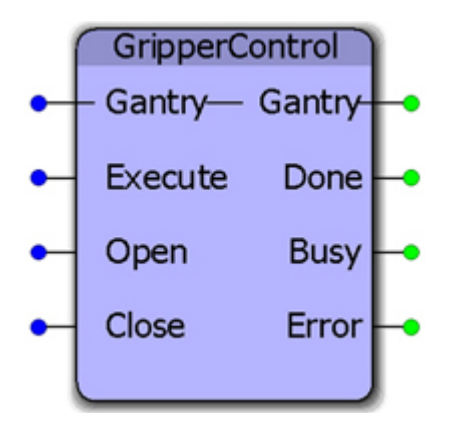

This function block can operate a simple gripper device if the actuator can be controlled via a digital output. It will activate an output while waiting for confirmation that a corresponding input has changed state to indicate that the gripper has successfully opened or closed.

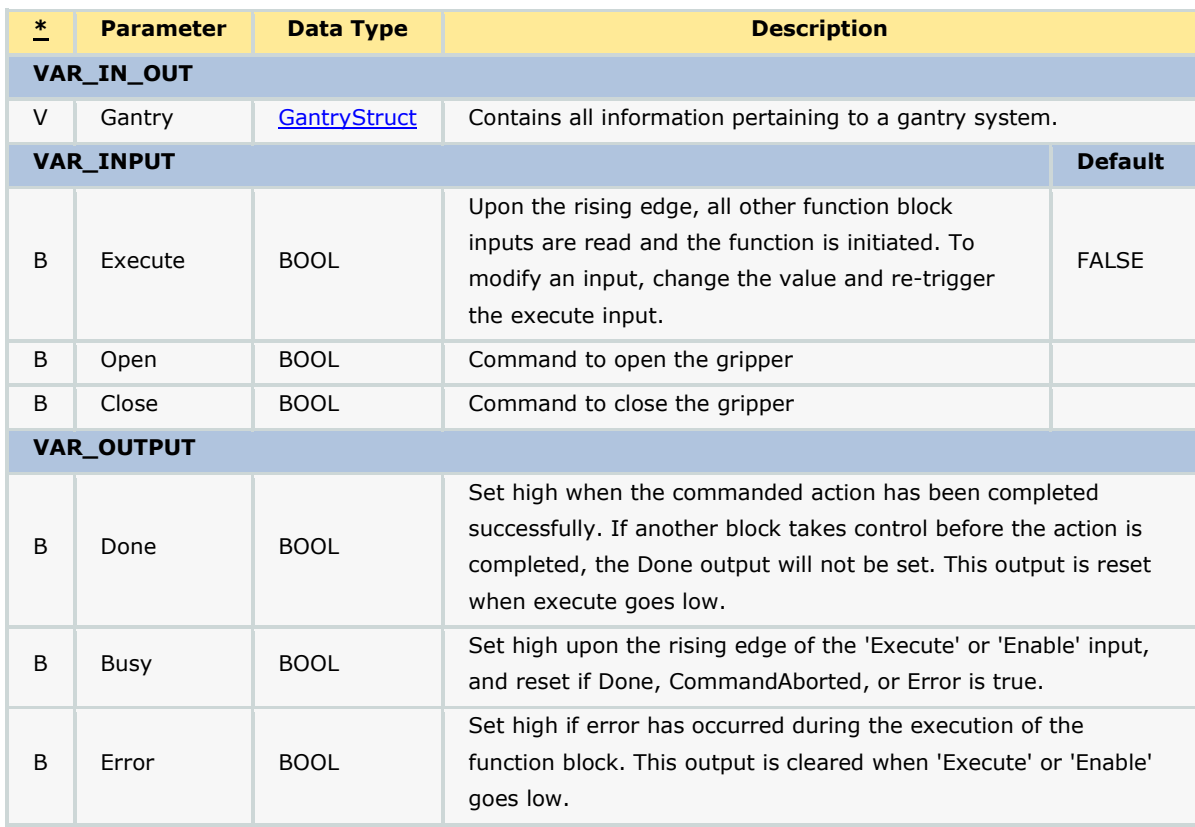

#### **Parameters**

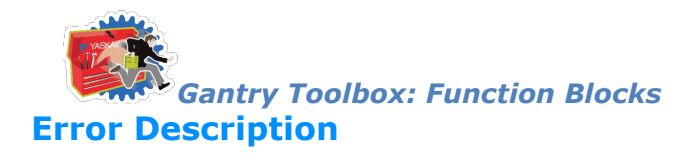

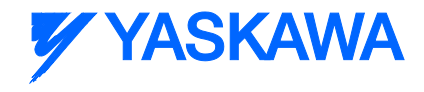

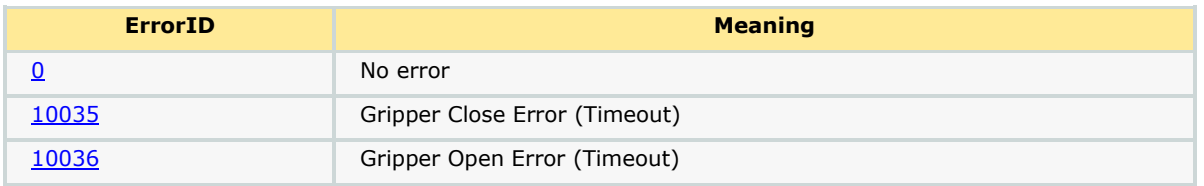

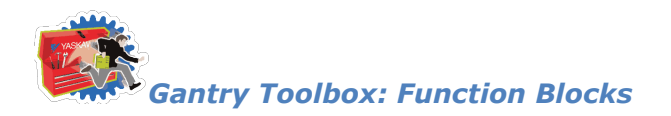

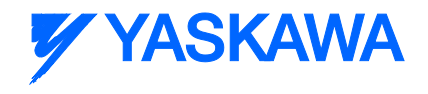

## **Interpolator**

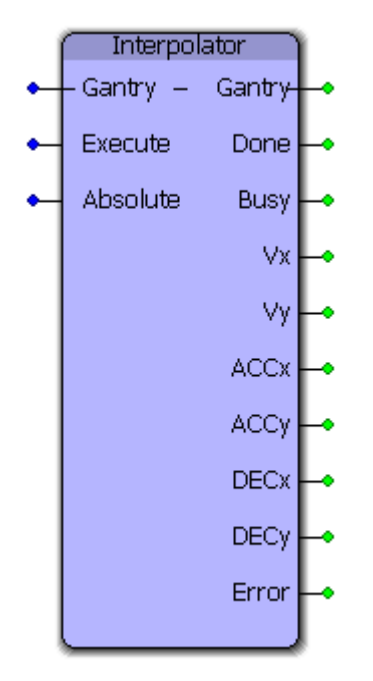

This function block calculates the required acceleration, deceleration, and velocity for both X and Y axes so that straight line motion can occur between any two points in the XY (two dimensional) coordinate system. This function block is used by the **GotoXY** function block.

#### **Parameters**

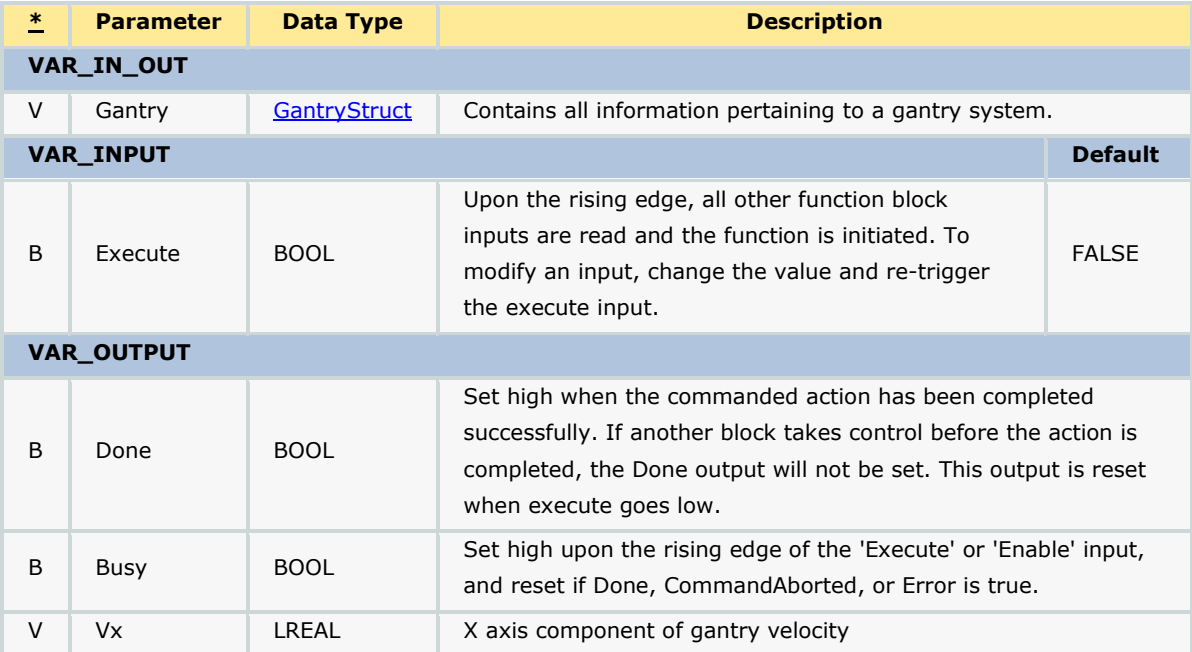

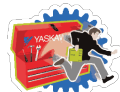

## **Y YASKAWA**

*Gantry Toolbox: Function Blocks* V Vy REAL Yaxis component of gantry velocity V ACCx LREAL X axis component of gantry acceleration V ACCy LREAL Y axis component of gantry acceleration V DECx LREAL X axis component of gantry deceleration V DECy LREAL Y axis component of gantry deceleration V Error BOOL Set high if error has occurred during the execution of the function block. This output is cleared when 'Execute' or 'Enable' goes low.

## **Error Description**

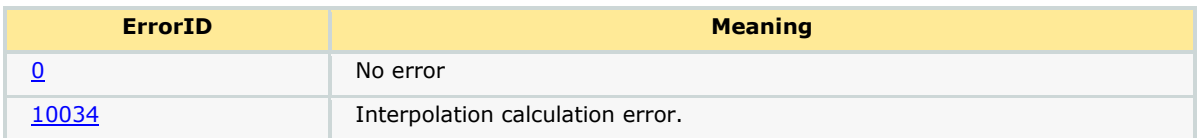
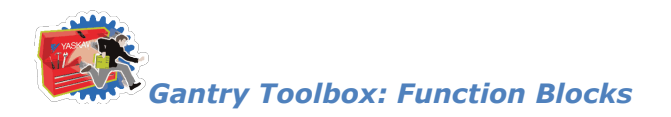

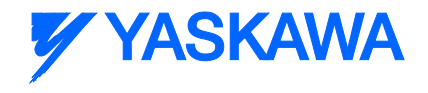

# **Interpolator3D**

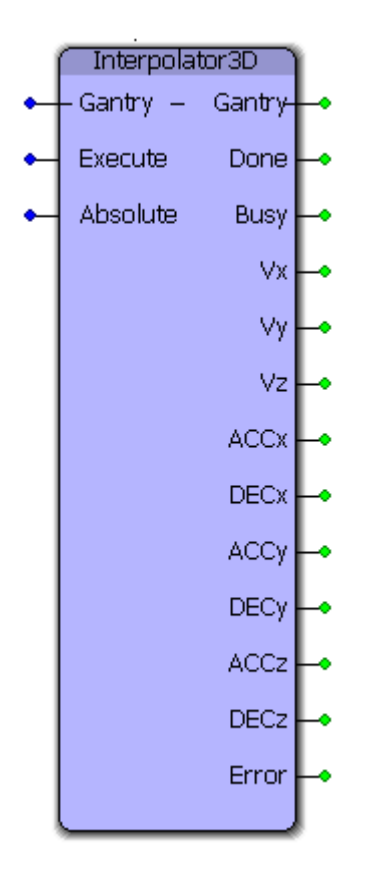

This function block calculates the required acceleration, deceleration, and velocity for X, Y and Z axes so that straight line motion can occur between any two points in three dimensional space within the gantry coordinate system. This function block is used by the **GotoXYZ** function block.

#### **Parameters**

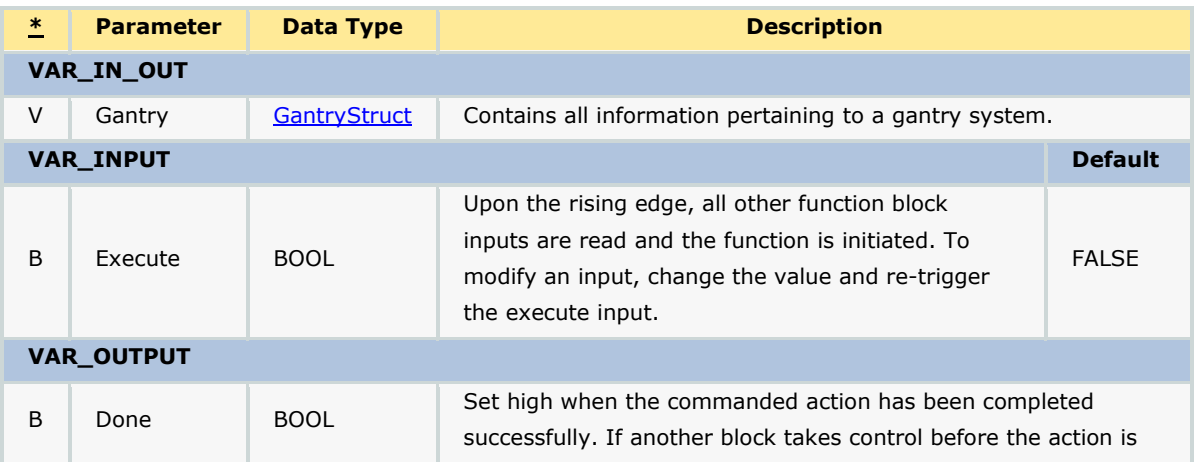

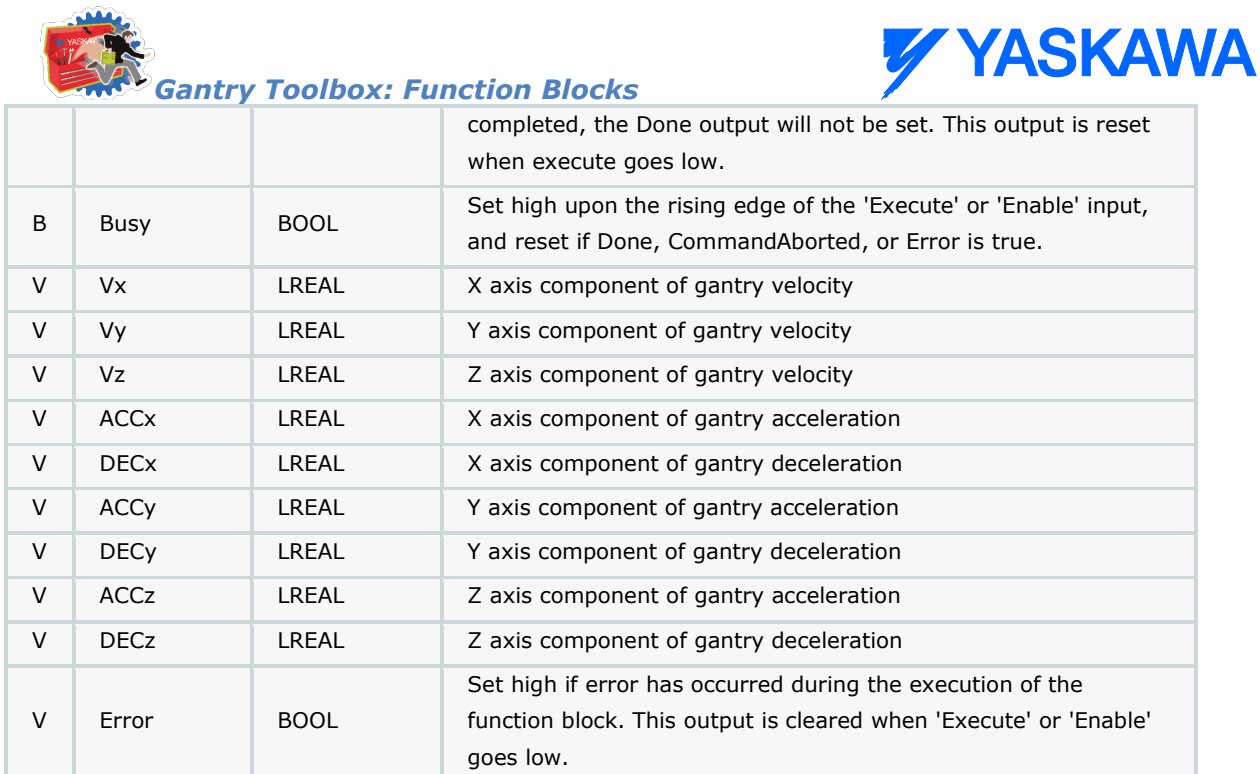

# **Error Description**

**PARTIES** 

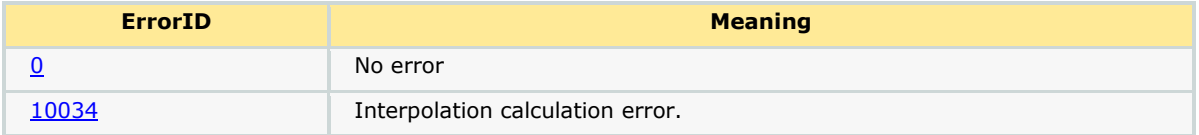

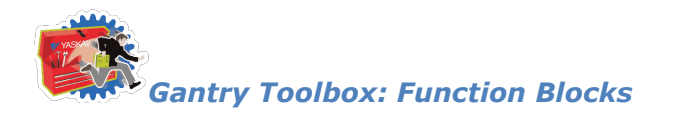

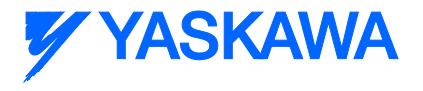

## <span id="page-290-0"></span>**Move\_Path**

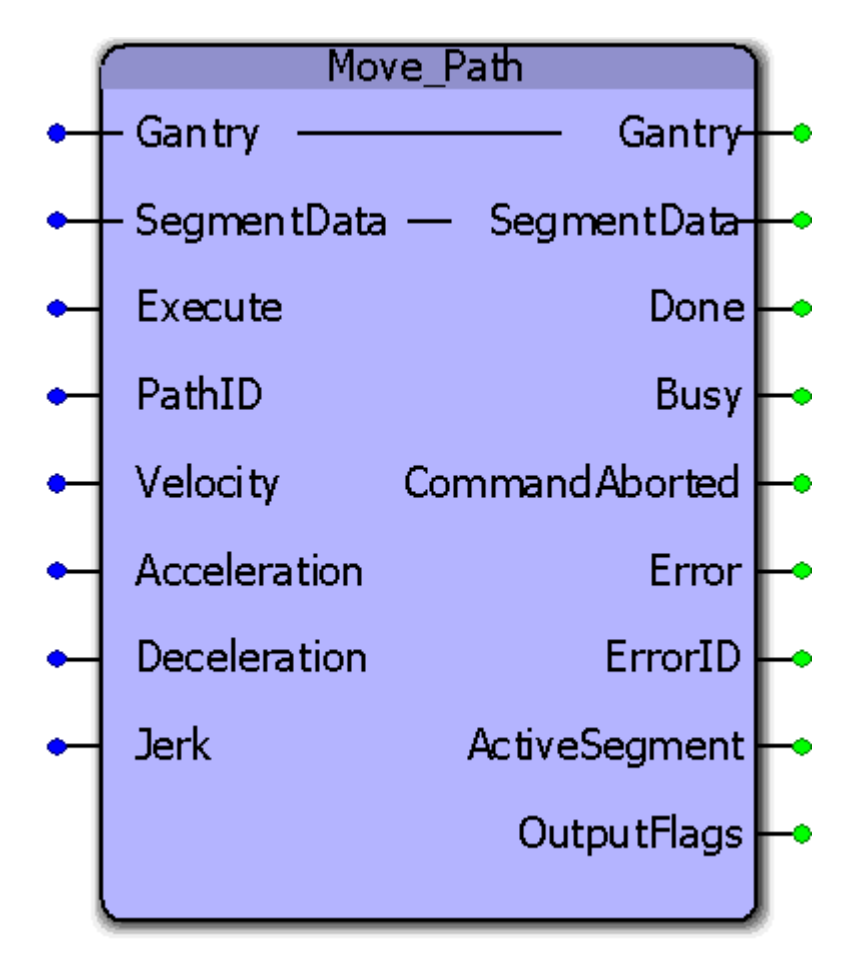

Based on the axes specified in the GantryStruct, this function block can move X,Y,Z and Tangent axes according to a path profile generated by the [PathGenerator](#page-300-0) and specified in the [PathStruct](#page-255-0) structure. This function block typically uses the output from the [PathGenerator](#page-300-0) to operate. Inputs and outputs can be monitored and controller along the path.

#### **Parameters**

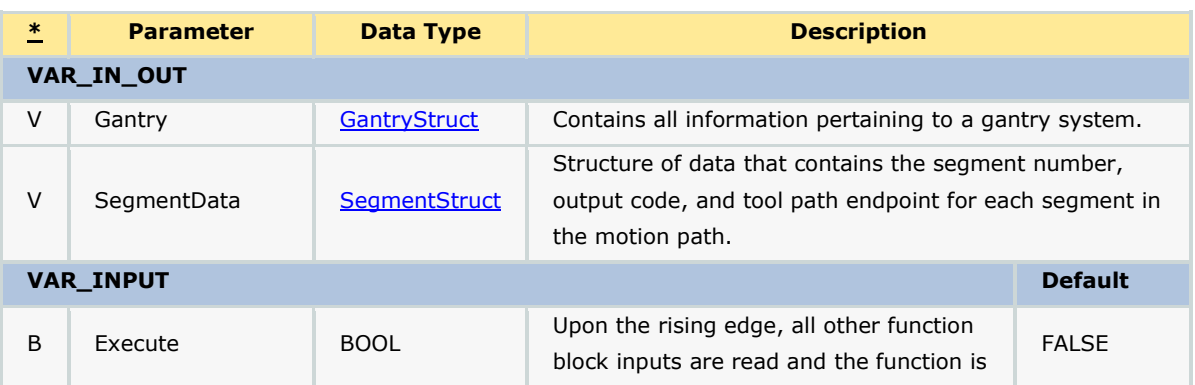

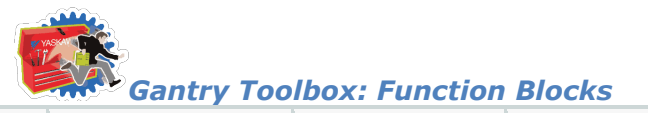

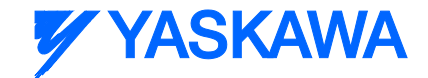

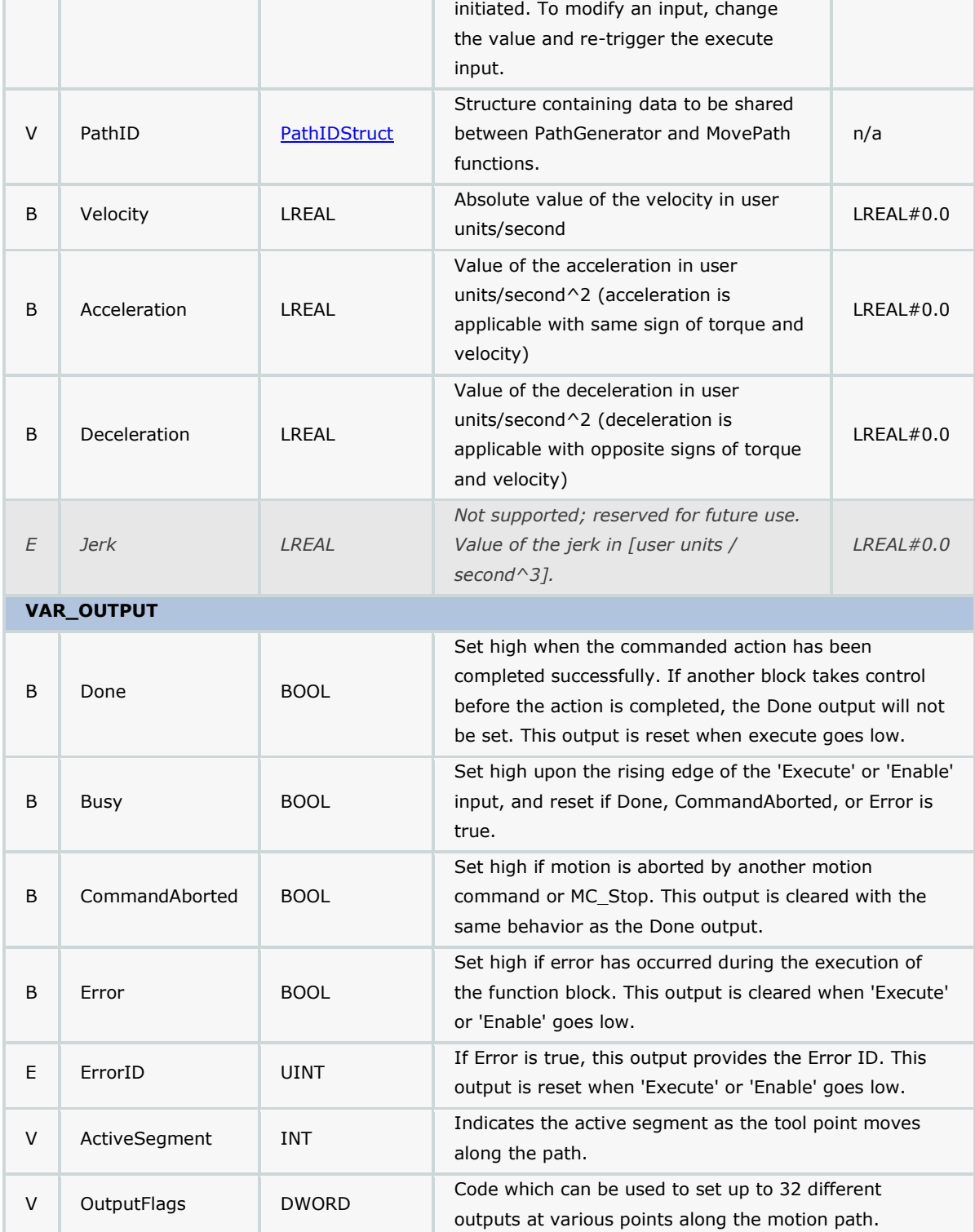

#### **Notes**

• The motion path described is absolute relative from the start point of the move. The axes can be moved using other motion blocks prior to executing [Move\\_Path](#page-290-0) to account for offsets.

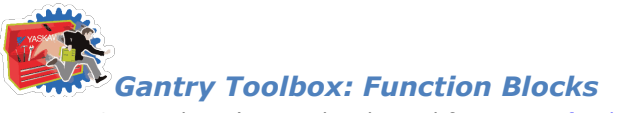

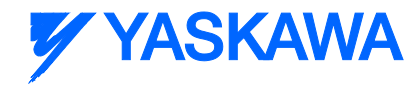

See Yaskawa's Youtube channel for [more info,](http://youtu.be/781c50aTWOA?t=22m10s) [details,](http://youtu.be/781c50aTWOA?t=31m14s) and [examples.](http://youtu.be/781c50aTWOA?t=33m23s)

## **Error Description**

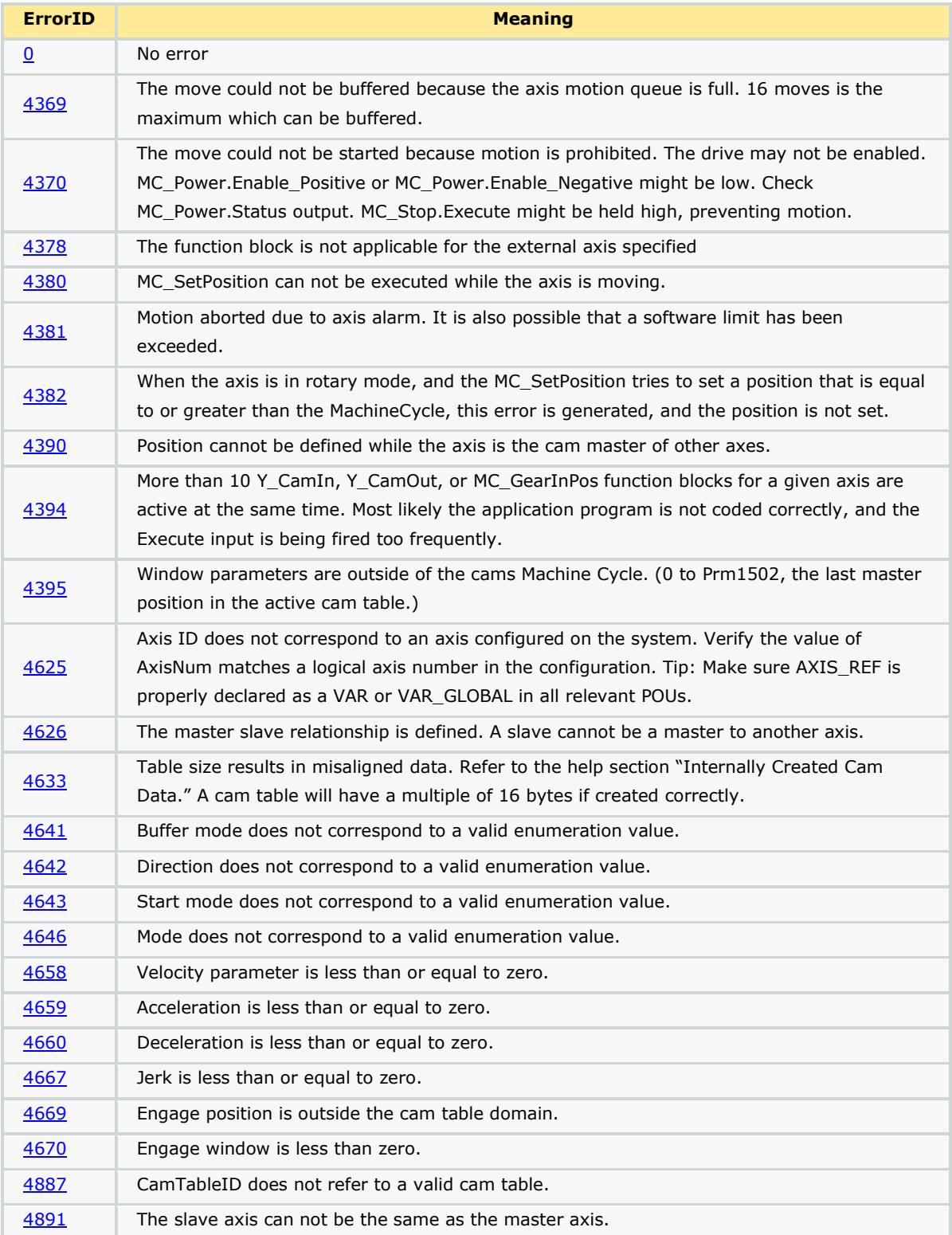

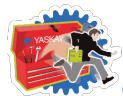

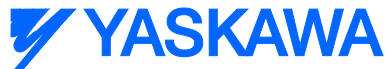

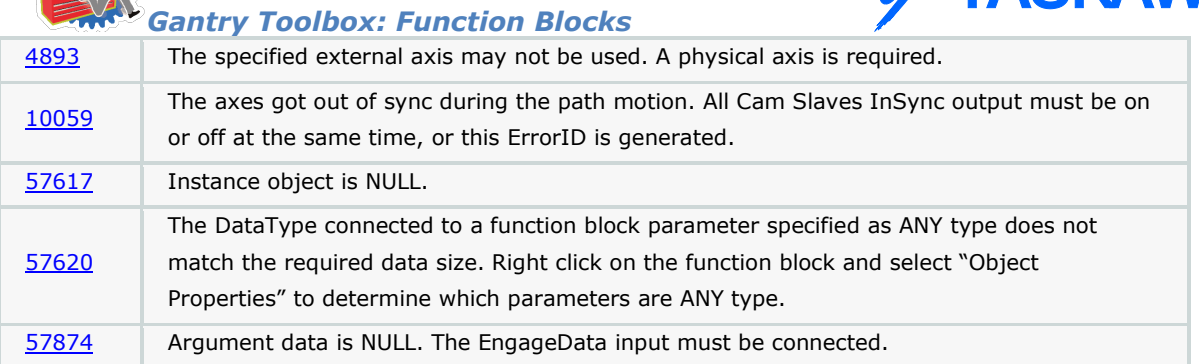

#### **Example**

Uses the profile described by the [PathStruct](#page-255-0) data type and commands motion to the X, Y axes using a virtual axis as the master. This is shown in the figure below.

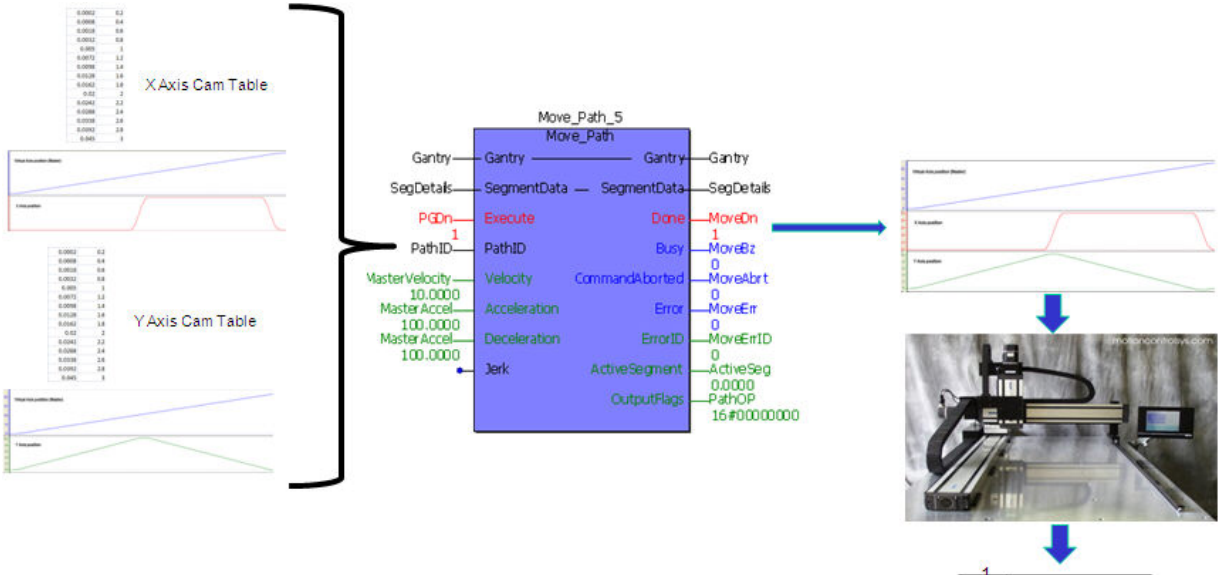

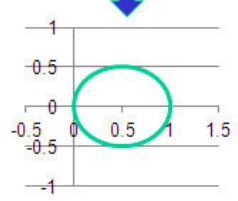

Consider the following contour:

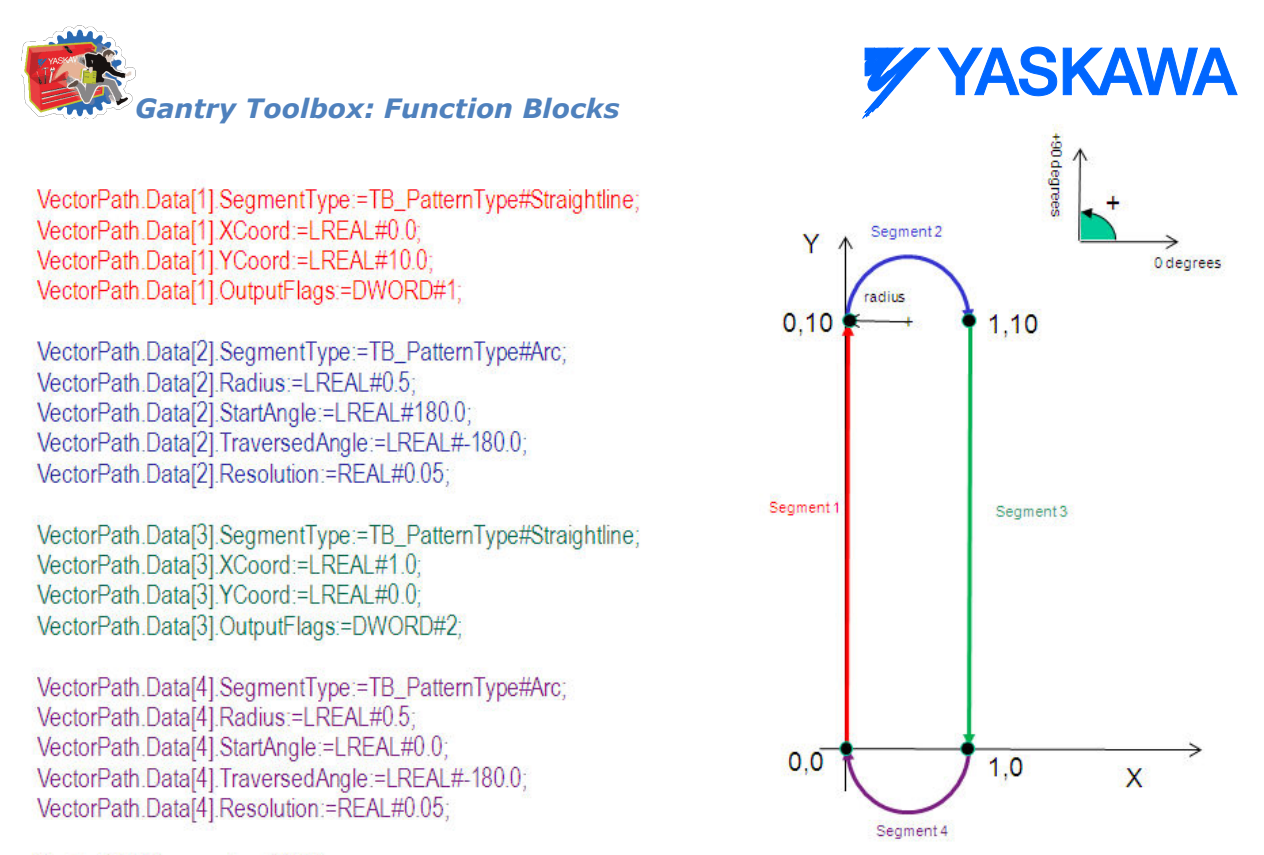

VectorPath.Segments := INT#4;

The MovePath function block uses SegmentData and PathID from the **PathGenerator** function block and executes moves on the X and Y axes. If a profile is made up of multiple segments (4 in the example below), the active segment output indicates which segment is being run. Output flags can be set from this function block to turn outputs on. this can be useful for applications like cutting, scoring or glue dispensing where digital outputs can be used to fire end effectors.

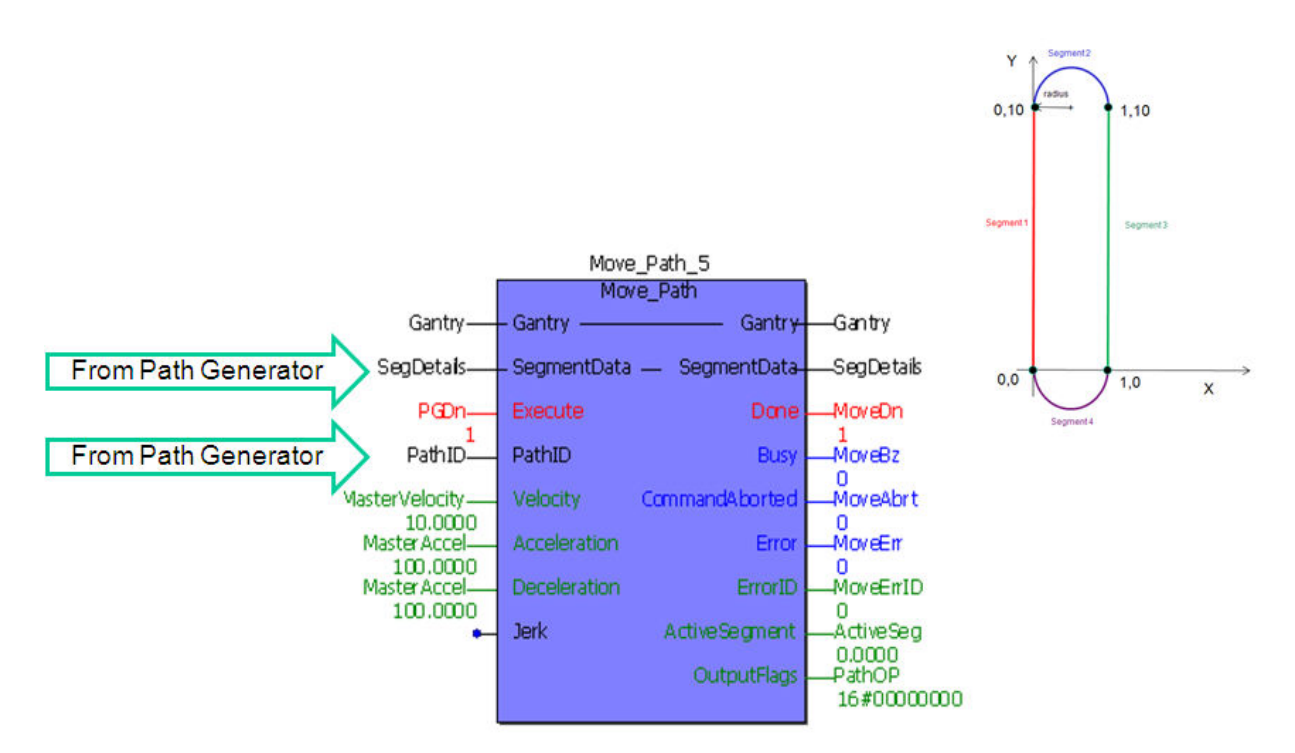

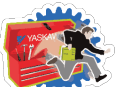

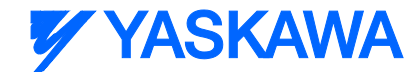

#### *Gantry Toolbox: Function Blocks*

The logic analyzer plot of independent axis parameters from the above profile is given below. It can be seen that the outputs flags are set during segments 1 and 3. (defined in **PathStruct**)

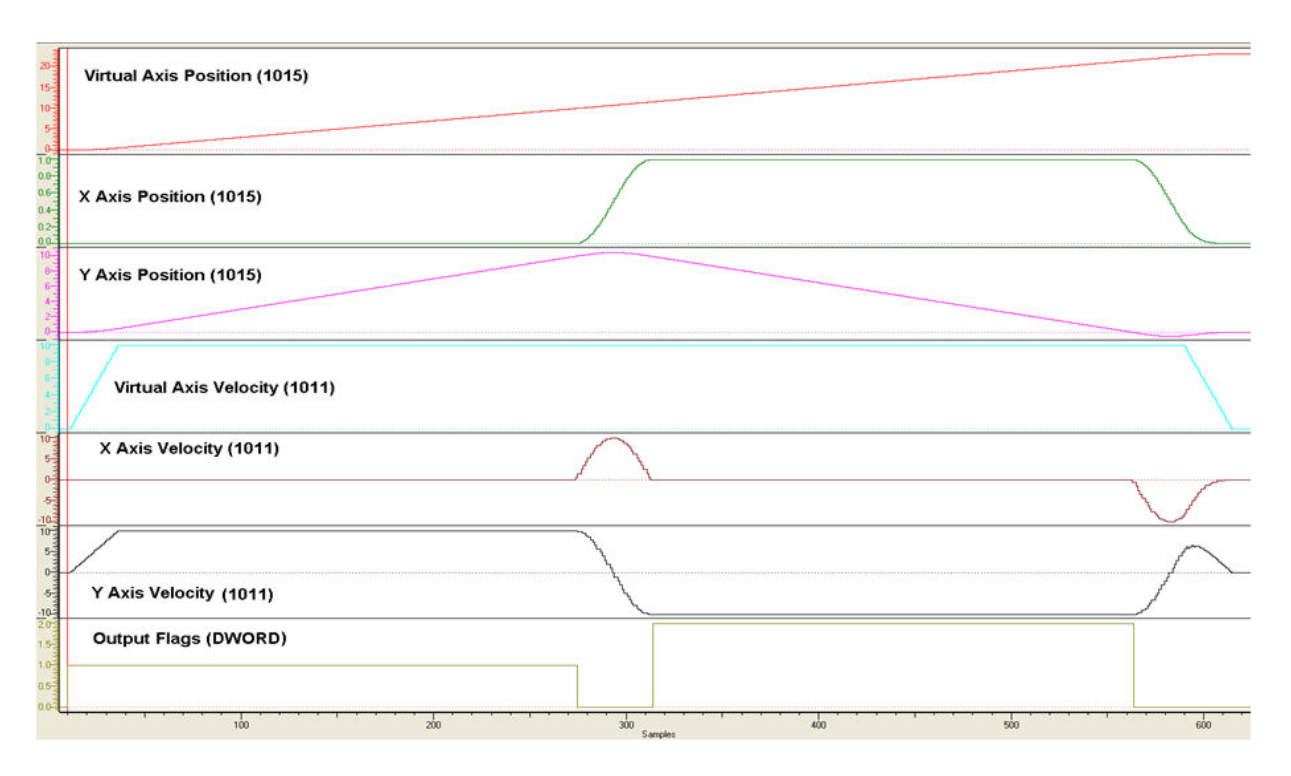

The actual profile plotted by the XY system is shown below

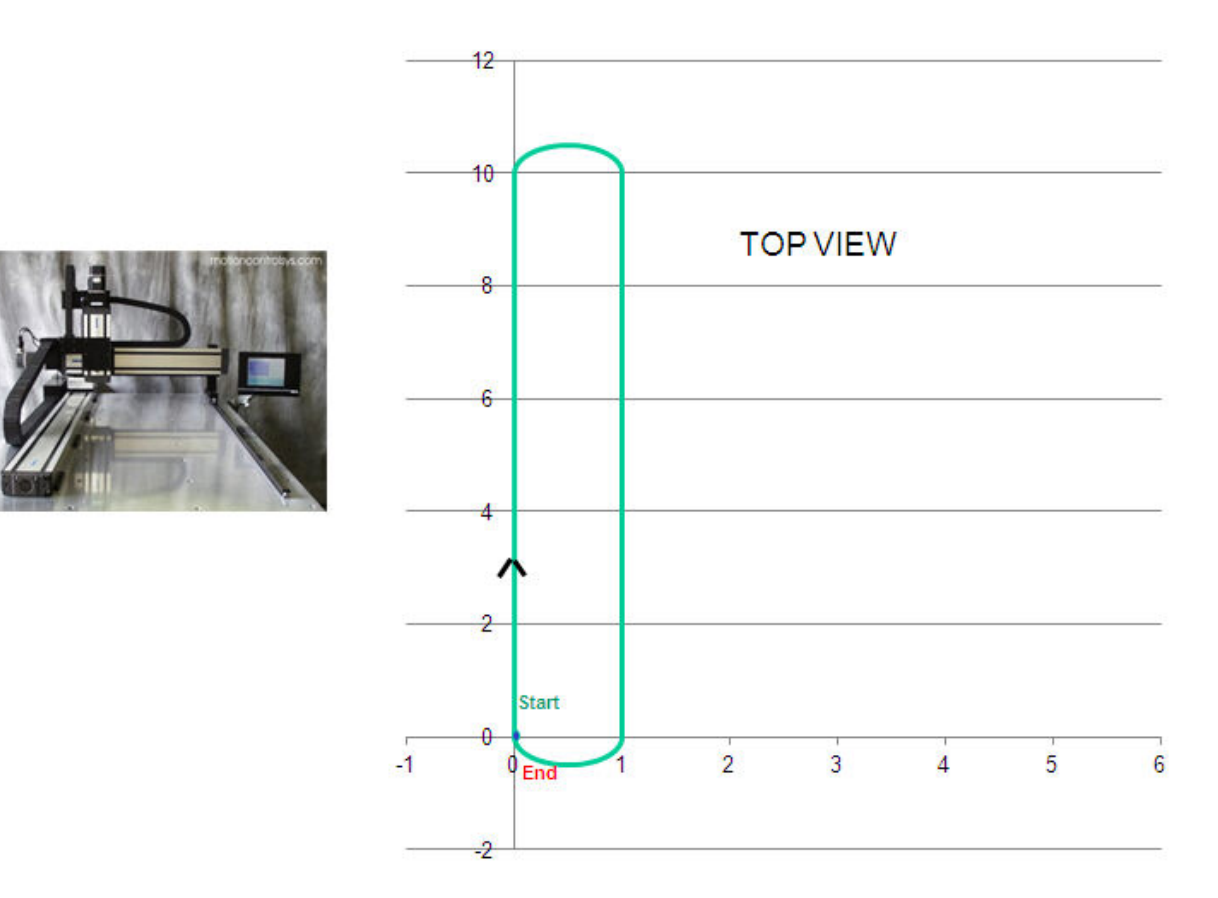

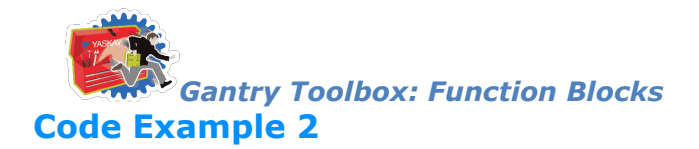

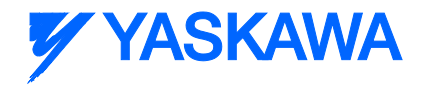

Consider the following circular profile

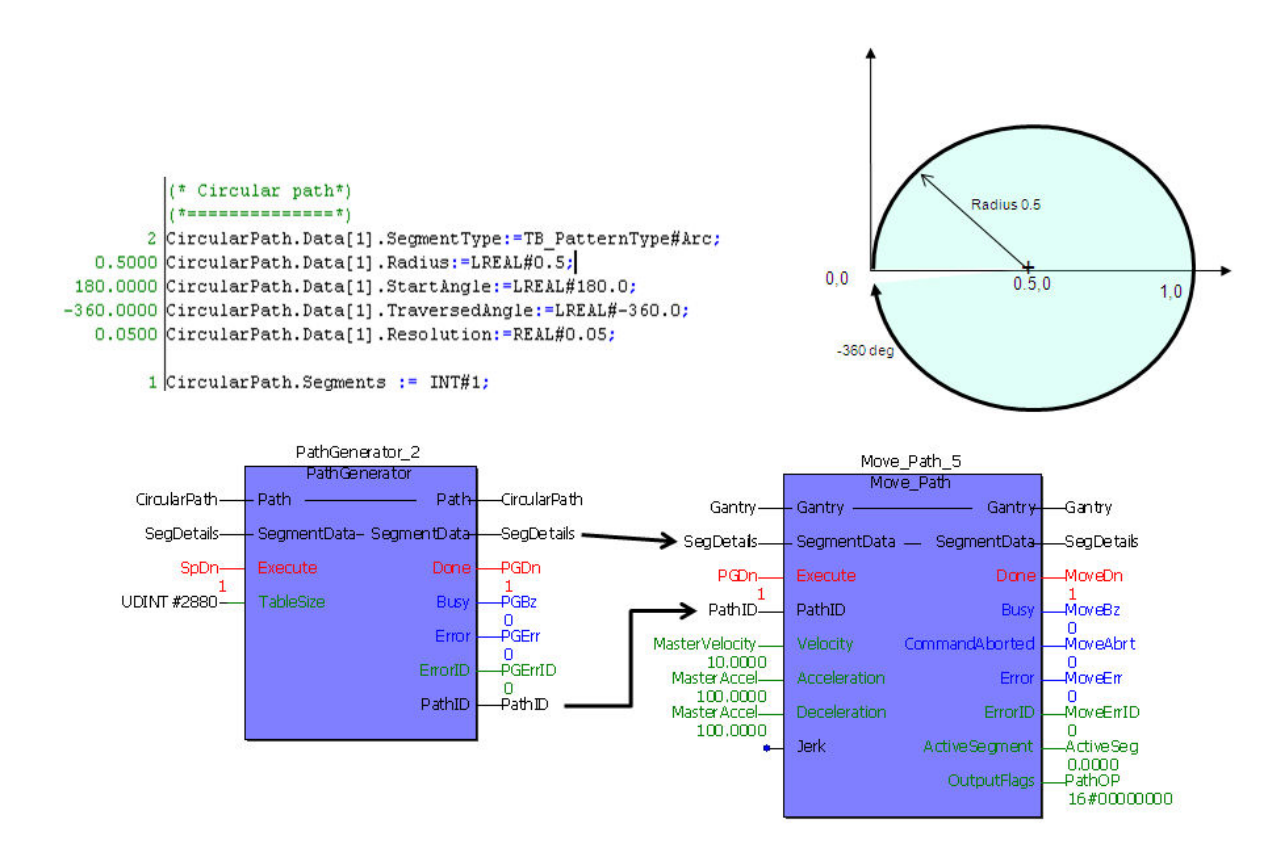

The logic analyzer traces from individual axes while Move\_Path was busy is shown in the plot below

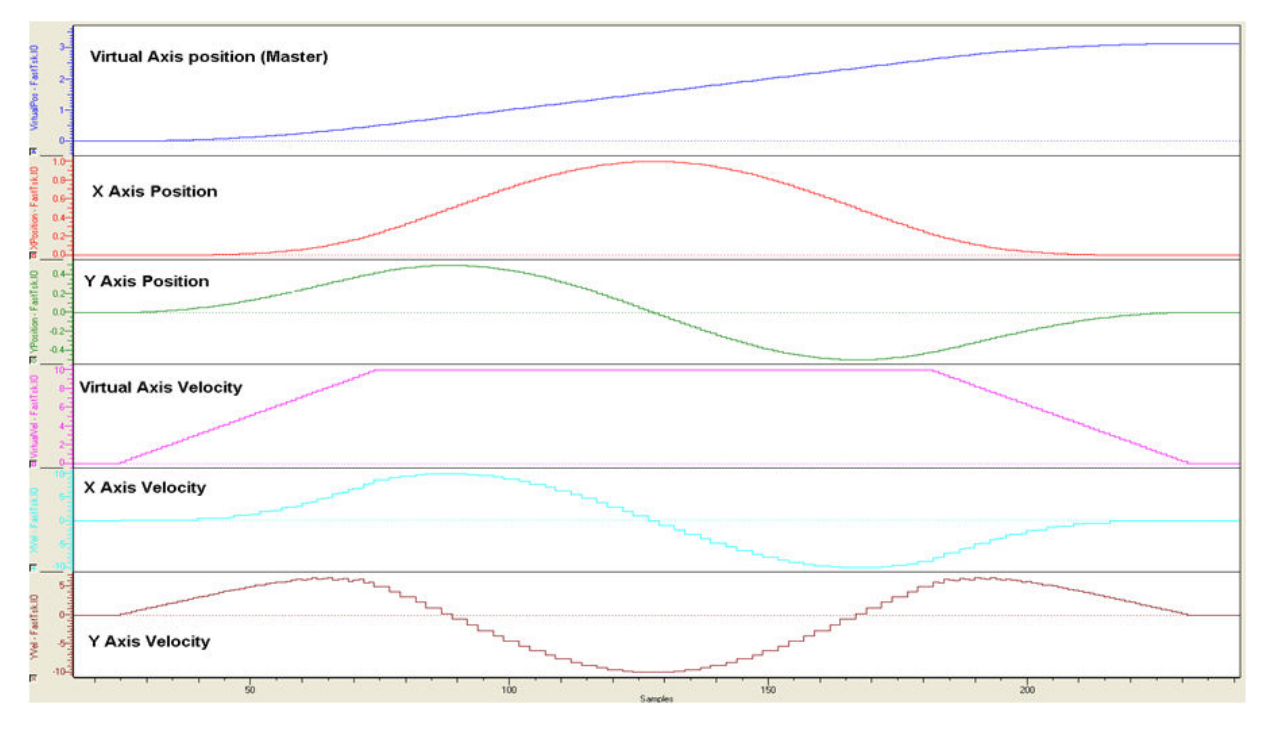

*MotionWorks IEC61131-3 Toolboxes: 2013-09-13* 284

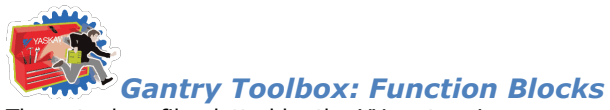

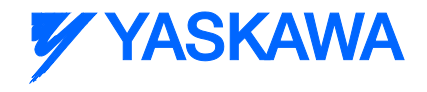

The actual profile plotted by the XY system is:

(\* Circular path\*)  $1 - 1$ CircularPath.Data[1].SegmentType: "TB PatternType#Arc; 0.5000 CircularPath.Data[1].Radius:=LREAL#0.5; 0.0000 CircularPath.Data[1].Raulus:=LAEAL#180.000<br>180.0000 CircularPath.Data[1].StartAngle:=LREAL#180.0;<br>-360.0000 CircularPath.Data[1].TraversedAngle:=LREAL#-360.0; 0.0500 CircularPath.Data[1].Resolution:=REAL#0.05;

1 CircularPath.Segments := INT#1;

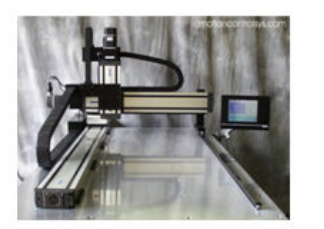

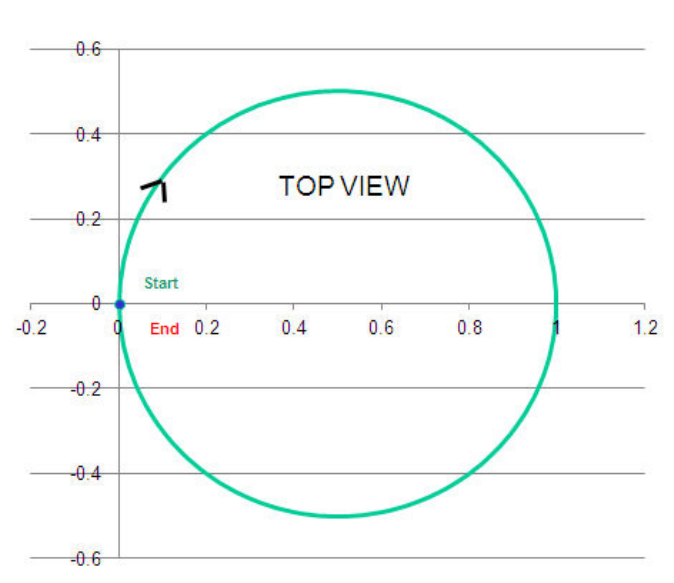

## **Application Example**

**Step1:** Using Calculate Angles FB to calculate the Start and Traverse angles for the flower path shown below.

Calculate\_Angles\_1(Execute:=TRUE, ArcDefinitionMode:=INT#1, X1:=LREAL#.1.0,X2:=LREAL#0.0,Y1:=LREAL#0.0,Y2:=LREAL#1.0,Radius:=LREAL#.1.0,Direction:=FALSE); Calculate\_Angles\_2(Execute:=TRUE, ArcDefinitionMode:=INT#1,X1:=LREAL#0.0,X2:=LREAL#1.0,Y1:=LREAL#1.0,Y2:=LREAL#0.0,Radius:=LREAL#1.0,Direction:=FALSE); Calculate Angles 3(Execute:=TRUE,ArcDefinitionMode:=INT#1,X1:=LREAL#1.0,X2:=LREAL#0.0,Y1:=LREAL#0.0,Y2:=LREAL#-1.0,Radius:=LREAL#-1.0,Direction:=FALSE); Calculate\_Angles\_4(Execute:=TRUE, ArcDefinitionMode:=INT#1,X1:=LREAL#0.0,X2:=LREAL#-1.0,Y1:=LREAL#-1.0,Y2:=LREAL#-1.0,Y2:=LREAL#-1.0,Y2:=LREAL#0.0,Radius:=LREAL#-1.0,Direction:=FALSE);

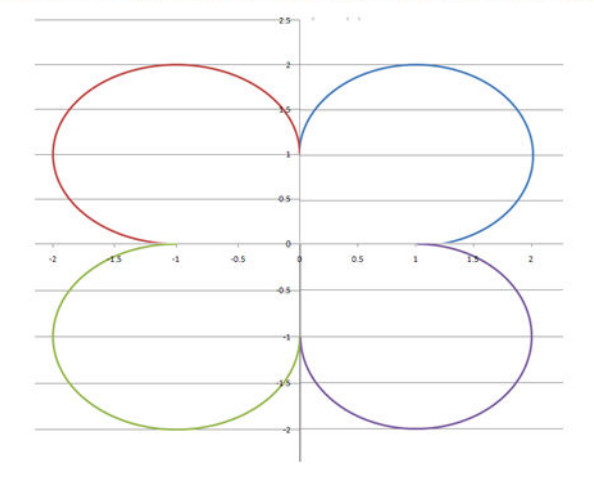

**Step 2**: Use the PathGenerator FB to create the path and the Move\_Path FB to implement XY motion.

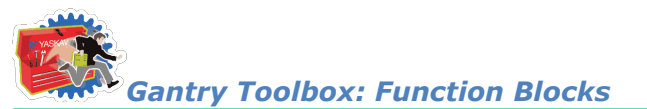

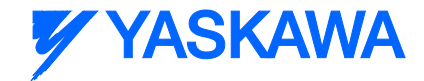

FlowerPath.Data[1].SegmentType := TB\_PatternType#Arc; FlowerPath.Data[1].Radius:=LREAL#1.0;<br>Calculate\_Angles\_1(Execute:=TRUE,ArcDefinitionMode:=INT#1,X1:=LREAL#.1.0,X2:=LREAL#0.0,Y1:=LREAL#0.0,Y2:=LREAL#1.0,Radius:=LREAL#.1.0,Direction:=FALSE); FlowerPath.Data[1].StartAngle:=Calculate\_Angles\_1.StartAngle;<br>FlowerPath.Data[1].StartAngle:=Calculate\_Angles\_1.StartAngle;<br>FlowerPath.Data[1].TraversedAngle:=Calculate\_Angles\_1.TraversedAngle;

FlowerPath.Data[1].Resolution:=REAL#0.05;

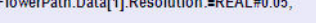

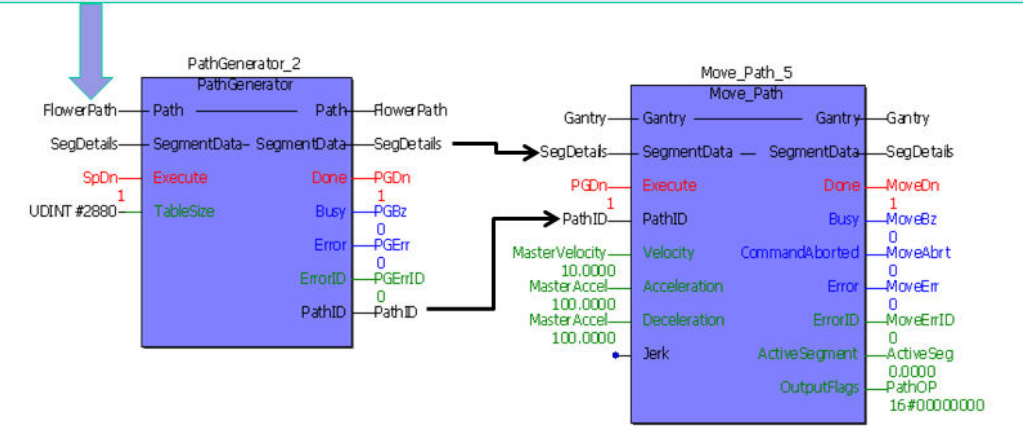

**Step 3**: Validation using logic analyzer.

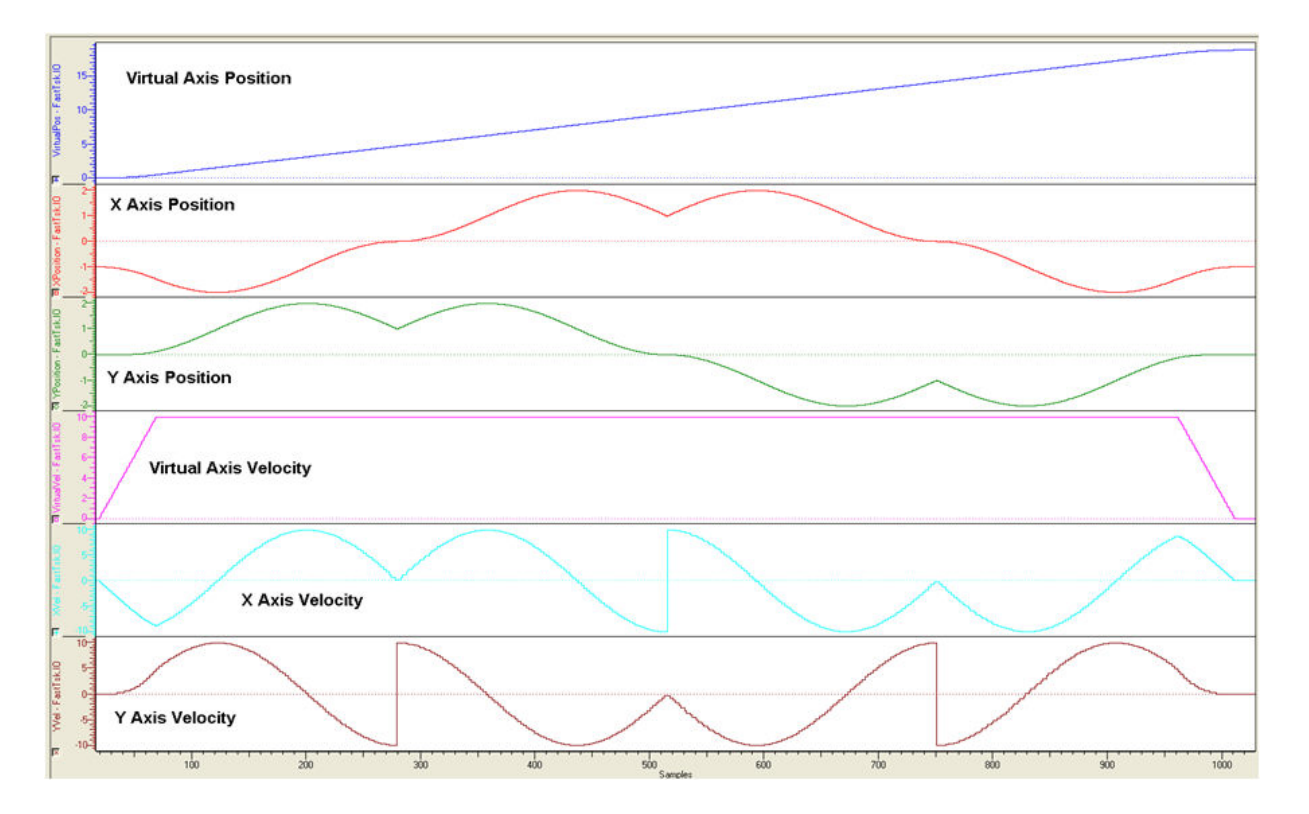

**Step 4**: Result on XY system.

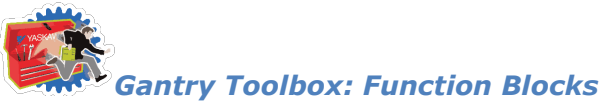

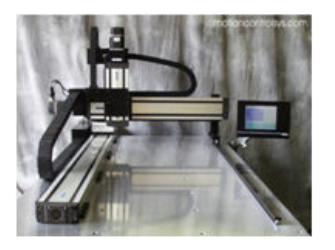

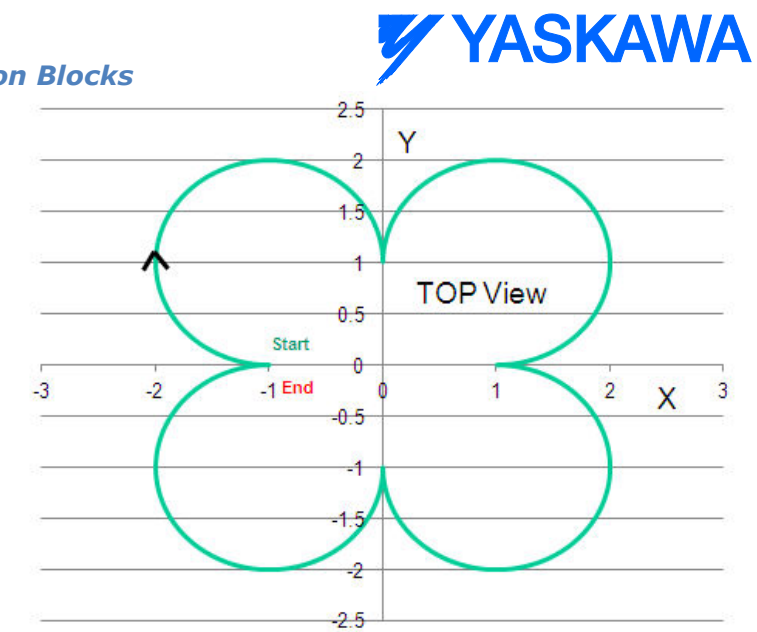

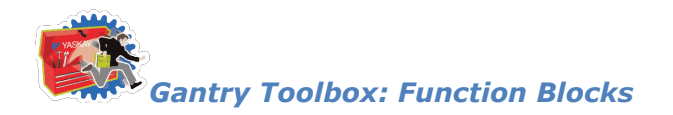

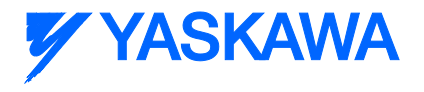

# <span id="page-300-0"></span>**PathGenerator**

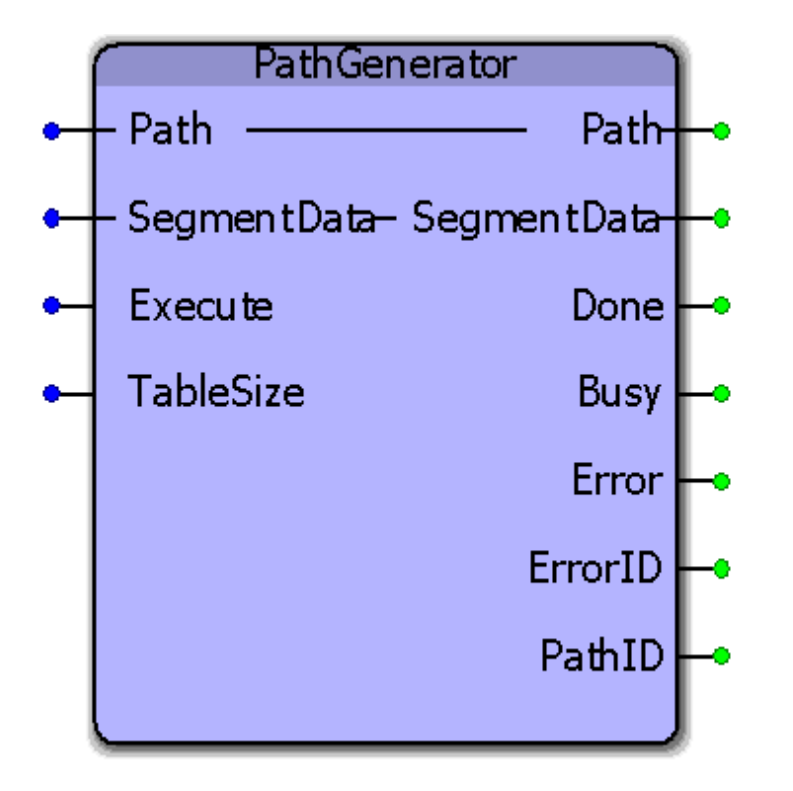

This function block pre processes path data to provide coordinated motion using the Move Path function block. Support for X, XPrime, Y, Z, Theta, and a Tangent axis are provided.

## **Parameters**

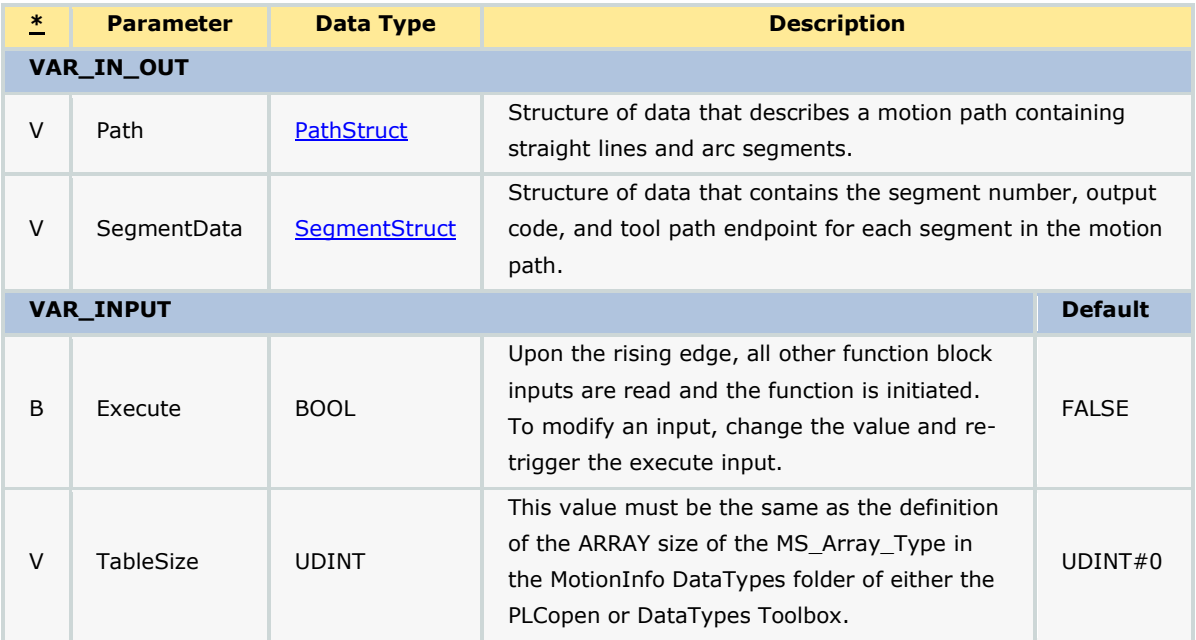

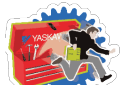

#### *Gantry Toolbox: Function Blocks*

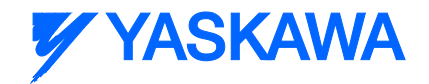

**VAR\_OUTPUT**

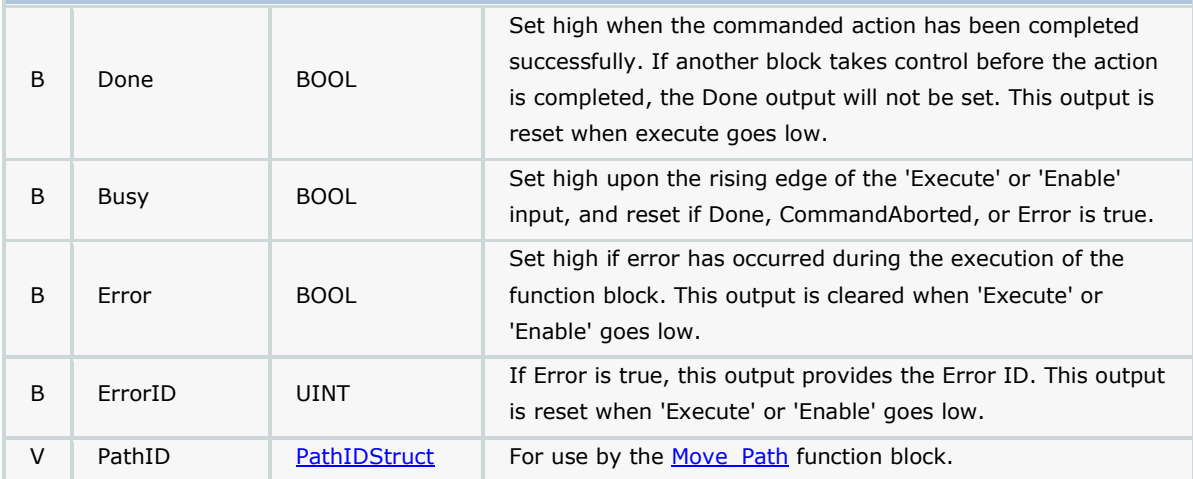

#### **Notes**

This function converts user defined straight line, arc segment, input and output data into cam files which produce coordinated motion. The cam files are loaded into the motion engine ready for use.

The inputs to the PathGenerator are shown below:

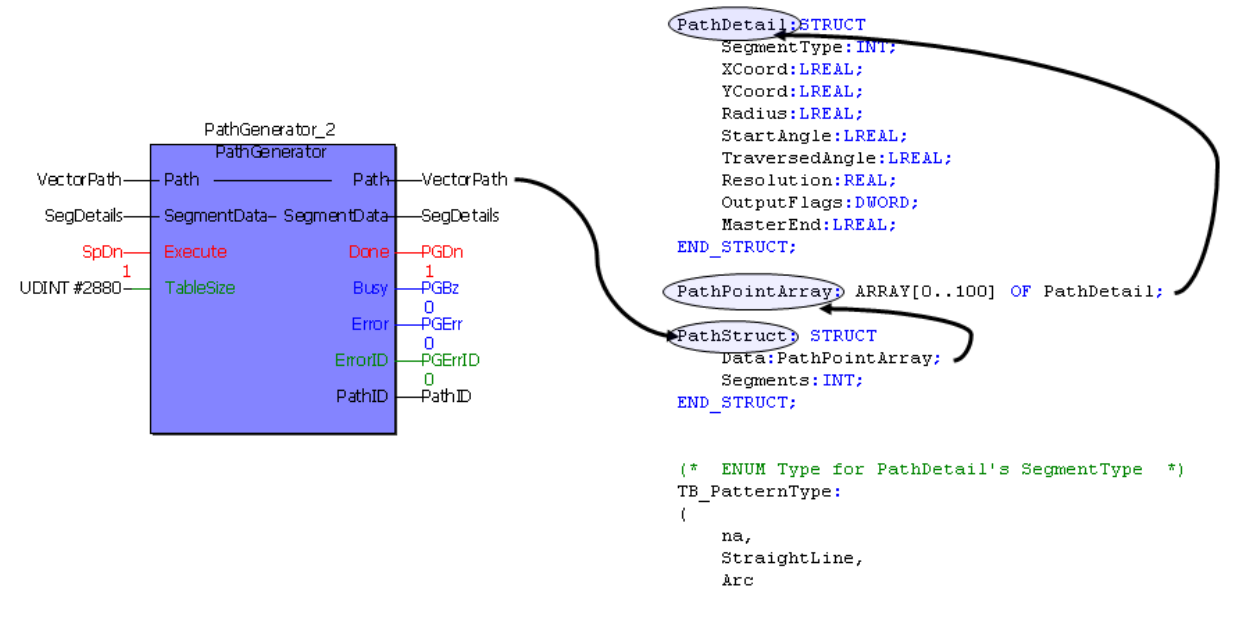

The outputs from the PathGenerator are shown below:

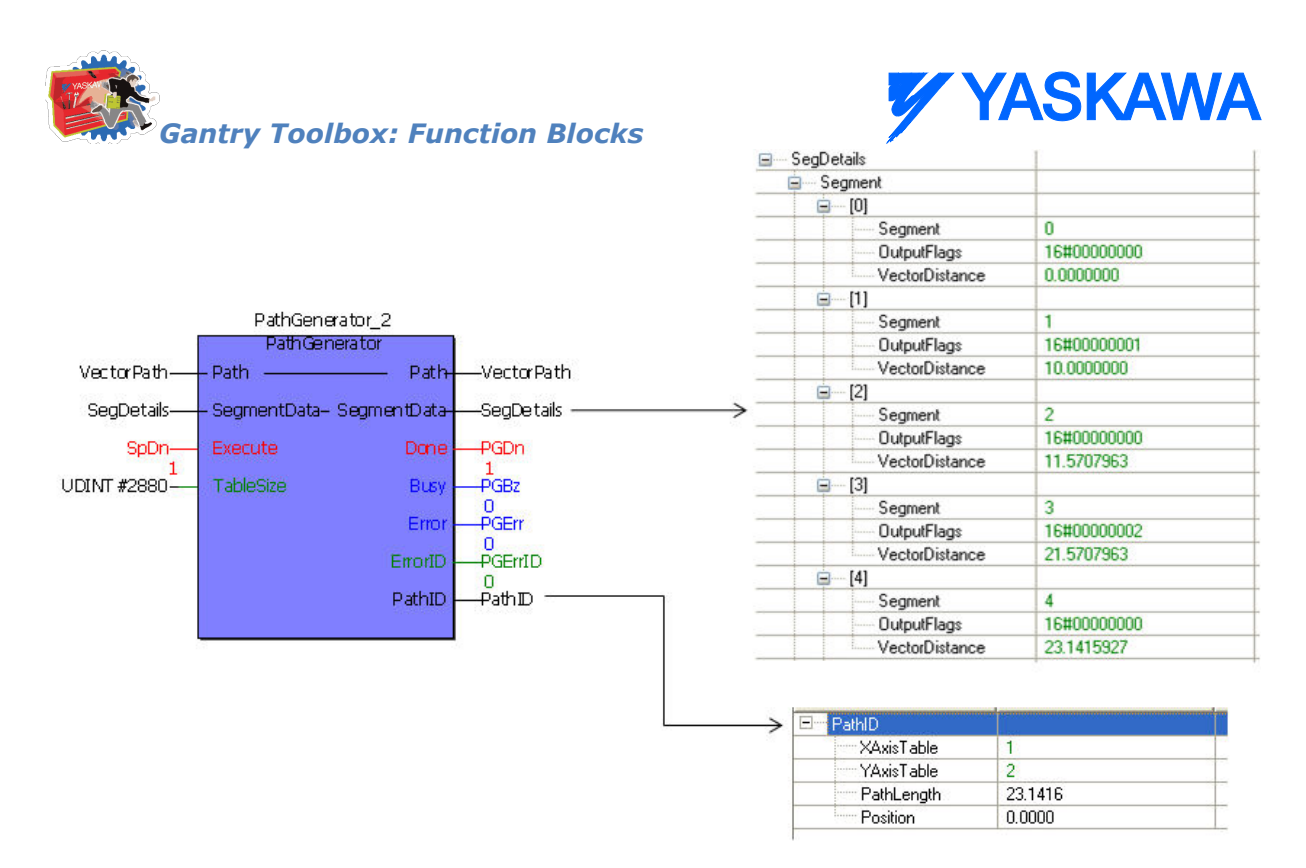

• See Yaskawa's Youtube channel for [more info,](http://youtu.be/781c50aTWOA?t=20m46s) [details,](http://youtu.be/781c50aTWOA?t=24m48s) and [examples.](http://youtu.be/781c50aTWOA?t=25m54s)

#### **Error Description**

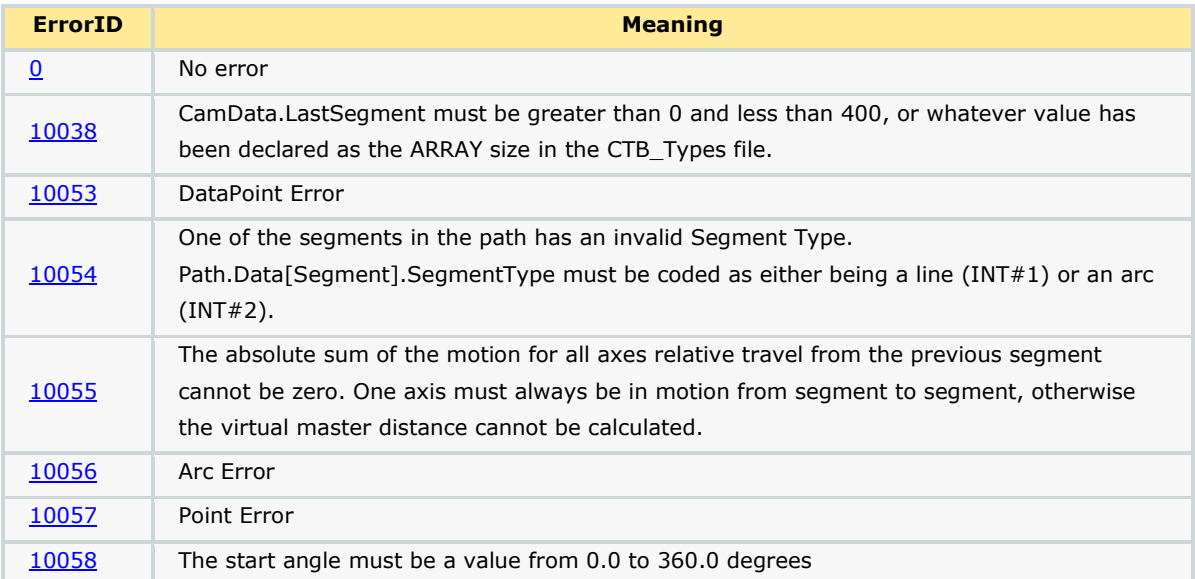

#### **Usage Example**

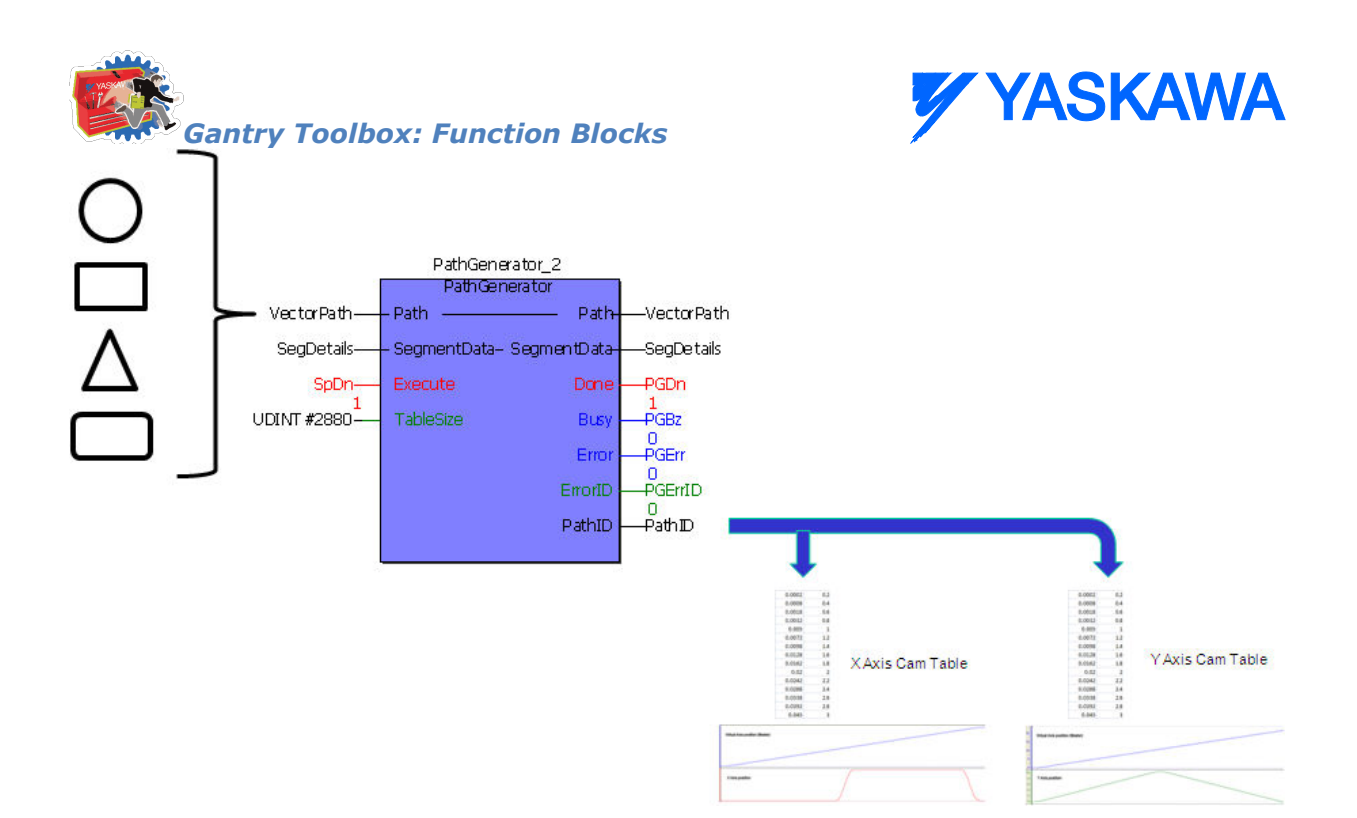

## **PathStruct Example 1**

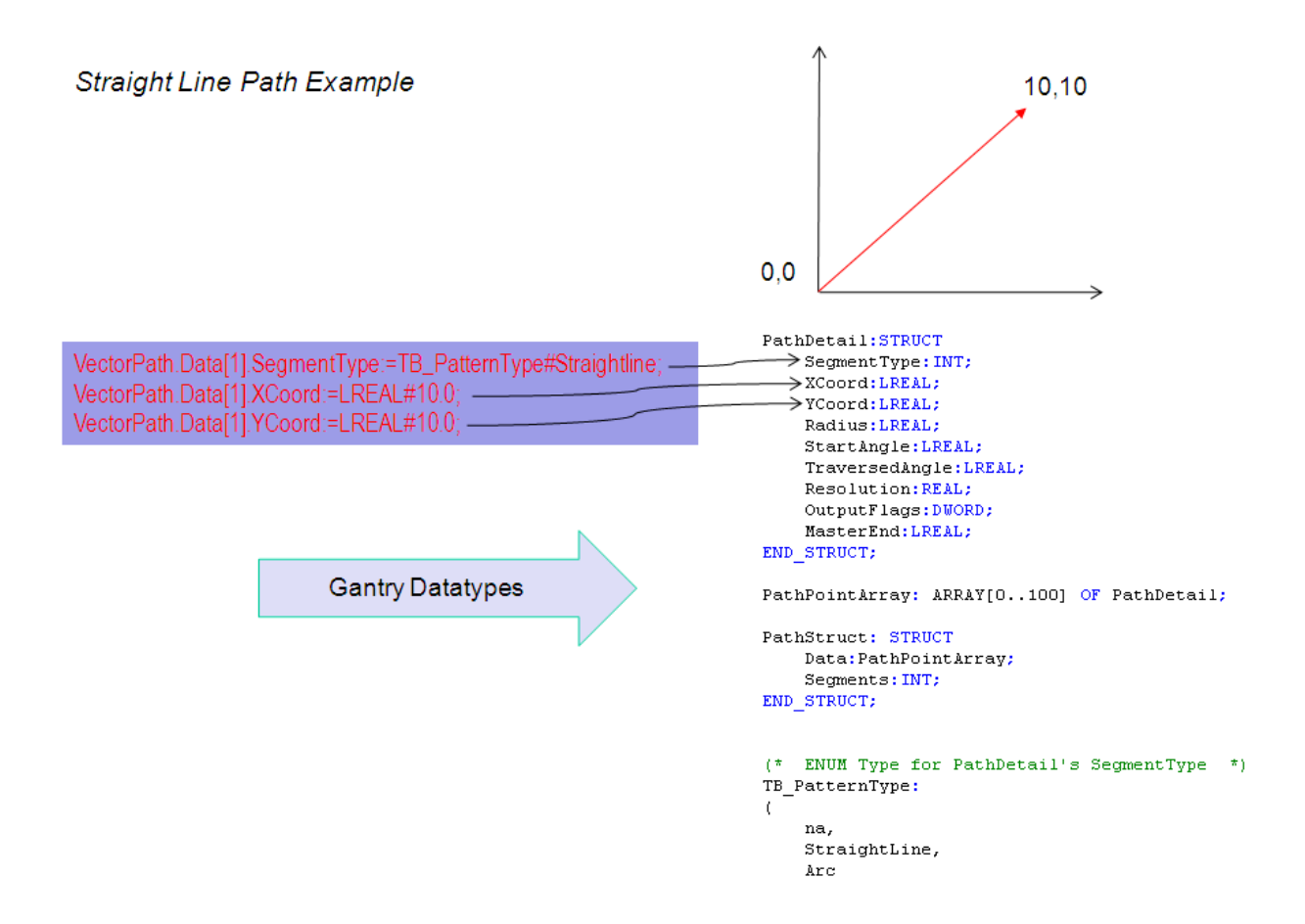

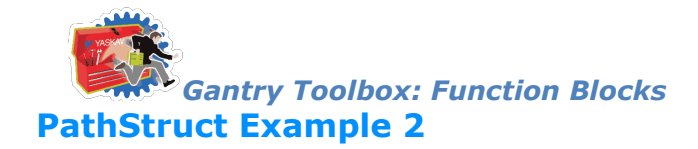

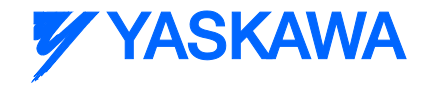

**Arc Path Example** 

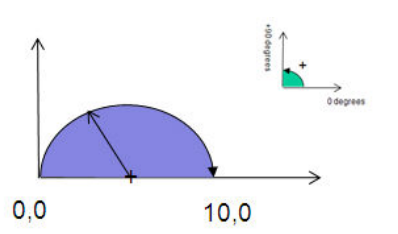

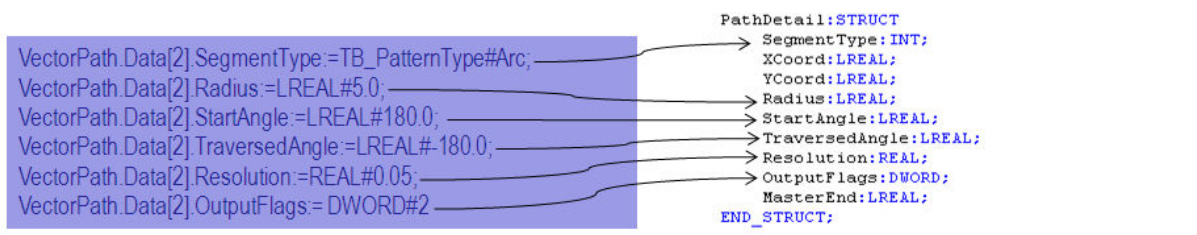

PathPointArray: ARRAY[0..100] OF PathDetail;

PathStruct: STRUCT Data: PathPointArray; Segments: INT;<br>END\_STRUCT;

 $(\star$  ENUM Type for PathDetail's SegmentType \*)<br>TB\_PatternType:  $\epsilon$ na, StraightLine,  $_{\mbox{\footnotesize\sc ActC}}$ 

#### **PathStruct Example 3**

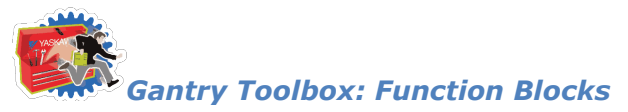

**YASKAWA** 

**Complex Path Example** 

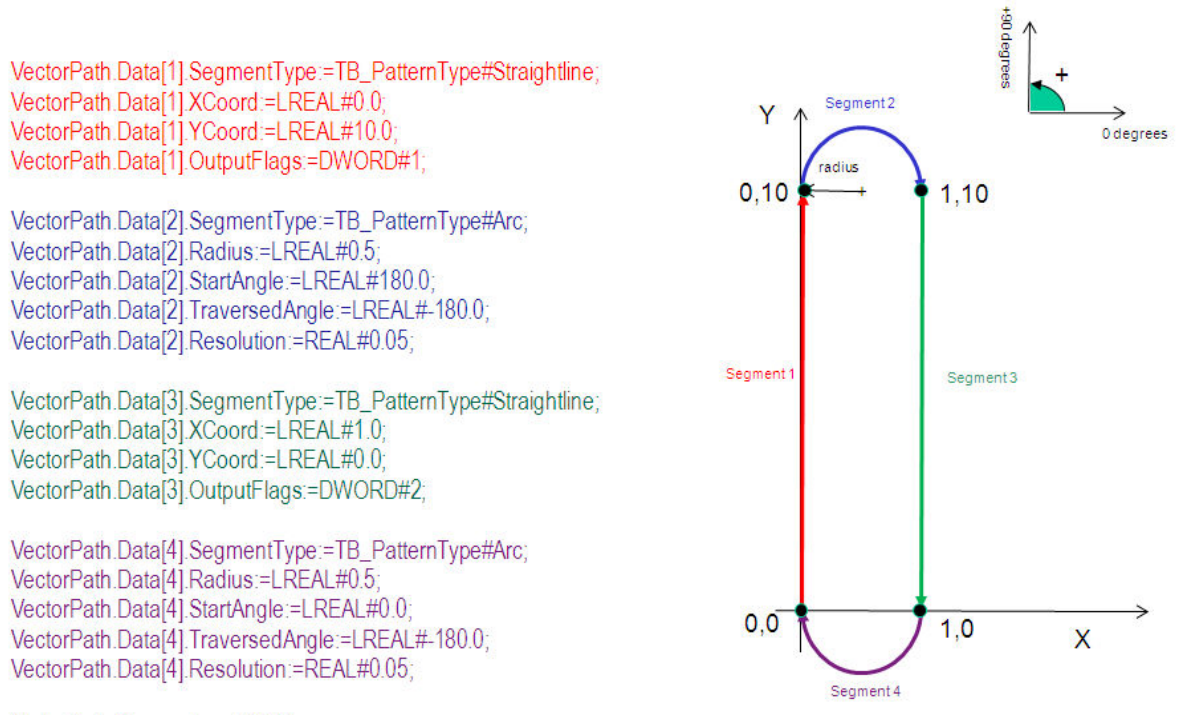

VectorPath.Segments := INT#4;

## **Application example**

**Step1:** Using Calculate\_Angles to calculate start and traverse angles for the flower path shown below

Calculate\_Angles\_1(Execute:=TRUE, ArcDefinitionMode:=INT#1, X1:=LREAL#.1.0,X2:=LREAL#0.0,Y1:=LREAL#0.0,Y2:=LREAL#1.0,Radius:=LREAL#.1.0,Direction:=FALSE);

Calculate\_Angles\_2(Execute:=TRUE, ArcDefinitionMode:=INT#1,X1:=LREAL#0.0,X2:=LREAL#1.0,Y1:=LREAL#1.0,Y2:=LREAL#0.0,Radius:=LREAL#1.0,Direction:=FALSE);

Calculate Angles 3(Execute:=TRUE, ArcDefinitionMode:=INT#1,X1:=LREAL#1.0,X2:=LREAL#0.0,Y1:=LREAL#0.0,Y2:=LREAL#-1.0,Radius:=LREAL#-1.0,Direction:=FALSE);

Calculate\_Angles\_4(Execute:=TRUE,ArcDefinitionMode:=INT#1,X1:=LREAL#0.0,X2:=LREAL#-1.0,Y1:=LREAL#-1.0,Y2:=LREAL#0.0,Radius:=LREAL#-1.0,Direction:=FALSE);

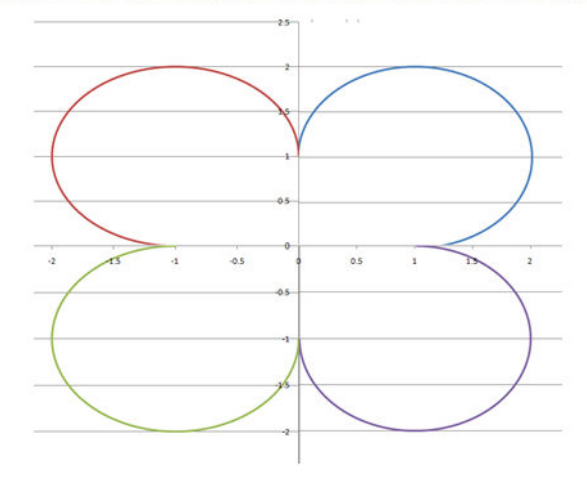

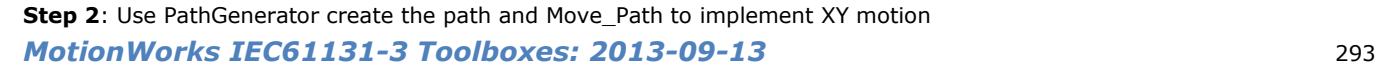

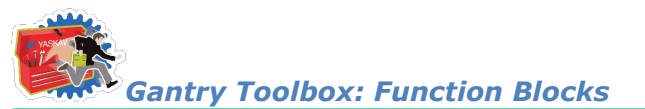

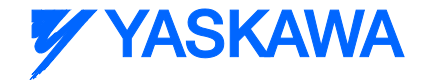

FlowerPath.Data[1].SegmentType := TB\_PatternType#Arc; FlowerPath.Data[1].Radius:=LREAL#1.0;<br>Calculate\_Angles\_1(Execute:=TRUE,ArcDefinitionMode:=INT#1,X1:=LREAL#.1.0,X2:=LREAL#0.0,Y1:=LREAL#0.0,Y2:=LREAL#1.0,Radius:=LREAL#.1.0,Direction:=FALSE); FlowerPath.Data[1].StartAngle:=Calculate\_Angles\_1.StartAngle;<br>FlowerPath.Data[1].StartAngle:=Calculate\_Angles\_1.StartAngle;<br>FlowerPath.Data[1].TraversedAngle:=Calculate\_Angles\_1.TraversedAngle;

FlowerPath.Data[1].Resolution:=REAL#0.05;

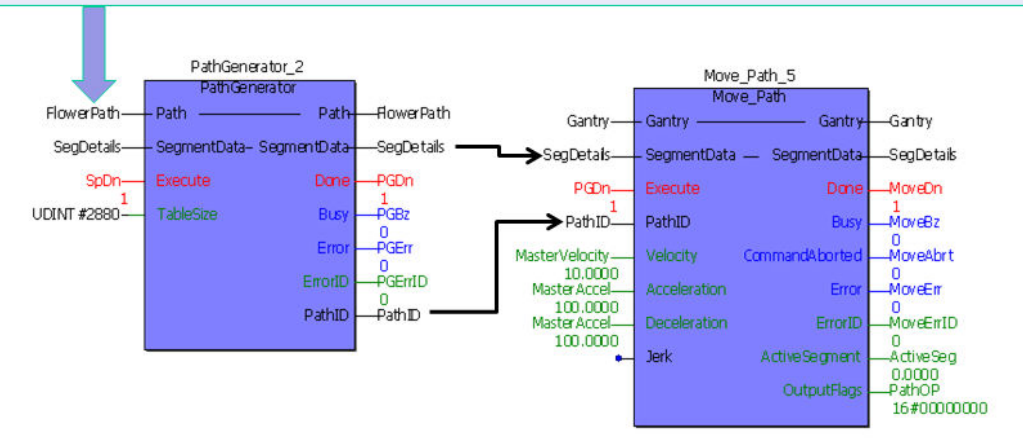

**Step 3**: Validation using logic analyzer

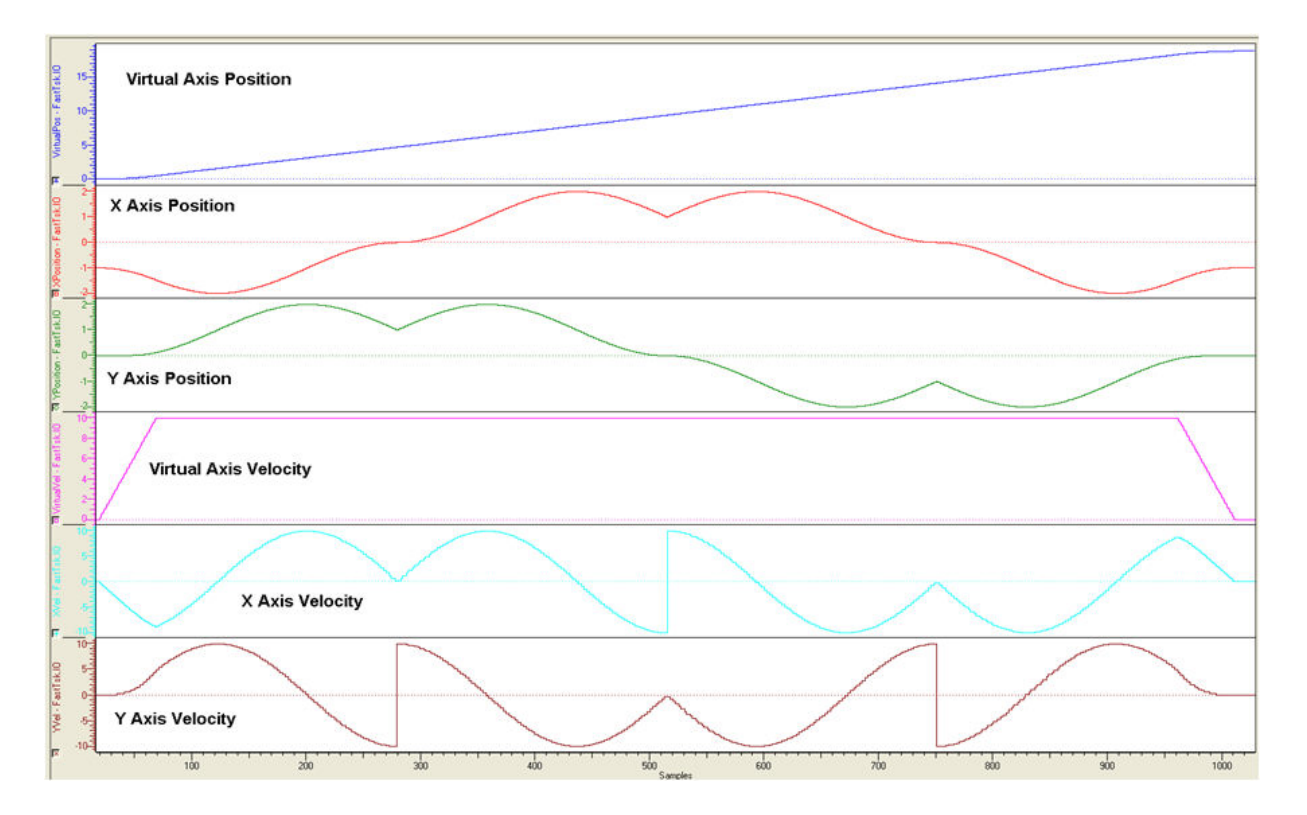

**Step 4**: Result on XY system

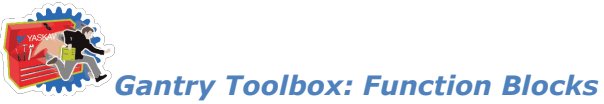

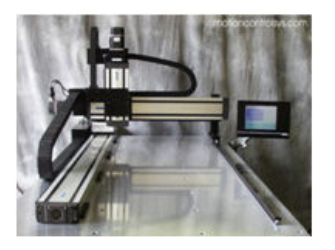

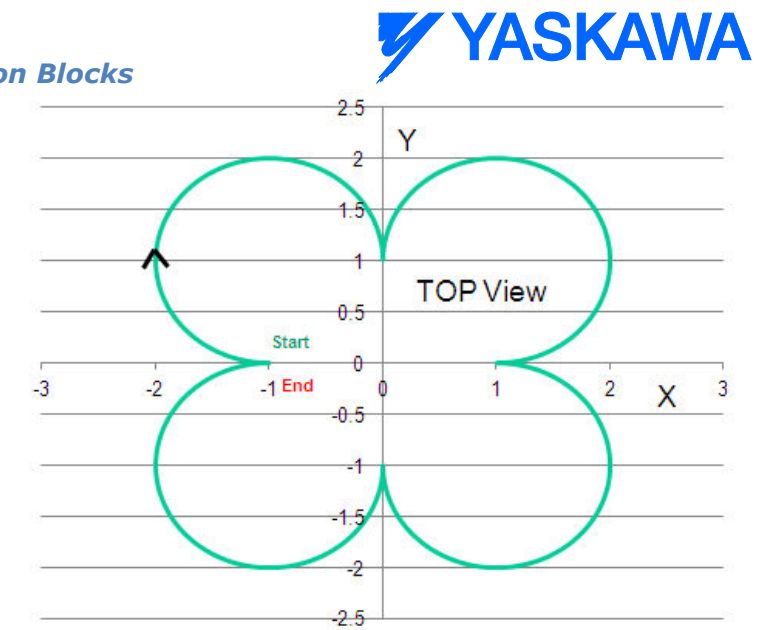

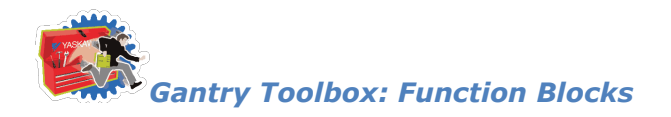

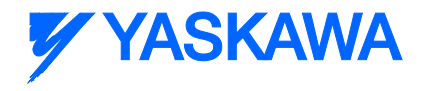

# **PathIDManager**

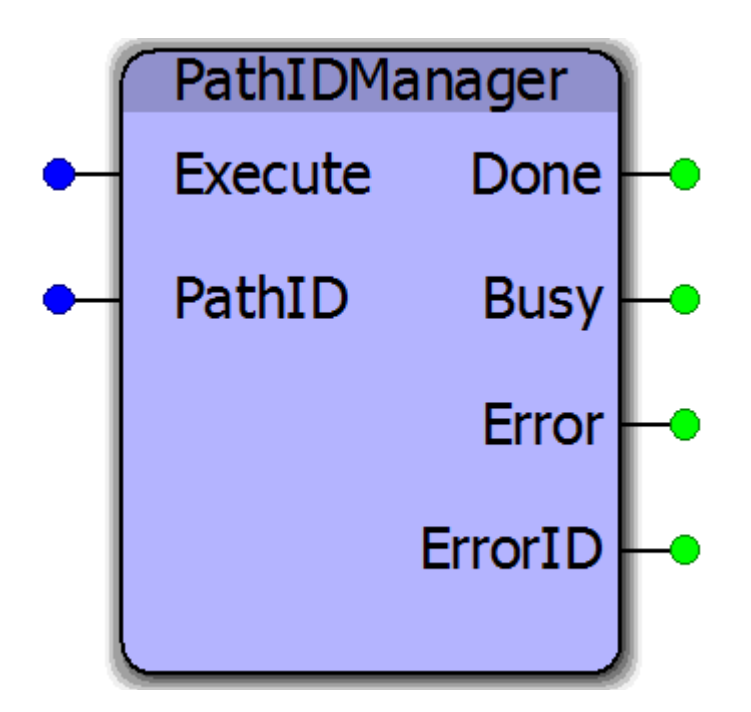

This function block serves as a FIFO buffer for PathID's. Each time a new PathID is created, it will delete the memory allocated to the oldest set of CamTableIDs used for a PathID by using the Y\_RemoveCamTable function block from the PLCopenPlus firmware library. This function block cleans up memory in IEC applications which build new paths on the fly. A circular buffer of four PathID tables is maintained in the PathIDManager. When the function block is executed a fifth time, it releases the memory area of the oldest PathID. The controller can allocate this memory area for new Paths or application code.

#### **Parameters**

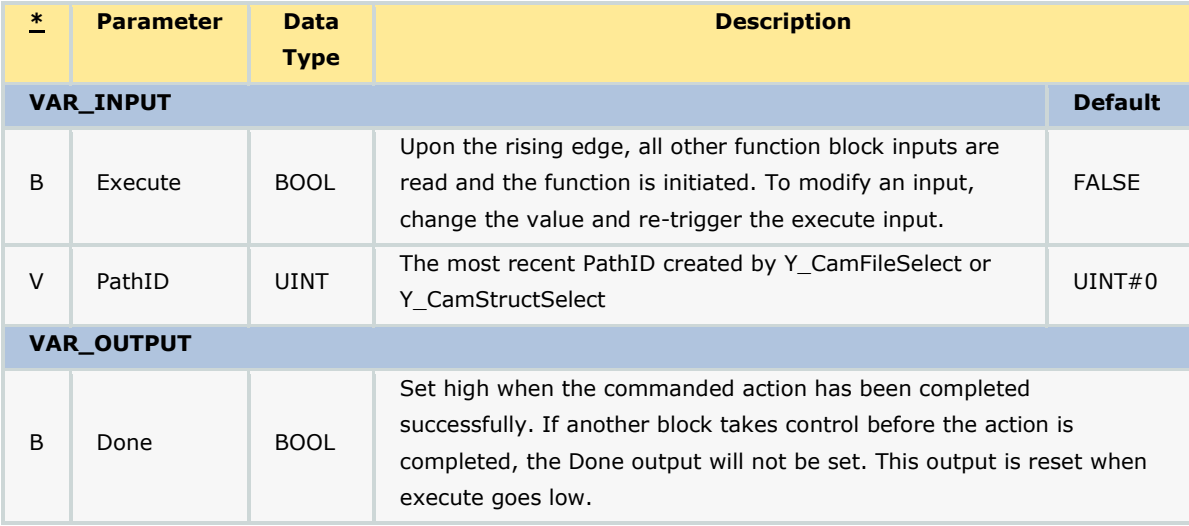

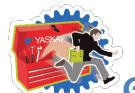

# **Y YASKAWA**

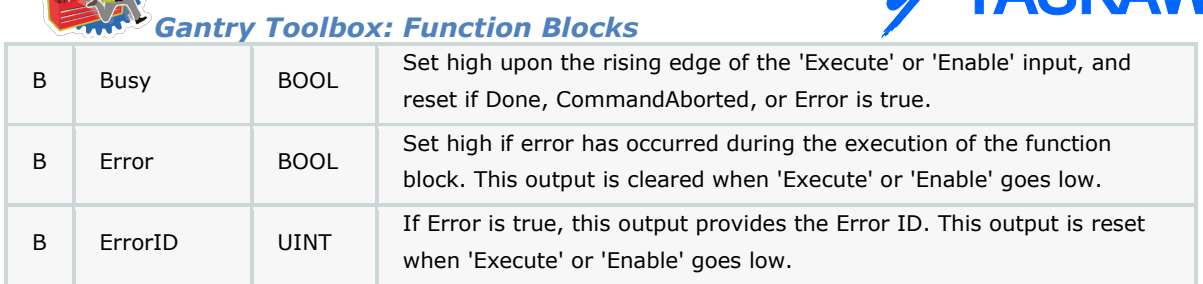

#### **Notes**

• This function block is unnecessary in applications which use a single, static PathID.

## **Error Description**

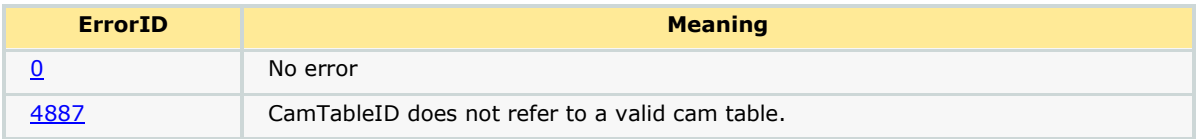

## **Example 1**

An example of using the CamTableManager is shown below; it operates very similarly to the PathIDManager function block. On the fifth execute of the PathIDManager block, the memory for the oldest Path ID gets released. In the example shown below, the memory for PathID 1 gets released. The next execution of the PathIDManager will release the memory for PathID 2.

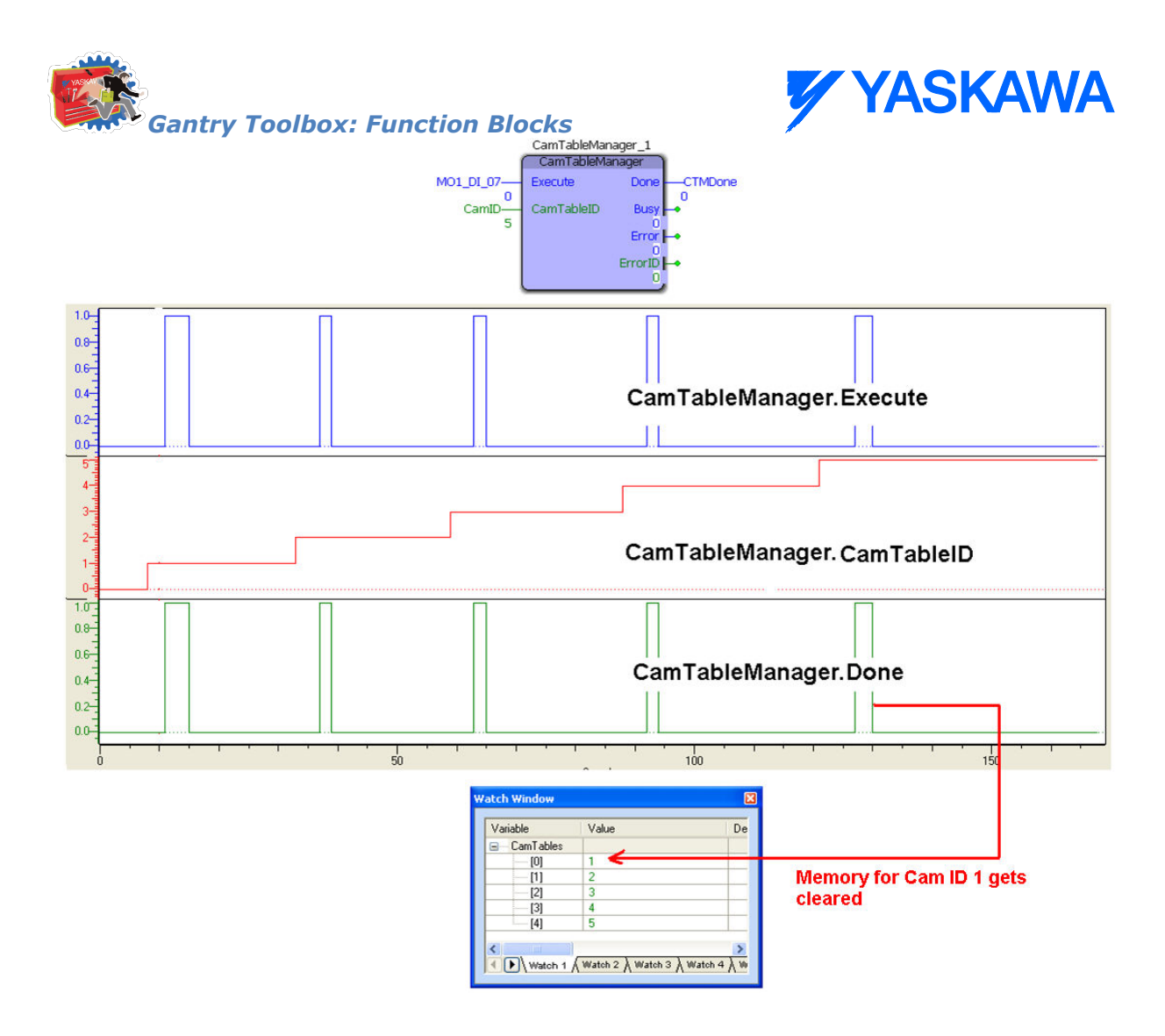

## **Application Example**

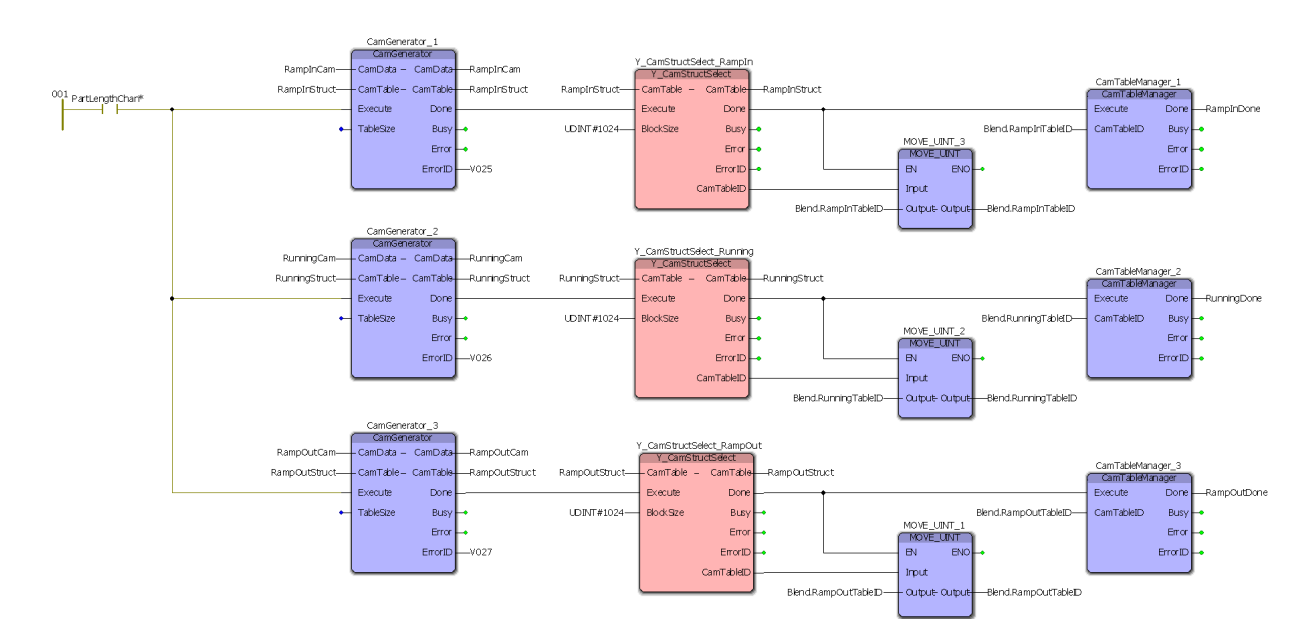

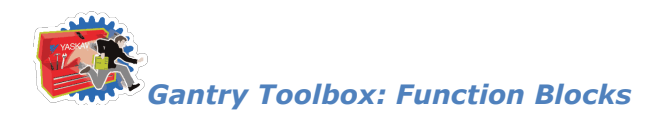

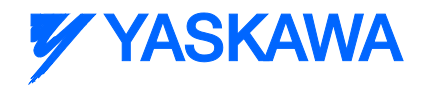

# **Pick\_Part**

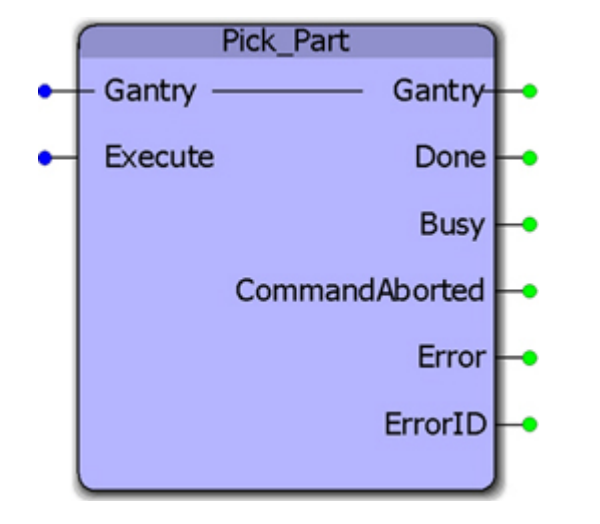

Assuming that a gripper actuator is empty and available to pick up a part in its mechanism, this function block initiates a series of actions that involves moving the XY axes to a specific location, opening a gripper actuator, moving the Z axis to a "Down" location, closing the gripper (to pick a part), and then finally moving the Z axis back to its "Up" position.

#### **Parameters**

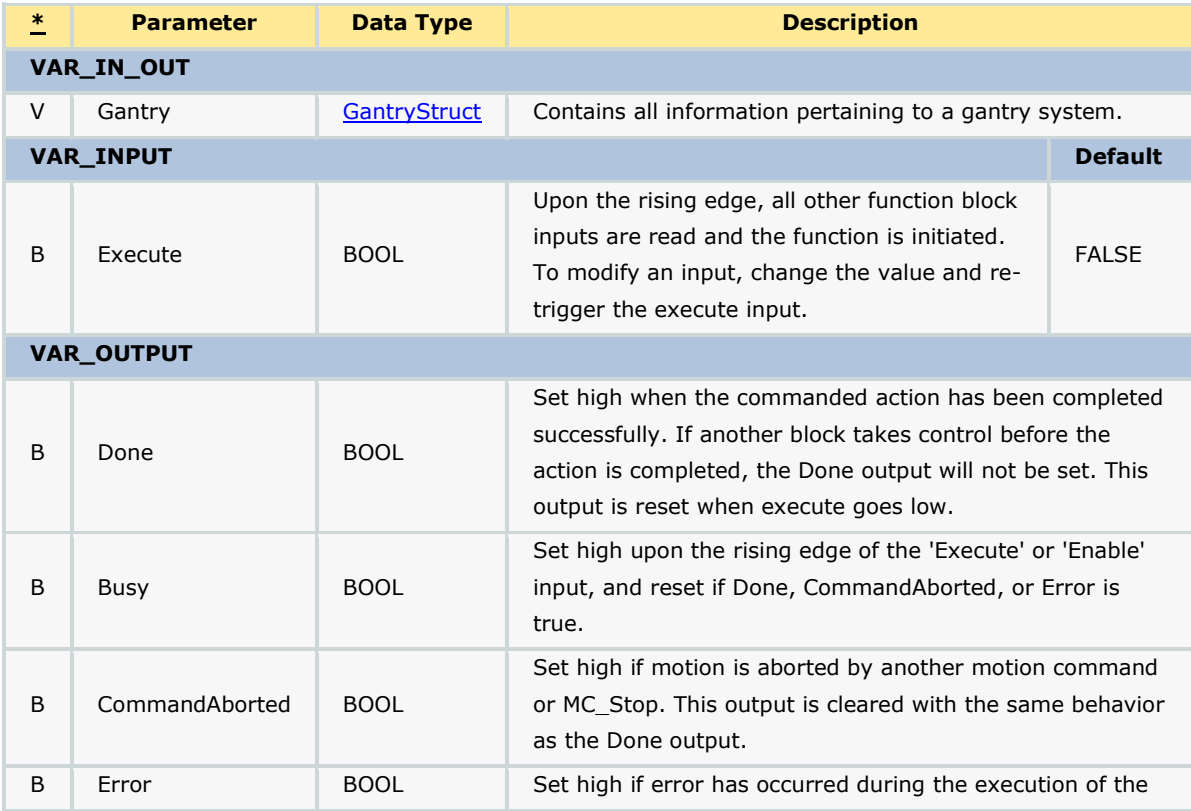

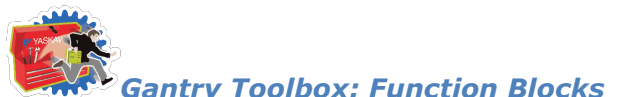

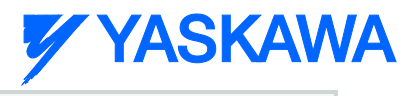

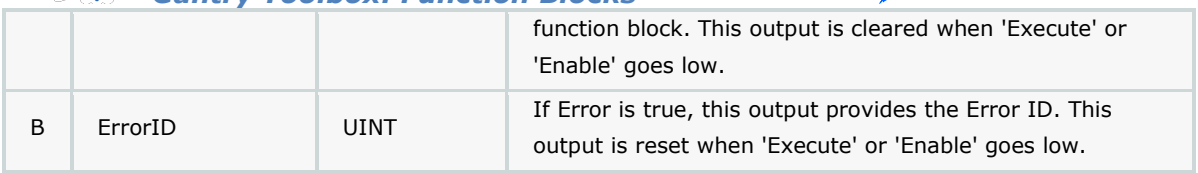

## **Error Description**

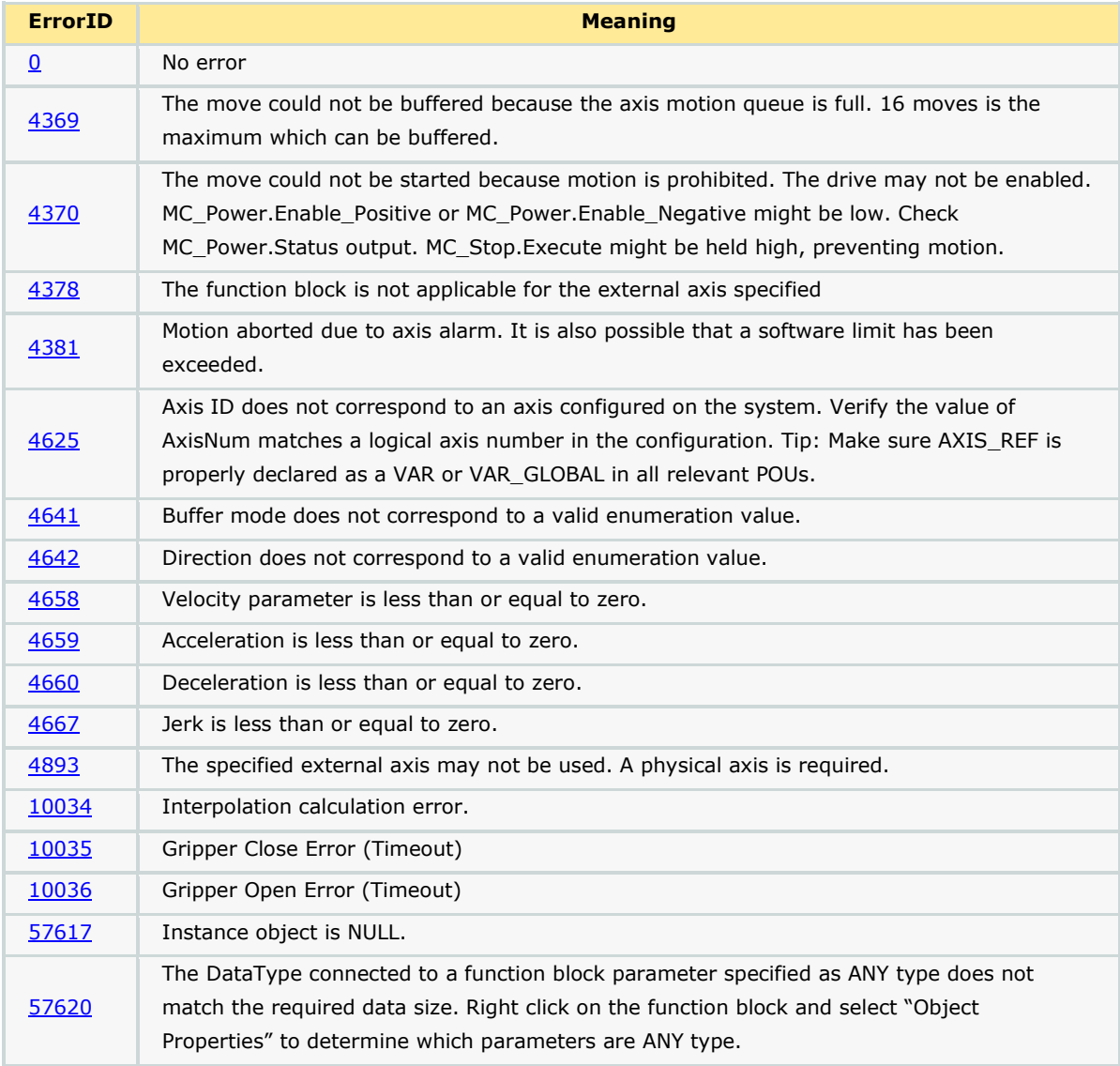

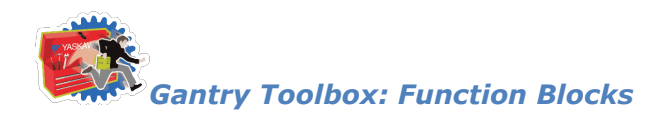

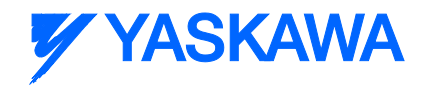

# **Place\_Part**

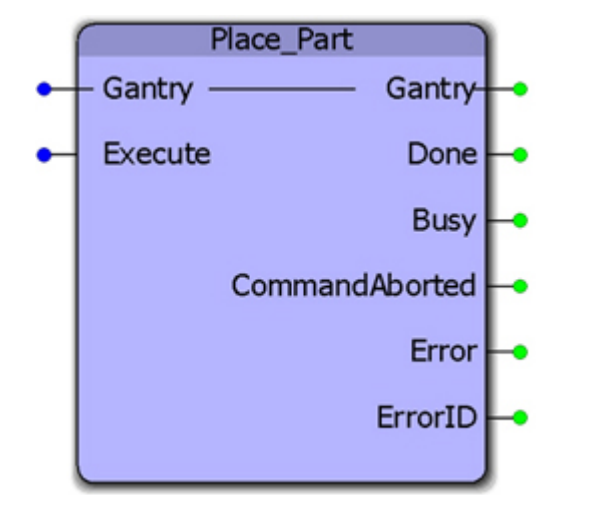

Given that a gripper actuator already has a part in its mechanism, this function block initiates a series of actions that involves moving the XY axes to a specific location, moving the Z axis to a "Down" location, opening the gripper (to place the part), and then finally moving the Z axis back to its "Up" position.

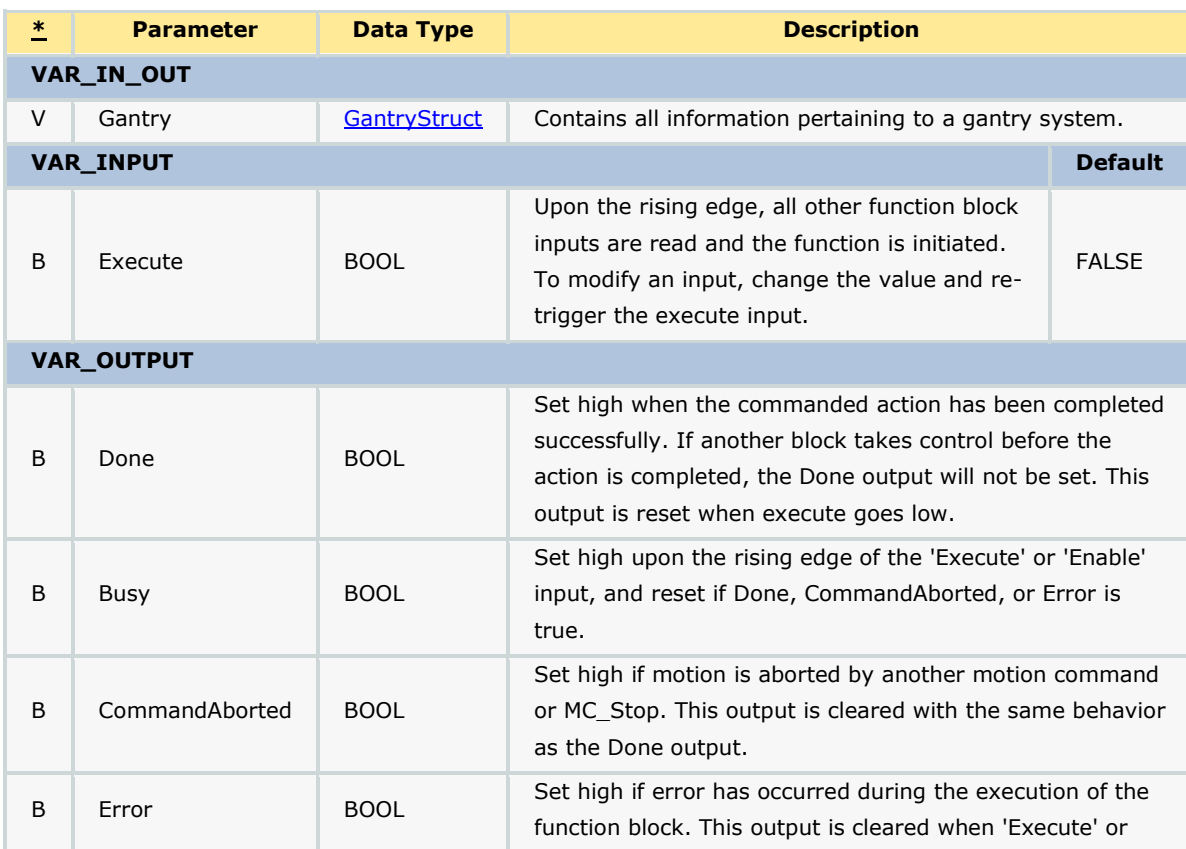

## **Parameters**

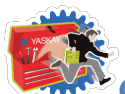

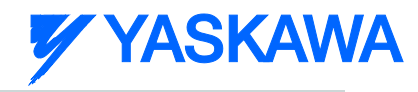

*Gantry Toolbox: Function Blocks*

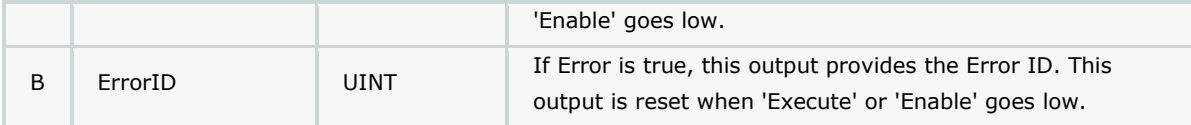

## **Error Description**

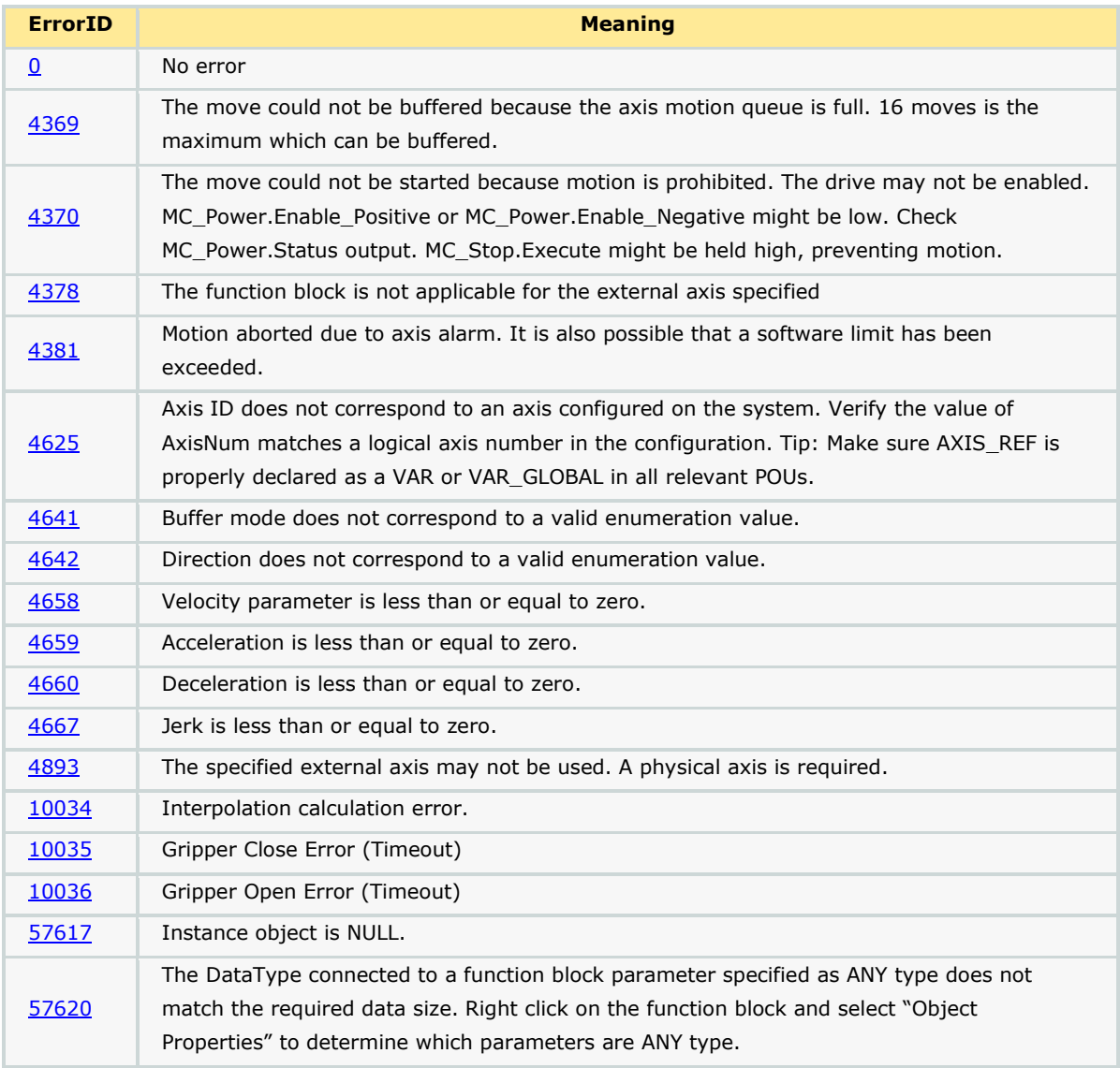

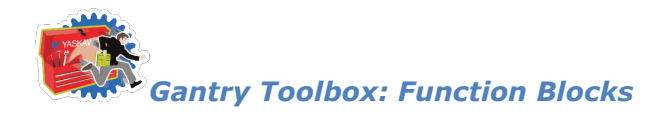

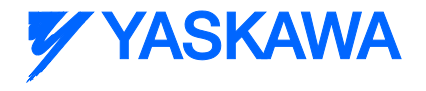

# **SegmentLookup**

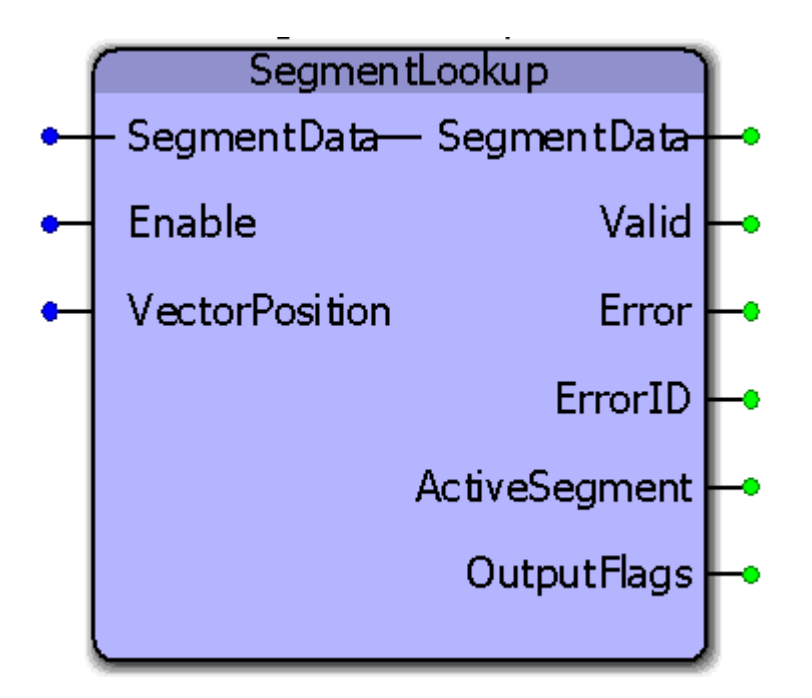

This function block outputs the number of the segment currently active and also outputs the flags for the active segment.

#### **Parameters**

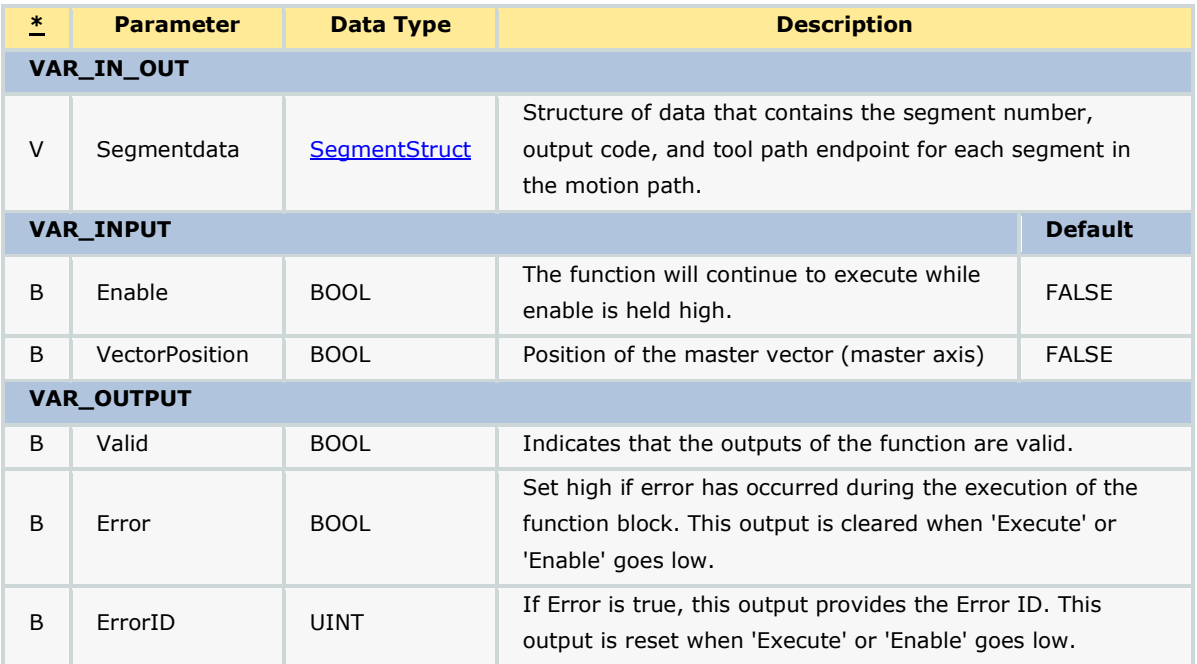

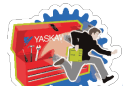

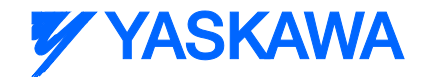

*Gantry Toolbox: Function Blocks*

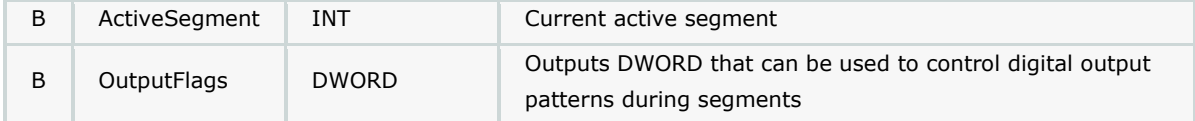

## **Error Description**

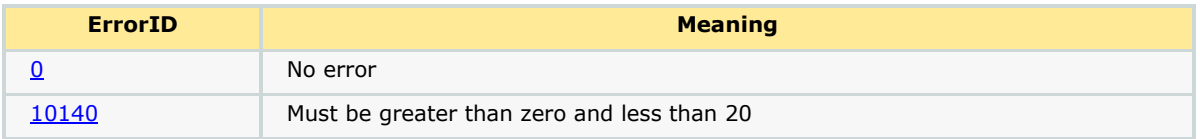

## **Example**

Consider the profile shown below:

```
(*Racetrack path*)
             (*==============*)
           1 VectorPath.Data[1].SegmentType:=TB PatternType#Straightline;
   0.0000000 VectorPath.Data[1].XCoord:=LREAL#0.0;
  10.0000000 VectorPath.Data[1].YCoord:=LREAL#10.0;
 16#00000001 VectorPath.Data[1].OutputFlags:=DWORD#1;
           2 VectorPath.Data[2].SegmentType:=TB PatternType#Arc;
   0.5000000 VectorPath.Data[2].Radius:=LREAL#0.5;
 180.0000000 VectorPath.Data[2].StartAngle:=LREAL#180.0;
-180.0000000 VectorPath.Data[2].TraversedAngle:=LREAL#-180.0;
   0.0500000 VectorPath.Data[2].Resolution:=REAL#0.05;
           1 VectorPath.Data[3].SegmentType:=TB PatternType#Straightline;
   1.0000000 VectorPath.Data[3].XCoord:=LREAL#1.0;
   0.0000000 VectorPath.Data[3].YCoord:=LREAL#0.0;
 16#00000002 VectorPath.Data[3].OutputFlags:=DWORD#2;
           2 VectorPath.Data[4].SegmentType:=TB PatternType#Arc;
   0.5000000 VectorPath.Data[4].Radius:=LREAL#0.5;
   0.0000000 VectorPath.Data[4].StartAngle:=LREAL#0.0;
-180.0000000 VectorPath.Data[4].TraversedAngle:=LREAL#-180.0;
   0.0500000 VectorPath.Data[4].Resolution:=REAL#0.05;
           4 VectorPath.Segments := INT#4;
```
The output flags are set to DWORD#1 during segment 1 and set to DWORD#2 during segment 3. These can be seen in the logic analyzer plots from the SegmentLookup outputs.

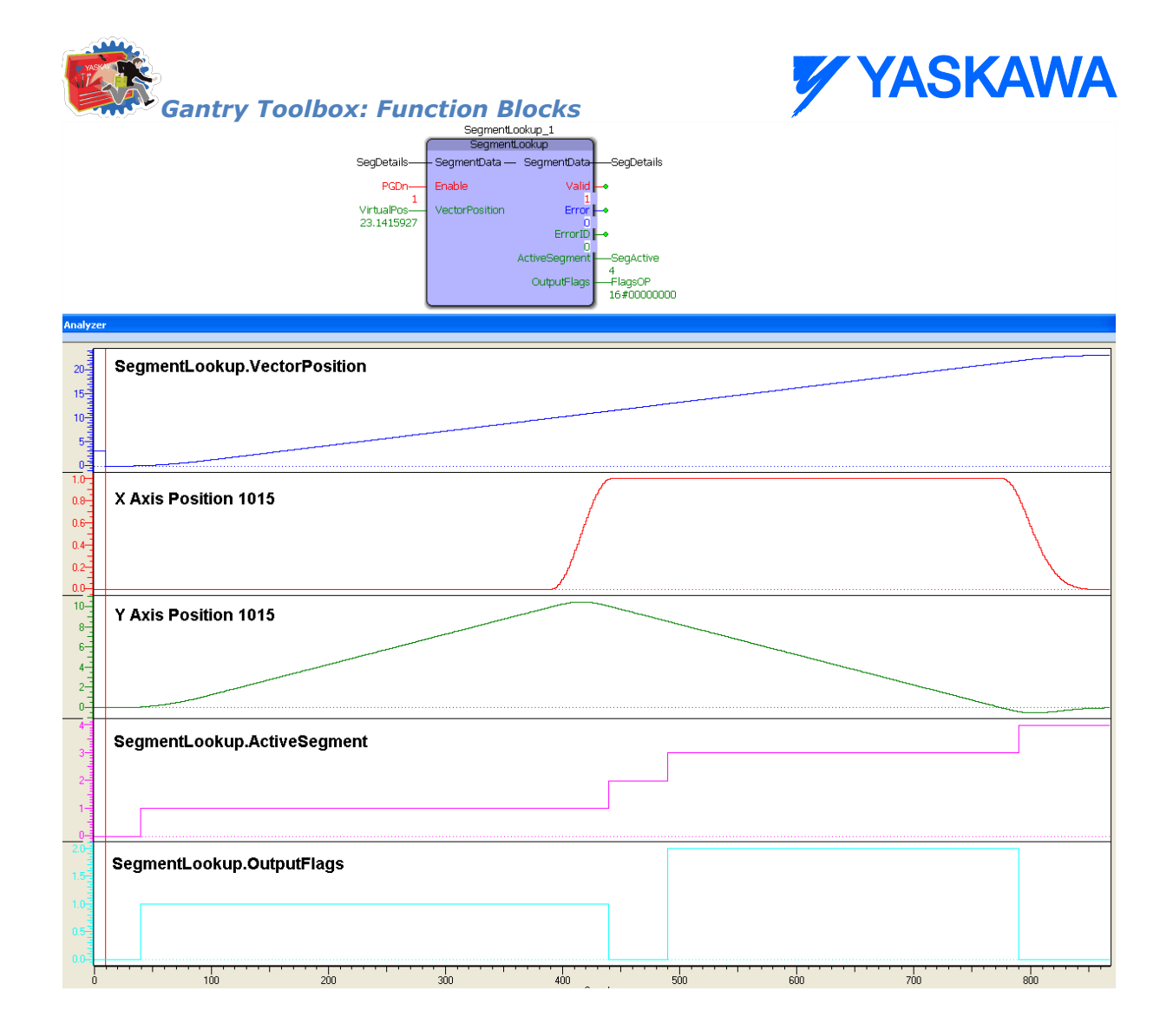

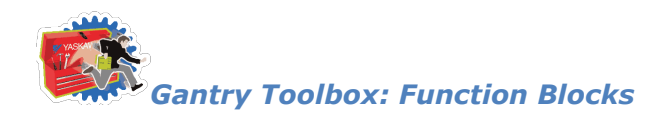

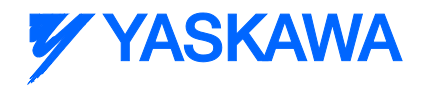

# **XY\_MoveAbsolute**

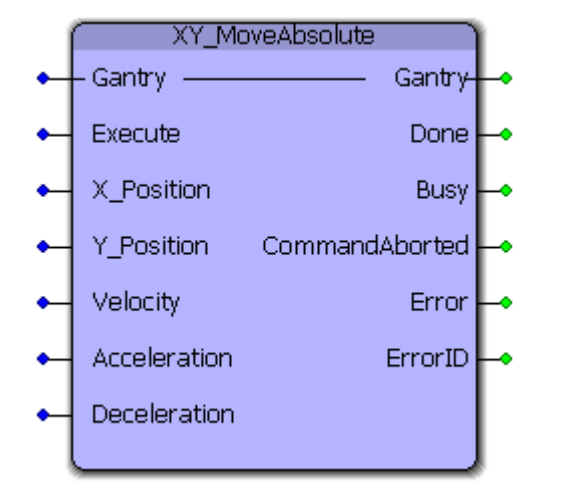

This function block will perform an absolute move the X and Y axes to a specific location within the gantry coordinate system. The X and Y axes must be specified in **GantryStruct** before executing this function block. This block calculates the required acceleration, deceleration and velocity for each axis and then executes MC\_MoveAbsolute function blocks simultaneously for each axis to create straight line motion at the tool point. This is not considered interpolated motion. If configured, no motion on the Z axis will occur.

#### **Parameters**

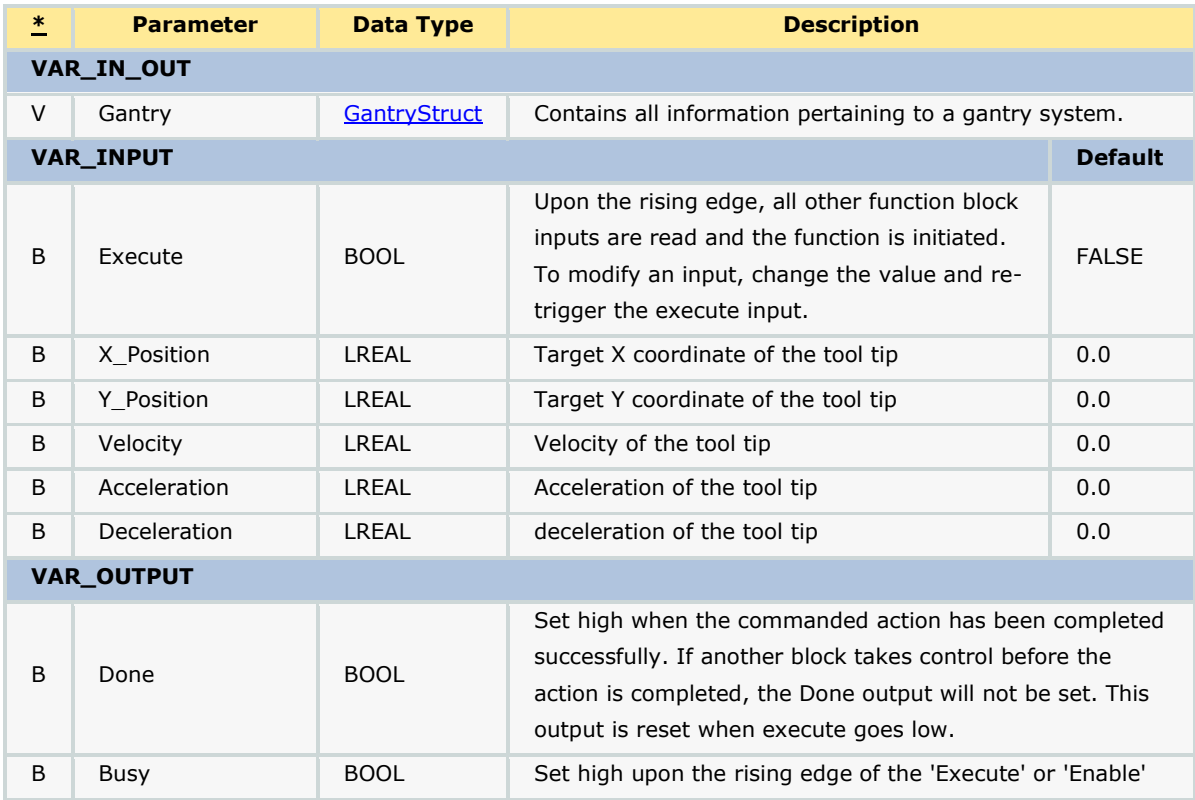

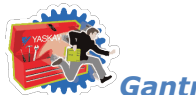

*Gantry Toolbox: Function Blocks*

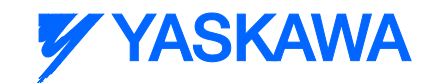

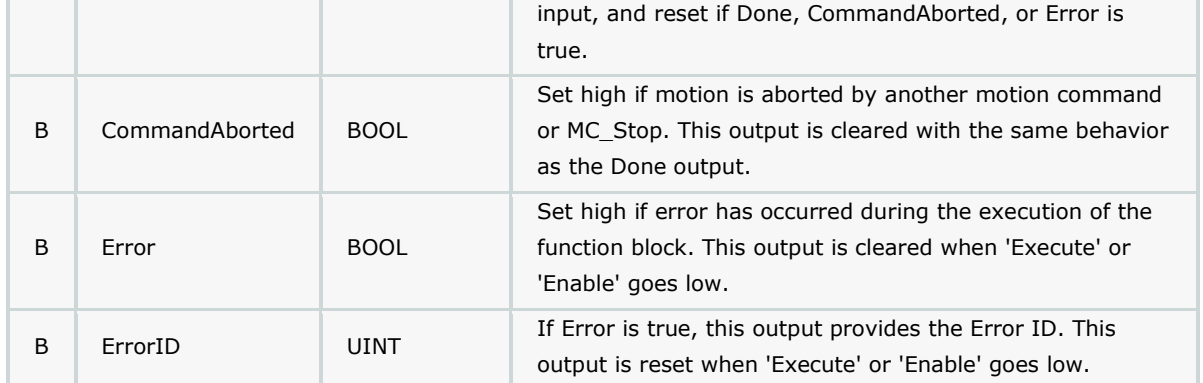

## **Error Description**

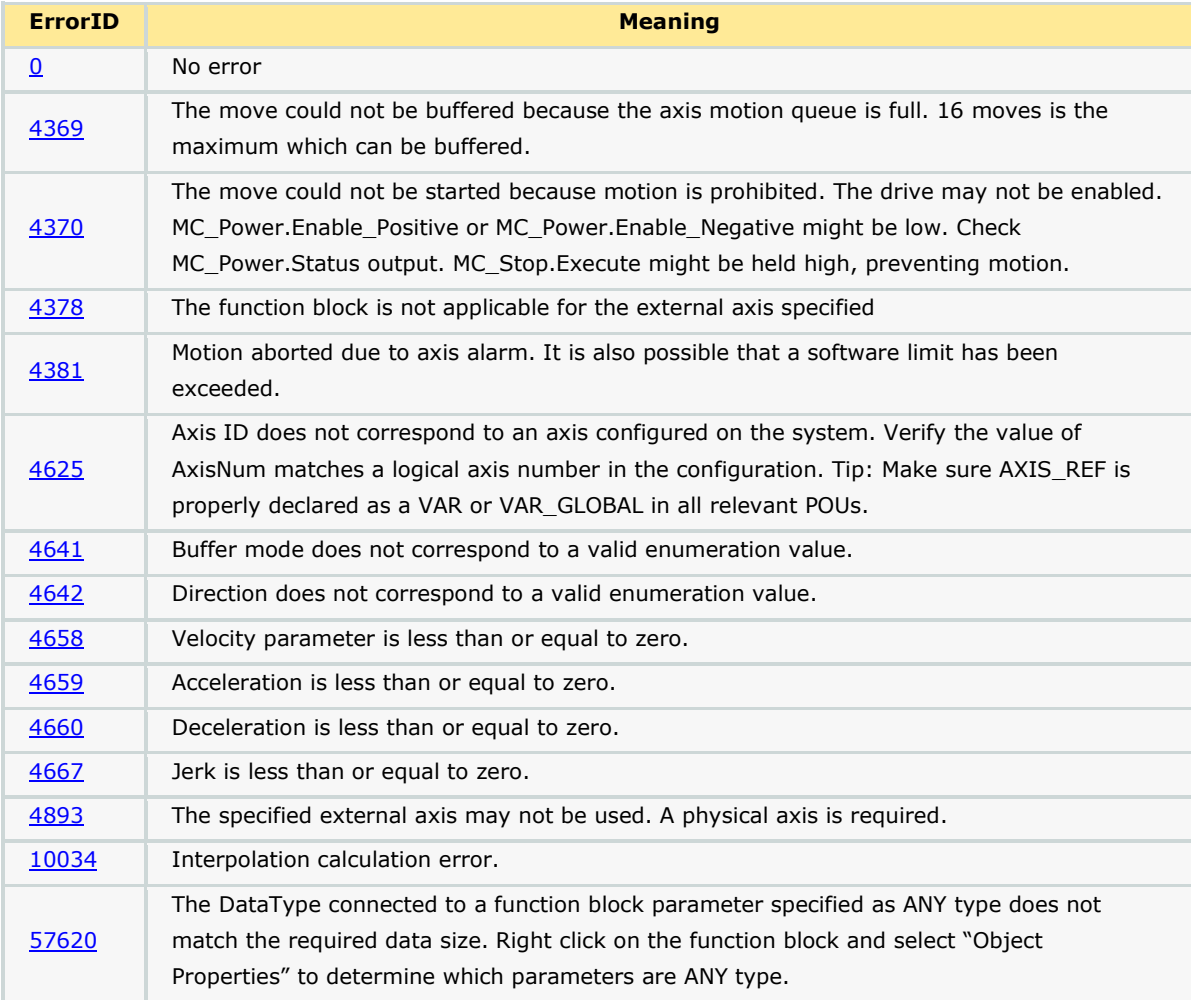

## **Example**

*MotionWorks IEC61131-3 Toolboxes: 2013-09-13* 307 In the example shown below, the XY gantry tooltip is at coordinate 10,10. The target coordinate is 12,8. On executing the XY\_MoveAbsolute function block, the X, Y axes move such that the tooltip's final position is 12, 8.

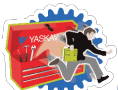

"

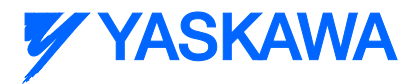

#### *Gantry Toolbox: Function Blocks*

The velocities, accelerations and decelerations of the two axes are calculated (in XY\_MoveAbsolute) such that the individual axes start and stop at the same time instant.

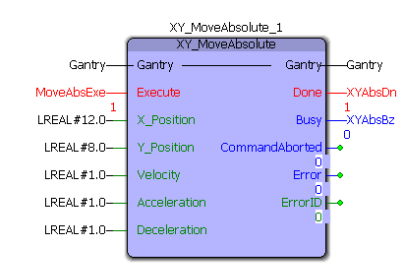

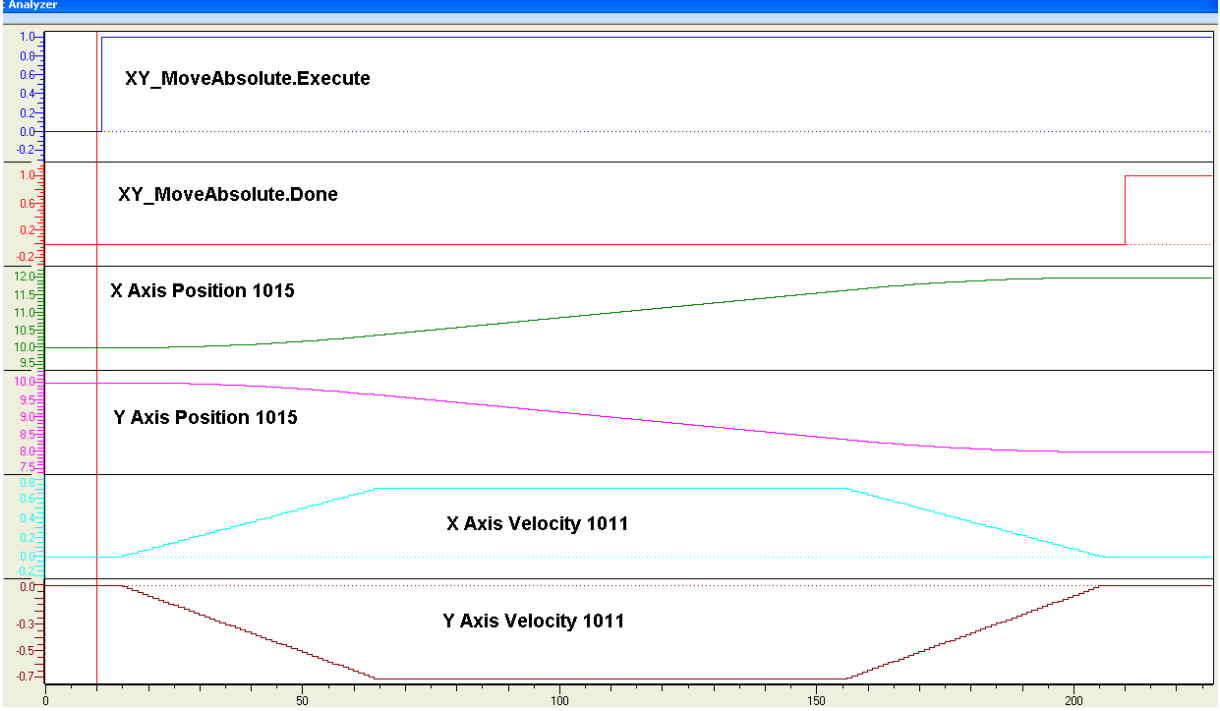

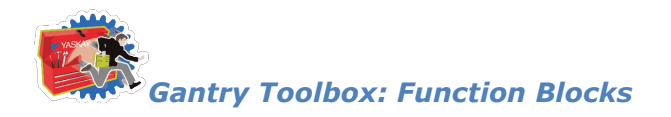

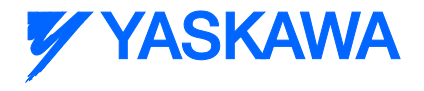

# **XY\_MoveRelative**

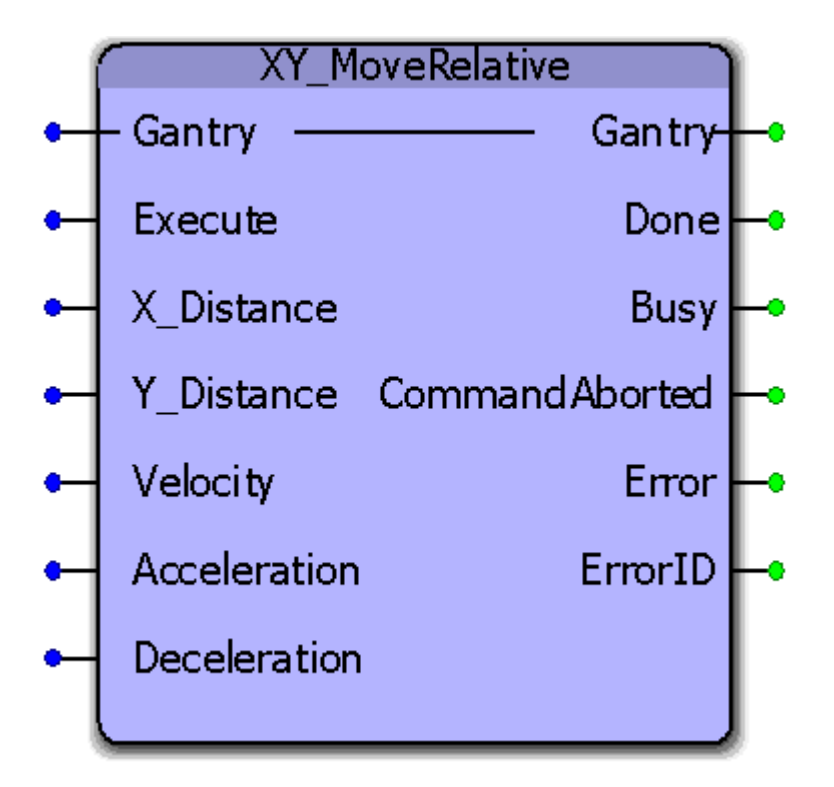

This function block will perform a relative move on the tooltip in a gantry coordinate system. The X and Y axes must be specified in [GantryStruct](#page-249-0) before executing this function block. This block calculates the required acceleration, deceleration and velocity for each axis and then executes MC\_MoveRelative function blocks simultaneously for each axis to create straight line motion at the tool point. This is not considered interpolated motion. If configured, no motion on the Z axis will occur.

#### **Parameters**

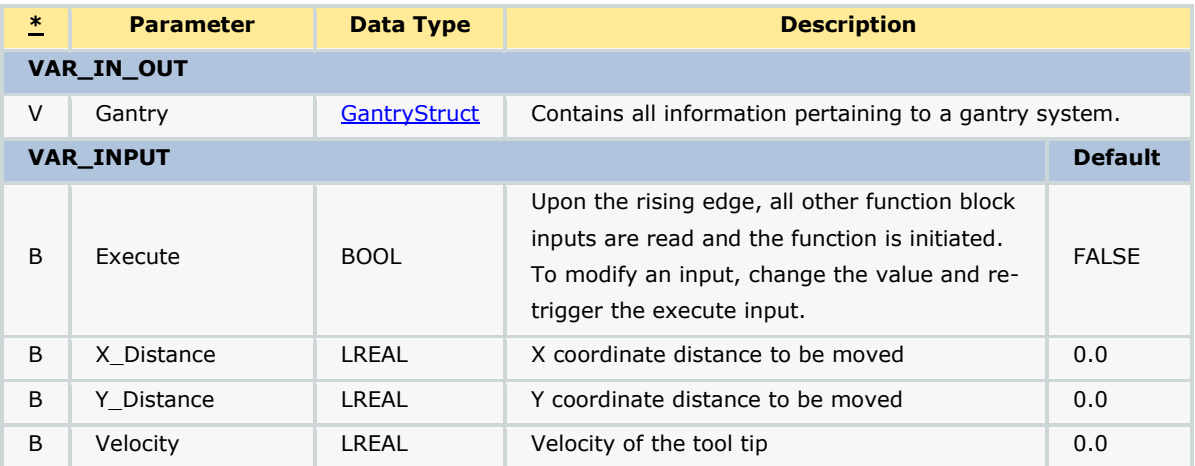

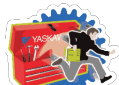

## *Gantry Toolbox: Function Blocks*

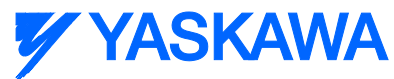

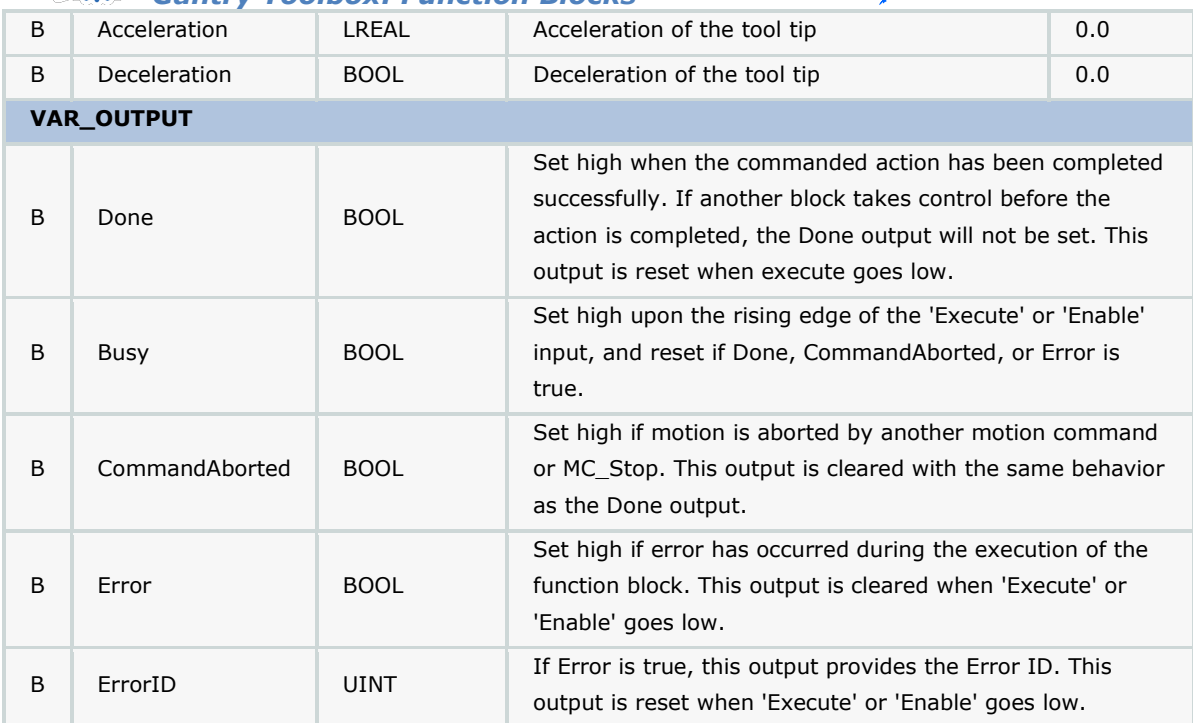

# **Error Description**

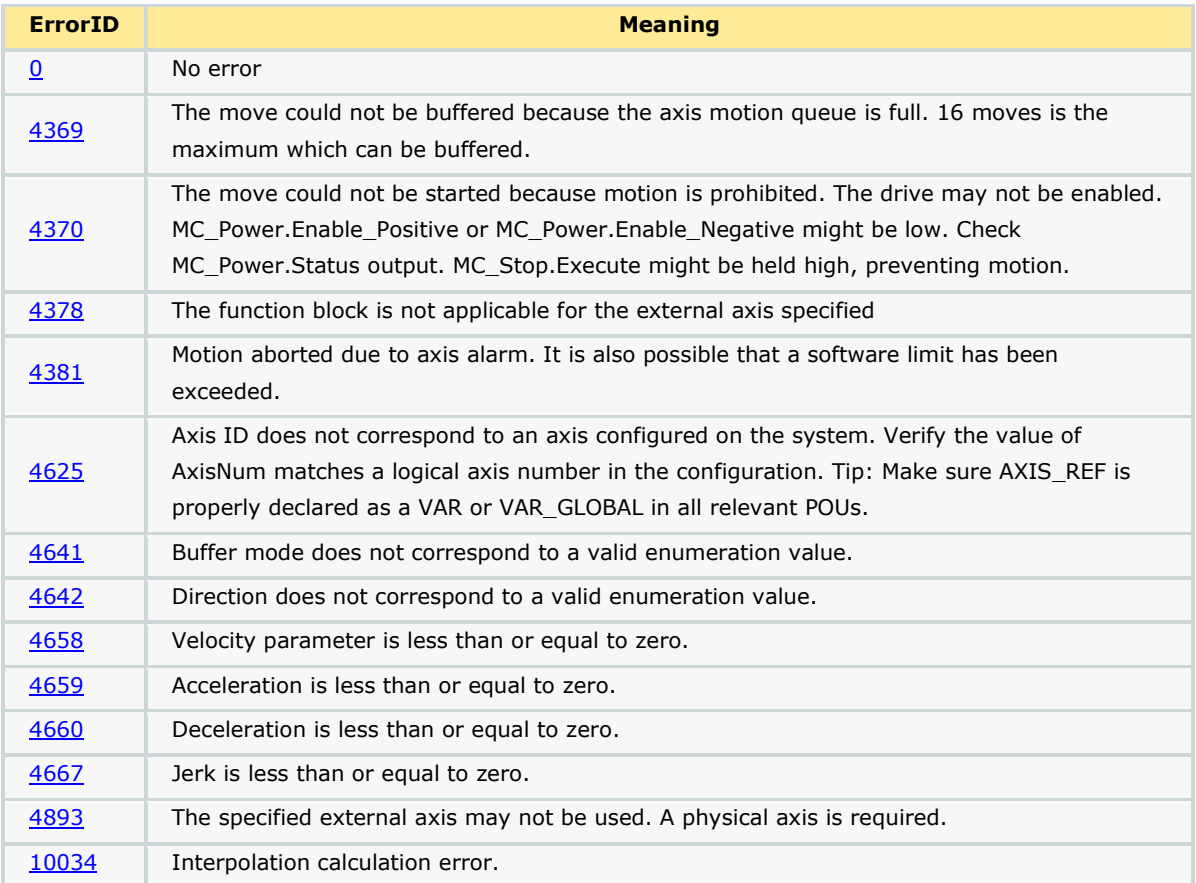

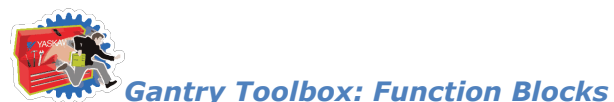

**YYASKAWA** 

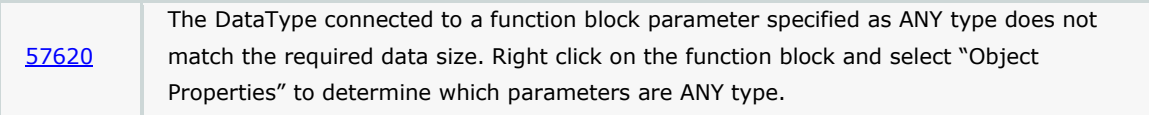

## **Example**

In the example shown below, the X Y coordinate of the tool tip is 12,8. On commanding an XY\_MoveRelative move of 12, 8, the tool tip moves to coordinates 24, 16. The velocities, accelerations and decelerations of the two axes are calculated (in XY\_MoveRelative) such that the individual axes start and stop at the same time instant.

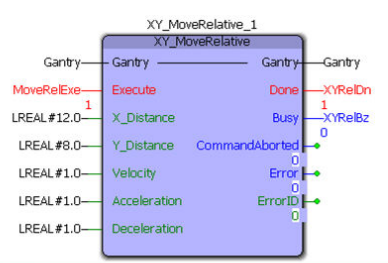

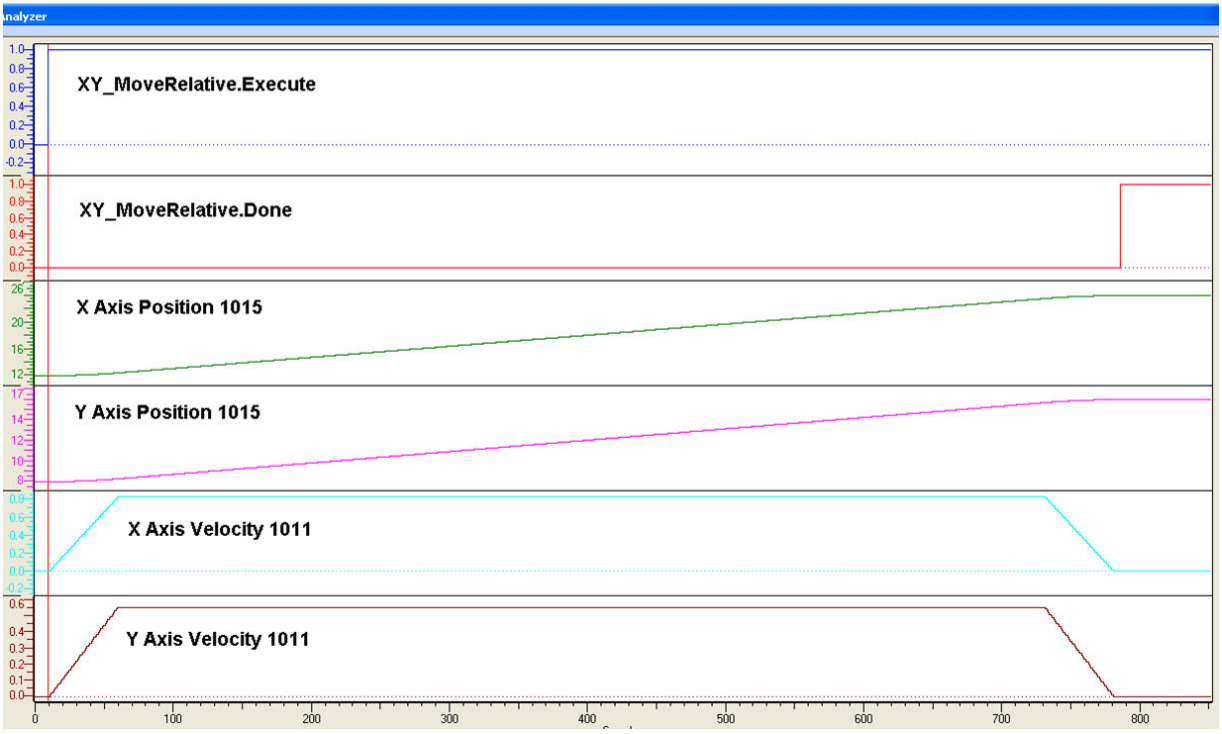
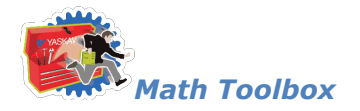

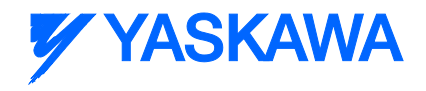

#### **Math Toolbox**

### **Math Toolbox**

The Math toolbox contains many functions that already exist in the MotionWorks IEC Edit Wizard. The purpose for this duplication was originally to provide compatibility and support for the MP2600iec controller with its PLC operating system called eCLR. As of firmware version 1.2.3, the eCLR operating system supports EN / ENO input and outputs, but this Toolbox is still maintained for legacy support.

In addition to the many basic functions duplicated in this toolbox, some additional functionality is also provided.

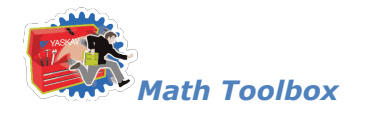

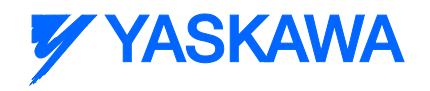

#### **Function Blocks**

### **ATAN2**

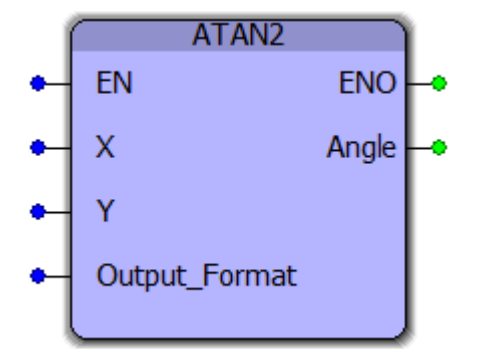

The ATAN2 function is useful in many applications involving vectors, such as finding the direction from one point to another. This two argument function is a variation of the ATAN function. For any LREAL arguments *x* and *y,* atan2(*y*, *x*) is the angle between the positive *x*-axis of a plane and the point given by the coordinates (*x*, *y*) on it.

#### **Parameters**

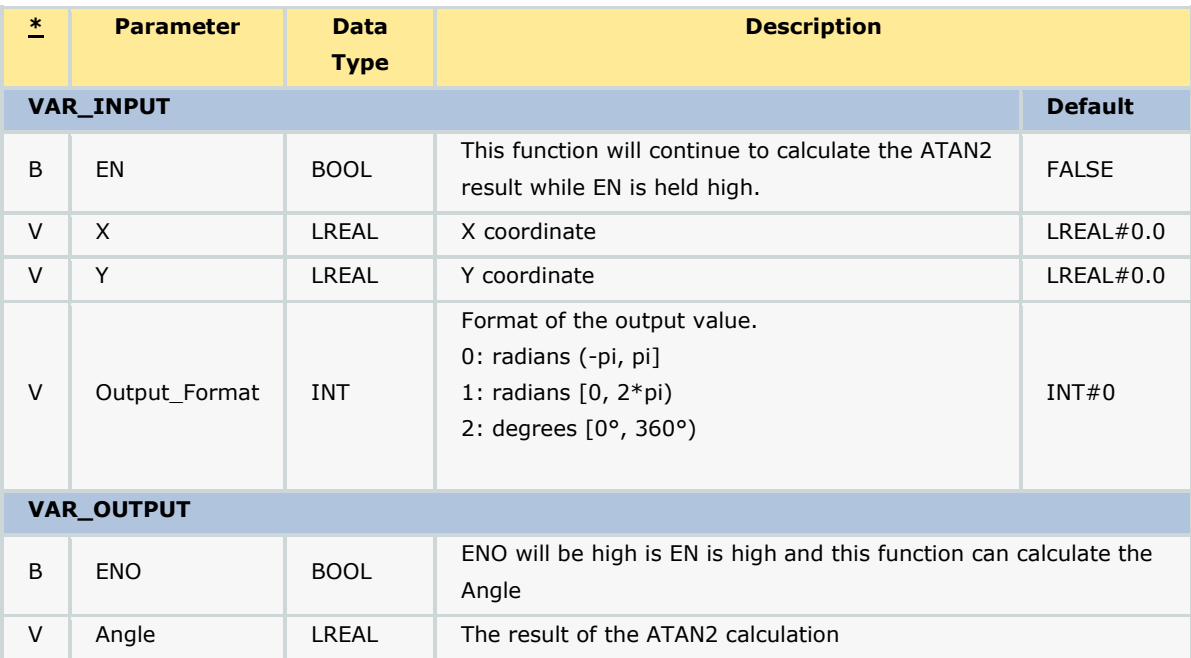

#### **Notes**

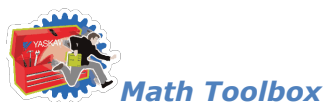

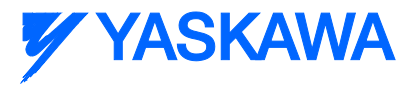

This is a function, not a function block and only provides one output. If ENO is not high when EN is high, this function cannot calculate the Angle.

### **Example**

ATAN2 used with various output formats:

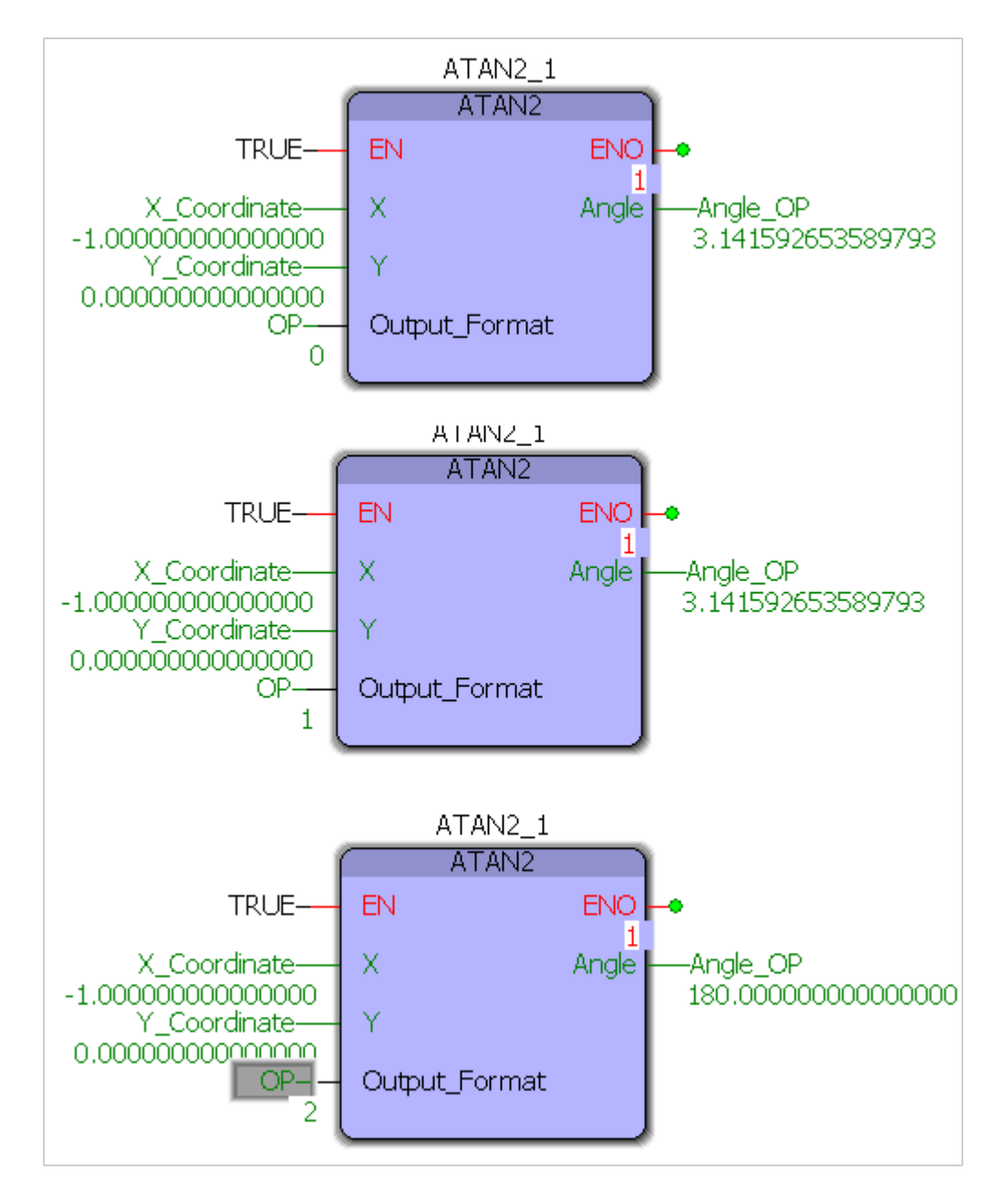

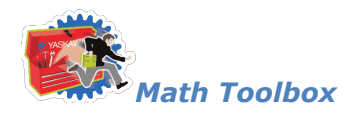

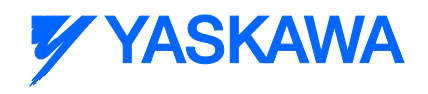

### **REM**

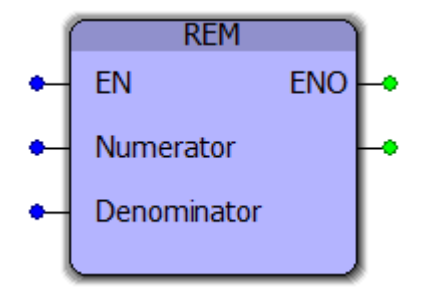

This function block returns the modulo division result of two LREAL inputs. It is useful for determining the position within a MachineCycle.

#### **Parameters**

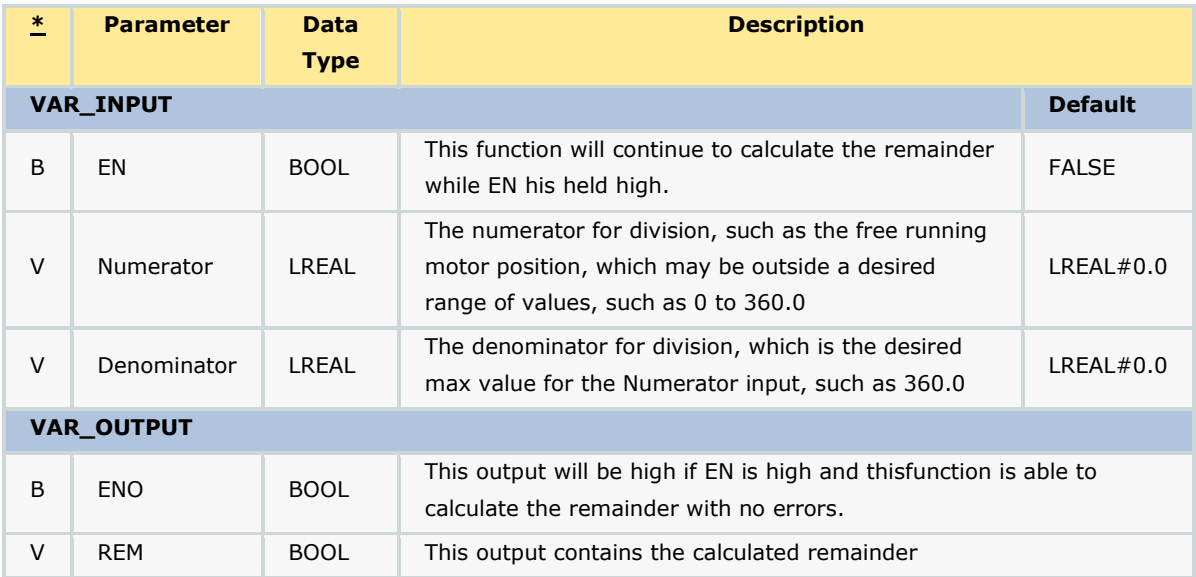

#### **Error Description**

This is a function, not a function block and only provides one output. If ENO is not high when EN is high, this function cannot calculate the remainder. Verify that the Denominator is not zero.

### **Example 1 - Structured Text**

IF InternalMode=INT#1 THEN

(\* These calculations are designed for a rotary knife, rotary placer, one way cam, etc. \*)

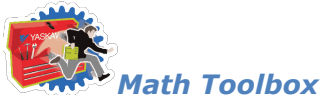

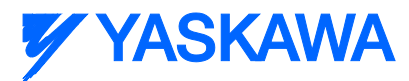

 Correction:=REM((-RegistrationData.BufferNonCyclic[TempUsePointer] - RegistrationData.SensorOffset), CamMasterCycle) + ((ControlData.EndSyncPosition - ControlData.StartSyncPosition) / LREAL#2.0);

 Duration:=RegistrationData.SensorDistance - ((ControlData.EndSyncPosition - ControlData.StartSyncPosition) / LREAL#2.0) - (ActualPositionNonCyclic - RegistrationData.BufferNonCyclic[TempUsePointer]);

#### ELSE

 (\* These calculations are designed for reciprocating cam profiles (Slave net change = zero each cycle, Out and Back \*)

 Correction:= - REM( (REM(RegistrationData.BufferCyclic[TempUsePointer], CamMasterCycle) + (RegistrationData.SensorDistance - ControlData.StartSyncPosition - ((ControlData.EndSyncPosition - ControlData.StartSyncPosition) / LREAL#2.0))), CamMasterCycle);

 Duration:=RegistrationData.SensorDistance - ControlData.StartSyncPosition - ((ControlData.EndSyncPosition - ControlData.StartSyncPosition) / LREAL#2.0);

END\_IF;

### **Example 2 - Function Block**

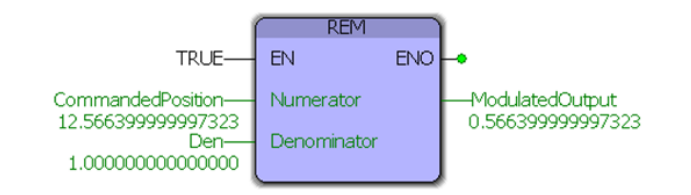

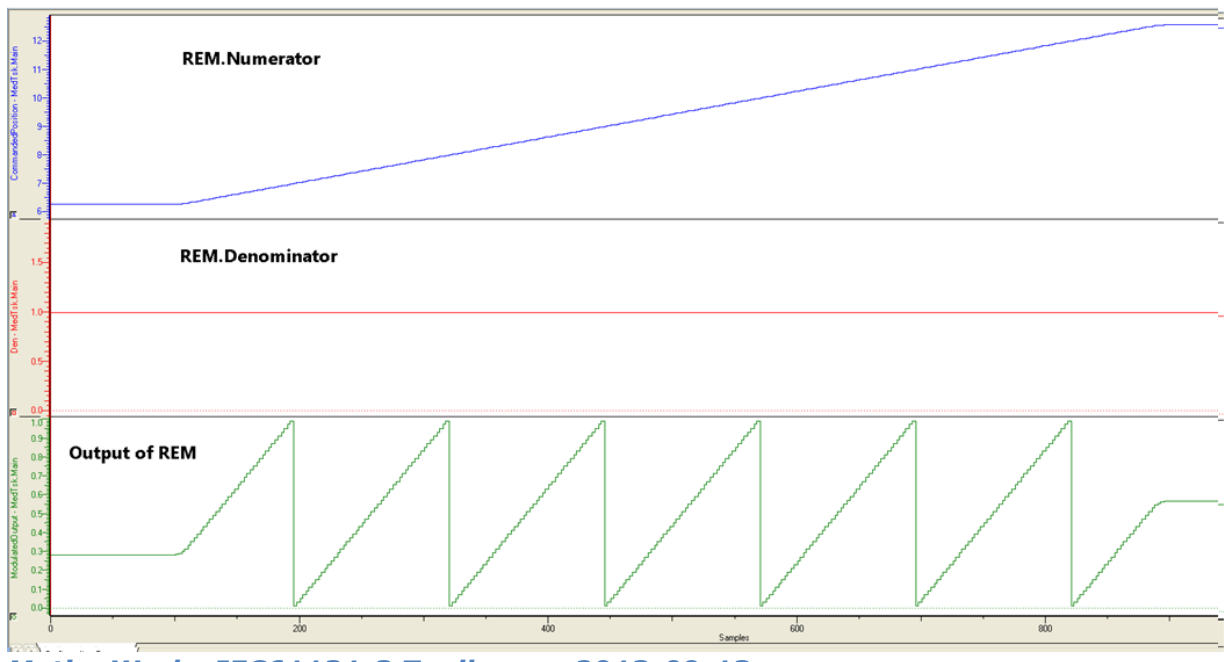

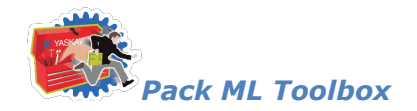

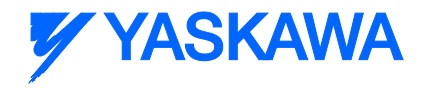

### **Pack ML Toolbox**

## **Getting Started: PackML**

### **Requirements for v202**

To use the PackML Toolbox, your project must also contain the following:

Firmware libraries:

**PROCONOS** 

User libraries:

- **Math\_Toolbox (v201 or higher)**
- **F** Yaskawa\_Toolbox (v201 or higher)

### **Using the PackML Toolbox**

See Yaskawa'[s Understanding PackML Webinar](http://youtu.be/4aYTqiOTJT4) for an in depth look into this toolbox.

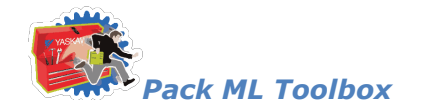

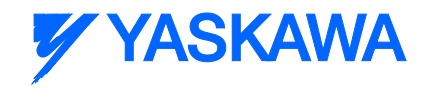

### **PackML Revision History**

#### **Current Version:**

(\*\*\*\*\*\*\*\*\*\*\*\*\*\*\*\*\*\*\*\*\*\*\*\*\*\*\*\*\*\*\*\*\*\*\*\*\* 2012-03-28: v202 Released \*\*\*\*\*\*\*\*\*\*\*\*\*\*\*\*\*\*\*\*\*\*\*\*\*\*\*\*\*\*\*\*\*\*\*\*\*)

1) Modified CM\_Control\_Inputs Function Block to turn off all CM commands if the EM is not active. Previously

commands would still be sent unless the particular CM was deactivated.

#### **Previous Versions:**

(\*\*\*\*\*\*\*\*\*\*\*\*\*\*\*\*\*\*\*\*\*\*\*\*\*\*\*\*\*\*\*\*\*\*\*\*\* 2012-02-26: v201 released \*\*\*\*\*\*\*\*\*\*\*\*\*\*\*\*\*\*\*\*\*\*\*\*\*\*\*\*\*\*\*\*\*\*\*\*\*)

- 1) First official release
- 2) Updated Math Toolbox link

3) Improved interlocking in the PackML\_State\_Diagram for Stop and Abort. There were instances on the beta applications

where the control could get stuck in a particular state.

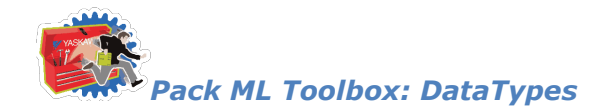

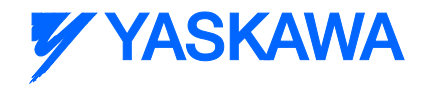

### **Enumerated Types**

### **Enumerated Type: PackMLState**

ENUM Type for indicating the PackML state.

### **Data Type Declaration**

PackMLState:(Undefined, Clearing, Stopped, Starting, Idle, Suspended, Execute, Stopping, Aborting, Aborted, Holding, Held, UnHolding, Suspending, UnSuspending, Resetting, Completing, Complete);

- (\* Defined for PackMLState\*)
- $\bullet$  (\* 0 : Undefined \*)
- $\bullet$  (\* 1 : Clearing \*)
- $(* 2: \text{Stoped }*)$
- $\bullet$  (\* 3 : Starting \*)
- $(* 4 : Idle *)$
- $\bullet$  (\* 5 : Suspended \*)
- $(* 6: Exercise 4)$
- $\bullet$  (\* 7 : Stopping \*)
- $\bullet$  (\* 8 : Aborting \*)
- $(* 9: Aborted *)$
- $(* 10 :$  Holding \*)
- $(* 11 : Held *)$
- $\bullet$  (\* 12 : UnHolding \*)
- $\bullet$  (\* 13 : Suspending \*)
- $\bullet$  (\* 14 : UnSuspending \*)
- $\bullet$  (\* 15 : Resetting \*)

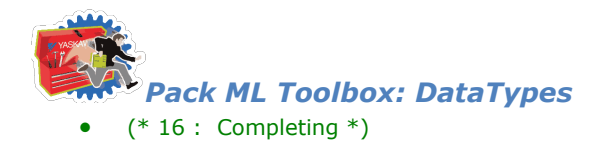

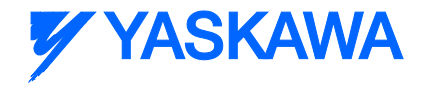

 $\bullet$  (\* 17 : Complete \*)

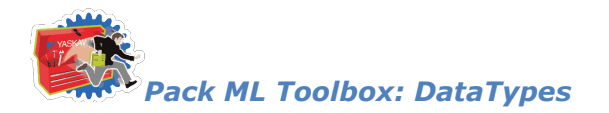

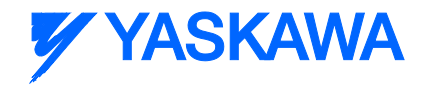

### **Enumerated Type: PackMLState**

ENUM Type for indicating the PackML state.

### **Data Type Declaration**

PackMLState:(Undefined, Clearing, Stopped, Starting, Idle, Suspended, Execute, Stopping, Aborting, Aborted, Holding, Held, UnHolding, Suspending, UnSuspending, Resetting, Completing, Complete);

- (\* Defined for PackMLState\*)
- $\bullet$  (\* 0 : Undefined \*)
- $\bullet$  (\* 1 : Clearing \*)
- $\bullet$  (\* 2 : Stopped \*)
- $\bullet$  (\* 3 : Starting \*)
- $(* 4 : Idle *)$
- $\bullet$  (\* 5 : Suspended \*)
- $(* 6 : Exercise 4)$
- $\bullet$  (\* 7 : Stopping \*)
- $\bullet$  (\* 8 : Aborting \*)
- $(* 9: Aborted *)$
- $(* 10 : **Holding ***)$
- $(* 11 : Held *)$
- $\bullet$  (\* 12 : UnHolding \*)
- $\bullet$  (\* 13 : Suspending \*)
- $\bullet$  (\* 14 : UnSuspending \*)
- $\bullet$  (\* 15 : Resetting \*)
- $\bullet$  (\* 16 : Completing \*)

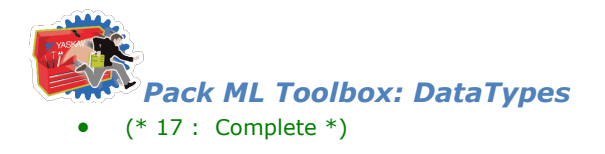

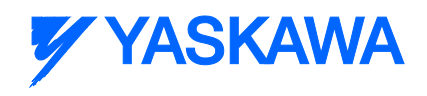

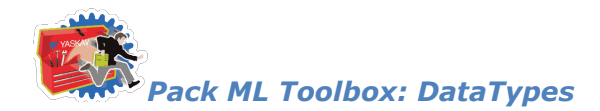

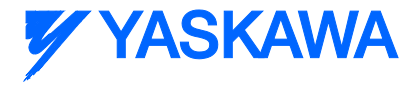

### **DataTypes**

## **Data Type: PackML\_Commands\_STRUCT**

Supporting structure for [PackTags\\_Commands\\_STRUCT](#page-344-0)

### **Data Type Declaration**

PackML\_Commands\_STRUCT : STRUCT

Mode : DINT; (\* Mode command, Mode's can be customized according to the PackML standard or for the user's needs. See template documentation for more on mode customization \*)

Reset : BOOL; (\* Command to Reset the Machine \*) Start : BOOL; (\* Command to Start the Machine \*) Stop : BOOL; (\* Command to Stop the Machine \*) Hold : BOOL; (\* Command to Hold the Machine \*) UnHold : BOOL; (\* Command to UnHold the Machine \*) Suspend : BOOL;  $(*$  Command to Suspend the Machine  $*)$ UnSuspend : BOOL; (\* Command to UnSuspend the Machine \*) Abort : BOOL; (\* Command to Abort the Machine \*) Clear : BOOL;  $(*$  Command to Clear the Machine  $*)$ StateComplete : BOOL; (\* Command to enter the Completing State \*)

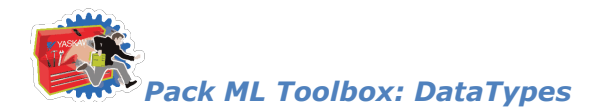

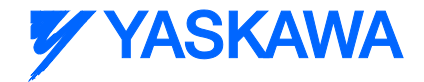

## **Data Type: EquipmentModule\_STRUCT**

Supporting data type used by **EquipmentModule ARRAY**.

### **Data Type Declaration**

EquipmentModule\_STRUCT: STRUCT

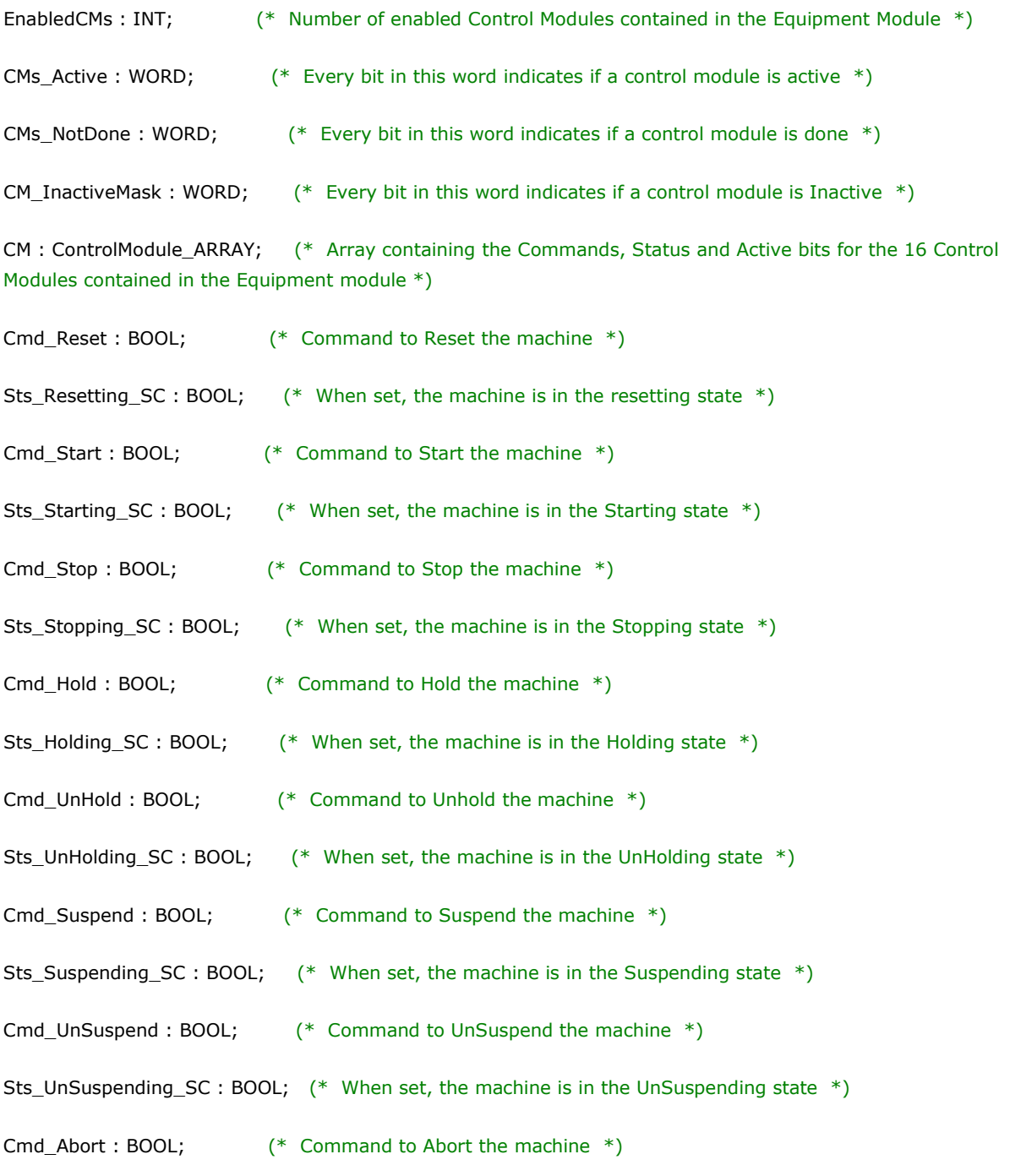

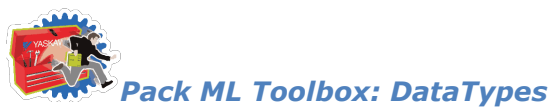

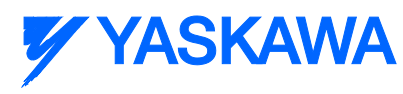

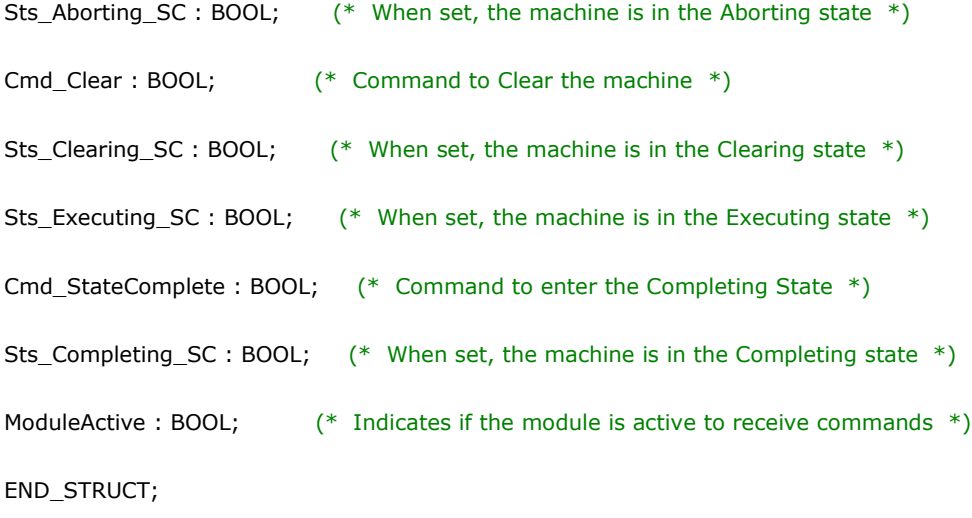

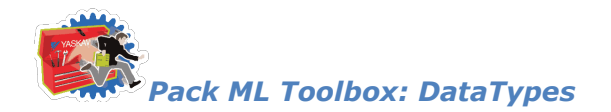

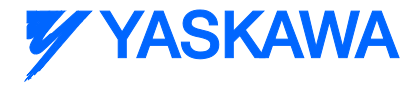

## **Data Type: PackML\_States\_STRUCT**

Supporting structure for **PackTags\_Status\_STRUCT** 

### **Data Type Declaration**

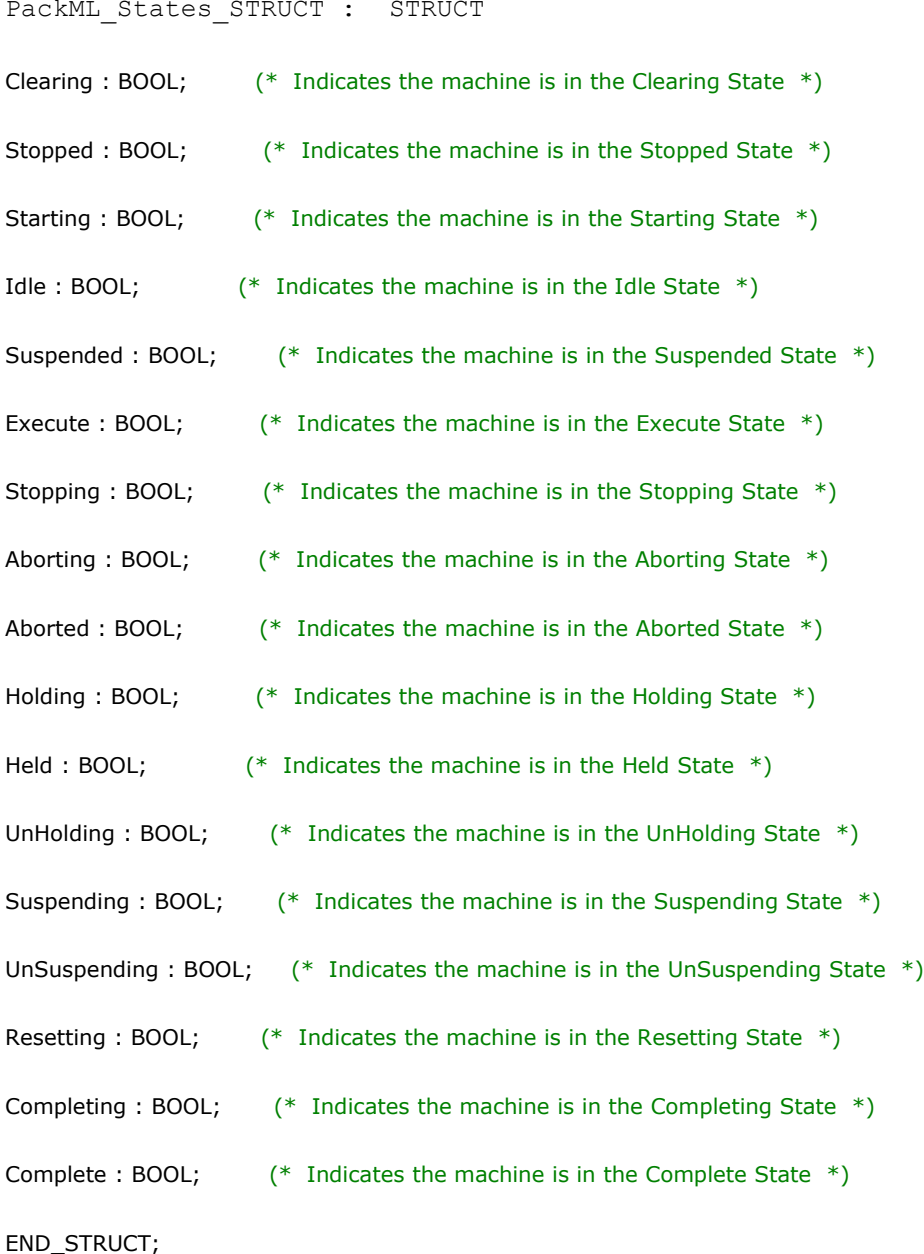

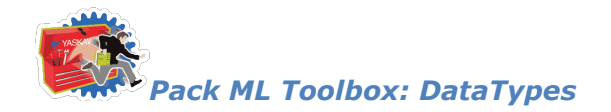

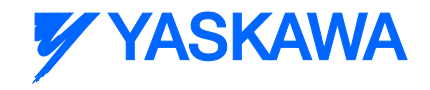

## <span id="page-339-0"></span>**Data Type: EquipmentModule\_Array**

Supporting Array used to pass commands and machine status to individual Equipment Modules.

### **Data Type Declaration**

EquipmentModule\_ARRAY : ARRAY[0..15] of EquipmentModule\_STRUCT;

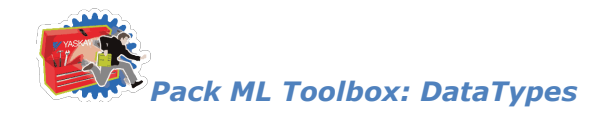

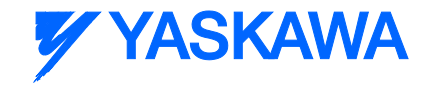

## **Data Type: UNitMachine\_STRUCT**

Contains all the information about the machine's current state for each EM and CM

### **Data Type Declaration**

UNitmachine\_STRUCT: STRUCT

PackML\_StateControlReady : BOOL; (\* Indicates when the PackML\_State\_Diagram function block is ready to control the machine \*)

EnabledEMs : INT; (\* Number of enabled equipment modules in the machine \*)

EMs\_Active : WORD; (\* Every bit in this word indicates which equipment modules are Active \*)

EMs\_NotDone : WORD; (\* Every bit in this word indicates which equipment modules are Not Done\*)

EM InactiveMask : WORD; (\* Every bit in this word indicates which equipment modules are Inactive  $*)$ 

EM : EquipmentModule\_ARRAY; (\* Array containing the Commands, Status and Active bits for the 16 Equipment Modules contained in the Machine\*)

Sts Resetting  $SC : B O O L$ ; (\* When set, the machine is in the resetting state \*)

Sts\_Starting\_SC : BOOL; (\* When set, the machine is in the Starting state \*)

Sts\_Stopping\_SC : BOOL; (\* When set, the machine is in the Stopping state \*)

Sts Holding SC : BOOL; (\* When set, the machine is in the Holding state \*)

Sts\_UnHolding\_SC : BOOL; (\* When set, the machine is in the UnHolding state \*)

Sts Suspending  $SC : BOOL$ ; (\* When set, the machine is in the Suspending state \*)

Sts\_UnSuspending\_SC : BOOL; (\*When set, the machine is in the UnSuspending state\*)

Sts\_Aborting\_SC : BOOL; (\* When set, the machine is in the Aborting state \*)

Sts\_Clearing\_SC : BOOL; (\* When set, the machine is in the Clearing state \*)

Sts Executing SC : BOOL; (\* When set, the machine is in the Executing state \*)

Sts\_Completing\_SC : BOOL; (\* When set, the machine is in the Completing state \*)

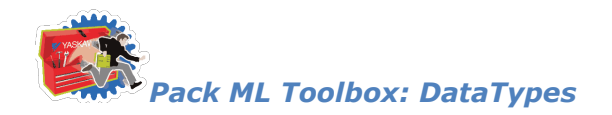

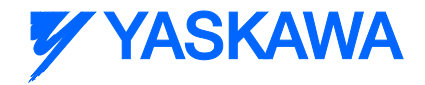

### **Data Type: PackTags\_Admin\_STRUCT**

#### **Data Type Declaration**

PackTags Admin STRUCT : STRUCT

Alarm : EventHistoryArray; (\* Array of Event information \*)

StateCurrentTime : DINT; (\* Amount of time spent in the current state \*)

StateCumulativeTime : StateCumulativeArray; (\* Array containing all the times spent in the different states \*)

ModeCurrentTime : DINT; (\* Amount of time spent in the current mode \*)

ModeCumulativeTime : DINT\_Array32; (\* Array containing all the times spent in the different modes \*)

AccumTimeSinceReset : DINT; (\* Time since the cumulative and current times have been reset \*)

ResetAllTimes : BOOL; (\* Command to reset all timers \*)

ResetCurrentModeTimes : BOOL; (\* Command to reset all Current Times being tracked \*)

TimeRollover : BOOL; (\* Warning when the timer is approaching a roll over \*)

ProdProcessed : DINT; (\* Cumulative number of primary packages processed since the machine's counters and timers were reset \*)

DefectiveProd : DINT; (\* Cumulative number of defective packages processed since the machine's counters and timers were reset \*)

ReWorkProd : DINT; (\* Cumulative number of re-workable primary packages processed \*)

UpstreamMessage : DINT;

DownstreamMessage : DINT;

CurrentUpstreamNodeID : DINT;

CurrentDownstreamNodeID : DINT;

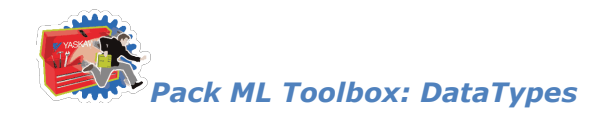

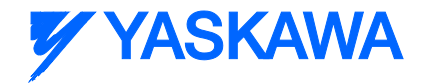

### <span id="page-342-0"></span>**Data Type: PackTags\_Status\_STRUCT**

#### **Data Type Declaration**

PackTags Status STRUCT : STRUCT CommandRejected : BOOL; (\* If an invalid request is given and rejected, this bit will be set \*) UnitModeCurrent : DINT; (\*Current Machine Mode\*) UnitModeCurBit : DWORD; (\*Current Machine Mode Bit\*) UnitModeCurrentName : STRING; (\*Current Machine Mode Name\*) UnitModeRequested : BOOL;  $(*[1 = Acknowledges that a unit mode change has been requested]*)$ UnitModeChangeInProcess : BOOL;  $(*[1 = Requested unit mode change in process]*)$ ProcModeCurrent : DINT; (\*Current Procedure Mode\*) ProcModeRequested : BOOL; (\*[1 = Acknowledges that a procedure mode change has been requested]\*) ProcModeChangeInProcess : BOOL;  $(*[1 = Requested procedure mode change in process]*)$ StateCurrent : DINT; (\*Current Machine State\*) StateCurBit : DWORD; StateCurrentName : STRING; (\*Current Machine State Name\*) StateRequested : BOOL;  $(*[1 = Acknowledges that a state change has been requested]<sup>*</sup>$ StateChangeInProcess : BOOL;  $(*[1 = Requested state change in process]*)$ StateChangeProgress : DINT; (\* Percent Complete of current state \*) StateLastCompleted : DINT; (\* Machine state last completed \*) SeqNumber : DINT; CurMachSpd : DINT; (\*Current Machine Speed In Primary Line Packages Per Minute\*) MatReady : DWORD; (\*Material Interlocks\*) MatLow : DWORD; (\*Material Interlocks\*) MachDesignSpeed : REAL; (\* Speed the machine is designed to operate at in it's installed environment \*) State : PackML\_States\_STRUCT;

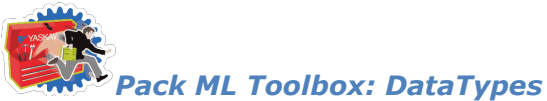

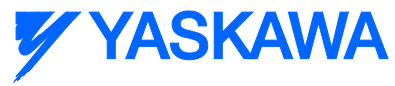

ModeChangeNotAllowed : BOOL; (\* This bit is set if an invalid mode change is requested and ignored \*)

MachCycle : DINT; (\* Indicates the number of completed machine cycles with or without product \*)

ProdRatio : DINT; (\* Quantity of primary packages per current package being produced \*)

Dirty : BOOL; (\* Set when the machine becomes dirty and machine must run through a cleaning cycle before production continues \*)

Clean : BOOL; (\* Bit is set after a cleaning cycle and reset once production begins again \*)

TimeToDirty : DINT; (\* Time remaining until machine becomes dirty again \*)

EquipmentAllocatedToUnitModeID : DINT; (\* Allocating a machine to operating a different mode than another duplicate machine \*)

MachineReusableForUnitModeID : DINT; (\* Indicates machine does not require immediate cleaning and can resume production in a specific time window \*)

MachineReusableTimeLeft : DINT; (\* Amount of time left for a system to be reusable for a specific Unit mode \*)

MachineStoringProductID : DINT; (\* For machines that have a storing capability \*)

MachineTransferringProductID : DINT; (\* For machines used in conveying, compacting and/or separating product and transferring it to other machinery \*)

(\* THE FOLLOWING FIELDS COME INITIALLY COMMENTED OUT TO SAVE MEMORY WHEN NOT USED \*)

(\* Node : Node\_ARRAY; (\*Node (machine) interface & ID structure\*)

(\* ProcessVariables : ProcessVariable\_ARRAY; (\* Machine Engineering Parameters \*)

(\* Product : Product\_ARRAY; (\* Machine Product/Recipe Parameters \*)

(\* Limits : Limit\_ARRAY; (\* Machine Parameter Prograble Limits \*)

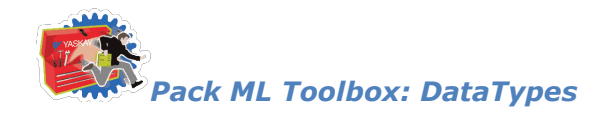

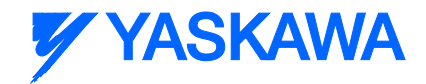

## <span id="page-344-0"></span>**Data Type: PackTags\_Commands\_STRUCT**

### **Data Type Declaration**

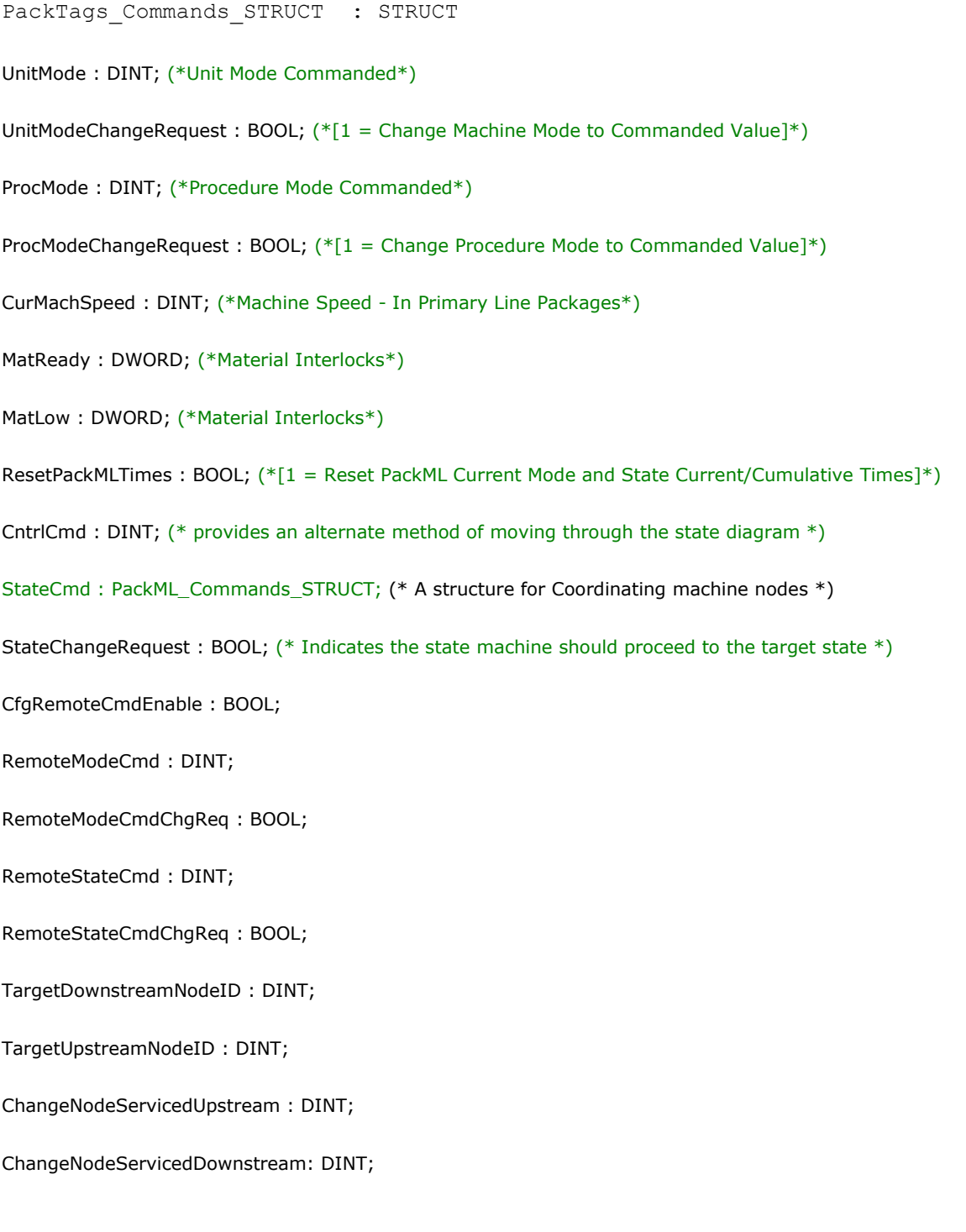

*MotionWorks IEC61131-3 Toolboxes: 2013-09-13* 332 (\* THE FOLLOWING FIELDS COME INITIALLY COMMENTED OUT TO SAVE MEMORY WHEN NOT USED \*)

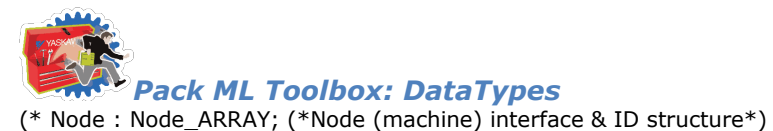

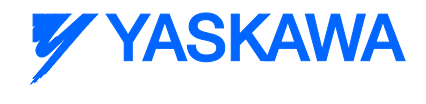

- (\* ProcessVariables : ProcessVariable\_ARRAY; (\* Machine Engineering Parameters \*)
- (\* Product : Product\_ARRAY; (\* Machine Product/Recipe Parameters \*)
- (\* Limits : Limit\_ARRAY; (\* Machine Parameter Prograble Limits \*)

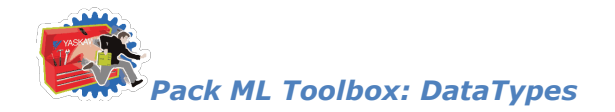

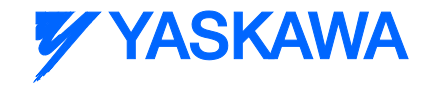

# <span id="page-346-0"></span>**Data Type: ControlModule\_Array**

Supporting array used to pass commands and machine status to individual Control Modules

### **Data Type Declaration**

ControlModule\_ARRAY : ARRAY[0..15] of PackML\_Module\_Commands\_STRUCT;

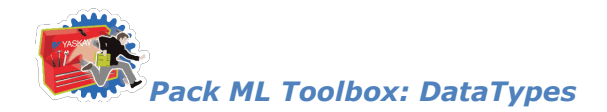

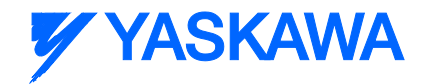

## **Data Type: PackML\_Module\_Commands\_STRUCT**

Supporting data type used by [ControlModule\\_ARRAY](#page-346-0)

### **Data Type Declaration**

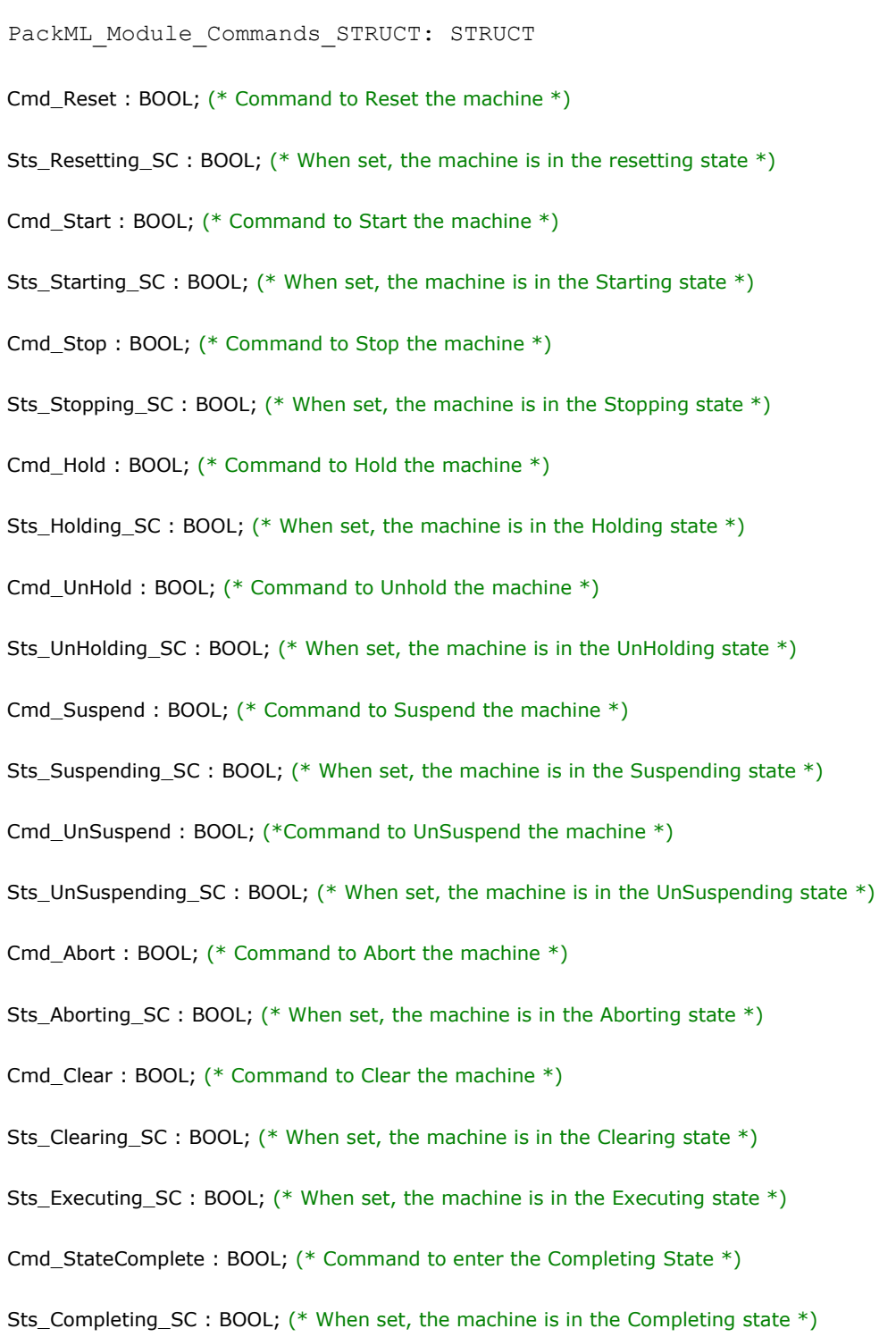

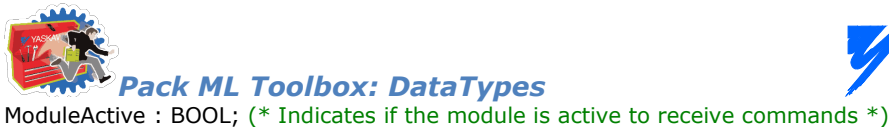

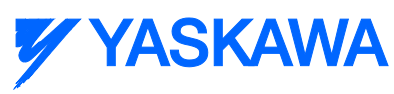

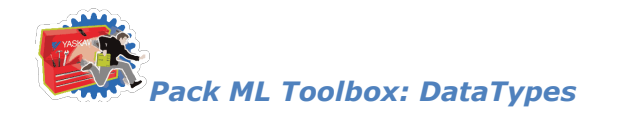

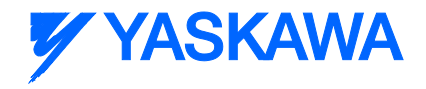

### **Data Type: Parameter\_STRUCT**

Supporting Structure for **Parameter ARRAY** 

### **Data Type Declaration**

Parameter\_STRUCT : STRUCT

ID : DINT; (\* ID value assigned to the parameter \*)

Name : STRING; (\* Literal description of the parameter \*)

Unit : STRING\_5; (\* Unit associated with the given parameter \*)

Value : REAL; (\*Numeric value associated with the given parameter \*)

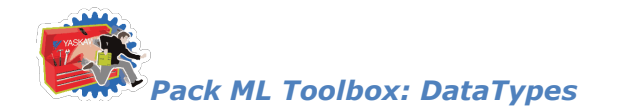

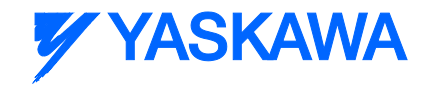

### <span id="page-350-0"></span>**Data Type: Parameter\_ARRAY**

An array containing the names, units and values of a given parameter

### **Data Type Declaration**

Parameter\_ARRAY : ARRAY[0..9] OF Parameter\_STRUCT;

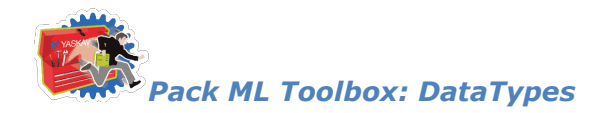

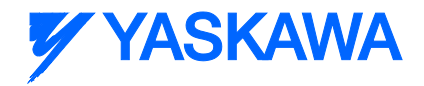

## **Data Type: ProcessVariable\_STRUCT**

Supporting structure for **ProcessVariable\_ARRAY** 

### **Data Type Declaration**

ProcessVariable\_STRUCT : STRUCT

ID : DINT;  $(*$  ID value assigned to the parameter  $*)$ 

Name : STRING; (\* Literal description of the parameter, can also be displayed on an HMI screen \*)

Unit : STRING\_5; (\* Unit associated with the given parameter, can also be displayed on an HMI screen \*)

Value : REAL; (\*Numeric value associated with the given parameter, can also be displayed on an HMI screen \*)

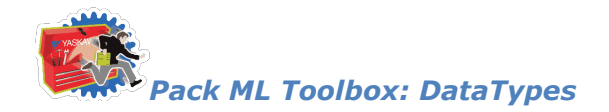

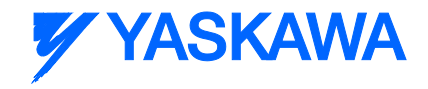

## <span id="page-352-0"></span>**Data Type: ProcessVariable\_ARRAY**

An array containing the names, units and values of a given parameter that are used across multiple machines and can be displayed on an HMI screen.

#### **Data Type Declaration**

ProcessVariable\_ARRAY : ARRAY[0..9] OF ProcessVariable\_STRUCT;

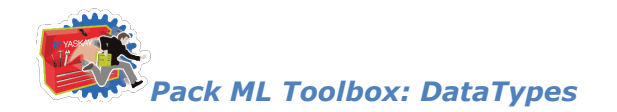

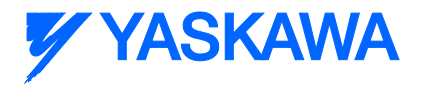

### **Data Type: Node\_STRUCT**

Supporting structure for **Node ARRAY**.

### **Data Type Declaration**

Node\_STRUCT : STRUCT

Number : INT; (\* A chosen unique number of the Upstream/Downstream PackML machine \*)

ControlCmdNumber : INT; (\* User defined command to be sent from one node on the network to another \*)

CmdValue : INT; (\* A value to be associated with the ControlCmdNumber such as speed, or the mode requested to change to \*)

Parameter : Parameter\_ARRAY; (\* An array of parameter names, values, and units of the parameter \*)

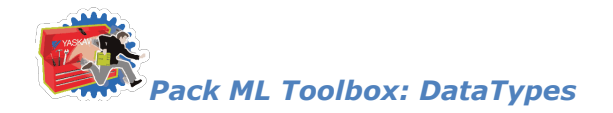

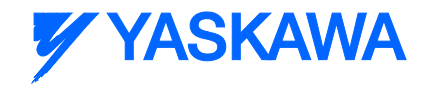

## <span id="page-354-0"></span>**Data Type: Node\_ARRAY**

Array that contains information used to coordinating machine nodes in a cell of multiple units. The array can be expanded as needed.

#### **Data Type Declaration**

Node\_ARRAY : ARRAY[0..7] OF Node\_STRUCT;

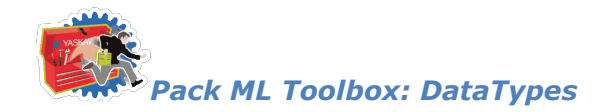

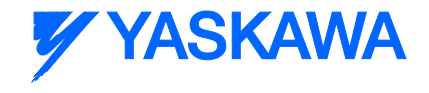

## **Data Type: Ingredient\_STRUCT**

A structure of parameters containing information for a specific ingredient. Support structure for [Ingredient\\_ARRAY.](#page-356-0)

### **Data Type Declaration**

Ingredient\_STRUCT : STRUCT

ID : INT; (\* ID value assigned to the ingredient \*)

Parameter : Parameter\_ARRAY; (\* An array of parameters used for the specified Ingredient \*)

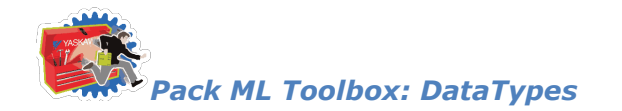

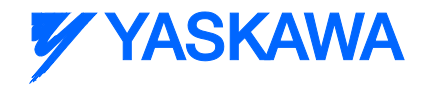

## <span id="page-356-0"></span>**Data Type: Ingredient\_ARRAY**

An array that contains all the parameters for an ingredient

### **Data Type Declaration**

Ingredient\_ARRAY : ARRAY[0..31] OF Ingredient\_STRUCT;

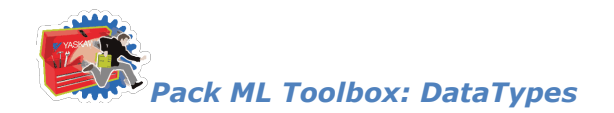

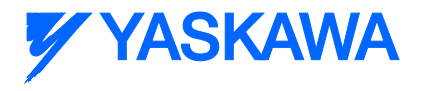

### **Data Type: Product\_STRUCT**

A structure containing product information

### **Data Type Declaration**

Product\_STRUCT : STRUCT

ProductID : INT; (\* Used to indicate to the machine what product it is producing, also displayed on all HMI screens \*)

ProcessVariables : ProcessVariable\_ARRAY; (\* Array of information containing parameters for multiple machines \*)

Ingredients : Ingredient\_ARRAY; (\* An array containing all information regarding an ingredient \*)

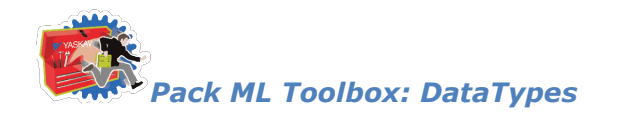

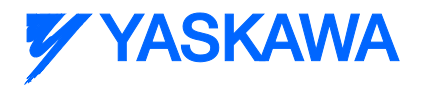

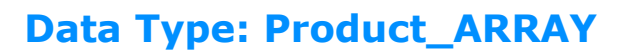

An array containing product information

### **Data Type Declaration**

Product\_ARRAY : ARRAY[0..9] OF Product\_STRUCT;

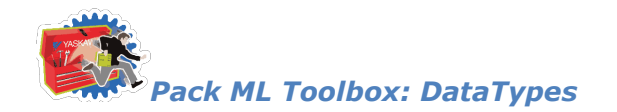

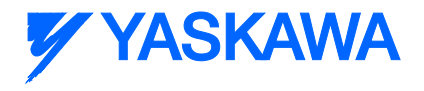

### **Data Type: Limit\_STRUCT**

Supporting structure for **Limit\_ARRAY**.

### **Data Type Declaration**

Limit\_STRUCT : STRUCT

ID : INT; (\* User defined ID for the limit, 0000 reserved for no limit assigned \*)

Name : STRING; (\* Literal name for the limit \*)

Unit : STRING\_5; (\* Unit of the limit value \*)

Value : REAL; (\* Value assigned to the limit \*)
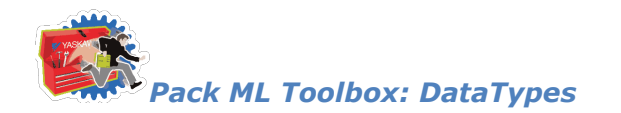

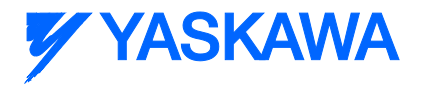

# **Data Type: Limit\_ARRAY**

An array containing user defined machine limits.

## **Data Type Declaration**

Limit\_ARRAY : ARRAY[0..9] OF Limit\_STRUCT;

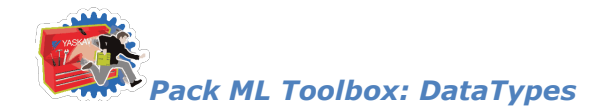

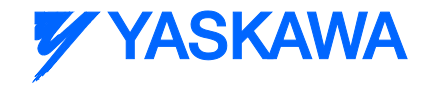

# **Supporting Arrays**

Arrays used by function blocks and other data types in the PackML Toolbox.

## **Data Type Declaration**

TYPE

DINT\_Array18 : ARRAY[0..17] OF DINT;

DINT\_Array32 : ARRAY[0..31] OF DINT;

DINT\_Array7 : ARRAY[0..6] OF DINT;

STRING\_Array32 : ARRAY[0..31] OF STRING;

STRING\_Array18 : ARRAY[0..17] OF STRING;

 StateCumulativeArray : ARRAY[0..6] OF DINT\_Array18; (\* Default to max 6 Modes. Increase up to ..31 if more Modes are defined \*)

STRING\_5 : STRING(5);

STRING\_40 : STRING(40);

STRING\_200 : STRING(200);

BOOL\_16 : ARRAY[0..15] OF BOOL;

END\_TYPE

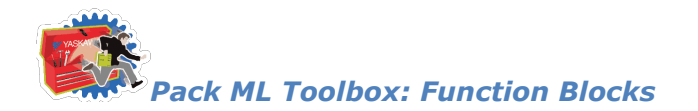

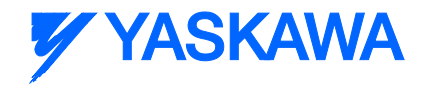

## **Function Blocks**

# **CM\_Control\_Inputs**

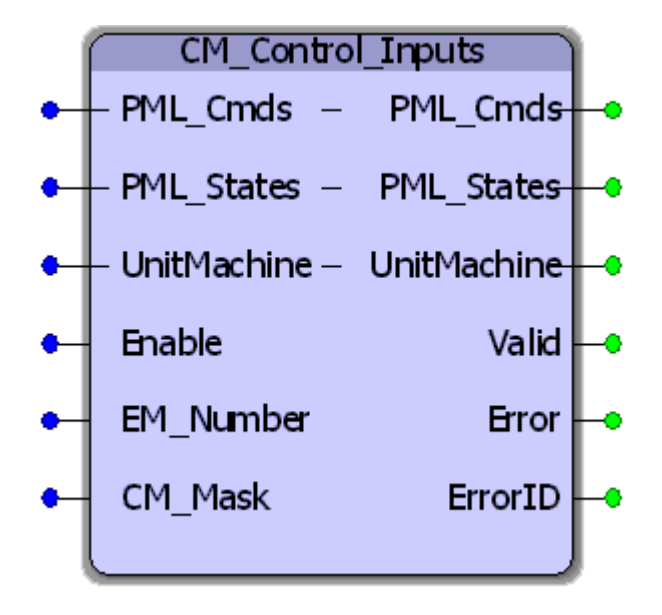

The CM\_Control\_Inputs function block passes the high level commands from the PackML\_StateControl into each of the enabled and active Control Modules.

#### **Parameters**

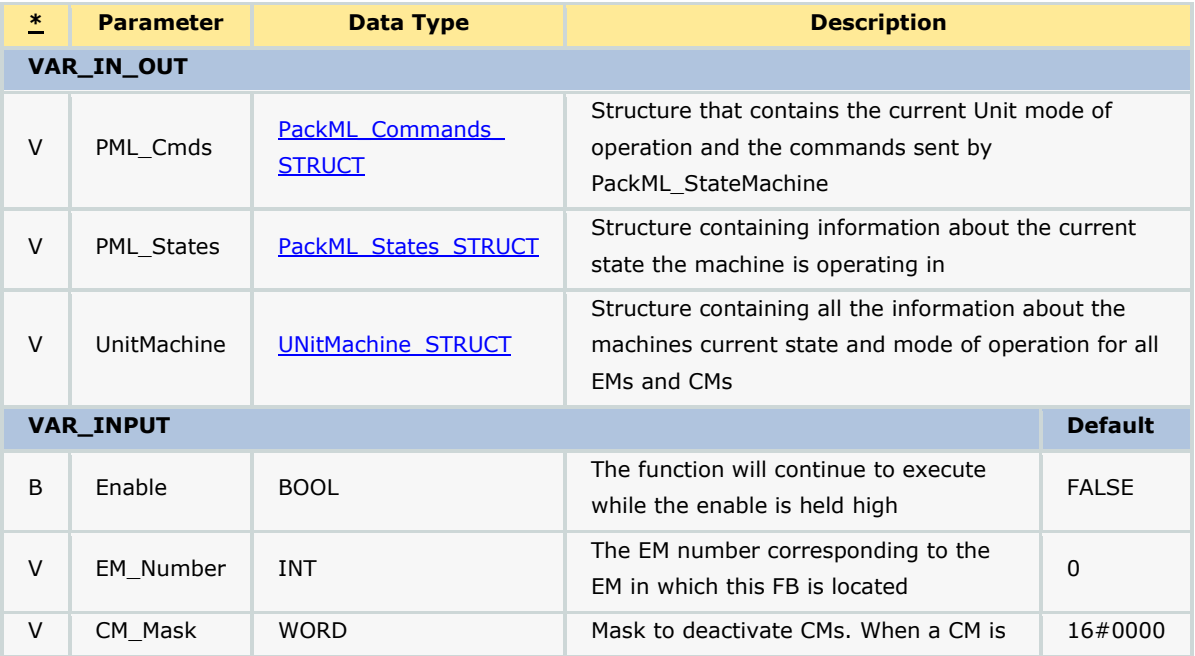

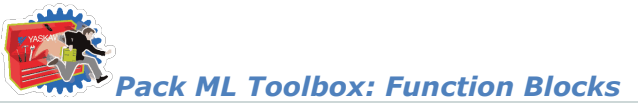

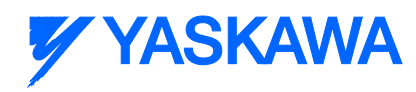

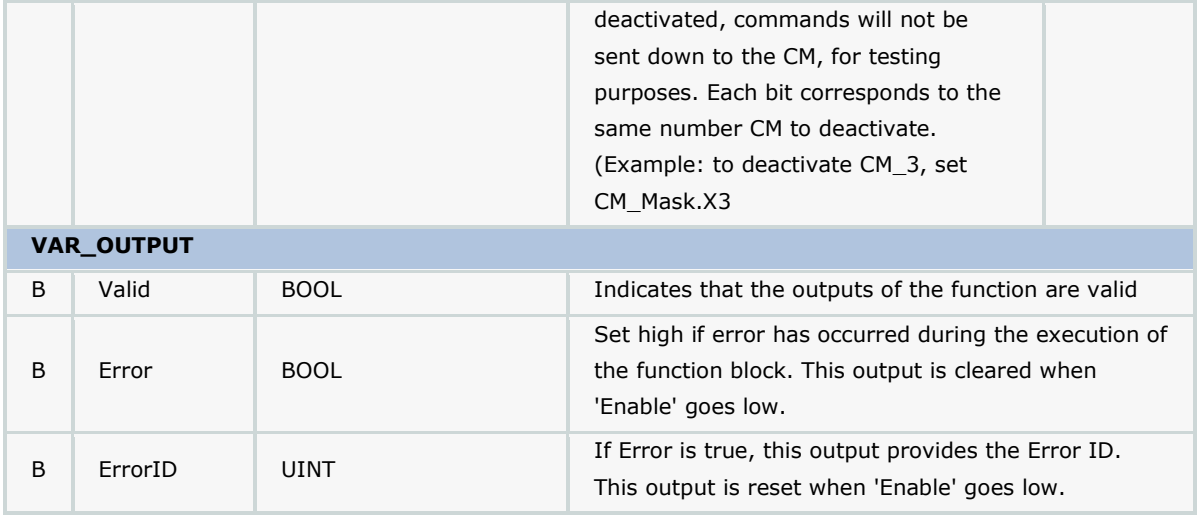

### **Notes**

• See template documentation for further details on recommended usage.

## **Error Description**

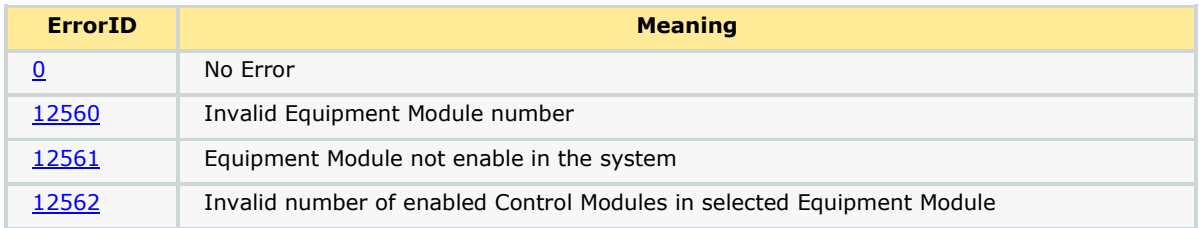

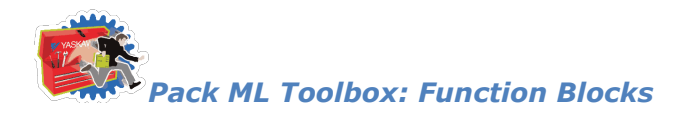

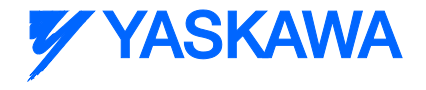

# **CM\_Control\_Outputs**

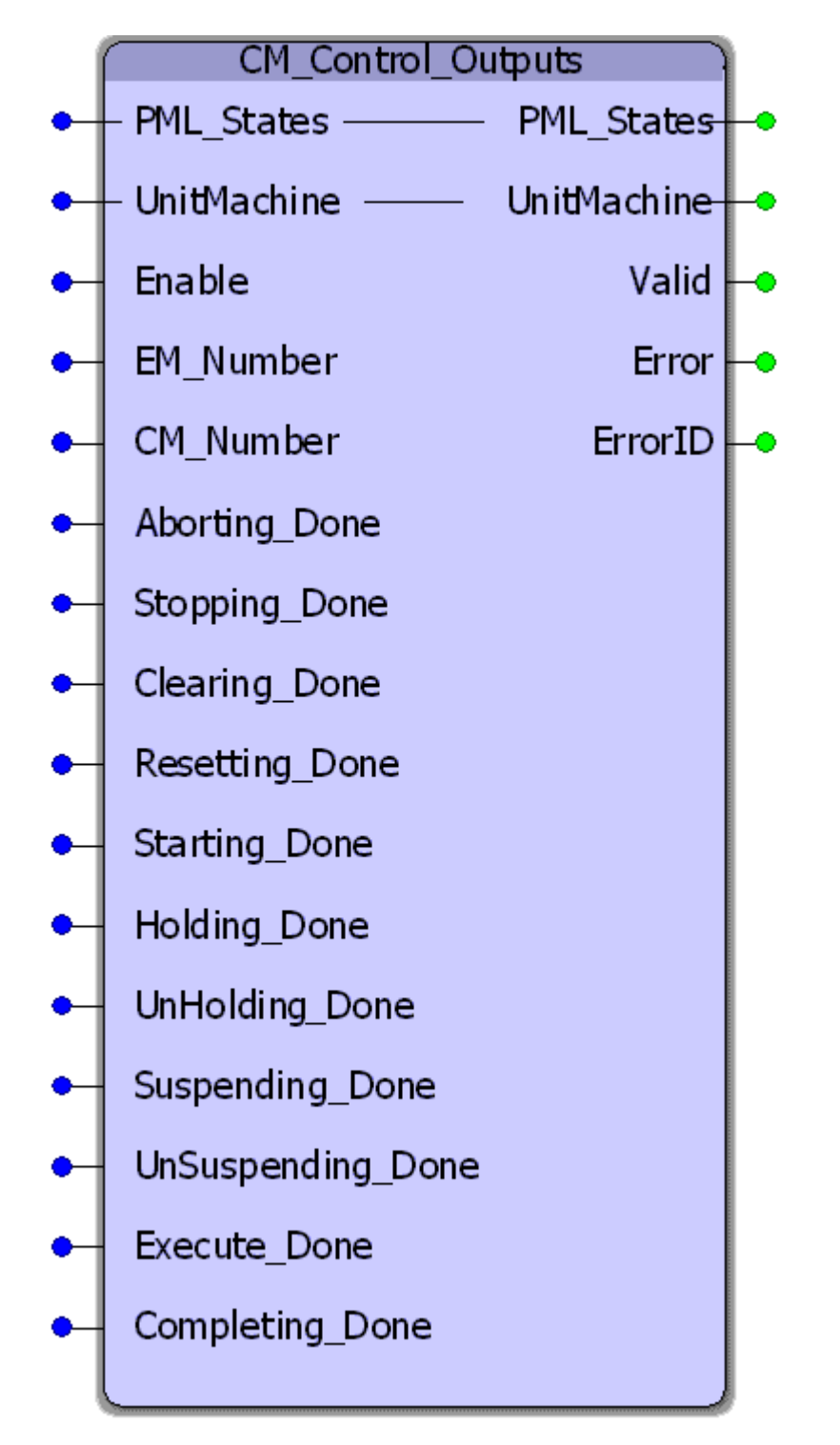

The CM\_Control\_Outputs function block sets the State Complete bits for the control module to be passed up and assembled into the Equipment Module status in the EM00\_ModuleControl worksheet.

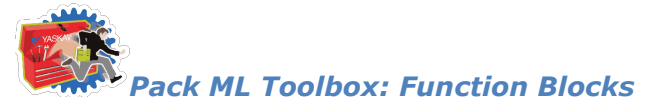

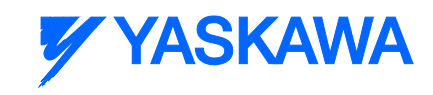

### **Parameters**

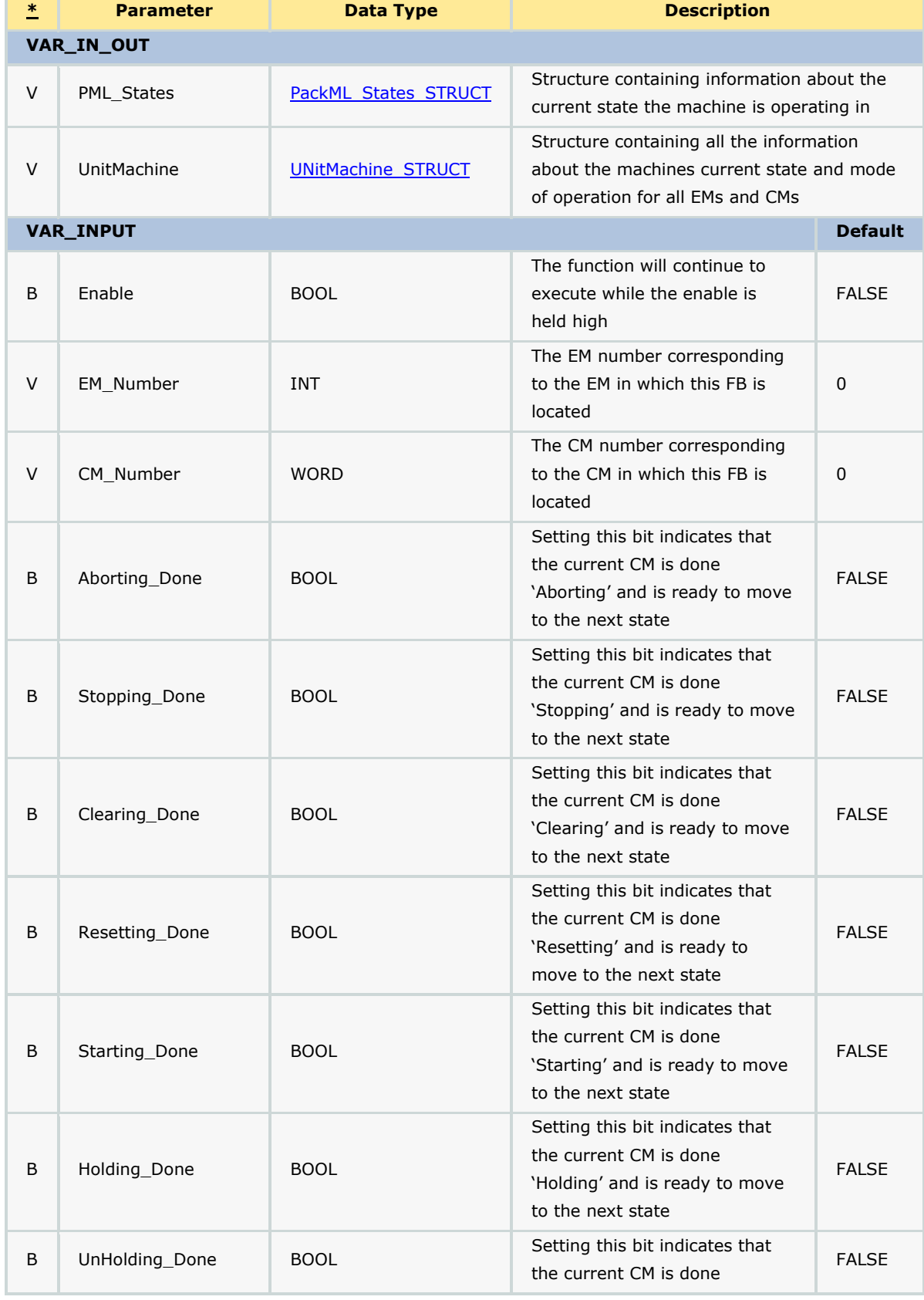

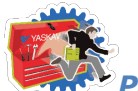

## *Pack ML Toolbox: Function Blocks*

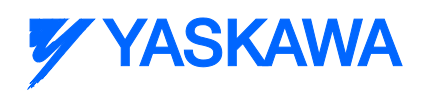

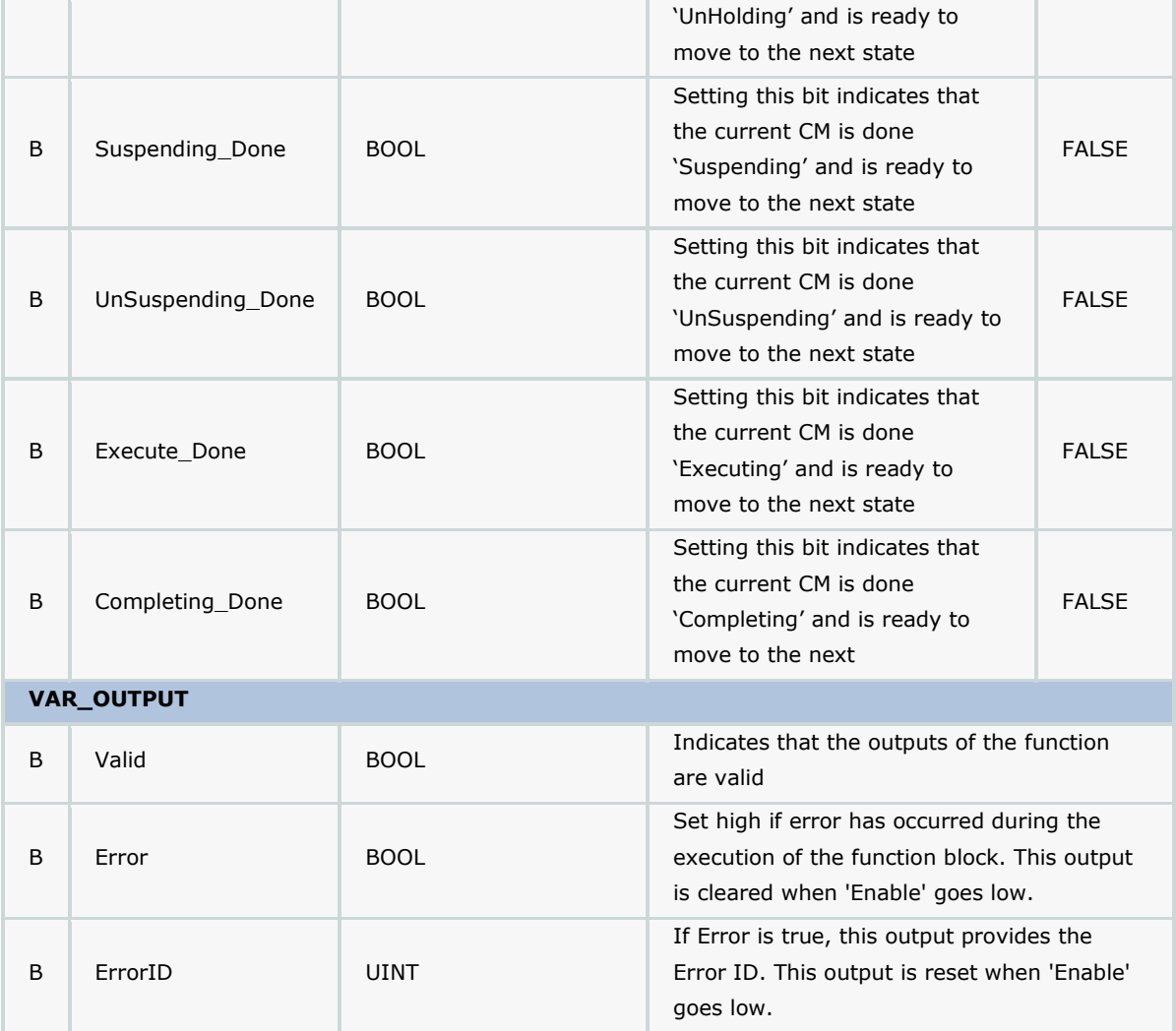

#### **Notes**

• See template documentation for further details on recommended usage.

## **Error Description**

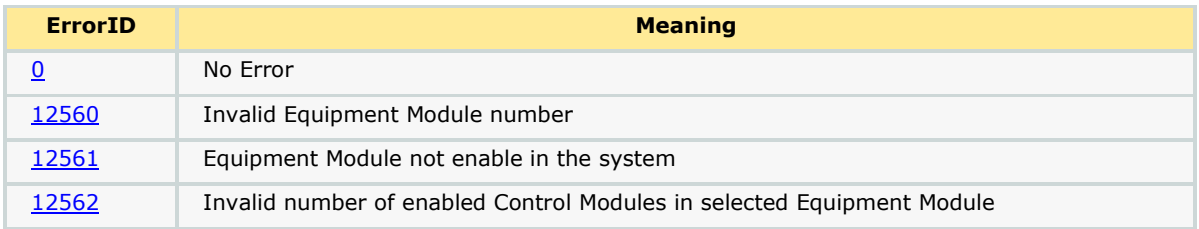

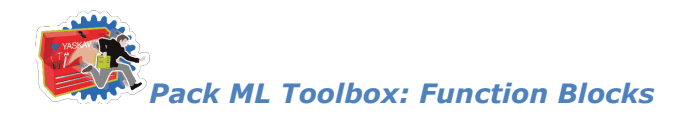

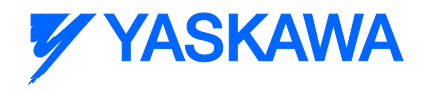

# **EM\_ModuleSummation**

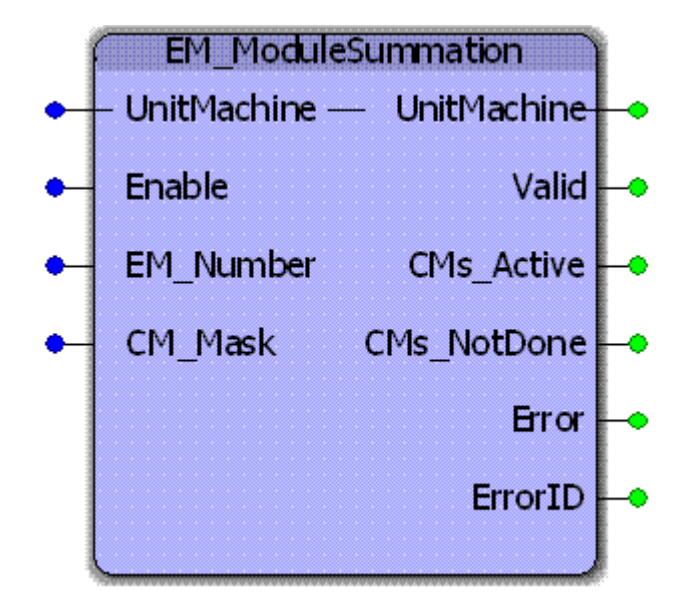

The EM\_Module\_Summation function block rolls up all the Control Module State Complete bits for active and enabled CMs. The result is an overall Equipment Module State Complete bit that is transferred to the UN\_ModuleControl Worksheet.

#### **Parameters**

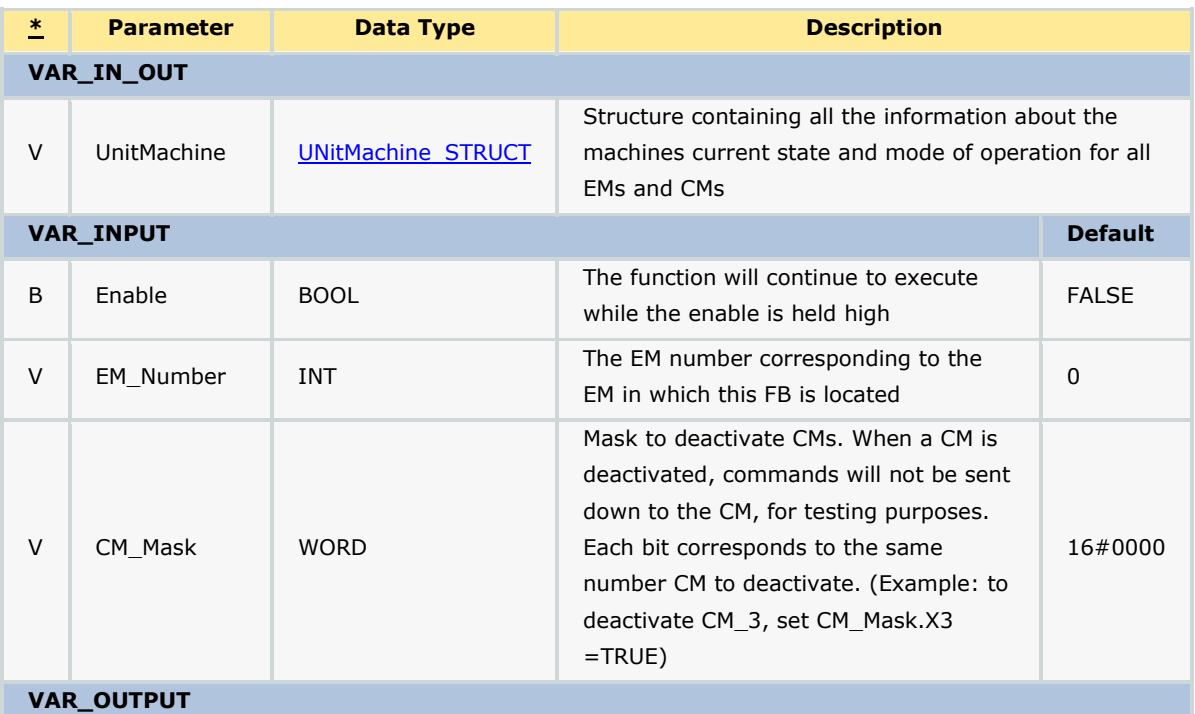

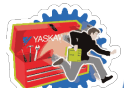

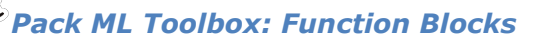

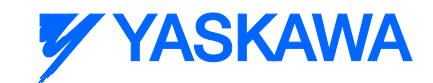

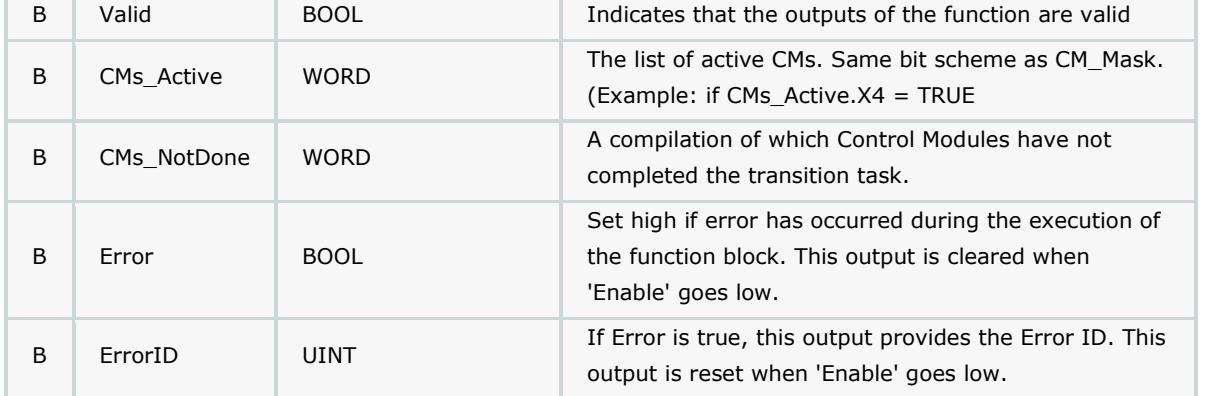

#### **Notes**

• The user can identify those CMs stuck in transition by comparing the outputs CMs\_Active and CMs\_NotDone. These outputs are of WORD datatype, with each bit [x] representing the active status and transition status of CM[x]. Example: If the PackML command STOP was given, and CM[1] was enabled and active, but not finished stopping yet, the output of CMs\_Active would be ...00111 while the output of CMs\_NotDone would be ...00010. The user then knows that the process is stuck in CM[1]. The user would then go to the EM00\_CM00\_Control\_Outputs worksheet to further drill into the problem.

• See template documentation for further details on recommended usage.

## **Error Description**

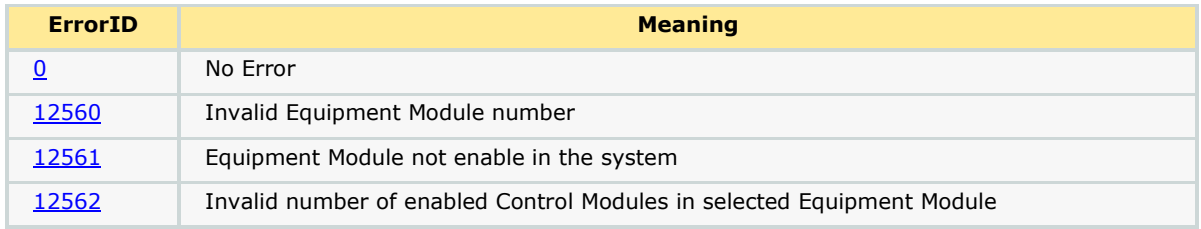

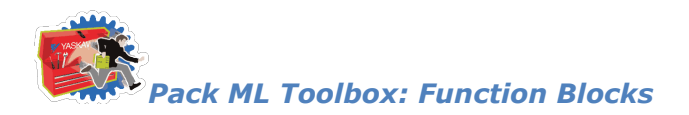

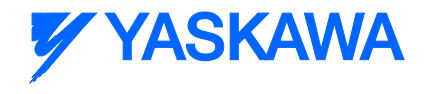

# **PackMLCommands\_Init**

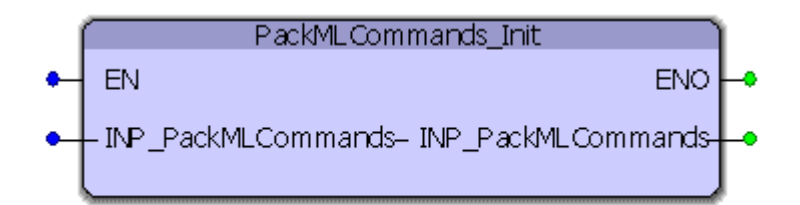

The PackMLCommands\_Init function block clears all commands and sets the machine to be in the stopped state.

#### **Parameters**

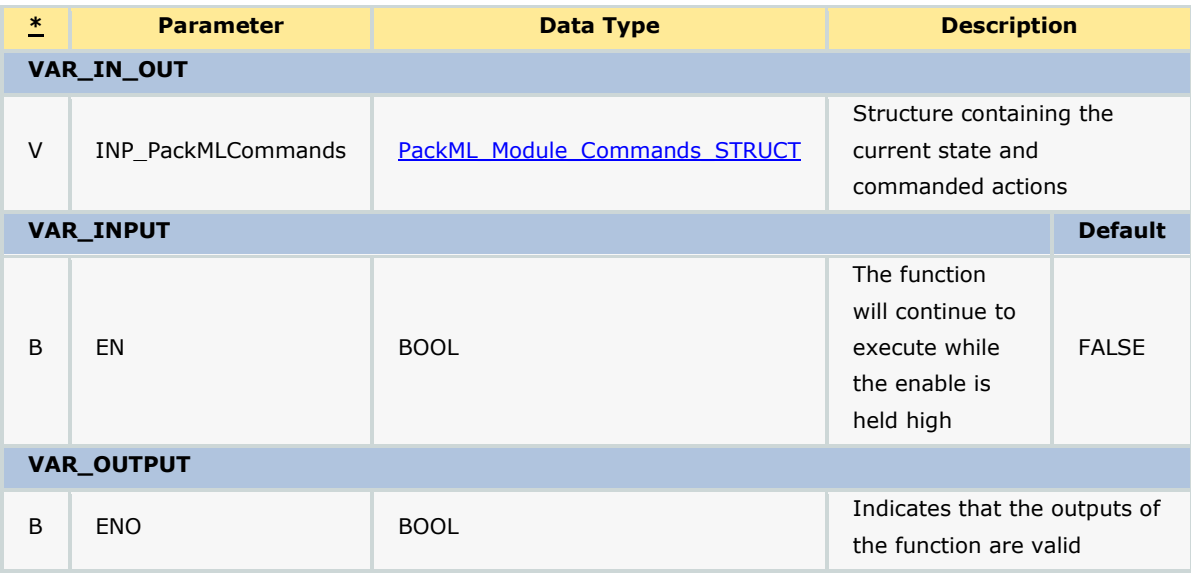

#### **Notes**

• Intended to be executed when initially entering the stopped state to clear all previous commands.

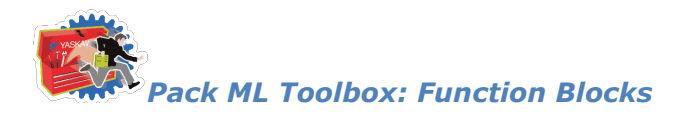

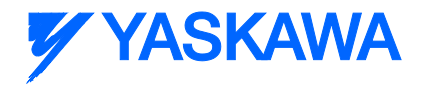

## **PackMLModeStateTimes**

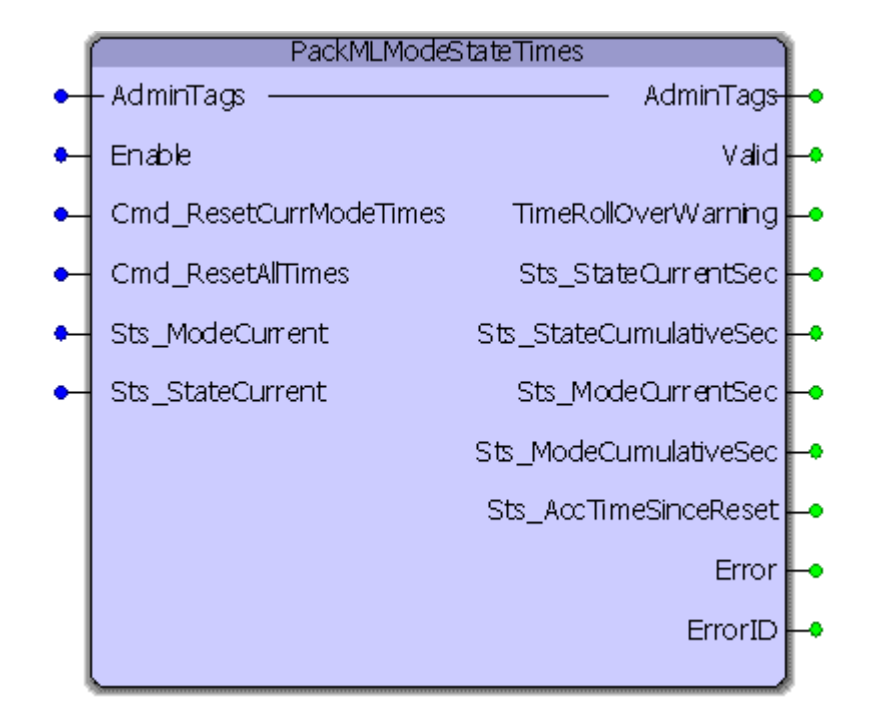

The PackMLModeStateTimes function block keeps track of the times spent in each mode and state of operation for the machine.

## **Parameters**

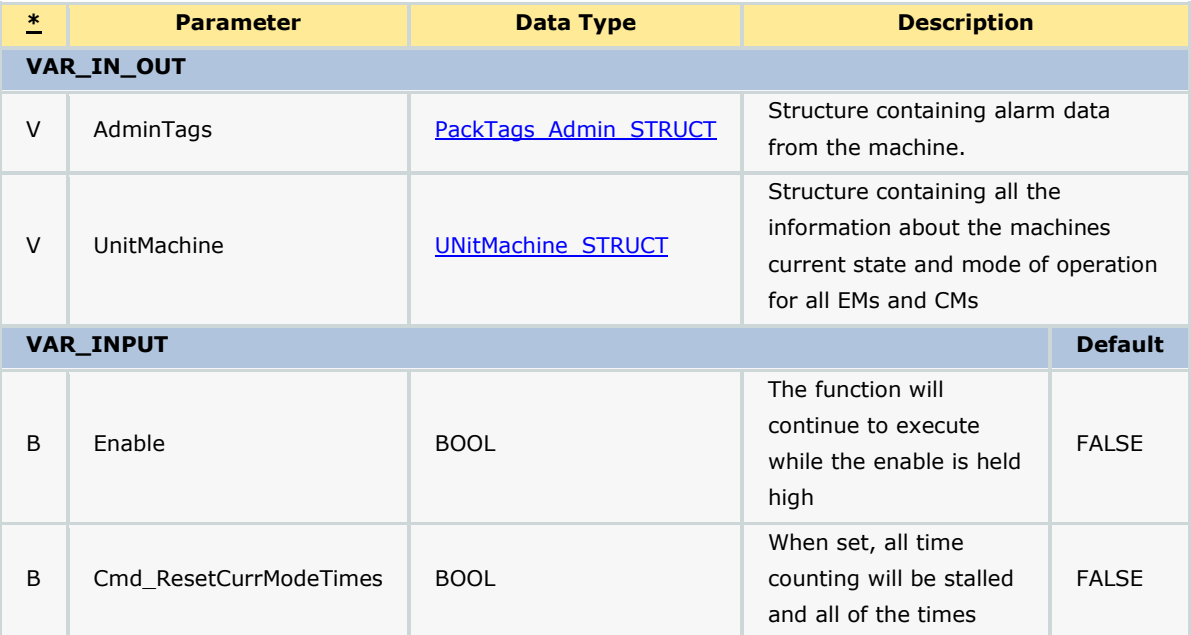

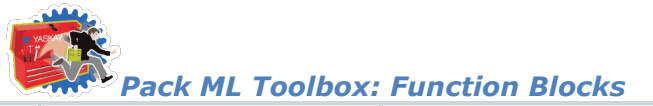

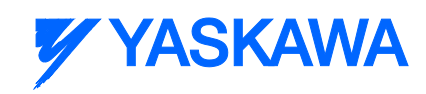

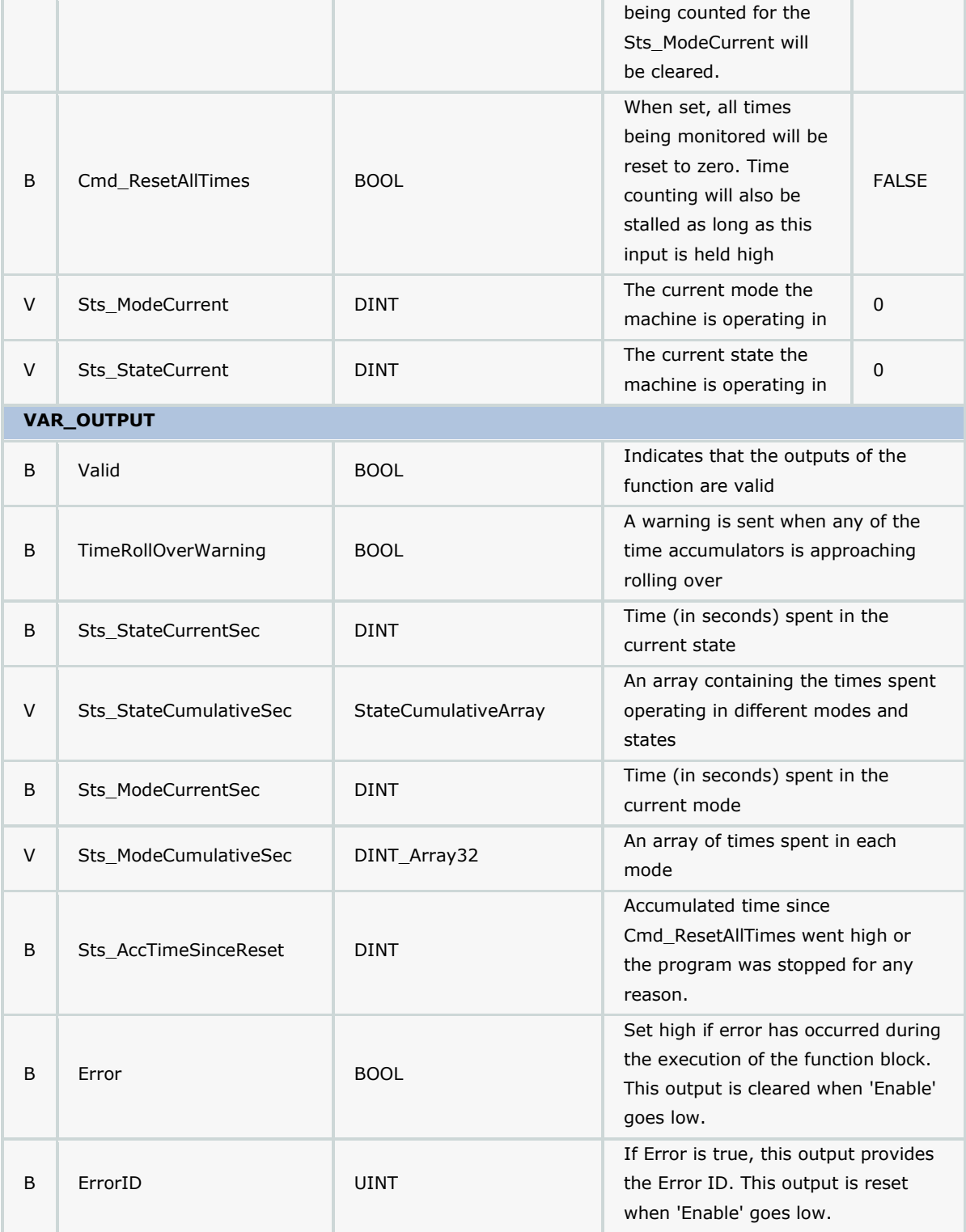

#### **Notes**

• See template documentation for further details on recommended usage.

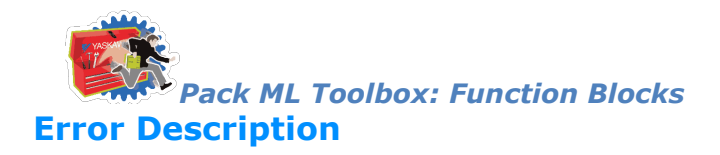

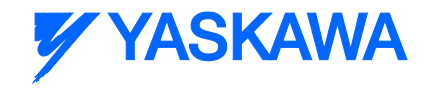

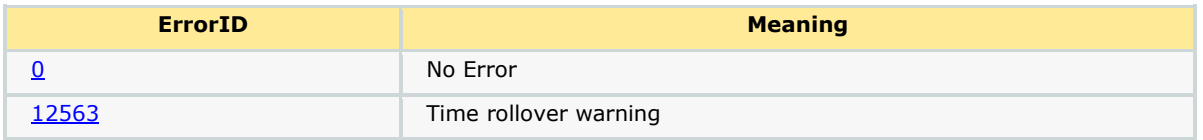

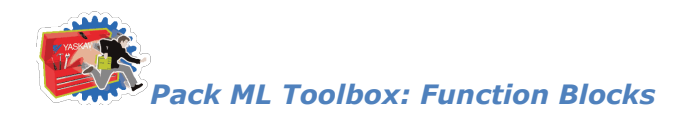

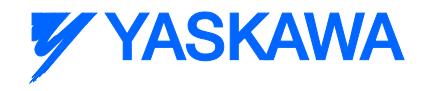

# **PackML\_State\_Diagram**

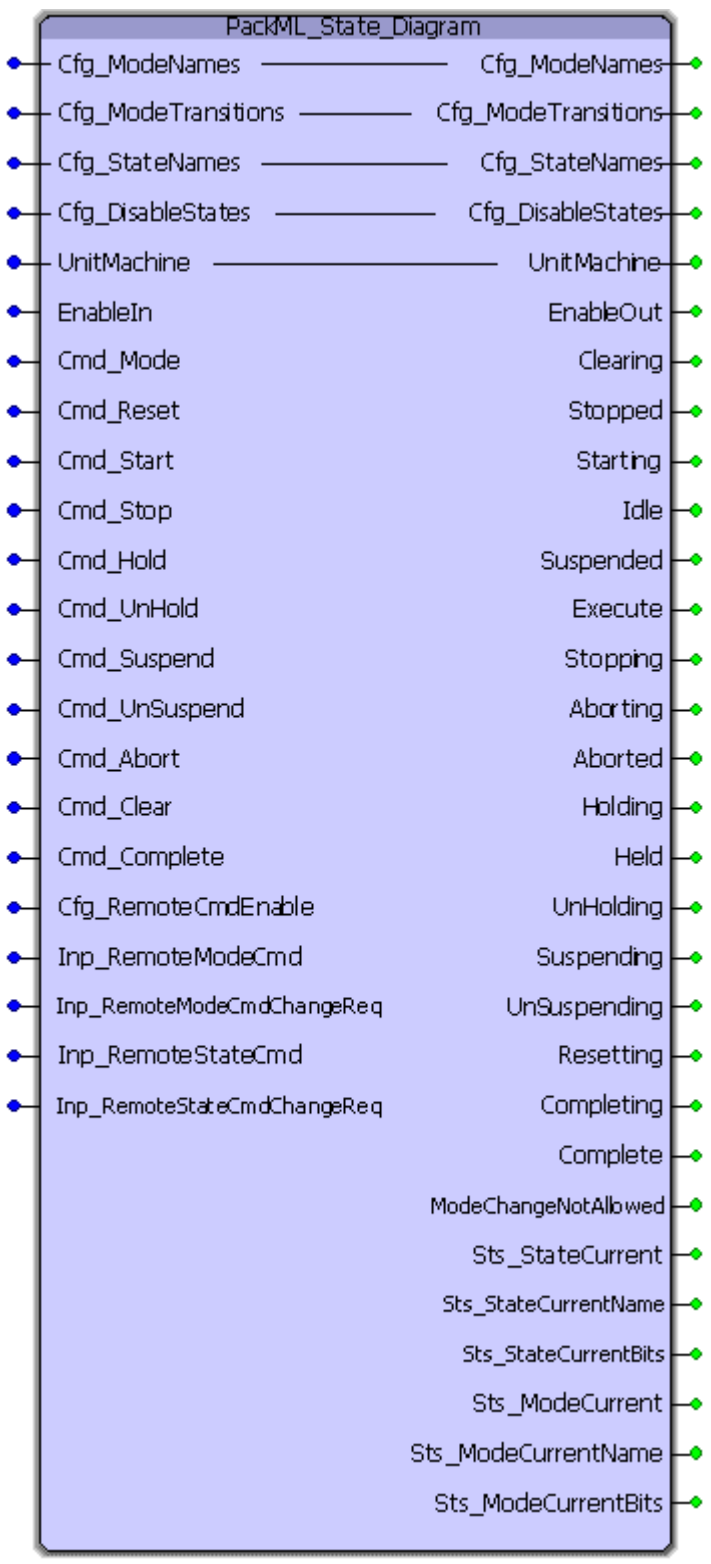

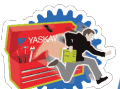

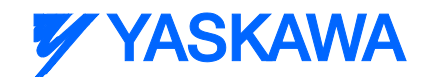

*Pack ML Toolbox: Function Blocks*

The PackML\_State\_Diagram function block handles the operation of the state machine, including mode and state transitions, as defined in the OMAC PackML specification. This function block, when enabled, initializes the machine to be in mode 3 (Manual Mode) and in the Stopped state.

### **Parameters**

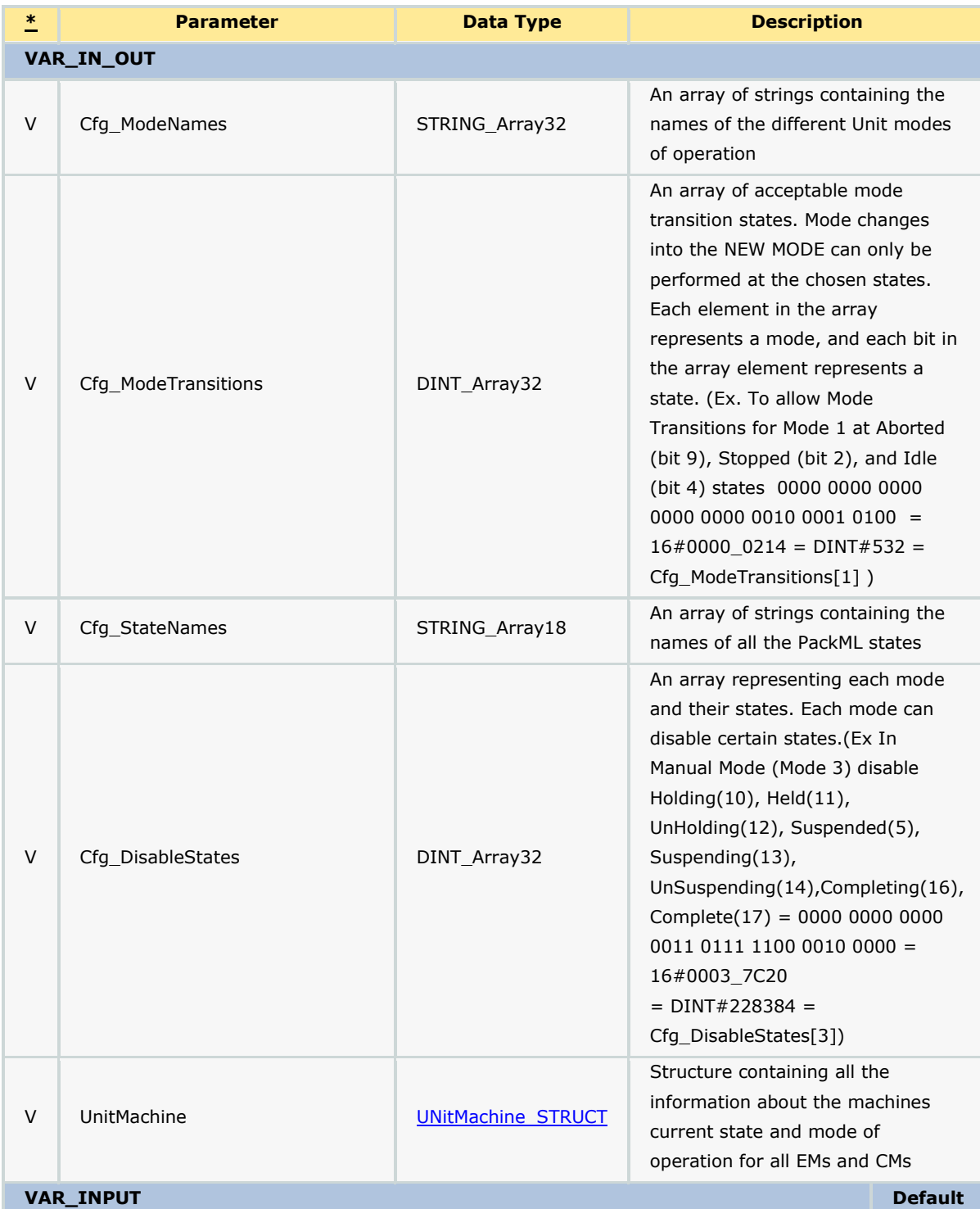

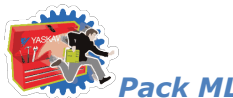

*Pack ML Toolbox: Function Blocks*

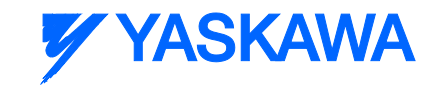

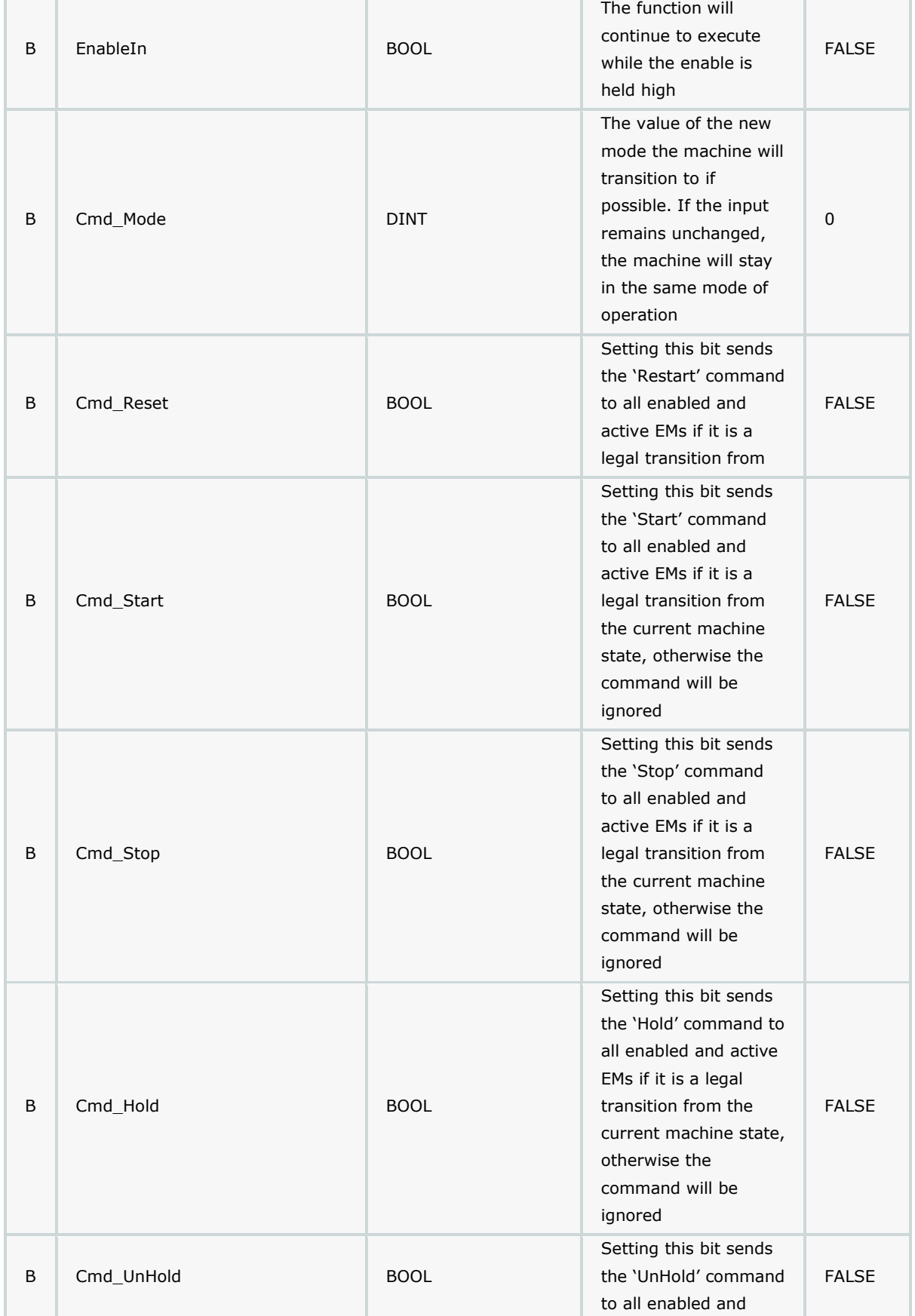

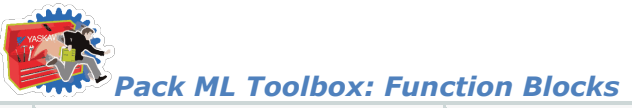

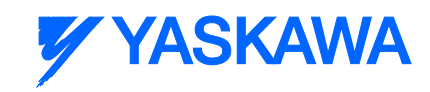

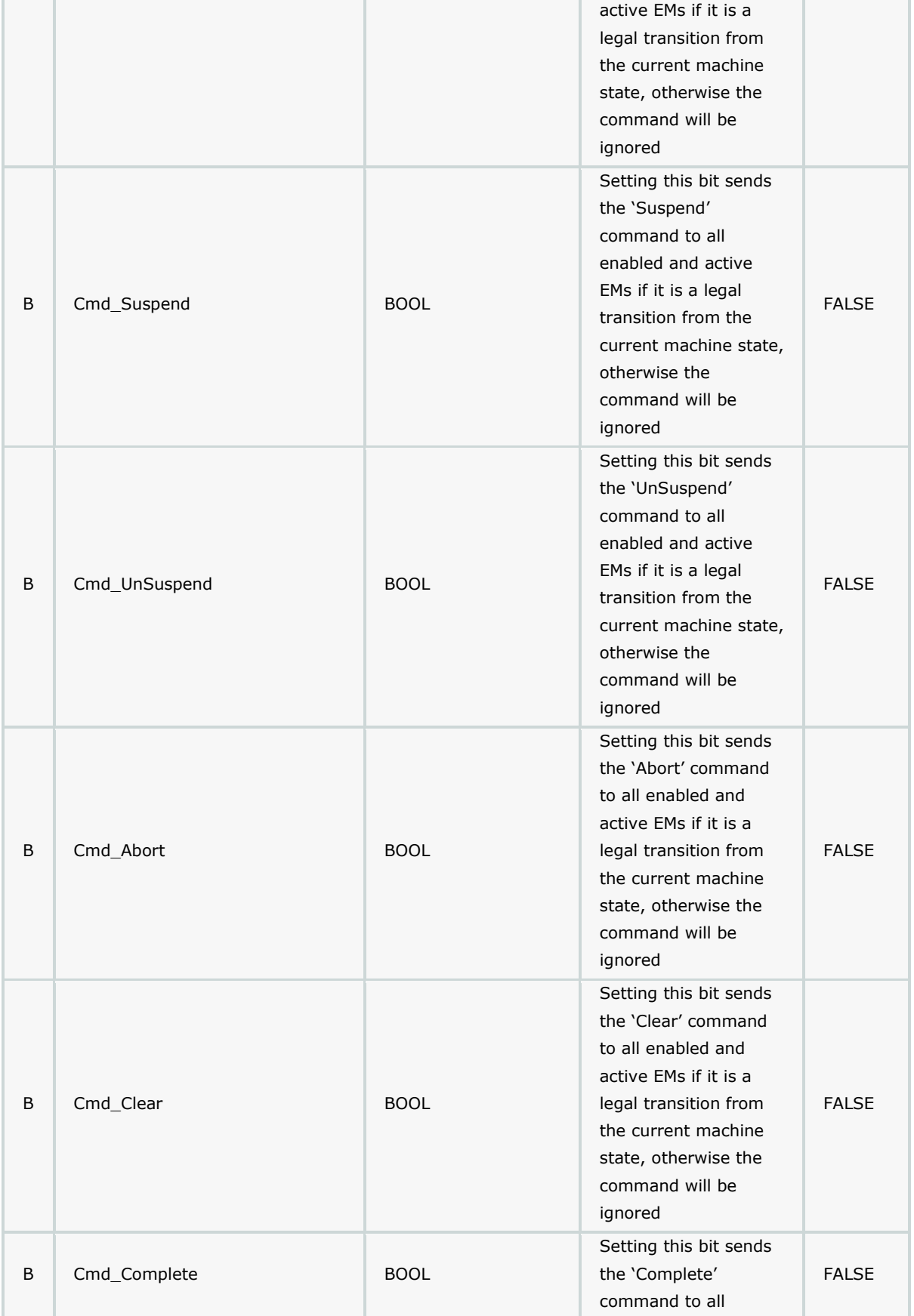

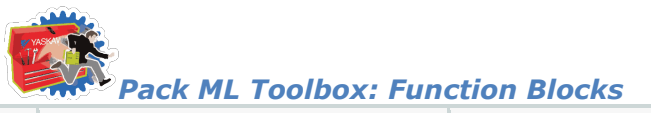

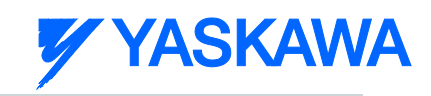

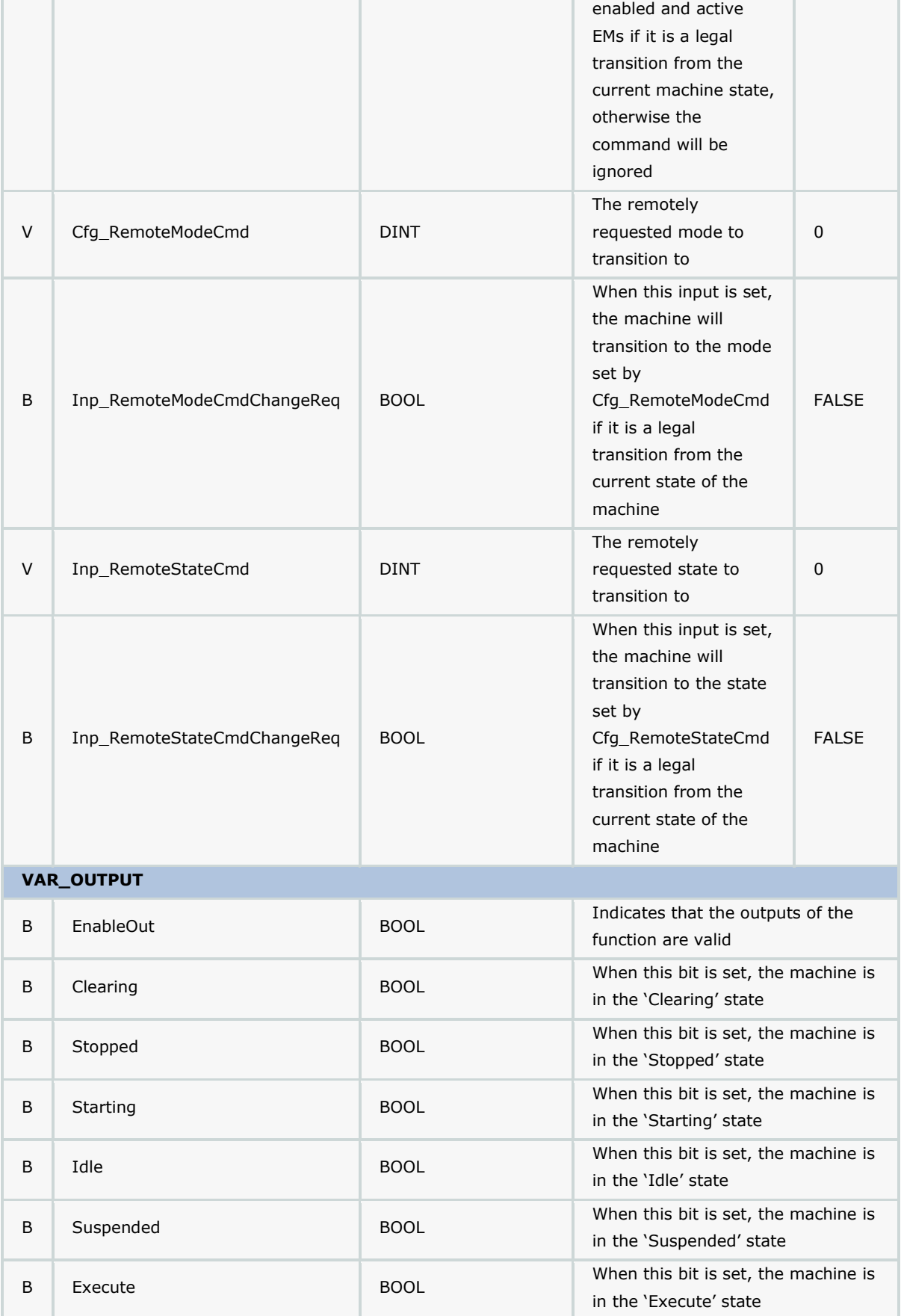

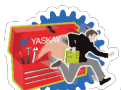

*Pack ML Toolbox: Function Blocks*

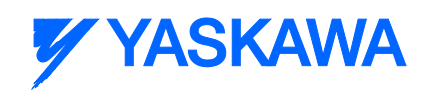

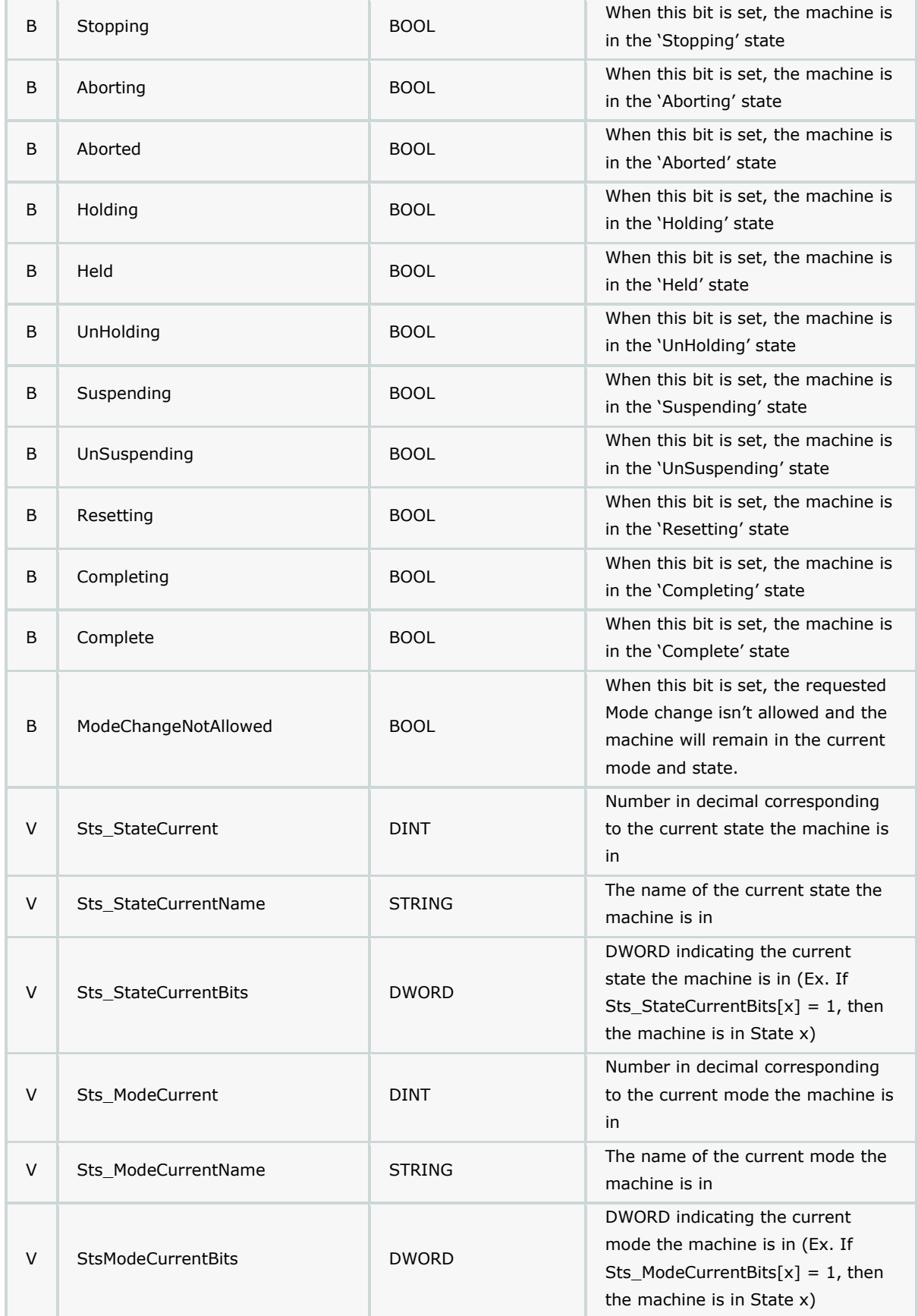

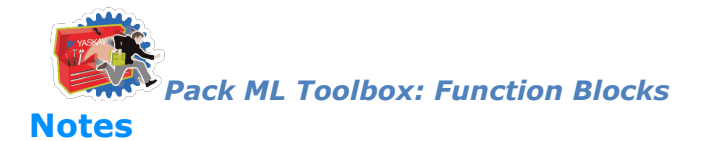

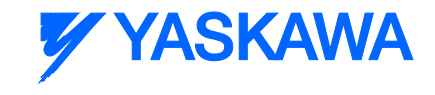

- Should always be enabled when program is running to ensure proper operation of the state machine.
- See template documentation for further details on recommended usage.

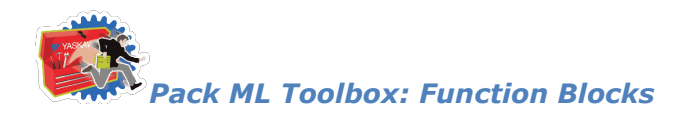

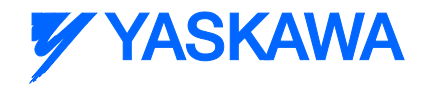

# **UN\_ModuleSummation**

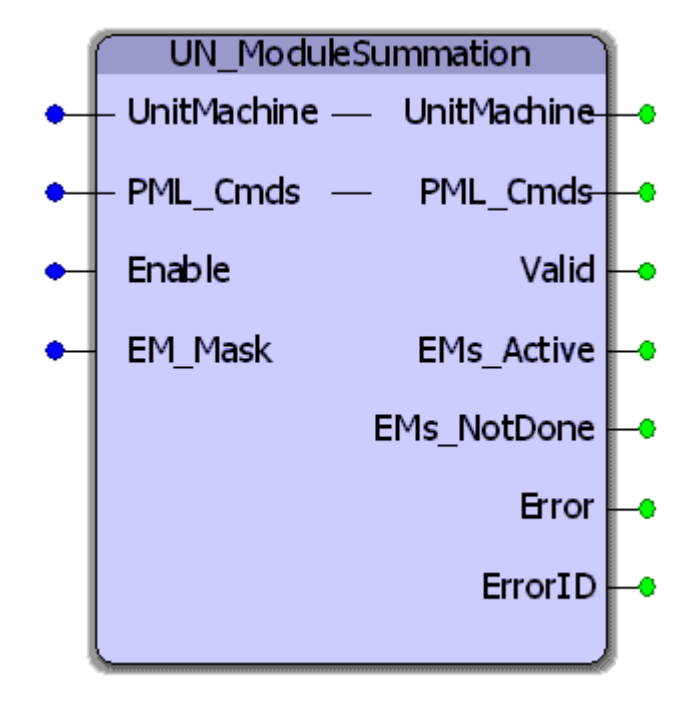

The UN\_ModuleSummation function block rolls up all the Equipment Module State Complete bits for active, enabled EMs. The result is an overall PMLs State Complete bit that is transferred to the PackML\_StateControl function.

## **Parameters**

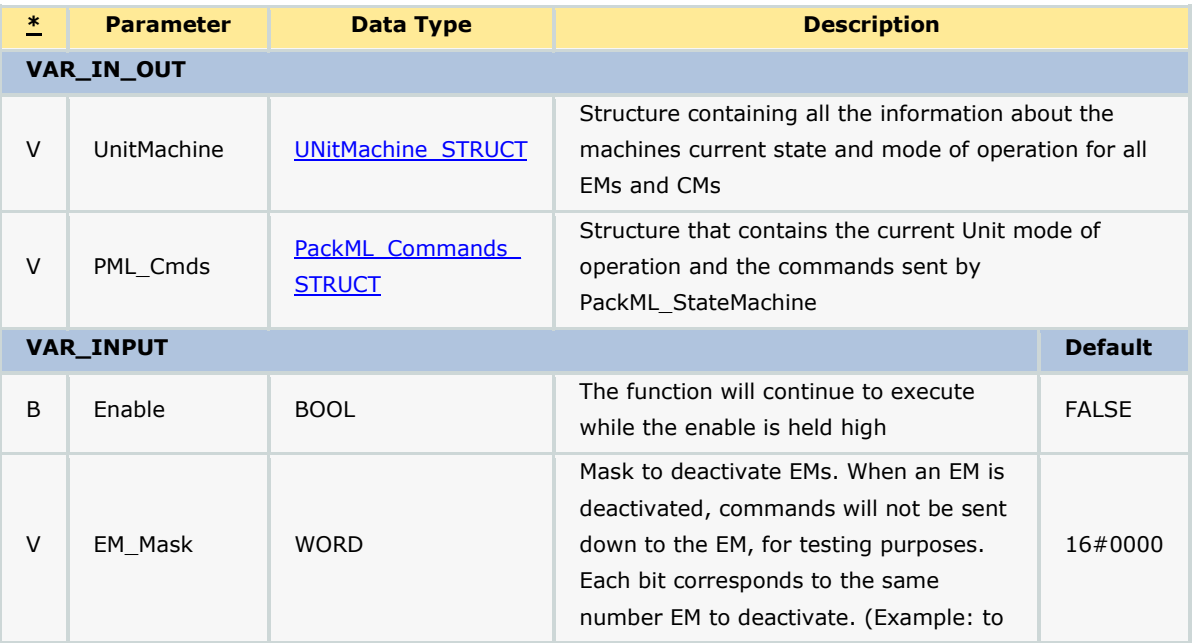

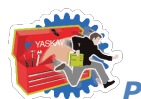

*Pack ML Toolbox: Function Blocks*

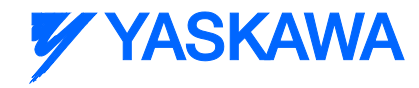

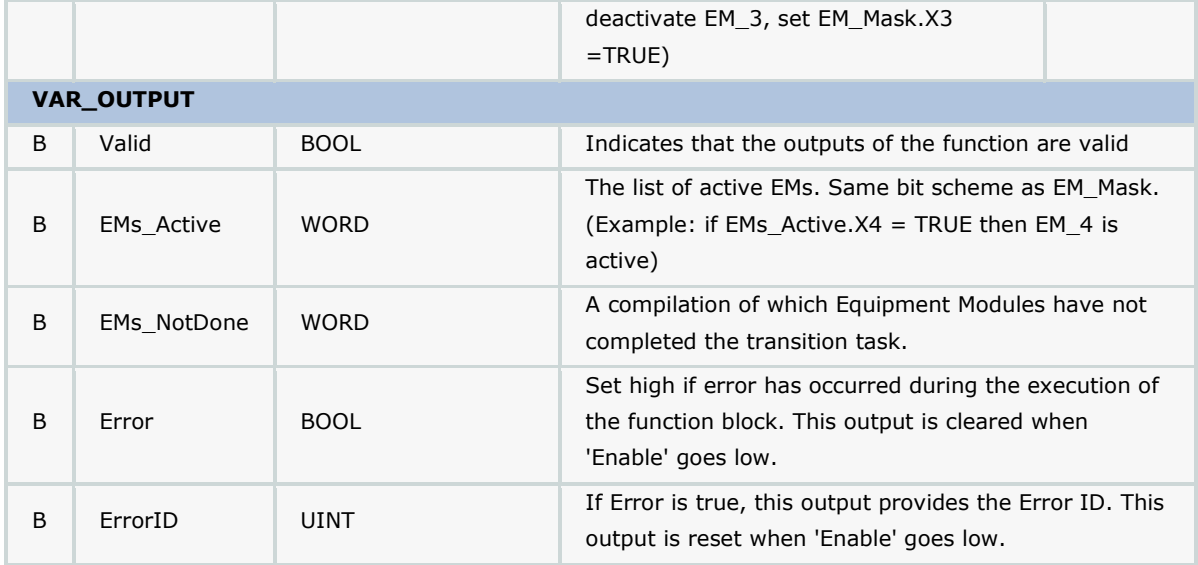

## **Error Description**

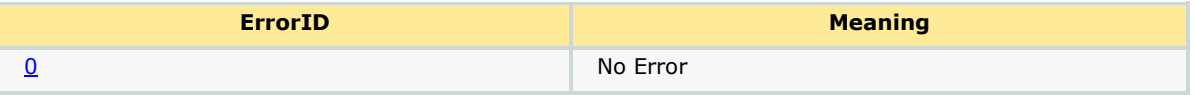

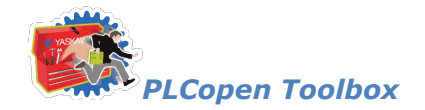

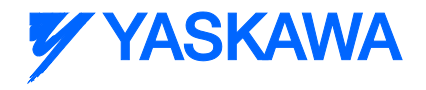

## **PLCopen Toolbox**

# **PLCopen Toolbox**

This toolbox already includes the PLCTaskInfoTypes and MotionBlockTypes DataTypes files typically included when starting a new project, so delete them from your project to avoid compile errors that indicate duplicate DataType definition.

Certain versions of this toolbox refer to the Math Toolbox for additional functionality. You must also include the Math Toolbox in your project to avoid compile errors.

See the [PLCopen\\_Toolbox eLearning Modules](http://www.youtube.com/playlist?list=PLNAENlyEDCkybLQ25iijwcRAZyG4NGBPb) on Yaskawa's Youtube channel for video tutorials and examples.

The PLCopen Toolbox consists of the following:

#### **Data Types:**

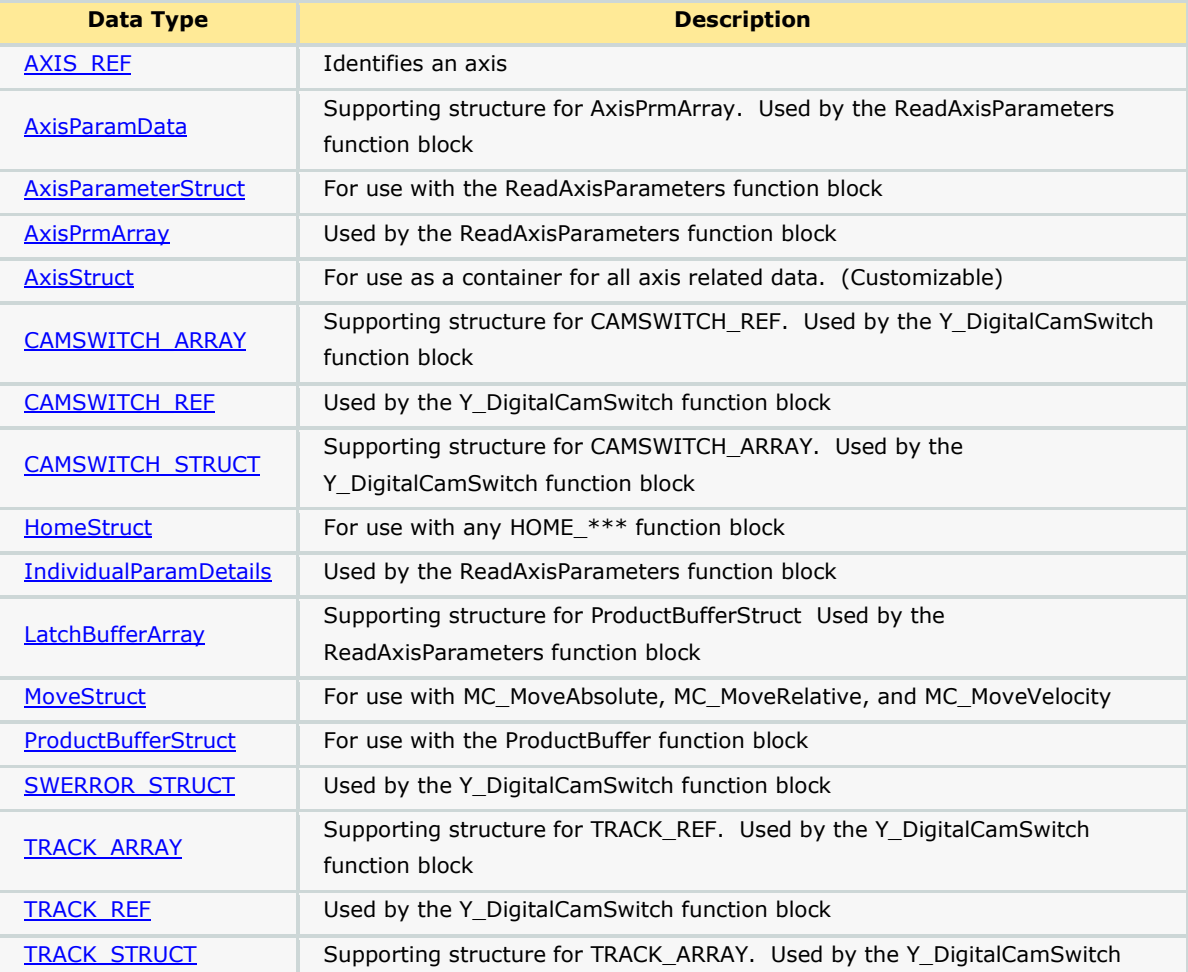

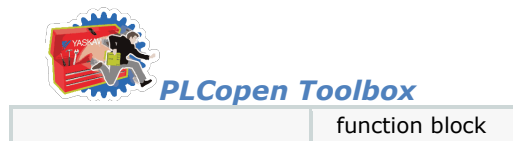

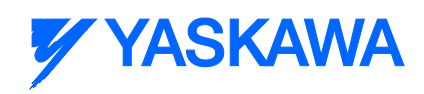

## **Enumerated Types:**

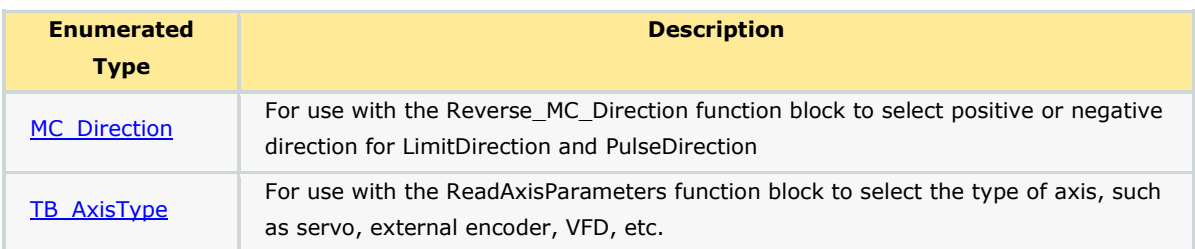

### **Programs:**

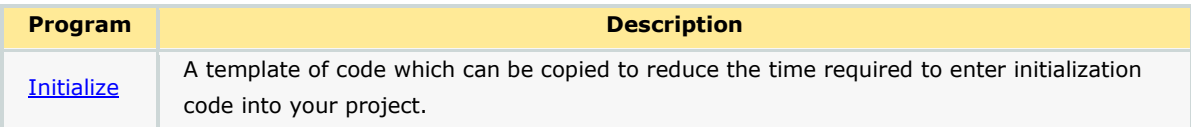

## **Function Blocks:**

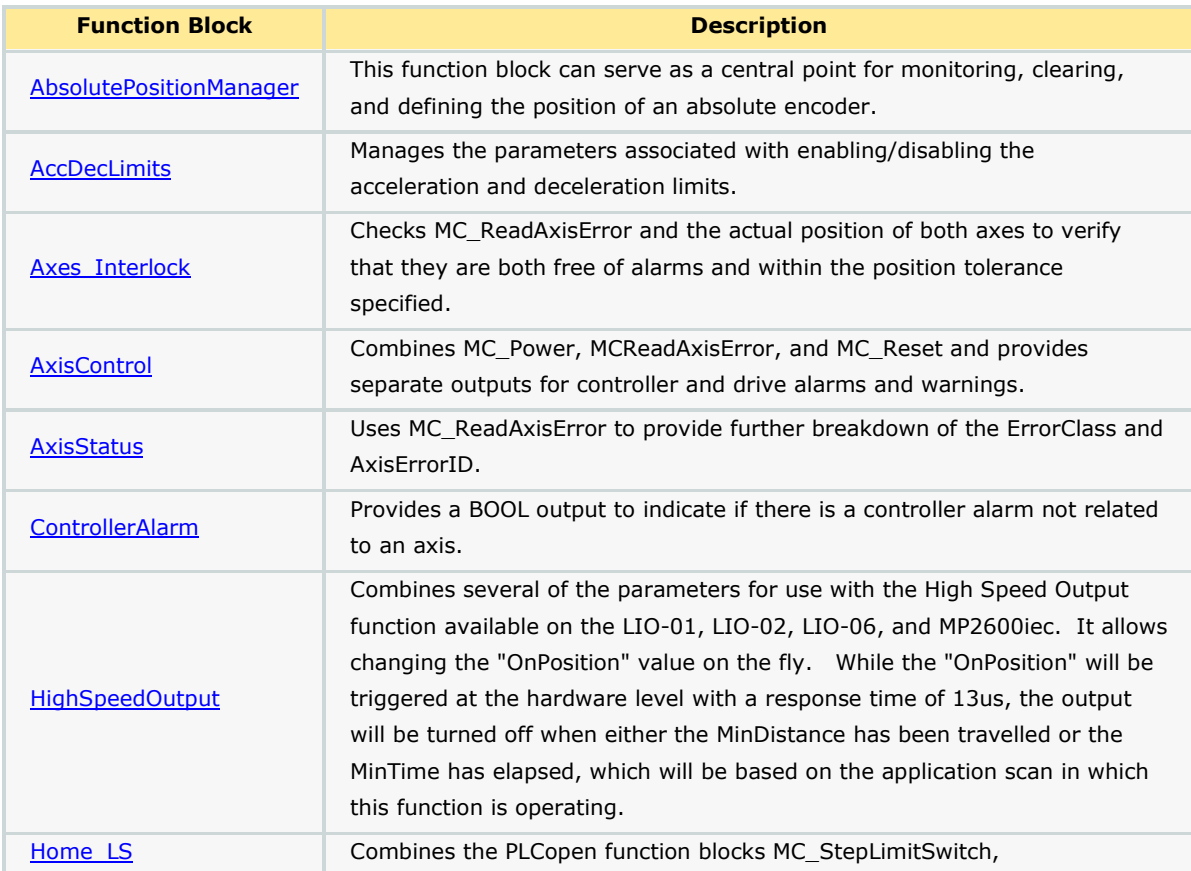

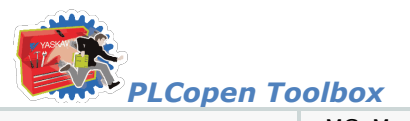

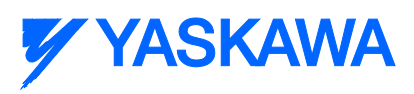

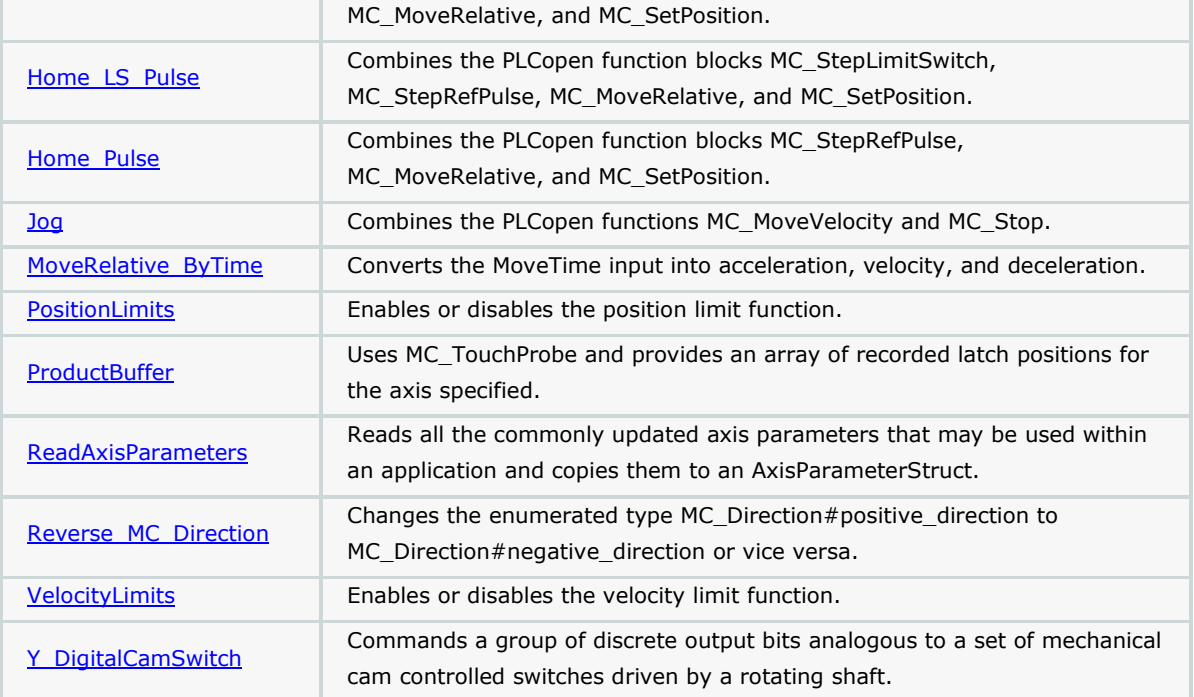

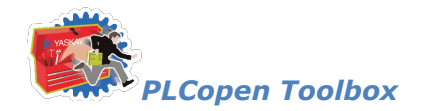

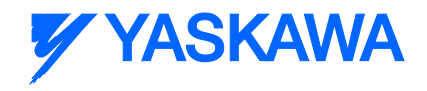

# **Getting Started: PLCopen**

## **Requirements for v205**

To use the PLCopen Toolbox, your project must also contain the following:

Firmware libraries:

**F** YMotion - Only required if using the [ReadAxisParameters](#page-480-0) function block

User libraries:

- DataTypes\_Toolbox (v200 or higher)
- **Math\_Toolbox (v202 or higher)** - Only required if using the **ProductBuffer** function block

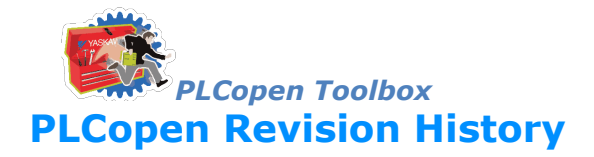

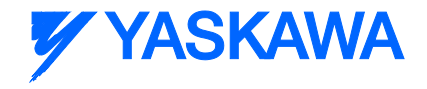

### **Current Version:**

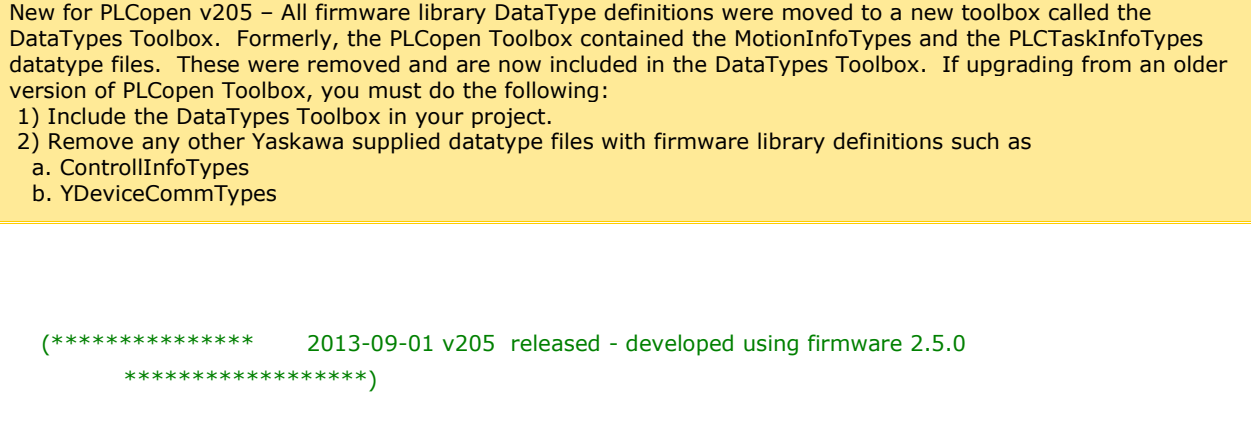

1) Removed references to Math Toolbox functions where possible. Only the ProductBuffer function block still requires the Math Toolbox.

2) Because of the reintroduction of functions with EN/ENO, the MP2600 requires firmware 2.1.

3) Moved all datatype definitions for firmware libraries to a new DataTypes Toolbox. Upgrading to PLCopen v205 will require deleting any Yaskawa firmware datatypes files and adding the DataTypes Toolbox.

4) JogToPosition - Fixed method in which a change of speed is detected to refire MC\_MoveVelocity.

#### **Previous Versions:**

(\*\*\*\*\*\*\*\*\*\*\*\*\*\*\*\*\* 2013-03-15 v204 released - developed using firmware 2.4.0 \*\*\*\*\*\*\*\*\*\*\*\*\*\*\*\*\*\*\*\*)

1) ProductBuffer - Swapped position of RegistrationData and ProductAxis to conform to VAR\_IN\_OUT convention.

2) AccDecLimits - Fixed several copy / paste errors and variable naming confusion.

3) AbsoluteEncoderManager - Verified operation using Signa-II 2 digit alarm formats.

(\*\*\*\*\*\*\*\*\*\*\*\*\*\*\*\*\*\* 2012-10-29 v203 released - developed using firmware 2.4.0 \*\*\*\*\*\*\*\*\*\*\*\*\*\*\*\*\*\*\*\*)

- 1) AbsoluteEncoderManager Removed the 'Active' contact from rung 5 to clear alarms that have been reset.
- 2) ReadAxisParameters Added 14 parameters. (Mainly limit parameters)

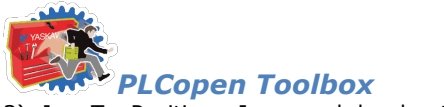

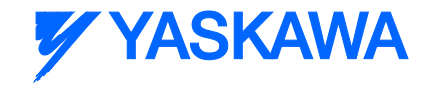

3) Jog\_To\_Position - Improved deceleration ramp.

4) Feed\_To\_Length - Added. This function will index a default amount, and update the final target based on a registration input.

#### (\*\*\*\*\*\*\*\*\*\*\*\*\*\*\* 2012-06-29 v202 released - developed using firmware 2.2.1 \*\*\*\*\*\*\*\*\*\*\*\*\*\*\*\*\*\*)

1) ReadAxisParameters - Added the following parameters FilterCmdVelocity 1021, CmdAcceleration 1022, and postFilterCmdTorque 1024.

2) PLCTaskInfoTypes - Added DataTypes to mirror the 2.0 additions for high resolution task timing.

3) AbsolutePositionManager - Added additional alarm detection to catch A830, A840, and ACC0 alarms. Also added code to clear EncoderAlarmID and ControllerAlarmID when the block goes inactive.

4) Jog\_To\_Position - Added. For rotary applications that must stop at a specific location.

5) HighSpeedOutput - Fixed issue with MinTime. Was not working correctly if Min Time not zero. (YEU)

#### (\*\*\*\*\*\*\*\*\*\*\*\*\*\*\*\*\* 2011-12-08 v201 released - developed using firmware 2.0.0 \*\*\*\*\*\*\*\*\*\*\*\*\*\*\*\*\*\*\*)

1) ProductBuffer - Added two optional inputs to allow FB to operate in a test or simulation mode.

2) ReadAxisParameters - Disabled reading parameter 1311 because it causes an error on MP2600iec. This parameter is scheduled to return a zero instead of an ErrorID in firmware 2.2.

3) ReadAxisParameters - Fixed two swapped values CamOffset and CamScale were swapped in v200.

```
(***************** 2011-07-29 v200 released - developed using firmware 2.0.0 
*******************)
```
Built from v022beta

ReadAxisParameters - Upgraded to use the new Y\_ReadMultipleParameters firmware function block.

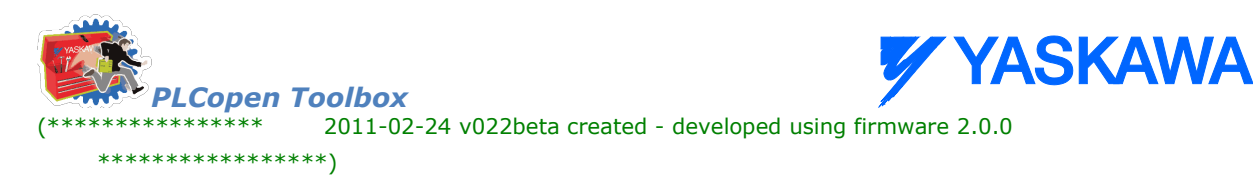

1) Home Init - Added for users who prefer to avoid structured text POU for initializing the HomeStruct

2) Math Toolbox - Upgraded to v004 with Enable / Valid as function block I/O for compatibility with FW 2.1\*)

3) Changed AxisControl to allow clearing a drive warning while the servo is enabled.

#### (\*\*\*\*\*\*\*\*\*\*\*\*\*\*\*\* 2011-01-24 v021 released - developed using firmware 1.2.3 \*\*\*\*\*\*\*\*\*\*\*\*\*\*\*\*\*\*\*\*)

1) HighSpeedOutput - Added. For simplified operation with the external encoder high speed output.

2) Home\_LS\_Pulse - Added a MC\_MoveRelative between searching for the limit switch and C channel to prevent ErrorID 4397 from occurring: "Over travel limit still ON after attempting to move away from it."

3) Axes\_Interlock - Enhanced to work with axes configured for rotary mode.

#### \*\*\*\*\*\*\*\*\*\*\*\*\*\*\*\* 2010-10-04 v020 released. developed using firmware 1.2.2.9 \*\*\*\*\*\*\*\*\*\*\*\*\*\*\*\*\*\*\*\*\*)

1) Jog - Rewrote function to follow the 'Enable' template standard created for ST functions.

2) ProductBuffer - Improved lockout operation when a manual offset was applied. See ProductBuffer FB comments for more details.

3) Jog - Improved Done output (It will only pulse; this block is a special case of Enable type

4) AxisParams Struct - Added CamTableCumulativeOutput

5) Home\_LS - Fixed rung 6 (incorrect execute bit), duplicated StartOffset from rung 5.

- 6) DigitalCamSwitch Added. See the initialize POU for example data setup.
- 7) ReadAxisParameters Added LoadType and MachineCycle parameters.
- 8) AbsolutePositionManager Added. For confirmation that the absolute position was set and valid

9) Moved Math functions to Math Toolbox

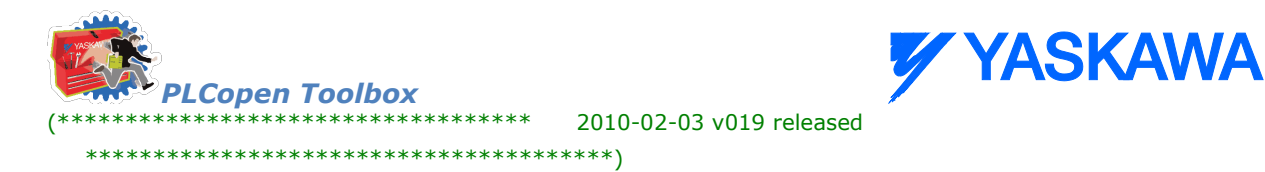

- 1) CamGenerator Added.
- 2) CamSlaveFeedToLength Removed MC\_AbortTrigger.
- 3) Fixed Missed Latch counter (not initialized properly)
- 4) Added CamMaster\_Lookup, and SlaveIndex\_Lookup
- 5) Added MissedLatch and LatchPosition outputs to CamSlave\_FeedToLength
- 6) Improved ProductBuffer FB to account for external encoder master (prm 1016 / 1006 switch
- 7) Added CamBlend function block
- 8) Added WindowCheck function block
- 9) CamGenerator formula type 4 (Cycloidal) changed to 3 (Simple harmonic). It was incorrectly identified.\*)
- 10) Added ParamTypes input to ReadAxisParameters to increase efficiency of the function (Provides

selective parameter reads by group.)

- 11) MOVED ALL CAMMING SUPPORT FUNCTIONS TO CAM TOOLBOX FOR PRO VERSION ONLY.
- 12) The "PLCTaskInfoTypes" DataType file was removed from this Toolbox. If you need to replace it in

your project, open a second copy of MotionWorks IEC, and open a project that already has the

PLCTaskInfoTypes DataType file, then copy & paste it into your project explorer.

(\*\*\*\*\*\*\*\*\*\*\*\*\*\*\*\*\*\*\*\*\*\*\*\*\*\*\*\*\*\* 2009-10-27 v018 released \*\*\*\*\*\*\*\*\*\*\*\*\*\*\*\*\*\*\*\*\*\*\*\*\*\*\*\*\*\*\*\*\*\*\*\*\*)

- 1) Added SensorWindow input to CamSlave FeedToLength
- 2) Added PositionLimits, VelocityLimits, and AccDecLimits function blocks
- 3) Removed Enable Servo FB, use AxisControl FB
- 4) Removed the variable Speed from HomeStruct, it was not used for anything.
- 5) Converted Home blocks removed all Set or RESET coils.
- 6) Added MOVE\_UNIT & MOVE\_LREAL function block to provide compatibility with MP2600iec.
- 7) AxesInterlock does not support rotary mode axes.

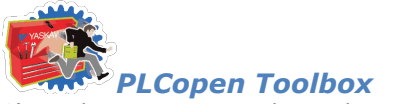

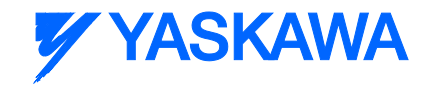

8) ReadAxisParameters changed to increase efficiency.

- 9) Added some outputs such as 'Valid' to some blocks for increased consistency with PLCopen.
- 10) First version formalized with help documentation.

#### (\*\*\*\*\*\*\*\*\*\*\*\*\*\*\*\*\*\*\*\*\*\*\*\*\*\*\*\*\*\*\* 2009-07-15 v017 released \*\*\*\*\*\*\*\*\*\*\*\*\*\*\*\*\*\*\*\*\*\*\*\*\*\*\*\*\*\*\*\*\*\*\*\*)

- 1) Created Home\_Pulse, Homes to C Channel, performs moves offset and defines position.
- 2) Removed R\_TRIGs from the ErrorID portion of Home\_LS, Home\_LS\_Pulse, and Home\_Pulse because it was preventing the blocks from showing errors.
- 3) Updated ProductBuffer function block for both modularized and non modularized latch data.
- 4) Updated ReadAxisParameters to include VAR\_IN\_OUT (for speed) and additional input parameter to specify. axis type. Also reduced parameter set to eliminate those that typically do not change.
- 5) Added MC\_Status data.
- 6) Improved interlock logic in Home\_LS\_Pulse, Home\_LS, Home\_Pulse functions, added CommandAborted as output, and fixed a typo in all three blocks where the variable attached to the Busy output of one of \*) the internal blocks was referencing an error bit.

#### (\*\*\*\*\*\*\*\*\*\*\*\*\*\*\*\*\*\*\*\*\*\*\*\*\*\*\*\*\*\* 2009-05-28 v016 released \*\*\*\*\*\*\*\*\*\*\*\*\*\*\*\*\*\*\*\*\*\*\*\*\*\*\*\*\*\*\*\*\*\*\*\*)

- 1) Y\_AdjustMode in the DataTypes file was incorrectly named Y\_AdjustMethod.
- 2) Added NOT(Busy) to the Execute of MC\_TouchProbe in CamSlave\_FeedToLength. New Error code in

 firmware 1.1.2.5 caused new problem if the block was executed when already executing. This may occur if there

is bounce on the input sensor.

3) Fixed MoveRelative\_ByTime - calculations would cause error if negative distance. Also added checks for negative time (causes error) and zero distance (No Error)

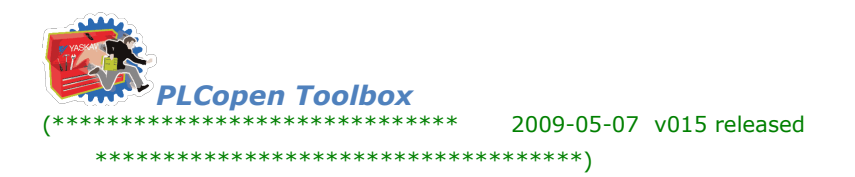

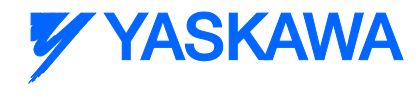

1) Added interlock to Jog's MC\_MoveVelocity to prevent rising edge of exe if Stop is busy to prevent ErrorID 4370 from appearing.

2) Added Axes\_Interlock function.

(\*\*\*\*\*\*\*\*\*\*\*\*\*\*\*\*\*\*\*\*\*\*\*\*\*\*\*\*\*\* 2009-04-16 v014 released \*\*\*\*\*\*\*\*\*\*\*\*\*\*\*\*\*\*\*\*\*\*\*\*\*\*\*\*\*\*\*\*\*\*\*\*)

(\* Fixed AxisControl and Enable Servo to allow a re attempt to enable servo if MC\_Power has Error. \*)

(\* Previously they had a normally closed contact from the MC\_Power FB preventing the block from enabling \*)

(\* again. Also changed these two blocks to reset Error & ErrorID outptus when Enable=FALSE \*)

(\* Changed the Jog Block Error and ErrorID outputs to only come on if JogFwd or JogRev is On \*)

(\* Added CommandAborted to the Busy interlock circuits of Home\_LS\_Pulse and Home\_LS. \*)

(\*\*\*\*\*\*\*\*\*\*\*\*\*\*\*\*\*\*\*\*\*\*\*\*\*\*\*\*\*\* 2009-03-30 v013 released \*\*\*\*\*\*\*\*\*\*\*\*\*\*\*\*\*\*\*\*\*\*\*\*\*\*\*\*\*\*\*\*\*\*\*\*)

Released version of v012.

1) Explicitly set some parameters in ReadAxisParameters to LREAL#0.0 and documented as being unavailable. because they were causing Access Violation Errors when viewed in the Watch Window.

(\*\*\*\*\*\*\*\*\*\*\*\*\*\*\*\*\*\*\*\*\*\*\*\*\*\*\*\*\*\* 2009-01-27 v012 created \*\*\*\*\*\*\*\*\*\*\*\*\*\*\*\*\*\*\*\*\*\*\*\*\*\*\*\*\*\*\*\*\*\*\*\*)

- 1) This version was released to a few people as a work in progress.
- 2) PLCopenPlus-v\_2\_2 firmware library used and included with this version.
- 3) Added LatchPositionNonCyclic to the AxisParameterStruct structure for ReadAxisParameters FB.
- 4) Corrected naming of Cam parameters 1500, 1501, 1502.
- 5) Corrected AxisStatus FB, Drive Warnings and Errors were backwards.
- 6) Changed AxisControl.ControlAlarmID And AxisStaus.ControlAlarmID to a 32 bit UDINT output.

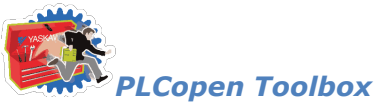

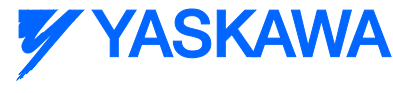

7) Jog converted to PLCopen convention (outputs) and code converted to ST.

8) Added CamSlave\_FeedToLength, which uses MC\_TouchProbe, SlaveRegistrationCheck, and Y\_SlaveOffset.

#### (\*\*\*\*\*\*\*\*\*\*\*\*\*\*\*\*\*\*\*\*\*\*\*\*\*\*\*\*\*\*\*\*\*\*\*\*\*\*\*\* 2009-01-27 v011 released \*\*\*\*\*\*\*\*\*\*\*\*\*\*\*\*\*\*\*\*\*\*\*\*\*\*\*\*\*\*\*\*\*\*\*\*\*\*\*)

- 1) PLCopenPlus-v\_2\_2 firmware library used and included with this version.
- 2) Added AxisStruct STRUCT
- $(*$  Fixes  $*)$
- 3) Simplified MoveRelativeByTime function, removed additional interlocks, and just copied MC\_MoveRelative outputs to MoveRelativeByTime outputs.  $*$  and  $*$  and  $*$  and  $*$  and  $*$  and  $*$  and  $*$  and  $*$  and  $*$  and  $*$  and  $*$  and  $*$  and  $*$  and  $*$  and  $*$  and  $*$  and  $*$  and  $*$  and  $*$  and  $*$  and  $*$  and  $*$  and  $*$  and
- 4) Made corrections to the AxisParameterArray, added cam parameters. NOTE: will require controller firmware

 1.1.0.4 or greater to read some of the cam parameters. Set the READ flag for those parameters to FALSE if you are using older firmware.

#### (\*\*\*\*\*\*\*\*\*\*\*\*\*\*\*\*\*\*\*\*\*\*\*\*\*\*\*\*\*\*\*\*\* 2009-01-12 v010 released \*\*\*\*\*\*\*\*\*\*\*\*\*\*\*\*\*\*\*\*\*\*\*\*\*\*\*\*\*\*\*\*\*\*\*)

- 1) PLCopenPlus-v\_2\_1 firmware library used and included with this version.
- 2) Changed interface of homing blocks to use HomeStruct. Makes FB smaller and quicker to enter home data.
- 3) Added example initialization code as a Program POU to enable cut & paste to speed development.
- 4) Open the Toolbox as a project in a second copy of MotionWorks IEC as a project to see the Initialization POU.
- 5) Added 'ControllerAlarm' function block to provide BOOL output when there is a controller alarm.

(Uses Y\_ReadAlarm and compares the AlarmID for non zero.

6) Added Homed BOOL to HomeStruct.

(\*\*\*\*\*\*\*\*\*\*\*\*\*\*\*\*\*\*\*\*\*\*\*\*\*\*\*\*\*\*\*\*\* 2008-11-05 v009 released \*\*\*\*\*\*\*\*\*\*\*\*\*\*\*\*\*\*\*\*\*\*\*\*\*\*\*\*\*\*\*\*\*\*\*)

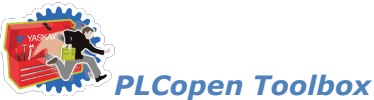

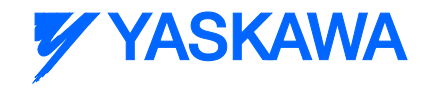

1) Completed and tested the MoveRelative\_ByTime function.

2) Previous versions would not allow the block to run more than once.

(\*\*\*\*\*\*\*\*\*\*\*\*\*\*\*\*\*\*\*\*\*\*\*\*\*\*\*\*\*\*\*\*\* 2008-10-17 v008 released \*\*\*\*\*\*\*\*\*\*\*\*\*\*\*\*\*\*\*\*\*\*\*\*\*\*\*\*\*\*\*\*\*\*\*)

1) In Home\_LS\_Pulse and Home\_LS, added Reset Coil for Homing Done at the last rung.

(\*\*\*\*\*\*\*\*\*\*\*\*\*\*\*\*\*\*\*\*\*\*\*\*\*\*\*\*\*\*\*\*\* 2008-10-10 v007 released \*\*\*\*\*\*\*\*\*\*\*\*\*\*\*\*\*\*\*\*\*\*\*\*\*\*\*\*\*\*\*\*\*\*\*)

1) Added BOOL outputs to AxisControl (DriveAlarm, DriveWarning)

2) Fixed DriveWarningID and DriveAlarmID, they were backwards.

(\*\*\*\*\*\*\*\*\*\*\*\*\*\*\*\*\*\*\*\*\*\*\*\*\*\*\*\*\*\*\*\*\* 2008-10-02 v005 released \*\*\*\*\*\*\*\*\*\*\*\*\*\*\*\*\*\*\*\*\*\*\*\*\*\*\*\*\*\*\*\*\*\*\*)

Added Functions:

1) AxisControl

2) AxisStatus

Fixes:

3) Changed errant F\_TRIG functions used in Home\_LS\_Pulse for ErrorID to R\_TRIG.

(\*\*\*\*\*\*\*\*\*\*\*\*\*\*\*\*\*\*\*\*\*\*\*\*\*\*\*\*\*\*\*\*\* 2008-09-22 v004 released \*\*\*\*\*\*\*\*\*\*\*\*\*\*\*\*\*\*\*\*\*\*\*\*\*\*\*\*\*\*\*\*\*\*\*\*)

Changes:

1) EnableServo, upgraded to include ErrorClass output from MC\_ReadAxisError from PLCopen.

2) FIRMWARE library 1.0.4.5 and PLCopenPlus-v\_2\_1

3) Includes structures for axis parameters and homing functions

Not complete:

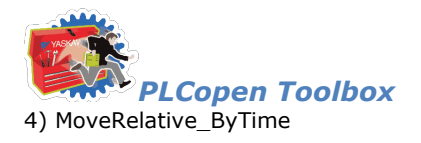

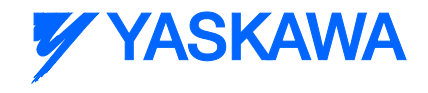

(\*\*\*\*\*\*\*\*\*\*\*\*\*\*\*\*\*\*\*\*\*\*\*\*\*\*\*\*\*\*\*\*\* 2008-08-29 v003 released \*\*\*\*\*\*\*\*\*\*\*\*\*\*\*\*\*\*\*\*\*\*\*\*\*\*\*\*\*\*\*\*\*\*\*\*\*) Added Functions: 1) Home\_LS\_Pulse 2) Home\_LS 3) ReadAxisParameters Not complete: 4) MoveRelative\_ByTime 5) NOTE: v0035 supplied with the MP2300Siec\_Sales\_Demo\_v001

(\*\*\*\*\*\*\*\*\*\*\*\*\*\*\*\*\*\*\*\*\*\*\*\*\*\*\*\*\*\*\*\*\* 2008-05-20 v002 released \*\*\*\*\*\*\*\*\*\*\*\*\*\*\*\*\*\*\*\*\*\*\*\*\*\*\*\*\*\*\*\*\*\*\*\*\*)

Includes:

1) EnableServo

2) Jog

Not complete:

3) MoveRelative\_ByTime

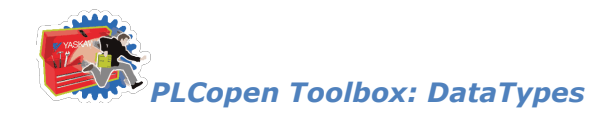

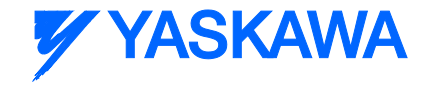

## **Data Types**

# **Data Types for PLCopen Toolbox**

The following is a complete list of all DataTypes included in the PCLopen toolbox. The list is arranged to separate those that are used internally, and not useful outside of their particular function, and those that an application program must incorporate when the programmer wishes to use the associated Function Block.

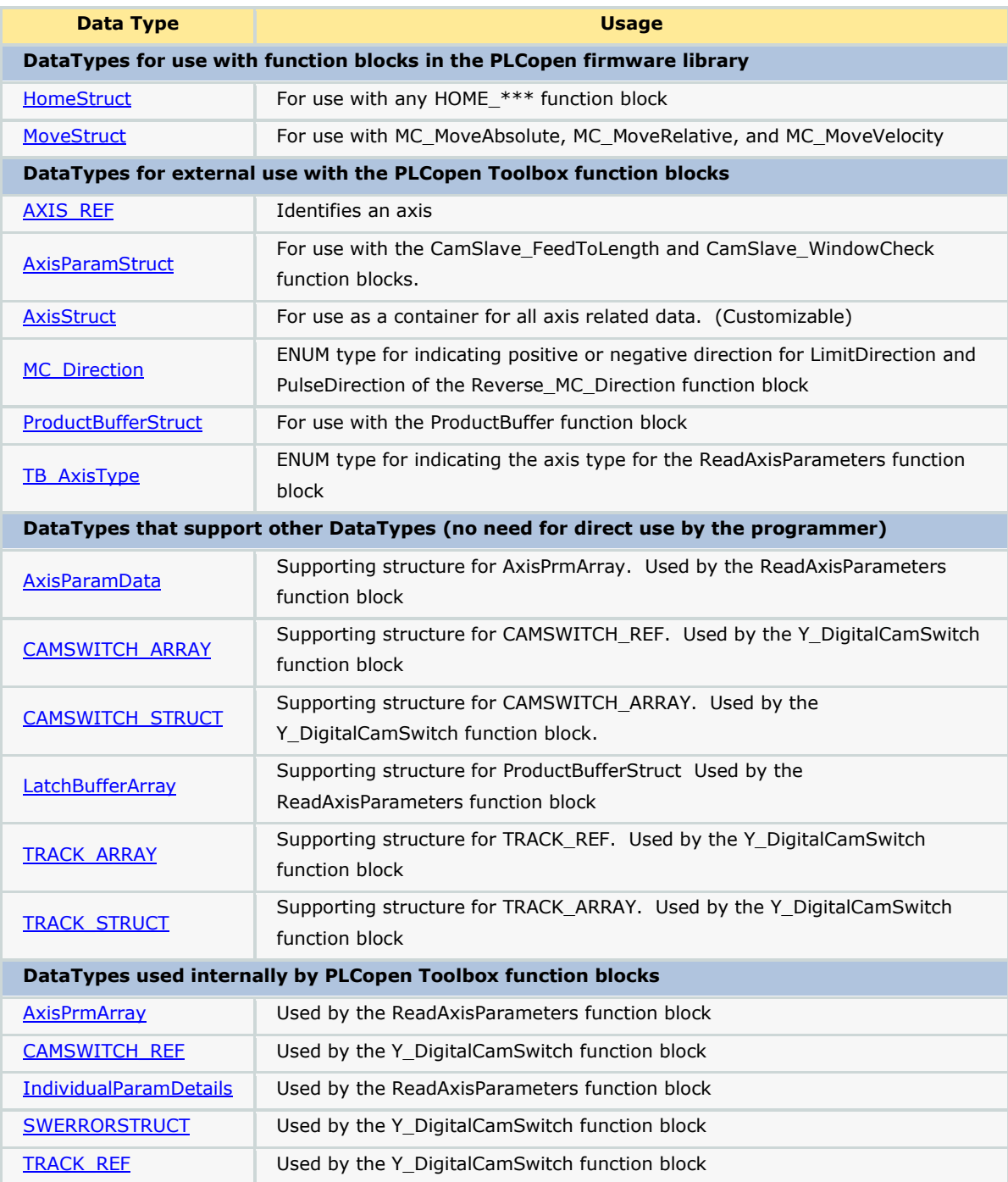
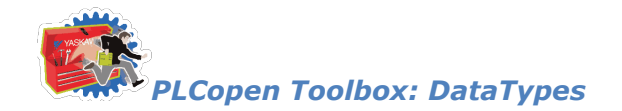

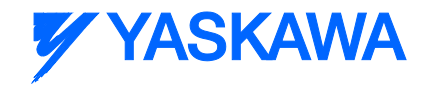

## <span id="page-396-0"></span>**Data Type: AXIS\_REF**

The AXIS\_REF data type identifies an axis and thus provides the interface to the hardware or virtual axes. AXIS\_REF is used as VAR\_IN\_OUT in all Motion Control Function Blocks described in this Online help. It is represented as an input and an output connected by a horizontal line in the graphical representation of a function block.

The value of AxisNum is determined by the logical axis number assigned in the Hardware Configuration. See the Configuration tab for each axis.

## **Data Type Declaration**

TYPE

AXIS\_REF:STRUCT

AxisNum:UINT;

END\_STRUCT;

END\_TYPE

#### **Variable Declaration Example**

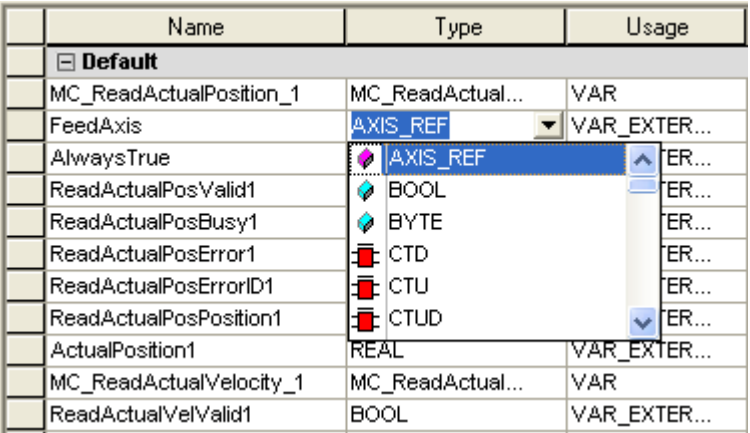

#### **Code Example**

```
AxisX.Number:=UINT#0;
MCMoveAbsoluteX(Axis:=AxisX, Execute:=FALSE);
AxisX:=MCMoveAbsolutX.Axis;
AxisY.Number:=UINT#0;
MCMoveAbsoluteY(Axis:=AxisY, Execute:=FALSE);
AxisX:=MCMoveAbsolutY.Axis;
```
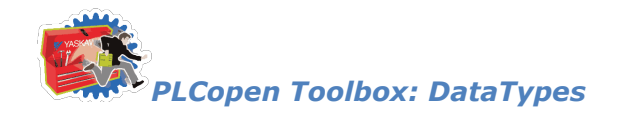

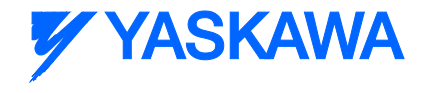

## <span id="page-397-0"></span>**Data Type: AxisParamData**

Supporting structure for **AxisPrmArray.** Used by the **ReadAxisParameters** function block.

## **Data Type Declaration**

TYPE

AxisParamData:ARRAY[0..60] OF [IndividualParamDetails;](#page-408-0)

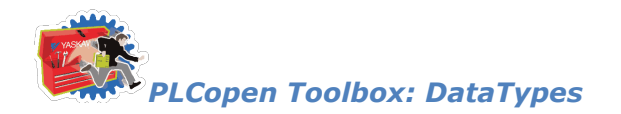

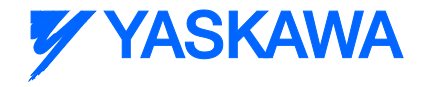

## <span id="page-398-0"></span>**Data Type: AxisParameterStruct**

For use with the [ReadAxisParameters](#page-480-0) function block.

## **Data Type Declaration**

TYPE

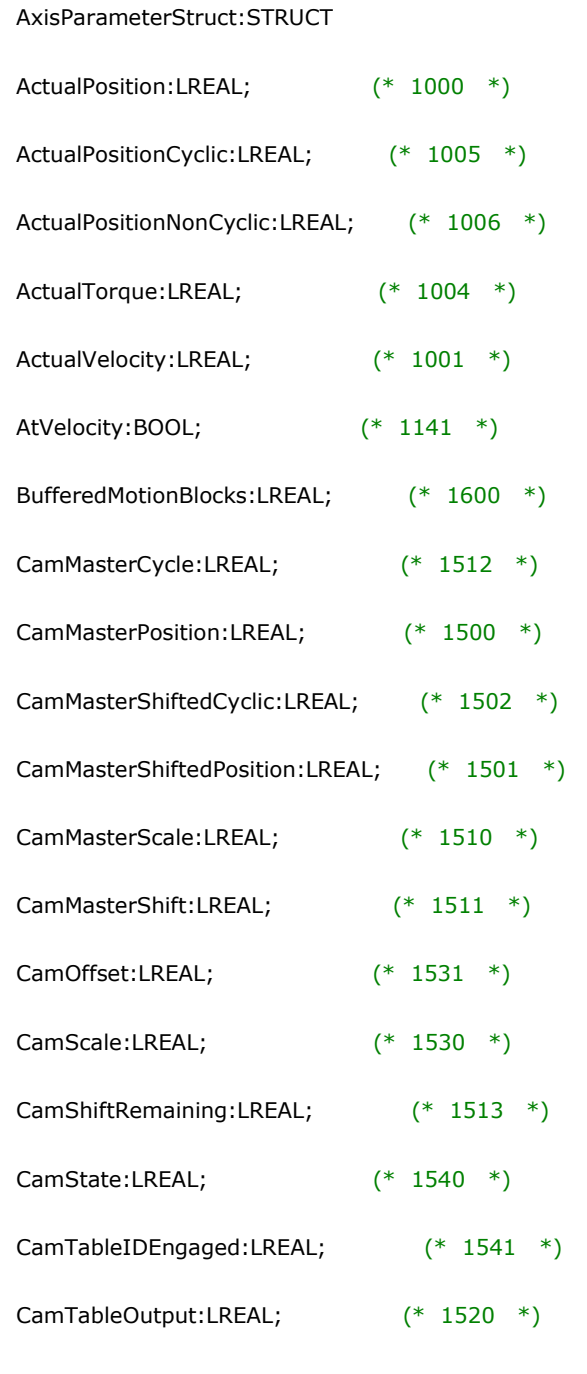

*MotionWorks IEC61131-3 Toolboxes: 2013-09-13* 386 CommandedAcceleration:LREAL; (\* 1012 \*)

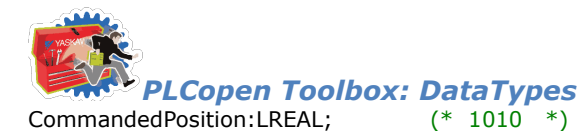

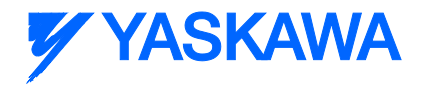

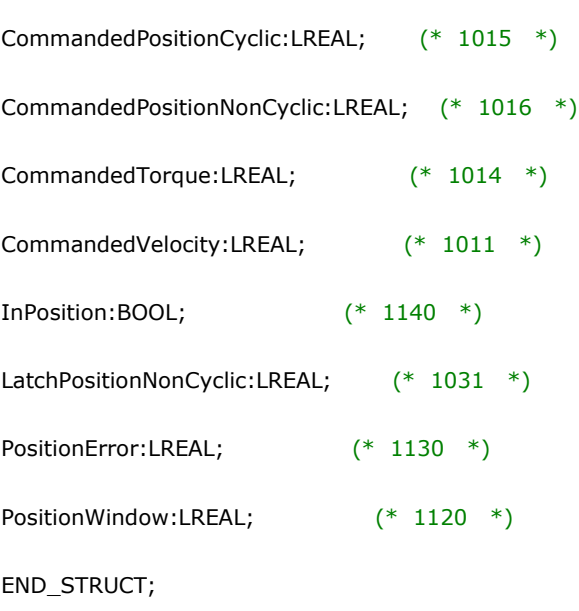

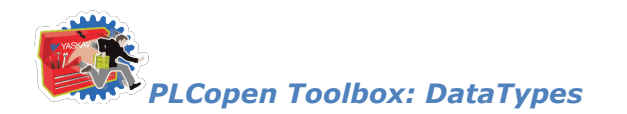

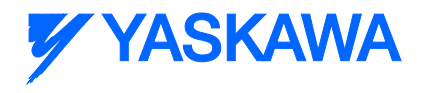

# <span id="page-400-0"></span>**Data Type: AxisPrmArray**

Used by the [ReadAxisParameters](#page-480-0) function block.

## **Data Type Declaration**

TYPE

AxisPrmArray: STRUCT

Param: AxisParamData;

END\_STRUCT;

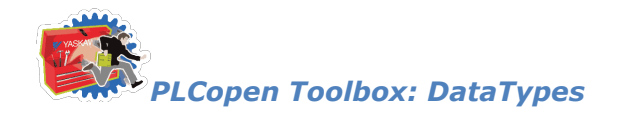

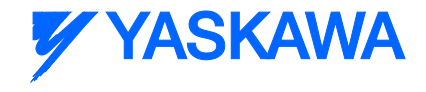

## **Data Type: AxisStruct**

For use as a container for all axis related data. (Customizable)

## **Data Type Declaration**

TYPE

AxisStruct: STRUCT

- Ref:AXIS\_REF; (\* Used with the Axis VAR\_IN\_OUT of many PLCopen function blocks \*)
- JogSpeed:LREAL;  $(*$  In user units/sec as defined in the Hardware Configuration  $*)$
- RunSpeed:LREAL;  $(*$  In user units/sec as defined in the Hardware Configuration  $*)$
- Position:LREAL;  $(*$  In user units as defined in the Hardware Configuration  $*)$
- Acceleration:LREAL; (\* In user units/sec2 as defined in the Hardware Configuration \*)
- Deceleration:LREAL; (\* In user units/sec2 as defined in the Hardware Configuration \*)
- Jerk:LREAL; (\* In user units/sec/sec/sec as defined in the Hardware Configuration \*)
- Status:BOOL; (\* To indicate if the drive is enabled \*)

Warning:BOOL;

Alarm:BOOL;

DriveAlarmID:UINT;

DriveWarningID:UINT;

ControlAlarmID:UDINT;

Prm[:AxisParameterStruct;](#page-398-0)

Home: HomeStruct;

Latch:RegistrationStruct;

Cam[:CamStruct;](#page-74-0)

END\_STRUCT;

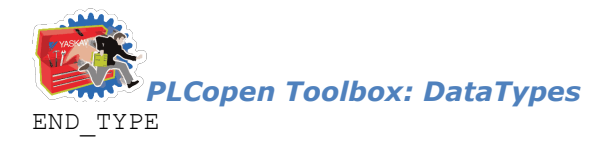

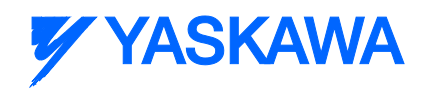

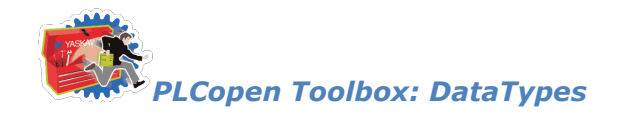

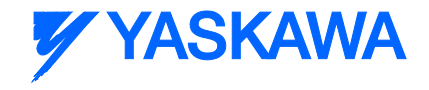

## <span id="page-403-0"></span>**Data Type: CAMSWITCH\_ARRAY**

Supporting structure for [CAMSWITCH\\_REF.](#page-404-0) Used by the [Y\\_DigitalCamSwitch](#page-491-0) function block.

## **Data Type Declaration**

TYPE

CAMSWITCH\_ARRAY: ARRAY[0..255] OF [CAMSWITCH\\_STRUCT;](#page-405-0)

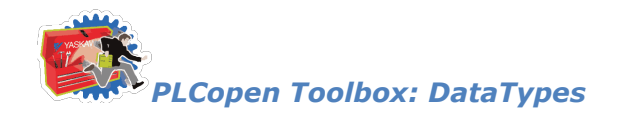

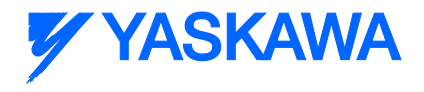

## <span id="page-404-0"></span>**Data Type: CAMSWITCH\_REF**

Used by the [Y\\_DigitalCamSwitch](#page-491-0) function block.

#### **Data Type Declaration**

TYPE

CAMSWITCH\_REF:STRUCT

MasterType: INT;  $(* 0 = \text{Infinite/Rotary}, 1 = \text{Finite/Linear} *)$ 

MachineCycle: LREAL;

(\*This number should match the setting in the Hardware Configuration. Valid for Type =  $0.*$ )

LastSwitch; INT; (\* To limit the evaluation of the array \*)

Switch: CAMSWITCH\_ARRAY;

END\_STRUCT;

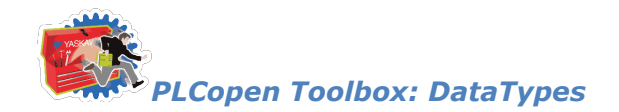

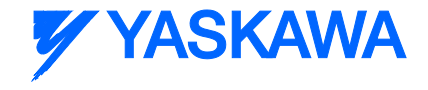

## <span id="page-405-0"></span>**Data Type: CAMSWITCH\_STRUCT**

Supporting structure for [CAMSWITCH\\_ARRAY.](#page-403-0) Used by the [Y\\_DigitalCamSwitch](#page-491-0) function block.

#### **Data Type Declaration**

TYPE

CAMSWITCH\_STRUCT:STRUCT

TrackNumber:INT;

(\* A reference to the track number to which this switch is to be applied.

The PLS block will support up to 32 tracks. There is no limit to how many

switches can be assigned to a single track except for the maximum of 256 switches. \*)

FirstOnPosition:LREAL;

( $*$  Lower boundary where the switch is ON.  $*$ )

LastOnPosition:LREAL;

(\* Upper boundary where the switch is ON. If LastOnPosition < FirstOnPosition,

then the switch should be OFF between the positions (inverse cam switch) \*)

AxisDirection:INT;

(\* The direction of the master for which this switch applies.

 $0 =$  Both Pos and Neg;  $1 =$  Positive Only (future);  $2 =$  Negative Only (future)

ONLY 0 should be implemented at this time. \*)

CamSwitchMode:INT;

(\* Position vs Time-Based output.  $0 =$  Position.  $1 =$  Time. \*)

Duration:DINT;

(\* The duration of the switch. If CamSwitchMode =  $0$  (Position) AND Duration

<> 0.0, this Duration will serve as a Maximum ON time for the switch. A setting

of 0.0 means infinite time. If CamSwitchMode =  $1$  (Time), this duration will

serve as the ON time of the switch once FirstOnPosition has been reached.

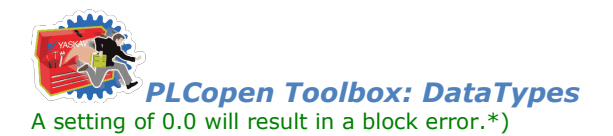

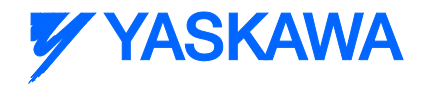

END\_STRUCT;

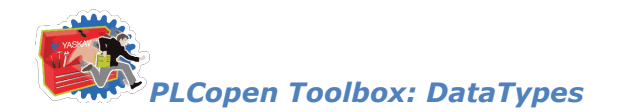

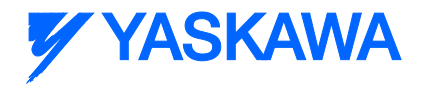

## <span id="page-407-0"></span>**Data Type: HomeStruct**

For use with all HOME\_\*\*\* function blocks.

## **Data Type Declaration**

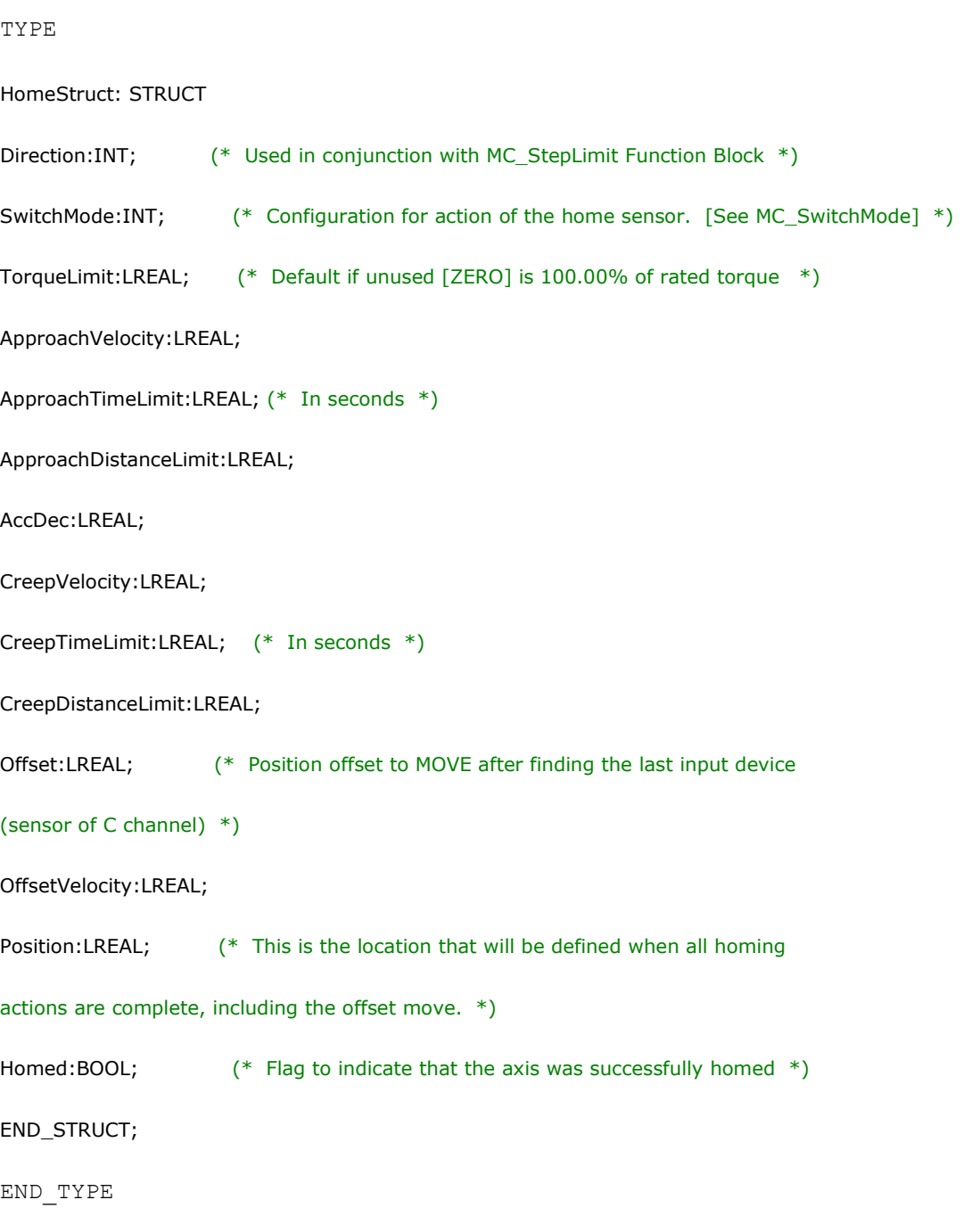

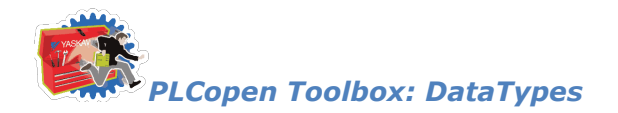

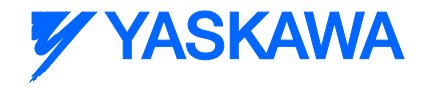

## <span id="page-408-0"></span>**Data Type: IndividualParamDetails**

Used by the [ReadAxisParameters](#page-480-0) function block.

## **Data Type Declaration**

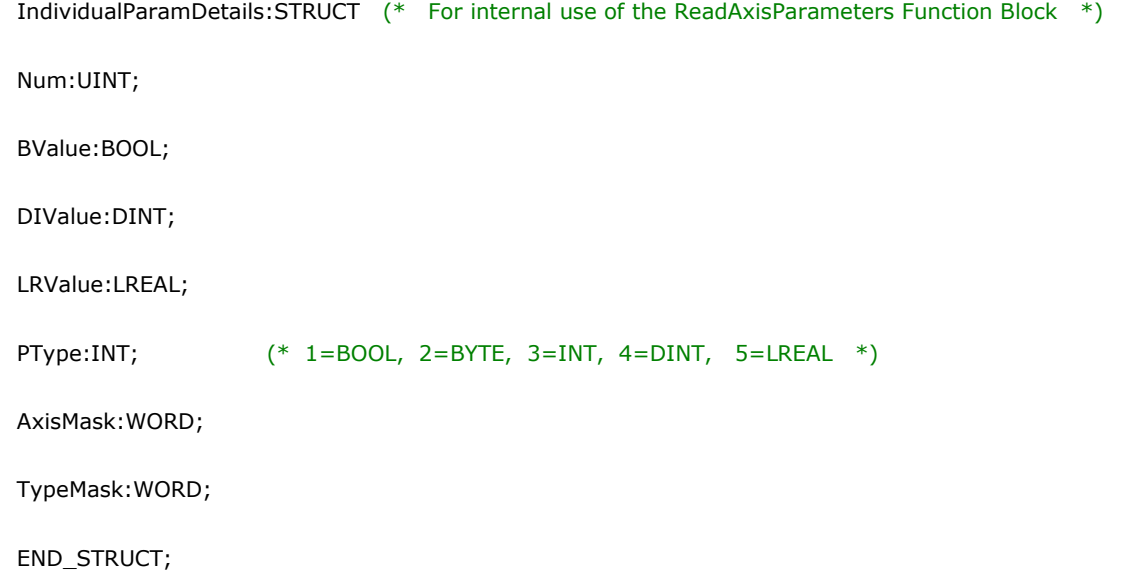

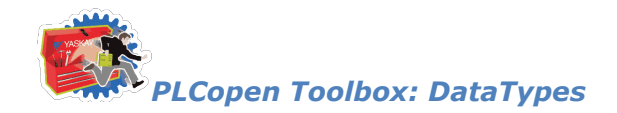

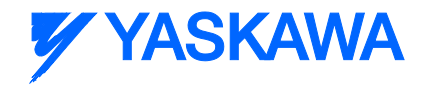

## <span id="page-409-0"></span>**Data Type: LatchBufferArray**

Supporting structure for **ProductBufferStruct** Used by the [ReadAxisParameters](#page-480-0) function block.

## **Data Type Declaration**

TYPE

LatchBufferArray: ARRAY[0..100] OF LREAL;

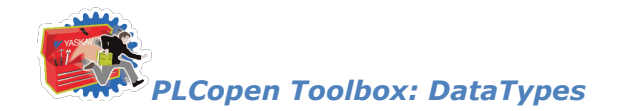

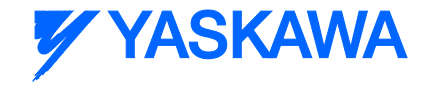

## **Data Type: MoveStruct**

For use with MC\_MoveAbsolute, MC\_MoveRelative, and MC\_MoveVelocity.

## **Data Type Declaration**

TYPE

MoveStruct:STRUCT

Position: LREAL;  $(*$  In user units as defined in the Hardware Configuration  $*)$ 

Velocity: LREAL;  $(*$  In user units/sec as defined in the Hardware Configuration  $*)$ 

Acceleration:LREAL; (\* In user units/sec2 as defined in the Hardware Configuration \*)

Deceleration:LREAL; (\* In user units/sec2 as defined in the Hardware Configuration \*)

Jerk:LREAL; (\* In user units/sec/sec/sec as defined in the Hardware Configuration \*)

END\_STRUCT;

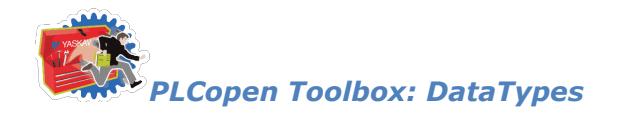

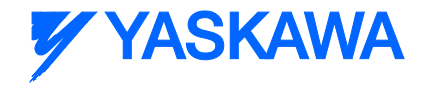

## <span id="page-411-0"></span>**Data Type: ProductBufferStruct**

For use with the [ProductBuffer](#page-474-0) function block.

#### **Data Type Declaration**

TYPE

ProductBufferStruct: STRUCT

BufferSize:INT; (\* INPUT - Maximum number of registration marks to be tracked. (Circular buffer size). \*)

BufferNonCyclic[:LatchBufferArray;](#page-409-0) (\* OUTPUT - Array (circular buffer) of all recorded registration marks (unmodularized latch values). \*)

BufferCyclic: *LatchBufferArray*; (\* OUTPUT - Array (circular buffer) of all recorded registration marks (modularized latch values). \*)

Sensor:TRIGGER\_REF;  $(*)$  INPUT - TRIGGER REF for the axis which registration marks are to be detected. \*)

SensorDistance:LREAL; (\* INPUT - Distance in units of the master axis from the registration sensor to the required synchronization point with a slave axis.  $*$ )

SensorOffset:LREAL; (\* INPUT - If the sensor is an exact multiple of machine cycles from cut position, this number would be zero. \*)

ManualOffset:LREAL; (\* INPUT - Amount to adjust the synchronization point, typically comes from HMI. \*)

LockoutDistance:LREAL; (\* INPUT - Distance after recording a latch that another latch would be ignored as potential noise. \*)

ProductAwayDistance:LREAL; (\* INPUT - The distance the product travels from its initial detection until it is safely past the slave operation. \*)

StorePointer:INT; (\* OUTPUT - Array Index of the latch data that was stored after MC TouchProbe. \*)

UsePointer:INT;  $(*)$  INPUT - Array Index of the latch data. \*)

*MotionWorks IEC61131-3 Toolboxes: 2013-09-13* 399 PrevUsePointer:INT; (\* INPUT - Array Index of the previous latch data. \*)

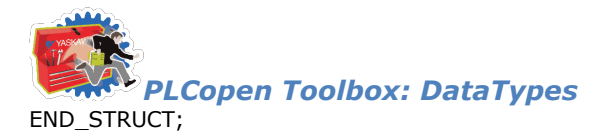

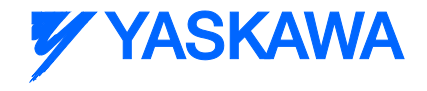

END\_TYPE

NOTES:

INPUT - Indicates a value that the USER must supply to the ProductBuffer function block.

OUTPUT - Indicates a value that the ProductBuffer function block will write to the structure for use in the application.

The following structure values are not used by the ProductBuffer function block, but are defined in the ProductBufferStruct because typical applications that cam benefit from this function require this data for successful operation:

- SensorDistance
- SensorOffset
- ProductAwayDistance

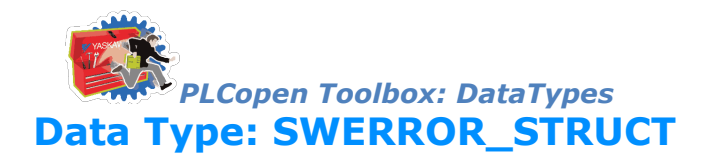

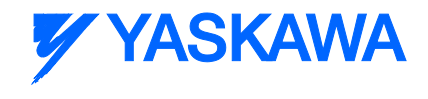

Used by the [Y\\_DigitalCamSwitch](#page-491-0) function block

#### **Data Type Declaration**

TYPE

SWERROR\_STRUCT: STRUCT

TrackNumber: INT;

(\* The last switch number where an invalid setting for TrackNumber occurred \*)

FirstOnPosition: INT;

(\* The last switch number where an invalid setting for FirstOnPosition occurred \*)

LastOnPosition: INT;

(\* The last switch number where an invalid setting for LastOnPosition occurred \*)

AxisDirection: INT;

(\* The last switch number where an invalid setting for AxisDirection occurred \*)

CamSwitchMode: INT;

(\* The last switch number where an invalid setting for CamSwitchMode occurred \*)

Duration: INT;

(\* The last switch number where an invalid setting for Duration occurred \*)

ImproperOnPosition: INT;

(\* The last switch number where an improper relationship between FirstOnPosition

and LastOnPosition occurred \*)

OnOffPositionError: INT;

(\* The last switch number where the OnCompensationScaler and/or

OffCompensationScaler resulted in an improper relationship between

the modified FirstOn and LastOn positions. \*)

END\_STRUCT;

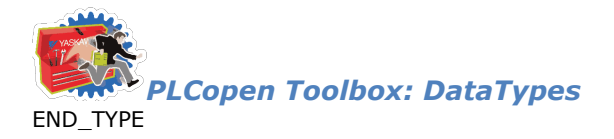

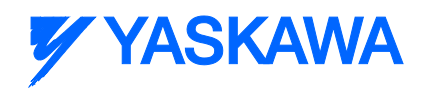

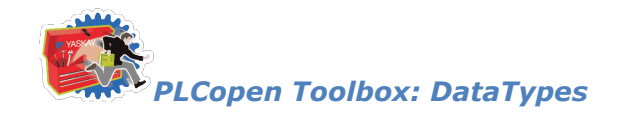

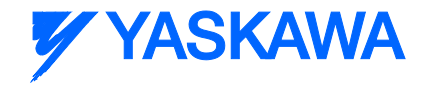

## <span id="page-415-0"></span>**Data Type: TRACK\_ARRAY**

Supporting structure for **TRACK\_REF.** Used by the [Y\\_DigitalCamSwitch](#page-491-0) function block.

## **Data Type Declaration**

TYPE

TRACK\_ARRAY: ARRAY[0..31] OF **TRACK\_STRUCT**;

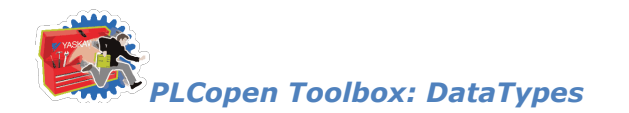

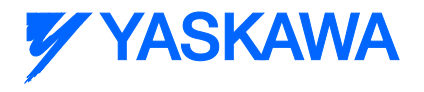

## <span id="page-416-0"></span>**Data Type: TRACK\_REF**

Used by the [Y\\_DigitalCamSwitch](#page-491-0) function block.

## **Data Type Declaration**

TYPE

TRACK\_REF:STRUCT

Track: **TRACK\_ARRAY**;

END\_STRUCT;

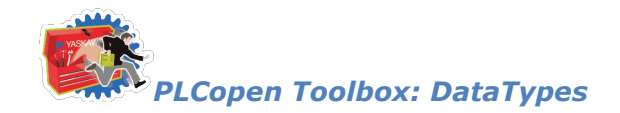

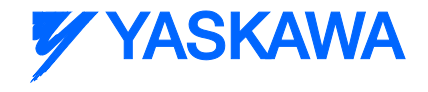

## <span id="page-417-0"></span>**Data Type: TRACK\_STRUCT**

Supporting structure for **TRACK\_ARRAY.** Used by the [Y\\_DigitalCamSwitch](#page-491-0) function block.

### **Data Type Declaration**

TYPE

TRACK\_STRUCT:STRUCT

OnCompensationScaler:LREAL;

(\* Compensation for the FirstOnPosition of each switch on the track.  $+$  = advance, - = delay\*)

OffCompensationScaler:LREAL;

(\* SpeedCompensation for the LastOnPosition of each switch on the track.\*)

Value: BOOLEAN;

(\* The resulting status of the track after evaluating and combining all switches that affect the track.\*)

END\_STRUCT;

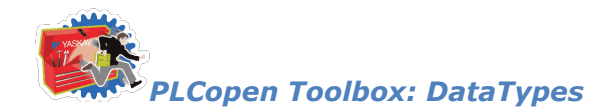

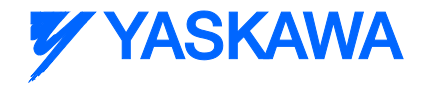

## **Enumerated Types**

## **Enumerated Type: MC\_Direction**

ENUM type for indicating the axis type for the [Reverse\\_MC\\_Direction](#page-486-0) function block.

## **Data Type Declaration**

(\* ENUM Type for LimitDirection and PulseDirection \*)

MC\_Direction:(positive\_direction, negative\_direction);

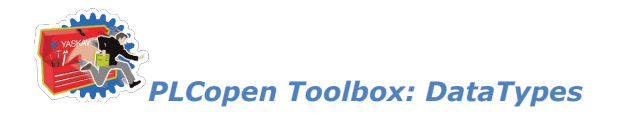

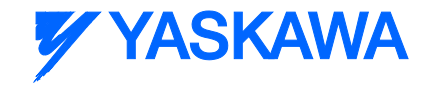

## **Enumerated Type: TB\_AxisType**

ENUM type for indicating the axis type for the [ReadAxisParameters](#page-480-0) function block.

## **Data Type Declaration**

(\* ENUM Type for AxisCode \*)

TB\_AxisType:(Servo, VFD, Stepper, Virtual, External);

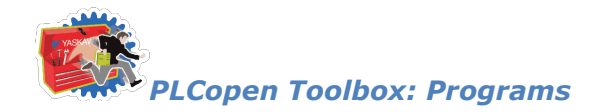

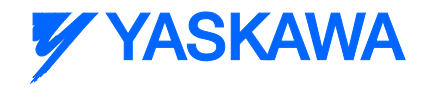

## **PTB\_Initialize**

This is not a function block but a Program POU in the Toolbox. Its purpose is to reduce the time required to enter initialization code into your project. If you use the provided datatypes, time can be saved by copying and pasting structured text code from this POU into your Initialization POU, then replacing the string "Replace\_Me? with another name meaningful to the application.

This POU is not intended to be selected for execution in a task in your application program.

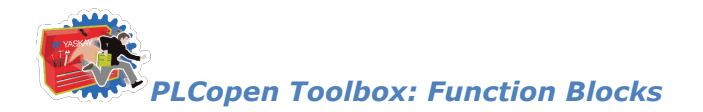

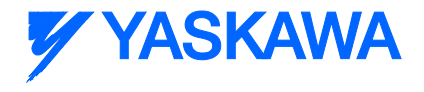

## **Function Blocks**

## **AbsolutePositionManager**

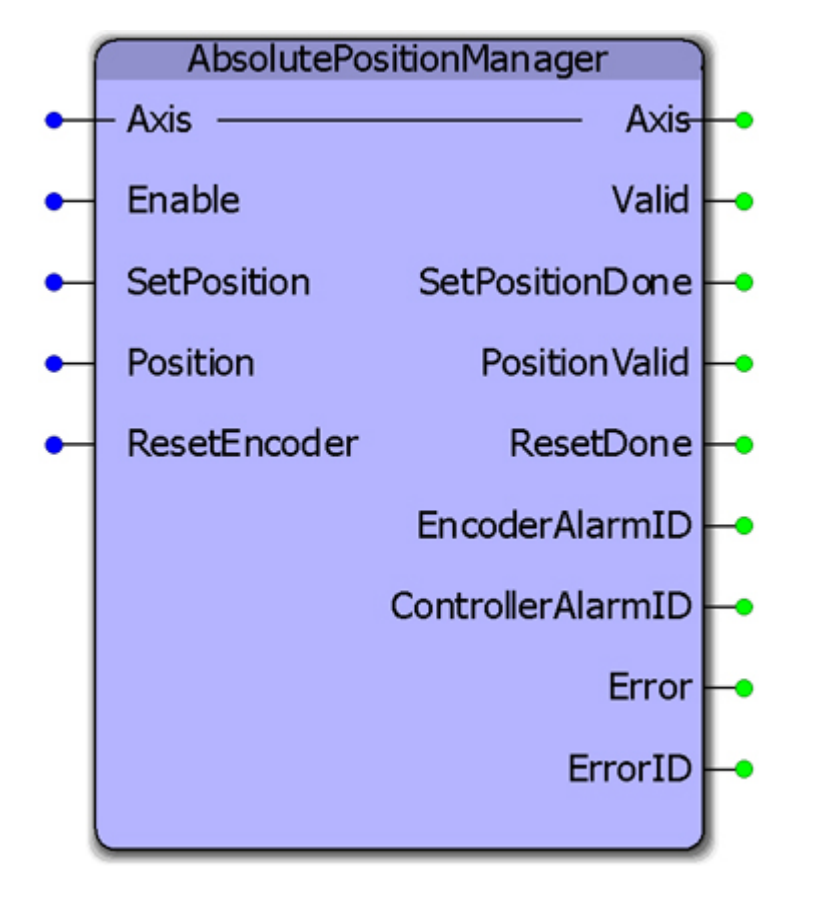

This function monitors for any controller or servo alarm related to the absolute encoder or battery backed encoder offset data stored in the controller. It can serve as the single point of monitoring, clearing, and defining the position of an absolute encoder. This function includes a retained Boolean output variable that once set, requires that the alarm be cleared through this function, and that the position of the encoder is redefined. The intention is to prevent the machine from operating until the position of the absolute encoder has been calibrated to the machine coordinates.

This function includes the following PLCopen function blocks: MC\_ReadAxisError, MC\_ReadAlarm MC\_ResetAbsoluteEncoder, Y\_ClearAlarm and MC\_SetPosition.

#### **Parameters**

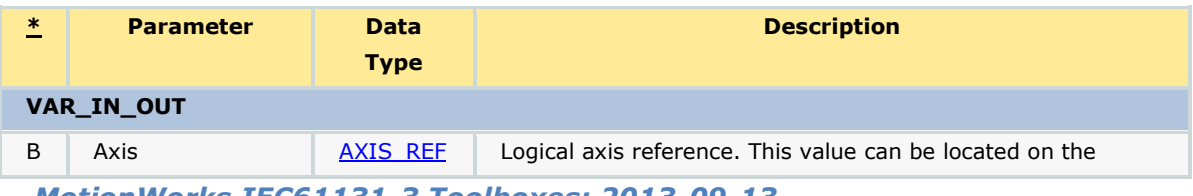

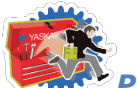

*PLCopen Toolbox: Function Blocks*

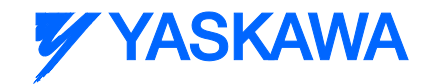

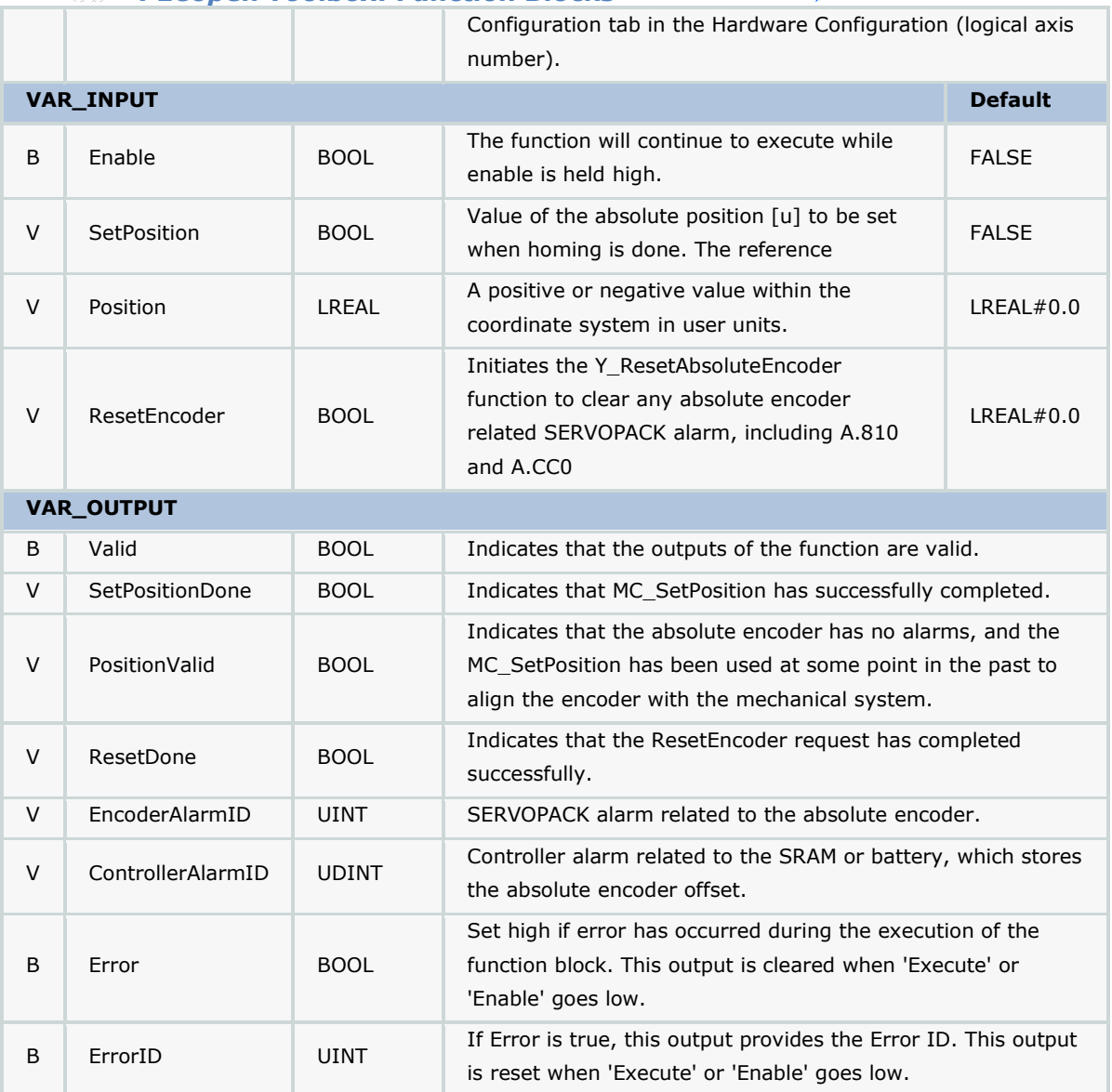

#### **Notes**

- Check the Hardware Configuration to ensure that the alarm format for Sigma III and higher drives is set for 3 digit alarm mode.
- See the **AbsolutePositionManager eLearning Module** on Yaskawa's YouTube channel.

## **Error Description**

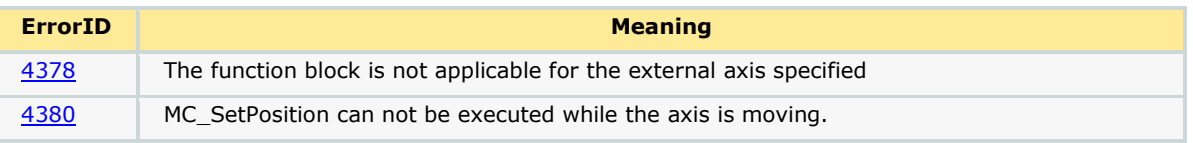

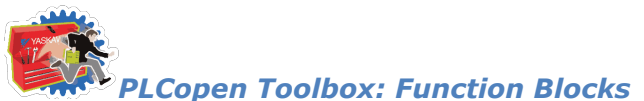

# **Y YASKAWA**

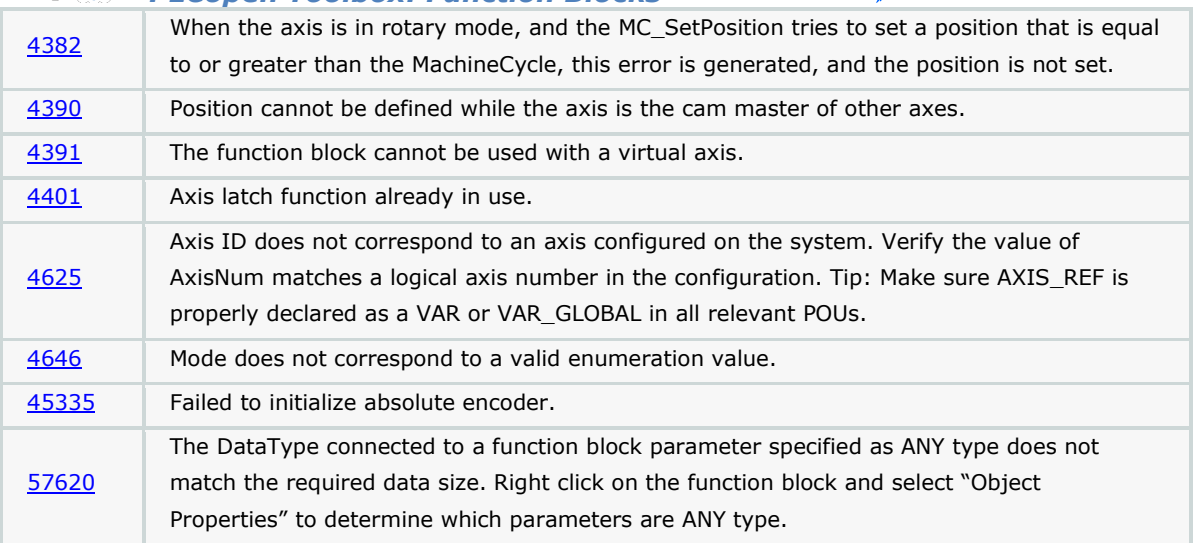

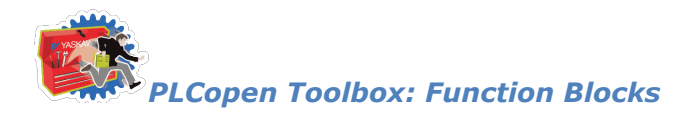

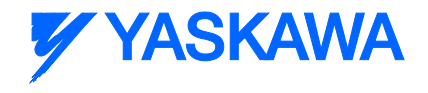

## **AccDecLimits**

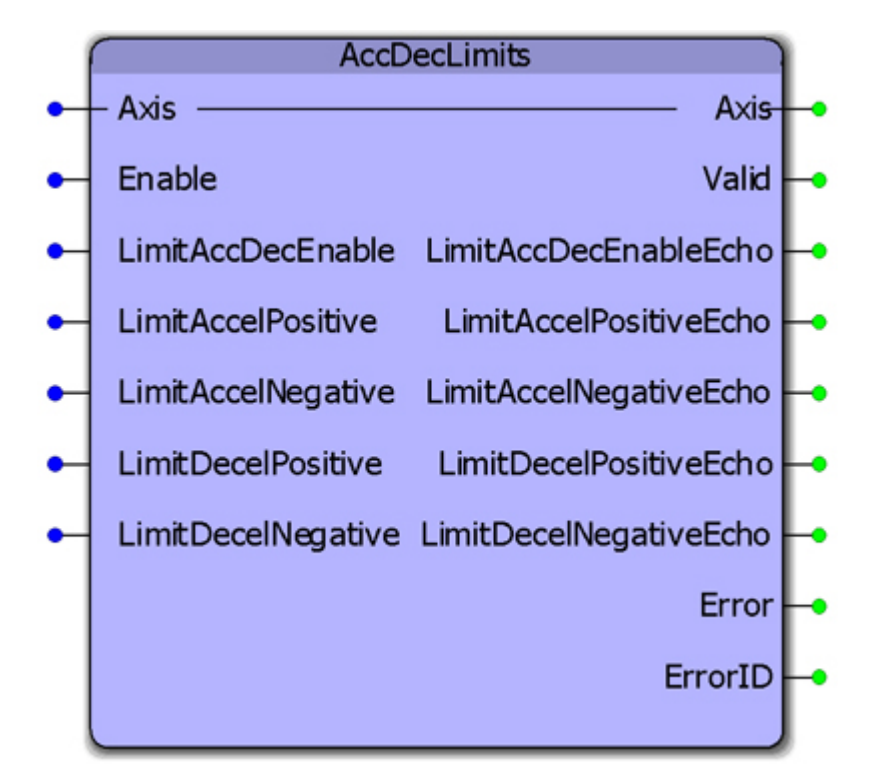

This function block manages the parameters associated with enabling/disabling the acceleration and deceleration limits. The limits can be enabled or disabled and the values of the limits can be input and verified at the output. The outputs are provided as an echo from the motion engine. This function allows for streaming of variable limits.

#### **Parameters**

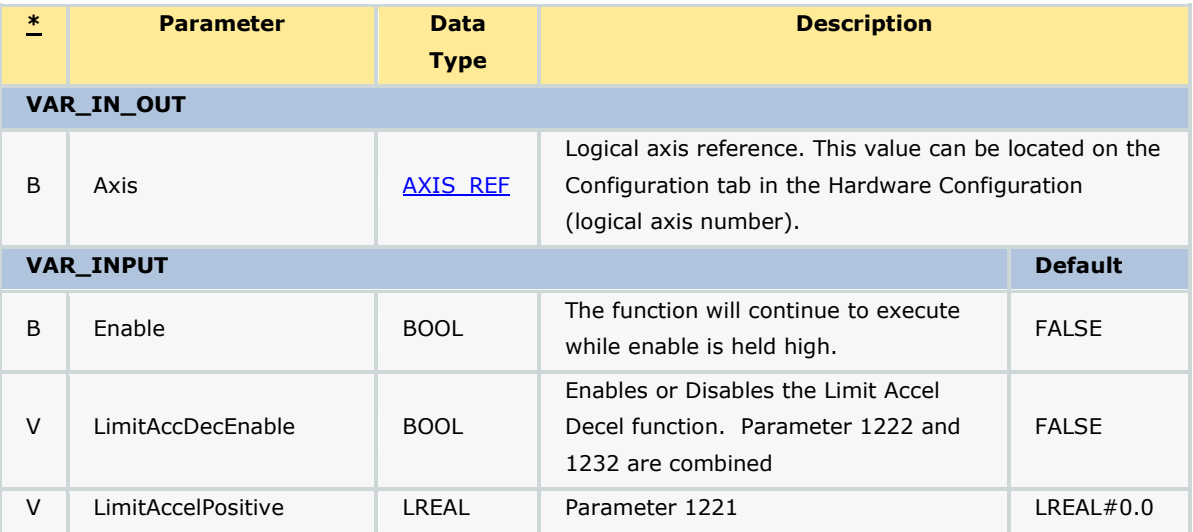

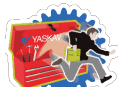

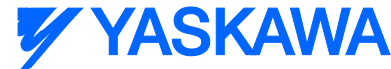

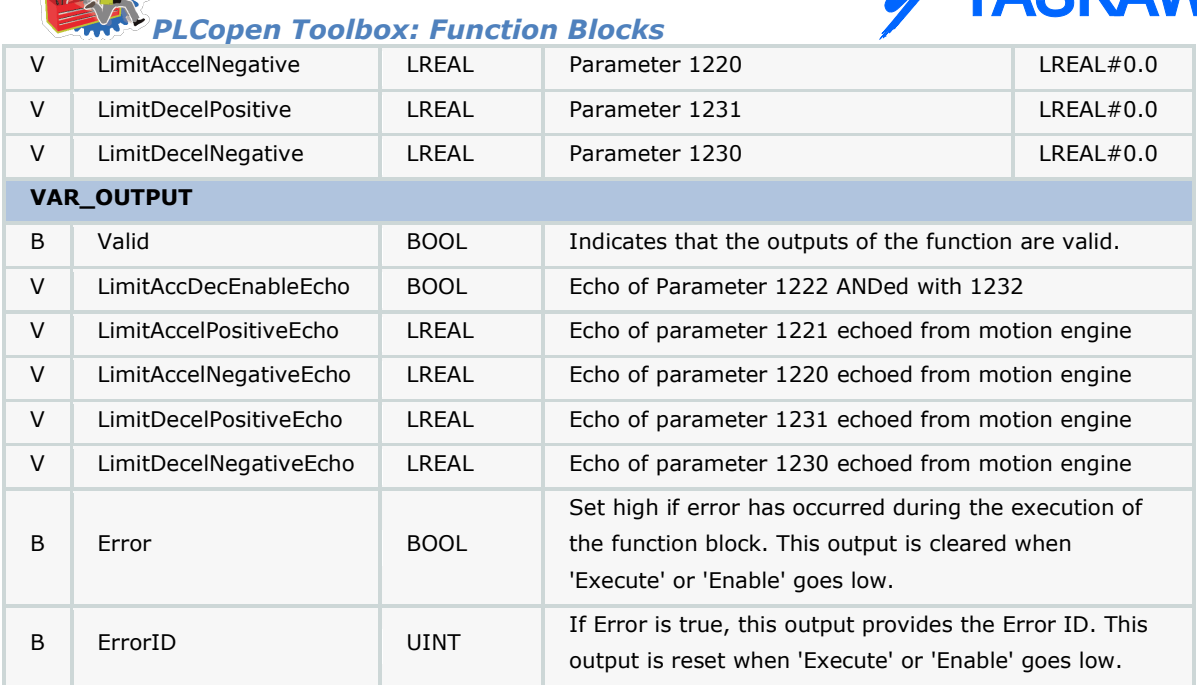

#### **Notes**

The function block uses MC\_ReadBoolParameter, MC\_WriteBoolParameter, MC\_ReadParameter, and MC\_WriteParameter.

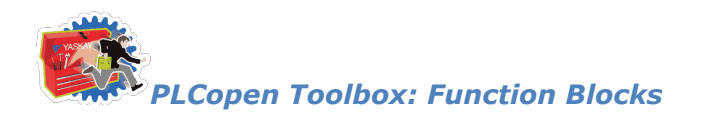

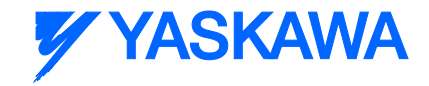

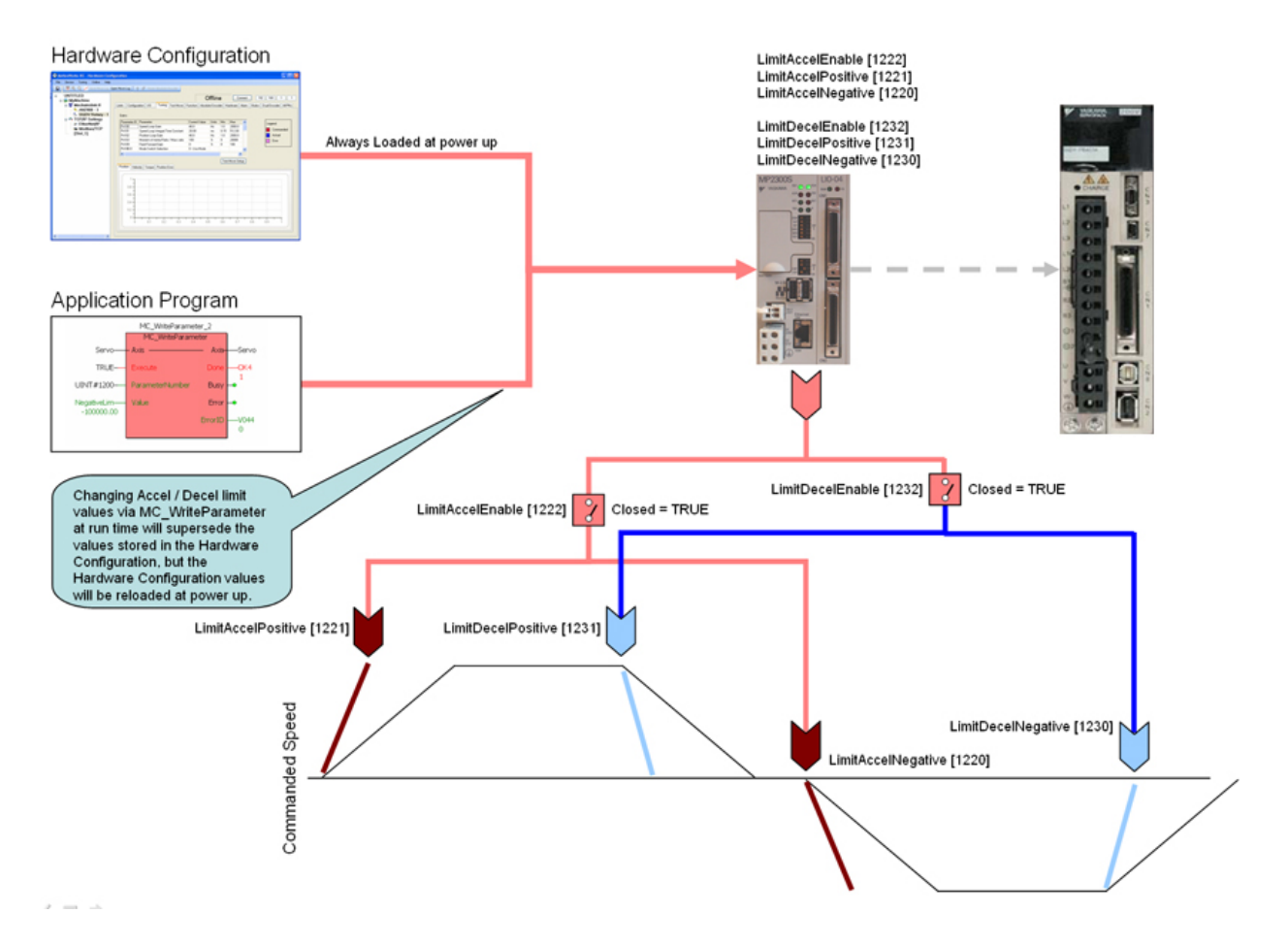

Accel / Decel Limits

• The software acceleration & deceleration limits are managed by the MP2000iec controller.

• When an acceleration or deceleration limit is exceeded, a controller alarm will be generated, obtainable via the MC\_ReadAxisError function block, or the web server.

• The controller alarm will be 16#3202 0005 if the positive position limit is exceeded and 16#3202 0006 if the negative position limit is exceeded.

#### Acceleration Limits

• Acceleration is defined as increasing velocity away from zero.

• The parameters are called LimitAccelPositive and LimitAccelNegative, with values of UINT#1221 and UINT#1220 respectively. Use the MC\_WriteParameter function block for these and all controller side parameters. Acceleration limit parameters are in user units /  $sec<sup>2</sup>$ .

• To disable the acceleration limit, set LimitAccelEnable, parameter 1222 to zero.

#### Deceleration Limits

• Deceleration is defined by decreasing velocity towards zero.

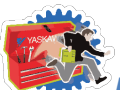

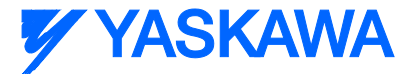

*PLCopen Toolbox: Function Blocks* • The parameters are called LimitDecelPositive and LimitDecelNegative, with values of UINT#1231 and

UINT#1230 respectively. Use the MC\_WriteParameter function block for these and all controller side parameters. Deceleration limit parameters are in user units / sec<sup>2</sup>.

• To disable the deceleration limit, set LimitDecelEnable, parameter 1232 to zero.

## **Error Description**

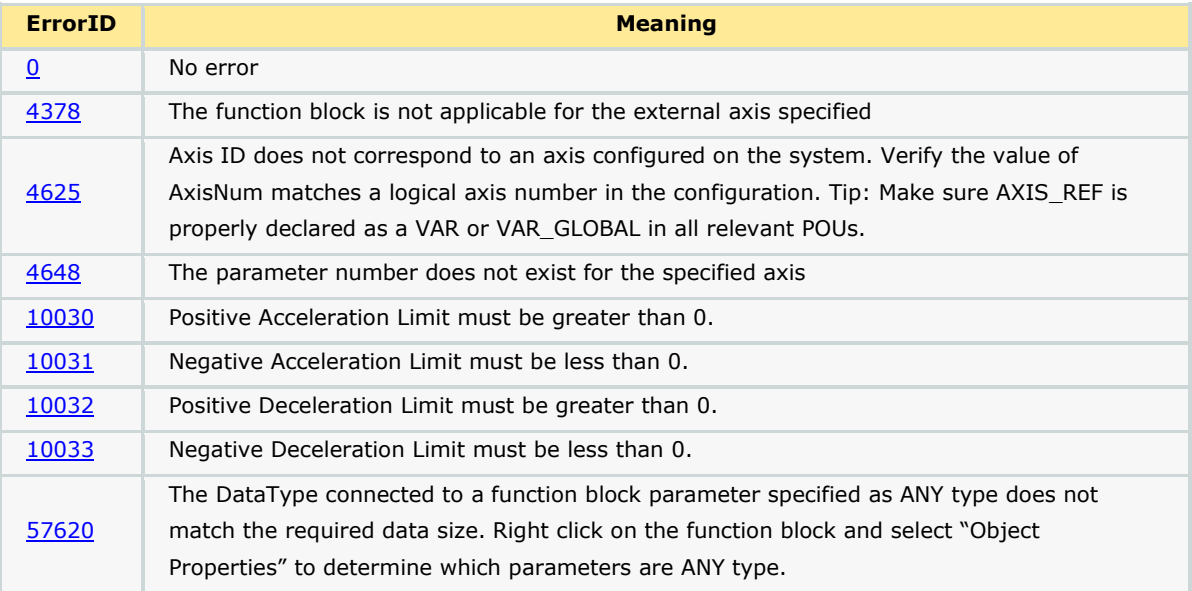

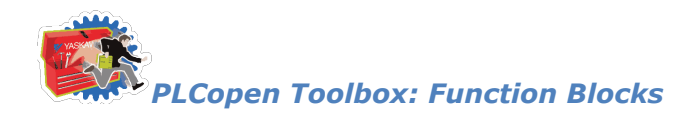

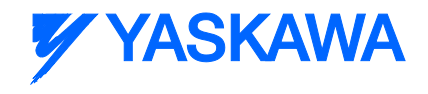

## **Axes\_Interlock**

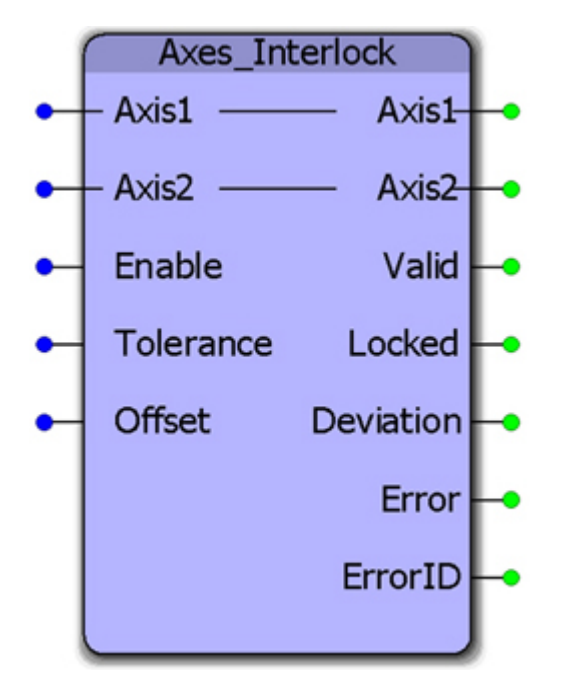

This function block checks MC\_ReadAxisError and the actual position of both axes to verify that they are both free of alarms and within the position tolerance specified. It is intended for use with axes that operate on the same mechanical load and must remain within tolerance to avoid equipment damage, such as an X, X Prime gantry system. The output "Locked? will be high to indicate that the axes are synchronized and free of errors.

Support for axes configured in rotary mode requires controller firmware 1.2.3 and PLCopen Toolbox v021.

#### **Parameters**

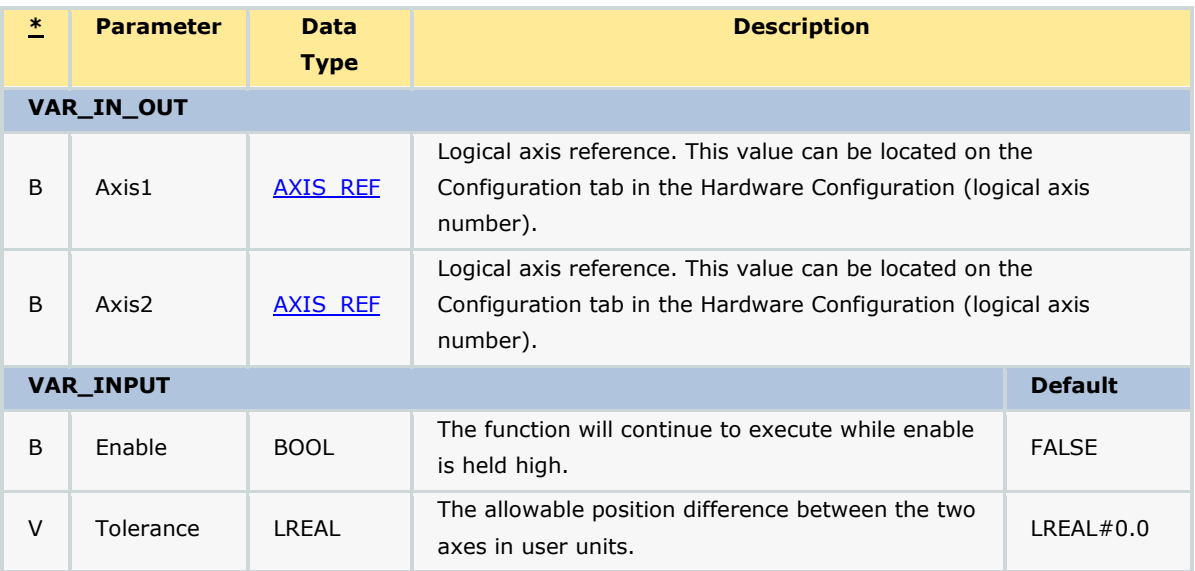

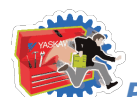

*PLCopen Toolbox: Function Blocks*

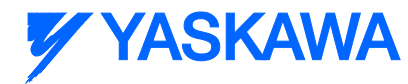

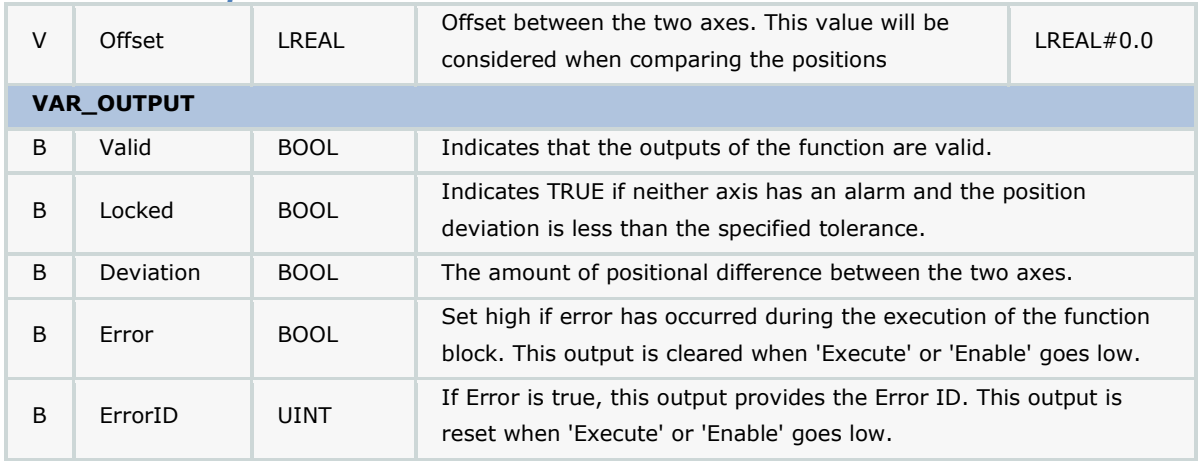

#### **Notes**

- It is assumed that the axes have the same user units because they are operating the same load.
- See the **AxesInterlock eLearning Module** on Yaskawa's YouTube channel.

## **Error Description**

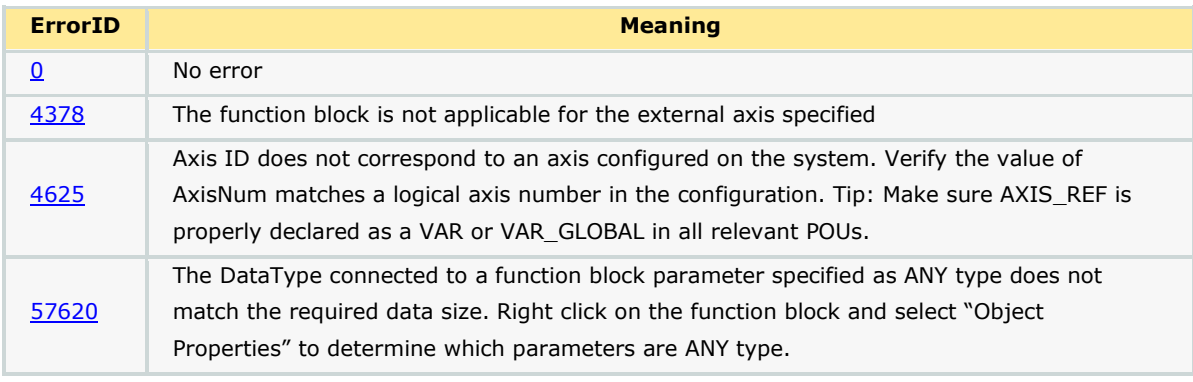

e

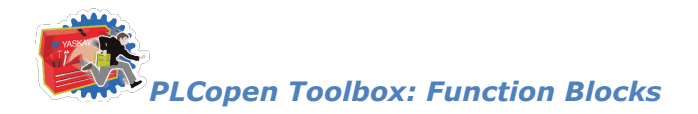

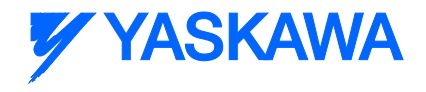

## **AxisControl**

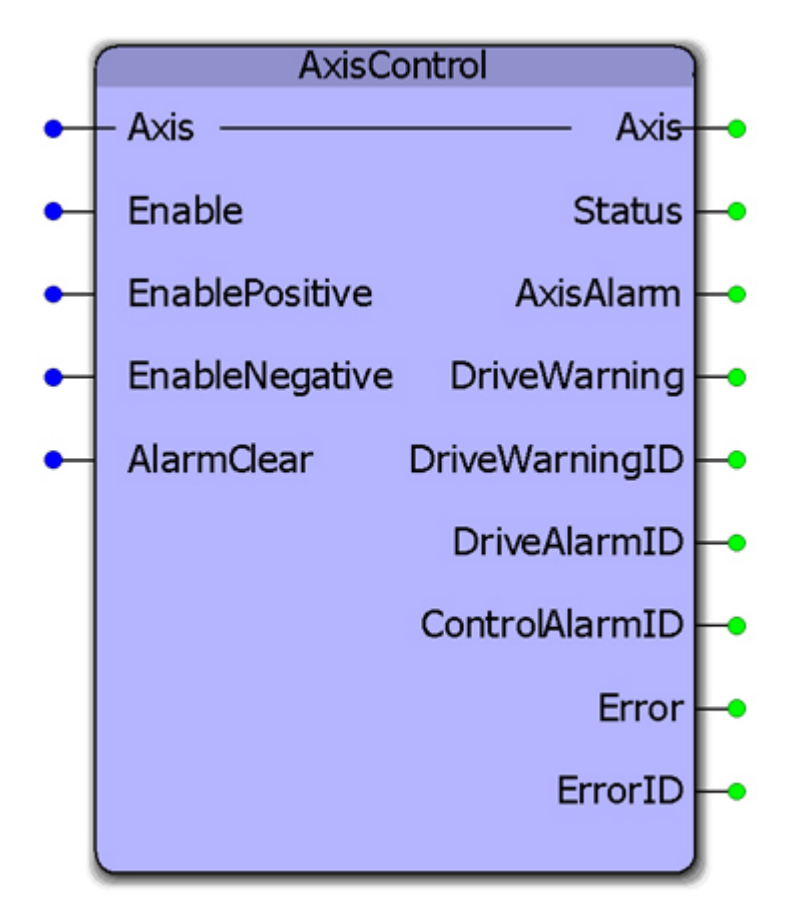

This function block combines MC\_Power, MC\_ReadAxisError, and MC\_Reset and provides separate outputs for controller and drive alarms and warnings.

#### **Parameters**

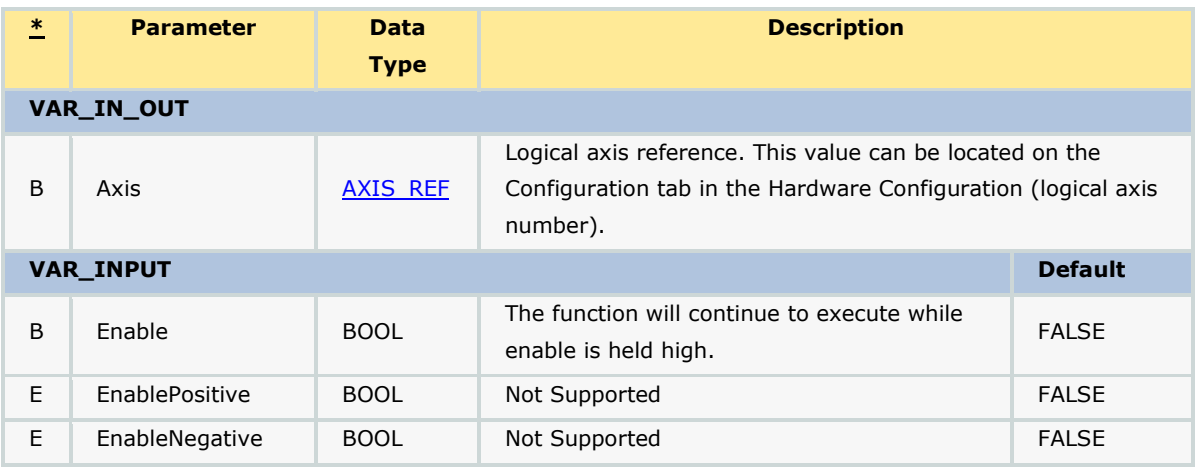

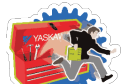

*PLCopen Toolbox: Function Blocks*

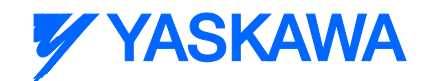

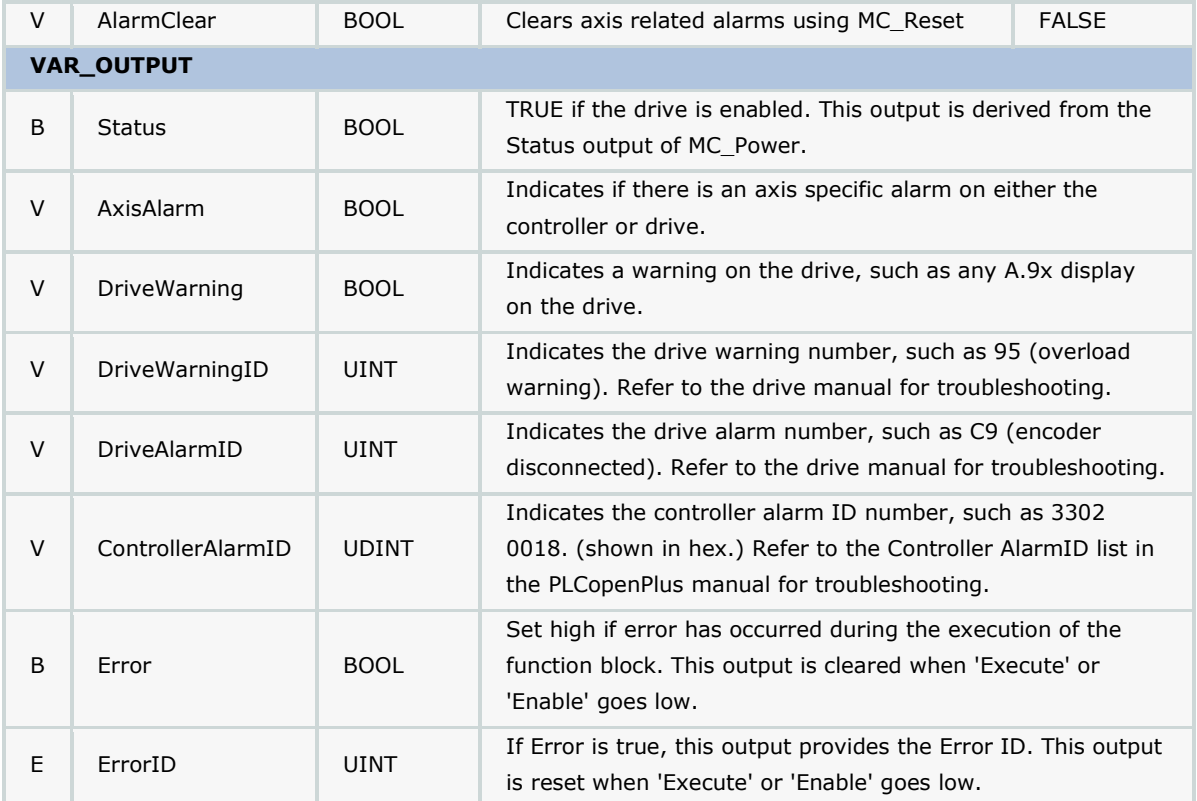

#### **Notes**

When attempting to clear an alarm, the enable input must be FALSE or the alarm reset function will be blocked from executing.

We recommend viewing the alarm and warning output ID's in Hex, because all Yaskawa ServoPack documentation lists the amplifier alarm codes in Hex. This simplifies alarm identification. Note that MotionWorks IEC may show the value at the output in decimal. For example, a DriveAlarmID 0f 2064 converted to hex is 810, which is the Servopack alarm for the absolute encoder. "A81" will be displayed on the front of the Servopack.

Remember that this function only reports axis specific alarms and warnings. For general system alarms, use the Y\_ReadAlarms function block from the PLCopenPlus firmware library.

## **Error Description**

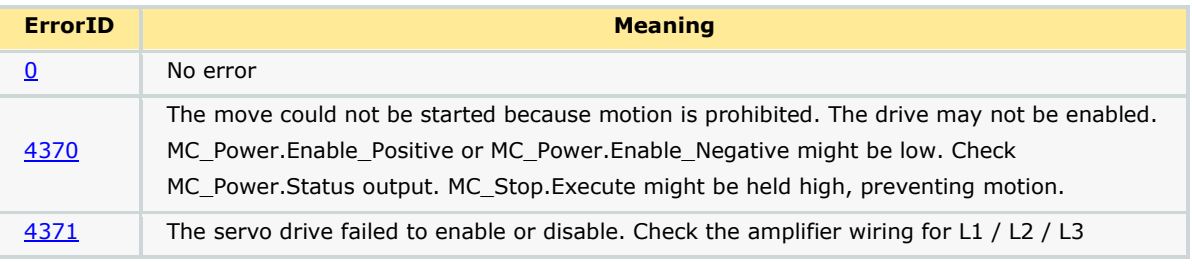
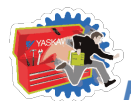

*PLCopen Toolbox: Function Blocks*

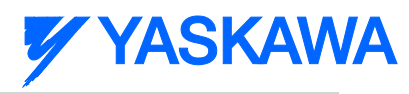

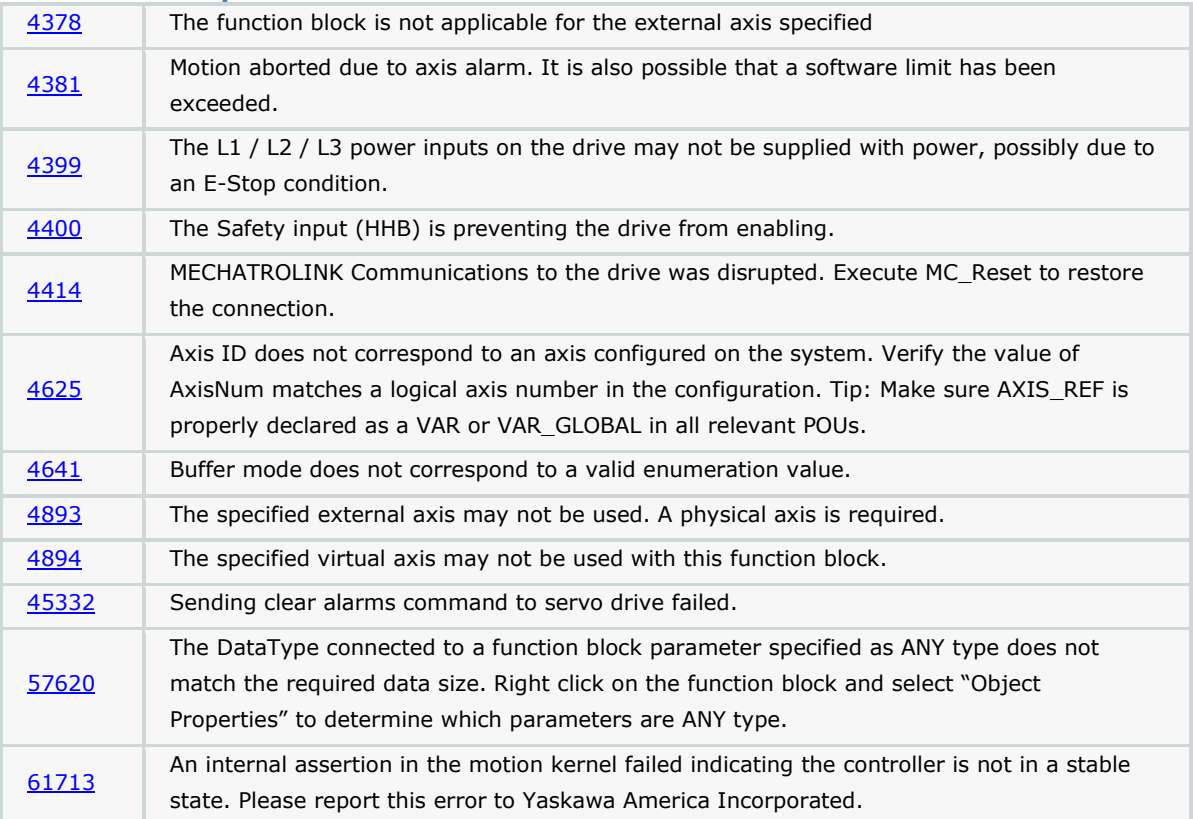

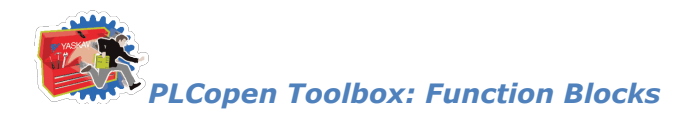

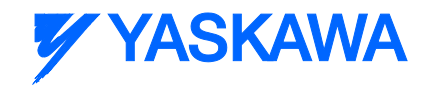

# **AxisStatus**

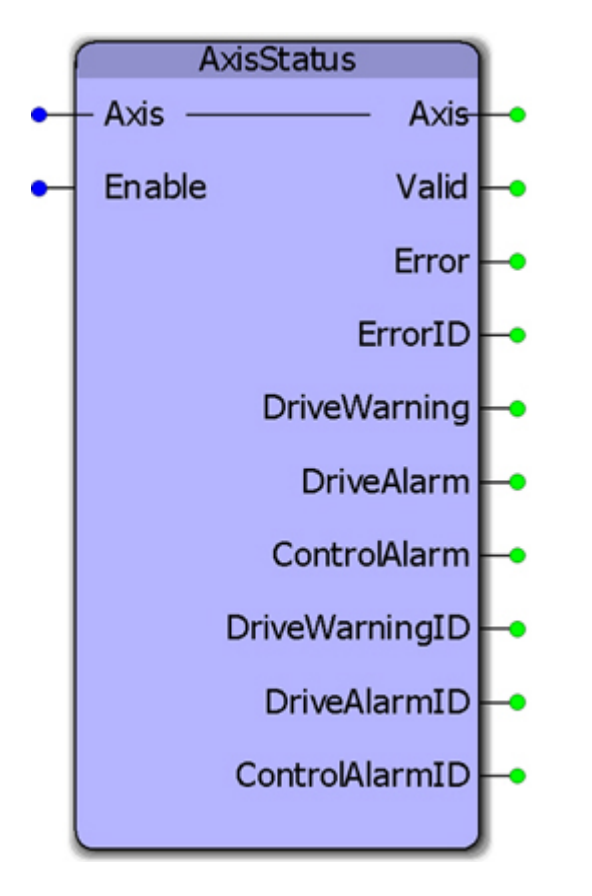

This function block uses MC\_ReadAxisError to provide further breakdown of the ErrorClass and AxisErrorID by providing BOOL and UINT outputs for the drive faults, and a DINT value for the controller alarm which is consistent with the 32 bit controller alarm reporting in the web server. This function was created for use inside the AxisControl function block in the PLCopen Toolbox. This function's outputs are available at the output of the AxisControl function block.

## **Parameters**

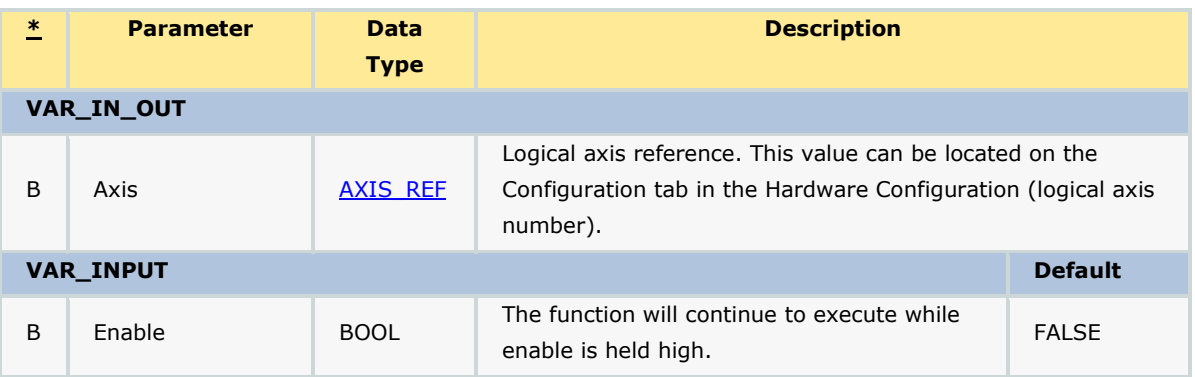

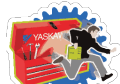

#### *PLCopen Toolbox: Function Blocks* **VAR\_OUTPUT**

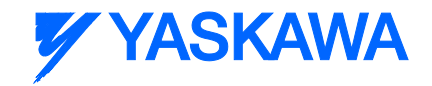

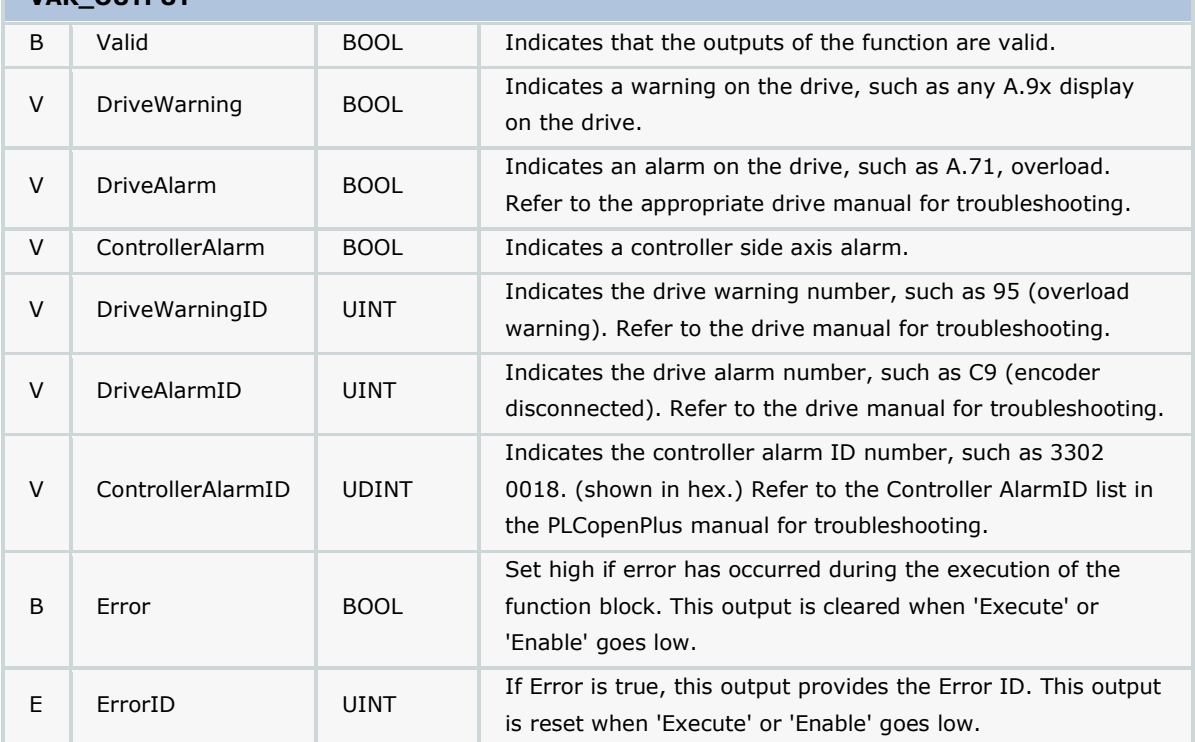

### **Notes**

We recommend viewing the alarm and warning output ID's in Hex, because all Yaskawa ServoPack documentation lists the amplifier alarm codes in Hex. This simplifies alarm identification. Use the Debug Dialog menu in MotionWorks IEC to change the debug value display type. The controller alarm list in the webserver and in the PLCopenPlus help manual show the controller alarms in hex also.

# **Error Description**

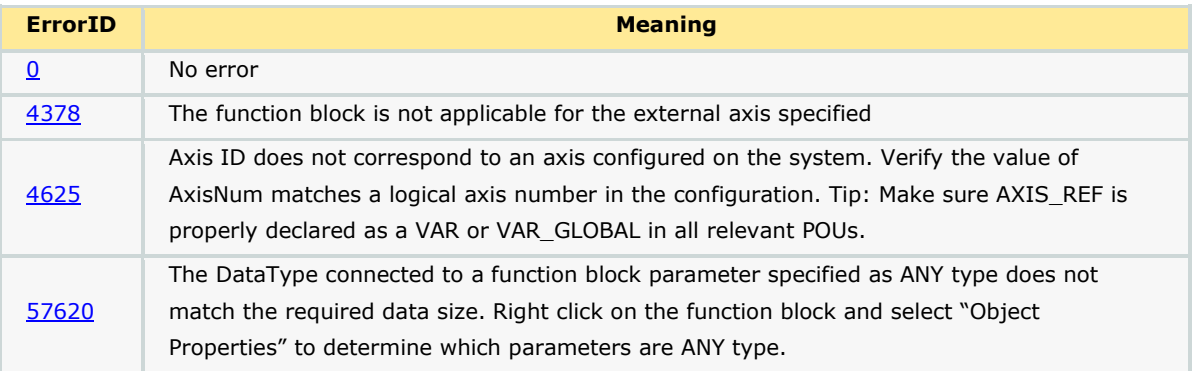

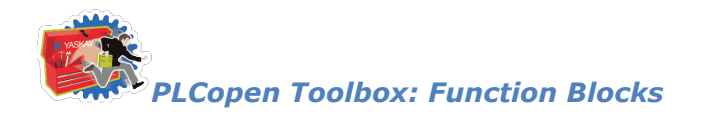

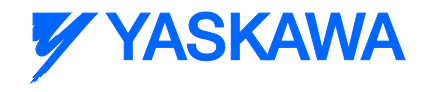

# **ControllerAlarm**

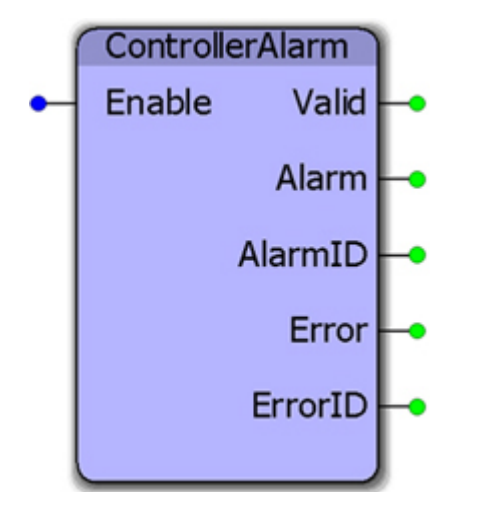

This function block provides a BOOL output to indicate if there is a controller alarm not related to an axis. It uses the Y\_ReadAlarm function block and determines if the AlarmID output is non-zero. This function is useful because the PLCopenPlus function Y\_ReadAlarm does not have a Boolean output, just the AlarmID.

## **Parameters**

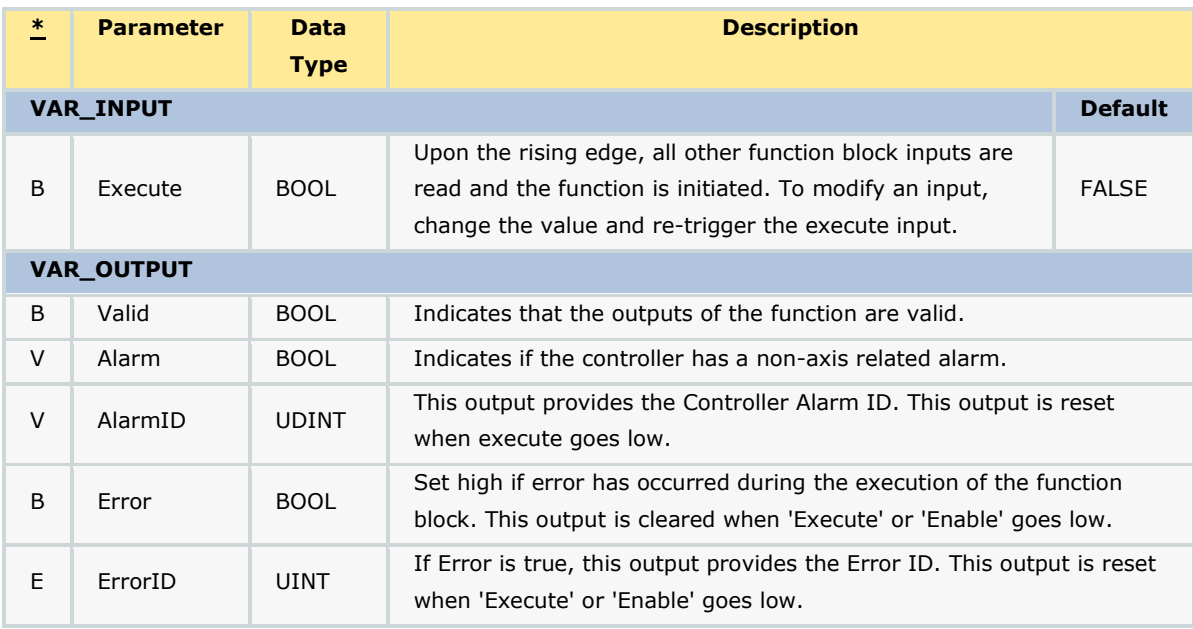

### **Notes**

It is best to view the AlarmID Hex, because the Controller AlarmID list in the PLCopen manual displays all alarm codes in hex. This simplifies alarm identification.

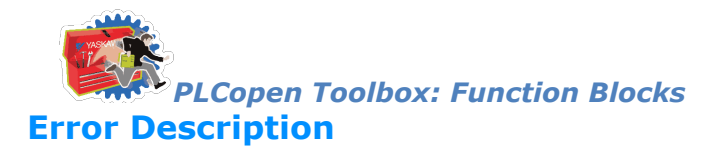

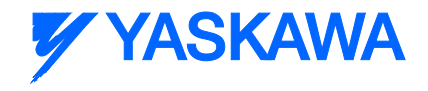

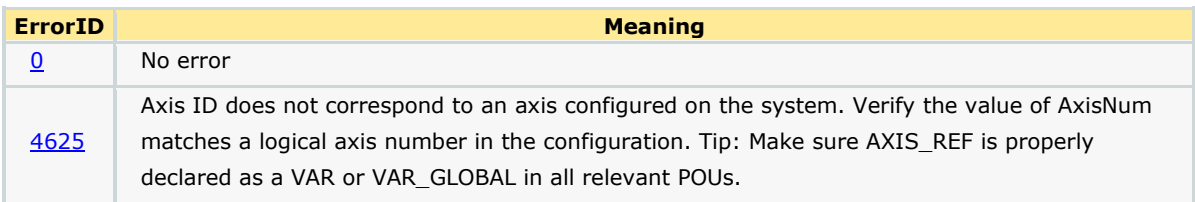

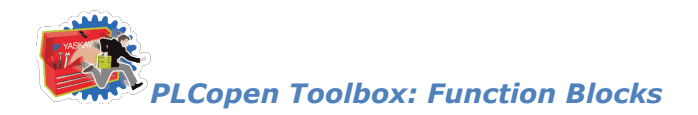

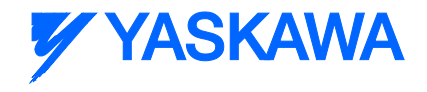

# **Feed\_To\_Length**

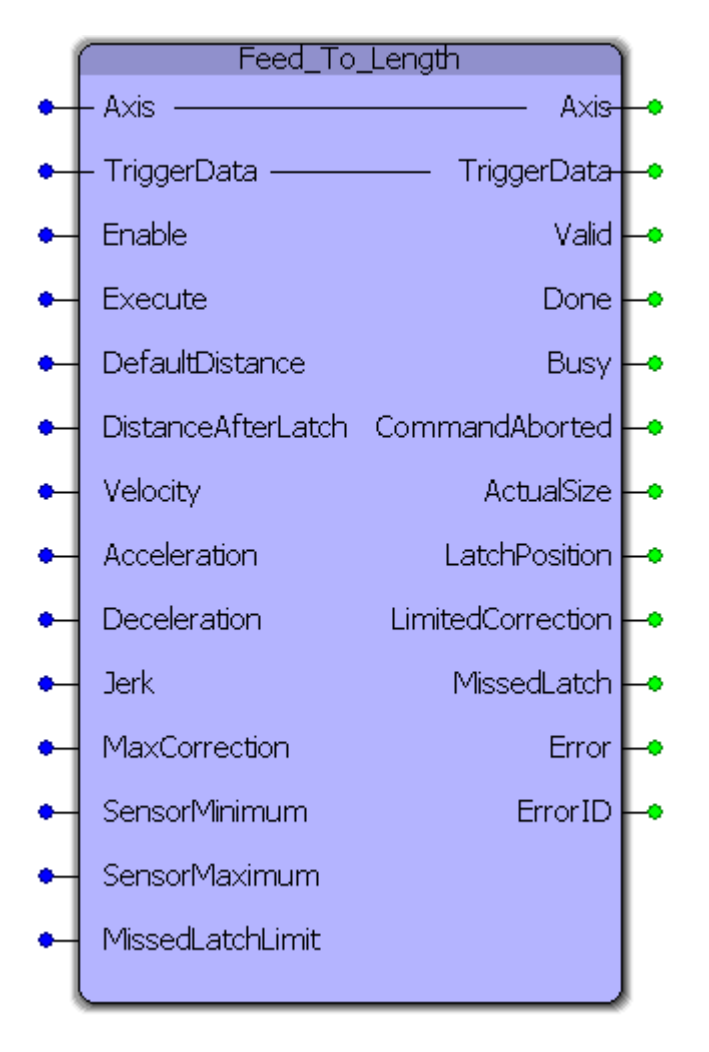

FeedToLength was designed for use with applications that index forward in one direction, and require on the fly adjustments of the actual index length based on a sensor input that occurs while the axis is moving. This block is a hybrid function block, meaning it use both types of PLCopen behaviors: Enable and Execute. The reason for this is so the function can monitor for consecutive latches and flag an Error for that condition. The Enable input allows this feature to operate. The Execute input initiates each move.

### **Parameters**

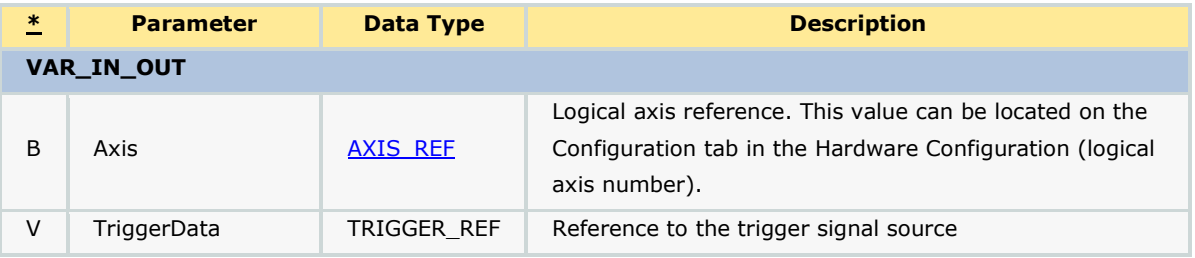

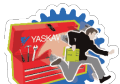

# *PLCopen Toolbox: Function Blocks*

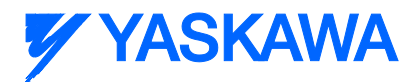

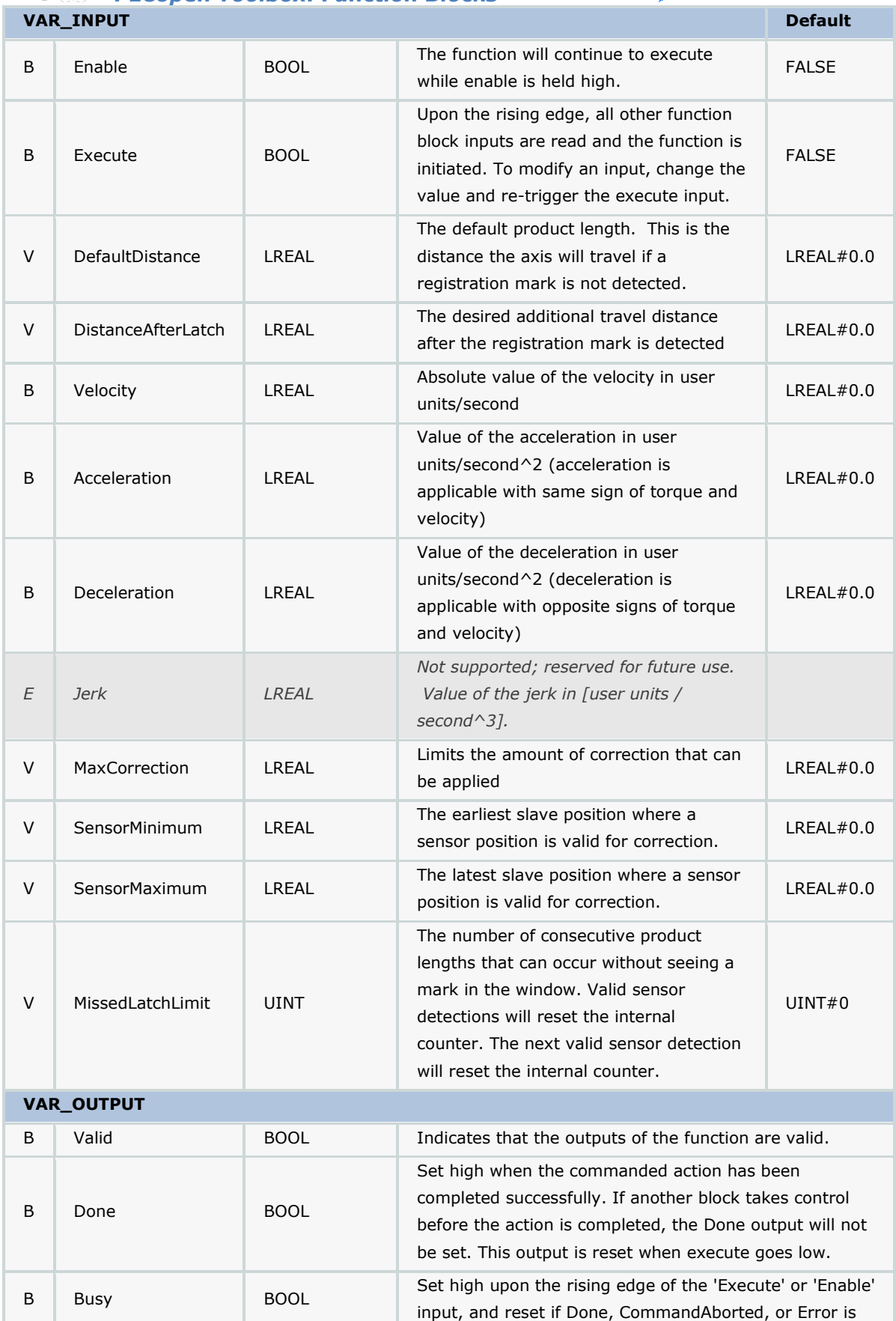

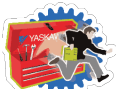

**YYASKAWA** 

*PLCopen Toolbox: Function Blocks*

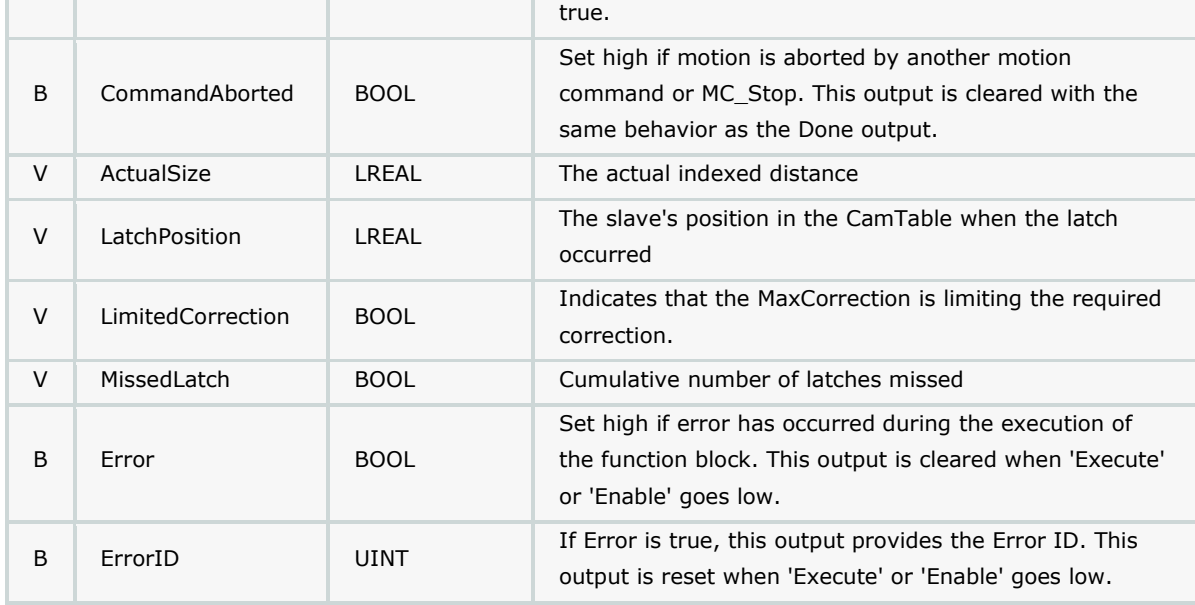

# **Error Description**

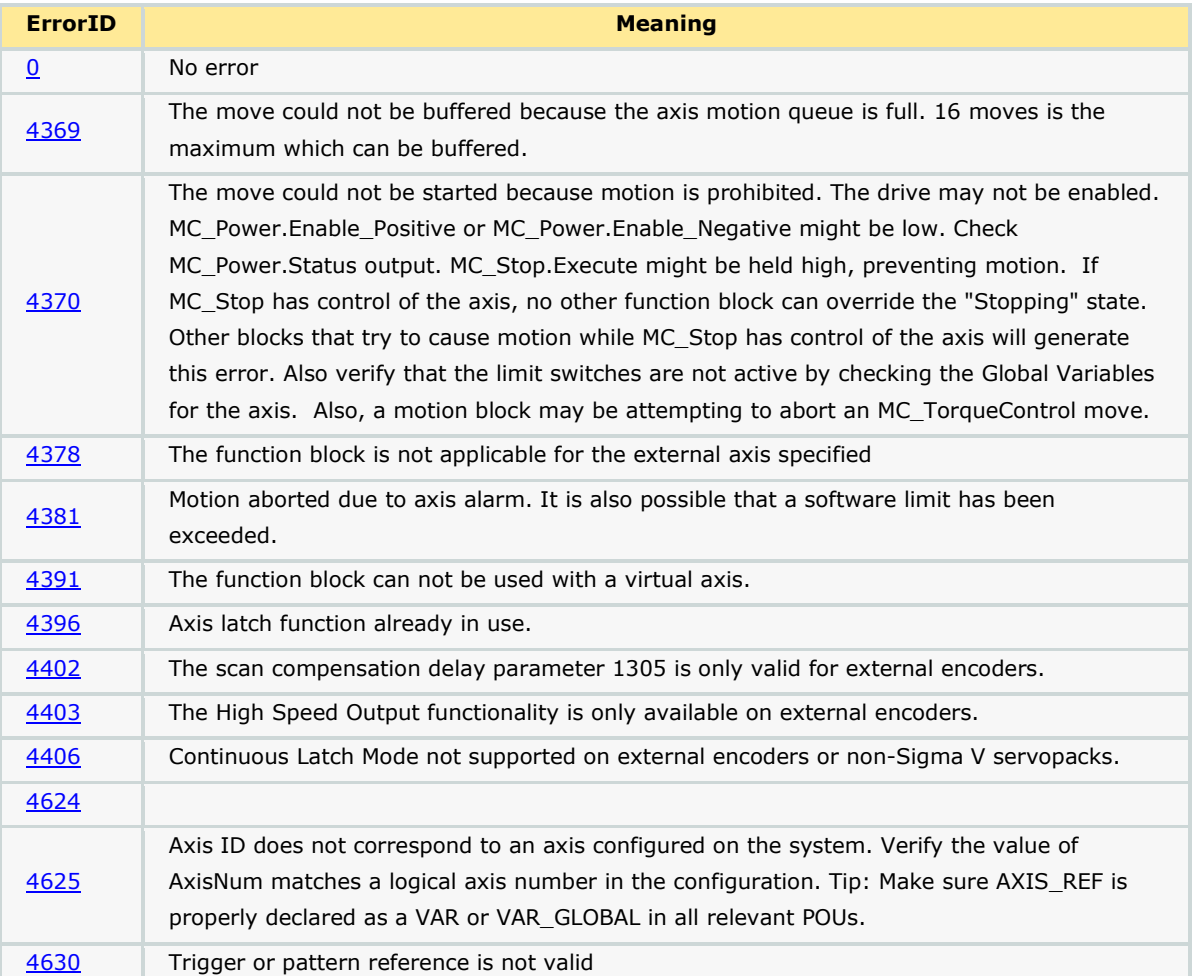

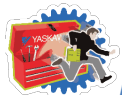

# **Y YASKAWA**

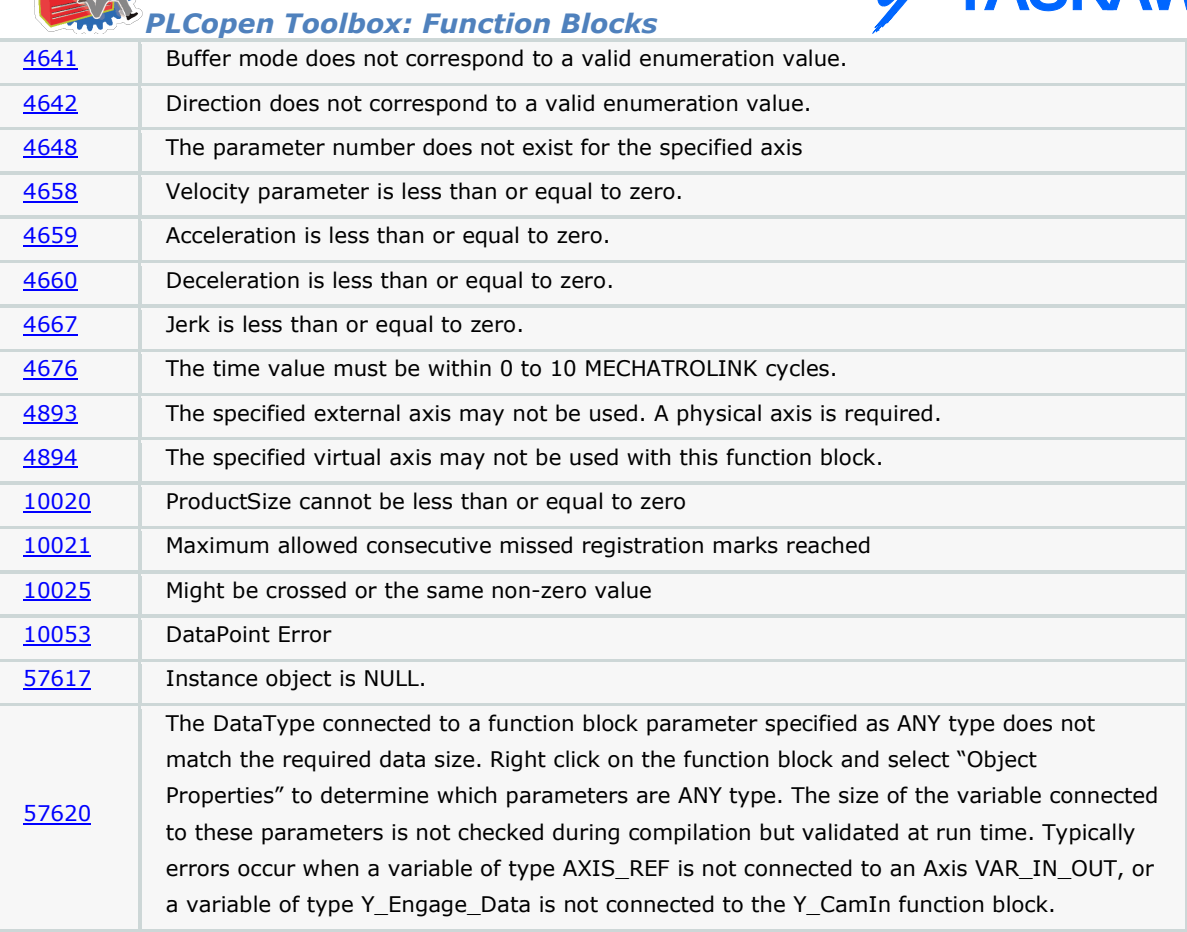

# **Example**

Consider a case where the default distance between successive products is 6.2832 units. Let the distance between the sensor (wired to the high speed registration input) and the target position where the product will be processed be 3.1416 units. DistanceAfterLatch = 3.1416.

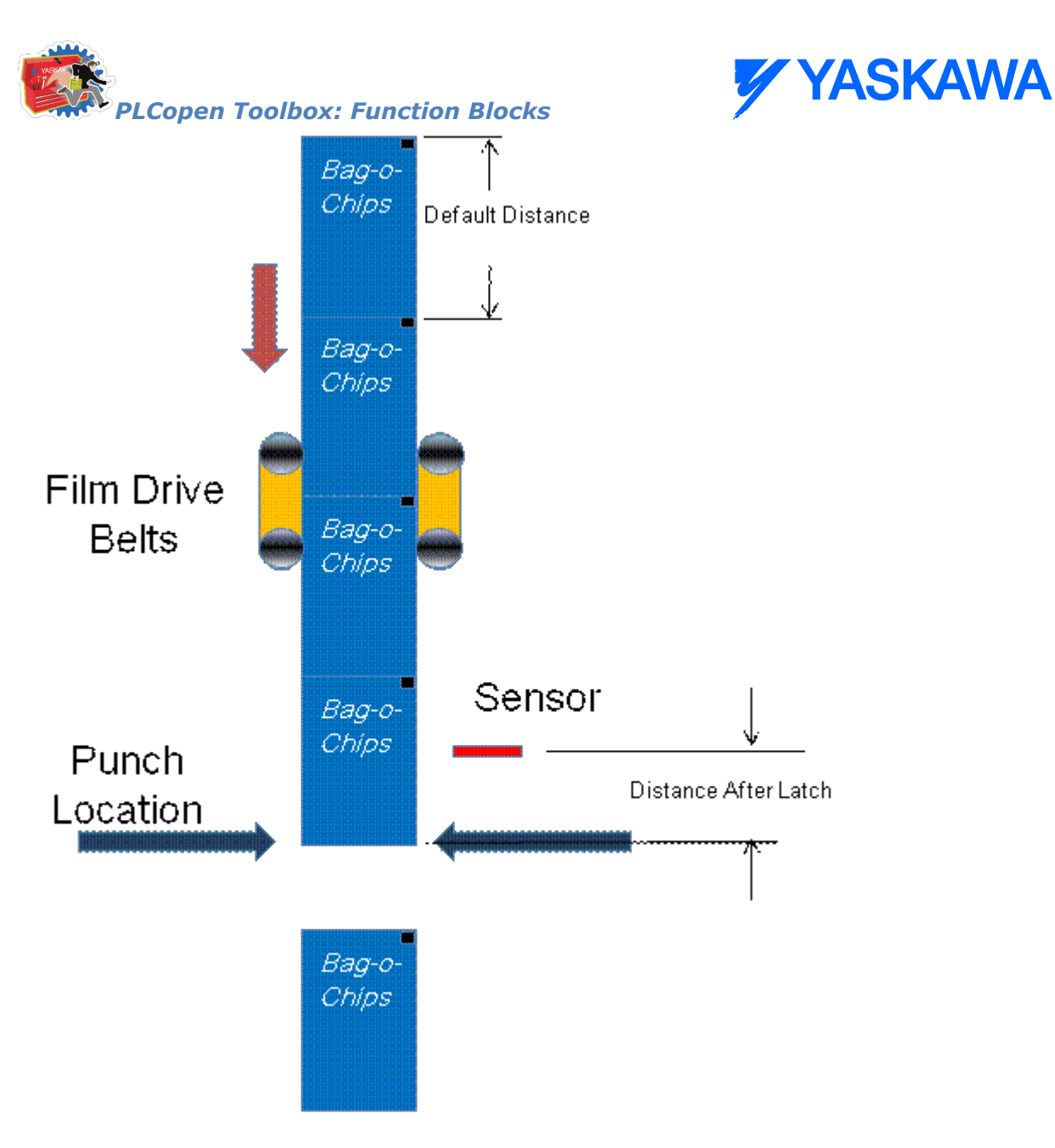

MaxCorrection limits the correction if an erroneous registration mark is captured and the calculation results in a large correction distance.

Sensor Minimum and Sensor Maximum provide window in which a registration mark must be seen to be considered a valid registration mark. In this example, the mark is expected around 3.1416 units, therefore a valid window is 2 .0 to 4.5 units. Set the window as small as appropriate for the application.

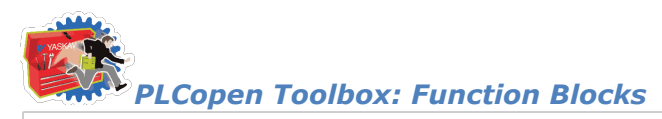

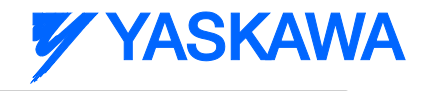

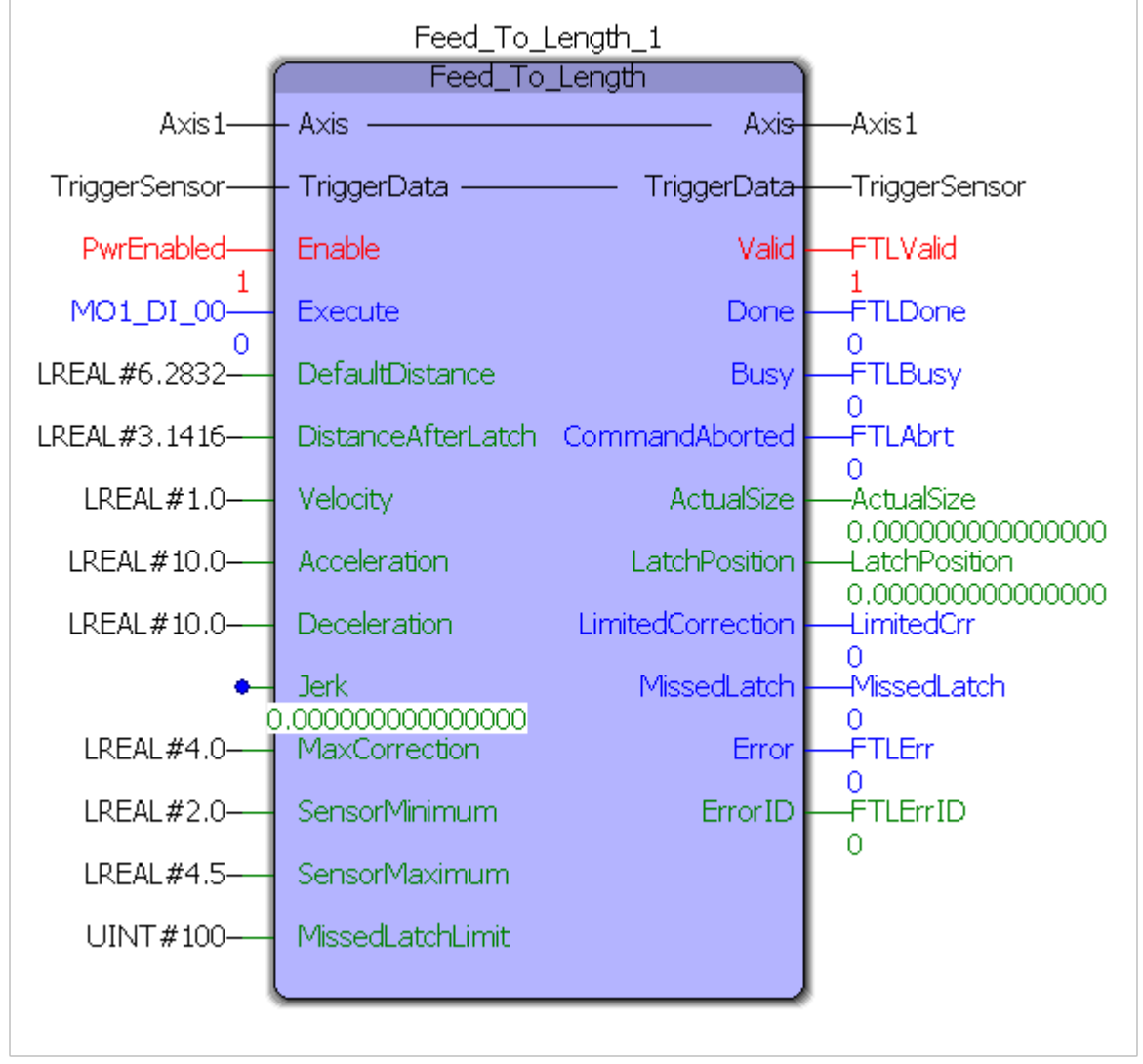

The FeedToLength function block will position the axis exactly 3.1416 units (DistanceAfterLatch) after the registration mark was detected.

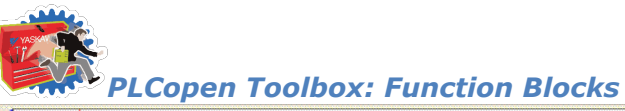

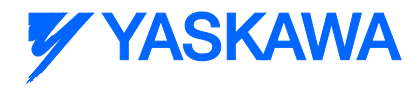

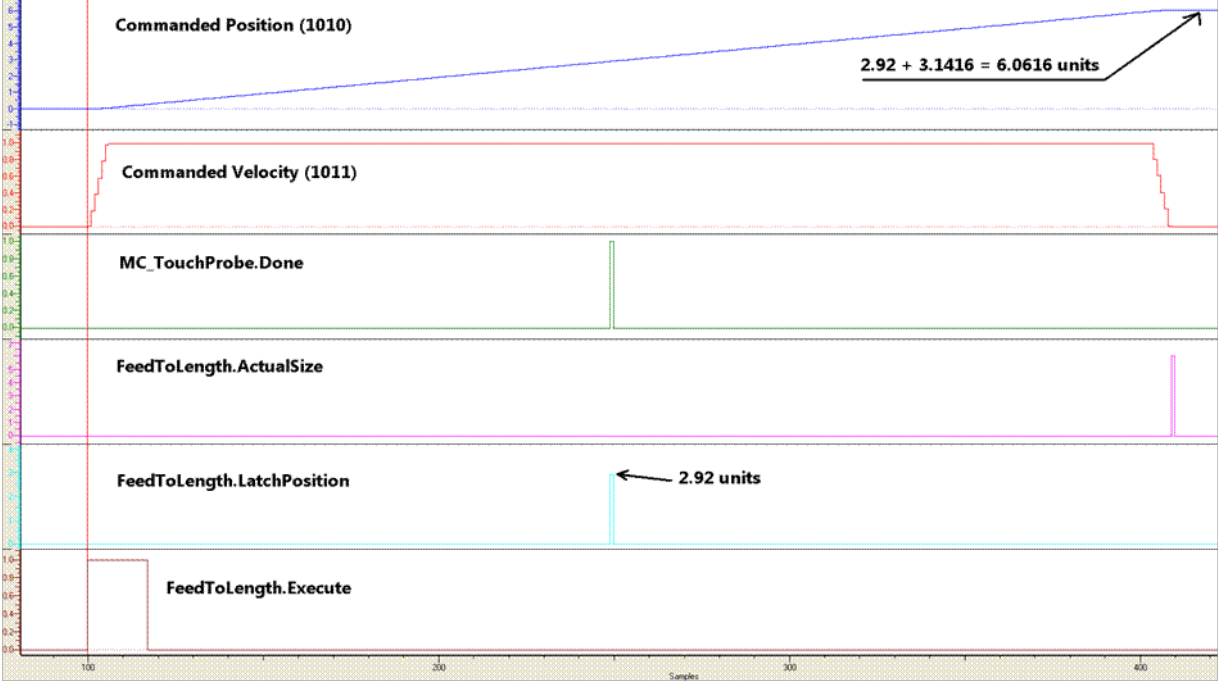

The FeedToLength function block will position the axis exactly 3.1416 units (DistanceAfterLatch) after the registration mark is detected for varying product lengths.

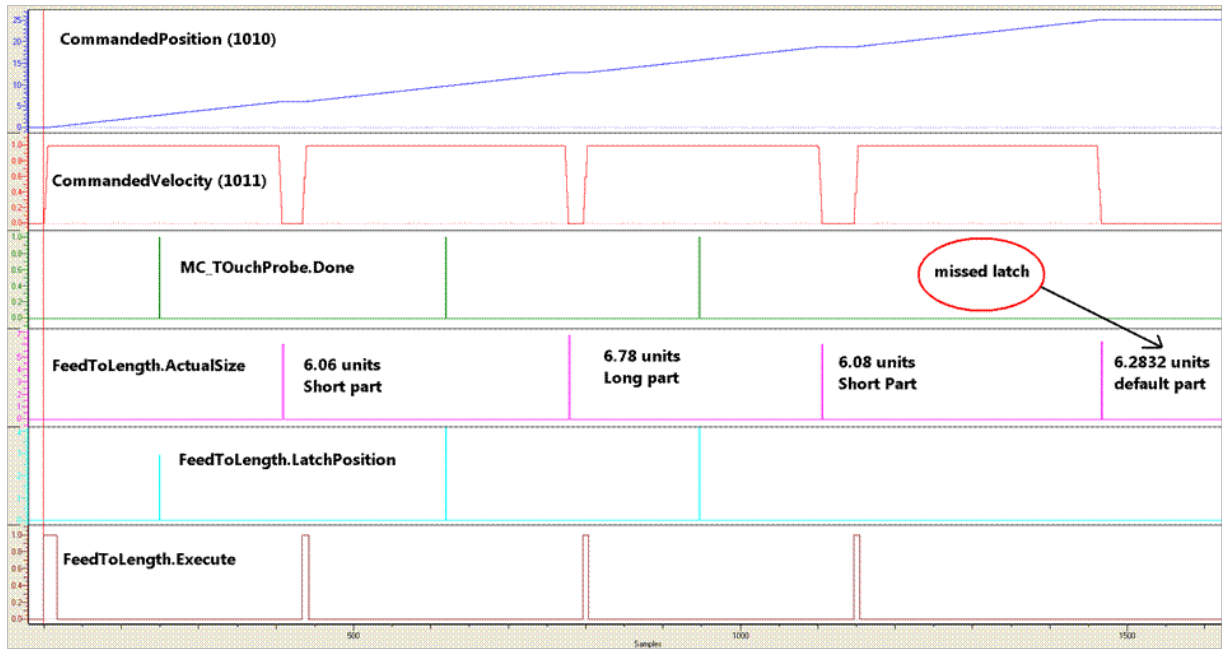

4

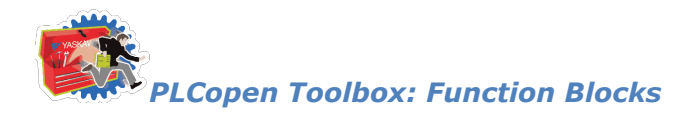

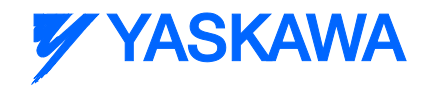

# **HighSpeedOutput**

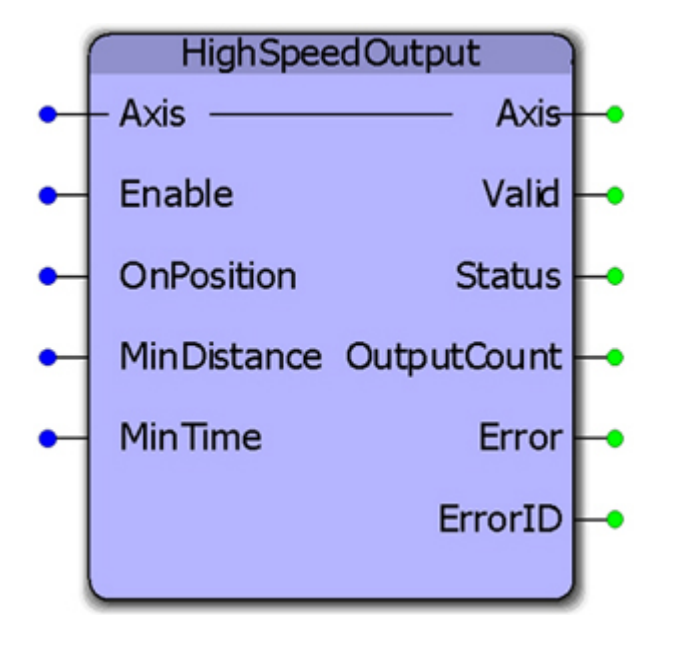

This function block combines several of the parameters for use with the High Speed Output function available on the LIO-01, LIO-02, LIO-06, and MP2600iec. It allows changing the "OnPosition" value on the fly. While the "OnPosition" will be triggered at the hardware level with a response time of 13us, the output will be turned off when either the MinDistance has been travelled or the MinTime has elapsed, which will be based on the application scan in which this function is operating.

## **Parameters**

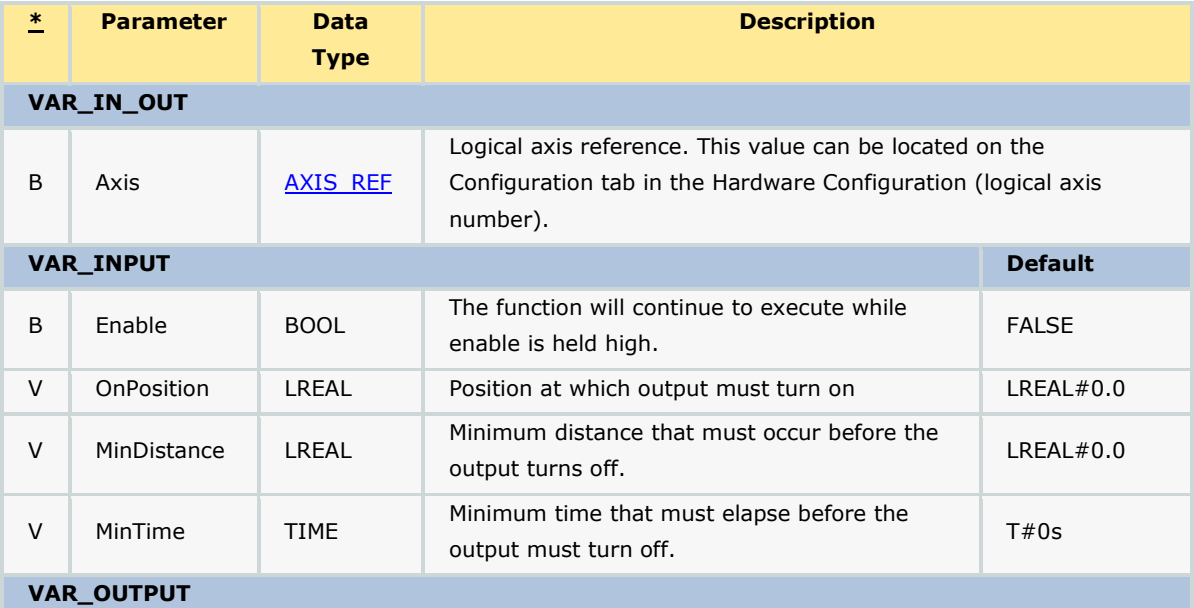

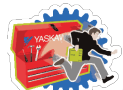

# **Y YASKAWA**

*PLCopen Toolbox: Function Blocks*

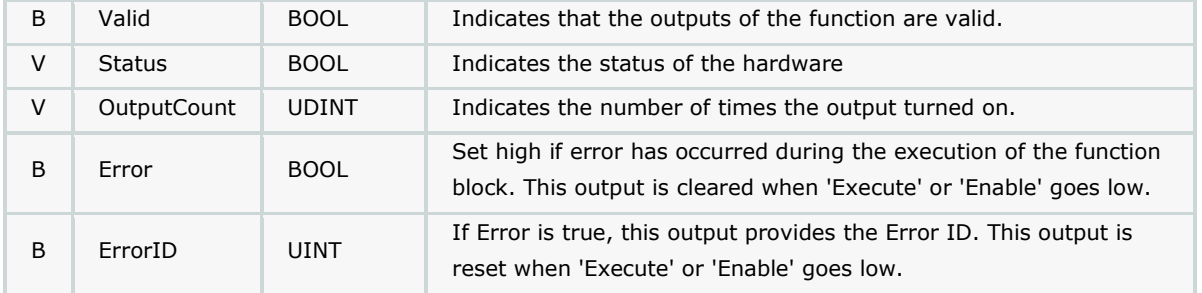

## **Notes**

#### **High Speed Output Quick Reference**

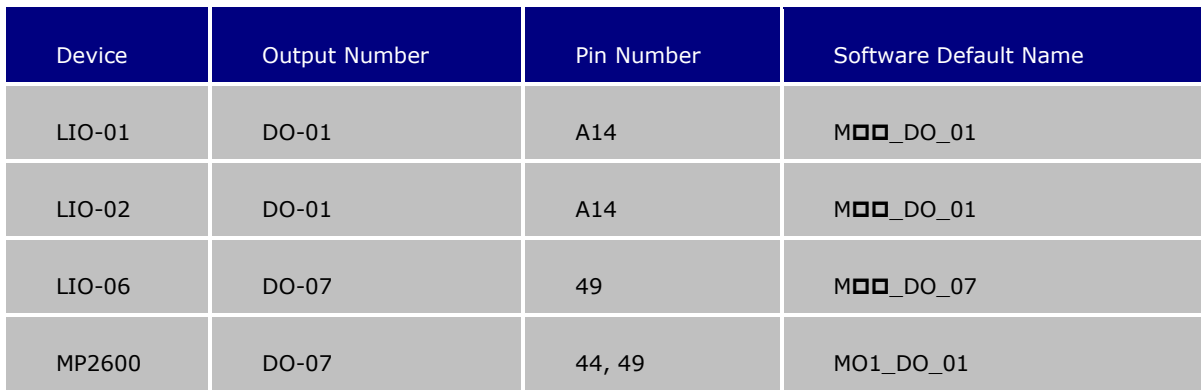

• See the **HighSpeedOutput eLearning Module** on Yaskawa's YouTube channel.

# **Error Description**

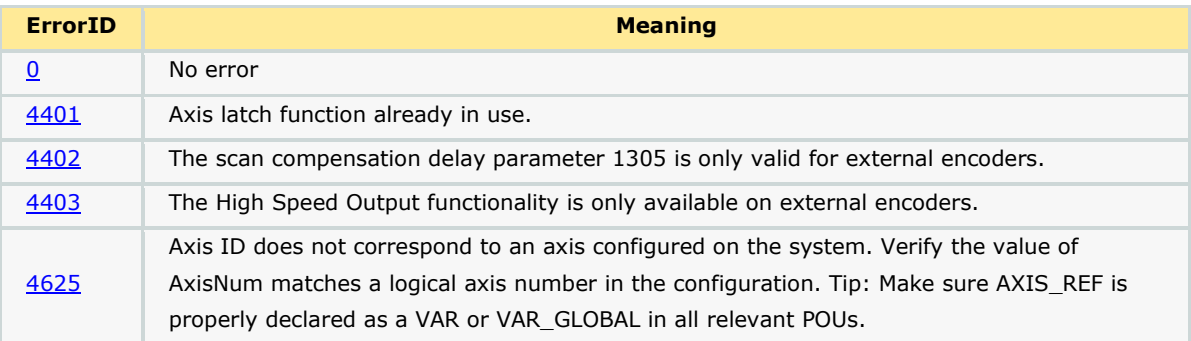

# **Timing Diagram**

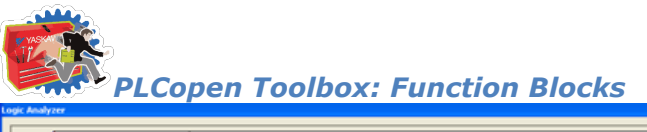

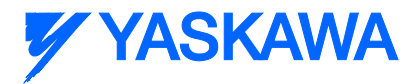

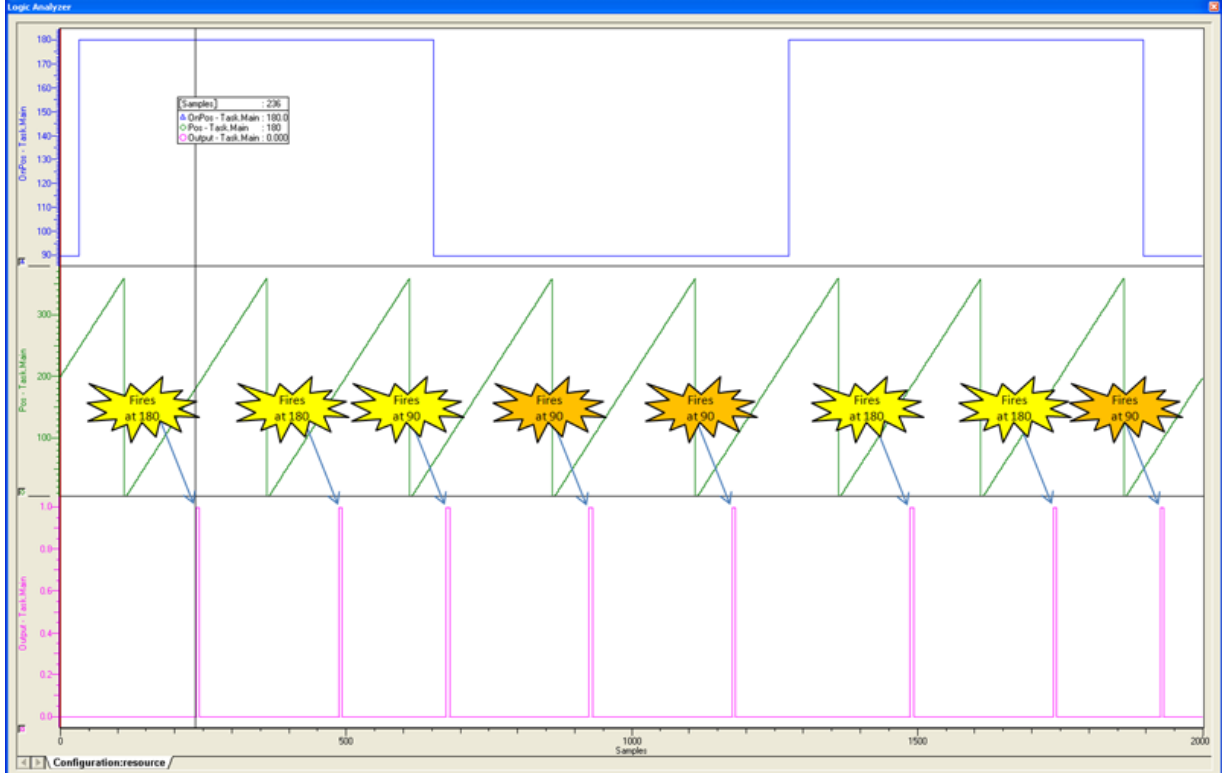

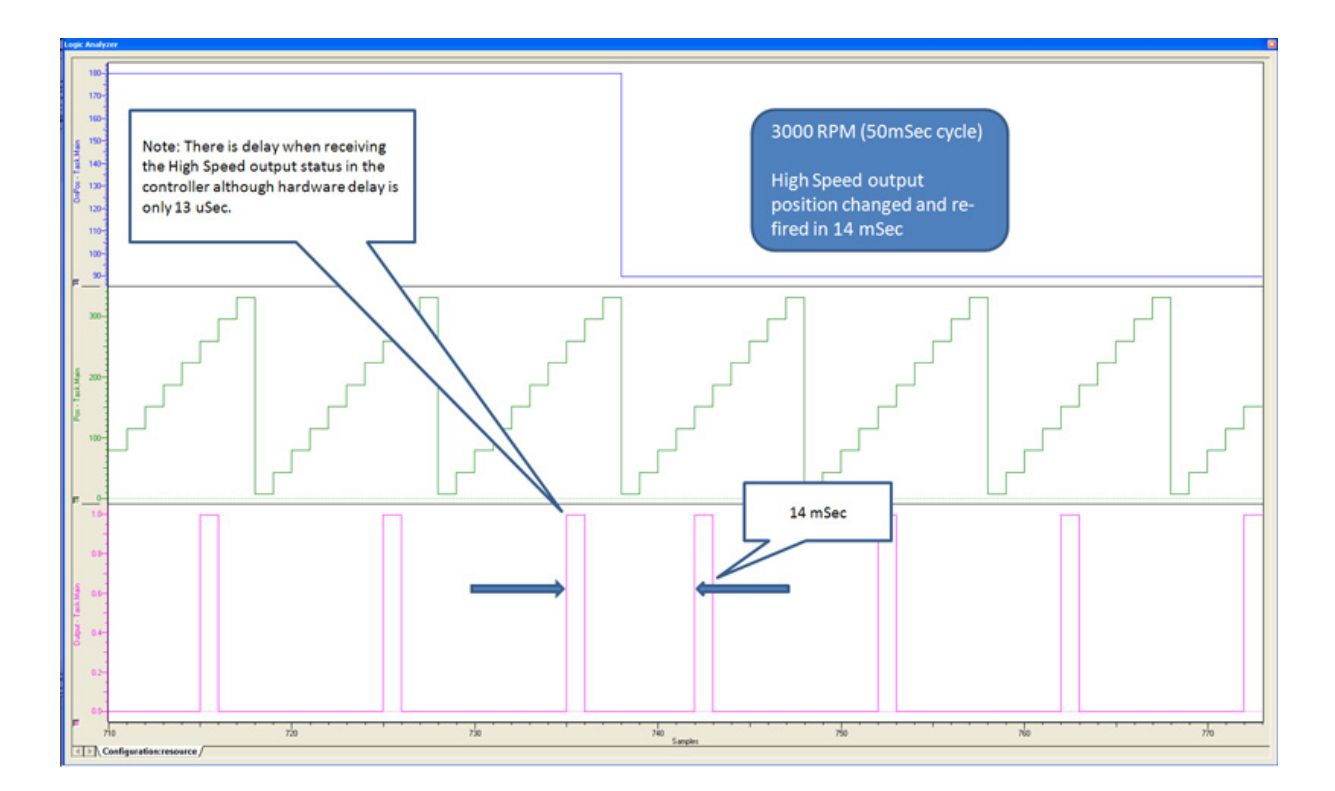

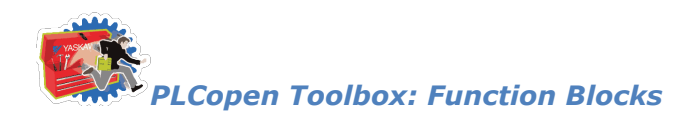

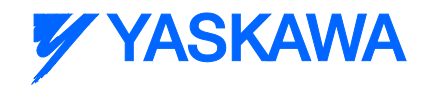

# **Home\_Init**

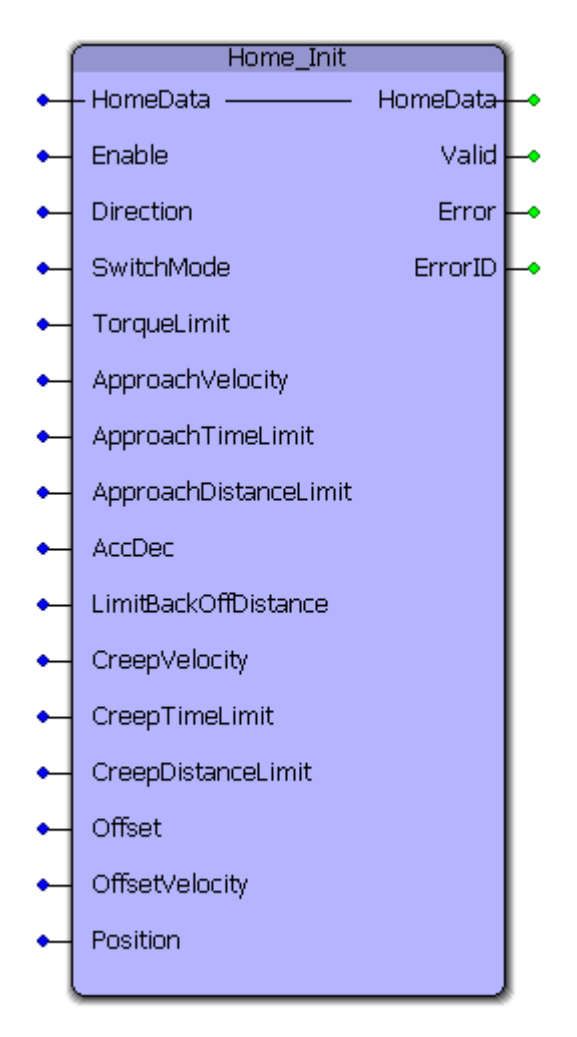

This function block provides a method to initialize the HomeStruct data for use with all HOME\_\*\* function blocks. It is useful for programmers who prefer to avoid structured text for initializing HomeStruct values.

### **Parameters**

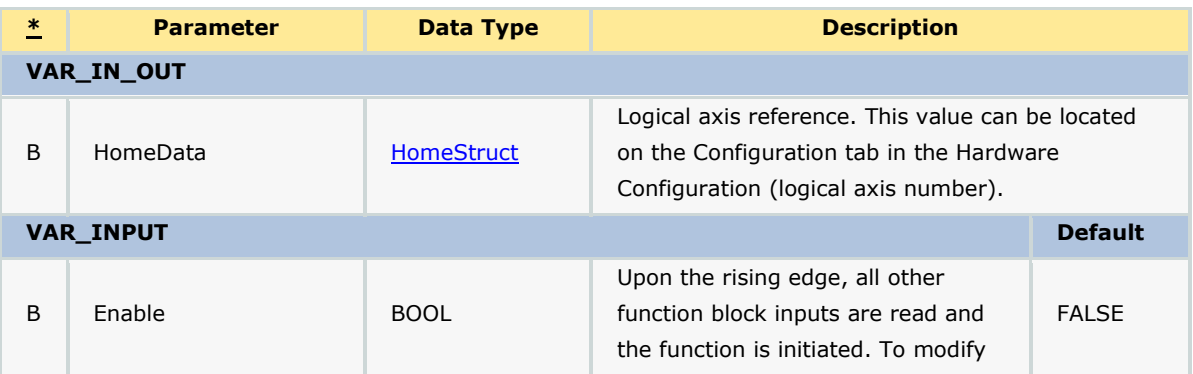

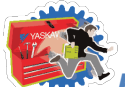

# *PLCopen Toolbox: Function Blocks*

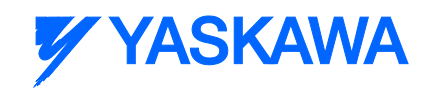

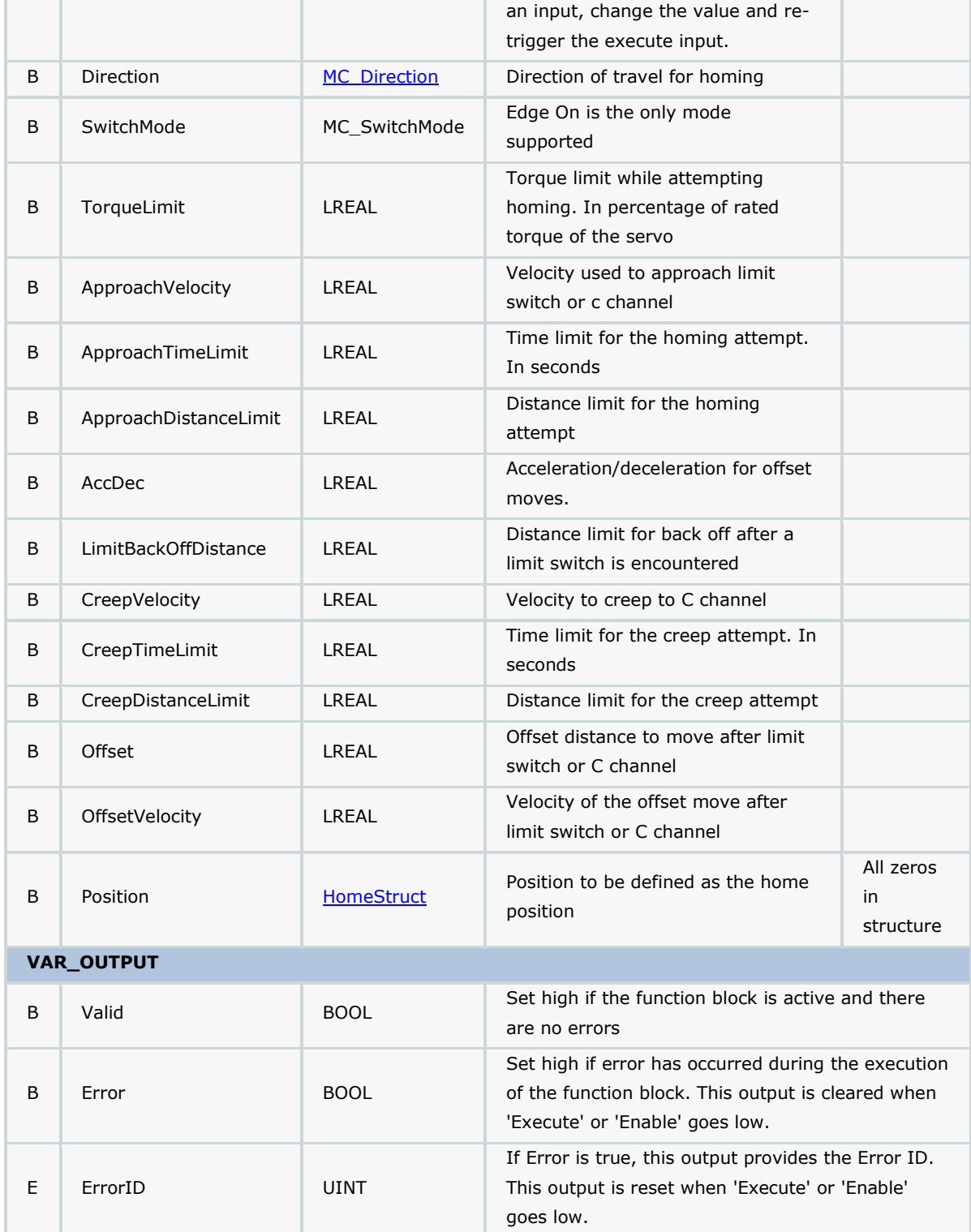

# **Error Description**

No Errors will be generated.

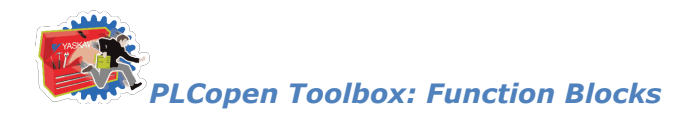

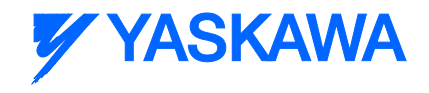

# **Home\_LS**

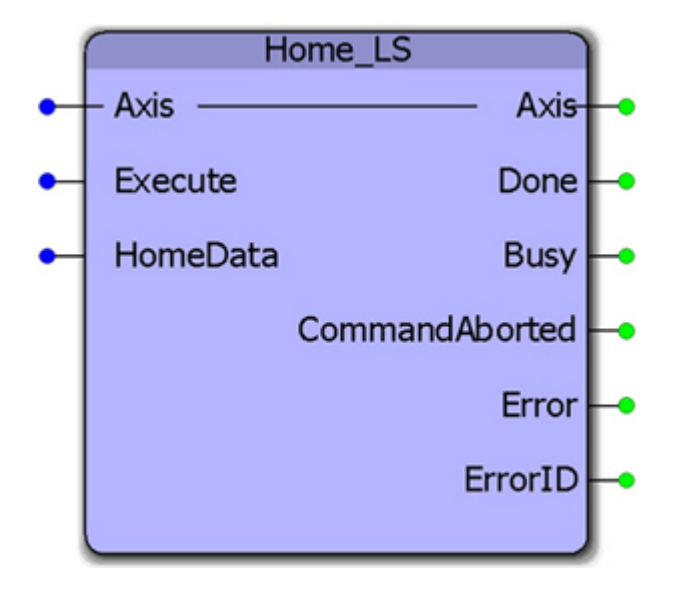

This function block combines the PLCopen function blocks MC\_StepLimitSwitch, MC\_MoveRelative, and MC\_SetPosition to make a sequence that detects the limit switch, performs an offset move away from the limit, and sets a home position.

## **Parameters**

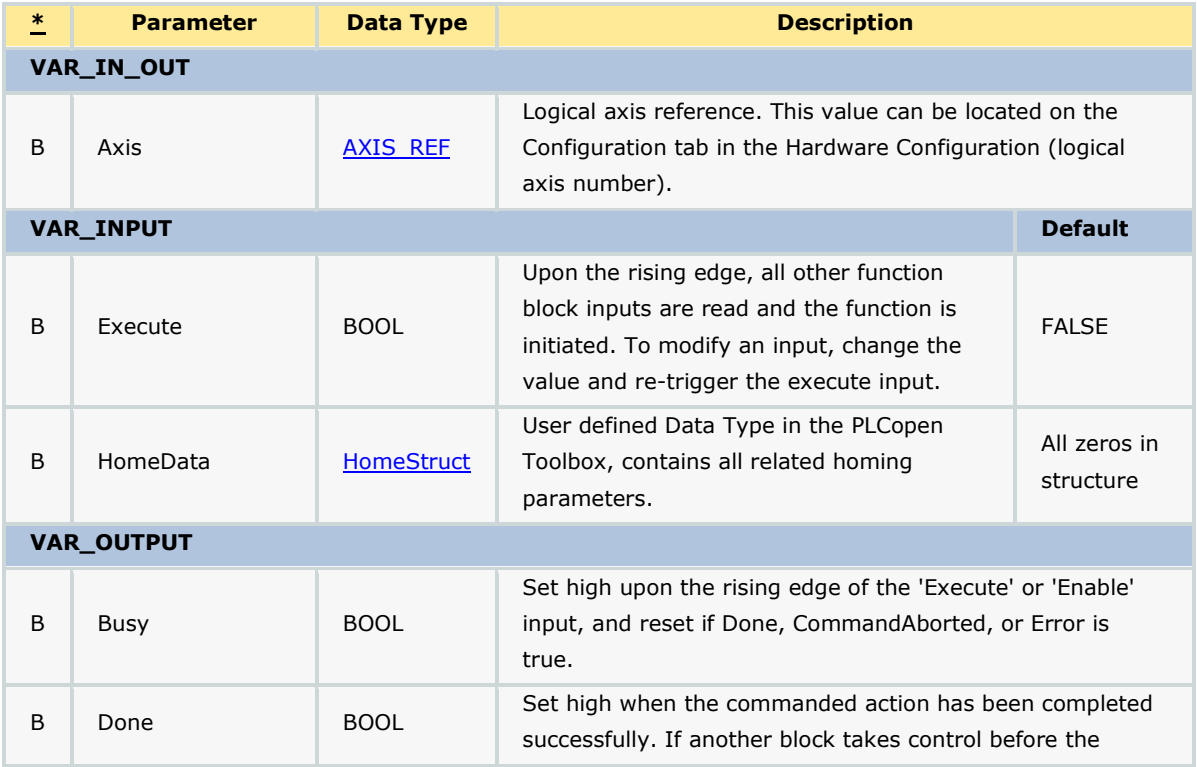

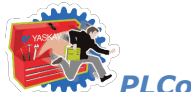

# *PLCopen Toolbox: Function Blocks*

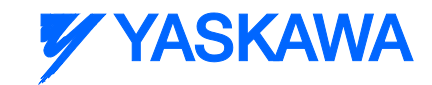

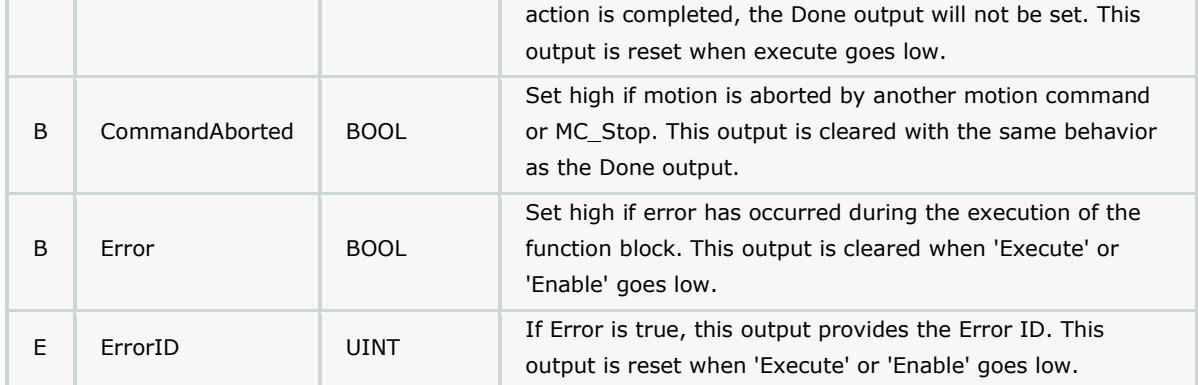

# **Error Description**

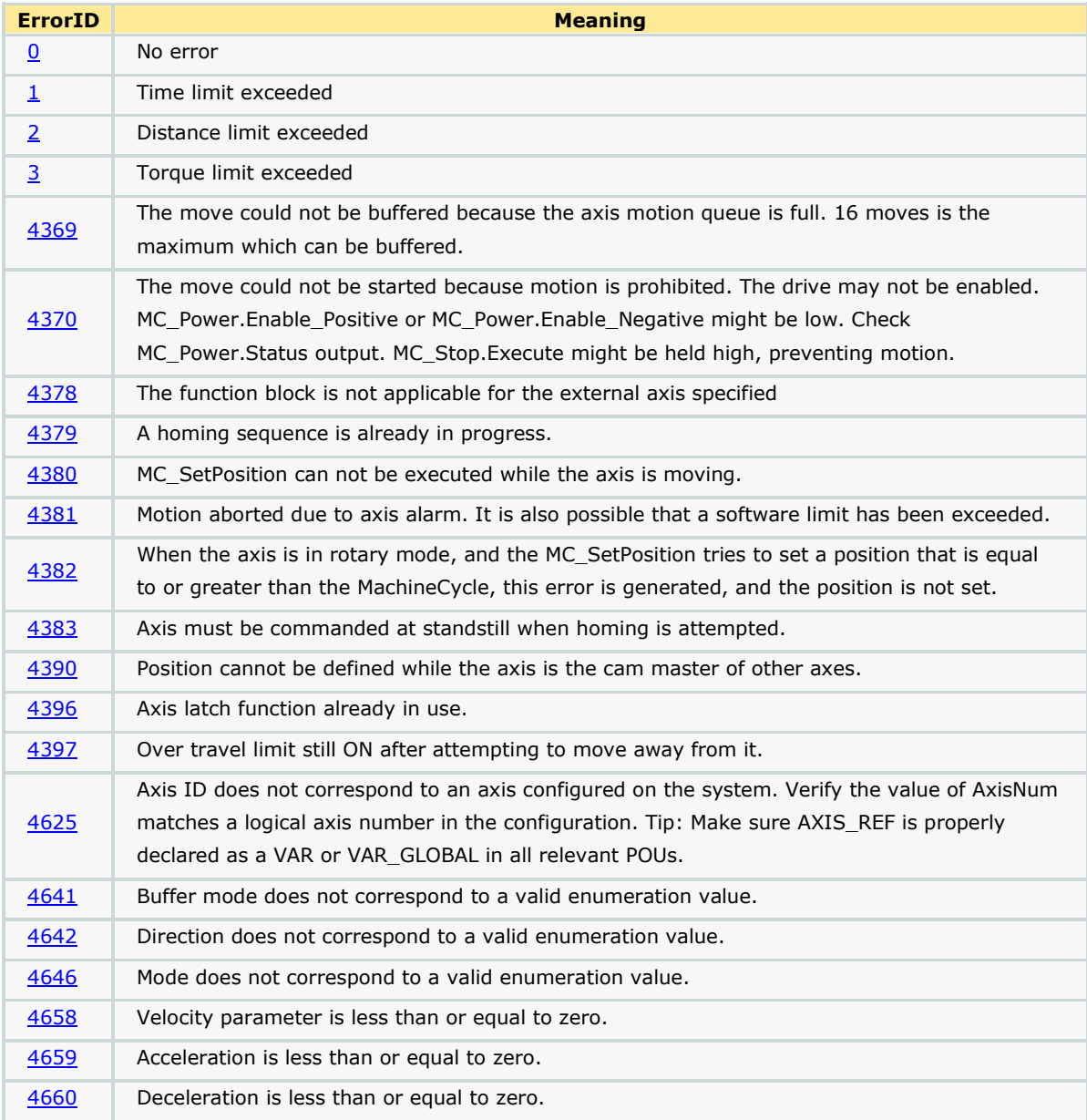

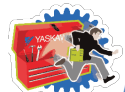

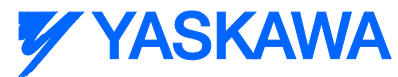

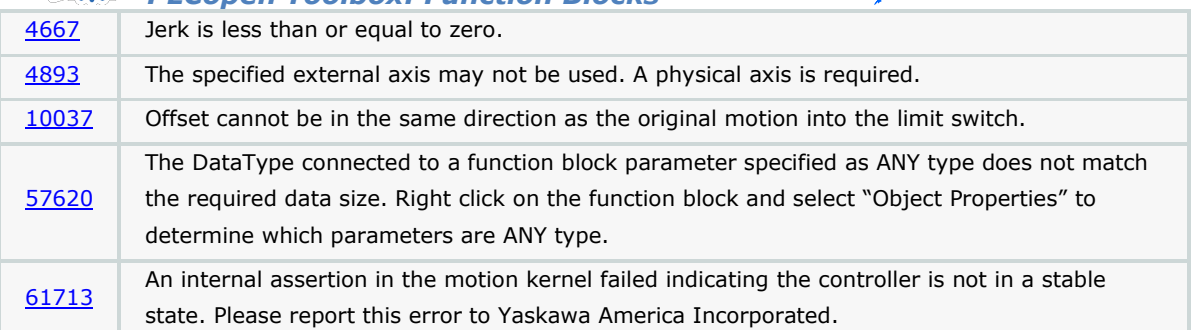

*PLCopen Toolbox: Function Blocks*

## **Example**

Use a ST POU to initialize the data required for HomeData. To save time, copy & paste the example initialization into your project.

(\*\* Copy & Paste, then search & replace the headings in the following section to speed the initialization of the homing data. \*\*)

HomeStruct\_ReplaceMe.AccDec:=LREAL#500.0; (\* In User units /sec<sup>2</sup> as set in the Hardware Configuration \*)

HomeStruct\_ReplaceMe.ApproachDistanceLimit:=LREAL#500.0; (\* In User units as set in the Hardware Configuration \*)

HomeStruct\_ReplaceMe.ApproachTimeLimit:=LREAL#500.0; (\* In seconds \*)

HomeStruct\_ReplaceMe.ApproachVelocity:=LREAL#500.0; (\* In User units / sec as set in the Hardware Configuration \*)

HomeStruct\_ReplaceMe.CreepDistanceLimit:=LREAL#500.0; (\* In User units as set in the Hardware Configuration \*)

HomeStruct\_ReplaceMe.CreepTimeLimit:=LREAL#500.0; (\* In seconds \*)

HomeStruct\_ReplaceMe.CreepVelocity:=LREAL#500.0; (\* In User units / sec as set in the Hardware Configuration \*)

HomeStruct\_ReplaceMe.Direction:=INT#0; (\* MC\_Direction#Positive\_Direction; \*)

HomeStruct\_ReplaceMe.Offset:=LREAL#500.0; (\* In User units as set in the Hardware Configuration \*)

HomeStruct\_ReplaceMe.OffsetVelocity:=LREAL#500.0; (\* In User units / sec as set in the Hardware Configuration \*)

HomeStruct\_ReplaceMe.Position:=LREAL#500.0; (\* In User units as set in the Hardware Configuration \*)

HomeStruct\_ReplaceMe.SwitchMode:=INT#2; (\* MC\_SwitchMode#EdgeOn; \*)

HomeStruct\_ReplaceMe.TorqueLimit:=LREAL#500.0; (\* In percentage of rated torque of the servo \*)

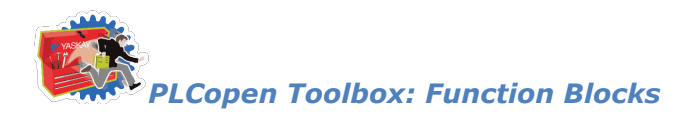

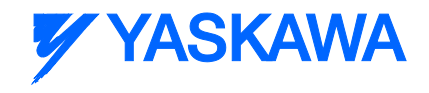

# **Home\_LS\_Pulse**

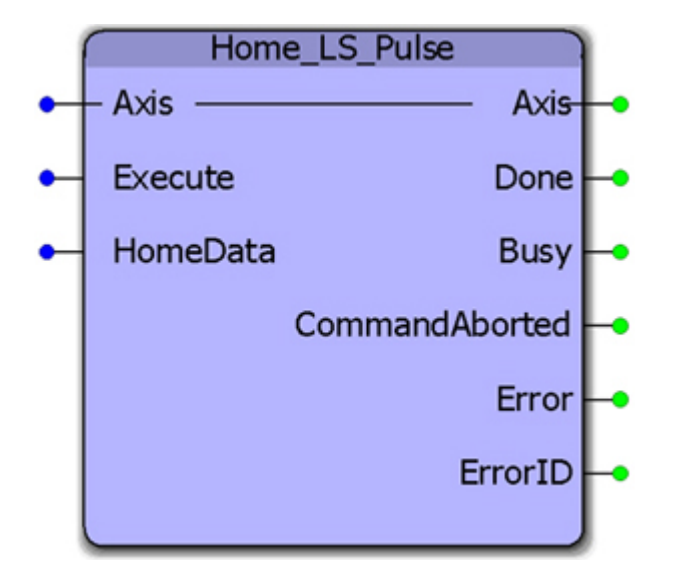

This function block combines the PLCopen function blocks MC\_StepLimitSwitch, MC\_StepRefPulse, MC\_MoveRelative, and MC\_SetPosition to make a sequence that detects the limit switch, reverses to the C channel, performs and offset move away from the limit, and sets a home position.

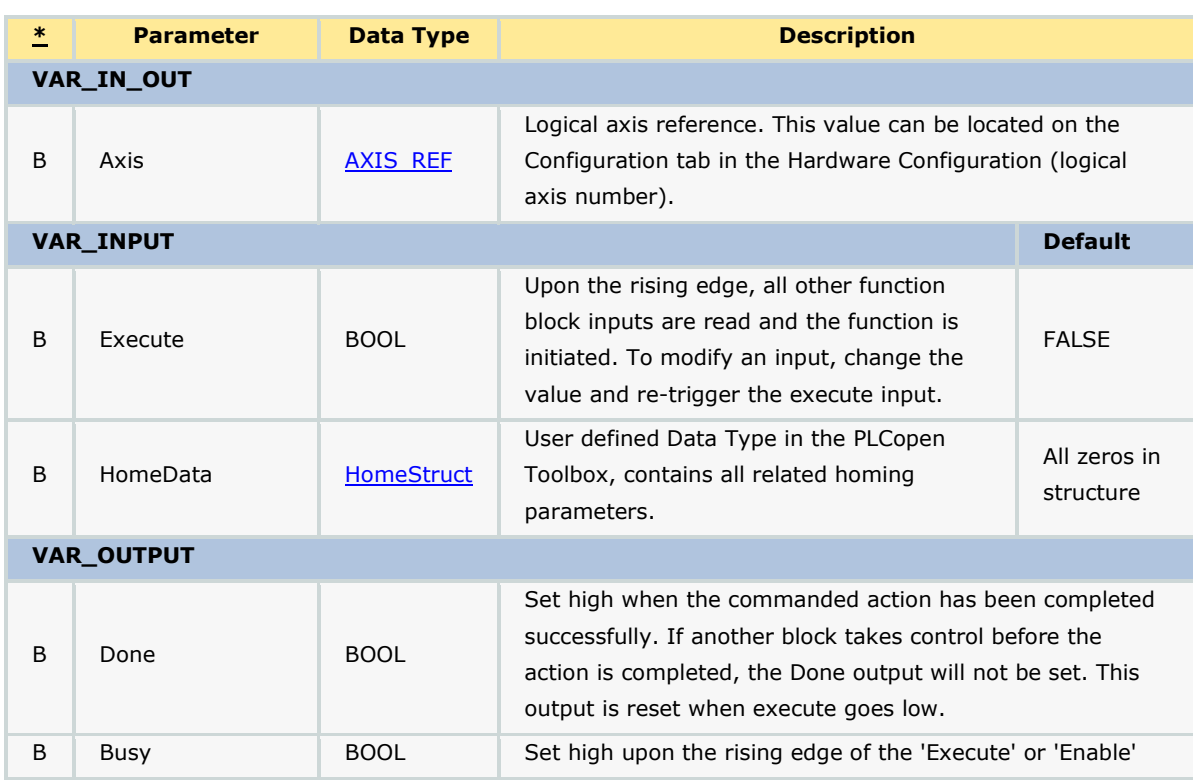

### **Parameters**

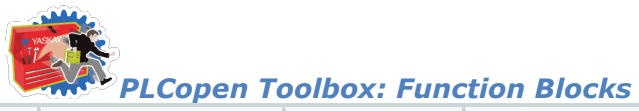

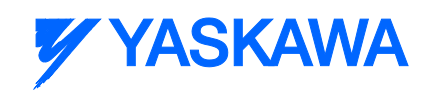

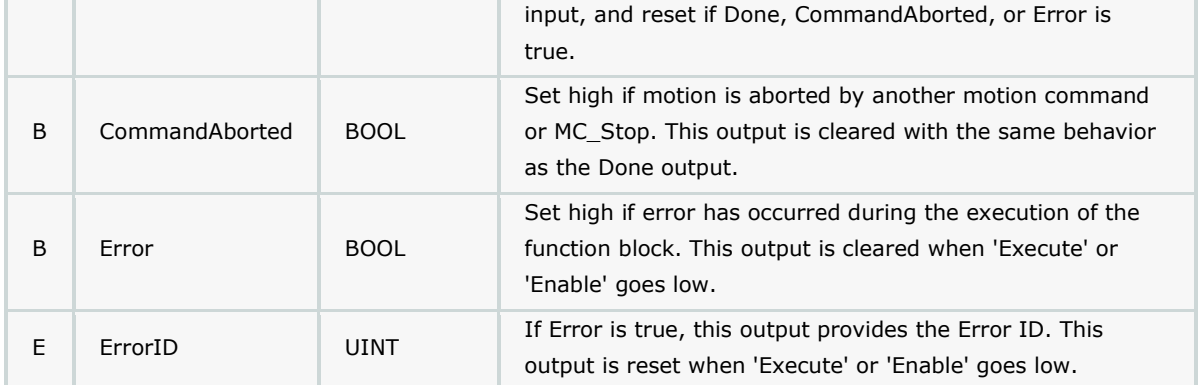

## **Notes**

See the Home LS Pulse eLearning Module on Yaskawa's YouTube channel.

# **Error Description**

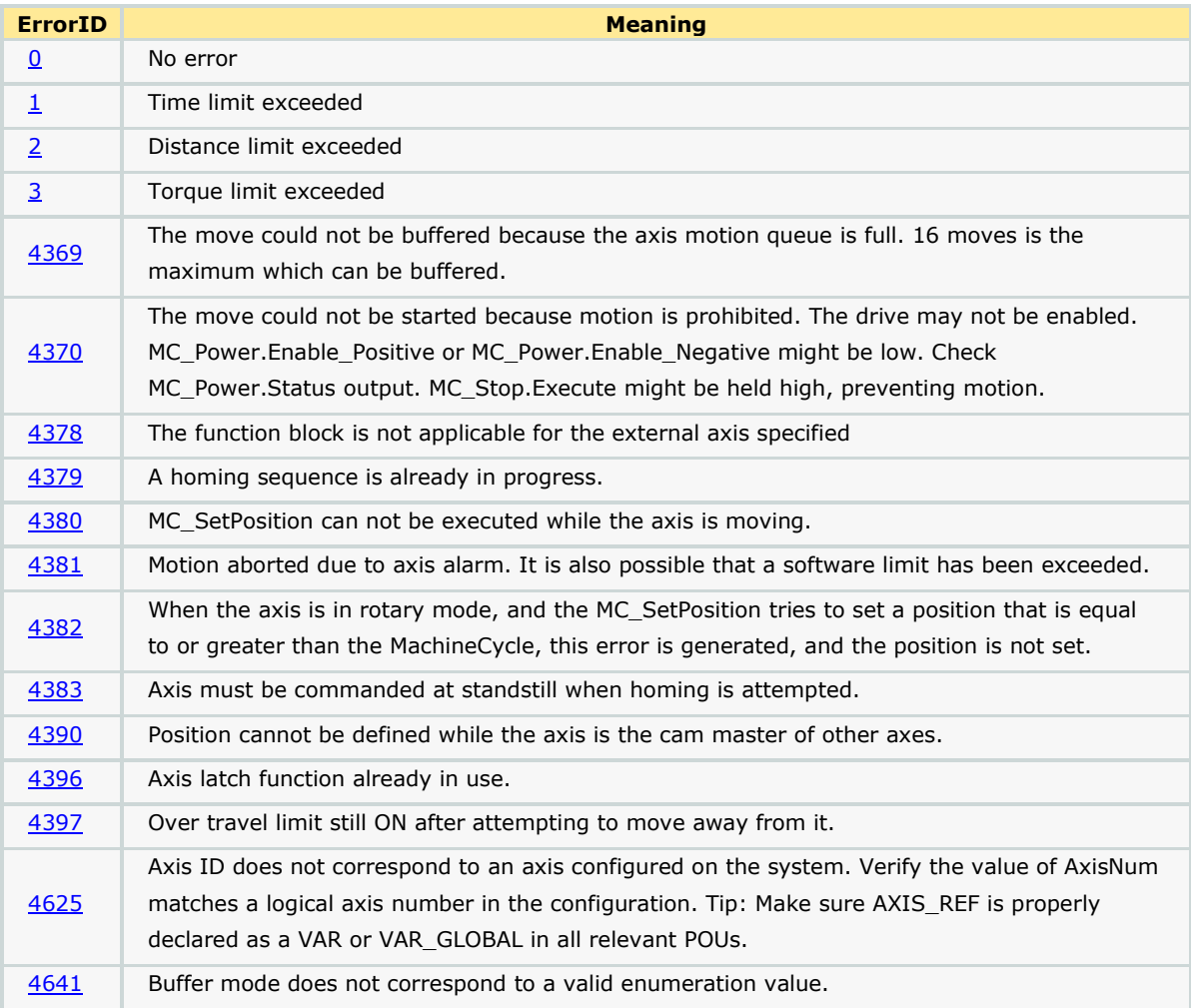

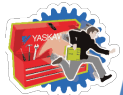

# **Y YASKAWA**

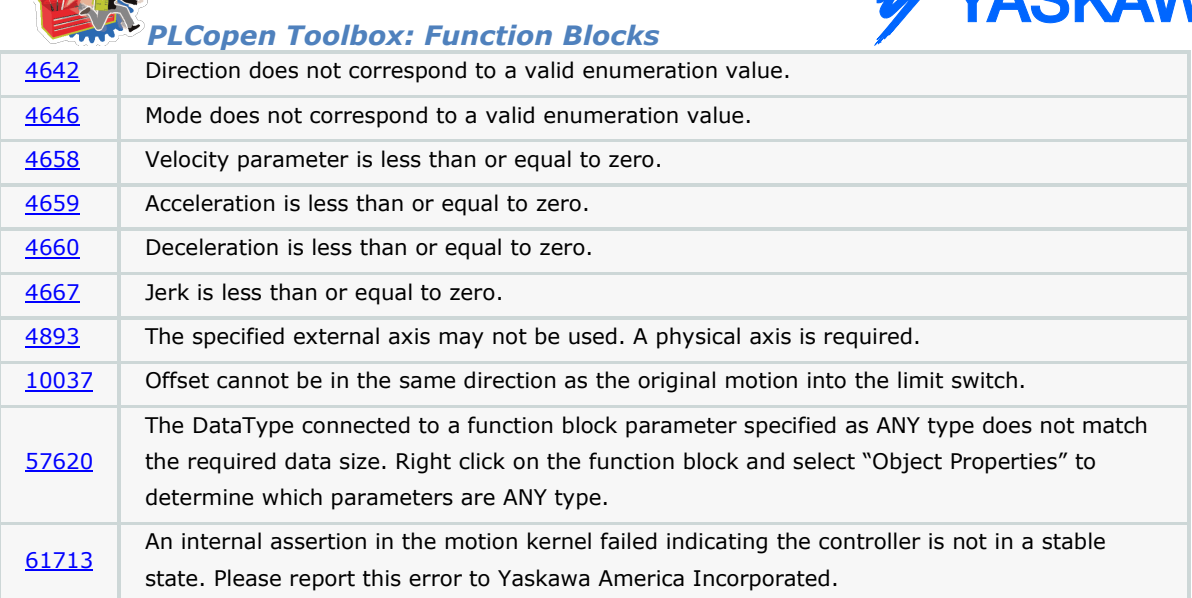

# **Example**

i

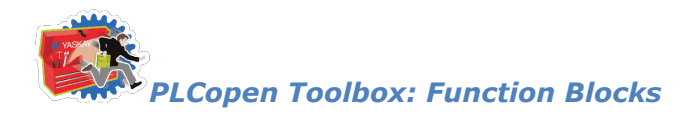

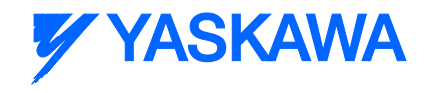

# **Home\_Pulse**

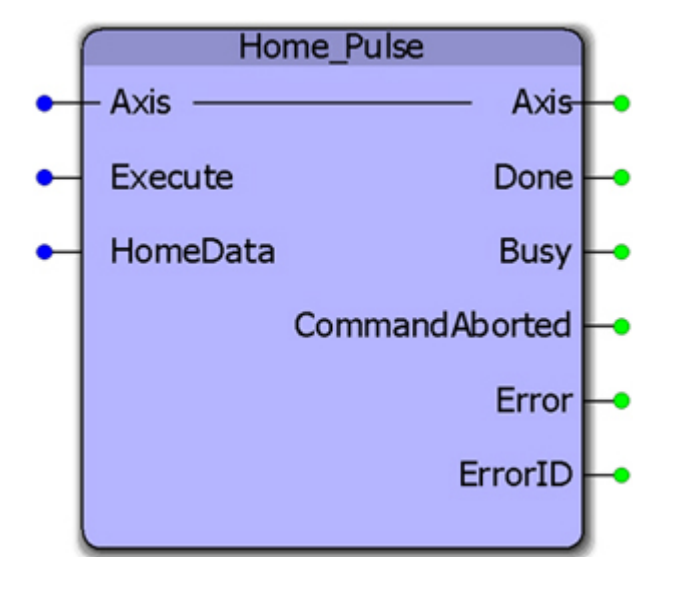

This function block combines the PLCopen function blocks MC\_StepRefPulse, MC\_MoveRelative, and MC\_SetPosition to make a sequence that detects the limit switch, reverses to the C channel, performs and offset move away from the limit, and sets a home position.

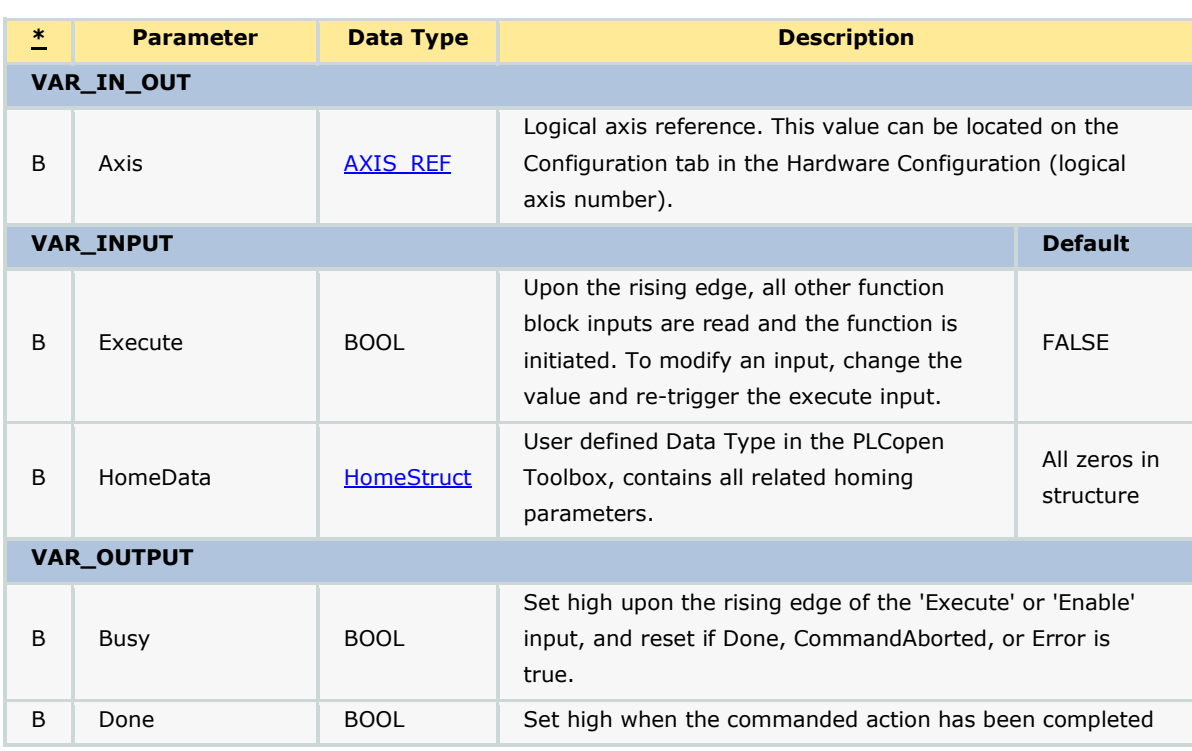

## **Parameters**

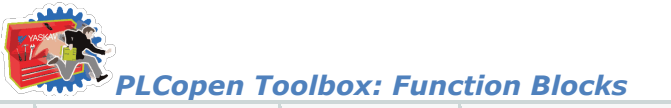

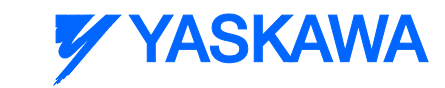

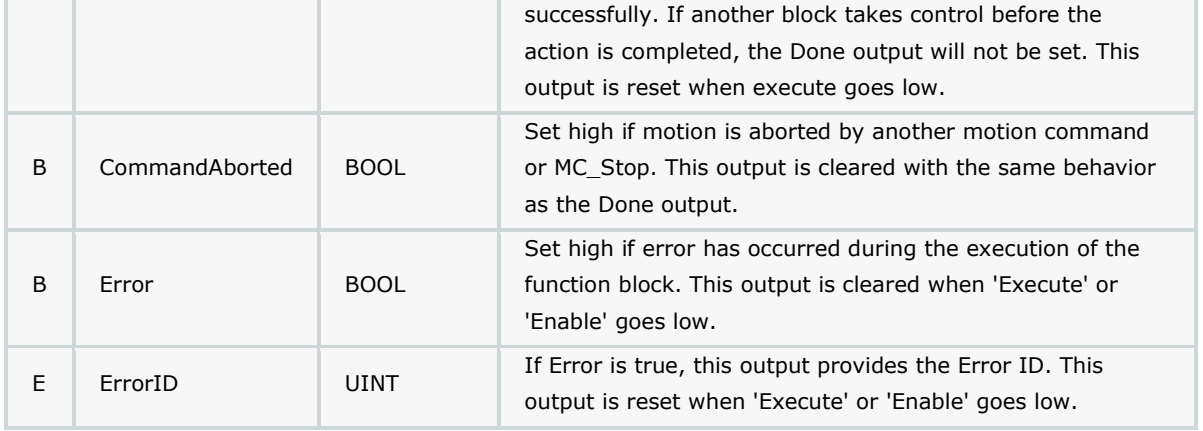

# **Error Description**

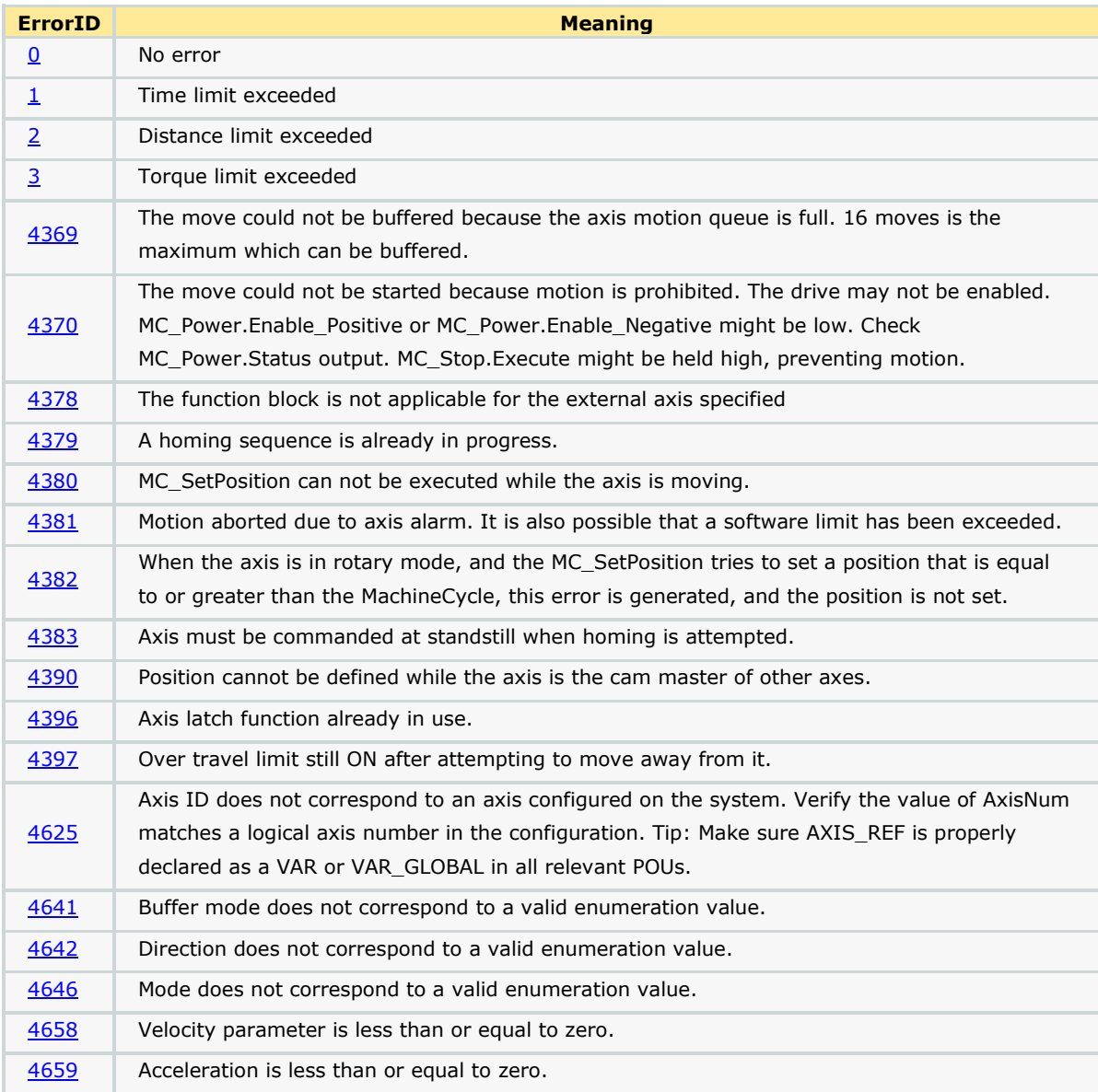

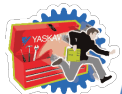

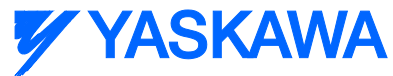

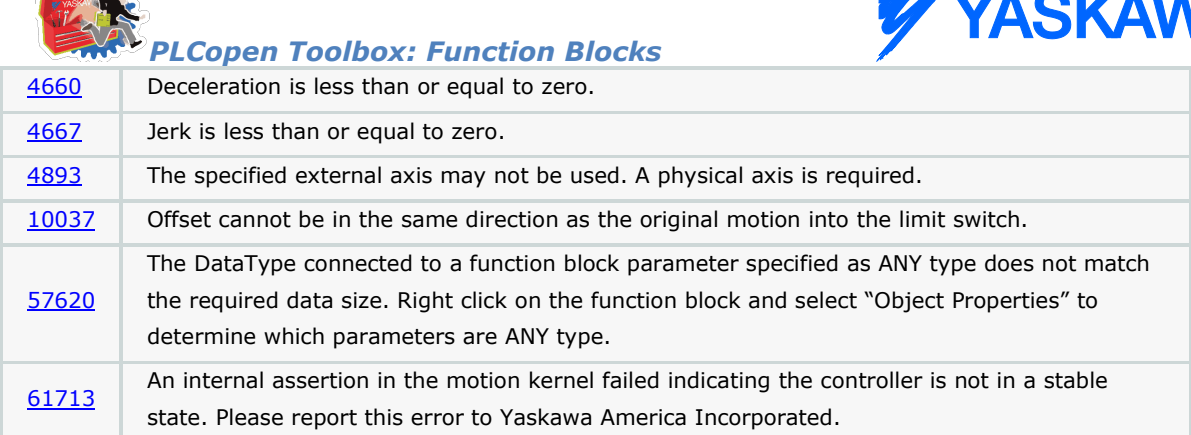

# **Example**

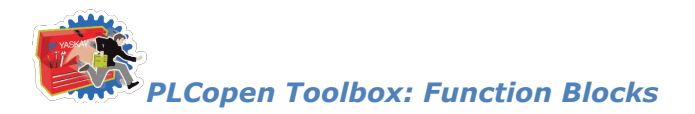

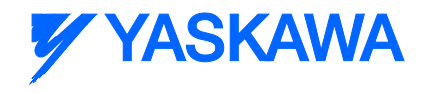

# **Jog**

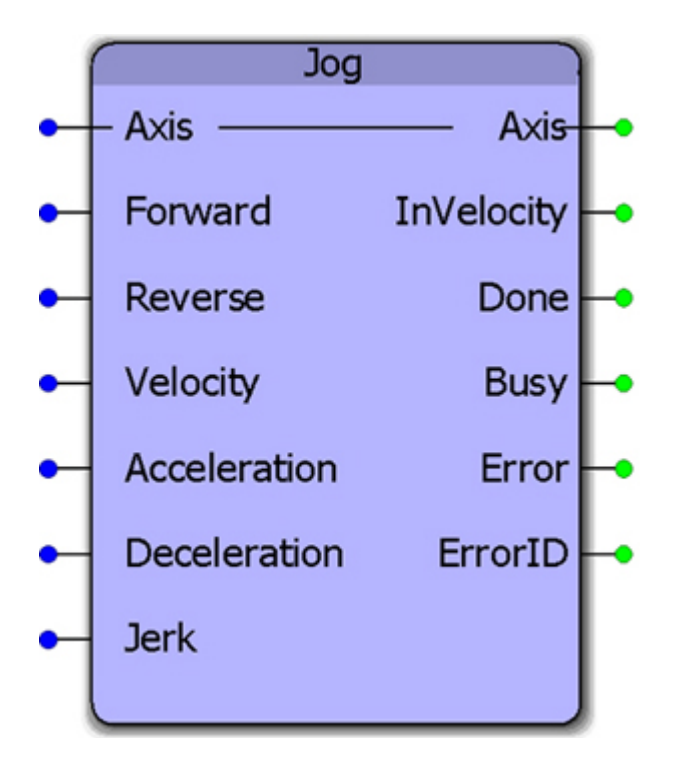

This function block combines the PLCopen functions MC\_MoveVelocity and MC\_Stop to provide a jogging feature only while the Forward or Reverse inputs are TRUE. The function will default to stopping the axis when neither (or both).

## **Parameters**

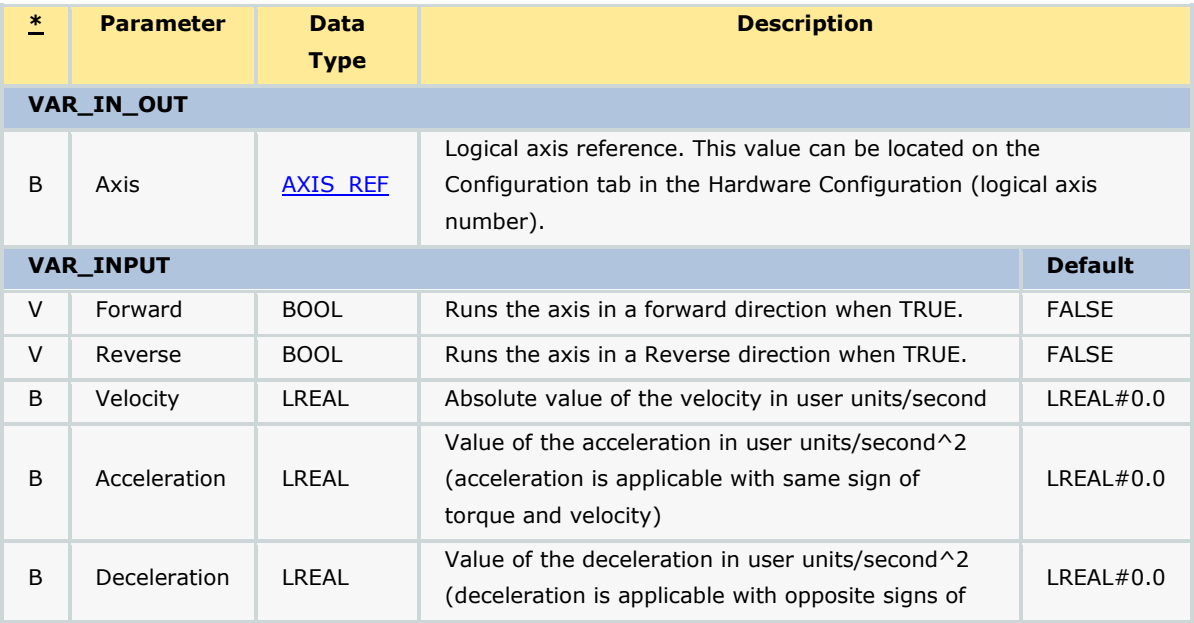

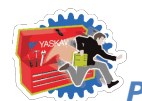

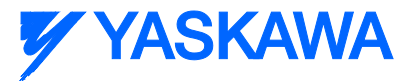

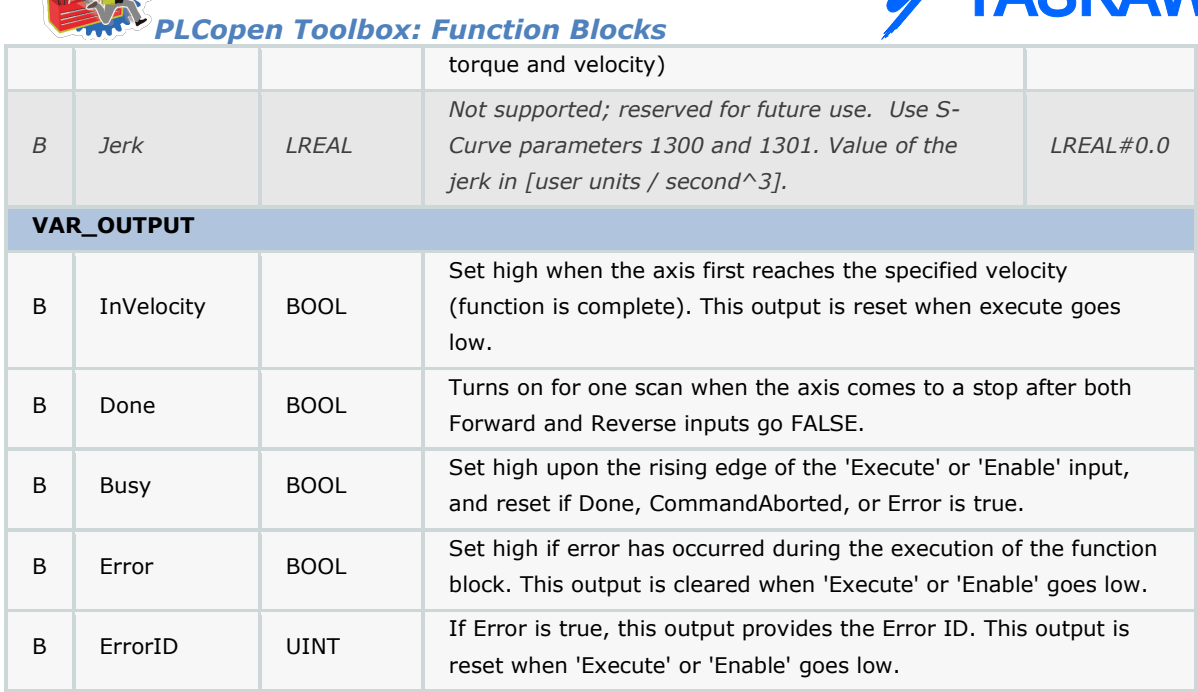

## **Notes**

- The velocity can be changed on the fly without toggling the Forward or Reverse input. The code inside this function block will detect if the velocity has changed, and automatically re trigger the MC\_MoveVelocity function block inside. Starting in PLCopen Toolbox v202, changes in Acceleration and Deceleration are detected and can be changed on the fly.
- See the *Jog eLearning Module* on Yaskawa's YouTube channel.

# **Error Description**

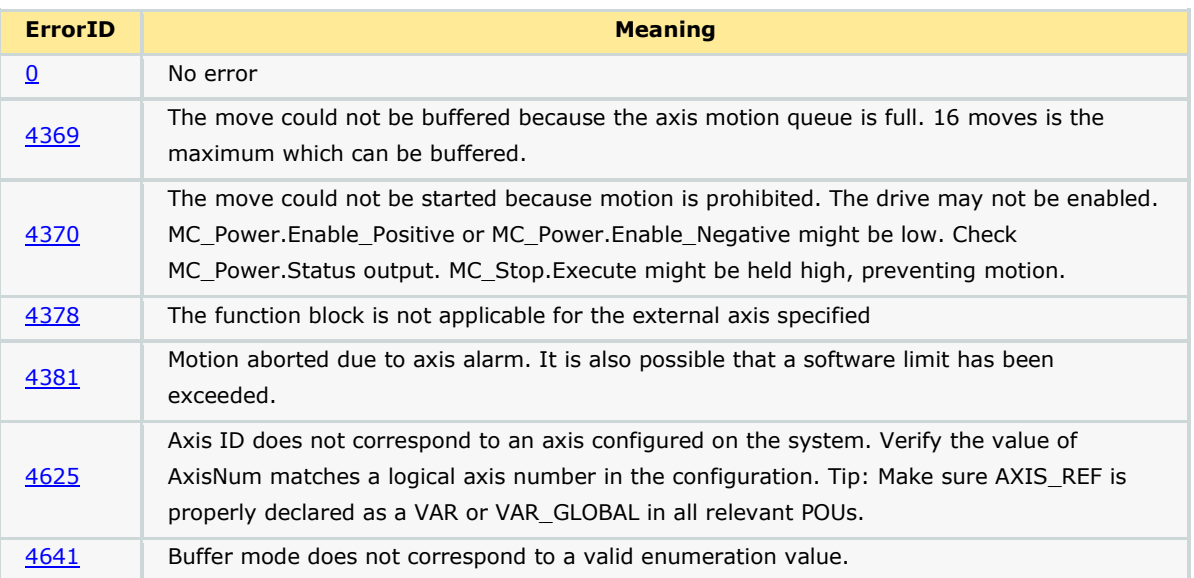

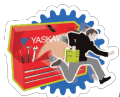

# **Y YASKAWA**

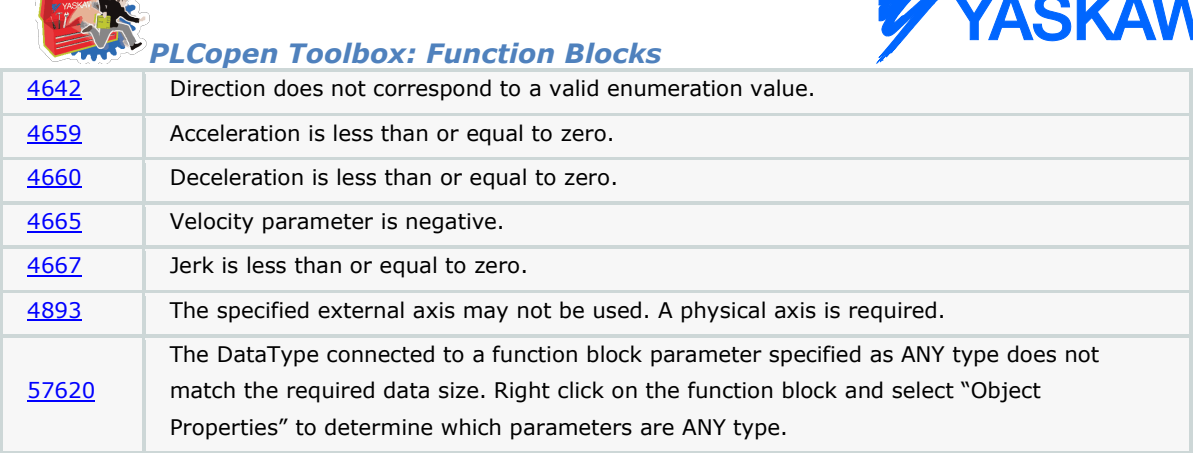

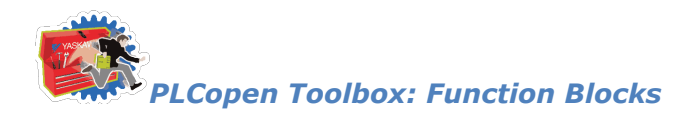

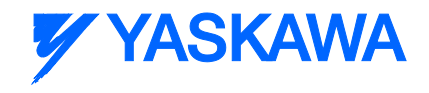

# **Jog\_To\_Position**

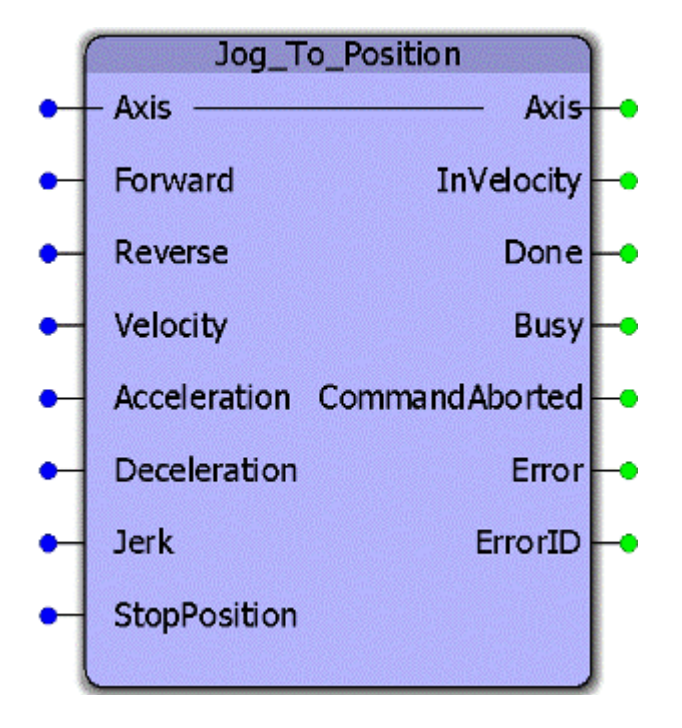

This function block combines the PLCopen functions MC\_MoveVelocity and MC\_MoveAbsolute to provide a jogging feature specifically for rotary axes that must stop at a specific position after an indefinite period of motion.

## **Parameters**

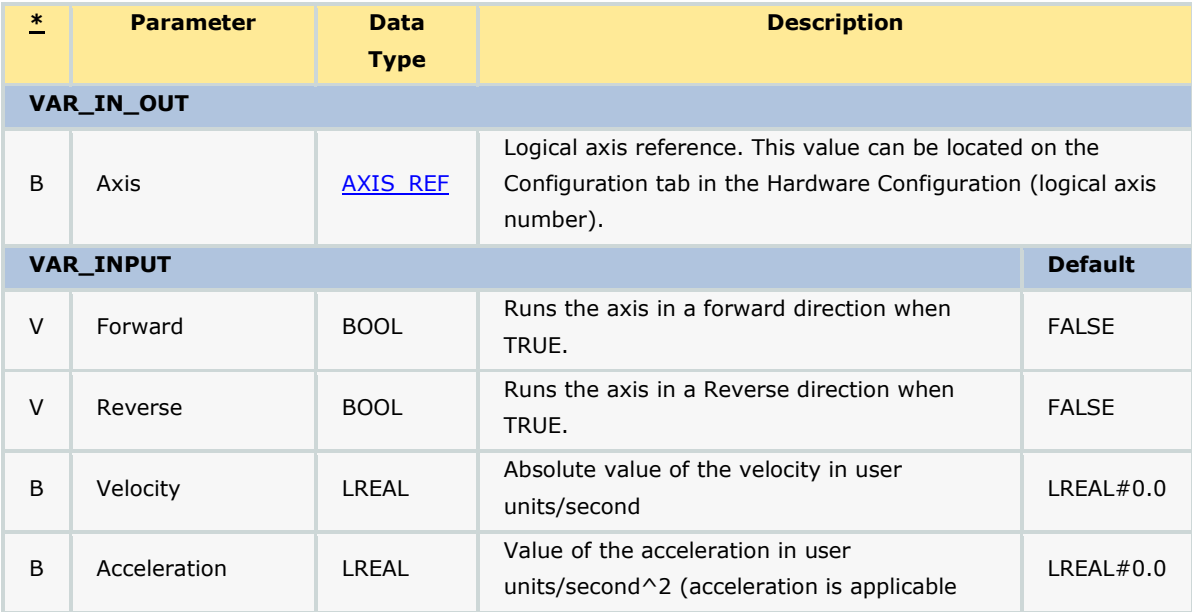

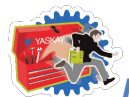

### *PLCopen Toolbox: Function Blocks*

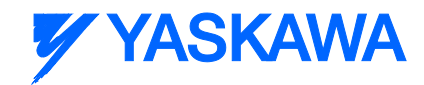

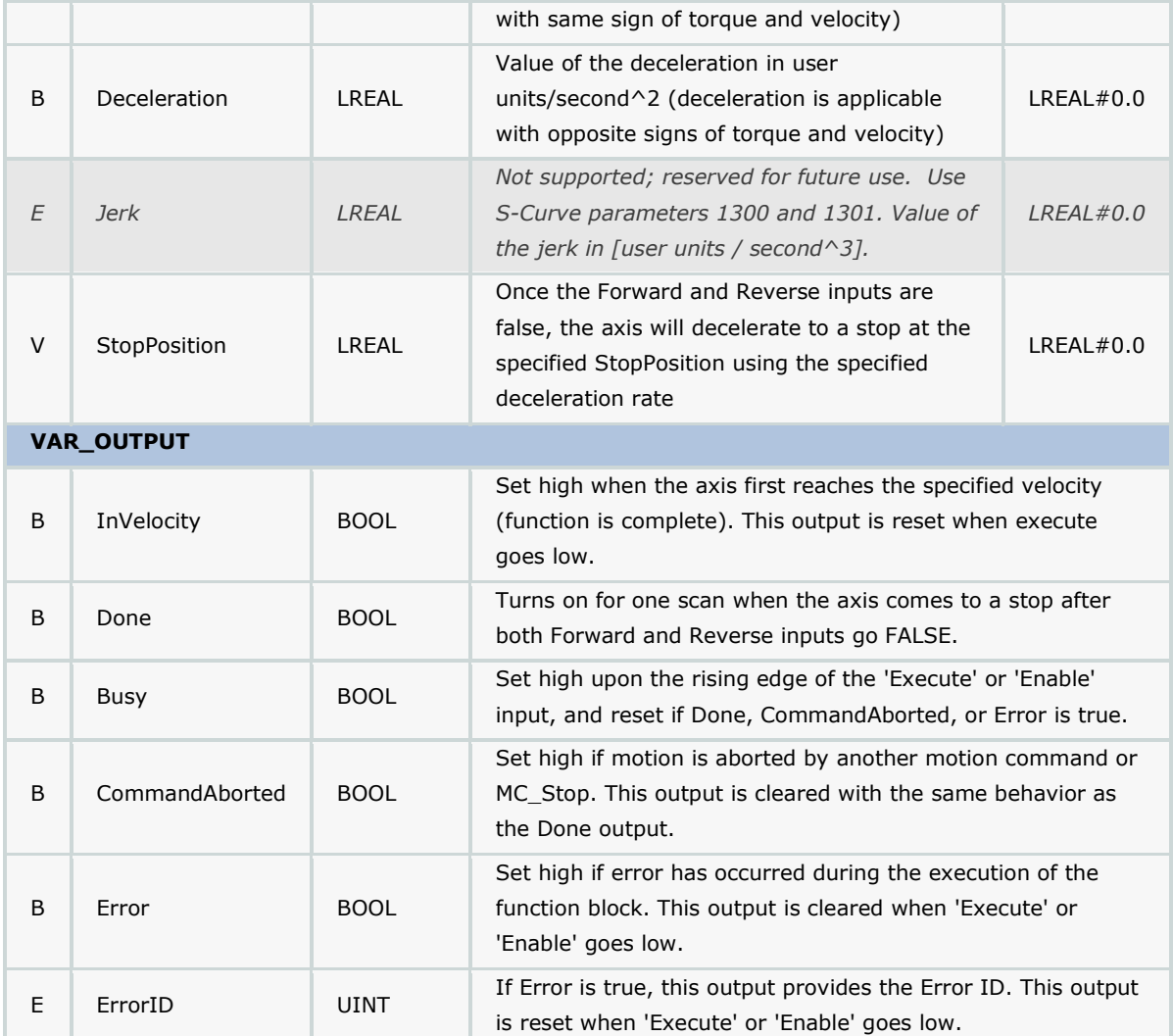

## **Notes**

The velocity, acceleration, and deceleration can be changed on the fly without toggling the Forward or Reverse input. The code inside this function block will detect if the input values have changed, and automatically re trigger the MC\_MoveVelocity function block inside. Starting in PLCopen Toolbox v202, changes in Acceleration and Deceleration are detected and can be changed on the fly.

# **Error Description**

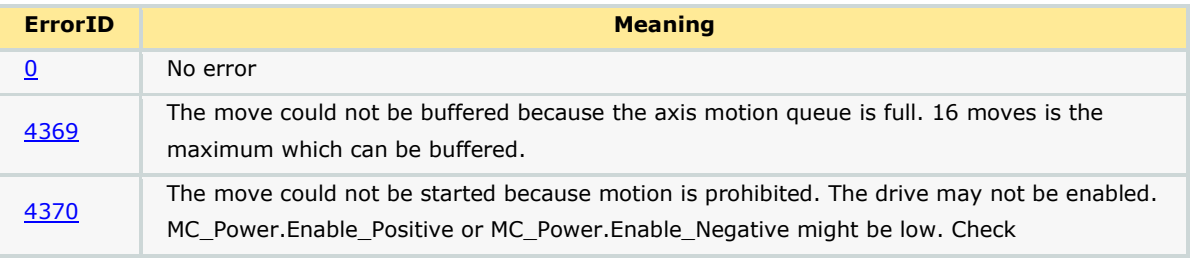

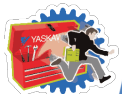

**Y YASKAWA** 

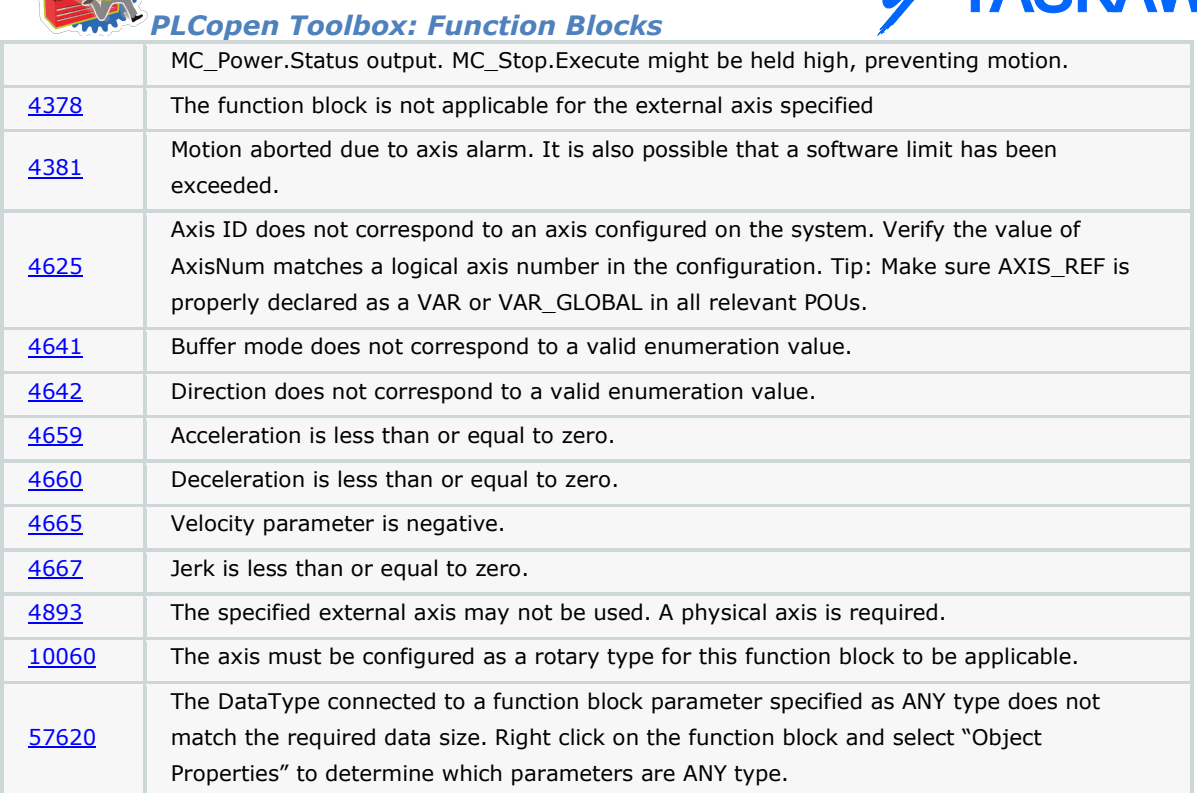

# **Example 1**

In the first example the speed is low enough and the deceleration high enough that the axis can stop within one revolution. This is the easiest condition.

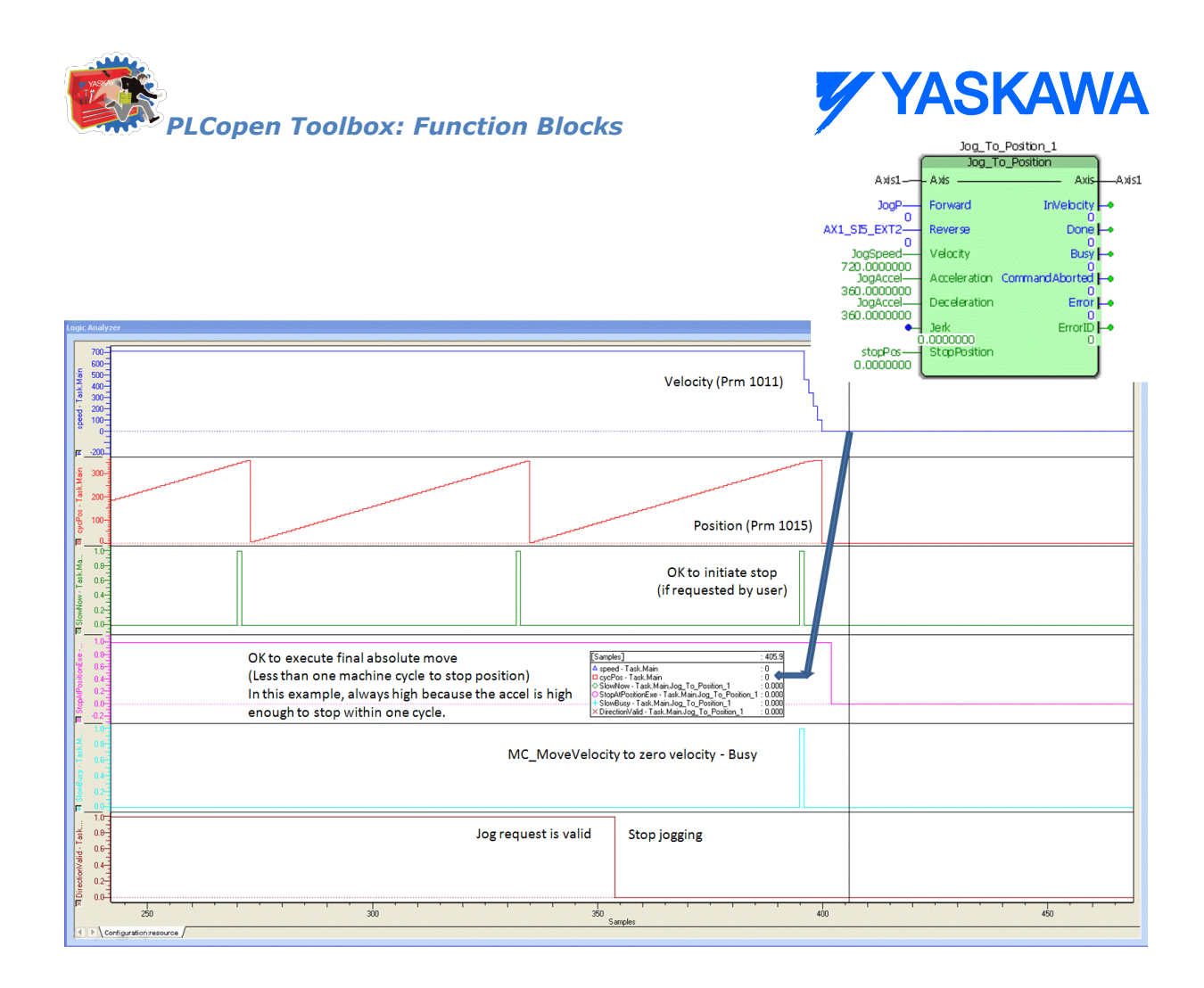

## **Example 2**

In this example, the axis requires about 13 revolutions to come to a stop at the specified velocity and deceleration. The data "SlowNow" in green is an internal monitoring bit which results from a calculation made to determine a position that will allow the motion profile to follow the deceleration rate to the specified StopPosition. Notice there is a very brief delay between the time the Forward jog request is removed and the axis starts decelerating. This allow the axis to decelerate smoothly to the StopPositiion. The pink data indicates when the MC\_MoveAbsolute is active.

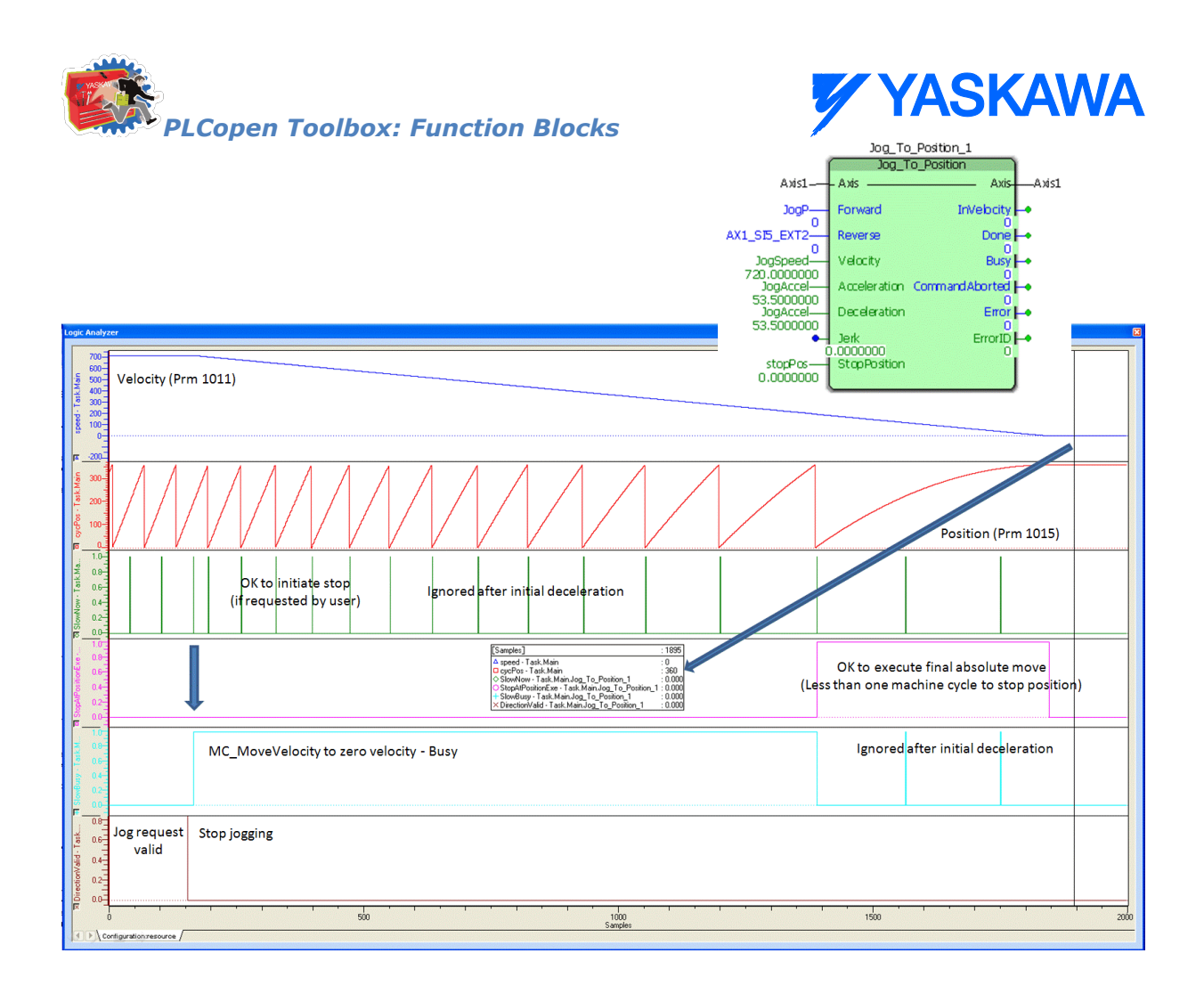

# **Example 3**

The third example shows a deceleration to stop at 52 degrees.

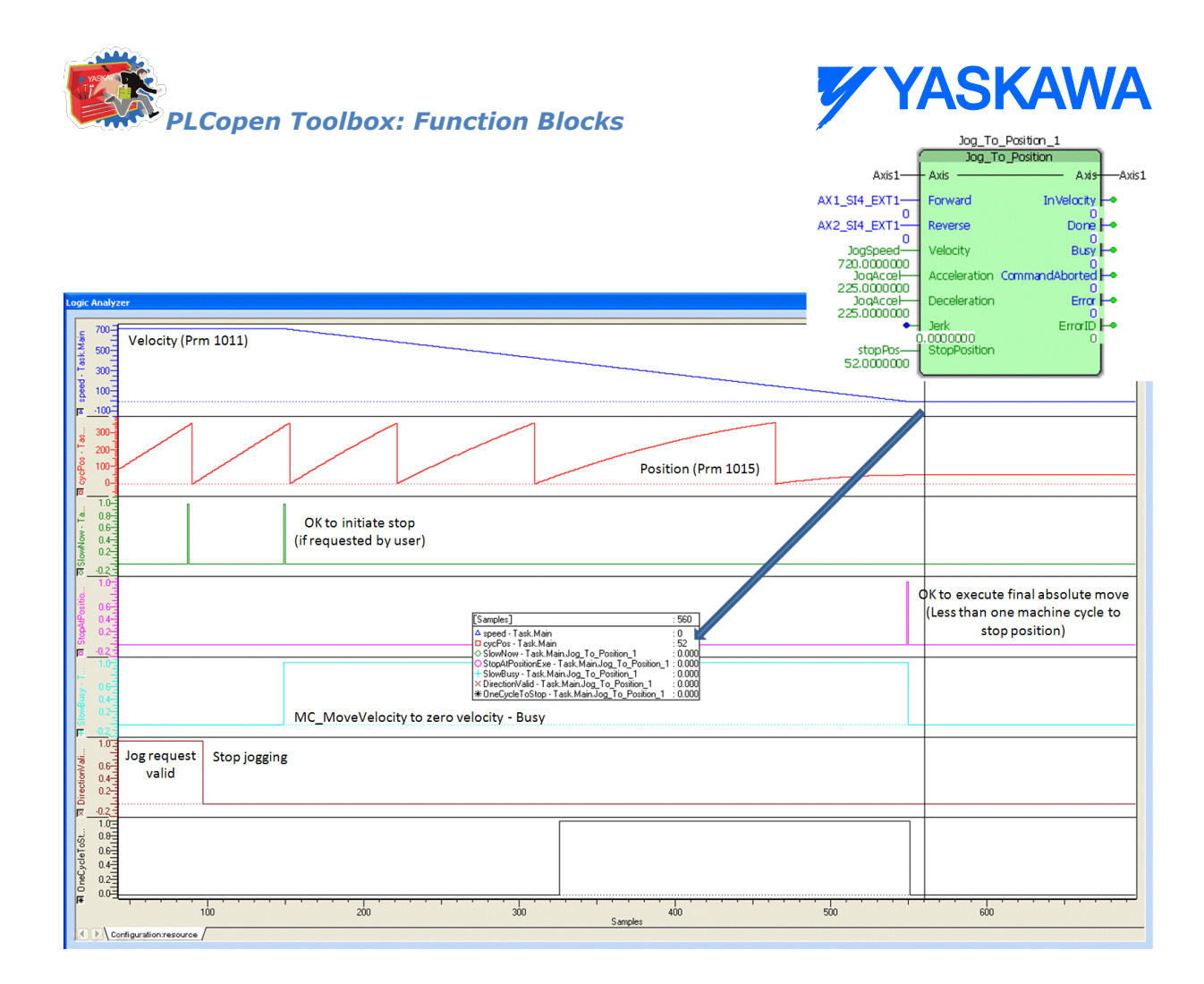

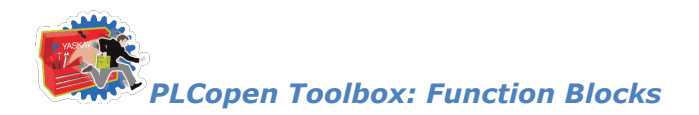

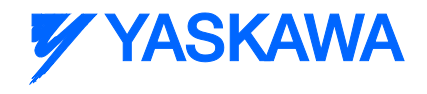

# **MoveRelative\_ByTime**

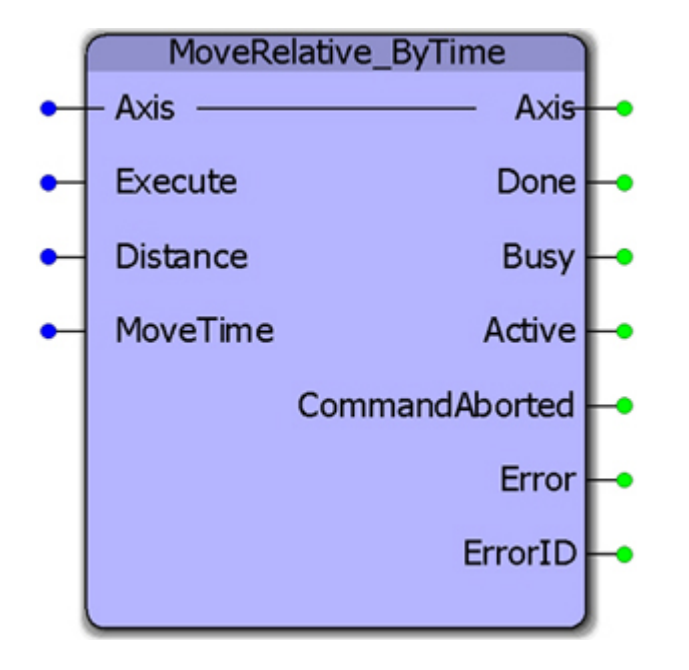

This function block converts the MoveTime input into acceleration, velocity, and deceleration for a 1/3, 1/3, 1/3 trapezoidal move profile which will complete in the MoveTime specified. It uses the MC\_MoveRelative function block.

## **Parameters**

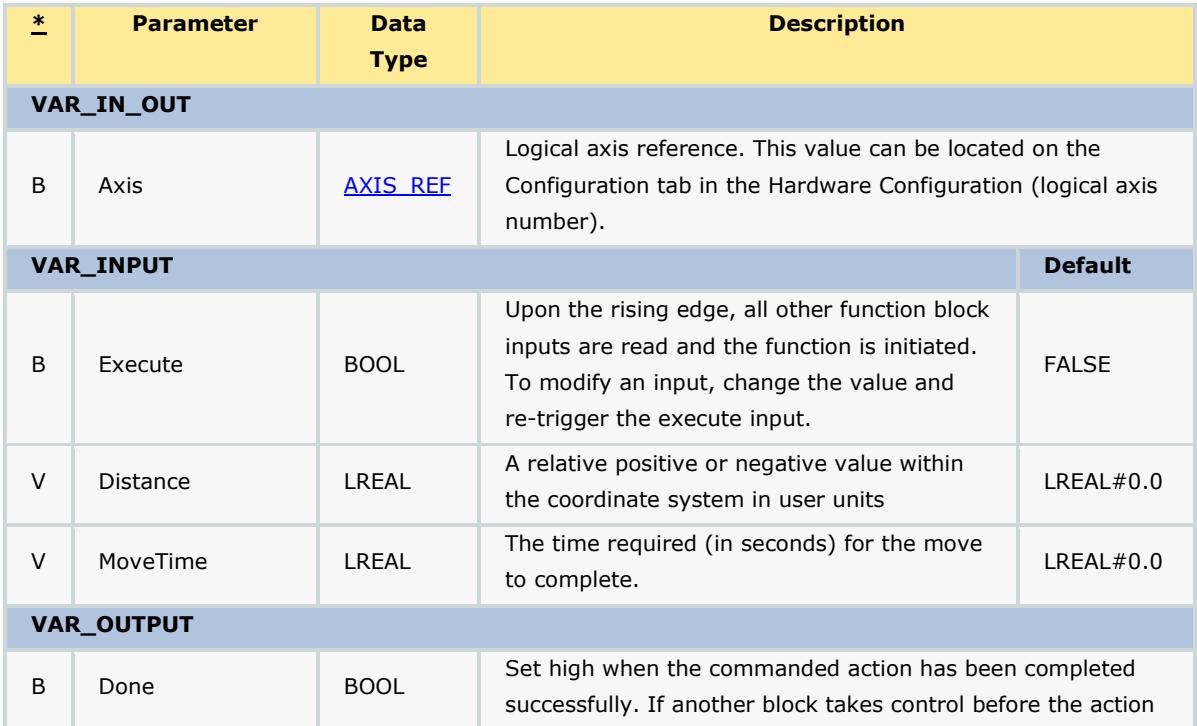
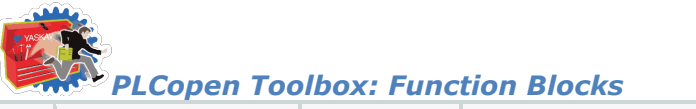

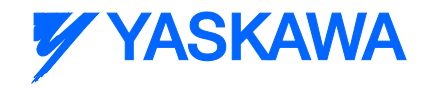

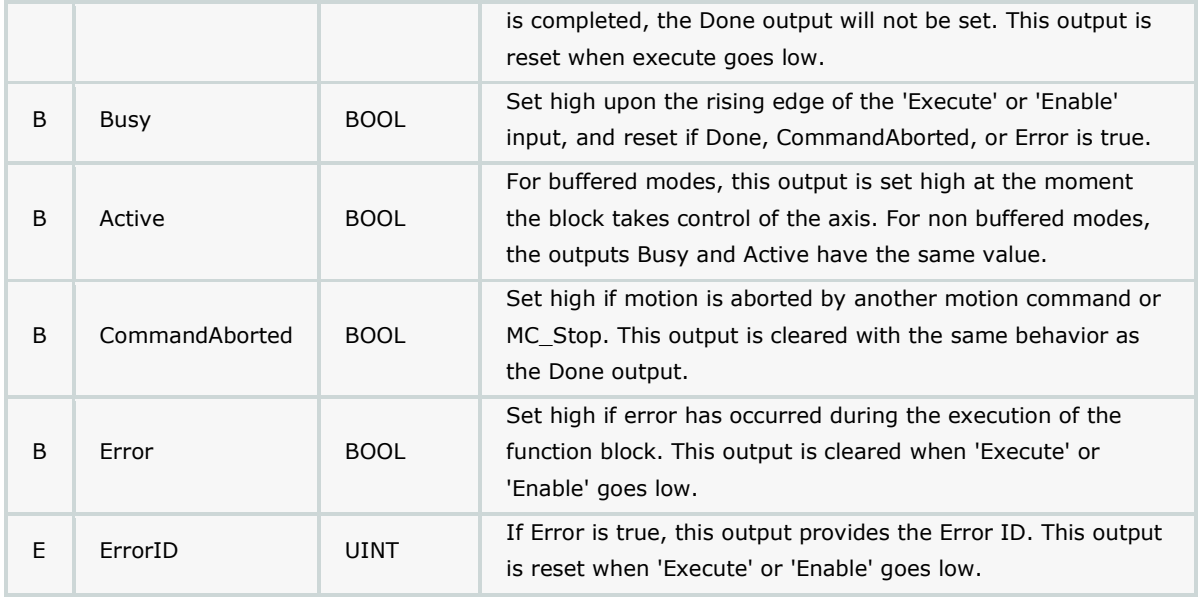

#### **Notes**

- Because this function creates a 1/3, 1/3, 1/3 trapezoidal move, it may not be appropriate for very long moves, because the calculated commanded speed may be too high.
- See the MoveRelative ByTime eLearning Module on Yaskawa's YouTube channel.

#### **Error Description**

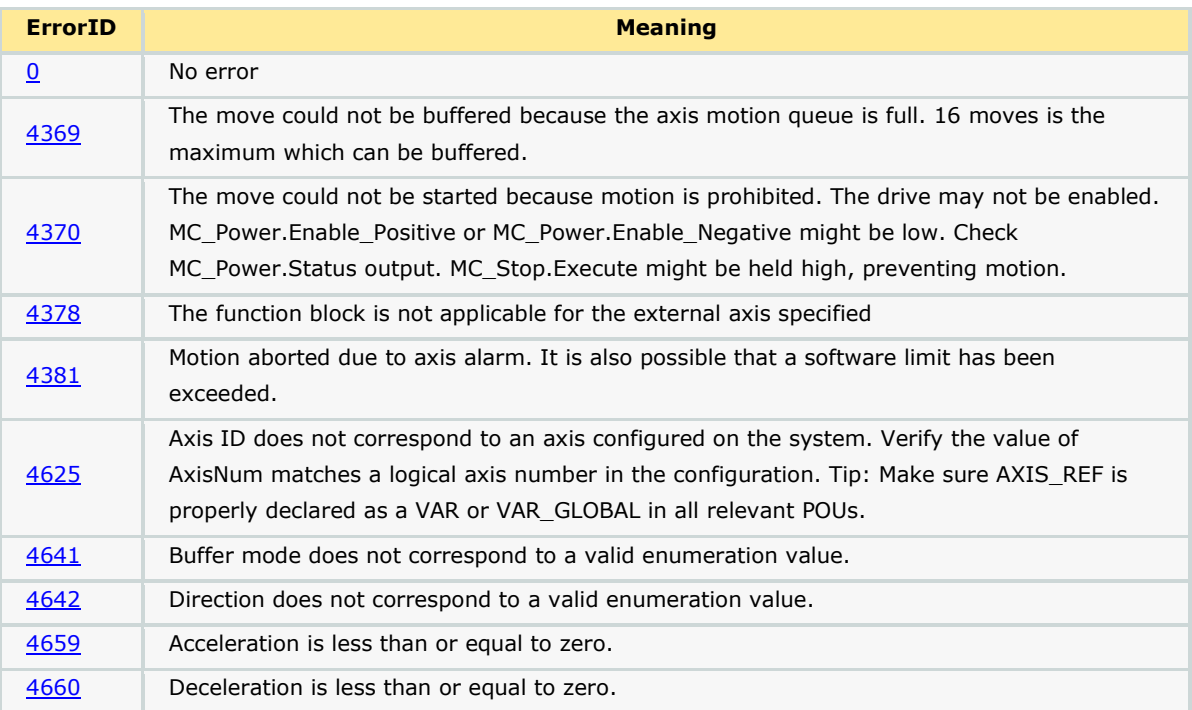

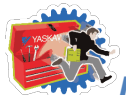

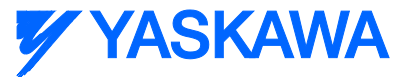

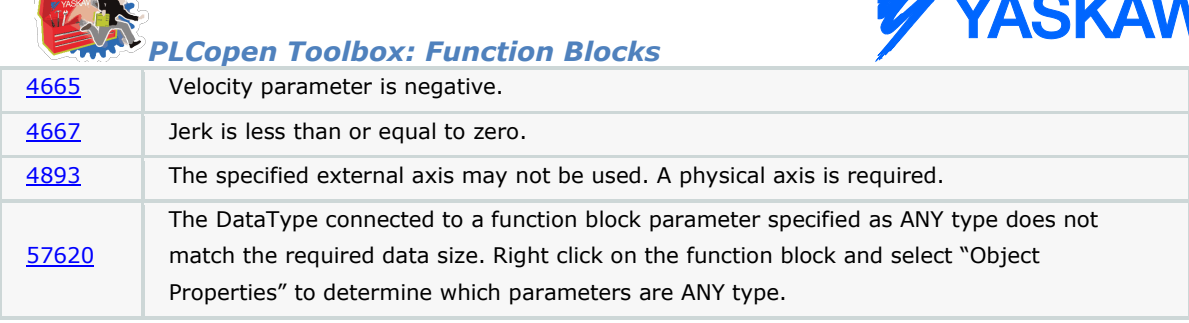

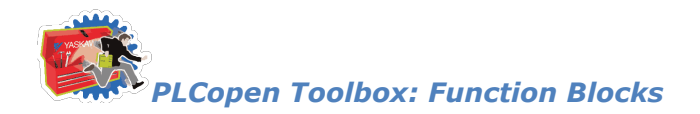

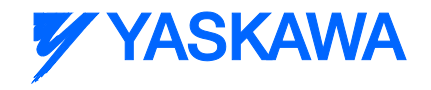

# **PositionLimits**

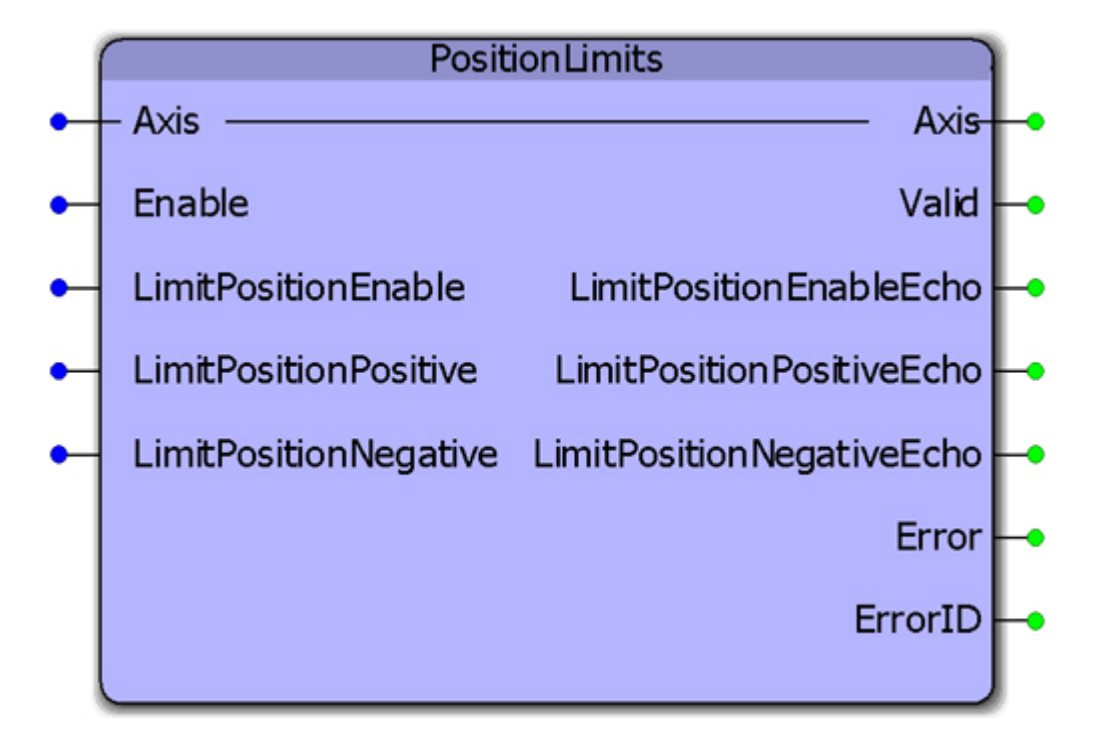

This function block enables or disables the position limit function. It also allows continuous streaming of new position limits. This block uses MC\_WriteBoolParameter, MC\_ReadBoolParameter, MC\_WriteParameter, and MC\_ReadParameter.

#### **Parameters**

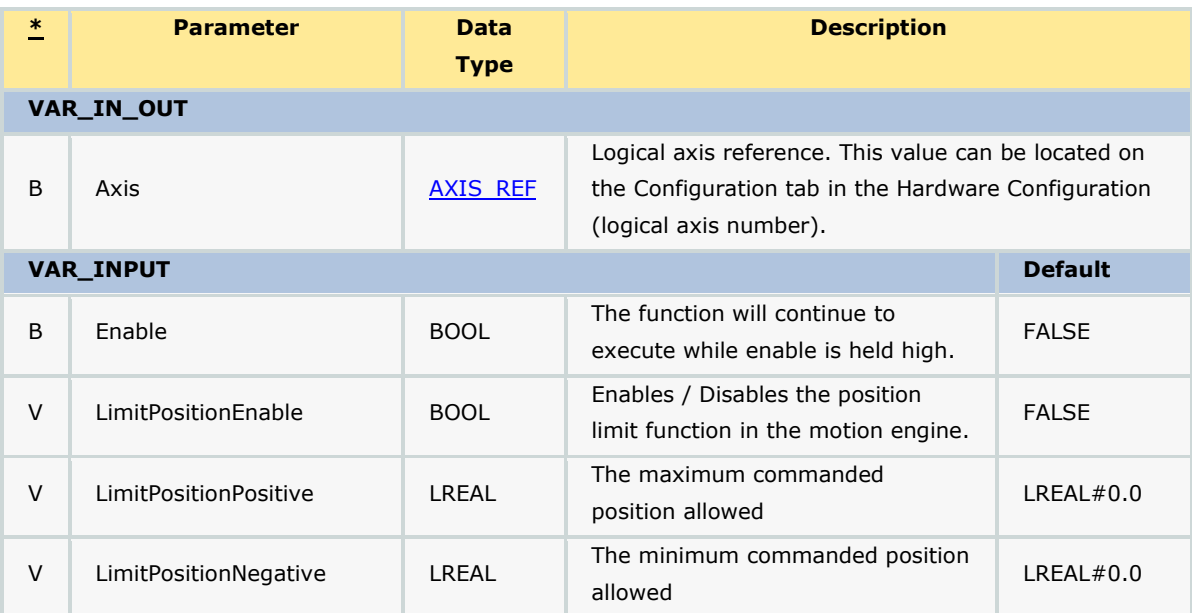

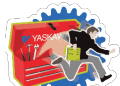

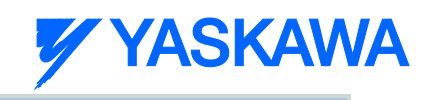

**VAR\_OUTPUT**

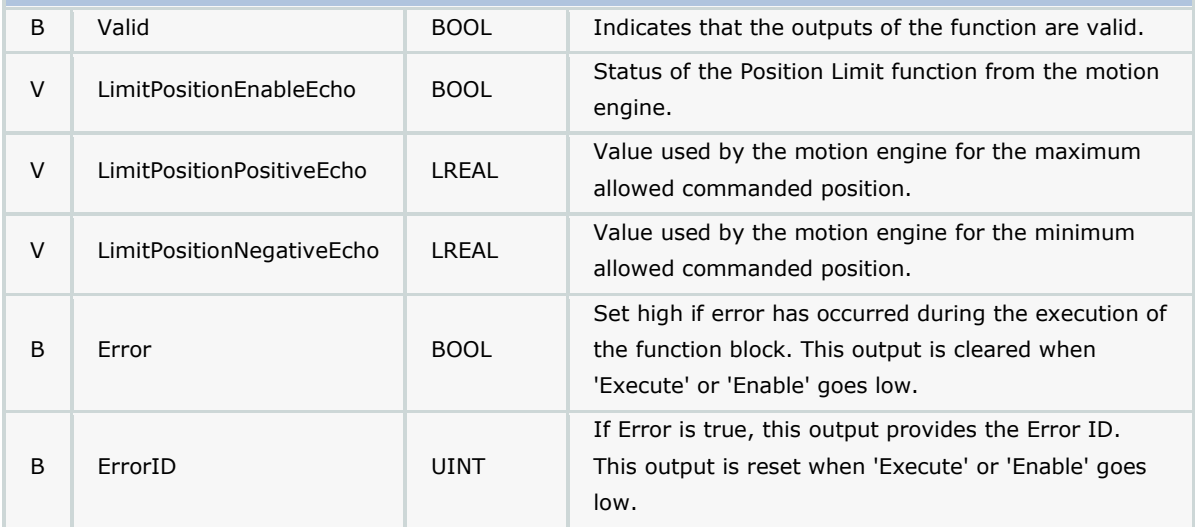

#### **Notes**

The function block uses MC\_ReadBoolParameter, MC\_WriteBoolParameter, MC\_ReadParameter, and MC\_WriteParameter.

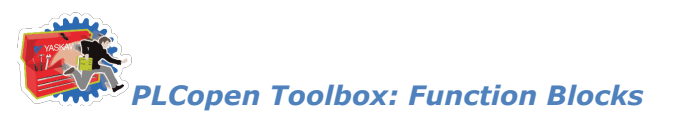

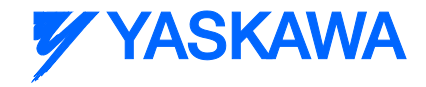

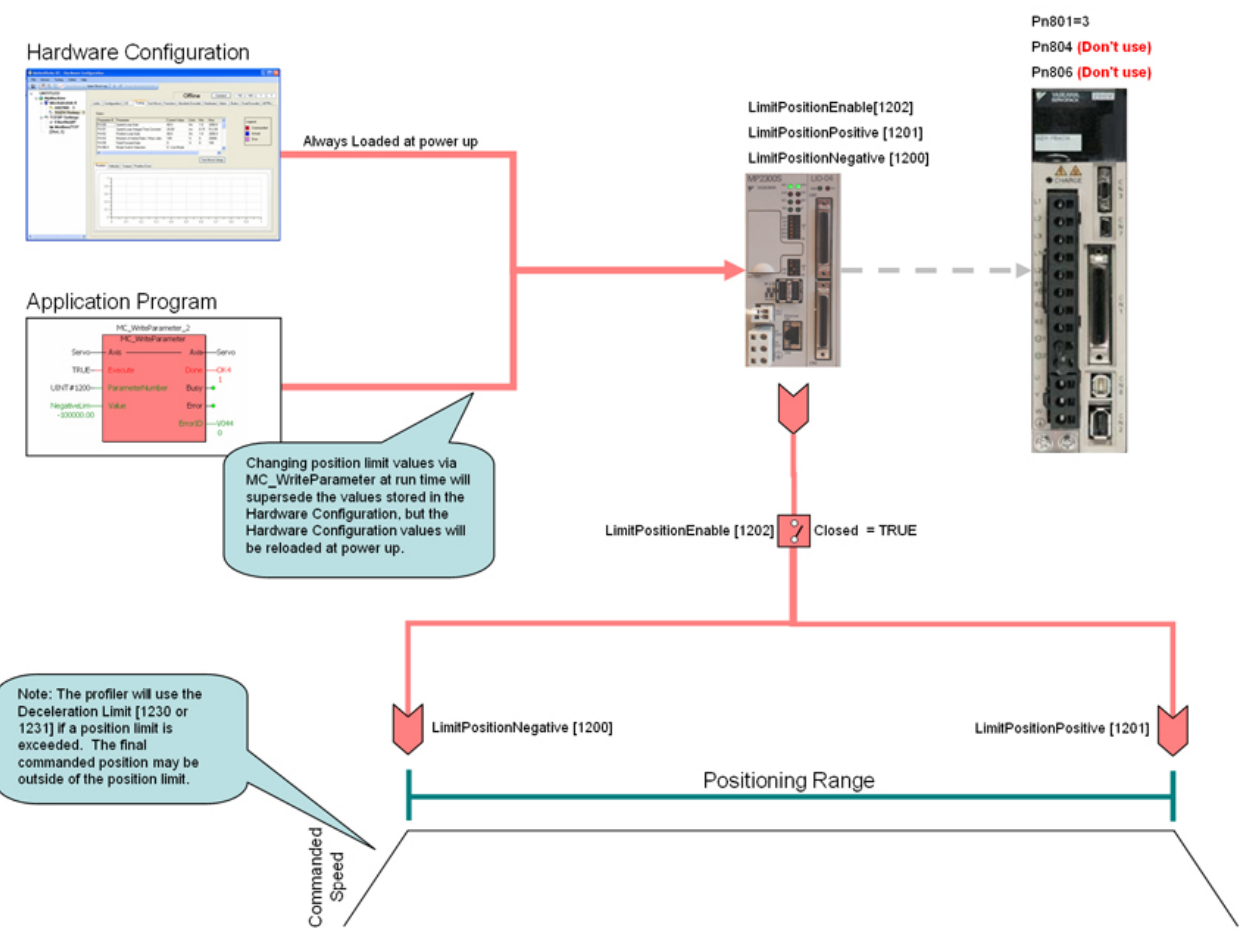

- The software position limits are managed by the MP2000iec controller. The parameters are called LimitPositionPositive and LimitPositionNegative, with values of UINT#1201 and UINT#1200 respectively. Use the MC\_WriteParameter function block for these and all controller side parameters. Position limit parameters are in user units.
- When a position limit is exceeded, a controller alarm will be generated, obtainable via the MC\_ReadAxisError function block, or the web server.
- The controller alarm will be 16#3202 0001 if the positive position limit is exceeded and 16#3202 0002 if the negative position limit is exceeded.
- To disable the position limits, set LimitPositionEnable, parameter 1202 to zero.
- LimitPositionPositive must be greater than LimitPositionNegative.
- LimitPositionNegative must be lower than LimitPositionPositive.
- See the **PositionLimits eLearning Module** on Yaskawa's YouTube channel.

#### **Error Description**

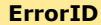

**Meaning** 

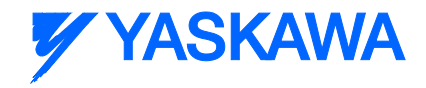

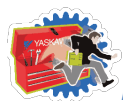

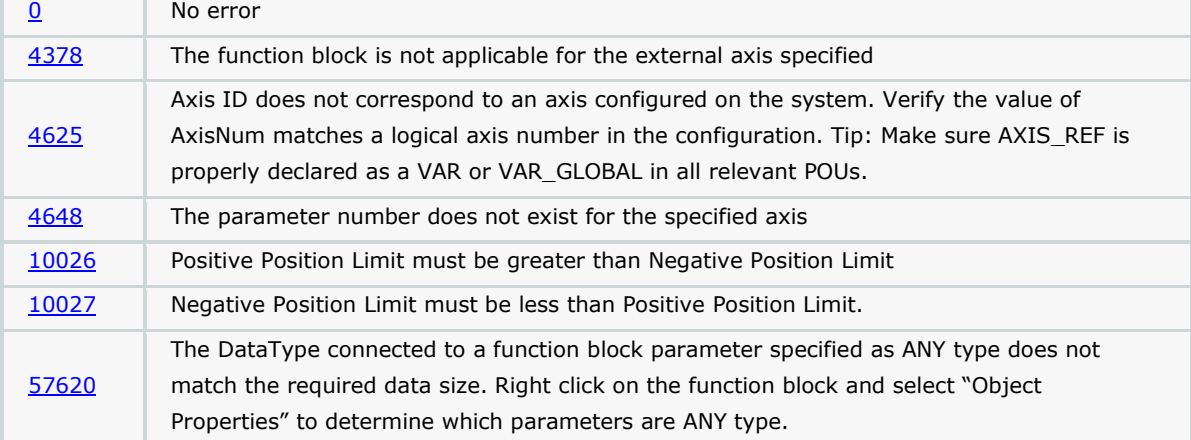

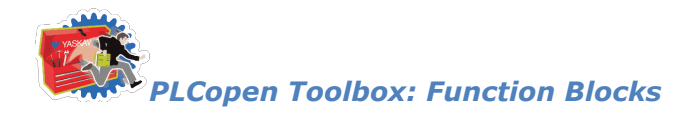

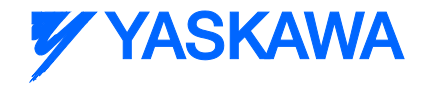

# **ProductBuffer**

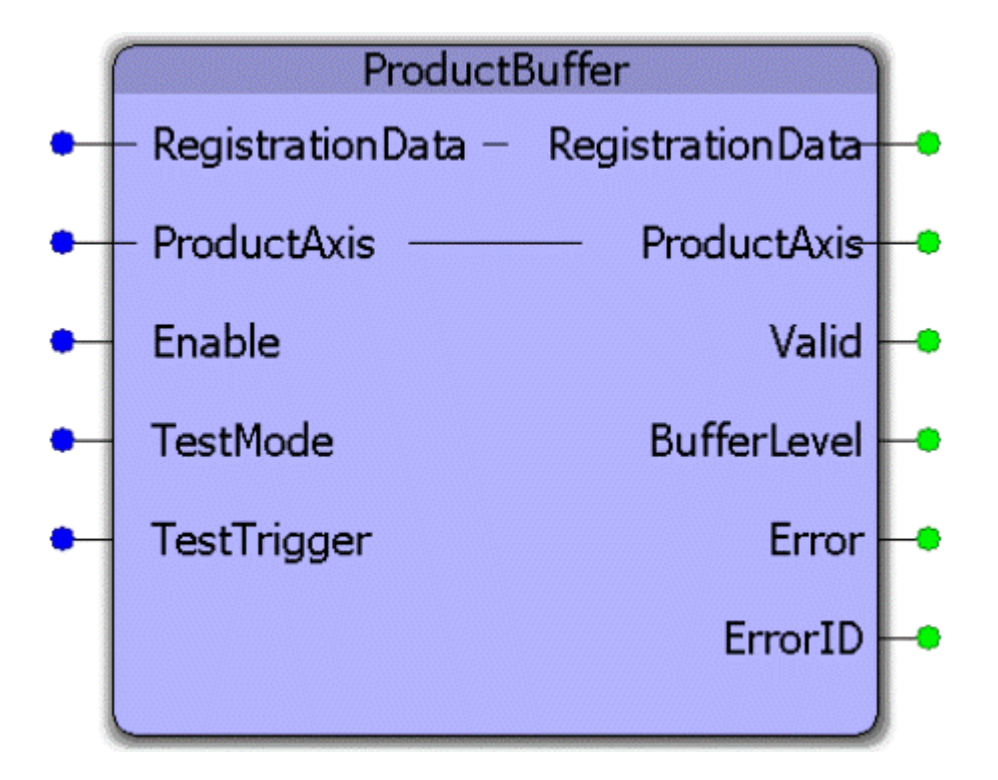

This function block uses MC\_TouchProbe and provides a circular buffer of recorded latch positions for the axis specified. It is tailored for use especially for axes that transfer incoming products to a process. The accompanying "RegistrationData? structure contains information pertaining to the circular buffer and other machine dimensions related to such operations.

#### **Parameters**

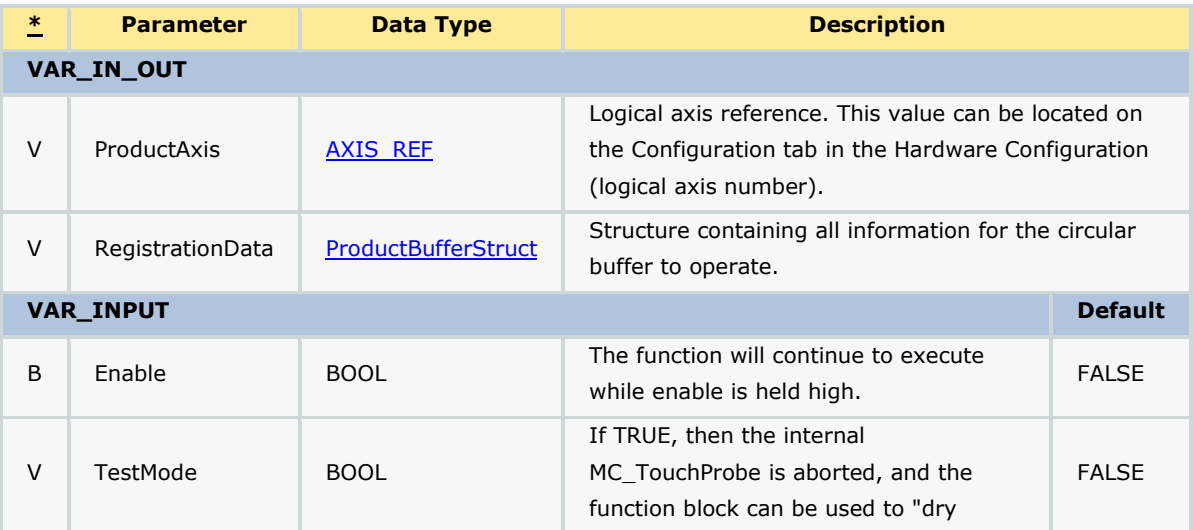

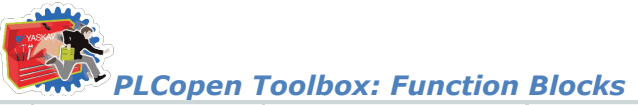

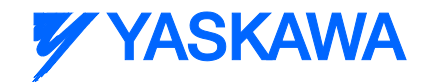

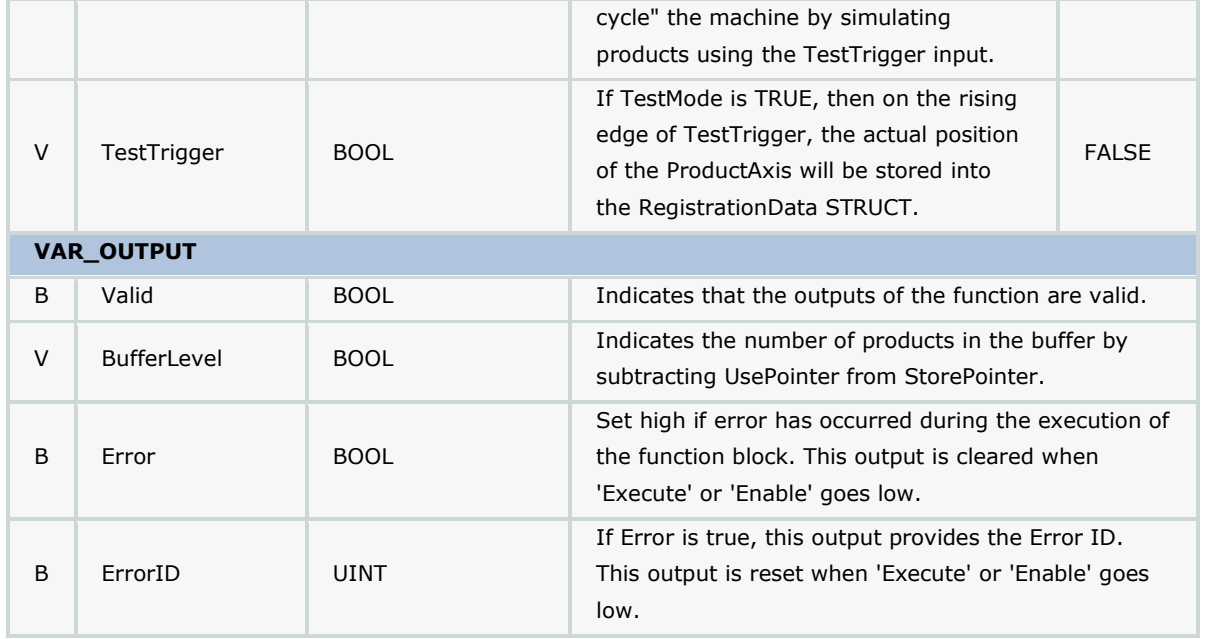

#### **Notes**

- The ProductBuffer function block manages only the "storing? activity and only updates the StorePointer. Another part of your application must update the UsePointer and PrevUsePointer as the products leave the machine. If these pointers are not updated, the function block will Error with code 10022, buffer overrun.
- The StorePointer and UsePointer are the "Head? and the "Tail? of the circular buffer. If more than one "Use? of the latch data is required, they can be inserted into the chain outside of the ProductBufferStruct.
- Both a cyclic (modularized) and unmodularized circular latch buffer are stored simultaneously.
- TestMode can be switched on the fly without re enabling the function block. TestMode was added in v201.
- See the [ProductBuffer eLearning Module](http://www.youtube.com/watch?v=SURwLkaeXeE&feature=share&list=PLNAENlyEDCkybLQ25iijwcRAZyG4NGBPb) on Yaskawa's YouTube channel.

#### **Error Description**

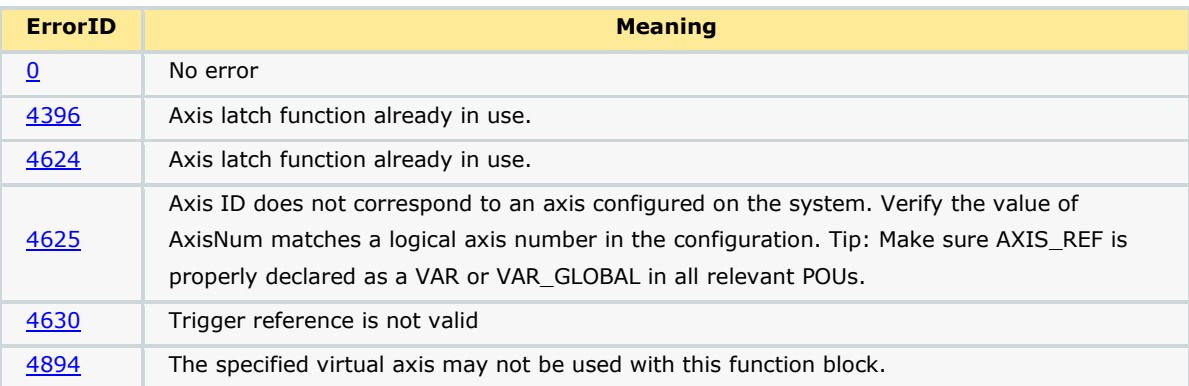

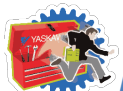

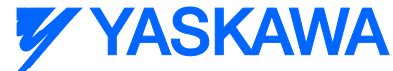

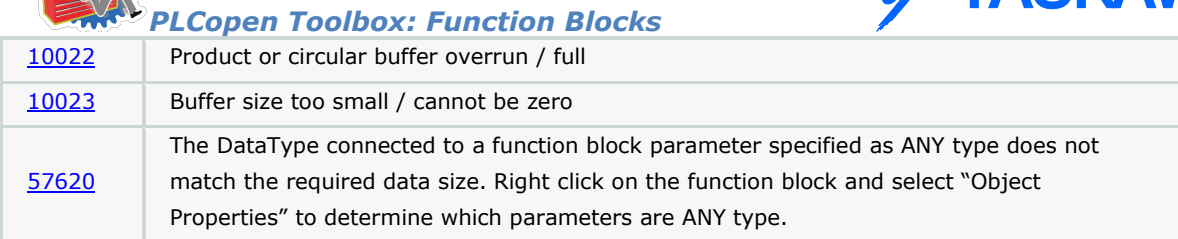

#### **Example**

Initialization of the ProductBufferStruct in an initialize program:

Conveyor.Products.BufferSize:=INT#20;

Conveyor.Products.LockoutDistance:=LREAL#3.25; (\* inches \*)

Conveyor.Products.ManualOffset:=LREAL#0.0;

Conveyor.Products.ProductAwayDistance:=LREAL#23.75;

Conveyor.Products.Sensor.Bit:=UINT#1; (\* Equates to input1 on 2600 I/O, see MC\_TouchProbe help for details \*)

Conveyor.Products.SensorDistance:=LREAL#23.25; (\* If product leads slave, increase this value \*)

Conveyor.Products.SensorOffset:=REM(Conveyor.Products.SensorDistance, Conveyor.MachineCycle);

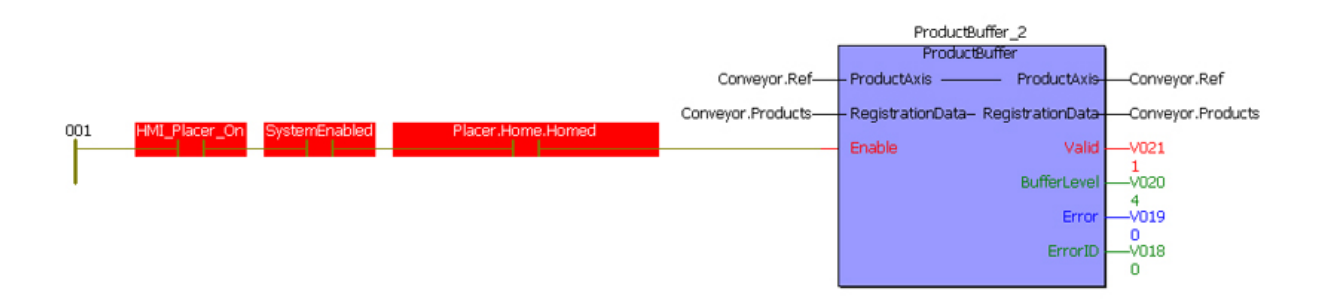

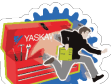

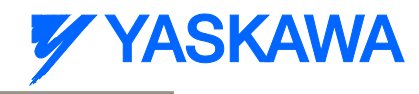

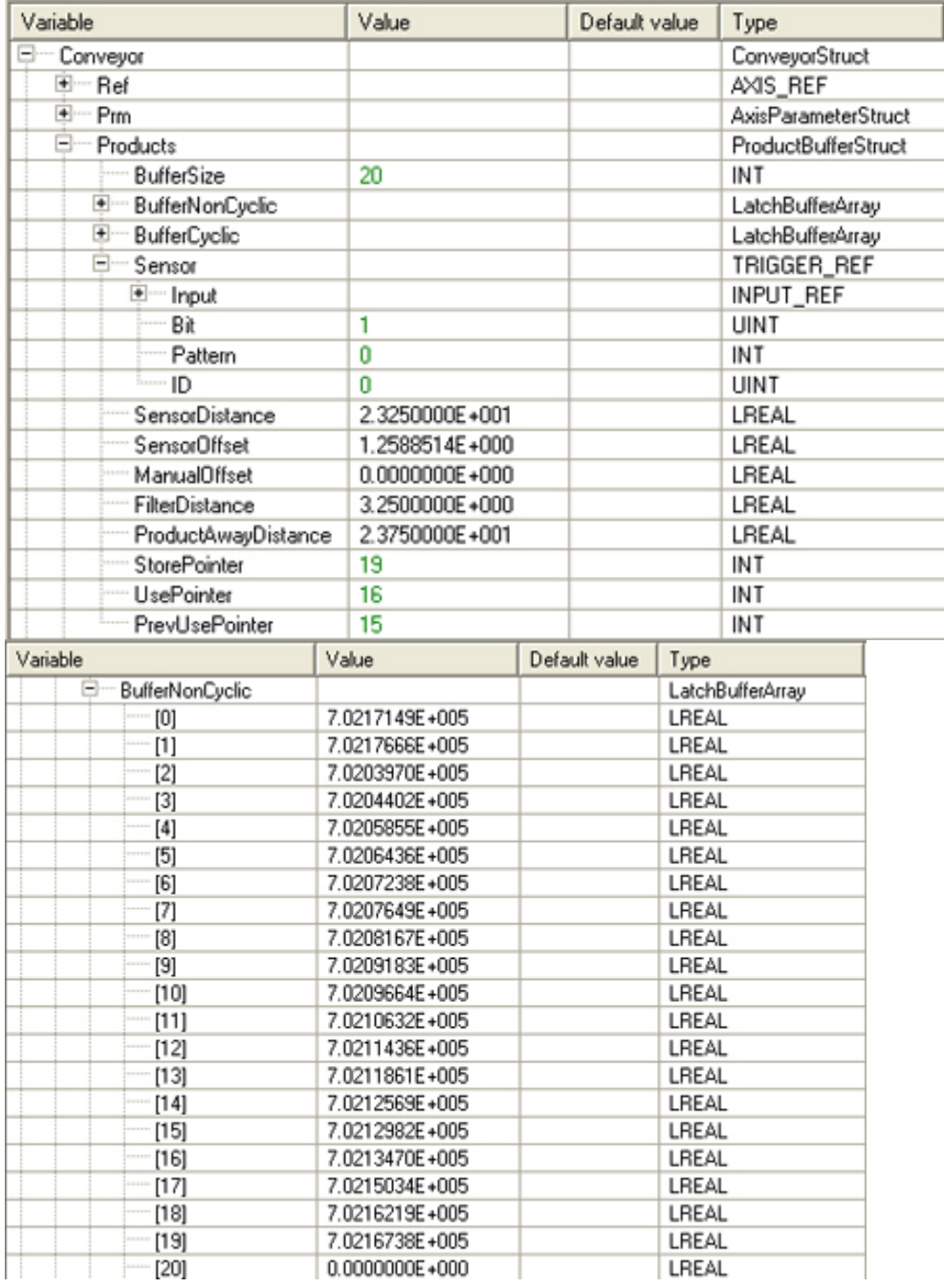

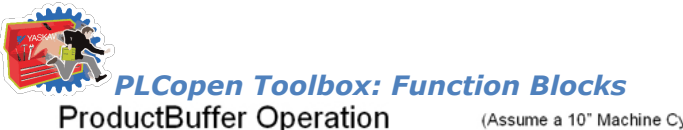

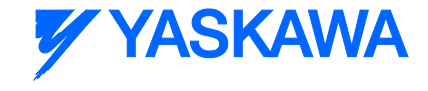

(Assume a 10" Machine Cycle)

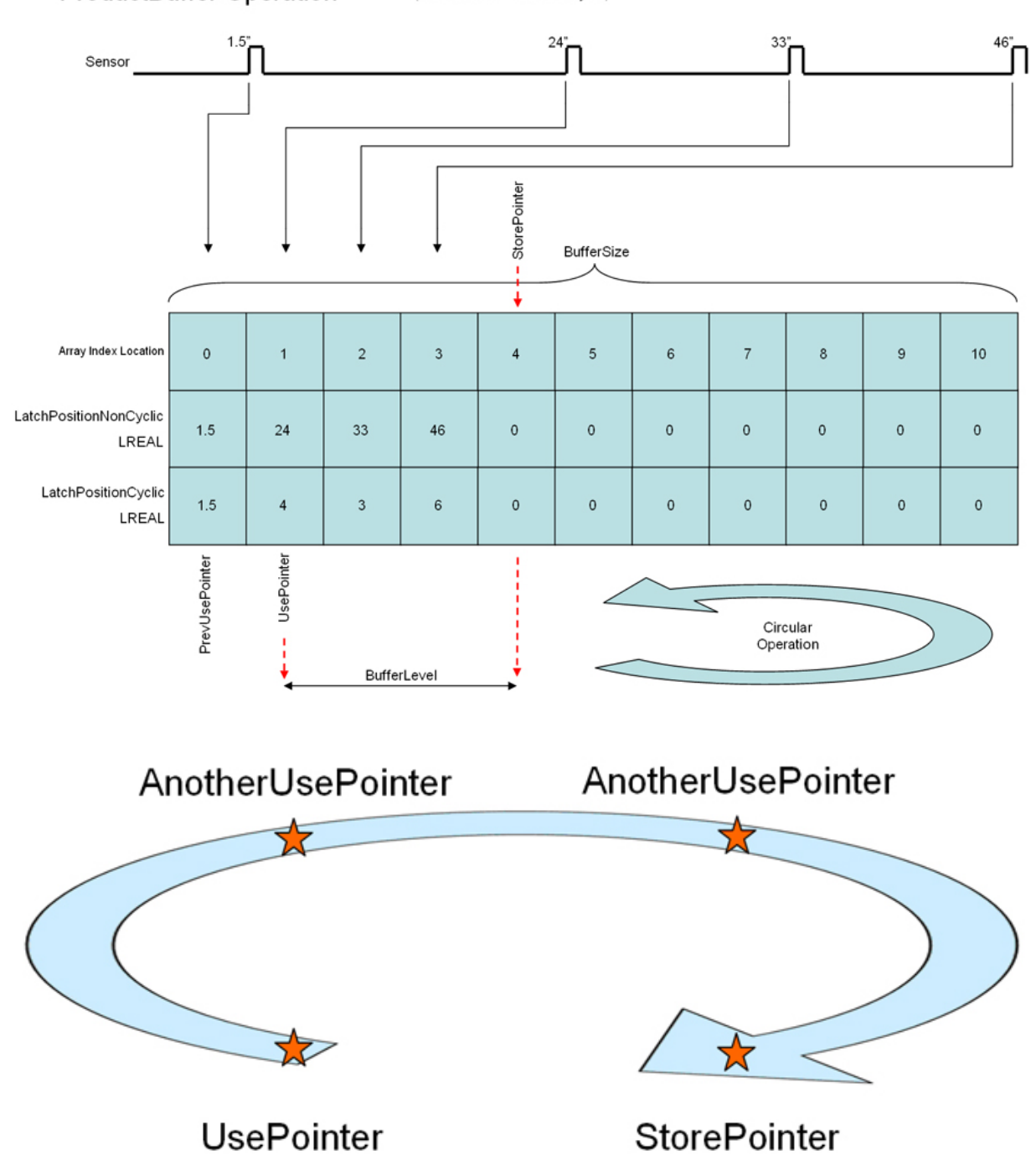

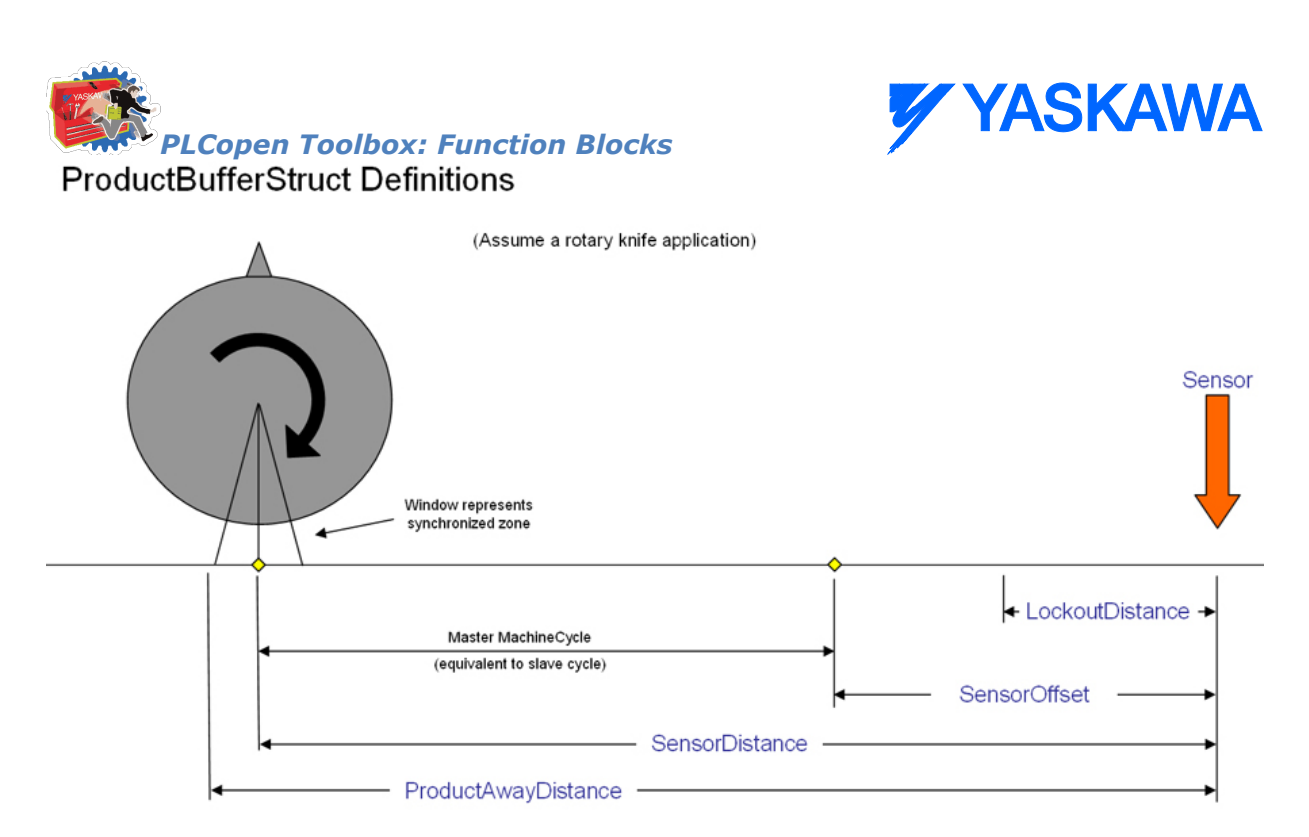

o

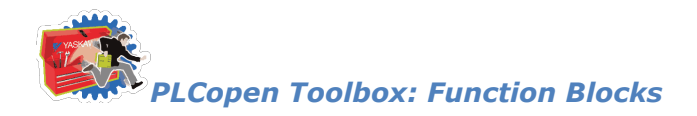

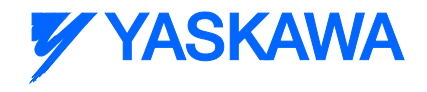

# **ReadAxisParameters**

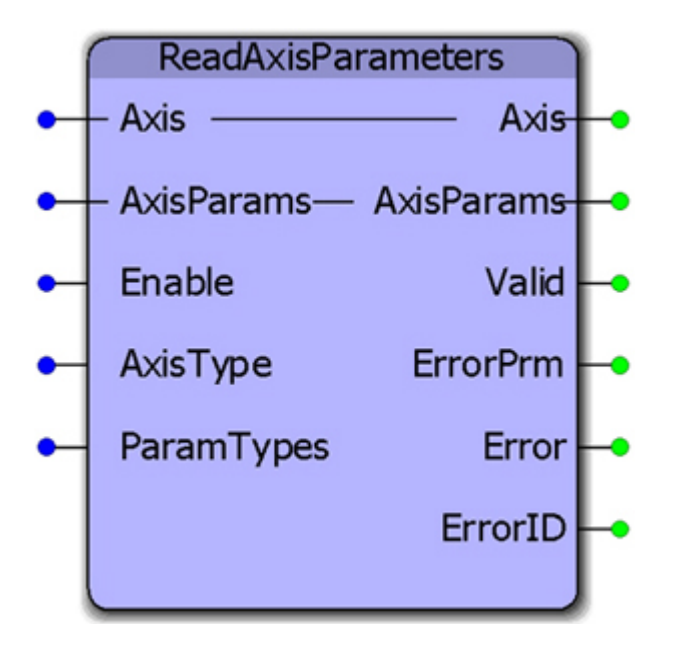

This function block reads all the commonly updated axis parameters that may be used within an application and copies them to an AxisParameterStruct. Firmware library Y\_Motion should be inserted in the project that uses ReadAxisParameters.

#### **Parameters**

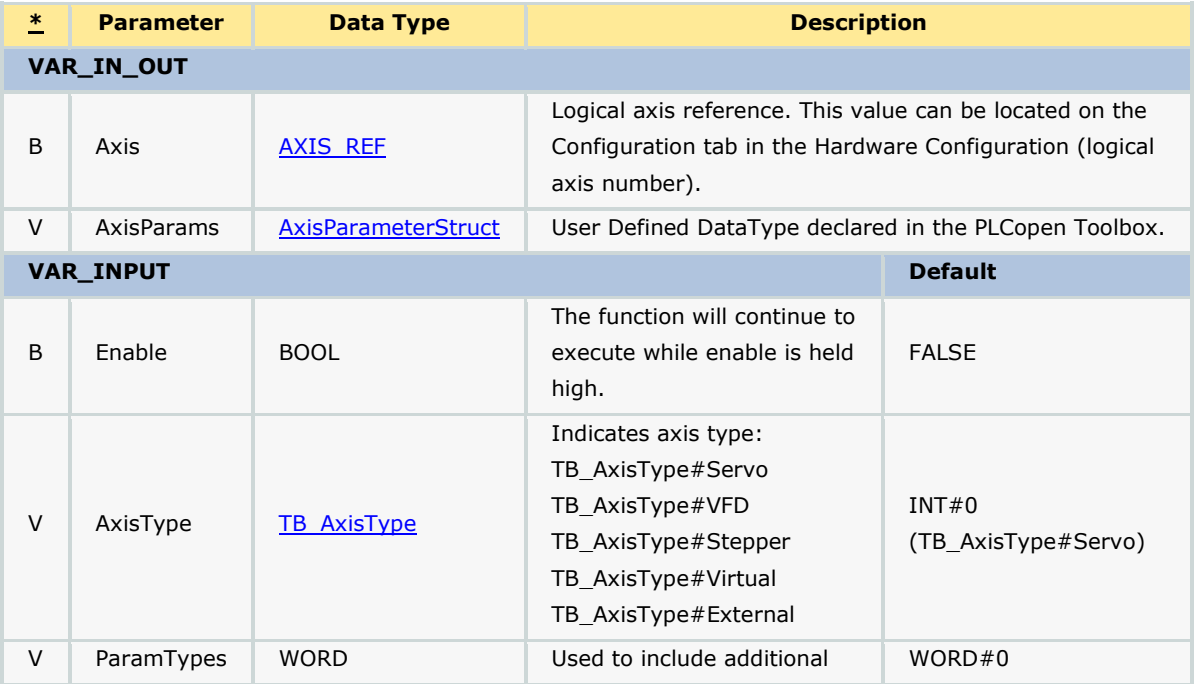

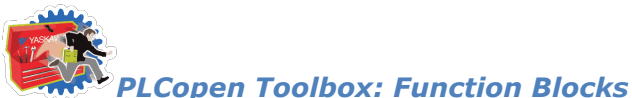

# **Y YASKAWA**

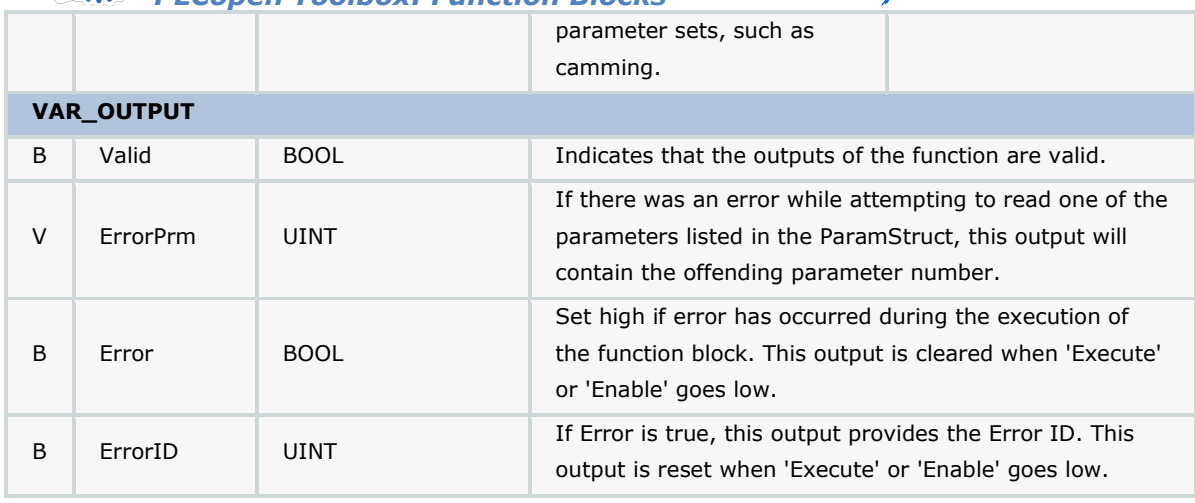

#### **Notes**

Only AxisType#Servo, AxisType#External, AxisType#Virtual are supported.

By default, the function will update all parameter types in the AxisParamStruct. For efficiency, parameters are grouped into types. Basic, Status, and Cam. For axes that are not cam slaves, there is no need to read the cam parameters. To cause the function to skip the update of a parameter group, set the corresponding bit high. For example, the following function block will not read the cam parameters:

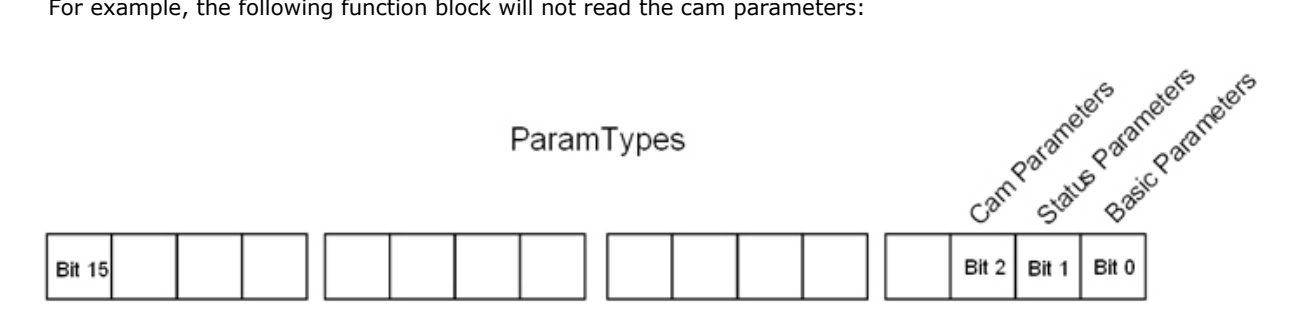

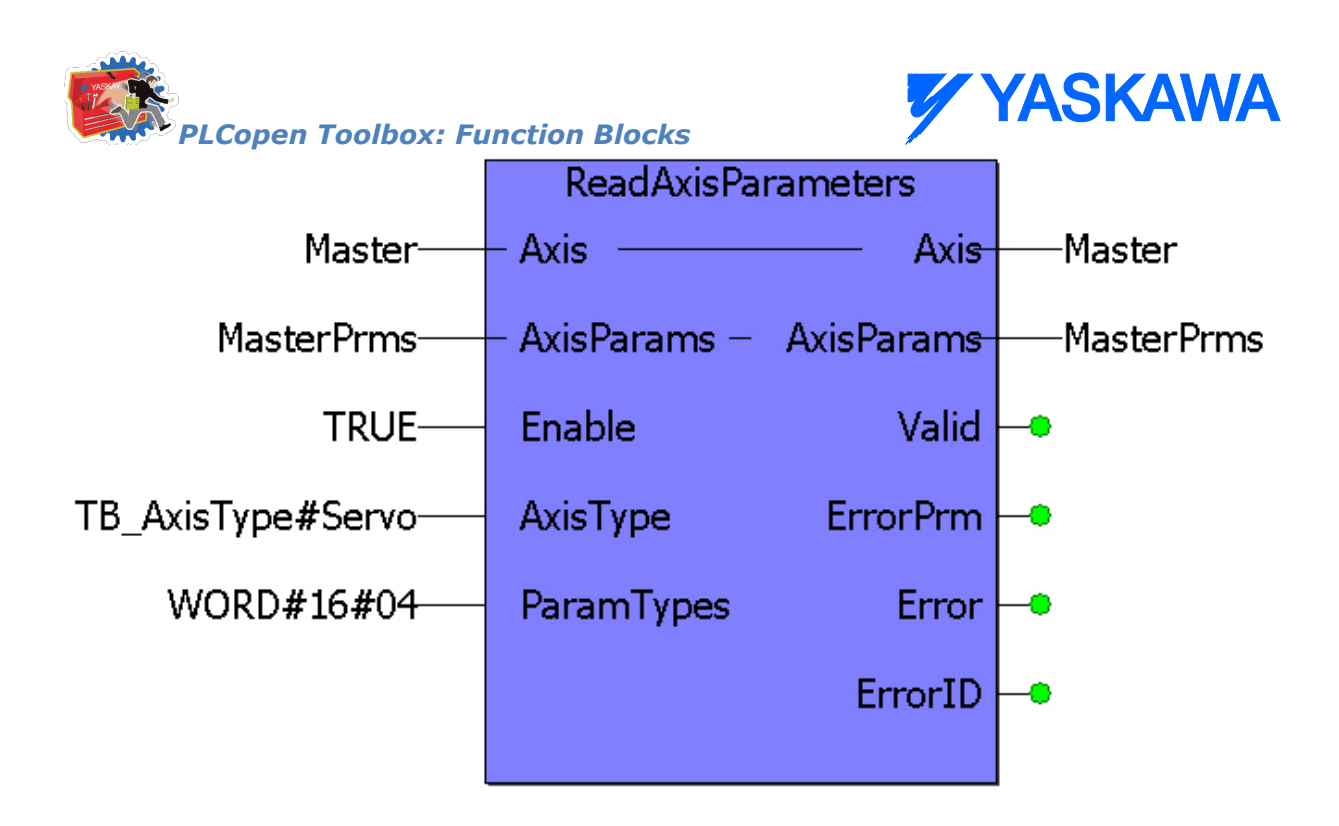

Parameters categorized as BasicMotion are always read.

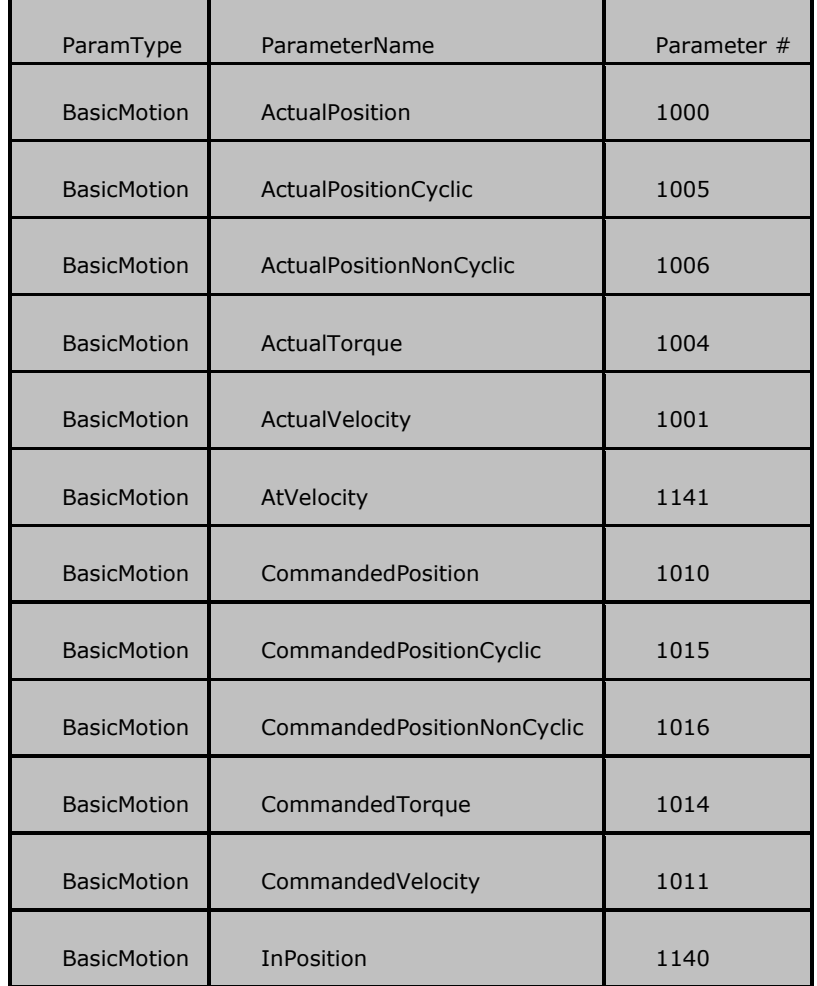

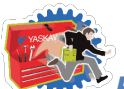

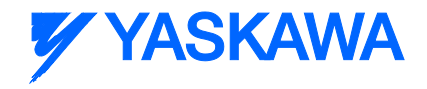

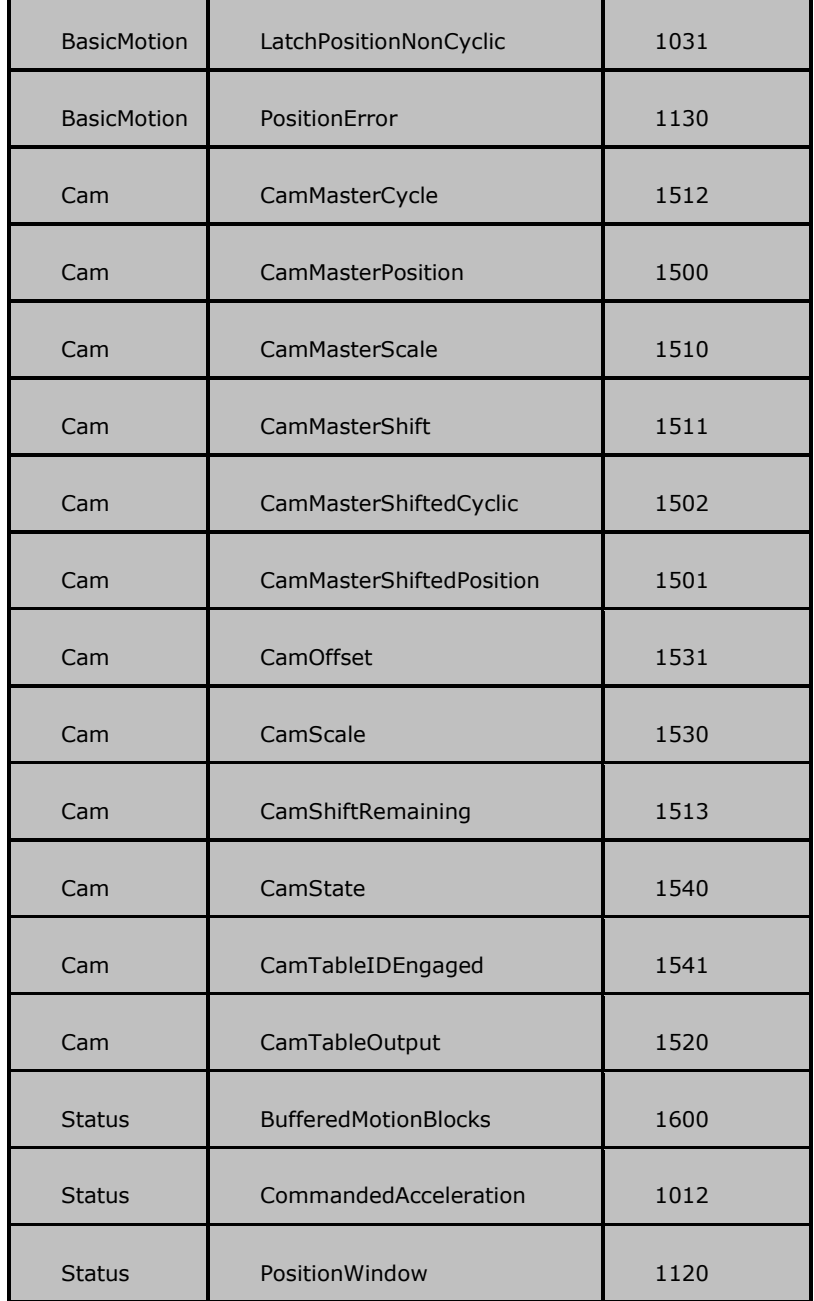

• See the [ReadAxisParameters eLearning Module](http://www.youtube.com/watch?v=t8DcEacZHtg&feature=share&list=PLNAENlyEDCkybLQ25iijwcRAZyG4NGBPb) on Yaskawa's YouTube channel.

#### **Error Description**

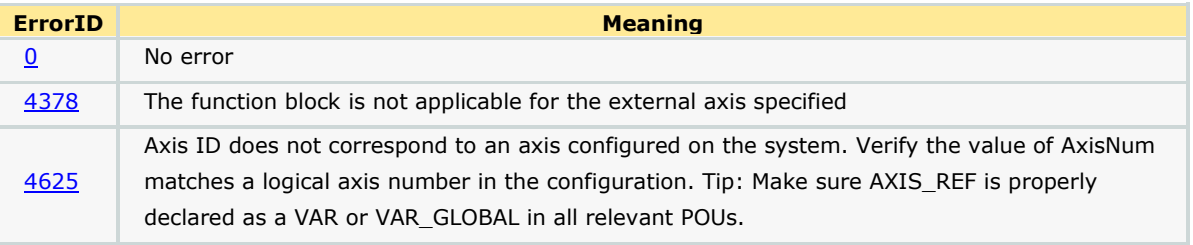

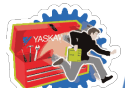

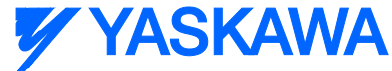

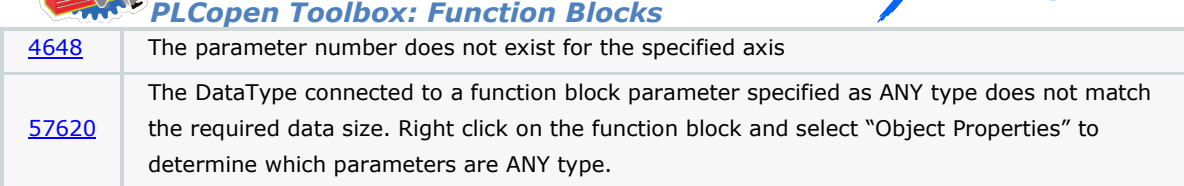

#### **Example**

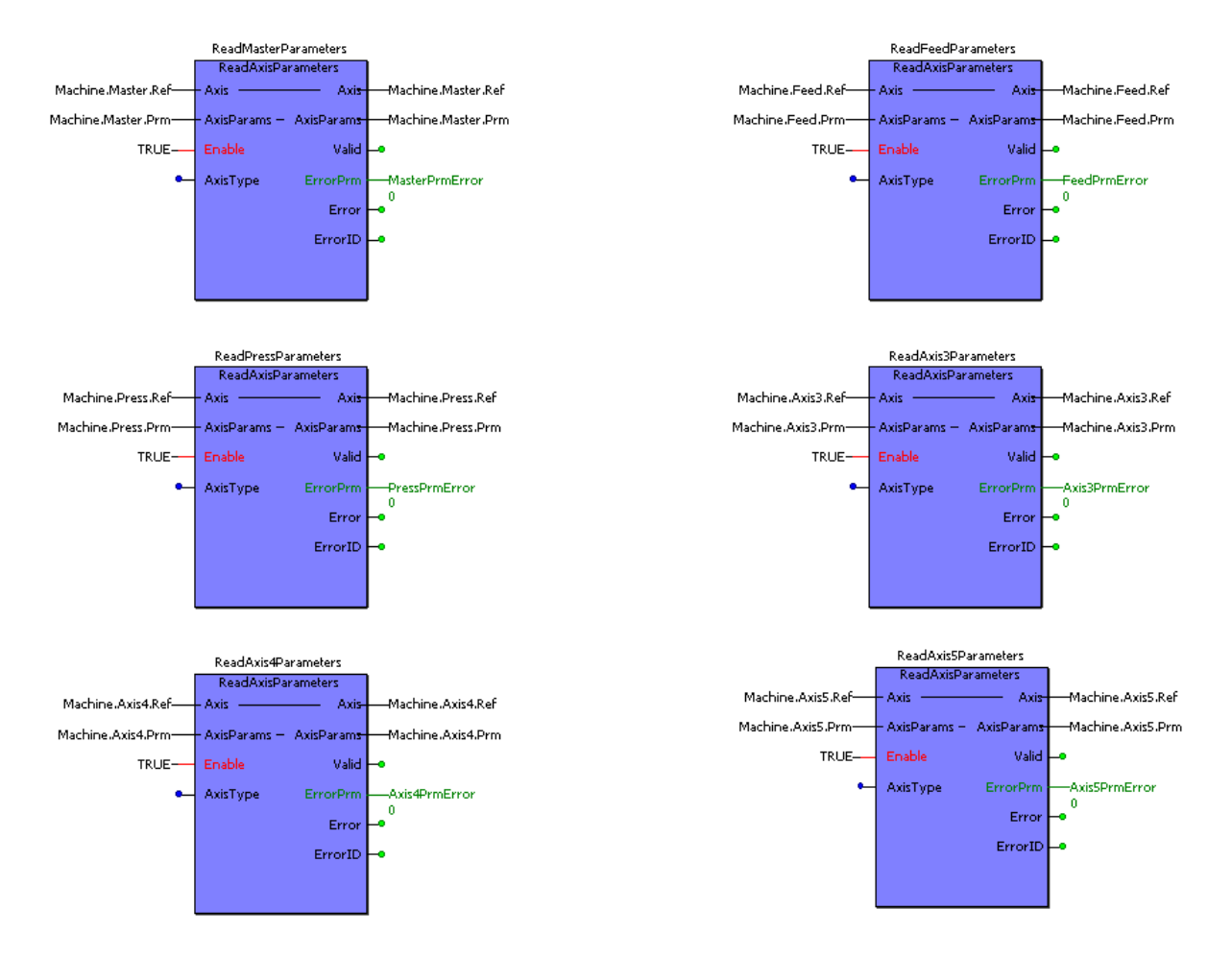

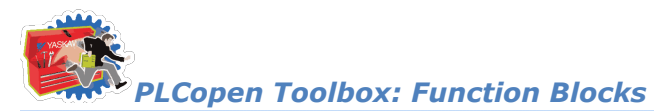

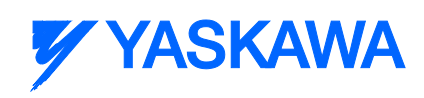

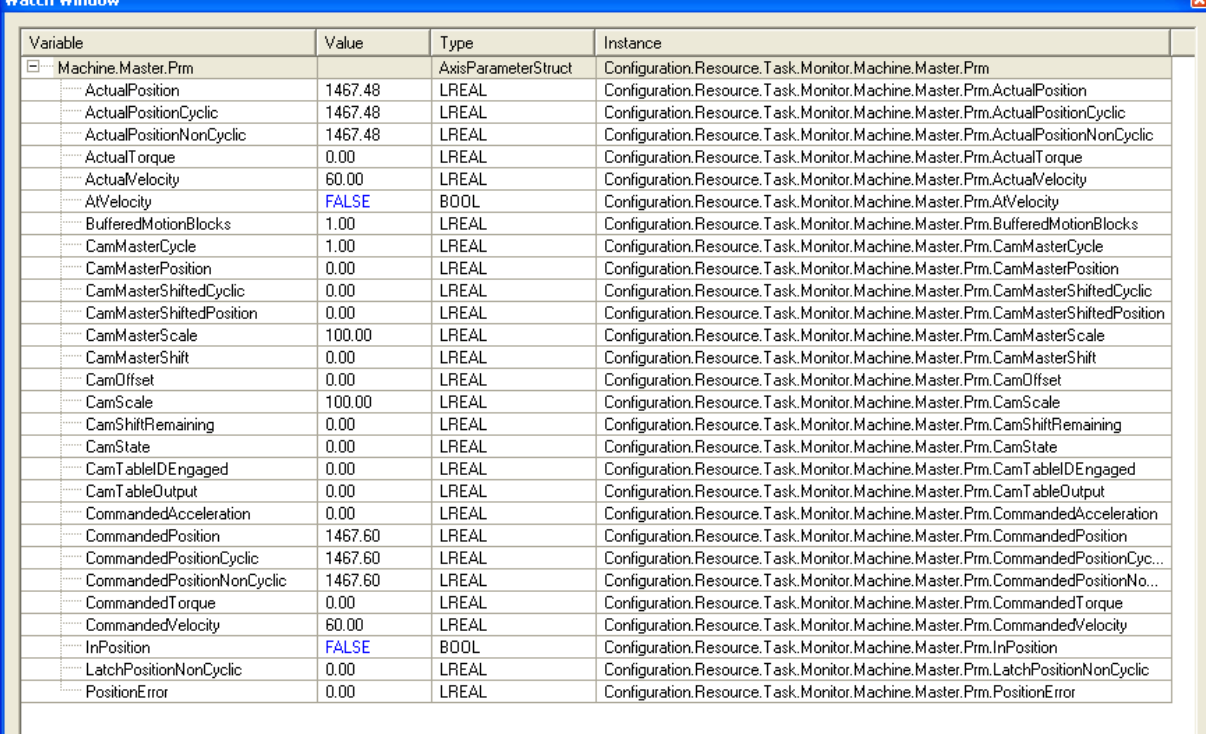

I I Match 1 / Watch 2 \ Watch 3 \ Watch 4 /

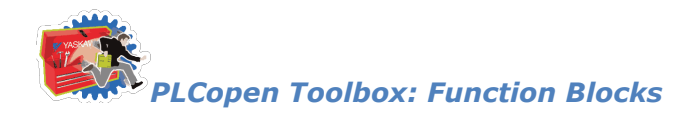

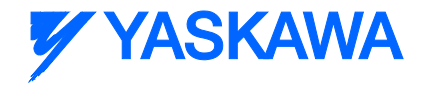

## **Reverse\_MC\_Direction**

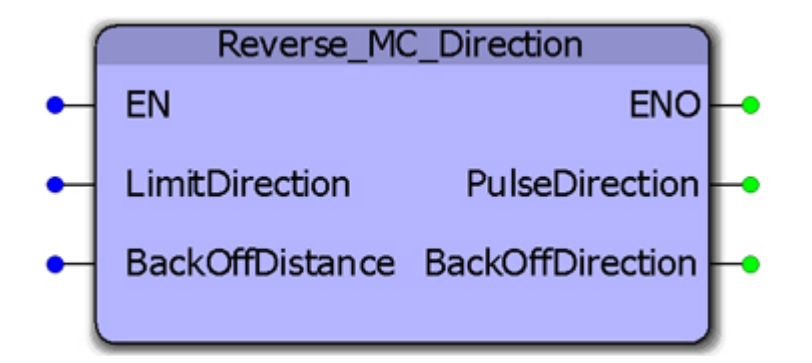

This function block was designed for use with the Home\_LS\_Pulse function block in the PLCopen Toolbox. It changes the enumerated type MC\_Direction#positive\_direction to MC\_Direction#negative\_direction or vice versa so that the function can move the motor one direction into a limit switch with MC\_StepRefLimit, and the other direction when searching for the Index Pulse with MC\_StepRefPulse.

#### **Parameters**

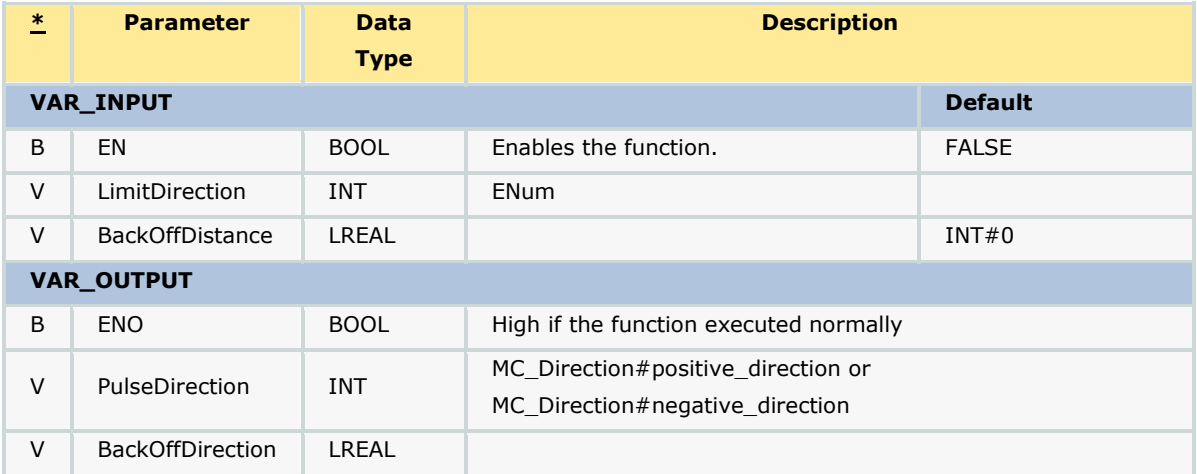

#### **Error Description**

No Errors will result, but if there is a problem with the ENum input for MC\_Direction, then ENO will be FALSE.

#### **Example**

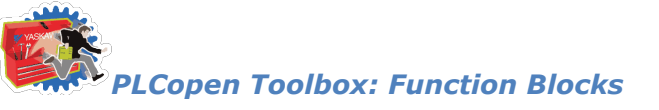

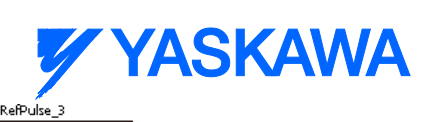

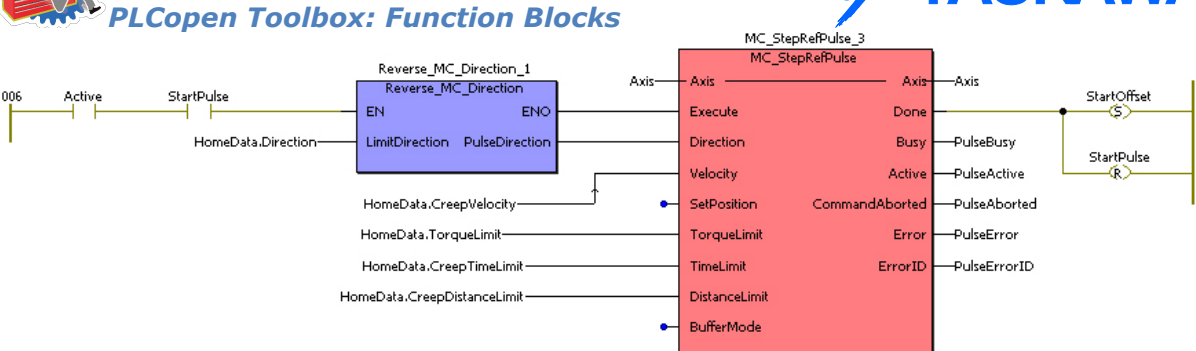

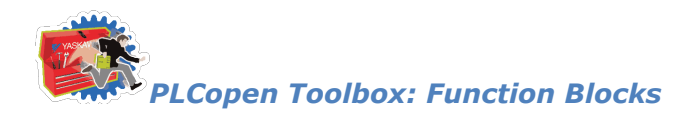

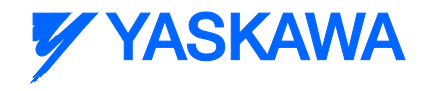

# **VelocityLimits**

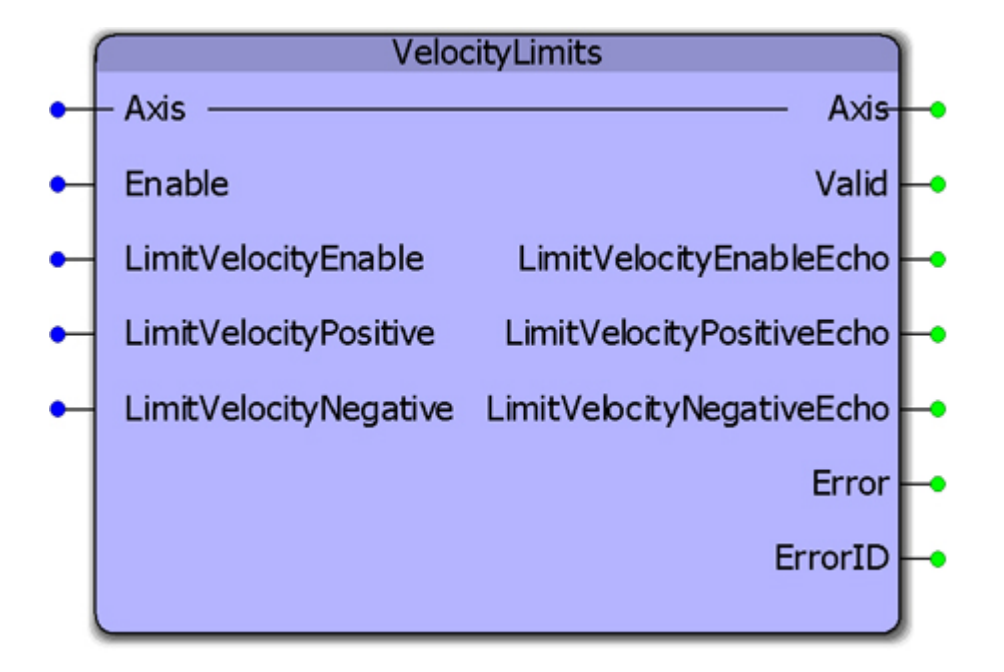

This function block enables or disables the velocity limit function. It also allows continuous streaming of new velocity limits. This block uses MC\_WriteBoolParameter, MC\_ReadBoolParameter, MC\_WriteParameter, and MC\_ReadParameter.

#### **Parameters**

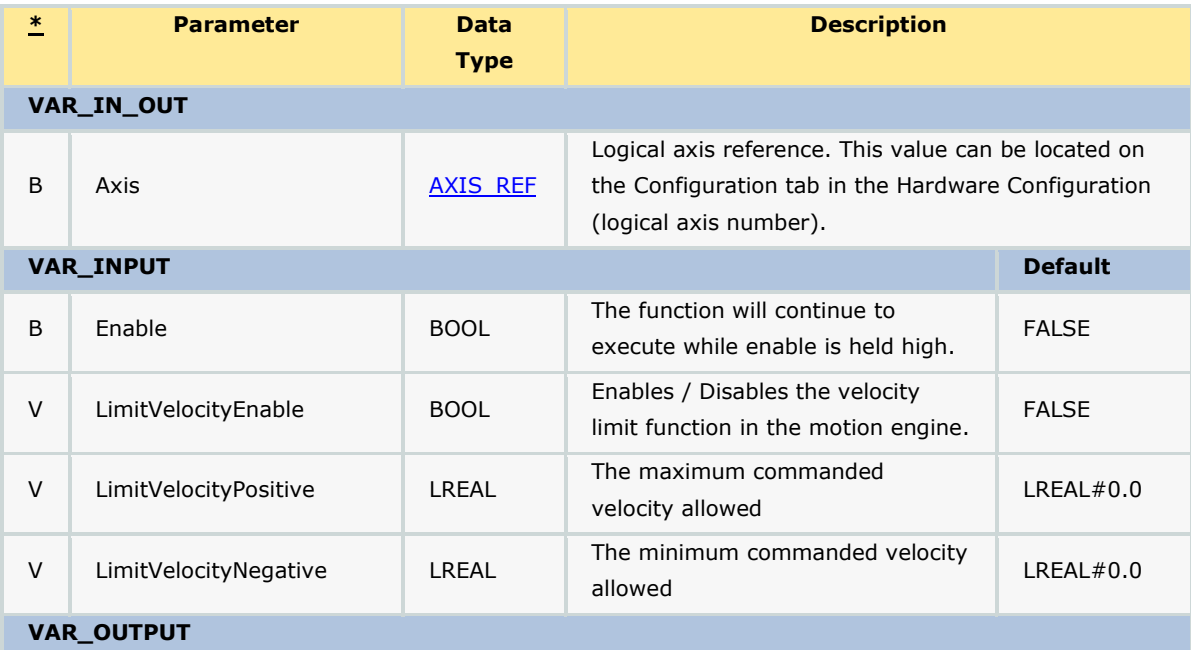

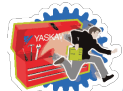

# **Y YASKAWA**

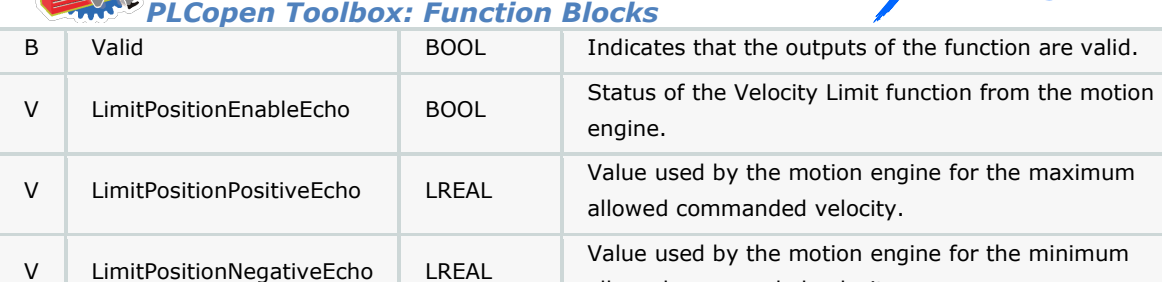

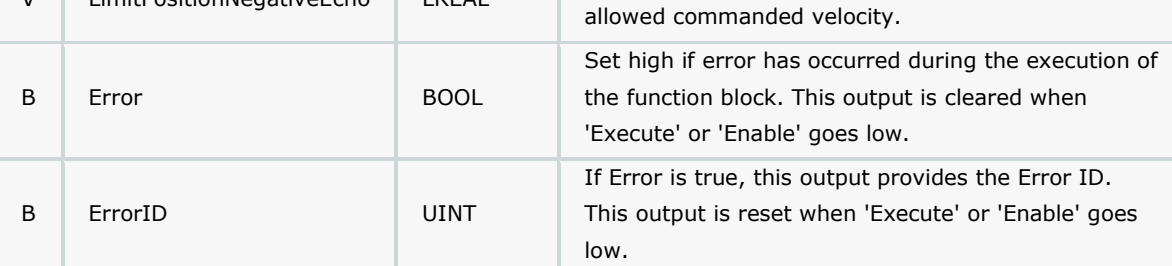

#### **Notes**

The function block uses MC\_ReadBoolParameter, MC\_WriteBoolParameter, MC\_ReadParameter, and MC\_WriteParameter.

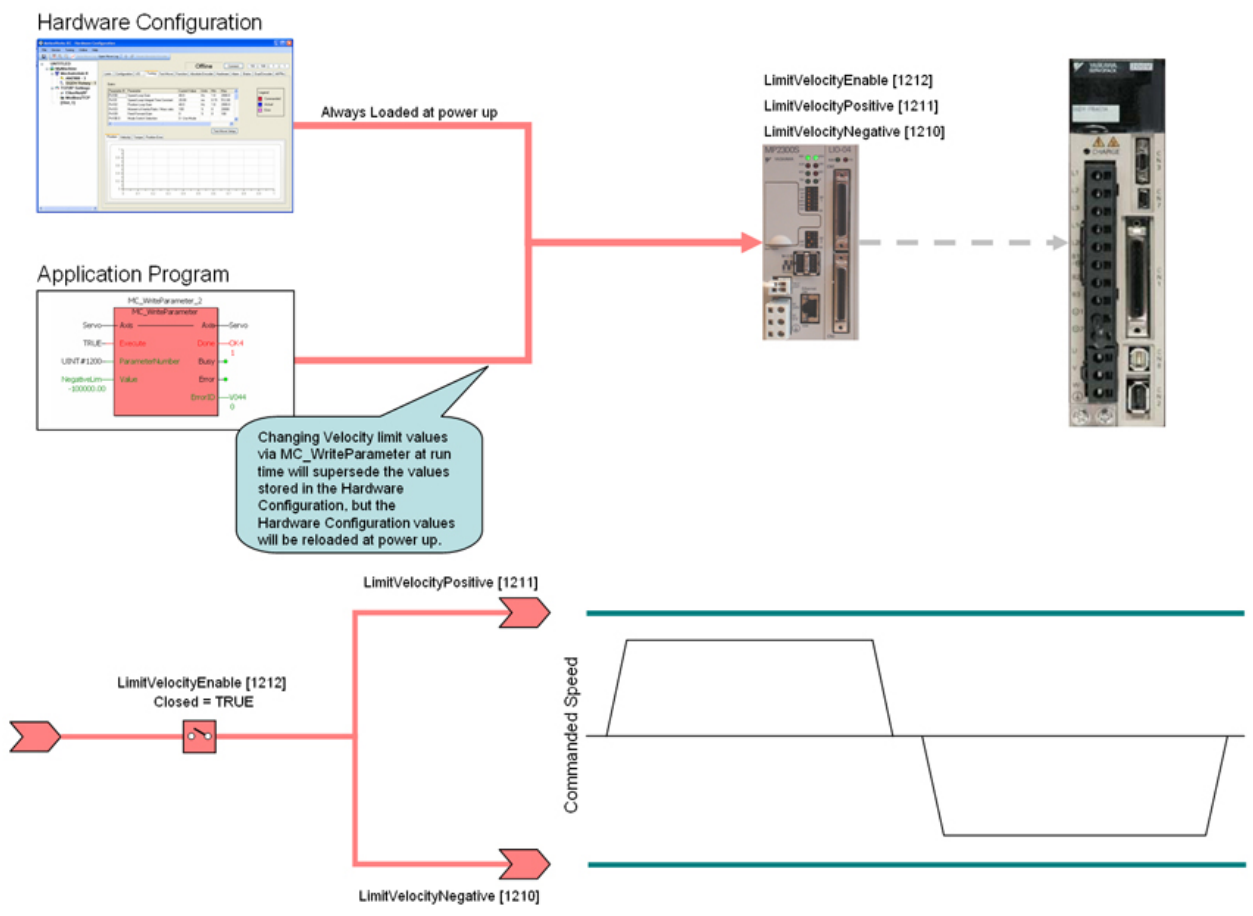

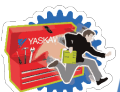

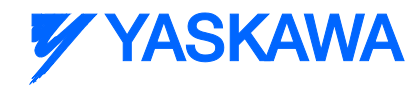

• The software velocity limits are managed by the MP2000iec controller. The parameters are called LimitVelocityPositive and LimitVelocityNegative, with values of UINT#1211 and UINT#1210 respectively. Use the MC\_WriteParameter function block for these and all controller side parameters. Velocity limit parameters are in user units / sec.

• When a velocity limit is exceeded, a controller alarm will be generated, obtainable via the MC\_ReadAxisError function block, or the web server.

• The controller alarm will be 16#3202 0003 if the positive velocity limit is exceeded and 16#3202 0004 if the negative velocity limit is exceeded.

- To disable the velocity limits, set LimitVelocityEnable, parameter 1212 to zero.
- LimitVelocityPositive must be zero or greater.
- LimitVelocityNegative must be zero or lower.

#### **Error Description**

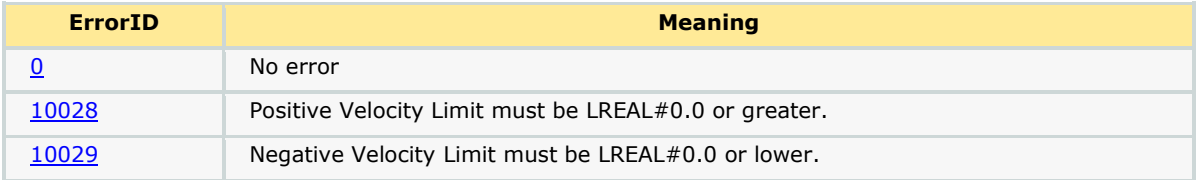

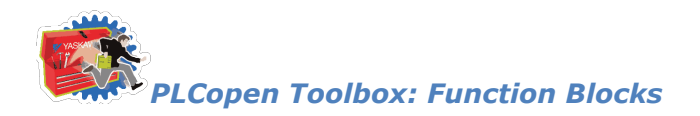

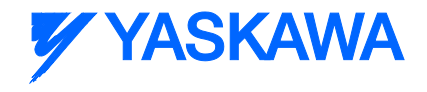

# **Y\_DigitalCamSwitch**

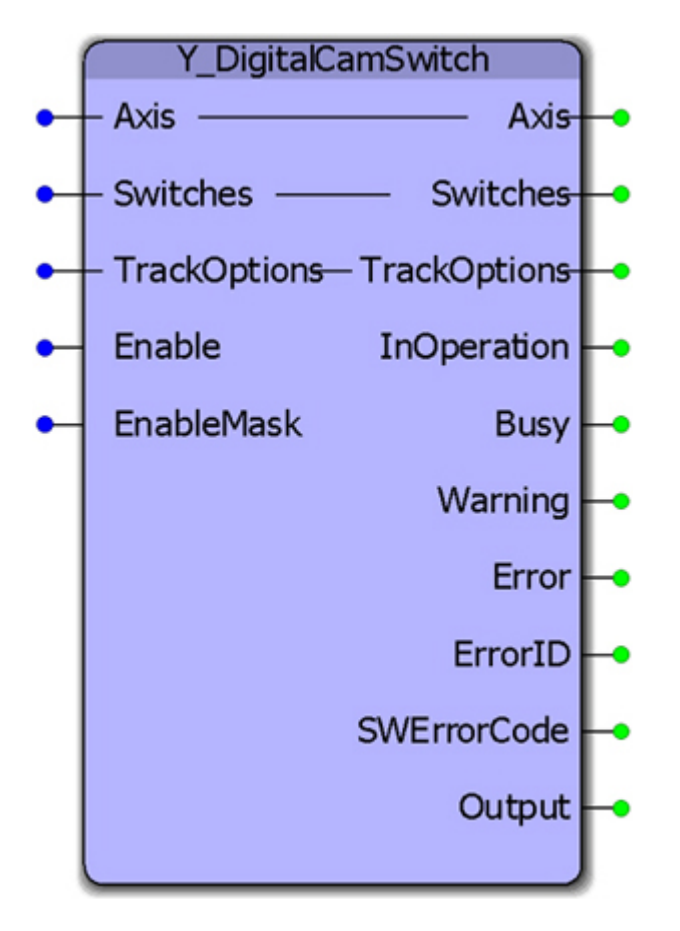

This function block commands a group of discrete output bits analogous to a set of mechanical cam controlled switches driven by a rotating shaft. Forward and backward movements are allowed. A maximum of 32 outputs and 256 switches are supported.

#### **Parameters**

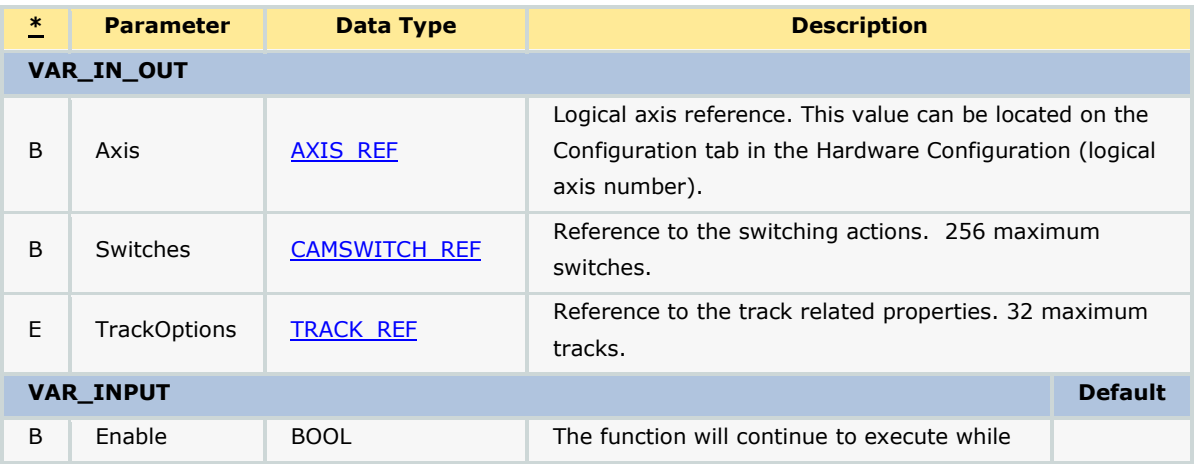

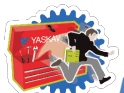

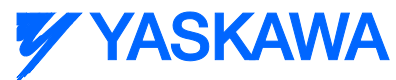

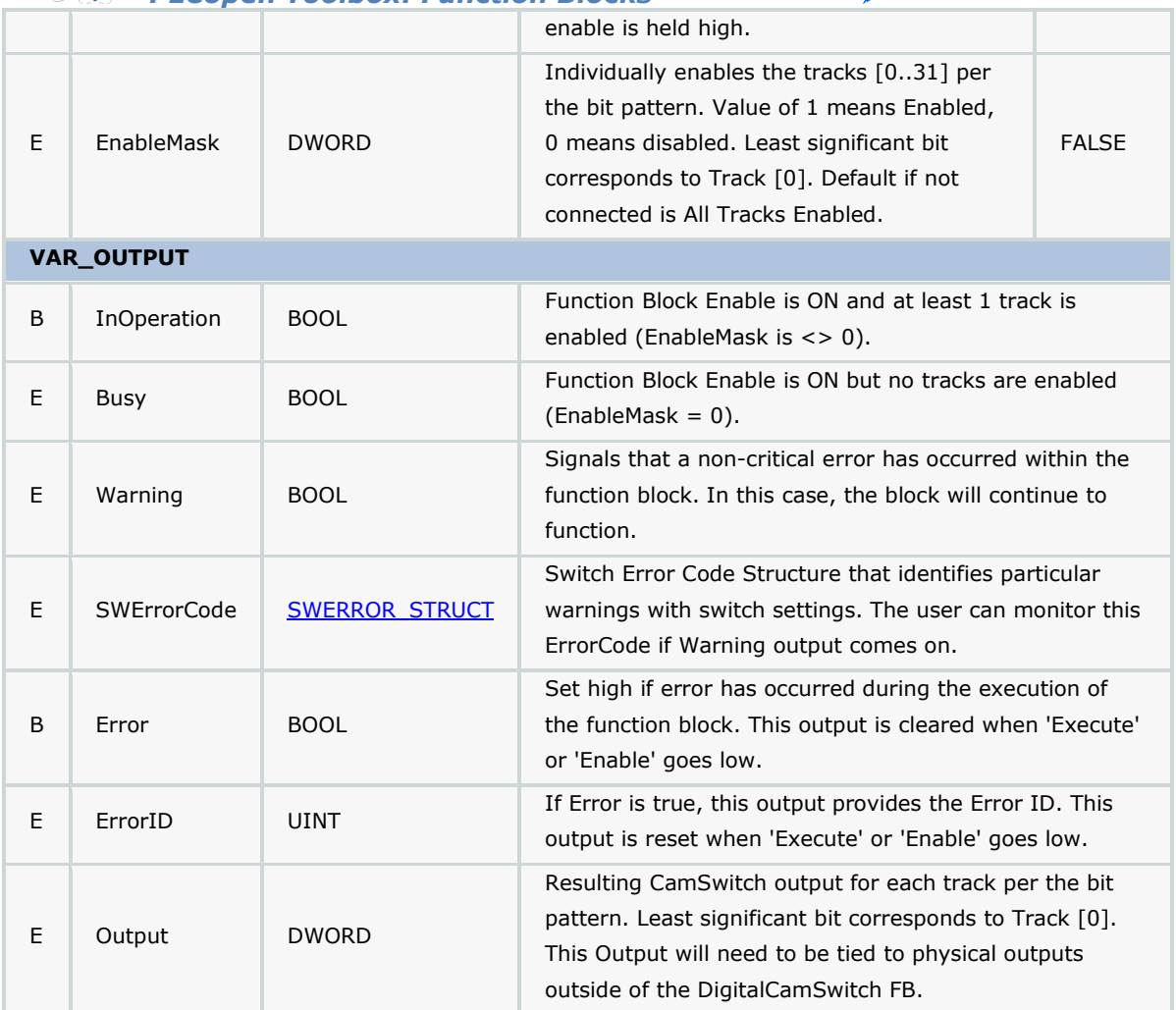

#### **Notes**

- This functionality is sometimes called PLS Phase or Position or Programmable Limit Switch.
- Switches will be evaluated for both forward and reverse travel of the axis.
- OnCompensation and OffCompensation will only be applied when the axis is moving in the Positive Direction.
- Track Hysteresis is not supported.

#### Restrictions

If the output specified in the PLS is also controlled somewhere else in the project then the last instruction wins. This would also be the case when a single output is used in two PLS blocks.

The PLS block will support a maximum of 256 switches and 32 outputs. This means that the block will react to a maximum of 512 positions (two for each switch).

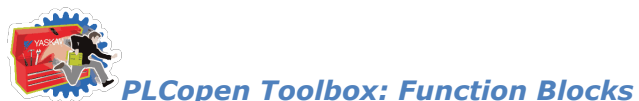

*Y* **YASKAWA** 

If the cam-like lobes of multiple switches intersect with each other for a single track the net effect would be an OR-ing of the switches.

Example1 SW1: on at 10, off at 50, SW2: on at 20, off at 30; net effect on at 10 off at 50.

Example2 SW1: on at 10, off at 50, SW2: on at 40, off at 60; net effect on at 10 off at 60.

Operation

On the rising edge of Enable, the input data will be checked against restrictions. The busy output will remain on until at least 1 track is enabled and the FB is controlling the outputs, then the InOperation bit will be set and the busy bit reset.

While the Enable is on, the EnableMask value will be read each scan and effect the output control.

On the falling edge of Enable, all outputs will be reset (turn off), and the InOperation, Busy, and Error bits will be reset. ErrorID output will be set to 0.

Input Data that is read only on rising edge of Enable

CAMSWITCH\_STRUCT[].TrackNumber

CAMSWITCH\_STRUCT[].AxisDirection

CAMSWITCH\_STRUCT[].CamSwitchMode

AXIS\_REF

CAMSWITCH\_REF.MasterType

CAMSWITCH\_REF.MachineCycle

CAMSWITCH\_REF.LastSwitch

Input Data that is read continuously while Enabled

CAMSWITCH\_STRUCT[].FirstOnPosition

CAMSWITCH\_STRUCT[].LastOnPosition

CAMSWITCH\_STRUCT[].Duration

CAMSWITCH\_STRUCT[].FirstOnPosition

TRACK\_STRUCT[].OnCompensationScaler

TRACK\_STRUCT[].OffCompensationScaler

Enable

EnableMask

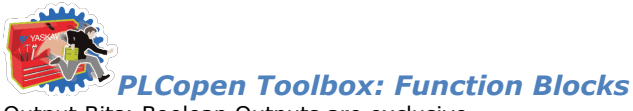

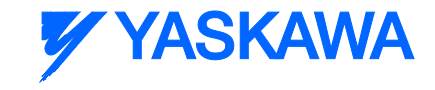

Output Bits: Boolean Outputs are exclusive

Data Validation

The data passed into the function block will be validated at run time.

All TrackNumbers must be in the range of  $1 \sim 32$  (corresponds to bit locations in EnableMask).

AxisDirection must be 0, any other number will default to 0. (values 1 and 2 not supported at this time)

CamSwitchMode must be 0 or 1, any other number will default to 0.

The total number of switches must be less than or equal to 256.

#### **Error Description**

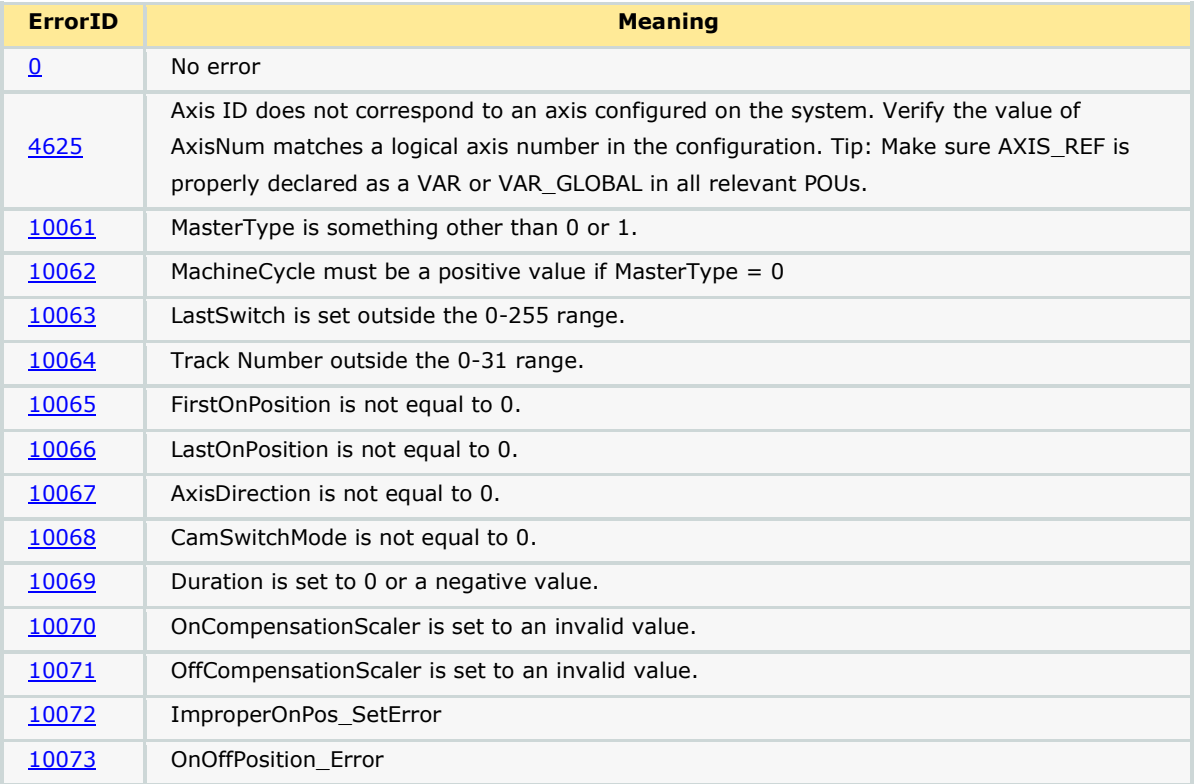

#### **Example 1:**

Consider the PLS requirement shown in the figure below. There are 4 tracks (0, 1, 2, 3) in the set up and a total of 5 switches (0, 1, 2, 3, 4).

Track 0 has 2 switches associated with it.

Switch 0: On Position : 2 degrees

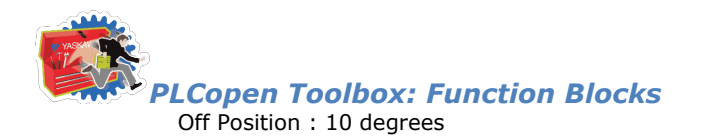

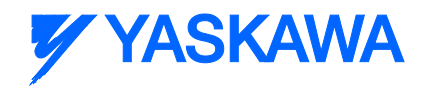

Switch 1: On Position : 200 degrees

Off Position : 210 degrees

Track 1 has 1 switch associated with it

Switch 2: On Position : 20 degrees

Off Position : 30 degrees

Track 2 has 1 switch associated with it

Switch 3: On Position : 50 degrees

Off Position : 60 degrees

Track 3 has 1 switch associated with it

Switch 4: On Position : 100 degrees

Off Position : 200 degrees

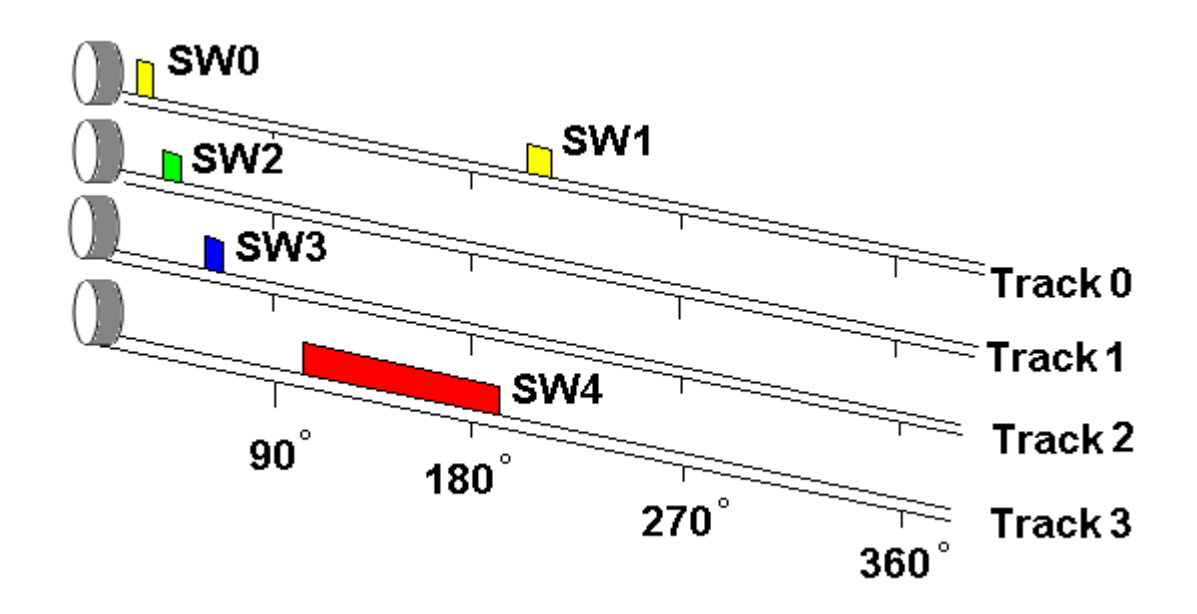

The switches can be defined and initialized as follows:

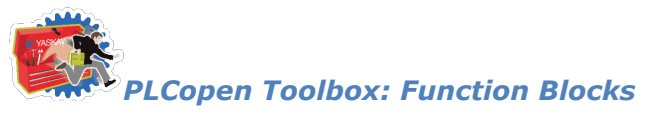

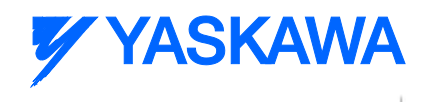

#### (\*PLS initialization\*)

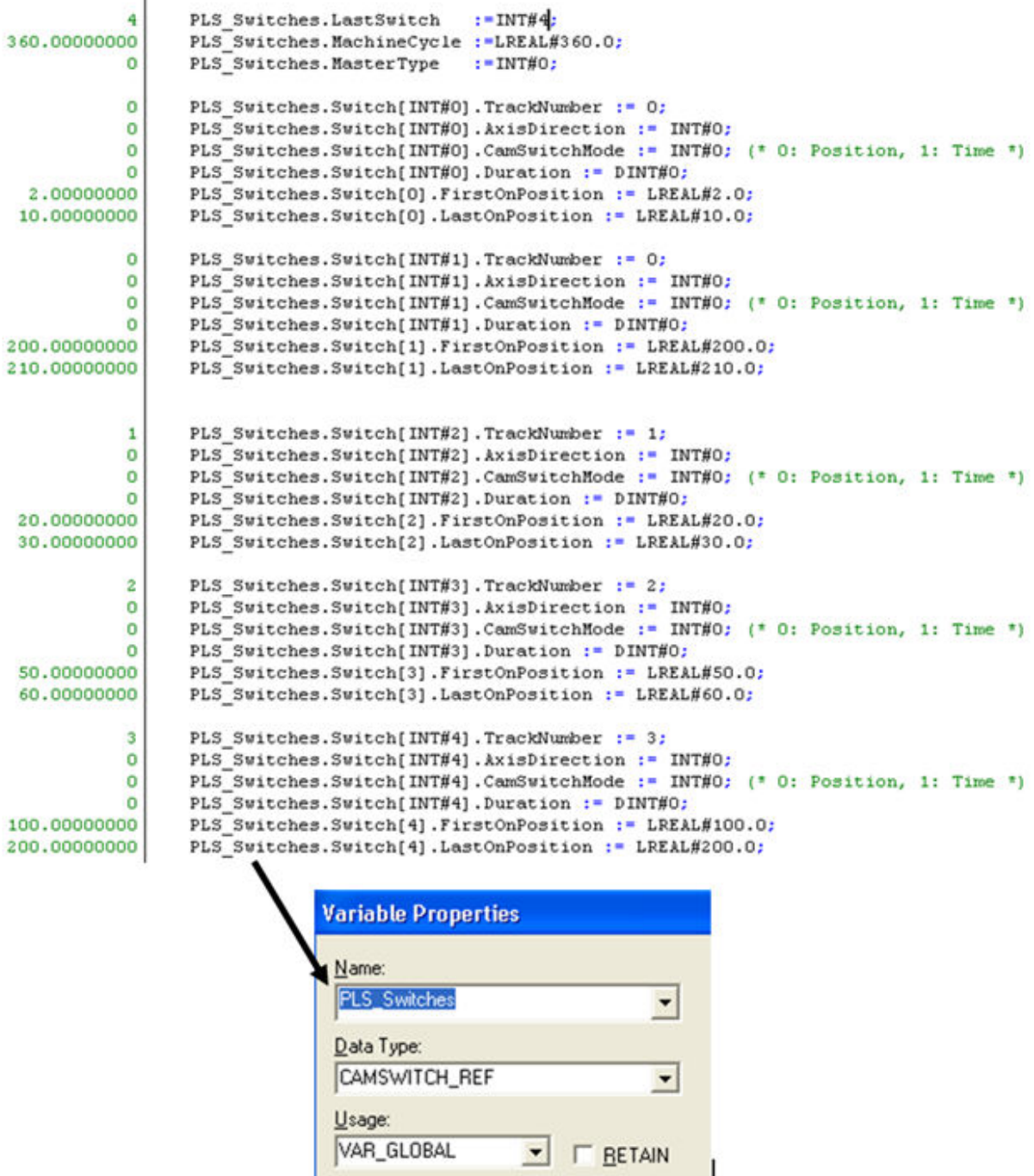

Once the Y\_DgitalCamSwitch is enabled and is in operation, the track output states will be as shown in the logic analyzer plot given below. Note that the outputs will correspond to the position of the axis.

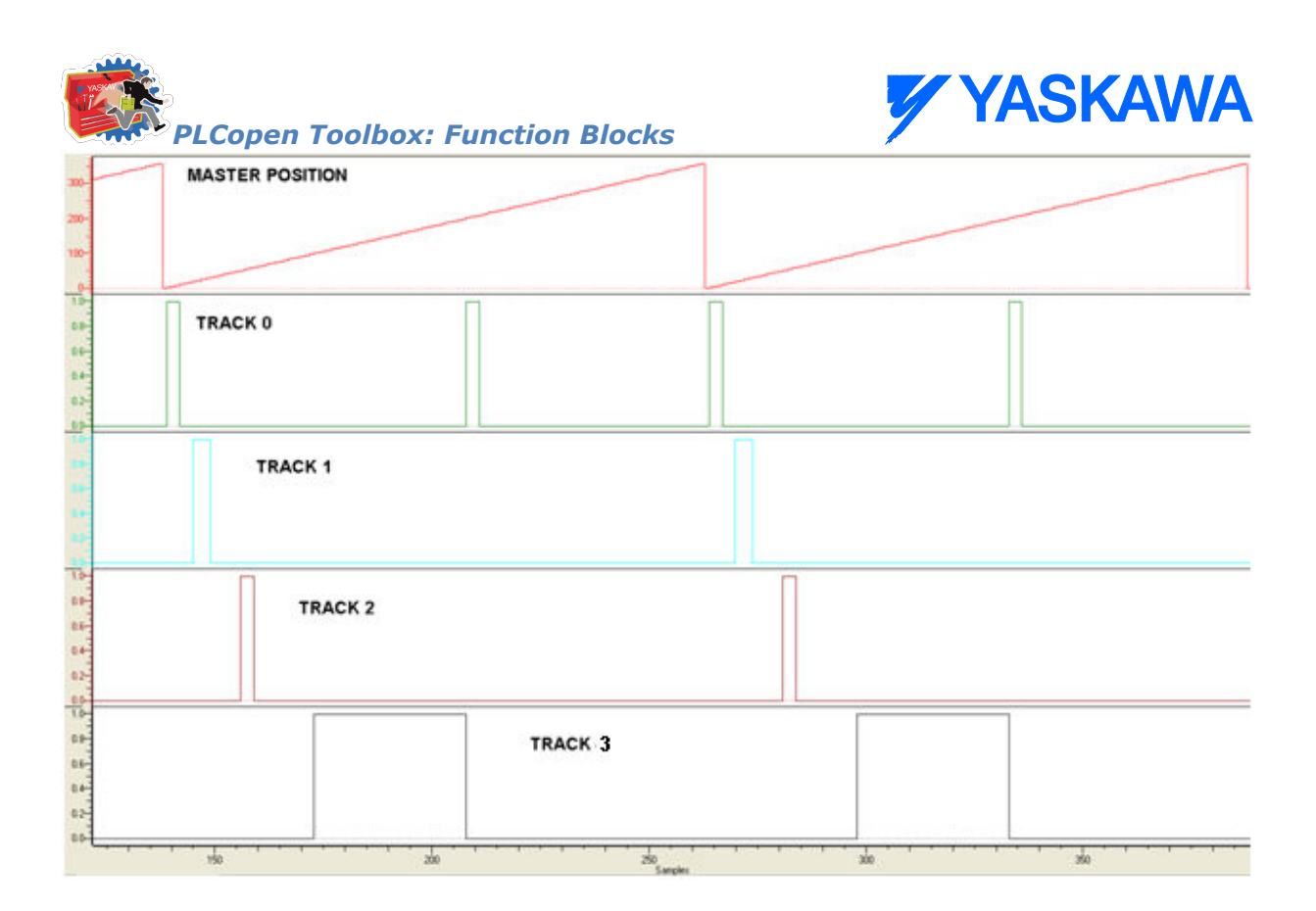

#### **Example 2:**

If speed compensation needs to be applied to individual tracks, it can be accomplished by specifying either OnCompensationScaler or OffCompensationScaler in the TRACK\_REF data type (TrackOptions in Y\_DigitalCamSwitch). An example of applying a -0.06 OffCompensation on track 1 and 0.05 OnCompensation on track 3 is shown below.

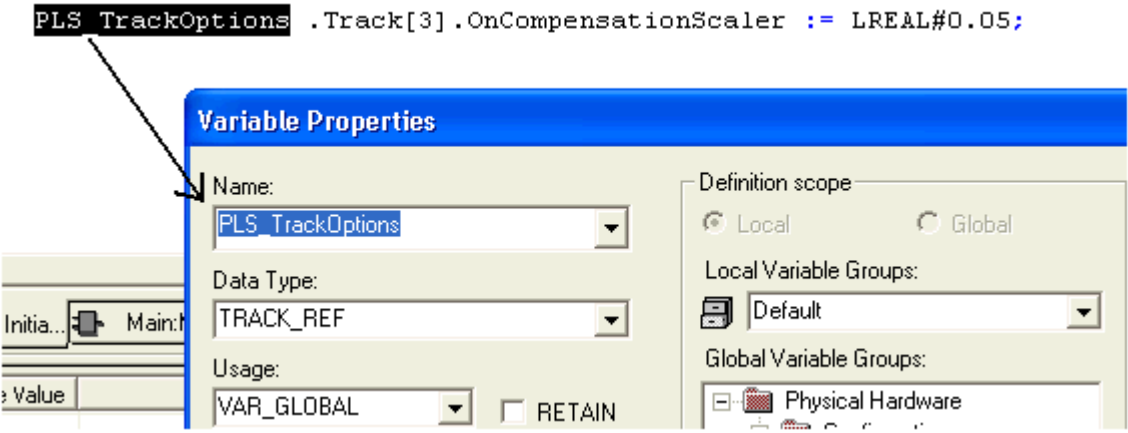

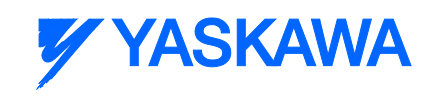

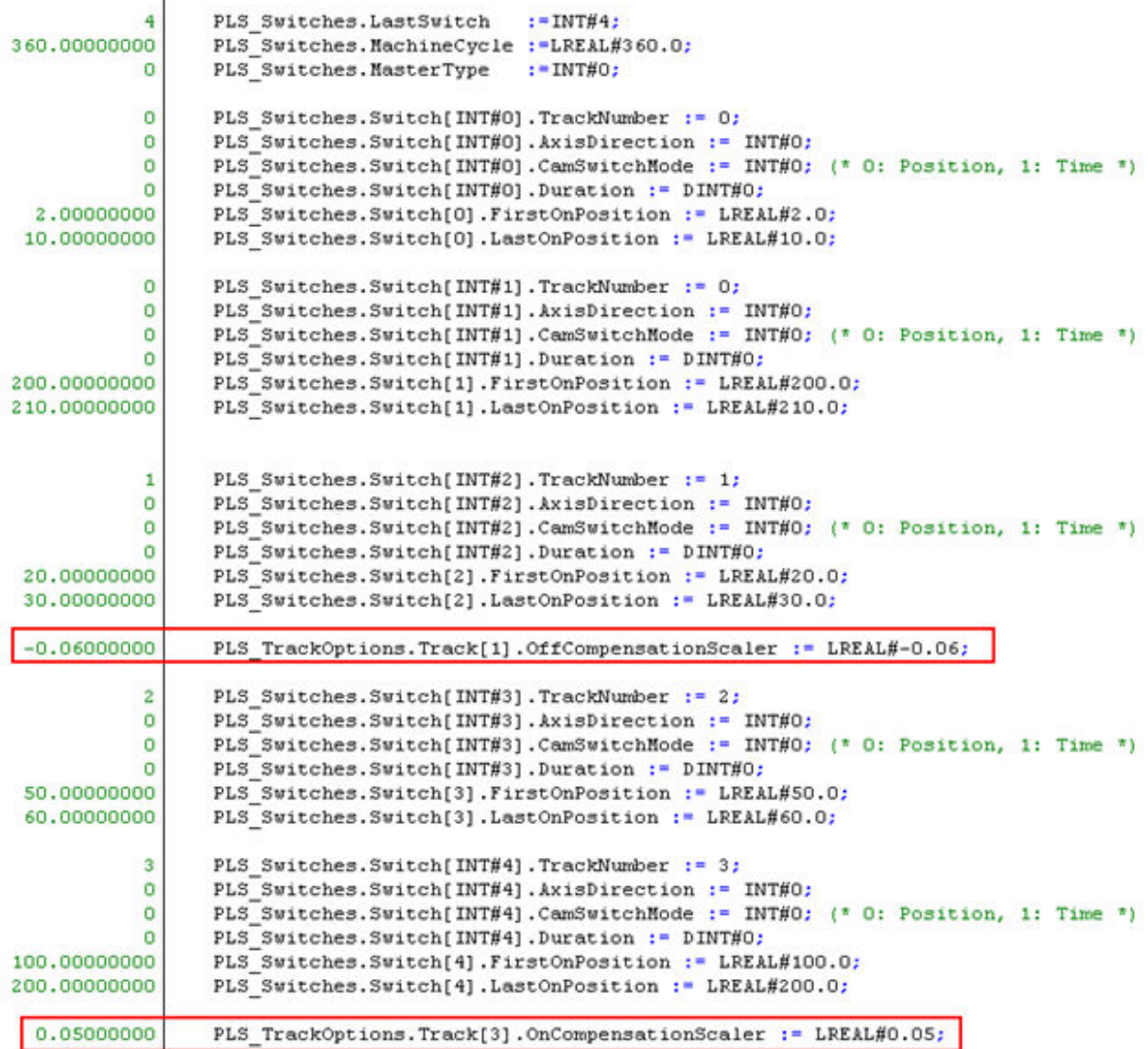

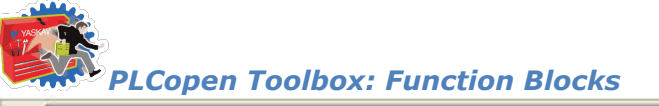

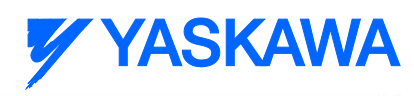

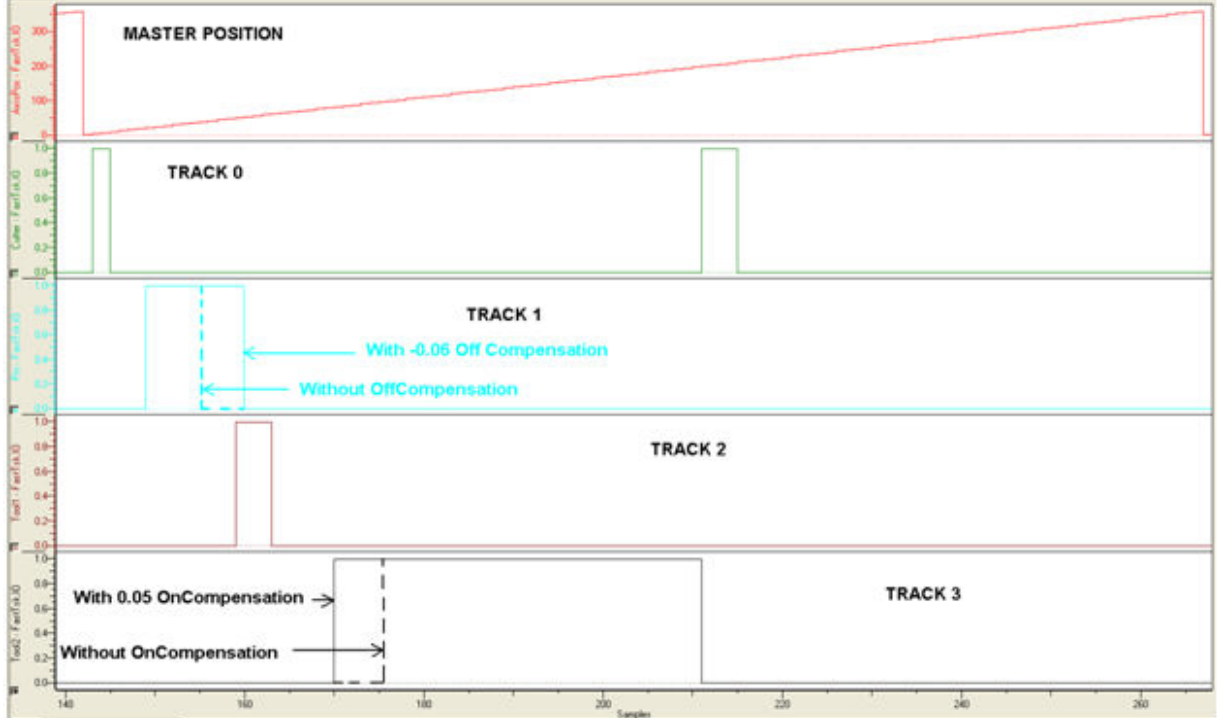

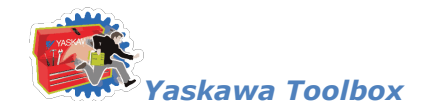

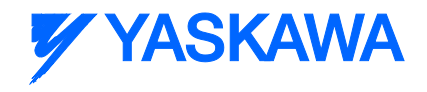

### **Yaskawa Toolbox**

## **Yaskawa Toolbox**

The Yaskawa Toolbox consists of the following:

#### **Data Types:**

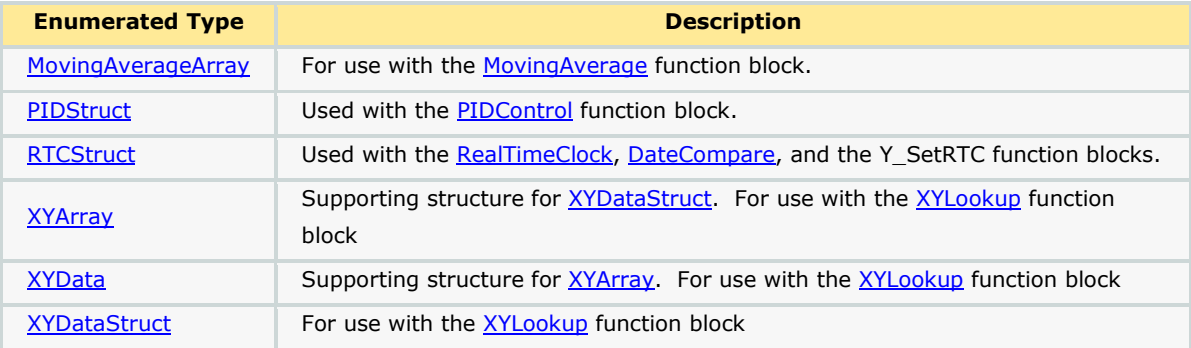

#### **Function Blocks:**

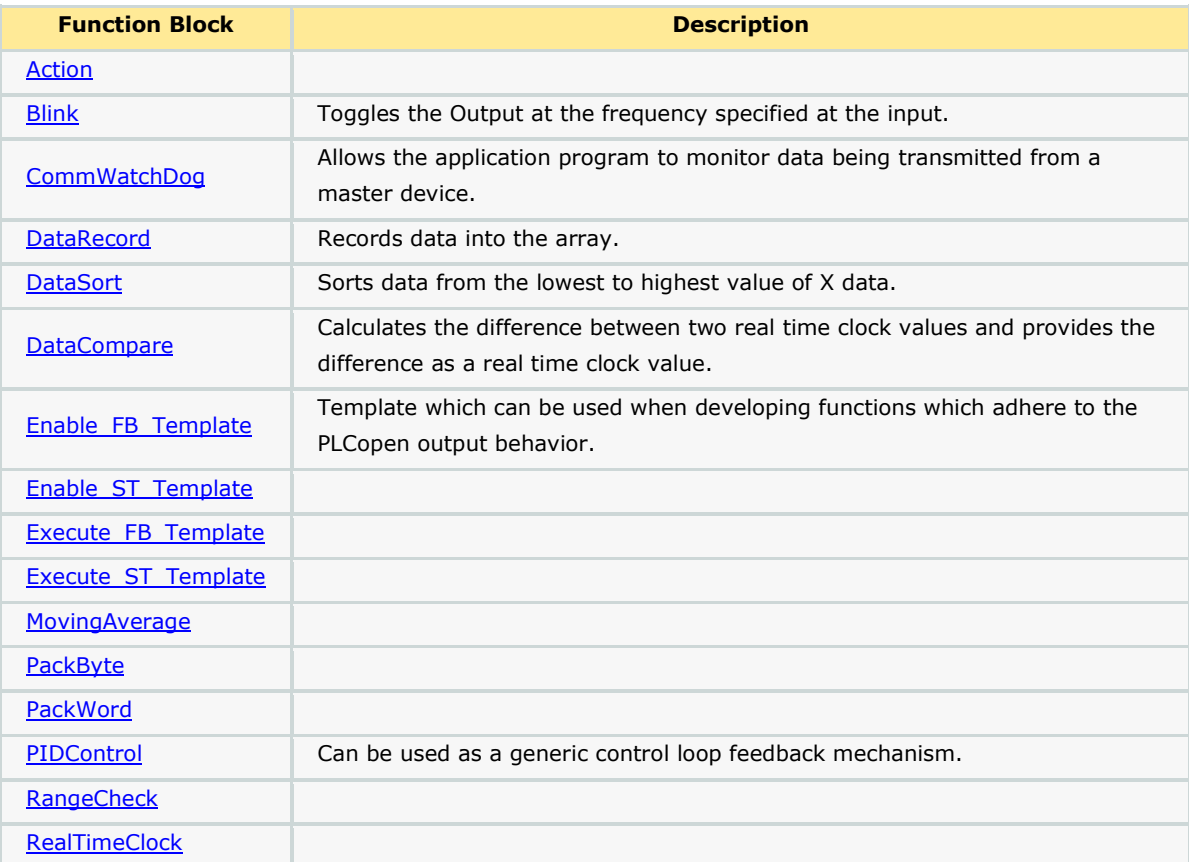

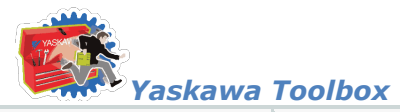

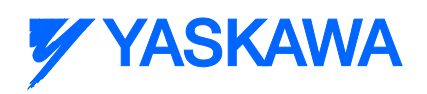

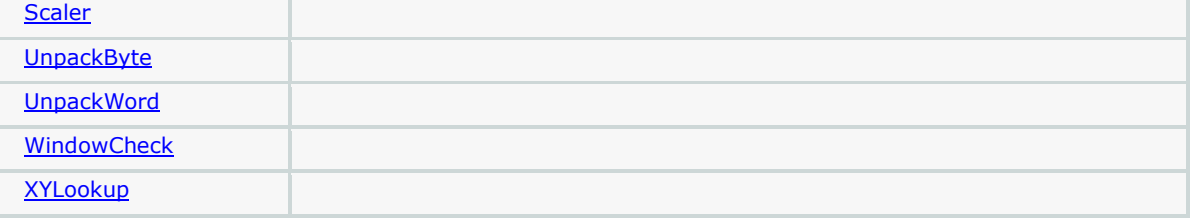

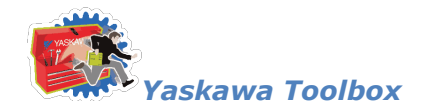

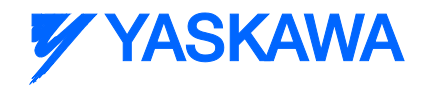

## **Getting Started: Yaskawa**

# **Requirements for v204**

To use the Yaskawa Toolbox, your project must also contain the following:

Firmware libraries:

- **•** YDeviceComm
- **PROCONOS**

User libraries:

None

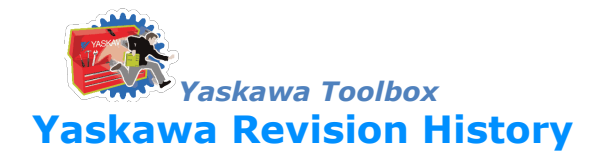

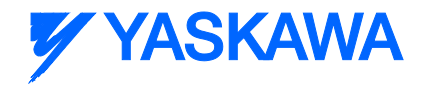

#### **Current Version:**

```
(********************* 2013-09-01: v204 released. Requires firmware 2.1.0 
***************************)
```
1) More string and byte array datatypes added to be used across the Toolbox family

2) LAU - new function block added. Creates a linear profile from current value to target value based on rate/scan input

3) SLAU - new function block added. Creates an s-curve (moving average profile) from a current value to target value.

4) PIControl - new function block added. Subset of PID block

5) Removed references to the Math Toolbox to simplify usage. NOTE: This change makes version 204 and higher incompatible with MP2600iec firmware versions 2.0, 2.1, and 2.2!

6) RateCalculator - new function block added.

#### **Previous Versions:**

```
(***************** 2012-08-16: v203 released. Requires firmware 2.1.0 
*******************************)
```
1) CheckSumValidate\_BYTE - Removed the Result output sad added the Method input to select a calculation method to use. There will now be a function block error if the checksum is not valid.

2) CheckSumCalculate\_BYTE - Added the Method input.

(\*\*\*\*\*\*\*\*\*\*\*\*\*\*\*\*\* 2012-06-19: v202 released. Requires firmware 2.1.0 \*\*\*\*\*\*\*\*\*\*\*\*\*\*\*\*\*\*\*\*\*\*\*\*\*\*\*\*\*\*\*)

- 1) Sweep function improved by adding Trigger and Stream inputs.
- 2) Explicit\_Message new function block added. Y\_DeviceComm firmware library added
- 3) CheckSumCalculate\_BYTE new function block added.
- 4) CheckSumValidate\_BYTE new function block added.
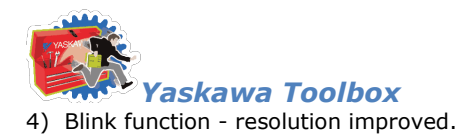

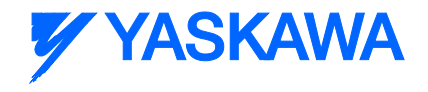

#### (\*\*\*\*\*\*\*\*\*\*\*\*\*\*\*\*\*\*\*\*\*\*\*\*\*\*\*\*\*\*\*\* 2011-11-16: v201 released \*\*\*\*\*\*\*\*\*\*\*\*\*\*\*\*\*\*\*\*\*\*\*\*\*\*\*\*\*\*\*\*\*\*\*\*\*)

1) Reduced the size of the DataType definition for MovingAverageArray back down to 1000 as it was in v008. 30000 is too large, and causing "Data Area Exceeded" error for some users.

#### (\*\*\*\*\*\*\*\*\*\*\*\*\*\*\*\*\*\*\*\*\*\*\*\*\*\*\*\*\*\*\*\*\*\*\*\*\* 2011-07-29: v200 released \*\*\*\*\*\*\*\*\*\*\*\*\*\*\*\*\*\*\*\*\*\*\*\*\*\*\*\*\*\*\*\*\*)

- 1) Built from v010beta for MotionWorks IEC 2.0.
- 2) Upgraded to Math Toolbox v200
- 3) Changed Scaler FB to allow negative slope
- 4) Fixed bug in XY Lookup (Min and Max were not getting reset for each scan.)

#### (\*\*\*\*\*\*\*\*\*\*\*\*\*\*\*\*\*\*\*\*\*\*\*\*\*\*\*\*\*\*\*\*\*\*\*\*\* 2011-04-27: v010beta created \*\*\*\*\*\*\*\*\*\*\*\*\*\*\*\*\*\*\*\*\*\*\*\*\*\*\*\*\*\*\*\*)

- 1) Updated to Math\_Toolbox\_v004
- 2) Removed spaces in filename and replaced with underscores

3) Changed MovingAverage to always divide by the number of samples specified by the user. Old methods divided by the number of actual samples until the entire buffer had been filled.

4) Changed the Blink functions frequency input to REAL datatype and the value now accepts a frequency. (Before it was TIME datatype)

- 5) Added RTCString as output of RealTimeClock FB
- 6) Added error checking to WindowCheck FB to ensure Window value is greater than zero.

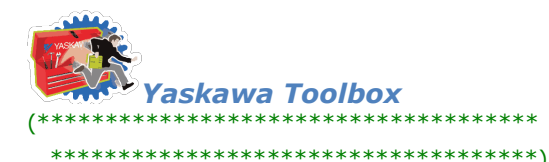

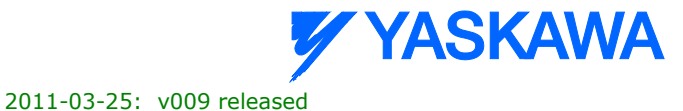

1) Added Error logic to PIDControl

2) Improved MovingAverage to not require a FOR LOOP to initialize the buffer at rising edge of ENABLE

3) Moved Math Functions to Math Toolboox

4) Included ProConOS firmware library to use the Real Time Clock function, provided FB to convert RTC from STRING TO STRUCT

5) Added DateCompare FB, STILL UNDER TEST in v009.

6) Moved REM function to the Math Toolbox v002.

7) Added XYLookup, which is equivalent to the FGN function in the standard MP series

8) Added DataSort, to arrange the data for use with XYLookup if it has been collected out of order.

9) Added DataRecord to capture XY data by either streaming or when the Trigger input goes high.

10) Fixed MovingAverage - it was not properly subtracting old and adding new values.

(\*\*\*\*\*\*\*\*\*\*\*\*\*\*\*\*\*\*\*\*\*\*\*\*\*\*\*\*\*\*\*\*\*\*\*\*\* 2010-02-03: v008 released \*\*\*\*\*\*\*\*\*\*\*\*\*\*\*\*\*\*\*\*\*\*\*\*\*\*\*\*\*\*\*\*\*\*\*\*)

Added REM function to return the remainder of LREAL division.

Added Pack & Unpack of Byte and Word.

Added RangeCheck function block.

Added WindowCheck function.

Added Sweep function, useful for testing a range of values.

(\*\*\*\*\*\*\*\*\*\*\*\*\*\*\*\*\*\*\*\*\*\*\*\*\*\*\*\*\*\*\*\*\*\*\*\*\* 2009-10-29: v007 released \*\*\*\*\*\*\*\*\*\*\*\*\*\*\*\*\*\*\*\*\*\*\*\*\*\*\*\*\*\*\*\*\*\*)

Added ErrorID and outputs to MovingAverage.

Removed ErrorWatchDog functions.

*MotionWorks IEC61131-3 Toolboxes: 2013-09-13* 493

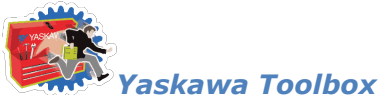

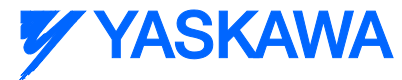

Improved templates with new, reduced logic that does not use SET or RESET coils.

Added template functions for Enable in ST and LD.

Changed functions for MP2600 compatibility by removing EN / ENO and adding MOVE\_UINT.

Added Valid outout to PID function.

(\*\*\*\*\*\*\*\*\*\*\*\*\*\*\*\*\*\*\*\*\*\*\*\*\*\*\*\*\*\*\*\*\*\*\* 2009-04-03: v006 released \*\*\*\*\*\*\*\*\*\*\*\*\*\*\*\*\*\*\*\*\*\*\*\*\*\*\*\*\*\*\*\*\*\*\*)

Added CommHeartbeat Funtion

```
(*********************************** 2009-03-27: v005 released 
***********************************)
```
Added MovingAverage Funtion

```
(*********************************** 2009-02-06: v004 released 
***********************************)
```
Added the Blink function for toggling an output at a TIME interval.

Added FB\_Error\_Capture, FB\_Error\_WatchDog, FB\_Error\_Clear for trapping function block errors

Corrected and improved PIDControl FB based on Eric Kelley's modifications

Under Construction! - FBError trapping functions blocks, Timestamp not implemented.

(\*\*\*\*\*\*\*\*\*\*\*\*\*\*\*\*\*\*\*\*\*\*\*\*\*\*\*\*\*\*\*\*\*\*\* 2008-10-17: v002 released \*\*\*\*\*\*\*\*\*\*\*\*\*\*\*\*\*\*\*\*\*\*\*\*\*\*\*\*\*\*\*\*\*\*\*\*)

Added PIDControl Function Block and associated DataType structure

(\*\*\*\*\*\*\*\*\*\*\*\*\*\*\*\*\*\*\*\*\*\*\*\*\*\*\*\*\*\*\*\*\*\*\* 2008-09-26 v001 released \*\*\*\*\*\*\*\*\*\*\*\*\*\*\*\*\*\*\*\*\*\*\*\*\*\*\*\*\*\*\*\*\*\*\*\*\*)

Execute\_FB\_Template:

*MotionWorks IEC61131-3 Toolboxes: 2013-09-13* 494

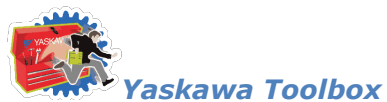

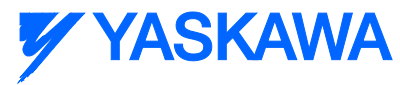

Shell code with all logic to replicate the behavior of PLCopen FB with Execute, Busy, Done, Error, & ErrorID outputs

Behavior and varaibles match the ST version.

Execute\_ST\_Template:

Shell code with all logic to replicate the behavior of PLCopen FB with Execute, Busy, Done, Error, & ErrorID outputs

Behavior and varaibles match the FB version.

Action:

Dummy FB to show simulation of the template function blocks.

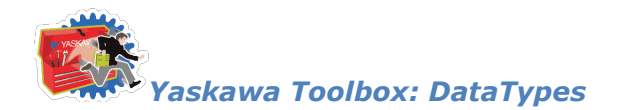

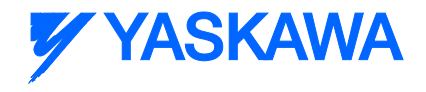

# **Explicit Data Types**

# **ExplicitSendDataStruct**

For use with the **Explicit Message** function block

#### **Data Type Declaration**

ExplicitSendDataStruct : STRUCT (\*Refer to 2-5.7.2 in Vol 2, Chapter 2 EtherNet/IP Adaptation of CIP\*)

- ED\_Command1 : BYTE; (\*ED:Encapsulation Data\*)
- ED\_Command2 : BYTE;
- ED\_Length1 : BYTE;
- ED\_Length2 : BYTE;
- ED\_SessionHandle1 : BYTE;
- ED\_SessionHandle2 : BYTE;
- ED\_SessionHandle3 : BYTE;
- ED\_SessionHandle4 : BYTE;
- ED\_Status1 : BYTE;
- ED\_Status2 : BYTE;
- ED\_Status3 : BYTE;
- ED\_Status4 : BYTE;
- ED\_SenderContext : SenderContext;
- ED\_Options1 : BYTE;
- ED\_Options2 : BYTE;
- ED\_Options3 : BYTE;
- ED\_Options4 : BYTE;
- ED\_InterfaceHandle1 : BYTE;
- ED\_InterfaceHandle2 : BYTE;

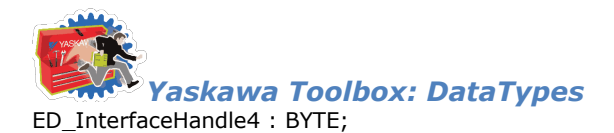

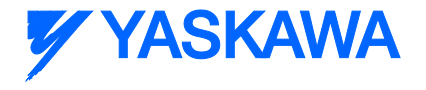

- ED\_TimeOut1 : BYTE;
- ED\_TimeOut2 : BYTE;
- ED\_ItemCount1 : BYTE;
- ED\_ItemCount2 : BYTE;
- ED\_AddressItemID1 : BYTE;
- ED\_AddressItemID2 : BYTE;
- ED\_AddressItemLength1 : BYTE;
- ED\_AddressItemLength2 : BYTE;
- ED\_DataItemID1 : BYTE;
- ED\_DataItemID2 : BYTE;
- ED\_DataItemLength1 : BYTE;
- ED\_DataItemLength2 : BYTE;
- ED\_DataService : Service;
- ED\_Data : ExplicitData;

END\_STRUCT;

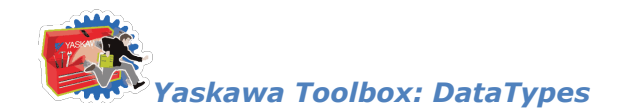

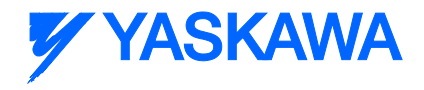

# **ExplicitReceiveDataStruct**

For use with the **Explicit** Message function block

#### **Data Type Declaration**

ExplicitReceiveDataStruct : STRUCT (\*Refer to 2-5.7.2 in Vol 2, Chapter 2 EtherNet/IP Adaptation of CIP\*)

ED\_Command1 : BYTE; (\*ED:Encapsulation Data\*)

- ED\_Command2 : BYTE;
- ED\_Length1 : BYTE;
- ED\_Length2 : BYTE;
- ED\_SessionHandle1 : BYTE;
- ED\_SessionHandle2 : BYTE;
- ED\_SessionHandle3 : BYTE;
- ED\_SessionHandle4 : BYTE;
- ED\_Status1 : BYTE;
- ED\_Status2 : BYTE;
- ED\_Status3 : BYTE;
- ED\_Status4 : BYTE;
- ED\_SenderContext : SenderContext;
- ED\_Options1 : BYTE;
- ED\_Options2 : BYTE;
- ED\_Options3 : BYTE;
- ED\_Options4 : BYTE;
- ED\_InterfaceHandle1 : BYTE;
- ED\_InterfaceHandle2 : BYTE;
- ED\_InterfaceHandle3 : BYTE;
- ED\_InterfaceHandle4 : BYTE;
- *MotionWorks IEC61131-3 Toolboxes: 2013-09-13* 498

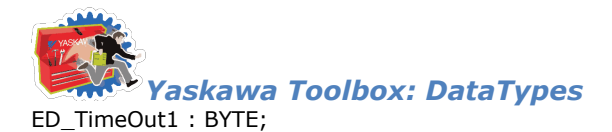

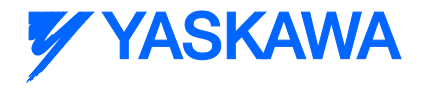

- ED\_TimeOut2 : BYTE;
- ED\_ItemCount1 : BYTE;
- ED\_ItemCount2 : BYTE;
- ED\_AddressItemID1 : BYTE;
- ED\_AddressItemID2 : BYTE;
- ED\_AddressItemLength1 : BYTE;
- ED\_AddressItemLength2 : BYTE;
- ED\_DataItemID1 : BYTE;
- ED\_DataItemID2 : BYTE;
- ED\_DataItemLength1 : BYTE;
- ED\_DataItemLength2 : BYTE;
- ED\_Response1 : BYTE;
- ED\_Response2 : BYTE;
- ED\_ResponseStatus1 : BYTE;
- ED\_ResponseStatus2 : BYTE;
- ED\_Data : ExplicitData;

END\_STRUCT;

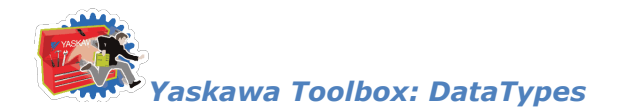

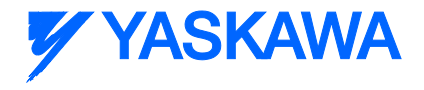

# **RegSessionRequestStruct**

For use with the **Explicit Message** function block.

## **Data Type Declaration**

RegSessionRequestStruct : STRUCT (\*Refer to 2-5.4.2 in Vol 2, Chapter 2 EtherNet/IP Adaptation of CIP\*)

RSR\_Command1 : BYTE; (\*RSR: Register Session Request\*)

RSR\_Command2 : BYTE;

RSR\_Length1 : BYTE;

RSR\_Length2 : BYTE;

RSR\_SessionHandle1 : BYTE;

RSR\_SessionHandle2 : BYTE;

RSR\_SessionHandle3 : BYTE;

RSR\_SessionHandle4 : BYTE;

RSR\_Status1 : BYTE;

RSR\_Status2 : BYTE;

RSR\_Status3 : BYTE;

RSR\_Status4 : BYTE;

RSR\_SenderContext : SenderContext;

RSR\_Options1 : BYTE;

RSR\_Options2 : BYTE;

RSR\_Options3 : BYTE;

RSR\_Options4 : BYTE;

RSR\_ProtocolVersion1 : BYTE;

RSR\_ProtocolVersion2 : BYTE;

RSR\_OptionFlags1 : BYTE;

RSR\_OptionFlags2 : BYTE;

*MotionWorks IEC61131-3 Toolboxes: 2013-09-13* 500

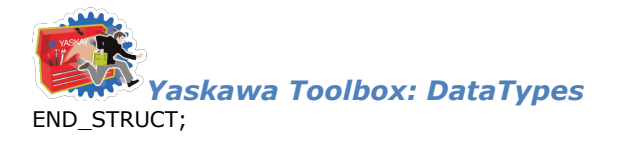

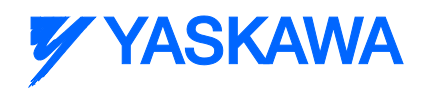

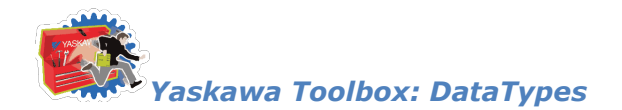

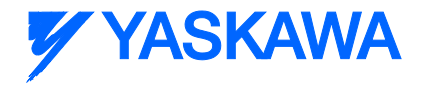

# **UnRegSessionRequestStruct**

For use with the **Explicit** Message function block.

#### **Data Type Declaration**

UnRegSessionRequestStruct : STRUCT (\*Refer to 2-5.4.3 in Vol 2, Chapter 2 EtherNet/IP Adaptation of CIP\*)

- USR\_Command1 : BYTE;
- USR\_Command2 : BYTE; (\*USR: Unregister Session Request \*)
- USR\_Length1 : BYTE;
- USR\_Length2 : BYTE;
- USR\_SessionHandle1 : BYTE;
- USR\_SessionHandle2 : BYTE;
- USR\_SessionHandle3 : BYTE;
- USR\_SessionHandle4 : BYTE;
- USR\_Status1 : BYTE;
- USR\_Status2 : BYTE;
- USR\_Status3 : BYTE;
- USR\_Status4 : BYTE;
- USR\_SenderContext : SenderContext;
- USR\_Options1 : BYTE;
- USR\_Options2 : BYTE;
- USR\_Options3 : BYTE;
- USR\_Options4 : BYTE;
- END\_STRUCT;

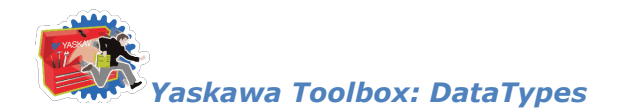

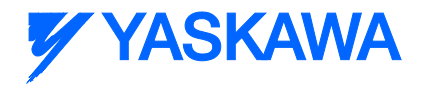

# **SenderContext**

For use with the **Explicit Message** function block.

# **Data Type Declaration**

TYPE

SenderContext : ARRAY[0..7] OF BYTE;

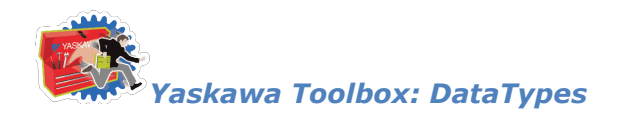

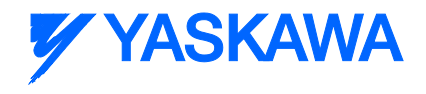

# **Service**

For use with the **Explicit** Message function block.

# **Data Type Declaration**

TYPE

Service : ARRAY[0..7] OF BYTE;

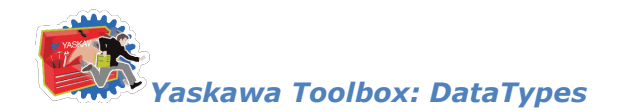

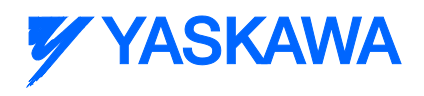

# **ExplicitData**

For use with the **Explicit Message** function block.

# **Data Type Declaration**

TYPE

ExplicitData : ARRAY[0..503] OF BYTE;

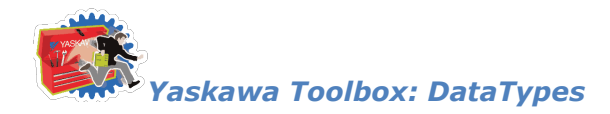

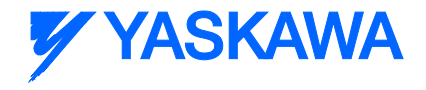

## **Data Types**

# **Data Types for Yaskawa Toolbox**

The following is a complete list of all DataTypes included in the [Yaskawa Toolbox.](#page-500-0) The list is arranged to separate those that are used internally, and not useful outside of their particular function, and those that an application program must incorporate when the programmer wishes to use the associated Function Block.

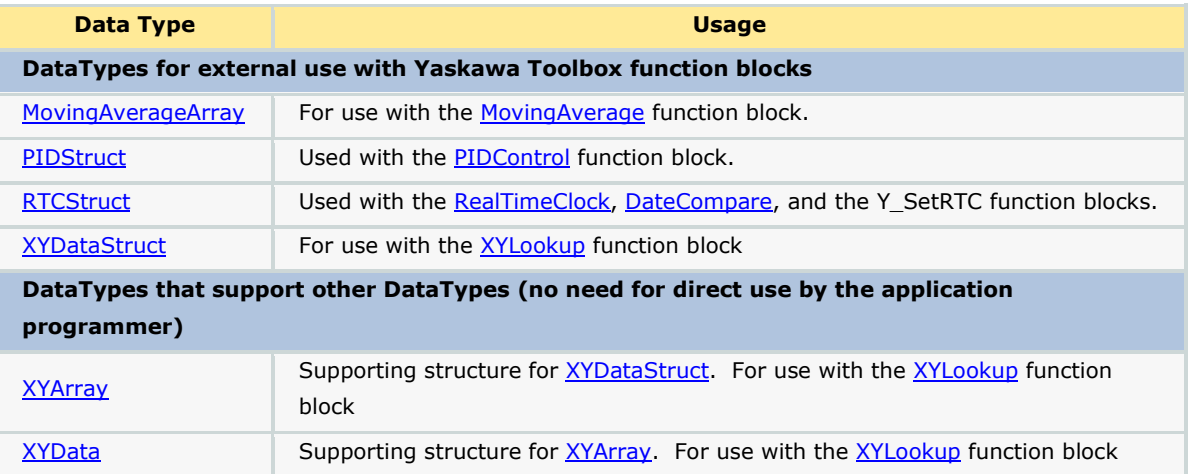

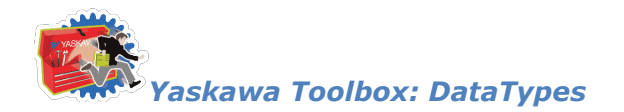

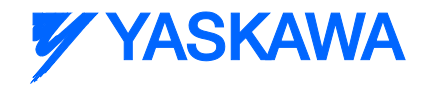

# <span id="page-519-0"></span>**Data Type: MovingAverageArray**

For use with the **MovingAverage** function block.

# **Data Type Declaration**

TYPE

MovingAverageArray: ARRAY[0..30000] OF LREAL; (\* Adjust the array size if more data elements are desired. \*)

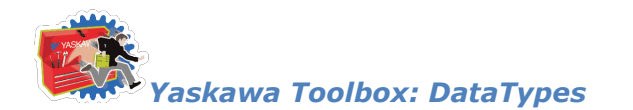

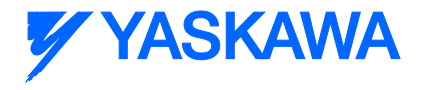

# <span id="page-520-0"></span>**Data Type: PIDStruct**

Used with the [PIDControl](#page-555-0) function block.

#### **Data Type Declaration**

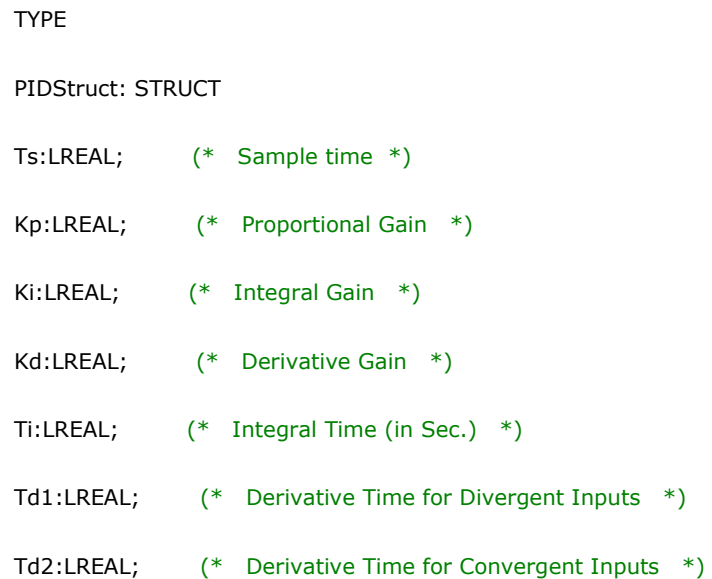

- ILL:LREAL; (\* Integral Lower Limit \*)
- IUL:LREAL; (\* Integral Upper Limit \*)
- LowerLimit:LREAL; (\* Lower Limit for ControlOutput \*)
- UpperLimit:LREAL; (\* Upper Limit for ControlOutput \*)
- DeadBand:LREAL; (\* Dead band limit \*)
- END\_STRUCT;

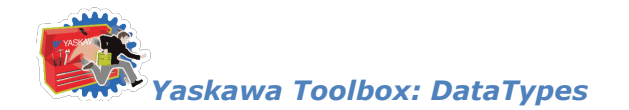

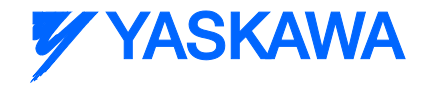

# <span id="page-521-0"></span>**Data Type: RTCStruct**

Used with the [RealTimeClock,](#page-568-0) [DateCompare,](#page-535-0) and the Y\_SetRTC function blocks.

# **Data Type Declaration**

TYPE RTC\_Struct: STRUCT Year:INT; Month:INT; Day:INT; Hour:INT; Minute:INT; Second:INT; mSec:INT; END\_STRUCT; END\_TYPE

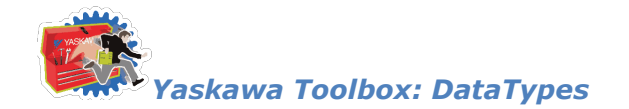

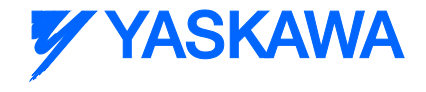

# <span id="page-522-0"></span>**Data Type: XYArray**

Supporting structure for [XYDataStruct.](#page-524-0) For use with the [XYLookup](#page-581-0) function block.

## **Data Type Declaration**

TYPE

XYArray: ARRAY[0..4000] OF [XYData;](#page-523-0) (\* NOTE! Had strange error message after

download when set to 5000 \*)

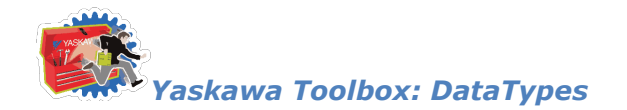

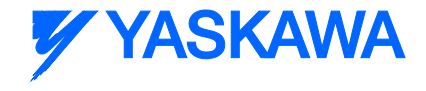

# <span id="page-523-0"></span>**Data Type: XYData**

Supporting structure for [XYArray.](#page-522-0) For use with the [XYLookup](#page-581-0) function block

#### **Data Type Declaration**

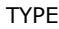

XYData: STRUCT

X:LREAL; (\* Any data that will be used with the XY lookup function

as input  $*)$ 

Y:LREAL; (\* Any data that will be used with the XY lookup function

as output \*)

END\_STRUCT;

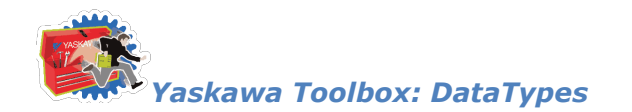

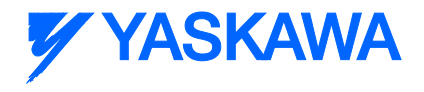

# <span id="page-524-0"></span>**Data Type: XYDataStruct**

For use with the **XYLookup** function block

# **Data Type Declaration**

TYPE

XYDataStruct: STRUCT

Pair:  $XYArray$ ; (\* Adjust the XYArray size if more data elements are desired. \*)

LastPair:INT;  $(*$  Set this value to indicate the last ACTUAL array element

that contains user data  $*)$ 

END\_STRUCT;

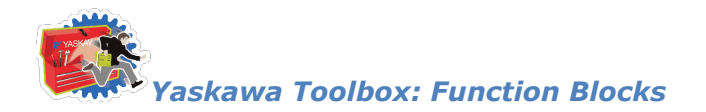

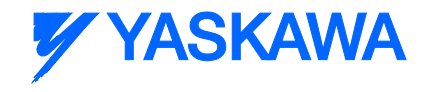

# **Function Blocks**

# **Action**

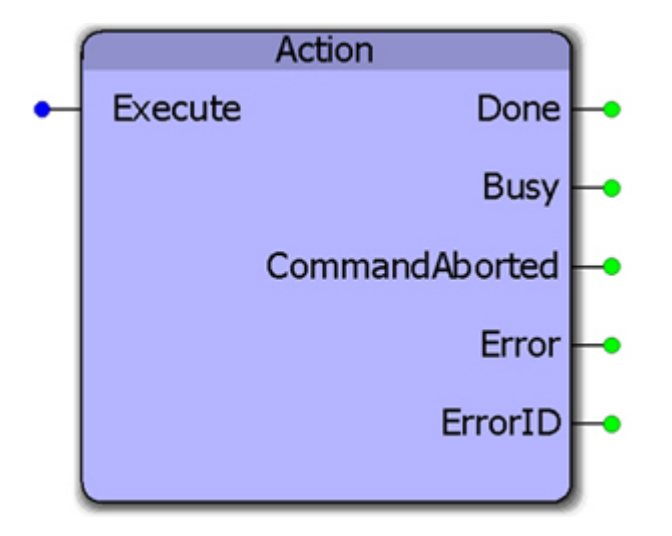

This function block is only for demonstration purposes. It is applied in the Enable\_F\_Template, Enable\_ST\_Template, Execute\_FB\_Template, and Execute\_ST\_Template function blocks to show how the inputs and outputs of nested functions can be interlocked to apply the PLCopen standards for I/O behavior.

#### **Parameters**

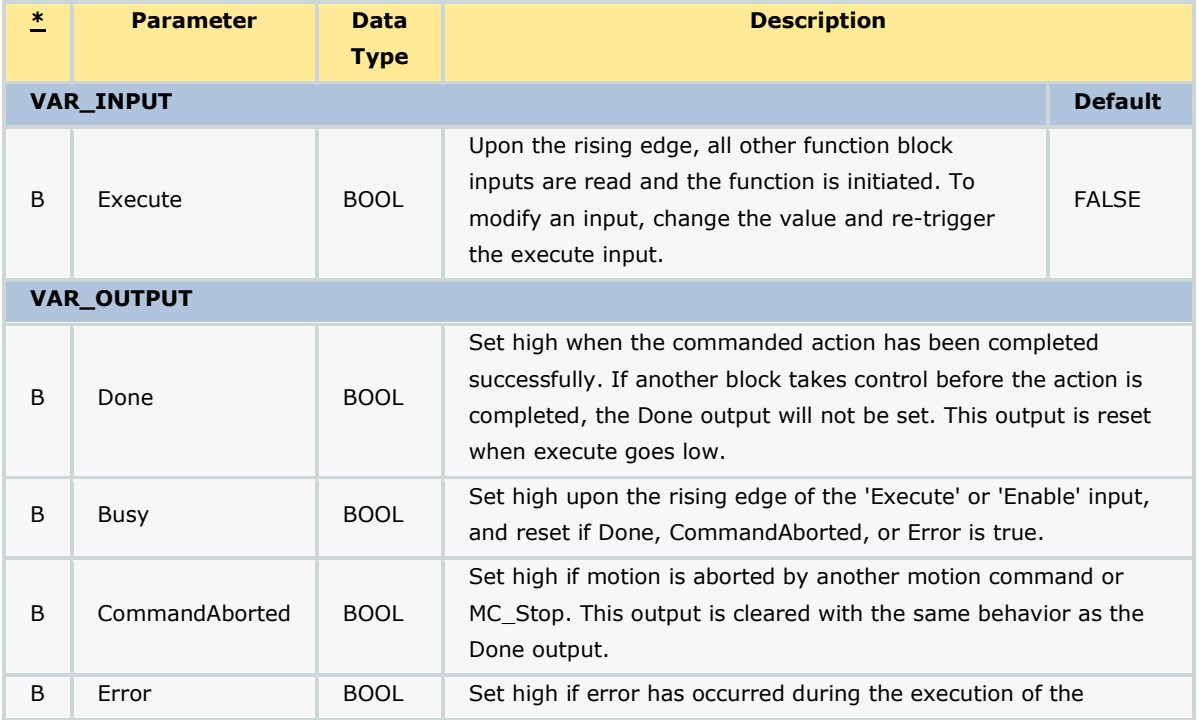

*MotionWorks IEC61131-3 Toolboxes: 2013-09-13* 513

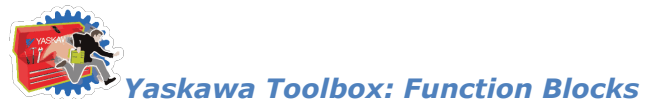

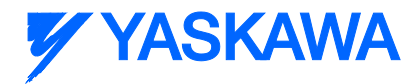

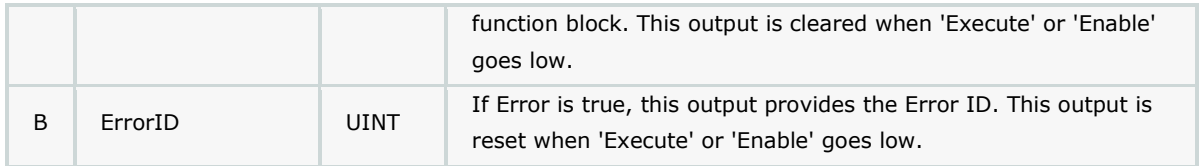

# **Error Description**

This function provides no Errors.

## **Example**

See the Enable\_F\_Template, Enable\_ST\_Template, Execute\_FB\_Template, and Execute\_ST\_Template function blocks.

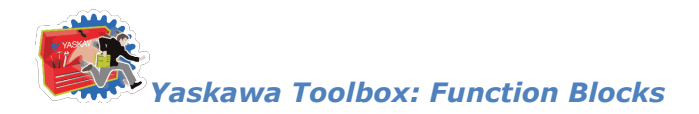

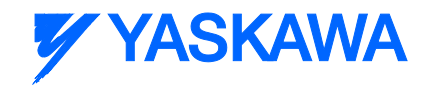

# **Blink**

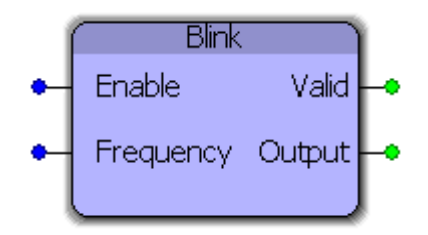

This function block will toggle the Output at the frequency specified at the input. If Frequency is set to 1.0, then the output will be on for 500 msec and off for 500 msec. Note that the actual frequency may be affected by the application scan rate in which this function block is placed.

#### **Parameters**

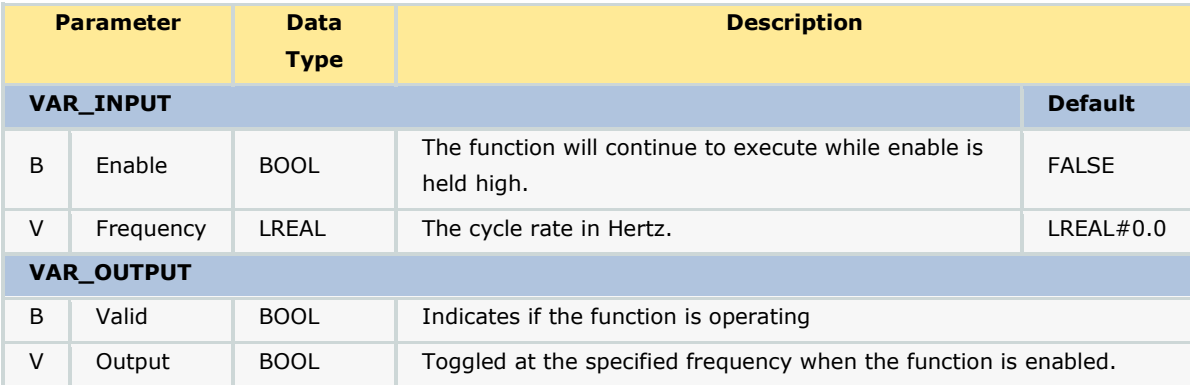

#### **Error Description**

The valid output will be high if the function is operating. If Enable is held high and the Frequency is not greater than zero, the valid output will be low.

#### **Example**

Blink\_1 was placed in a 10ms task so the expected output is 50ms on and 50ms off which corresponds to 5 cycles on, 5 cycles off.

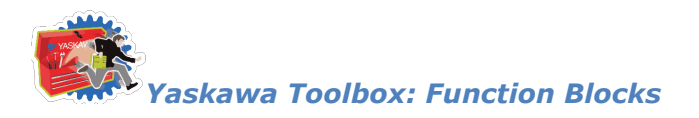

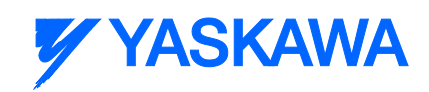

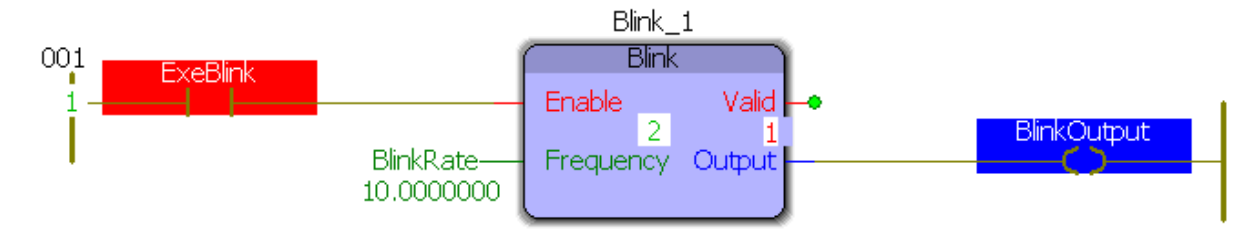

Logic Analyzer output:

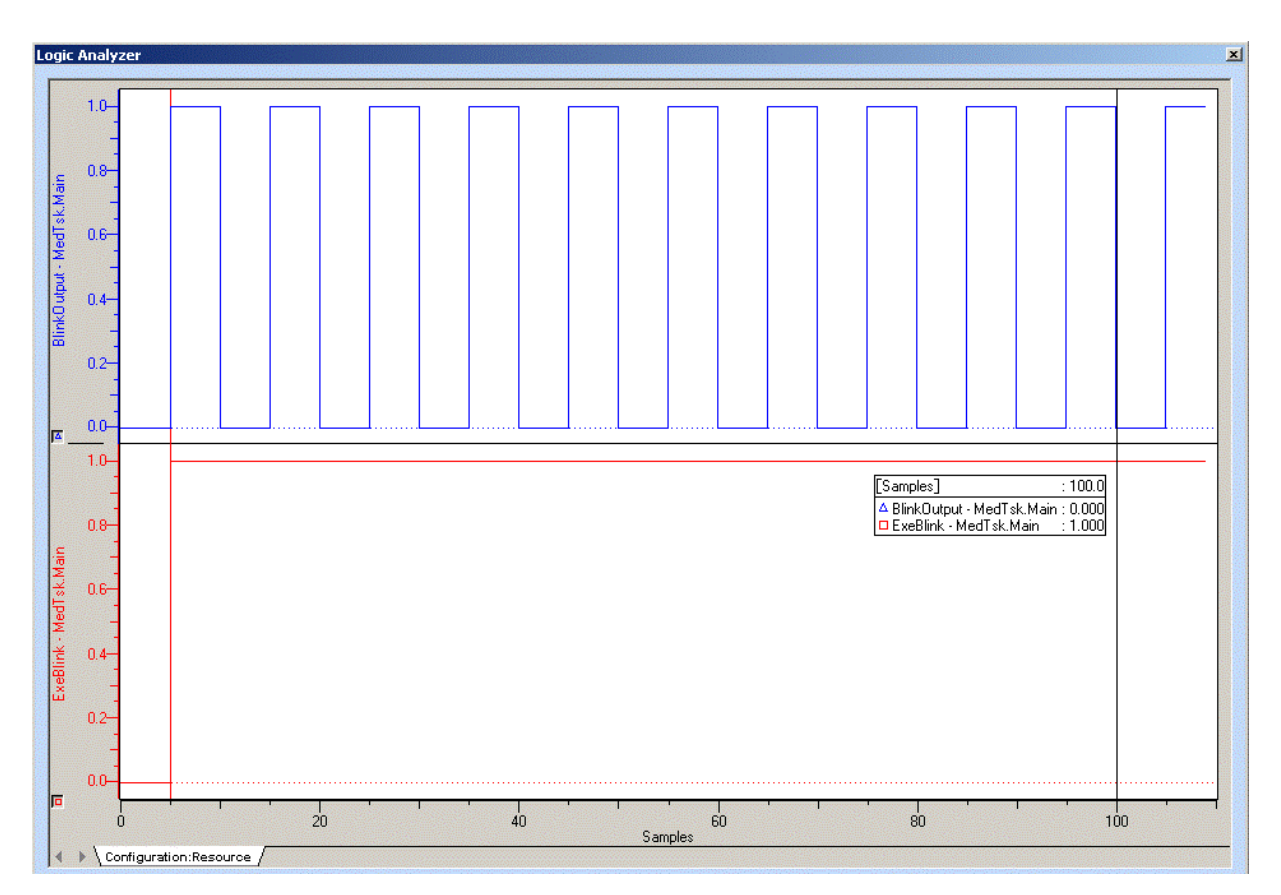

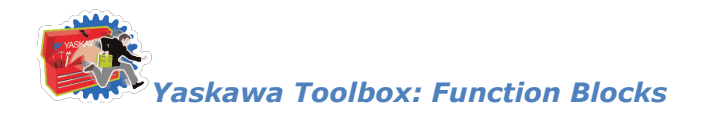

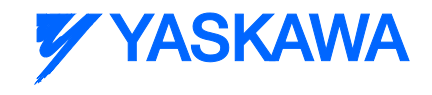

# **ByteSwap**

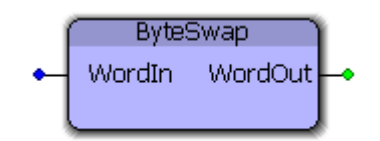

This function block swaps the upper and lower byte of a word.

#### **Parameters**

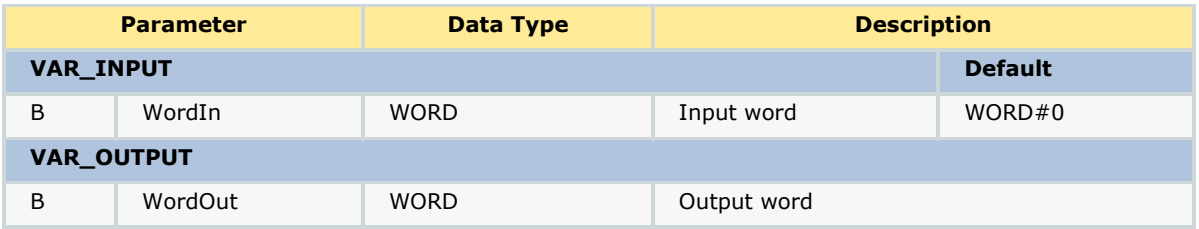

#### **Error Description**

This block will not produce any errors.

#### **Example:**

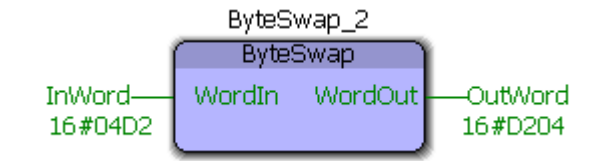

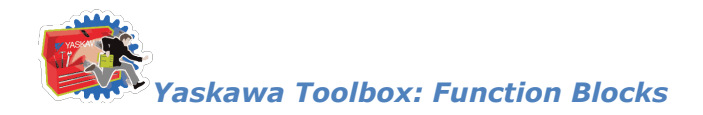

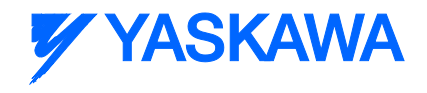

# **CommWatchDog**

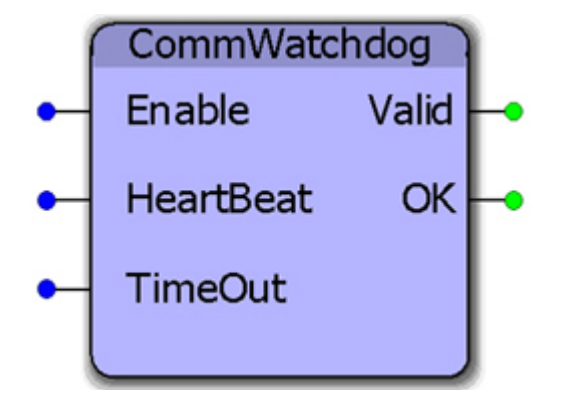

This function block allows the application program to monitor data being transmitted from a master device. If the data does not change within the TimeOut period, then the OK output goes off to indicate that the communications is not being updated by the master.

#### **Parameters**

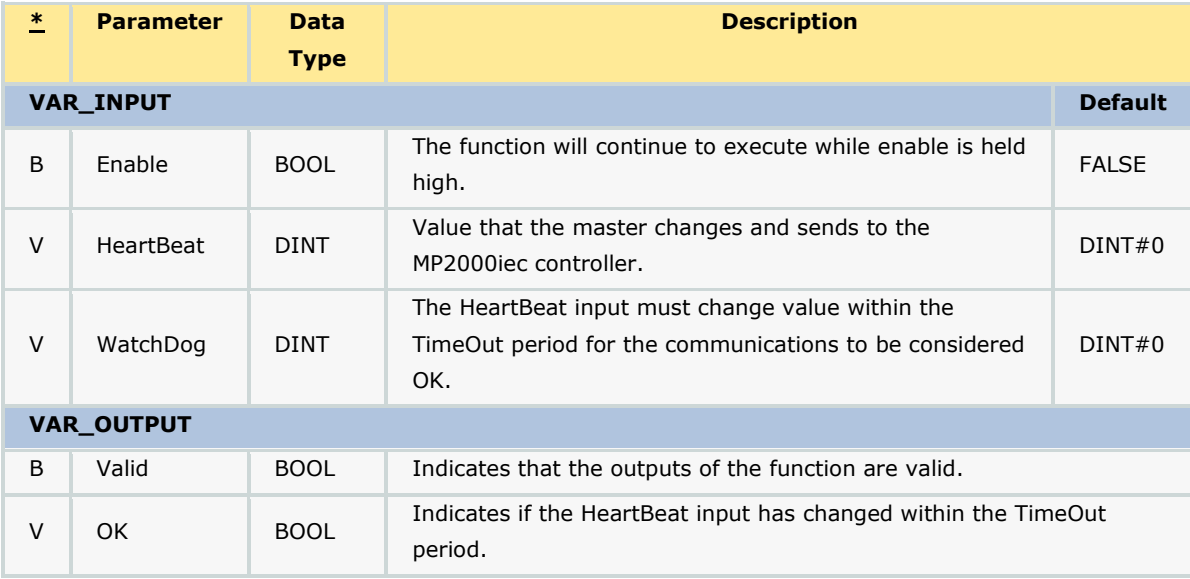

#### **Error Description**

The Valid Output will be high when the function is executing. If the WatchDog value is not greater than zero, the function will not operate.

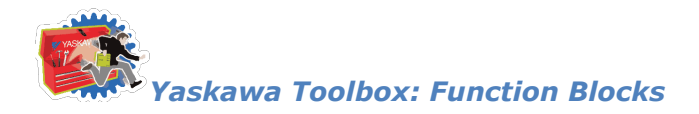

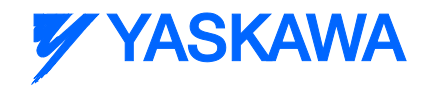

# **DataRecord**

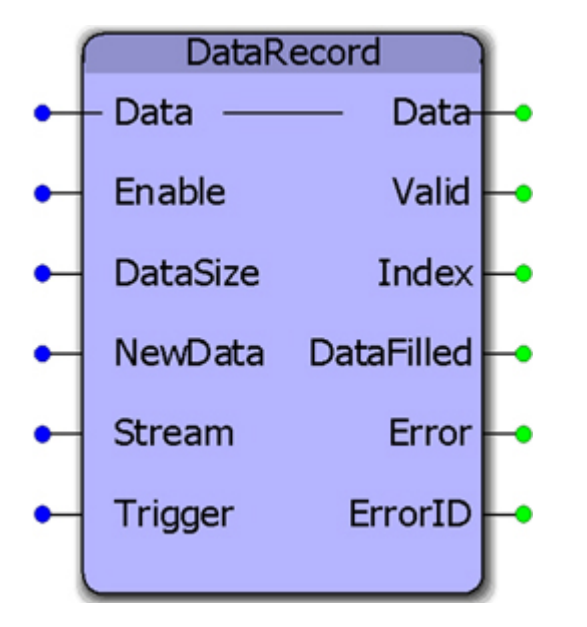

This function block will record Data into the array. Data can be stored continuously or intermittently. The default datatype for Data to be recorded can be customized by the user to satisfy other recording needs.

#### **Parameters**

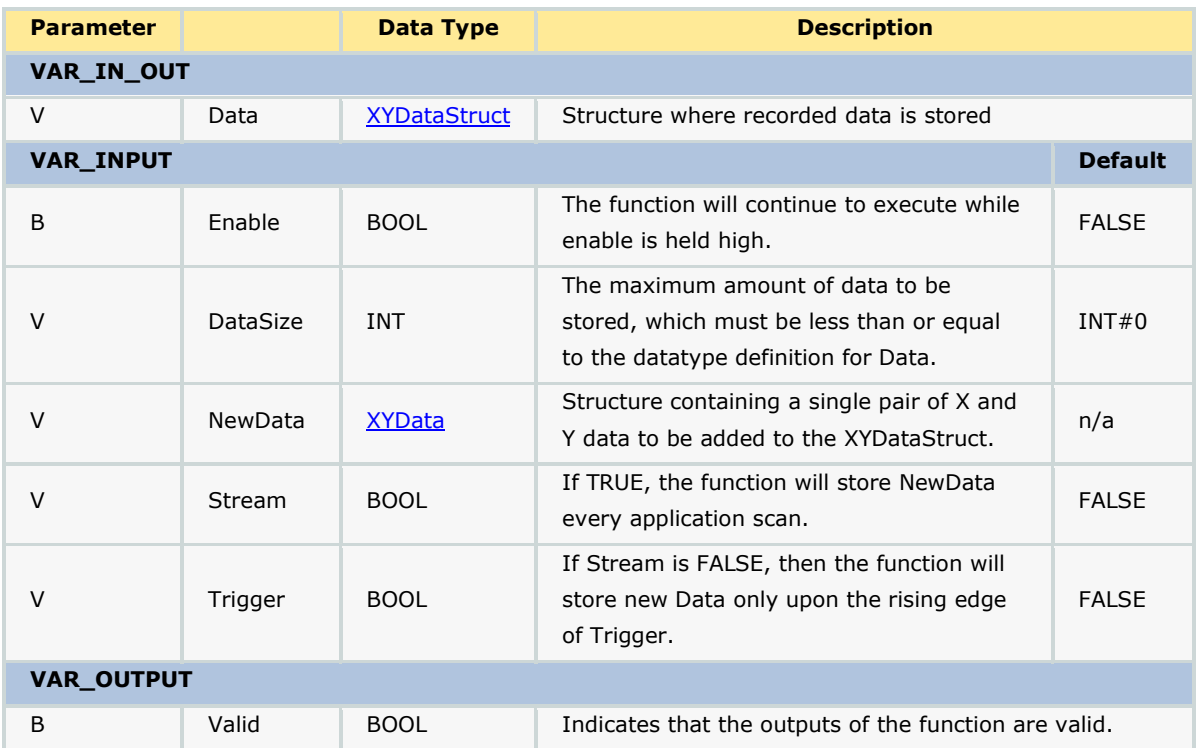

*MotionWorks IEC61131-3 Toolboxes: 2013-09-13* 519

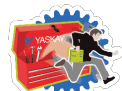

# **YYASKAWA**

# *Yaskawa Toolbox: Function Blocks*

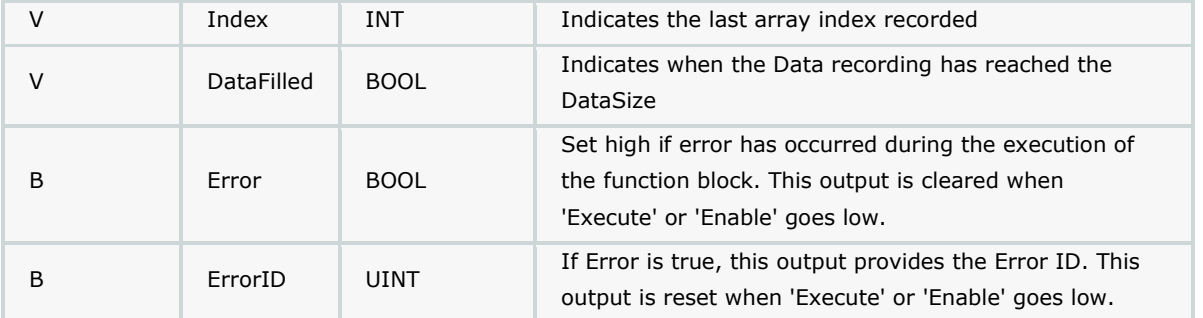

# **Error Description**

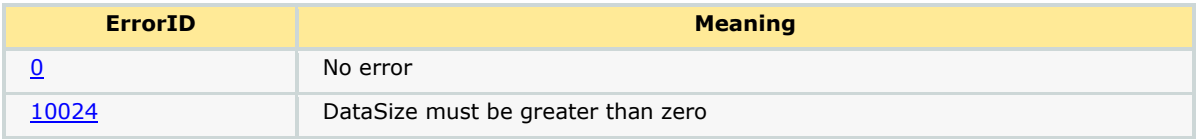

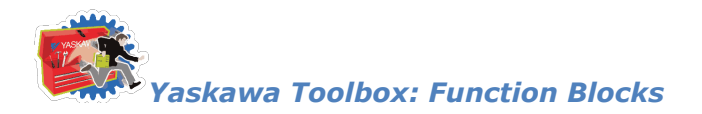

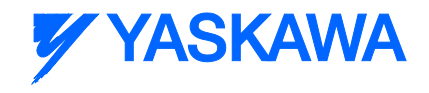

# **DataSort**

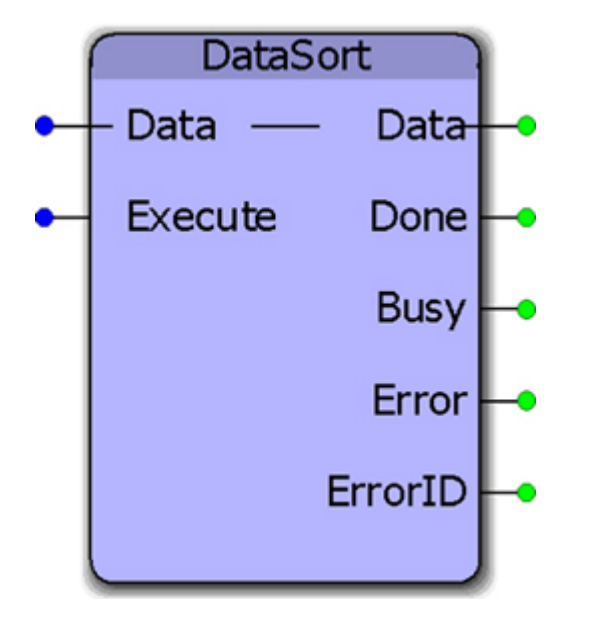

This function block will sort data from the lowest to highest value of X data. It was designed to work with data that may be used with a cam function where the X or master data must continually increase, but this generic function can be customized for other sorting needs.

#### **Parameters**

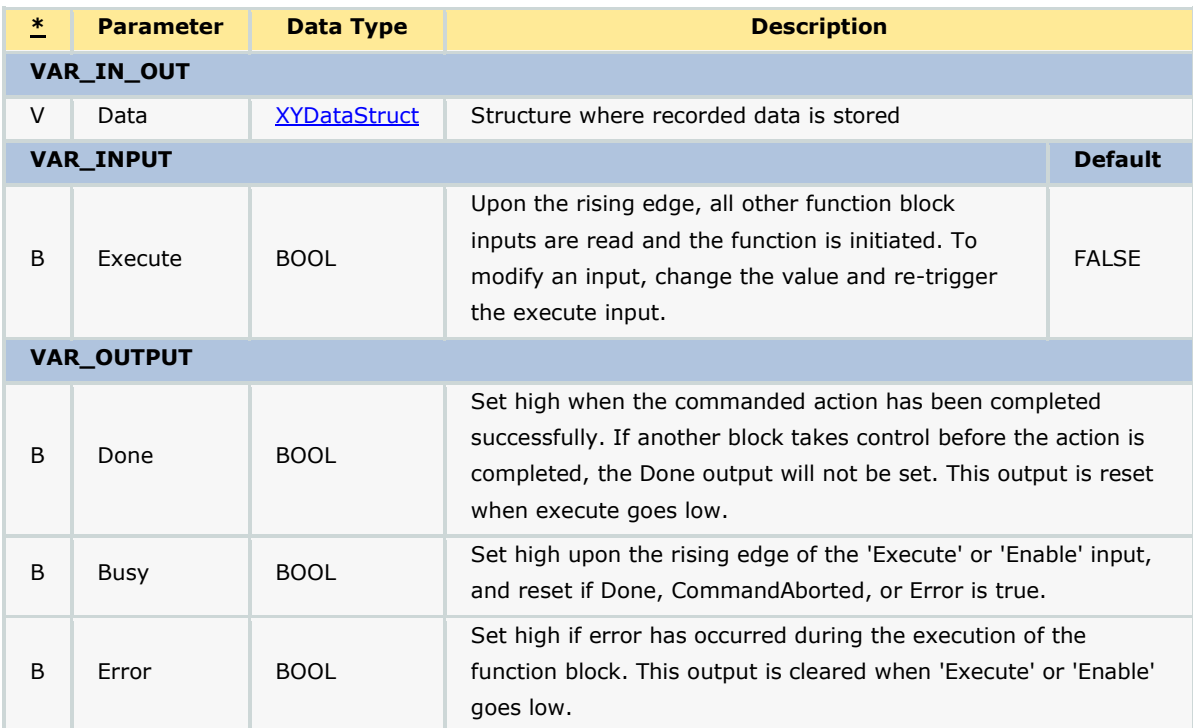

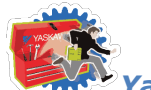

*Yaskawa Toolbox: Function Blocks*

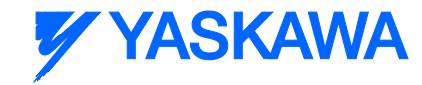

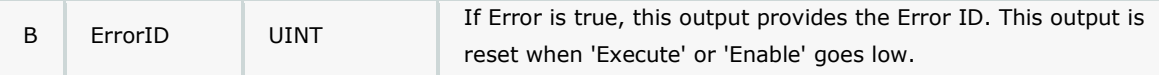

#### **Notes**

This function is designed to sort by the X data in ascending order only.

# **Error Description**

The default version of this block produces no errors (customizing this block may add errors depending on what functions are used internally).

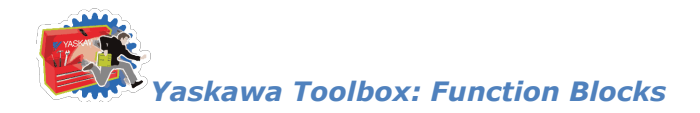

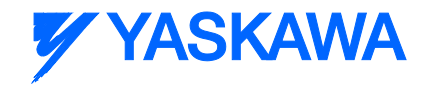

# <span id="page-535-0"></span>**DateCompare**

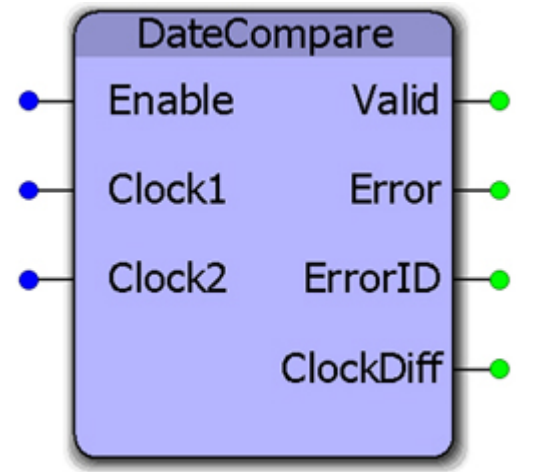

This function block will calculate the difference between two real time clock values and provide the difference as a real time clock value. The clock values may be obtained using the RealTimeClock function block.

#### **Parameters**

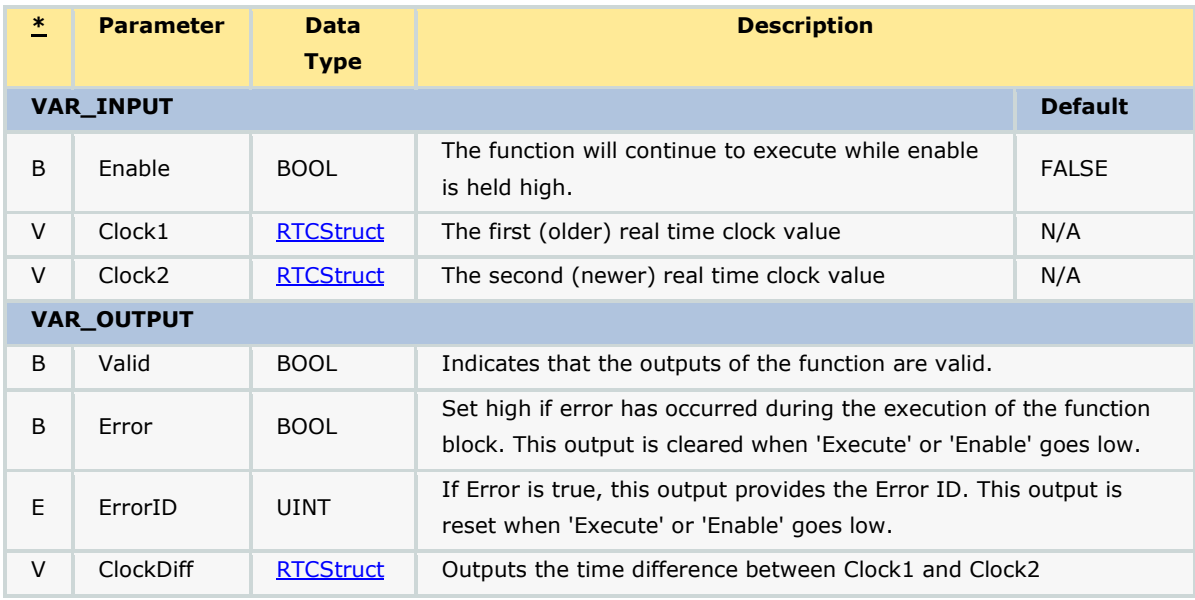

#### **Error Description**

There will be no Errors reported.

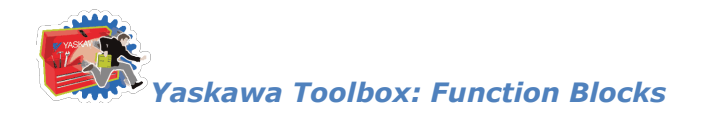

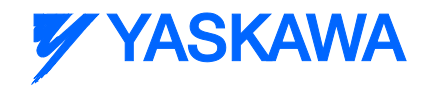

# **Enable\_FB\_Template**

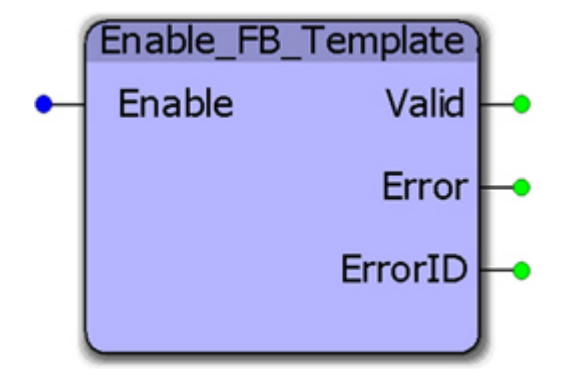

This function block is a template which can be used when developing functions which adhere to the PLCopen output behavior.

#### **Parameters**

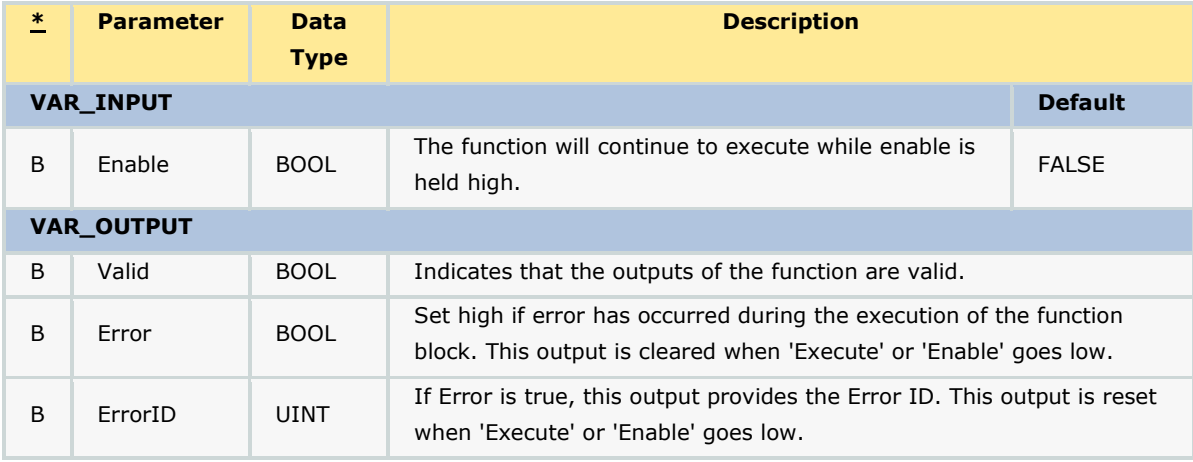

#### **Error Description**

This is an example function block template with no specific errors of its own.

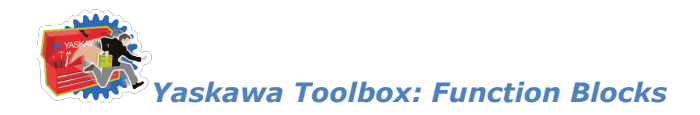

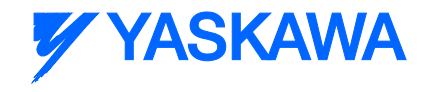

# **Enable\_ST\_Template**

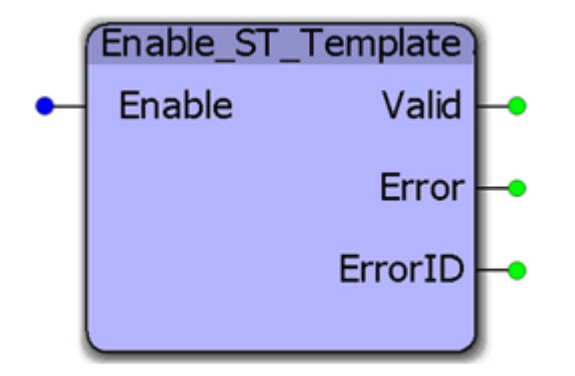

This function block is a template which can be used when developing functions which adhere to the PLCopen output behavior.

#### **Parameters**

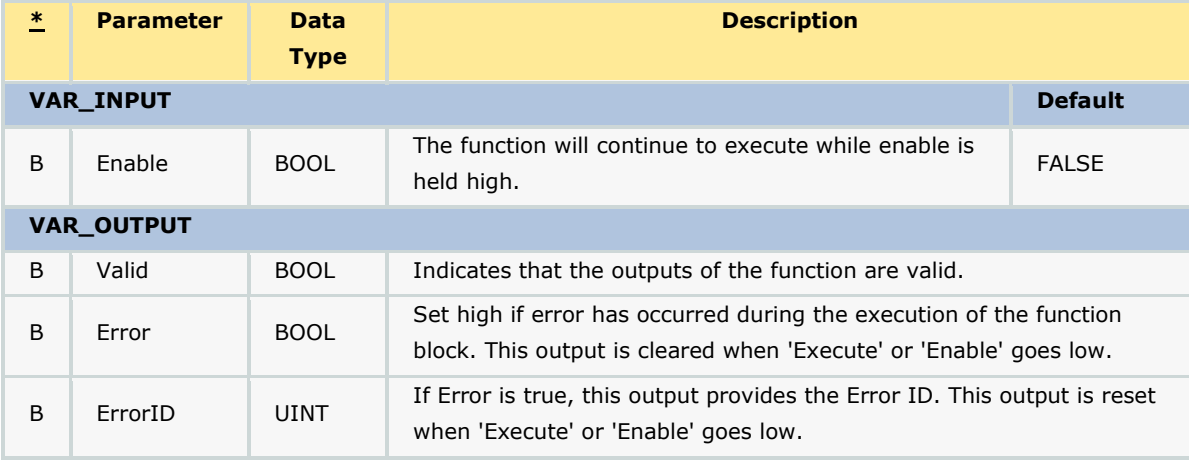

#### **Error Description**

This is an example function block template with no specific errors of its own.

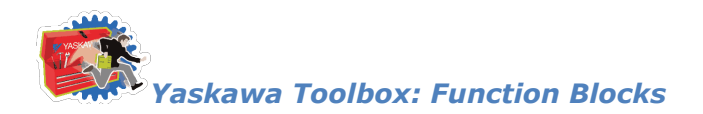

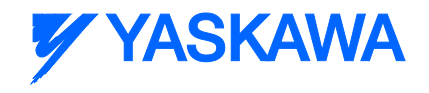

# **Execute\_FB\_Template**

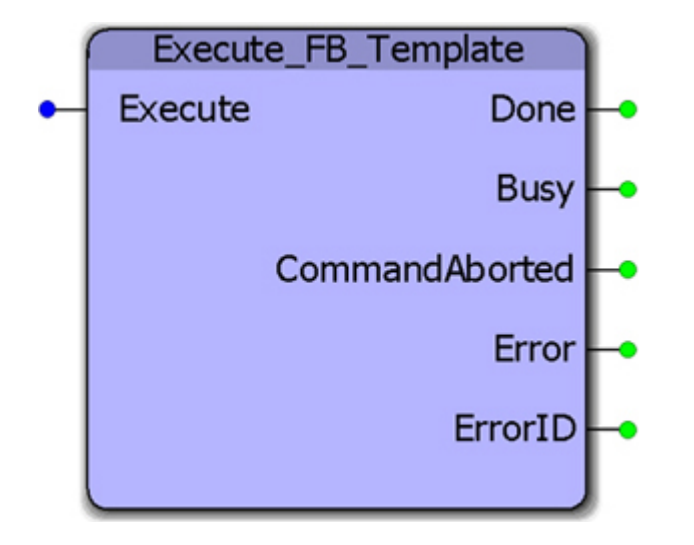

This function block is a template which can be used when developing functions which adhere to the PLCopen output behavior.

#### **Parameters**

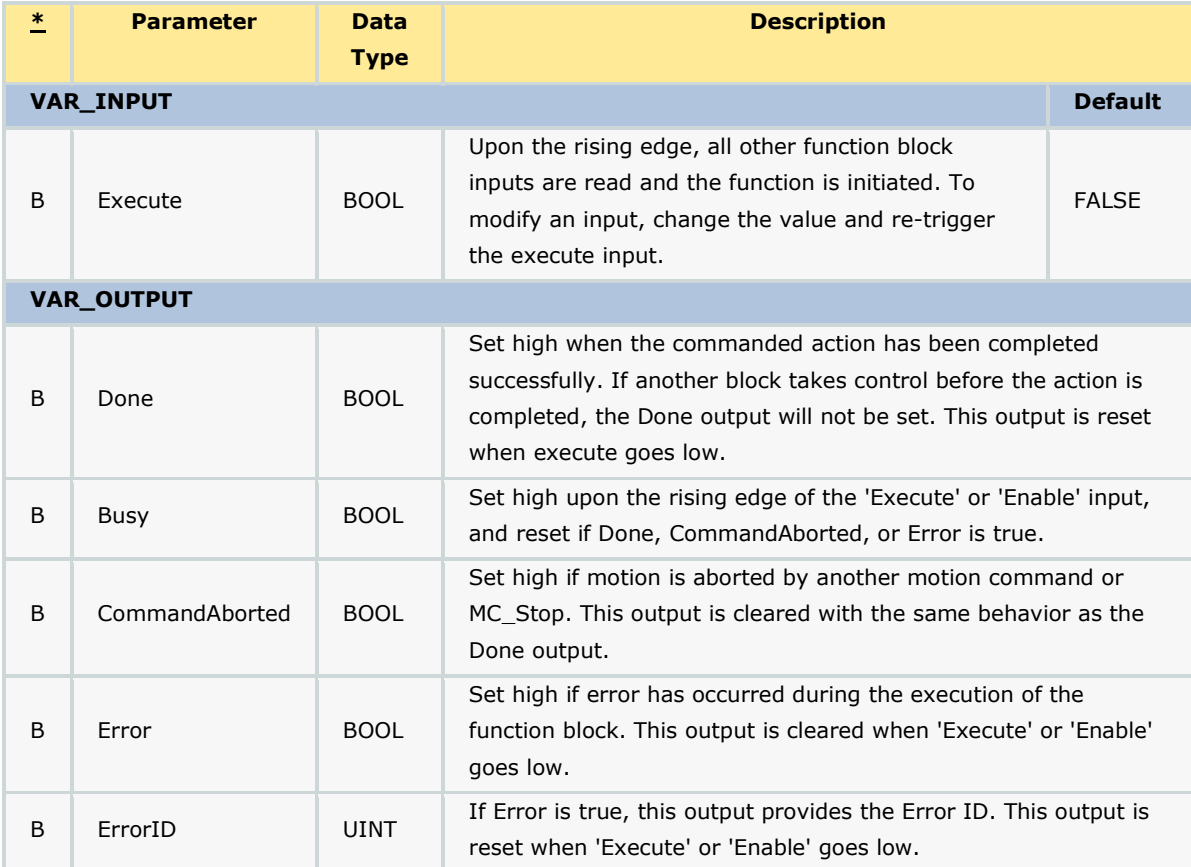

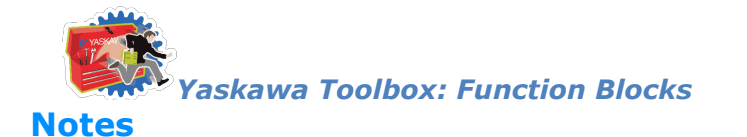

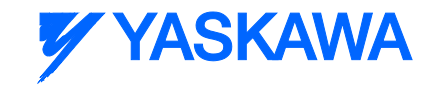

Depending on the exact usage, there may be outputs in the template that will not apply, such as CommandAborted. Please determine what outputs are necessary for your situation and make modifications accordingly.

## **Error Description**

This is an example function block template with no specific errors of its own.
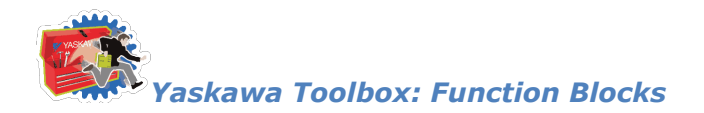

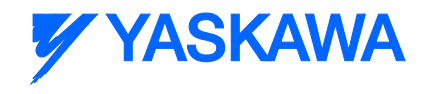

### **Execute\_ST\_Template**

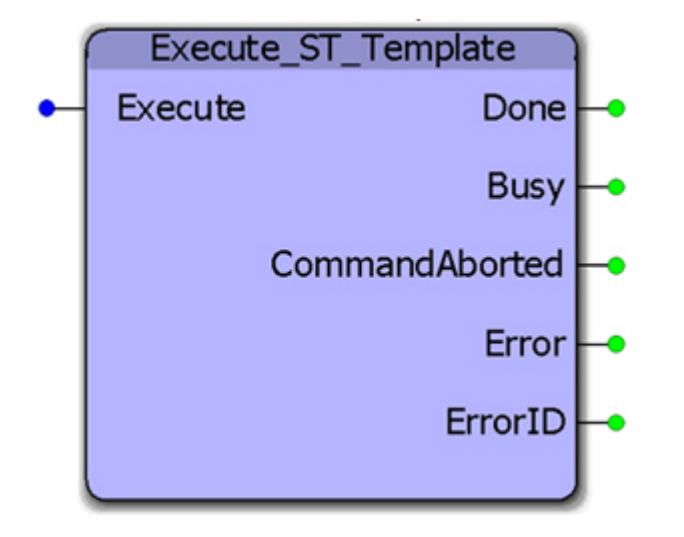

This function block is a template which can be used when developing functions which adhere to the PLCopen output behavior.

### **Parameters**

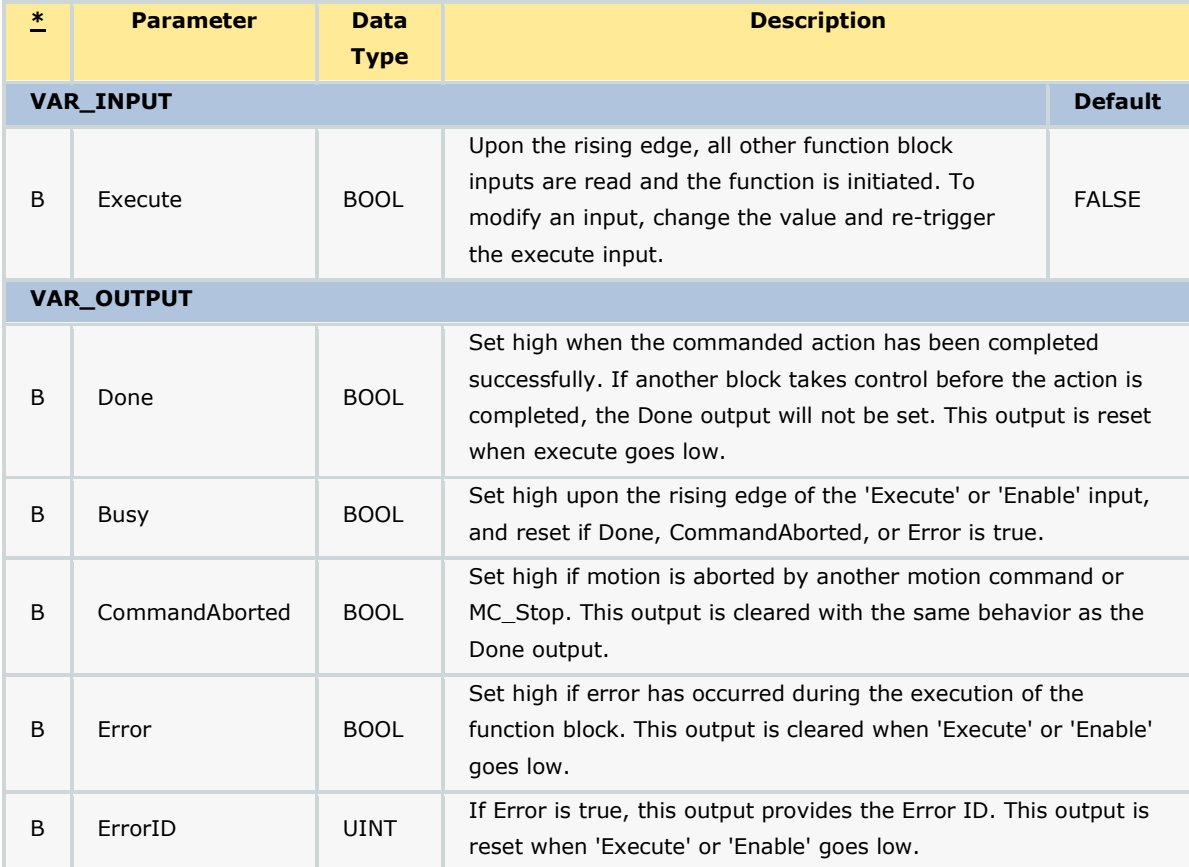

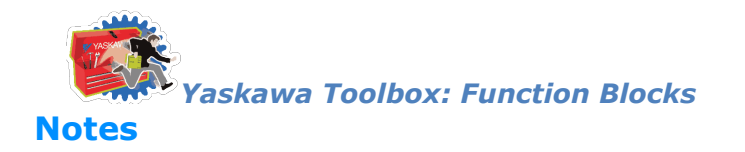

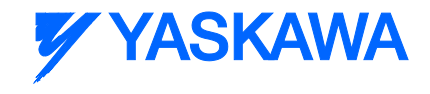

This template contains supporting code for:

- Initialization
- Main code body
- Output status updates

Depending on the exact usage, there may be outputs in the template that will not apply, such as CommandAborted. Please determine what outputs are necessary for your situation and make modifications accordingly.

#### **Error Description**

This is an example function block template with no specific errors of its own.

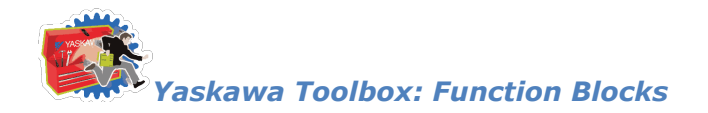

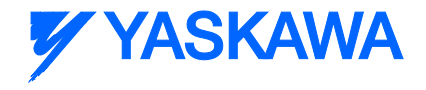

### **Explicit\_Message**

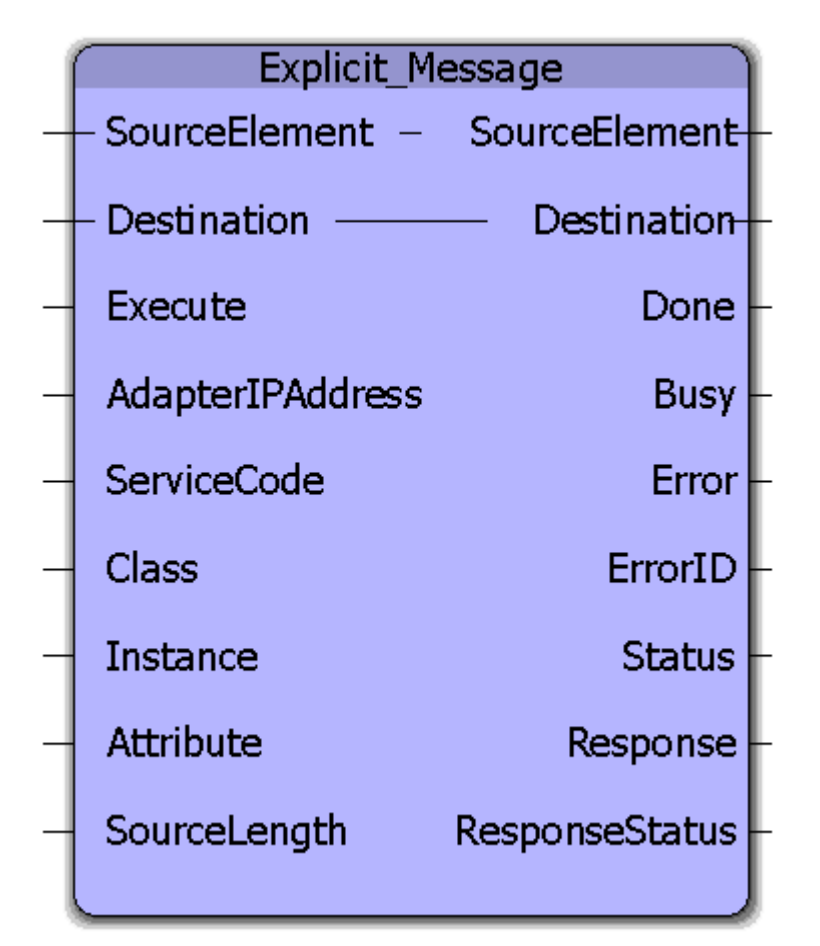

This function block will write/read a block of data to/from an Ethernet/IP Target (Adapter) device via Explicit Messaging. Unlike Implicit Messaging (a built in feature of the MPiec Series Controllers) which uses the UDP protocol, Explicit Messaging uses TCP/IP.

This function block emulates the MSG function block in the AB RSLogix platform. The Explicit\_Message function block is best suited when an application requires unscheduled and less frequent updates like recipe transfer, cam table transfer, job transfer etc. Explicit Messaging makes use of a request/response format for communication.

#### **Parameters**

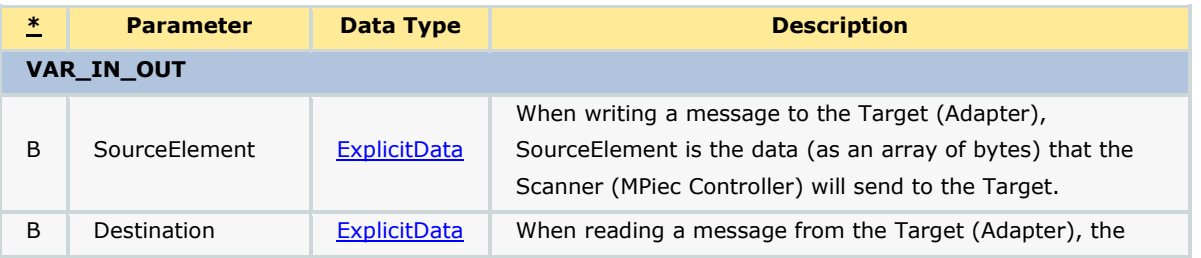

*MotionWorks IEC61131-3 Toolboxes: 2013-09-13* **530 530 530 530 530 530 Format Contract Contract Contract Contract Contract Contract Contract Contract Contract Contract Contract Contract Contract Contract Contract Contract** 

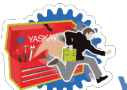

*Yaskawa Toolbox: Function Blocks*

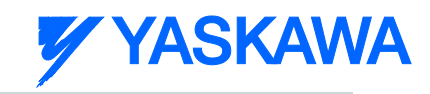

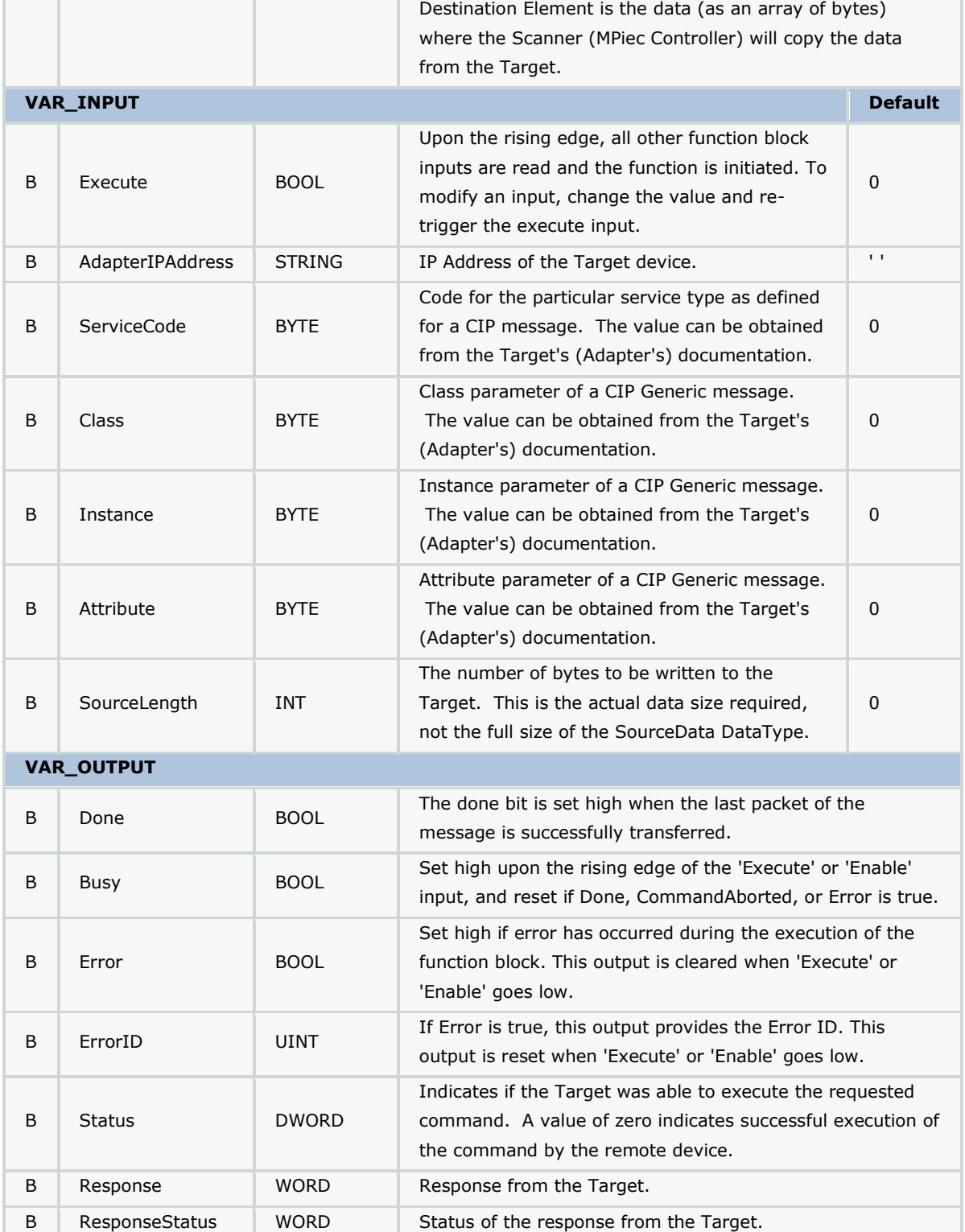

### **Notes**

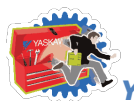

*Yaskawa Toolbox: Function Blocks*

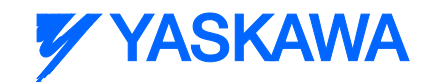

- The Explicit\_Message function block uses the Y\_DeviceComm firmware library. This firmware library must be added to your project. Y\_DeviceComm was incorporated into firmware version 2.1.0 and has been included as a firmware library starting in MotionWorks IEC v2.1.0.
- Enter parameters as entered in Message Configuration for the MSG function block in AB RSLogix software.
- See Yaskawa's Youtube webinar [EtherNet/IP Explicit Messaging](http://youtu.be/VBliA2MAT0o?t=18m28s) for more info.

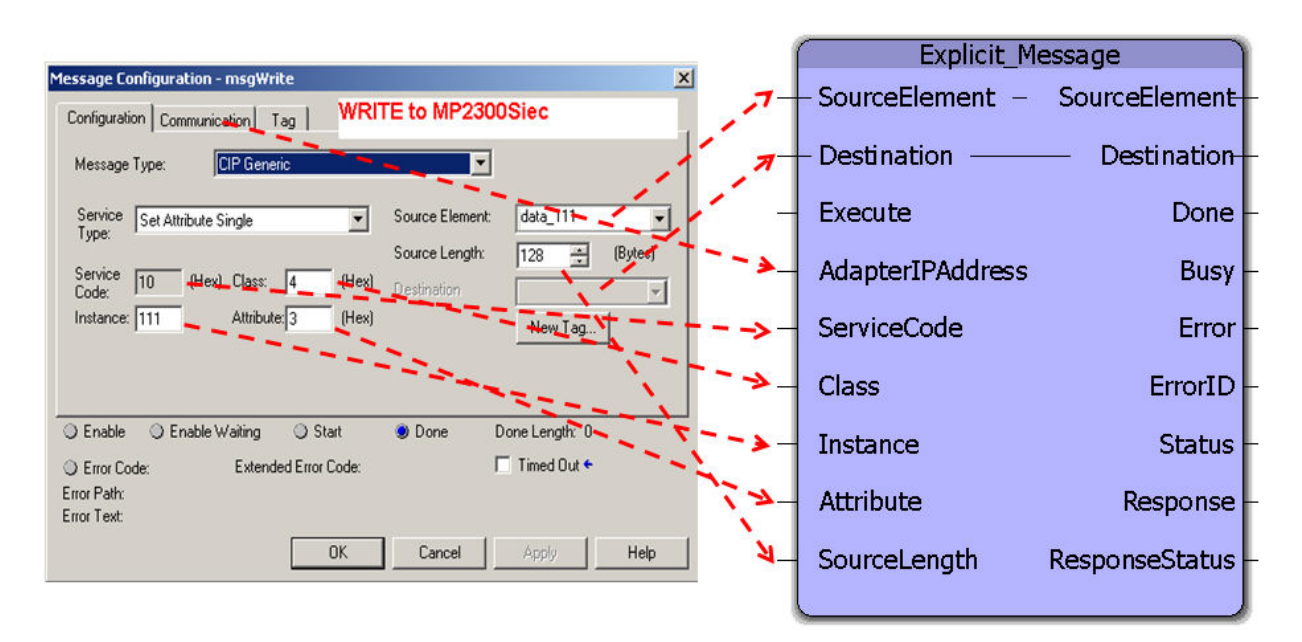

### **Error Description**

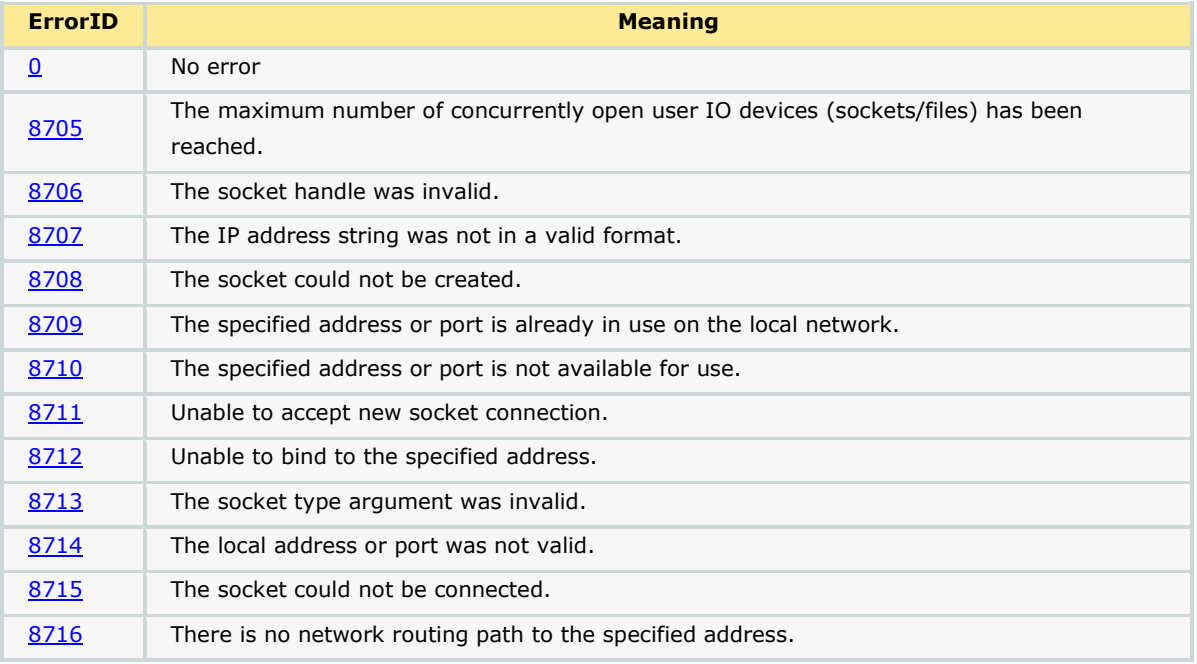

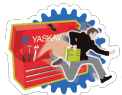

## **Y YASKAWA**

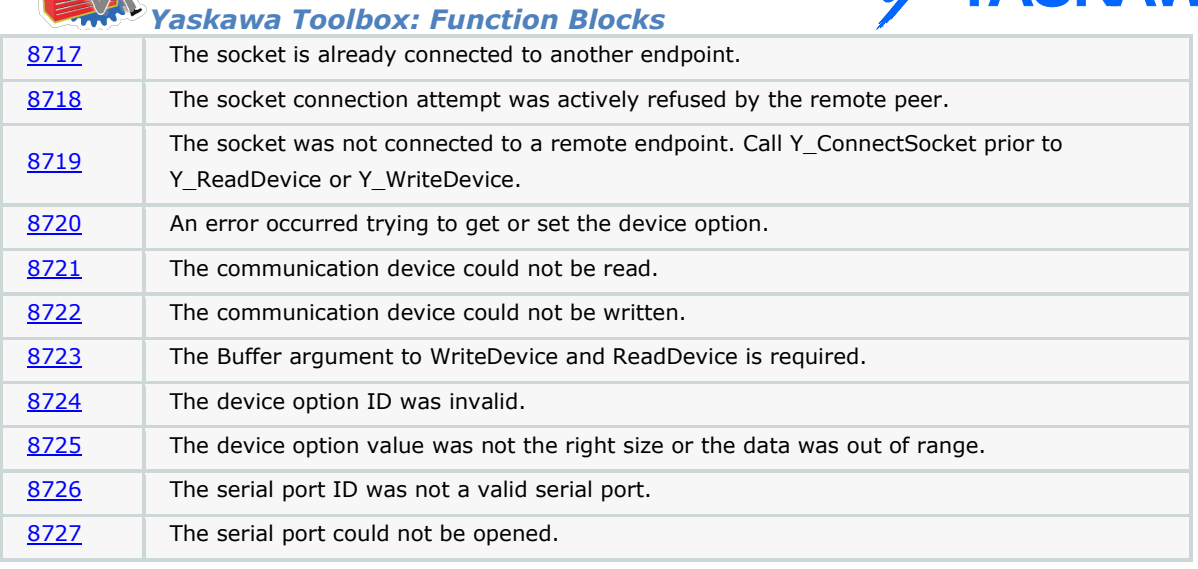

### **Example 1**

Set Single Attribute

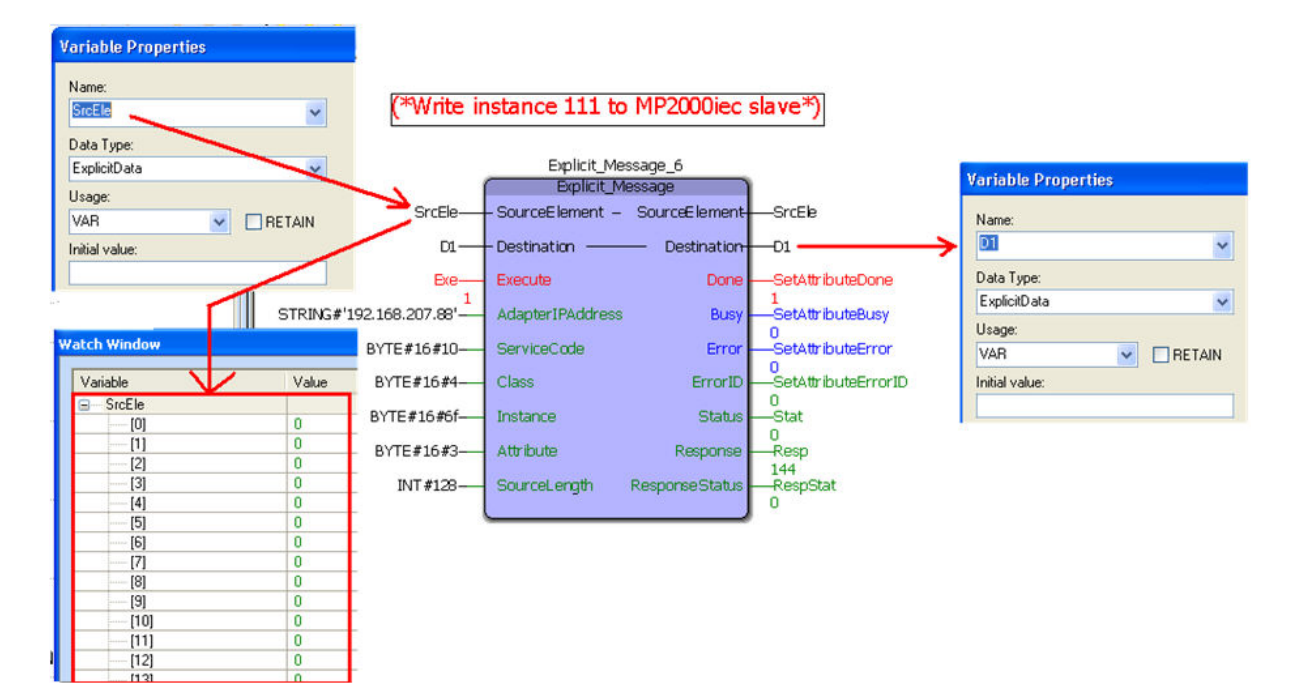

#### **Example 2**

Get Attribute single

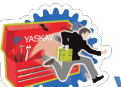

### *Yaskawa Toolbox: Function Blocks*

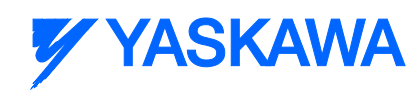

I,

¢

0

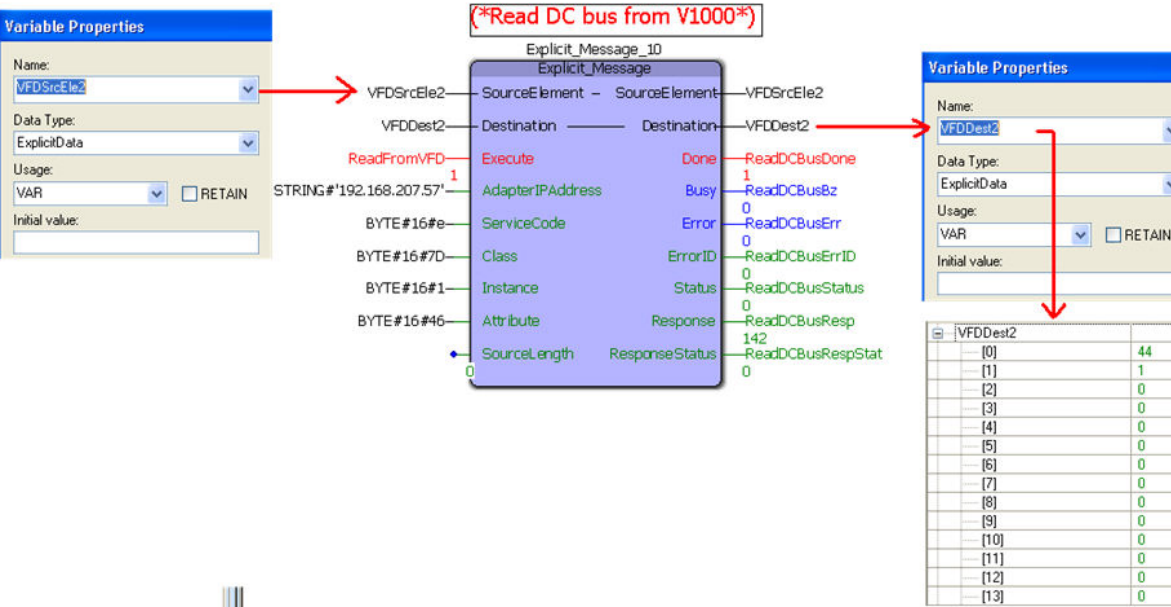

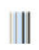

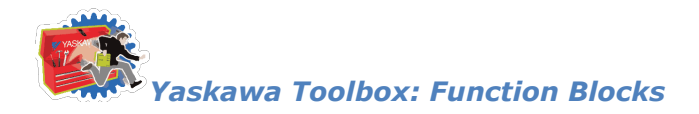

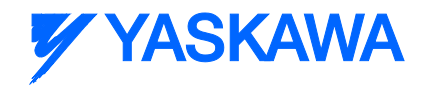

### **MovingAverage**

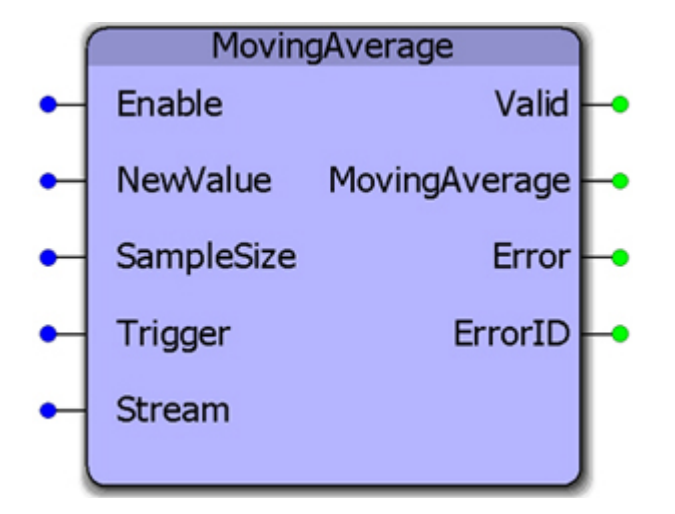

This function block will provide the MovingAverage of a series of samples. The NewValue can either be streamed continuously or updated only when the Trigger value goes high.

### **Parameters**

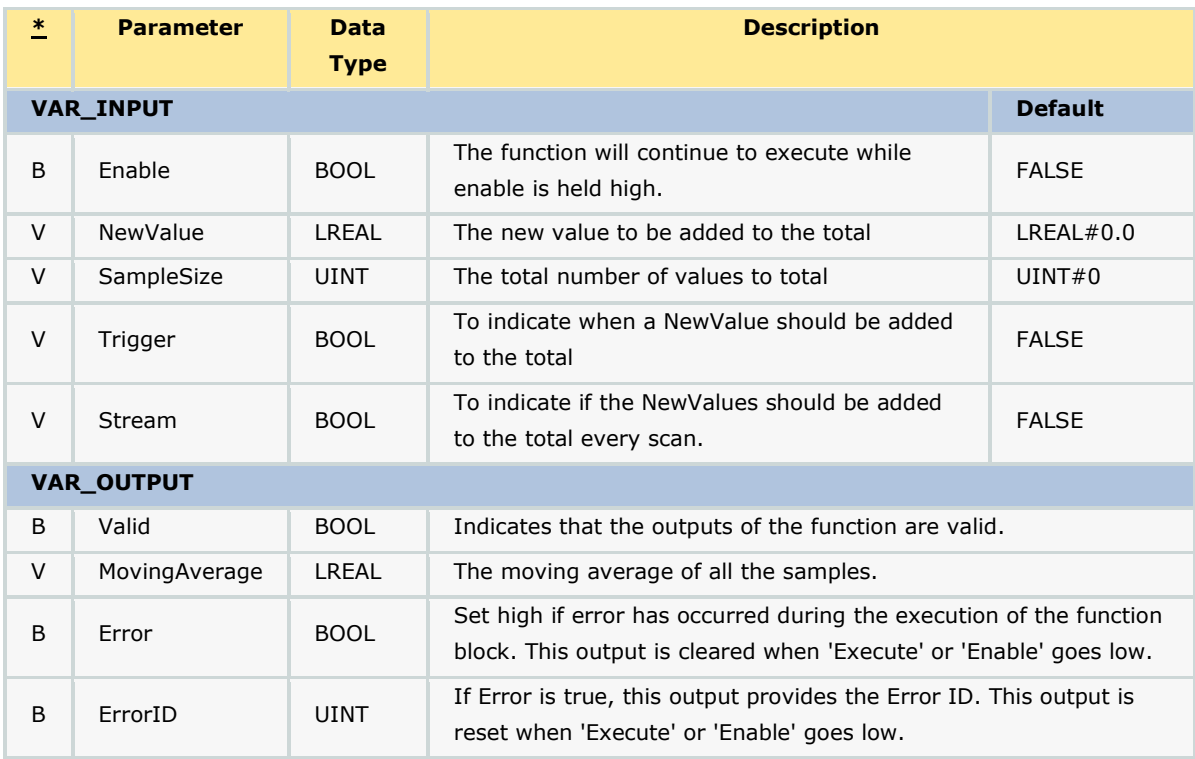

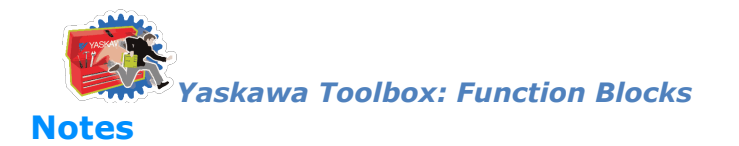

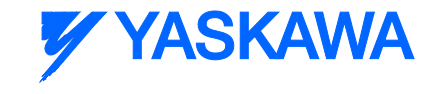

See Yaskawa's Youtube webinar - [MPiec Web Tension Control Applications](http://youtu.be/IKr2lMGmrIw?t=17m52s) for more info on using this function block.

### **Error Description**

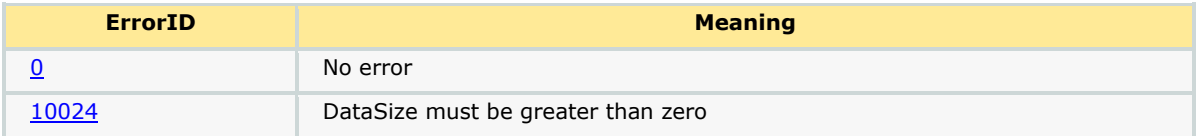

### **Example**

The MovingAverage function acts as a smoothing filter. In this example, the Sweep function will increment by 5 each cycle. The Sweep function will continue to increment the OutputValue until it has reached 100.

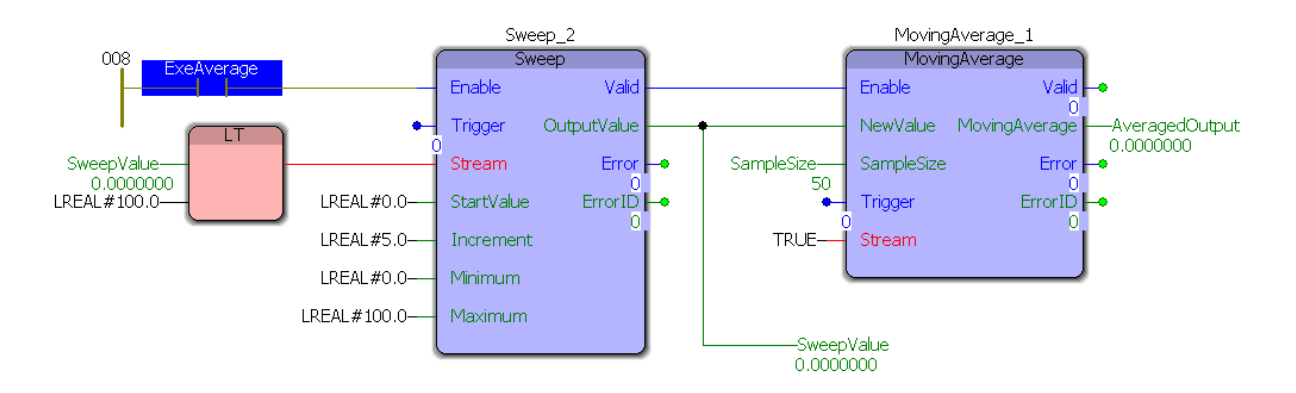

The Moving average function has a sample size of 50 which means that if Sweep reaches its maximum value after 19 cycles, MovingAverage will output the maximum value after 69 cycles. By looking at the Logic Analyzer plot below, notice there is a 5 cycle pre-record that must be taken in to account: 74 - 5 = 69 cycles.

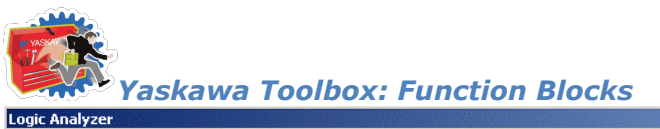

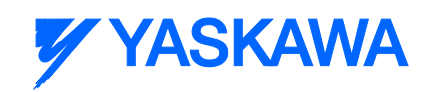

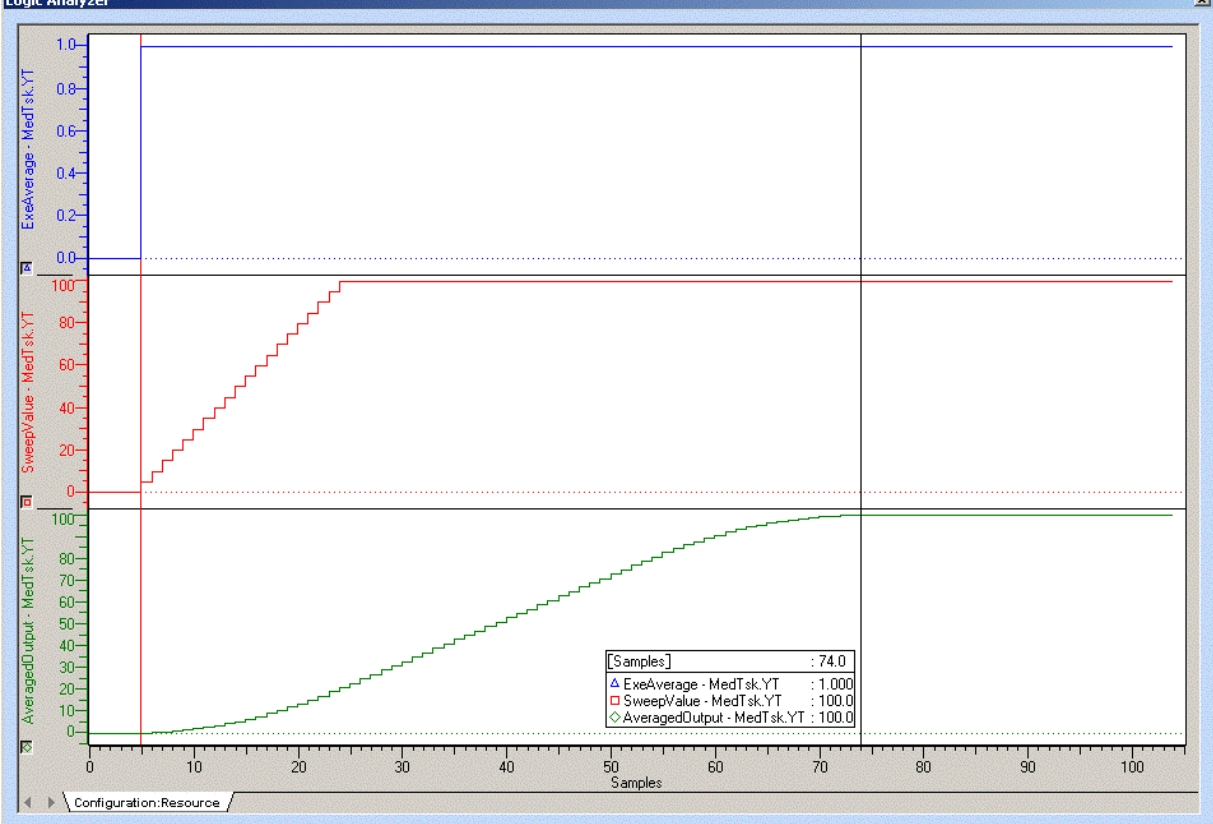

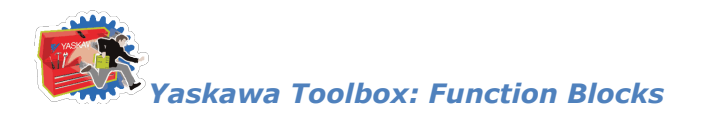

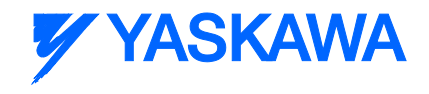

### **PackByte**

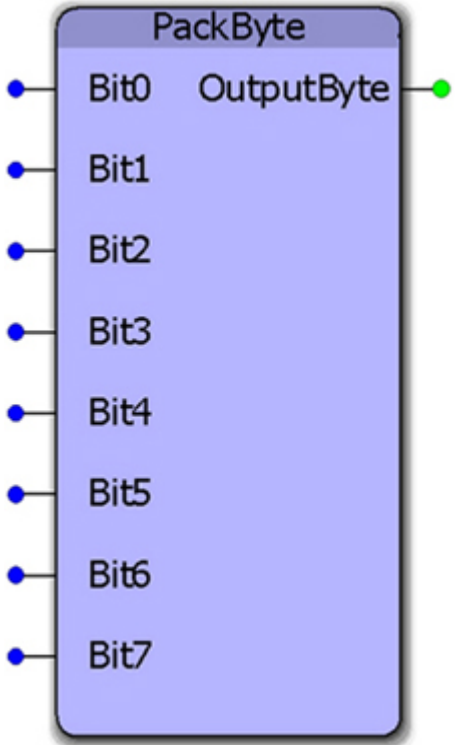

This function block converts 8 Boolean inputs to a single byte output.

#### **Parameters**

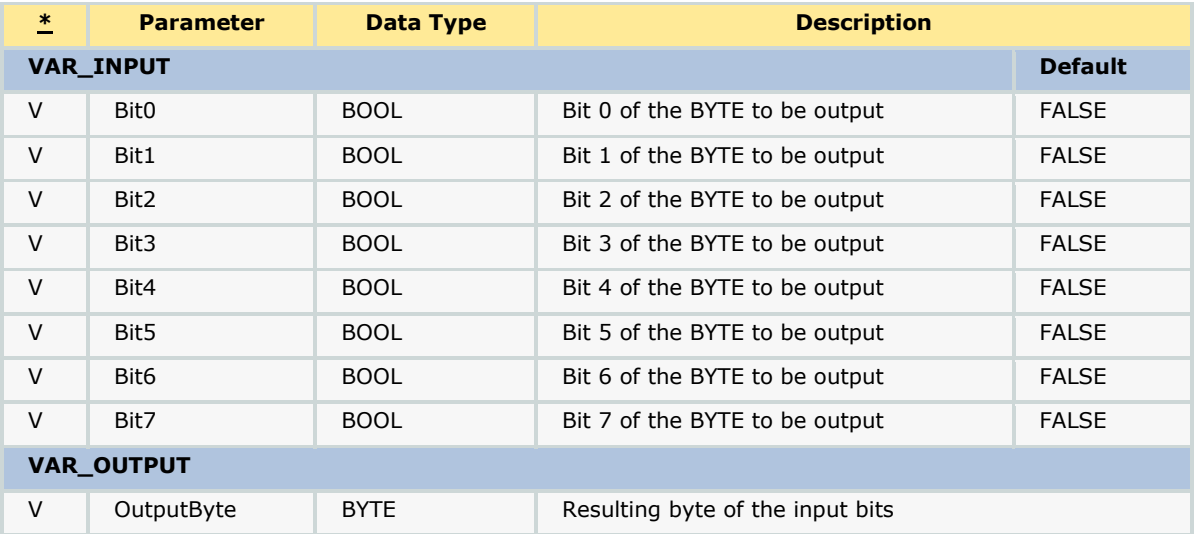

### *MotionWorks IEC61131-3 Toolboxes: 2013-09-13* 538 **Error Description**

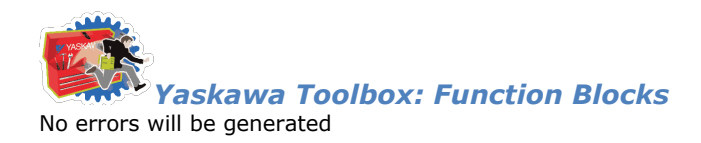

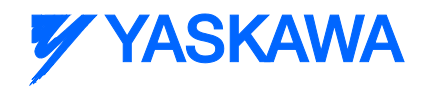

### **Example**

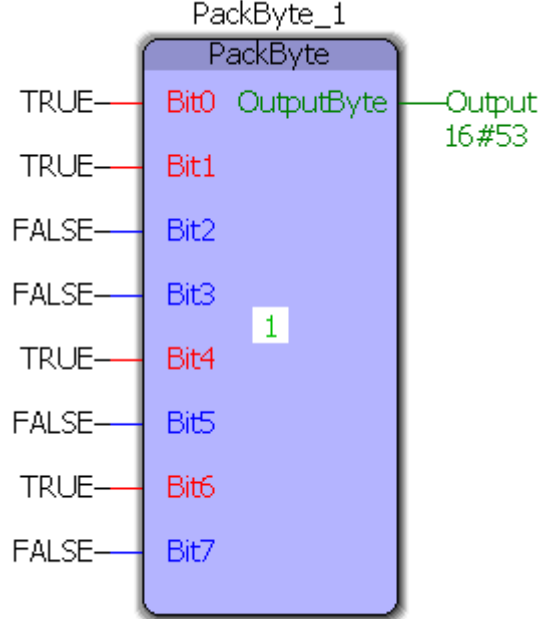

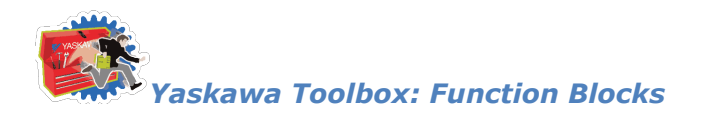

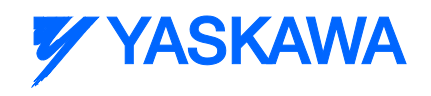

### **PackWord**

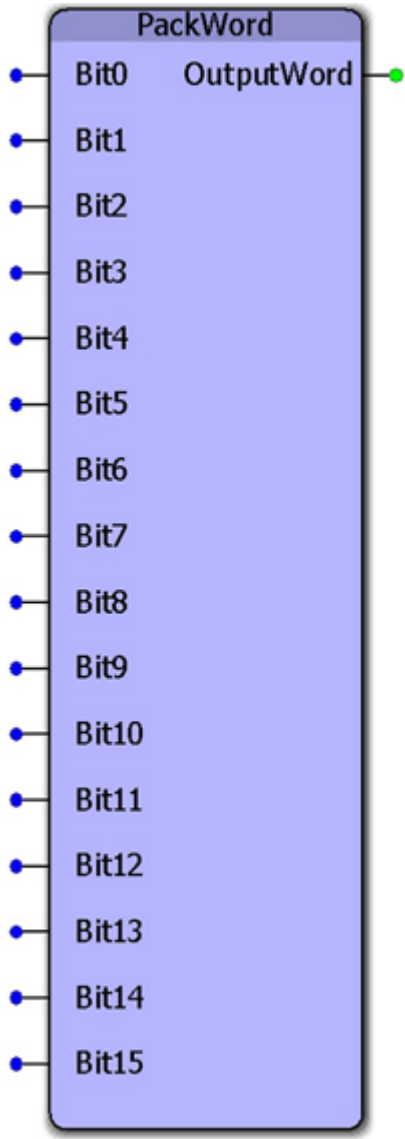

This function block converts 16 Boolean inputs to a single WORD output.

### **Parameters**

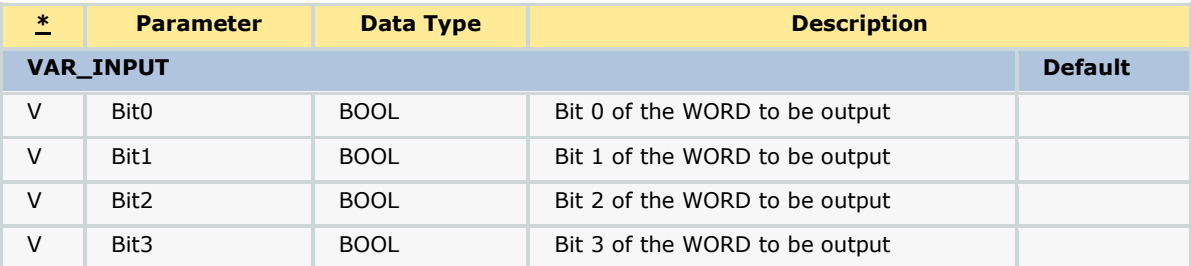

*MotionWorks IEC61131-3 Toolboxes: 2013-09-13* 540

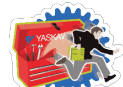

# **Y YASKAWA**

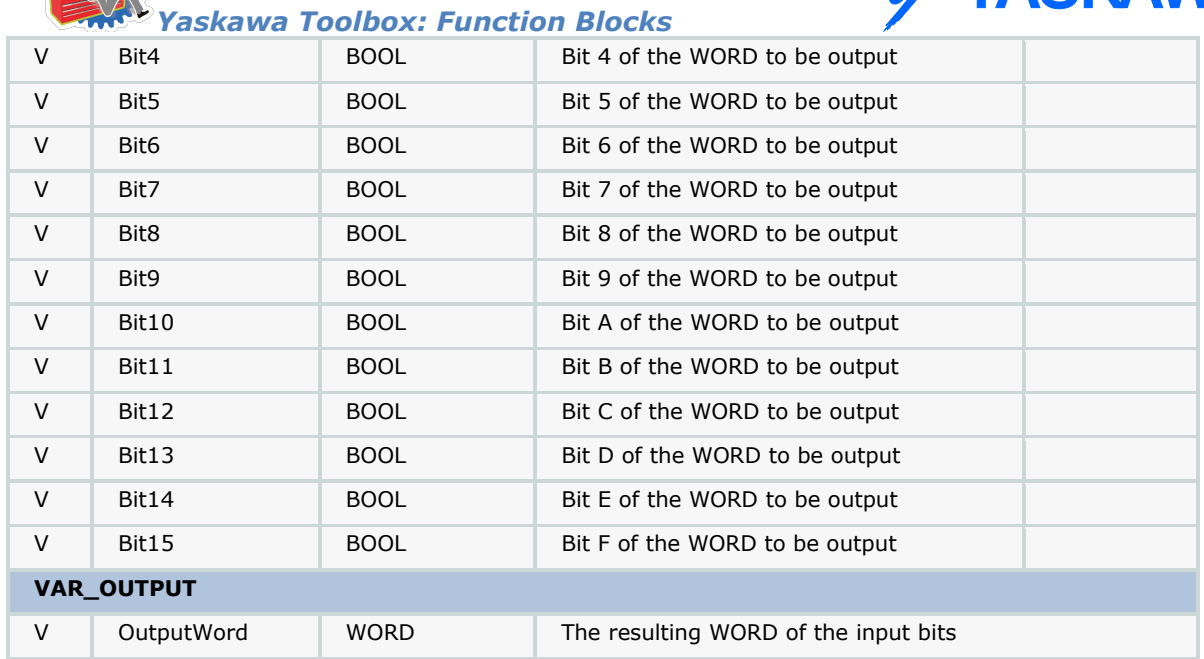

### **Error Description**

No errors will be generated

### **Example**

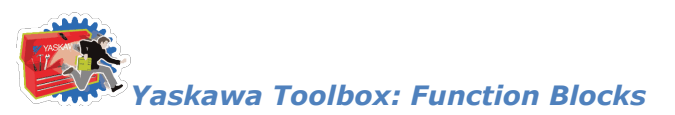

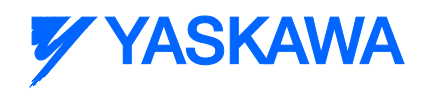

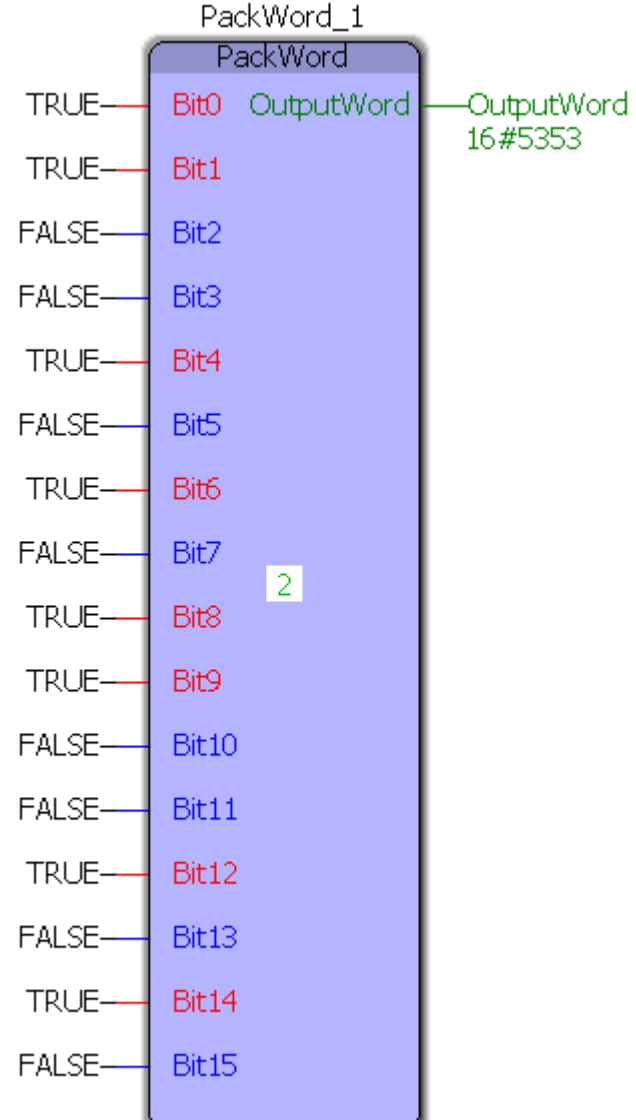

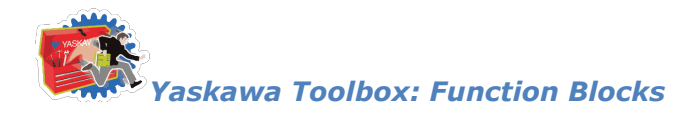

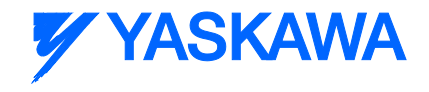

### **PIDControl**

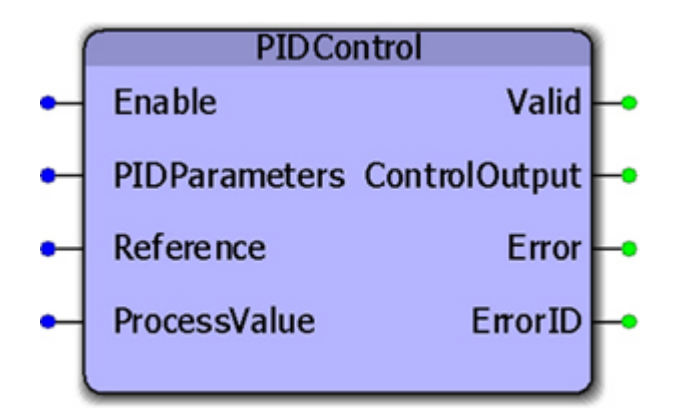

This function block can be used as a generic control loop feedback mechanism. A PID controller calculates an "error" value as the difference between a measured process variable and a desired set point, or reference. PIDParameters must be adjusted to allow the process to provide the proper ControlOutput for a given error situation.

#### **Parameters**

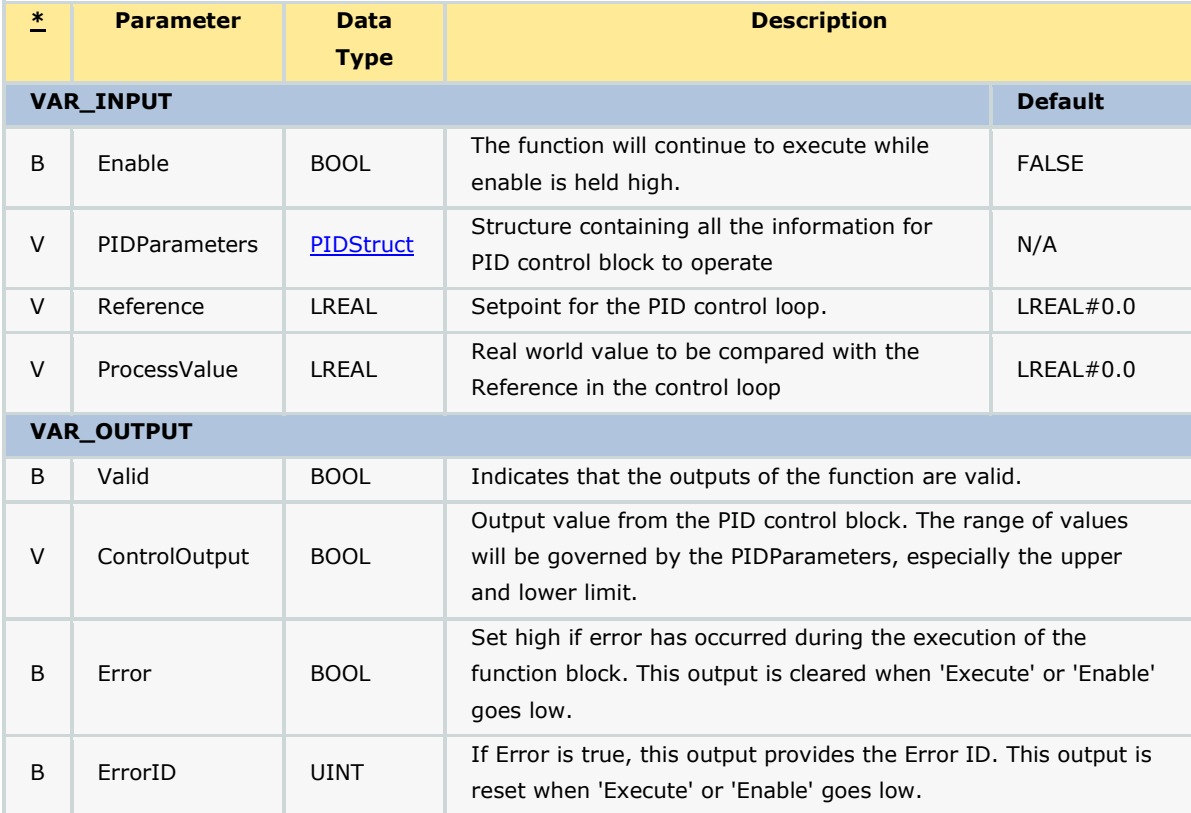

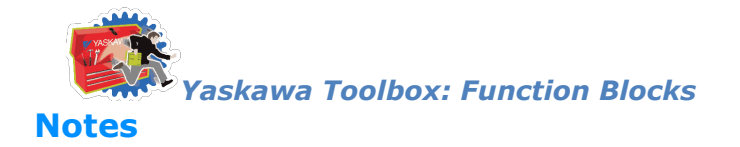

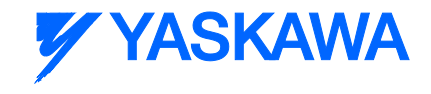

- All time parameters in the PIDStruct (Ts, Td1, and Td2) must be in the same units, i.e seconds or ms.
- See Yaskawa's Youtube webinar [MPiec Web Tension Control Applications](http://youtu.be/IKr2lMGmrIw?t=19m41s) for more info on using this function block.

### **Example**

Initialization of the PIDStruct:

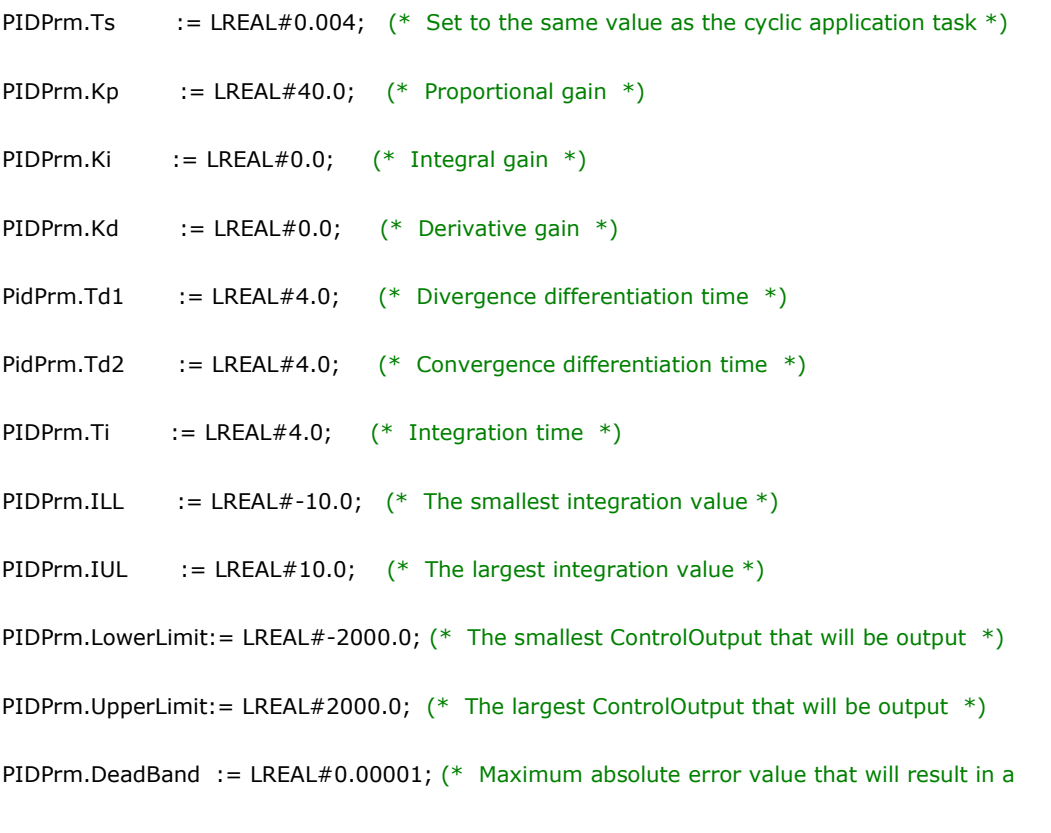

ControlOutput of zero \*)

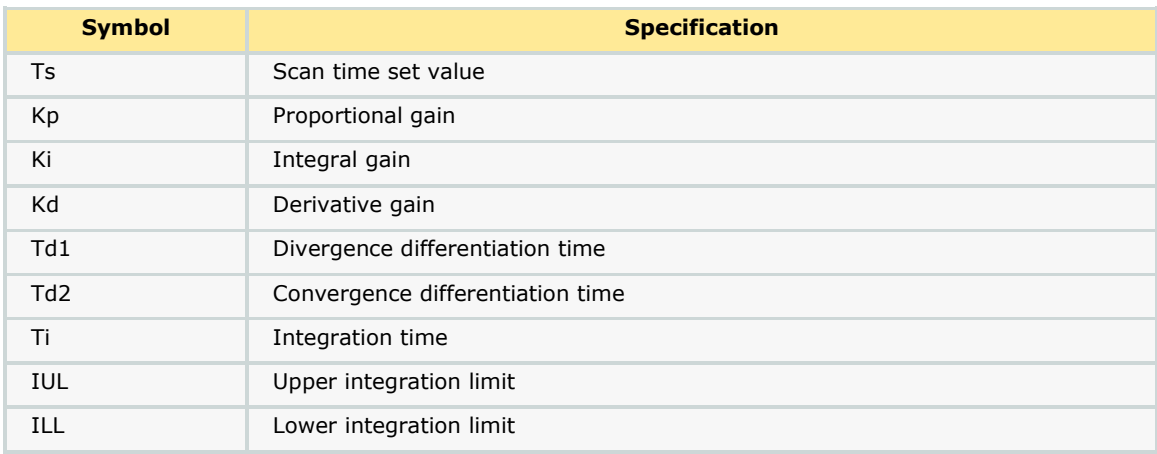

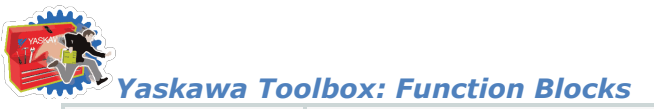

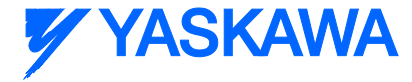

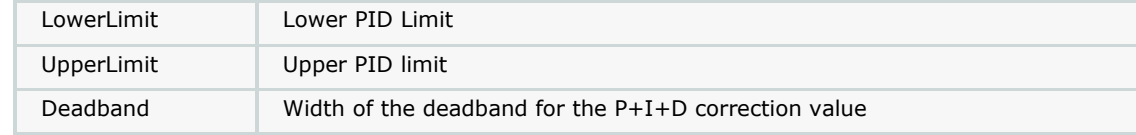

Here, the PID operation is expressed as follows:

$$
\frac{Y}{X}, Kp + \frac{Ki}{Ti.S} = Kd.Td.S
$$

 $\frac{Y}{X}$  = Kp + Kd. Td. S

X: deviation input value; Y: output value

The following operation is performed within the PID instruction:

$$
Y=Kp.X+\left\{\frac{Ki.X+IREM}{\frac{Ti}{Ts}}+Yi'\right\}+Kd.\textbf{(}X-X^{'}).\frac{Td}{Ts}
$$

X': previous input value; Yi': previous I output value; Ts: scan time set value

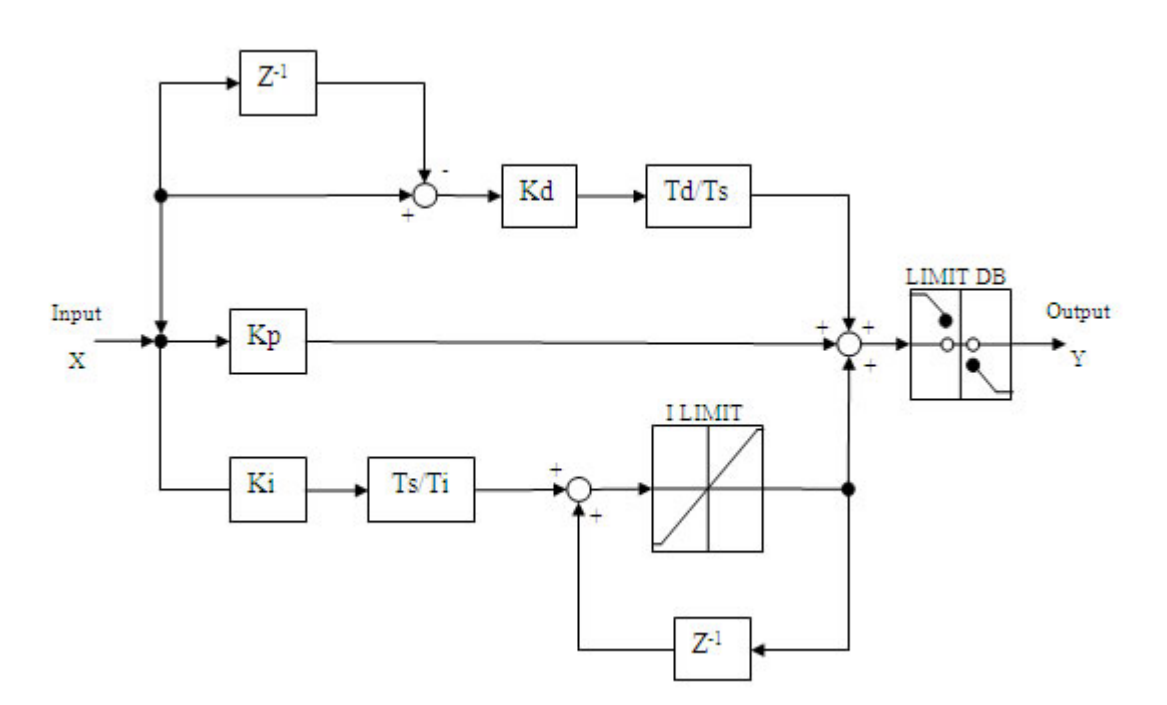

1. An example controlling a servo in torque mode:

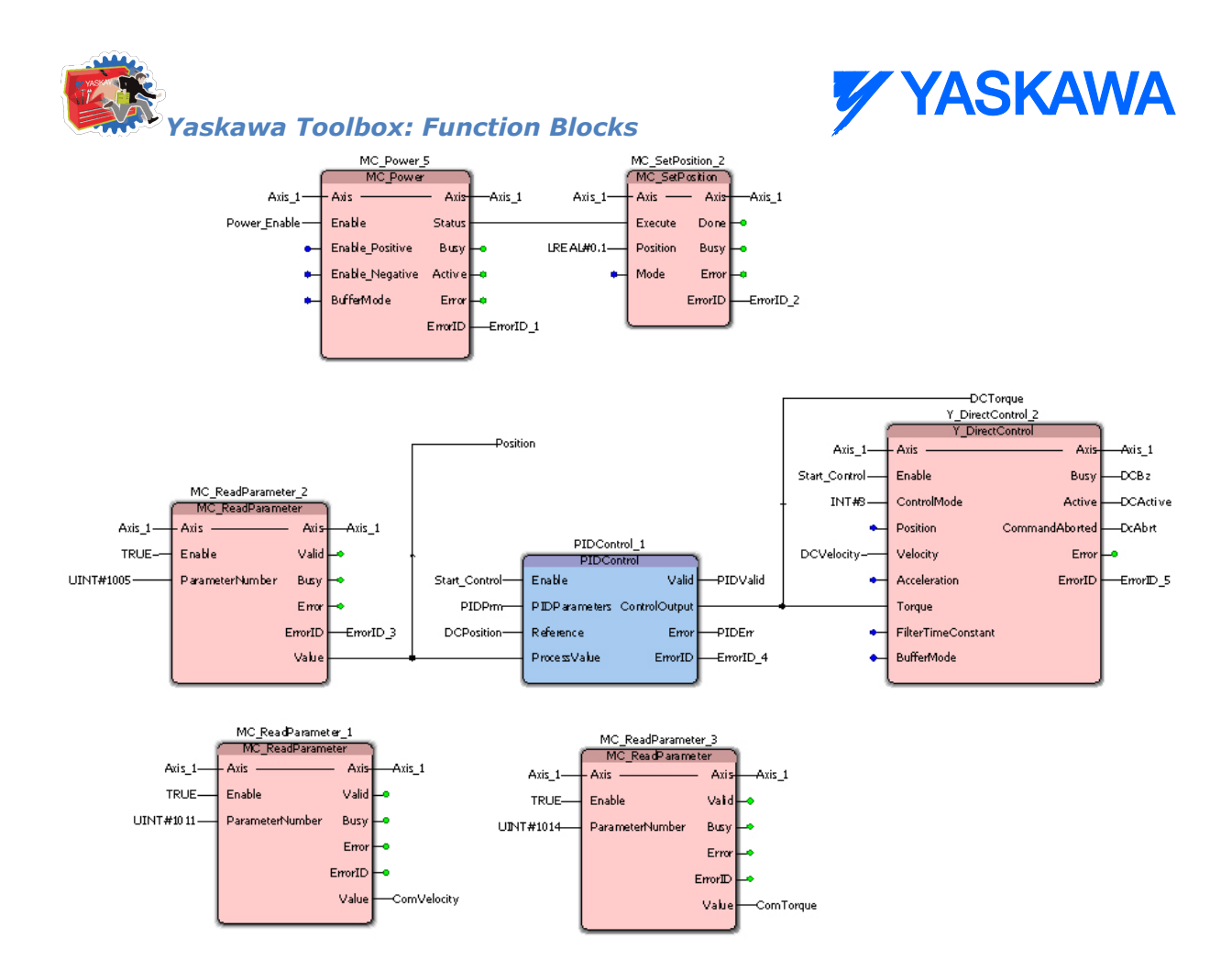

The following series of graphs show changes made to the PID gains to minimize error:

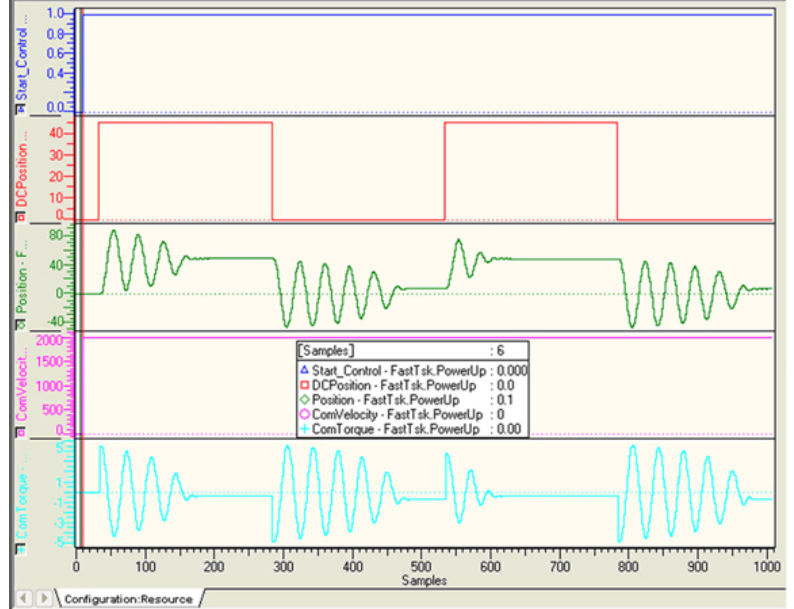

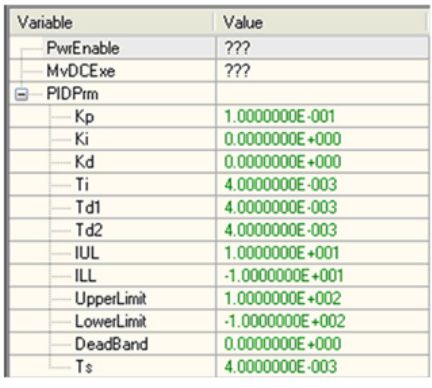

a. Proportional Control Only. Severe oscillation:

b. PID Control. Derivative helps to control oscillation:

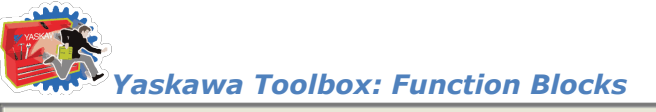

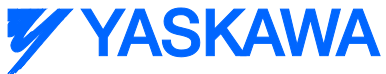

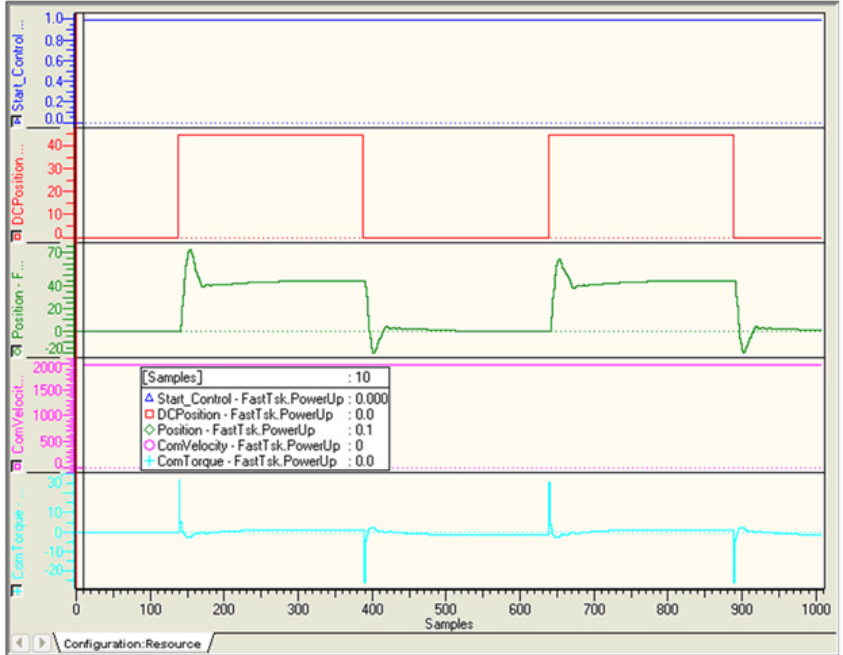

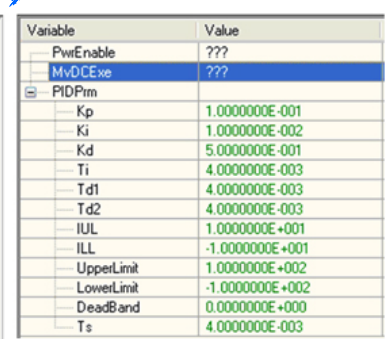

c. PID Control – Increasing the derivative gain:

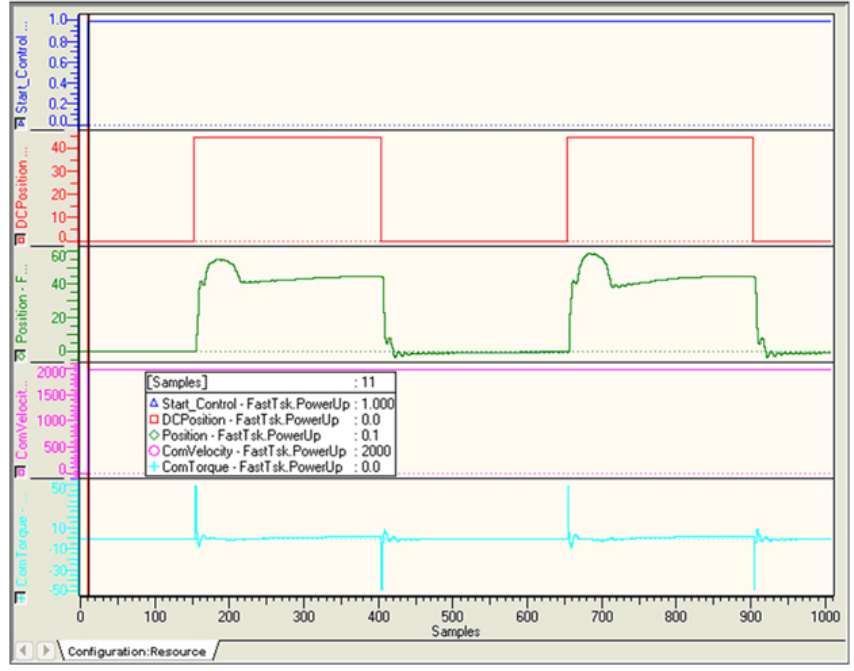

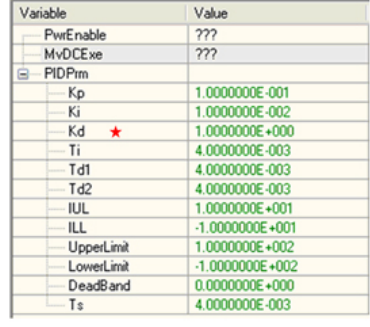

d. Further increase in the derivative gain:

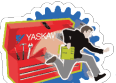

*Yaskawa Toolbox: Function Blocks*

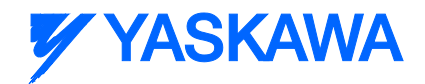

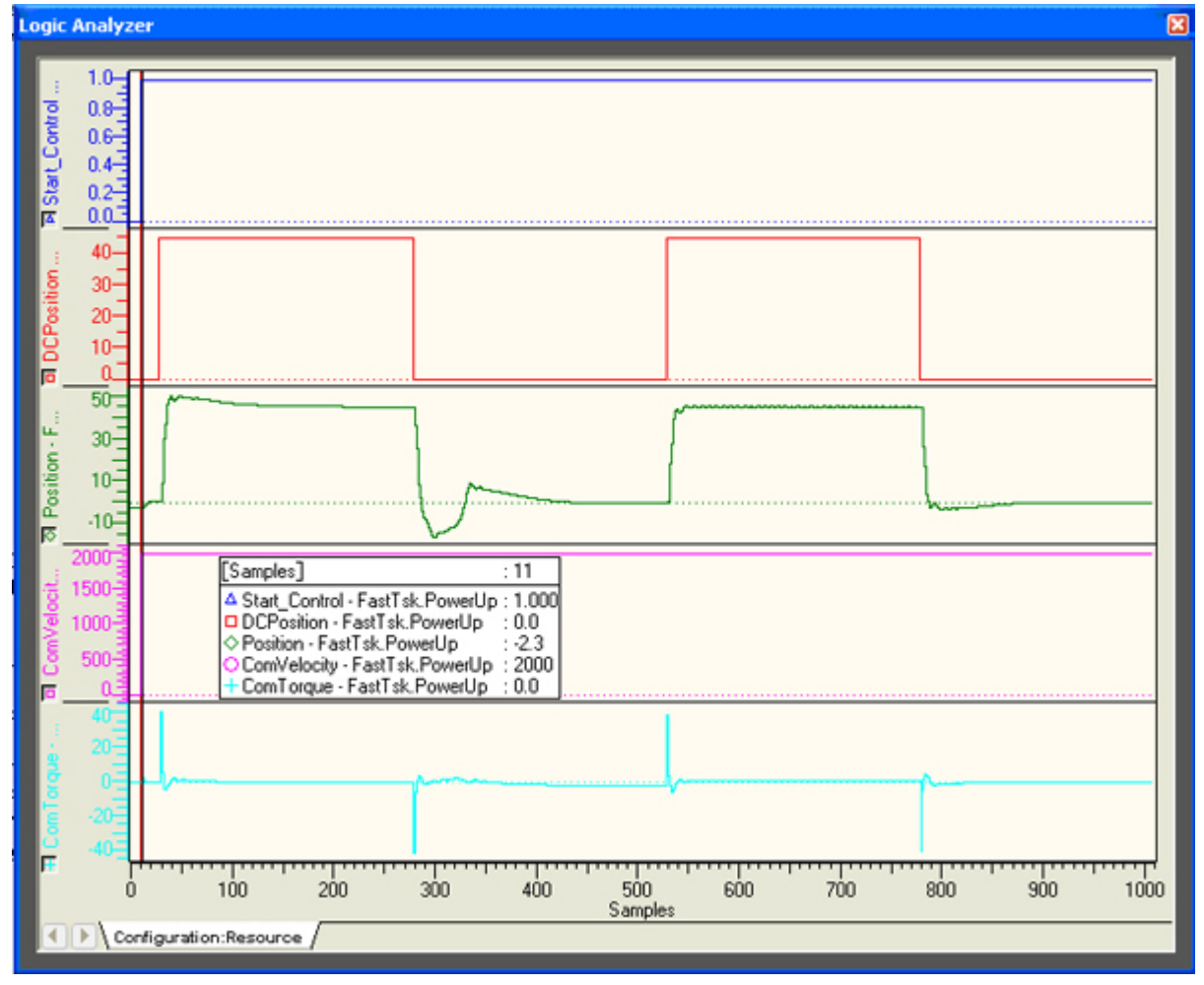

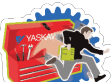

### *Yaskawa Toolbox: Function Blocks*

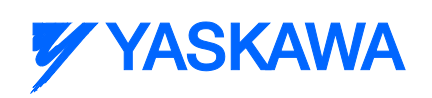

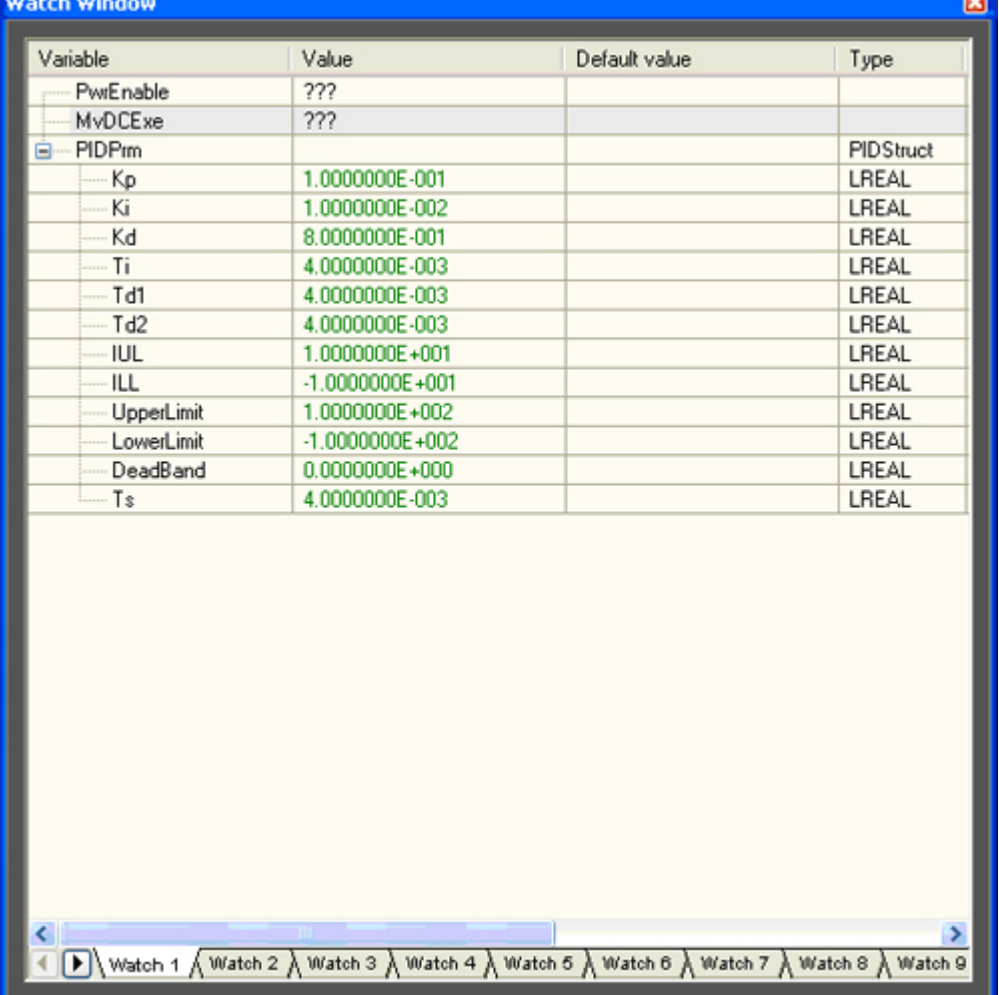

e. PD Control – Integral gain is set to zero, which is best suited for this example.

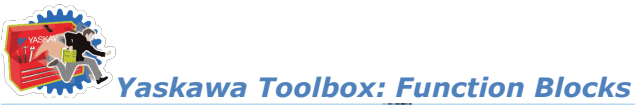

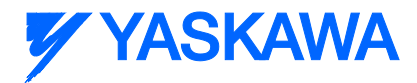

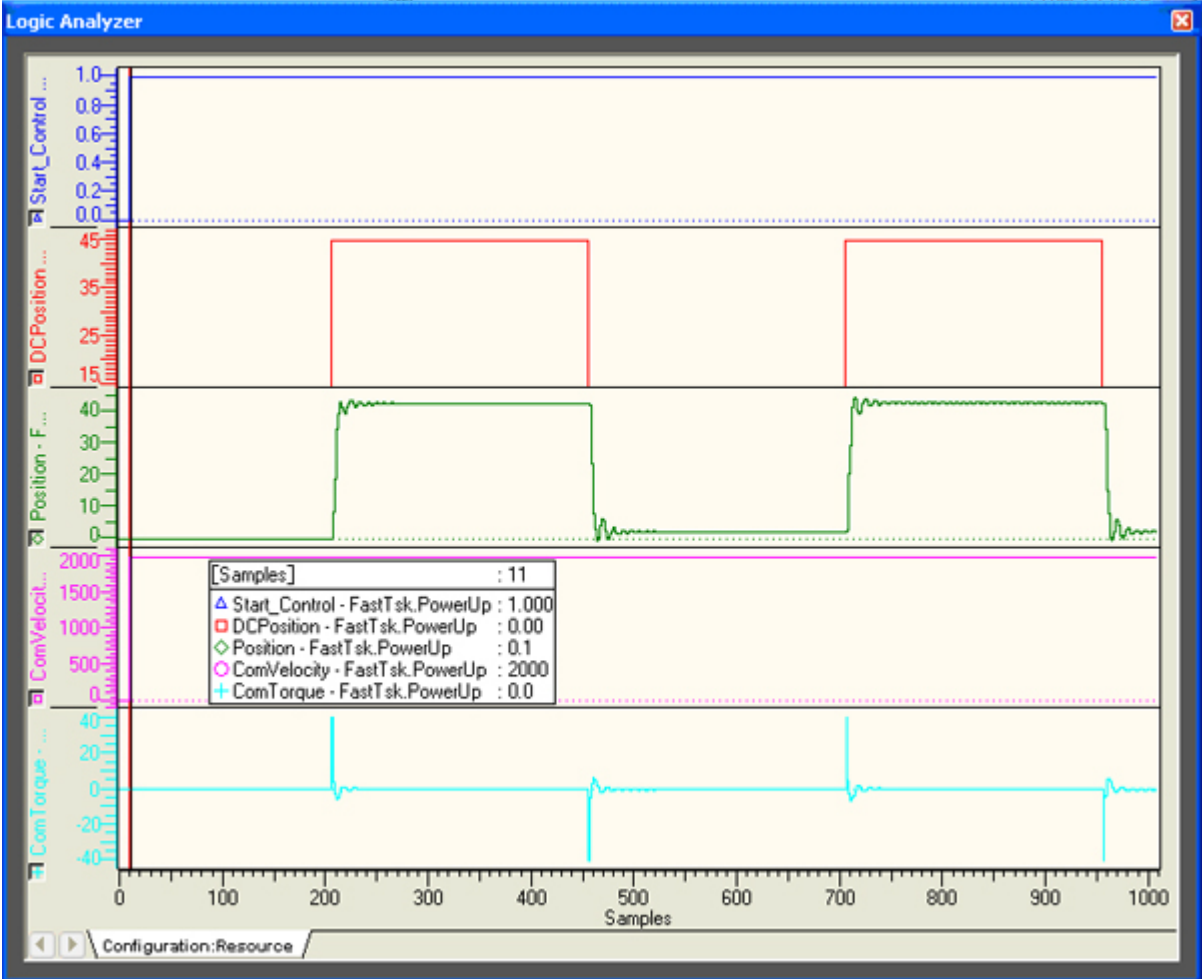

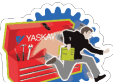

 $\left\langle \cdot \right\rangle$ 

#### *Yaskawa Toolbox: Function Blocks*

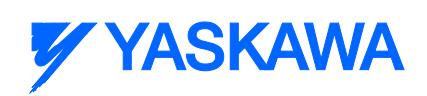

 $\blacktriangleright$ 

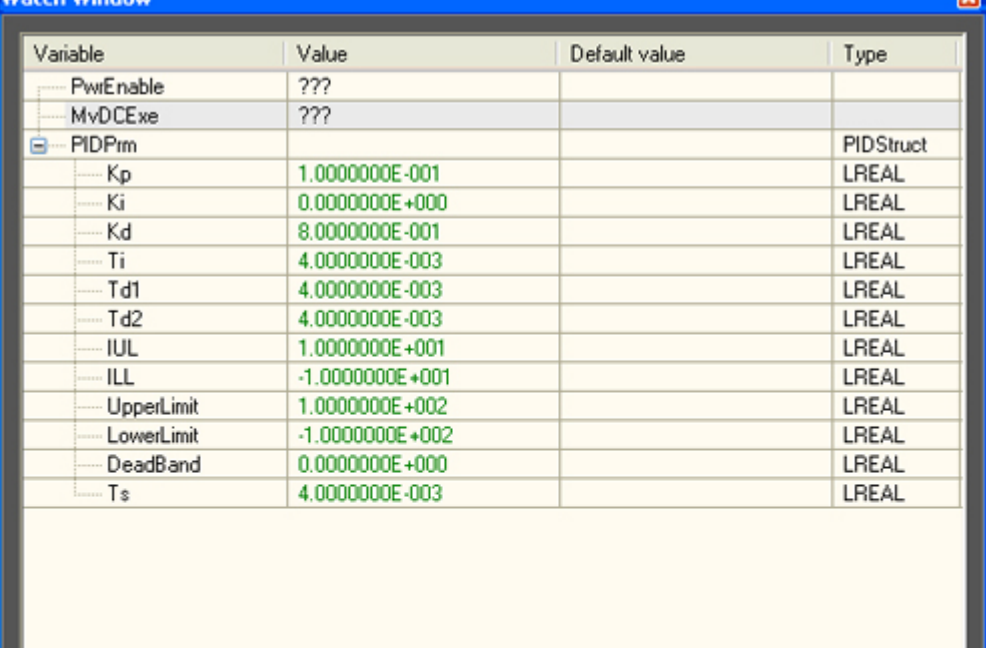

Watch 1 A Watch 2 A Watch 3 A Watch 4 A Watch 5 A Watch 6 A Watch 7 A Watch 8 A Watch 9

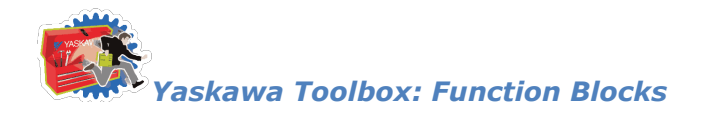

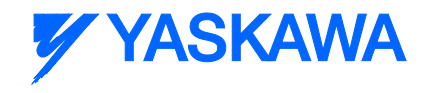

### **RangeCheck**

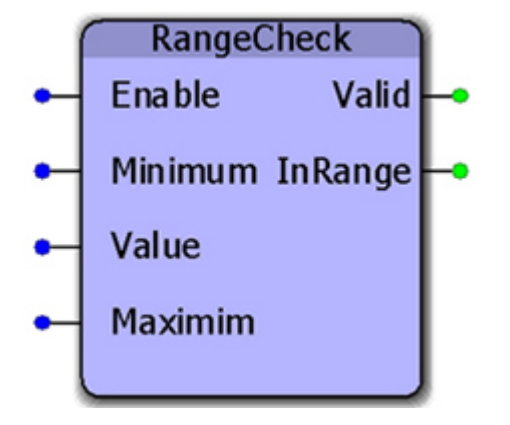

This function block will set the output 'InRange' if the Value input is between the Minimum and Maximum. The check is inclusive, meaning that if Value=Minimum or Value=Maximum, then the InRange output will be on.

#### **Parameters**

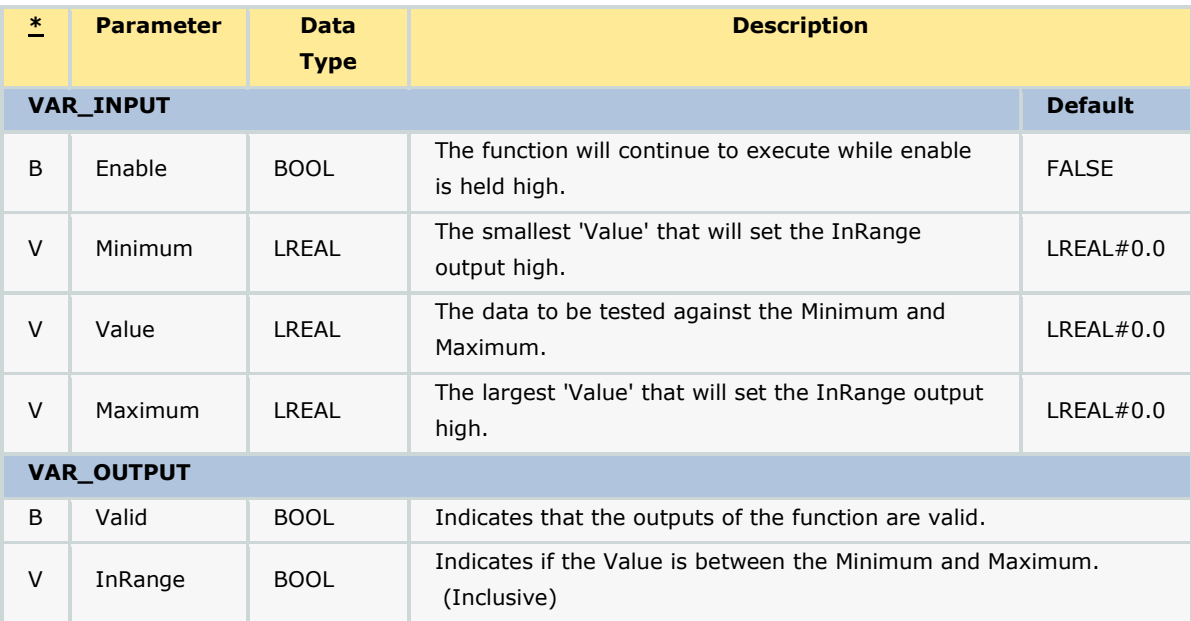

### **Error Description**

No errors will be generated.

### **Example**

*MotionWorks IEC61131-3 Toolboxes: 2013-09-13* 552

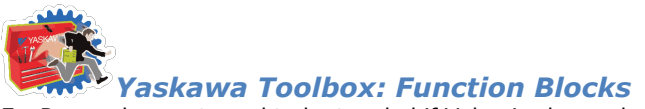

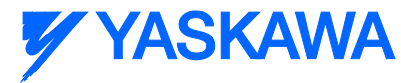

ExeRange does not need to be toggled if Value is changed, as demonstrated below:

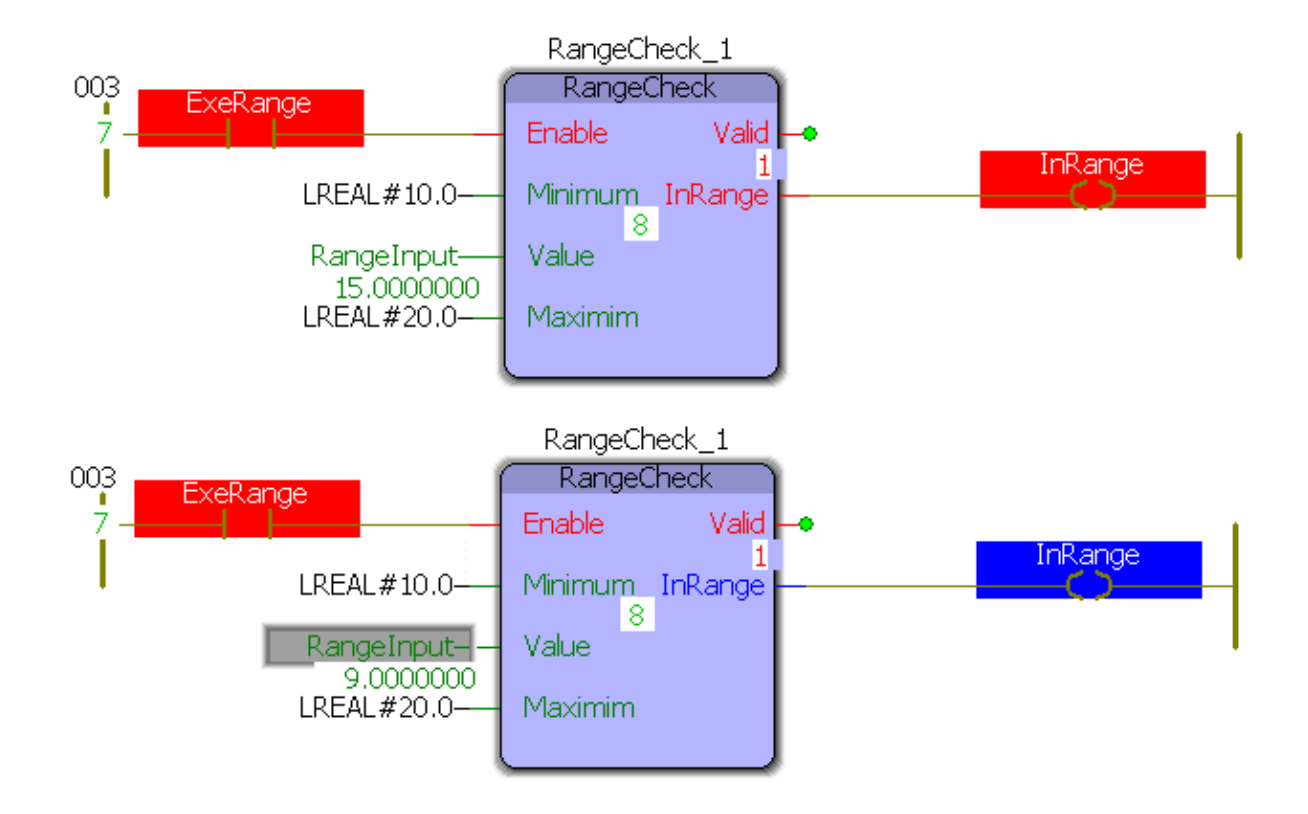

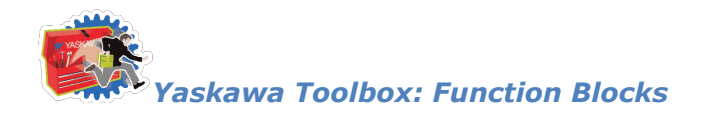

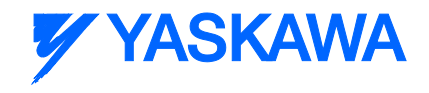

### **RateCalculator**

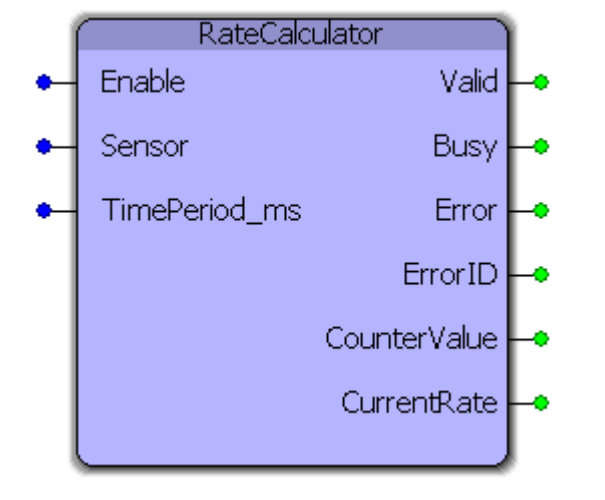

This function block determines the frequency and number of occurrences of an event, such as determining the part output rate of a machine. RateCalculator counts the number of times an input 'Sensor' signal produces a rising edge and determines the frequency of that signal with respect to a chosen time period. It can account for real-time changes to the time period.

#### **Parameters**

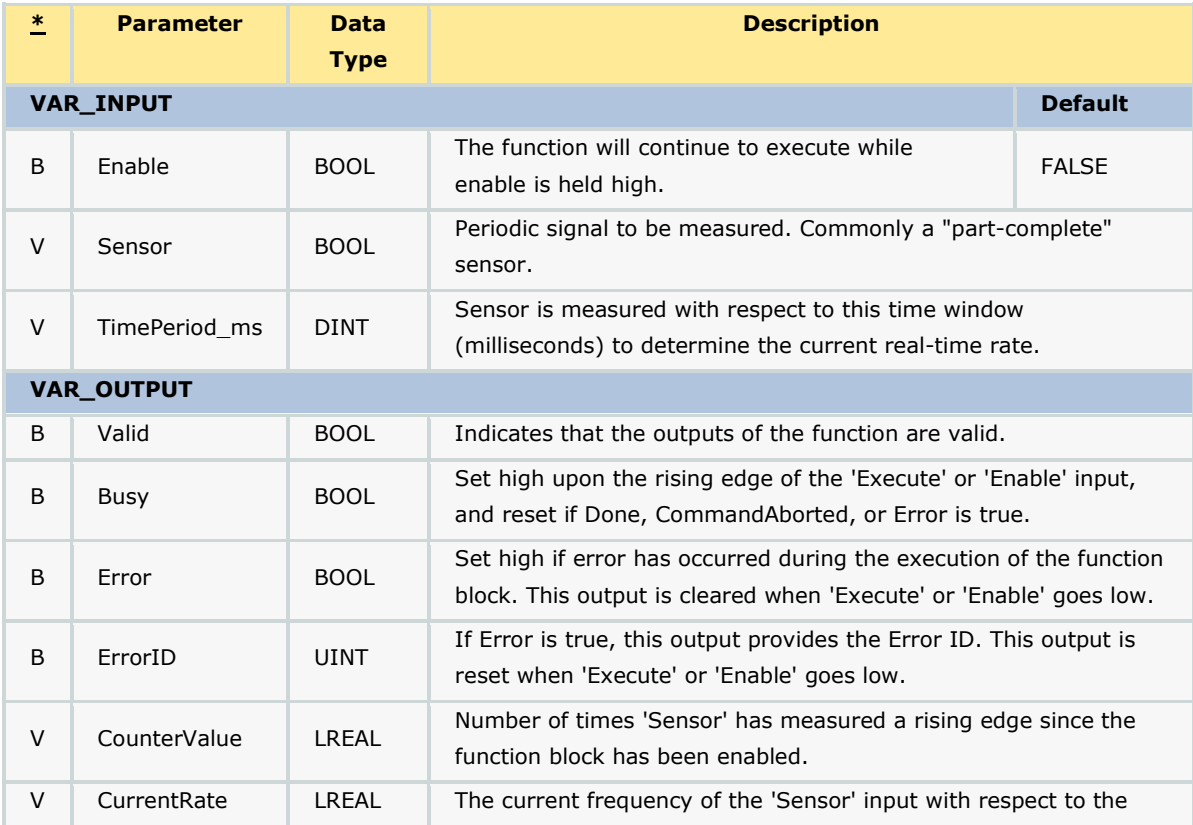

*MotionWorks IEC61131-3 Toolboxes: 2013-09-13* 554

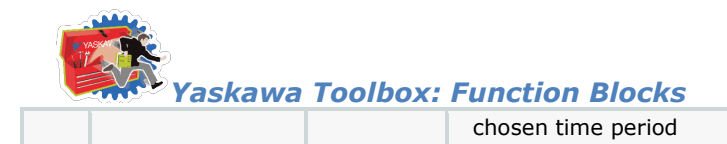

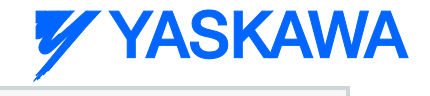

#### **Notes**

• Upon enabling or a change of the time period, the 'Busy' signal remains active until the specified time period elapses, whereupon 'Busy' will go low and 'Valid' will go high. This is to receive a complete initial measurement of the rate 'Sensor' / 'TimePeriod\_ms'.

### **Error Description**

No errors will be generated.

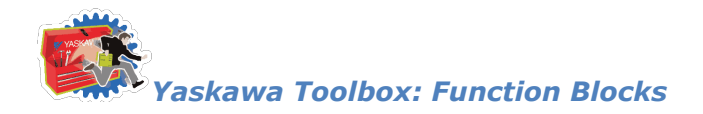

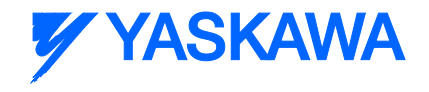

### **RealTimeClock**

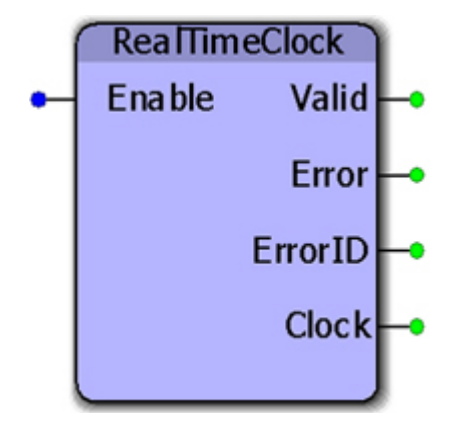

This function block provides the controllers real time clock as an [RTCStruct](#page-521-0) containing year, month, day, hour, minute, second, and millisecond. This function uses the RTC\_S function, provided in the ProConOS firmware library, which returns the real time clock as a string.

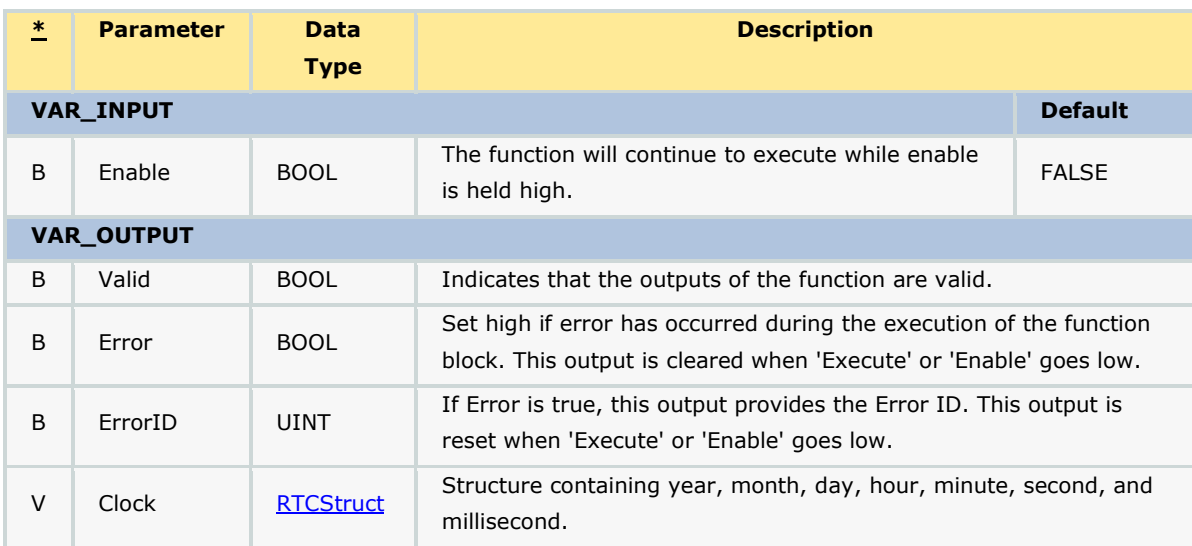

### **Parameters**

#### **Notes**

The controllers clock can be set from the web server, or by using the Y\_SetRTC function block, which requires firmware version 2.0.0 or greater.

### **Error Description**

*MotionWorks IEC61131-3 Toolboxes: 2013-09-13* 556

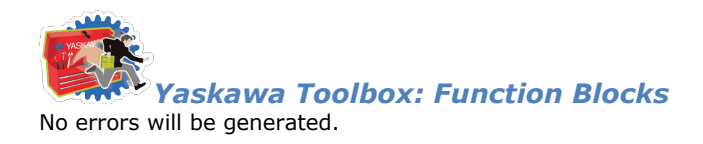

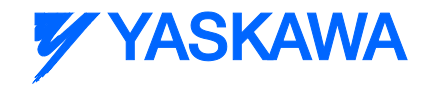

Value

 $2012$ 

 $\overline{11}$ 

 $\overline{19}$ 

 $16$ 

 $17$ 

19

150

 $\vert x \vert$ 

Þ

### **Example**

The output of this block is continually updated as long as Enable is TRUE.

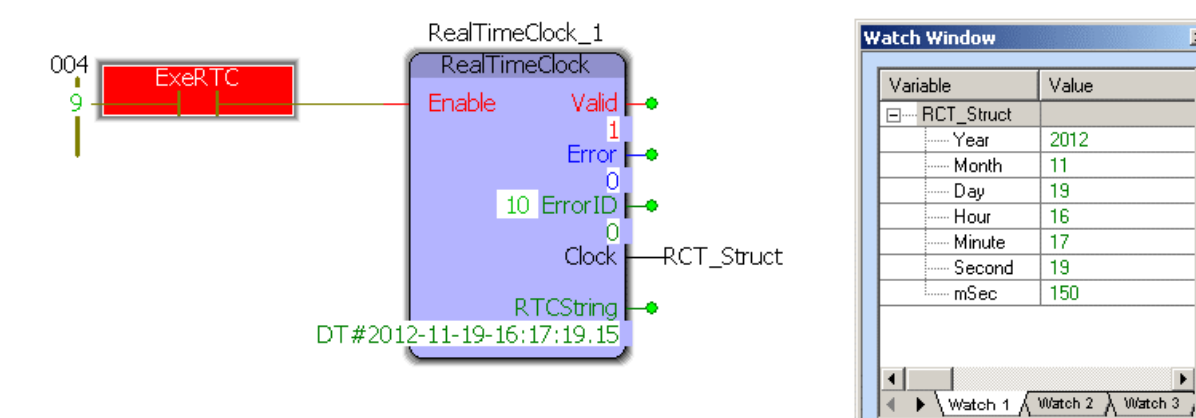

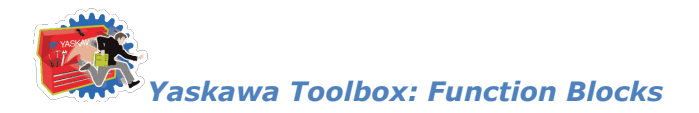

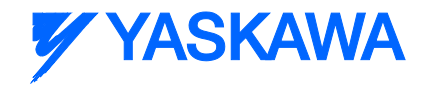

### **Scaler**

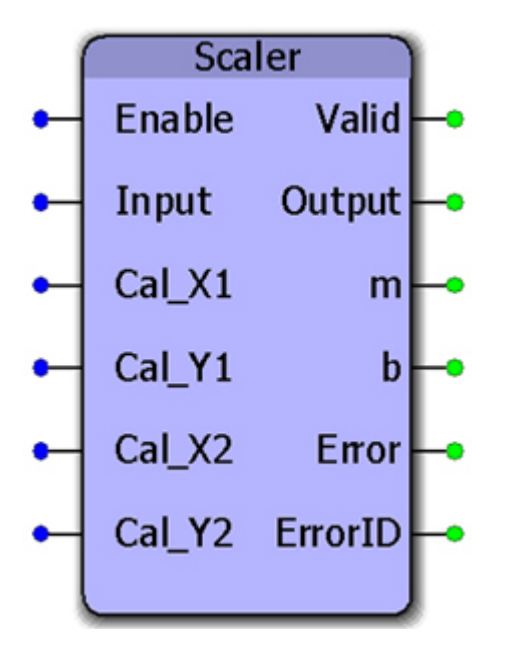

This function block performs the calculation  $y := mx + b$ .

m is determined by the slope of a line specified by Cal\_X1, Cal\_Y1, Cal\_X2, Cal\_Y2.

```
x is the 'Input'
```
b is determined by calculating the Y intercept of the line.

This function can be used with temperature sensors or any analog value that must be adjusted before further processing takes place.

#### **Parameters**

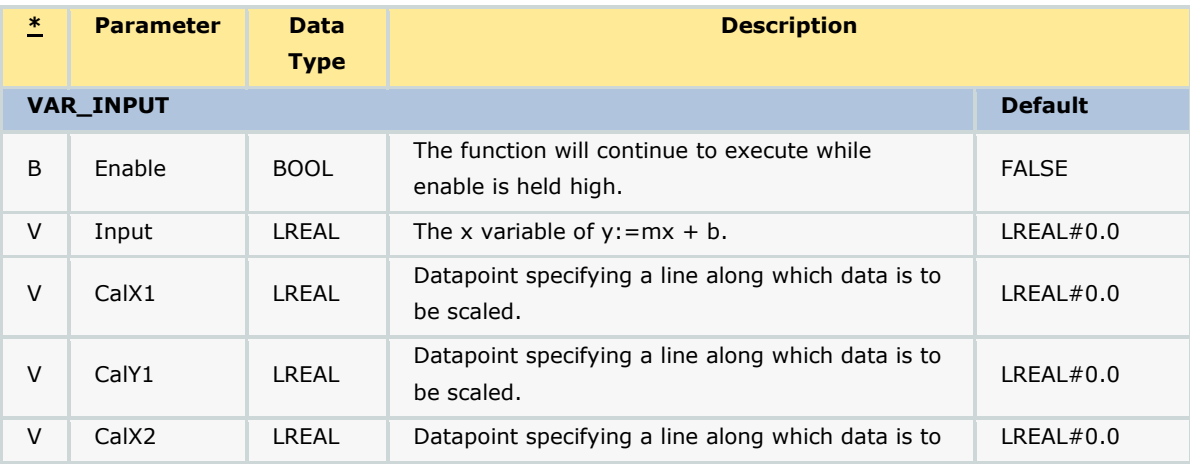

*MotionWorks IEC61131-3 Toolboxes: 2013-09-13* 558

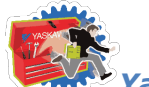

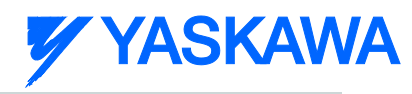

#### *Yaskawa Toolbox: Function Blocks*

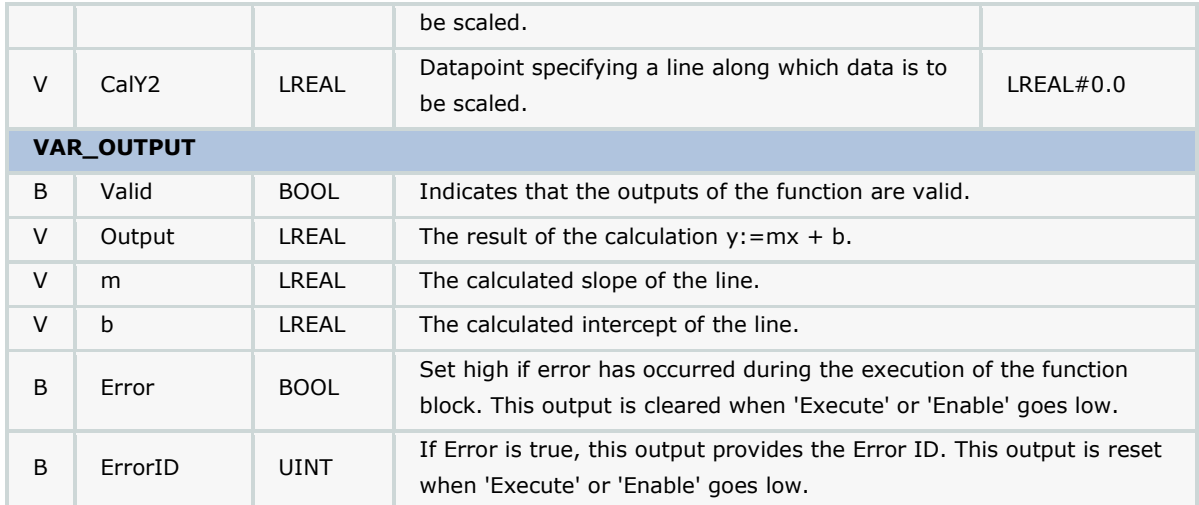

### **Error Description**

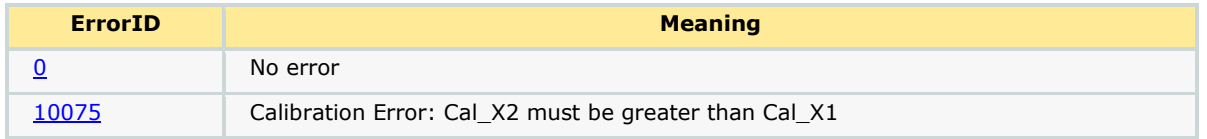

### **Example**

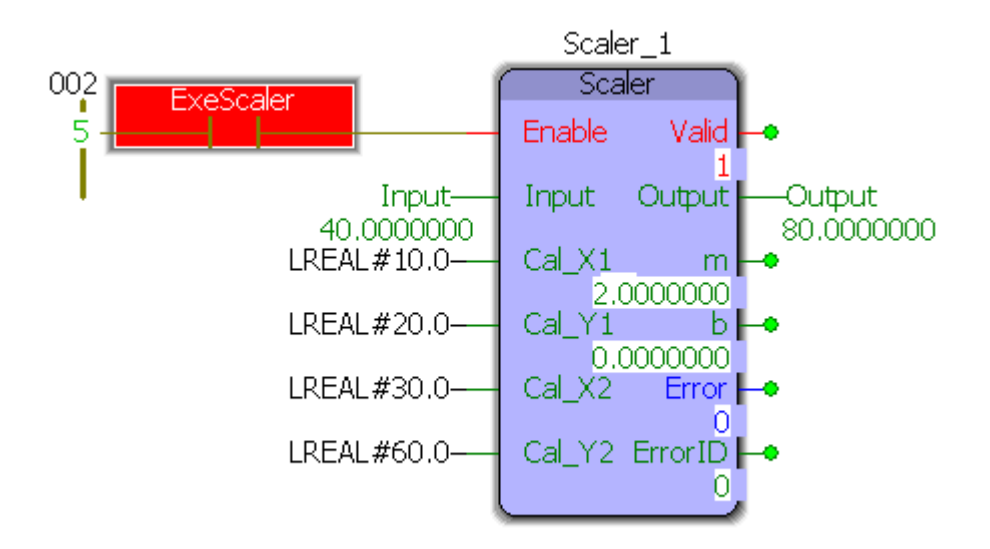

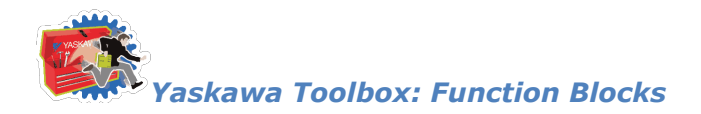

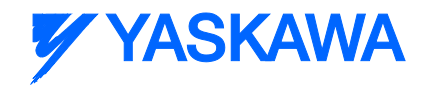

### **Sweep**

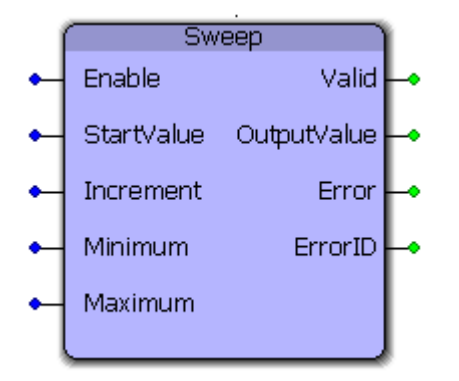

This function block generates an output that rises and falls between the minimum and maximum outputs specified by the inputs. The OutputValue is the changed by the Increment input. This function block is useful for testing purposes by forcing other portions of application code to be tested with a full range of expected values.

#### **Parameters**

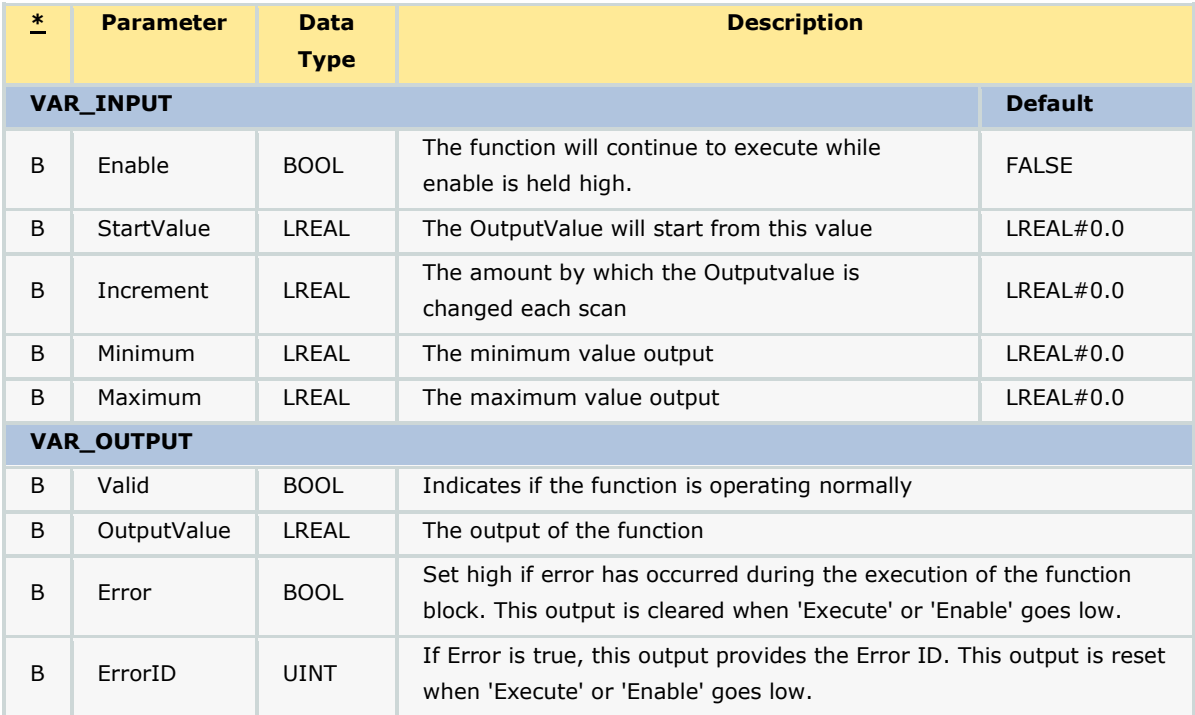

#### **Error Description**

No errors will be generated.

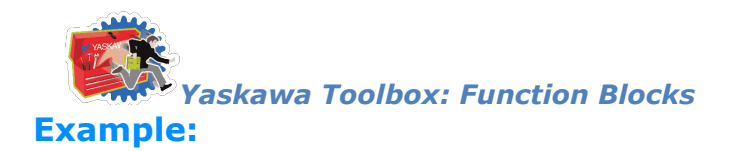

**Analyze**  $1.0 0.8 -$ 

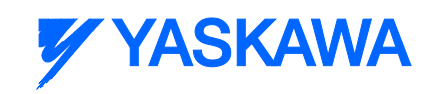

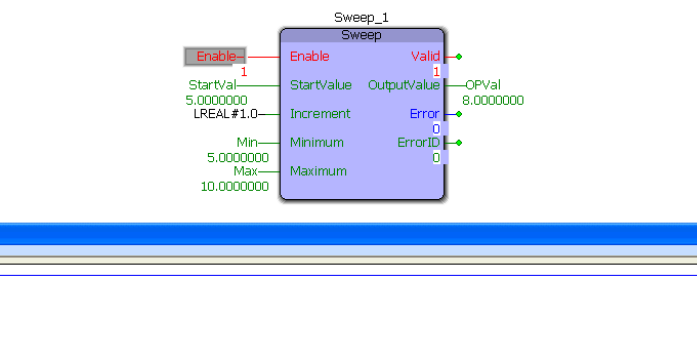

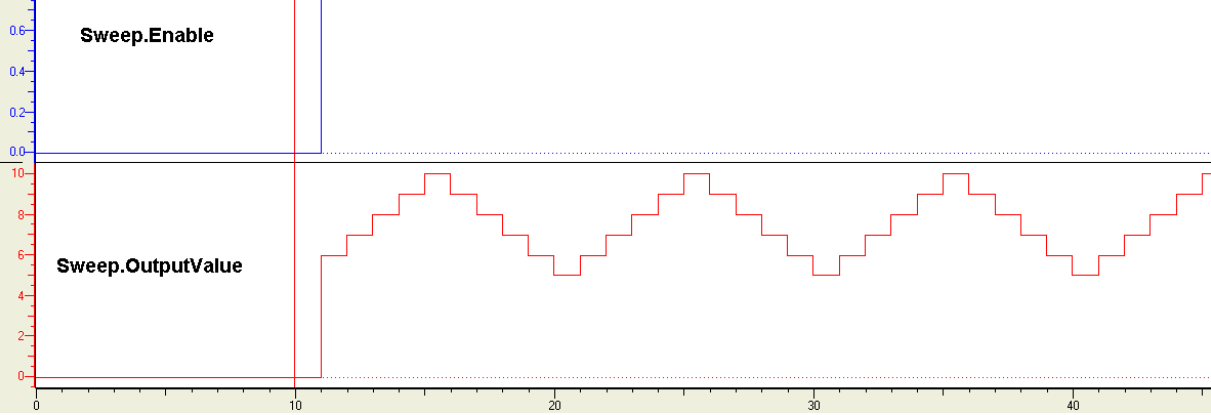

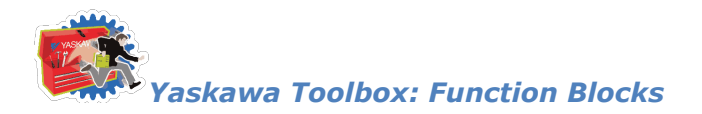

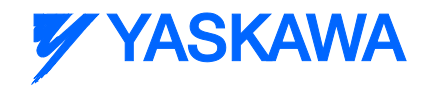

### **UnpackByte**

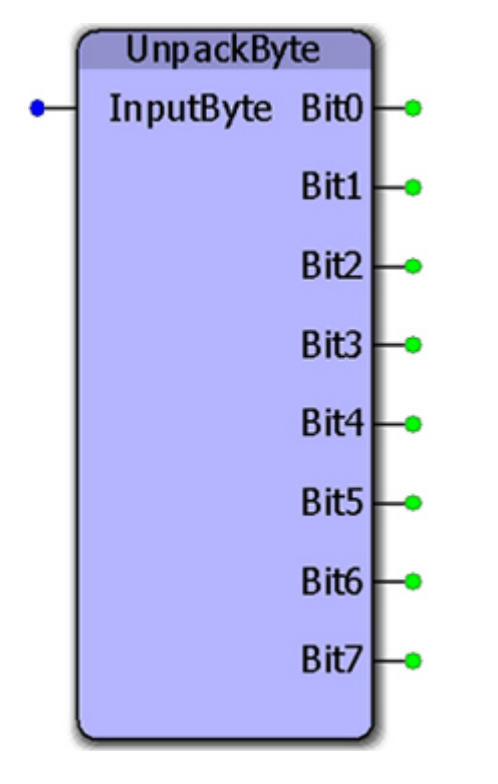

This function block converts a byte into discrete bits.

### **Parameters**

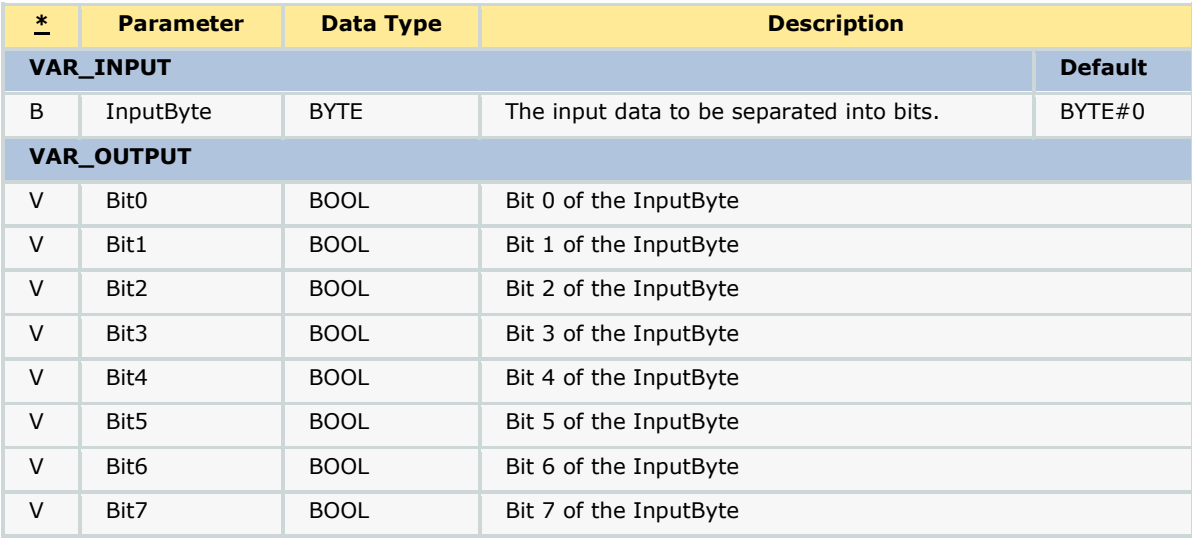

### **Error Description**

*MotionWorks IEC61131-3 Toolboxes: 2013-09-13* 562

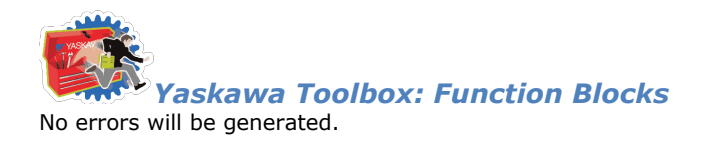

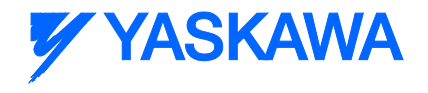

### **Example**

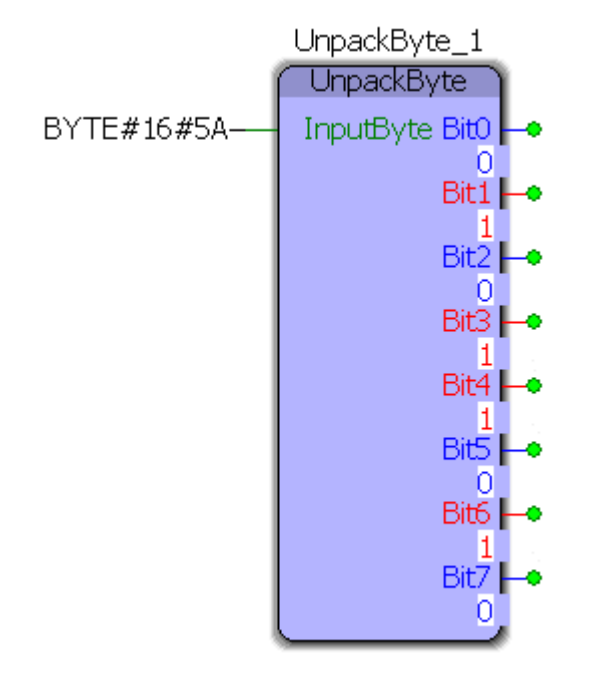
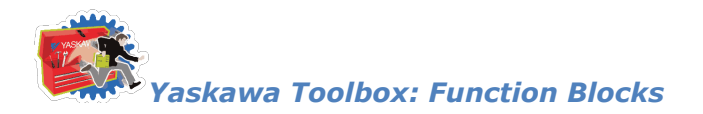

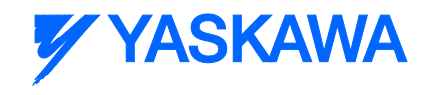

### **UnpackWord**

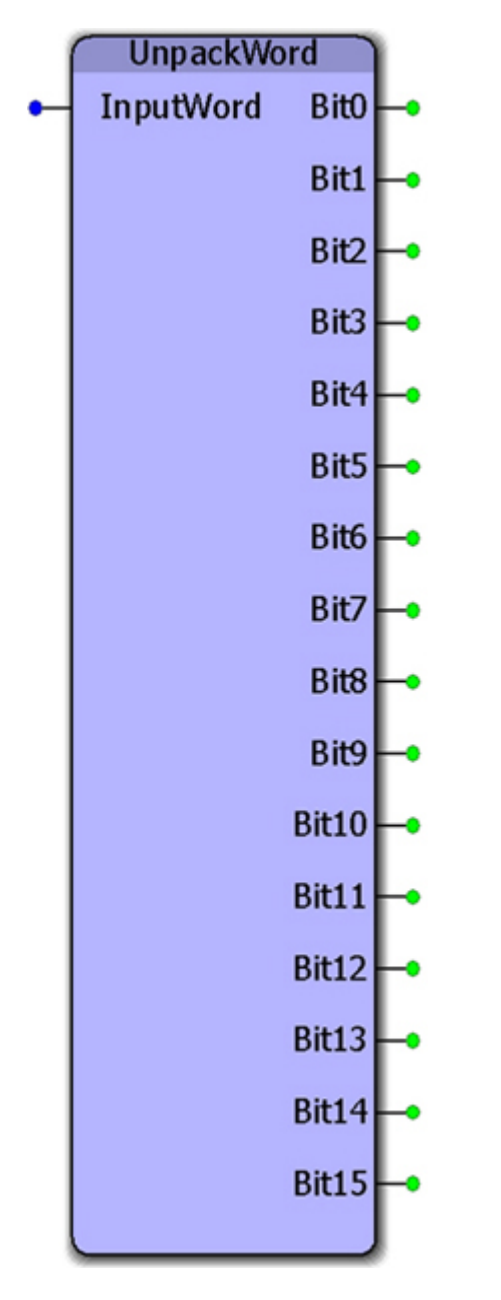

This function block separates a word into individual bits.

#### **Parameters**

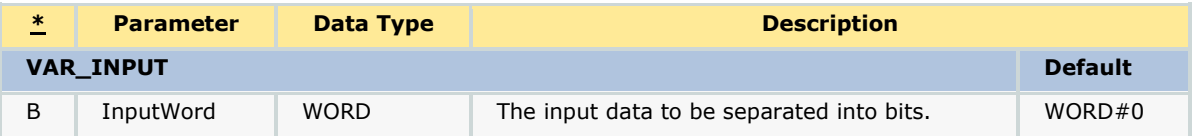

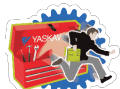

#### *Yaskawa Toolbox: Function Blocks*

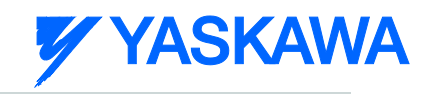

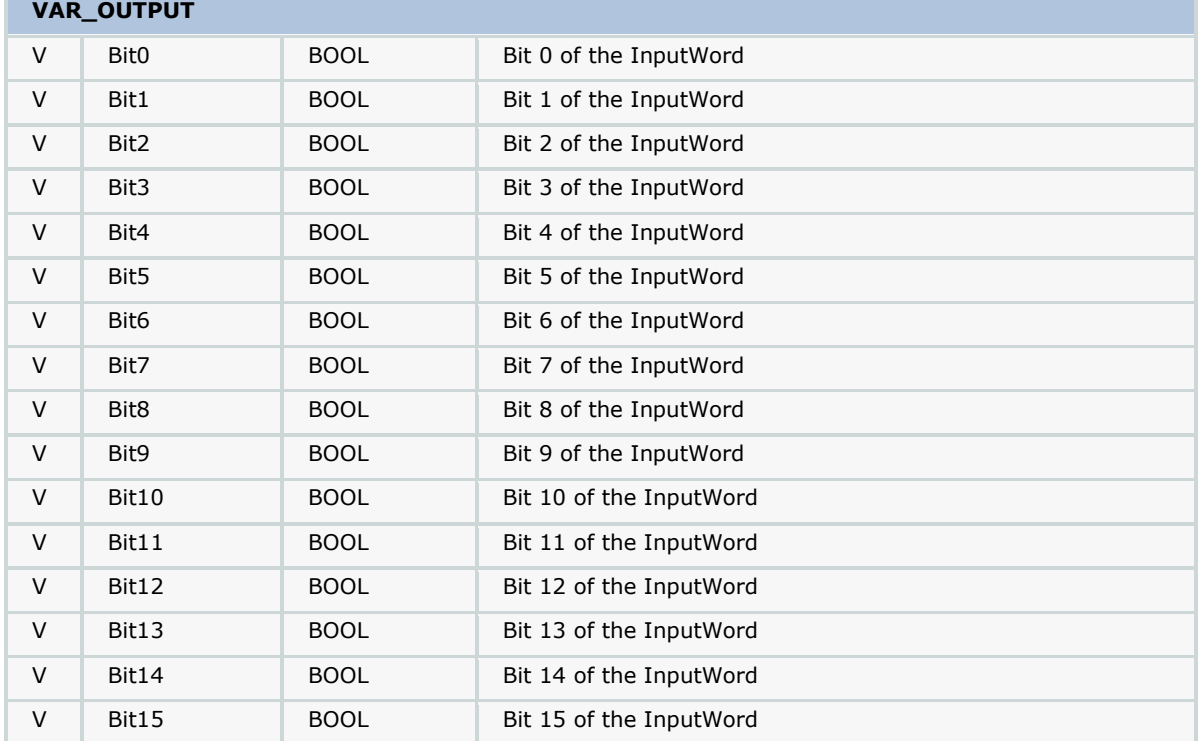

#### **Error Description**

No errors will be generated.

#### **Example**

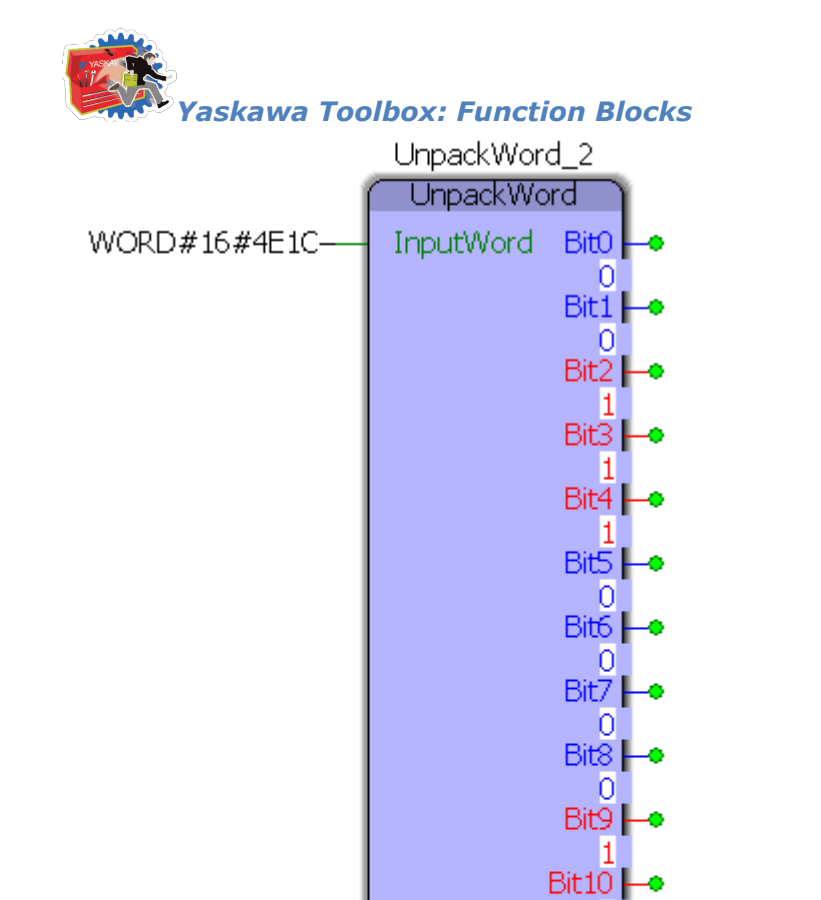

-1 Bit $11 -$ -1 Bit12 $\blacktriangleright$ -0-Bit13 $\blacktriangleright$  $\overline{0}$ Bit14<sup>-</sup>  $\frac{1}{\text{Bit15}}$  $\mid 0 \mid$ 

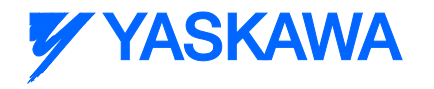

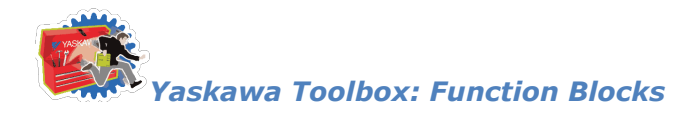

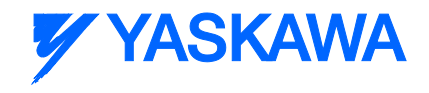

### **WindowCheck**

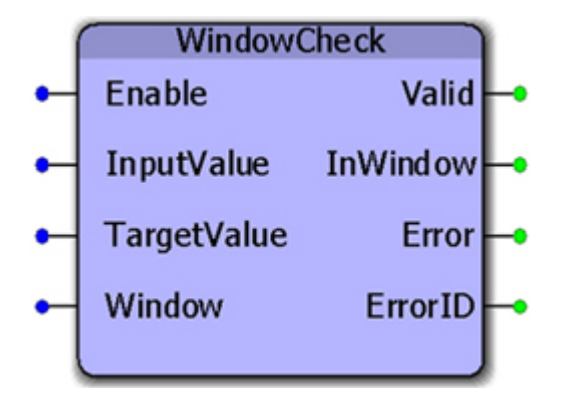

This function block sets the InWindiow output high if the InputValue is within  $+/-$  (Window/2) of the TargetValue. This function is useful when making a comparison that only relies on the InputValue to be close to the Target, but an exact match is not required.

#### **Parameters**

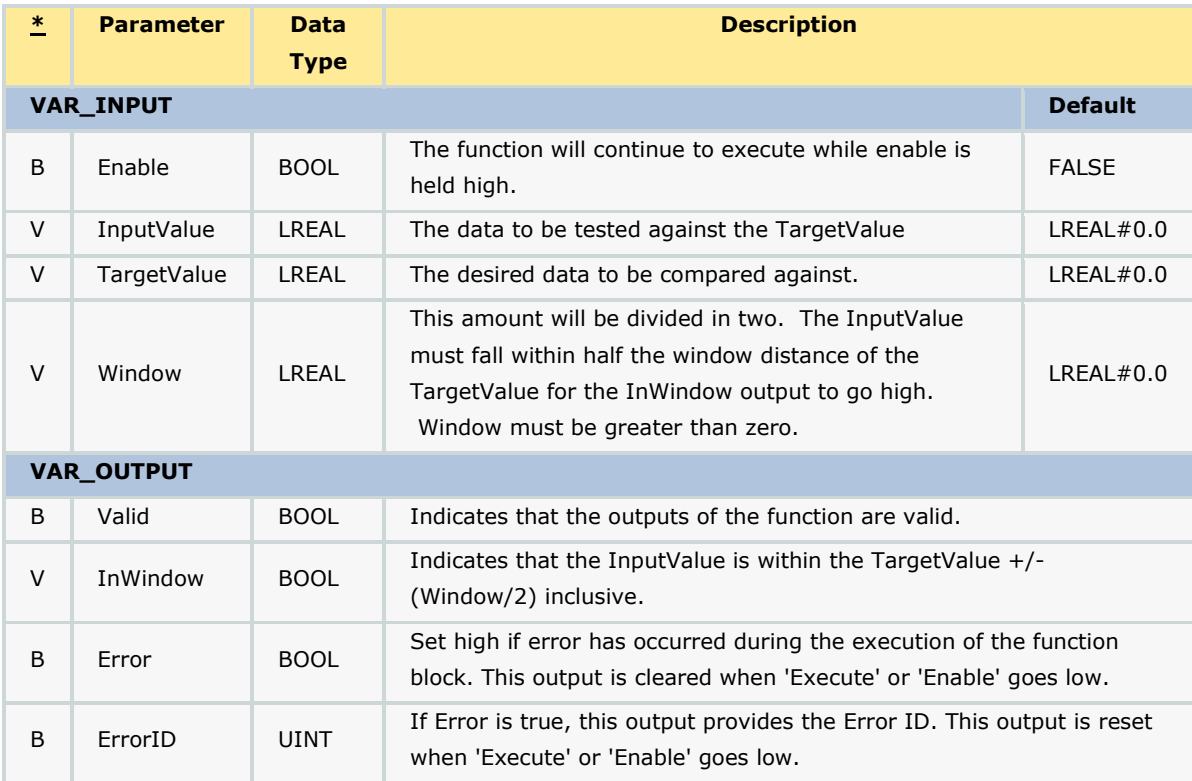

#### **Error Description**

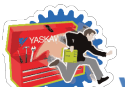

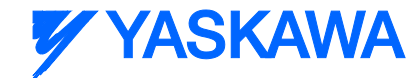

*Yaskawa Toolbox: Function Blocks*

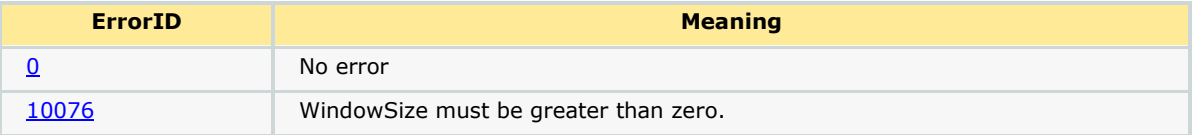

#### **Example**

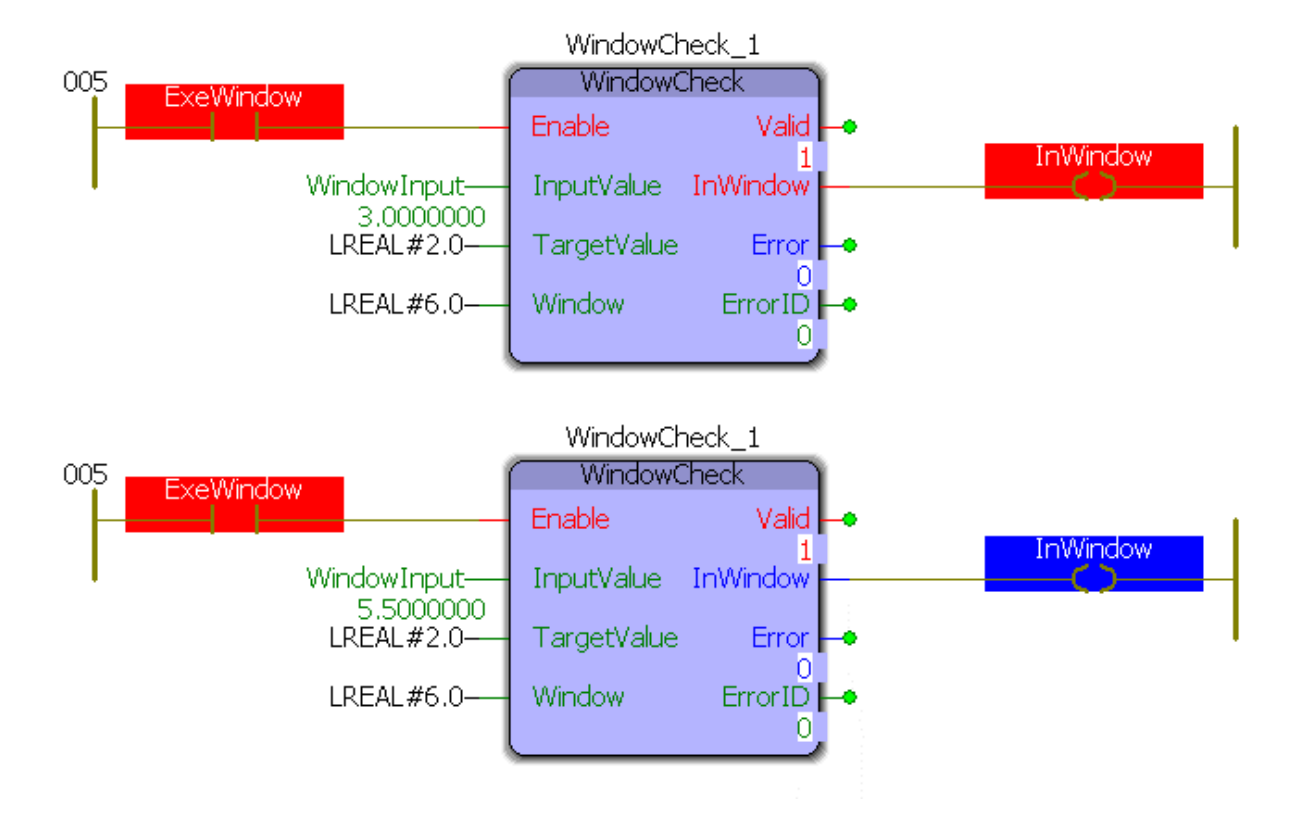

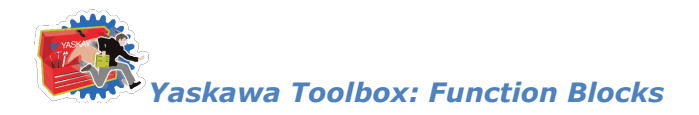

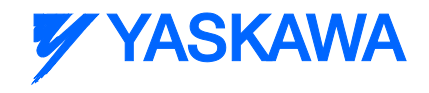

#### **XYLookup**

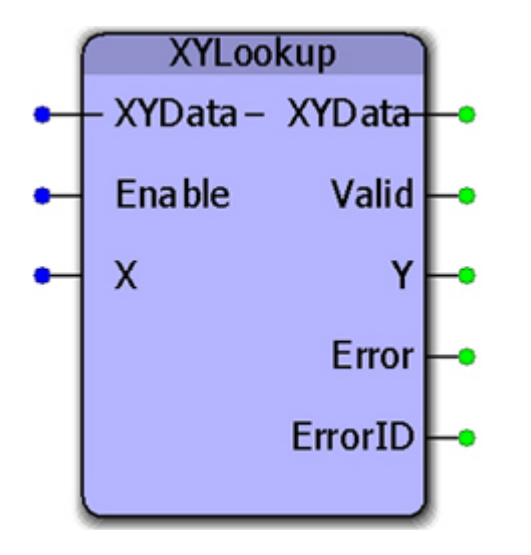

This function block will do a binary search on the XYdata to find the X value, then output the corresponding Y value. This function will perform linear interpolation if the X value is between two data points in the XYData and calculate the appropriate Y value.

#### **Parameters**

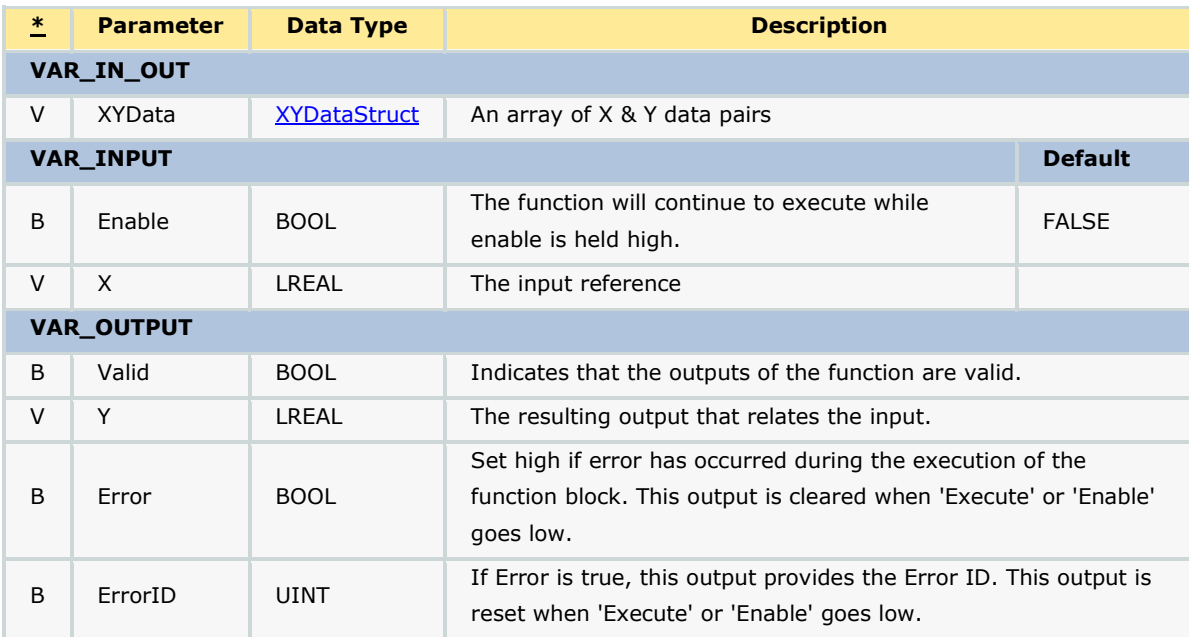

#### **Error Description**

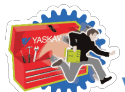

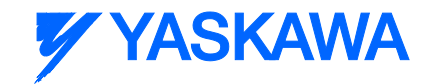

*Yaskawa Toolbox: Function Blocks*

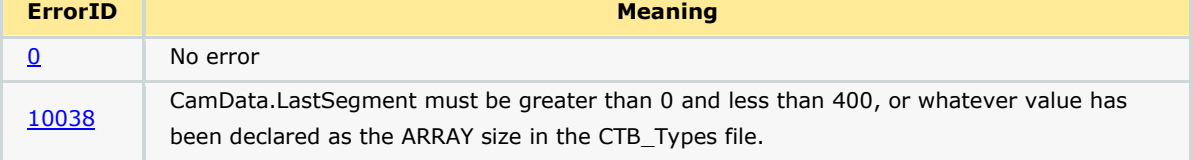

#### **Example**

The XY\_Data structure was initialized as:

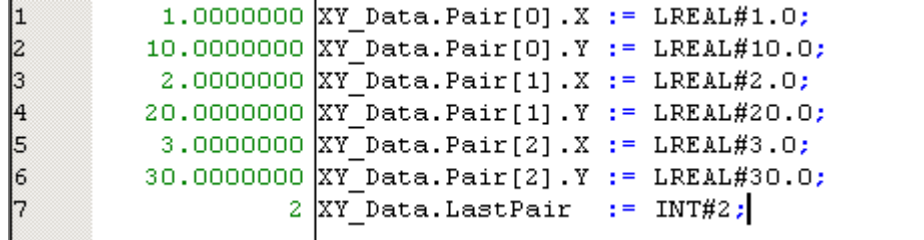

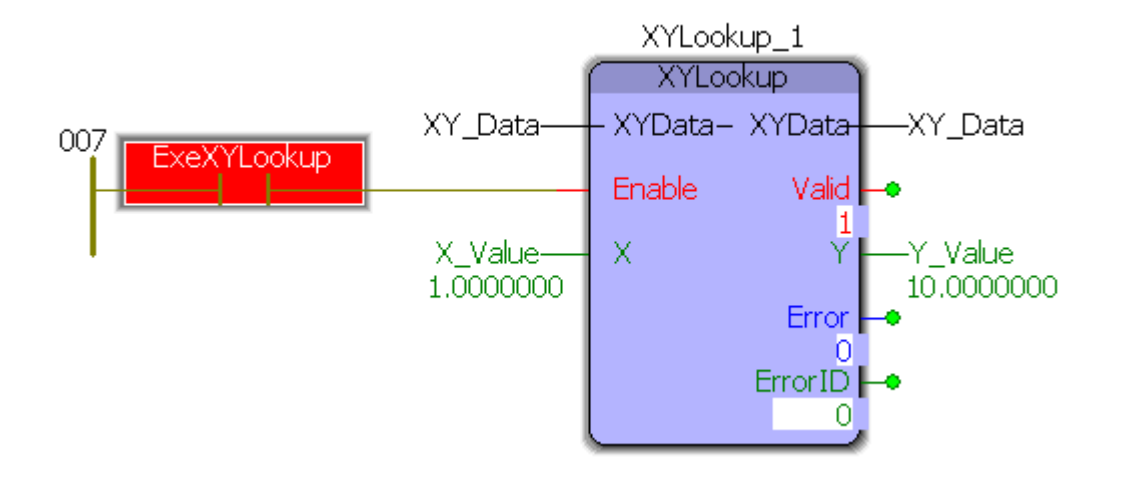

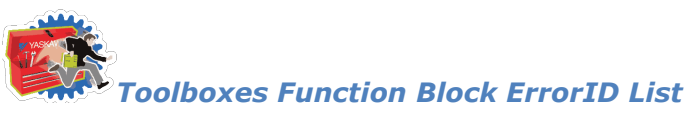

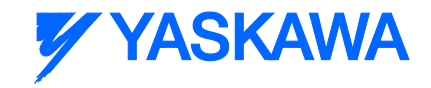

### **Function Block ErrorID List**

<span id="page-583-0"></span>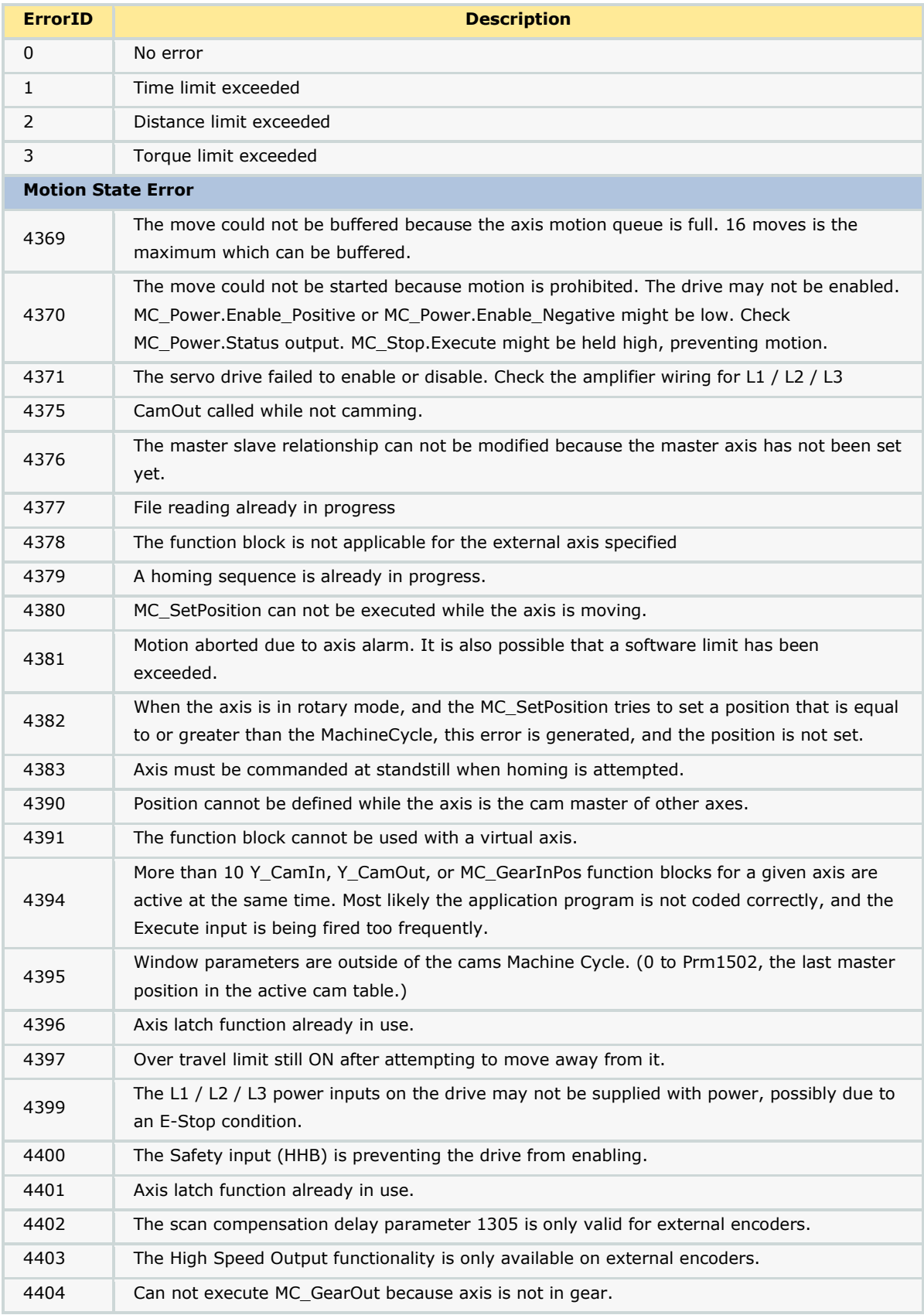

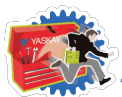

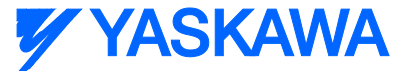

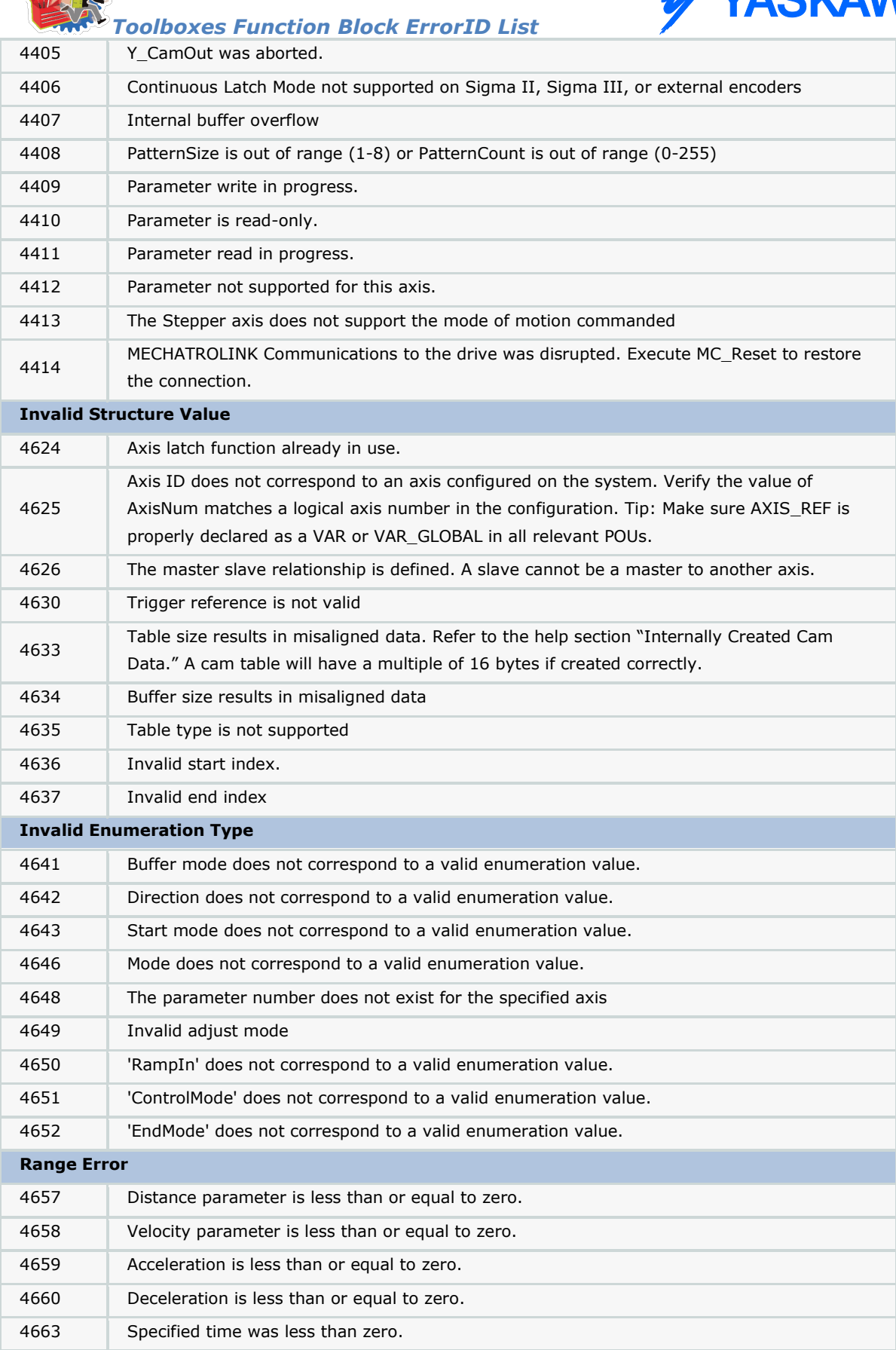

4665 Velocity parameter is negative.

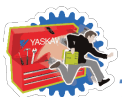

# **YYASKAWA**

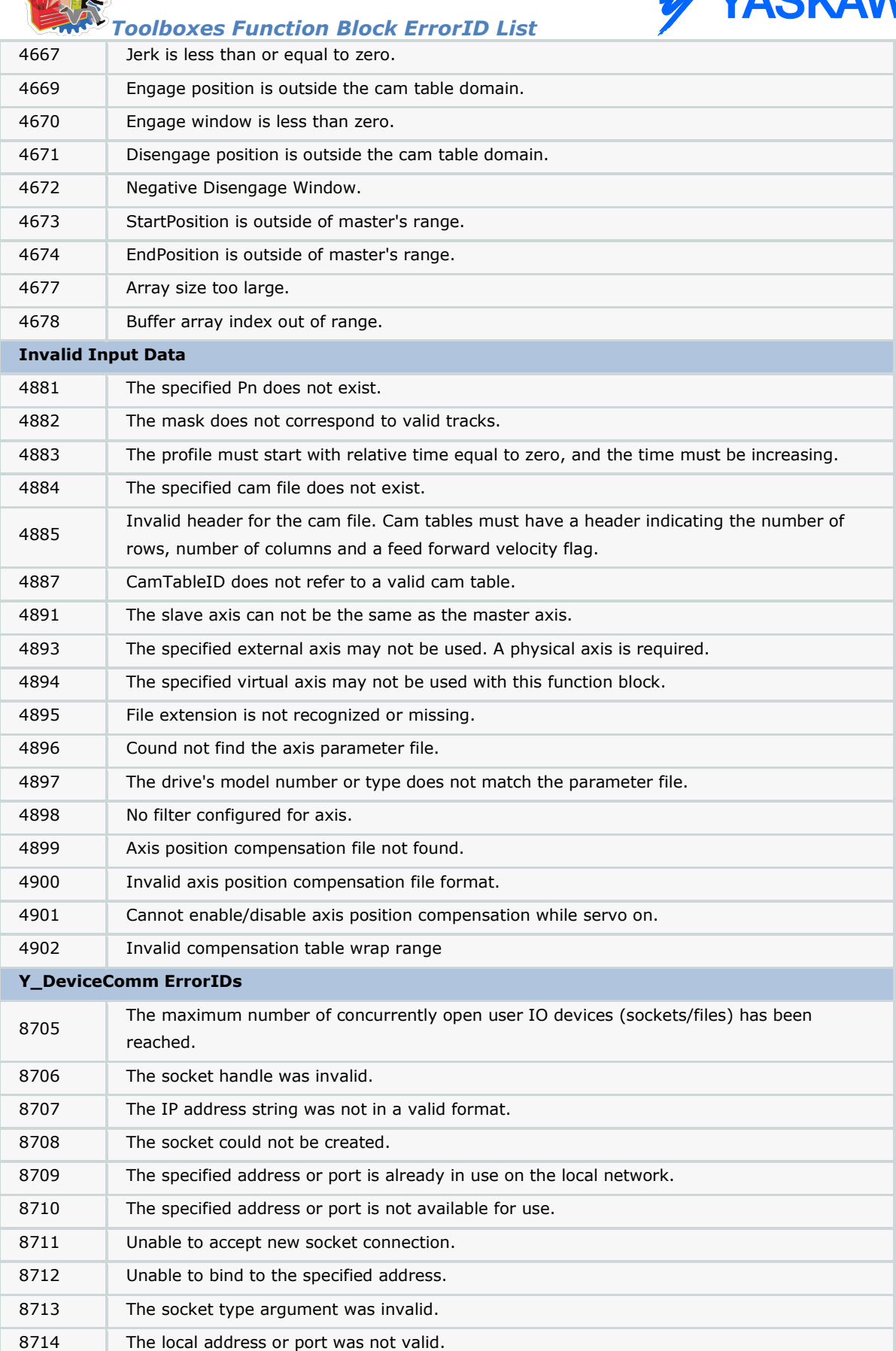

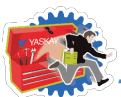

## **Y YASKAWA**

<span id="page-586-0"></span>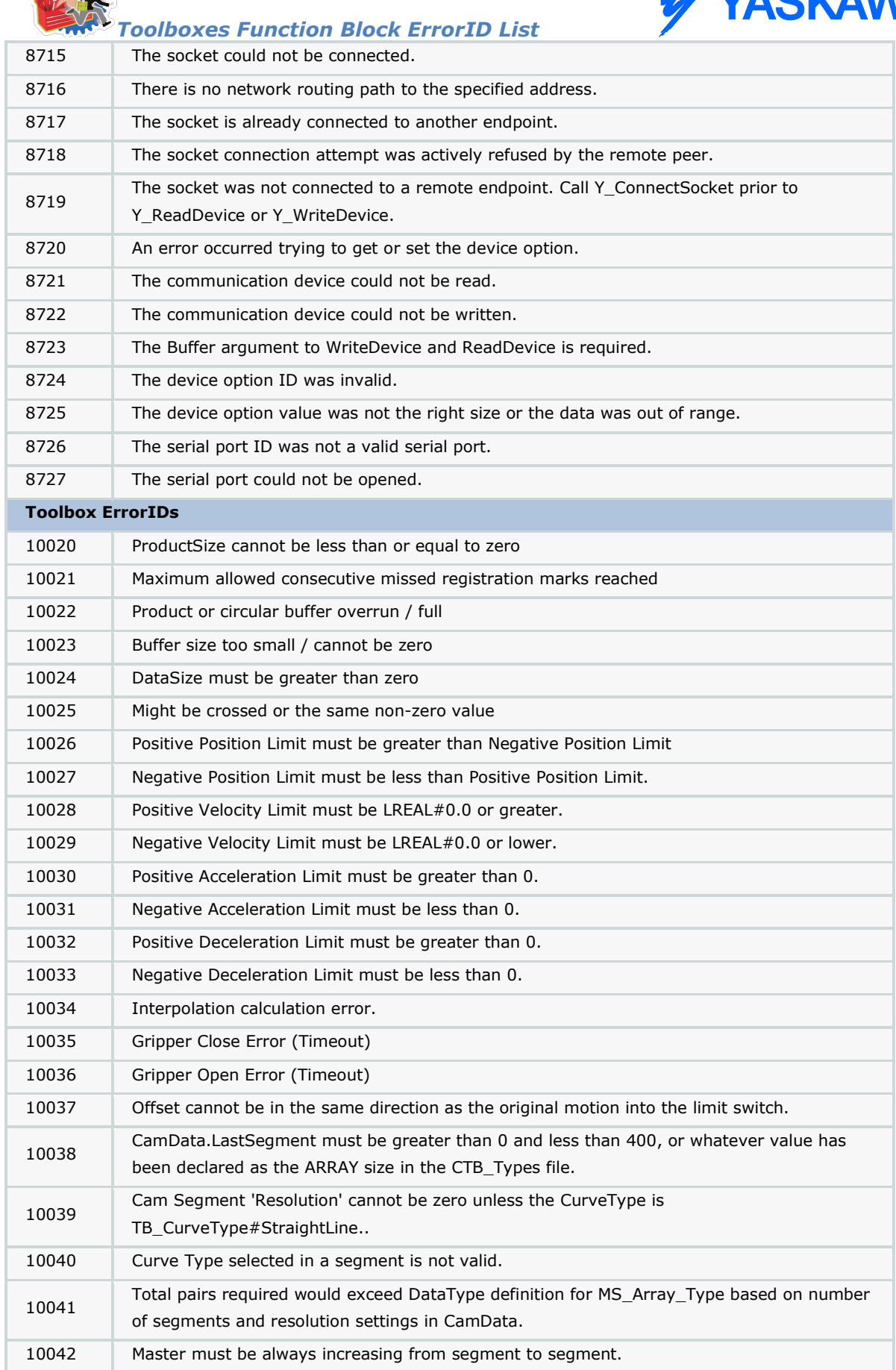

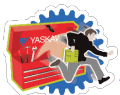

## *Toolboxes Function Block ErrorID List*

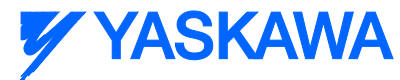

<span id="page-587-0"></span>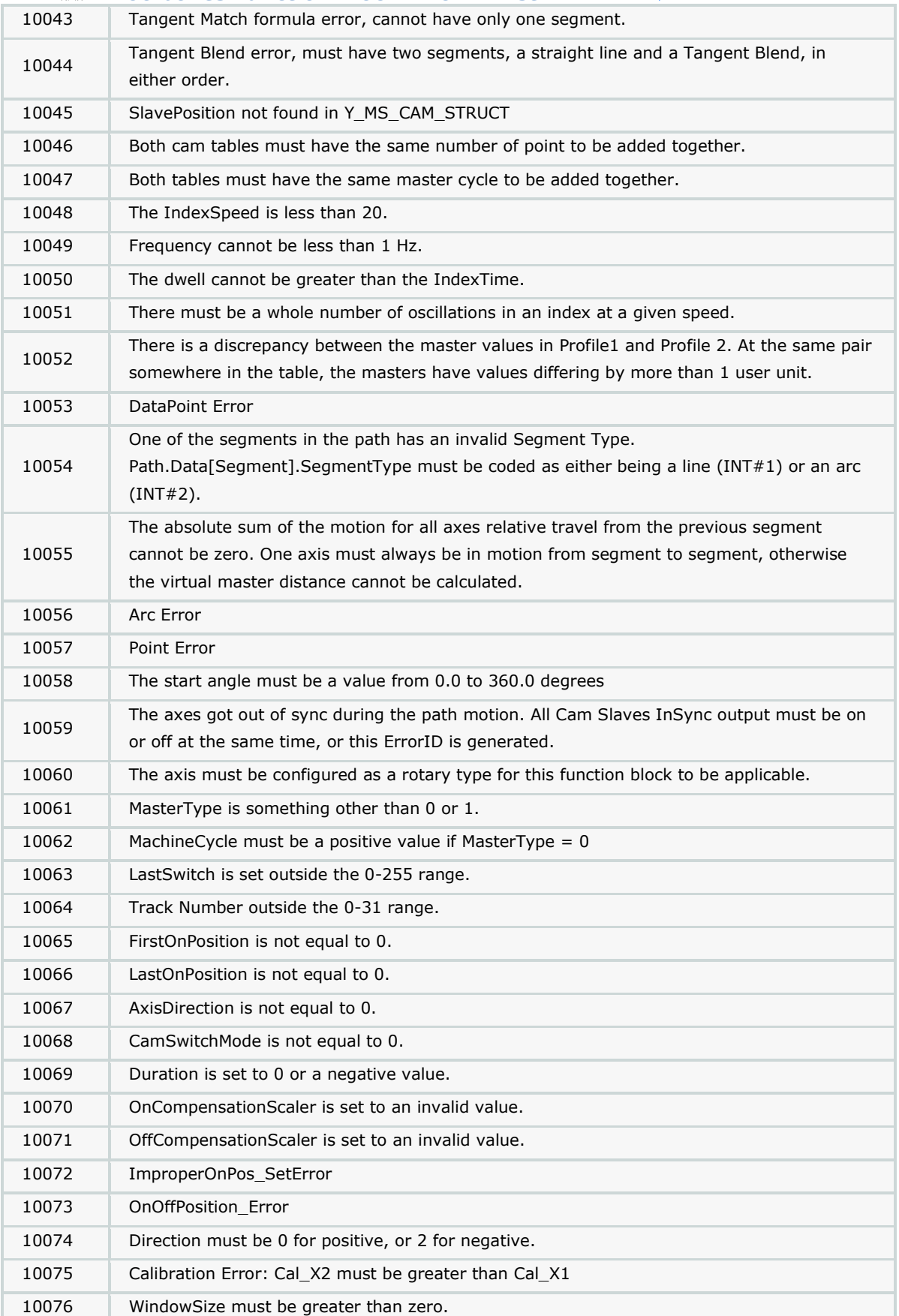

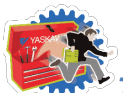

## *Toolboxes Function Block ErrorID List*

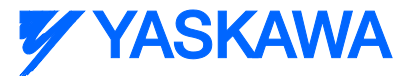

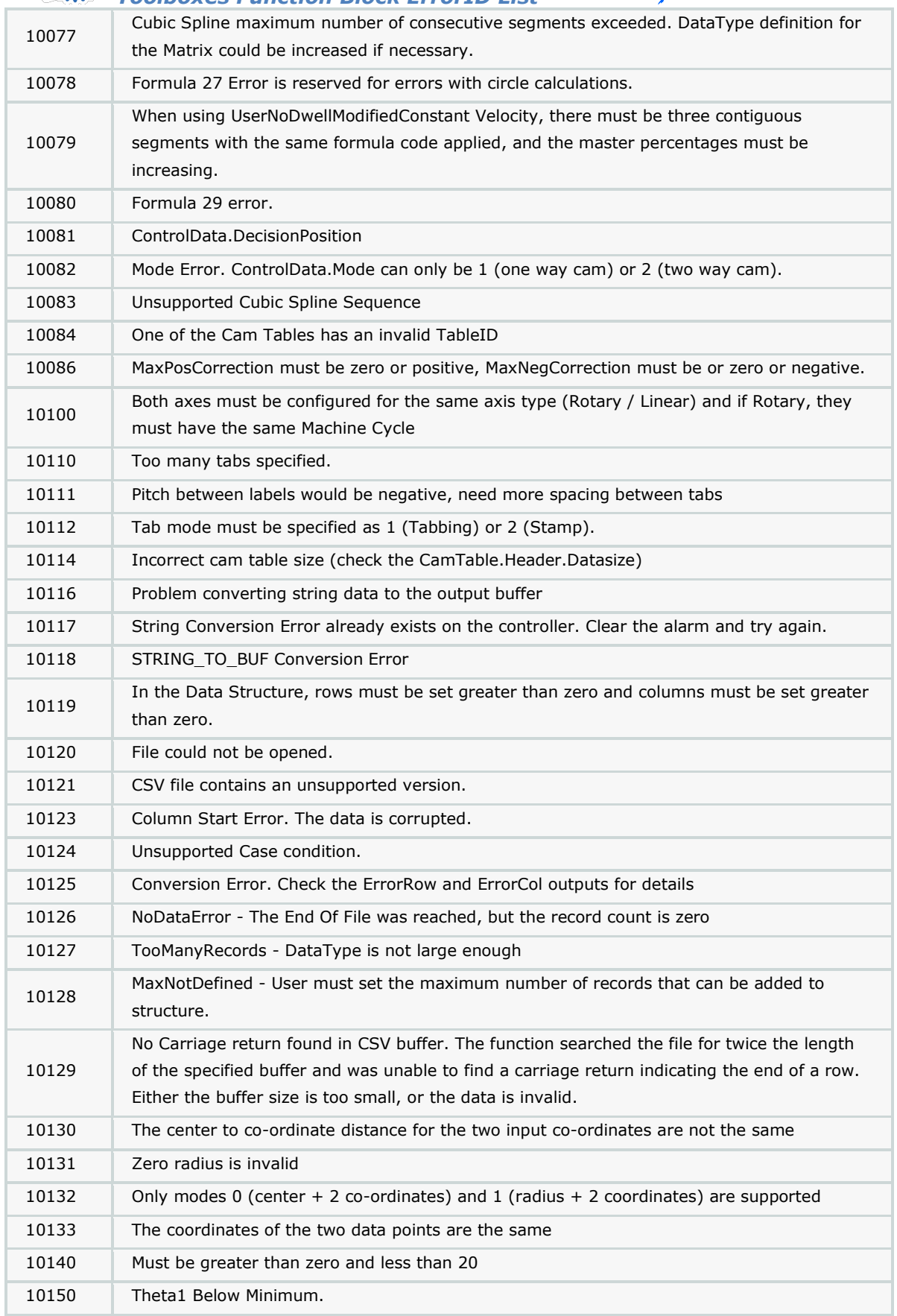

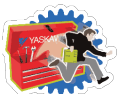

# **YYASKAWA**

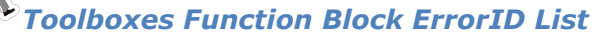

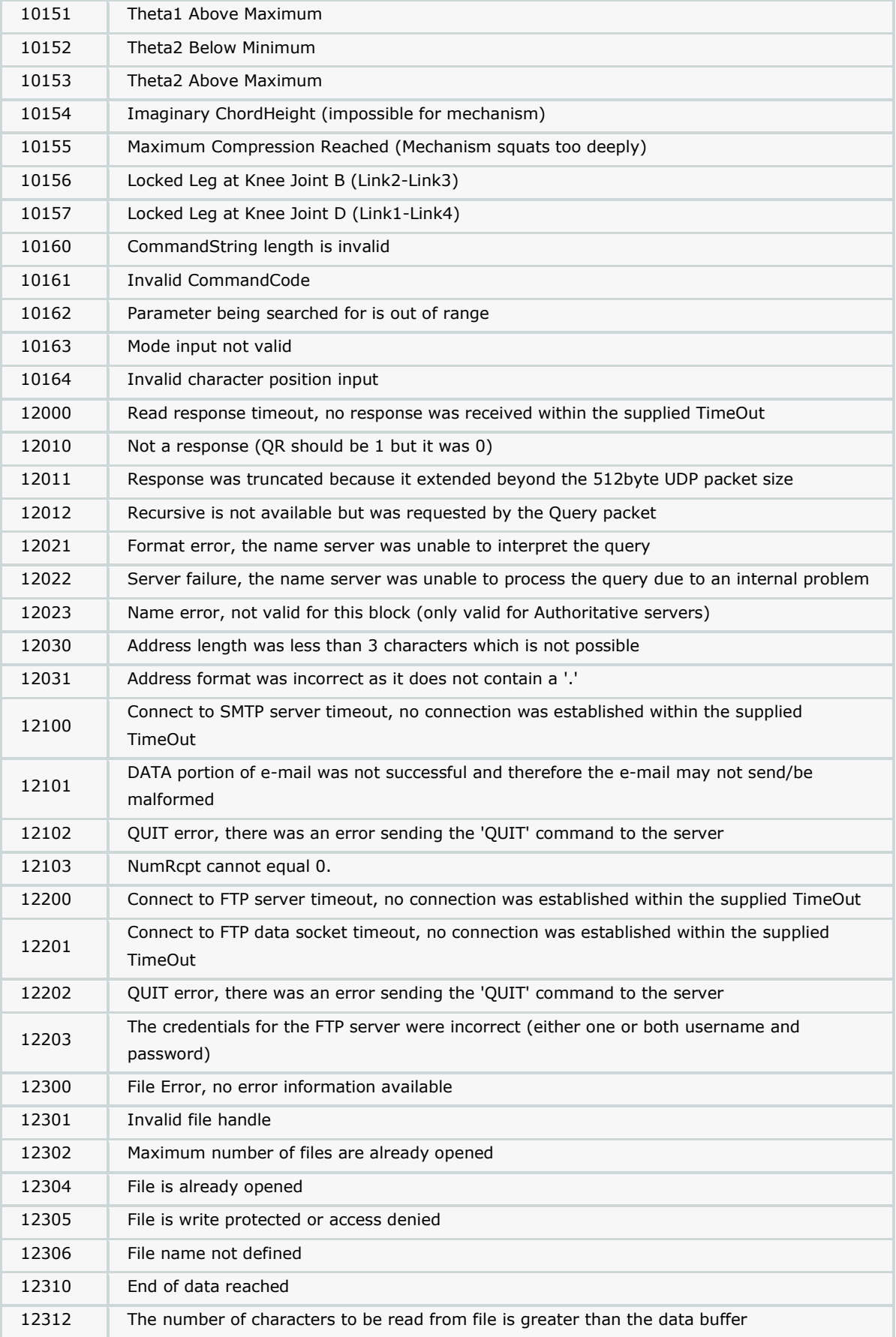

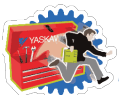

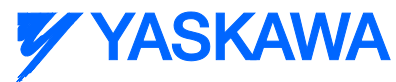

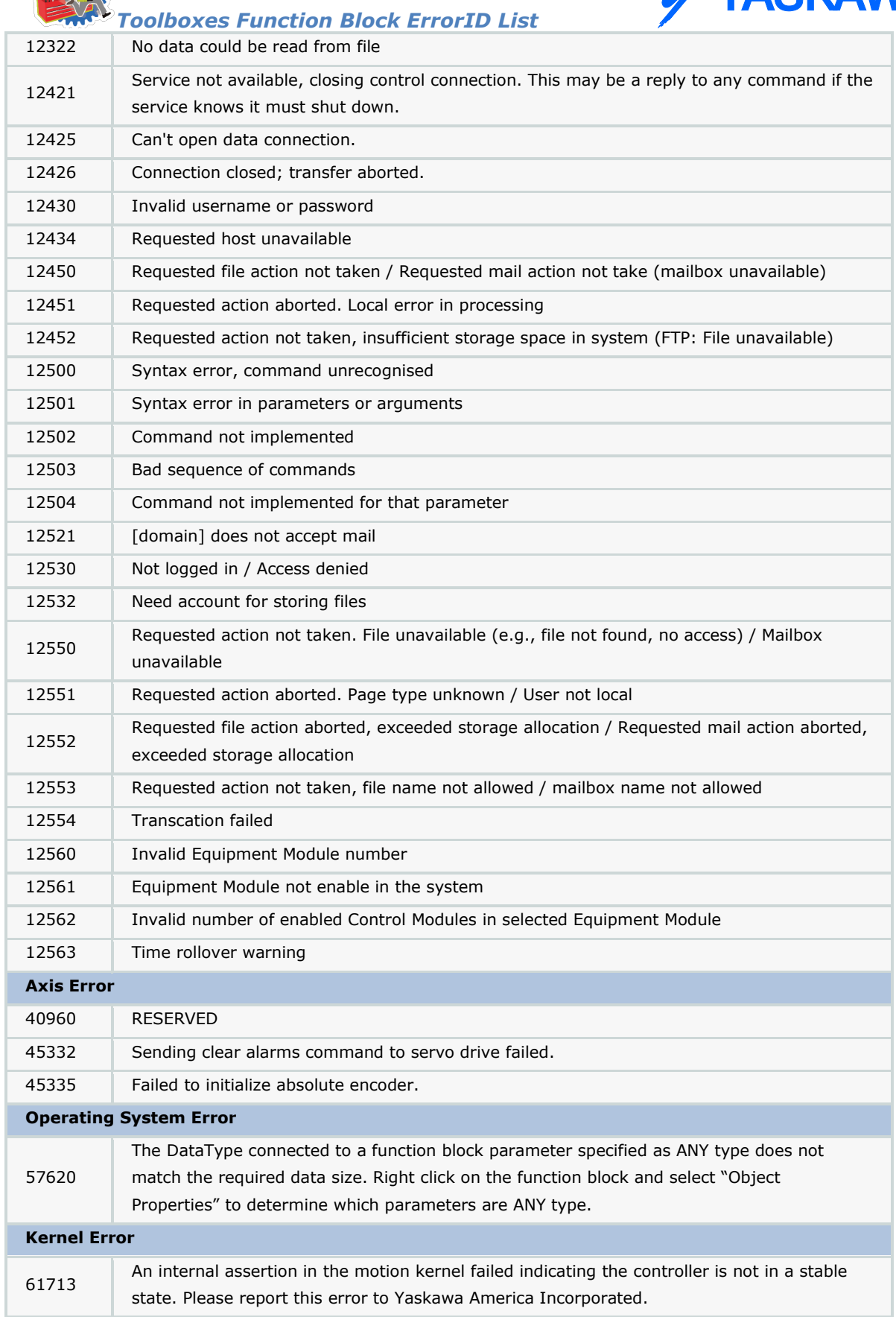

*MotionWorks IEC61131-3 Toolboxes: 2013-09-13* 578 Please refer to the following manuals for details regarding servo amplifier errors:

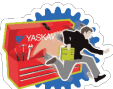

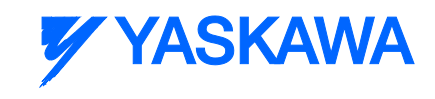

- *Toolboxes Function Block ErrorID List* Sigma II with NS115: [SIEPC71080001,](http://www.yaskawa.com/site/dmcontrol.nsf/(DocID)/TKUR-5R8JVD?opendocument) see section 9.3
- Sigma III: [YEA-SIA-S800-11,](http://www.yaskawa.com/site/dmservo.nsf/(DocID)/TKUR-68MM4J?opendocument) see section 10.1.4
- Sigma-5 with rotary motor: [SIEPS8000043,](http://www.yaskawa.com/site/dmservo.nsf/(DocID)/TKUR-79CM3D?opendocument) see Section 6.1
- Sigma-5 with linear motor: [SIEPS8000044,](http://www.yaskawa.com/site/dmservo.nsf/(DocID)/TKUR-79CLYR?opendocument) see Section 6.1